Deutsch

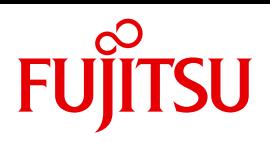

Fujitsu Software BS2000

# openNet Server V3.6

BCAM V23.0A Band 1/2

Benutzer- und Referenzhandbuch

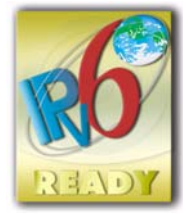

## **Kritik**… **Anregungen**… **Korrekturen**…

Die Redaktion ist interessiert an Ihren Kommentaren zu diesem Handbuch. Ihre Rückmeldungen helfen uns, die Dokumentation zu optimieren und auf Ihre Wünsche und Bedürfnisse abzustimmen.

Sie können uns Ihre Kommentare per E-Mail an [manuals@ts.fujitsu.com](mailto:manuals@ts.fujitsu.com) senden.

## **Zertifizierte Dokumentation nach DIN EN ISO 9001:2008**

Um eine gleichbleibend hohe Qualität und Anwenderfreundlichkeit zu gewährleisten, wurde diese Dokumentation nach den Vorgaben eines Qualitätsmanagementsystems erstellt, welches die Forderungen der DIN EN ISO 9001:2008 erfüllt.

cognitas. Gesellschaft für Technik-Dokumentation mbH [www.cognitas.de](http://www.cognitas.de)

## **Copyright und Handelsmarken**

Copyright © 2015 Fujitsu Technology Solutions GmbH.

Alle Rechte vorbehalten. Liefermöglichkeiten und technische Änderungen vorbehalten.

Alle verwendeten Hard- und Softwarenamen sind Handelsnamen und/oder Warenzeichen der jeweiligen Hersteller.

## **Inhalt (Band 1 und 2)**

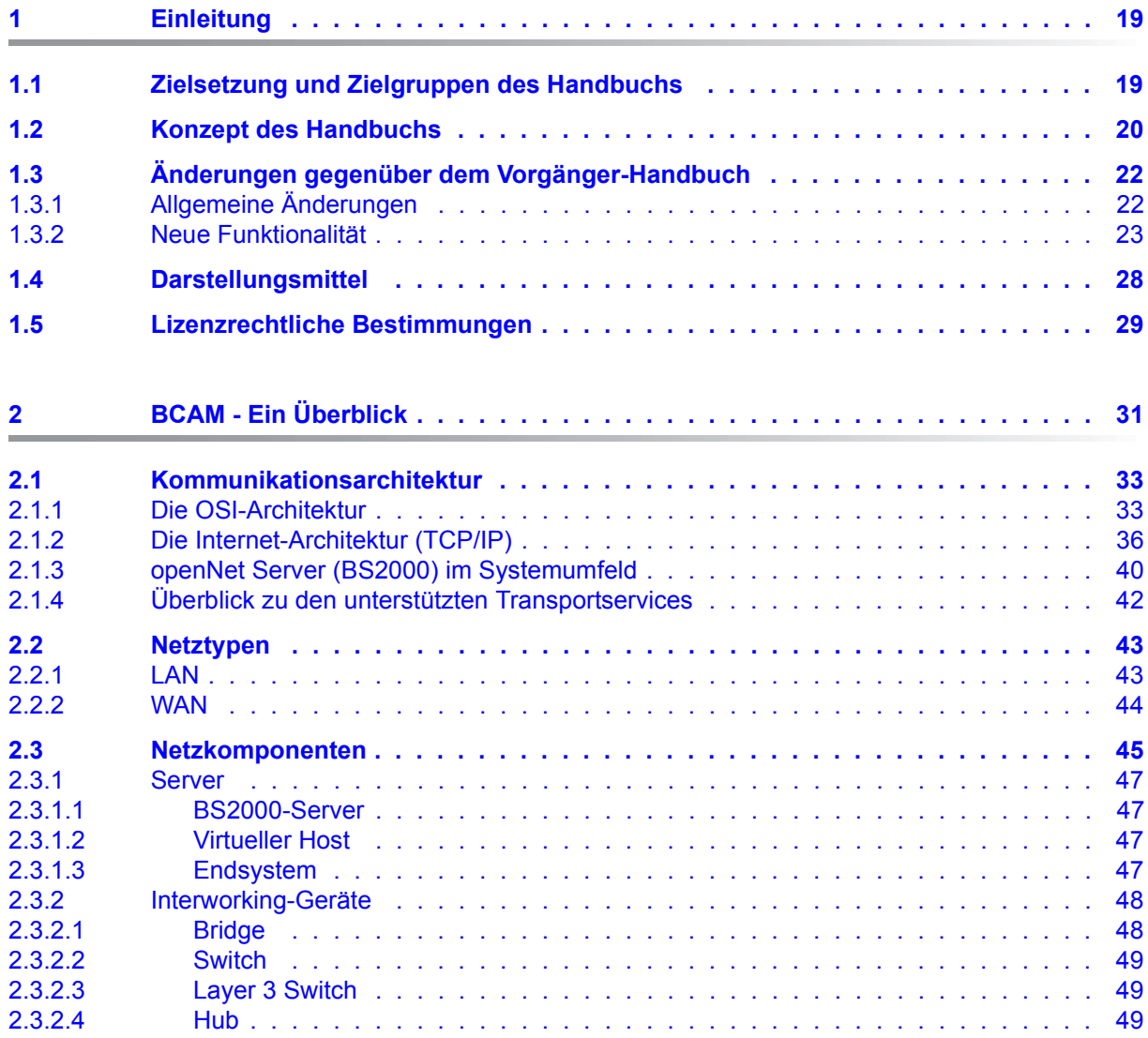

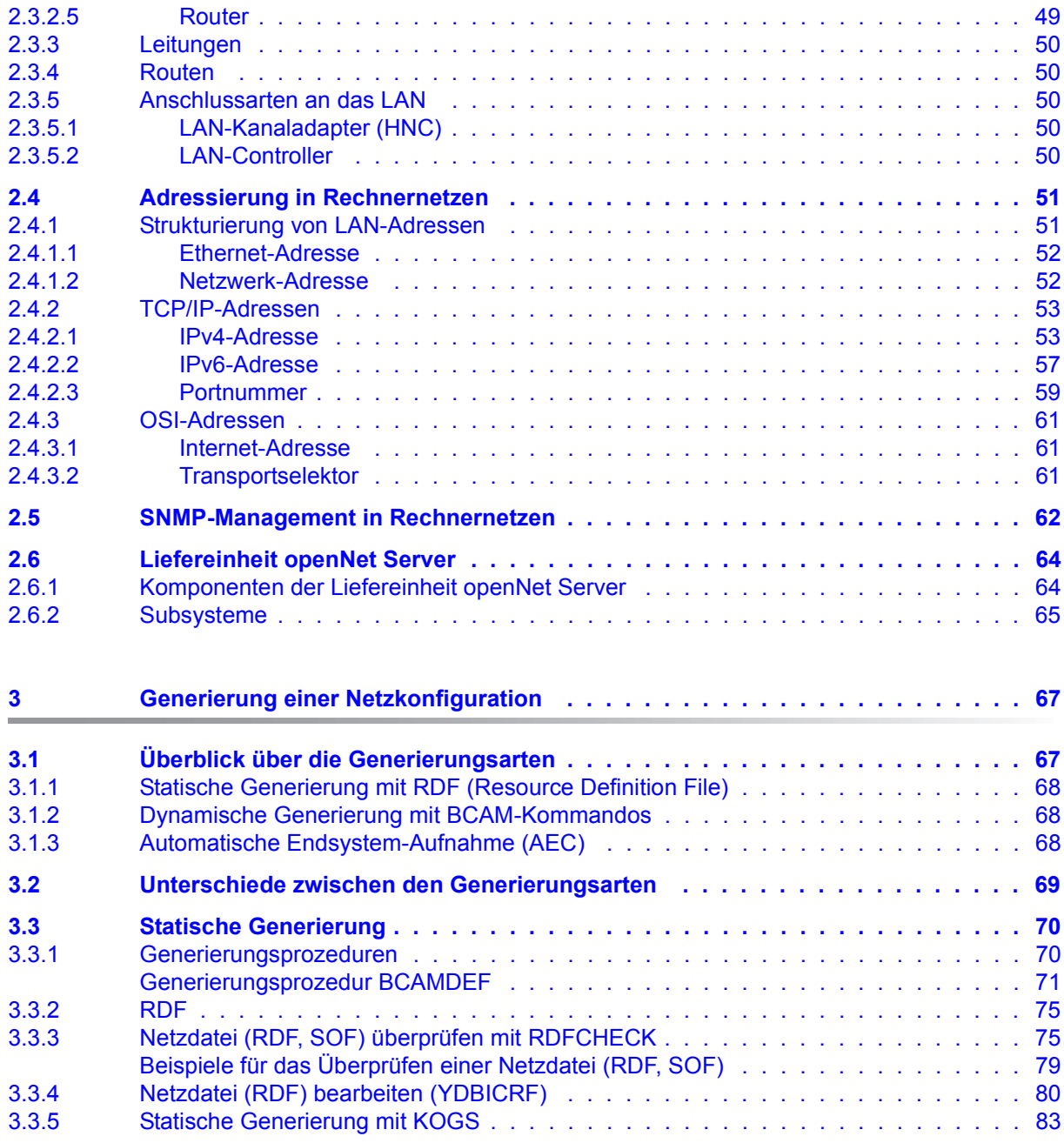

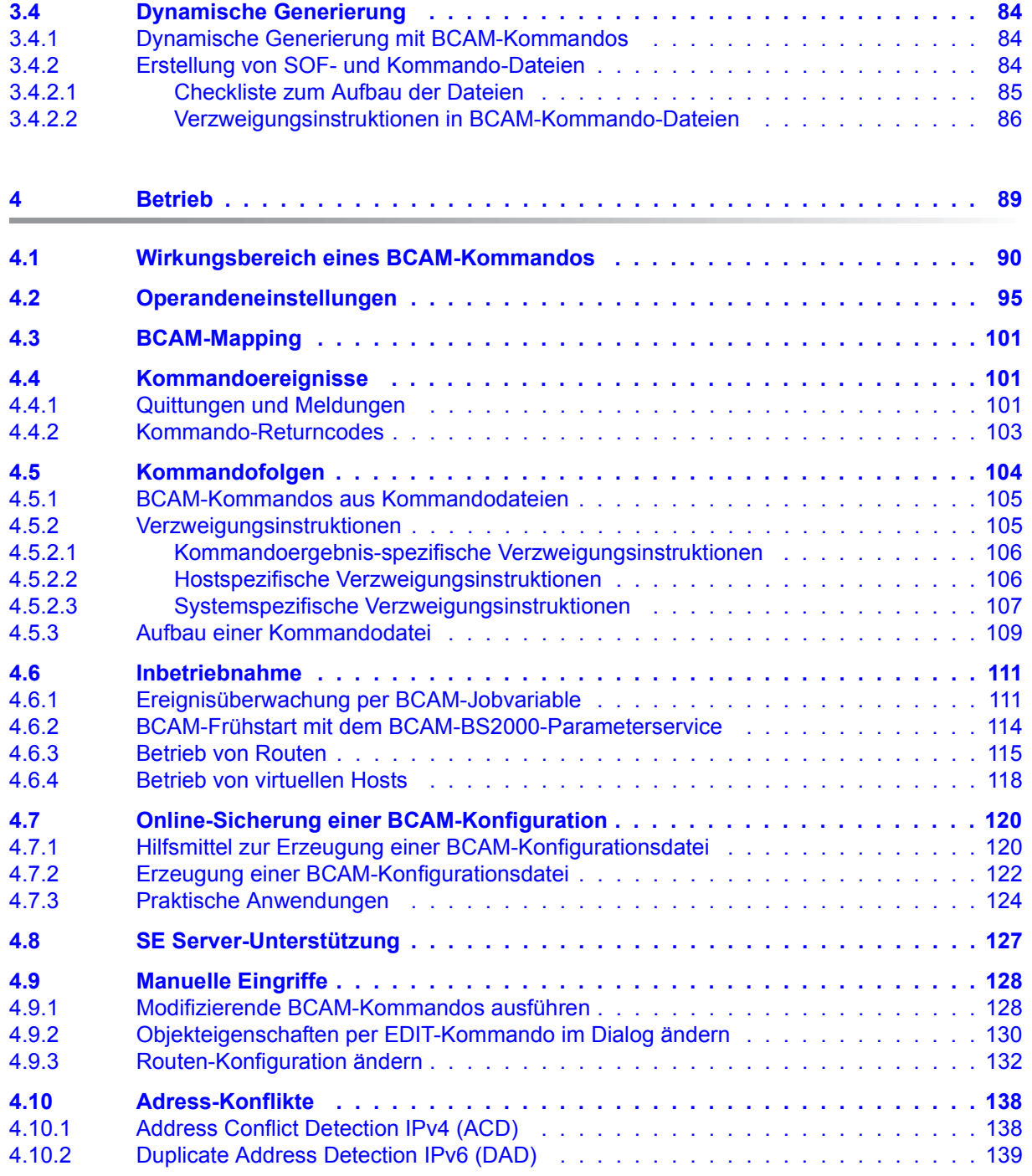

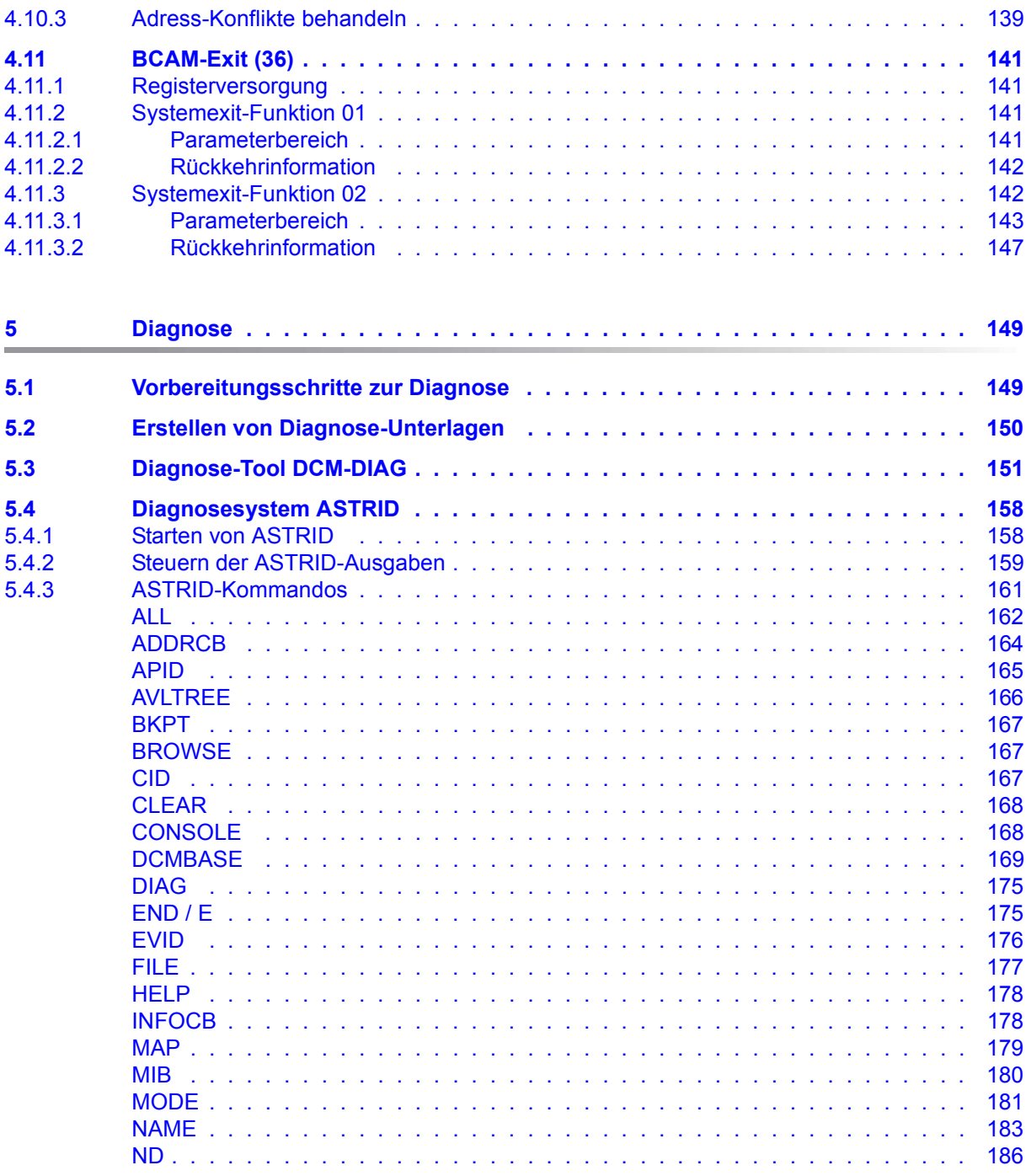

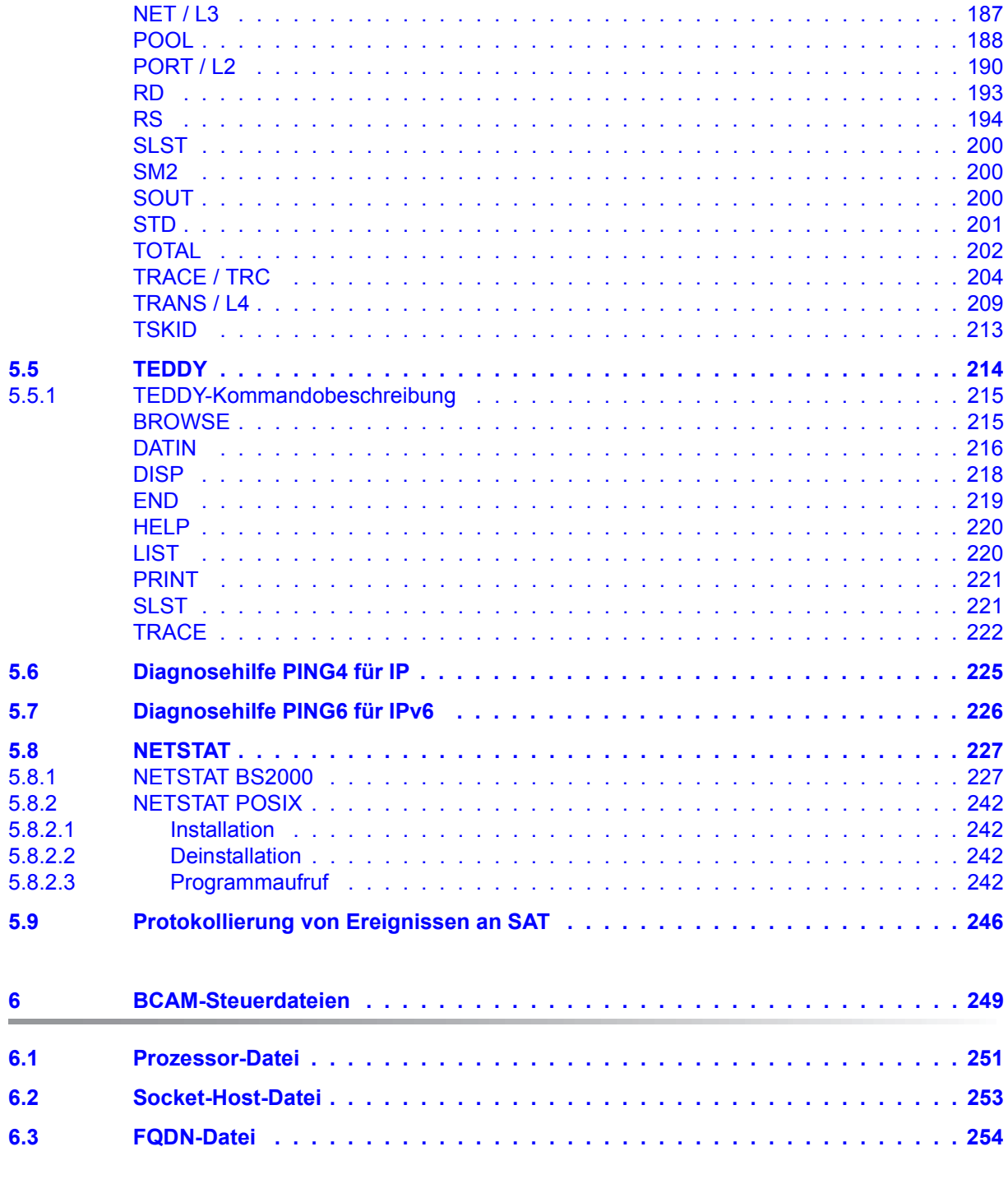

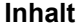

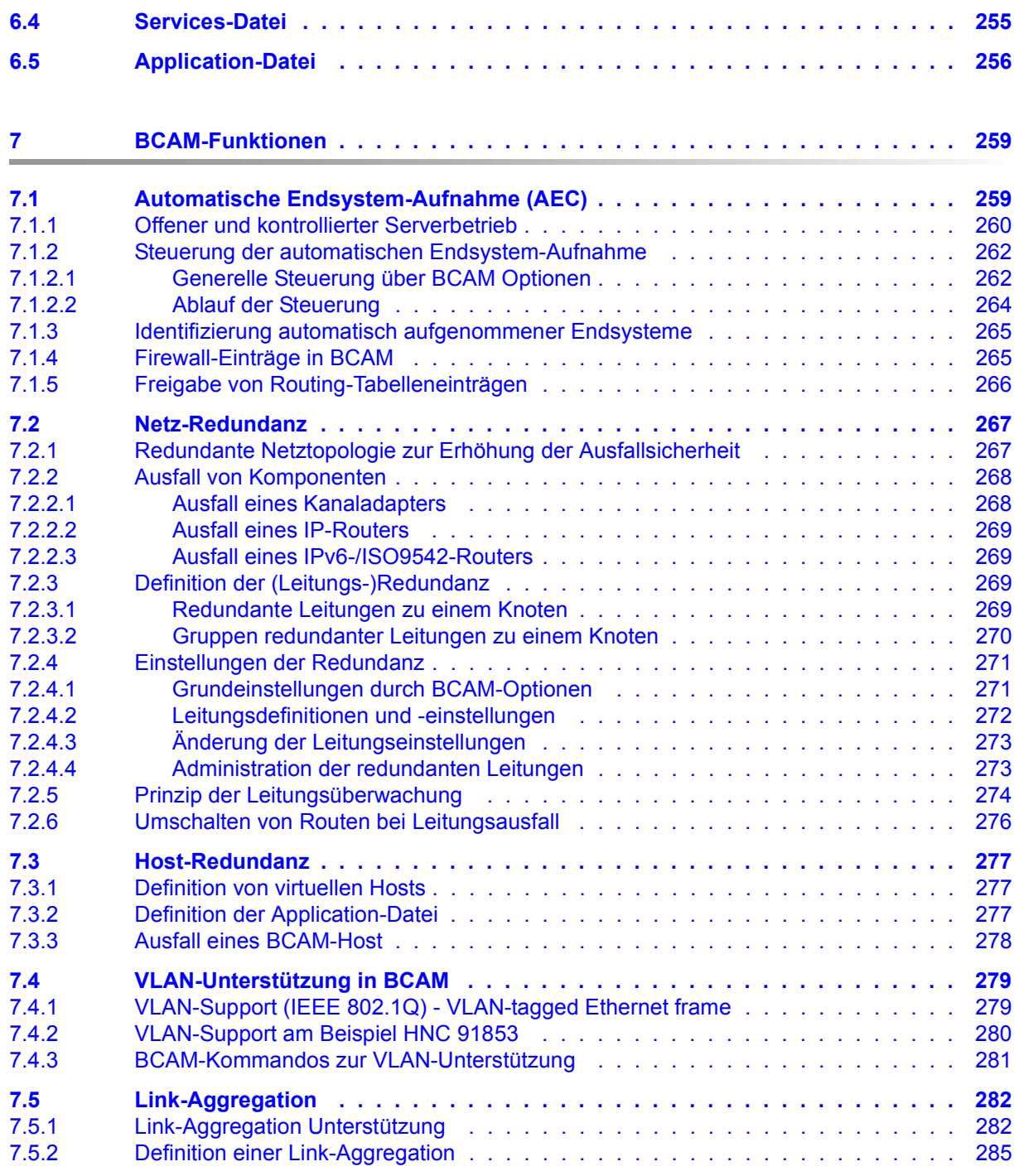

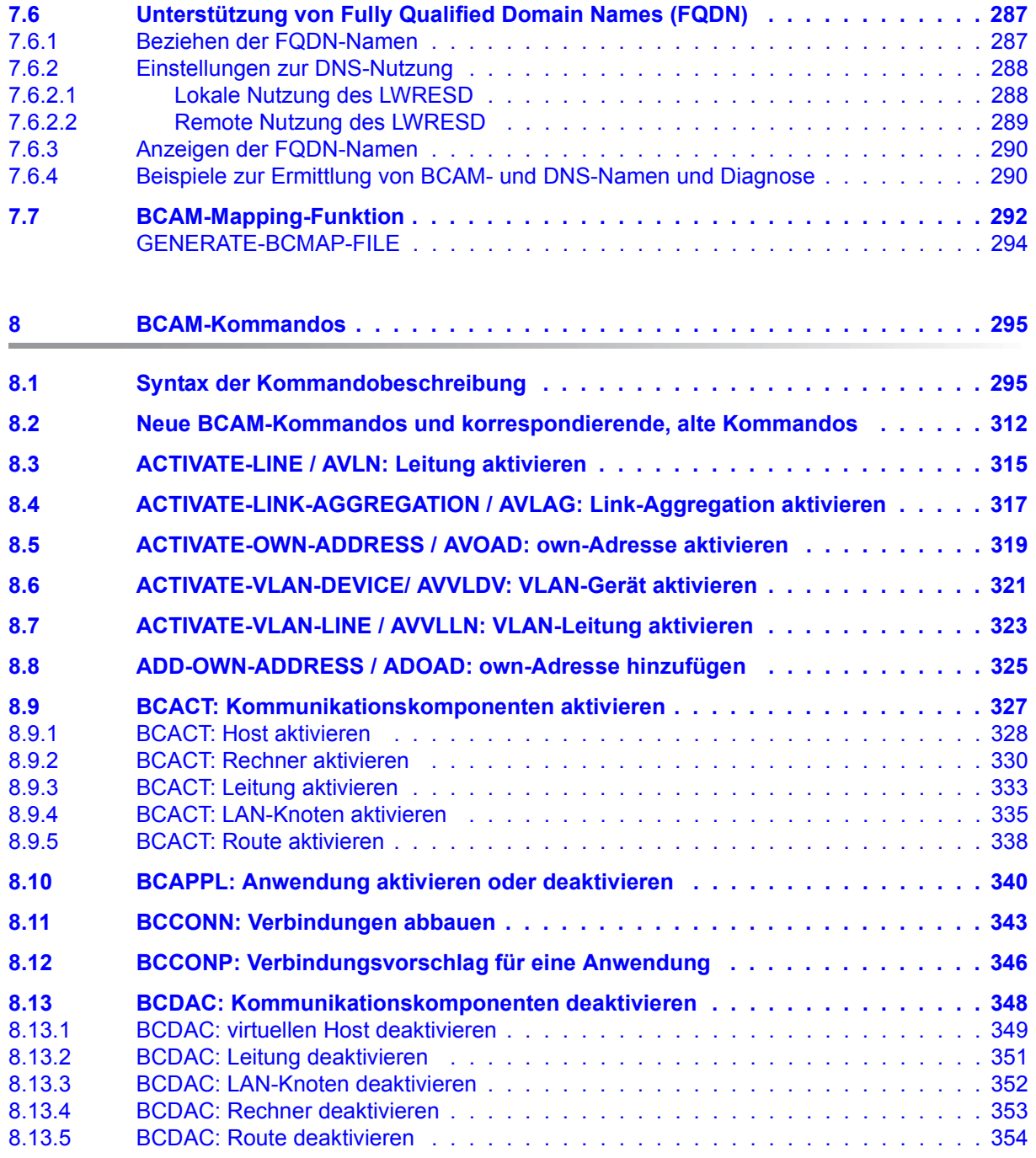

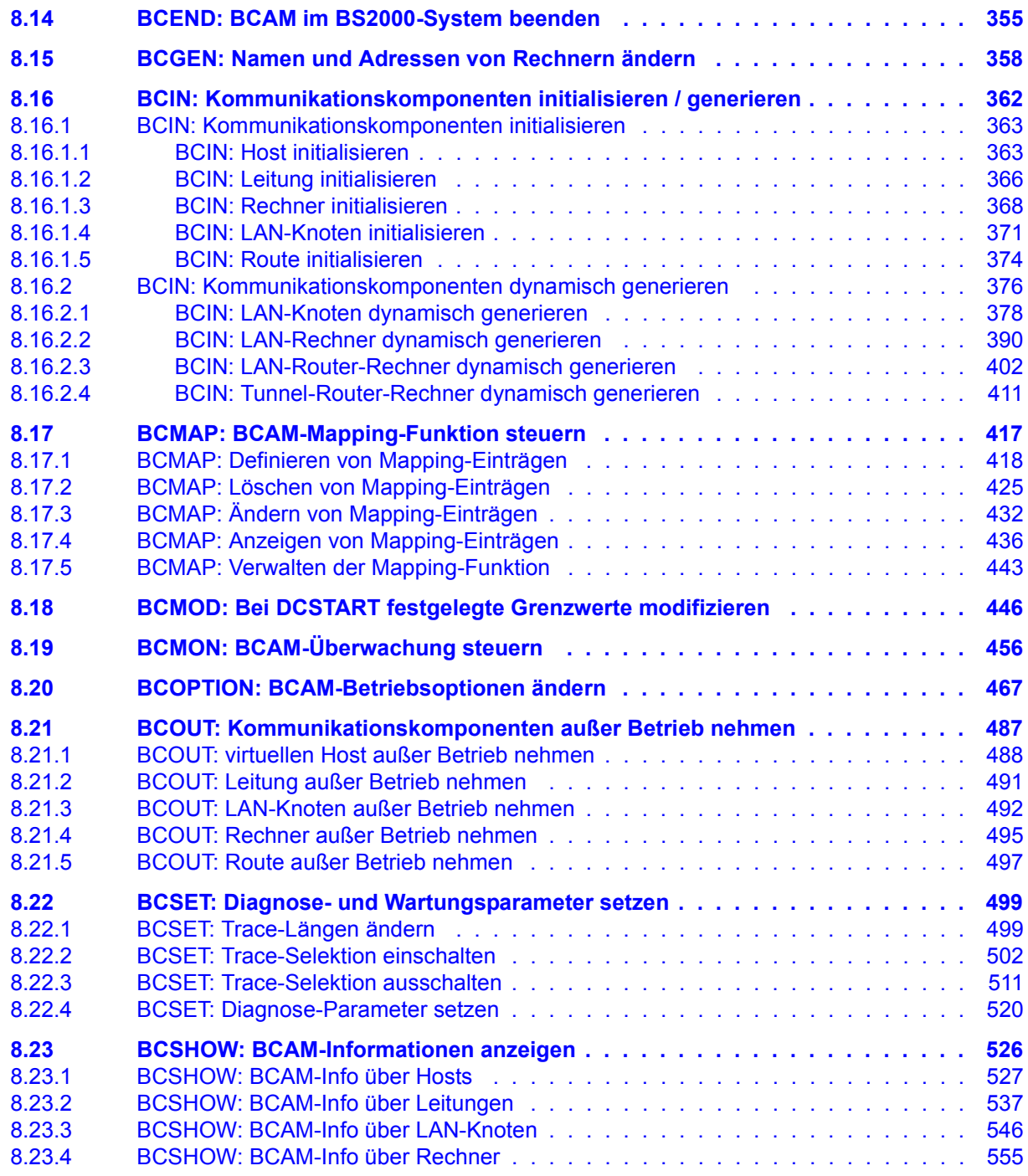

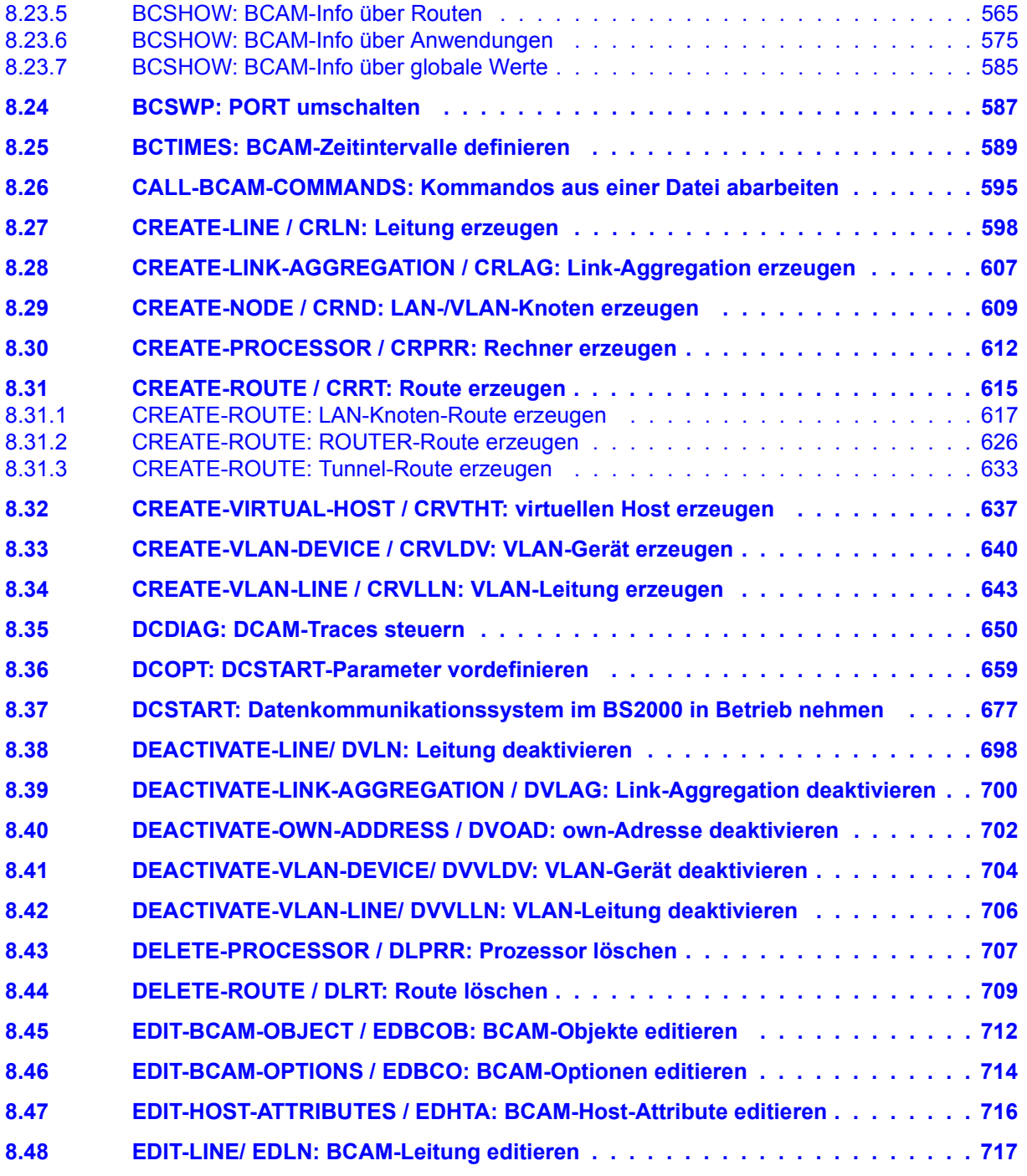

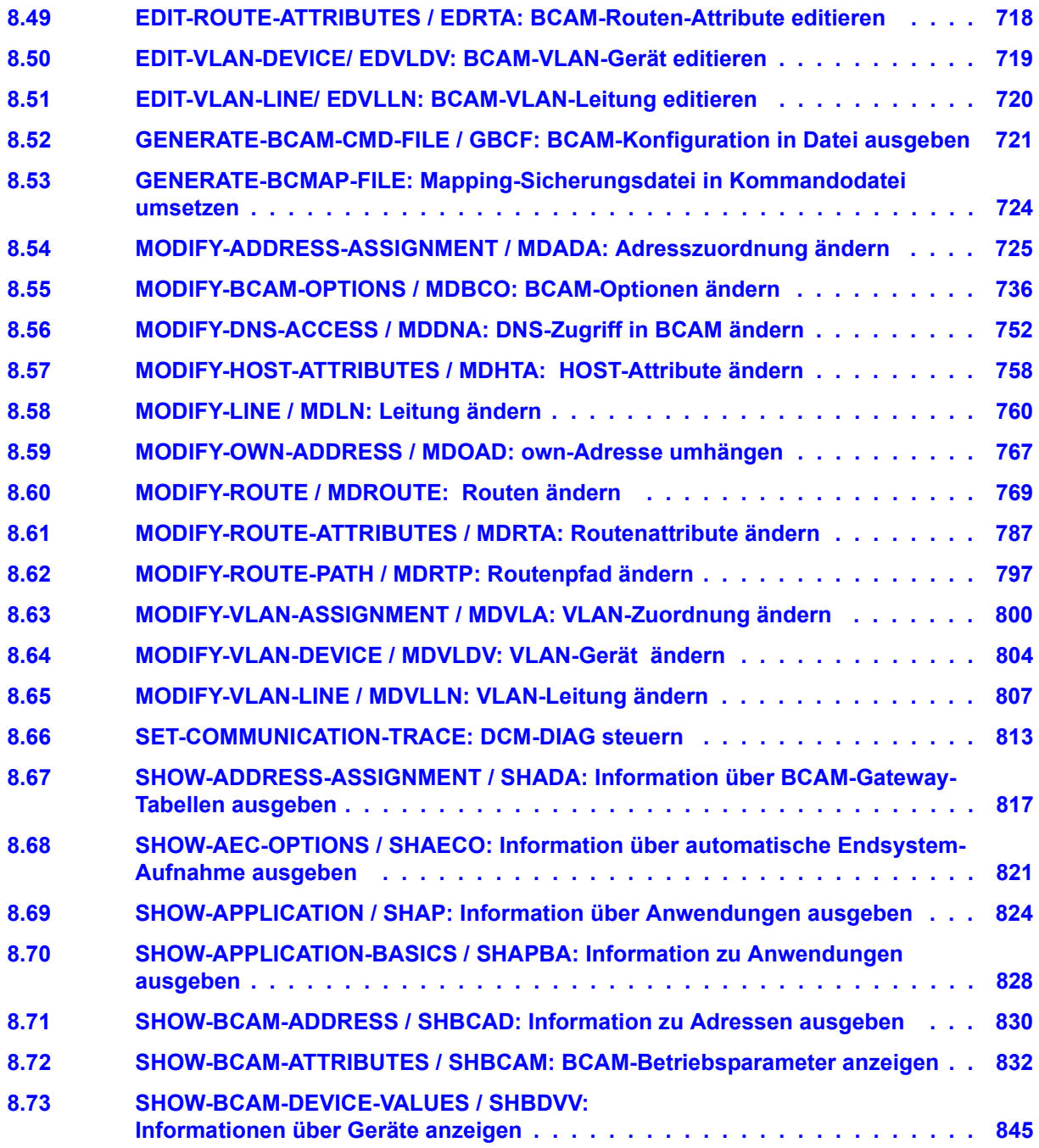

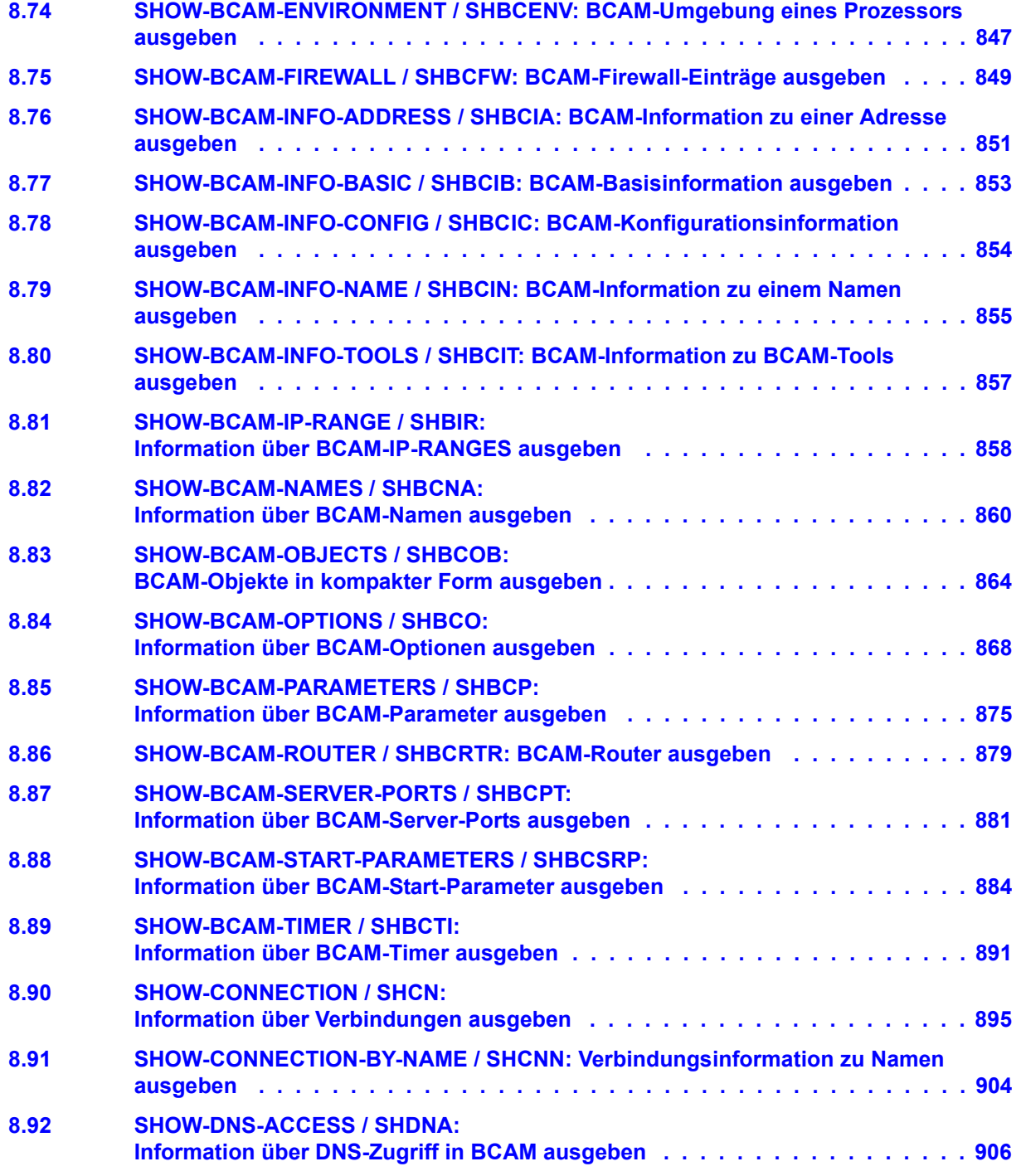

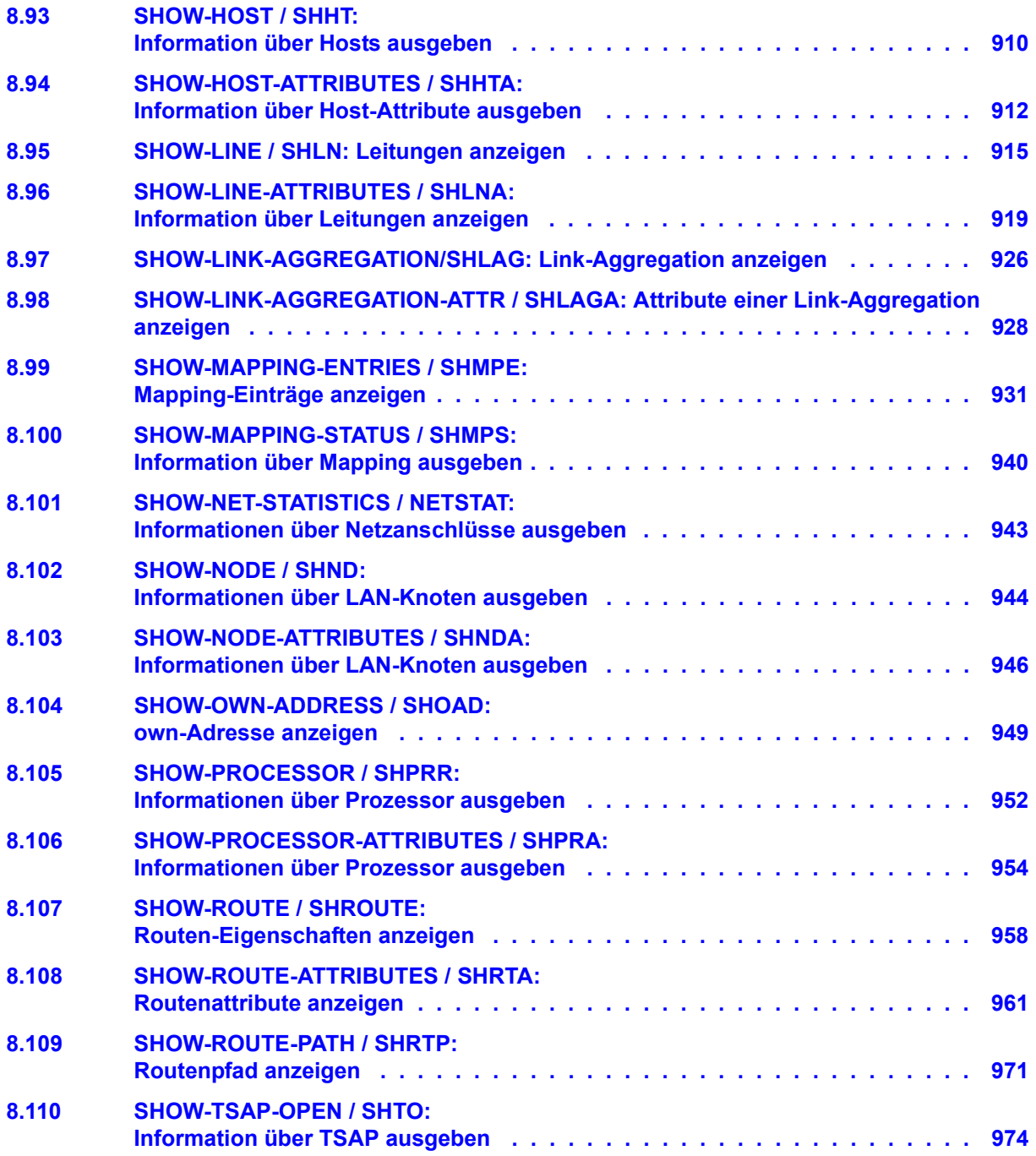

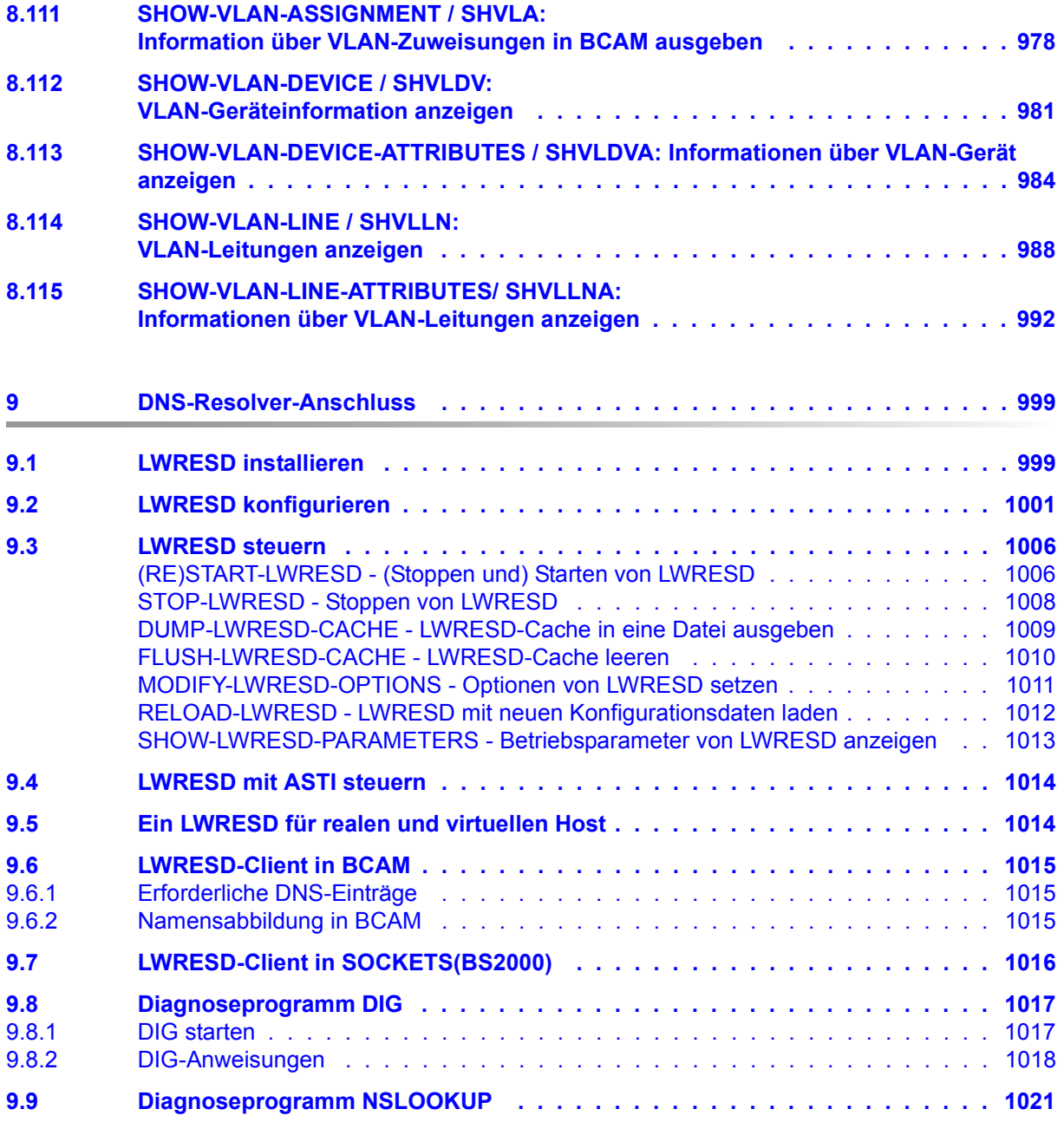

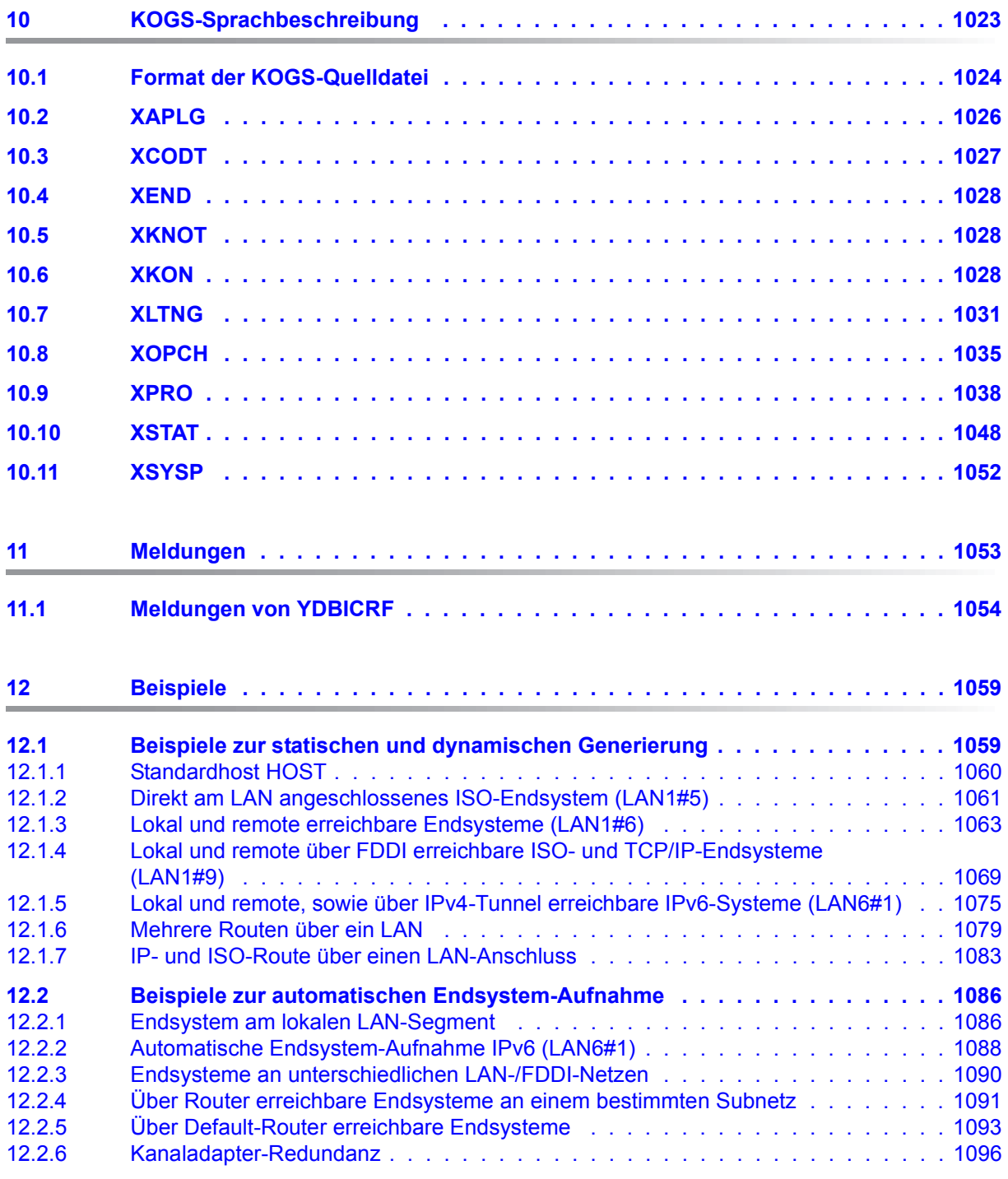

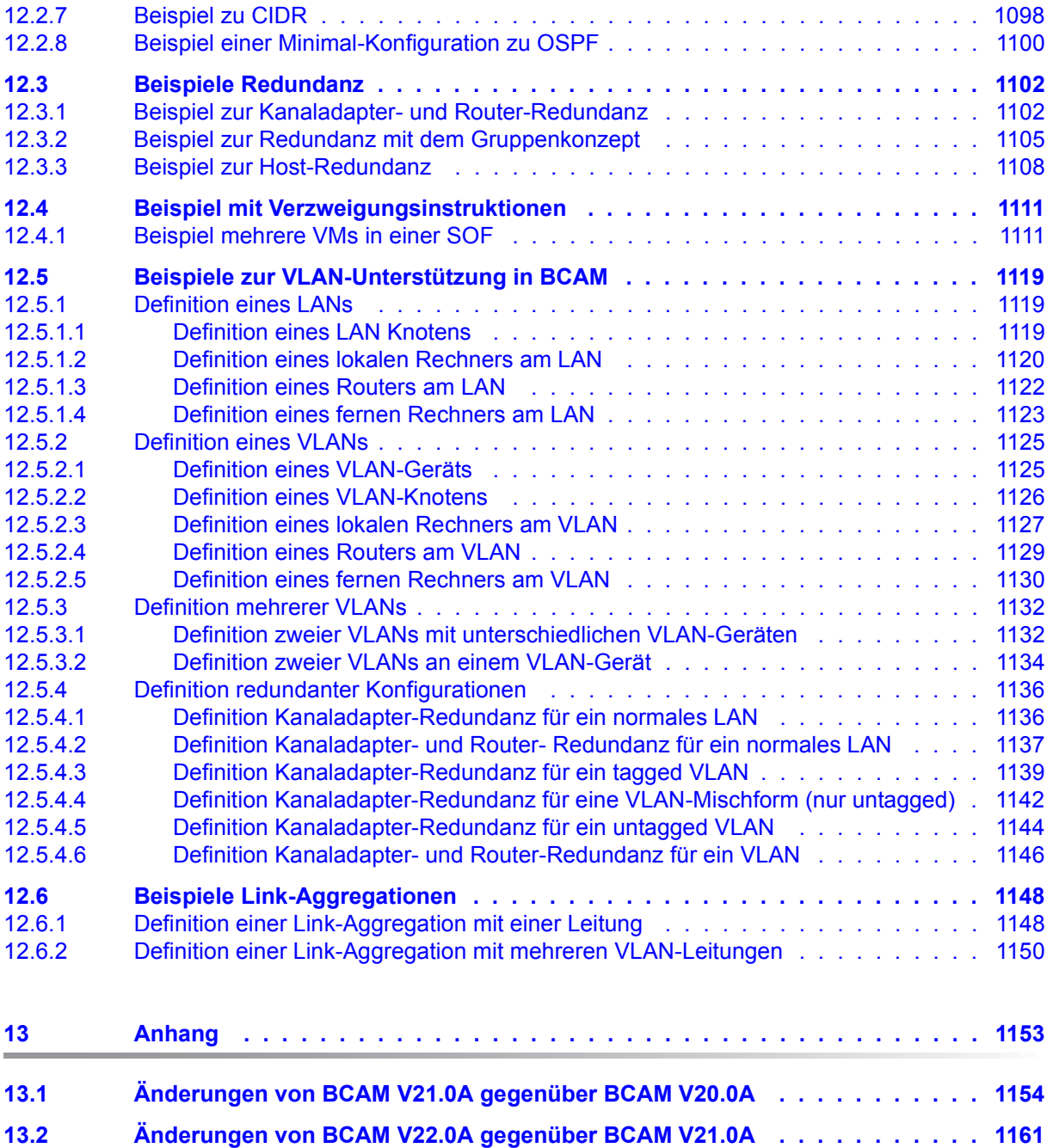

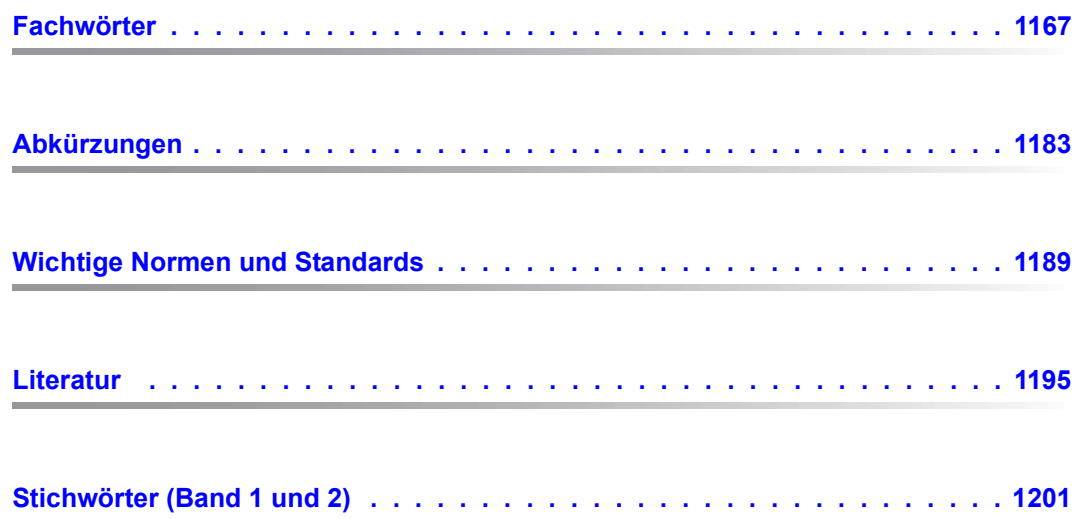

## <span id="page-18-0"></span>**1 Einleitung**

BCAM ist die Basis des Datenkommunikationssystems für BS2000-Verarbeitungsrechner. Es unterstützt die Kopplung an LAN-Netze und über Router an WAN-Netze gemäß den Normen und Standards von CCITT, ISO und TCP/IP.

BCAM ermöglicht die Generierung von Netzkonfigurationen, Administration und Steuerung der Datenkommunikation von, zu und innerhalb von BS2000-Verarbeitungsrechnern sowie zu Partnerrechnern anderer Hersteller.

## <span id="page-18-1"></span>**1.1 Zielsetzung und Zielgruppen des Handbuchs**

Dieses Handbuch wendet sich an Netzplaner, Netzgenerierer und Netzverwalter, die sich über die Einsatzmöglichkeiten von BCAM, seine Einbettung in LAN-Netze und/oder offene Netze gemäß der ISO- und TCP/IP-Architektur informieren wollen. Es bietet Informationen zur statischen und dynamischen Generierung einer Netzkonfiguration, zu unterstützten BCAM-Funktionen und dem Betrieb von BCAM. Darüber hinaus werden die erforderlichen Tools zur Diagnose vorgestellt.

## <span id="page-19-0"></span>**1.2 Konzept des Handbuchs**

Die Beschreibung zu BCAM V23.0 enthält die folgenden Kapitel:

- [Kapitel "BCAM Ein Überblick"](#page-30-1) beschreibt die Grundlagen der ISO- und TCP/IP-Architekturen und der dazugehörigen Protokolle und Dienste. Es werden die unterschiedlichen Adressierungskonzepte sowie die von BCAM unterstützten Kommunikationskomponenten vorgestellt.
- [Kapitel "Generierung einer Netzkonfiguration"](#page-66-2) liefert Informationen zur statischen und dynamischen BCAM-Generierung und der automatischen Endsystem-Aufnahme.
- [Kapitel "Betrieb"](#page-88-1) informiert über den Betrieb von BCAM und die notwendigen Administrationsschritte.
- [Kapitel "Diagnose"](#page-148-2) informiert über die Diagnose-Tools.
- [Kapitel "BCAM-Steuerdateien"](#page-248-1) informiert über die Schnittstelle der BCAM-Steuerdateien.
- [Kapitel "BCAM-Funktionen"](#page-258-2) enthält Information zu BCAM-Funktionen, wie die Unterstützung der automatischen Endsystem-Aufnahme (AEC), VLAN, Link-Aggregation und FQDN.
- [Kapitel "BCAM-Kommandos"](#page-294-2) enthält die Beschreibung der BCAM-Kommandos.
- [Kapitel "DNS-Resolver-Anschluss"](#page-998-2) enthält Information zum DNS-Resolver-Anschluss.
- [Kapitel "KOGS-Sprachbeschreibung"](#page-1022-1) beschreibt die BCAM-spezifischen KOGS-Makros zur statischen Generierung. Die statische Generierung besitzt im Vergleich zur dynamischen Generierung einen eingeschränkten Funktionsumfang. Daher ist die Beschreibung nur noch dazu gedacht, bestehende statische Generierungen nachvollziehen zu können.
- [Kapitel "Meldungen"](#page-1052-1) enthält Information zu den BCAM-Meldungen und allgemein zu den openNet Server-Meldungen.
- [Kapitel "Beispiele"](#page-1058-2) enthält Information zu Beispielen von Netzkonfigurationen.
- [Kapitel "Anhang"](#page-1152-1) enthält die Änderungsprotokolle der vorhergehenden beiden BCAM-Versionen.
- Am Ende des Handbuchs finden Sie Verzeichnisse zu Abkürzungen, Fachwörtern und Normen.

#### **Readme-Datei**

Funktionelle Änderungen der aktuellen Produktversion und Nachträge zu diesem Handbuch entnehmen Sie bitte ggf. der produktspezifischen Readme-Datei.

Readme-Dateien stehen Ihnen online bei dem jeweiligen Produkt zusätzlich zu den Produkthandbüchern unter *<http://manuals.ts.fujitsu.com>* zur Verfügung. Alternativ finden Sie Readme-Dateien auch auf der Softbook-DVD.

#### *Informationen unter BS2000*

Wenn für eine Produktversion eine Readme-Datei existiert, finden Sie im BS2000-System die folgende Datei:

SYSRME.<product>.<version>.<lang>

Diese Datei enthält eine kurze Information zur Readme-Datei in deutscher oder englischer Sprache (<lang>=D/E). Die Information können Sie am Bildschirm mit dem Kommando /SHOW-FILE oder mit einem Editor ansehen.

Das Kommando /SHOW-INSTALLATION-PATH INSTALLATION-UNIT=<product> zeigt, unter welcher Benutzerkennung die Dateien des Produkts abgelegt sind.

#### *Ergänzende Produkt-Informationen*

Aktuelle Informationen, Versions-, Hardware-Abhängigkeiten und Hinweise für Installation und Einsatz einer Produktversion enthält die zugehörige Freigabemitteilung. Solche Freigabemitteilungen finden Sie online unter*<http://manuals.ts.fujitsu.com>*.

## <span id="page-21-0"></span>**1.3 Änderungen gegenüber dem Vorgänger-Handbuch**

Das Handbuch zu BCAM V23.0 enthält folgende Änderungen gegenüber der Beschreibung zu BCAM V22.0.

### <span id="page-21-1"></span>**1.3.1 Allgemeine Änderungen**

- BCAM-CMD gibt es nicht als Liefereinheit, es handelt sich um ein Subsystem.
- Der [Abschnitt "Adress-Konflikte"](#page-137-2) in [Kapitel "Betrieb"](#page-137-2) wurde überarbeitet im Hinblick auf die Behandlung von Adress-Konflikten.
- Die zu Diagnosezwecken dienenden SHOW-BCAM-INFO-Funktionen werden offen gelegt.
- Die DNS-Server sind mit einem FQDN-Namen in der FQDN-Datei einzutragen. Ein entsprechender Eintrag eines DNS-Servers in der Prozessor-Datei kann entfallen.
- Im Hinblick auf die Einführung der SE Server Linien wurden die Bezeichnungen S-Server und SQ-Server soweit als möglich aus den allgemeinen Beschreibungen entfernt.
- Eingeführt wurde die Unterstützung des internen Control-LANs bei SE Servern, das IPv6 Funktionalität nutzt. Dieses LAN ist dem Service vorbehalten. Es dient dazu, Anzeigefunktionen und die Administration des SE Servers zu unterstützen.
- Templates zur Unterstützung der Erstinstallation eines SE Servers wurden eingeführt.
- Die Beschreibung zur Prozessor-Datei wurde angepasst und das Beispiel zur Prozessor-Datei wurde verbessert.
- Die versionsspezifischen Beschreibungen der SYSPRC Datei von BCAMDEF wurden angepasst.
- Eine kurze Beschreibung wird auch zum Diagnoseprogramm NSLOOKUP in Kapitel ["DNS-Resolver-Anschluss"](#page-998-2) angegeben.

#### **Tabellen "Operandeneinstellungen"**

Die Tabelle in [Abschnitt "Operandeneinstellungen" auf Seite 95](#page-94-1) wurde um die Operanden IPV6-SUPPORT, IPV6-VLAN-AUTO-CONFIG und IPV6-PREFIX-LEN-CTRL ergänzt. Der Text zu IPV6-AUTO-CONFIG wurde korrigiert.

### <span id="page-22-0"></span>**1.3.2 Neue Funktionalität**

#### **Neue Kommandos**

- ACTIVATE-OWN-ADDRESS
	- Das Kommando dient dazu, einzelne Adressen zu aktivieren. Es handelt sich dabei um Adressen, die sich im Zustand "invalid" befinden. Die zugeordnete Leitung muss nicht deaktiviert und wieder aktiviert werden, da der Leitung/ VLAN-Leitung weitere Adressen, die aktiv genutzt werden, zugeordnet sein können.
- DEACTIVATE-OWN-ADDRESS
	- Das Kommando dient dazu, einzelne Adressen zu deaktivieren. Die zugeordnete Leitung muss nicht deaktiviert werden, da der Leitung/ VLAN-Leitung weitere Adressen zugeordnet sein können.
- SHOW-BCAM-ADDRESS
	- Das Kommando dient dazu, BCAM bekannte Adressen (eigene oder Partner-Adressen) und deren Aktivierungszustand anzuzeigen.
- SHOW-BCAM-INFO-Kommandos

Alle folgenden Kommandos basieren auf bestehenden BCAM-SHOW-Funktionen und können nur im Dialog angegeben werden:

– SHOW-BCAM-INFO-ADDRESS

BCAM-Information zu einer Adresse ausgeben.

– SHOW-BCAM-INFO-BASIC

BCAM-Basisinformation ausgeben.

– SHOW-BCAM-INFO-CONFIG

BCAM-Konfigurationsinformation ausgeben.

– SHOW-BCAM-INFO-NAME

Informationen zu BCAM-Objekten ausgeben, die durch einen Namen selektiert werden.

– SHOW-BCAM-INFO-TOOLS

Information zu den BCAM-Tools anzeigen.

#### **Geänderte BCAM-Kommandos**

- BCMOD
	- Operand ACCESS: neuer Operandenwert ALLOW.
- **BCMON** 
	- Operand RECORD: neuer Operandenwert SIH-TIME.
	- Operand INFO (bei LAYER2): neuer Operandenwert IO-TIME.
	- Operand INFO (bei VLAN-DEVICE): neue Operandenwerte IO-TIME und UNICASTS.
	- Beschreibung, wozu die neuen Ausgabemeldungen BCA0B5C, BCA0B5D, BCA0B60, BCA0B61 und BCA0B62 ausgegeben werden.
- BCSET
	- Neuer Operandenwert I/O-DATA bei der Auswahl der Trace-Ereignisse von PORT.
	- Neuer Operand I/O-TYPE bei der Auswahl der Trace-Ereignisse von PORT.
	- Default der Trace-Länge von PORT, V-PORT und G-PORT auf 132 angepasst.
- **BCSHOW** 
	- Neue Meldung BCA08EC für nicht Standard TYPE-OF-NODE.
- **BCTIMES** 
	- Operand DATAGRAM: Voreinstellung geändert.
- CREATE-LINE
	- Bereinigung der Formulierung zu den Leitungsgruppen.
- CREATE-NODE
	- Neuer Operand TYPE-OF-NODE
- CREATE-VLAN-LINE
	- Bereinigung der Formulierung zu Leitungsgruppen.
- DCDIAG
	- Die Maximalgröße des Puffers (bisher das Produkt aus BUFNUM\*BUFLEN) wird nicht mehr überprüft.
- DCOPT
	- Operand ACCESS: neuer Operandenwert ALLOW.
- DCSTART
	- Operand ACCESS: neuer Operandenwert ALLOW.
- GENERATE-BCAM-CMD-FILE
	- Neuer Operand EXPAND-OPERAND.
- MODIFY-BCAM-OPTIONS
	- Operand MAX-TSDU-FOR-CREATE analog zu BCOPTION sichtbar.
- MODIFY-DNS-ACCESS
	- Operand DNS-RESOLVER mit Unteroperanden sichtbar gemacht.
- MODIFY-LINE
	- Neuer Operand IPV6-AUTO-CONFIG.
	- Operand ADDR-CONFLICT-DETECT: Default angepasst.
- MODIFY-VLAN-LINE
	- Neuer Operand IPV6-VLAN-AUTO-CONF.
	- Operand ADDR-CONFLICT-DETECT: Default angepasst.
- SHOW-BCAM-ATTRIBUTES
	- Neuer Operandenwert SIH-TIME in der Auswahl zum BCAM Monitoring.
- SHOW-BCAM-FNVIRONMENT
	- Neuer Operand LINE-NAME, der die Ausgabe auf die Leitungs- und VLAN-Leitungs-Information einschränkt.
- SHOW-BCAM-OBJECTS
	- Neuer Operand EXPAND, der die Ausgabeinformation bezüglich der ausgegebenen Operanden beeinflusst.
	- Neuer Operand FORMAT, der die Ausgabeinformation bezüglich des Ausgabeformats auf Bildschirm bzw. Datei beeinflusst.
	- Neuer Operand SEARCH, in dem ein Suchstring angegeben werden kann.
- SHOW-DNS-ACCESS
	- Operand SELECT: Operandenwert DNS-RESOLVER sichtbar gemacht.
- SHOW-LINE
	- Operand INFORMATION: Neue Operandenwerte \*MAX-LPDU-VALUE, \*OFFLOAD und \*IPV6-AUTO-CONF.
- SHOW-LINE-ATTRIBUTES
	- Neue S-Variable für IPV6-AUTO-CONF.
	- Neue S-Variable für (TCP-)OFFLOAD.
	- Neue S-Variable für ADDR.IP-ADDR-STA.
	- Neue S-Variable für ADDR.IPV6-ADDR-STA.
	- Neue S-Variable für ADDR.ISO-ADDR-STA.
	- Neue S-Variable für ADDR.LAN-ADDR-STA.
- SHOW-NODE
	- Neue Meldung BCA08EC für nicht Standard TYPE-OF-NODE.
- SHOW-OWN-ADDRESS
	- Operand ADDRESS-TYPE: Neuer Operandenwert \*LAN.
	- Operand ADDRESS-STATUS: Neuer Operandenwert \*DUPLICATE.
- SHOW-VLAN-DEVICE
	- Operand INFORMATION: Neuer Operandenwert \*OFFLOAD.
- SHOW-VLAN-DEVICE-ATTRIBUTES
	- Neue S-Variable für (TCP-) OFFLOAD.
- SHOW-VLAN-LINE
	- Operand INFORMATION: Neue Operandenwerte \*IPV6-VLAN-AUTO-CONF und \*OFFLOAD.
- SHOW-VLAN-LINE-ATTRIBUTES
	- Neue S-Variable für IPV6-VLAN-AUTO-CONF.
	- Neue S-Variable für (TCP-)OFFLOAD.
	- Neue S-Variable für ADDR.IP-ADDR-STA.
	- Neue S-Variable für ADDR.IPV6-ADDR-STA.
	- Neue S-Variable für ADDR.ISO-ADDR-STA.
	- Neue S-Variable für ADDR.LAN-ADDR-STA.

#### **Änderungen von Tabellen zu den Kommando-Returncodes**

Fehlende Kommando-Returncodes wurden nachgetragen.

#### **Änderungen in ASTRID**

- PORT
	- Operand CB: neuer Operandenwert IDAW-BUFFER, Beschreibung der Operandenwerte \*STD und \*TOTAL geändert.
- ALL
	- Geänderter Operandenwert PORT \*ALL,CB=(\*STD,STACK),.. .
- **TOTAL** 
	- Neue Operandenwerte PORT \*ALL,CB=(\*STD,STACK),.. .
- STD
	- Geänderter Operandenwert PORT \*ALL,CB=\*STD,.. .

#### **Meldungen mit Kennung BCA - allgemeine Änderungen**

Es wird beschrieben, wie man die aktuelle Information zu den BCAM-Meldungen direkt über MSGMAKER erhält. In der Meldungsdatei dokumentiert sind die neuen, geänderten und gelöschten Meldungen.

## <span id="page-27-0"></span>**1.4 Darstellungsmittel**

In diesem Handbuch werden folgende Darstellungsmittel verwendet:

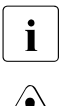

i Dieses Zeichen kennzeichnet Hinweise auf wichtige Informationen

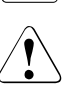

Dieses Zeichen kennzeichnet einen Warnhinweis, der auf die Möglichkeit des Datenverlustes oder anderer ernsthafter Schäden an Daten hinweist.

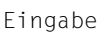

Eingabe In Anwendungsbeispielen sind Eingaben an das System und Ausgaben des Systems in Schreibmaschinenschrift dargestellt.

## <span id="page-28-0"></span>**1.5 Lizenzrechtliche Bestimmungen**

Die folgenden Copyright-Vermerke betreffen das Programm BIND.

Copyright (C) 2004-2007 Internet Systems Consortium, Inc. ("ISC") Copyright (C) 1996-2003 Internet Software Consortium.

Permission to use, copy, modify, and/or distribute this software for any purpose with or without fee is hereby granted, provided that the above copyright notice and this permission notice appear in all copies.

THE SOFTWARE IS PROVIDED "AS IS" AND ISC DISCLAIMS ALL WARRANTIES WITH REGARD TO THIS SOFTWARE INCLUDING ALL IMPLIED WARRANTIES OF MERCHANTABILITY AND FITNESS. IN NO EVENT SHALL ISC BE LIABLE FOR ANY SPECIAL, DIRECT, INDIRECT, OR CONSEQUENTIAL DAMAGES OR ANY DAMAGES WHATSOEVER RESULTING FROM LOSS OF USE, DATA OR PROFITS, WHETHER IN AN ACTION OF CONTRACT, NEGLIGENCE OR OTHER TORTIOUS ACTION, ARISING OUT OF OR IN CONNECTION WITH THE USE OR PERFORMANCE OF THIS **SOFTWARE** 

\$Id: COPYRIGHT,v 1.9.18.4 2007/08/28 07:19:54 tbox Exp \$

Portions Copyright (C) 1996-2001 Nominum, Inc.

Permission to use, copy, modify, and distribute this software for any purpose with or without fee is hereby granted, provided that the above copyright notice and this permission notice appear in all copies.

THE SOFTWARE IS PROVIDED "AS IS" AND NOMINUM DISCLAIMS ALL WARRANTIES WITH REGARD TO THIS SOFTWARE INCLUDING ALL IMPLIED WARRANTIES OF MERCHANTABILITY AND FITNESS. IN NO EVENT SHALL NOMINUM BE LIABLE FOR ANY SPECIAL, DIRECT, INDIRECT, OR CONSEQUENTIAL DAMAGES OR ANY DAMAGES WHATSOEVER RESULTING FROM LOSS OF USE, DATA OR PROFITS, WHETHER IN AN ACTION OF CONTRACT, NEGLIGENCE OR OTHER TORTIOUS ACTION, ARISING OUT OF OR IN CONNECTION WITH THE USE OR PERFORMANCE OF THIS SOFTWARE.

## <span id="page-30-1"></span><span id="page-30-0"></span>**2 BCAM - Ein Überblick**

openNet Server ist der zentrale Kommunikationsmanager in BS2000 und garantiert die konsequente Platzierung der BS2000-Mainframes als zukunftssichere Internet Server. Der Kommunikationsmanager openNet Server bietet Kommunikationsdienste für alle relevanten Netze – Internet sowie Services des traditionellen Transportdienstes DCAM – in BS2000 an.

Die Liefereinheiten interNet Services ergänzen openNet Server um wichtige Standardservices.

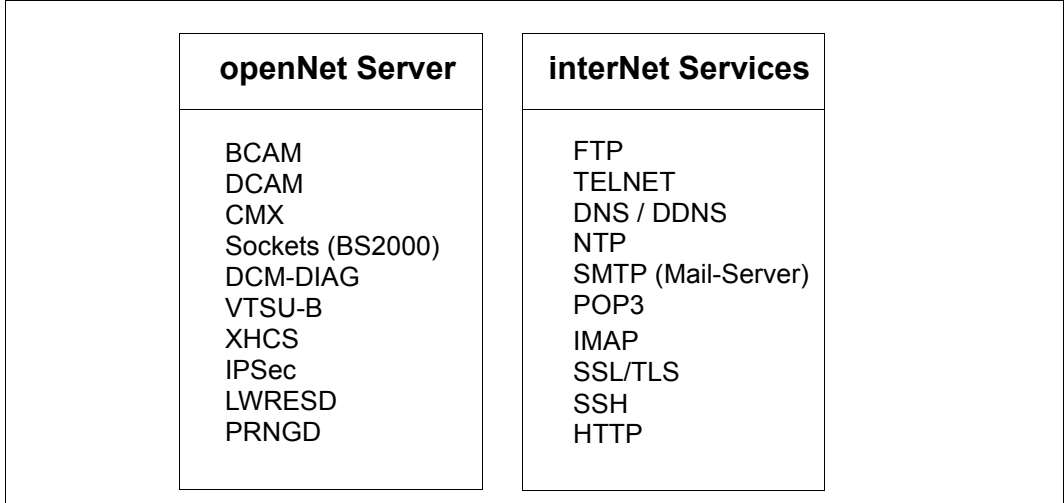

Liefereinheiten openNet Server und interNet Services

Der Begriff des Internet Servers ist ein Produktstandard (X98PS), der von der Open Group 1998 definiert wurde. Der Produktstandard umfasst die Menge der relevanten Internet Services zur Interoperabilität sowie die Portabilitätsservices zu JAVATM. Zusätzlich enthält der Standard die Verweise auf die erforderlichen RFCs (Request for Comments), die für die einzelnen Services zu unterstützen sind.

Das Betriebssystem BS2000 stellt mit dem openNet Server, interNet Services, APACHE, NFS und JENV sowie dem SNMP-Management und den Printservices RSO und DPRINT alle relevanten Services von X98PS bereit. Dieses Paket vereint Leistungsfähigkeit, Zuverlässigkeit und Sicherheit der BS2000-Mainframes mit den Internetstandards. Die Summe dieser Eigenschaften macht BS2000 zum ersten Betriebssystem mit dem Internet Server Branding, zertifiziert durch die Open Group.

Von openNet Server wird IPv6 unterstützt. Zusätzlich werden eine Reihe von Funktionen zur Erhöhung der Verfügbarkeit von Anwendungen und Servern angeboten.

Die in X98PS aufgeführten Services sind in der folgenden Übersicht enthalten. Sie werden durch die genannten Produkte realisiert :

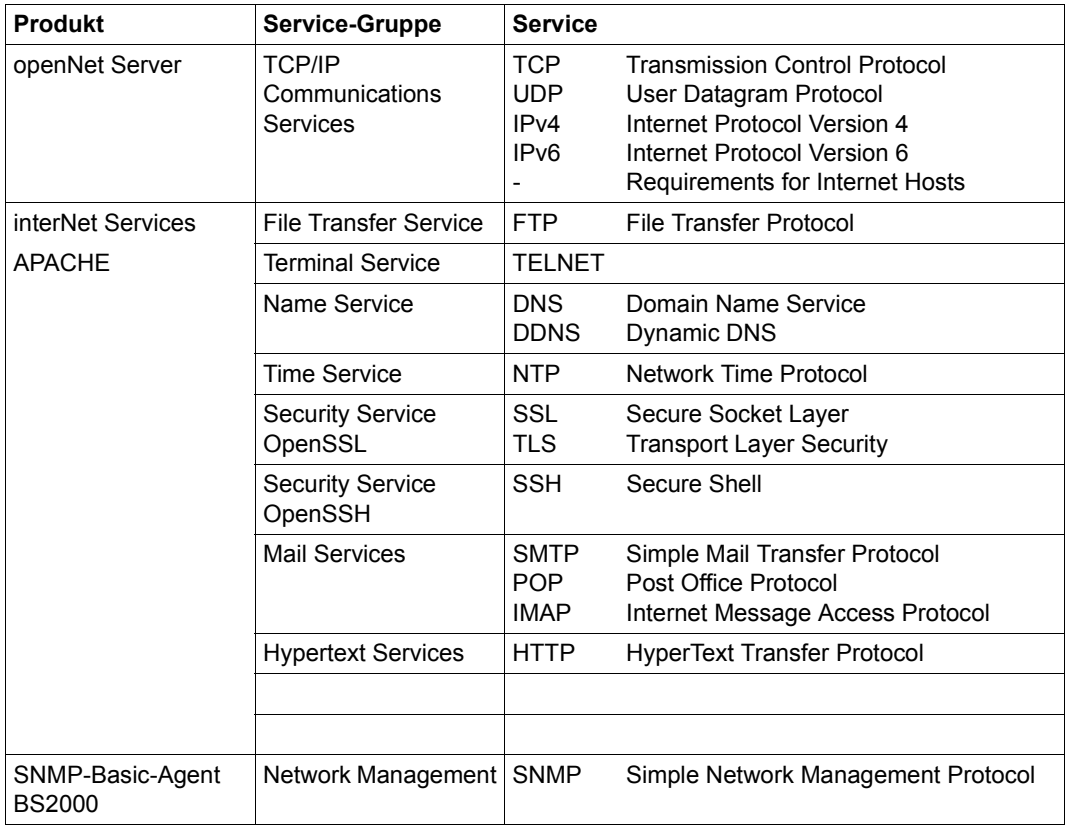

Weitere Information zum Produktstandard X98PS bietet das Internet unter: http://www.opengroup.org/branding/prodstds/x98ps.htm.

BCAM (Basic Communication Access Method) ist die zentrale Komponente des Datenkommunikationssystems für BS2000-Mainframes. Es unterstützt Kopplungen zu LAN- und über Router zu WAN-Netzen, den Normen und Standards von CCITT, ISO und TCP/IP entsprechend.

BCAM ermöglicht die Generierung, Administration und Steuerung der Datenkommunikation von und zu sowie innerhalb von BS2000-Mainframes.

In diesem Kapitel werden die Standardisierungen angesprochen, die Voraussetzung für die Datenfernverarbeitung – vor allem in Multivendornetzen – sind. Als Multivendornetze werden solche Netze bezeichnet, die aus Komponenten verschiedener Hersteller bestehen.

Im [Abschnitt "Netztypen" auf Seite 43](#page-42-0) erfahren Sie, in welchen öffentlichen und privaten Netzen die Kommunikation mit BCAM geführt werden kann. Informationen darüber, mit welchen Systemen, Geräten, Netzen, Leitungen und Anwendungen gearbeitet werden kann, entnehmen Sie dem [Abschnitt "Netzkomponenten" auf Seite 45.](#page-44-0)

Der [Abschnitt "Adressierung in Rechnernetzen" auf Seite 51](#page-50-2) informiert Sie über Namen und Adressen in Rechnernetzen, die Sie mit BCAM erreichen.

## <span id="page-32-0"></span>**2.1 Kommunikationsarchitektur**

Um Daten austauschen zu können, müssen sich Systeme miteinander verständigen. Kommunikation ist nur dann möglich, wenn die an der Kommunikation beteiligten Systeme die gleichen Datenformate verwenden und sich an vereinbarte Vorgehensweisen bei der Datenübertragung halten. Die Summe der Verhaltensregeln und Datenformate für die Kommunikation wird als Protokoll bezeichnet.

ISO (International Organisation for Standardization) stellt mit dem OSI-Referenzmodell das bekannteste Modell zur Kommunikationsarchitektur und die umfassendste Protokollsammlung zur Verfügung.

Die Internet-Architektur stellt die am weitesten verbreitete Kommunikationsarchitektur dar.

BCAM unterstützt folgende Kommunikationsarchitekturen:

- OSI-Architektur (ISO-Protokolle)
- Internet-Architektur (TCP/IP-Protokolle)

#### <span id="page-32-1"></span>**2.1.1 Die OSI-Architektur**

Grundlage der ISO-Normierung der Datenkommunikation ist das Modell für die Kommunikation offener Systeme, das OSI-Referenzmodell (Open Systems Interconnection). Das OSI-Modell strukturiert den Aufbau von Kommunikationssystemen und schafft die Basis für die Normung der Protokolle und Dienste. Es schreibt fest, welche Funktionen die an der Kommunikation beteiligten Komponenten erbringen müssen.

Das OSI-Referenzmodell besteht aus sieben hierarchisch aufeinandergelegten Schichten. Jeder Schicht sind im Rahmen der Kommunikationsaufgabe spezifische Funktionen zugeordnet.

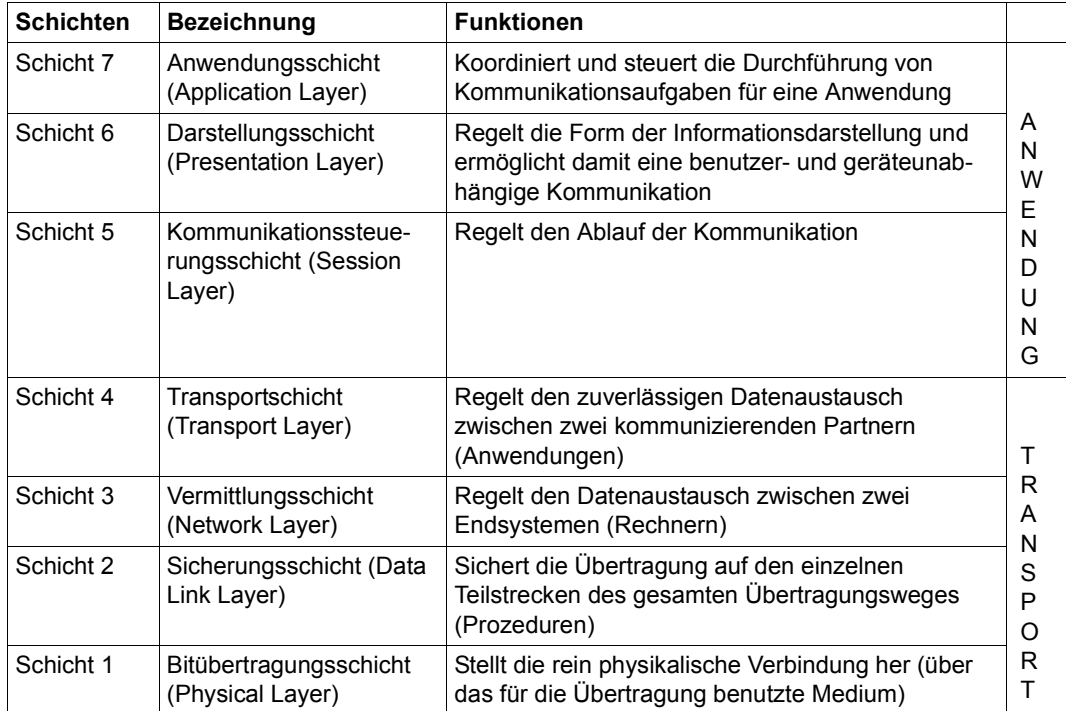

OSI-Referenzmodell

Die einzelnen Schichten nehmen den Dienst der jeweils darunter liegenden Schicht in Anspruch und bieten der darüberliegenden Schicht ebenfalls einen Dienst. Nur die Bitübertragungsschicht muss ihren Dienst zusammen mit dem physikalischen Medium selbst erbringen. Die aktiven Elemente innerhalb einer Schicht, die die Funktionen erbringen, werden Instanzen genannt.

Jede Schicht wird festgelegt durch den Dienst, den sie erbringt und das Protokoll, das ihre Instanzen nutzt. Bei der Kommunikation arbeiten die verschiedenen Rechner auf der jeweils gleichen Schicht über gemeinsame Protokolle zusammen.

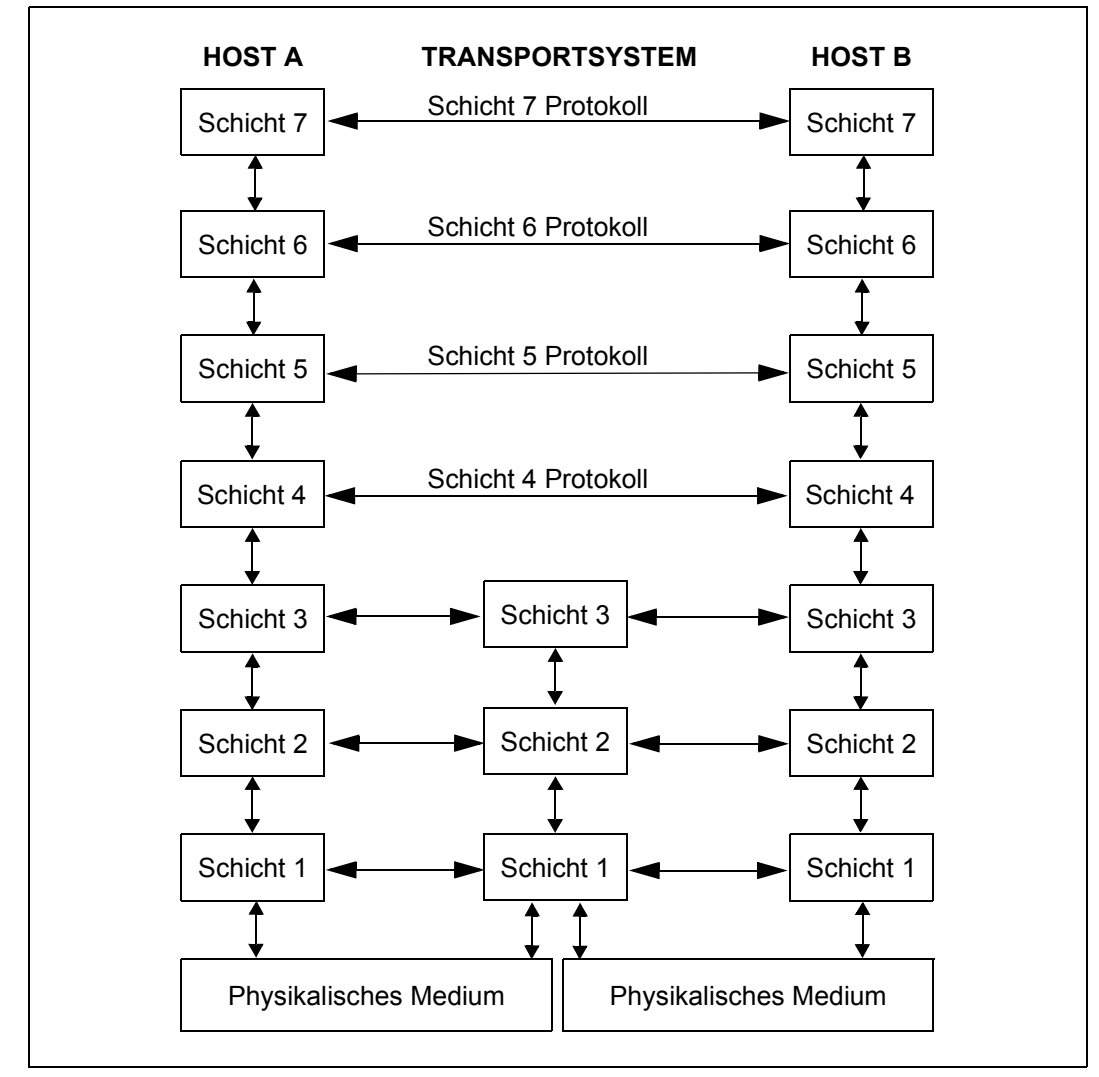

Kommunikation im OSI-Referenzmodell

Die Funktionalität jeder Schicht im OSI-Referenzmodell kann in der Regel von verschiedenen Protokollen erbracht werden. Für die Kommunikation ist entscheidend, dass die direkten Partnerinstanzen dasselbe Protokoll verwenden. Zu diesem Zweck werden Profile definiert. Unter einem Profil versteht man eine genaue Festlegung, welches Protokoll oder welche Protokollvariante auf welcher Schicht eingesetzt werden soll. Profile werden von nationalen oder internationalen Organisationen oder Interessenverbänden festgelegt.

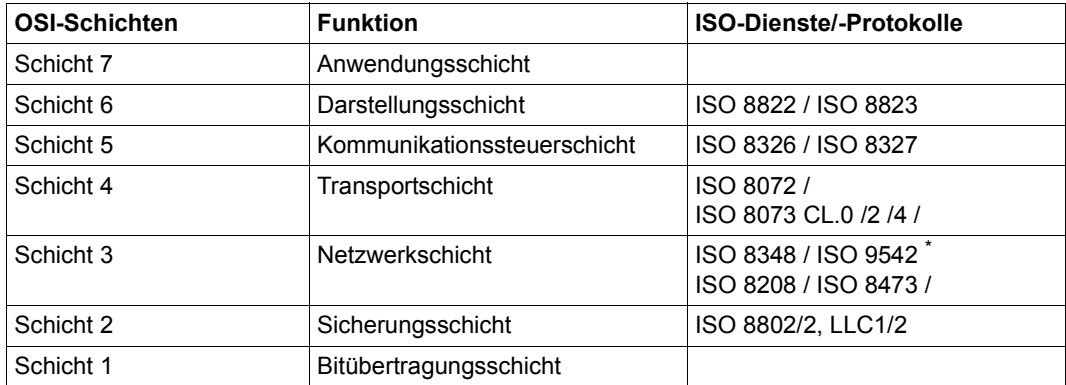

ISO-Dienste und -Protokolle in der OSI-Architektur

Die mit <sup>\*</sup> gekennzeichneten Protokolle sind Administrationsprotokolle

#### <span id="page-35-0"></span>**2.1.2 Die Internet-Architektur (TCP/IP)**

Die Internet-Architektur wird häufig auch nach ihren bekanntesten Protokollen als TCP/IP-Architektur bezeichnet. TCP/IP-Protokolle sind die in Netzen am weitesten verbreiteten Kommunikationsprotokolle.

Die Internet-Architektur hat im Transportsystem ebenso wie die OSI-Architektur eine ausgeprägte Schichtenstruktur, die Anwendungsschicht hingegen ist eher funktions- bzw. dienstorientiert.

Mit IPv6 wird die TCP/IP-Architektur weiterentwickelt als Grundlage für eine performante, sichere, leicht administrierbare und skalierbare Kommunikation in den nächsten Jahrzehnten.

Auf der Basis der Erfahrungen mit IPv4 wurden Schwachpunkte eliminiert und zusätzliche Features verwirklicht. Neben der Erweiterung des Adressraumes wurde auch das Paketformat vereinfacht.

Außerdem werden der Aufbau und die Administration von IPv6-Netzwerken erleichtert.
Besonderer Wert wurde auch auf eine gleitende Übergangsstrategie von IPv4-Netzen zu IPv6-Netzen gelegt.

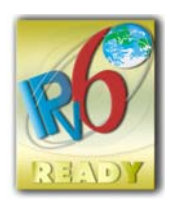

Die IPv6-Einsatzfähigkeit wurde durch die Erfüllung des IPv6 Ready-Logo Programms nachgewiesen. Damit wird die RFC-konforme Implementierung des IPv6-Protokoll-Stacks und die Interoperabilität mit IPv6-Stacks anderer Hersteller garantiert. openNet Server wurde daher das IPv6 Ready-Logo in Gold zuerkannt.

[Genauere Information zu dem IPv6-ReadyProgramm und den Testprogrammen finden Sie](http://www.ipv6ready.org/)  [unter](http://www.ipv6ready.org/) *http://www.ipv6ready.org/*[. Die im Folgenden aufgeführten RFCs, die Grundlage der](http://www.rfc-editor.org/)  [Tests sind, können Sie unter](http://www.rfc-editor.org/) *http://www.rfc-editor.org/* beziehen.

- Thomson, S., T. Narten, T. Jinmei, IPv6 Stateless Address Autoconfiguration, RFC 4862, September 2007.
- Nichols, K., S. Blake, F. Baker, and D. Black, Definition of the Differentiated Services Field (DS Field) in the IPv4 and IPv6 Headers, RFC 2474, December 1998.
- Ramakrishnan, K., S. Floyd, and D. Black, The Addition of Explicit Congestion Notification (ECN) to IP, RFC 3168, September 2001.
- Conta, A., S. Deering M. Gupta, Internet Control Message Protocol (ICMPv6) for the Internet Protocol Version 6 (IPv6) Specification, RFC 4443, March 2006.
- Hinden, R., S. Deering, Internet Protocol, Version 6 Addressing Architecture, RFC 4291, February 2006.
- Hinden, R., S. Deering, Internet Protocol, Version 6 (IPv6) Specification, RFC 2460, December 1998.
- Narten, T., Nordmark, E., and W. Simpson, H. Soliman, Neighbor Discovery for IP Version 6 (IPv6), RFC 4861, September 2007.
- McCann, J., S. Deering, and J. Mogul, Path MTU Discovery for IPv6, RFC 1981, August 1996.
- Abley. J, Savola, P. Neville-Neil, G. Deprecation of Type 0 Routing Headers in IPv6, RFC 5095, December 2007

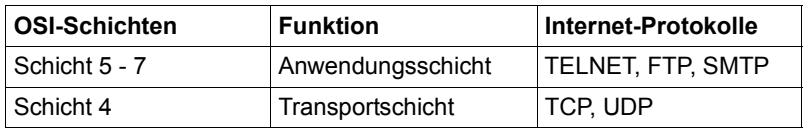

Protokolle der Internet-Architektur

Die mit *\** gekennzeichneten Protokolle sind Administrationsprotokolle

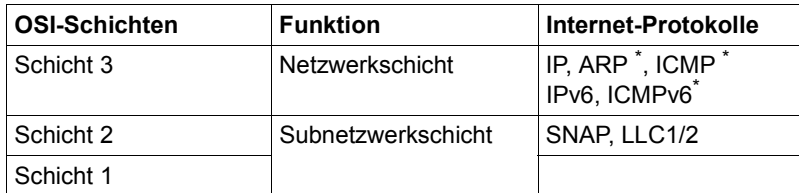

Protokolle der Internet-Architektur

Die mit *\** gekennzeichneten Protokolle sind Administrationsprotokolle

#### **Subnetzwerkschicht**

In der Subnetzwerkschicht wird z.B. im Ethernet nach CSMA/CD (Carrier Sense Multiple Access/ Collision Detection) verfahren. Hierbei sind alle Stationen an einem gemeinsamen Bus angeschlossen und haben gleiche Zugriffsrechte auf die Leitung. Vor dem Senden überprüft die Station, ob das LAN frei ist. Wird das Netz als frei erkannt, beginnt die Station zu senden. Sollten mehrere Stationen gleichzeitig zu senden beginnen, kommt es zu Kollisionen. In diesem Fall beginnen die Stationen, erneut zu unterschiedlichen Zeiten zu senden. Der Sendezeitpunkt der einzelnen Station wird per Zufallsgenerator bestimmt. Innerhalb des Subnetzwerks wird mit der 48 bit langen Ethernet-Adresse adressiert.

#### **Netzwerkschicht**

Wichtigstes Protokoll der Netzwerkschicht ist IP (Internet Protocol). Hauptaufgabe von IP ist die Adressierung von Rechnern. IP bietet eine ungesicherte, verbindungslose Datagrammübertragung zwischen zwei Rechnern. Die Adressierung erfolgt dabei über die weltweit eindeutige, 32 bit lange Internet-Adresse. Detaillierte Erläuterungen zur Adres-sierung finden Sie im [Abschnitt "IPv4-Adresse" auf Seite 53](#page-52-0).

Bei der Weiterentwicklung IPv6 erfolgt die Adressierung über eine weltweit eindeutige, 128 bit lange IPv6-Adresse. Detaillierte Erläuterungen zur Adressierung finden Sie im [Abschnitt "IPv6-Adresse" auf Seite 57.](#page-56-0)

ARP (Address Resolution Protocol) dient zur dynamischen Abbildung einer Internet-Adresse auf eine Ethernet-Adresse. Diese Funktionalität kann nur für Rechner, die sich im selben physikalischen Subnetz befinden, geboten werden. Für den Übergang in die Netzschicht bietet RARP (Reverse Address Resolution Protocol) die umgekehrte Funktionalität. RARP ist allerdings in der Praxis inzwischen bedeutungslos.

ICMP (Internet Control Message Protocol) sendet Fehler- und Steuermeldungen an andere Rechner und regelt die Kommunikation der Internet-Software zwischen Netzrechnern.

ICMPv6 (Internet Control Message Protocol) beinhaltet zusätzlich Mechanismen zur Erkennung von Endsystemen und Routern, zur Ausfallerkennung von Endsystemen und Routern ("Neighbor Discovery") und zur automatischen Erzeugung von eigenen IPv6- Adressen ("Autokonfiguration").

#### **IP Security**

Wenn Sie optional IPSec V1.n und openCrypt V1.n nutzen, können Sie die Sicherheitserweiterungen des IP-Protokolls verwenden, die für jede Anwendung nutzbar sind.

Authentication Header (AH) bietet den Zugang zu Funktionen zum Schutz vor Nachrichtenverfälschung (Authentizität).

Encapsulated Security Payload (ESP) bietet den Zugang

- zu Funktionen zum Schutz vor Nachrichtenverfälschung (Integrität) sowie zu
- Mechanismen zur Datenverschlüsselung (Vertraulichkeit).

#### **Transportschicht**

TCP ist das verbindungsorientierte Protokoll der Transportschicht. Es gewährt Datensicherheit und Mechanismen zur Flusskontrolle.

Zusätzlich unterstützt BCAM die ECN-Protokollfunktionen (Explicit Congestion Notification) gemäß RFC 3168.

Mit diesen kompatiblen Protokollerweiterungen in TCP und IP können Router Endsystemen frühzeitig anzeigen, wenn sie in Stau-Situationen geraten. Dadurch können Segmentverluste verhindert und erhebliche Performancegewinne erreicht werden.

Die ECN-Unterstützung ist in BCAM (wie in RFC 3168 gefordert) per Default eingeschaltet. Die Verwendung der Funktion wird beim TCP-Verbindungsaufbau zwischen den Partnersystemen ausgehandelt.

Bei Bedarf ist eine routenspezifische bzw. globale Abschaltung mit dem Kommando MODIFY-ROUTE-ATTRIBUTES möglich.

UDP ist das verbindungslose Protokoll der Transportschicht. Datenverluste und Übertragungsfehler werden von diesem Protokoll nicht erkannt und gemeldet.

Die Adressierung erfolgt bei TCP und UDP über eindeutige Portnummern.

## **2.1.3 openNet Server (BS2000) im Systemumfeld**

Das folgende Bild bietet einen Überblick über die Transportsystem-Schnittstellen von BCAM und die Einbettung von BCAM in das Systemumfeld von BS2000.

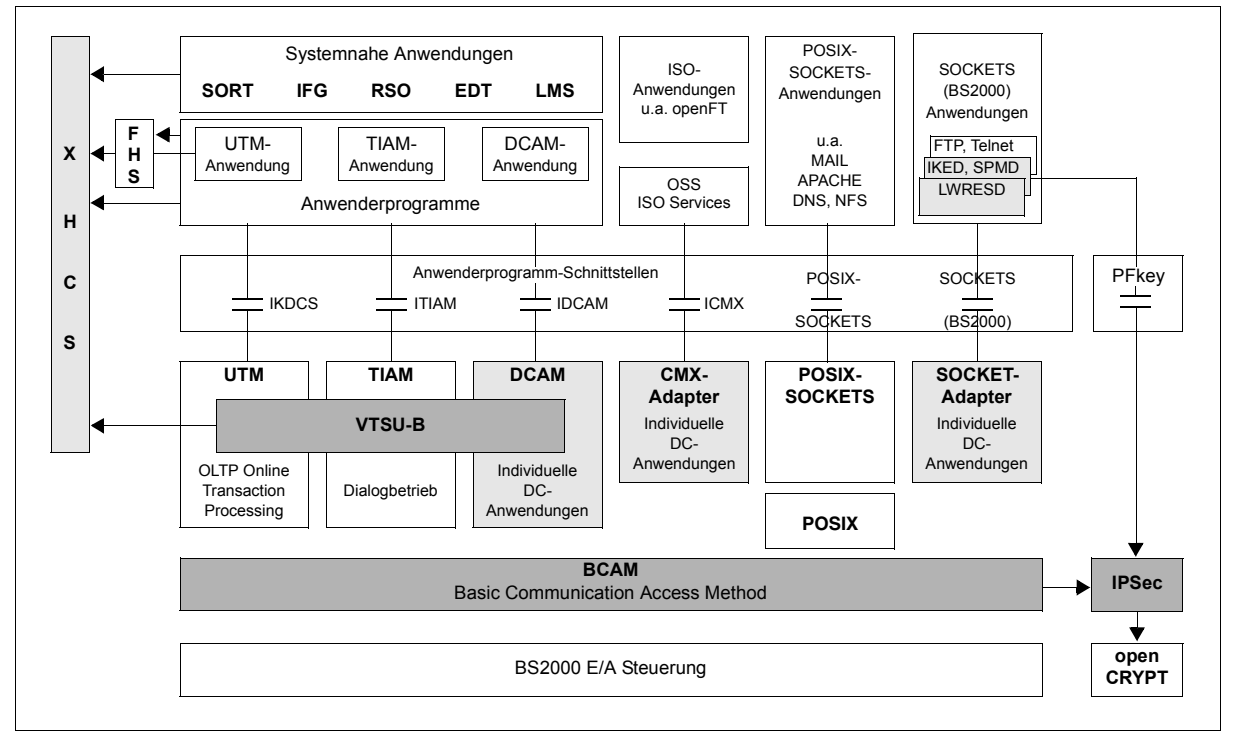

openNet Server (BS2000) im Systemumfeld

openNet Server bietet folgende Transportsystem-Schnittstellen:

- SOCKETS Interface für den TCP/IP-Transportservice. Das Sockets-Interface ab der Version 2.0 gestattet die Kommunikation nach den IPv6 Konventionen (RFC 2553).
- ICMX (Communication Manager for UNIX platforms) im BS2000: Programm-Programm-Kommunikationsschnittstelle für den ISO-Transportservice
- IDCAM (Data Communication Access Method) Programm-Terminal- bzw. Programm-Programm-Kommunikation für den ISO- und NEA-Transportservice
- ITIAM (Terminal Interactive Access Method) Schnittstellen für die Dialog-Ein-/Ausgabe für die Kommunikation im Dialogbetrieb
- IKDCS (Kompatibles Datenkommunikationssystem) Schnittstelle für transaktionsorientierte Anwendungen mit den Funktionen zur Steuerung von Nachrichten, Programmen und Transaktionen sowie Datenhaltungsfunktionen. IKDCS ist nicht Teil von openNet Server.

Wenn der Kommunikationspartner ein Terminal oder ein Terminal-Emulationsprogramm ist, stehen zusätzlich die Dienste und Funktionen des Virtual Terminal Supports (VTSU) zur Verfügung. VTSU dient der logischen Unterstützung von Terminals und Terminaldruckern.

Das Produkt XHCS unterstützt erweiterte, internationale Normen für kompatible und somit auch systemübergreifend kommunizierbare Zeichensätze. XHCS steht für ein durchgängiges Konzept der Zeichenbehandlung im BS2000. XHCS lässt verschiedene Zeichensätze bzw. Codierungen zu, zwischen denen dynamisch gewechselt werden kann, und stellt allen zeichenverarbeitenden Komponenten zentrale Mechanismen für die Erkennung und Interpretation des aktuellen Zeichensatzes zur Verfügung. XHCS unterstützt dabei ISO- (7-bit und 8-bit), EBCDIC- und Unicode-Zeichensätze.

Außerdem wird IPSec unterstützt, das mit der Verwendung von openCRYPT ein Spektrum von Security Mechanismen unterstützt.

LWRESD (Light Weight RESolver Daemon) realisiert einen zentralen DNS-Resolver-Anschluss für BCAM und SOCKETS-BS2000. POSIX-SOCKETS ist indirekt über das Subsystem SOCKETS-BS2000 mit dem DNS-Resolver-Anschluss verbunden. Das Programm basiert auf dem Produkt BIND und wurde in BS2000 portiert. Damit können Sie Information von einem DNS-Server beziehen.

## **2.1.4 Überblick zu den unterstützten Transportservices**

Das folgende Bild liefert einen Überblick, welche Transportservices unterstützt werden und welche Netzanbindungen dadurch vermittelt werden.

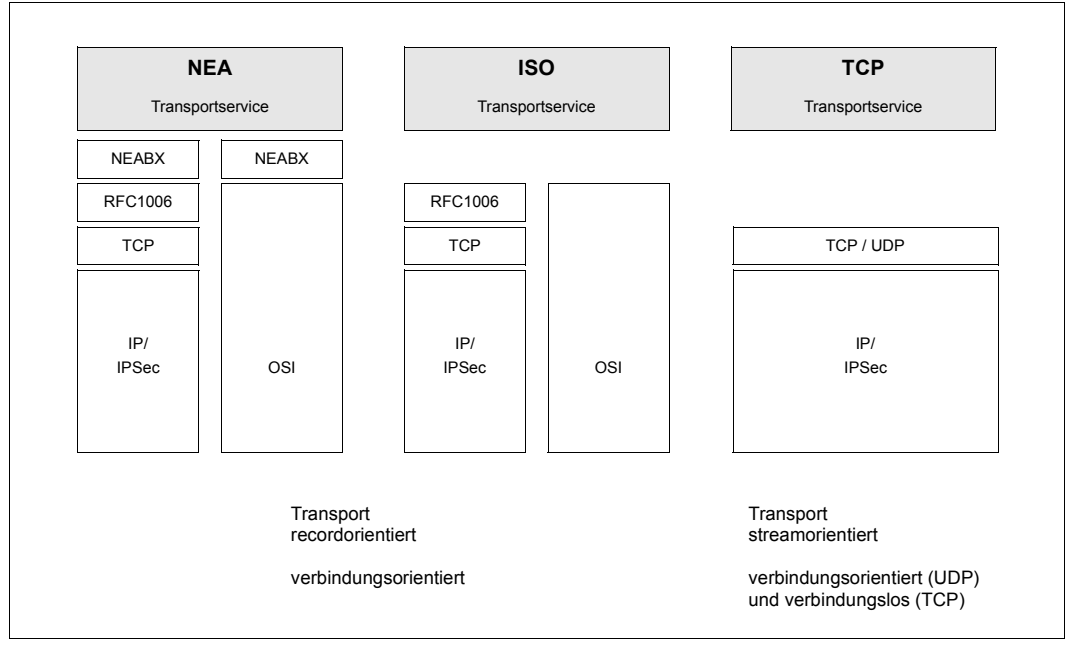

Unterstützte Transportservices

#### **Verbindungsorientierte und verbindungslose Protokolle**

Hinsichtlich der Funktionsweise werden zwei Arten von Protokollen unterschieden, verbindungsorientierte und verbindungslose Protokolle.

Bei verbindungsorientierten Protokollen – in der TCP/IP-Architektur zählt beispielsweise TCP dazu – wird eine Verbindung mit zwei Verbindungsendpunkten durch Austausch von Nachrichten zwischen zwei Partnern aufgebaut. Bei der Datenübertragung werden je nach Protokoll Leistungen wie Flusskontrolle, Fehlererkennung und Fehlerbehebung geboten. Der Verbindungsabbau erfolgt entweder durch die Anwendung oder bei einem nicht behebbaren Fehler durch das Protokoll.

Verbindungslose Protokolle (beispielsweise IP und UDP) hingegen bauen keine Verbindungsendpunkte auf. Die Daten werden in Datagrammen übertragen. In diesem Fall existiert weder eine Flusskontrolle noch eine Fehlererkennung für verlorengegangene

Datagramme. Welche der beiden Protokollarten verwendet wird, hängt von der gewünschten Anwendung ab. Das bedeutet, bestimmte Protokolle der Anwendungsschicht gestatten verbindungslose oder verlangen verbindungsorientierte Protokolle.

# **2.2 Netztypen**

Ein Verbund von Rechnern wird als Netz bezeichnet. Die Rechner des Verbundes kommunizieren und tauschen Daten über größere Entfernungen aus. Wenn Rechner mit gleichartigen Kommunikationsarchitekturen miteinander gekoppelt werden, spricht man von einem homogenen Netz.

Als heterogenes Netz wird ein Rechnerverbund bezeichnet, in dem Rechner mit verschiedenen Protokollen miteinander kommunizieren. Rechnernetze sind gekennzeichnet durch die zu überbrückende Entfernung und die Art der Verkabelung, durch die Nutzung von öffentlichen Diensten, durch die Übertragungsgeschwindigkeit und die Art der Protokolle, d.h. die Gesamtheit der Regeln und Vorschriften, die bei der Informationsübertragung beachtet werden müssen.

Die wichtigsten Unterscheidungskriterien zwischen Netzen sind die Übertragungsgeschwindigkeiten, die eingesetzte Technologie und die zu überbrückende Entfernung zwischen den Rechnern.

Abhängig von diesen Kriterien teilt man die Netze in Lokale Netze (LAN – Local Area Networks) und Weitverkehrsnetze (WAN – Wide Area Networks) ein. Im Folgenden werden die LAN- und WAN-Netze näher beschrieben.

## **2.2.1 LAN**

Lokale Netze – LAN (Local Area Networks) – verbinden Systeme, die innerhalb eines Grundstücks liegen und über ein einheitliches Transportmedium miteinander verbunden sind. In den letzten Jahren haben sich einige LAN-Technologien als Industriestandards herausgebildet, z.B. Ethernet (darunter auch Fast- und Gigabit-Ethernet ), Token Ring oder FDDI, die sich in Topologie, Zugriffsverfahren und Adressierung unterscheiden.

Allen LAN-Netzen gemeinsam ist aber die hohe Übertragungsgeschwindigkeit.

BCAM unterstützt LAN-Netze gemäß ISO, TCP/IP und TCP/IPv6. Außerdem unterstützt BCAM auch virtuelle LANs (IEEE 802,1Q) kurz VLANs. Weitere Informationen finden Sie in [Abschnitt "VLAN-Unterstützung in BCAM" auf Seite 279](#page-278-0).

## **2.2.2 WAN**

Weitverkehrsnetze – WAN (Wide Area Networks) – verbinden Systeme, die über große Distanzen miteinander verbunden sind. Bei der WAN-Vernetzung wird immer die Hoheit der Fernmeldeverwaltungen einzelner Staaten berührt, ganz gleich, ob direkt über hoheitliche Fernmeldeeinrichtungen gekoppelt wird oder über private Weitverkehrsnetze.

Zu den bekanntesten und häufig eingesetzten WAN-Netzen gehören

- Leitungsvermittelnde Netze wie z.B. Fernsprech-Wählnetze, ISDN, Direktrufanschlüsse
- Mobilfunk-Netze (z.B. GSM). Sie werden aus BCAM-Sicht wie WAN-Netze betrachtet.

# **2.3 Netzkomponenten**

Wie im [Kapitel "Generierung einer Netzkonfiguration" auf Seite 67](#page-66-0) beschrieben, müssen dem eigenen System alle wesentlichen Komponenten im Netz bekannt gemacht werden.

Die dynamische Generierung wird mit BCAM-Kommandos durchgeführt. Durch die AEC Funktionalität ist zusätzlich die automatische Endsystem-Aufnahme möglich. Die genannten Methoden sind kombiniert einsetzbar. Außerdem besteht noch die Möglichkeit einer statischen Generierung mittels einer KOGS-Source (Konfigurationsorientierte Generatorsprache). Diese ist nur dann zu empfehlen, wenn noch KOGS-Sourcen vorhanden sind und weiterhin genutzt werden müssen.

Im Folgenden finden Sie einen Überblick über die Gruppen von Komponenten, die mit den angegebenen Mitteln zu beschreiben sind. Im [Kapitel "Generierung einer Netzkonfigu](#page-66-0)[ration" auf Seite 67](#page-66-0) finden Sie alle notwendigen Informationen für die verschiedenen Generierungsarten. Dazu gehörende Beispiele der statischen und dynamischen Generierung mit BCAM-Kommandos finden Sie im [Kapitel "Beispiele" auf Seite 1059](#page-1058-0). Sofern sinnvoll werden in den Beispielen zur statischen Generierung auch die KOGS-Makros dargestellt.

KOGS-Generierungen unterstützen IPv6 nicht vollständig. VLAN und Link-Aggregationen werden von dieser Methode nicht unterstützt. Die KOGS-Generierungen werden nicht weiter gepflegt.

#### **Beispiel eines einfachen Netzes**

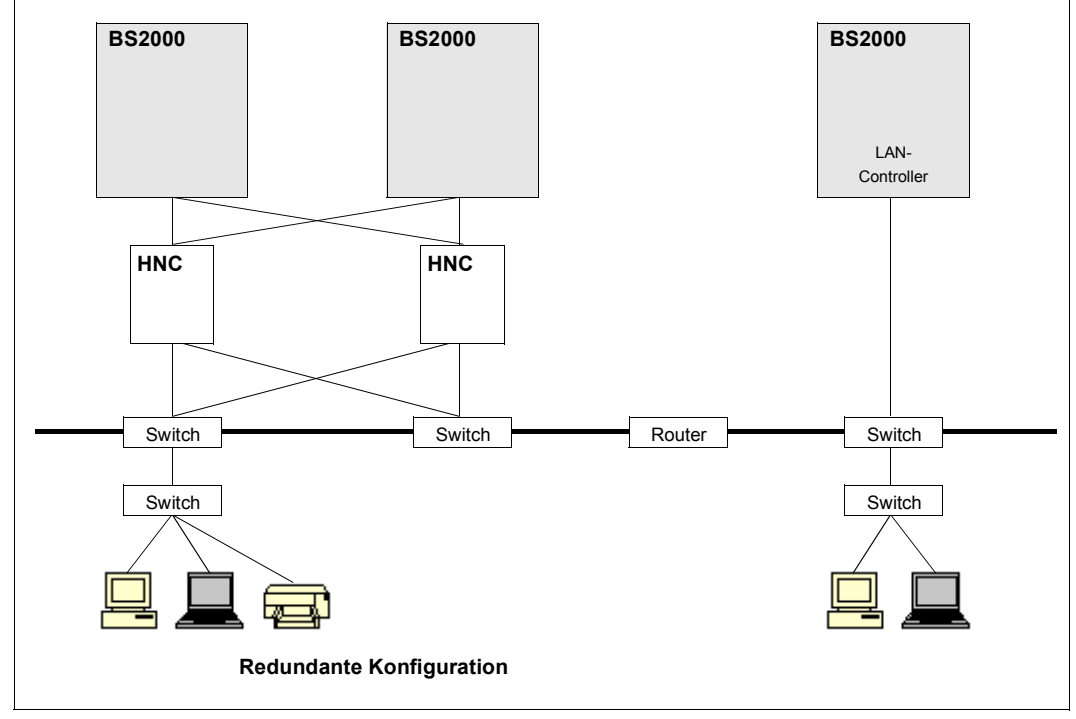

Komponenten eines einfachen Netzes

## **2.3.1 Server**

Als Server definiert man Systeme, in denen sich Anwendungen befinden. Server zeichnen sich außerdem dadurch aus, dass sie hard- und softwaremäßig für die Datenspeicherung und Datenverarbeitung konzipiert sind. Außerdem stellen die Server in der Regel Datenquellen und/oder Datensenken dar.

#### **2.3.1.1 BS2000-Server**

Im BS2000-Server ist das Datenkommunikationssystem BCAM installiert, das einen Standardhost (Host) und ggf. zusätzlich mehrere virtuelle Hosts darstellen kann. Ein Host kommuniziert über BCAM-Ports (Basic Communication Access Method) mit an ihm angeschlossenen Servern. BCAM bietet Ports zum Anschluss von LAN-Netzen (Ethernet, Fast Ethernet, Gigabit Ethernet und FDDI) über LAN-Kanaladapter (HNC) oder integriertes LAN-Board.

#### **2.3.1.2 Virtueller Host**

BCAM unterstützt mehrere Hosts (eigene Endsysteme). Der erste generierte Host wird als Standardhost, der zweite und jeder weitere werden als virtuelle Hosts bezeichnet. Jeder Host besitzt seine eigene(n) Netz-Adresse(n).

#### **2.3.1.3 Endsystem**

Als Endsysteme – dieser Begriff stammt aus der ISO-Welt – werden Server bezeichnet, in denen die Nutzer der Transportdienste residieren. Zu Endsystemen zählen beispielsweise BS2000-Rechner, Unix-System basierte Rechner, Fremdrechner oder PC. Endsysteme können bei entsprechender Anforderung auch als Transit-Systeme fungieren.

## **2.3.2 Interworking-Geräte**

Als Interworking-Geräte werden Bridges, Hubs, Router und Switches eingesetzt. Sie ermöglichen die Bildung von Sub- und Backbone-Netzen und die Übergänge von LAN- zu WAN-Netzen. In virtuellen LAN-Netzen (VLAN) können die Verkehrsflüsse (Unicast-, Multicast- und Broadcast-Verkehr) mit Netzmanagementsystemen konfiguriert werden. Bridges und Hubs arbeiten auf der Adress-Ebene (Layer 2), Router im Network Layer (Layer 3).

Die Switch-Technologie wurde in den vergangenen Jahren erheblich weiterentwickelt. So ersetzen Switches heute nicht nur Bridges und Hubs, sondern stehen auch als sehr leistungsfähige Switches auf Layer 3 und Layer 4 zur Verfügung und lösen die bisherigen klassischen Router ab. Trotz größerer Bandbreiten gewinnen die Zuteilung der Bandbreite und die Priorisierung der Datenströme an Bedeutung, um die Übertragungskosten zu optimieren und um Engpässe für hochpriore Anwendungen zu vermeiden. Durch die große Verbreitung des Internets sowie von Intranets und Extranets konzentriert sich die Weiterentwicklung der Interworking-Geräte im Wesentlichen auf TCP/IP-Produkte. In aktuellen Netzen sind in der Regel Router und Switches im Einsatz.

Im Einzelnen unterscheidet man:

- **Bridge**
- Switch
- Layer 3 Switch und Layer 4 Switch
- Hub
- **Router**

#### **2.3.2.1 Bridge**

Eine Bridge wird benötigt, wenn zwischen zwei benachbarten LAN-Segmenten eine Verbindung aufgebaut werden soll. Die Bridge prüft die Zieladressen der Nachrichten im LAN und leitet diese entsprechend weiter. Die Funktion der Bridge wird der Schicht 2 des OSI-Referenzmodells zugeordnet. Bridges, die miteinander kooperieren, um fremde Netze (z.B. ein WAN-Netz) überbrücken zu können, werden als Remote Bridges bezeichnet.

#### **2.3.2.2 Switch**

Ein Switch ist eine Multiport-Bridge, die Datenverkehr über mehrere Ports an mehrere Netzwerksegmente weiterleitet. Er dient dazu, ein Netzwerksegment in kleinere Segmente aufzuteilen (Mikrosegmentation), um die Gesamt-Netzwerkbandbreite zu erhöhen ohne die Infrastruktur aufzustocken. Die Funktion des Switch ist der Sicherungsschicht des OSI-Referenzmodells zugeordnet.

Ein Switch funktioniert auf der Basis einer Hardware-Implementation, und arbeitet damit effizienter als Bridges, deren Funktionalität auf Software basiert.

#### **2.3.2.3 Layer 3 Switch**

Layer3 Switches haben zum Teil Routerfunktionalität und werden im Zusammenspiel mit VLANs verwendet, um VLAN-Strukturen in physikalischen Netzen etablieren und administrieren zu können.

#### **2.3.2.4 Hub**

Ein Hub ist ein Verbindungsgerät, mit dem Arbeitsstationen physikalisch verbunden sind. Die Arbeitsstationen sind damit innerhalb eines gemeinsamen Netzwerksegments gruppiert. Die Funktion des Hubs ist der Bitübertragungsschicht des OSI-Referenzmodells zugeordnet.

Der Hub regeneriert elektrische Signale von sendenden Arbeitsstationen und fungiert auch als Repeater. Er ist ein Gemeinschaftsgerät, bei dem sich alle aktuellen Nutzer – gleichgültig wie viele – die vorhandene Bandbreite teilen.

#### **2.3.2.5 Router**

Ein Router koppelt ebenfalls LAN-Segmente, verwendet dazu aber Netz- und Routing-Protokolle (Schicht 3). Außerdem kann ein Router dazu verwendet werden, BS2000- Systeme via LAN an WANs oder Netze wie z.B. GSM anzubinden.

## **2.3.3 Leitungen**

Die Kommunikation zwischen den in einem Netz installierten Systemen setzt ein physisches Medium voraus, über das – u.a. mit Hilfe elektrischer oder optischer Signale – Daten transportiert werden. Beispiele solcher Medien sind Kupferkabel (Zwei-/Vierdrahtverbindung) oder Glasfaser.

Die physische Beschaffenheit der Leitung und die für den Nachrichtentransport eingesetzte Software legen die Übertragungseigenschaften einer Leitung fest. Die auf dem physischen Medium erzielten Übertragungsgeschwindigkeiten hängen von den verwendeten Leitungsarten und ihren Anschlüssen an Rechnern ab.

## **2.3.4 Routen**

Der logische Datenweg zwischen zwei Rechnern wird als Route bezeichnet. Die Route wird durch das Paar der Netzadressen der Kommunikationspartner definiert. Dabei steht vor allem ein logischer Weg durch das Netz im Mittelpunkt, weniger die Berücksichtigung physischer Gegebenheiten.

## **2.3.5 Anschlussarten an das LAN**

#### **2.3.5.1 LAN-Kanaladapter (HNC)**

BCAM bietet die Möglichkeit, BS2000-Rechner an Ethernet-LANs zu koppeln und unterstützt für diese Anschlüsse den parallelen Betrieb von ISO- und TCP/IP-Protokollen.

Der High-Speed Net Connect HNC neuerer Generation bietet CSMA/CD Anschlüsse. Diese Anschlüsse können auch mehreren Hosts parallel zur Verfügung gestellt werden.

#### **2.3.5.2 LAN-Controller**

Bei einem Solaris-/Linux-basierten IO-Prozessor wird der Anschluss an das LAN über integrierte Communication Controller realisiert.

Mit diesem Netzzugangsprodukt werden optimale Konfigurationsmöglichkeiten für unterschiedliche Einsatzfälle (Netze, Transport Services) angeboten.

# **2.4 Adressierung in Rechnernetzen**

Rechnernetze können sehr komplex sein. Oft sind lokale Teilnetze über Weitverkehrsnetze miteinander oder mit einem zentralen Rechenzentrum verbunden.

Sollen alle Rechner miteinander kommunizieren können, bedarf es einer einheitlichen und eindeutigen Adressierung der Objekte – d.h. Systeme, Geräte und Anwendungen – im gesamten Netz. Diese Adressierung ist jedoch von den verwendeten Protokollen abhängig. Aus diesem Grund unterstützt BCAM die Verwendung von ISO- und TCP/IP-Adressen. Wichtigste Gemeinsamkeit bei diesen unterschiedlichen Adressierungskonzepten ist die Möglichkeit, eine hierarchische Struktur zu bilden. Diese Struktur kann organisatorische, anwendungsbezogene, technische oder geographische Ursachen haben. Die einzelnen Stufen dieser Struktur bezeichnen ein Teilnetz (Gruppe von Endsystemen), ein Endsystem und eine Station bzw. Anwendung.

#### **Rechnername**

Der Rechnername benennt einen Rechner in einem Netz. Der Rechnername muss netzweit eindeutig sein. Im symbolischen Namen eines Rechners können sowohl alte Adressierungsmuster als auch spezielle Funktionen dieses Rechners aufgenommen werden.

#### **Anwendungsname (Stationsname)**

Der Anwendungsname (früher Stationsname) bezeichnet rechnerweit eindeutig eine Station oder eine Anwendung. Anwendungen dürfen an Benutzerschnittstellen nur symbolisch adressiert werden. Da der Anwendungsname nur rechnerweit eindeutig ist, wird zur netzweiten Eindeutigkeit die logische bzw. symbolische Prozessoradresse hinzugefügt, z.B. \$DIALOG, HOST0011. Anwendungsnamen dürfen maximal acht alphanumerische Zeichen umfassen. Systemanwendungen im BS2000-Rechner werden durch ein \$- Zeichen an der ersten Stelle gekennzeichnet, für Benutzeranwendungen ist das \$-Zeichen an erster Stelle des Namens nicht zulässig.

## **2.4.1 Strukturierung von LAN-Adressen**

Die Adressierung in lokalen Netzen unterliegt technischen und protokollbedingten Einflüssen. Eine Gemeinsamkeit aber liegt in der Verwendung der Ethernet-Adresse sowie der Aufteilung in Netzwerke und Subnetzwerke (Teilnetzwerke).

#### **2.4.1.1 Ethernet-Adresse**

Innerhalb eines Teilnetzes werden Rechner über die Ethernet-Adresse (MAC-Adresse) adressiert. Jeder Rechner, der mit einem LAN-Board ausgerüstet ist, hat eine Ethernet-Adresse. Die 6 byte lange Ethernet-Adresse identifiziert ein LAN-Board weltweit eindeutig.

#### **2.4.1.2 Netzwerk-Adresse**

Die Ethernet-Adresse ist zwar immer weltweit eindeutig, jedoch ist das Ansprechen eines bestimmten Rechners in einem größeren, in Subnetze gegliederten LAN-Netz durch eine Struktur in seiner Internet-Adresse (Netzadresse) wesentlich einfacher und schneller zu realisieren. Internet-Adressen werden sowohl in LAN-Netzen nach ISO-Norm als auch in TCP/IP-Netzen verwendet. Das Format und die Umsetzung von Ethernet- auf Netzadressen und umgekehrt sind jedoch unterschiedlich.

## **2.4.2 TCP/IP-Adressen**

Die TCP/IP-Adressierung wird über IP-Adressen, Portnummern und Socket-Hostnamen realisiert.

#### <span id="page-52-0"></span>**2.4.2.1 IPv4-Adresse**

Die IPv4-Adresse (im Folgenden auch kurz als IP-Adresse bezeichnet) ist eine netzweit eindeutige Adresse für einen Rechner. Die 32 bit lange IP-Adresse besteht in "dotted decimal notation" aus vier durch Punkte voneinander getrennten Feldern (z.B.: 164.13.58.63) und unterteilt sich in

- die Netzwerk-ID und
- die Host-ID.

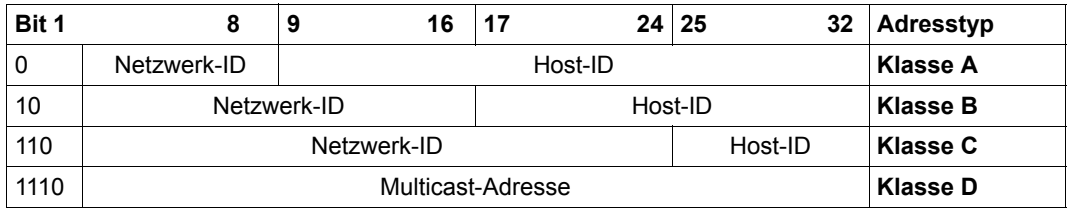

IPv4-Adresstypen

#### **Adresstypen**

Abhängig von der Art und Größe des Netzwerks bietet TCP/IP zur Adressierung eines einzelnen Endsystems vier verschiedene Unicast-Adresstypen mit zum Teil unterschiedlich langer Netzwerk- und Host-ID an. Zur Unterstützung des Routing wird mit den Bits 1-3 der Netzwerk-ID festgelegt, wie sich die Adresse in Netzwerk-ID und Host-ID aufteilt. Daraus resultiert für Adresstyp A eine maximale Anzahl von 16 Millionen adressierbaren Hosts, während für Typ C 254 adressierbare Hosts zur Verfügung stehen. Die Multicast-Adressierung zur Adressierung einer Gruppe von Endsystemen verwendet den Adresstyp D. Mit Hilfe dieses Adresstyps können unter Verwendung des IGMP-Protokolls logische Prozessorgruppen definiert werden.

#### **Broadcast-Adressierung**

IP bietet die Möglichkeit der Broadcast-Adressierung zur Adressierung aller Endsysteme. Es gibt zwei Möglichkeiten, entweder alle IP-Rechner zu adressieren ("Limited Broadcast": 255.255.255.255), oder alle IP-Rechner innerhalb eines bestimmten Netzwerks zu adressieren ("Directed Net Broadcast": z.B. 139.22.255.255).

#### **Subnetzmaske**

Zur Unterstützung der Routing-Funktion in größeren Teilnetzwerken besteht die Möglichkeit, die Host-ID nochmals aufzuteilen. Diese Aufteilung kann beispielsweise organisatorisch oder geographisch begründet sein. Durch Angabe der IP-Subnetzmaske (siehe z.B. Kommando BCIN IPSNMASK – LAN-Knoten dynamisch generieren bzw. CREATE-NODE < >,IP-SUBNET-MASK=…) wird die Host-ID in Subnet-ID und Host-ID unterteilt. Die Angabe der Subnetzmaske definiert zum einen die Verwendung des Subnetzwerk-Routing in diesem Netz, zum anderen gibt sie Auskunft über die Anzahl der möglichen Subnetze und der darin enthaltenen Rechner.

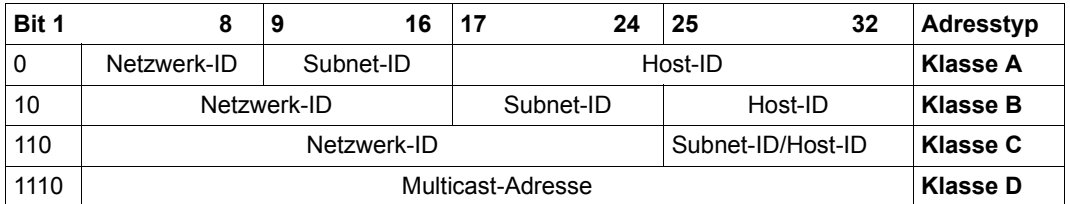

IPv4-Adresse mit Angabe einer Subnet-ID gemäß RFC 950

Da innerhalb eines Subnetzwerks mit Ethernet-Adressen gearbeitet wird, stehen für die Zuordnung von Ethernet-Adressen zu IP-Adressen und umgekehrt die TCP/IP-Protokolle ARP (Address Resolution Protocol) und RARP (Reverse ARP) zur Verfügung. Diese beiden Protokolle aktualisieren zyklisch die Routing Information Base (RIB) mit den entsprechenden Adresseinträgen.

#### **Vordefinierte IPv4-Adressen**

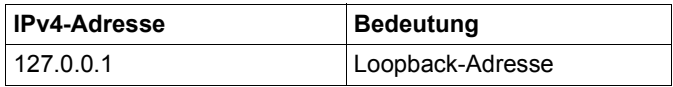

#### **Unterstützte Ein-/Ausgabeformate**

Sie können die IPv4-Adressen in "dotted decimal notation" eingeben.

IPv4-Adressen werden grundsätzlich in "dotted decimal notation" ausgegeben.

#### **Classless Inter-Domain Routing CIDR**

Die 32 Bits einer IPv4-Adresse sind in Netz- und Hostanteil unterteilt. Ursprünglich waren acht Bits für den Netzanteil vorgesehen, was ausreichend war, um 256 Netze mit je ca. 16 Mio. Rechnern darzustellen.

Es wurde schnell deutlich, dass durch wenige Netze mit sehr vielen Rechnern der reale Bedarf nicht abgedeckt werden konnte. Viele Netze mit eher wenigen Rechnern bildeten die Realität besser ab. In der Folge wurde der Netzanteil der IP-Adressen in drei Klassen unterteilt (A, B, und C), die sich durch die Länge des Netzanteils und damit durch die Anzahl der adressierbaren Rechner unterscheiden. Das Dilemma der IP-Adressknappheit wurde dadurch aber nicht gelöst, sondern lediglich auf ein neues Niveau verschoben.

Da Klasse-C-Netze mit 256 Hosts für die meisten größeren Organisationen nicht geeignet sind, muss diesen Organisationen ein Klasse-B-Netzadressraum zugewiesen werden. Die 16384 Klasse-B-Netze waren dann auch schnell vergeben.

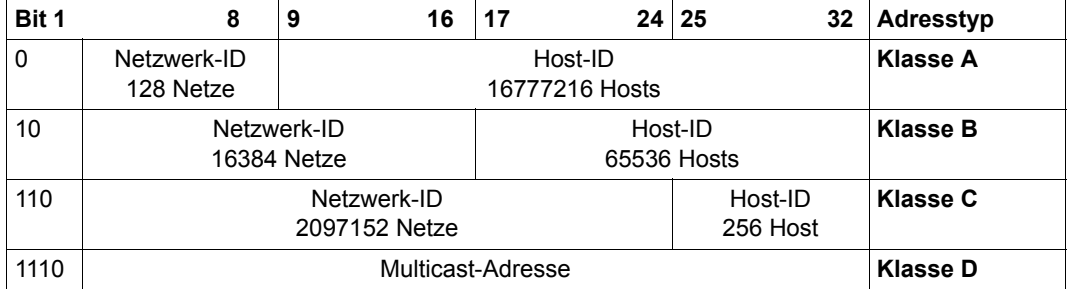

IPv4-Adresstypen (Classfull Routing)

Die Anzahl der Netze und Hosts kann mit der Formel 2\*\*n berechnet werden, wobei n die Anzahl der verwendeten Bits angibt. Allerdings handelt es sich bei der Anzahl von Netzen und Hosts um die theoretisch möglich erreichbaren Werte. Tatsächlich sind für spezielle Verwendungen gewisse Bit-Kombinationen nicht zur freien Nutzung verfügbar. So sind in einem Klasse-A-Netz die Localhost-(Loopback-)Adressen gesondert zu behandeln. Folglich ist dieses Netz von dem theoretischen Wert abzuziehen. Bei den Hosts sind die Netzwerk- und die Broadcast-Adresse nicht angebbar. So stehen beispielsweise in einem Klasse-A-Netz nur 126 Netze und 16777214 Hosts zur freien Angabe zur Verfügung.

Classless Interdomain Routing (CIDR) hebt die Klasseneinteilung auf. Die Definition eines Netzes erfolgt durch die Anzahl aufeinanderfolgender, linksbündiger Bitstellen einer IP-Adresse. Man spricht deshalb von der Präfixlänge. Die Notation erfolgt durch das Anhängen von /n an die IP-Adresse. Für die Rechneradressierung innerhalb eines Netzes stehen 32 minus n Bits zur Verfügung. Der Adressraum, der sich aus dem Präfix ergibt, wird als CIDR-Block bezeichnet. Die oben angesprochenen reservierten IP-Adressen gelten auch innerhalb eines CIDR-Blocks. Wegen der Ausnahmen wurden die "Ungefähr"-Angaben zur Anzahl von Netzen und Hosts gemacht.

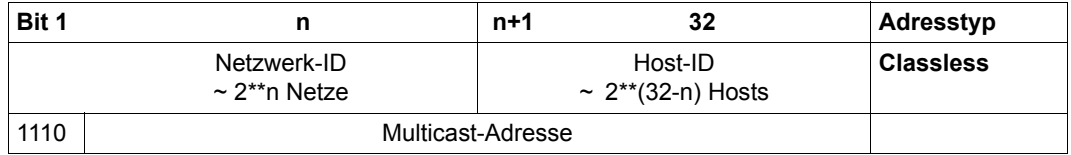

IPv4-Adresstypen (Classless Inter-Domain Routing)

Betrachten wir als Beispiel die Adresse 192.168.200.5. Es handelt sich um eine IP-Adresse eines Klasse-C-Netzes, das maximal 254 Hosts umfasst. Durch eine Subnetzmaske kann dieses Netz weiter unterteilt werden. Mehr als 254 Hosts sind im Klasse-C-Netz allerdings nicht möglich.

Die Beispiel-IP-Adresse würde im CIDR folgender Notation folgen 192.168.200.5/24.

Wie aus der Definition des Classless Inter-Domain Routing folgt, ist die Einteilung in Netzklassen aufgehoben. Die Präfixlänge bestimmt die Netzwerk-Id und somit die Anzahl der verfügbaren Hostadressen im Subnetz.

Bei einer verkürzten Präfixlänge wächst die Anzahl der Hosts, die einem Netz zugeordnet werden können. Reichen die 254 Hosts nicht aus, was genau der Präfixlänge von 24 entspricht, so muss eine verkürzte Präfixlänge verwendet werden. Bei einer Präfixlänge von 23 sind die doppelte Menge, bei einer von 22 die vierfache Menge von Hosts zugeordnet.

Die Classless Netzkonfiguration muss in allen Netzkomponenten durchgeführt werden, insbesondere den Routern.

#### **CIDR-Block, IPv4-Präfix**

Der CIDR-Block oder das IPv4-Präfix kann formal beschrieben werden durch:

a.b.c.d/n (auch <IPv4-address>/<IPv4-Präfix-Länge>)

wobei gilt:

- a,b,c,d (0..255) und 0<=n<=32, in der Regel ist n > 8
- die IPv4-Adresse wird im dotted-Format notiert
- /n beschreibt die Präfixlänge

Mit dieser Beschreibung lassen sich Gruppen von IPv4-Adressen beschreiben.

Eine IPv4-Adresse gehört zu demselben CIDR-Block, wenn das IPv4-Präfix der IPv4- Adresse mit dem vorgegebenen IPv4-Präfix übereinstimmt, das heißt wenn die ersten n Bits der binären IPv4-Adresse übereinstimmen.

Das analoge Konzept der IPv6-Präfixe existiert bei IPv6-Adressen.

Ausnahmen von der Regel sind wie immer möglich, so findet man über die Literaturliste einige Information, welchen Organisationen diese /8-CIDR-Blöcke zugeordnet sind.

#### <span id="page-56-0"></span>**2.4.2.2 IPv6-Adresse**

Die IPv6-Adresse ist eine netzweit eindeutige Adresse für einen Rechner. Die 128 bit lange IPv6-Adresse wird von acht durch Doppelpunkte voneinander getrennten Adressfeldern dargestellt, die jeweils 2 byte der IPv6-Adresse in hexadezimaler Darstellung enthalten ("Doppelpunkt-Notation"), z.B.:

FEDC:BA98:7654:3210:FEDC:BA98:7654:3210

Führende Nullen können weggelassen werden, so sind z.B.

1080:0000:0000:0000:0008:0800:200C:417A

und

1080:0:0:0:8:800:200C:417A

äquivalente Darstellungen.

Weiterhin stellt die Zeichenfolge "::" eine zusammenhängende Folge von "0000"-Strings dar. Sie darf innerhalb einer IPv6-Adresse höchstens einmal vorkommen. Das vorhergehende Beispiel ist somit auch folgendermaßen darstellbar:

1080::8:800:200C:417A

IPv6 unterstützt im Gegensatz zu IPv4 keine Broadcast-Adressierung. Statt dessen werden für viele Protokollfunktionen (z.B. "Neighbor Discovery") Multicast-Adressen verwendet, die grundsätzlich mit X'FF' beginnen.

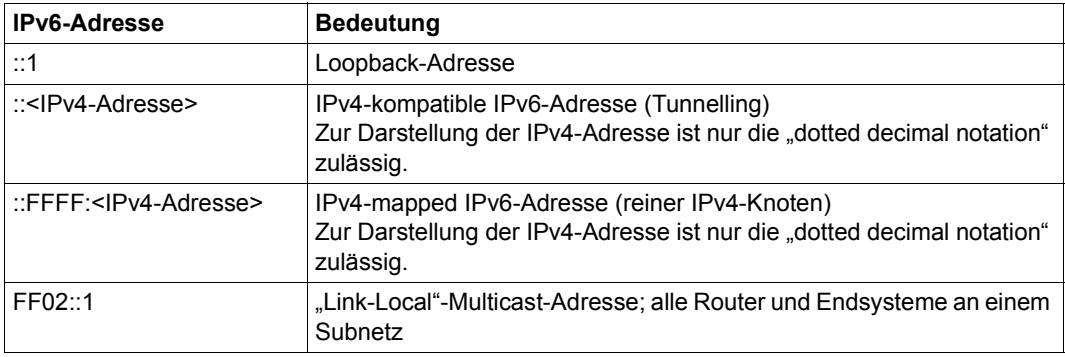

#### **Vordefinierte IPv6-Adressen**

#### **IPv6-Adress-Präfixe**

Der linke Teil der IPv6-Adresse besteht aus einem IPv6- Adress-Präfix variabler Länge. Die Länge des IPv6- Adress-Präfixes wird in folgender Form dargestellt:

IPv6-Adresse/IPv6-Präfixlänge

Dabei wird die Präfixlänge in Anzahl Bits in dezimaler Form angegeben.

#### Die Adresse

12AB:0000:0000:CD30:0123:4567:89AB:CDEF

#### mit dem 60 bit langen IPv6-Präfix

12AB00000000CD3

#### kann somit als

12AB::CD30:123:4567:89AB:CDEF/60

dargestellt werden.

#### **Vordefinierte IPv6-Adress-Präfixe**

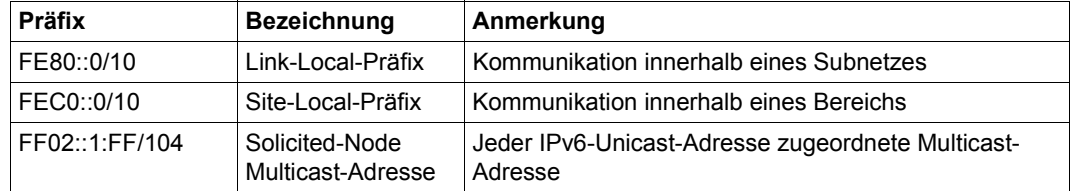

#### **Unterstützte Ein-/Ausgabeformate**

IPv6-Adressen müssen in "Doppelpunkt-Notation" eingegeben werden. Bei eigenen IPv6-Adressen ist zusätzlich die Angabe der Präfixlänge erforderlich.

In beiden Fällen können führende Nullen ausgeblendet werden.

Bei der Angabe von "IPv4-kompatiblen IPv6-Adressen" müssen führende Nullen ausgeblendet werden und die IPv4-Adresse in "dotted decimal notation" angegeben werden.

IPv6-Adressen werden von BCAM grundsätzlich in "Doppelpunkt-Notation", eigene IPv6-Adressen mit Angabe der Präfixlänge ausgegeben, wobei führende Nullen ausgeblendet werden.

#### **2.4.2.3 Portnummer**

In LAN-Netzen nach TCP/IP-Standard wird mit der 2 byte langen Portnummer eine bestimmte Anwendung innerhalb eines Rechners eindeutig adressiert. Erst die Kombination von Portnummer (Socket) und Rechnernummer (IP-Adresse) identifiziert den Sender bzw. Empfänger einer Nachricht innerhalb eines Netzes eindeutig.

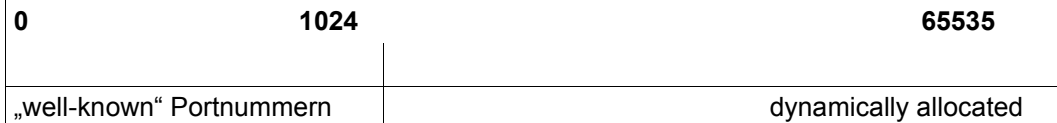

Aufteilung der Portnummern gemäß TCP/IP

Bestimmte Portnummern sind netzweit für Standardanwendungen reserviert. Die Liefereinheit interNet Services unterstützt zusammen mit openNet Server folgende Standardanwendungen :

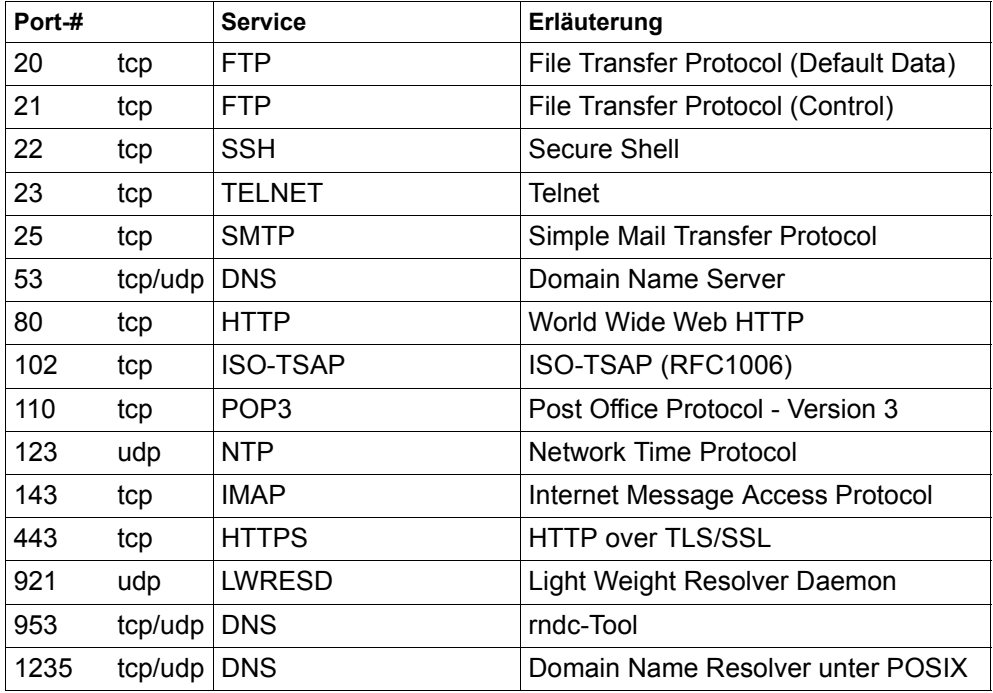

Gemäß TCP/IP-Standards reservierte Portnummern

#### **Adressierung von Socket-Anwendungen**

Socket-Anwendungen werden mit ihrer Portnummer adressiert. Die Portnummern haben einen Wertebereich von 0 bis 65535 und sind in drei Bereiche aufgeteilt. Die in der folgenden Tabelle aufgeführten BCAM-Default-Werte können per Kommando modifiziert werden (siehe FREEPORT# und PRIVPORT# in den Kommandos BCMOD, DCOPT und DCSTART). Portnummern für eigene Anwendungen sollten im Bereich zwischen PRIVPORT# und FREEPORT# platziert werden.

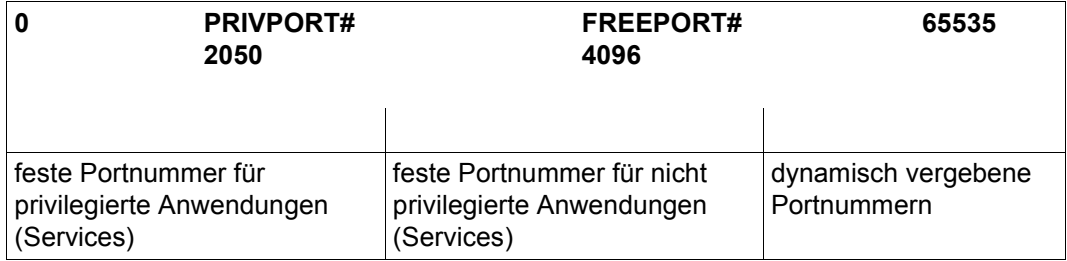

Default-Aufteilung der Portnummern in BCAM

Derzeit sind folgende Portnummern durch Socket-Anwendungen von Fujitsu Technology Solutions belegt.

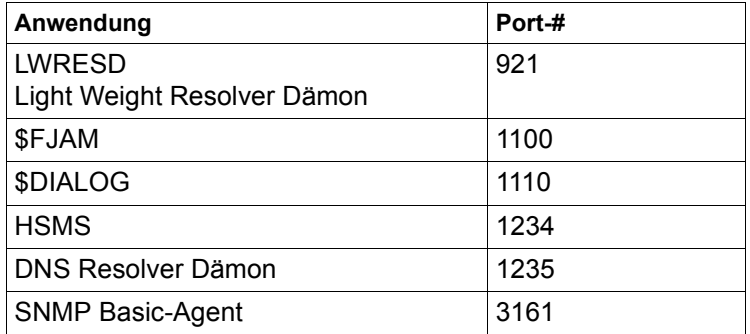

Für Socket-Anwendungen von Fujitsu Technology Solutions reservierte Portnummern

## **2.4.3 OSI-Adressen**

Die OSI-Adressierung geschieht über Internet-Adressen und Transportselektoren.

#### **2.4.3.1 Internet-Adresse**

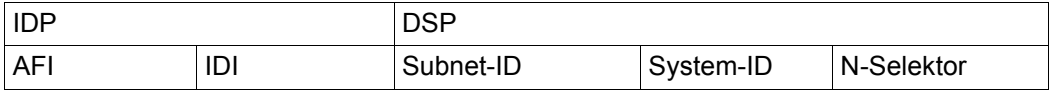

Format einer OSI-Netzadresse

Die Internet-Adresse (Netzadresse) besteht aus den Komponenten IDP (AFI, IDI) und DSP. IDP (Initial Domain Part) beschreibt Art und Struktur der Adresse, wobei AFI (Authority and Format Identifier) die Struktur und Länge der Adresse selbst festlegt. IDI (Initial Domain Identifier) beschreibt den Adressierungsbereich sowie die Institution, die für die Vergabe der DSP zuständig ist.

Im DSP (Domain Specific Part) befindet sich schließlich die Netzadresse selbst, aufgeteilt in Subnet-ID, Host-ID und N-Selektor. Die Internet-Adresse ist bis zu 20 byte lang. Für Routing-Informationen steht die RIB (Routing Information Base) zur Verfügung. Die RIB enthält die Zuordnung von Netz- und Subnetzadressen. Aufbau und Aktualisierung der RIB geschehen entweder dynamisch oder auf administrativem Weg.

Da innerhalb eines Subnetzwerks mit Ethernet-Adressen gearbeitet wird, stehen für die Zuordnung von Ethernet-Adressen zu OSI-Adressen und umgekehrt die ISO-Protokolle ISO9542 und ISO8473 zur Verfügung. Diese beiden Protokolle aktualisieren zyklisch die Routing Information Base (RIB) mit den entsprechenden Adresseinträgen.

#### **2.4.3.2 Transportselektor**

Transportselektoren (TSEL) sind symbolische Adressen, die beim Verbindungsaufbau als Partneradresse angegeben werden.

# **2.5 SNMP-Management in Rechnernetzen**

SNMP steht für **S**imple **N**etwork **M**anagement **P**rotocol und wurde als Protokoll für Netzmanagement-Dienste im TCP/IP-Internet entwickelt.

#### **Anwendungsbereich**

Die Überwachung und Administration von LAN-Komponenten, wie z.B. Bridges, Routers, Hubs usw. in heterogenen Netzen mit TCP/IP-Protokollen war ursprünglich die einzige Aufgabe von SNMP. Inzwischen hat sich der Anwendungsbereich von SNMP um Systemund Application-Management erweitert. Ähnlich wie bei TCP/IP, wo der Begriff nicht nur die Protokolle als solche, sondern das gesamte entsprechende Netzwerk bezeichnet, steht auch SNMP nicht nur für das Protokoll allein, sondern für das gesamte entsprechende Management-System.

BCAM unterstützt das SNMP-Management durch eine MIB-II gemäß RFC 1213, siehe Handbuch "SNMP-Management für openNet Server und interNet Services" bzw. durch eine BCAM.MIB (private).

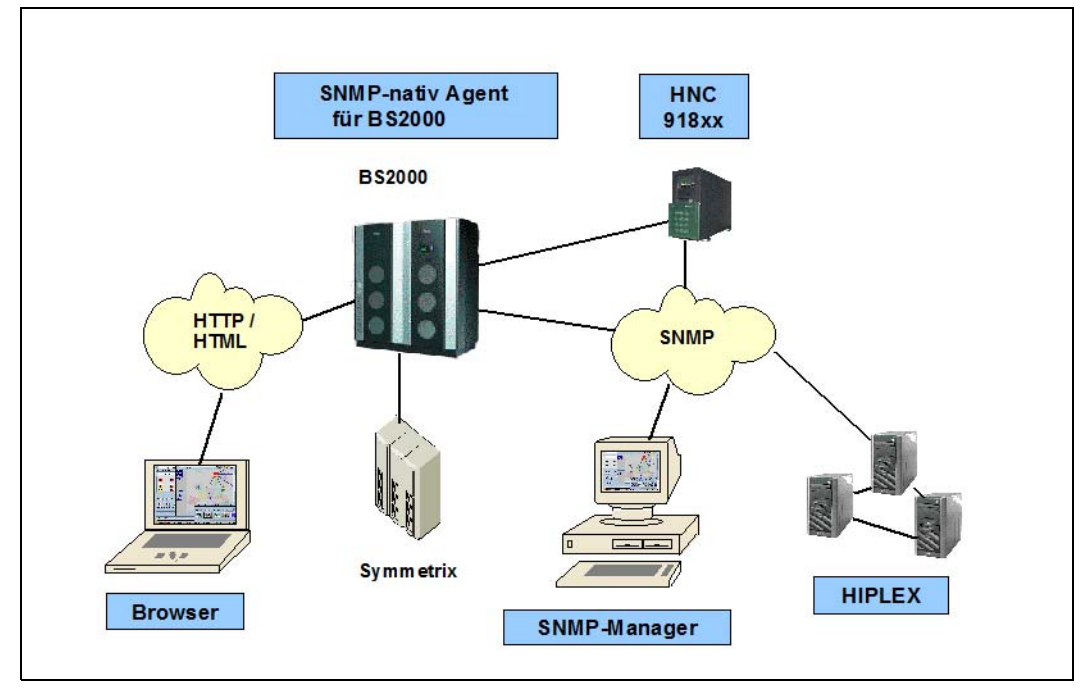

openNet Server V3.n unterstützt IPv6-spezifische MIBs nicht.

SNMP-Integration in BS2000

#### **SNMP-Management-Architektur**

Zentraler Bestandteil einer SNMP-Installation ist die Management-Plattform. In der Management-Plattform residiert die Manager-Application, eine Anwendung, die über TCP/IP-Protokolle mit Partneranwendungen, den Agent-Applications, in den zu überwachenden Netzkomponenten kommuniziert. Ein Terminal mit grafischer Oberfläche dient der Management-Plattform zur Präsentation und komfortablen Bedienung der Management-Aktivitäten. Die Initiative zur Steuerung der Aktivitäten liegt in der Management-Plattform. Dadurch wird die Belastung der einzelnen zu verwaltenden Komponenten durch Management-Aufgaben gering gehalten.

Grundlage für das Management der zu verwaltenden Komponenten ist die genaue Beschreibung dieser Komponenten in der MIB (Management Information Base). Die MIB ist das informationstechnische Rückgrat eines jeden Network Management Agent. Sie enthält Informationen zu Eigenschaften, z.B. Name, Typ und Status, jeder einzelnen Komponente. Für jedes Objekt ist in der MIB die zugehörige Syntax und Zugriffsberechtigung definiert. Für viele Hard- und Softwarekomponenten werden vom Hersteller eigene MIBs mitgeliefert, die mit geringem Aufwand individuellen Bedürfnissen angepasst werden können. Die Codierung der MIB erfolgt in ASN.1 (Abstract Syntax Notation One). ASN.1 wurde auch von ISO als Standard für den Presentation Layer genormt (siehe ISO/IEC 8824 und 8825).

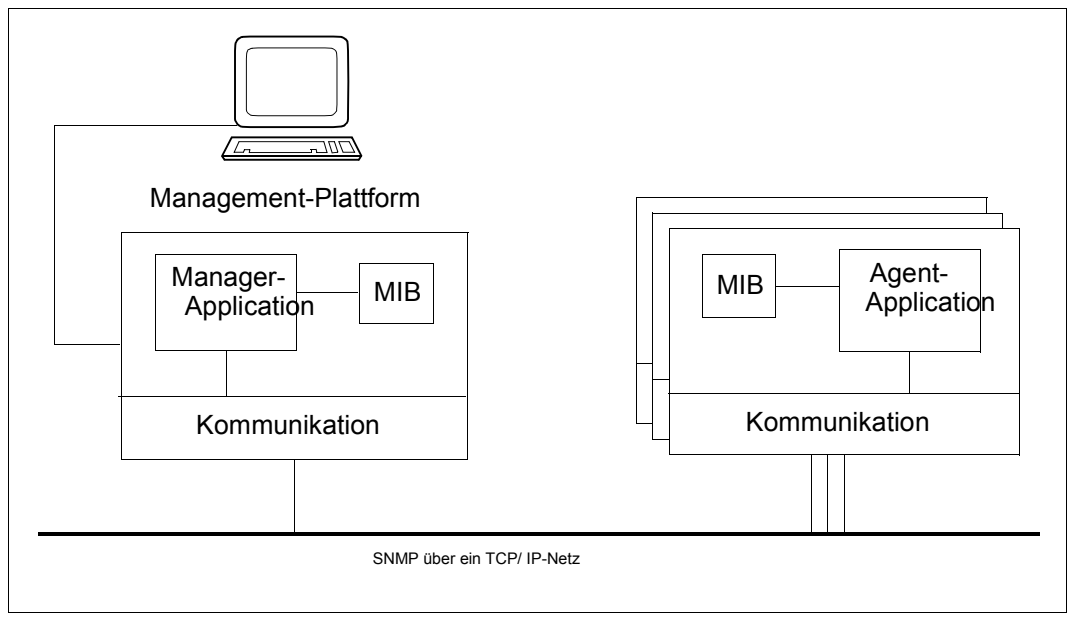

Die Management-Plattform steuert und überwacht die Management-Objekte über Agenten

# **2.6 Liefereinheit openNet Server**

## **2.6.1 Komponenten der Liefereinheit openNet Server**

Die Liefereinheit openNet Server wird mit SOLIS ausgeliefert. Im Regelfall wird sie mit IMON in Ihrem Rechner installiert. Die Liefereinheit openNet Server besteht aus folgenden Liefergruppen:

- BCAM V23.0A
- BCAM-DIAG V01.0A
- BCAM-GEN V01.1A
- CMX(BS2000) V01.4A
- DCAM V13.3A
- DCM-DIAG V1.1A
- **•** IPSEC V1.4A
- LWRESD V1.3A
- PLUS V9.1B
- **•** PRNGD V1.1A
- SOCKETS V2.7A
- VTSU-B V13.3A
- VTSUTRAC V13.3A
- XHCS-SYS V2.2A

## **2.6.2 Subsysteme**

Ab DCAM V11.0 A wird die Zugriffsmethode DCAM als Subsystem dynamisch geladen. Ab BCAM V17.0A wird BCAM als Subsystem geladen. Folgende Subsysteme existieren im Zusammenhang mit openNet Server V3.6:

- DCAM
- BCAM
- BCAM-CMD
- BCAM-SM2
- BCAM-COS
- IPSEC
- DCAM-COS
- DCM-DIAG
- CMX-TU
- CMX-TP
- CMX-11
- PRNGD
- SOC-TP
- SOC6
- SOC6-SP
- SOC6-X8
- VTSU-B
- VTSUTRAC
- XHCS-SYS

# <span id="page-66-0"></span>**3 Generierung einer Netzkonfiguration**

Dieses Kapitel beschreibt die Generierungsmöglichkeiten, um eine BCAM-Konfiguration zu erzeugen und geht auf die verschiedenen Einflussgrößen ein. Die wichtigsten Konfigurati-onsvarianten werden anhand von Beispielen im [Kapitel "Beispiele" auf Seite 1059](#page-1058-0) erläutert.

# **3.1 Überblick über die Generierungsarten**

Jeder BCAM-Host innerhalb eines Rechnernetzes muss vor seinem Einsatz an die Einsatzumgebung angepasst werden. In BCAM geschieht dies durch Generierung. Dazu wird für jeden Rechner im Kommunikationsnetz die Systemumgebung, d.h. die Netzkonfiguration, beschrieben.

Der Rechner erhält damit die Informationen über:

- seinen eigenen Platz im Netz
- seine Netzanschlüsse
- die erreichbaren Partnerrechner

Die Information über die Netzkonfiguration versetzt den Rechner erst in die Lage, Informationen zu empfangen, zu senden oder weiterzuvermitteln. Konfiguration bedeutet Angabe der physischen und logischen Eigenschaften der Leitungen, Netze und Systeme sowie der Adressen der Kommunikationspartner. Diese Information wird in BCAM-Tabellen abgelegt.

## **3.1.1 Statische Generierung mit RDF (Resource Definition File)**

Bei der statischen Generierung wird das Netz mit der **Ko**nfigurationsorientierten **G**enerator**s**prache (KOGS) konfiguriert.

Die statische Generierung wird noch aus historischen Gründen unterstützt. Mit ihr lassen sich nicht mehr alle aktuellen Konfigurationen erzeugen. Dazu gehören z.B. VLANs (ab BCAM V19.0) oder Link-Aggregationen, die mit BCAM V21.0A eingeführt wurden. Es wird ausdrücklich empfohlen, für aktuelle Netzgenerierungen die dynamische Generierung von BCAM zu verwenden.

Die KOGS-Quell-Datei wird mit einem Editor erstellt und anschließend mit der BCAM-Generierungsprozedur BCAMDEF bearbeitet. Das Ergebnis wird in einer Resource Definition File (RDF) abgelegt.

Wenn eine statische Generierung mit RDF verwendet wird, muss für jeden BS2000-Verarbeitungsrechner (Host), der in ein bestehendes Netz integriert werden soll, eine Netzkonfiguration in einer RDF hinterlegt werden. Bei Veränderungen der Netzkonfiguration muss entweder die RDF der davon betroffenen Rechner an die neuen Gegebenheiten angepasst oder dynamisch generiert werden.

## **3.1.2 Dynamische Generierung mit BCAM-Kommandos**

Bei der dynamischen Generierung werden die Netzkonfiguration oder Teile der Netzkonfiguration mit BCAM-Kommandos erzeugt.

Die Kommandos, die zum Beschreiben der Konfiguration benötigt werden, können in einer Start Option File (SOF) abgelegt werden, die zum BCAM-Startzeitpunkt ausgeführt wird. Während des laufenden Betriebs können Sie Änderungen der Netzkonfiguration mit BCAM-Kommandos direkt in die entsprechenden BCAM-Tabellen einbringen. Diese Kommandos können Sie auch alternativ in einer BCAM-Kommando-Datei definieren, die dann zu einem beliebigen Zeitpunkt nach dem BCAM-Start ausgeführt werden kann.

## **3.1.3 Automatische Endsystem-Aufnahme (AEC)**

Bei der automatischen Endsystem-Aufnahme wird die Netzkonfiguration eines Partnerrechners automatisch direkt zum Zeitpunkt der Aufnahme einer Kommunikationsbeziehung erzeugt.

Dazu werden der Prozessor- und der Routen-Eintrag erzeugt, falls der Partnerrechner über die Protokolle IP, IPv6 oder ISO8473 erreicht wird. Welche Einträge erzeugt werden dürfen, wird einerseits durch entsprechende BCAM-Optionen zur automatischen Endsystem-Aufnahme und andererseits über BCAM-Steuerdateien und/oder DNS bestimmt.

Die Automatische Endsystem-Aufnahme ist eine von BCAM zur Verfügung gestellte Funktion, die im [Abschnitt "Automatische Endsystem-Aufnahme \(AEC\)" auf Seite 259](#page-258-0) genauer beschrieben ist.

## **3.2 Unterschiede zwischen den Generierungsarten**

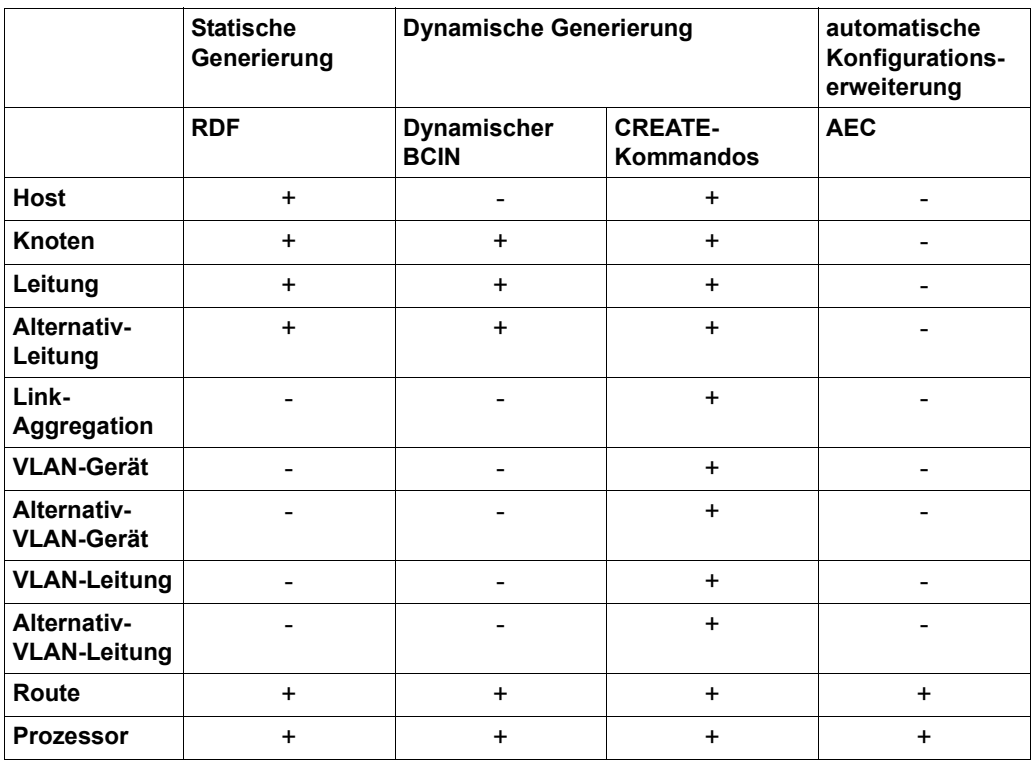

Unterschiede zwischen den Generierungsarten

#### **Erklärung**

Pluszeichen (+) in der Matrix zeigen an, dass eine Netzkomponente mit einer Netzbeschreibungsmethode definiert werden kann. Ein Host kann beispielsweise nur per RDF bzw. Kommando DCOPT/DCSTART im Fall des realen Hosts und mit dem Kommando CREATE-VIRTUAL-HOST im Fall eines virtuellen Hosts definiert werden.

Minuszeichen (-) in der Matrix zeigen an, dass eine Netzkomponente mit einer Netzbeschreibungsmethode nicht definiert werden kann, z.B. kann ein Knoten nicht per automatischer Endsystem-Aufnahme definiert werden.

# **3.3 Statische Generierung**

Sie können den vorliegenden Abschnitt bis auf den Abschnitt "Netzdatei (RDF, SOF) [überprüfen mit RDFCHECK" auf Seite 75](#page-74-0) übergehen, wenn Sie die dynamische Generierung mit BCAM-Kommandos verwenden, welche den vollen Funktionsumfang bietet.

Das Kommunikationssystem wird mit der Konfigurationsorientierten Generatorsprache KOGS beschrieben. Die Konfigurationssprache verfügt über die Sprachelemente – Makros, Operanden und Operandenwerte – mit denen der jeweilige Verarbeitungsrechner und die Systemumgebung mit allen Komponenten beschrieben wird. In welcher Reihenfolge die KOGS-Makros angegeben werden müssen und welche Operanden und Operandenwerte notwendig sind, hängt von dem zu generierenden Objekt und seiner Funktion ab. Die Informationen über die Reihenfolge der KOGS-Makros und die notwendigen Operanden und Werte entnehmen Sie bitte dem [Kapitel "KOGS-Sprachbeschreibung" auf Seite 1023](#page-1022-0), in dem die Konfigurationsorientierte Generatorsprache KOGS ausführlich dargestellt ist.

Mehrere vergleichende Beispiele zur statischen Generierung sind im Abschnitt "Beispiele [zur statischen und dynamischen Generierung" auf Seite 1059](#page-1058-1) zu finden.

## **3.3.1 Generierungsprozeduren**

Die Netzdatei RDF (Resource Definition File) im BS2000 enthält die Einträge für alle Rechner des Netzes, die von dem jeweiligen Verarbeitungsrechner erreichbar sein sollen. Die RDF kann beliebig viele Beschreibungen von Verarbeitungsrechnern enthalten, sofern sich die Rechnernamen (XSYSP PRONAM) in den KOGS-Quellprogrammen der Verarbeitungsrechner voneinander unterscheiden.

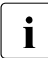

i Die RDF muss grundsätzlich auf dem Home-Pubset katalogisiert sein. Bei RDFs,<br>In die auf Daten Bubsets oder Shared Bubsets katalogisiert sind, kann es zu Feblern die auf Daten-Pubsets oder Shared-Pubsets katalogisiert sind, kann es zu Fehlern kommen.

#### **Voraussetzung für die Generierung der Netzdatei**

Das KOGS-Quellprogramm liegt vor in einer der drei Formen:

- SAM-Datei
- ISAM-Datei mit einer Schlüssellänge ≤ 8
- Source-Element einer LMS-Bibliothek

## **Generierungsprozedur BCAMDEF**

Die Generierungsprozedur BCAMDEF (Aufrufname: SYSPRC.BCAM.<br/>bcamvers>.BCAMDEF.<bs2-vers>) erstellt die Netzdatei RDF. BCAMDEF wertet hierzu KOGS-Sourcen aus.

Rufen Sie bei der Neugenerierung eines Netzes für die KOGS-Sourcen folgender Rechner BCAMDEF auf:

- Verarbeitungsrechner, für den die RDF erstellt wird.
- Rechner, die vordefinierte Verbindungen zu Stationen unterhalten, die sich an einem Verarbeitungsrechner befinden, für den ein Eintrag in der RDF erstellt wird.
- Rechner, die nicht bereits in der KOGS-Source des Verarbeitungsrechners, für den die RDF erstellt wird, durch einen XPRO-Aufruf vollständig beschrieben sind. Zu einer vollständigen Beschreibung durch XPRO gehören die Operanden PROTYP, PRONAM sowie die Netzadresse als PRONR, LANADR oder GATE.

Bei der Umgenerierung eines Netzes rufen Sie BCAMDEF nur für die KOGS-Sourcen folgender Rechner erneut auf:

- Rechner, in deren KOGS-Sourcen sich BCAM-Werte geändert haben.
- Verarbeitungsrechner, die von einer DCAM-Version < 9.0B umgestellt werden.

Die Generierungsprozedur wird abhängig von der eingesetzten BS2000-Version aufgerufen:

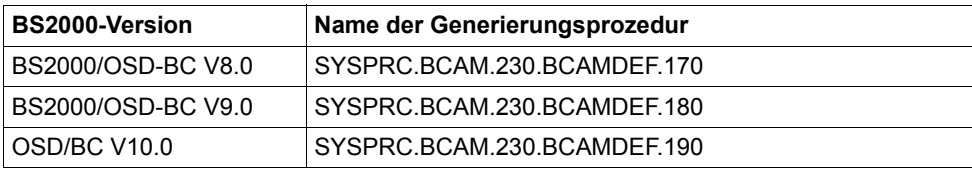

**/CALL-PROCEDURE \$TSOS.SYSPRC.BCAM.<bcam-vers>.BCAMDEF.<bs2-vers>,(…) SRC** = <filename> , **SRCLIB** = **NO** / <filename> , **SYSDEF** = **SYSDEF** / <filename> , **SYSPRG = \$TSOS.SYSPRG.BCAM.<bcam-vers>** , **LMS** = **\$TSOS.LMS** / <filename> , **GEN** = **NOGEN** / **GEN**  $\blacksquare$  **TEMP** = **GEN** / <filename> , **SYSLIB** = **\$TSOS.SYSLIB.BS2CP.<bs2000-version>** / <filename> , **ALTLIB** = **\$TSOS.SYSLIB.BCAM.<bcam-vers>** / <filename> / **NOALTLIB** , **ALTLIB2** = **\$TSOS.SYSLIB.VTSU-B.<vtsu-version>** / <filename> , **ASSEMB** = **\$TSOS.** <filename> , **ASSMSG** = **NO** / **\$TSOS.** <filename> , **OMLNAME** = **\*** / <filename> , **YDBICRF** = **YDBICRF** / <filename> / **NOICRF** , **RDF** = **DCRDF** / <filename> / **NORDF** , **XREF** = **NOXREF** / **XREF** , **LIST** = **LIST** / **NOLIST** , **LMSCONV** = **\$TSOS.LMSCONV** / <filename>

#### **Bedeutung der Operanden**

#### **SRC=<filename>**

Name der Datei bzw. des Bibliothekselements (Typ S), in der das KOGS-Programm bereitsteht.

#### **SRCLIB=NO / <filename>**

Name der LMS-Bibliothek, die die Rechnerbeschreibung enthält.

#### **SYSDEF=<filename>**

Name des Programms, das im Fall EINSATZ=HOST/BCAM die KOGS syntaktisch überprüft und die Datei SYSSRC.&TEMP..SYSDEF für die Assemblierung durch BCAMDEF erstellt. Standardwert: SYSDEF

#### **SYSPRG=<filename>**

Name der BCAM-Programmbibliothek. Standardwert: \$TSOS.SYSPRG.BCAM.<br/>cham-vers>
#### **LMS=<filename>**

Name des Bibliotheksprogramms LMS, das die zu bearbeitende Rechnerbeschreibung aus einer LMS-Bibliothek in die Datei SYSSRC.DCAM.&TEMP..SOURCE überträgt. Standardwert: \$TSOS.LMS

#### **GEN=GEN**

Auflösen der Assembler-Makros. Standardwert: NOGEN

#### **TEMP=<filename>**

Teilqualifizierter Dateiname, der zur Bildung der Namen von Hilfsdateien gebraucht wird. Diese Dateien werden bei einem fehlerfreiem Ablauf am Ende der Prozedur wieder gelöscht.

Der Operand ermöglicht den simultanen Ablauf mehrerer BCAMDEF-Prozeduren unter einer BS2000-Benutzerkennung durch Variieren seines Wertes. Standardwert: GEN

#### **SYSLIB=<filename>**

Name der System-Makrobibliothek. Der Standardwert ist abhängig von der eingesetzten BS2000-Version:

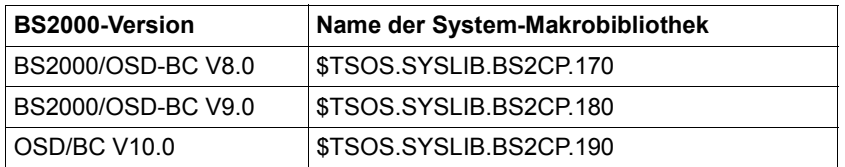

#### **ALTLIB=<filename>**

Name der ersten Benutzer-Makrobibliothek

Mit der Angabe ALTLIB=NOALTLIB wird die Verwendung weiterer Makrobibliotheken ausgeschlossen.

Standardwert: \$TSOS.SYSLIB.BCAM.<br/>bcam-vers>

#### **ALTLIB2=<filename>**

Name einer zweiten Benutzer-Makrobibliothek

Mit der Angabe ALTLIB2=NOALTLIB wird die Verwendung einer zweiten Makrobibliothek ausgeschlossen.

Der Standardwert ist abhängig von der eingesetzten BS2000-Version: \$TSOS.SYSLIB.VTSU-B.<vtsu-version>

Neue VTSU-B-Versionen werden häufig mit Korrekturpaketen ausgeliefert. Überprüfen Sie daher bitte den Standardwert und ändern ihn gegebenenfalls.

#### **ASSEMB=<filename>**

Angabe des Assembler. Der Standardwert ist abhängig von der eingesetzten BS2000-Version: \$TSOS.ASSGEN

#### \$TSOS.SYSPRG.ASSEMH-GEN.012

#### **ASSMSG=NO / <filename>**

Angabe der Assembler-Messagefile. Der Standardwert ist abhängig von der eingesetzten BS2000-Version: NO \$TSOS SYSMES ASSEMH-GEN.012

#### **OMLNAME=<filename>**

Name der LMS-Bibliothek, die den erzeugten Bindemodul (Rechnerbeschreibung) aufnehmen soll. Der Modul ist dann in beliebige Netzdateien eintragbar. Bei Angabe \* wird die Rechnerbeschreibung in SYSEAM abgelegt, dies ist nur sinnvoll, wenn YDBICRF≠NOICRF angegeben wird. Standardwert: \*

#### **YDBICRF=<filename>**

Name des Programms YDBICRF zur Generierung der Einträge in der RDF. Diese Funktion lässt sich durch YDBICRF=NOICRF ausschalten. Standardwert: YDBICRF

#### **RDF=<filename>**

Name einer RDF-Datei, die Einträge aufnehmen soll; sinnvoll nur, wenn YDBICRF≠NOICRF angegeben wird. Die Funktion wird durch RDF=NORDF ausgeschaltet. Standardwert: DCRDF

#### **XREF=XREF**

Referenzliste der Assembler-Makros. Standardwert: NOXREF

#### **LIST=LIST**

Es wird unter :cat:\$user.SYSLST.DCAM.GEN.ASSEMB ein Übersetzungslisting erzeugt Standardwert: NOLIST

#### **LMSCONV=<filename>**

Name des Bibliotheksverwaltungsprogamms, das die übersetzte Rechnerbeschreibung in die mit OMLNAME bezeichnete Bibliothek einträgt. Standardwert: \$TSOS.LMSCONV

#### **Ergebnisse von BCAMDEF**

Bei einem fehlerfreien Ablauf legt der Assembler den Objektmodul in SYSEAM oder in der angegebenen Bibliothek ab. Das Programm YDBICRF erzeugt aus dem Objektmodul Rechnereinträge in der Netzdatei. BCAMDEF setzt den Wert des Operanden PRONAM des Makros XSYSP in die START-Anweisung des KOGS-Quellprogramms ein. Unter diesem Namen wird die Rechnerbeschreibung in der Netzdatei abgelegt bzw. in die Modulbibliothek eingetragen.

# **3.3.2 RDF**

Die RDF (Resource Definition File) enthält aus Sicht des eigenen Verarbeitungsrechners (Host) die Beschreibung der Objekte und ihrer Eigenschaften (Betriebsmittel), die dem Transportsystem zur Bewältigung seiner Aufgaben bekannt sein müssen.

Die Definition der Betriebsmittel erfolgt statisch durch KOGS-Makros, die mit der Generierungsprozedur BCAMDEF in die RDF eingebracht werden. Hierzu kann eine eigene KOGS-Source des Gesamtnetzes aus Sicht des Host erstellt werden, oder es können die einzelnen KOGS-Sourcen aller betroffenen Objekte und des eigenen Host mit BCAMDEF bearbeitet werden (siehe [Abschnitt "Generierungsprozedur BCAMDEF" auf Seite 71](#page-70-0)). Änderungen in der RDF werden erst nach einem DCSTART-Kommando, in dem die neue RDF mit DCRDF=<name> zugewiesen wird, im Transportsystem wirksam.

Bei der Umstellung von älteren Versionen auf die aktuelle BCAM-Version kann die RDF übernommen werden. Änderungen an der RDF sind nur bei Nutzung neuer Funktionalität nötig.

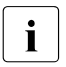

Die RDF muss grundsätzlich auf dem Home-Pubset katalogisiert sein. Bei RDFs,<br>Die auf Daten Bubsets oder Shared Bubsets katalogisiert sind, kann es zu Feblern die auf Daten-Pubsets oder Shared-Pubsets katalogisiert sind, kann es zu Fehlern kommen.

# **3.3.3 Netzdatei (RDF, SOF) überprüfen mit RDFCHECK**

Die Prozedur RDFCHECK (Aufrufname: SYSPRC.BCAM.<bcam-vers>.RDFCHECK) ermöglicht den Check

- einer mit BCAMDEF erstellten RDF
- sowie einer erstellten SOF-Datei vor ihrem "produktiven Einsatz"; die SOF-Datei darf dabei keine systemspezifischen Verzweigungsinstruktionen enthalten.
	- Falls die Voraussetzungen zu einem Check nicht erfüllt werden können, bleibt nur auf der einfache Syntax Check zur Brüfung der einzelnen Bestandteile der SOE Datei der einfache Syntax Check zur Prüfung der einzelnen Bestandteile der SOF-Datei. Mit Hilfe des Kommandos CALL-BCAM-COMMANDS ..., SYNTAX-CHECK-ONLY=\*ON sollte der Syntaxcheck ausgeführt werden, siehe [Abschnitt "CALL-](#page-594-0)[BCAM-COMMANDS: Kommandos aus einer Datei abarbeiten".](#page-594-0)

Aus einer SOF-Datei heraus können Sie alle BCAM-Kommandos mit Ausnahme der SHOW-Kommandos starten. Insbesondere können Sie das Kommando CALL-BCAM-COMMANDS und die Mapping-Kommandos starten.

Mit RDFCHECK kann entweder auf die im Betrieb befindliche Systemumgebung aufgesetzt werden (Standardeinstellung) oder durch Angabe eigener Namen für Rep-Lader, MSGFILE und/oder BCAM-Modulbibliothek eine noch nicht im Einsatz befindliche Systemumgebung eingestellt werden. Nach der Auswahl der Prozedurparameter simuliert RDFCHECK bei entsprechender Einstellung ein DCSTART-Kommando (siehe Beispiel) und bietet Zugriff

auf die Kommandos BCSHOW, DCDIAG und das Diagnosetool ASTRID. Meldungen, also auch Fehlermeldungen, entsprechen denen bei einem normalen DCSTART- bzw. BCSHOW-Kommando.

Nach Ablauf der Prozedur ist das Programm noch geladen, d.h. sie können zur Eingabe weiterer Kommandos mit RESUME in den Programmodus zurückkehren.

#### **Voraussetzungen und Einschränkungen**

- RDFCHECK sollte nicht unter der Kennung TSOS ausgeführt werden. Die Kennung, unter der der Check laufen soll, muss ein ADDRESS-SPACE-LIMIT von mindestens 256 aufweisen. Die Standardeinstellung eines Benutzers ist für einen Check nicht ausreichend.
- Die Dateinamen der BCAM-Tabellen (Prozessor-, Socket-Host-, Application-, FQDNund Services-Datei) dürfen sich nicht mit den aktuell im System eingestellten Dateinamen der BCAM-Tabellen decken, damit RDFCHECK nicht die aktuellen Dateien beim Test verwendet. Beispielsweise stellt dies folgende Vorgehensweise sicher:
	- Kopieren Sie die SOF-, die RDF-Datei und sonstige verwendete CALL-BCAM-COMMANDS-Dateien, die in der SOF-Datei angegeben sind, unter die Kennung des Checks (ungleich TSOS) und geben Sie alle Dateinamen ohne user-id an.
	- Verwenden Sie diese Dateien im DCOPT-Kommando.
- Wenn Sie Jobvariablen zur Steuerung verwenden, gelten die Aussagen zu den Dateien analog auch für die verwendeten Jobvariablen.
- Systemspezifische Verzweigungsinstruktionen sind in SOF- und CALL-BCAM-COMMANDS-Dateien, die getestet werden sollen, nicht zulässig.

#### Begründung:

Die Bedingungen, die zum Ausführen innerhalb der systemspezifischen Verzweigungsinstruktionen führen sollen, können nicht geprüft werden. RDFCHECK hat keinen Zugriff auf die Systemumgebung, in der die SOF- und CALL-BCAM-COMMANDS - Dateien eingesetzt werden sollen.

● RDFCHECK erkennt in der SOF-Verarbeitung eine Teilmenge der BCAM-Kommandos, die zur Definition einer Konfiguration dienen. Wenn in der SOF- oder den CALL-BCAM-COMMANDS-Dateien fehlerhafte Kommandonamen oder nicht zu BCAM gehörende Kommandos enthalten sind, werden diese Kommandos mit der Meldung BCA0765 angenommen und nur im realen System einer weiteren Prüfung zugeführt. Eine weitere Aktion in RDFCHECK selbst erfolgt nicht.

**/CALL-PROCEDURE SYSPRC.BCAM.<bcam-vers>.RDFCHECK,(…) (…)** ⏐ **HOST =** <host-name> / **NO** ⏐ , **RDF =** <filename> ⏐ , **SOF** = <filename> / **NO** ⏐ , **LOADER** = <filename> / **NO** ⏐ , **MSGFILE** = <filename> / **\$TSOS.SYSMES.BCAM.<bcam-vers>** ⏐ , **DCMOML** = <filename> / **\$TSOS.SYSLNK.BCAM.DUMP** ⏐ , **DIAGOML** = <filename> / **\$TSOS.SYSLNK.BCAM-DIAG.010.DIAG** ⏐ , **SERVOML** = <filename> / **\$TSOS.SYSLNK.BCAM-DIAG.010.SRV**

**DCSTART / BCSHOW / DCDIAG / CREATE-HOST / CREATE-VIRTUAL-HOST / SHOW-ROUTE / SHOW-BCAM-ATTRIBUTES / ASTRID / BKPT / END**

#### **Beschreibung der Parameter**

#### **HOST=…**

Angabe des Hostnamens. Diese Angabe ist Pflicht, falls kein SOF-Name angegeben wird. NO ist anzugeben, wenn der Host-Name im DCOPT-Kommando der SOF-Datei angegeben wurde.

#### **RDF=…**

Angabe des RDF-Namens. Diese Angabe ist Pflicht, falls kein SOF-Name angegeben wird.

#### **SOF=…**

Angabe des SOF-Namens.

Standardeinstellung: NO, d.h. keine explizite Angabe eines SOF-Namens. Hinweis:

Der SOF-Namen muss mindestens einen Punkt enthalten, oder die Länge des SOF-Namens ohne Punkte muss größer als 6 Zeichen sein. Ansonsten wird die Prozedur abgebrochen.

#### **LOADER=…**

Angabe des Laders mit BCAM-Reps. Standardeinstellung: NO, d.h. keine explizite Angabe eines Rep-Laders.

#### **MSGFILE=…**

Angabe der MSGFILE. Es muss eine SYSMES-Datei angegeben werden. Standardeinstellung: \$TSOS.SYSMES.BCAM.<br/>bcam-vers>

#### **DCMOML=…**

Angabe der BCAM-Dump-Modulbibliothek. Standardeinstellung: \$TSOS.SYSLNK.BCAM.DUMP

#### **DIAGOML=…**

Angabe der BCAM-Diagnose-Modulbibliothek. Standardeinstellung: \$TSOS.SYSLNK.BCAM-DIAG.010.DIAG

#### **SERVOML=…**

Angabe der BCAM-Diagnose-Server-Modulbibliothek. Standardeinstellung: \$TSOS.SYSLNK.BCAM-DIAG.010.SRV

#### **Kommandobeschreibung**

#### **DCSTART**

Simulation eines DCSTART-Kommandos mit dem anzugebenden Hostnamen und der zu überprüfenden RDF. Die DCSTART-Parameter sind über die Prozedur voreingestellt.

#### **BCSHOW**

entspricht der Funktionalität des BCSHOW-Kommandos (siehe Beschreibung des BCSHOW-Kommandos ab [Seite 526](#page-525-0)).

#### **DCDIAG**

entspricht der Funktionalität des DCDIAG-Kommandos (siehe Beschreibung des DCDIAG-Kommandos ab [Seite 650](#page-649-0)).

#### **CREATE-HOST**

entspricht der Funktionalität des früheren CREATE-HOST-Kommandos.

#### **CREATE-VIRTUAL-HOST**

entspricht der Funktionalität des CREATE-VIRTUAL-HOST-Kommandos (siehe Beschreibung des CREATE-VIRTUAL-HOST-Kommandos ab [Seite 637](#page-636-0)).

#### **SHOW-ROUTE**

entspricht der Funktionalität des SHOW-ROUTE-Kommandos (siehe Beschreibung des SHOW-ROUTE-Kommandos ab [Seite 958\)](#page-957-0).

#### **SHOW-BCAM-ATTRIBUTES**

entspricht der Funktionalität des SHOW-BCAM-ATTRIBUTES-Kommandos (siehe Beschreibung des SHOW-BCAM-ATTRIBUTES-Kommandos ab [Seite 832](#page-831-0)).

#### **ASTRID**

entspricht der Funktionalität des Diagnosetools ASTRID (siehe die Beschreibung von ASTRID ab [Seite 158\)](#page-157-0).

#### **BKPT**

Breakpoint-Angabe

#### **END**

beendet die Prozedur RDFCHECK.

# **Beispiele für das Überprüfen einer Netzdatei (RDF, SOF)**

Die folgenden reinen Aufrufbeispiele beziehen sich auf das Beispiel "Über Default-Router [erreichbare Endsysteme"](#page-1092-0) im Abschnitt ["Beispiele zur automatischen Endsystem-](#page-1085-0)[Aufnahme"](#page-1085-0).

#### *Beispiel RDFCHECK mit definierter RDF*

CALL-PROC \$TSOS.SYSPRC.BCAM.230.RDFCHECK,(HOST=OWNHOST,RDF=RDF.OWNHOST)

#### *Beispiel RDFCHECK mit definierter SOF, wobei im DCOPT-Kommando bereits der Host-Name angegeben worden ist.*

CALL-PROC \$TSOS.SYSPRC.BCAM.230.RDFCHECK,(HOST=NO,SOF=SOF.OWNHOST)

#### *Beispiel RDFCHECK mit definierter SOF, wobei im DCOPT-Kommando der Host-Name nicht angegeben worden ist.*

CALL-PROC \$TSOS.SYSPRC.BCAM.230.RDFCHECK,(HOST=OWNHOST,SOF=SOF.NOHOST)

# **3.3.4 Netzdatei (RDF) bearbeiten (YDBICRF)**

Mit dem Programm YDBICRF kann der Netzverwalter Rechnerbeschreibungen in die Netzdatei einfügen und löschen, sowie den Inhalt der Netzdatei ausdrucken. Änderungen einer Netzdatei, die nach dem DCSTART-Kommando durchgeführt wurden, werden erst nach einem BCEND- und erneutem DCSTART-Kommando wirksam. Die Kommandos werden über SYSDTA gelesen.

```
/START-YDBICRF
OPEN
  RDF = <filename>
   ccccc>'
ADD
   NDF = \langle ndfname \rangle, OML = <filename>
DELETE
   NDF = \langle ndfname \ranglePRINT
   MODE = SYSOUT / SYSLST / FILE

   , TPID = P / R / G / S / O
   , ELID = <elemname>
END
```
#### **Beschreibung der Kommandos**

#### **OPEN**

öffnet die Netzdatei, die mit vollqualifiziertem Dateinamen angegeben wird. Das Programm schließt andere eventuell geöffnete Netzdateien.

Ist die angegebene Datei noch nicht katalogisiert, baut YDBICRF in einer neuen Netzdatei einen Identifikationssatz mit Versionsnummer und Datum auf. Sollte die Benutzerkennung, unter der die RDF katalogisiert ist, für mehrere Pubsets zugelassen sein, muss die RDF mit SET-FILE-LINK-Kommando zugewiesen werden, wenn sie nicht auf dem Standard-Pubset steht.

Ist die angegebene Datei katalogisiert, prüft YDBICRF die Versionsnummer im Identifikationssatz gegen die aktuelle BCAM-Versionsnummer. Bei Ungleichheit wird durch eine Meldung auf diesen Umstand hingewiesen und die BCAM-Versionsnummer in den Identifikationssatz eingetragen. Außerdem trägt YDBICRF das aktuelle Datum in den Identifikationssatz ein.

#### **RDF=<filename>**

vollqualifizierter Dateiname der zu bearbeitenden RDF

#### **[,RDFVER=C'**cccc**']**

vierstellige Versionsnummer in der RDF. cccc überschreibt den Wert für die BCAM-Version, der im Identifikationssatz der mit <filename> bezeichneten RDF angegeben ist.

#### **ADD**

fügt eine Rechnerbeschreibung in die eröffnete Netzdatei ein bzw. ersetzt eine bereits eingetragene Rechnerbeschreibung.

#### **NDF=**ndfname

ndfname entspricht dem Wert von PRONAM des Makros XSYSP.

#### **[,OML=<filename>]**

Name der Modulbibliothek, die den Objektmodul enthält. Wird der Operand weggelassen oder C'\*' angegeben, muss der Objektmodul in SYSEAM stehen.

#### **DELETE**

löscht eine Rechnerbeschreibung.

#### **NDF=**ndfname

ndfname entspricht dem Wert von PRONAM des Makros XSYSP.

#### **PRINT**

Mit PRINT wird der Inhalt einer RDF in einem aufbereiteten Dump Format ausgegeben.

#### **MODE=**

legt das Ausgabemedium fest.

#### **SYSOUT**

Ausgabe auf SYSOUT:

- Wenn MODE der einzige Parameter ist, dann wird eine Namensliste aller in der RDF mit XSYSP definierten Rechner ausgegeben.
- Andernfalls werden in Abhängigkeit von weiteren Parameterwerten entsprechende Bereiche des RDF-Inhalts ausgegeben.

#### **SYSLST**

Ausgabe auf SYSLST:

- Wenn MODE der einzige Parameter ist oder kein Parameter angegeben wird, dann wird der gesamte Inhalt der RDF ausgegeben.
- Andernfalls werden in Abhängigkeit von weiteren Parameterwerten entsprechende Bereiche des RDF-Inhalts ausgegeben.

#### **FILE**

Ausgabe in die Datei L#RDF.vers.ttmmjj.hhmmss:

- Wenn MODE der einzige Parameter ist oder kein Parameter angegeben wird, dann wird der gesamte Inhalt der RDF in die Datei eingetragen.
- Andernfalls werden in Abhängigkeit von weiteren Parameterwerten entsprechende Bereiche des RDF-Inhalts in die Datei eingetragen.

#### **NDF=**ndfname

Name einer Rechnerbeschreibung in der RDF. Sind für die Parameter TPID und ELID keine Werte angegeben, so wird diese Rechnerbeschreibung gemäß Angabe im Parameter MODE ausgegeben, allerdings ohne Optionseinträge.

#### **TPID=**

definiert objektbezogen die Art des Eintrags.

- P Prozessoreintrag
- R Routeneintrag
- G Gruppeneintrag
- S Stationseintrag
- O Optionseintrag

Ist TPID = P, dann wird nur der mit ndfname bezeichnete Prozessoreintrag gemäß Wert von MODE ausgegeben, wenn TPID = R, G, S oder O ist, dann muss auch der Operand ELID einen gültigen Wert besitzen

#### **ELID=**

Element Identifikation:

- Wenn TPID = G, S oder O ist, so ist hier der entsprechende Name des Elements anzugeben.
- Wenn TPID = R, müssen Sie hier der Name des durch diesen Routeneintrag definierten Prozessors angeben, sofern vorhanden. Andernfalls geben Sie die Netzadresse des betreffenden Rechners im Format X'0000' (2 byte) an.

#### **END**

beendet das Programm.

### **3.3.5 Statische Generierung mit KOGS**

Die Anweisungen der Konfigurationsorientierten Generatorsprache KOGS sind Makroaufrufe an den BS2000-Assembler. Eine KOGS-Source beginnt mit der Assembler-Anweisung START bzw. CSECT und endet mit der END-Anweisung. Im Namensfeld der START- bzw. CSECT-Anweisung ist ein maximal 6 Zeichen langer Name anzugeben. Die Reihenfolge der KOGS-Makros ist nicht beliebig, sondern hängt von der zu definierenden Konfiguration ab und bestimmt den Weg der Nachrichten durch das Netz. Eine Übersicht über die Aufrufreihenfolge entnehmen Sie der folgenden Tabelle. Die KOGS-Source wird mit BCAMDEF bearbeitet und in der RDF (Resource Definition File)

#### *Hinweis*

abgelegt.

Generierungsangaben, die im Systemumfeld nicht mehr unterstützt werden, wurden aus der Tabelle der KOGS-Aufrufreihenfolge entfernt.

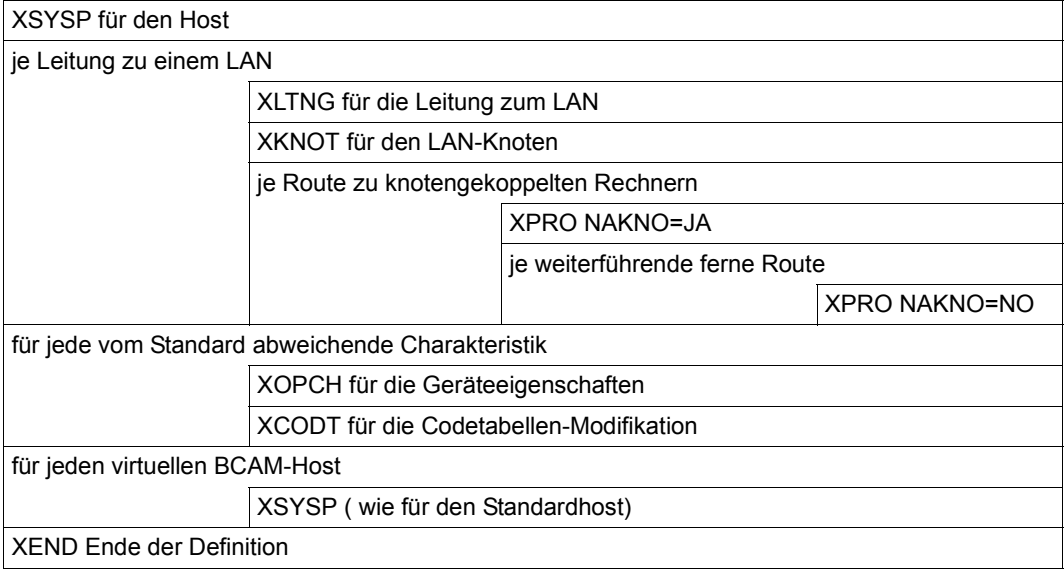

KOGS-Aufrufreihenfolge für BCAM-Hosts

# **3.4 Dynamische Generierung**

### **3.4.1 Dynamische Generierung mit BCAM-Kommandos**

BCAM bietet die Möglichkeit, Kommunikationskomponenten, die noch nicht in BCAM-Tabellen aufgenommen wurden, dynamisch mit Hilfe von BCAM-Kommandos zu generieren. Die dynamische Generierung per BCAM-Kommando trägt die neue Kommunikationskomponente während des laufenden Betriebs in die BCAM-Tabellen ein. Diese Einträge bestehen bis zur Abgabe eines BCEND-Kommandos.

Eine Sicherstellung der dynamisch generierten Kommunikationskomponenten für erneute DCSTART-Kommandos muss über die SOF-Datei und/oder BCAM-Kommandodateien erfolgen.

#### **RDF-loser Betrieb**

BCAM bietet mit der dynamischen Generierung die Möglichkeit, ohne RDF das Kommunikationssystem des Hosts zu starten. Der RDF-lose Betrieb wird durch ein DCSTART-Kommando mit dem Parameter DCRDF=\*NONE eingeleitet. Die weiteren Parameter werden entweder direkt im DCSTART-Kommando angegeben oder im DCOPT-Kommando in einer SOF-Datei hinterlegt. Die im DCSTART-Kommando festgelegten Parameterwerte haben Vorrang vor den im DCOPT-Kommando angegebenen Werten.

#### **Definition eines Host bei RDF-losem Betrieb**

```
/DCSTART HOST=HOST,DCRDF=*NONE, -
         / MAXTSDU=65530, ..........
```
Unterschiedliche Beispiele zur dynamischen Generierung finden Sie im [Abschnitt](#page-1058-0)  ["Beispiele zur statischen und dynamischen Generierung" auf Seite 1059.](#page-1058-0)

### **3.4.2 Erstellung von SOF- und Kommando-Dateien**

Bei der Inbetriebnahme durch eine SOF-Datei (spezielle Kommando-Datei) und Kommando-Dateien haben sich einige Regeln herausgebildet, die beachtet werden sollten. Die Regeln ergaben sich aus Erfahrungswerten in unterschiedlichen Konfigurationen und Szenarien.

Die Regeln können in einer Checkliste zusammengefasst werden, nach denen eine bestehende Konfiguration geprüft werden kann. Eine Konfiguration sollte so umgestellt werden, dass diese Regeln eingehalten werden.

#### **3.4.2.1 Checkliste zum Aufbau der Dateien**

Die folgende Checkliste zeigt, welche Kommandos und Einstellungen in welcher Reihenfolge angegeben werden sollten und welche Operanden ggf. dafür verwendet werden:

In einer SOF-Datei muss das erste Kommando ein DCOPT-Kommando sein.

Nur host- oder systemspezifische Verzweigungsinstruktionen können auch vor einem DCOPT-Kommando stehen.

Es sollten weitestgehend die Standard-Einstellungen verwendet werden. Auf diese Weise werden die Speichergrößen von PAGMEM und RESMEM abhängig vom Systemausbau gesetzt. Wurden in der Vergangenheit diese Werte explizit gesetzt und nicht die Standardwerte verwendet, so führte das bei BCAM-Versionswechsel häufiger zu Problemen, wenn die SOF-Datei nicht angepasst wurde. Mögliche Folge war, dass kein Verbindungsaufbau möglich war.

Individuell müssen Dateien und Jobvariable angegeben werden, die auf dem Home-Pubset definiert sein müssen.

- Als nächstes können mit Ausnahmen die folgenden Kommandos angeben werden:
	- Optionen: MODIFY-BCAM-OPTIONS/BCOPTION
	- Parameter: BCMOD

Allerdings sind nicht alle Operanden zu so frühem Zeitpunkt zu setzen. Auszunehmen sind beispielsweise die Optionen, die die automatische Endsystem-Aufnahme oder die Redundanz betreffen.

- CREATE-Kommandos (Definition) vor MODIFY-Kommandos (Änderungen) oder ACTIVATE-Kommandos (Aktivierung). In einigen Fällen sollte die Modifikation erst nach der Aktivierung erfolgen.
	- CREATE-Kommandos: HOST- vor NODE- vor PROCESSOR- vor ROUTE-Kommandos, das heißt zunächst werden alle notwendigen Definitionen durchgeführt.
	- Mit MODIFY-Kommandos sollten alle notwendigen Modifikationen durchgeführt werden.

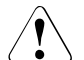

#### **ACHTUNG!**

Bei der Durchmischung der CREATE-, MODIFY- und ACTIVATE-Kommandos kann es in redundanten Konfigurationen bereits frühzeitig zu Schaltvorgängen kommen.

Welche Schaltvorgänge bei Leitungen soll es in redundanten Konfigurationen geben?

Schaltvorgänge steuern Sie mit den Operanden AUTO-ROUTE-SWITCHING und ROUTE-RESWITCHING.

● Sollen Leitungen wieder aktiviert werden?

Dies steuern Sie mit dem Operanden SLOW-POLL.

● Welches Kommando dient zur Definition der Router-Eigenschaft?

Verwenden Sie das MODIFY-ADDRESS-ASSIGNMENT-Kommando anstatt des MODIFY-ROUTE-Kommandos.

● ACTIVATE-Kommandos:

LINES vor NODE aktivieren, da durch ein BCACT NODE=… eine implizite Leitungs-Aktivierung beim Aktivieren des Knotens angestoßen wird.

- Einstellungen, die redundante Konfigurationen betreffen.
- Einstellungen, die die automatische Endsystem-Aufnahme betreffen.
- Einstellungen, die die beantwortbaren BCAM-Meldungen wie BCA0999, BCA07B2, … betreffen.
- Definition der Mapping-Einträge.
- Gegebenenfalls Starten der Anwendung \$DIALOG
- Gegebenenfalls Starten von LWRESD (wird standardmäßig von BCAM gestartet).

#### *Hinweis*

Eine SOF-Datei kann auch im laufenden Betrieb mit dem CALL-BCAM-COMMANDS-Kommando abgesetzt werden. Das einleitende DCOPT-Kommando wird dabei ignoriert.

#### **3.4.2.2 Verzweigungsinstruktionen in BCAM-Kommando-Dateien**

BCAM bietet die Möglichkeit, den physikalischen Rechner oder auch VMs über Verzweigungsinstruktionen abzufragen. Dazu kann z.B. der Anlagentyp, die CPU-ID oder die SYS-ID herangezogen werden. Zu diesem Zweck gibt es zusätzliche host- und system-spezifische Verzweigungsinstruktionen, siehe Abschnitt "Verzweigungsinstruktionen" auf [Seite 105.](#page-104-0) Dadurch ergeben sich folgende Möglichkeiten:

- In der SOF ist die komplette Netzkonfiguration für einen Host oder mehrere VMs hinterlegt. Die Verzweigungsanweisungen steuern, welche Konfigurationsdefinition verwendet wird. Anlagenspezifische Konfigurationen werden über die Steuerung ebenfalls berücksichtigt.
- Die Daten brauchen nicht in mehreren Dateien gepflegt werden.
- Derselbe Host kann ohne Änderung der SOF-Datei auf zwei oder mehreren Systemen, z.B. einem Business Server und einem Backup Business Server (Business Server B), betrieben werden.

Die zur Steuerung herangezogenen Werte kann man vorab mit dem Kommando SHOW-SYSTEM-INFO ermitteln.

#### *Beispiel*

Im [Abschnitt "Beispiel mit Verzweigungsinstruktionen" auf Seite 1111](#page-1110-0) finden Sie ein Beispiel, in dem die Konfigurationen mehrerer VMs in einer SOF definiert sind.

#### *Hinweis*

In der SOF wird unter anderem auch die Leitungsbeschreibung für den SKP definiert.

Bei unterschiedlichen HW-Systemen werden unter Umständen unterschiedliche SKP-Modelle verwendet, die unterschiedliche MNs bzw. IP-Adressen verwenden.

Außerdem können je nach System unterschiedliche HNC-Konfigurationen eingesetzt werden (z.B. mehrere HNCs an der Produktionsanlage und nur ein HNC an der BACKUP-Anlage).

Alle zuvor genannten Unterschiede in der Konfiguration sind durch die Verzweigungsinstruktionen anlagen- bzw. VM-spezifisch einzuschalen.

In der folgenden Abbildung ist eine Konfiguration dargestellt, in der ein Host entweder auf einem Business Server oder auf einem Backup Business Server (Business Server B) eingesetzt werden kann.

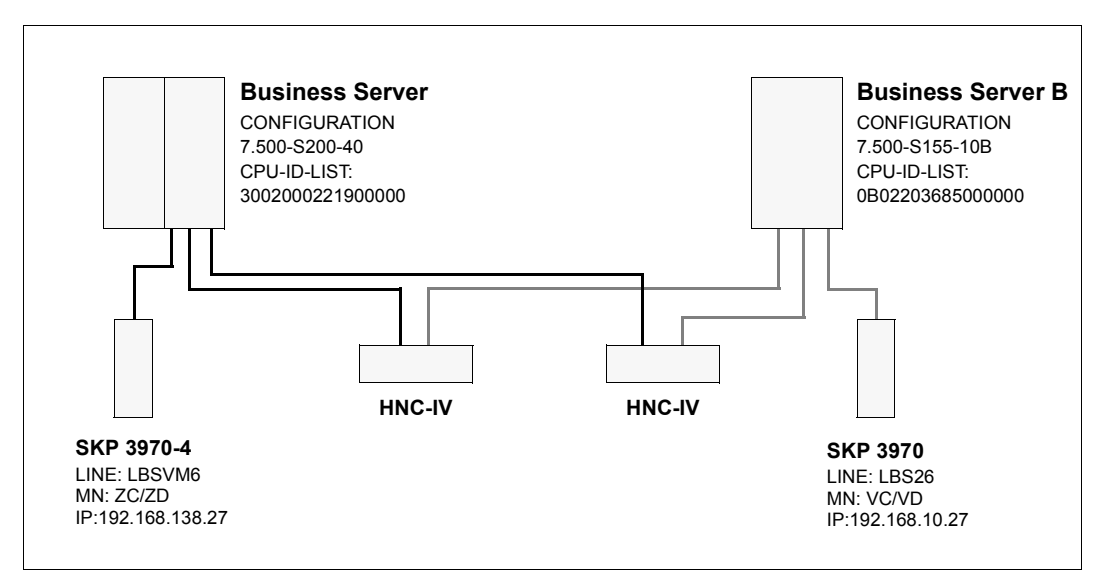

Ein Host auf unterschiedlichen Rechnern

# **4 Betrieb**

Dieses Kapitel beschreibt den Betrieb von BCAM.

Die folgende Tabelle listet für die einzelnen Objekte auf, welche BCAM-Kommandos im laufenden Betrieb verwendet werden können.

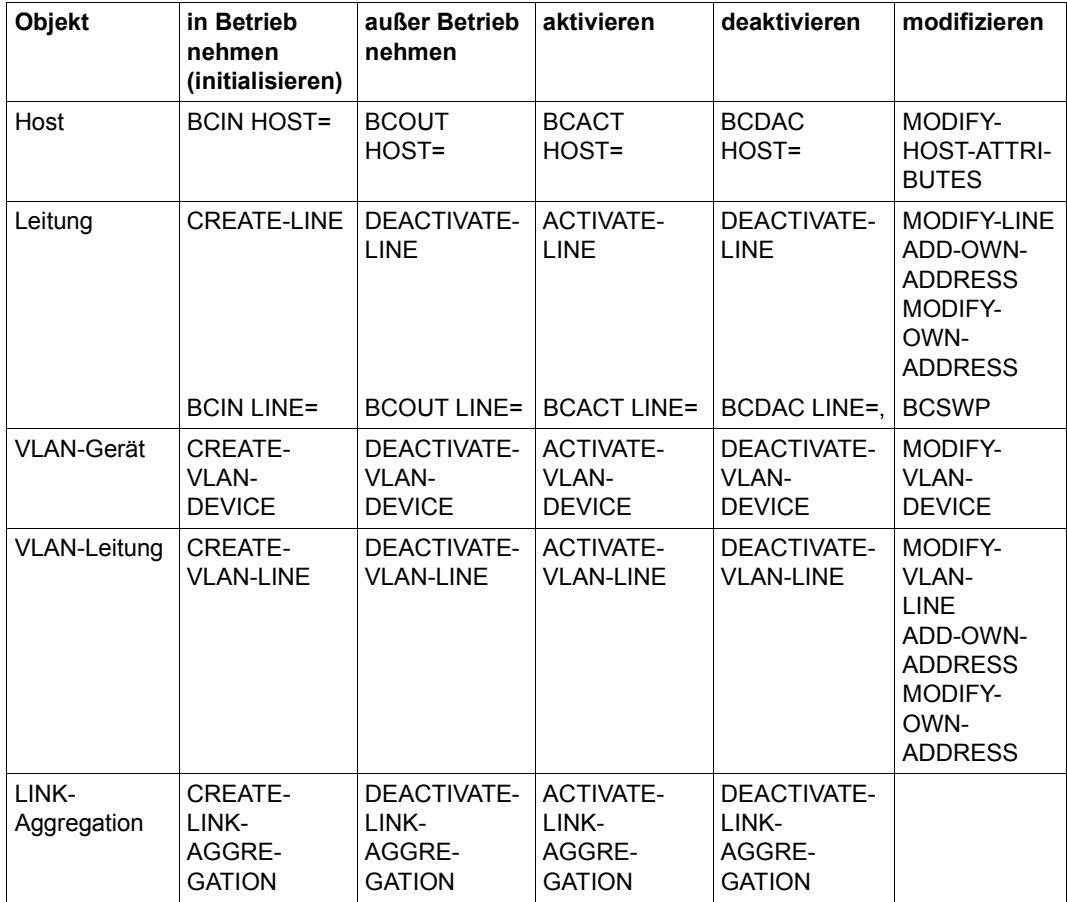

Objektbezogene Verwendung von BCAM-Kommandos im laufenden Betrieb

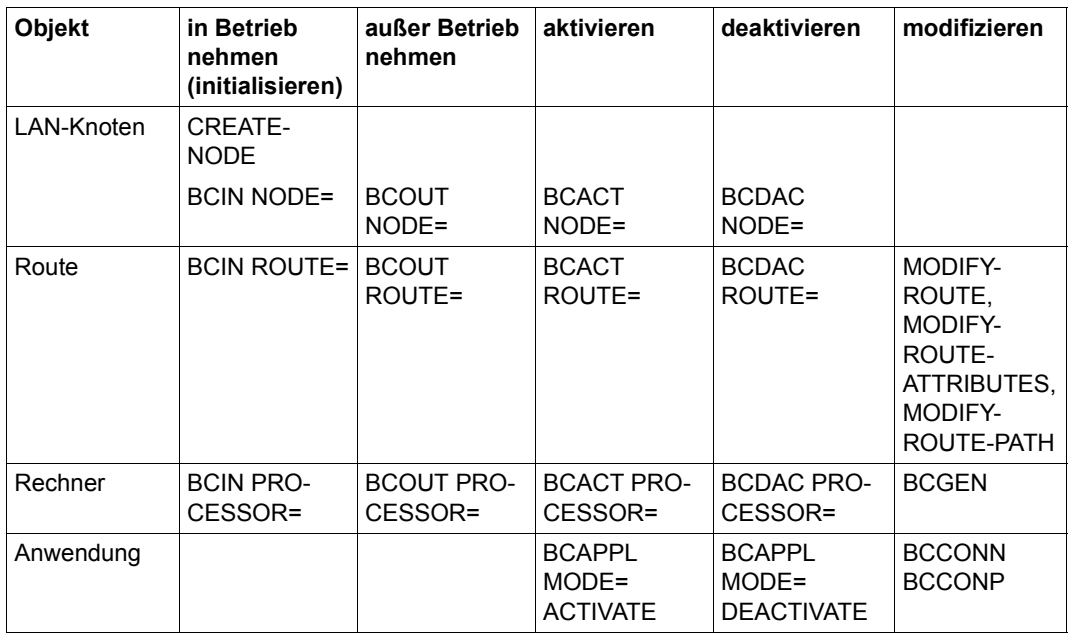

Objektbezogene Verwendung von BCAM-Kommandos im laufenden Betrieb

# **4.1 Wirkungsbereich eines BCAM-Kommandos**

Die BCAM-Kommandos

- BCACT
- BCDAC
- BCIN
- BCOUT
- DCOPT
- DCSTART

führen die Funktionen Aktivieren, Initialisieren, Deaktivieren und Beenden für ein einzelnes Objekt oder für eine Menge von Objekten durch. Dazu werden die Objekte in Gruppen eingeteilt.

Um die Gruppen zu bestimmen, betrachtet man das Netz als baumartige Struktur mit vier Hierarchiestufen, siehe nachfolgende Abbildung. Wurzel der Struktur ist der Host.

Die neueren BCAM-Kommandos

- ACTIVATE-LINE
- ACTIVATE-LINK-AGGREGATION
- ACTIVATE-VLAN-DEVICE
- ACTIVATE-VLAN-LINE
- DEACTIVATE-LINE
- DEACTIVATE-LINK-AGGREGATION
- DEACTIVATE-VLAN-DEVICE
- DEACTIVATE-VLAN-LINE

wirken dagegen spezifisch auf die zu behandelnden Objekte.

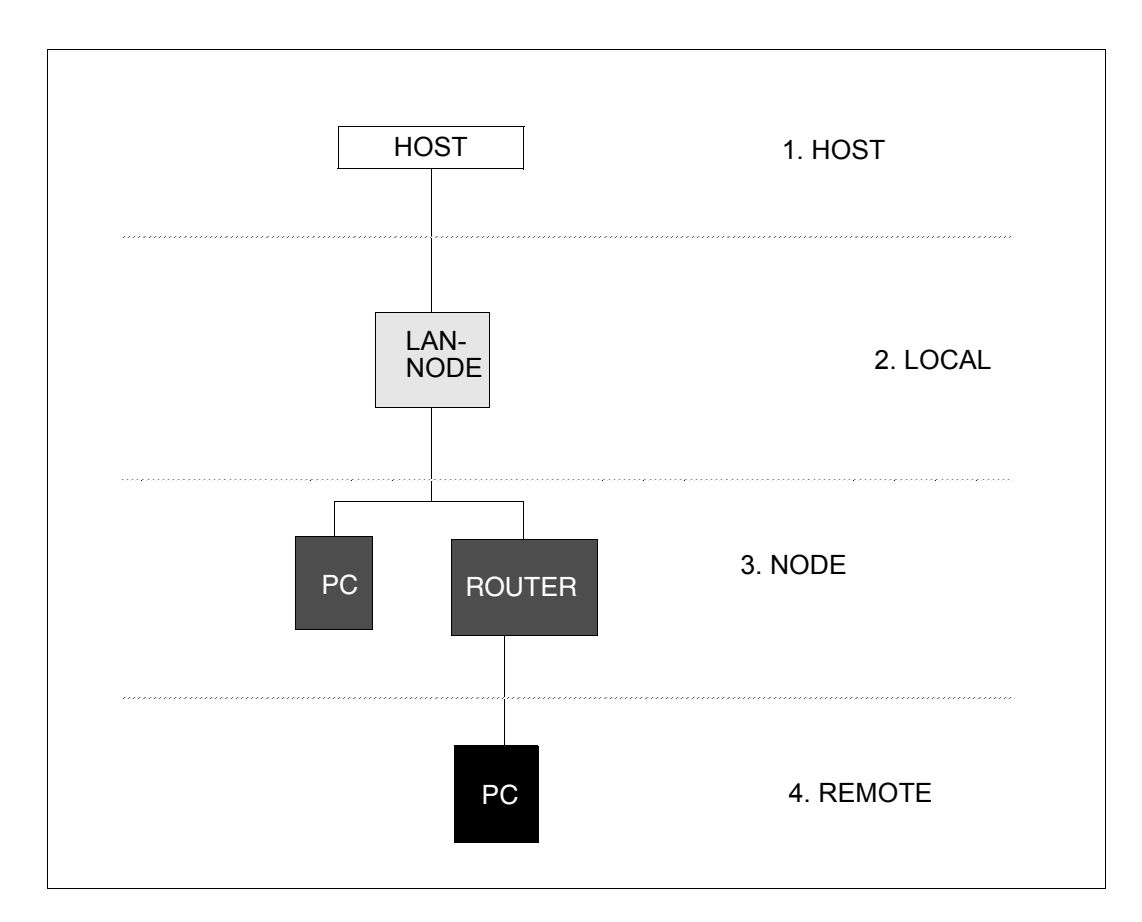

Die Kommandos werden nur durchgeführt für Objekte, die BCAM bekannt sind. Abhängig von dem im Kommando angegebenen Objekt können so verschiedene Gruppen von Objekten angesprochen werden.

In dem entsprechenden BCAM-Kommando wird der Name des Objektes, die Objektbezeichnung und der Kommandowirkungsbereich angegeben. Dadurch wird die Gruppe von Objekten festgelegt, für die dieses Kommando gelten soll. Falls das Kommando zwei Funktionen ausführt, muss für jede einzelne Funktion eine Hierarchie-Stufe angegeben werden.

#### *Beispiel*

/BCIN PROCESSOR=<processor-name>,INI=ALL,ACT=LOCAL

#### bzw.

/BCACT NODE=<node-name>,ACT=ONLY

#### Jede durchgeführte Funktion wird gemeldet und quittiert.

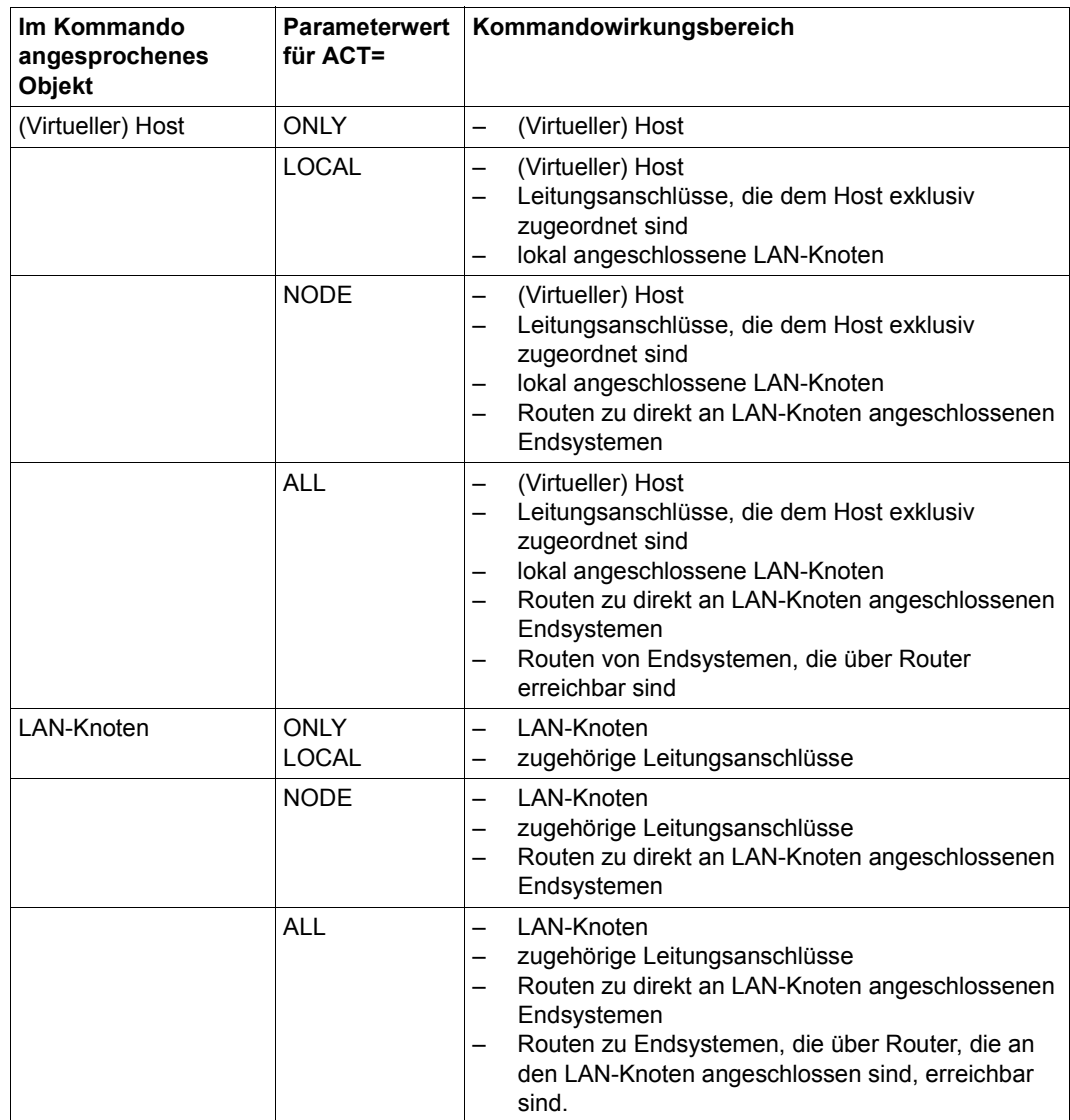

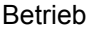

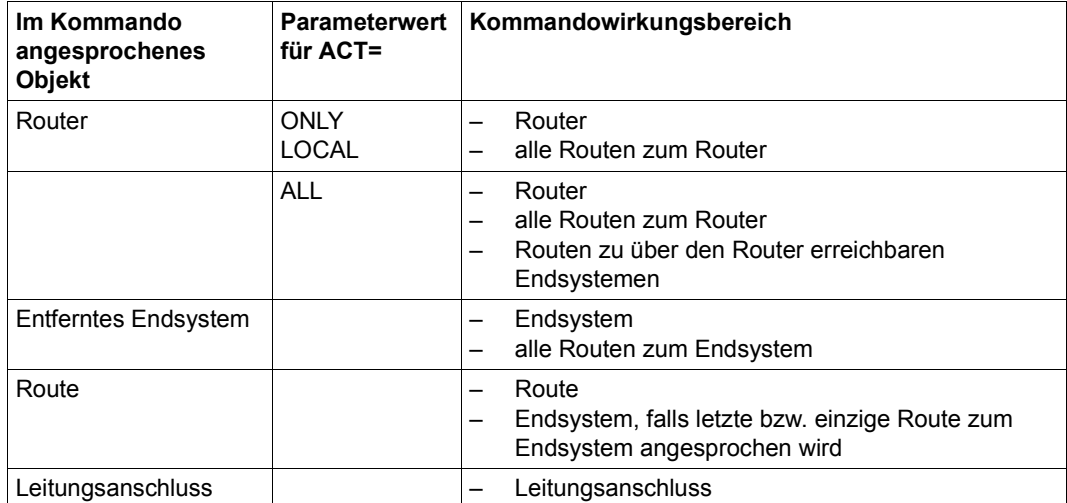

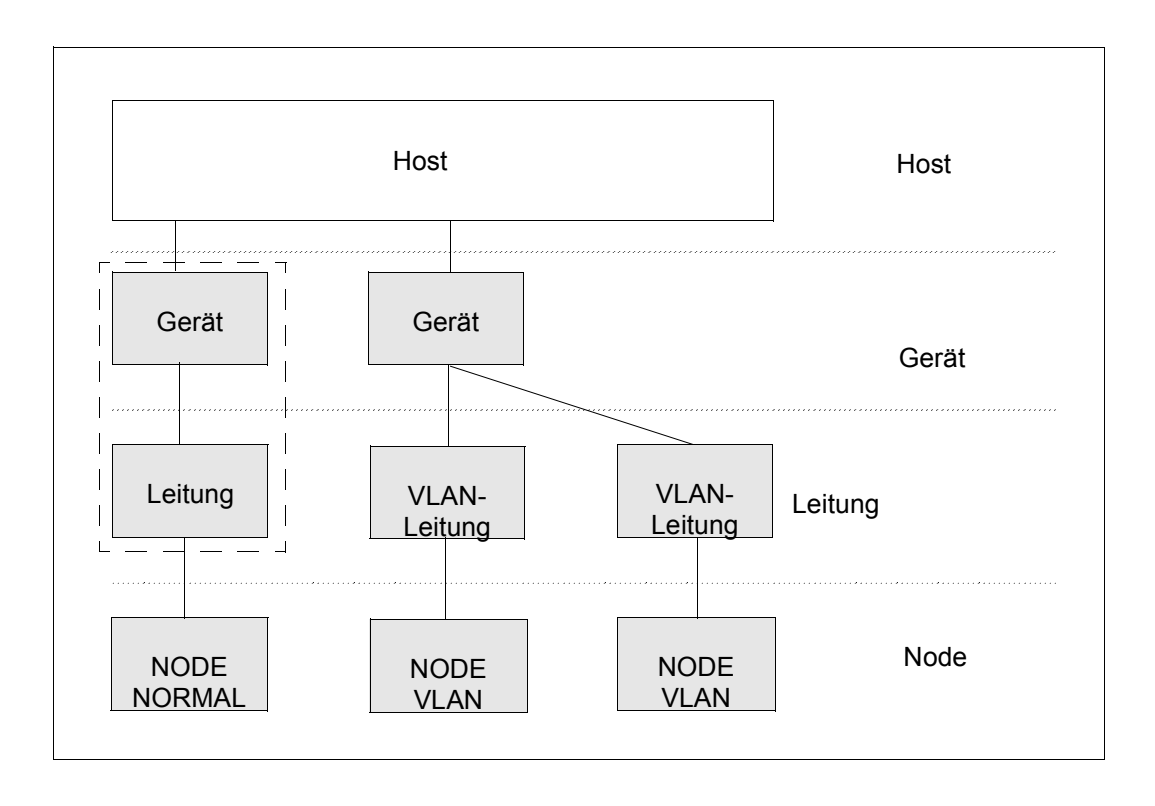

In dem entsprechenden BCAM-Kommando wird der Name des Objektes angegeben.

Jede durchgeführte Funktion wird gemeldet und quittiert.

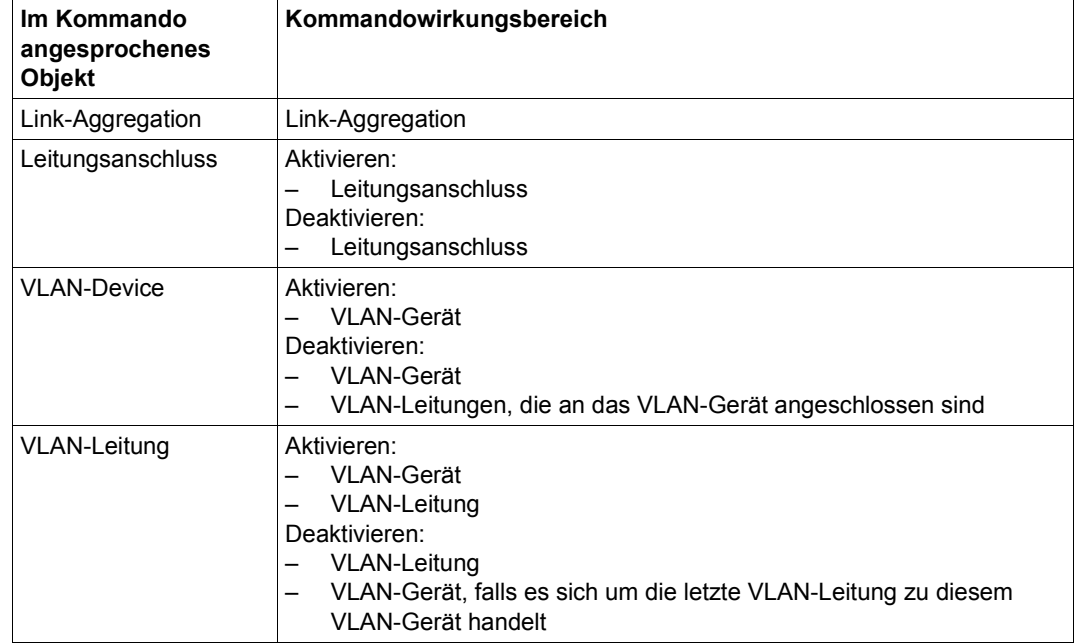

# **4.2 Operandeneinstellungen**

Mit den Kommandos DCSTART, DCOPT, BCMOD, BCOPTION, MODIFY-BCAM-OPTIONS und BCTIMES stellen Sie BCAM individuell ein. Die Lebensdauer dieser Einstellung ist unterschiedlich. Dementsprechend werden zwei Gruppen unterschieden:

- Die erste Gruppe, dargestellt in der Tabelle "BCAM-Session", enthält Operanden, die nach einem BCEND-Kommando und erneutem DCSTART wieder ihre Default-Einstellung annehmen, d.h. die Einstellung dieser Operanden ist nur für die aktuelle BCAM-Session gültig.
- Die zweite Gruppe, dargestellt in der Tabelle "BS2000-Session", enthält Operanden, deren eventuell vom Default abweichende Einstellung auch nach einem BCEND-Kommando erhalten bleibt.

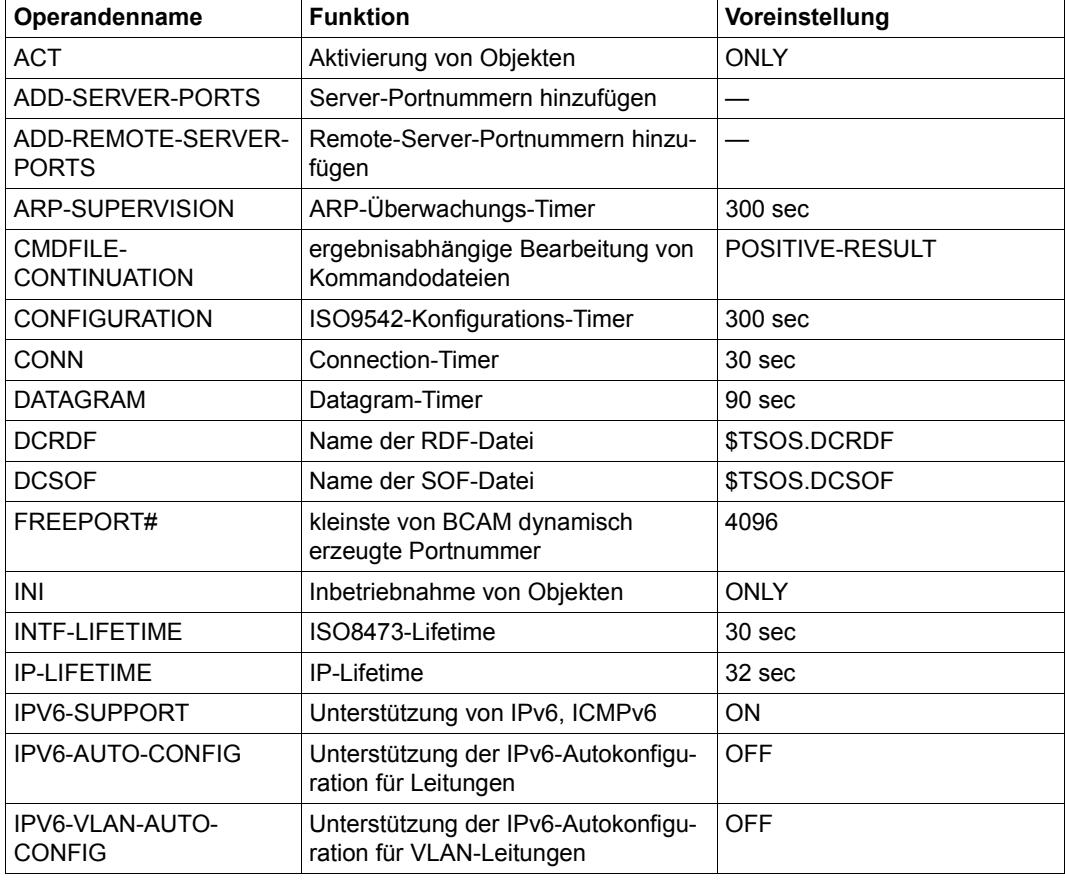

BCAM-Session

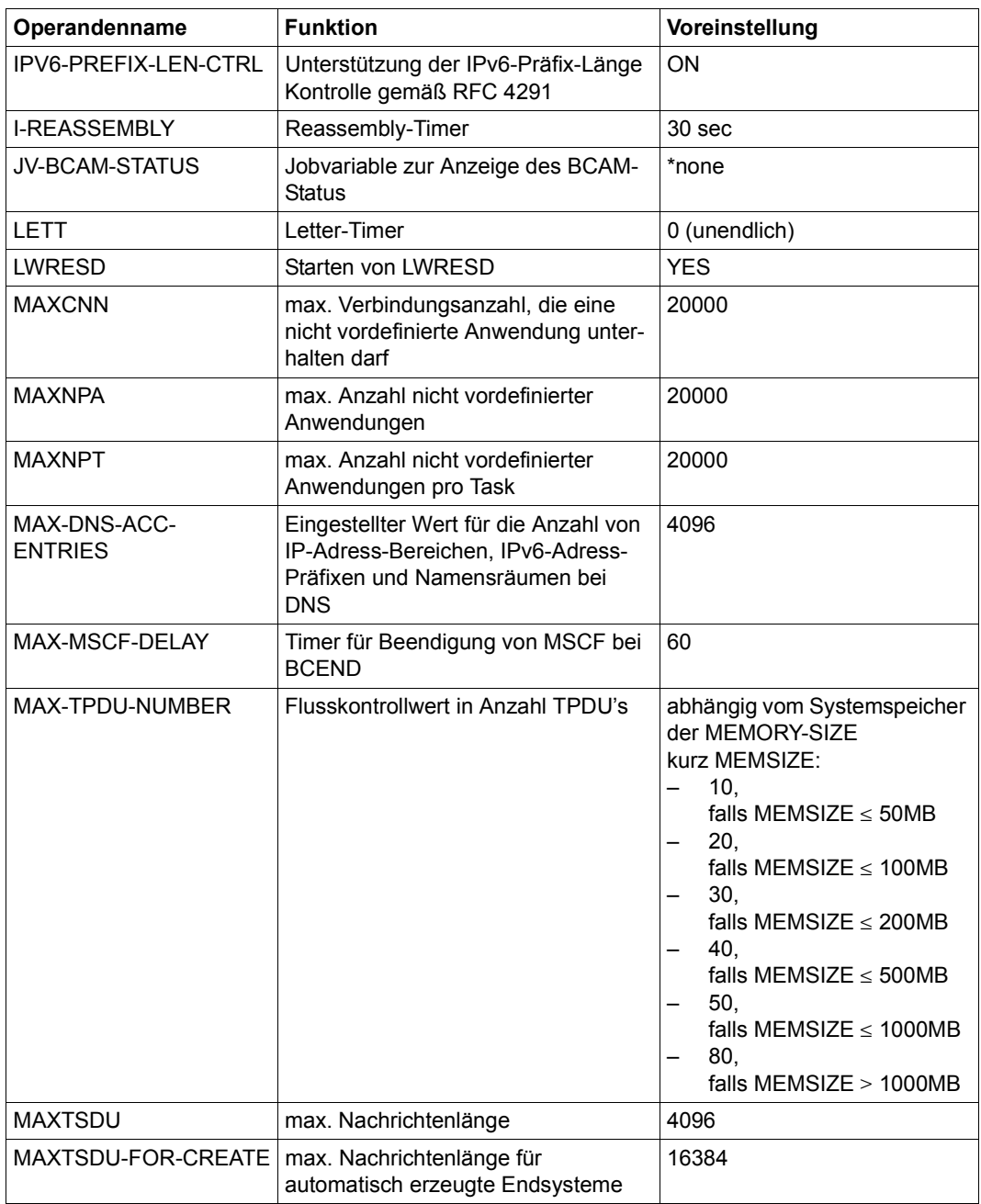

BCAM-Session

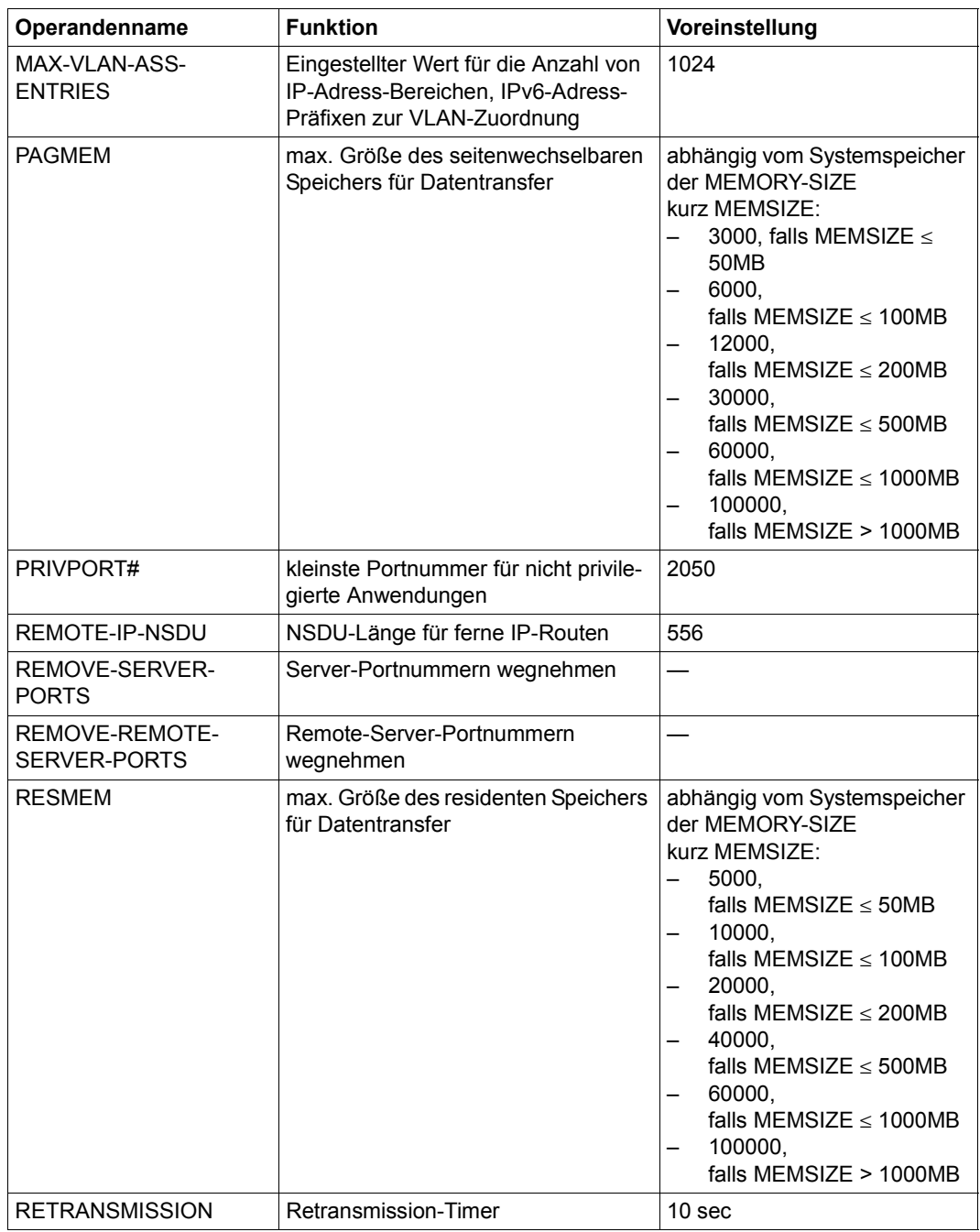

BCAM-Session

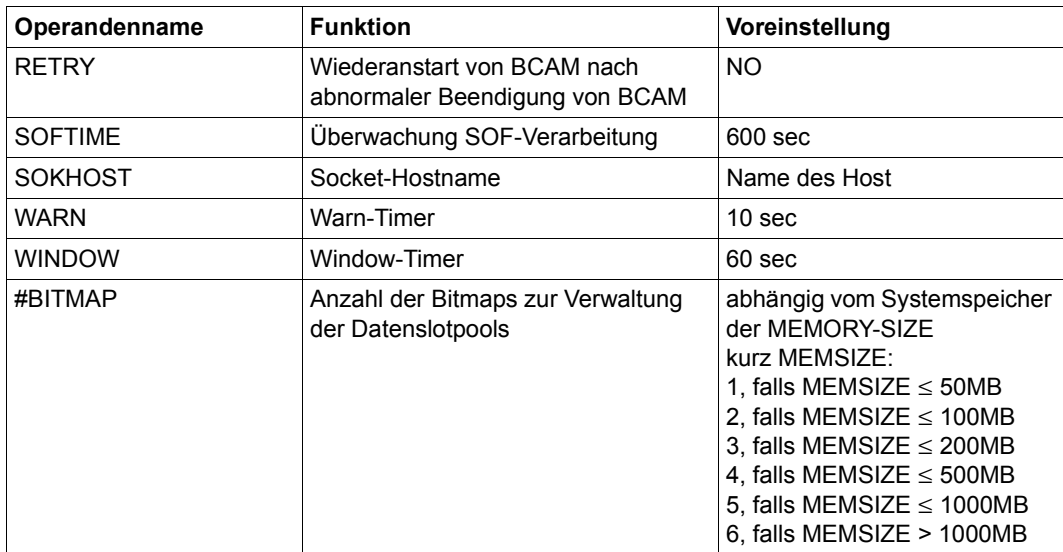

BCAM-Session

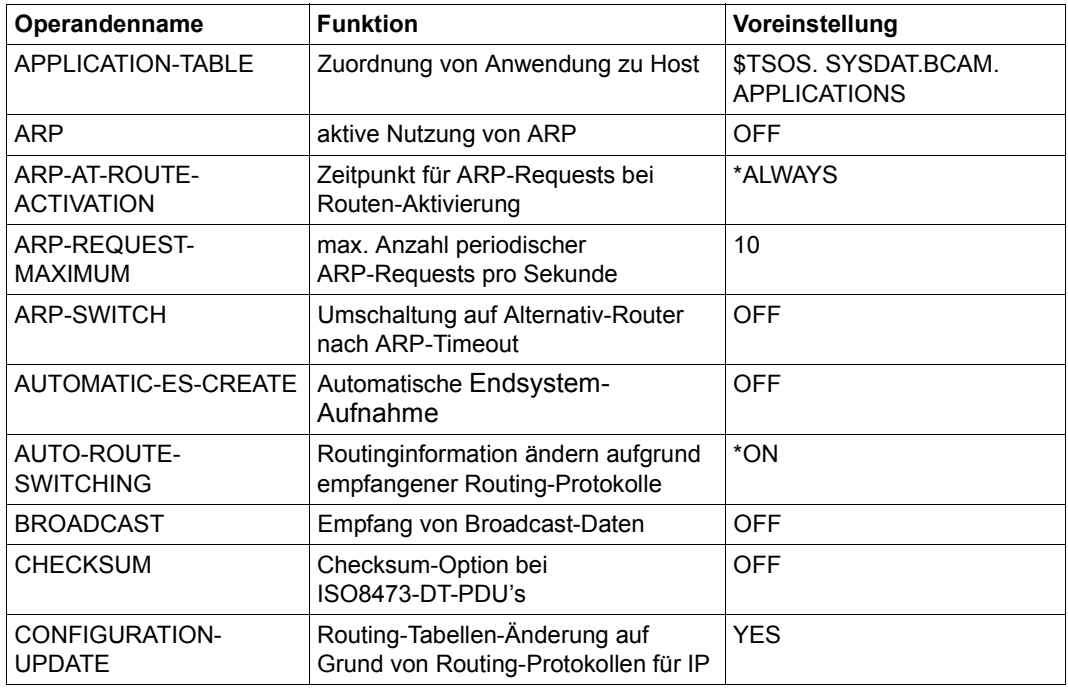

BS2000-Session

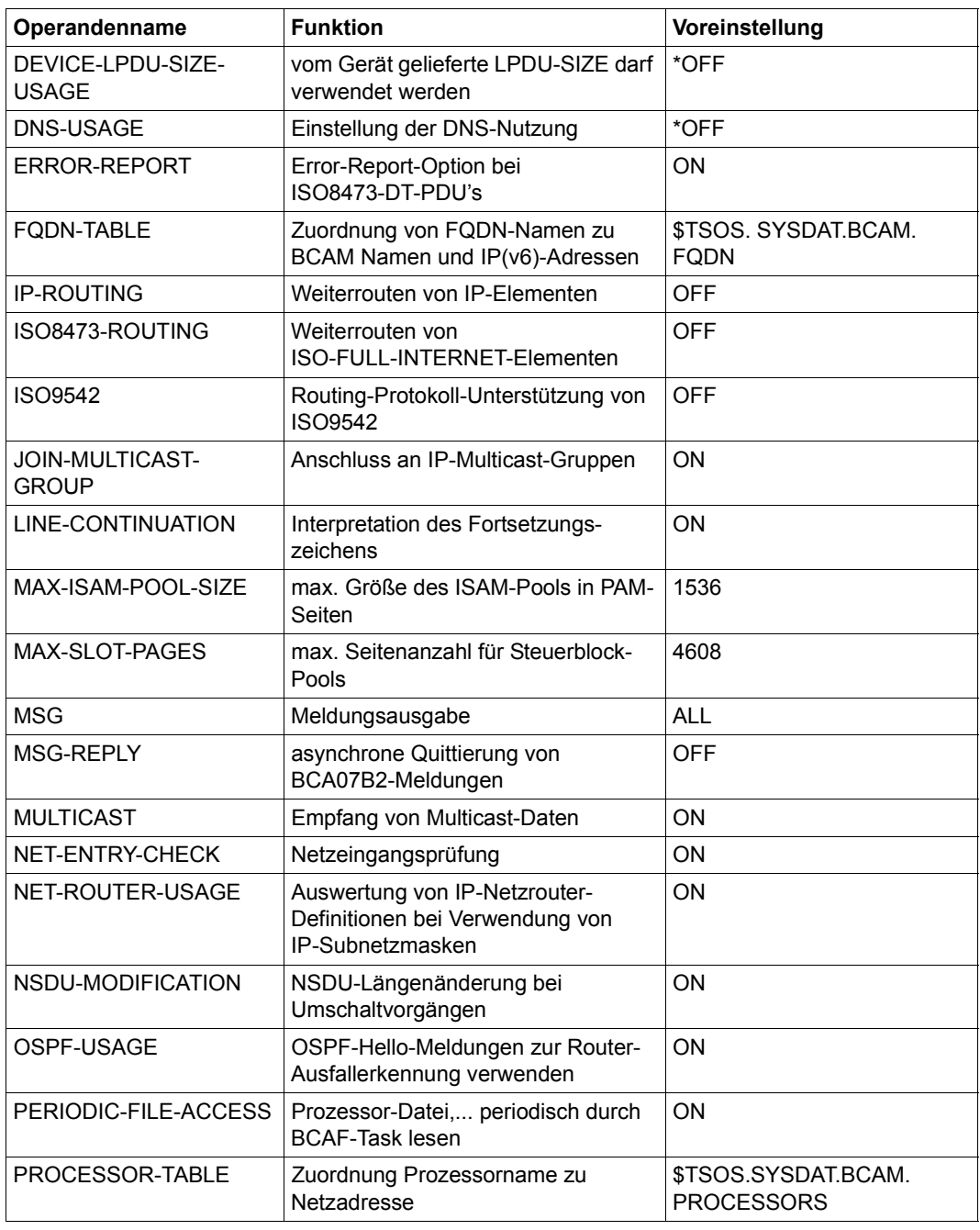

BS2000-Session

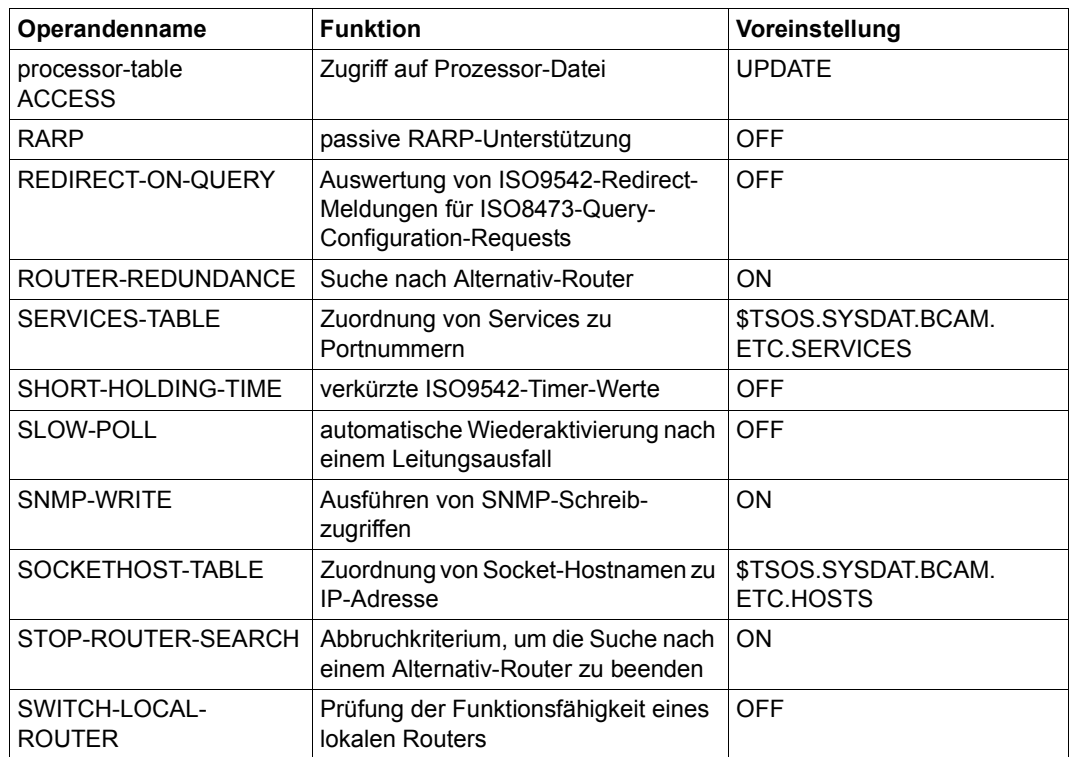

BS2000-Session

# **4.3 BCAM-Mapping**

Die Konventionen zur Adressierung der Partnersysteme hängen vom verwendeten Transportsystem ab (siehe [Seite 51](#page-50-0)ff):

- NEA-Partner werden über Prozessor- und Stations- bzw. Anwendungsnamen symbolisch adressiert.
- TCP/IP benötigt zur Partneridentifizierung IP-Adresse und Portnummer.

Die Mapping-Funktion von BCAM ermöglicht es mit ISO- als auch mit TCP/IP-Partnersystemen zu kommunizieren. Für eine NEA-Anwendung lassen sich beispielsweise neben den NEA-konformen Attributen Prozessor- und Stations- bzw. Anwendungsname zusätzlich ISO- und TCP/IP-konforme Transportselektoren und Portnummern definieren.

# **4.4 Kommandoereignisse**

# **4.4.1 Quittungen und Meldungen**

Um die Verarbeitungsmöglichkeit der BCAM-Kommandos durch automatische Operateure zu gewährleisten, existiert für die Kommandos ein Quittungsverfahren.

#### **Annahmequittung**

Die Annahmequittung wird erzeugt, wenn ein Kommando von BCAM zur Verarbeitung angenommen wird bzw. wenn die Annahme verweigert wird.

Folgende Annahmequittungen sind definiert:

● Positive Annahmequittung

BCA0765 /kommandostring/ACC

Eine positive Annahmequittung wird erzeugt:

- 1. beim Kommando BCSHOW, sofern das Kommando von einer Konsole aus abgesetzt wurde und im Parameter MAXMSG# ein Wert größer als 10 (dem Standardwert) angegeben wurde
- 2. beim Kommando CALL-BCAM-COMMANDS
- 3. bei allen Kommandos aus der SOF oder aus einer Kommandodatei, sofern die Option BCSET ACCEPT-MSG=ON zuvor eingeschaltet wurde
- Negative Annahmequittung

#### BCA0764 /kommandostring/REJ

Eine negative Annahmequittung wird im Fehlerfall für alle Kommandos erzeugt, die über die Konsole eingegeben werden. Für Kommandos, die aus der SOF gelesen werden, wird keine Quittung erzeugt. Die Fehlerursache wurde vorab mitgeteilt.

#### **Verarbeitungsquittung**

Die Verarbeitungsquittung wird am Ende der Kommandoverarbeitung ausgegeben. Der Quittung gehen Meldungen voraus, die weitere Aussagen zur Kommandoverarbeitung machen. Im Positiv- und Negativ-Fall wird die Verarbeitungsquittung NBR0740 geliefert. Aus Kompatibilitätsgründen wird der Meldung NBR0740 im Positiv-Fall die News BCA0763 und im Negativ-Fall die News BCA0762 vorausgeschickt.

Die Verwendung von Verarbeitungsquittungen wird beim jeweiligen Kommando vermerkt. Ist ein Kommando für eine Klasse von Rechnern gegeben, so werden alle durchgeführten Funktionen quittiert.

Alle BCAM-Kommandos, die an der Konsole vor einem DCSTART-Kommando eingegeben werden oder keine Konsolkommandos sind, werden mit der Meldung NBR0744 quittiert.

### **4.4.2 Kommando-Returncodes**

Die BCAM-Kommandos liefern Kommando-Returncodes zurück, die Sie bei Einsatz von SDF-P abfragen können. Jeder Returncode besteht aus einem Subcode1 (SC1), einem Subcode2 (SC2) und dem Maincode.

#### *Subcode1*

Subcode1 beschreibt die Fehlerklasse. Er wird dezimal ausgegeben. Folgende Fehlerklassen werden unterschieden:

- kein Fehler: Der Wert von Subcode1 ist 0.
- Syntaxfehler: Der Wert von Subcode1 liegt im Bereich 1 bis 31.
- interner Fehler (Systemfehler): Der Wert von Subcode1 ist 32.
- Fehler, die keiner anderen Klasse zugeordnet sind: Der Wert von Subcode1 liegt im Bereich 64 bis 127. In diesem Fall sollte zur Bestimmung der weiteren Vorgehensweise der Maincode ausgewertet werden.
- Kommando vorübergehend nicht ausführbar: Der Wert von Subcode1 liegt im Bereich 128 bis 130.

#### *Subcode2*

Subcode2 enthält entweder Zusatzinformationen zu Subcode1 oder ist gleich 0.

#### *Maincode*

Der Maincode entspricht dem Meldungsschlüssel der SYSOUT-Meldung. Mit dem Kommando /HELP-MSG-INFORMATION fragen Sie detaillierte Informationen ab. Zu einzelnen Meldungen finden Sie im Kapitel Meldungen Informationen zur Bedeutung der Meldung und zu den zu ergreifenden Maßnahmen.

Eine detaillierte allgemeine Beschreibung der Kommando-Returncodes finden Sie im BS2000-Handbuch "[Kommandos"](#page-1195-0).

In den Kommandobeschreibungen wird für jedes Kommando einzeln angegeben, welche Kommando-Returncodes möglich sind und welche Bedeutung sie haben.

# **4.5 Kommandofolgen**

Es ist zweckmäßig, Folgen von Administrationskommandos, die häufig verwendet werden, in Dateien zu speichern.

BCAM kennt folgende Typen von Kommandodateien:

- Typ 1 ist eine Kommandodatei für den Host, die Sie jederzeit zwischen DCSTART und BCEND mit dem Kommando CALL-BCAM-COMMANDS starten können.
- Typ 2 ist eine Sonderform der Kommandodatei vom Typ 1. Sie wird als SOF (Start Option File) bezeichnet und nur für den BCAM-Start verwendet. SOF-Dateien sind im Aufbau identisch mit den Kommandodateien des Typs 1. Das erste Kommando (ungleich einem Verzweigungskommando) muss aber immer DCOPT sein (in normalen Kommandodateien wird DCOPT ignoriert).

Die BCAM-Administration arbeitet die Kommandodateien sequenziell ab. Ein Kommando ist somit bereits abgearbeitet, wenn das nächste Kommando aus der Kommandodatei gelesen wird.

#### **Zulässige Anweisungen**

In eine Kommandodatei können Sie folgende Kommandos aufnehmen:

- BCAM-Kommandos: alle außer DCSTART
- BS2000-Operator-Kommandos

Operator-Kommandos werden an das System weitergegeben und dort asynchron bearbeitet. Warten auf das Kommandoende oder Reagieren auf Kommandoergebnisse ist innerhalb der BCAM-Kommandodatei nicht möglich. Sie müssen BCAM zur Weitergabe von Operator-Kommandos berechtigen, indem Sie der logischen Konsole BCAM die Berechtigungsschlüssel (Routing-Codes) der Operator-Kommandos zuordnen. Diese Routing-Codes weisen Sie mit der Anweisung SET-CODE in der Parameterdatei zu, siehe BS2000-Handbuch "[Einführung in die Systembetreuung"](#page-1195-1).

Verzweigungsinstruktionen

### **4.5.1 BCAM-Kommandos aus Kommandodateien**

Schließen Sie Operanden in BCAM-Kommandos, die das Format <text...> benutzen, in den Kommandodateien in Hochkommata ein. Das betrifft insbesondere die IPv6-Adress-Angaben.

Für Kommandodateien wird ISP direkt als Kommandoprozessor benutzt. ISP kann das Text-Format, das an der SDF-Oberfläche angeboten wird, nicht auswerten; das führt zu einem Kommandoabbruch.

Betroffen sind folgende BCAM-Kommandos, die an ihrer Oberfläche die Angabe von IPv6- Adressen erlauben:

ADD-OWN-ADDRESS CREATE-LINE CREATE-ROUTE CREATE-VLAN-LINE DELETE-ROUTE MODIFY-ADDRESS-ASSIGNMENT MODIFY-OWN-ADDRESS MODIFY-ROUTE-ATTRIBUTES MODIFY-VLAN-ASSIGNMENT SHOW-ROUTE-ATTRIBUTES SHOW-ROUTE-PATH

# **4.5.2 Verzweigungsinstruktionen**

<span id="page-104-0"></span>Es gibt drei Klassen von Verzweigungsinstruktionen.

- Kommandoergebnis-spezifische Verzweigungsinstruktionen
- Hostspezifische Verzweigungsinstruktionen
- Systemspezifische Verzweigungsinstruktionen

Verzweigungsinstruktionen unterschiedlicher Klassen sind untereinander schachtelbar.

Damit die Verzweigungsinstruktionen wirken, stellen Sie Folgendes ein:

BCOPTION CMDFILE-CONTINUATION=ALL-RESULTS

Der CMDFILE-CONTINUATION-Mechanismus hat höhere Priorität als die Verzweigungsinstruktionen.

#### **4.5.2.1 Kommandoergebnis-spezifische Verzweigungsinstruktionen**

Mit den Kommandoergebnis-spezifischen Verzweigungsinstruktionen steuern Sie den Ablauf einer Kommandodatei abhängig von auftretenden Fehlern.

Die Kommandoergebnis-spezifischen Verzweigungsinstruktionen sind erst nach einem DCOPT-Kommando verwendbar.

Es gibt folgende Verzweigungsinstruktionen:

- **/IF-BCAM-ACK** Die folgenden Kommandos werden abgearbeitet, wenn das vorherige Kommando erfolgreich war.
- **/IF-BCAM-NAK** Die folgenden Kommandos werden abgearbeitet, wenn das vorherige Kommando nicht erfolgreich war.
- **/ELSE-BCAM** Ende des IF-Zweigs. Wenn IF nicht erfüllt wurde, beginnt dort die Kommandoverarbeitung.
- **/END-IF-BCAM** beendet eine mit /IF-BCAM-... begonnene Verzweigung.

Sie können bis zu achtfach geschachtelte Verzweigungen innerhalb einer Kommandodatei definieren.

#### **4.5.2.2 Hostspezifische Verzweigungsinstruktionen**

Mit den hostspezifischen Verzweigungsinstruktionen steuern Sie den Ablauf einer Kommandodatei abhängig von dem angegebenen Host.

Die hostspezifischen Verzweigungsinstruktionen sind vor einem DCOPT-Kommando verwendbar, wenn der Hostname im DCSTART-Kommando angegeben wird.

Es gibt folgende hostspezifische Verzweigungsinstruktionen:

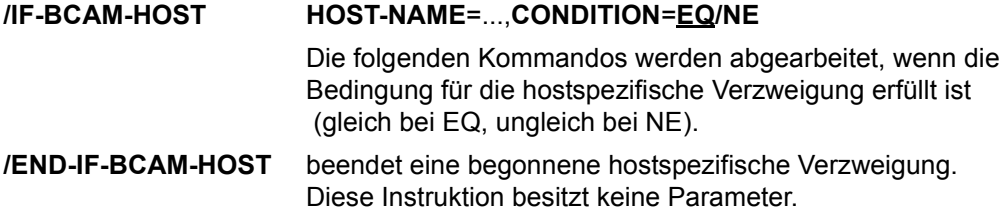

Die Schachteltiefe der hostspezifischen Verzweigungsinstruktionen ist auf eins beschränkt.

#### **IF-BCAM-HOST**

**HOST-NAME** = <composed-name 1 .. 8>

, **CONDITION** = **EQ** / **NE** 

#### **HOST-NAME=...**

Mit HOST geben Sie den Namen eines BCAM-Hosts an, der zum Vergleich herangezogen wird.

**HOST-NAME=<composed-name 1..8>**

Name des Hosts.

#### **CONDITION=...**

Mit CONDITION geben Sie an, unter welcher Bedingung die Kommandos abzuarbeiten sind.

#### **CONDITION=EQ**

Bei gleichem Hostnamen werden die Kommandos bis zur nächsten END-IF-BCAM-HOST-Anweisung abgearbeitet.

#### **CONDITION=NE**

Bei nicht gleichem Hostnamen werden die Kommandos bis zur nächsten END-IF-BCAM-HOST-Anweisung abgearbeitet.

#### **4.5.2.3 Systemspezifische Verzweigungsinstruktionen**

Mit den systemspezifischen Verzweigungsinstruktionen steuern Sie den Ablauf einer Kommandodatei abhängig von der zugrundeliegenden Hardware. Die systemspezifischen Verzweigungsinstruktionen sind vor einem DCOPT-Kommando verwendbar.

Es gibt folgende systemspezifische Verzweigungsinstruktionen:

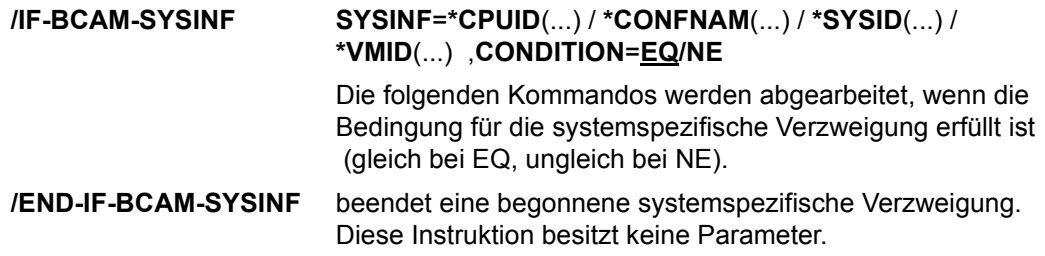

Die Schachteltiefe der systemspezifischen Verzweigungsinstruktionen ist auf eins beschränkt.

```
IF-BCAM-SYSINF
SYSINF = *CPUID(...) / *CONFNAM(...) / *SYSID(...) / *VMID(...) 
   *CPUID (...)
     CPU-ID = <composed-name 1 ..21 with wildcards> / <c-string 1..21>
  *CONFNAM (...)
     CONFIGURATION = <composed-name 1 .16 with wildcards> / <c-string 1.16>
   *SYSID (...)
     \vert SYSID = <alphanum-name 1..3>
   *VMID (...)
     VM-ID = <integer 0..255> / <name 1..8>
, CONDITION = EQ / NE
```
#### **SYSINF=...**

Mit SYSINF geben Sie an, welche Systemeigenschaft zum Vergleich herangezogen wird.

#### **SYSINF=\*CPUID(...)**

Zum Vergleich soll die Bezeichnung der verwendeten CPU herangezogen werden. Die Werte werden beim Kommando SHOW-SYSTEM-INFORMATION INF=\*CPU-ID-LIST ausgegeben.

**CPU-ID=**<composed-name 1..21 with wildcards> / <c-string 1..21> Bezeichnung der CPU-ID. Es wird gegen die erste CPU-ID verglichen.

#### **SYSINF=\*CONFNAM(...)**

Zum Vergleich soll die Bezeichnung der verwendeten Hardware-Konfiguration herangezogen werden. Die Werte werden beim Kommando SHOW-SYSTEM-INFORMATION INF=\*CONFIGURATION ausgegeben.

**CONFIGURATION=**<composed-name 1..16 with wildcards> / <c-string 1..16> Bezeichnung der Hardware-Konfiguration.

#### **SYSINF=\*SYSID(...)**

Zum Vergleich soll die SYSID des Home-Pubsets herangezogen werden. Der Wert wird beim Kommando SHOW-SYSTEM-INFORMATION INF=\*SYSTEM-CONFIGURATION ausgegeben.

#### **SYSID=<alphanum-name 1..3>**

Angabe der für das Home-Pubset vergebenen SYSID.

Wertebereich: A bis Z, 0 bis 9 und 65 bis 192.
### **SYSINF=\*VMID(...)**

Zum Vergleich soll die VM-Identifikation herangezogen werden. Die Bedingung kann entweder über den VM-Index oder den VM-Namen angegeben werden. Der VM-Name wird beim VM2000-Kommando CREATE-VM definiert. Die Werte der VM-Identifikation werden beim Kommando SHOW-SYSTEM-INFORMATION INF=\*SYSTEM-CONFIGURATION ausgegeben.

### **VM-ID=<integer 0..255>**

Die VM-Identifikation wird durch den VM-Index angegeben.

### **VM-ID=<name 1..8>**

Die VM-Identifikation wird durch den VM-Namen angegeben.

### **CONDITION=...**

Mit CONDITION geben Sie an, unter welcher Bedingung die Kommandos abzuarbeiten sind.

### **CONDITION=EQ**

Bei gleicher Systemeigenschaft werden die Kommandos bis zur nächsten END-IF-BCAM-SYSINF-Anweisung abgearbeitet.

### **CONDITION=NE**

Bei nicht gleicher Systemeigenschaft werden die Kommandos bis zur nächsten END-IF-BCAM-SYSINF-Anweisung abgearbeitet.

### **4.5.3 Aufbau einer Kommandodatei**

Eine Kommandodatei muss als SAM-Datei organisiert sein.

(FILE=dateiname , FCBTYPE= SAM , RECFORM=V , BLKSIZE=STD).

Ihr Dateiname ist frei wählbar. Die Kommandodatei wird mit Hilfe eines BS2000-Dateiaufbereitungsprogramms (z.B. EDT) erstellt und muss im Home-Pubset katalogisiert sein. Bei Dateien, die auf Daten-Pubsets oder Shared-Pubsets katalogisiert sind, kann es zu Fehlern kommen.

### **Folgezeilen**

Sie können jedes Kommando in der Kommandodatei mit Folgezeilen eingeben.

Für jedes Kommando sind maximal 800 Zeichen zulässig.

Der Bindestrich wird als Fortsetzungszeichen interpretiert, wenn er das letzte Zeichen einer Zeile ist.

Die Fortsetzungszeile muss mit '/' beginnen.

Mit /BCOPTION LINE-CONTINUATION definieren Sie, ob der Bindestrich in Spalte 72 immer als Fortsetzungszeichen gewertet wird.

#### **Kommentare, Bemerkungen**

Zur Verbesserung der Übersichtlichkeit erzeugen Sie in der Kommandodatei Remark-Zeilen. Die Remark-Zeilen beginnen mit \* in der ersten Spalte bzw. mit /REMARK.

### **Mehrere Kommandodateien**

Ist eine Kommandodatei in Bearbeitung, kann bis zu deren Verarbeitung über die Konsole keine weitere Kommandodatei angestartet werden. Es ist jedoch möglich, aus einer Kommandodatei bis zu sieben weitere Kommandodateien aufzurufen.

### **Kommandofehler**

Die BCAM-Administration gibt für jedes durchgeführte Administrationskommando eine Meldung aus.

Mit dem BCAM-Kommando BCOPTION CMDFILE-CONTINATION steuern Sie, ob im Fehlerfall (Kommando negativ quittiert) die weitere Abarbeitung der Kommandodatei abgebrochen werden soll.

Eine komfortablere Möglichkeit, den Ablauf einer Kommandodatei zu steuern, bieten die Verzweigungsinstruktionen (siehe oben).

# **4.6 Inbetriebnahme**

Die Inbetriebnahme von BCAM leiten Sie durch das DCSTART-Kommando ein. Die statisch generierten Objekte (Partnersysteme, Leitungsanschlüsse usw.) werden aus der RDF in BCAM-Tabellen übertragen. Aus der SOF-Datei werden anschließend die dynamisch generierten Partnersysteme in die BCAM-Tabellen übernommen. Eventuelle BCAM-Optionen für einzelne lokale Anschlüsse müssen Sie vor deren Aktivierung setzen und die Partnersysteme anschließend aktivieren. Eine eventuell vorhandene Datei mit BCMAP-Kommandos kann nach der Initialisierung der Mapping-Funktion (BCMAP FUNCT=INIT) eingelesen werden.

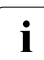

i Bei Anlagen mit geringem Speicherausbau kann es auf Grund von mangelndem<br>D.C. A.M. Speicher zu Broblemen beim Verbindungsaufbau bzw. zu schlechten Trans BCAM-Speicher zu Problemen beim Verbindungsaufbau bzw. zu schlechten Transaktionsraten kommen. Durch Erhöhung der PAGMEM- bzw. RESMEM-Werte (siehe Kommandos BCMOD, DCOPT, DCSTART) kann u.U. ein verbessertes Verhalten erreicht werden.

# **4.6.1 Ereignisüberwachung per BCAM-Jobvariable**

Die BCAM-Jobvariable JV-BCAM-STATUS enthält ausführliche Informationen über den Zustand des BCAM-Hosts. Mit dem Operanden JV-BCAM-STATUS weisen Sie die Jobvariable im DCOPT- bzw. DCSTART-Kommando zu. Der Aufbau der Jobvariable ist angelehnt an den MONJV-Standard.

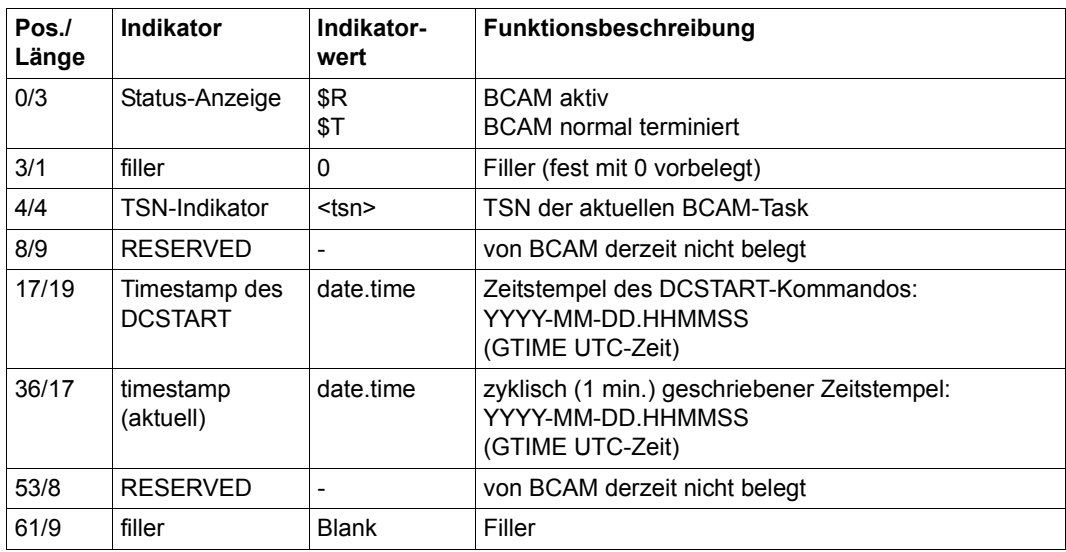

BCAM-Jobvariable JV-BCAM-STATUS

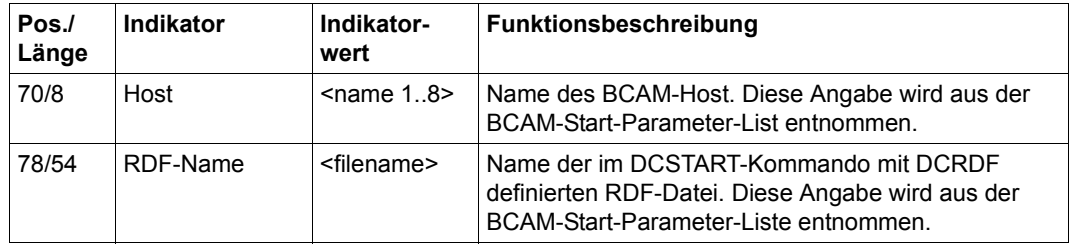

BCAM-Jobvariable JV-BCAM-STATUS

Die Jobvariable STATUS-JV enthält ausführliche Informationen über den Zustand eines virtuellen Hosts. Mit dem Operanden STATUS-JV weisen Sie die Jobvariable im CREATE-VIRTUAL-HOST-Kommando zu. Der Aufbau der Jobvariable ist angelehnt an den MONJV- Standard.

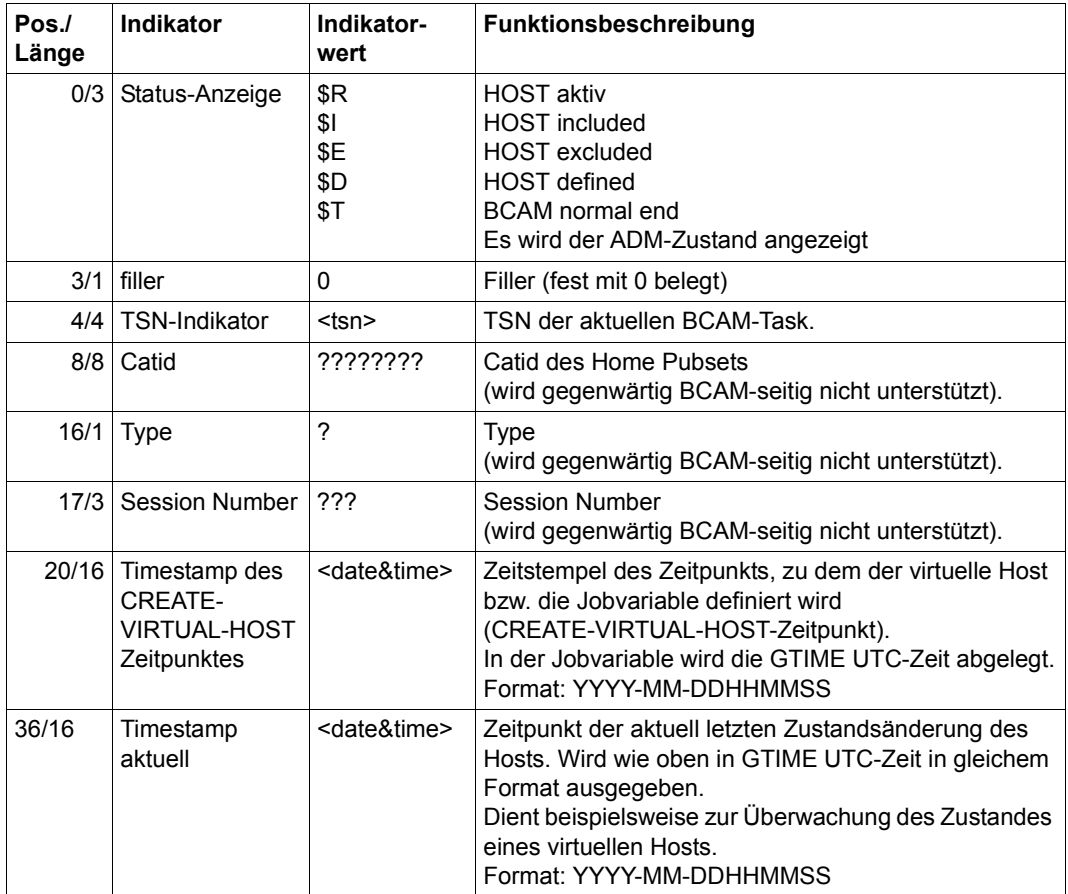

BCAM-Jobvariable STATUS-JV

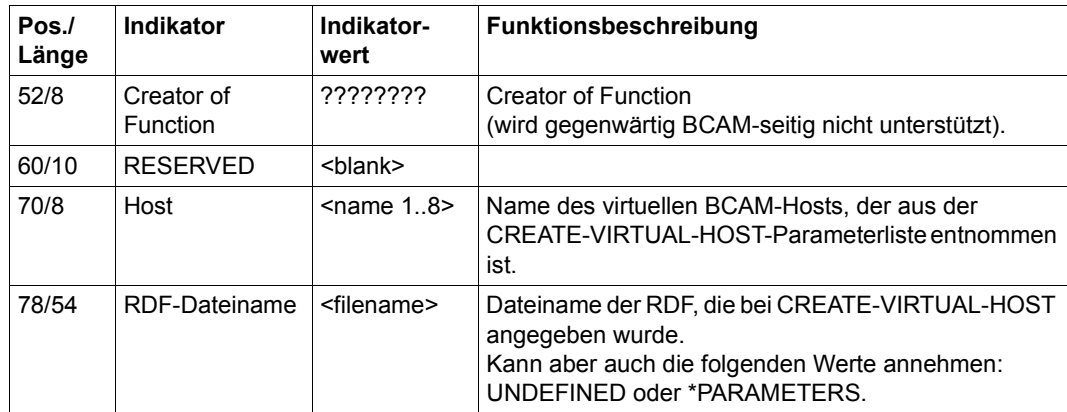

BCAM-Jobvariable STATUS-JV

### **4.6.2 BCAM-Frühstart mit dem BCAM-BS2000-Parameterservice**

Das Einschalten der BCAM-Traces und das Hochfahren des Kommunikationssystems ist bereits innerhalb der Startup-Phase des CLASS2-EXECs möglich. Um den BCAM-Frühstart durchzuführen, müssen Sie in der BS2000-Parameterdatei folgende Kommandos angeben:

```
/BS2000 PARAMS
. 
. 
/BEGIN BCAM
[/DCDIAG ....]
/DCSTART ...
/EOF
.
```
/END-PARAMS

.

Die Benutzung des DCDIAG-Kommandos sollte auf die Fehlersuche beschränkt bleiben, da DCDIAG die Performance des Systems belastet.

Alle Parameter des DCDIAG-Kommandos können verwendet werden. Das Kommando DCSTART steht aus systemtechnischen Gründen mit Einschränkungen zur Verfügung. Welche Parameter nicht benützt werden dürfen, ist im [Kapitel "BCAM-](#page-294-0)[Kommandos"](#page-294-0) beschrieben (siehe Abschnitt "DCOPT: DCSTART-Parameter vordefinieren" [auf Seite 659](#page-658-0) und Abschnitt "DCSTART: Datenkommunikationssystem im BS2000 in [Betrieb nehmen" auf Seite 677\)](#page-676-0).

# **4.6.3 Betrieb von Routen**

Eine Route ist der logische Datenweg zwischen zwei Rechnern, definiert durch das Paar der Adressen (eigene / Partneradresse). Die von der Route benötigten Hardwarekomponenten, z.B. Leitungen und Router, spielen eine untergeordnete Rolle. Dadurch ergibt sich die Möglichkeit, bei einem Hardwarefehler die Routenführung zu ändern, sofern die Konfiguration Ausweichmöglichkeiten bereithält (siehe [Abschnitt "Erstellung von SOF- und](#page-83-0)  [Kommando-Dateien" auf Seite 84\)](#page-83-0). Das Umrouten im Fehlerfall kann im LAN-Bereich automatisch erfolgen, da TCP/IP und ISO entsprechende Protokolle zur Verfügung stellen. Die Unterstützung der Routing-Funktionalität für TCP/IP und ISO wird in BCAM optional per MODIFY-BCAM-OPTION-Kommando eingeschaltet.

Das folgende Bild verdeutlicht die Beispiele zum Thema Routen.

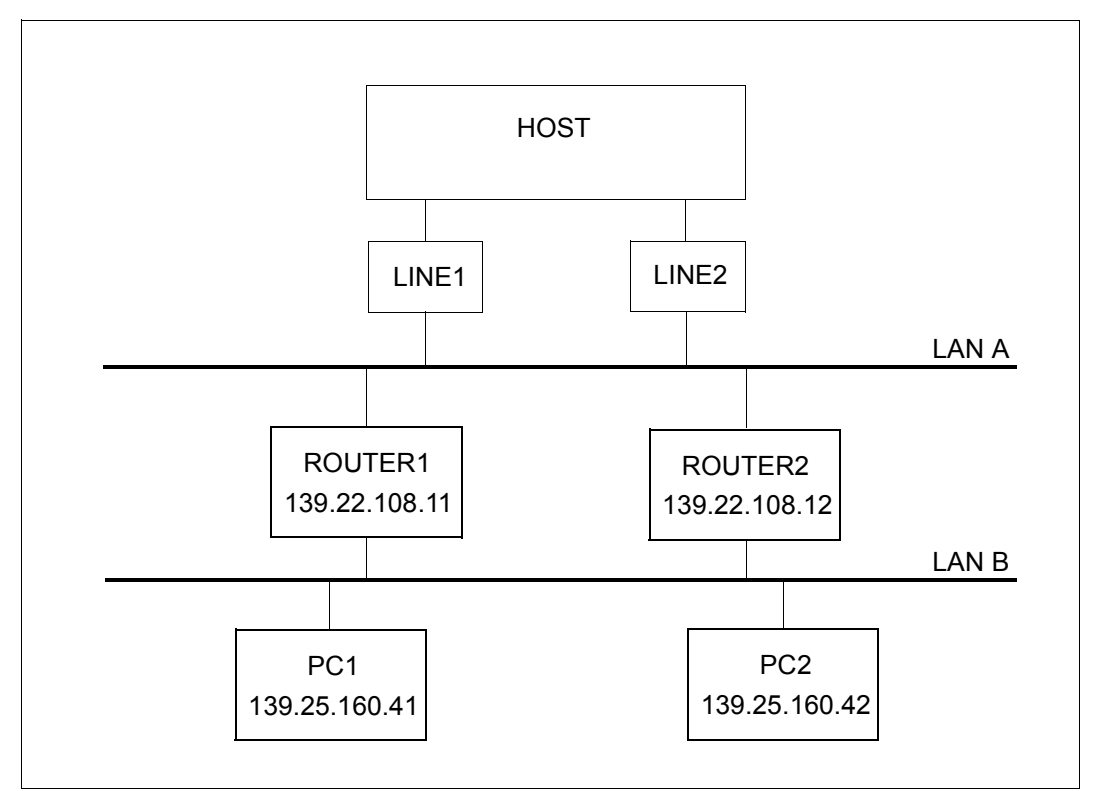

Redundante Konfiguration mit zwei Kanaladaptern an einem Knoten

### **Routenbehandlung nach Ausfall eines Kanaladapters**

Die automatische Routenumschaltung auf Grund von TCP/IP- bzw. ISO-Protokollen nach Ausfall eines Kanaladapters ist im [Abschnitt "Ausfall eines Kanaladapters" auf Seite 268](#page-267-0) beschrieben. Soll die alte Konfiguration wieder hergestellt werden, nachdem Sie den Ausfallgrund beseitigt haben, kann dies manuell geschehen. Zur manuellen Rekonfiguration gehen Sie folgendermaßen vor (betrachtet wird der Fall zweier normaler Leitungen in einer redundanten Konfiguration):

- Beenden Sie eventuell noch laufende Aktionen am Kanaladapter.
- Starten Sie den Kanaladapter neu an.
- Versetzen Sie alle Router und Endsysteme, die dem ausgefallenen Kanaladapter zugeordnet waren, wieder in ihren Ursprungszustand zurück.
- Stellen Sie mit dem MODIFY-LINE Kommando die leitungsspezifischen Optionen ein:

```
/MODIFY-LINE LINE-NAME=LINE1,SLOW-POLL=*ON,-
/ AUTO-ROUTE-SWITCHING=*ON,-
/ ROUTE-RESWITCHING=*ON
/MODIFY-LINE LINE-NAME=LINE2,SLOW-POLL=*ON,-
/ AUTO-ROUTE-SWITCHING=*ON,-
/ ROUTE-RESWITCHING=*ON
```
Das folgende Beispiel zeigt die notwendigen Schritte auf, die nach Ausfall der LINE1 für ihre Wiederinbetriebnahme notwendig sind:

```
/ACTIVATE-LINE LINE-NAME=LINE1
```
Falls der Ausfall durch ein DETACH-DEVICE-Kommando verursacht wurde, geben Sie folgende Kommandos ein:

```
/DEACTIVATE-LINE LINE-NAME=LINE1
/ACTIVATE-LINE LINE-NAME=LINE1
```
Sollte der Kanaladapter bereits vor der Aktivierung durch BCAM (ACTIVATE-LINE Kommandos und BCACT-Kommando für den Knoten) ausgefallen sein, stoßen Sie die Umschaltung der Routen auf einen alternativen Kanaladapter folgendermaßen an. Im folgenden Beispiel sind LINE1 und LINE2 zum Knoten LAN zusammengefasst.

```
/ACTIVATE-LINE LINE-NAME=LINE1
/ACTIVATE-LINE LINE-NAME=LINE2
/BCACT NODE=LAN,ACT=ALL
```
### **Kommandogesteuerte Routenumschaltung**

Die automatische Routenumschaltung für IP- bzw. ISO-Routen stoßen Sie mit dem Kommando DEACTIVATE-LINE LINE-NAME=<line-name> gezielt an, vorausgesetzt es stehen weitere aktive Leitungen zur Verfügung.

### **Routenbehandlung nach Ausfall eines Routers**

Die Rekonfiguration eines ausgefallenen Routers erfordert, dass alle Endsysteme, die dem ausgefallenen Router zugeordnet waren, wieder in ihren Ursprungszustand (CONFIGURATION=PRIMARY) versetzt werden.

*Beispiel* 

/BCDAC PROCESSOR=ROUTER1 /BCACT PROCESSOR=ROUTER1,CONFIGURATION=PRIMARY

# **4.6.4 Betrieb von virtuellen Hosts**

Virtuelle Hosts bieten die Möglichkeit, bei Ausfall einer Zentraleinheit (ZE) den laufenden Betrieb teilweise auf eine andere ZE zu verlagern. Verbindungen müssen in diesem Fall neu aufgebaut werden. Nähere Informationen zu virtuellen Hosts finden Sie im [Abschnitt](#page-276-0)  ["Host-Redundanz" auf Seite 277.](#page-276-0) Sie müssen den virtuellen Host mit dem Kommando CREATE-VIRTUAL-HOST definieren. Ein Beispiel hierzu finden Sie im Abschnitt "Beispiel [zur Host-Redundanz" auf Seite 1108.](#page-1107-0) Das Umschalten zwischen Standardhost und virtuellen Hosts kann manuell erfolgen bzw. sinnvollerweise automatisch durch Einsatz von HIPI FX AF

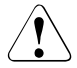

### v **ACHTUNG!**

Zu einem Zeitpunkt darf eine Netzadresse im Netz nur einmal aktiv sein. Andernfalls sind schwerwiegende Fehler im gesamten Netz nicht ausgeschlossen.

### **Konfiguration auf einem virtuellen Host**

Nach Ausfall der Zentraleinheit wird der virtuelle Host auf einer anderen ZE manuell in Betrieb genommen:

/BCACT HOST=VHOST1,ACT=ALL

### **Rekonfiguration eines virtuellen Host von der Backup-ZE auf die ursprüngliche ZE**

Erster und wichtigster Rekonfigurationsschritt nach Behebung der Ausfallursache ist die Außerbetriebnahme des virtuellen Host auf der Backup-ZE. Erst dann darf der mit denselben Netzadressen arbeitende virtuelle Host auf der ursprünglichen ZE wieder aktiviert werden:

```
/BCDAC HOST=VHOST1,DAC=ALL
```
Die Adressen des virtuellen Hosts müssen auf der Backup-ZE nun im Status "invalid" sein. Sie können dies mit folgendem Kommando überprüfen:

```
/SHOW-OWN-ADDRESS HOST=VHOST1
```
#### **Zuordnung von Anwendungen zu virtuellen Hosts**

Es ist möglich, NEA-, ISO- und SOCKET-Anwendungen dynamisch virtuellen Hosts zuzuordnen und diese Zuordnungen dynamisch zu verändern. Die Zuordnung findet nur auf BCAM-Ebene in der Application-Datei statt, siehe Abschnitt "Application-Datei" auf [Seite 256.](#page-255-0) Es sind keinerlei Änderungen der Anwendungen nötig. Die Application-Datei enthält nur diejenigen Anwendungen, die nicht auf dem Standardhost ablaufen sollen. D.h. alle Anwendungen, die keinen Eintrag in der Application-Datei haben, werden automatisch auf dem Standardhost gestartet. Wenn die Applikation jedoch durch explizite Angabe eines Hostnamen selbst eine Zuordnung trifft, hat diese immer Vorrang, d.h. es findet kein Zugriff auf die Application-Datei statt. Befinden sich in der Application-Datei mehrere Einträge für namentlich identische Anwendungen auf unterschiedlichen Hosts, wird nur der erste Eintrag ausgewertet.

### **Host-Aliasing**

Beim Zugriff auf eine Anwendung wird, wenn diese nicht unter der angegebenen Netzadresse gefunden wird, zusätzlich überprüft, ob die Anwendung auf dem Standardhost angestartet ist. Falls dies zutrifft, und die Anwendung auf keinem anderen virtuellen Host gefunden wird, wird eine Verbindung zu diesem Host aufgebaut.

Es gelten folgende Festlegungen/Einschränkungen:

- Das Host-Aliasing kann durch Angabe des Schlüsselwortes "-NOALIAS" als Hostname in der Konfigurationsdatei anwendungsspezifisch verhindert werden.
- Eventuelle Mapping-Einträge müssen für jeden Host definiert werden.
- Das Mapping wird nur für den per Netzadresse angesprochenen Host vorgenommen.
- Die Mapping-Funktion wird vor dem Host-Aliasing durchgeführt.
- Für UDP-Nachrichten wird kein Host-Aliasing vorgenommen.

# **4.7 Online-Sicherung einer BCAM-Konfiguration**

Die Online-Sicherung einer BCAM-Konfiguration erfüllt folgende Aufgaben:

- 1. Sicherung der aktuellen BCAM-Konfiguration und der Betriebsparameter,
- 2. die Möglichkeit des BCAM-Restarts mit den gesicherten Einstellungen,
- 3. Migrationshilfe auf eine durch BCAM-Kommandos beschriebene Konfiguration.

Die Realisierung sieht vor, dass aus einer Komplettsicherung eine SOF-Datei mit den entsprechenden BCAM-Kommandos erzeugt wird, die bei der Angabe im DCSTART-Kommando die gesicherte Konfiguration wieder herstellt.

Zusätzlich ist es möglich, nur einzelne BCAM-Objektgruppen zu sichern. Die Ablage erfolgt in eine Datei, die mit CALL-BCAM-COMMANDS verarbeitet werden kann.

Eine Aktivierung hingegen wird innerhalb der erzeugten Konfigurationsdatei nicht angestoßen. Wie die Konfiguration aktiviert wird, verbleibt in der Verantwortung des Systemadministrators.

Um direkt zu praktischen Anwendungen zu gelangen, können die beiden folgenden Abschnitte übergangen werden.

# **4.7.1 Hilfsmittel zur Erzeugung einer BCAM-Konfigurationsdatei**

Über die BCAM-SHOW-Funktionen des Subsystems BCAM-CMD können eine Reihe von BCAM-Tabellen ausgelesen und zur Erstellung einer BCAM-Konfigurationsdatei verwendet werden.

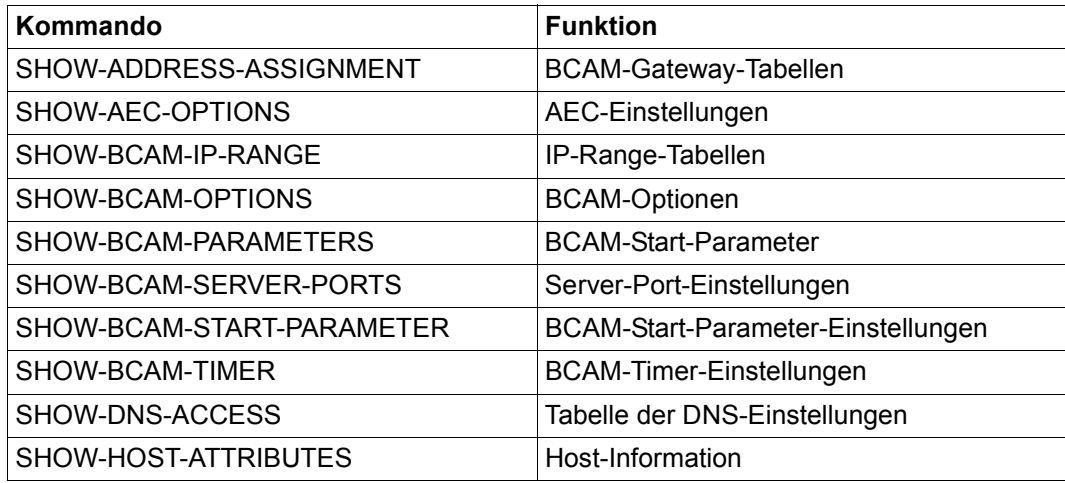

Hilfsmittel der Konfigurationsdateierzeugung

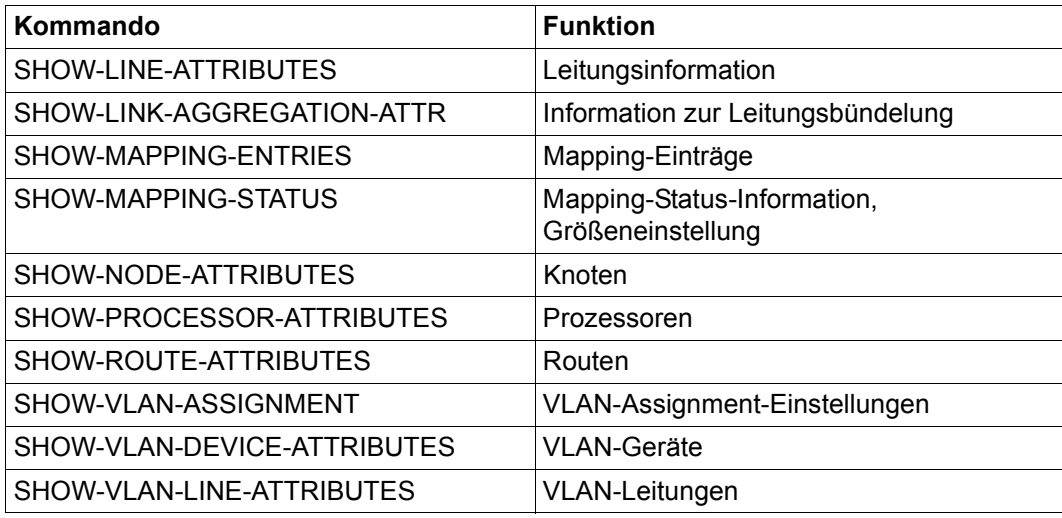

Hilfsmittel der Konfigurationsdateierzeugung

Zusätzlich sind die BCAM-Setting-Einstellungen, mögliche Monitoring- und Trace-Einstellungen aufzubereiten. Diese Einstellungen haben funktionell wenig Auswirkungen auf einen normalen BCAM-Betrieb und bleiben daher unberücksichtigt.

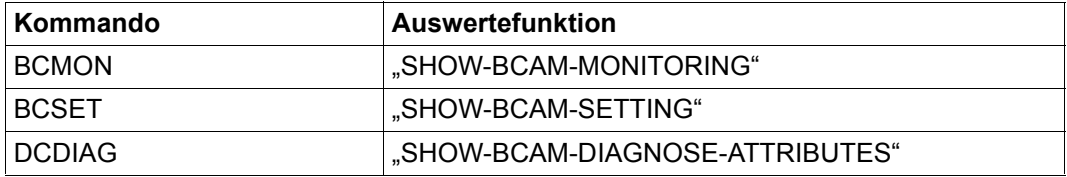

Verbleibende Hilfsmittel der zukünftigen Konfigurationsdatei-Erzeugung

## **4.7.2 Erzeugung einer BCAM-Konfigurationsdatei**

Als Auswertefunktion für eine aktuelle BCAM-Konfiguration wurde das Kommando GENERATE-BCAM-CMD-FILE konzipiert. Dieses Kommando berücksichtigt bei einer kompletten Ausgabe die korrekte Reihenfolge der Kommandodefinition. Es baut auf den bestehenden SHOW-Funktionen / Hilfsfunktionen von BCAM-CMD auf.

Diese Funktion umfasst zwei Schritte:

- das Auslesen der Tabelleninhalte
- die Erzeugung der Kommandosequenz unter der Beachtung der Kommandoreihenfolge.

Das Ergebnis wird in Form einer Datei abgelegt. Die Datei kann nachträglich angepasst werden.

Die Tabelle spiegelt genau die Reihenfolge der Kommandos wider, in der sie in der Kommandodatei abgelegt werden.

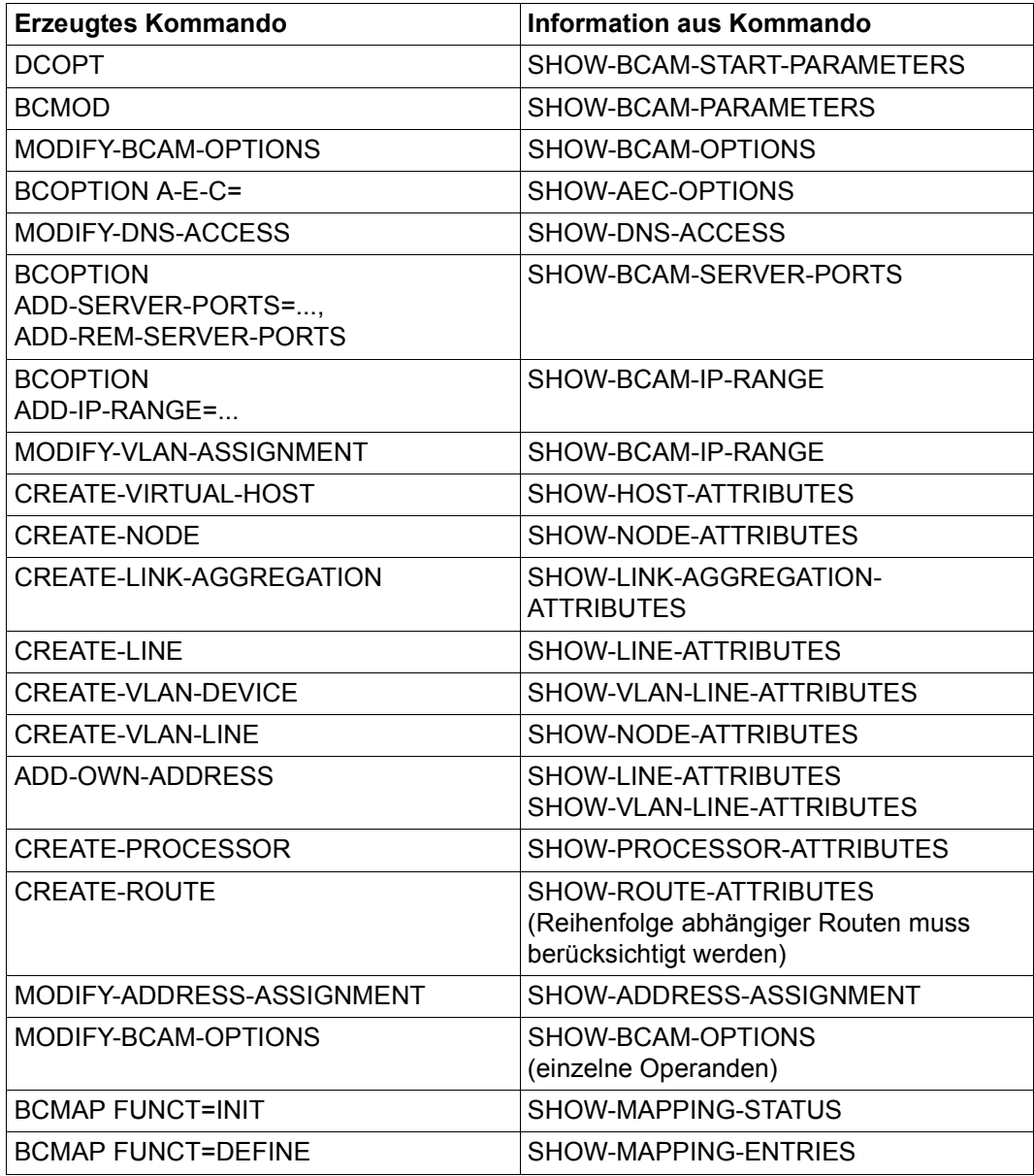

Reihenfolge der Kommandoerzeugung

## **4.7.3 Praktische Anwendungen**

Im Allgemeinen kann eine Konfiguration durch eine Mischung aus Definitionen einer RDF, dynamischer BCINs und BCAM-CREATE-Kommandos erzeugt worden sein.

### **SOF-Erzeugung und Umstieghilfe bzw. Umsetzhilfe**

Mit dem Kommando GENERATE-BCAM-CMD-FILE (siehe hierzu [Abschnitt "GENERATE-](#page-720-0)[BCAM-CMD-FILE / GBCF: BCAM-Konfiguration in Datei ausgeben" ab Seite 721\)](#page-720-0) kann eine aktuelle Kommandodatei erzeugt werden, die als Basis einer SOF-Datei dient. Welche Kommandofolgen entstehen, ist im Detail im vorangehenden Abschnitt beschrieben. Die Kommandoreihenfolge beachtet dabei die notwendige Reihenfolge der Objektdefinitionen.

/GENERATE-BCAM-CMD-FILE FILE-NAME=ACTUAL.SOF,INFORMATION=\*ALL

Wurde die bestehende Konfiguration bisher in einer RDF oder mit dynamischen BCINs beschrieben, so wird diese nun in eine Kommandodatei umgesetzt, die aus den neuen CREATE-Kommandos besteht. Damit kann das Kommando als Umstiegshilfe gesehen werden, um alte Konfiguration in die neue Schreibweise mit CREATE-Kommandos umzusetzen. Die entstandene Kommandodatei kann editiert werden und gegebenenfalls an neue Anforderungen angepasst werden, bevor ein produktiver Einsatz erfolgt.

### **Erzeugung von Kommandogruppen**

Das Kommando GENERATE-BCAM-CMD-FILE erlaubt auch einzelne Kommandogruppen auszugeben, wenn man sich beispielweise nur Informationen zu den gesetzten AEC-Optionen oder den eingestellten BCAM-Optionen ausgeben will.

```
/GENERATE-BCAM-CMD-FILE FILE-NAME=ACTUAL.AEC-OPTIONS,INFORMATION=*AEC
/GENERATE-BCAM-CMD-FILE FILE-NAME=ACTUAL.OPTIONS,INFORMATION=*OPTION
```
### **Check der Kommandodatei**

Die entstandene Kommandodatei sollten Sie in jedem Fall testen, z.B. mit dem Kommando CALL-BCAM-COMMANDS und dem Tool RDFCHECK.

- Zunächst sollte ein einfacher Syntax-Check mit Hilfe des Kommandos CALL-BCAM-COMMANDS kommando-dateiname,SYNTAX-CHECK-ONLY=\*ON durchgeführt werden (siehe hierzu [Abschnitt "CALL-BCAM-COMMANDS: Kommandos](#page-594-0)  [aus einer Datei abarbeiten" ab Seite 595\)](#page-594-0).
- Anschließend bietet sich an, die erzeugte SOF-Datei mit Hilfe von RDFCHECK einzulesen (siehe hierzu Abschnitt "Netzdatei (RDF, SOF) überprüfen mit RDFCHECK" ab [Seite 75](#page-74-0)).

### **Anmerkung zur Aktivierung**

Nach den bisher erfolgten Schritten muss überlegt werden, wie das durch die Konfigurationsdatei beschriebene Netz aktiviert werden soll. Speziell ist das von Interesse bei redundanten Konfigurationen, wenn es darauf ankommt, in welcher Reihenfolge die (VLAN- )Leitungen zu aktivieren sind. Das obliegt der Entscheidung des Systemadministrators und kann nicht aus der Konfiguration selbst abgeleitet werden.

### **Hilfestellung zum Ändern von Einstellungen und zur Aktivierung**

Das Kommando SHOW-BCAM-OBJECTS ) unterstützt auch die Online-Sicherung einer aktiven BCAM-Konfiguration (siehe hierzu Abschnitt "SHOW-BCAM-OBJECTS / [SHBCOB: BCAM-Objekte in kompakter Form ausgeben" ab Seite 864\)](#page-863-0). Mit dem Kommando können Sie CREATE-, MODIFY-, -ACTIVATE- und DEACTIVATE- Kommandos für BCAM-Objekte erzeugen, die jeweils objektbezogen in einer Datei abgelegt werden können. Das Kommando erlaubt, die Beschreibung für folgende BCAM-Objekte zu ergänzen: Host, Knoten, VLAN-Geräte, (VLAN-)Leitungen, Link-Aggregationen, Prozessoren und Routen.

Damit kann die Online-Sicherung ergänzt werden, um eine vollständige SOF-Datei mit notwendiger Modifikation und Aktivierung der Objekte vorzubereiten.

#### *Beispiel 1*

MODIFY-Kommandos für Leitungen abgelegt in der Datei SHBCOB.MOD.LINE:

/SHOW-BCAM-OBJECTS OUTPUT=SHBCOB.MOD.LINE,OBJECT=\*LINE,INF=\*MODIFY

#### Auszug der erzeugten Datei:

```
/MODIFY-LINE LINE-NAME=STDLINE1 -
:
/ ,AUTO-ROUTE-SWITCHING=*ON -
/ ,ROUTE-RESWITCHING=*OFF -
```
In der Regel sind für redundante Konfigurationen AUTO-ROUTE-SWITCHING, ROUTE-RESWITCHING und TIMEOUT-PROCESSING zu setzen. Alle anderen Einstellungen können weggelassen werden.

#### *Beispiel 2*

ACTIVATE-Kommandos für Leitungen abgelegt in der Datei SHBCOB.ACT.LINE:

/SHOW-BCAM-OBJECTS OUTPUT=SHBCOB.ACT.LINE,OBJECT=\*LINE,INF=\*ACTIVATE

#### Erzeugte Datei enthält:

/ACTIVATE-LINE LINE-NAME=STDLINE1

### *Beispiel 3*

### ACTIVATE-Kommandos für Knoten abgelegt in der Datei SHBCOB.ACT.NODE:

/SHOW-BCAM-OBJECTS OUTPUT=SHBCOB.ACT.NODE,OBJECT=\*NODE,INF=\*ACTIVATE

### Erzeugte Datei enthält:

/BCIN NODE=STDNODE1,ACT=ALL

# **4.8 SE Server-Unterstützung**

Zur Unterstützung von SE Servern wurde das interne Control-LAN eingeführt, das die IPv6 Funktionalität nutzt. Dieses interne Control-LAN wird als MCNPR (Management Control Network Private) bezeichnet. Zu unterscheiden sind das nicht redundante und das redundante Control-LAN. Dieses Control-LAN ist dem Service vorbehalten und dient im Wesentlichen dazu, die Anzeigefunktionen und die Administration in einem SE Server zu unterstützen.

Um die Erstinstallation eines SE Servers zu vereinfachen, wurden verschiedene Templates eingeführt: Neben den beiden Templates für die Konfiguration des nicht redundanten und des redundanten Control-LANs gibt es auch entsprechende Dateien für die local Administration LANs, bezeichnet als MANLO (Management Administration Network Local). Diese Templates berücksichtigen die intern gestellten Standard Anforderungen an die Konfiguration eines SE Servers. Die Anforderungen betreffen die Vorgabe zu verwendenden Namen, die IPv4 Adressvorgaben für die local Administration LANs und der zu verwendenden Device Mnemonics dieser LANs. Aus den Templates lassen sich auch weitere Netzwerke ableiten, indem man sie als Vorlage verwendet und entsprechend anpasst.

Diese Templates werden in Form von SYSDAT-Dateien mit BCAM V23.0A ausgeliefert. Es wird empfohlen, diese Dateien zur Anpassung zu kopieren und auf den Kopien aufbauend mit der eigentlichen Konfiguration des Netzes zu beginnen.

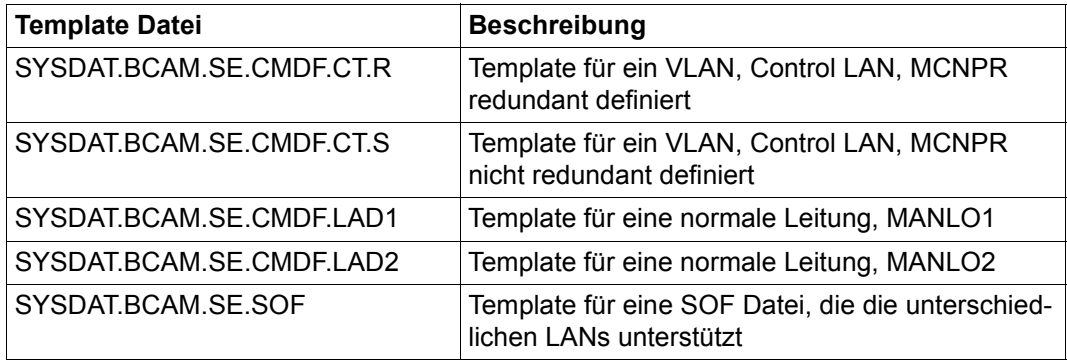

Template Dateien in BCAM

# **4.9 Manuelle Eingriffe**

### **4.9.1 Modifizierende BCAM-Kommandos ausführen**

BCAM ermöglicht den manuellen Eingriff in eine Konfiguration durch eine Reihe von modifizierenden Kommandos. Manuelle Eingriffe in eine Konfiguration sind immer mit Vorsicht durchzuführen.

Modifikationen können vorgenommen werden für

- Optionen
- AEC-Optionen
- DNS-Einstellungen
- Parameter
- **Timer**
- Server-Ports
- ADDRESS-ASSIGNMENT-Einträge für Router (im Wesentlichen bei IPv4)
- VLAN-ASSIGNMENT-Einträge zur VLAN-Zuordnung
- virtuelle Hosts
- Leitungen
- VLAN-Leitungen
- VLAN-Geräte
- Prozessoren und Routen

Es stehen folgende MODIFY-Kommandos zum Ändern einzelner Objekte, Einstellungen, Parameter und Timer zur Verfügung:

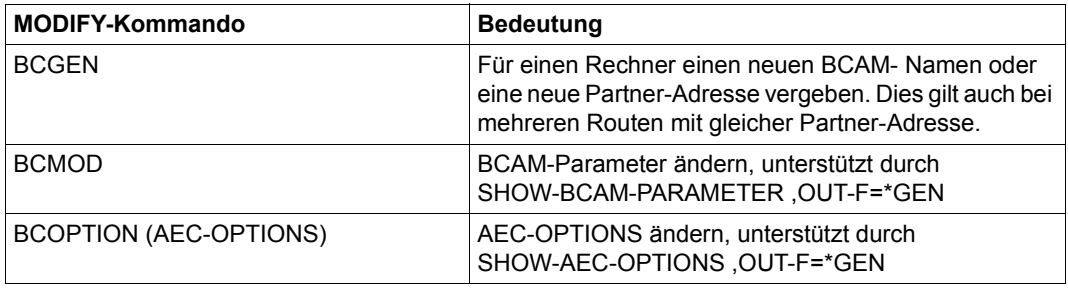

MODIFY-Kommandos zum Modifizieren einzelner Objekte

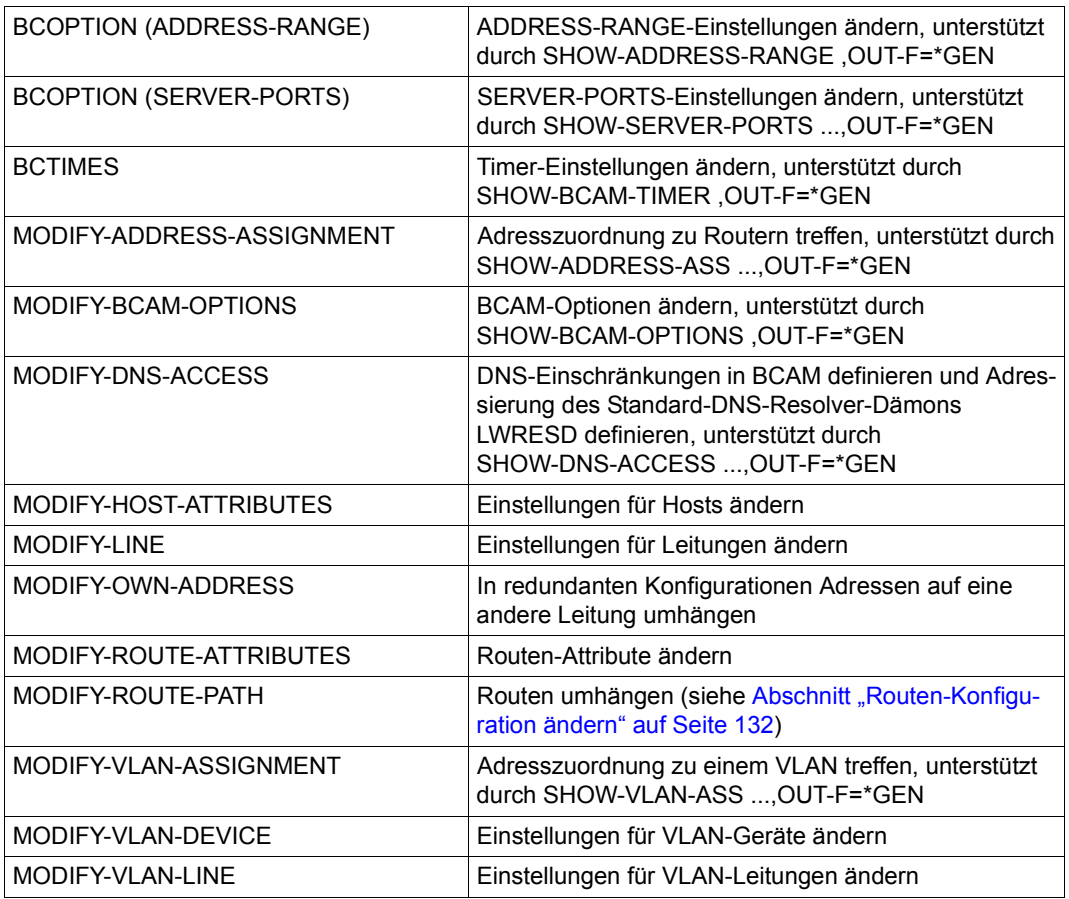

MODIFY-Kommandos zum Modifizieren einzelner Objekte

#### *Hinweis:*

Sie können die einzelnen Kommandos auch separat erzeugen, indem Sie die entsprechenden SHOW-Kommandos mit dem Parameter OUTPUT-FORMAT=\*GENERATING-CMD absetzen.

## **4.9.2 Objekteigenschaften per EDIT-Kommando im Dialog ändern**

Sie können sich die Eigenschaften bestimmter BCAM-Objekte im Dialog anzeigen lassen und auch ändern. Dazu stehen eine Reihe von EDIT-Kommandos zur Verfügung.

Die Ausgabe startet einen geführten Dialog für das MODIFY-Kommando. In diesem Dialog können Sie die Eigenschaften des Objekts ändern.

Es stehen folgende EDIT-Kommandos zum Anzeigen und Ändern einzelner Objekte zur Verfügung:

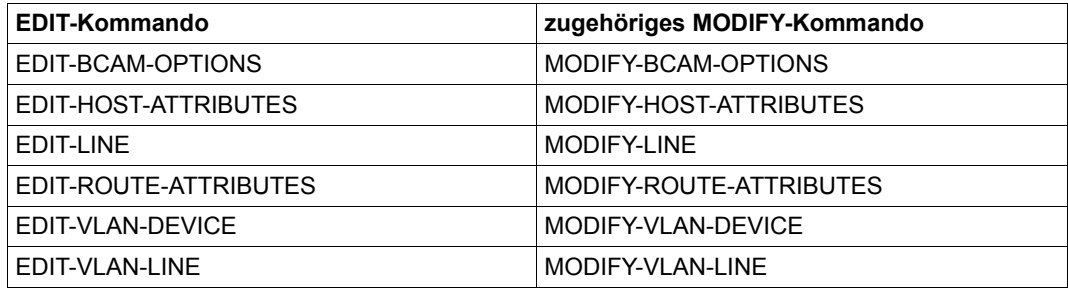

EDIT-Kommandos zum Modifizieren einzelner Objekte

Zusätzlich gibt es das Kommando EDIT-BCAM-OBJECT, mit dem Sie verschiedene BCAM-Objekte sowohl erzeugen als auch ändern können. Im Operanden OBJECT= geben Sie den Typ des BCAM-Objekts an, über den Operanden CMD= steuern Sie, ob ein CREATE- oder ein MODIFY-Kommando editiert werden soll. Die folgende Tabelle zeigt, welche CREATE- und MODIFY-Kommandos abhängig von der Angabe bei OBJECT= erzeugt werden.

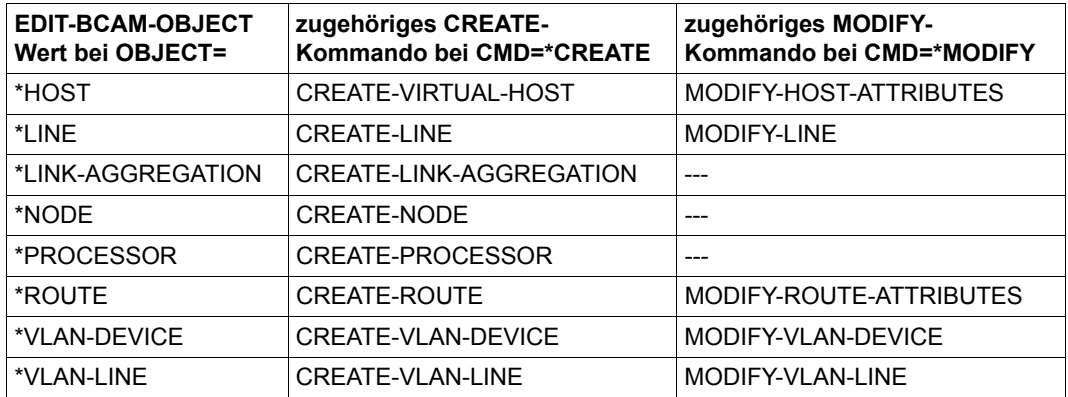

EDIT-Kommando EDIT-BCAM-OBJECT zum Erzeugen und Modifizieren von Objekten

#### *Beispiel*

Sie möchten die Eigenschaften der Leitung STDLIN02 ändern. Dazu geben Sie folgendes EDIT-Kommando ein:

EDIT-LINE LINE-NAME=STDLIN02

#### Sie erhalten folgenden Bildschirm mit den Leitungs-Attributen:

```
SITUATION: DIALOG IN PROG/S-PROC COMMAND: MODIFY-LINE 
OPERANDS : ...-POLL=*ON,BROADCAST=*ON,MULTICAST=*ON,CHECKSUM=*BY-DEVICE,AUTO-
ROU
         TE-SWITCHING=*ON,ROUTE-RESWITCHING=*OFF,DUP-ADDR-DETECTION=*STD,AD 
          DR-CONFLICT-DETECT=*STD,TIMEOUT-PROCESSING=*KEEP-LINE,MAX-LPDU-
SIZ...
-----------------------------------------------------------------------------
---
IINF-NAMF = STDIINO2NEW-LINE-NAME = *SAMEWRITF-DFVICF = VORFAD-DFVICF = VPWRITE-READ-DEVICE = *UNCHANGEDIAGNOSIS-DFVICF = *UNCHANGED
SLOW-POL = *ONBROADCAST = *ONMULTICAST = *ON
CHFCKSUM = *BY-DFVICF-----------------------------------------------------------------------------
---
NFXT = +KEYS : F1=? F3=*EXIT F5=*REFRESH F6=*EXIT-ALL F8=+ F9=REST-SDF-IN 
       F11=*EXECUTE F12=*CANCEL
```
Sie können die Eigenschaften editieren. Sobald Sie den Bildschirm abschicken, wird ein MODIFY-LINE-Kommando erzeugt, das die Einstellungen entsprechend Ihren Angaben ändert.

# <span id="page-131-0"></span>**4.9.3 Routen-Konfiguration ändern**

In Folgenden wird beschrieben, wie Sie die Routen-Konfiguration ändern können.

### **Grundlegende Eigenschaft einer Route**

Eine Route ist eindeutig bestimmt durch das Adresspaar (own-address, partner-address).

own-address und partner-address können eine IPv4-, IPv6- oder INTF- Adresse sein.

Das Adresspaar einer Route ist invariant. Die einzige Ausnahme besteht darin, im Notfall die partner-address durch ein BCGEN Kommando zu ändern. Hingegen kann die ownaddress nicht geändert werden.

#### **Attribute von Routen ändern**

Zum Ändern von Routenattributen gibt es die Kommandos:

- MODIFY-ROUTE-ATTRIBUTES
- MODIFY-ROUTE (altes Kommando)

### **Manuelles Schalten von Routen ändern**

Zu Ändern von Routen und Routenpfaden gibt des die Kommandos:

- MODIFY-ROUTF-PATH
- MODIFY-ROUTE (altes Kommando)

Routenpfade können nur geändert werden, solange die grundlegende Routeneigenschaft erhalten bleibt. Das bedeutet insbesondere, dass auch bei den Zwischenrouten die gleiche own-address gegeben sein muss. Alle anderen Wegeänderungen sind unzulässig und können auch nicht erfolgreich sein.

Die folgenden Diagramme zeigen sowohl erlaubte wie auch nicht erlaubte Umschaltungen.

### **Beispiele für erlaubte Umschaltungen**

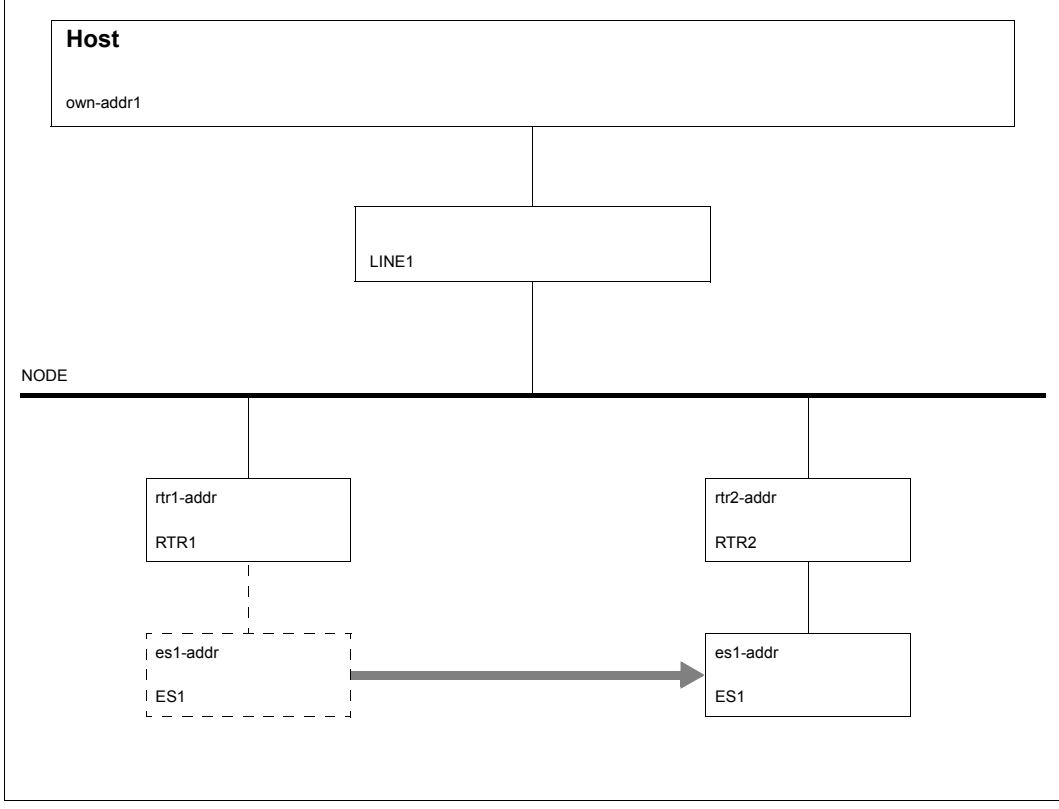

Routen-Umschaltung von Remote nach Remote

Im Beispiel wird eine Route von Remote nach Remote geschaltet. Damit ist die Invarianz des Adresspaares gewährleistet.

Das Kommando lautet:

```
/MODIFY-ROUTE-PATH ROUTE-NAME=ES1,PATH=*VIA-ROUTER( -
/ ROUTER-ROUTE-NAME=RTR2)
```
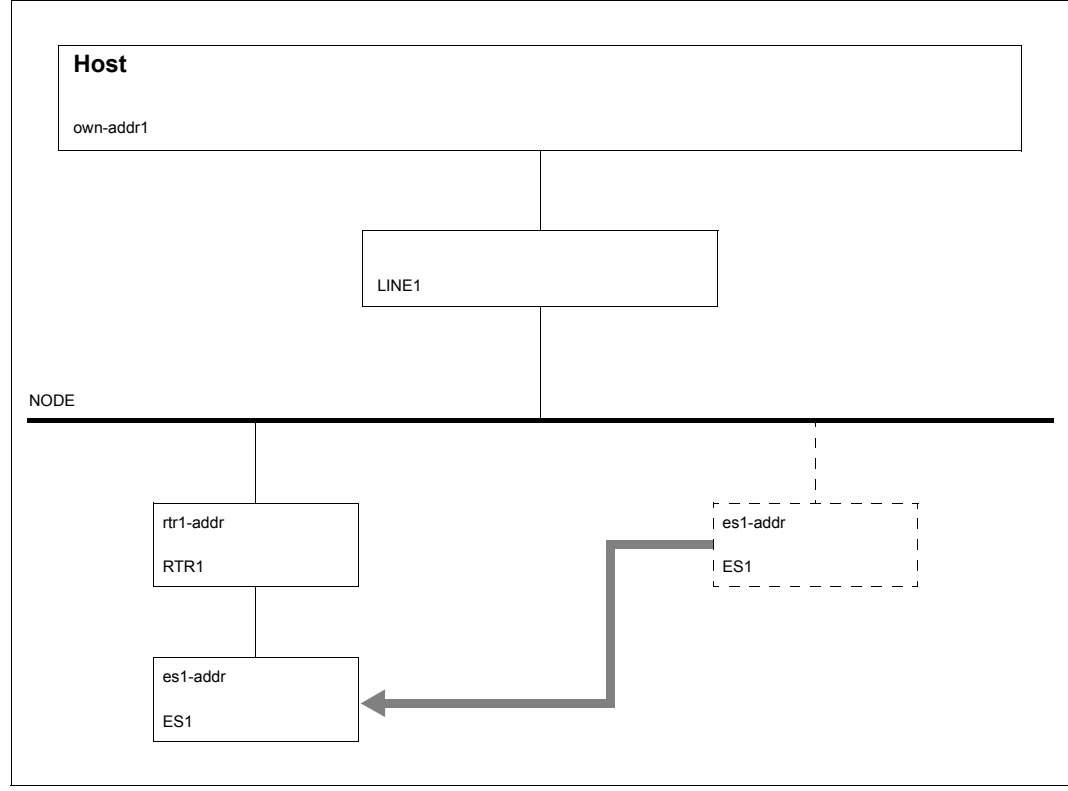

Routen-Umschaltung von Node nach Remote

Im Beispiel wird eine Route von Node nach Remote geschaltet. Auch damit ist die Invarianz des Adresspaares gewährleistet.

### Das Kommando lautet:

```
/MODIFY-ROUTE-PATH ROUTE-NAME=ES1,PATH=*VIA-ROUTER( -
/ ROUTER-ROUTE-NAME=RTR1)
```
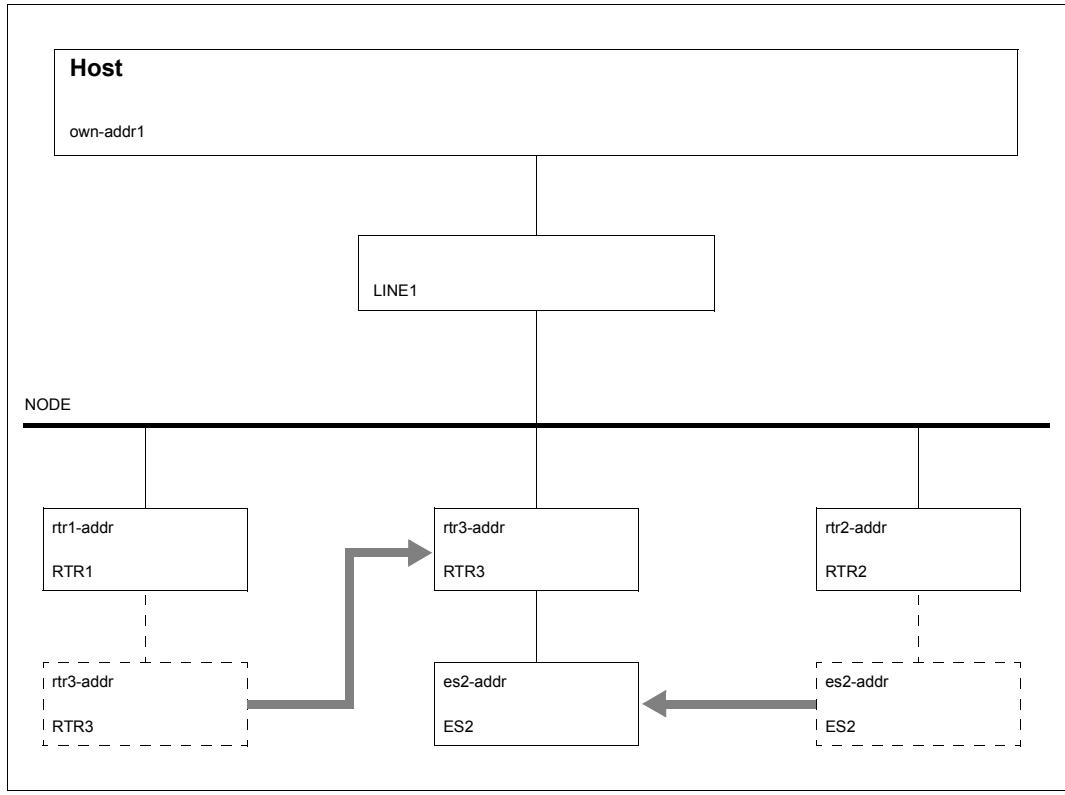

Zweifache Routen-Umschaltung: Remote - Node und Remote - Remote

Im Beispiel wird eine Remote-Route eines Routers RTR3 von Remote nach Node geschaltet und eine zweite Route von Remote nach Remote. Auch hier ist die Invarianz der Adresspaare gegeben.

Es sind zwei MODIFY-Kommandos erforderlich:

```
/MODIFY-ROUTE-PATH ROUTE-NAME=ES2,PATH=*VIA-LINE( -
/ LINE-NAME=LINE1)
/MODIFY-ROUTE-PATH ROUTE-NAME=ES2,PATH=*VIA-ROUTER( -
/ ROUTER-ROUTE-NAME=RTR3)
```
### **Beispiele für nicht erlaubte Umschaltungen**

Im Folgenden werden drei Beispiele angegeben, die nicht funktionieren können, da die Invarianz des Adresspaares und damit verbunden auch der Teilwege nicht eingehalten wird.

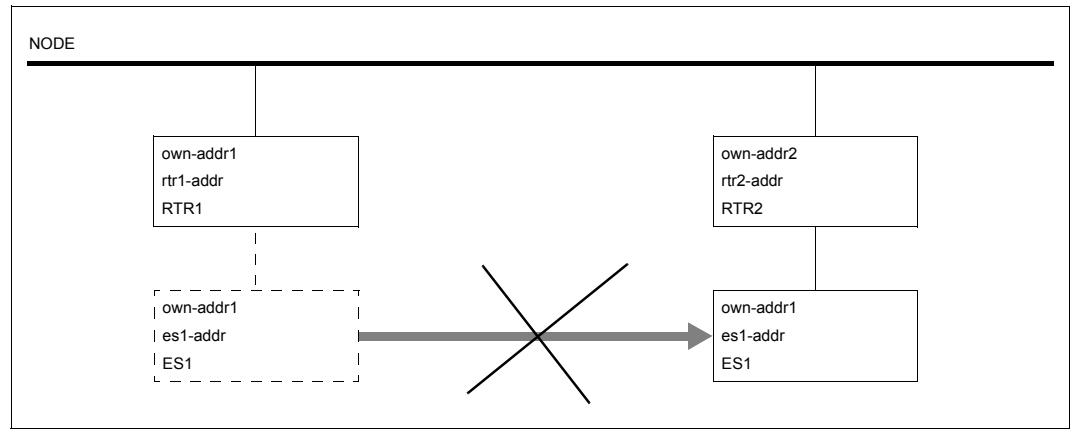

Unzulässige Routen-Umschaltung mit Wechsel der own-address

RTR2 hat eine andere own-address als ES1, damit passt der Zwischenweg nicht und das Umschalten ist nicht möglich.

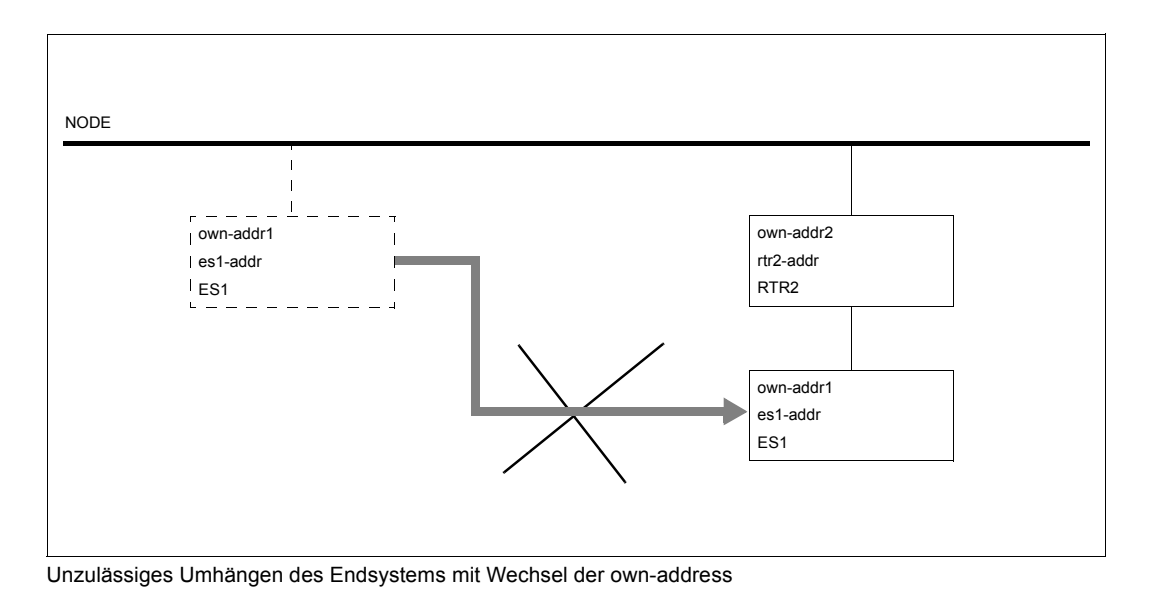

Das Umhängen des Endsystems ES1 hinter den Router funktioniert nicht, da der Router mit einer anderen own-address verbunden ist.

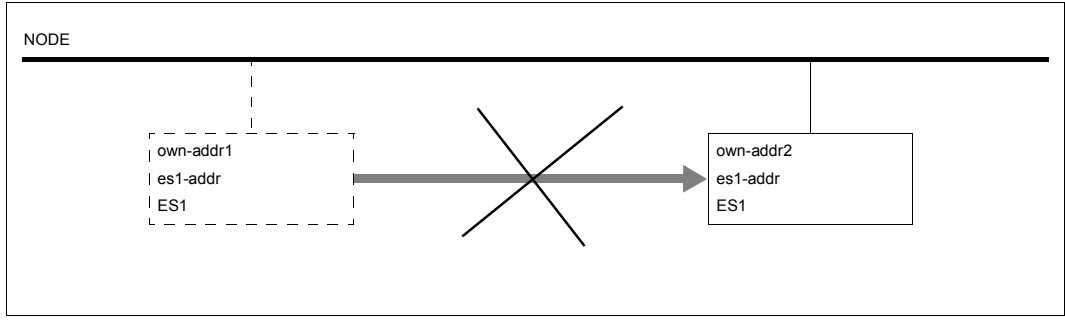

Unzulässige Routen-Umschaltung auf eine andere Leitung

Umschalten von IPv4-, IPv6- und INTF-Routen auf eine andere Leitung bzw. eine andere own-address nicht möglich.

# **4.10 Adress-Konflikte**

In Netzen gewinnt die Erkennung von Adresskonflikten zunehmend an Bedeutung.

Ziel ist es, eine Fehlkonfiguration rechtzeitig zu verhindern, da die mehrfache Adressvergabe im selben Netz zu schwer diagnostizierbaren Problemen führt.

IPv6 sah die Methode der Adresskonflikt-Erkennung bereits zu seiner Einführung vor. Beschrieben ist diese Methode in der Stateless Address Autoconfiguration.

Für IPv4 dagegen ließ eine analoge Methode basierend auf ARP längere Zeit auf sich warten.

# **4.10.1 Address Conflict Detection IPv4 (ACD)**

Das Verfahren zur Address Conflict Detection erfordert, dass Kommunikationssysteme die nachfolgend aufgeführten Schritte beherrschen. Detaillierte Informationen entnehmen Sie dem RFC5227.

### **"Address Probing"**

Mit ARP-Probe wird während der Aktivierung der (VLAN-)Leitung gemeldet, dass die im Protokoll vermerkte Adresse verwendet wollen soll und auf die Reaktion aus dem Netz gewartet wird.

### **"Address Announcing"**

Mit ARP-Announce wird bei der Aktivierung der (VLAN-)Leitung angekündigt, dass nach einer vorgeschriebenen Wartezeit die im Protokoll vermerkte Adresse verwendet wird.

### **"Conflict Detection"**

Wenn bei der Aktivierung der (VLAN-)Leitung bereits ein Adresskonflikt erkannt wird, kann die Adresse nicht verwendet werden. Der Zugang über diesen Netzanschluss ist mit dieser Adresse nicht möglich. Damit wird dieser Netzanschluss nicht aktiv. Eine Meldung, die beantwortet werden muss, wird an der Konsole ausgegeben.

### **"Defense"**

Im laufenden Betrieb müssen Sie die Adresse so sichern, dass kein weiterer Rechner diese IP-Adresse verwendet. Dieser Mechanismus wird zyklisch verwendet.

### **Information in ..case of conflict**"

Zur Anzeige von Konfliktsituationen dienen folgende BCAM Meldungen: BCA08C7, BCA08C8, BCA08C9 und BCA08CA. Die Meldungen werden an der Konsole ausgegeben.

Neben dem (VLAN-)Leitungsnamen wird in den Deaktivierungsmeldungen die Adresse protokolliert. Im Fall der Warnmeldungen BCA08C8 und BCA08CA wird zusätzlich die empfangene MAC-Adresse protokolliert, womit Rückschlüsse auf das störende Partner-Endsystem möglich sind.

# **4.10.2 Duplicate Address Detection IPv6 (DAD)**

Das Verfahren zur Duplicate Address Detection ist bereits Bestandteil des Kerns der IPv6- Implementierung. Es nutzt zur Erkennung von Adresskonflikten die IPv6-Basismechanismen "Neighbor Solicitation" und "Advertisement" Messages. Diese Messages und die Anwendung zur Duplicate Address Detection sind in RFC4861 und RFC4862 beschrieben.

Zudem ist das Verfahren auf alle unicast-Adressen anzuwenden. Ausgenommen sind folgende Fälle:

- Die Duplikat-Erkennung ist ausgeschaltet.
- Es handelt sich um eine anycast-Adresse.

Adressen dürfen der Leitung erst zugeordnet werden, wenn erkannt wurde, dass sie im betriebenen Netz einmalig vorhanden sind. Wenn dies nicht der Fall ist, darf die Adresse dem Leitungsanschluss nicht zugeordnet werden.

### **Information im Fehlerfall**

Zur Anzeige von Konfliktsituationen dienen die zwei BCAM-Meldungen BCA08C7 und BCA08C9. Die Meldungen werden an der Konsole ausgegeben.

## **4.10.3 Adress-Konflikte behandeln**

### **Adress-Konflikte Information anzeigen**

Die Meldungen, die bei Adress-Konflikten an der Konsole ausgegeben werden, müssen beantwortet werden. Sie können sie sich mit dem Kommando SHOW-PENDING-MESSAGES anzeigen lassen.

Für (VLAN-) Leitungen sind standardmäßig die Address Conflict Detection (IPv4) und die Duplicate Address Detection (IPv6) eingestellt.

Die aktuellen Einstellungen für IPv4 und IPv6 können Sie mit folgenden Kommandos überprüfen:

SHOW-LINE-ATTRIBUTES INFORMATION=\*OPTION SHOW-VLAN-LINE-ATTRIBUTES INFORMATION=\*OPTION (VLAN)

Sind die Einstellungen für die (VLAN-) Leitungen auf \*OFF gesetzt, werden Adress-Konflikte für den entsprechenden Adress-Typ nicht erkannt. Die Auswirkungen von Adress-Konflikten sind dann nicht vorhersehbar.

Die Einstellung für (VLAN-) Leitungen können mit den folgenden Kommandos geändert werden:

```
MODIFY-(VLAN)-LINE ADDR-CONFLICT-DETECT= ... (IPv4)
MODIFY-(VLAN)-LINE DUP-ADDRESS-DETECTION=... (IPv6)
```
Mit dem Kommando SHOW-OWN-ADDRESS ADDRESS-STATE=\*INVALID können Sie sich Adressen anzeigen lassen, bei denen ein Adress-Konflikt erkannt wurde oder die bereits per Kommando deaktiviert wurden. Alternativ kann die Information im Dialog durch das Kommando SHOW-BCAM-ADDRESS ausgegeben werden.

### **Adress-Konflikte gezielt behandeln**

Mit Hilfe der BCAM-Kommandos DEACTIVATE-OWN-ADDRESS und ACTIVATE-OWN-ADDRESS können Sie Adress-Konflikte in IPv4 oder IPv6 gezielt behandeln. Diese Kommandos dienen dazu, own-Adressen, die einen erkannten Adress-Konflikt verursacht haben, direkt anzusprechen.

Mit dem Kommando DEACTIVATE-OWN-ADDRESS deaktivieren Sie own-Adressen, die darauf hin dem Zugriff durch andere BCAM-Kommandos bis auf weiteres vollständig entzogen sind und im Netz keine Auswirkung mehr haben. Die Kommandos ACTIVATE(- VLAN)-LINE und DEACTIVATE(-VLAN)-LINE berücksichtigen derartig deaktivierte own-Adressen und führen keine impliziten Aktionen mit diesen own-Adressen aus.

Soll eine own-Adresse wieder verwendet werden, müssen Sie diese zuerst explizit mit dem Kommando ACTIVATE-OWN-ADDRESS reaktivieren.

# **4.11 BCAM-Exit (36)**

BCAM-Exit bietet die Möglichkeit, den Zugriff auf BS2000-TSAPs zu überwachen.

### **4.11.1 Registerversorgung**

An die Exit-Routine werden folgende Informationen übergeben:

- R1 = Adresse (\$SYSX-Parameterbereich)
- R12 = Adresse (TPR Program Manager)
- R13 = Adresse (Sicherungsbereich der rufenden Komponente)
- R14 = Adresse (indirekter Rücksprung)
- R15 = Adresse (Exit-Routine)

### **4.11.2 Systemexit-Funktion 01**

Die Systemexit-Funktion 01 bietet ausschließlich die Möglichkeit, Verbindungswünsche zu Systemanwendungen (z.B. \$DIALOG, \$CONSOLE) zu kontrollieren. Die Exit-Routine wird aufgerufen, wenn BCAM erkennt, dass ein lokaler oder ferner Partner einen Verbindungsaufbau zu einer Systemanwendung wünscht.

#### **4.11.2.1 Parameterbereich**

Der Parameterbereich hat folgendes Format:

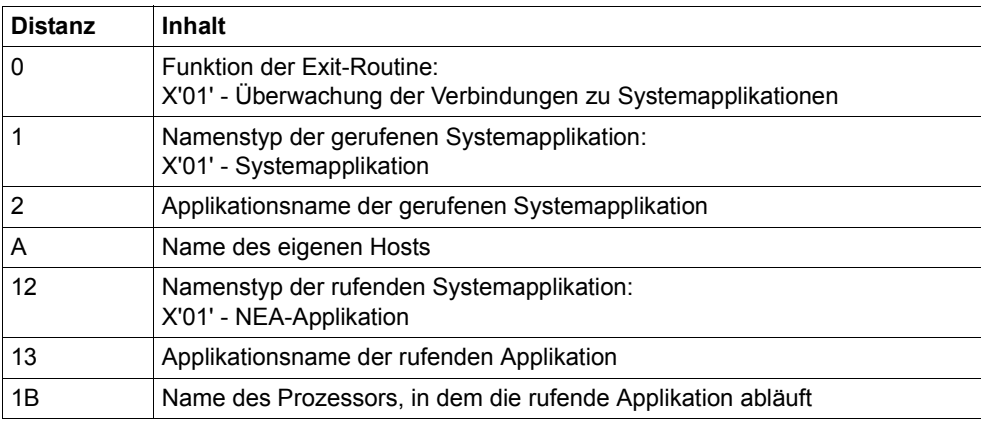

Systemexit-Funktion 01: Format des Parameterbereichs

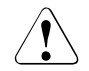

### **ACHTUNG!**

Eine fehlerhafte Exit-Routine kann zum Absturz des Kommunikationssystems (DCM) führen. Achten Sie deshalb darauf, dass in der Exit-Routine lediglich ein Namensabgleich ausgeführt wird. Vor dem Zugriff auf die Namen (IDs) muss unbedingt der Typ geprüft werden, da sich mit dem Typ das Layout, insbesondere die Länge, ändern kann.

### **4.11.2.2 Rückkehrinformation**

Als Rückkehrinformation der Exit-Routine wird in Register 15 erwartet:

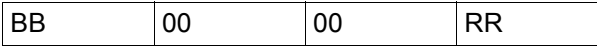

Systemexit-Funktion 01: Rückkehrinformation

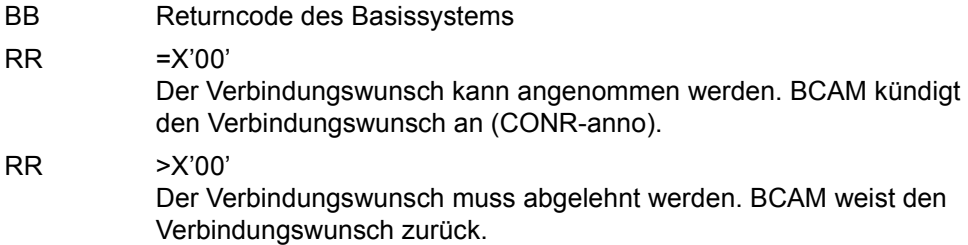

# **4.11.3 Systemexit-Funktion 02**

Die Systemexit-Funktion 02 bietet die Möglichkeit, den Kommunikationswunsch (z.B. die Eröffnung von TSAPs und den Verbindungsaufbauwunsch von bzw. zu Applikationen), weitestgehend unabhängig von der Interface-Funktionalität zu kontrollieren.

Die Exit-Routine wird aufgerufen, wenn die beiden folgenden Bedingungen erfüllt sind:

- Über MODIFY-BCAM-OPTIONS wurde die Systemexit-Funktion 02 in BCAM eingeschaltet.
- In BCAM wird ein TSAP eröffnet oder von BCAM wird generell der Kommunikationswunsch erkannt.

### **4.11.3.1 Parameterbereich**

Der Parameterbereich wird durch das Makroprogramm YDBBXD versorgt. Zum besseren Verständnis werden im Folgenden die Teilbereiche beschrieben.

### **Allgemeines Format**

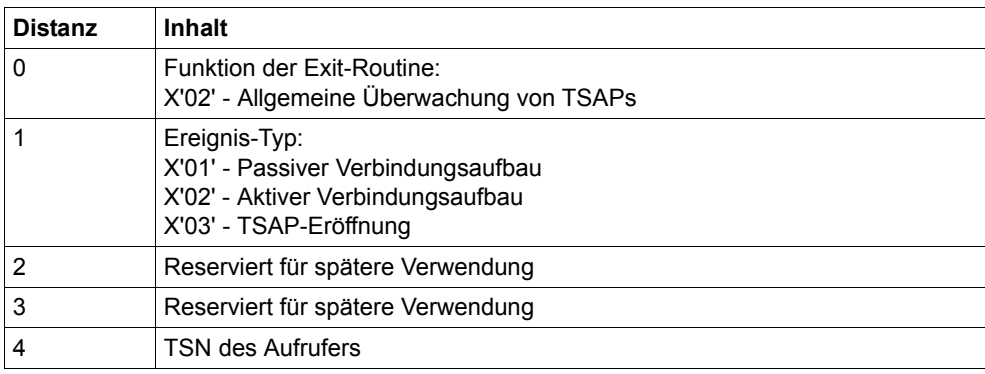

Systemexit-Funktion 02: Parameterbereich, allgemeines Format

i Die TSN der rufenden Applikation ist beim aktiven Verbindungsaufbau sowie bei<br>Loder TSAP-Eröffnung verfügbar der TSAP-Eröffnung verfügbar.

Die folgenden Parameter werden geliefert, falls sie verfügbar sind:

- Source-Parameter
- Source-L3-Adresse
- Destination-Parameter
- Destination-T-Selektoren
- Destination-L3-Adresse

Das jeweils auslösende Kommunikations-Interface (DCAM, CMX, SOCKETS), die aktuell vorliegende Kopplung, sowie evtl. vorhandene BCAM-Mapping-Einträge haben Einfluss auf Art und Umfang der verfügbaren Parameter.

### **Source-Parameter**

Durch die Source-Parameter wird die Applikation beschrieben, die

- eine Verbindung aktiv aufbaut.
- einen TSAP eröffnet.

#### *Name des Source-TSAP*

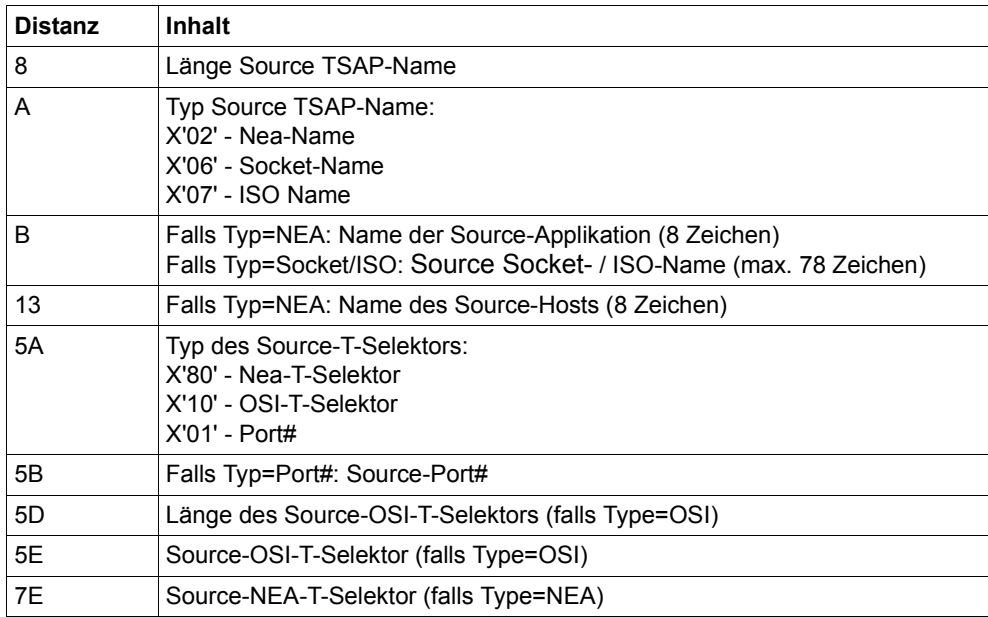

Systemexit-Funktion 02: Parameterbereich, Source-TSAP

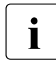

**i** TSAP-Namen sind nur bei Kopplungen über DCAM bzw. bei der Existenz von<br>
entsprechenden BCAM Manning Einträgen verfügber entsprechenden BCAM-Mapping-Einträgen verfügbar.

 Abhängig von evtl. vorhandenen BCAM-(Default)Mapping-Einträgen kann mehr als ein eigener T-Selektor vorhanden sein.
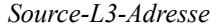

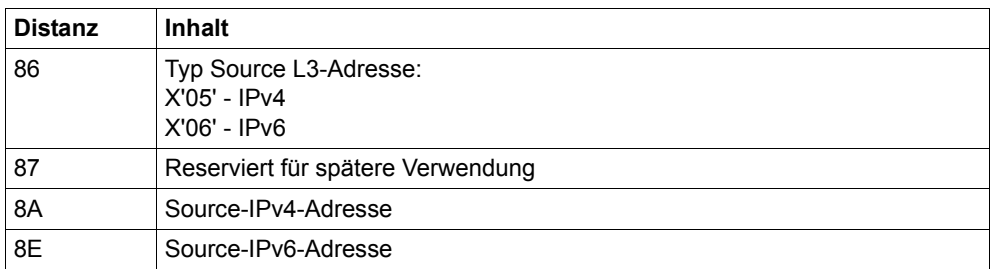

Systemexit-Funktion 02: Parameterbereich, Source-L3-Adresse

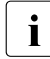

Bei BS2000-internen Verbindungen ist bei Kopplungen über DCAM keine Source-<br>13-Adresse verfügbar L3-Adresse verfügbar.

#### *Destination-Parameter*

Durch die Destination-Parameter wird die Applikation beschrieben, zu der eine Verbindung aufgebaut werden soll.

#### *Name Destination-TSAP*

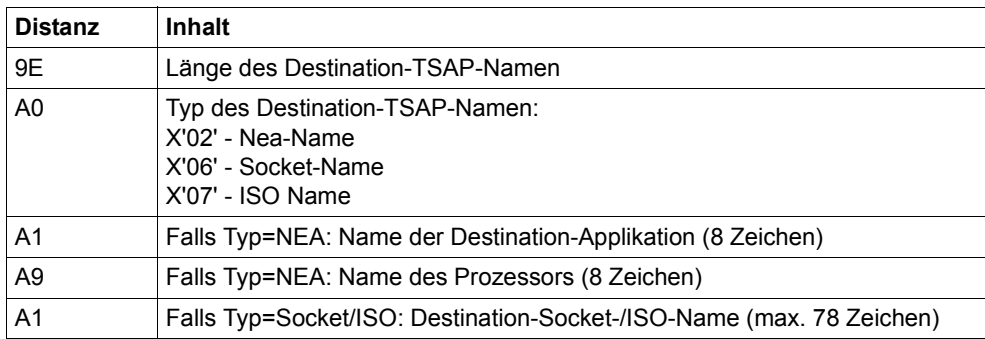

Systemexit-Funktion 02: Parameterbereich, Destination-TSAP

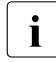

**i** TSAP-Namen sind nur bei Kopplungen über DCAM bzw. bei der Existenz von<br>Lantsprechenden BCAM-Manning-Einträgen verfügbar entsprechenden BCAM-Mapping-Einträgen verfügbar.

#### **Destination-T-Selektor(en)**

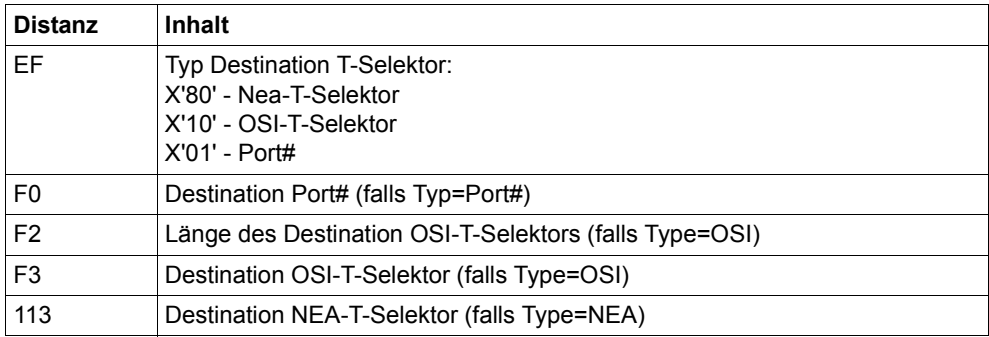

Systemexit-Funktion 02: Parameterbereich, Destination-T-Selektor(en)

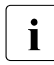

**i** Abhängig von evtl. vorhandenen BCAM-(Default)Mapping-Einträgen kann mehr als<br>
ein eigener T-Selektor vorhanden sein ein eigener T-Selektor vorhanden sein.

#### **Destination-L3-Adresse**

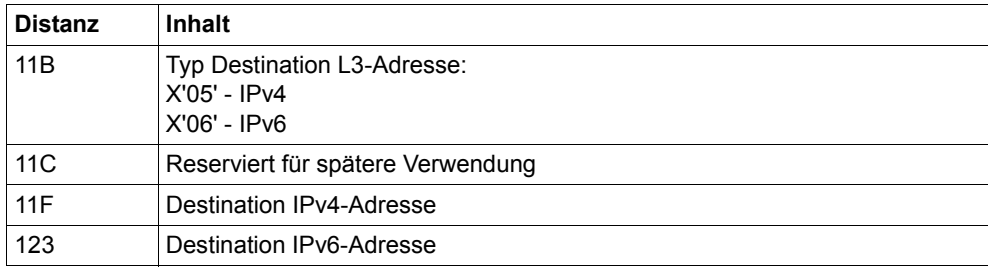

Systemexit-Funktion 02: Parameterbereich, Destination-L3-Adresse

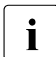

Bei BS2000-internen Verbindungen ist bei Kopplungen über DCAM keine Source-<br>1 13-Adresse verfügbar L3-Adresse verfügbar.

### **4.11.3.2 Rückkehrinformation**

Als Rückkehrinformation der Exitroutine wird in Register 15 erwartet:

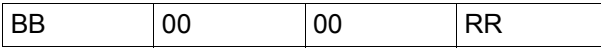

Systemexit-Funktion 02: Rückkehrinformation

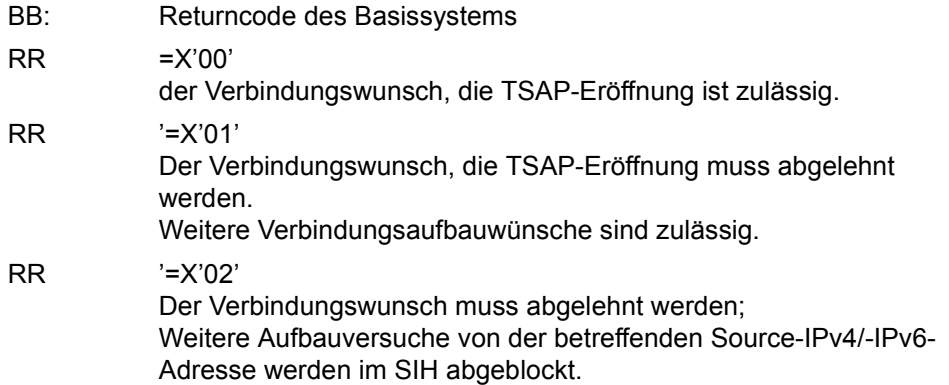

# **5 Diagnose**

Dieses Kapitel gibt Hinweise zur Erstellung von Diagnose-Unterlagen sowie zur SAT-Protokollierung und beschreibt die Diagnose-Tools DCM-DIAG, ASTRID, DAMP, TEDDY, DIG, NETSTAT, NSLOOKUP, PING4 und PING6.

# **5.1 Vorbereitungsschritte zur Diagnose**

Für den Einsatz der Diagnose-Tools (ASTRID, DIANA, DAMP, TEDDY, NETSTAT, NSLOOKUP, PING4, PING6) müssen folgende Bibliotheken shareable unter der Kennung TSOS zur Verfügung stehen:

- SYSLNK.BCAM.DUMP
- SYSLNK.SOCKETS.027.PING4
- SYSLNK.SOCKETS.027.PING6
- $-$  SYSPRG BCAM 230
- SYSPRG.LWRESD.013.DIG
- SYSPRG.SOCKETS.027.NSLOOKUP

Mit der Liefereinheit openNet Server V3.6 wird die SYSLNK.BCAM-DIAG.010 ausgeliefert, die auch die Großmodule älterer Versionen enthält. Die SYSLNK.BCAM-DIAG.010 wird von IMON auf SYSLNK.BCAM.DUMP umkopiert.

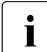

soll ASTRID unter einer anderen Kennung als TSOS ablaufen, dann muss für diese Kennung im Benutzereintrag die Testprivilegierung 8,1 eingetragen sein. Dies ist nötig, da ASTRID AIDSYS verwendet und intern das Kommando MODIFY-TEST-OPTIONS PRIVILEGE=\*PARAMETERS(READ=8,WRITE=1), - ,USERDUMP-OPTIONS=\*PAR(DUMP=\*YES) absetzt.

# **5.2 Erstellen von Diagnose-Unterlagen**

Sollten trotz aller Sorgfalt Fehler auftreten, die Sie aus eigener Kraft nicht beheben können, wenden Sie sich bitte an Ihren Ansprechpartner bei Fujitsu Technology Solutions. Um die Fehlersuche zu erleichtern, benötigt Ihr Ansprechpartner bei Fujitsu Technology Solutions folgende Informationen und Unterlagen:

- genaue Beschreibung der Fehlersituation und Angaben, ob der Fehler reproduzierbar ist
- Beschreibung der Hardware-Konfiguration
- Information zur Software-Konfiguration mit Angaben zu Art und Umfang der eingesetzten Betriebssystem- und Kommunikationssoftware. Hier müssen auch die entsprechenden Versionsnummern und eventuell verwendete Rep-Korrekturen dokumentiert werden.
- die vollständige Konsolprotokolldatei (\$SYSAUDIT.SYS.CONSLOG.<date>.<counter>) der Session
- Trace-Dateien
- **Dumps**
- ggf. ASTRID-Unterlagen

# **5.3 Diagnose-Tool DCM-DIAG**

Zur Diagnose der Kommunikationskomponente CMX(BS2000) steht das Diagnose-Tool DCM-DIAG zur Verfügung.

DCM-DIAG ist ein Subsystem und besteht im Wesentlichen aus einer Kommandoschnittstelle (SET-COMMUNICATION-TRACE) und einem Trace-Modul. In CMX ist der Trace-Modul eingebunden. Für externe Anwendungen wird der Trace-Modul zum Einbinden in die jeweilige Anwendung angeboten. Voraussetzung für die Verwendung des Trace-Moduls in externen Anwendungen ist die Nutzung der Kommunikationskomponente CMX durch diese externen Anwendungen.

Der Trace-Modul bietet Funktionen zum Öffnen und Schließen sowie Schreiben der Trace-Datei. Sie steuern das Trace-Modul über das Kommando SET-COMMUNICATION-TRACE. Das Kommando SET-COMMUNICATION-TRACE ist kein Konsolkommando und steht sowohl dem Administrator als auch dem Anwender zur Verfügung. Der Administrator benötigt zur Nutzung des vollen Funktionsumfangs von

SET-COMMUNICATION-TRACE das TSOS-Privileg bzw. das NET-ADMINISTRATION-Privileg. Der Anwender kann nur auf Trace-Dateien zugreifen, die seine Kennung betreffen. Eine ausführliche Beschreibung bezüglich Aufbau und Einsatz des Trace-Moduls finden Sie auf den folgenden Seiten.

Die Beschreibung des Kommandos SET-COMMUNICATION-TRACE finden Sie im [Abschnitt "SET-COMMUNICATION-TRACE: DCM-DIAG steuern" ab Seite 813](#page-812-0).

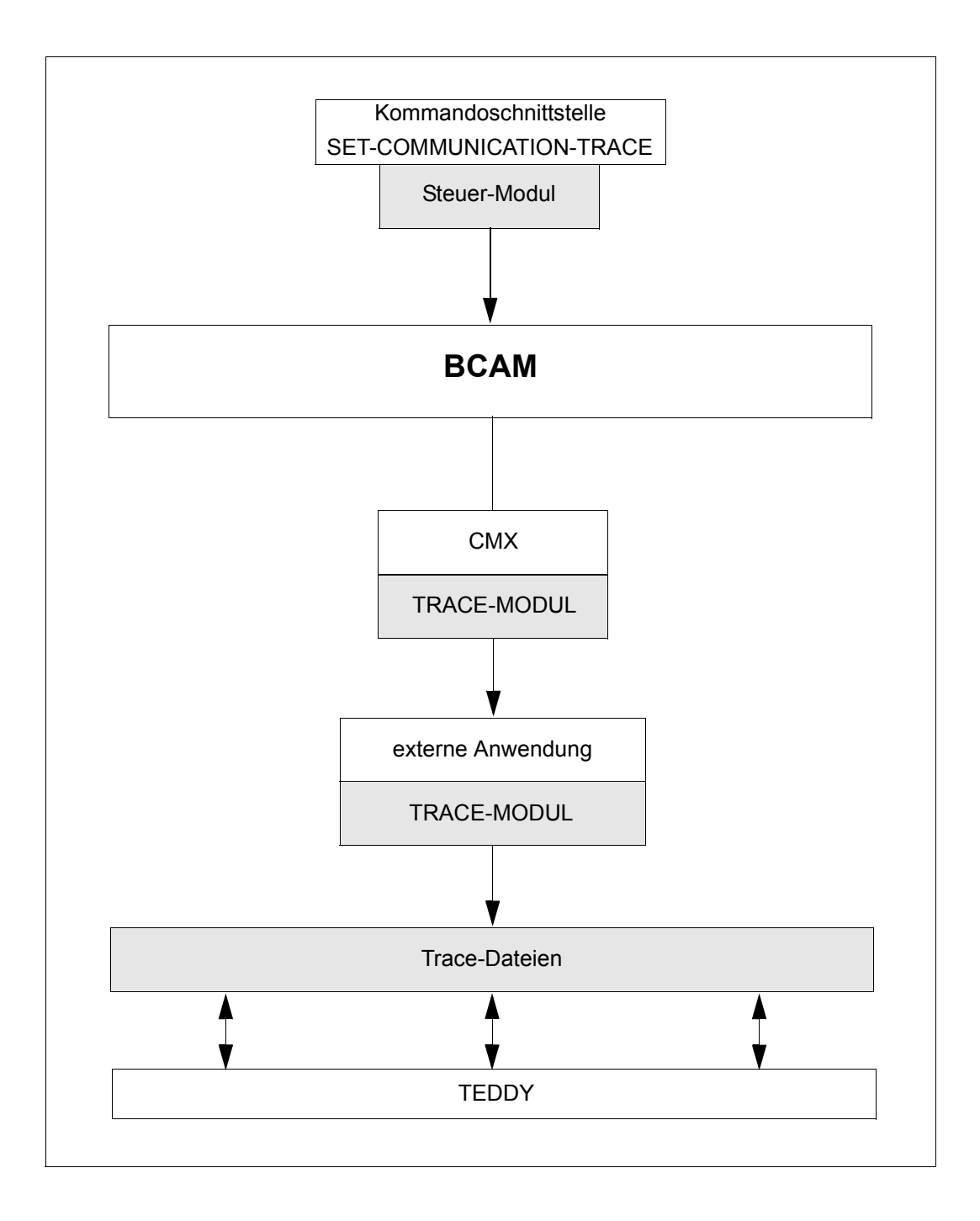

#### **Trace-Datei**

Die Trace-Datei wird vom Trace-Modul erzeugt und kann vom Anwender mit Hilfe des Diagnoseprogramms TEDDY ausgewertet werden. Trace-Dateien werden bei jedem Aktivieren (Einschalten) des Traces neu erzeugt, bestehende Dateien werden nicht fortgeschrieben.

Der Trace-Modul ist unter dem Namen YDTLNK abgelegt und existiert für TU und TPR getrennt. Hinzu kommt der Modul YDTTOOL für die von YDTLNK verwendeten Assemblerroutinen. Diese Module befinden sich in folgenden Bibliotheken:

Für mit C-Compiler  $\geq$  V2.0 und CRTE V2.0 erstellte Anwendungen (beispielsweise steht 011 als Wert für nnn im Fall der DCM-DIAG Version V1.1):

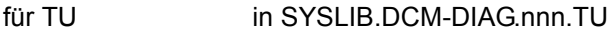

für TPR in SYSLIB.DCM.DIAG.nnn.TP

Für mit C-Compiler  $\geq$  V2.0 und CRTE V1.0 erstellte Anwendungen befindet sich der Modul YDTLNK in SYSLIB.DCM-DIAG.nnn.COMPV2.

● Für mit C-Compiler V1.0 erstellte Anwendungen:

für TU in SYSLIB.DCM-DIAG.nnn.COMPV1

● Für Anwendungen auf SPARC:

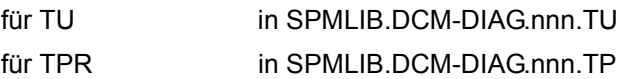

● Für Anwendungen auf X86:

für TPR in SKMLIB.DCM-DIAG.nnn.TP

Zum Bearbeiten einer Trace-Datei bietet der Trace-Modul vier Funktionen:

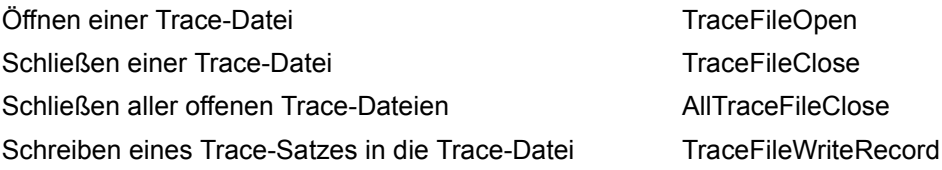

#### **Trace-Datei öffnen**

int TraceFileOpen(int \*handle, char \*KompName, char \*KompVer);

Diese Funktion eröffnet eine neue Trace-Datei. Der Name der Trace-Datei hat folgenden Aufbau:

<\$userid>.SYS.DIA.<komponente>.<tsn>.<laufende nummer>

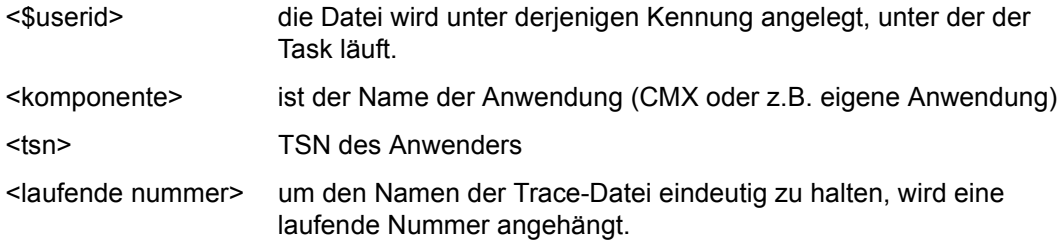

Die Dateiattribute der Trace-Datei sind: FCBTYPE=SAM, RECFORM=V, BLKCTRL=PAMKEY, BLKSIZE=(STD,14)

#### Call Parameter:

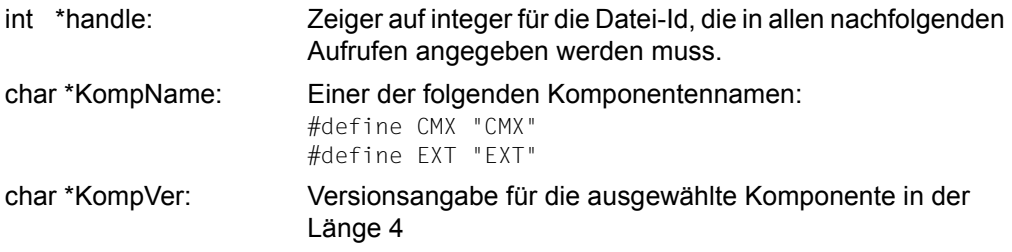

#### Returnwert:

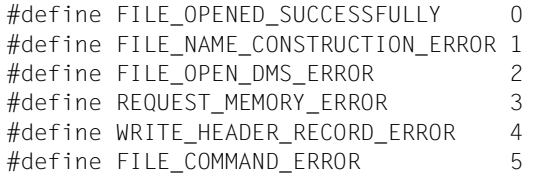

Bei erfolgreicher Durchführung der Funktion wird ein Headersatz für TEDDY in die Trace-Datei geschrieben.

#### **In die Trace-Datei schreiben**

```
int TraceFileWriteRecord(int handle,char *identifier, char *typ, char 
*target,char *TraceInfo, int TraceLen);
```
Diese Funktion schreibt einen Trace-Satz in die durch *handle* identifizierte Trace-Datei. Um die Performance zu verbessern, werden die Trace-Sätze zunächst in einem Puffer gesammelt. Der Puffer wird in die Trace-Datei geschrieben, wenn er voll ist oder bei *Trace-FileClose* / *AllTraceFileClose*.

Call Parameter:

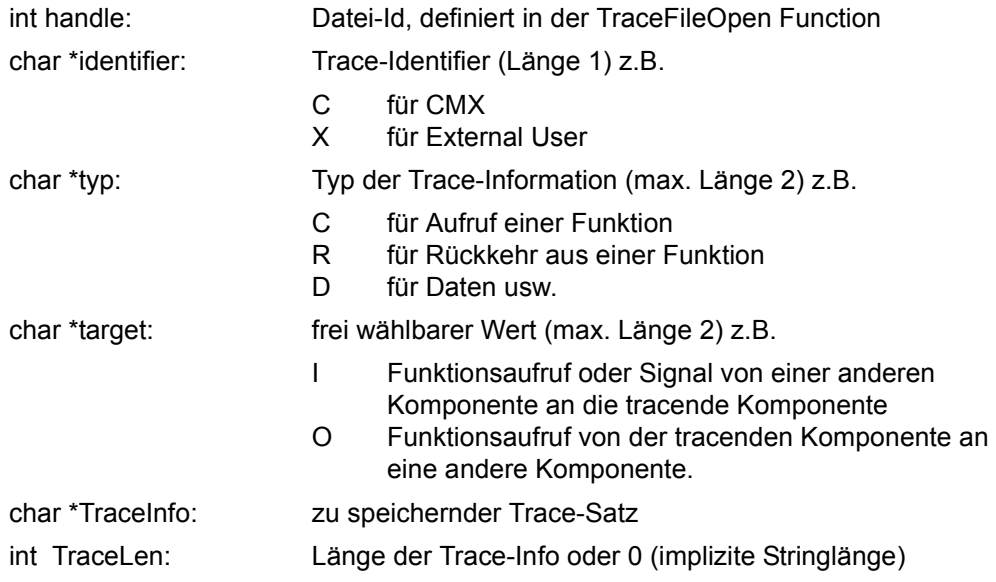

Returnwert:

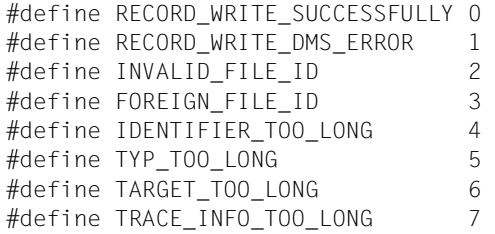

Bei erfolgreicher Durchführung der Funktion wird der Trace-Satz mit einem Header für TEDDY in den Speicherpuffer geschrieben.

#### **Trace-Datei schließen**

int TraceFileClose(int handle);

Diese Funktion schließt die mit *int handle* definierte Trace-Datei.

Call Parameter:

int handle: wird von der TraceFileOpen Function geliefert

#### Returnwert:

```
#define FILE_CLOSED_SUCCESSFULLY 0 
#define FILE CLOSE DMS ERROR 1
#define INVALID FILE ID 2
#define FOREIGN_FILE_ID 3
```
Bei erfolgreichem Schließen der Trace-Datei werden alle noch nicht gesicherten Trace-Sätze in die Trace-Datei geschrieben.

#### **Alle Trace-Dateien schließen**

```
void AllTraceFileClose();
```
Call Parameter: keine

Returnwert : keine

#### *Beispiel*

```
/* Beispiel für eine Anwendung mit den Funktionsaufrufen des Trace-Moduls */
#include "stdio.h"
   #include "stdlib.h"
   #include "string.h"
   #include "ydtlnk.h"
void main () {
/* ----------------------- Werte für das Testbeispiel ------------------ */
    int ret;
    int handle; *)
   char *identifier = "S";char *tvp = "TY":char *target = "TA":char *TraceInfo = "DAS-IST-DIE-TRACEINFO";
   char *version = "V14":char *KompNam = "TESTPROG";
```
\*) internes Kennzeichen einer Tracedatei; wird von der Trace-Funktion geliefert

```
/* -------------------- Trace-Datei eröffnen -------------------------- */
  if ((ret = TraceFileOpen(&handle,KompNam,version)) ==
                           FILE_OPENED_SUCCESSFULLY)
       printf ("open succeeded, FileId=%d\n", handle);
  else {
       printf ("open failed:%d\n", ret);
       goto fehler;
 }
 .
 .
 .
 .
/* ------------------------- Trace-Satz schreiben -------------------- */
  if ((ret = TraceFileWriteRecord(handle,identifier,
              typ,target,TraceInfo,0)) == RECORD_WRITE_SUCCESSFULLY)
       printf ("write succeeded\n");
  else {
       printf ("write failed:%d\n", ret);
        goto fehler;
 }
 .
 .
 .
             -----------------Trace-Datei schließen -------------------- */
  if ((ret = TraceFileClose(handle)) == FILE_CLOSED_SUCCESSFULLY)
         printf ("close succeeded\n");
     else {
         printf ("close failed:%d\n", ret);
         goto fehler;
 }
    return; 
  fehler: printf ("Fehlerhafter Lauf\n");
  }
```
# **5.4 Diagnosesystem ASTRID**

Das Programmsystem ASTRID (**A**nalysis of **Str**uctured **I**nternal **D**ata) ermöglicht es, aus dem virtuellen Speicher die interne Datenstruktur von BCAM auszugeben.

Zweck dieses Programmsystems ist es, im Fehlerfall Diagnoseunterlagen zu erstellen. Diese Unterlagen werden formatiert aufbereitet und sind somit einfacher auszuwerten als ein herkömmlicher Speicherauszug.

# **5.4.1 Starten von ASTRID**

ASTRID kann unter jeder Kennung ablaufen, sofern für die Kennung im Benutzer-Eintrag (Benutzer-Verwaltung) die Testprivilegierung 8,1 eingetragen ist. Dies ist nötig, da ASTRID AIDSYS verwendet und intern das Kommando OPTION TESTPRIV=(8,1), DUMP=YES absetzt. Beim Start von ASTRID können Sie mit dem Kommando

START-ASTRID MONJV=MJV.ASTRID eine MONJV zur Überwachung des Programmzustands eingeschalten.

ASTRID kann entweder als eigenständiges Programm oder als Unterprogramm unter DAMP in einem Dialog oder Batchprozess ablaufen.

ASTRID kann verschiedene BCAM-Versionen auswerten. Die hierzu notwendigen Großmodule sind in der Bibliothek \$TSOS.SYSLNK.BCAM-DIAG.010.DIAG enthalten. Das Diagnosesystem ASTRID besteht aus der Ladephase ASTRID (mit /START-ASTRID zu starten) und mehreren Großmodulen. Die Großmodule enthalten die eigentlichen Auswerteroutinen und werden von der Ladephase ASTRID, von DAMP (bei RUN DCM) nachgeladen. Standardmäßig werden die Großmodule aus der Bibliothek \$TSOS.SYSLNK.BCAM-DIAG.010.DIAG nachgeladen. Stehen die Großmodule in einer

anderen Bibliothek, muss diese zugewiesen werden.

Als Linkname wird für den Basisteil (Modul DCMUPE) der Name DCMDMP (Standarddatei \$TSOS.SYSLNK.BCAM.DUMP) verwendet.

Als Linkname für die Basisausgabe-Routine (Modul YDBXMU) wird der Name BCAMSRV (Standarddatei \$TSOS.SYSLNK.BCAM-DIAG.010.DIAG.SRV) verwendet.

Als Linkname für den BCAM-Teil (Module BCA....) wird der Name BCAMDUMP (Standarddatei \$TSOS.SYSLNK.BCAM-DIAG.010.DIAG) verwendet.

Die entsprechenden BS2000-Kommandos zum Zuweisen der Bibliothek lauten:

```
/SET-FILE-LINK LINK-NAME=DCMDMP,FILE-NAME=<lib-name>
/SET-FILE-LINK LINK-NAME=DCMSERV,FILE-NAME=<lib-name>
/SET-FILE-LINK LINK-NAME=BCAMDUMP,FILE-NAME=<lib-name>
```
Zu den einzelnen Linknamen gibt es jeweils einen Standarddateinamen:

- DCMDMP: \$TSOS.SYSLNK.BCAM.DUMP
- DCMSERV: \$TSOS.SYSLNK.BCAM-DIAG.010.SRV
- BCAMDUMP: \$TSOS.SYSLNK.BCAM-DIAG.010.DIAG

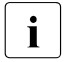

i Ein laufendes System mit ASTRID auszuwerten, kann zu ungenauen Werten in Traces und der Steuerbleckverkettung führen, da eich z.B. durch Verbindungs Traces und der Steuerblockverkettung führen, da sich z.B. durch Verbindungsaufbauten und -abbauten während der Auswertung ständig die Werte ändern. Die Ergebnisse haben dadurch nur bedingte Aussagekraft.

# **5.4.2 Steuern der ASTRID-Ausgaben**

Mit dem MODE-Kommando legen Sie das ASTRID-Ausgabemedium fest. Standardmäßig erfolgt die Ausgabe auf SYSLST. Weitere oder zusätzliche Ausgabemedien sind CONSOLE und SYSOUT.

Die folgende Beschreibung gilt für die Auswahl der Ausgabemedien SYSOUT und CONSOLE. Wenn die Menge der per ASTRID-Kommando abgerufenen Daten einen Bildschirm übersteigt, wird ein Teil der auszugebenden Daten in einem ASTRID-Datenpuffer zwischengespeichert. Sollte die anzuzeigende Datenmenge größer als dieser Datenpuffer sein, werden die restlichen Daten in einem Hintergrundspeicher gehalten.

Mit den folgenden Kommandos steuern Sie die Anzeige des Pufferinhalts und die Verwaltung des Puffers.

#### **Kommandos zur Ausgabesteuerung**

+/-/++/--/\*/+<n>/-<n>/#<n>/R<n>/L/F'<string>'/FF/FB/H/?/S/C/M/0/E

**+**

**-**

Positioniert einen Bildschirm vorwärts.

Positioniert einen Bildschirm zurück.

**++**

Positioniert an den logischen Pufferanfang.

**--**

Positioniert an das logische Pufferende.

**\***

Ausgabewiederholung desselben Bildschirms.

**+<n>**

Positioniert um <n> (max. 99999999) Zeilen vorwärts.

**-<n>**

Positioniert um <n> (max. 99999999) Zeilen zurück.

#### **#<n>**

Positioniert auf Zeile <n> (max. 99999999).

#### **R<n>**

Es werden <n> (max. 99999999) schreibgeschützte Pufferzeilen zum erneuten Überschreiben freigegeben. Danach ist ein Weiterblättern möglich. Wird R<n> nach einer Überlaufmeldung eingegeben, werden die restlichen Zeilen aufbereitet.

#### **L**

L dient zum Ausschalten der Konvertierung von Klein- auf Großbuchstaben für die nächste Eingabe. Somit können im folgenden Such-String auch Kleinbuchstaben angegeben werden.

#### **F'<string>'**

Nach dem Suchbegriff <string> (max. 19 Zeichen) wird ab der aktuellen Position vorwärts gesucht. Der String darf nicht mit einem Blank beginnen. Der Suchstring bleibt auch bei Abbruch der Anzeige erhalten, er wird erst bei der Definition eines neuen Suchbegriffs oder beim Beenden von ASTRID gelöscht.

#### **FF**

Der nächste Treffer mit dem angegebenen Such-String wird ausgehend von der aktuellen Position – plus eine Zeile – vorwärts gesucht.

### **FB**

Nach dem angegebenen Such-String wird ausgehend von der aktuellen Position – minus eine Zeile – rückwärts gesucht.

### **H / ?**

Die Hilfefunktion aktiviert die Anzeige aller Positionierungskommandos.

### **S**

Der Bereich der schreibgeschützten Zeilen wird angezeigt.

### **C**

Die Anzeige eines Datenpuffers wird verlassen.

Ab dieser Ausgabe wird der Puffer mit einem Überschreibschutz versehen. Den Überschreibschutz heben Sie mit der nächsten Eingabe "0" auf oder Sie verschieben ihn mit "R<n>" nach vorne.

### **M / 0**

Die Anzeige eines Datenpuffers wird verlassen.

Konnten wegen eines Pufferüberlaufs nicht alle Daten des letzten Kommandos aufbereitet werden, werden nun die restlichen Daten aus dem Hintergrundspeicher in den Puffer gebracht und angezeigt.

### **E**

Der Anzeigevorgang wird beendet.

# **5.4.3 ASTRID-Kommandos**

ASTRID wird über Kommandos gesteuert. Eingabegerät für Kommandos kann SYSDTA, das Terminal oder die Konsole sein (siehe dazu auch [Abschnitt "MODE" auf Seite 181](#page-180-0)).

#### **Beschreibung der Kommandos**

Die folgende Beschreibung der ASTRID-Kommandos orientiert sich an der ab [Seite 295](#page-294-0) vorgestellten Kommandosyntax.

# **ALL**

Mit diesem Kommando geben Sie alle Steuerblöcke und Datenbereiche aus.

**ALL**

Die ausgegebenen Informationen entsprechen folgenden Kommandos:

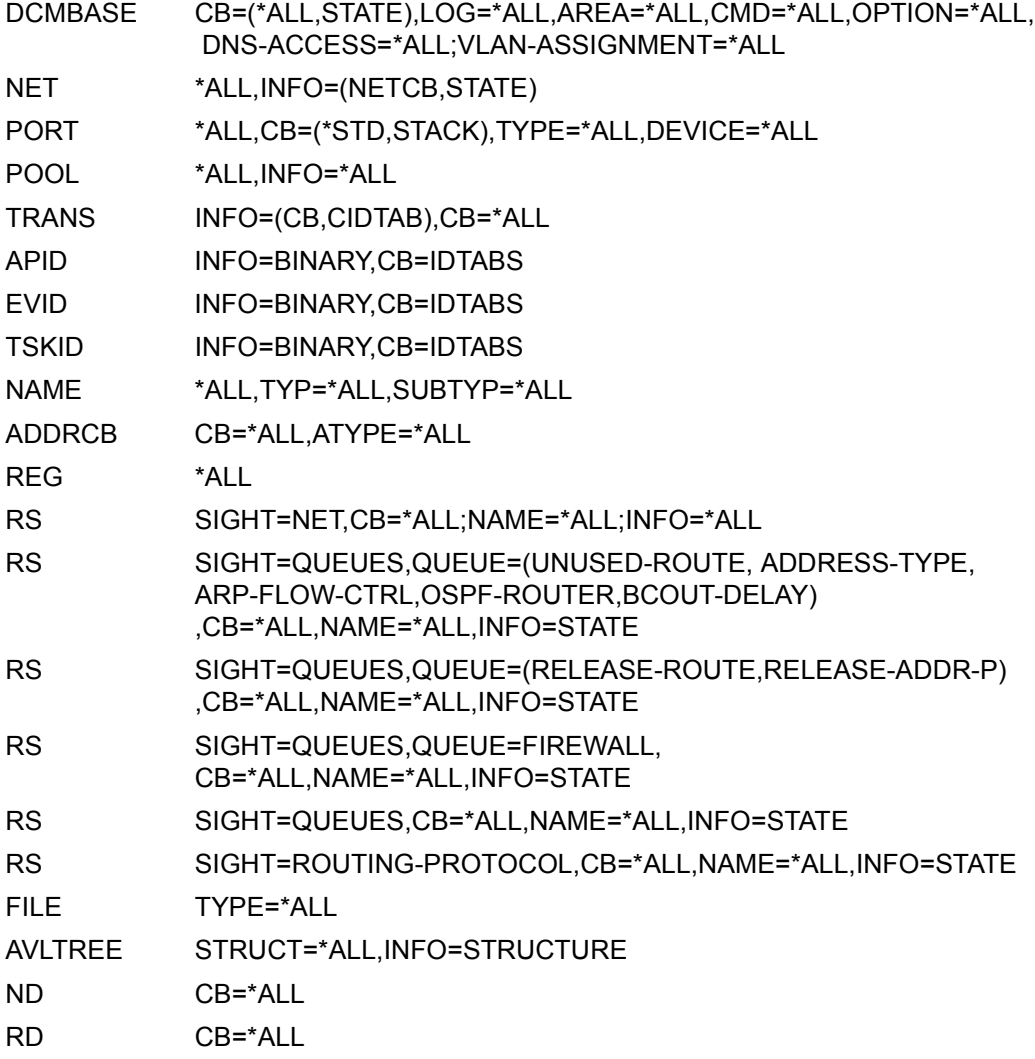

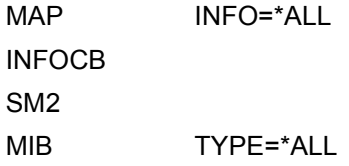

### **ADDRCB**

Mit diesem Kommando geben Sie die vorhandenen ADDRCB-Ketten aus.

#### **ADDRCB**

[ , **CB = \*ALL /** list-poss (3): **OWN** / **PARTNER** / **LOOPBACK-P** ]

[ , **ATYPE = \*ALL** / list-poss (4): **LAN** / **OSI** / **IP** / **IPV6** ]

#### **CB=**

steuert, welche Steuerblöcke ausgegeben werden sollen.

Mit Ausnahme des Wertes \*ALL können die übrigen Werte auch als Liste (list-poss) angegeben werden.

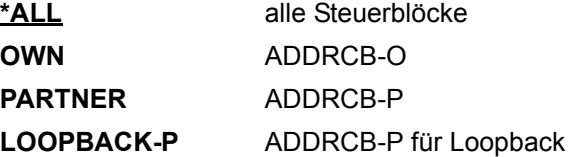

#### **ATYPE=**

steuert, für welche (Netz-)Adressarten Ausgaben getätigt werden sollen. Mit Ausnahme des Wertes \*ALL können die übrigen Werte auch als Liste (list-poss) angegeben werden.

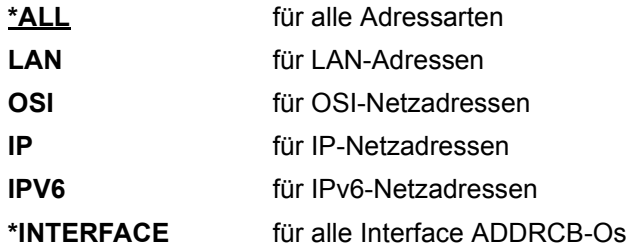

# **APID**

Mit diesem Kommando geben Sie die APID-Tabellen und zugehörige Steuerblöcke aus.

**APID**

[ , **INFO = LOGICAL / BINARY** ]

```
[ , CB = IDTABS / list-poss (5): *ALL / IDTABS / SUBTCB / ENACB /*NONE ]
```
#### **INFO=**

steuert, welche Information ausgegeben werden soll.

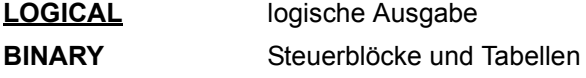

#### **CB=**

steuert, welche Steuerblöcke bei INFO=BINARY ausgegeben werden sollen. Die Werte können auch als Liste (list-poss) angegeben werden.

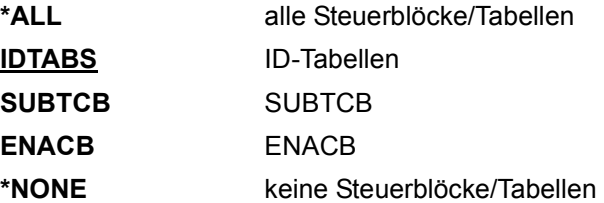

# **AVLTREE**

Mit diesem Kommando geben Sie die AVLTREE-Strukturinformationen aus.

#### **AVLTREE**

```
[ STRUCT = *ALL / MIB-CONN / MIB-APPL / MIB-ROUTE / IP-ROUTE / IP-ADDRCBP ]
```
[ , **INFO = STRUCTURE** / **CB** ]

#### **STRUCT=**

steuert, welche Steuerblöcke ausgegeben werden sollen.

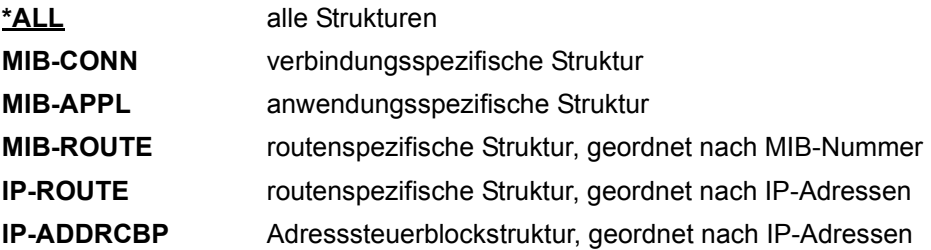

#### **INFO=**

steuert, ob Steuerblöcke ausgegeben werden sollen oder nur die AVL-Strukturen.

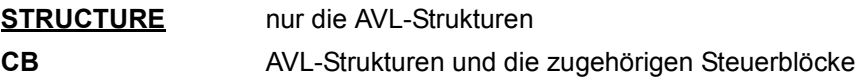

# **BKPT**

Mit dem Kommando BKPT schalten Sie in den Systemmodus um (Breakpoint).

**BKPT**

# **BROWSE**

Mit diesem Kommando gehen Sie wieder in den Ausgabemodus, d.h den Blätter-Modus, sodass Sie die zuletzt getätigten Ausgaben noch einmal anschauen können.

Positioniert wird an die letzte Ausgabestelle. Information über die Kommandos, die unter BROWSE zur Verfügung stehen, wird mit HELP geliefert.

Wird im Dialog ein BROWSE-Kommando abgesetzt, dessen Ausgabe länger als eine Bildschirmseite ist, wird automatisch in den Blättermodus gewechselt. Um wieder ein ASTRID-Kommando absetzen zu können, müssen Sie den Blätter-Modus mit E (END) beenden.

**BROWSE**

# **CID**

Mit diesem Kommando geben Sie die gesamte CID TABLE in aufbereiteter Form aus.

**CID**

## **CLEAR**

Mit diesem Kommando löschen Sie die nach SYSOUT geschriebenen ASTRID-Ausgaben (d.h. der Inhalt des ASTRID-Ausgabepuffers für die Blätter-Funktion).

ASTRID-Ausgaben, die nach SYSLST umgewiesen wurden, werden von CLEAR nicht berührt.

**CLEAR**

# **CONSOLE**

Mit diesem Kommando schalten Sie die Kommandoeingabe von SYSDTA auf Konsole um. Ist die Ausgabe auf SYSOUT geschaltet, wird zusätzlich die Ausgabe auf Konsole umgeschaltet.

**CONSOLE**

# **DCMBASE**

Mit diesem Kommando geben Sie die Basisstrukturen von BCAM aus.

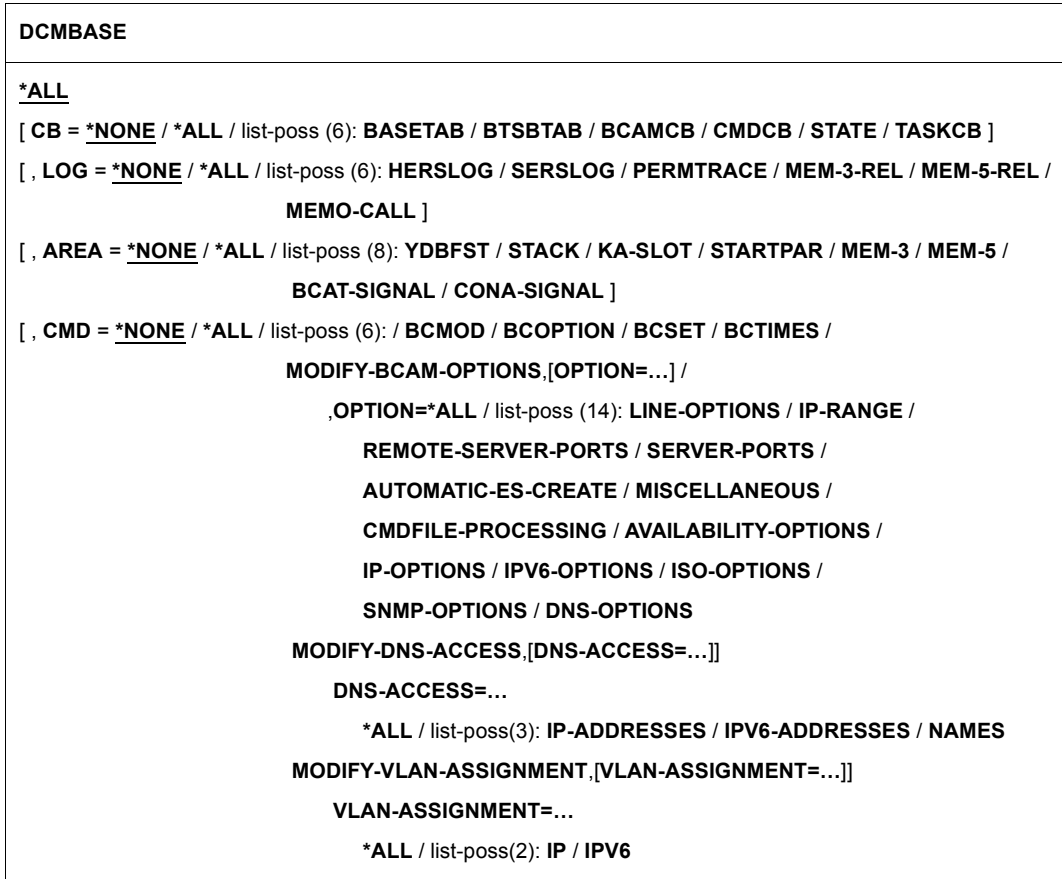

### **\*ALL**

Alle Steuerblöcke, Logging-Informationen und weitere Bereiche werden ausgegeben.

#### **CB=**

steuert, welche Steuerblöcke ausgegeben werden sollen.

Mit Ausnahme der Werte \*NONE und \*ALL können die übrigen Werte auch als Liste (list-poss) angegeben werden.

# **\*NONE**

DCM-Basetable, BTSBTAB, BCAMCB und CMDCB's werden nicht ausgegeben.

#### **\*ALL**

Alle Steuerblöcke, d.h DCM-Basetable, BTSBTAB, BCAMCB und CMDCB's werden ausgegeben.

#### **BASETAB**

Die DCM-Basetable (YDYYBASE) wird ausgegeben.

#### **BTSBTAB**

Die BTSBTAB wird ausgegeben.

#### **BCAMCB**

Der BCAMCB wird ausgegeben.

#### **CMDCB**

CMDCB's werden ausgegeben.

#### **STATE**

Der Status des Datenkommunikationssystems wird in lesbarer Form ausgegeben.

#### **TASKCB**

Die Kontrollblöcke der Transport-Task-Prozesse werden in lesbarer Form ausgegeben.

#### **LOG=**

steuert, welche Logging-Informationen ausgegeben werden sollen.

Mit Ausnahme der Werte \*NONE und \*ALL können die übrigen Werte auch als Liste (list-poss) angegeben werden.

#### **\*NONE**

HERS-Einträge, SERS-Einträge und der permanente Trace werden nicht ausgegeben.

#### **\*ALL**

HERS-Einträge, SERS-Einträge und der permanente Trace werden ausgegeben.

#### **HERSLOG**

Die HERSLOG-Einträge werden ausgegeben.

#### **SERSLOG**

Die SERSLOG-Einträge werden ausgegeben.

#### **PERMTRACE**

Der permanente Trace wird ausgegeben.

#### **MEM-3-REL**

Der Freigabe-Trace für ADM-Klasse-3-Speicher wird ausgegeben.

#### **MEM-5-REL**

Der Freigabe-Trace für ADM-Klasse-5-Speicher wird ausgegeben.

### **MEMO-CALL**

Der Trace von \$GETMEM und \$RETMEM durch BCAM wird ausgegeben.

#### **AREA=**

steuert, welche (weiteren) Bereiche ausgegeben werden sollen. Mit Ausnahme der Werte \*NONE und \*ALL können die übrigen Werte auch als Liste (list-poss) angegeben werden.

### **\*NONE**

Der SIH-Stack-Bereich, die KA-Slots und die Startparameter werden nicht ausgegeben.

### **\*ALL**

Der SIH-Stack-Bereich, die KA-Slots und die Startparameter werden ausgegeben.

#### **YDBFST**

Der SIH-Stack-Bereich wird ausgegeben.

#### **STACK**

Der SIH-Stack-Bereich wird ausgegeben.

#### **KA-SLOT**

Die KA-Slots werden ausgegeben.

#### **STARTPAR**

Die Startparameter werden ausgegeben.

#### **MEM-3**

Der ADM-Klasse-3-Speicher wird ausgegeben.

#### **MEM-5**

Der ADM-Klasse-5-Speicher wird ausgegeben.

### **BCAT-SIGNAL**

Die BCAT-SIGNAL-Slot-Bereiche werden ausgegeben.

### **CONA-SIGNAL**

Die CONA-SIGNAL-Slot-Bereiche werden ausgegeben.

#### **CMD=**

steuert, zu welchen BCAM-Parametern die erzeugenden Kommandos ausgegeben werden. list-poss bewirkt die Ausgabe als Liste. list-poss ist nicht auf \*NONE und \*ALL anwendbar.

### **\*NONE**

Es werden keine erzeugenden Kommandos ausgegeben.

### **\*ALL**

Alle verfügbaren erzeugenden Kommandos werden als Liste ausgegeben.

### **BCMOD**

Die erzeugenden BCMOD-Kommandos werden ausgegeben.

### **BCOPTION**

Zu den BCAM-Betriebsoptionen werden die erzeugenden BCOPTION-Kommandos ausgegeben.

#### **BCSET**

Zu den BCAM-Diagnoseparametern werden die erzeugenden BCSET-Kommandos ausgegeben.

#### **BCTIMES**

Zu den BCAM-Zeitintervallen werden die erzeugenden BCTIMES-Kommandos ausgegeben.

#### **MODIFY-BCAM-OPTIONS,OPTION=…**

Zu speziellen BCAM-Optionen werden die erzeugenden MODIFY-BCAM-OPTIONS-Kommandos oder die entsprechenden BCOPTION-Kommandos ausgegeben.

#### **OPTION=**

steuert, zu welchen BCAM-Optionen die erzeugenden Kommandos ausgegeben werden. list-poss bewirkt die Ausgabe als Liste. list-poss ist nicht auf \*NONE und \*ALL anwendbar.

#### **\*ALL**

gibt alle verfügbaren erzeugenden Kommandos als Liste aus.

#### **LINE-OPTIONS**

gibt zu allen Leitungs-Optionen die BCOPTION-Kommandos aus.

#### **IP-RANGE**

gibt zu allen IP-RANGE-Einstellungen die BCOPTION-Kommandos aus.

#### **REMOTE-SERVER-PORTS**

gibt zu allen REMOTE-SERVER-PORT-Einstellungen die BCOPTION-Kommandos aus.

#### **SERVER-PORTS**

gibt zu allen SERVER-PORT-Einstellungen die BCOPTION-Kommandos aus.

#### **AUTOMATIC-ES-CREATE**

gibt zu allen AUTOMATIC-ES-CREATE-Einstellungen die BCOPTION-Kommandos aus.

#### **MISCELLANEOUS**

gibt zu allen MISCELLANEOUS-Optionen die MODIFY-BCAM-OPTIONS-Kommandos aus.

#### **CMDFILE-PROCESSING**

gibt zu allen CMDFILE-PROCESSING-Optionen die MODIFY-BCAM-OPTIONS-Kommandos aus.

#### **AVAILABILITY-OPTIONS**

gibt zu allen AVAILABILITY-spezifischen Optionen die MODIFY-BCAM-OPTIONS-Kommandos aus.

#### **IP-OPTIONS**

gibt zu allen IP-spezifischen Optionen die MODIFY-BCAM-OPTIONS-Kommandos aus.

#### **IPV6-OPTIONS**

gibt zu allen IPv6-spezifischen Optionen die MODIFY-BCAM-OPTIONS-Kommandos aus.

#### **ISO-OPTIONS**

gibt zu allen ISO-spezifischen Optionen die MODIFY-BCAM-OPTIONS-Kommandos aus.

#### **SNMP-OPTIONS**

gibt zu allen SNMP-spezifischen Optionen die MODIFY-BCAM-OPTIONS-Kommandos aus.

#### **DNS-OPTIONS**

gibt zu allen DNS-spezifischen Optionen die MODIFY-BCAM-OPTIONS-Kommandos aus.

#### **MODIFY-DNS-ACCESS,DNS-ACCESS=…**

Zu den BCAM-DNS-Access-Einstellungen werden die erzeugenden MODIFY-DNS-ACCESS-Kommandos ausgegeben.

#### **DNS-ACCESS=**

steuert, zu welchen BCAM-DNS-Access-Einstellungen die erzeugenden Kommandos ausgegeben werden.

list-poss bewirkt die Ausgabe als Liste. list-poss ist nicht auf \*NONE und \*ALL anwendbar.

#### **\*ALL**

gibt alle verfügbaren erzeugenden Kommandos als Liste aus.

#### **IP-ADDRESSES**

gibt zu allen BCAM-DNS-ACCESS-Einstellungen, die die IP-Adressen betreffen, die MODIFY-DNS-ACCESS-Kommandos aus.

#### **IPV6-ADDRESSES**

gibt zu allen BCAM-DNS-ACCESS-Einstellungen, die die IPv6-Adressen betreffen,die MODIFY-DNS-ACCESS-Kommandos aus.

#### **NAMES**

gibt zu allen BCAM-DNS-Einstellungen, die den Namensraum des Prozessors betreffen, die MODIFY-DNS-ACCESS-Kommandos aus.

#### **MODIFY-VLAN-ASSIGNMENT,VLAN-ASSIGNMENT=…**

Zu den BCAM VLAN-ASSIGNMENT- Einstellungen werden die erzeugenden MODIFY-VLAN-ASSIGNMENT-Kommandos ausgegeben.

#### **VLAN-ASSIGNMENT=**

steuert, zu welchen BCAM VLAN-ASSIGNMENT- Einstellungen die erzeugenden Kommandos ausgegeben werden.

list-poss bewirkt die Ausgabe als Liste. list-poss ist nicht auf \*NONE und \*ALL anwendbar.

#### **\*ALL**

gibt alle verfügbaren erzeugenden Kommandos als Liste aus.

#### **IP**

gibt zu allen BCAM VLAN-ASSIGNMENT- Einstellungen, die die IP-Adressen betreffen, die MODIFY-VLAN-ASSIGNMENT- Kommandos aus.

#### **IPV6**

gibt zu allen BCAM VLAN-ASSIGNMENT Einstellungen, die die IPv6-Adressen betreffen, die MODIFY-VLAN-ASSIGNMENT- Kommandos aus.

# **DIAG**

Das Kommando gibt eine kurze Übersicht des aktuellen Zustandes in BCAM wieder.

**DIAG**

Die ausgegebenen Informationen entsprechen folgenden Kommandos:

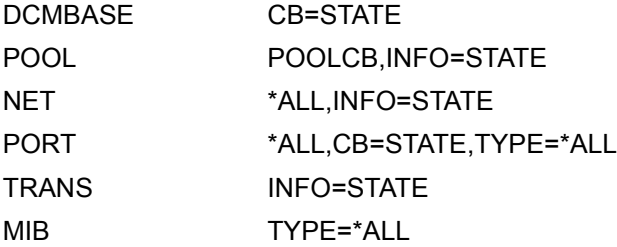

# **END / E**

Mit diesem Kommando beenden Sie das Programm ASTRID, die BCAM-Diagnosefunktion bzw. den Blätter-Modus des Kommandos BROWSE.

**END / E**

# **EVID**

Mit diesem Kommando geben Sie die EVID-Tabellen und zugehörige Steuerblöcke aus.

**EVID**

[ , **INFO = LOGICAL** / **BINARY** ]

[ , **CB = IDTABS** / list-poss (4): **\*ALL** / **IDTABS** / **GLOBAL-EGCB** / **LOCAL-EGCB** / **EGCBS** / **\*NONE** ]

#### **INFO=**

steuert, welche Information ausgegeben werden soll.

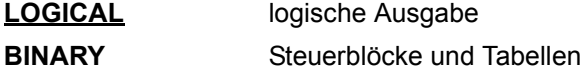

#### **CB=**

steuert, welche Steuerblöcke bei INFO=BINARY ausgegeben werden sollen. Die Werte können auch als Liste (list-poss) angegeben werden.

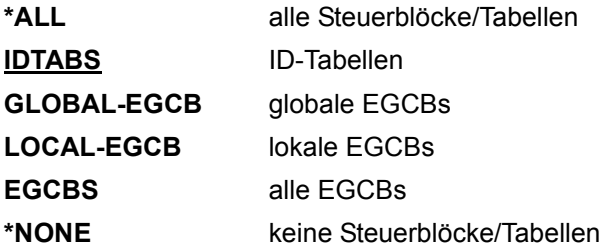

# **FILE**

Mit diesem Kommando geben Sie die verwendeten BCAM-Steuerdateien aus.

**FILE**

**TYPE = \*ALL** / **PROCESSOR-TABLE** / **SOCKETHOST-TABLE** / **APPLICATION-TABLE / FQDN-TABLE / SERVICES-TABLE**

#### **FILE=**

steuert, welche Dateien ausgegeben werden.

**\*ALL** alle verwendeten BCAM-Steuerdateien

**PROCESSOR-TABLE** die Prozessor-Datei

**SOCKETHOST-TABLE** die Socket-Host-Datei

**APPLICATION-TABLE** die Application-Datei

**FQDN-TABLE** die FQDN-Datei

**SERVICES-TABLE** die Services-Datei

# **HELP**

Mit diesem Kommando geben Sie Information zu den zulässigen Kommandos aus.

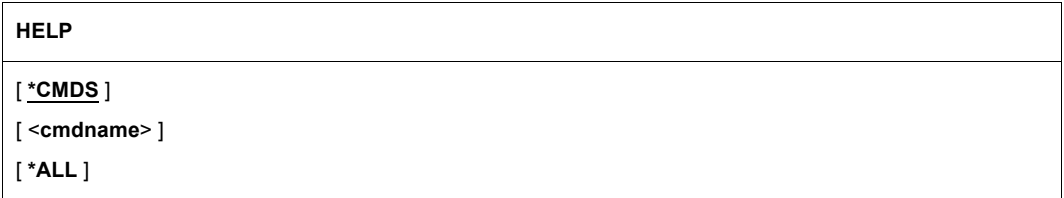

#### **\*CMDS**

Alle zulässigen Kommandos mit kurzer Erläuterung.

#### **<cmdname>**

Die Kommandobeschreibung des mit <cmdname> definierten Kommandos.

### **\*ALL**

Alle zulässigen Kommandos und die Kommandobeschreibungen aller Kommandos.

# **INFOCB**

Mit diesem Kommando geben Sie die Steuerblöcke des BCAM-Info-Dienstes aus.

#### **INFOCB**

## **MAP**

Mit diesem Kommando geben Sie die Steuerblöcke der BCAM-Mapping-Funktion aus.

**MAP**

**INFO = \*ALL** / **CB** / **STATE**

#### **INFO=**

steuert, welche Informationen bezüglich Mapping ausgegeben werden.

### **\*ALL**

Informationen von CB und STATE

#### **CB**

MAPCB, Hash-Table, Host-, Application-, Name-Entries

#### **STATE**

Status-Informationen in lesbarer Form

### **MIB**

Mit diesem Kommando geben Sie Information zur MIB in BCAM aus.

#### **MIB**

**TYPE = \*ALL** / **ARP** / **IP / I6 / ICMP / IGMP / ICM6 / TCP / UDP**

(...,...,...)

#### **TYPE=**

steuert, welche Informationen bezüglich der MIB in BCAM ausgegeben werden.

#### **\*ALL**

Informationen zur kompletten MIB in BCAM werden ausgegeben.

### **ARP**

ARP-Information der MIB in BCAM wird ausgegeben.

### **IP**

IP-Information der MIB in BCAM wird ausgegeben.

### **I6**

IPv6-Information der MIB in BCAM wird ausgegeben.

#### **ICMP**

ICMP-Information der MIB in BCAM wird ausgegeben.

#### **IGMP**

IGMP-Information der MIB in BCAM wird ausgegeben.

#### **ICM6**

ICMPv6-Information der MIB in BCAM wird ausgegeben.

### **TCP**

TCP-Information der MIB in BCAM wird ausgegeben.

#### **UDP**

UDP-Information der MIB in BCAM wird ausgegeben.
# **MODE**

Bei diesem Kommando ändern Sie Betriebs- und Steuerungs-Parameter.

```
MODE
[ INPUT = SYSDTA / CONSOLE ]
[ , OUTPUT = list-poss (3): CONSOLE / S[YS]OUT / S[YS]LST ]
[ , TMODE = PAGE / LINE ]
[ , FORMAT = LIST / TERMINAL ]
[ , CMDECHO = NO / YES ]
[ , TIME = ISO4 / STCK / *ALL ]
```
#### **INPUT=**

steuert, woher die ASTRID-Kommandos gelesen werden sollen.

#### **CONSOLE**

Lesen der ASTRID-Kommandos von der Konsole.

#### **SYSDTA**

Lesen der ASTRID-Kommandos mittels RDATA von SYSDTA. Voreinstellung beim Starten von ASTRID ist SYSDTA.

#### **OUTPUT=**

steuert, wohin die Ausgaben getätigt werden sollen.

Es können mehrere Angaben, in Form einer Liste, gemacht werden, die Ausgaben werden dann auf alle angegebenen "Geräte" getätigt. Ist OUTPUT angegeben, wird die existierende Einstellung ungültig und durch die neue ersetzt.

#### **CONSOLE**

Die Ausgabe erfolgt auf Konsole.

#### **SYSLST / SLST**

Die Ausgabe erfolgt auf SYSLST. SYSLST ist die Voreinstellung nach dem ASTRID-Start.

#### **SYSOUT / SOUT**

Die Ausgabe erfolgt auf Terminal.

### **TMODE=**

steuert den Modus der Terminalausgaben.

Führt TMODE=PAGE zu Schwierigkeiten bei der Terminal-Ausgabe, empfiehlt sich ein Versuch mit TMODE=LINE

# **PAGE**

Die Terminalausgaben erfolgen im Seiten-Modus. PAGE ist Voreinstellung nach dem ASTRID-Start.

# **LINE**

Die Terminalausgaben erfolgen im Zeilen-Modus (Roll-Up).

## **FORMAT=**

steuert, welches Format die Ausgaben nach SYSLST haben sollen.

# **LIST**

volles Listenformat (d.h. Zeilenbreite bis 132 Zeichen) LIST ist Voreinstellung nach dem ASTRID-Start.

# **TERMINAL**

Das Format der Ausgabe nach SYSOUT (Terminal) FORMAT=TERMINAL dient zur leichteren ONLINE-Bearbeitung mittels eines EDITORS, die anschließend geplant ist. Nachteil ist eine wesentliche Erhöhung der Zeilenanzahl.

# **CMDECHO=**

steuert, ob ein eingegebenes Kommando auf das Eingabegerät protokolliert werden soll. Ein eingegebenes Kommando wird immer nach SYSLST protokolliert, falls SYSLST als Ausgabegerät ausgewählt ist.

# **NO**

Es soll nicht auf das Eingabegerät protokolliert werden. NO ist Voreinstellung nach dem ASTRID-Start.

# **YES**

Es soll auf das Eingabegerät protokolliert werden.

#### **TIME=**

steuert das Ausgabeformat der Zeitstempel in den Trace-Einträgen.

# **ISO4**

Die Ausgabe der Zeitstempel erfolgt im abdruckbaren ISO4-Format. ISO4 ist die Standardeinstellung.

# **STCK**

Die Ausgabe der Zeitstempel erfolgt im binären STCK-Format.

# **\*ALL**

Die Ausgabe der Zeitstempel erfolgt sowohl im ISO4-Format als auch im STCK-Format.

# **NAME**

Dieses Kommando gibt den gesamten NAME ACCESS TABLE oder einen bestimmten Eintrag der NAME ACCESS TABLE in aufbereiteter Form aus.

```
NAME
[ *ALL / <application-name> , 2ND = *ALL / <application-name> , 2ND = <host-name> ]
   *ALL
       ⏐ [ , TYP = *ALL / list-poss(11): HOST / SOCKET-HOST / ROUTE / LTGNAM / SOCKET-NAME / 
               ⏐ OSI-NAME / EVENTGROUP / ISO-TSEL / DEVNAM / AGGREGATION / DNS-NAME
               CMD / APPLICATION 1
          ⏐ CMD , …
            ⏐ ⏐ [ , SUBTYP = *ALL / list-poss(5): HOST / PROCESSOR / NODE / APPL-GROUP ]
          ⏐ APPLICATION , …
            ⏐ ⏐ [ , SUBTYP = *ALL / list-poss(5): DYNAMIC / $DYNAMIC / PREDEF / $PREDEF ]
```
# **\*ALL**

Für alle Namen werden die Einträge der NAME ACCESS TABLE ausgegeben.

#### **<application-name 1..8>**

Für alle Namen, die in den ersten 8 Zeichen (Application-Anteil des NEA-Namens) mit name1 übereinstimmen, werden die Einträge der NAME ACCESS TABLE ausgegeben.

#### **2ND=**

definiert den Host-Anteil des NEA-Namens, falls als Stellungsparameter nicht \*ALL angegeben wird:

# **\*ALL**

keine explizite Definition des Host-Anteils im NEA-Namen.

#### **<host-name 1..8>**

ergänzt die ersten 8 Zeichen (<application-name>) um den Hostnamen

#### **TYP=**

steuert, für welche Namen Ausgaben getätigt werden sollen, falls als Stellungsparameter \*ALL angegeben wird.

Mit Ausnahme des Wertes \*ALL können die übrigen Werte auch als Liste (list-poss) angegeben werden.

# **\*ALL**

für alle Namen

**HOST**

für alle Host-Namen

**SOCKET-HOST** für alle Socket-Hostnamen

**ROUTE** für alle Routen-Namen

**LTGNAM** für alle Leitungs-Namen

**SOCKET-NAME** für alle Socket-Namen

**OSI-NAME** für alle OSI-Namen

**EVENTGROUP** für alle Eventgruppen

**ISO-TSEL** für alle ISO T-Selektoren

**DEVNAM** für alle Device-Namen

**AGGREGATION** für alle Link-Aggregationen

**DNS-NAME** für alle DNS-Namen

# **CMD**

für alle bzw. die durch SUBTYP definierten Kommandonamen

#### **SUBTYP=**

steuert, für welche Kommandonamen (TYP=CMD) Ausgaben getätigt werden sollen.

Mit Ausnahme des Wertes \*ALL können die übrigen Werte auch als Liste (list-poss) angegeben werden.

# **\*ALL**

für alle Kommandonamen

### **HOST**

für alle Host-(Kommando-)namen

#### **PROCESSOR**

für alle Rechner-(Kommando-)namen

#### **NODE**

für alle Knoten-(Kommando-)namen

## **APPL-GROUP**

für alle Anwendungsgruppen-(Kommando-)namen

#### **APPLICATION**

für alle bzw. die durch SUBTYP definierten Anwendungsnamen

#### **SUBTYP=**

steuert, für welche Anwendungsnamen (TYP=APPLICATION) Ausgaben getätigt werden sollen.

Mit Ausnahme des Wertes \*ALL können die übrigen Werte auch als Liste (list-poss) angegeben werden.

# **\*ALL**

für alle Anwendungsnamen

#### **DYNAMIC**

für alle Anwendungsnamen von dynamisch eröffneten Anwendungen, deren Name nicht mit dem Zeichen "\$" beginnt

#### **\$DYNAMIC**

für alle Anwendungsnamen von dynamisch eröffneten Anwendungen, deren Name mit dem Zeichen "\$" beginnt

#### **PREDEF**

für alle Anwendungsnamen von generierten Anwendungen, deren Name nicht mit dem Zeichen "\$" beginnt

#### **\$PREDEF**

für alle Anwendungsnamen von generierten Anwendungen, deren Name mit dem Zeichen "\$" beginnt

# **ND**

Mit diesem Kommando geben Sie die Steuerblöcke der IPv6 Neighbor Discovery aus.

**ND**

[ **CB = \*ALL** / **OWN-ADDRESS** / **PREFIX-LIST** / **ROUTER-LIST** / **NEIGHBOR-CACHE** /

**DESTINATION-CACHE** / **MESSAGE-BUFFER** ]

#### **CB=**

steuert, welche Informationen bezüglich IPv6 Neighbor Discovery ausgegeben werden.

**\*ALL** alle verfügbaren Informationen

**OWN-ADDRESS** die eigenen IPv6-Adressen

**PREFIX-LIST** die IPv6-Präfixliste(n)

**ROUTER-LIST** die IPv6-Routerliste(n)

**NEIGHBOR-CACHE** die IPv6-Neighbor Cache(s)

**DESTINATION-CACHE** die IPv6-Destination Cache(s)

#### **MESSAGE-BUFFER**

der ICMPv6-Message-Buffer (enthält die zuletzt empfangene ICMPv6-Neighbor-Discovery-Meldung)

# **NET / L3**

Mit diesem Kommando geben Sie alle NETCBs oder gezielt nur einen aus.

**NET / L3**

```
[ *ALL / <line-name> ]
```

```
[ , INFO = list-poss (2): NETCB / STATE ]
```
# **\*ALL**

Für alle NETCBs sollen Informationen ausgegeben werden.

#### **<line-name 1..8>**

Für den NETCB der Leitung mit dem Leitungsnamen <line-name> sollen Informationen ausgegeben werden.

## **INFO=**

steuert, welche Information ausgegeben wird. Es können auch beide Werte als Liste (list-poss) angegeben werden.

# **NETCB**

der NETCB

# **STATE**

der Netz-Status in lesbarer Form

# **POOL**

Mit diesem Kommando geben Sie Steuerblöcke und Speicherbereiche des Buffer-Managements von BCAM aus.

#### **POOL**

```
[ *ALL / POOLCB / LIST / ALLRES / ALLPAG / RESHC / RESDC / PAGHC / PAGDC ]
```

```
[ , INFO = *ALL / list-poss (4): CB / BITMAP / BUFFER / STATE ]
```
## **\*ALL**

Alle Steuerblöcke und Speicherbereiche des Buffer-Managements werden ausgegeben.

#### **POOLCB**

Nur der POOLCB wird ausgegeben.

#### **LIST**

Es wird der List-Pool ausgegeben.

#### **ALLRES**

Es werden die residenten Header- und Datazellen ausgegeben.

#### **ALLPAG**

Es werden die pageablen Header- und Datazellen ausgegeben.

#### **RESHC**

Es werden die residenten Headerzellen ausgegeben.

#### **RESDC**

Es werden die residenten Datazellen ausgegeben.

#### **PAGHC**

Es werden die pageablen Headerzellen ausgegeben.

#### **PAGDC**

Es werden die pageablen Datazellen, die von BCAM nicht fixiert werden, ausgegeben.

#### **INFO=**

steuert, welche Teile des durch den Stellungsparameter spezifizierten Pools ausgegeben werden.

Mit Ausnahme des Wertes \*ALL können die übrigen Werte auch als Liste (list-poss) angegeben werden.

# **\*ALL**

SUBCB, BITMAP und BUFFER

#### **CB**

der SUBCB

# **BITMAP**

die BITMAP und die BUFFER-ADDRESS-LIST

#### **BUFFER**

der Speicherbereich

# **STATE**

der Pool-Status in lesbarer Form (ist nur wirksam, wenn POOLCB oder \*ALL angegeben ist)

# **PORT / L2**

Mit diesem Kommando geben Sie Steuerblöcke (PORTCB, LEPCB, LINECB,LDEVCB) und Trace-Einträge der Schicht 2 aus.

```
PORT / L2
```

```
[ *ALL / <line-name> ]
```

```
[ , TYPE = *ALL / list-poss (4): N-PORT / / V-PORT / G-PORT / A-PORT]
```

```
[ , PROFILE =*ALL / list-poss (1): / LLC1 ]
```

```
[ , DEVICE = *ALL / list-poss (3): OUTPUT / INPUT / ATTENTION ]
```

```
[ , CB =*ALL / *TOTAL / *STD / list-poss (8): PORTCB / LEPCB / LINECB / TRACE / STATE /
```

```
 VCA-INFORMATION / HNC-CONFIGURATION / STACK-AREA / IDAW-BUFFER ]
```
#### **\*ALL**

Für alle PORTs sollen Steuerblöcke ausgegeben werden.

#### **<line-name 1..8>**

Für den PORT, der mit <line-name> identifiziert wird, sollen Steuerblöcke ausgegeben werden.

#### **TYPE=**

steuert, für welche PORTs Ausgaben getätigt werden sollen, falls als Stellungsparameter \*ALL angegeben wird.

TYPE und PROFILE ergänzen einander: Für einen Port werden Ausgaben getätigt, wenn er durch den TYPE-Parameter oder/und durch den PROFILE-Parameter ausgewählt wird. Mit Ausnahme des Wertes \*ALL können die übrigen Werte auch als Liste (list-poss) angegeben werden.

# **\*ALL**

für alle PORTs

#### **N-PORT**

für alle N-PORTs (LAN-PORTs)

#### **V-PORT**

für alle V-PORTs (VLAN-PORTs)

#### **G-PORT**

für alle G-PORTs (VLAN-PORTs)

#### **A-PORT**

für alle A-PORTs (AGGREGATION-PORTs)

# **PROFILE=**

steuert, für welche PORTs Ausgaben getätigt werden sollen, falls als Stellungsparameter \*ALL angegeben wird.

TYPE und PROFILE ergänzen einander: Für einen Port werden Ausgaben getätigt, wenn er durch den TYPE-Parameter oder/und durch den PROFILE-Parameter ausgewählt wird. Mit Ausnahme des Wertes \*ALL können die übrigen Werte auch als Liste (list-poss) angegeben werden.

# **\*ALL**

für alle PORTs

**LLC1**

für alle PORTs mit dem L2-Profil LLC1

## **DEVICE=**

steuert, für welches Gerät Ausgaben getätigt werden sollen, falls im CB-Schlüsselwortparameter LINECB angegeben wird.

Mit Ausnahme des Wertes \*ALL können die übrigen Werte auch als Liste (list-poss) angegeben werden.

# **\*ALL**

für alle Geräte

**OUTPUT** für das Ausgabe-Gerät

**INPUT** für das Eingabe-Gerät

# **ATTENTION**

für das Gerät, das Attention-Interrupts entgegennimmt

# **CB=**

steuert, welche Steuerblöcke ausgegeben werden sollen.

Mit Ausnahme der Werte \*ALL, \*TOTAL und \*STD können die übrigen Werte auch als Liste (list-poss) angegeben werden.

# **\*ALL**

alle Steuerblöcke (d.h. der PORT-CB) und die IDAW-Buffer

# **\*STD**

der Status, alle Steuerblöcke, HNC-Konfiguration, VCA-Information und die IDAW-Buffer

# **\*TOTAL**

die Sets von \*STD, die Stack-Area und der Port-Trace

# **PORTCB**

der PORTCB

**LEPCB** der LEPCB

**LINECB** der LINECB bzw. die LINECBs

**TRACE**  der Port-Trace

**STATE** der Port-Status in lesbarer Form

**VCA-INFORMATION** VCA-Information

**HNC-CONFIGURATION** HNC-Konfigurationsinformation

**STACK-AREA** Stack-Area

**IDAW-BUFFER** IDAW-Buffer

# **RD**

Mit diesem Kommando geben Sie die Steuerblöcke der IPv4 Router Discovery aus.

**RD**

[ **CB = \*ALL** / **OWN-ADDRESS** / **PREFIX-LIST** ]

#### **CB=**

steuert, welche Informationen bezüglich IPv4 Neighbor Discovery ausgegeben werden.

**\*ALL** alle verfügbaren Informationen

**OWN-ADDRESS** die eigenen IPv4-Adressen

**PREFIX-LIST** die IPv4-Präfixliste(n)

# **RS**

Mit diesem Kommando geben Sie alle für den Routing-Service relevanten Tabellen oder bestimmte Routing-Service-Tabellen aus.

```
RS
[ SIGHT = NET / ES / ROUTING-PROTOCOL / QUEUES ]
[ , QUEUE = *ALL / list-poss (10): ADDRESS-TYPE / UNUSED-ROUTE / RELEASE-ROUTE / 
            RELEASE-ADDR-P / BCOUT-DELAY / OSPF-ROUTER / ARP-FLOW-CTRL / ISO-CACHE /
            FIREWALL ] 
[ , ATYPE = *ALL / list-poss (4): LAN / OSI / IP / IPV6 ] 
[ , CB = *ALL / list-poss (13): HOSTCB / LAGGCB / LINKCB / LSAPCB / NODECB / ROUTECB / PROCB / 
        GATEWAY-TABLE / ARP-CACHE / ISO-CACHE / FIREWALL-TABLE / IP-RANGE-TABLE /
        LDEVCB ] 
[ , INFO = *ALL / CB / STATE / CMD / MULTICAST ]
[ , RANGE = *ALL / list-poss (11): AGGREGATION / LAGG / DEVICE / LDEV / LINE / LI / LSAP / LINK /
        ROUTER / GATEWAY / TUNNEL ]
[, AGGREGATION = *ALL / <aggregation-name> ]
[ , DEVICE = *ALL / <device-name> ]
[ , HOST = *ALL / <host-name> ]
\left[ \right], LINE = *ALL / <line-name> \left][ , PROCESSOR = *ALL / <processor-name> ]
[ , ROUTE = *ALL / <rout-name> ]
[ , NODE = *ALL / <node-name> ]
```
### **SIGHT=**

steuert, in welcher Reihenfolge die Steuerblöcke ausgegeben werden sollen (also den Suchalgorithmus).

#### **NET**

- alle HOSTCB
- alle LAGGCB
- alle LSAPCB
- alle LDEVCB
- alle NODECB
- alle PROCB
- alle LINKCB

Dabei werden pro LINKCB alle lokalen ROUTECB ausgegeben, sowie für jeden ROUTECB, der als Gateway bzw. Router fungiert, alle über den Gateway/Router laufenden ROUTECB.

**ES** 

alle PROCB mit den jeweils dazugehörigen ROUTECB

#### **ROUTING-PROTOCOL**

- Inhalt der ACTIVATION-CONTROL-QUEUE
- Inhalt der LIVETIME-CONTROL-QUEUE
- Inhalt der ICMP-ECHO-CONTROL-QUEUE
- Inhalt der ISO9542-CONTROL-QUEUE

#### **QUEUES**

– Inhalt der durch den Parameter QUEUE= ausgewählten Queues

#### **QUEUE=**

steuert, welche Freigabe-Queues ausgegeben werden sollen. Mit Ausnahme des Wertes \*ALL können die übrigen Werte auch als Liste (list-poss) angegeben werden.

#### **\*ALL**

alle Freigabe-Queues

#### **ADDRESS-TYPE**

alle ROUTECBs in der Queue für gleichen Adresstyp der durch den Parameter ATYPE= ausgewählten Adressarten

#### **UNUSED-ROUTE**

alle ROUTECBs in der UNUSED-ROUTE-Queue

**RELEASE-ROUTE**

alle ROUTECBs in der RELEASE-ROUTE-Queue

#### **RELEASE-ADDR-P**

alle ROUTECBs in der RELEASE-ADDRCB-P-Queue

#### **BCOUT-DELAY**

alle ROUTECBs in der BCOUT-DELAY-Queue

#### **OSPF-ROUTER**

alle ROUTECBs in der OSPF-ROUTER-Queue

#### **ARP-FLOW-CTRL**

alle ROUTECBs in der ARP-FLOW-CTRL-Queue

#### **ISO-CACHE** alle ISO-Caches

#### **FIREWALL**

alle ROUTECBs in der FIREWALL-Queue

#### **ATYPE=**

steuert, für welche (Netz-)Adressarten Queues ausgegeben werden sollen. Der Parameter wird nur ausgewertet, wenn QUEUE=ADDRESS-TYPE. Mit Ausnahme des Wertes \*ALL können die übrigen Werte auch als Liste (list-poss) angegeben werden.

#### **\*ALL**

für alle Adressarten

**LAN** für LAN-Adressen

**OSI** für OSI-Netzadressen

**IP**

für IP-Netzadressen

#### **IPV6**

für IPv6-Netzadressen

#### **CB=**

steuert, welche Steuerblöcke ausgegeben werden sollen.

Mit Ausnahme des Wertes \*ALL können die übrigen Werte auch als Liste (list-poss) angegeben werden.

#### **\*ALL**

alle Steuerblöcke

# **HOSTCB**

Steuerblöcke der Hosts

### **LAGGCB**

Steuerblöcke der Link-Aggregationen

#### **LINKCB** LINKCB-Steuerblöcke

**LSAPCB** Steuerblöcke der Leitungen

#### **NODECB** Steuerblöcke der Knoten

**ROUTECB** Steuerblöcke der Routen **PROCB** Steuerblöcke der Prozessoren

**GATEWAY-TABLE** Tabelle der IP-/ISO-Gateways

**ARP-CACHE** Inhalte der ARP-Caches

**ISO-CACHE** Inhalte der ISO-Caches SOCKET-HOSTNAME-ADDRESS-TABLE

**FIREWALL-TABLE** Tabelle der Firewall-Einträge

**IP-RANGE-TABLE** Tabelle der IP-Adressbereiche

**LDEVCB** Steuerblock des Device

**INFO=** steuert, in welchem Umfang Ausgaben getätigt werden sollen.

**\*ALL** entspricht STATE und CB

**CB** Ausgabe des Steuerblocks

**STATE** Informationen über Status, Profil, Adressen

**CMD** Ausgabe von Kommandoinformationen

**MULTICAST** Ausgabe der L2-MULTICAST-Adressliste

#### **RANGE=**

steuert bei SIGHT=ES, welche Steuerblöcke zu einer Route ausgegeben werden sollen. Mit Ausnahme des Wertes \*ALL können die übrigen Werte auch als Liste (list-poss) angegeben werden.

**\*ALL**

alle Steuerblöcke

**AGGREGATION / LAGG**

den der Aggregation zugeordneten LAGGCB

#### **DEVICE / LDEV**

den Devices zugeordneten LDEVCB

**LINE / LI / LSAP** den der Route zugeordneten LSAPCB

#### **LINK**

den der Route zugeordneten LINKCB

#### **ROUTER**

den der Route zugeordneten Router-ROUTECB

#### **GATEWAY**

den der Route zugeordneten Gateway-ROUTECB

#### **TUNNEL**

den der Route zugeordneten Tunnel-ROUTECB

#### **AGGREGATION=**

steuert welche Link-Aggregation-Ausgaben gemacht werden, vorausgesetzt, es wird CB=LAGGCB angegeben.

#### **\*ALL**

für alle Link-Aggregationen

#### **<aggregation-name 1..8>**

für die mit dem Link-Aggregation-Name bestimmte Link-Aggregation

#### **DEVICE=**

steuert, für welche Devices Ausgaben getätigt werden sollen, vorausgesetzt, es wird CB=LDEVCB angegeben.

#### **\*ALL**

für alle Devices

#### **<device-name 1..8>**

für das mit seinem Namen definierte Device

#### **HOST=**

steuert, für welche Hosts Ausgaben getätigt werden sollen, vorausgesetzt, es wird CB=HOSTCB angegeben.

#### **\*ALL**

für alle Hosts

#### **<host-name 1..8>**

für den mit seinem Namen definierten Host

#### **LINE=**

steuert, für welche Leitungen Ausgaben getätigt werden sollen, vorausgesetzt, es wird CB=LSAPCB angegeben.

# **\*ALL**

für alle Leitungen

**<line-name 1..8>** für die mit ihrem Namen definierte Leitung

# **PROCESSOR=**

steuert, für welche Rechner Ausgaben getätigt werden sollen, vorausgesetzt, es wird CB=PROCB angegeben.

# **\*ALL**

für alle Rechner

#### **<processor-name 1..8>**

für den mit seinem Namen definierten Rechner

# **ROUTE =**

steuert, für welche Routen Ausgaben getätigt werden sollen, vorausgesetzt, es wird CB=ROUTECB oder CB=PROCB angegeben.

# **\*ALL**

für alle Routen

## **<rout-name 1..8>**

für die mit ihrem Namen definierte Route

# **NODE =**

steuert, für welche Knoten Ausgaben getätigt werden sollen, vorausgesetzt, es wird CB=NODECB angegeben.

# **\*ALL**

für alle Knoten

#### **<node-name 1..8>**

für den mit seinem Namen definierten Knoten

# **SLST**

Mit diesem Kommando schalten Sie die Ausgabe (standardmäßig SYSLST) auf SYSLST um.

**SLST**

Das Kommando sollte ersetzt werden durch das Kommando MODE OUTPUT=SYSLST.

# **SM2**

Mit diesem Kommando geben Sie die für BCAM spezifischen SM2-Kontrollblöcke aus.

**SM2**

# **SOUT**

Mit diesem Kommando schalten Sie für die Ausgabe (standardmäßig SYSLST) auf SYSOUT um.

**SOUT**

Das Kommando sollte ersetzt werden durch das Kommando MODE OUTPUT=SYSOUT.

# **STD**

Mit diesem Kommando geben Sie die folgende Auswahl an Informationen aus.

**STD**

Die ausgegebenen Informationen entsprechen folgenden Kommandos:

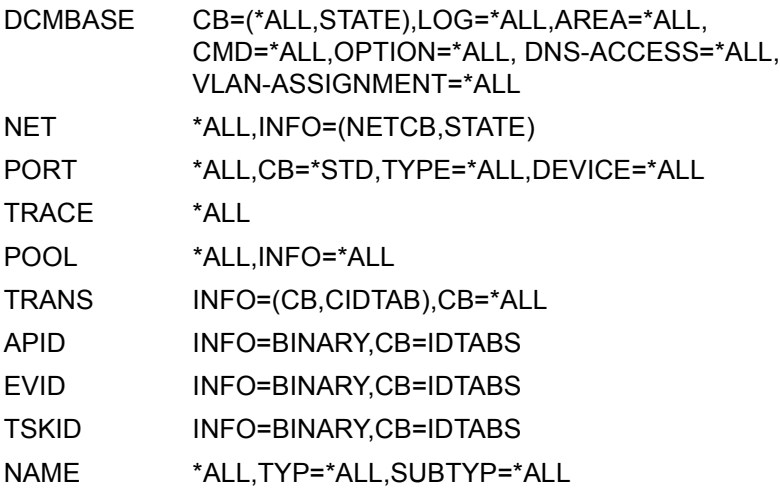

# **TOTAL**

Mit diesem Kommando geben Sie alle Steuerblöcke und Datenbereiche aus.

**TOTAL**

Die ausgegebenen Informationen entsprechen folgenden Kommandos:

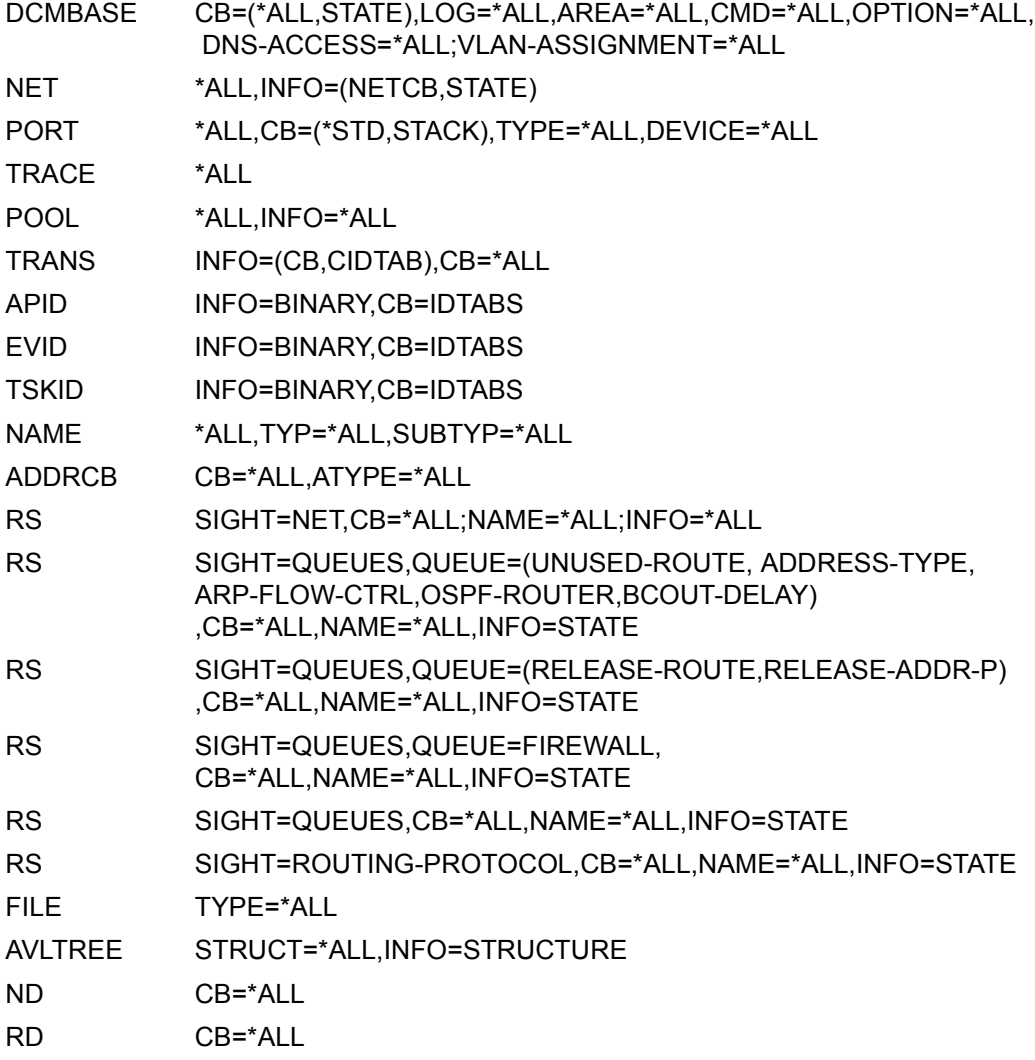

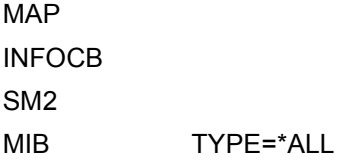

# **TRACE / TRC**

Mit diesem Kommando geben Sie Informationen zu der DCMTRACE-Funktion und/oder einem oder mehreren Traces aus.

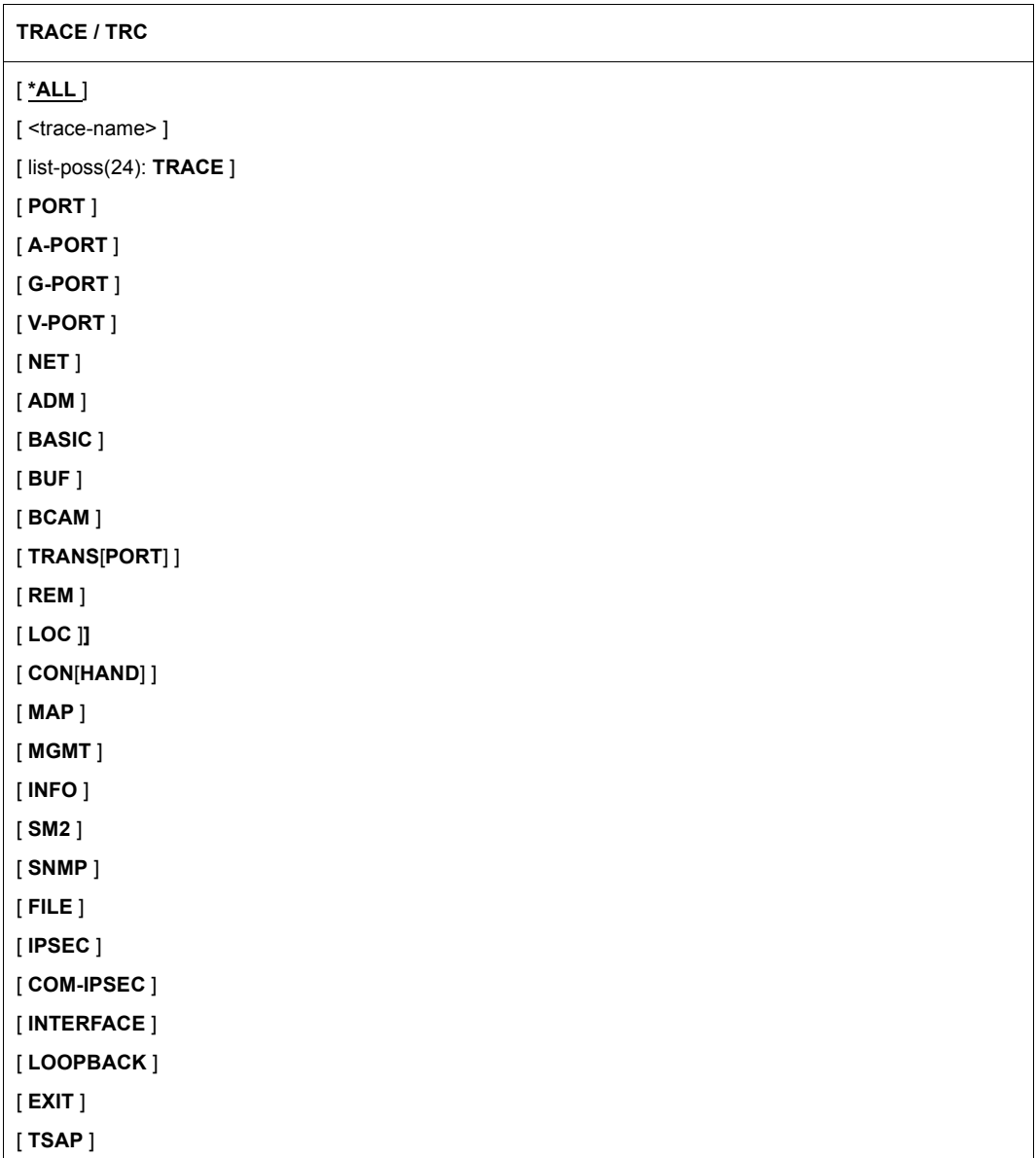

[ **CRYPT-COM** ] [ **CRYPT-PORT** ] [ **ONETSTOR** ] [ **TIAM** ] [ **VTSU-B** ] [ , **INFO** = **\*DISPLAY** / \***SAVING-FILE** ]

#### **\*ALL**

Alle Steuerblöcke der DCMTRACE-Funktion und alle Traces sollen ausgegeben werden.

#### **<trace-name>**

Der Trace-Entry und die Trace-Puffer für den Trace mit dem Namen <trace-name> sollen ausgegeben werden.

Der Name kann vollqualifiziert (z.B. "DCM.BCAM.CON") oder teilqualifiziert (z.B. "DCM.BCAM.PORT.") angegeben werden.

#### **TRACE**

Der Trace-Entry und die Trace-Puffer für den internen Trace der DCMTRACE-Funktion sollen ausgegeben werden.

(Trace-Name: \$TRACE).

#### **PORT**

Der Trace-Entry und die Trace-Puffer für alle Port-Traces sollen ausgegeben werden. (Trace-Name: DCM.BCAM.PORT.<line-name>).

#### **A-PORT**

Der Trace-Entry und die Trace-Puffer für die BCAM-A-PORT-spezifischen Traces sollen ausgegeben werden.

(Trace-Name: DCM.BCAM.A-PORT.<aggregation-name>).

# **G-PORT**

Der Trace-Entry und die Trace-Puffer für die BCAM-G-PORT-spezifischen Traces sollen ausgegeben werden.

(Trace-Name: DCM.BCAM.G-PORT.<device-name>).

#### **V-PORT**

Der Trace-Entry und die Trace-Puffer für die BCAM-V-PORT-spezifischen Traces sollen ausgegeben werden.

(Trace-Name: DCM.BCAM.V-PORT.<vlan-line-name>).

# **NET**

Der Trace-Entry und die Trace-Puffer für den Netz-Trace sollen ausgegeben werden. (Trace-Name: DCM.BCAM.NET).

## **ADM**

Der Trace-Entry und die Trace-Puffer für den ADM-Trace sollen ausgegeben werden. (Trace-Name: DCM.BCAM.ADM).

# **BASIC**

Der Trace-Entry und die Trace-Puffer für den Transport-Basis-Trace sollen ausgegeben werden.

(Trace-Name: DCM.BCAM.BASIC).

## **BUF**

Der Trace-Entry und die Trace-Puffer für den Puffer-Trace sollen ausgegeben werden. (Trace-Name: DCM.BCAM.BUF).

## **BCAM**

Der Trace-Entry und die Trace-Puffer für alle BCAM-Traces sollen ausgegeben werden. (Trace-Name: DCM.BCAM.<..>).

## **TRANSPORT / TRANS**

Der Trace-Entry und die Trace-Puffer für die Transport-Traces sollen ausgegeben werden. (Trace-Name: DCM.BCAM.TRANS, DCM.BCAM.LOC und DCM.BCAM.LOOPBACK).

## **REM**

Der Trace-Entry und die Trace-Puffer für den Remote-Transport-Trace sollen ausgegeben werden.

(Trace-Name: DCM.BCAM.TRANS).

# **LOC**

Der Trace-Entry und die Trace-Puffer für den lokalen Transport-Trace sollen ausgegeben werden.

(Trace-Name: DCM.BCAM.LOC).

#### **CONHAND / CON**

Der Trace-Entry und die Trace-Puffer für den Verbindungs-Trace sollen ausgegeben werden.

(Trace-Name: DCM.BCAM.CON).

# **MAP**

Der Trace-Entry und die Trace-Puffer für den Mapping-Trace sollen ausgegeben werden. (Trace-Name: DCM.BCAM.MAP).

# **MGMT**

Der Trace-Entry und die Trace-Puffer für den Management-Trace sollen ausgegeben werden.

(Trace-Name: DCM.BCAM.MGMT).

# **INFO**

Der Trace-Entry und die Trace-Puffer für den Infodienst-Trace sollen ausgegeben werden. (Trace-Name: DCM.INFO).

## **SM2**

Der Trace-Entry und die Trace-Puffer für den BCAM-SM2-spezifischen Trace sollen ausgegeben werden.

(Trace-Name: DCM.BCAM.SM2).

# **SNMP**

Der Trace-Entry und die Trace-Puffer für den BCAM-SNMP-Trace sollen ausgegeben werden.

(Trace-Name: DCM.BCAM.SNMP)

# **FILE**

Der Trace-Entry und die Trace-Puffer für den BCAM-FILE-spezifischen Trace sollen ausgegeben werden.

(Trace-Name: DCM.BCAM.FILE).

# **IPSEC**

Der Trace-Entry und die Trace-Puffer für den BCAM-IPSec-spezifischen Trace sollen ausgegeben werden.

(Trace-Name: DCM.BCAM.IPSEC).

## **COM-IPSEC**

Der Trace-Entry und die Trace-Puffer für den IPSec-spezifischen Trace sollen ausgegeben werden.

(Trace-Name:IPSEC.COM).

# **INTERFACE**

Der Trace-Entry und die Trace-Puffer für den INTERFACE-spezifischen Trace sollen ausgegeben werden.

(Trace-Name: DCM.BCAM.INTERFACE).

# **LOOPBACK**

Der Trace-Entry und die Trace-Puffer für den LOOPBACK-spezifischen Trace sollen ausgegeben werden.

(Trace-Name: DCM.BCAM.LOOPBACK).

# **EXIT**

Der Trace-Entry und die Trace-Puffer für den EXIT-spezifischen Trace sollen ausgegeben werden.

(Trace-Name: DCM.BCAM.EXIT).

# **TSAP**

Der Trace-Entry und die Trace-Puffer für den BCAM-TSAP-spezifischen Trace sollen ausgegeben werden.

(Trace-Name: DCM.BCAM.TSAP).

# **CRYPT-COM**

Der Trace-Entry und die Trace-Puffer für den CRYPT-spezifischen Trace sollen ausgegeben werden.

(Trace-Name: CRYPT.COM).

### **CRYPT-PORT**

Der Trace-Entry und die Trace-Puffer für die CRYPT-PORT-spezifischen Traces sollen ausgegeben werden.

(Trace-Name: CRYPT-PORT.<crypt-port-name>).

### **ONETSTOR**

Der Trace-Entry und die Trace-Puffer für den ONETSTOR-spezifischen Trace sollen ausgegeben werden.

(Trace-Name: ONETSTOR.COM).

# **TIAM**

Der Trace-Entry und die Trace-Puffer für den TIAM-spezifischen Trace sollen ausgegeben werden.

(Trace-Name: TIAM.COM).

## **VTSU-B**

Der Trace-Entry und die Trace-Puffer für den VTSU-B-spezifischen Trace sollen ausgegeben werden.

(Trace-Name: VTSU.B.COM).

## **INFO=**

gibt an, wie die Information ausgegeben werden soll.

# **\*DISPLAY**

die Ausgabe erfolgt auf den Bildschirm oder in eine SYSLST-Datei im bisher unterstützten ASTRID-Format.

# **\*SAVING-FILE**

die Ausgabe erfolgt in eine Datei im Saving-Datei-Format. Die Ausgabedatei erhält folgenden Namen, der analog zu den bisherigen Saving-Dateien gebildet wird. Dateiname: S.DCTRAC.AST.<iijhhmmss> (julianisches Datum + Uhrzeit)

# **TRANS / L4**

Mit diesem Kommando geben Sie Steuerblöcke (ACONCB1, ACONCB2, ACONCB3, APPCB, APPCB2, ENACB, DISTAB, EGGCB, EGLCB, EVOL) und/oder Zugriffstabellen (CIDTAB, PORT#TAB) der Schicht 4 aus.

```
TRANS / L4
```

```
[ APPLICATION = (NEA , <nea-name 1 ..16>) / (OSI , <osi-name 1 .. 78>) / (SOCKET , <socket-name 1 ..78>) ]
[ , HOST = <host-name 1 .. 8> ]
[ , PARTNER = (NEA , <nea-name 1 .. 16>) / (OSI , <osi-name 1 .. 78>) / (SOCKET , <socket-name 1 .. 78>) ]
\mathsf{F}. ES = <processor-name 1 .. 8> 1
[ , INFO = *ALL / list-poss (5): CB / STATE / CIDTAB / PORT#TAB / PORT#USE ]
[ , CB = *ALL / list-poss (12): GAPCB / EGCB / EGGCB / EGLCB / EVOL / ACONCB / A / ACONCB1 / A1 / 
         ACONCB2 / A2 / APPCB / AP / APPCB2 / AP2 / ENACB / SUBTCB / DISTAB / MULTICAST ]
[ ,TASKID / TID = <tskid> ]
\lceil, APID = <apid>\lceil[, CID = <cid> ][ , EVENTGROUP = <eg-name> ]
```
# **APPLICATION=**

steuert, für welche Anwendungen Ausgaben getätigt werden sollen.

APPLICATION wird nur ausgewertet, wenn im INFO-Parameter CB oder/und \*ALL angegeben wird.

Ist APPLICATION nicht angegeben, werden für alle Anwendungen Ausgaben getätigt.

#### **(NEA,<nea-name 1..16>)**

Für den NEA-Namen verwenden Sie die ersten acht Zeichen des Anwendungsnamens und die ersten acht Zeichen des Rechnernamens (jeweils ein bis acht alphanumerische Zeichen, linksbündig und mit Leerzeichen aufgefüllt). Ist der Anwendungsname kürzer als acht Zeichen, muss der NEA-Name als c-string angegeben werden.

#### **(OSI,<osi-name 1..78>)**

für die Anwendung mit dem OSI-Namen <osi-name>. <osi-name> ist bis zu 78 Zeichen lang.

#### **(SOCKET,<socket-name 1..78>)**

für die Anwendung mit dem SOCKET-Namen <socket-name>. <socket-name> ist bis zu 78 Zeichen lang.

#### **HOST=<host-name 1..8>**

steuert – falls angegeben – dass nur für Anwendungen im Host <host-name> Ausgaben getätigt werden sollen.

#### **PARTNER=**

steuert, für welche Partner Ausgaben getätigt werden sollen. Ist PARTNER nicht angegeben, werden für alle Partner Ausgaben getätigt.

#### **(NEA,<nea-name 1..16>)**

für den Partner mit dem NEA-Namen.

Für den NEA-Namen sind die ersten acht Zeichen des Anwendungsnamens und die ersten acht Zeichen des Rechnernamens zu verwenden (jeweils ein bis acht alphanumerische Zeichen, linksbündig und mit Leerzeichen aufgefüllt). Ist der Anwendungsname kürzer als acht Zeichen, muss der NEA-Name als c-string angegeben werden.

#### **(OSI,<osi-name 1..78>)**

für den Partner mit dem OSI-Namen. <osi-name> ist bis zu 78 Zeichen lang.

#### **(SOCKET,<socket-name 1..78>)**

für den Partner mit dem SOCKET-Namen. <socket-name> ist bis zu 78 Zeichen lang.

#### **ES=<processor-name>**

steuert, dass nur für Partner im Endsystem <processor-name> Ausgaben getätigt werden sollen.

#### **INFO=**

steuert, welche Informationen ausgeben werden sollen. Mit Ausnahme des Wertes \*ALL können die übrigen Werte auch als Liste (list-poss) angegeben werden.

#### **\*ALL**

alle Informationen (d.h. Status, Steuerblöcke, Tabellen)

#### **CB**

**Steuerblöcke** 

#### **STATE**

der Anwendungs- und Verbindungs-Status in lesbarer Form

#### **CIDTAB**

die CID-Tabellen

#### **PORT#TAB**

PORT#CB und PORT#Tabellen

#### **PORT#USE**

Tabelle der durch eine Anwendung belegten Portnummern

### **CB=**

steuert, welche Steuerblöcke ausgegeben werden sollen. CB wird nur ausgewertet, wenn im INFO-Parameter CB oder \*ALL angegeben wird.

Mit Ausnahme des Wertes \*ALL können die übrigen Werte auch als Liste (list-poss) angegeben werden.

# **\*ALL**

alle Steuerblöcke

### **GAPCB**

der GAPCB (Steuerblock für Anwendungsgruppe)

## **EGCB**

der EGGCB und EGLCB (globaler und lokaler Steuerblock für Eventgruppe) und der EVOL (Ereignis-Liste)

## **EGGCB**

der EGGCB (globaler Steuerblock für Eventgruppe)

#### **EGLCB**

der EGLCB (lokaler Steuerblock für Eventgruppe)

## **EVOL**

der EVOL (Ereignis-Liste)

# **ACONCB / A**

der ACONCB1, ACONCB2 und ACONCB3 (Steuerblock 1, 2 und 3 für Verbindungsendpunkt)

**ACONCB1 / A1** der ACONCB1 und ACONCB3 (Steuerblock 1 und 3 für Verbindungsendpunkt)

**ACONCB2 / A2** der ACONCB2 (Steuerblock 2 für Verbindungsendpunkt)

**APPCB / AP** der APPCB (Steuerblock 1 für Anwendung)

#### **APPCB2 / AP2**

der APPCB2 (Steuerblock 2 für Anwendung)

#### **ENACB**

der ENACB (Steuerblock für Anwendungsanmeldung)

# **SUBTCB**

die SUBTCBs (Task-Steuerblöcke)

#### **DISTAB**

die Distribution Table

#### **MULTICAST**

ENACBs, für die MULTICAST-Gruppen angemeldet wurden, globale und lokale MULTICAST-CBs und MULTICAST LINKCBs

#### **TASKID/TID=<tskid>**

steuert, dass nur für die Anwendungen der Task mit der Taskid <tskid> Ausgaben getätigt werden sollen.

ID bzw. TASKID wird nur ausgewertet, wenn im INFO-Parameter CB oder/und \*ALL angegeben wird. Wird TID bzw. TASKID nicht angegeben, werden für die Anwendungen aller Tasks Ausgaben getätigt.

TID/TASKID und APID ergänzen einander: für eine Anwendung werden Ausgaben getätigt, wenn sie durch den TID/TASKID-Parameter oder (/und) durch den APID-Parameter ausgewählt wird.

#### **APID=<apid>**

steuert, dass nur für die Anwendung, zu der die APID <apid> gehört, Ausgaben getätigt werden sollen.

APID wird nur ausgewertet, wenn im INFO-Parameter CB oder/und \*ALL angegeben wird. Wird APID nicht angegeben, werden für alle Anwendungen Ausgaben getätigt. TID/TASKID und APID ergänzen einander: Für eine Anwendung werden Ausgaben getätigt, wenn sie durch den TID/TASKID-Parameter oder (/und) durch den APID-Parameter ausgewählt wird.

#### **CID=<cid>**

steuert, für welche CID ACONCB's ausgegeben werden sollen. CID wird nur ausgewertet, wenn im CB-Parameter ACONCB's angegeben werden.

#### **EVENTGROUP=<eg-name>**

steuert, dass nur für die mit <eg-name> definierte Eventgruppe Ausgaben getätigt werden sollen.

# **TSKID**

Mit diesem Kommando geben Sie die Task-ID-Tabellen und zugehörige Steuerblöcke aus.

**TSKID**

```
[ , INFO = LOGICAL / BINARY ]
```

```
[ , CB =IDTABS / list-poss (5): *ALL / IDTABS / SUBTCB / *NONE ]
```
#### **INFO=**

steuert, welche Information ausgegeben werden soll.

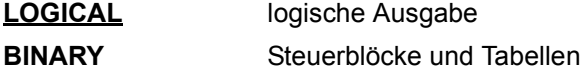

#### **CB=**

steuert, welche Steuerblöcke bei INFO=BINARY ausgegeben werden sollen. Die Werte können auch als Liste (list-poss) angegeben werden.

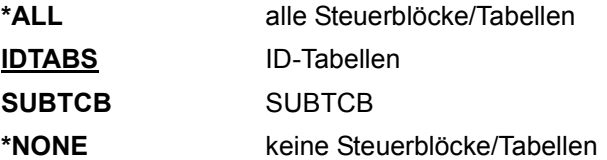

# **5.5 TEDDY**

Das Programm TEDDY dient zum Auswerten von BCAM-Traces. TEDDY (**T**race **E**ntry an**d D**ispla**y** Function) eröffnet eine Trace-Eingabedatei und gibt die aufbereiteten Trace-Einträge entweder auf Terminal oder in eine Datei aus. Die Eingabedatei wird mit dem Kommando DCDIAG ....,MODE=SAVE oder /SET-COMMUNICATION-TRACE erzeugt. Folgende Daten können ausgegeben werden:

- Inhaltsverzeichnisse aller vorhandenen Trace-Einträge und die Anzahl der Sätze
- die aufbereiteten Trace-Einträge (bei Terminalausgabe steht eine Blätter- und Suchfunktion zur Verfügung)
- Anzahl der Einträge, sowie die Zeit des ersten und letzten Eintrags

Das Programm TEDDY wird am Terminal durch folgenden Aufruf gestartet: START-TEDDY [MONJV=MJV.TEDDY]

Beim Start von TEDDY mit dem Kommando START-TEDDY kann eine MONJV zur Überwachung des Programmzustands eingeschaltet werden. Nach erfolgreichem Starten wird der Benutzer aufgefordert, ein Kommando einzugeben.

Die Eingabe erfolgt in der Form: kommandoname operand1,operand2,...

Sind Kommando oder Parameter fehlerhaft, so wird dies durch Fehlermeldungen am Terminal angezeigt, andernfalls wird zu den einzelnen Unterroutinen verzweigt und das Kommando bearbeitet.

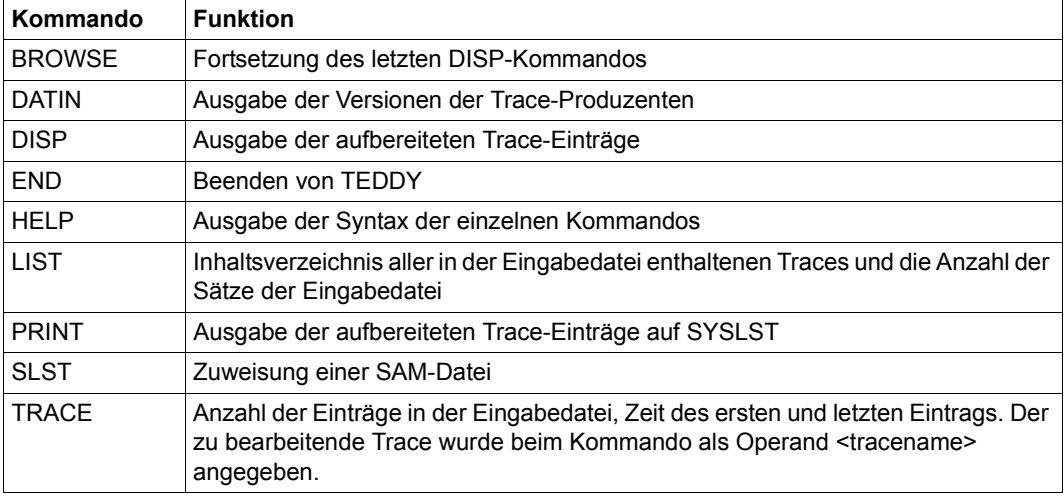

Es stehen die folgenden Kommandos zur Verfügung:

TEDDY-Kommandos

# **5.5.1 TEDDY-Kommandobeschreibung**

Die folgende Kommandobeschreibung stellt die TEDDY-Kommandos in alphabetischer Reihenfolge dar.

# **BROWSE**

Fortsetzung des letzten DISP-Kommandos.

**BROWSE**

# **DATIN**

Auswahl der auszuwertenden Trace-Datei.

Die Versionsnummern der Trace-Produzenten werden im ersten Satz in der Savingdatei hinterlegt. Diese stehen in folgender Reihenfolge:

- 1. BCAM
- 2. DCAM
- 3. DCMB
- 4. OSD
- 5. CMX (falls vorhanden)

Die Versionsnummer besteht aus 4 Zeichen (xyab) entsprechend der Darstellung Vxy.ab. Ohne Parameterangabe werden Informationen über die aktuelle Eingabedatei bereitgestellt.

Wird DATIN ohne Parameter angegeben, werden für eine bereits zugewiesene Datei nochmals die Versionsnummern angezeigt.

#### **DATIN**

```
[ <filename> / <qualifier> ]
```
#### **<filename>**

vollqualifizierter Dateiname entsprechend BS2000-Konventionen (max. 41 Zeichen)

#### **<qualifier>**

mit Wildcard-Technik ("\*") werden die Dateien auf Terminal angezeigt. Die Auswahl erfolgt mit Hilfe einer Liste über die entsprechende Ziffer (vgl. FSTAT).
## **Fehlermeldungen zum Kommando DATIN**

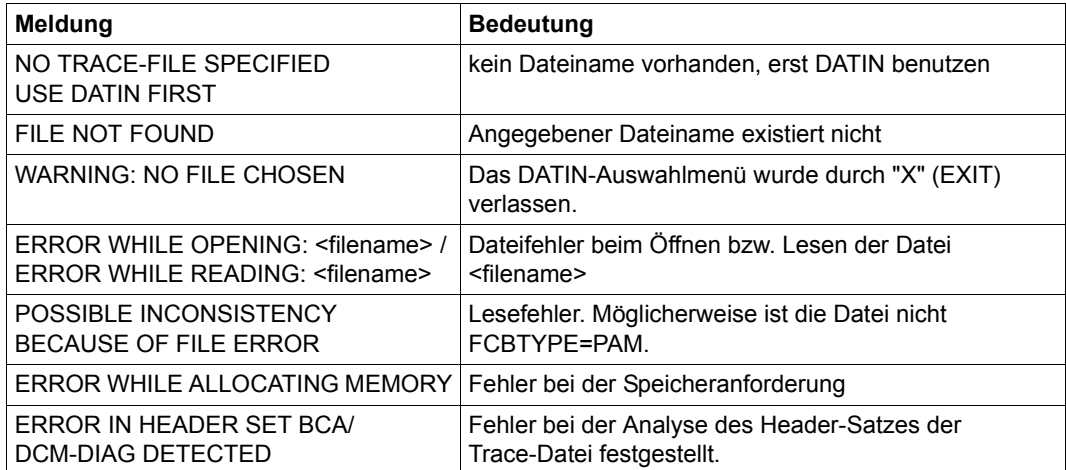

## **DISP**

Ausgabe der im TRACE-Kommando aufbereiteten Trace-Einträge auf SYSOUT. Es wird Blätter- oder Suchfunktion unterstützt.

#### **DISP**

```
- <n> / - / + <n> / ++ /
f ' <string> ' / ft ' <hhmmss> ' / fb / ff
c / help / 0
```
### **Blätterfunktion**

#### **-<n>**

Rückwärtsblättern um n Trace-Sätze. Fehlt die Angabe n, wird um eine Seite zurückgeblättert.

**--**

Positioniert auf Dateianfang

**+<n>** Vorwärtsblättern um n Trace-Sätze. Fehlt die Angabe n, wird um eine Seite vorgeblättert.

**++**

Positioniert auf Dateiende

**.** Wiederholung des aktuellen Bildschirms

#### **Suchfunktion**

#### **f'<string>'**

Der angegebene String wird vorwärts ab aktueller Position gesucht. Die aktuelle Position ist der erste vollständige Trace-Satz auf der aktuellen Seite. Der angegebene String wird sowohl im Hex- als auch Textbereich gesucht. <string> = alle druckbaren Zeichen

#### **ft'<hhmmss>'**

Der angegebene Zeitstempel wird vorwärts ab aktueller Position gesucht. Findet den ersten Zeitstempel, der größer oder gleich dem angegebenen ist. Format: hhmmss (Stunde/Minute/Sekunde) Alle linken Angaben können weggelassen werden! Keine Angabe von Millisekunden möglich!

## **fb**

Suchfunktion rückwärts ab Beginn der aktuellen Position

### **ff**

Suchfunktion vorwärts ab Beginn der aktuellen Position

## **Sonstige Funktionen**

### **c**

Informationen über die vorhandenen Traces anzeigen. Es werden die Namen aller an der Auswertung beteiligten Trace-Dateien sowie der Zeitstempel des ersten und letzten Eintrages ausgegeben.

#### **help**

Hilfe zu allen Funktionen in DISP ausgeben

#### **0**

Beenden der Ausgabe und Umschalten in Kommandomodus von TEDDY

## **Fehlermeldungen zum Kommando DISP**

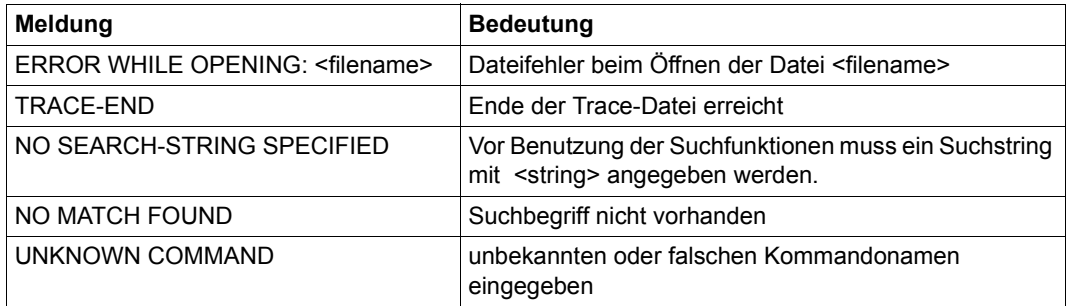

## **END**

Beenden des TEDDY

#### **END**

## **HELP**

Das Kommando HELP gibt eine Hilfestellung zur Eingabe der TEDDY-Kommandos. HELP mit Angabe eines Kommandonamens gibt die Syntax des jeweiligen Kommandos aus.

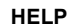

[ <cmdname>]

#### **<cmdname>**

Angabe des Kommandos, für das die Syntax dargestellt werden soll. HELP ohne Angabe eines Kommandonamens listet alle TEDDY-Kommandos auf.

# **LIST**

Ausgabe eines Inhaltsverzeichnisses der vorhandenen Traces in der Eingabedatei und die jeweilige Anzahl der Sätze: Ein Satz kann mehrere Trace-Einträge enthalten.

**LIST**

#### **Fehlermeldungen zum Kommando LIST**

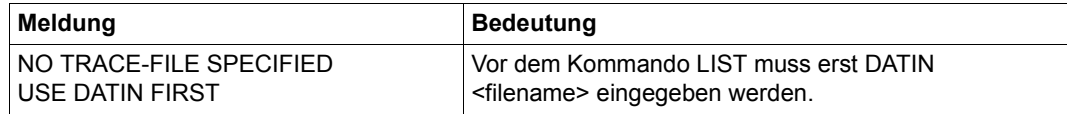

# **PRINT**

Ausgabe der durch das TRACE-Kommando aufbereiteten Trace-Einträge auf SYSLST. Wurde das Kommando SLST <dateiname> gegeben, so werden die aufbereiteten Trace-Einträge in die genannte Datei geschrieben.

**PRINT**

[ **format** = **printer** / **terminal** ]

#### **printer**

Ausgabeformat 62 Zeilen/32 byte (DEFAULT)

#### **terminal**

Ausgabeformat 24 Zeilen/20 Spalten

Dieser Ausgabemodus empfiehlt sich für den Fall, dass die Ausgabedatei auf dem Terminal weiterverarbeitet werden soll.

# **SLST**

Mit diesem Kommando wird SYSLST auf eine SAM-Ausgabedatei zugewiesen. Ebenso kann das Kommando dazu verwendet werden, die Primärzuweisung wieder herzustellen. Die aktuelle Zuweisung gibt das Kommando SLST ohne Parameter an.

#### **SLST**

<filename> / **PRIMARY**

#### **<filename>**

Zuweisung einer Ausgabedatei mit vollqualifiziertem Dateinamen entsprechend BS2000- Konventionen.

#### **PRIMARY**

Die Primärzuweisung wird wieder hergestellt.

# **TRACE**

Mit TRACE werden der oder die auszuwertenden Traces ausgewählt. Vor dem TRACE-Aufruf muss eine Eingabedatei zugewiesen werden. Für den angegebenen Trace-Namen wird standardmäßig die Zeit des ersten und letzten Eintrags und die Anzahl der gesamten Einträge ausgegeben. Ebenso werden die gesamten, zu diesem Trace-Namen gehörenden Trace-Einträge aufbereitet. Eine ODER-Verknüpfung ist möglich durch mehrmaliges Benutzen des TRACE-Kommandos mit ADD-Parameter. Optional können Suchstrings mit Distanz angegeben werden. Mehrere Strings bedeuten eine UND-Verknüpfung der Traces. Buchstaben werden in Großschreibung umgewandelt. Mit den Operanden TIM1, TIM2 ist es möglich, nur Trace-Einträge eines bestimmten Zeitintervalls zu betrachten.

TRACE ohne Parameter gibt, falls vorher schon das TRACE-Kommando verwendet wurde, alle Namen der an der Auswertung beteiligten Traces sowie den Zeitstempel des ersten und letzten Eintrages aus.

#### **TRACE**

```
<tracename ,...>
```

```
\lceil, <string>, \lceil <distance> \rceil... \rceil
```

```
[, TIM1 = <time>], TIM2 = <time>]
```

```
[, ADD = <Y / N> ]
```
#### **<tracename>**

voll- oder teilqualifizierter Trace-Name des zu bearbeitenden Traces

- DCM.BCAM kann weggelassen werden und wird von TEDDY ergänzt, falls der Trace-Name nicht mit '\$' oder 'DCM.' beginnt.
- \* (Wildcard) steht für alle Namen.
- Es können mehrere Trace-Namen angegeben werden.
- zeitliche Verschiebung der Zeitstempel der Trace-Einträge durch "+hhmmssttt" oder "hhmmssttt" möglich (nach Selektion)
- Alle linken Zeitangaben sind optional. Diese Verschiebung wird vom Trace-Namen vor Selektion natürlich wieder abgeschnitten. Z.B. TRACE CON+05001 (Verschiebung um 5 Sekunden, 1 Millisekunde "in die Zukunft").

## **<string>**

Angabe eines Hexa- (x='13c47f3d') bzw. Char-Suchstrings (c'abc')

## **<distance>**

Hinter dem String kann eine Distanz in Form einer Hexa- oder Dezimalzahl angegeben werden

## $TIM1=$

Untere Zeitschranke. Fehlt diese Angabe, wird ab Anfang aufbereitet. Trace-Einträge mit TIM1 als Zeitstempel werden mit aufbereitet.

## **TIM2=...**

Obere Zeitschranke. Fehlt diese Angabe, wird bis Ende aufbereitet. Trace-Einträge mit TIM2 als Zeitstempel werden nicht mit aufbereitet.

<time> = <jjjjmmddhhmmss>

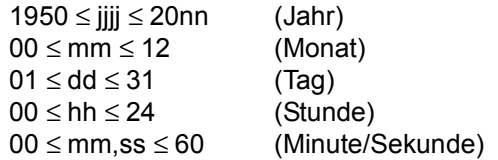

Optional können nur die Angaben Stunden, Minuten, Sekunden eingegeben werden.

## **ADD=...**

ADD=YES bewirkt ein Mischen der selektierten mit den bereits bestehenden Daten der letzten Zwischendateien. Fehlt die Angabe ADD bzw. wird ADD=NO angegeben, werden die Zwischendateien neu angelegt (ODER-Verknüpfung von Suchbedingungen).

## **Fehlermeldungen zum Kommando TRACE**

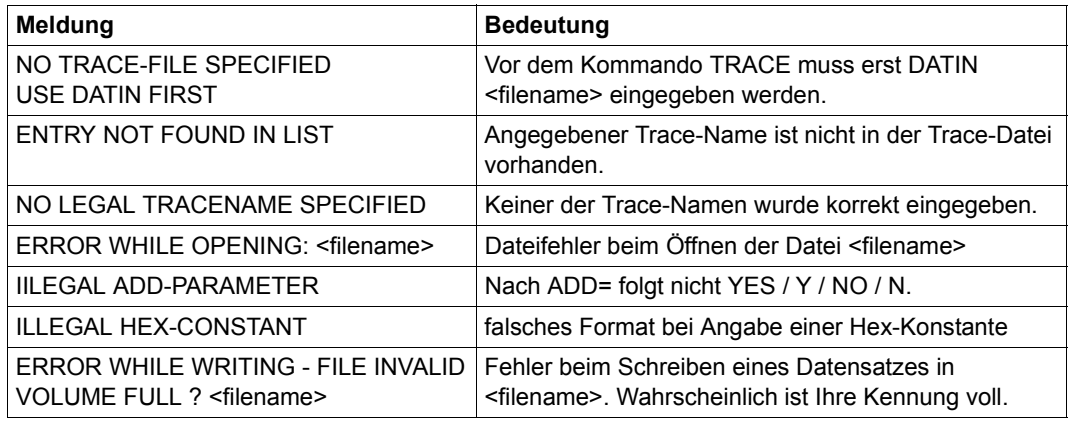

Fehlermeldungen zum Kommando TRACE

#### *Beispiel einer Trace-Auswertung*

1. Zuweisung einer Eingabedatei dctrac.sav

DATIN detrac.say oder DATIN de\*

#### 2. Auflistung aller Einträge

```
LIST
DCM.BCAM.CON 1 1998-07-18 13-59-14
.
.
.
.
```
#### 3. Selektieren von Trace-Sätzen:

```
TRACE DCM.BCAM.CON,C='reclt',0x1c,C='hugo',
                   TIM1=093010,TIM2=093100
```
TRACE DCM.BCAM.LOC,X='a5c35ff6',ADD=YES

#### **Ergebnis**

Die Zwischendatei enthält alle CON-Trace-Sätze mit String 'reclt' auf Distanz 1c und Sätze mit der Zeichenkette 'hugo'.

Die Selektion erfolgt weiterhin zwischen dem Zeitstempel 09:30:10 und 09:31:00 Uhr. Außerdem werden alle LOC-Trace-Sätze, die den Hexa-Eintrag 'a5c35ff6' enthalten, an das Ende der Datei angefügt.

Auch möglich:

```
TRACE CON+1000000,TIM1=19980718000000,TIM2=19980719000000
```
Alle CON-Trace-Sätze des 18.07.1998, wobei zu den Zeitstempeln aller selektierten Sätze nach der Auswahl 10 Minuten addiert werden.

```
TRACE ADM,CON,TRANS,...
TRACE *,DCM.DCAM*
```
Alle linken Zeitstempelangaben sind optional, d.h.

```
TRACE CON,TIM1=3000,TIM2=3500
(Selektion in Minuten)
TRACE CON,TIM1=10,TIM2=20
                                (Selektion in Sekunden)
```
Eine Auswahl durch Angabe von Millisekunden ist nicht möglich.

# **5.6 Diagnosehilfe PING4 für IP**

Das Programm PING4 resultiert aus einer Portierung des entsprechenden ping-Programms aus dem Open Source-Paket iputils.

PING4 sendet einen ICMP-Echo-Request an eine IP-Adresse, die Sie angegeben haben, und wertet den dazugehörigen Echo-Reply aus.

## **PING4 starten**

Beim Aufruf von ping4 erwartet das Programm eine entsprechende IP-Adresse oder einen Rechnernamen. Wenn Sie einen Rechnernamen angeben, wandelt PING4 den Namen in eine IP-Adresse um. Dabei nutzt es die internen Tabellen und einen verfügbaren DNS-Server. Der Rechnername steht hier sowohl für den spezifischen Rechnernamen ohne den Domänennamensanteil, als auch für einen FQDN mit dem kompletten Rechner- und Domänennamen.

Sie können PING4 unter jeder Kennung aufrufen. Es gibt aber Optionen, die einen unterschiedlichen Wertebereich haben, abhängig davon, ob das Programm unter der Kennung TSOS oder unter einer Anwenderkennung aufgerufen wurde.

start-ping4 [-option 1 [Wert Option 1] -Option n [Wert Option n]] IPv4- Adresse oder Rechnername (nur Rechneranteil oder FQDN) oder ping4 [-option 1 [Wert Option 1] -Option n [Wert Option n]] IPv4-Adresse oder Rechnername (nur Rechneranteil oder FQDN)

## Die möglichen Optionen können Sie online abfragen:

ping4 -h oder ping $4 - ?$ 

Wenn Sie eine unbekannte Option angeben, wird die usage-Information des Programms ausgegeben.

#### *Hinweis:*

Wenn nach dem Kommando-Aufruf trotz korrekter Eingabe die usage-Liste angezeigt wird, schließen Sie die Aufrufparameter in einfache Hochkommata ein.

start-ping4 '[-option 1 [Wert Option 1] -Option n [Wert Option n]] IPv4- Adresse oder Rechnername' (nur Rechneranteil oder FQDN)

Wenn das Kommando jetzt fehlerfrei bearbeitet wird, steht Ihnen keine aktuelle SDF-Version zur Verfügung.

# **5.7 Diagnosehilfe PING6 für IPv6**

Das Programm PING6 resultiert aus einer Portierung der entsprechenden ping6- Programms aus dem Open Source-Paket iputils.

PING6 sendet einen ICMPv6-Echo-Request an eine IPv6-Adresse, die Sie angegeben haben, und wertet den dazugehörigen Echo-Reply aus.

## **PING6 starten**

Beim Aufruf ping6 erwartet das Programm eine entsprechende IPv6-Adresse oder einen Rechnernamen. Wenn Sie einen Rechnernamen angeben, wandelt PING6 den Namen in eine IPv6-Adresse um. Dabei nutzt es die internen Tabellen und einen verfügbaren DNS-Server. Rechnername steht hier sowohl für den spezifischen Rechnernamen ohne den Domänennamensanteil, als auch für einen FQDN mit dem kompletten Rechner- und Domänennamen.

Sie können PING6 unter jeder Kennung aufrufen. Es gibt aber Optionen, die einen unterschiedlichen Wertebereich haben, abhängig davon, ob das Programm unter der Kennung TSOS oder unter einer Anwenderkennung aufgerufen wurde.

```
start-ping6 [-option 1 [Wert Option 1] -Option n [Wert Option n]] IPv6-
Adresse oder Rechnername (nur Rechneranteil oder FQDN)
oder
ping6 [-option 1 [Wert Option 1] -Option n [Wert Option n]] IPv6-Adresse oder 
Rechnername (nur Rechneranteil oder FQDN)
```
Die möglichen Optionen können Sie online abfragen:

ping6 -h oder ping $6 - ?$ 

Wenn Sie eine unbekannte Option angeben, wird die usage-Information des Programms ausgegeben.

## *Hinweis:*

Wenn nach dem Kommando-Aufruf trotz korrekter Eingabe die usage-Liste angezeigt wird, schließen Sie die Aufrufparameter in einfache Hochkommata ein.

start-ping6 '[-option 1 [Wert Option 1] -Option n [Wert Option n]] IPv4- Adresse oder Rechnername' (nur Rechneranteil oder FQDN)

Wenn das Kommando jetzt fehlerfrei bearbeitet wird, steht Ihnen keine aktuelle SDF-Version zur Verfügung.

# **5.8 NETSTAT**

Das Programm NETSTAT ermöglicht die Abfrage von Informationen über Anwendungen, Verbindungen, Routing-Daten und Netzanschlüsse. Bei den ausgegebenen Zahlen handelt es sich überwiegend um 32-Bit Werte. Im Falle eines Überlaufes kann ein abgefragter Wert um Vielfache von 2<sup>32</sup> vom tatsächlichen Wert abweichen.

Die verwendeten Bezeichnungen (insbesondere die Variablennamen der Statistiken, sowie die benannten Werte bei MAC-ADRESSES, ROUTING und TCP-CONNECTIONS) stammen aus der RFC 1213-MIB (MIB-II).

Die Funktionalität des Programms NETSTAT steht auch via BCAM-Kommando SHOW-NET-STATISTICS/NETSTAT zur Verfügung (siehe Abschnitt "SHOW-NET-STATISTICS / [NETSTAT: Informationen über Netzanschlüsse ausgeben" auf Seite 943\)](#page-942-0).

# **5.8.1 NETSTAT BS2000**

### **Netstat starten**

Das Programm NETSTAT kann mit dem Kommando SHOW-NETSTAT-STATISTICS oder NETSTAT unter jeder beliebigen Benutzerkennung ohne Privilegierung genutzt werden.

*Beispiel*

/SHOW-NET-STATISTICS oder NETSTAT

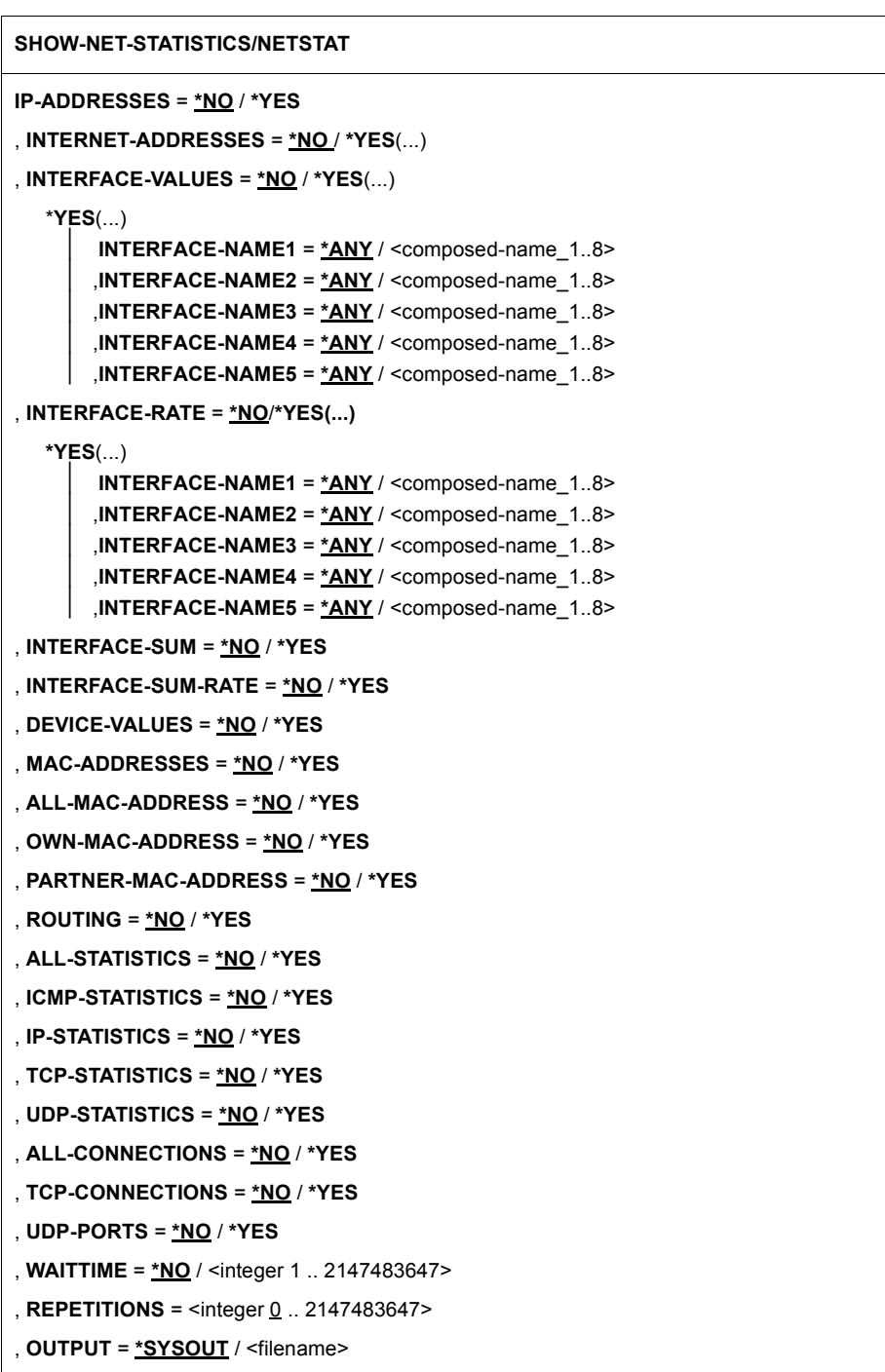

### **IP-ADDRESSES=...**

Anzeige der eigenen IP-Adressen.

**IP-ADDRESSES=\*NO** Eigene IP-Adressen nicht anzeigen.

## **IP-ADDRESSES=\*YES**

Eigene IP-Adressen anzeigen. Die Ausgabe besteht aus einer Tabelle mit folgenden Spalten:

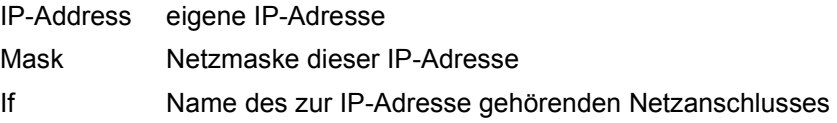

### **INTERNET-ADDRESSES=...**

Anzeige der eigenen IP-/IPv6-Adressen.

### **INTERNET-ADDRESSES=\*NO**

Eigene IP-/IPv6-Adressen nicht anzeigen.

### **INTERNET-ADDRESSES=\*YES**

Eigene IP-/IPv6-Adressen anzeigen. Die Ausgabe besteht aus einer Tabelle mit folgenden Spalten:

IP Address eigene IP-/IPv6-Addresse mit Präfixlängenangabe

Mac Address physikalische Adresse des Netzanschlusses

- L4 If Name Layer 4 Interfaces
- L<sub>2</sub> If Name der Leitung

#### **INTERFACE-VALUES=...**

Anzeige der Netzanschlüsse.

#### **INTERFACE-VALUES = \*NO**

Netzanschlüsse nicht anzeigen.

## **INTERFACE-VALUES = \*YES(...)**

Netzanschlüsse anzeigen.

Die Angabe von mindestens einem INTERFACE-NAME ungleich \*ANY beschränkt die Ausgabe auf die Netzanschlüsse mit den angegebenen Namen.

## **INTERFACE-NAME1 = \*ANY/<composed-name\_1..8>**

Name des anzuzeigenden Netzanschlusses.

## **,INTERFACE-NAME2 = \*ANY/<composed-name\_1..8>**

Name des anzuzeigenden Netzanschlusses.

## **,INTERFACE-NAME3 = \*ANY/<composed-name\_1..8>**

Name des anzuzeigenden Netzanschlusses.

**,INTERFACE-NAME4 = \*ANY/<composed-name\_1..8>**

Name des anzuzeigenden Netzanschlusses.

**,INTERFACE-NAME5 = \*ANY/<composed-name\_1..8>** Name des anzuzeigenden Netzanschlusses.

Die Ausgabe besteht aus einer Tabelle mit folgenden Spalten:

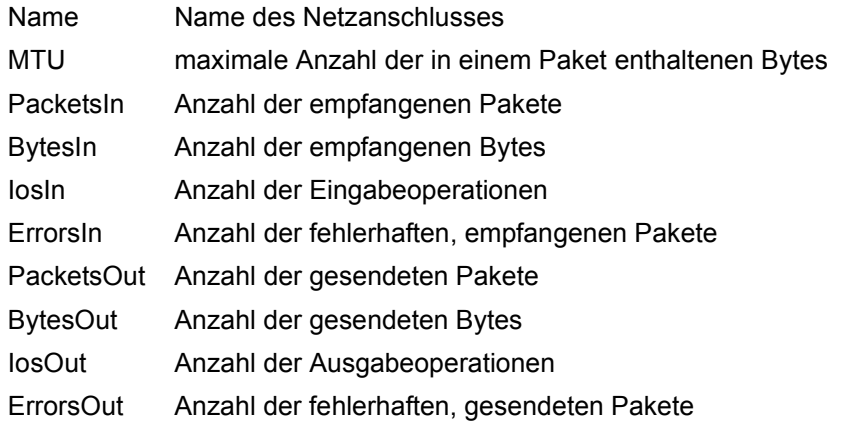

#### **INTERFACE-RATE=...**

Anzeige der Netzanschlussrate, d.h. des Durchsatzes für jeden Netzanschluss.

#### **INTERFACE-RATE=\*NO**

Netzanschlussrate nicht anzeigen.

### **INTERFACE-RATE=\*YES**

Netzanschlussrate anzeigen. Die Angabe von mindestens einem INTERFACE-NAME ungleich \*ANY beschränkt die Ausgabe auf die Netzanschlüsse mit den angegebenen Namen.

**INTERFACE-NAME1 = \*ANY/<composed-name\_1..8>** Name des anzuzeigenden Netzanschlusses.

**,INTERFACE-NAME2 = \*ANY/<composed-name\_1..8>** Name des anzuzeigenden Netzanschlusses.

**,INTERFACE-NAME3 = \*ANY/<composed-name\_1..8>** Name des anzuzeigenden Netzanschlusses.

**,INTERFACE-NAME4 = \*ANY/<composed-name\_1..8>** Name des anzuzeigenden Netzanschlusses.

**,INTERFACE-NAME5 = \*ANY/<composed-name\_1..8>** Name des anzuzeigenden Netzanschlusses.

Die erste Ausgabe besteht aus folgenden Werten für jeden Netzanschluss:

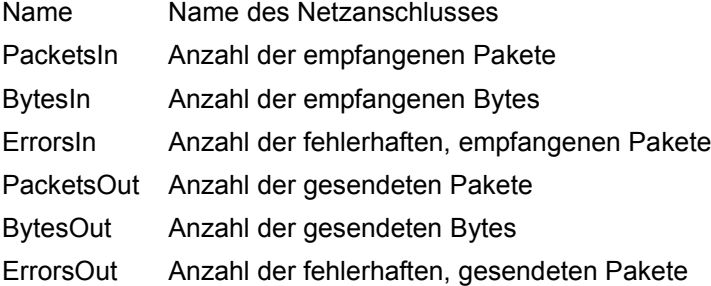

Falls der Parameter WAITTIME angegeben wurde, wird eine Zeile mit der Zeitdifferenz ausgegeben, und alle weiteren Zeilen enthalten die Differenzen der Werte zum vorherigen Abfragezeitpunkt dividiert durch den Wert von WAITTIME.

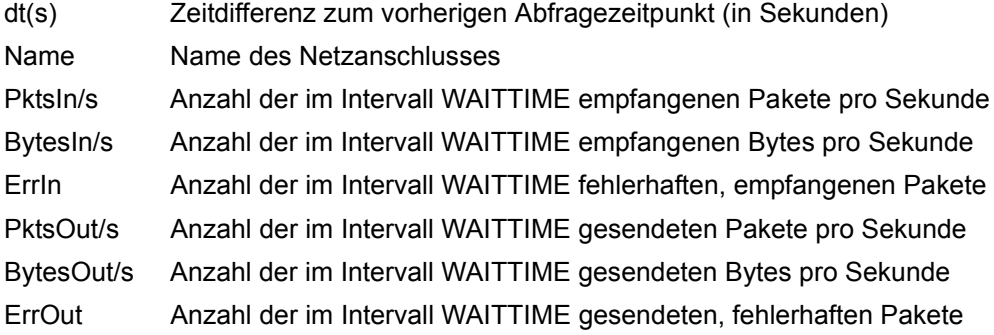

#### **INTERFACE-SUM=...**

Anzeige der Summe über alle Netzanschlüsse.

#### **INTERFACE-SUM=\*NO**

Summe über alle Netzanschlüsse nicht anzeigen.

#### **INTERFACE-SUM=\*YES**

Summe über alle Netzanschlüsse anzeigen. Es werden folgende Werte über alle Netzanschlüsse summiert:

- dt(s) Zeitdifferenz zum vorherigen Abfragezeitpunkt (in Sekunden)
- PacketsIn Anzahl der empfangenen Pakete
- BytesIn Anzahl der empfangenen Bytes
- ErrorsIn Anzahl der fehlerhaften, empfangenen Pakete
- PacketsOut Anzahl der gesendeten Pakete
- BytesOut Anzahl der gesendeten Bytes

ErrorsOut Anzahl der gesendeten, fehlerhaften Pakete

#### **INTERFACE-SUM-RATE=...**

Anzeige der Netzanschlussrate, d.h des Durchsatzes summiert über alle Netzanschlüsse.

### **INTERFACE-SUM-RATE=\*NO**

Netzanschlussrate nicht anzeigen.

#### **INTERFACE-SUM-RATE=\*YES**

Netzanschlussrate anzeigen.

Bei dieser Funktion werden die angezeigten Werte über alle Netzanschlüsse summiert. Die erste Ausgabe besteht aus der Summe folgender Werte:

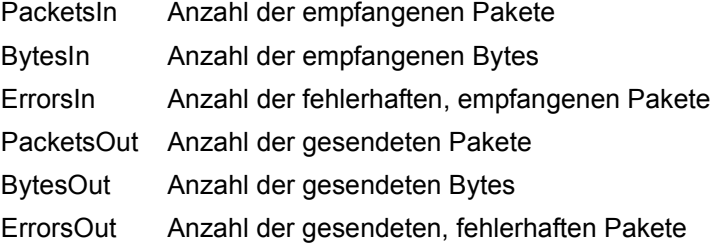

Falls der Parameter WAITTIME angegeben wurde, enthalten alle weiteren Zeilen die Differenzen der Werte zum vorherigen Abfragezeitpunkt dividiert durch den Wert von WAITTIME.

dt(s) Zeitdifferenz zum vorherigen Abfragezeitpunkt (in Sekunden)

PktsIn/s Anzahl der im Intervall WAITTIME empfangenen Pakete pro Sekunde

BytesIn/s Anzahl der im Intervall WAITTIME empfangenen Bytes pro Sekunde

- ErrIn Anzahl der im Intervall WAITTIME fehlerhaften, empfangenen Pakete
- PktsOut/s Anzahl der im Intervall WAITTIME gesendeten Pakete pro Sekunde
- BytesOut/s Anzahl der im Intervall WAITTIME gesendeten Bytes pro Sekunde

ErrOut Anzahl der im Intervall WAITTIME gesendeten, fehlerhaften Pakete

#### **DEVICE-VALUES=...**

Anzeige der Geräteanschlüsse.

#### **DEVICE-VALUES = \*NO**

Geräteanschlüsse nicht anzeigen.

#### **DEVICE-VALUES = \*YES**

Geräteanschlüsse anzeigen.

Die Ausgabe besteht aus einer Tabelle mit folgenden Spalten:

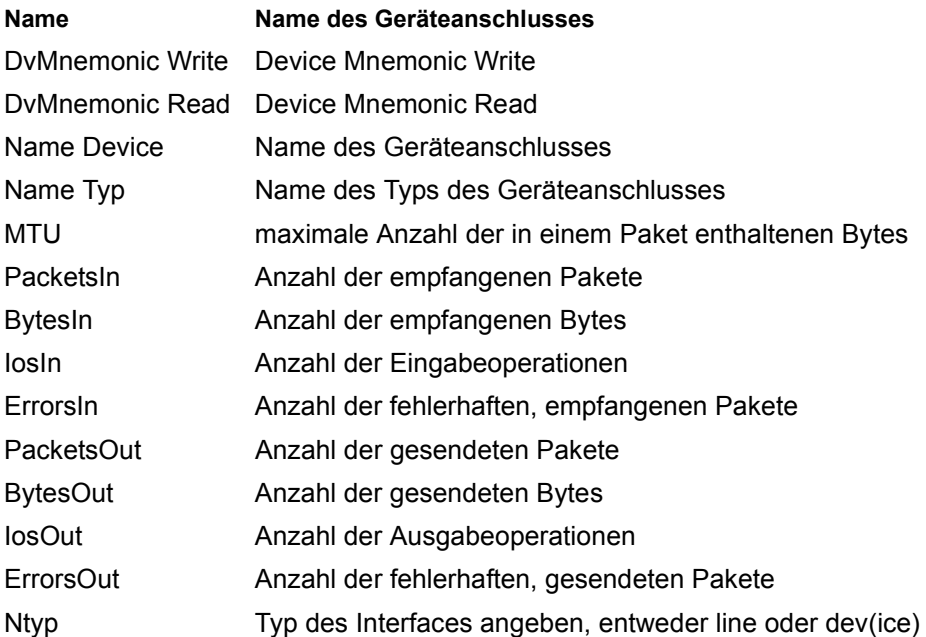

#### **MAC-ADDRESSES=...**

Anzeige der bekannten MAC-Adressen.

#### **MAC-ADDRESSES=\*NO**

MAC-Adressen nicht anzeigen.

### **MAC-ADDRESSES=\*YES**

MAC-Adressen anzeigen.

Die Ausgabe besteht aus einer Tabelle mit folgenden Werten:

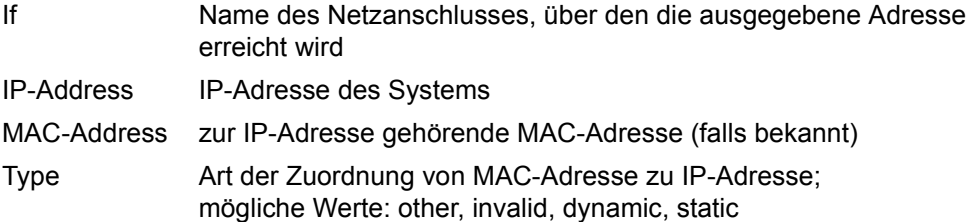

## **ALL-MAC-ADDRESS=...**

Anzeige der bekannten aller MAC-Adressen (eigene und Partner-Mac-Adressen).

## **ALL-MAC-ADDRESSES=\*NO**

Alle MAC-Adressen nicht anzeigen.

#### **ALL-MAC-ADDRESSES=\*YES**

Alle MAC-Adressen anzeigen. Die Ausgabe besteht aus der bei MAC-ADRESSES angegebenen Tabelle.

#### **OWN-MAC-ADDRESS=...**

Anzeige der bekannten eigenen MAC-Adressen.

#### **OWN-MAC-ADDRESSES=\*NO**

Die eigenen MAC-Adressen nicht anzeigen.

#### **OWN-MAC-ADDRESSES=\*YES**

Die eigenen MAC-Adressen anzeigen. Die Ausgabe besteht aus der bei MAC-ADRESSES angegebenen Tabelle.

#### **PARTNER-MAC-ADDRESS=...**

Anzeige der bekannten Partner-MAC-Adressen.

#### **PARTNER-MAC-ADDRESS=\*NO**

Die Partner-MAC-Adressen nicht anzeigen.

#### **PARTNER-MAC-ADDRESS=\*YES**

Die Partner-MAC-Adressen anzeigen. Die Ausgabe besteht aus der bei MAC-ADRESSES angegebenen Tabelle.

#### **ROUTING=...**

Anzeige der Routing-Information.

#### **ROUTING=...\*NO**

Routing-Information nicht anzeigen.

#### **ROUTING=...\*YES**

Routing-Information anzeigen. Die Ausgabe besteht aus einer Tabelle mit folgenden Werten:

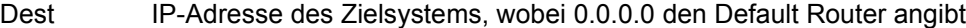

- NextHop IP-Adresse des ersten Zwischensystems
- Mask Subnetzmaske des Zwischensystems
- Type Art der Route;

mögliche Werte: other, invalid, direct, indirect

If Name des zur IP-Adresse gehörenden Netzanschlusses

Creation Art der Erzeugung der Route; mögliche Werte: other, local, netmgmt, icmp, egp, ggp, hello, rip, is-is, es-is, ciscoIgrp, bbnSpfIgp, ospf, bgp

#### **ALL-STATISTICS=...**

Anzeige der ICMP-, IP-, TCP- und UDP-Statistiken.

## **ALL-STATISTICS=\*NO**

ICMP-, IP-, TCP- und UDP-Statistiken nicht anzeigen.

#### **ALL-STATISTICS=\*YES**

ICMP-, IP-, TCP- und UDP-Statistiken anzeigen. Die ausgegebenen Werte sind im Folgenden unter den Funktionen ICMP-STATISTICS, IP-STATISTICS, TCP-STATISTICS und UDP-STATISTICS beschrieben.

#### **IP-STATISTICS=...**

Anzeige der IP-Statistik.

### **IP-STATISTICS=\*NO**

IP-Statistik nicht anzeigen.

#### **IP-STATISTICS=\*YES**

IP-Statistik anzeigen. Die Ausgabe enthält folgende Werte:

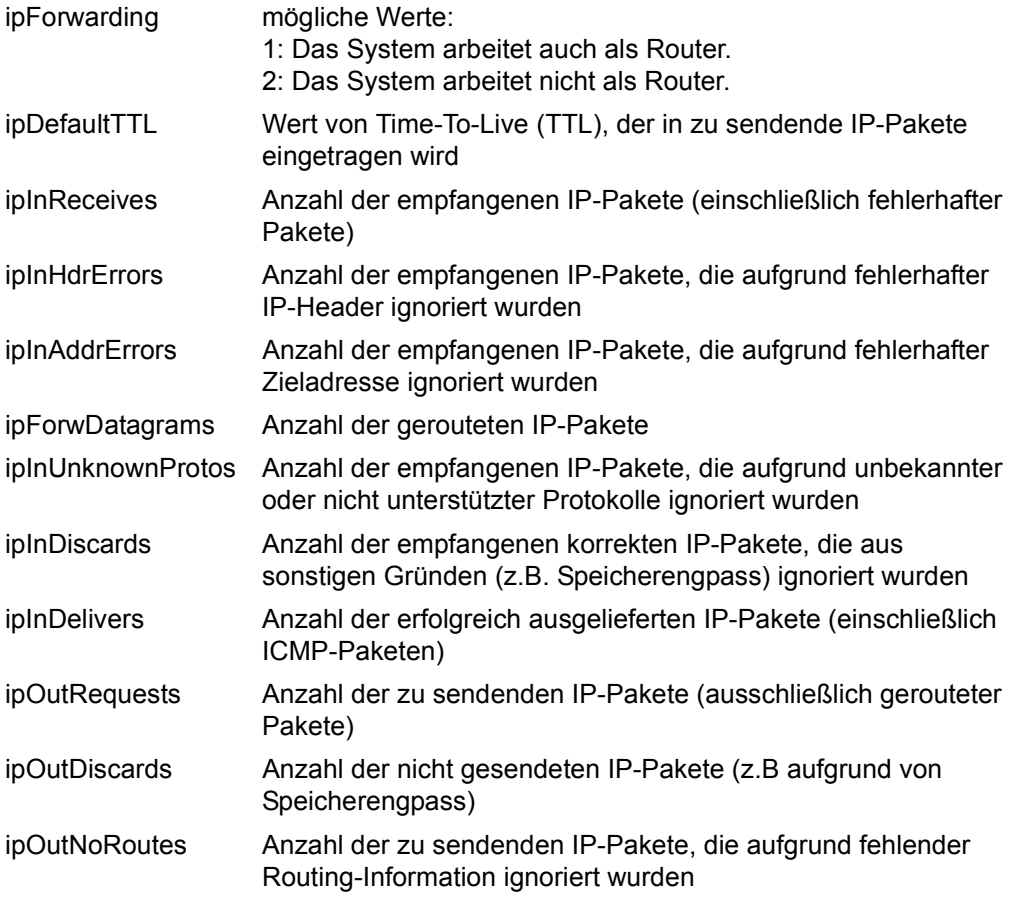

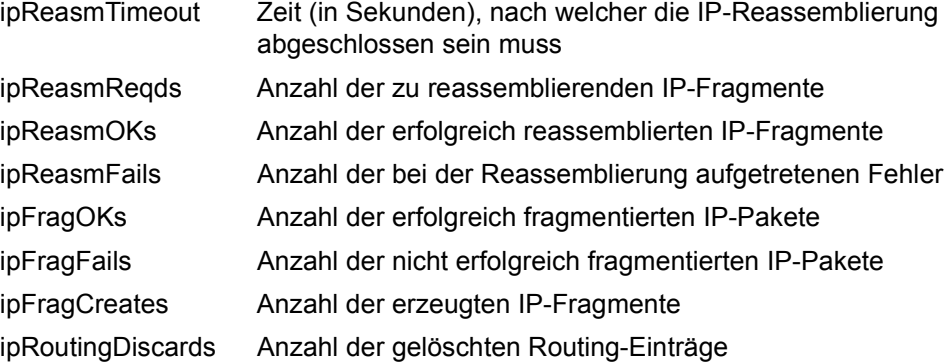

## **ICMP-STATISTICS=...**

Anzeige der ICMP-Statistik.

## **ICMP-STATISTICS=\*NO**

ICMP-Statistik nicht anzeigen.

## **ICMP-STATISTICS=\*YES**

ICMP-Statistik anzeigen. Die Ausgabe enthält folgende Werte:

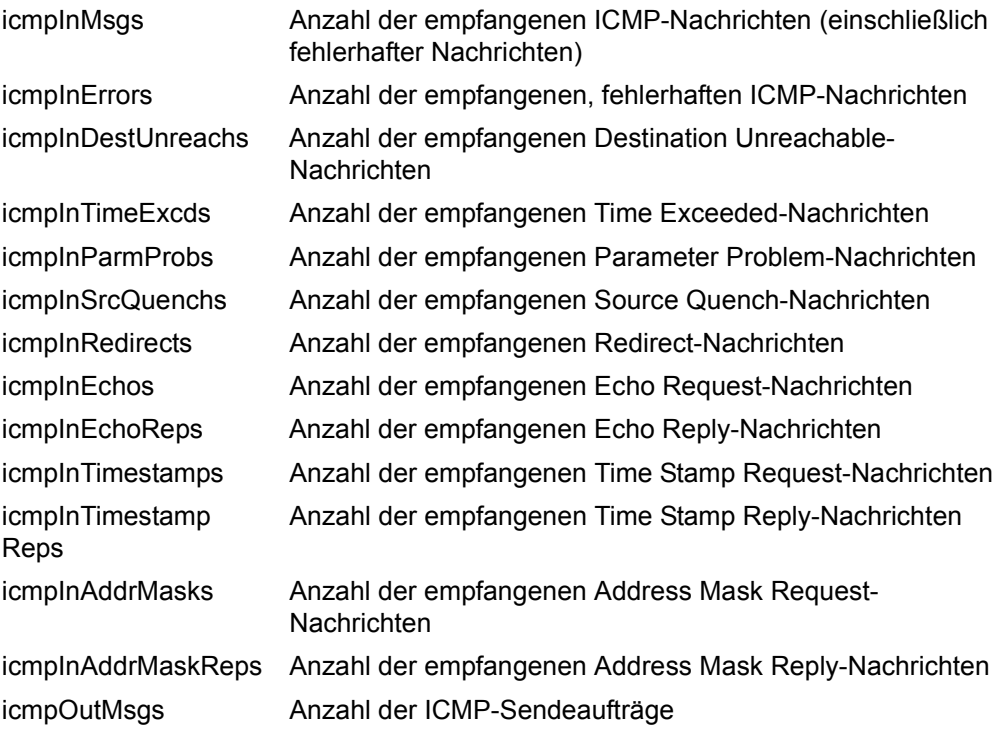

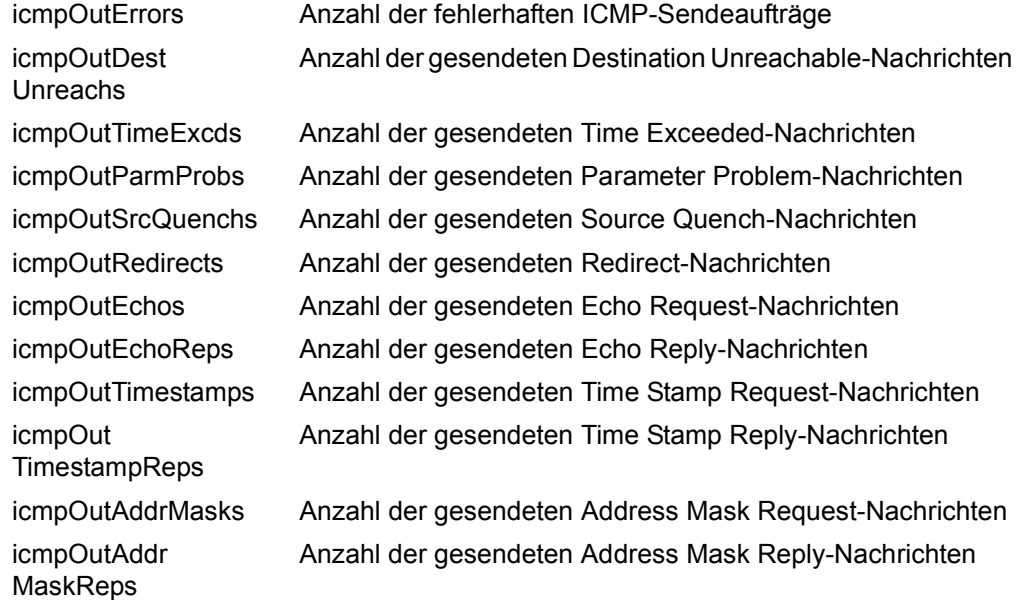

## **TCP-STATISTICS=...**

Anzeige der TCP-Statistik.

## **TCP-STATISTICS=\*NO**

TCP-Statistik nicht anzeigen.

## **TCP-STATISTICS=\*YES**

TCP-Statistik anzeigen. Die Ausgabe enthält folgende Werte:

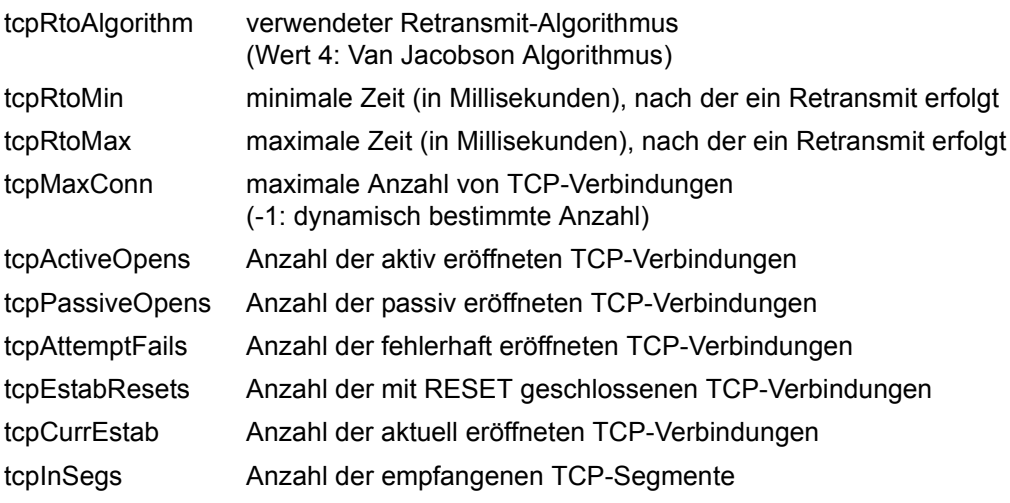

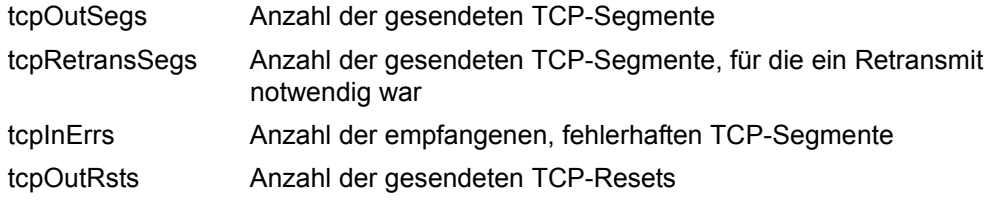

#### **UDP-STATISTICS=...**

Anzeige der UDP Statistik.

#### **UDP-STATISTICS=\*NO**

UDP-Statistik nicht anzeigen.

#### **UDP-STATISTICS=\*YES**

UDP-Statistik anzeigen. Die Ausgabe enthält folgende Werte:

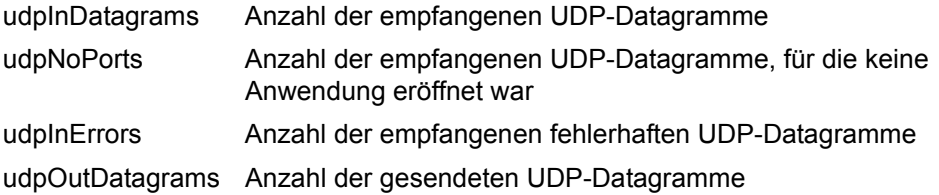

#### **ALL-CONNECTIONS=...**

Anzeige aller Verbindungen.

## **ALL-CONNECTIONS=\*NO**

Verbindungen nicht anzeigen.

#### **ALL-CONNECTIONS=\*YES**

Verbindungen anzeigen. Die Ausgabe enthält folgende Werte:

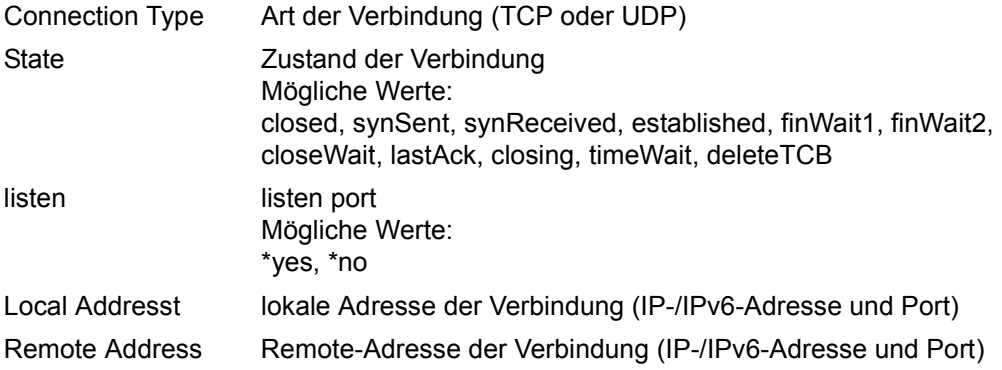

### **TCP-CONNECTIONS=...**

Anzeige der TCP-Verbindungen.

#### **TCP-CONNECTIONS=\*NO**

TCP-Verbindungen nicht anzeigen.

### **TCP-CONNECTIONS=\*YES**

TCP-Verbindungen anzeigen. Die Ausgabe enthält folgende Werte:

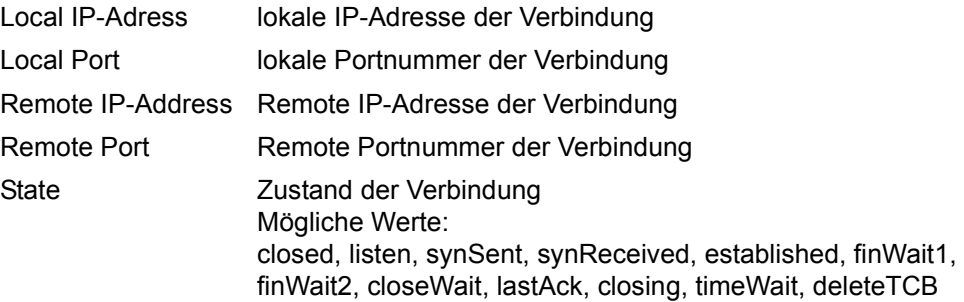

#### **UDP-PORTS=...**

Anzeige der eröffneten UDP-Ports.

## **UDP-PORTS=\*NO**

Eröffnete UDP-Ports nicht anzeigen.

## **UDP-PORTS=\*YES**

Eröffnete UDP-Ports anzeigen. Die Ausgabe enthält folgende Werte:

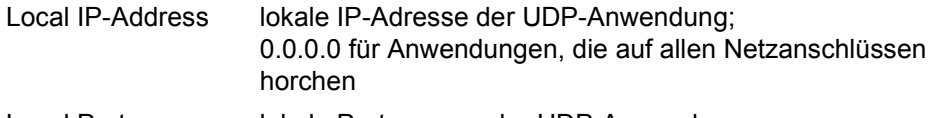

#### Local Port lokale Portnummer der UDP-Anwendung

#### **WAITTIME=...**

Wartezeit (in Sekunden) zwischen zwei Anzeigen der ausgewählten Funktionen.

## **WAITTIME=\*NO**

- Falls REPETITIONS den Wert 0 enthält, werden die Werte der ausgewählten Funktionen einmal angezeigt und das Programm beendet.
- Falls REPETITIONS einen Wert ungleich 0 enthält, werden die Werte der ausgewählten Funktionen entsprechend oft angezeigt. Die Pause zwischen zwei Anzeigen beträgt zehn Sekunden.

### **WAITTIME=<integer 1 .. 2147483647>**

- Falls REPETITIONS den Wert 0 enthält, werden die Werte der ausgewählten Funktionen bis zum Abbruch des Programmes alle <WAITTIME> Sekunden angezeigt.
- Falls REPETITIONS einen Wert ungleich 0 enthält, werden die Werte der ausgewählten Funktionen entsprechend oft angezeigt. Die Pause zwischen zwei Anzeigen beträgt <WAITTIME> Sekunden.

#### **REPETITIONS=...**

Anzahl der Wiederholungen der Anzeige der ausgewählten Funktionen.

## **REPETITIONS=<integer 0 .. 2147483647>**

- Falls REPETITIONS den Wert 0 und WAITTIME den Wert \*NO enthält, werden die Werte der ausgewählten Funktionen bis zum Abbruch des Programmes alle zehn Sekunden angezeigt.
- Falls REPETITIONS den Wert 0 und WAITTIME einen Wert ungleich \*NO enthält, werden die Werte der ausgewählten Funktionen bis zum Abbruch des Programmes alle <WAITTIME> Sekunden angezeigt.
- Falls REPETITIONS einen Wert ungleich 0 und WAITTIME den Wert \*NO enthält, werden die Werte der ausgewählten Funktionen entsprechend oft angezeigt. Die Pause zwischen zwei Anzeigen beträgt zehn Sekunden.
- Falls REPETITIONS einen Wert ungleich 0 und WAITTIME einen Wert ungleich \*NO enthält, werden die Werte der ausgewählten Funktionen entsprechend oft angezeigt. Die Pause zwischen zwei Anzeigen beträgt <WAITTIME> Sekunden.

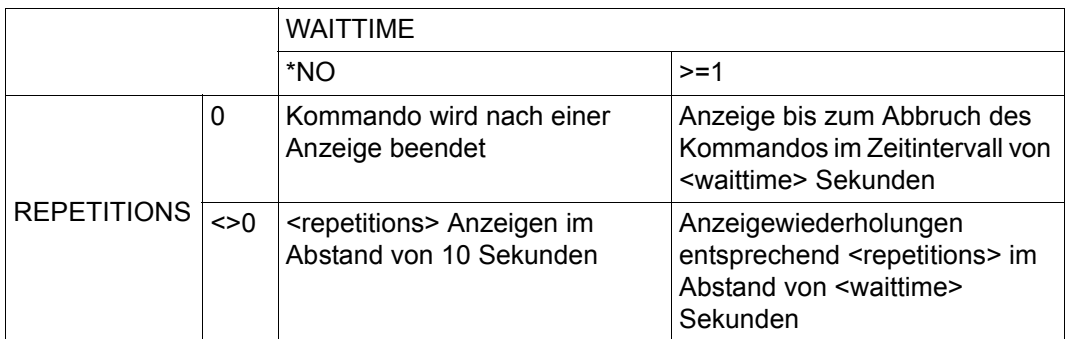

Zusammenhang zwischen WAITTIME und REPETITIONS:

Zusammenhang zwischen WAITTIME und REPETITIONS

## **OUTPUT=...**

Ausgabeumleitung der Werte.

**OUTPUT=\*SYSOUT** Die Werte werden nach SYSOUT ausgegeben.

#### **OUTPUT=<filename>**

Die Werte werden in die Datei mit den Namen <filename> geschrieben.

Wenn bei der Kommandoausführung kein Operand ausgewählt ist, der die Ausgabe steuert, wird implizit der Kommando-Standardwert INTERFACE-VALUES=\*YES angenommen.

Wird die Kommandoausführung z.B. mit der K2-Taste abgebrochen und die Meldung CMD0174 nicht mit 'E' beantwortet, dann befindet man sich auf Prozedurstufe 1 und sämtliche Ausgaben erfolgen in die angegebene Datei. Prozedurstufe 0 und Wiederherstellung der ursprünglichen Umgebung wird durch das Kommando END-PROCEDURE erreicht.

# **5.8.2 NETSTAT POSIX**

#### **5.8.2.1 Installation**

Voraussetzung: Das POSIX-Subsystem muss gestartet sein.

Das Programm NETSTAT befindet sich zusammen mit den Installationsprozeduren in der Bibliothek SINLIB.BCAM.230.

Die Installation erfolgt unter TSOS oder SYSROOT mit folgender Prozedur:

```
/START-POSIX-INSTALLATION
```
Funktion: Installiere POSIX Programm Pakete

Produkt Name: BCAM

Produkt Version: 230

#### **5.8.2.2 Deinstallation**

Die Deinstallation erfolgt ebenfalls unter TSOS oder SYSROOT mit folgender Prozedur:

```
/START-POSIX-INSTALLATION
```
Funktion: Deinstalliere POSIX Programm-Pakete

Produkt Name: BCAM

Produkt Version: 230

#### **5.8.2.3 Programmaufruf**

Das Programm ist unter /usr/bin/netstat installiert. Erfolgt der Aufruf ohne Optionen oder mit den Optionen -h oder -?, dann wird folgender Hilfetext ausgegeben:

```
netstat [-a][-ia][-h][-i [<ifname>[,...]]][-ir [<ifname>[,...]]]][-is]
  [-isr][-d][-m][-ma][-mo][-mp][-r][-s][-si][-sc][-st][-su][-t][-ac][-u]
  [-?] [<waittime>][<repetitions>]
```
- -a Eigene IP-Adressen anzeigen
- -ia Internet-Adressen und Interfaces anzeigen
- -h Hilfetext ausgeben
- -i[<ifname>[,...]] Netzanschlüsse anzeigen
- -ir[<ifname>[,...]] Netzanschlussrate anzeigen
- -is Summe über alle Netzanschlüsse anzeigen

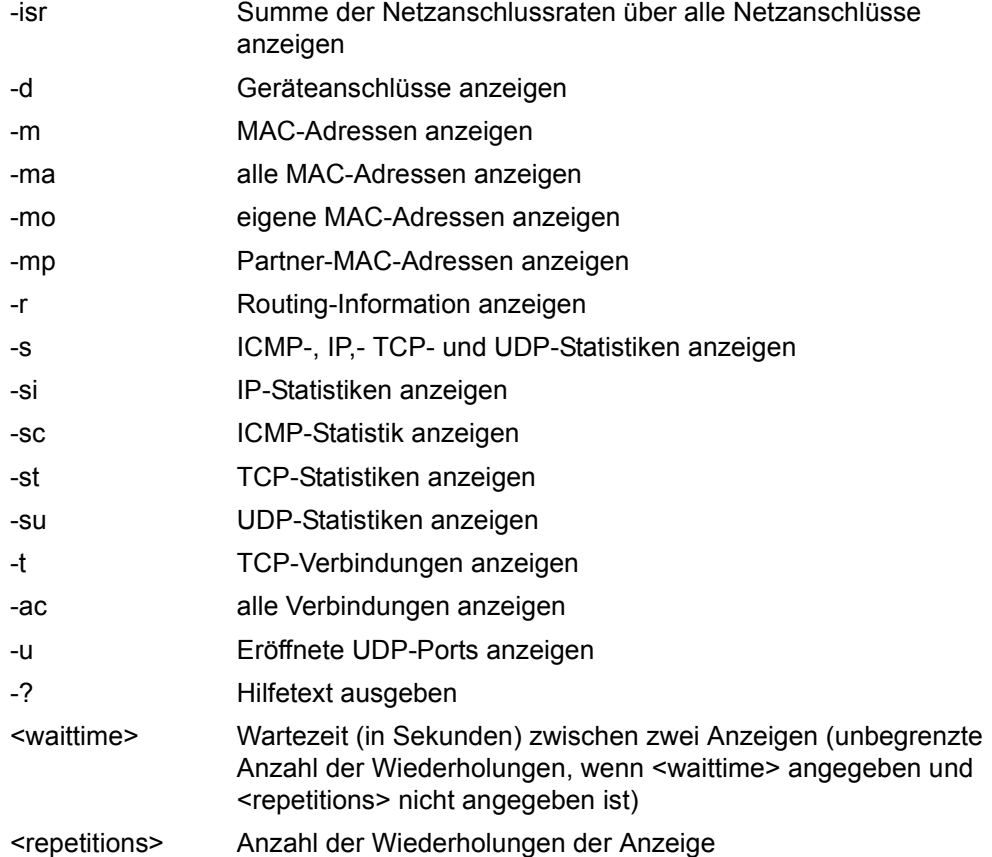

#### **Beschreibung der Optionen**

Sie können gleichzeitig mehrere Optionen angeben. Die entsprechenden Ausgaben erfolgen dann bei jeder Wiederholung.

- -a Eigene IP-Adressen anzeigen. Die Ausgabe entspricht der des Parameters IP-ADDRESSES = \*YES unter BS2000.
- -ia Eigene IP-/IPv6-Internet-Adressen anzeigen. Die Ausgabe entspricht der des Parameters INTERNET-ADDRESSES = \*YES unter BS2000.
- -h show this help Der oben beschriebene Hilfetext wird ausgegeben.

 $-i$   $|$  <ifname> $[...]$ :

Netzanschlüsse anzeigen.

Werden ein oder mehrere durch Komma getrennte Netzanschlussnamen angegeben, so werden nur die Werte der entsprechenden Netzanschlüsse ausgegeben. Die Ausgabe entspricht der des Parameters INTERFACE-VALUES =\*YES unter BS2000.

 $-ir$   $\lceil$  <ifname >  $\lceil$ ....]]:

Netzanschlussrate anzeigen.

Werden ein oder mehrere durch Komma getrennte Netzanschlussnamen angegeben, so werden nur die Werte der entsprechenden Netzanschlüsse ausgegeben. Die Ausgabe entspricht der des Parameters INTERFACE-RATE =\*YES unter BS2000.

- -is Summe über alle Netzanschlüsse anzeigen. Die Ausgabe entspricht der des Parameters INTERFACE-SUM =\*YES unter BS2000.
- -isr Summe der Netzanschlussraten über alle Netzanschlüsse anzeigen. Die Ausgabe entspricht der des Parameters INTERFACE-SUM-RATE =\*YES unter BS2000.
- -d Geräteanschlüsse anzeigen. Die Ausgabe zu den Geräteanschlüssen in BS2000.
- -m MAC-Adressen anzeigen. Die Ausgabe entspricht der des Parameters MAC-ADDRESSES =\*YES unter BS2000.
- -ma Alle MAC-Adressen anzeigen. Die Ausgabe entspricht der des Parameters ALL-MAC-ADDRESS =\*YES unter BS2000.
- -mo Eigene MAC-Adressen anzeigen. Die Ausgabe entspricht der des Parameters OWN-MAC-ADDRESS =\*YES unter BS2000.
- -mp Partner-MAC-Adressen anzeigen. Die Ausgabe entspricht der des Parameters PARTNER-MAC-ADDRESS =\*YES unter BS2000.
- -r Routing-Information anzeigen. Die Ausgabe entspricht der des Parameters ROUTING=\*YES unter BS2000.
- -s ICMP, IP, TCP und UDP Statistiken anzeigen. Die Ausgabe entspricht der des Parameters ALL-STATISTICS=\*YES unter BS2000.
- -si IP-Statistiken anzeigen. Die Ausgabe entspricht der des Parameters IP-STATISTICS=\*YES unter BS2000.
- -sc ICMP-Statistiken anzeigen. Die Ausgabe entspricht der des Parameters ICMP-STATISTICS=\*YES unter BS2000.
- -st TCP-Statistiken anzeigen. Die Ausgabe entspricht der des Parameters TCP-STATISTICS=\*YES unter BS2000.
- -su UDP-Statistiken anzeigen. Die Ausgabe entspricht der des Parameters UDP-STATISTICS=\*YES unter BS2000.
- -t TCP-Verbindungen anzeigen. Die Ausgabe entspricht der des Parameters TCP-CONNECTIONS=\*YES unter BS2000.
- -ac Alle TCP-Verbindungen anzeigen. Die Ausgabe entspricht der des Parameters ALL-CONNECTIONS=\*YES unter BS2000.
- -u Eröffnete UDP-Ports anzeigen. Die Ausgabe entspricht der des Parameters UDP-PORTS=\*YES unter BS2000.
- -? show this help Der oben beschriebene Hilfetext wird ausgegeben.

#### <waittime>

Wartezeit (in Sekunden) zwischen zwei Anzeigen der ausgewählten Funktionen.

#### <repetitions>

Anzahl der Wiederholungen der Anzeige der ausgewählten Funktionen.

- Wenn Sie weder den Parameter <waittime> noch den Parameter <repetitions> angeben, erfolgt eine Ausgabe und das Programm wird beendet.
- Wenn Sie nur den Parameter <waittime> angeben, werden die ausgewählten Funktionen ausgegeben, bis das Programm (mittels @@C) abgebrochen wird.
- Wenn Sie zusätzlich den Parameter <repetitions> angeben, wird das Programm nach der entsprechenden Anzahl von Wiederholungen beendet.

# **5.9 Protokollierung von Ereignissen an SAT**

Security Audit Trail (SAT) ist ein Bestandteil von SECOS und dient als Protokollierungskomponente des BS2000 für sicherheitsrelevante Ereignisse.

BCAM meldet besondere Ereignisse an SAT.

SAT kann eingesetzt werden, um Eindringversuche zu erkennen, und um bei Verstößen gegen die Sicherheitsregelungen den Verursacher zu ermitteln. Dazu protokolliert SAT die Ereignisse in SAT-Protokolldateien (SATLOG).

Zur Auswertung der Protokolldateien dient das Dienstprogramm SATUT.

Besonders sicherheitskritische Ereignisse können ohne Verzögerung mit Hilfe der SAT-Alarmfunktion überwacht werden. Die Alarmmeldung erscheint auf der Operator-Konsole, so dass entschieden werden kann, welche Maßnahmen ergriffen werden sollen.

Der Sicherheitsbeauftragte kann in SAT festlegen, ob die BCAM-Ereignisse aufgezeichnet werden oder nicht.

Weitere Informationen zu SAT finden Sie im Benutzerhandbuch "[SECOS \(BS2000\)"](#page-1196-0).

Folgende Ereignisse werden in BCAM protokolliert:

- TSAP Öffnen war erfolgreich
- TSAP Öffnen war fehlerhaft
- TSAP Schließen war erfolgreich
- TSAP Schließen war fehlerhaft
- Verbindung Öffnen war erfolgreich
- Verbindung Öffnen war fehlerhaft
- Verbindung Beenden war erfolgreich
- Verbindung Beenden war fehlerhaft

Dabei werden folgende Daten an SAT übergeben:

- **Namenstyp**
- Anwendungsname
- **Partnername**
- **Hostname**
- Partner-Hostname
- Anwendungs-ID
- Verbindungs-ID
- Adress-Typ
- **Eigene Portnummer**
- Partner-Portnummer
- Eigene IPv4-Adresse
- Partner-IPv4-Adresse
- Eigene IPv6-Adresse
- Partner-IPv6-Adresse
- Eigener ISO-TSEL
- Partner-ISO-TSEL
- BCAM-Returncode

Die Zuordnung der gemeldeten Daten zu den Ereignissen finden Sie im Benutzerhandbuch "[SECOS \(BS2000\)](#page-1196-1)" in den "Tabellen der protokollierbaren Informationen je Objektereignis".

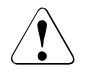

# **ACHTUNG!**

Es kann zu Mengenproblemen führen (Speicherengpass), wenn Anwendungen nicht normgerecht arbeiten und eine große Anzahl von SAT-Meldungen erzeugen.

# **6 BCAM-Steuerdateien**

BCAM kennt verschiedene Steuerdateien, die im Kommando DCOPT/ DCSTART angegeben werden können. Die Dateinamen lassen sich im laufenden Betrieb mit dem Kommando BCMOD ändern. Folgende Steuerdateien stehen zur Verfügung:

- Prozessor-Datei
- Socket-Host-Datei
- FQDN-Datei
- Services-Datei
- Application-Datei

Prozessor-, Socket-Host- und FQDN-Datei beeinflussen die automatische Endsystem-Aufnahme, die Application-Datei und die Services-Datei den Zugang zu Anwendungen.

Für alle Steuerdateien gelten folgende Regeln:

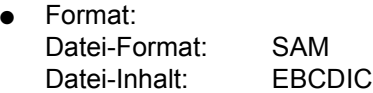

- Die Steuerdateien müssen grundsätzlich im Home-Pubset katalogisiert sein. Bei auf Daten-Pubsets oder Shared-Pubsets katalogisierten Steuerdateien kann es zu Fehlern kommen.
- Datei-Inhalte, die nicht der jeweils geltenden Syntax (siehe entsprechender Abschnitt) entsprechen, werden per BCA0771-Konsolmeldung angezeigt, ansonsten aber ignoriert. BCAM versucht stets die komplette Datei zu lesen. Ein Abbruch bei einer fehlerhaften Zeile erfolgt daher nicht.

Die BCAM Steuerdateien sind reine Input-Dateien.

Für den laufenden Betrieb verwendet BCAM Arbeitsdateien mit den Suffixen .IS1 und .IS2, für die Prozessor-Datei außerdem Dateien mit Suffix .AUT und .LOG.

### **Eigenschaften der Arbeitsdateien .IS1, .IS2 . .AUT und .LOG**

Die Dateien mit dem Suffix .IS1 und .IS2 sind ISAM-Dateien. Die für die Prozessor-Datei erzeugten Dateien .AUT und .LOG sind SAM-Dateien.

Für diese Dateien gilt im Einzelnen:

● Die Dateien .IS1 und .IS2 werden normalerweise beim erstmaligen Start von BCAM erzeugt.

Im laufenden Betrieb prüft BCAM periodisch (im Minutentakt), ob die Steuerdateien im überwachten Zeitintervall geändert wurden. Wenn ja, dann liest BCAM die betreffende Steuerdatei ein und erzeugt daraus eine aktuelle ISAM-Datei. Beim Neuerzeugen wechselt BCAM zwischen den ISAM-Dateien .IS1 und .IS2 hin und her, um den Gebrauch und das Update zu koordinieren.

Die Meldung BCA0750 zeigt an, dass die Erzeugung einer ISAM-Datei abgeschlossen ist. Ab diesem Zeitpunkt sind die darin enthaltenen Dateieinträge wirksam.

Die Erzeugung einer ISAM-Datei aus einer Steuerdatei kann bei sehr großen Dateien einige Zeit in Anspruch nehmen.

Die .AUT- und .LOG-Datei werden während des Betriebs erzeugt.

Die AUT-Datei enthält die aufgenommenen Partner-Endsysteme, die nicht in der Prozessor-Datei enthalten sind und nicht über DNS aufgefunden werden können.

Die LOG-Datei enthält die Information der AUT-Datei in lesbarer Form und dient dem Systemverwalter als Logging-Datei der aufgenommenen Endsysteme.

- Sowohl die ISAM-Dateien als auch die .AUT- und .LOG-Datei überdauern den BCENDund DCSTART-Vorgang, so dass ihr Inhalt auch für die nächste Session zur Verfügung steht. Wenn Sie dies nicht wollen, müssen Sie diese Dateien explizit löschen.
- Beim Starten überprüft BCAM, ob für die Steuerdateien entsprechende ISAM-Dateien existieren (und für die Prozessor-Datei eine .AUT-Datei existiert) und welches Änderungsdatum diese Dateien haben. Gibt es schon eine Datei mit dem Suffix .IS1 oder .IS2, die jünger ist als die zugehörige Input-Datei (und im Falle der Prozessor-Datei auch jünger als die entsprechende .AUT-Datei), dann liest BCAM diese Datei ein. Andernfalls verwendet BCAM die Steuerdatei.
- Mit einem BCMOD-Kommando wird in jedem Fall die angegebene Steuerdatei neu eingelesen und daraus eine aktuelle ISAM-Datei erzeugt.

# **6.1 Prozessor-Datei**

Die Prozessor-Datei enthält die Zuordnungen zwischen "Prozessorname" und IP-, IPv6 bzw. ISO-Internet-Adressen für Partner-Endsysteme, die automatisch aufgenommen werden dürfen.

Einem Prozessor können mehrere Adressen vom Typ IP-, IPV6- oder ISO-Internet-Adressen zugeordnet sein. Diese Adressen können in die Prozessor-Datei eingetragen werden.

Die ISO-Internet-, IP- und IPV6-Adressen müssen eindeutig sein. Die Eindeutigkeit muss vom Netzadministrator gewährleistet werden.

Eigene IP-Adressen müssen definiert werden, wenn das BS2000-System mehr als einen Leitungsanschluss an ein IP-(Sub-)Netz besitzt. Die Angabe der eigenen Adresse erfolgt in diesem Spezialfall mit der zuätzlichen Angabe der OWN-ADR/ OWN-ADDR.

Der Prozessorname bezeichnet den Prozessor und gibt der ersten Route zu diesem Prozessor ihren Namen. Falls erforderlich, können zu diesem Prozessor auch weitere Routen automatisch erzeugt werden. Diese erhalten dann einen künstlichen Namen (siehe auch [Abschnitt "Identifizierung automatisch aufgenommener Endsysteme" auf Seite 265](#page-264-0)).

#### **Behandlung von Multihoming-Problemen**

In Konfigurationen mit mehreren Leitungsanschlüssen an ein IP-Subnetz ist im Client-Betrieb bei lokalen Partnersystemen anhand der Partner-IP-Adresse keine eindeutige Zuordnung zur zu verwendenden IP-Adresse des BS2000 möglich. Das BS2000 wählt in diesem Fall die erste verfügbare eigene IP-Adresse aus.

Dieses im IP-Umfeld als Multihoming bezeichnete Adressierungsproblem kann zu Kopplungsproblemen führen, wenn den betreffenden Partnersystemen nicht alle IP-Adressen bekannt sind.

Diese Multihoming-Probleme können vermieden werden, wenn durch die zusätzliche Angabe des Parameters "OWN-ADR" und der eigenen IP-Adresse im entsprechenden Eintrag in der Prozessor-Datei, festgelegt wird, welche IP-Adresse des BS2000 für die Kopplung verwendet werden soll (siehe Definition des Partners "PGTR3815" im Beispiel).

Wenn durch die Angabe des Parameters "OWN-ADR" eine eigene IP-Adresse festgelegt wird, so führt BCAM erst dann die Endsystem-Aufnahme durch, wenn die angegebene eigene IP-Adresse in BCAM definiert ist.

Probleme ähnlicher Art ergeben sich bei IPv6, daher ist auch bei IPv6 die Angabe der eigenen IPv6-Adresse möglich.

### **Name und Inhalt der Prozessor-Datei**

Der Name der Prozessor-Datei wird mit dem Parameter PROCESSOR-TABLE der Kommandos DCOPT, DCSTART und BCMOD festgelegt. (Standardname: \$TSOS.SYSDAT.BCAM.PROCESSORS)

Für die Dateieinträge gelten folgende Syntaxregeln:

● Kommentarzeilen:

1. Zeichen =  $*$ Die Kommentarzeile wird nicht weiter ausgewertet.

- Aufbau aller anderen Zeilen (von links nach rechts):
	- Prozessorname (max. 8 Zeichen)
	- mindestens 1 Leerzeichen
	- Typ der Adresse: "IP","IPV6" bzw. "INTF"
	- mindestens 1 Leerzeichen
	- alternativ:
		- IP-Adresse, falls "IP" (in "dotted decimal notation")

oder

– IPv6-Adresse, falls "IPV6" (in ":-Notation")

oder

- ISO-Internet-Adresse, falls "INTF" Der Inhalt der Adresse wird als String von Hexadezimalzeichen interpretiert (max. 40 Zeichen).
- mindestens 1 Leerzeichen
- "OWN-ADR/OWN-ADDR", (optional, falls zusätzlich die eigene IP-Adresse angegeben wird, Auswertung nur bei "IP" und "IPV6")
- mindestens 1 Leerzeichen
- alternativ:
	- Eigene IP-Adresse, falls "OWN-ADR/OWN-ADDR" und "IP" (in "dotted decimal notation")

oder

- Eigene IPv6-Adresse, falls "OWN-ADR/OWN-ADDR" und "IPV6" (in ":-Notation")
- Ab # wird der Rest der Zeile als Kommentar interpretiert.
#### *Beispiel*

```
* Beispiel fuer PROCESSOR-TABLE
D055ZE30 IP 129.25.17.9
PGTR3815 IP 139.22.16.35 OWN-ADR 139.22.16.1
BCAMSR03 IPV6 FE80::A00:6FF:FE0D:5C4F # Testrechner1 IPv6
MIGRPC15 IPV6 ::139.25.17.9
BCAMVM03 IPV6 FE80::A00:6FF:FE08:9A62 OWN-ADR FE80::A00:6FF:FE08:9A6D
D088P1 INTF 4465178819 # Testrechner1 ISO
SOLARIS IP 139.25.226.106
SOLARIS IP 139.25.226.138 OWN-ADR 139.25.82.128
SOLARIS IPV6 3FFE:1:1000:6000:A00:20FF:FEB2:2859
```
# **6.2 Socket-Host-Datei**

Die Socket-Host-Datei enthält die Zuordnungen zwischen Socket-Host-Namen und IPoder IPV6-Adressen für Partner-Endsysteme.

Die Socket-Hostnamen und IP-Adressen müssen eindeutig sein, d.h. sie dürfen jeweils nur einmal angegeben werden. Die Eindeutigkeit muss vom Netzadministrator gewährleistet werden.

#### **Name und Inhalt der Socket-Host-Datei**

Der Name der Socket-Host-Datei wird mit dem Parameter SOCKETHOST-TABLE der Kommandos DCOPT, DCSTART und BCMOD festgelegt. (Standardname: \$TSOS.SYSDAT.BCAM.ETC.HOSTS).

Für die Dateieinträge gelten folgende Syntaxregeln:

- Kommentarzeilen:
	- 1. Zeichen =  $*$  oder  $#$
- Aufbau aller anderen Zeilen (von links nach rechts):
	- IP-Adresse in "dotted decimal notation" oder IPv6-Adresse
	- mindestens 1 Leerzeichen
	- (primärer) Socket-Hostname (max. 32 Zeichen)
	- mindestens 1 Leerzeichen
	- optional maximal 5 weitere (sekundäre) Socket-Hostnamen, (jeweils max. 32 Zeichen lang und durch mindestens 1 Leerzeichen getrennt)
	- Ab # wird der Rest der Zeile als Kommentar interpretiert.

*Beispiel*

```
* Beispiel fuer SOCKETHOST-TABLE
127.0.0.1 LOCALHOST localhost LOOPBACK # local
139.34.115.8 FS114 # C30-1
::139.25.17.9 MIGRPC15
FE80::A00:6FF:FE08:9A62 BCAMVM03 bcamvm03
```
# <span id="page-253-0"></span>**6.3 FQDN-Datei**

Die FQDN-Datei unterstützt zwei Funktionen:

● Funktion 1:

Die Abbildung von DNS-Namen auf BCAM-Prozessornamen. Dadurch können beliebige DNS-Namen eines DNS-Systems auf definierte BCAM-Prozessornamen abgebildet werden.

 $\bullet$  Funktion 2:

Einen DNS-Eintrag (Zuordnung einer IP-/ IPV6 -Adresse zu einem DNS-Namen) mit zusätzlicher Abbildung auf einen BCAM-Prozessornamen.

Es lassen sich DNS-Einträge erzeugen, die nur lokal bekannt sind.

Diese Einträge der FQDN-Datei werden auch in die ISAM-Datei der Prozessor-Datei eingetragen (zur Zuordnung des BCAM-Namens zu einer IP- oder IPv6-Adresse).

#### *Hinweis:*

Die DNS-Server sollten immer in die FQDN-Datei eingetragen werden, um die DNS-Server BCAM bekannt zu machen und deren Funktion ordnungsgemäß nutzen zu können.

#### **Name und Inhalt der FQDN-Datei**

Der Name der FQDN-Datei wird mit dem Parameter FQDN-TABLE der Kommandos DCOPT, DCSTART und BCMOD festgelegt. (Standardname: \$TSOS.SYSDAT.BCAM.FQDN).

Für die Dateieinträge gelten folgende Syntaxregeln:

- Kommentarzeilen:
	- 1. Zeichen =  $*$  oder  $\#$

● Aufbau aller anderen Zeilen (von links nach rechts):

Eintrag im Fall der Funktion 1:

- $-$  FODN
- mindestens 1 Leerzeichen
- BCAM-Prozessorname (maximal 8 Zeichen)
- mindestens 1 Leerzeichen
- Ab # wird der Rest der Zeile als Kommentar interpretiert.

Eintrag im Fall der Funktion 2:

- $-$  FODN
- mindestens 1 Leerzeichen
- BCAM-Prozessorname (maximal 8 Zeichen)
- mindestens 1 Leerzeichen
- IP-Adresse in "dotted decimal notation" oder IPv6-Adresse
- Ab # wird der Rest der Zeile als Kommentar interpretiert.

#### *Beispiel*

MCH0448D.TS.FUJITSU.COM TESTPC01 172.25.52.183 MCH0448F.TS.FUJITSU.COM TESTPC02 172.25.52.184 SPEEDY.TS.FUJITSU.COM TESTPC01

## **6.4 Services-Datei**

Die Services-Datei enthält die Zuordnung von Services und Protokollen zu Portnummern.

Die Services-Datei ist aus der Unix-/LINUX-Welt bekannt als /etc/services. Mit Hilfe dieser Datei kann eine Anwendung den Server-Port für einen Service unter einem bestimmten Protokoll ermitteln. Der Anwendung muss also beim Erstellen kein fester Port für einen benötigten Service vergeben werden. Außerdem ist es möglich, einen allgemein bekannten Service lokal unter einem vom Standard abweichenden Port anzubieten.

Bisher war in SOCKETS(BS2000) eine statische Services-Table mit den "well-known" Portnummern von 1-1023 enthalten. Eine Erweiterung oder Änderung war nicht möglich. Mit der externen Datei ist es möglich, Zuordnungen über den gesamten Portnummern-Bereich von 1-65535 zu treffen.

Im Auslieferungszustand ist die Services-Datei unter BCAM-Verwaltung mit den derzeitigen von der IANA registrierten Services im Portnummern-Bereich 1-1023 vorbelegt.

SOCKETS(BS2000) nutzt anstatt einer internen Tabelle die von BCAM verwaltete Services-Datei.

#### **Name und Inhalt der Services-Datei**

Der Name der Services-Datei wird mit dem Parameter SERVICES-TABLE der Kommandos DCOPT, DCSTART und BCMOD festgelegt. (Standardname: \$TSOS.SYSDAT.BCAM.ETC.SERVICES).

Für die Dateieinträge gelten folgende Syntaxregeln:

- Kommentarzeilen:
	- 1. Zeichen =  $*$  oder  $#$
- Aufbau aller anderen Zeilen (von links nach rechts):
	- service-name
	- mindestens 1 Leerzeichen
	- port-number
	- getrennt durch /
	- protocol
	- mindestens 1 Leerzeichen
	- optional maximal 4 weitere (sekundäre) service-names
	- (durch mindestens 1 Leerzeichen getrennt)
	- Ab # wird der Rest der Zeile als Kommentar interpretiert.

#### *Beispiel*

Beispiele entnehmen Sie bitte der ausgelieferten Services-Datei.

# **6.5 Application-Datei**

Die Application-Datei unterstützt die Zuordnung von Anwendungen zu virtuellen Hosts sowie die Steuerung von Host-Aliasing, siehe Abschnitt "Betrieb von virtuellen Hosts" auf [Seite 118.](#page-117-0)

#### **Name und Inhalt der Applications-Datei**

Der Name der Application-Datei wird mit dem Parameter APPLICATION-TABLE der Kommandos DCOPT, DCSTART und BCMOD festgelegt (Standardname: \$TSOS.SYSDAT.BCAM.APPLICATIONS).

Für die Dateieinträge gelten folgende Syntaxregeln:

Kommentarzeilen:

1. Zeichen =  $*$ 

- Aufbau aller anderen Zeilen (von links nach rechts; keine führenden Leerzeichen erlaubt):
	- **Typ** des Anwendungsnamens: zulässige Typbezeichnungen: **"NEA"**, **"ISO"**, **"ISOC"**, **"SOCKETS"** keine Abkürzungen zulässig;
	- mindestens 1 Leerzeichen
	- alternativ:
		- **NEA-Anwendungsname** falls Typ=NEA

maximal 8 Zeichen lang; falls ein kürzerer Name eingetragen ist, wird der Inhalt von BCAM linksbündig eingesetzt und mit x'40' auf 8 Zeichen ergänzt. Das 1. Zeichen muss ein Großbuchstabe oder \$', #' bzw. @' sein; die folgenden Zeichen müssen Großbuchstaben, Ziffern oder , \$', #' bzw. ,@' sein. Alternativ sind auch bis zu 32 Zeichen lange BS2000-Platzhalter mit der Syntax gemäß "Allgemeine Syntax der Kommandobeschreibung" ausgenommen "-s" zulässig.

oder

– **ISO-Anwendungsname** falls Typ=ISO maximal 5-stufiger, durch X'00' gegliederter Name, dessen maximale Länge 78 byte beträgt.

Dieser Name wird als Hex-String hinterlegt. Zulässige Zeichen 0 - F.

oder

– **ISO-Anwendungsname** falls Typ=ISOC maximal 78 byte langer Name. Dieser Name wird als C-String hinterlegt.

oder

- **SOCKETS USER-ID** falls Typ=SOCKETS maximal 8 Zeichen lange User-Id. Falls ein kürzerer Name eingetragen ist, wird der Rest mit x'40' auf 8 Zeichen ergänzt. Die User-Id wird nur bei Anwendungen mit STREAMS-Interfacefunktionalität ausgewertet.
- mindestens 1 Leerzeichen

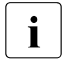

i Alle Socket-Anwendungen, die unter einer entsprechenden Kennung<br>1 angestertet werden, werden damit auf den gleichen virtuellen Hest angestartet werden, werden damit auf den gleichen virtuellen Host verlagert!

#### – **Hostname**

maximal 8 Zeichen langer Hostname. Falls ein kürzerer Hostname eingetragen ist, wird der Rest mit x'40' auf 8 Zeichen ergänzt.

Host, auf dem die Anwendung angestartet werden soll.

Die Angabe von -NOALIAS verhindert für die betreffende Anwendung das Host-Leasing.

#### *Beispiel*

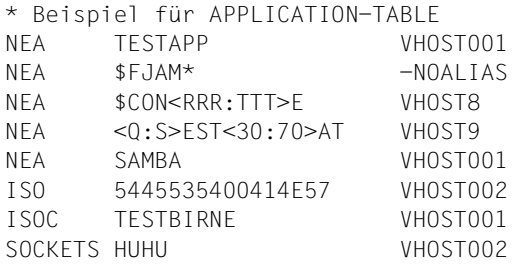

# **7 BCAM-Funktionen**

Dieses Kapitel beschreibt folgende BCAM-Funktionen:

- Automatische Endsystem-Aufnahme
- Netz- und Host-Redundanz
- VLAN-Unterstützung
- Link-Aggregation
- Unterstützung von Fully Qualified Domain Names
- BCAM-Mapping

# **7.1 Automatische Endsystem-Aufnahme (AEC)**

Die Automatische Endsystem-Aufnahme (AEC) erlaubt die automatische Erzeugung eines Partnerrechners und/oder seiner Route zum Zeitpunkt der ersten Kommunikationsbeziehung. Mit AEC können Sie BCAM mit einer minimalen Netzkonfiguration durch dynamische oder statische Generierung betreiben. Die minimale Konfiguration umfasst die Zugänge zum Netz und die daran angeschlossenen Router.

Mit dem Kommando BCOPTION ... AUTOMATIC-ES-CREATE schalten Sie AEC ein und aus. Dabei können Sie auch nach Protokolltypen und auslösenden Ereignissen filtern, siehe Abschnitt ["AEC einschalten" auf Seite 262](#page-261-0).

Außerdem gibt es folgende Steuerungsmöglichkeiten, die bei eingeschalteter AEC wirksam sind:

- Über die BCAM-Steuerdateien können Sie AEC für bestimmte Partner einstellen, siehe [Kapitel "BCAM-Steuerdateien" auf Seite 249](#page-248-0) und Abschnitt "Offener und kontrollierter [Serverbetrieb" auf Seite 260](#page-259-0).
- Sie können AEC über einen DNS-Zugriff ermöglichen, siehe [Kapitel "DNS-Resolver-](#page-998-0)[Anschluss" auf Seite 999.](#page-998-0)
- Für Partner, die weder über BCAM-Steuerdateien noch über DNS aufgenommen werden, haben Sie eine weitere Möglichkeit:

Sie können einen offenen, ungehinderten Zugangs zu lokalen oder fernen Anwendungen ermöglichen, die über ihre Portnummern definiert werden müssen. Dazu verwenden Sie das Kommando BCOPTION ... ADD(-REMOTE)-SERVER-PORTS, siehe [Abschnitt "BCOPTION: BCAM-Betriebsoptionen ändern" auf Seite 467](#page-466-0).

Falls diese Option gesetzt ist, wird ohne Berücksichtigung der Steuerdatei-Inhalte ausschließlich der Zugang zu den entsprechenden Portnummern gewährt, d.h. der Partner kann nur mit diesen Anwendungen kommunizieren.

● Sie können für die Kommunikation zulässige IP-Adressbereiche definieren. Dazu verwenden Sie das Kommando BCOPTION ... ADD/REMOVE-IP-RANGE, siehe [Abschnitt "BCOPTION: BCAM-Betriebsoptionen ändern" auf Seite 467](#page-466-1). Diese Einstellung ist ebenfalls von den Steuerdatei-Inhalten unabhängig.

AEC erzeugt einen Eintrag in den BCAM-Routing-Tabellen, der eine begrenzte Lebensdauer hat. Die so erzeugten Einträge werden nach Beendigung der Kommunikationsbeziehung zum entsprechenden Partner zeitverzögert freigegeben. Das Freigabe-Intervall beträgt mindestens 20 Minuten.

Beispiele zu AEC finden Sie im [Abschnitt "Beispiele zur automatischen Endsystem-](#page-1085-0)[Aufnahme" auf Seite 1086](#page-1085-0).

### <span id="page-259-0"></span>**7.1.1 Offener und kontrollierter Serverbetrieb**

Die Funktion der automatischen Endsystem-Aufnahme und die Prozessor-Datei sind mit einander verbunden. Die Verbindung wird über den Parameter ACCESS im Operanden PROCESSOR-TABLE der Kommandos DCOPT, DCSTART und BCMOD hergestellt.

Mit ACCESS legen Sie den Modus für den Serverbetrieb fest:

#### ACCESS=READ

Kontrollierter Serverbetrieb mit eingeschränktem Zugang zum Host.

Die in der Prozessor-Datei beschriebenen Partner-Endsysteme mit den angegebenen Prozessornamen dürfen aufgenommen werden.

Weitere Endsysteme dürfen nur aufgenommen werden, wenn mindestens eine der folgenden Bedingungen erfüllt ist:

- die Aufnahme von der Socket-Host-Datei ist zugelassen,
- in DNS existiert ein Eintrag für das Endsystem und die Nutzung von DNS ist aktiviert,
- das Endsystem wird über einen erlaubten Server-Port zugelassen,
- die IP-Adresse ist per BCOPTION-Kommando in einem IP-Range eingetragen.

#### ACCESS=UPDATE

Offener Serverbetrieb mit uneingeschränktem Zugang zum Host.

Jedes Partner-Endsystem darf aufgenommen werden.

Wenn der Name des Partner-Endsystems nicht in der Prozessor-Datei enthalten ist (oder in den Quellen, die in der Beschreibung zu ACCESS=READ genannt sind), wird er dennoch zugelassen und in die .AUT-, .LOG- und ISAM-Datei eingetragen. Außerdem werden nachträglich durch dynamische Generierung aufgenommene IP-, IPV6- und ISO-Internet-Partner in die .AUT- und .LOG-Datei eingetragen.

#### ACCESS=ALLOW

Offener Serverbetrieb mit uneingeschränktem Zugang zum Host.

Jedes Partner-Endsystem darf aufgenommen werden, wird aber nicht in die .AUT, .LOG und ISAM-Dateien eingetragen, d.h.:

Ist der Name des Partner-Endsystems nicht in der Prozessor-Datei enthalten (oder in den Quellen, die in der Beschreibung zu ACCESS=READ genannt sind), wird er dennoch zugelassen. Im Unterschied zu ACCESS=UPDATE gibt es keine Aufnahme in die .AUT, .LOG und ISAM-Dateien. Außerdem werden nachträglich durch dynamische Generierung aufgenommene IP-, IPv6- und ISO-Internet-Partner nicht eingetragen.

#### *Hinweis*

Die Partner-Endsysteme, deren IPv6 Interface Identifier temporär zufällig erzeugt und nicht wie im IPv6 Basis RFC vorgeschlagen aus der MAC-Adresse abgeleitet werden, führen im reinen ACCESS=UPDATE Fall zu nicht eineindeutigen Einträgen in den .AUT, .LOG und ISAM-Dateien. Genau dies wird mit der Einstellung ACCESS=ALLOW vermieden.

#### **Übergang vom offenen in den kontrollierten Server-Betrieb**

Um vom offenen in den kontrollierten Server-Betrieb überzugehen, gehen Sie folgendermaßen vor:

- ► Schalten Sie mit dem Kommando BCMOD von ACCESS=UPDATE oder ACCESS=ALLOW auf ACCESS=READ um. Bei einem Übergang von ACCESS=ALLOW nach ACCESS=READ sind keine weiteren Schritte notwendig.
- Ê Übernehmen Sie mithilfe der .LOG-Datei zusätzlich die Prozessoren, die noch Zugang haben sollen, in die originale Prozessor-Datei.
- ► Ersetzen Sie die künstlichen Prozessor-Namen durch die gewünschten Prozessor-Namen.
- ► Um die künstlichen Prozessor-Namen auch in den .IS1- und .IS2-Dateien zu entfernen, stellen Sie mit dem BCMOD-Kommando temporär eine mit dem Original identischen Prozessor-Datei ein.
- ► Löschen Sie die abgeleiteten .IS1- und .IS2-Dateien der originalen Prozessor-Datei.
- ► Löschen Sie die .AUT- und die .LOG-Datei der originalen Prozessor-Datei.
- ► Stellen Sie mit dem Kommando BCMOD die originale Prozessor-Datei wieder ein.

Details zu .IS1,- .IS2-, .AUT- und .LOG-Dateien finden Sie auf [Seite 250.](#page-249-0)

### **7.1.2 Steuerung der automatischen Endsystem-Aufnahme**

#### **7.1.2.1 Generelle Steuerung über BCAM Optionen**

#### **Voraussetzungen**

Um die geforderte Funktionalität zu erbringen, aktiviert BCAM intern (automatisch) folgende Systemoptionen, falls nicht ohnehin schon per BCOPTION- bzw. MODIFY-BCAM-OPTIONS-Kommando geschehen:

Für Kopplungen über IP:

- $-$  ARP=QUIFT
- BROADCAST=ON

Für Kopplungen über ISO8473:

 $-$  ISO9542=ON

#### <span id="page-261-0"></span>**AEC einschalten**

Die automatische Endsystem-Aufnahme müssen Sie explizit mit folgendem Kommando einschalten: /BCOPTION AUTOMATIC-ES-CREATE=ON(PROFIL=...,REASON=...,)

Mit dem Parameter PROFIL legen Sie fest, für welche Profile die Erweiterung durchgeführt wird.

- $-$  PROFIL=IP Die Konfiguration wird nur für IP-Protokolle erweitert.
- $-$  PROFIL=IPV6 Die Konfiguration wird nur für IPv6-Protokolle erweitert.
- PROFIL=ISO8473 Die Konfiguration wird nur für ISO8473-/ISO9542-Protokolle erweitert.
- $-$  PROFIL=\*ALL Die Konfiguration wird sowohl für IP- und IPv6 als auch für ISO8473-/ISO9542-Protokolle erweitert.

Mit dem Parameter REASON stellen Sie ein, auf Grund welcher Ereignisse die Konfiguration erweitert werden soll:

- REASON=INCOMING-DATA Die Erweiterung findet statt, wenn aus dem Netz Nachrichten eintreffen, z.B. Verbindungsaufbau von einem bis dato unbekannten PC.
- REASON=OUTGOING-DATA Die Erweiterung findet auf Grund von Aktionen im eigenen Rechner statt, die die Versendung von Nachrichten in das Netz erfordern, z.B. Verbindungsaufbau zu einem bis dato unbekannten PC.
- REASON=ROUTING-PROTOCOL Die Erweiterung findet statt, wenn aus dem Netz Routing-Protokollelemente, z.B. ISO9542 ISH-PDU, von einem bis dato unbekannten Intermediate-System eintreffen.
- REASON=ROUTING-DATA Die Erweiterung findet statt durch Routing-Daten-Elemente, die nicht per IP-Broadcast gesendet werden. Diese Einstellung setzt die Angaben PROFILE=IP und IP-ROUTING=ON voraus.
- REASON=INCOMING-BROADCAST Ankommende IP-Broadcast-Daten lösen die Erweiterung aus. Diese Angabe wird nur bei PROFILE=IP und PROFILE=\*ALL ausgewertet.
- REASON=SNMP Der Empfang von SNMP-Schreibzugriffen (notwendige Einstellung: BCOPTION SNMP-WRITE=ON) löst aus. Diese Angabe wird nur bei PROFILE=IP ausgewertet.
- REASON=\*ALL Grund für die Erweiterung ist jeder der oben genannten Fälle.

Sobald DNS genutzt werden soll, müssen Sie zusätzlich Folgendes einstellen:

– /MODIFY-BCAM-OPTION DNS-OPTIONS=\*PARAMETERS(DNS-USAGE=\*ON)

Alle Angaben wirken additiv. Wird eine bestimmte Teilfunktion nicht mehr gewünscht, muss sie explizit deaktiviert werden. Die Konfiguration wird ab dem Zeitpunkt der Funktionsaktivierung erweitert, sofern noch kein entsprechender Routing-Tabelleneintrag vorhanden ist. Wird die Funktion mit BCOPTION ... AUTOMATIC-ES-CREATE=OFF deaktiviert, erfolgen keine weiteren Einträge in die Routing-Tabellen.

Sie dürfen das BCOPTION-Kommando erst dann eingeben, wenn alle Router eingetragen, und alle gewünschten Server-Ports freigeschaltet sind.

#### <span id="page-263-0"></span>**7.1.2.2 Ablauf der Steuerung**

BCAM prüft in mehreren Schritten, ob ein Partner-Endsystem automatisch aufgenommen werden darf. Art und Umfang der automatischen Endsystem-Aufnahme können Sie dabei u.a. über die folgenden Input-Dateien steuern:

- Prozessor-Datei
- Socket-Host-Datei
- FQDN-Datei

Diese Dateien haben keinen direkten Einfluss auf die BCAM-Routing-Tabellen, sondern beeinflussen nur das Verhalten der automatischen Endsystem-Aufnahme.

Wenn BCAM das Endsystem nicht aus den BCAM-Tabellen ermitteln kann, da es weder durch Generierung noch durch AEC bekannt ist, dann prüft BCAM, ob eines der folgenden Kriterien erfüllt ist (wenn ja, dann wird es als Partner-Endsystem aufgenommen):

- Das Partner-Endsystem ist in der aus der Prozessor-Datei abgeleiteten ISAM-Datei, enthalten. Zur Erzeugung dieser ISAM-Datei fließen Informationen sowohl aus der Prozessor-Datei als auch Informationen aus der FQDN-Datei ein.
- Das Partner-Endsystem ist in der Socket-Host-Datei enthalten.
- Das Partner-Endsystem ist DNS bekannt, liegt im zulässigen Bereich und die DNS-Nutzung ist aktiviert.
	- $\overline{\mathbf{i}}$  Den zulässigen Bereich, d.h. den betroffenen Namensraum bzw. der IP-<br>Adressbereich (sowohl By 4 als auch IBy 6) legen Sie mit MODIEV DNS Adressbereich (sowohl Pv4 als auch IPv6) legen Sie mit MODIFY-DNS-ACCESS fest.
		- Da der DNS-Server auf einem Partnerrechner liegt, muss er entweder durch CREATE-Kommandos bekannt gemacht oder in der Prozessor-Datei eingetragen sein.

Konnte BCAM das Partner-System mit diesen Prüfungen nicht ermitteln, dann geht BCAM wie folgt vor.

- Wenn für die Prozessor-Datei ACCESS=UPDATE gesetzt ist, dann wird das Partner-Endsystem in jedem Fall aufgenommen.
- Wenn der Server-Port mit dem Kommando BCOPTION ... ADD(-REMOTE)-SERVER-PORTS erlaubt wurde, dann wird der Zugang von/zu dem zugehörigen Partnersystem zugelassen. Es können jeweils bis zu 64 Server-Ports angegeben werden, denen die Möglichkeit des offenen, ungehinderten Zugangs zu Anwendungen erlaubt wird.
- Wenn das Partner-Endsystem, das eine Kommunikationsbeziehung beginnt, innerhalb der zulässigen IP-Adressbereiche liegt, dann wird es aufgenommen.

Die zulässigen Adressbereiche definieren Sie mit dem Kommando BCOPTION ... ADD/REMOVE-IP-RANGE.

### **7.1.3 Identifizierung automatisch aufgenommener Endsysteme**

Nachdem das Partner-Endsystem nach all diesen Prüfungen zur Aufnahme zugelassen wurde, werden gegebenenfalls ein Prozessor- und/oder Routen-Eintrag erzeugt.

Wenn ein Name gefunden wird, dann wird dieser Name verwendet. Andernfalls wird ein künstlicher Name für das aufgenommene Partner-Endsystem erzeugt.

Für die künstlich erzeugten Prozessor- bzw. Routennamen gelten folgende Regeln:

- wenn ein Rechner neu aufgenommen wird: ##xxxxxx (000001 . xxxxxx . 999999)
- wenn eine neue Route zu einem schon bekannten Rechner aufgenommen wird: #\$xxxxxx (000001 . xxxxxx . 999999)
- wenn ein abgeleiteter DNS-Name bereits existiert, ist ersatzweise zu bilden: @@xxxxxx (000001 . xxxxxx . 999999)

Mit Hilfe dieses Prozessor- bzw. Routennamens kann das entsprechende Endsystem über BCAM-Kommandos angesprochen (z.B. deaktiviert) werden. Beispielsweise zeigen Sie die entsprechenden Erweiterungen mit den Kommandos SHOW-ROUTE bzw. SHOW-ROUTE-ATTRIBUTES an.

### **7.1.4 Firewall-Einträge in BCAM**

Voraussetzung für dieses Verfahren ist, dass für die Prozessor-Datei der Modus ACCESS=READ gesetzt ist (siehe auch [Seite 260](#page-259-0)).

Falls BCAM ein Partner-Endsystem nicht ermitteln konnte (siehe Abschnitt "Ablauf der [Steuerung" auf Seite 264\)](#page-263-0), dann wird die zugehörige Adresse in eine BCAM-interne "Firewall-Tabelle" eingetragen. Systeme mit Adressen, die in dieser Tabelle eingetragen sind, haben keinen Namen und **keine** Zugangsmöglichkeit zum Host!.

Mit den Kommandos SHOW-ROUTE bzw. SHOW-ROUTE-PATH per IP-Adresse oder SHOW-BCAM-FIREWALL können Sie prüfen, ob ein Firewall-Eintrag für eine bestimmte Adresse vorhanden ist.

Wenn Sie einem System, das in der Firewall-Tabelle eingetragen ist, den Zugang zum Host gewähren möchten, dann müssen Sie dieses System aus der Firewall-Tabelle entfernen. Dazu stehen Ihnen folgende Alternativen zur Verfügung:

- Tragen Sie das System in die Prozessor-Datei ein und löschen Sie anschließend den Prozessor und dessen Route(n) mit dem Kommando DELETE-ROUTE. Geben Sie als ROUTE-NAME die IP-Adresse bzw. die IPv6-Adresse an. Die Route entsteht bei einem Verbindungsaufbau neu.
- Löschen Sie den Prozessor und dessen Route(n) mit dem Kommando DELETE-ROUTE. Geben Sie als ROUTE-NAME die IP-Adresse bzw. die IPv6-Adresse an. Erzeugen Sie anschließend den Prozessor durch BCAM-Kommandos.
- Falls DNS genutzt wird, machen Sie das Partner-Endsystem in DNS bekannt.

### **7.1.5 Freigabe von Routing-Tabelleneinträgen**

Einträge, die mit Hilfe der automatischen Endsystem-Aufnahme erzeugt wurden, werden nach Beendigung der Kommunikationsbeziehung zum entsprechenden Partner zeitverzögert um einen Freigabe-Intervall von mindestens 20 Minuten freigegeben.

Hinweis:

Zusätzlich besteht bei Endsystemeinträgen für IP, IPv6 und ISO-Internet die Möglichkeit des expliziten Löschens über die Kommandos DELETE-PROCESSOR bzw. DELETE-ROUTE. Das Löschen der Routen und des Prozessors nimmt in der Regel einige Zeit in Anspruch.

Soll auf bestimmte Routing-Tabelleneinträge nicht mehr zugegriffen werden, müssen die entsprechenden Rechner per BCDAC- bzw. BCOUT-Kommando explizit außer Betrieb genommen werden.

# **7.2 Netz-Redundanz**

### **7.2.1 Redundante Netztopologie zur Erhöhung der Ausfallsicherheit**

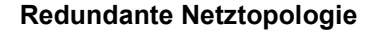

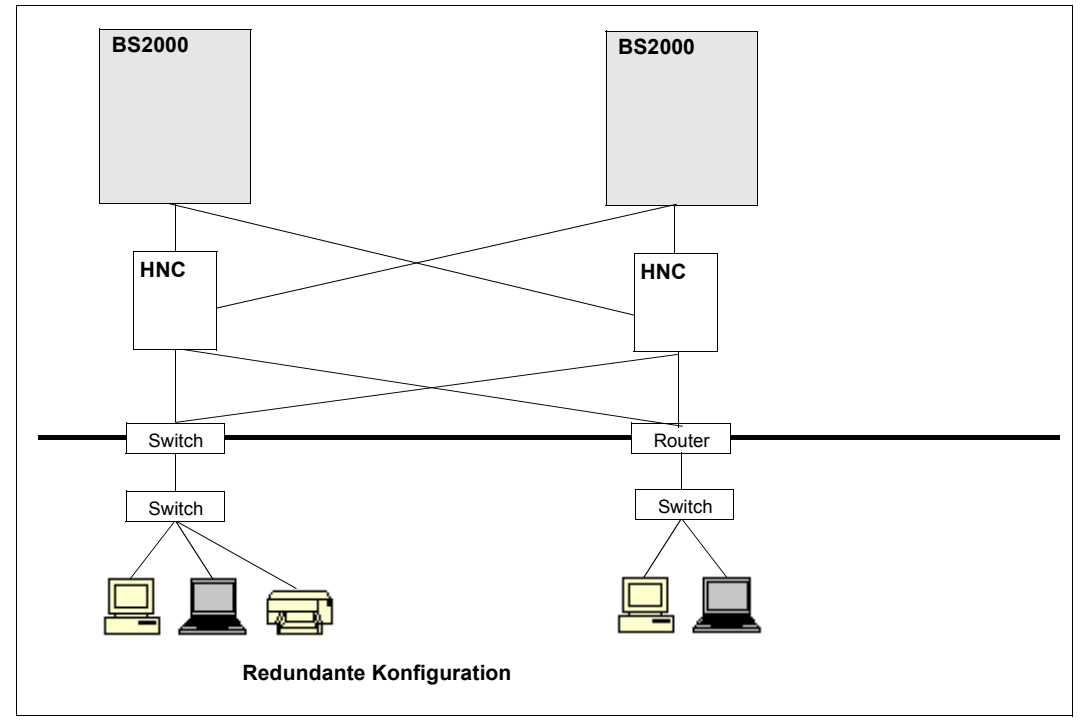

Redundante Topologie

An ein unternehmensweites Rechnernetz werden auch hinsichtlich der Ausfallsicherheit hohe Anforderungen gestellt. Eine Erhöhung der Ausfallsicherheit wird durch eine redundante Netztopologie erreicht, d.h. es werden im Netz bestimmte zentrale Hardwarekomponenten mehrfach installiert. Fällt nun eine Netzkomponente aus, übernehmen die intakten Komponenten zusätzlich die Funktionen der ausgefallenen.

Mit dem High-Speed Net Connect (HNC) als Netzzugangsprodukt lässt sich das Redundanzkonzept für Ethernet, Fast- und Gigabit-Ethernet realisieren. Das obige Bild verdeutlicht diese Vorgehensweise solcher Kopplungen: Router, Kanaladapter und Leitungen sind doppelt ausgelegt und ermöglichen so, dass trotz Ausfall einer Komponente der Betrieb aufrecht erhalten werden kann.

BCAM unterstützt die redundante Netztopologie mit Hilfe der TCP/IP- bzw. IPv6- und ISO-Protokolle (z.B. ISO9542).

TCP/IP- bzw IPv6- und ISO-Protokolle unterstützen ein automatisches Umrouten im Fehlerfall, entsprechende Netztopologie und Einstellung der BCAM-Operanden vorausgesetzt. BCAM verwendet zur Erhöhung der Ausfallsicherheit die ARP- und ICMP-Protokolle, sowie – falls vorhanden – OSPF-Protokollinformationen. Von den beteiligten Partnern wird erwartet, dass sie ARP dynamisch verwenden. Die IP-Router speziell müssen auf ICMP-Echo-Requests mit ICMP-Redirect-Meldungen reagieren, falls das angesprochene Partner-System über eine andere Route erreicht wird. Im ISO-Bereich wird generell ISO9542 verwendet.

### **7.2.2 Ausfall von Komponenten**

#### **7.2.2.1 Ausfall eines Kanaladapters**

Den Ausfall eines Kanaladapters, der zum Ausfall einer Leitung führt, erkennt BCAM und meldet dies mit einer Konsolmeldung (Ausfallmeldung, d.h. eine der Meldungen BCA0990, BCA0991, BCA0996 und BCA0999). In einem solchen Fall übernimmt BCAM alle Partner-Endsysteme, die der ausgefallenen Leitung zugeordnet sind, automatisch auf eine noch funktionsfähige Leitung und zeigt die Umschaltung der Endsysteme mit der Konsolmeldung BCA07B2 an. Bestehende Verbindungen bleiben in der Regel erhalten.

BCAM verwendet zur aktiven Leitungsüberwachung ein Verfahren, das auf ARP basiert, und meldet erkannte Probleme mit einer Konsolmeldung (Timeoutmeldung, eine der Meldungen BCA0925, BCA0955 und BCA0965).

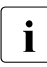

Im die Funktionsfähigkeit dieser Leitungsüberwachung nicht zu stören, schalten<br>Im Sie keine Komponenten mit Filterfunktion zwischen den Kanaladanter und Sie keine Komponenten mit Filterfunktion zwischen den Kanaladapter und Ethernet.

Außerdem schaltet BCAM bei der Aktivierung der Leitungen alle Routen auf diejenige Leitung um, die als erstes erfolgreich aktiviert werden konnte. Diese Aktion wird ebenfalls mit der Konsolmeldung BCA07B2 dokumentiert. Die Umschaltung kann verhindert werden, indem die Leitungen zunächst mit

AUTO-ROUTE-SWITCHING=\*OFF und ROUTE-RESWITCHING=\*OFF definiert werden. Erst nach der Aktivierung der Leitungen und des zugeordneten Knotens sollten die Schaltvorgänge zugelassen werden.

Nach Behebung der Ausfallursache kann die ursprüngliche Konfiguration (Rekonfiguration) während des laufenden Systems wieder hergestellt werden. Dies kann manuell geschehen (siehe [Seite 116\)](#page-115-0).

Eine automatische Rekonfiguration erfolgt nur dann, wenn die betreffenden Leitungen mit MODIFY(-VLAN)-LINE, AUTO-ROUTE-SWITCHING=\*ON, ROUTE-RESWITING=\*ON und SLOW-POLL=\*ON bearbeitet wurden; d.h. alle einer ausgefallenen Leitung zugeordneten Routen werden nur mit dieser Einstellung nach Reaktivierung der ausgefallenen Leitungen wieder zurückgehängt.

Im Fall eines VLANs ist in den zugeordneten Geräten durch das MODIFY-VLAN-DEVICE-Kommando SLOW-POLL=\*ON zu setzen.

#### **7.2.2.2 Ausfall eines IP-Routers**

BCAM versucht, wie im Folgenden geschildert, bei Übertragungsproblemen auf Alternativ-Router umzuschalten. Falls keine alternativen Router verfügbar sind, bzw. die Redundanz über ein entsprechendes Protokoll (z.B. HSRP) für BCAM transparent realisiert wird, empfiehlt es sich, diese Funktionalität per BCOPTION ROUTER-REDUNDANCE=OFF auszuschalten.

Als Alternativ-Router können alle "node-lokalen" Routen verwendet werden. Bevorzugt werden Routen verwendet, die durch Routing-Protokolle verwaltet und ausgesucht werden.

#### **7.2.2.3 Ausfall eines IPv6-/ISO9542-Routers**

Die in den jeweiligen Protokollen definierte Zeitüberwachung der Router-Einträge erkennt den Ausfall von IPv6- bzw. ISO9542-Routern. Der Router-Ausfall wird entsprechend den jeweiligen Protokollvorschriften behandelt.

### **7.2.3 Definition der (Leitungs-)Redundanz**

BCAM kennt folgende Redundanz-Einstellungen in redundanten Konfigurationen:

- Redundante Leitungen zu einem Knoten (Standard)
- Gruppen redundanter Leitungen zu einem Knoten

Beispiele zu Redundanzthemen finden Sie im Abschnitt "Beispiele Redundanz" auf [Seite 1102](#page-1101-0).

#### **7.2.3.1 Redundante Leitungen zu einem Knoten**

In BCAM spricht man von Leitungs-Redundanz oder kurz von Redundanz (Standard), wenn an einem Knoten mindestens zwei Leitungen mit gleichem Profil definiert sind.

Bei Leitungen kann das Profil im Kommando CREATE-LINE durch den Operanden L2-PROTOCOL mit den beiden Werten CSMACD oder FDDI angegeben werden. Demgegenüber wird bei VLAN-Leitungen implizit das Profil CSMACD angenommen.

Alle Leitungen und VLAN-Leitungen mit gleichem Profil an einem Knoten sind somit redundant definiert.

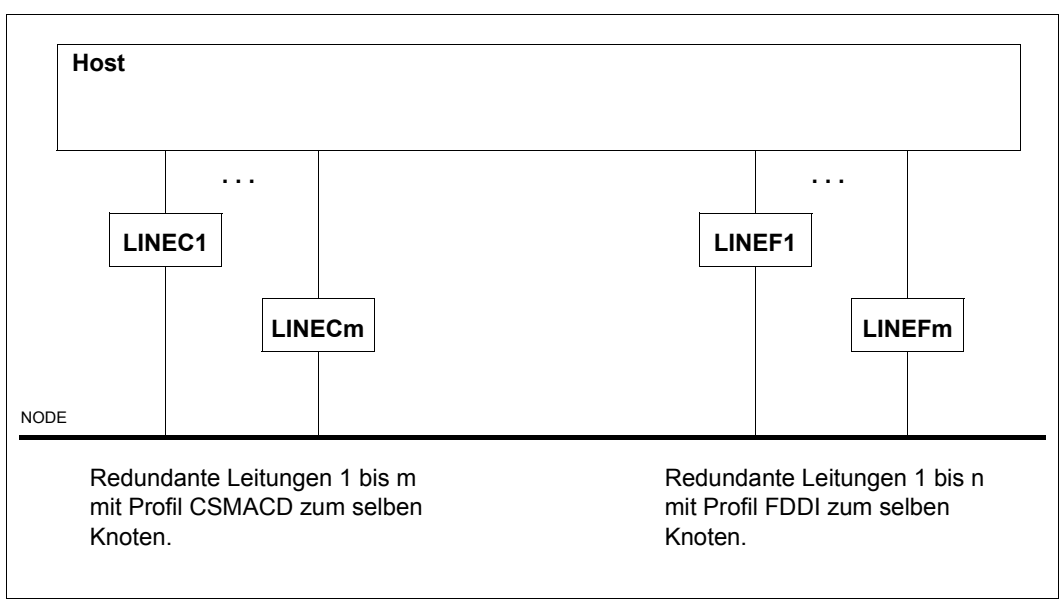

Die folgende Abbildung stellt das bisherige Standardkonzept ohne Gruppenbildung dar.

Redundanz an einem Knoten ohne Gruppenbildung

#### **7.2.3.2 Gruppen redundanter Leitungen zu einem Knoten**

Mit BCAM können auch Gruppen und Untergruppen redundanter Leitungen gebildet werden, wodurch die Definition redundanter Konfigurationen verbessert wird. Damit kann man gezielt angeben, welche Leitungen zu einem Knoten als redundant zu betrachten sind und welche Leitungen nicht explizit an einem Umschalten teilnehmen sollen. So lassen sich an einem Knoten Gruppen von Leitungen bilden, die untereinander redundant sind. Mit der Untergruppe wird gesteuert, welche Leitung bevorzugt als Ersatz verwendet werden soll.

Diese Gruppenbildung wird durch eine einfache Erweiterung der Kommandos CREATE-LINE und CREATE-VLAN-LINE definiert

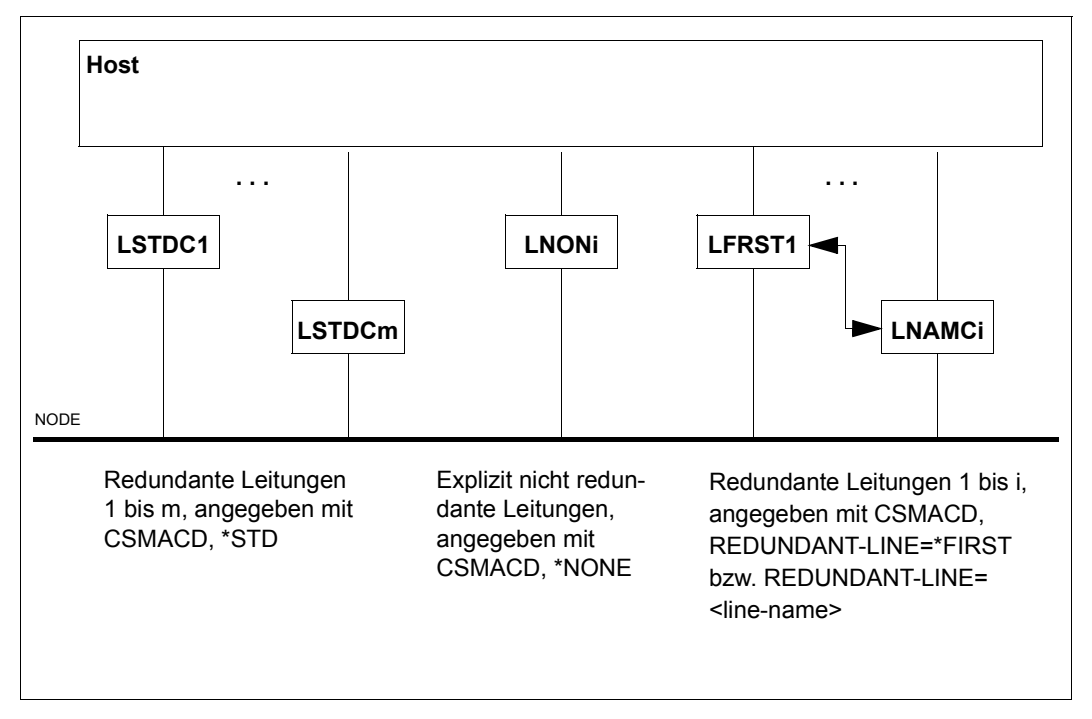

Die folgende Abbildung stellt das erweiterte Konzept der Redundanz mit Gruppenbildung dar.

Redundanz an einem Knoten mit Gruppenbildung

### **7.2.4 Einstellungen der Redundanz**

Zur Unterstützung der Redundanz sind einige Einstellungen seitens BCAM notwendig.

#### **7.2.4.1 Grundeinstellungen durch BCAM-Optionen**

► Stellen Sie durch den Operanden LINE-SUPERVISION sicher, dass die Leitungsüberwachung eingeschaltet ist (\*ON, ist auch Standardwert):

Die Einstellung kann wie folgt geändert werden:

```
/MODIFY-BCAM-OPTIONS AVAILABILITY-OPTIONS=*PARARMETERS( -
       LINE-SUPERVISION=...)
```
Die Überwachung erfolgt über den Austausch von ARP-Nachrichten. Daher muss für jede verwendete Leitung eine IP-Adresse vergeben werden. Die Überwachung funktioniert nicht, wenn die Ersatzleitung keine IP-Adresse erhalten hat, da dann die Nachrichten nicht ausgetauscht werden können.

► Stellen Sie das Anzeige- und Quittierverhalten von BCAM-Meldungen mit folgendem Kommando ein:

/MODIFY-BCAM-OPTIONS AVAILABILITY-OPTIONS=\*PARAMETERS( - / ACKNOWLEDGE-MSG=)

Diese Meldungen können dann mit den Kommandos STA msg oder SHOW-PENDING-MSG angezeigt werden.

Folgende Meldungen können derart eingestellt werden:

BCA07B2, BCA0990, BCA0991, BCA0996 und BCA0999.

Die Meldungen BCA09\* geben darüber Auskunft, ob eine Ein-/Ausgabeproblem vorlag. Die Meldung BCA07B2 gibt zusätzlich an, zu welcher Leitung die Routen über die ausgefallene Leitung hin gewandert sind.

#### **7.2.4.2 Leitungsdefinitionen und -einstellungen**

Um festzulegen, wie die Leitungsumschaltung erfolgen soll, sind in den Kommandos CREATE-LINE oder CREATE-VLAN-LINE folgende Operanden einzustellen.

```
AUTO-ROUTE-RESWITCHING=...
ROUTE-RESWITCHING=...
SI OW-POI = . . .
```
*Hinweis:*

SLOW-POLL ist auch Operand des CREATE-VLAN-DEVICE-Kommandos. Daher muss der Wert von SLOW-POLL in den entsprechenden Kommandos abgestimmt werden.

In einer allgemeinen redundanten Konfiguration muss die Einstellung der LPDU-SIZE einheitlich sein, d.h. alle beteiligten Leitungen müssen eine identische Einstellung aufweisen. Da das Einstellen der LPDU-SIZE geräteabhängig ist, muss diese Einstellung vor dem Einsatz gesondert überprüft werden:

MAX-LPDU-SIZE= ...

*Hinweis:*

MAX-LPDU-SIZE ist auch Operand des CREATE-VLAN-DEVICE-Kommandos. Daher muss der Wert von MAX-LPDU-SIZE in den entsprechenden Kommandos abgestimmt werden.

Die Gruppen-Redundanz wird mit folgenden Operanden gesteuert:

```
REDUNDANT-LINE= ...
REDUNDANT-SUBGROUP=...
```
#### **7.2.4.3 Änderung der Leitungseinstellungen**

Sie können die eingestellten Werte nachträglich mit den Kommandos MODIFY-LINE und MODIFY-VLAN-LINE ändern.

Legen Sie mit MODIFY-LINE und MODIFY-VLAN-LINE fest, dass eine (VLAN-)Leitung deaktiviert werden soll, wenn für sie die TIMEOUT-Meldung BCA0925 (line), BCA0955 (vlan-line) bzw. BCA0965 (vlan-device) ausgegeben wird: TIMEOUT-PROCESSING=\*DEACTIVATE-LINE

Die Leitung wird dann deaktiviert und eine Umschaltung in einer redundanten Konfiguration ausgelöst. Beachten Sie, dass der Standardwert \*KEEP-LINE ist.

Die Meldungen BCA0570 (line) und BCA0571 (vlan-line) geben darüber Auskunft, welche own-adresses an welcher Leitung bzw. VLAN-Leitung angehängt sind.

#### **7.2.4.4 Administration der redundanten Leitungen**

Zur Aktivierung und Deaktivierung der Leitungen und VLAN-Leitungen verwenden Sie die Kommandos ACTIVATE-LINE/DEACTIVATE-LINE bzw. ACTIVATE-VLAN-LINE/DEACTIVATE-VLAN-LINE, da diese die getroffenen Einstellungen

berücksichtigen und unverändert lassen. Sie können sich die Einstellungen und der Aktivierungszustände und der aktuellen own-

address Zuordnungen durch die Kommandos SHOW-LINE(-ATTRIBUTES) und SHOW-VLAN-LINE(-ATTRIBUTES) anzeigen lassen.

Einen schnellen Überblick über Leitungen, VLAN-Geräte und VLAN-Leitungen verschaffen Sie sich mit dem Kommando SHOW-BCAM-OBJECTS ... OBJECT=\*LINE für Leitungen und dem Kommando SHOW-BCAM-OBJECTS ... OBJECT=(\*VLAN-LINE,\*VLAN-DEVICE) für VLAN-Konfigurationen.

Alternativ zur differenzierten Angabe können Sie SHOW-BCAM-OBJECTS ... OBJECT=\*INTERFACE angeben.

### **7.2.5 Prinzip der Leitungsüberwachung**

In folgender Abbildung sind der BS2000-Server "Host1" (IP-Adressen "IP11" und "IP12", LAN-Adressen "LANADDR11" und "LANADDR12") und das Endsystem "ES" (IP-Adresse "IP3", "LANADDR3") über die HNCs "HNC1" und "HNC2" und ein reales Netz gekoppelt.

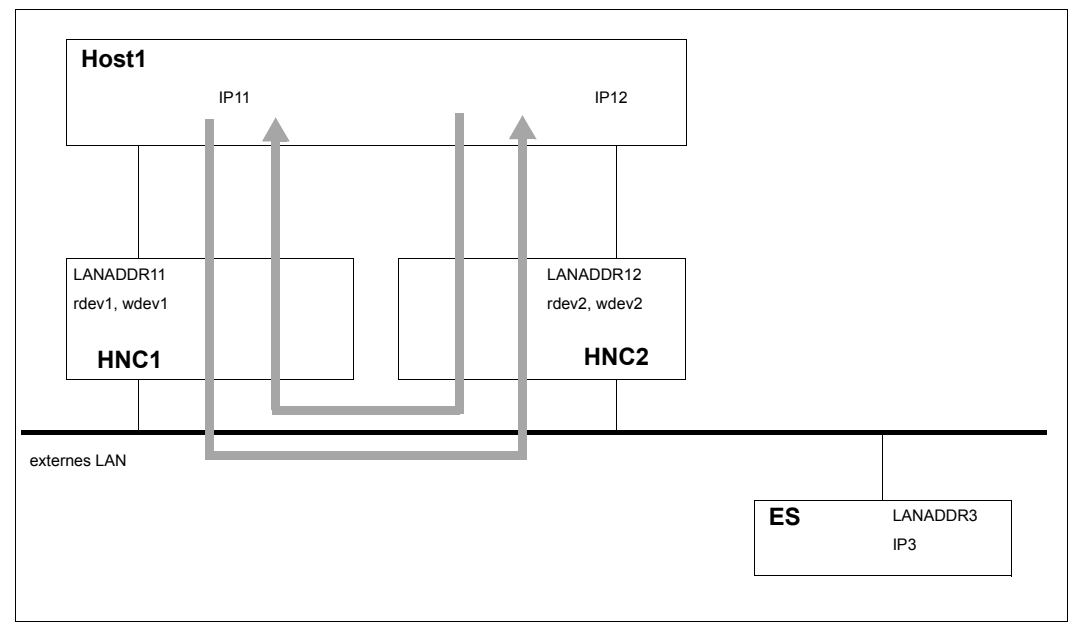

#### Leitungsüberwachung

Die Pfeile im Diagramm zeigen, wie die Leitungsüberwachung prinzipiell funktioniert. Dazu werden zwei Prüfungen herangezogen:

- Ankommende Nachrichten werden zeitüberwacht, indem Überwachungsnachrichten gesendet werden, die auf der Empfangsseite regelmäßig erwartet werden.
- Abgehende Nachrichten werden durch Erkennen von I/O-Fehler direkt überwacht.

#### **Allgemeine Hinweise zur Konfiguration**

- Wird eine Dummy-Adresse wie z.B. 10.1.1.3 zur Leitungsüberwachung für IP12 angegeben, so wird diese Leitung nicht produktiv genutzt.
- Sollen beide Leitungen produktiv verwendet, sind beide Adressen nach außen hin sichtbar zu machen. Es ist möglich, dass ein Teil der Endsysteme die Adresse der 1. Leitung und der andere Teil die Adresse der 2. Leitung verwendet. Bei einem Ausfall einer Leitung werden die Routen auf die noch funktionsfähige Leitung übernommen.
- Damit die Routen umgeschaltet und zurückgeschaltet werden können, muss AUTO-ROUTE-SWITCHING und ROUTE-RESWITCHING auf \*ON gesetzt werden:
	- Wenn die Operanden schon im CREATE-LINE oder CREATE-VLAN-LINE-Kommando angegeben werden, wird schon bei der Aktivierung umgeschaltet, da Leitungen bzw. VLAN-Leitungen nacheinander aktiviert werden.
	- Werden die Operanden zu einem späteren Zeitpunkt mit einem MODIFY-LINE oder einem MODIFY-VLAN-LINE Kommando eingestellt, werden Schaltvorgänge bei der Aktivierung verhindert. Dieses Vorgehen wird daher empfohlen.

In der Regel sollten beide Leitungen nach dem ACTIVATE-LINE- bzw. ACTIVATE-VLAN-LINE- Kommando bereits aktiv werden. Schaltvorgänge (der eigenen IP-Adressen) werden erst nach den MODIFY-LINE- bzw. MODIFY-VLAN-LINE-Kommandos durchgeführt. Sollte eine Leitung wider erwarten nicht aktiv werden, so greift das BCACT-Kommando auf den Knoten und ermöglicht dann noch den Schaltvorgang.

- Durch ein BCACT-Kommando auf den Knoten wird das Netz, das hinter diesem Knoten aus BCAM-Sicht liegt, aktiv gemacht. Erst dann ist der Verbindungsaufbau aus dem Netz heraus über diesen Knoten möglich.
- Zur Aktivierung und Deaktivierung von Leitungen sollten Sie die Kommandos ACTIVATE-LINE und DEACTIVATE-LINE verwenden, da diese die eingestellten Leitungseinstellungen unverändert lassen, im Gegensatz zu den leitungsspezifischen BCACT- und BCDAC-Kommandos.

### **7.2.6 Umschalten von Routen bei Leitungsausfall**

Bei einem Umschaltvorgang in einer redundanten Konfiguration - d.h. mindestens 2 (VLAN-)Leitungen gehören zu einem Knoten - wird die own-address der ausgefallenen Leitung temporär auf die noch funktionsfähige Leitung übernommen. Dies können Sie sich mit dem Kommando SHOW-LINE-ATTRIBUTES INF=\*ADDRESS anzeigen lassen.

Routen, die über die ausgefallene Leitung angeschlossen waren, werden dann auf die noch aktive Leitung umgeschaltet, die nun die own-address der ausgefallenen Leitung übernimmt. Neben ihrer eigenen own-address verwaltet diese Leitung die own-address der ausgefallenen Leitung, solange dies notwendig ist. Die Grundeigenschaft einer Route, die Invarianz des Adresspaares, bleibt dadurch erfüllt und ein Schaltvorgang ist demzufolge erlaubt.

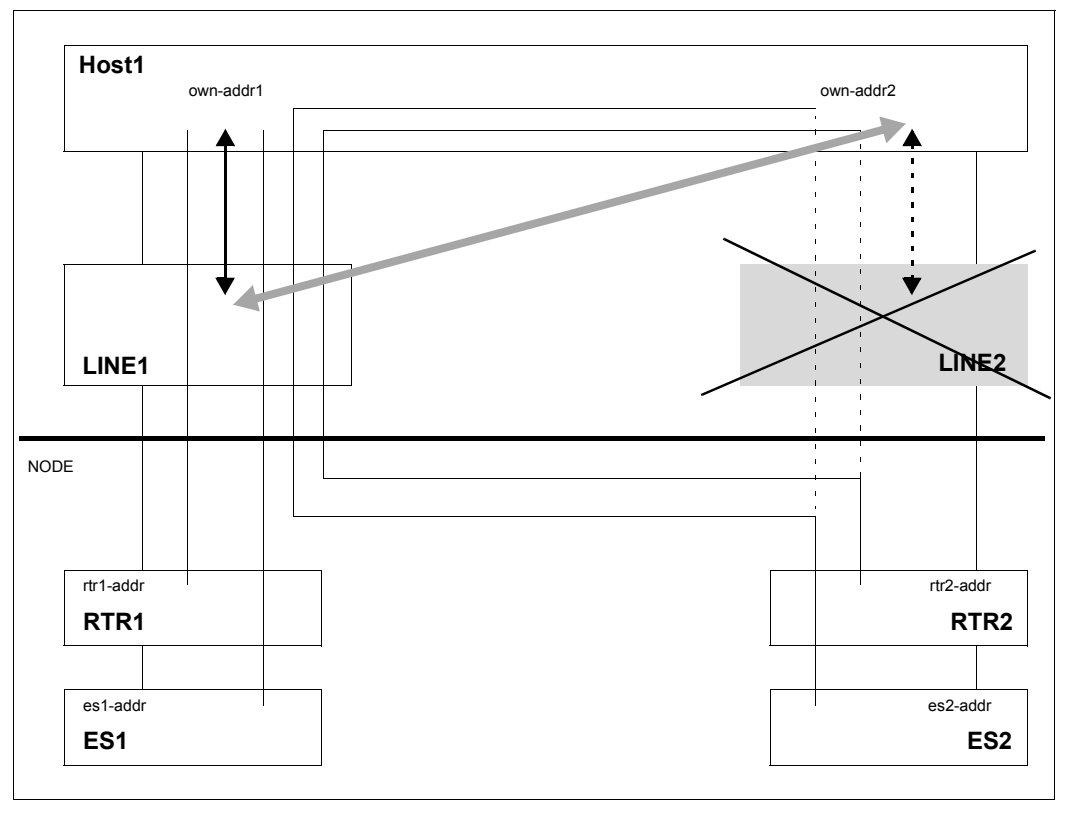

Umschalten der Routen bei Leitungsausfall

Die ursprünglichen Wege der Routen können nicht mehr verwendet werden, die own-addr2 ist nach dem Umschalten der LINE1 zugeordnet. Dieser Schaltvorgang wird durch den Ausfall der Leitung LINE2 angestoßen.

# **7.3 Host-Redundanz**

Die Host-Redundanz kann jedoch nicht von BCAM allein unterstützt werden; vielmehr sind auch Umschaltaktionen in anderen Komponenten (z.B. Router-Systemen, Partner-Endsystemen) erforderlich. Das bedeutet, dass die Host-Redundanz einen hohen Aufwand bei der Generierung und Administration erfordert. Eine automatische Administration der virtuellen Hosts bedingt den Einsatz des Produkts HIPLEX AF.

### **7.3.1 Definition von virtuellen Hosts**

BCAM unterstützt die Generierung mehrerer eigener Endsysteme (Hosts) auf einer Zentraleinheit. Der erste Host wird als Standard-Host, der zweite und jeder weitere werden als virtuelle Hosts bezeichnet.

Ein virtueller Host muss mit dem Kommando CREATE-VIRTUAL-HOST in einer BCAM-Kommandodatei definiert werden.

Jedem virtuellen Host können in Form der Definition von Knoten, Link-Aggregationen, Leitungen, VLAN-Geräten, VLAN-Leitungen beliebige Netzadressen und Netzbeschreibungen zugeordnet werden. Daneben lassen sich Prozessoren und Routen in analoger Weise zu einem Standard-Host definieren.

Der Standard-Host gilt als aktiv, wenn das ihm zugeordnete BCAM auf einer bestimmten Zentraleinheit aktiv und somit aus dem Netz erreichbar ist.

Virtuelle Hosts und damit die ihnen zugeordneten Netzbeschreibungen können per Konsol-Kommando wenn nötig zusätzlich in bzw. außer Betrieb genommen werden.

Eine dynamische Konfigurationserweiterung ist sowohl vom Standard-Host als auch vom virtuellen Host aus möglich.

Die automatische Endsystem-Aufnahme ist auch auf virtuellen Hosts möglich, vorausgesetzt, es sind Routen zwischen dem virtuellen Host und dem entsprechenden Router definiert.

Ein Beispiel zur Definition von virtuellen Hosts finden Sie im [Abschnitt "Beispiel zur Host-](#page-1107-0)[Redundanz" auf Seite 1108](#page-1107-0).

### **7.3.2 Definition der Application-Datei**

Anwendungen werden in der Regel dem Standard-Host zugeordnet und dort angestartet. Soll eine Anwendung auf einem virtuellen Host angestartet werden, ist kein Eingriff in bestehende Anwendungen erforderlich. Stattdessen muss ein entsprechender Eintrag in der Application-Datei (siehe DCSTART/DCOPT APPLICATION-TABLE=...) vorgenommen werden.

### **7.3.3 Ausfall eines BCAM-Host**

Wenn ein BS2000-System (BCAM) mit einem definierten virtuellen Host ausfällt, kann dieser virtuelle Host auf einem anderen BS2000-System aktiviert werden, vorausgesetzt er ist dort analog definiert. Damit besteht die Möglichkeit, den Betrieb einer ausgefallenen Zentraleinheit teilweise einer intakten Backup-Zentraleinheit zuzuordnen. Eine Möglichkeit dazu bietet der Einsatz von HIPLEX AF.

Wichtig ist, dass eine Netzadresse zu einem Zeitpunkt nur genau einem aktiven Host zugeordnet ist, d.h. dass auch ein virtueller Host mit seiner Netzkonfiguration zu einem Zeitpunkt nur auf genau einem BS2000-System aktiv sein darf. Andernfalls sind Störungen im gesamten Netz möglich.

# **7.4 VLAN-Unterstützung in BCAM**

Dieser Abschnitt beschränkt sich – aus BCAM Sicht – auf einen kurzen Beitrag. Es werden nur einige zentrale VLAN-Eigenschaften beschrieben.

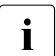

**Example 2021** Internationen zu VLANs finden Sie im Internet, z.B. unter  $\frac{1}{100}$  IEEE 8021 a http://standards.issa.arc/astissa.802/download/8021Q-2002 pdf. *IEEE 802.1q, http://standards.ieee.org/getieee802/download/8021Q-2003.pdf* 

### **7.4.1 VLAN-Support (IEEE 802.1Q) - VLAN-tagged Ethernet frame**

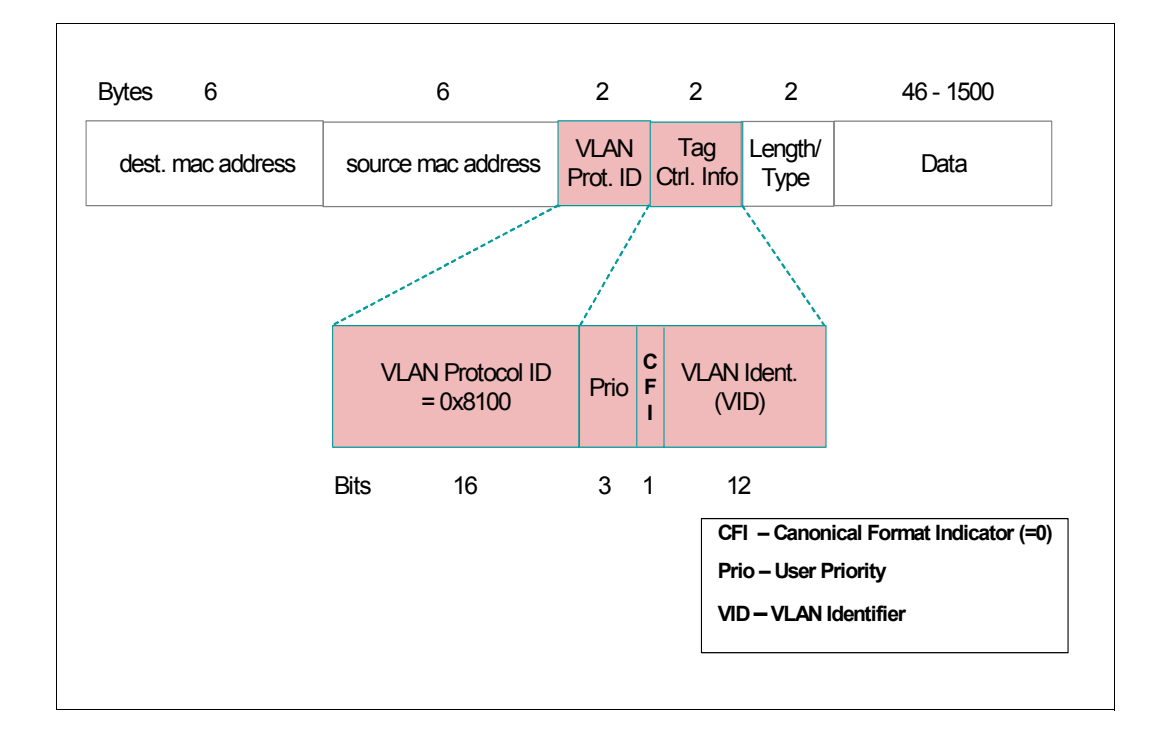

*Hinweis*

● Aufbau des VLAN-Tags (bitweise zugeordnet), ein Einschub von 4 Byte Länge:  $00-15$ : VLAN Protocol  $d = 0x8100$ 

16-18: User Priority, nimmt Werte aus einem integer Bereich an

19-19: CFI Canonical Format Indicator (=0)

20-32: VLAN Id nimmt Werte aus einem integer Bereich an

● Über BCAM-Kommandos, speziell dem CREATE-NODE-Kommando, lassen sich Definitionen für VLAN-Id und user priority vornehmen. Diese VLAN-Eigenschaft wird auf alle diesem Knoten zugeordneten Objekte weitervererbt. BCAM unterstützt die Verarbeitung von VLAN-Tags.

### **7.4.2 VLAN-Support am Beispiel HNC 91853**

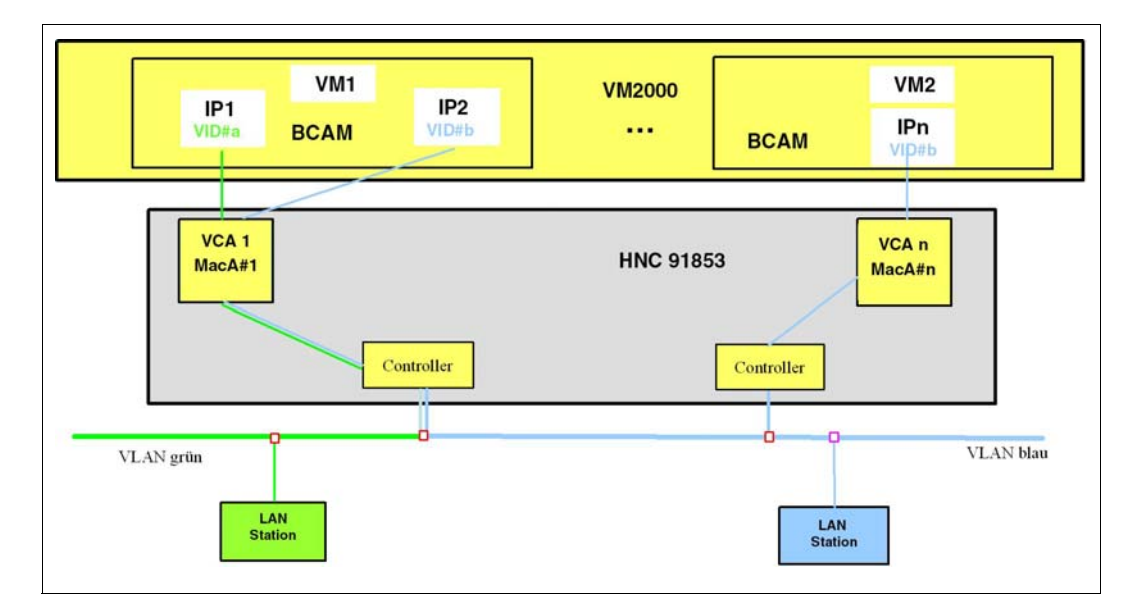

#### *Hinweis*

Voraussetzung für die VLAN-Fähigkeit von BCAM ist der HNC 91853 oder ein neueres Modell. In der Darstellung ist eine BS2000 VLAN-Konfiguration mit HNC 91853 als Netzanschluss angegeben.

Wie eine VLAN-Konfiguration über BCAM-Kommandos angegeben werden kann, soll schrittweise in den Beispielen zur BCAM VLAN-Unterstützung gezeigt werden.

### **7.4.3 BCAM-Kommandos zur VLAN-Unterstützung**

Zur Definition von VLANs wurden eine Reihe neuer Kommandos eingeführt, die die bestehenden BCAM-Kommandos ergänzen. Die neuen Kommandos werden den bestehenden BCAM-Kommandos zur LAN Administration gegenüber gestellt.

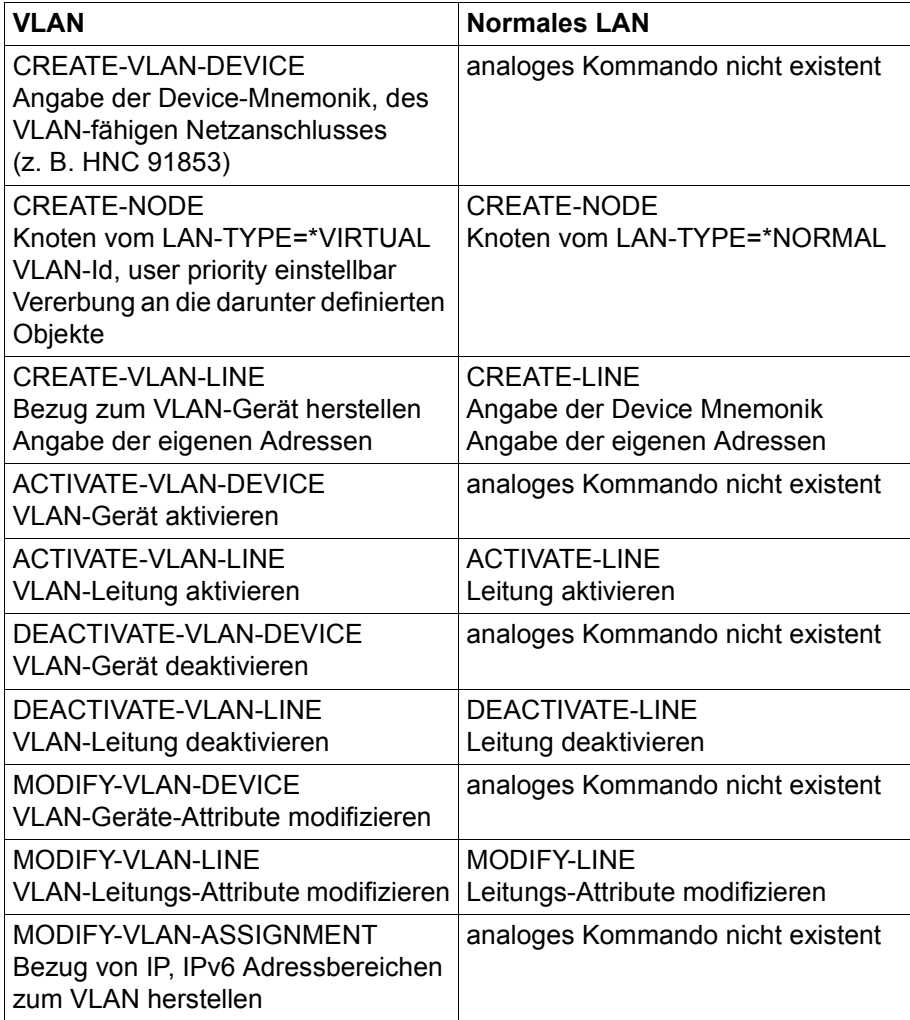

Gegenüberstellung der Kommandos zur Definition eines VLANs und eines normalen LANs

#### *Hinweis*

Im [Abschnitt "Beispiele zur VLAN-Unterstützung in BCAM" auf Seite 1119](#page-1118-0) wird der Einsatz von BCAM-Kommandos für VLAN gezeigt.

# **7.5 Link-Aggregation**

### **7.5.1 Link-Aggregation Unterstützung**

BCAM stellt mit der Link-Aggregation (Line-Aggregation, Leitungsbündelung) eine Reihe von Funktionen zur Verfügung, die einen performanten und zuverlässigen Netzbetrieb unterstützen. Die Link-Aggregation wird nur für Fibre Channels angeboten. Der Einsatz der Link-Aggregation setzt ein dafür geeignetes Netzanschlussgerät voraus. Die Link-Aggregation ist für die Kommunikationspartner nicht erkennbar. BS2000 benötigt nur eine MAC-Adresse und eine IP-Adresse.

#### **Erhöhung der Kommunikationsleistung**

Die Link-Aggregation ermöglicht es, mehrere Geräteanschlüsse zusammenzufassen und als einziges Gerät zu betreiben. Dabei ist es unerheblich, ob die Geräte, als logische Geräte, einen physischen Fibre Channel bedienen, oder mehrere Fibre Channels. Der gleichzeitige Betrieb von virtuellen und realen Kanaladaptern ist möglich. Die Link-Aggregation nutzt zum einen die guten Multiplexeigenschaften des FC-Anschlusses im BS2000, wenn mehrere logische Geräte einen Kanal bedienen. Zum anderen lassen sich mehrere Kanäle gleichzeitig nutzen, ohne dass zusätzliche Maßnahmen zur Netzkonfiguration notwendig sind.

In BCAM ist die Anzahl der konfigurierbaren Geräte einer Link-Aggregation auf 256 beschränkt.

#### **Erhöhung der Verfügbarkeit**

Der parallele Betrieb mehrerer realer Kanäle führt nicht nur zu einer besseren Kommunikationsleistung, sondern bringt auch eine bessere Verfügbarkeit des Netzanschlusses mit sich. Wenn einer der Kanäle ausfällt, werden alle diesem Kanal zugeordneten logischen Geräte deaktiviert, und die Kommunikationslast automatisch auf die verbleibenden Geräte des Aggregats verteilt.

#### **Lastverteilung**

Die Zuordnung der einzelnen unterscheidbaren Datenströme erfolgt automatisch durch BCAM, bzw. durch das angeschlossene Gerät. Die Verteilungsalgorithmen in BCAM und im Gerät sind voneinander unabhängig. Pakete eines Datenstroms, die von BCAM an das Gerät geschickt werden, können über einen anderen Kanal übertragen werden als Pakete desselben Datenstroms, die vom Gerät an BCAM gesendet werden. Die Datenströme werden sowohl in BCAM, als auch im Gerät anhand des im IP transportiertem Protokolls

und dessen Eigenschaften identifiziert. Die Lastverteilung ist dadurch nicht auf die Kommunikationsbeziehungen zwischen Rechnern beschränkt, sondern berücksichtigt einzelne Anwendungspaare und einzelne Transportverbindungen.

#### **Administration in BCAM**

Link-Aggregationen werden in BCAM konfiguriert. BCAM überträgt Konfigurationsmaßnahmen mit Hilfe von Kanalbefehlen an das angeschlossene Gerät. Dabei erkennt BCAM, ob das angeschlossene Gerät die Link-Aggregation unterstützt, und wann die Kapazitätsgrenzen des Geräts überschritten werden.

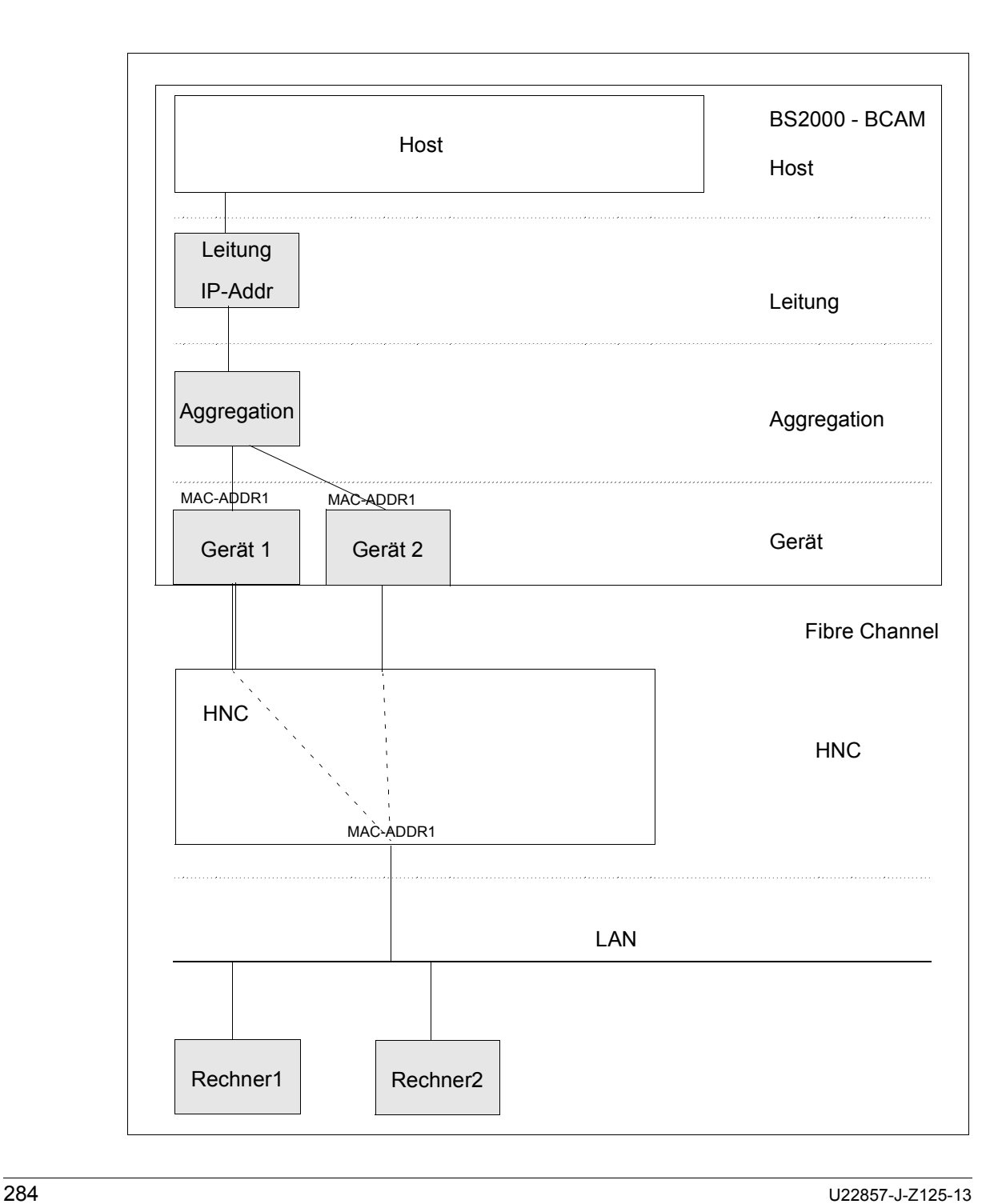

#### **Literatur zu Link-Aggregation**

Um Literatur zu Beiträgen zur Thematik Link-Aggregation aufzufinden, sei auf das Grundlagenpapier IEEE Standards 802.3 (siehe [Seite 1198](#page-1197-0)) sowie generell auf das Internet verwiesen (siehe [Seite 1198](#page-1197-1)).

### **7.5.2 Definition einer Link-Aggregation**

Folgende BCAM-Kommandos benötigen Sie zusätzlich zur Administration der Link-Aggregationen:

- CREATE-LINK-AGGREGATION
- ACTIVATE-LINK-AGGREGATION
- DEACTIVATE-LINK-AGGREGATION
- SHOW-LINK-AGGREGATION(-ATTRIBUTES)

Diese Kommandos werden mit den Administrations-Kommandos für VLAN-Geräte, VLAN-Leitungen und für Knoten angeboten, um Link-Aggregationen in BCAM zu beschreiben. Dazu wurden die bestehenden Kommandos CREATE-VLAN-DEVICE und CREATE-VLAN-LINE um die Angabe des AGGREGATION-NAME erweitert.

Für nicht mit VLAN betriebene Konfigurationen geben Sie bei den VLAN-Geräten \*UNTAGGED an, und im CREATE-NODE-Kommando die VLAN-Id \*UNTAGGED.

Definieren Sie eine Link-Aggregation zusammen mit den verwendeten Geräten und Leitungen mit folgenden Kommandos. Dabei können mehrere Gerätepaare einer Link-Aggregation zugeordnet werden. Geben Sie die IP-Adresse(n) bei der Leitungsdefinition an.

- CREATE-LINK-AGGREGATION
- CREATE-VLAN-DEVICE
- CREATE-NODE
- CREATE-VLAN-LINE

Um die Gerätebündelung nach außen hin wirksam zu machen, aktivieren Sie die Link-Aggregation. Verwenden Sie für die Aktivierung folgende Kommandos:

- ACTIVATE-LINK-AGGREGATION
- ACTIVATE-VLAN-DEVICE
- ACTIVATE-VLAN-LINE
- BCACT NODE=

#### *Hinweis*

Im [Abschnitt "Beispiele Link-Aggregationen" auf Seite 1148](#page-1147-0) wird der Einsatz von BCAM-Kommandos für Link-Aggregationen gezeigt.

# **7.6 Unterstützung von Fully Qualified Domain Names (FQDN)**

Es ist möglich, "lange Rechnernamen" zur Identifikation von Hosts (auch virtuellen Hosts) und Prozessoren zu verwenden. Dies bedeutet, dass in BCAM DNS-Namen – genauer Fully Qualified Domain Names (FQDN) – verwaltet werden. Ein FQDN ist innerhalb des Domain Name Systems eindeutig. Ein adressierbares Objekt, z.B. ein Internet Server, wird durch einen FQDN eindeutig identifiziert. Ein Objekt kann durch mehrere FQDNs identifiziert werden. FQDNs, die dasselbe Objekt identifizieren, werden als Alias-Namen bezeichnet.

Ein Domain Name ist eine strukturierte Zeichenfolge, die bestimmte syntaktische Regeln berücksichtigt. Ein Domain Name besteht aus Namensteilen (labels), die durch einen Punkt voneinander abgegrenzt sind. Die maximale Länge eines Labels ist 63 Zeichen (Bytes). Die maximale Länge eines FQDN ist 255 Zeichen, inklusive Punkte. Die Anzahl der Labels innerhalb eines FQDN ist nur durch die maximale Länge des FQDN beschränkt. Die Struktur gültiger DNS-Namen ist in RFC1034 und RFC1035 beschrieben. Beachten Sie zusätzlich die Anpassungen und Verbesserungen der RFCs durch RFCs neueren Datums.

BCAM und SOCKETS-Anwendungen können dieselben Namen für dasselbe Objekt verwenden, was die Diagnose und die Identifikation wesentlich erleichtert.

### **7.6.1 Beziehen der FQDN-Namen**

Die FQDN-Namen können aus der FQDN-Datei oder von DNS bezogen werden.

#### **Beziehen des FQDN-Namens aus der FQDN-Datei**

Beim BCAM-Systemstart wird die FQDN-Datei nach der Prozessor-Datei eingelesen. Dabei wird die FQDN-Datei nach Zeilen durchsucht, die sowohl einen BCAM-Prozessornamen als auch eine IP-Adresse enthalten. IP-Adressen und die zugehörigen Prozessornamen werden in die Prozessor-Datei eingetragen, sofern sie beide noch nicht bekannt sind, bzw. ignoriert, wenn mindestens einer von beiden bereits vorhanden ist. Die FQDNs werden in diesem Verarbeitungsschritt ignoriert.

Bei der Verarbeitung der FQDN-Datei wird mit einer vorhandenen IP-Adresse auf die Prozessor-Datei zugegriffen. Es muss ein entsprechender Eintrag gefunden werden und es müssen folgende Einträge übereinstimmen:

- BCAM-Prozessorname der aktuell bearbeiteten Zeile der FQDN-Datei
- BCAM-Prozessorname des gefundenen Eintrags der Prozessor-Datei

Damit wird dem BCAM-Prozessornamen der FQDN zugeordnet, der in der FQDN-Datei definiert ist, siehe auch [Abschnitt "FQDN-Datei" auf Seite 254](#page-253-0).

FQDNs, deren Rechner Label länger ist als die acht Zeichen eines gültigen Prozessornamens, können so auf gültige Prozessornamen abgebildet werden.

#### *Hinweis*

DNS-Aliasnamen können mit Hilfe der FQDN-Datei nur durch zusätzliche Zeilen definiert werden, die identische BCAM-Prozessornamen haben.

#### **Beziehen des FQDN-Namens von DNS**

BCAM versucht im laufenden Betrieb DNS-Informationen (FQDN) zu den bekannten Hosts und Prozessoren zu bekommen. Voraussetzung dafür ist, dass in der LWRESD-Konfigurationsdatei ein erreichbarer und in BCAM bekannter DNS-Server eingetragen ist.

Bei der automatischen Endsystem-Aufnahme werden die FDQN bei (aktiv) eingeleiteten und (passiv) akzeptierten Kommunikationsbeziehungen durch die Anfrage beim DNS-Server bezogen.

Die FQDNs werden in den genannten Fällen den Hosts und Prozessoren zugeordnet.

### **7.6.2 Einstellungen zur DNS-Nutzung**

Dieser Abschnitt fasst zusammen, was Sie zur Nutzung von DNS einstellen müssen. Die Einstellungen sind im Wesentlichen aus der BCAM-Vergangenheit bekannt.

Grundsätzlich werden zwei DNS-Nutzungs-Varianten angeboten:

- ► Der Light-Weigth-Resolver-Dämon LWRESD ist lokal erreichbar (weiter in Abschnitt ["Lokale Nutzung des LWRESD"](#page-287-0)).
- ► Der Light-Weigth-Resolver-Dämon LWRESD ist remote unter BS2000 oder einer anderen Plattform erreichbar (weiter in [Abschnitt "Remote Nutzung des LWRESD"\)](#page-288-0).

#### <span id="page-287-0"></span>**7.6.2.1 Lokale Nutzung des LWRESD**

- ► /DCOPT bzw. /DCSTART ...,LWRESD=YES angeben, oder mit START-LWRESD nach dem BCAM-Start manuell oder prozedural anstarten.
- Ê DNS-Server in die Datei SYSDAT.LWRESD.nnn.RESOLV.CONF eintragen.
- ► Den oder die DNS-Server mit IP-, bzw. IPv6-Adresse, mit BCAM-Namen und mit DNS-Namen in die FQDN-Datei von BCAM eintragen. Dadurch ist ein Eintrag in die Prozessor-Datei nicht mehr nötig und es werden unnötige Zugriffe zum DNS-Server vermieden. Die automatische Endsystem-Aufnahme muss zugelassen werden!
- Ê Gegebenenfalls Einschränkungen des DNS-Zugriffs mit MODIFY-DNS-ACCESS definieren.
- ► MODIFY-BCAM-OPTIONS DNS-OPTIONS=\*PARAMETERS(DNS-USAGE=\*ON) absetzen.
- ► Die zuletzt genannten Einstellungen können Sie mit SHOW-DNS-ACCESS anzeigen.
- ► Die gewünschten (und notwendigen) Einstellungen der Automatischen Endsystem-Aufnahme in der SOF-Datei vornehmen.
- $\blacktriangleright$  Es ist darauf zu achten, dass der aktive LWRESD entsprechend konfiguriert wird, d.h. es muss zumindest ein erreichbarer und funktionsfähiger DNS-Server eingetragen sein und die eigenen zu nutzenden Domänen sollten bekannt gemacht werden. Eine Beschreibung zum LWRESD und dessen Einstellungen ist in [Kapitel "DNS-](#page-998-0)[Resolver-Anschluss"](#page-998-0) zu finden.

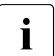

i Aliasnamen sind in BCAM nur dann bekannt, wenn ein Rechner über einen Alias angesprochen wird. LWRESD ermöglicht es nicht Aliasnamen abzufragen.

Die in BCAM eingeführte Abbildung von DNS- auf BCAM-Namen bleibt unverändert. Bei einer Namenskollision, die bei identischen Präfixes auftreten kann, sorgt BCAM für einen lokal eindeutigen Namen.

## **7.6.2.2 Remote Nutzung des LWRESD**

- ► /DCOPT bzw. /DCSTART ...,LWRESD=\*NO angeben.
- ► Bei dieser Nutzung müsste kein DNS-Server in die Datei SYSDAT.LWRESD.nnn.RESOLV.CONF eingetragen werde. Der Eintrag könnte jedoch sinnvoll sein, denn müsste bei der Nutzung von DIG und NSLOOKUP beim Aufruf kein Server angegeben werden.
- ► Den oder die DNS-Server und zusätzlich den LWRESD mit IP- bzw. IPv6-Adresse, mit BCAM-Namen und mit DNS-Namen in die FQDN-Datei von BCAM eintragen. Dadurch ist ein Eintrag in die Prozessor-Datei nicht mehr nötig und es werden unnötige Zugriffe zum DNS-Server vermieden. Die automatische Endsystem-Aufnahme muss zugelassen werden!
- ► Mit /MODIFY-DNS-ACCESS die IP-/IPv6-Adresse des LWRESD und den Port des LWRESD, wenn nicht der Standard-Port genutzt wird, in BCAM bekanntmachen. Wird ein LWRESD unter BS2000 verwendet, dann müssen diese Einträge auch an dem Rechner(Host) gemacht werden, an dem der LWRESD aktiv ist.
- ► Gegebenenfalls Einschränkungen des DNS-Zugriffs mit /MODIFY-DNS-ACCESS definieren.
- ► /MODIFY-BCAM-OPTIONS DNS-OPTIONS=\*PARAMETERS(DNS-USAGE=\*ON) absetzen.
- ► Die zuletzt genannten Einstellungen können Sie mit /SHOW-DNS-ACCESS anzeigen.
- ► Die gewünschten (und notwendigen) Einstellungen der Automatischen Endsystem-Aufnahme in der SOF-Datei vornehmen.
- $\blacktriangleright$  Es ist darauf zu achten, dass der aktive LWRESD entsprechend konfiguriert wird, d.h. es muss zumindest ein erreichbarer und funktionsfähiger DNS-Server eingetragen sein und die eigenen zu nutzenden Domänen sollten bekannt gemacht werden. Eine Beschreibung zum LWRESD und dessen Einstellungen ist in [Kapitel "DNS-](#page-998-1)[Resolver-Anschluss"](#page-998-1) zu finden.

## **7.6.3 Anzeigen der FQDN-Namen**

Zur Anzeige der FQDN-Namen wurden bestehende Kommandos, die Hosts und Prozessoren betreffen, erweitert. Darüber hinaus kennt die neue Anzeigefunktion beide Objekte. Die Oberfläche der BCAM-Kommandos ist im [Kapitel "BCAM-Kommandos" auf Seite 295](#page-294-0) beschrieben. Da die Objekte Host und Prozessor nun mit FQDNs versehen sind, ist es möglich, die Namensbeziehungen in BCAM sichtbar zu machen.

Im Folgenden sind die angebotenen SHOW-Funktionen aufgelistet:

- SHOW-HOST-ATTRIBUTES (erweitert ab BCAM V21.0A)
- SHOW-PROCESSOR-ATTRIBUTES (erweitert ab BCAM V21.0A)
- SHOW-BCAM-NAMES (ab BCAM V21.0)

## **7.6.4 Beispiele zur Ermittlung von BCAM- und DNS-Namen und Diagnose**

Dieser Abschnitt erläutert den Umgang mit den BCAM-Kommandos, die den Bezug zwischen BCAM-Namen und DNS-Namen herstellen. Hier werden ausgehend von speziellen Fragestellungen, die Kommandofolgen angegeben, um die gewünschte Information zu erhalten.

## **Beispiel: DNS-Name bekannt**

Zu einem Rechner, dessen DNS-Name bekannt ist, sollen alle aktuell bestehende Verbindungen angezeigt werden.

1. Ermitteln Sie mit dem Kommando SHOW-BCAM-NAMES den BCAM-Namen.

/SHOW-BCAM-NAMES NAME=\*DNS(DNS-NAME='PC123456.mycompany.NET')

2. Zeigen Sie mit dem Kommando SHOW-CONNECTION unter Auswahl des zuvor ermittelten BCAM-Namens die Verbindungen zu diesem Rechner an.

/SHOW-CONNECTION CONNECTION=\*VIA-PROCESSOR(PROCESSOR-NAME=PC123456)

#### **Beispiel: BCAM-Name bekannt**

Zu einem Rechner, dessen BCAM-Name bekannt ist, sollen alle aktuell bestehende Verbindungen angezeigt werden. Zusätzlich sollen der DNS-Name des Prozessors und der DNS-Name des BCAM-Hosts bestimmt werden.

1. Zeigen Sie mit dem Kommando SHOW-CONNECTION unter Auswahl des BCAM-Namens direkt die Verbindungen zu diesem Rechner an.

/SHOW-CONNECTION CONNECTION=\*VIA-PROCESSOR(PROCESSOR-NAME=PC123456)

2. Ermitteln Sie mit dem Kommando SHOW-BCAM-NAMES den DNS-Namen zu dem BCAM-Namen.

/SHOW-BCAM-NAMES NAME=\*BCAM(BCAM-NAME=PC123456),OBJECT-TYPE=\*PROCESSOR

- 3. Ermitteln Sie den DNS-Namen des BCAM-Hosts analog.
- 4. Lesen Sie aus der Meldung BCAM08A1 den Namen des BCAM-Hosts ab etwa BCAMHOST - und ermitteln Sie damit den \*DNS-Namen.

/SHOW-BCAM-NAMES NAME=\*BCAM(BCAM-NAME=BCAMHOST),OBJECT-TYPE=\*HOST

#### **Beispiel Diagnose**

Die in BCAM verwendeten DNS-Namen können in ASTRID angezeigt werden. Das Kommando NAME TYPE=\*DNS erlaubt die Ausgabe aller DNS-Namen, die den BCAM - Hosts und den Prozessoren zugeordnet sind.

Analog können Sie einen Teil der Information mit dem Kommando SHOW-BCAM-NAMES gewinnen.

/SHOW-BCAM-NAMES NAME=\*ALL,OBJECT-TYPE=\*ANY,INF=\*DNS-NAMES

## **7.7 BCAM-Mapping-Funktion**

i Voraussetzung für die Verwendung der Mapping-Funktion ist das explizite Starten<br>1 des BCAM-Mappings mit BCMAP ELINCT=INIT des BCAM-Mappings mit BCMAP FUNCT=INIT.

Beim Erzeugen der Mapping-Definition (FUNCT=DEFINE) stellen Sie Folgendes ein:

- Mit SUBFUNCT= legen Sie den Geltungsbereich der Definition fest.
- Mit LOCAL ordnen Sie beispielsweise einer einzelnen Anwendung im eigenen Host ISO- und/oder TCP/IP-Attribute zu.
- Mit SUBFUNCT=GLOBAL vereinbaren Sie für eine bestimmte Anwendung im Partnersystem einen entsprechender Name im eigenen System.
- SPECIAL definiert die Verbindung zwischen einer bestimmten Anwendung im eigenen Host und einer Anwendung im Partnersystem definiert.

Mapping-Einträge sind temporäre BCAM-Einträge, d.h. nach einem BCEND-Kommando bzw. nach Beendigung der Mapping-Funktion mit BCMAP FUNCT=TERM gehen alle Einträge verloren, es sei denn sie werden mit BCMAP FUNCT=SAVE, FILE=filename gesichert. Bei einem Neustart von BCAM (DCSTART) bzw. der Mapping-Funktion (BCMAP FUNCT=INIT) tragen Sie die gesicherten Definitionen mit BCMAP FUNCT=ADD,FILE=<filename> wieder in BCAM ein.

Darüber hinaus haben Sie die Möglichkeit, die gesicherten Einträge mit dem Kommando GENERATE-BCMAP-FILE (siehe [Seite 294](#page-293-0)) in einer les- und editierbaren Kommandodatei abzulegen. Dieses Verfahren bietet sich beispielsweise zur Diagnose oder für Editierarbeiten an. Mit dem Kommando CALL-BCAM-COMMANDS übernehmen Sie die Mapping-Definitionen dann wieder.

Ob die Mapping-Funktion eingeschaltet ist, überprüfen Sie mit:

/BCMAP FUNCT=SHOW,SUBFUNCT=STATE

## **Beispiele**

/BCMAP FUNCT=DEFINE,SUBFUNCT=GLOBAL,NAME=UNBEKANT, - / ES=FREMDPRO,PTSEL-I=X'4142434445'

Dies ist die Definition der Partneranwendung UNBEKANT. Sie befindet sich im Endsystem FREMDPRO. Der Partneranwendung ist der OSI-Transportselektor X'4142434445' zugeordnet.

```
/BCMAP FUNCT=DEFINE,SUBFUNCT=GLOBAL,NAME=ANWENDXY, -
       ES=FREMDPRO, ROUTES=(ROUTE#1, ROUTE#5)
```
Mit diesem Kommando definieren Sie die möglichen Routen, die beim aktiven Verbindungsaufbau zur Partneranwendung ANWENDXY verwendet werden. Der Verlauf der Routen wird in der Generierung festgelegt.

## <span id="page-293-0"></span>**GENERATE-BCMAP-FILE**

Mit dem Kommando GENERATE-BCMAP-FILE stoßen Sie die Umsetzung einer Mapping-Sicherungsdatei in ein lesbares Format (Kommandodatei) an. GENERATE-BCMAP-FILE ist ein Dialogkommando.

Mit dem Kommando CALL-BCAM-COMMANDS lesen Sie die Mapping-Definitionen aus der Kommandodatei wieder ein.

#### **GENERATE-BCMAP-FILE**

**FILE-NAME =** <filename>

,**CMDFILE =** <filename>

#### **FILE-NAME=<filename>**

entspricht dem Namen der Mapping-Sicherungsdatei, die mit dem Kommando /BCMAP FUNCT=SAVE,FILE=filename erzeugt wurde. Wählen Sie als Filename keine temporären Dateinamen.

#### **CMDFILE=<filename>**

Name der Datei, die die Mapping-Definitionen in lesbarer Form enthält.

#### *Beispiel*

Erzeugen der Mapping-Sicherungsdatei MAPPING.FILE.TEST mit dem Kommando: BCMAP FUNCT=SAVE,FILE=MAPPING.FILE.TEST.

Diese Datei dient als Input-Datei für die Umsetzung. Als Output wird die Datei CBC.MAPPING.FILE.TEST zugewiesen:

GENERATE-BCMAP-FILE FILE-NAME=MAPPING.FILE.TEST,CMDFILE=CBC.MAPPING.FILE.TEST

Die Mapping-Funktionen stehen damit in der Datei CBC.MAPPING.FILE.TEST zur weiteren Verarbeitung in les- und editierbarer Form zur Verfügung.

Die Datei CBC.MAPPING.FILE.TEST lesen Sie bei Bedarf als Kommandodatei mit dem Kommando

CALL-BCAM-COMMANDS CBC.MAPPING.FILE.TEST wieder ein.

# <span id="page-294-0"></span>**8 BCAM-Kommandos**

## **8.1 Syntax der Kommandobeschreibung**

Die Syntax der BCAM-Kommandosprache wird im Folgenden in drei Tabellen erklärt. Es handelt sich bei den BCAM-Kommandos überwiegend nicht um SDF-Kommandos, lediglich die Darstellung ist SDF-angenähert.

## **Tabelle 1: Metasyntax**

In den Kommando-/Anweisungsformaten werden bestimmte Zeichen und Darstellungsformen verwendet, deren Bedeutung in Tabelle 1 erläutert wird.

## **Tabelle 2: Datentypen**

Variable Operandenwerte werden durch Datentypen dargestellt. Jeder Datentyp repräsentiert einen bestimmten Wertevorrat. Die Anzahl der Datentypen ist beschränkt auf die in Tabelle 2 beschriebenen Datentypen.

Die Beschreibung der Datentypen gilt für alle Kommandos und Anweisungen. Deshalb werden bei den entsprechenden Operandenbeschreibungen nur noch Abweichungen von Tabelle 2 erläutert.

## **Tabelle 3: Zusätze zu Datentypen**

Zusätze zu Datentypen kennzeichnen weitere Eingabevorschriften für Datentypen. Die Zusätze schränken den Wertevorrat ein oder erweitern ihn. Im Handbuch werden folgende Zusätze in gekürzter Form dargestellt:

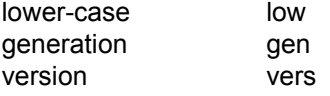

Die Beschreibung der Zusätze zu den Datentypen gilt für alle Kommandos und Anweisungen. Deshalb werden bei den entsprechenden Operandenbeschreibungen nur noch Abweichungen von Tabelle 3 erläutert.

## **Tabelle 1: Metasyntax**

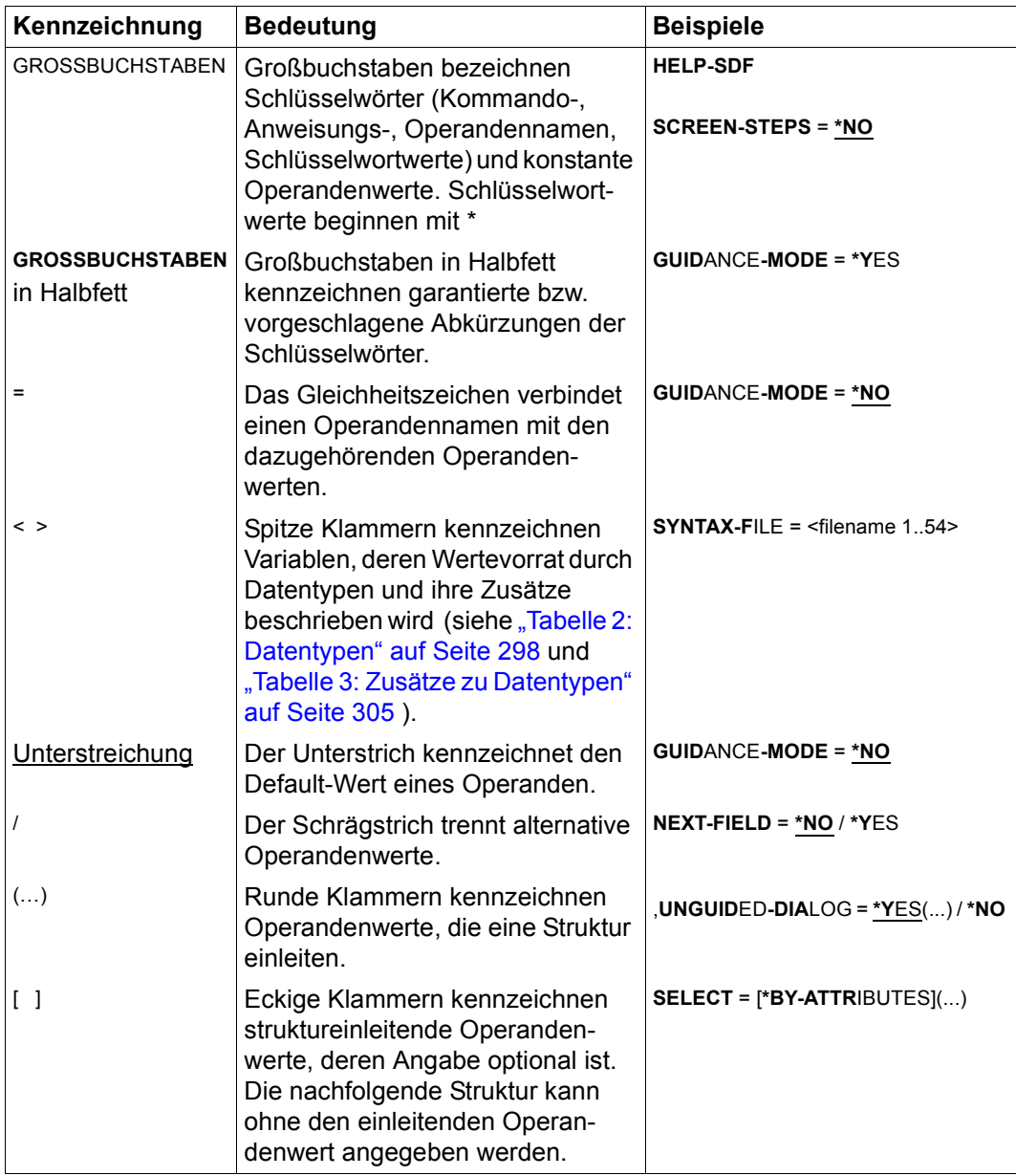

Metasyntax

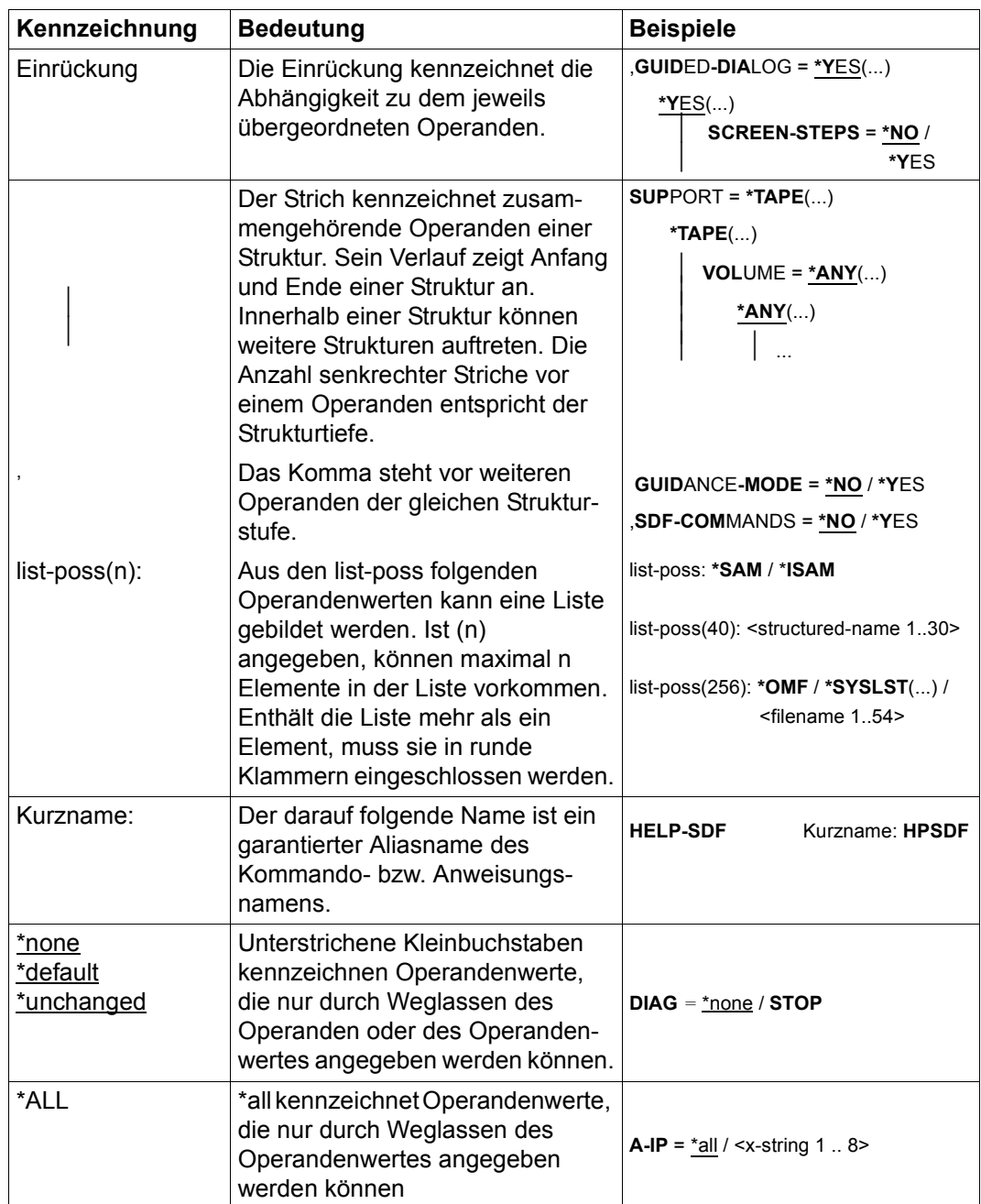

Metasyntax

## <span id="page-297-0"></span>**Tabelle 2: Datentypen**

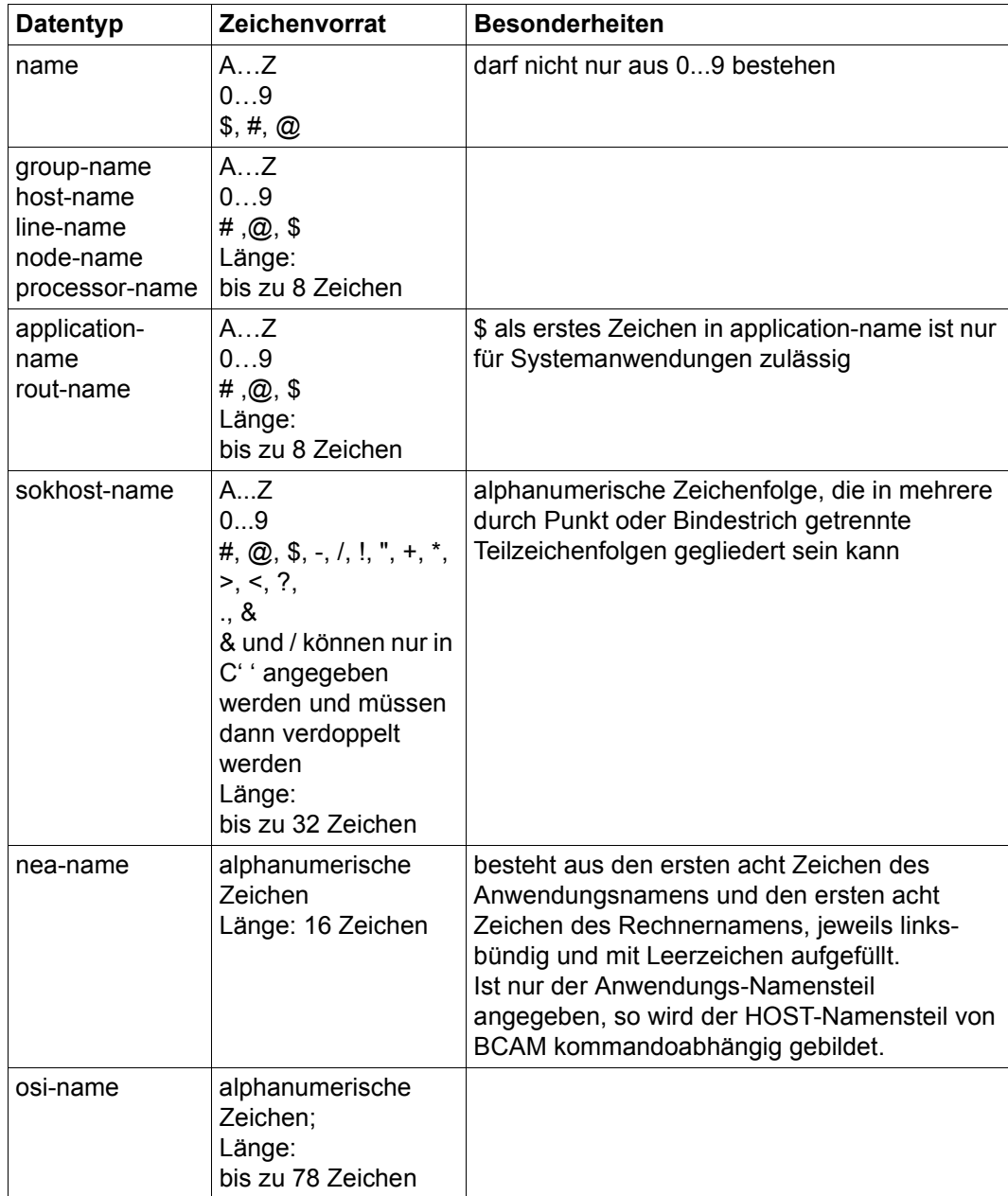

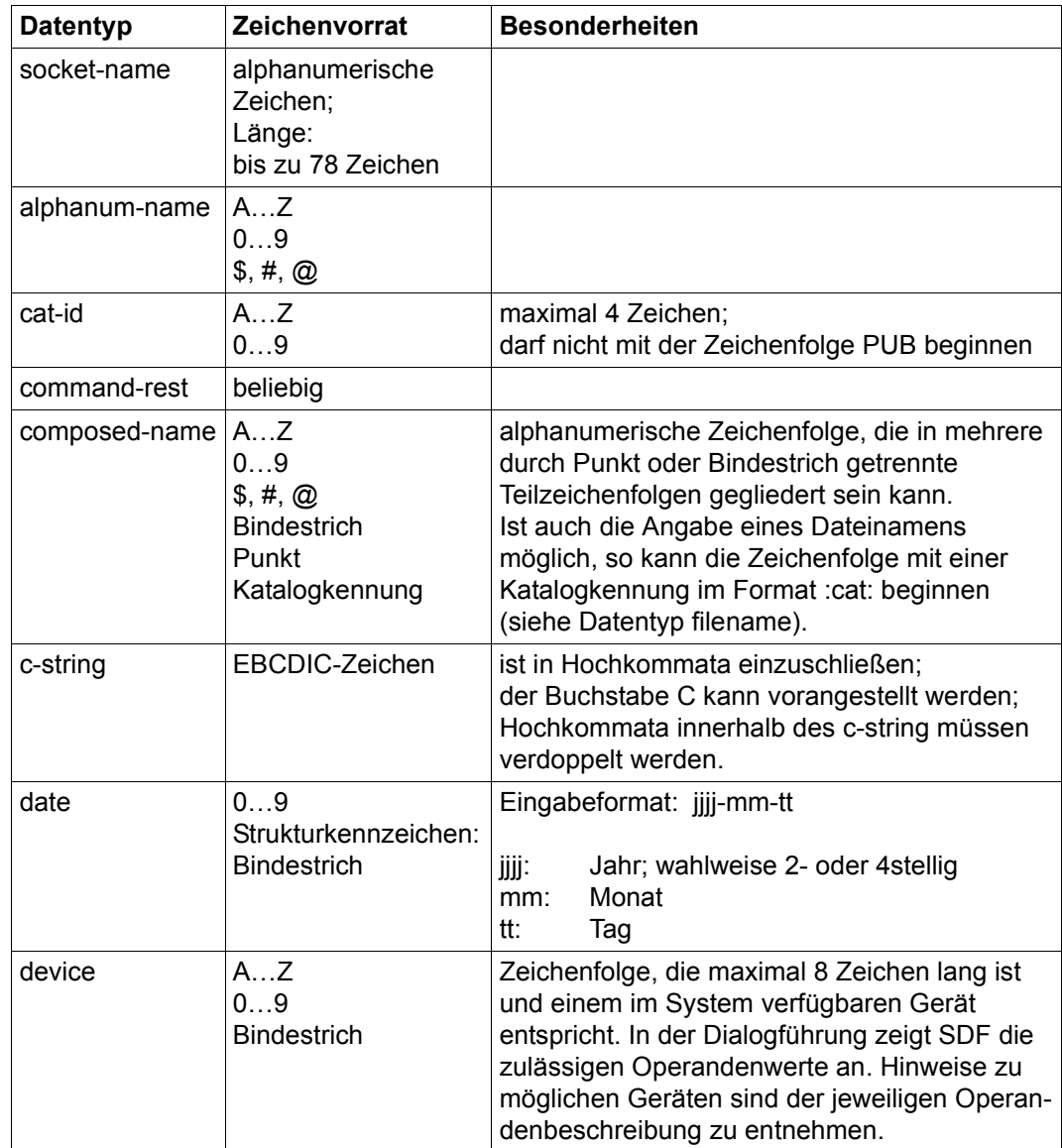

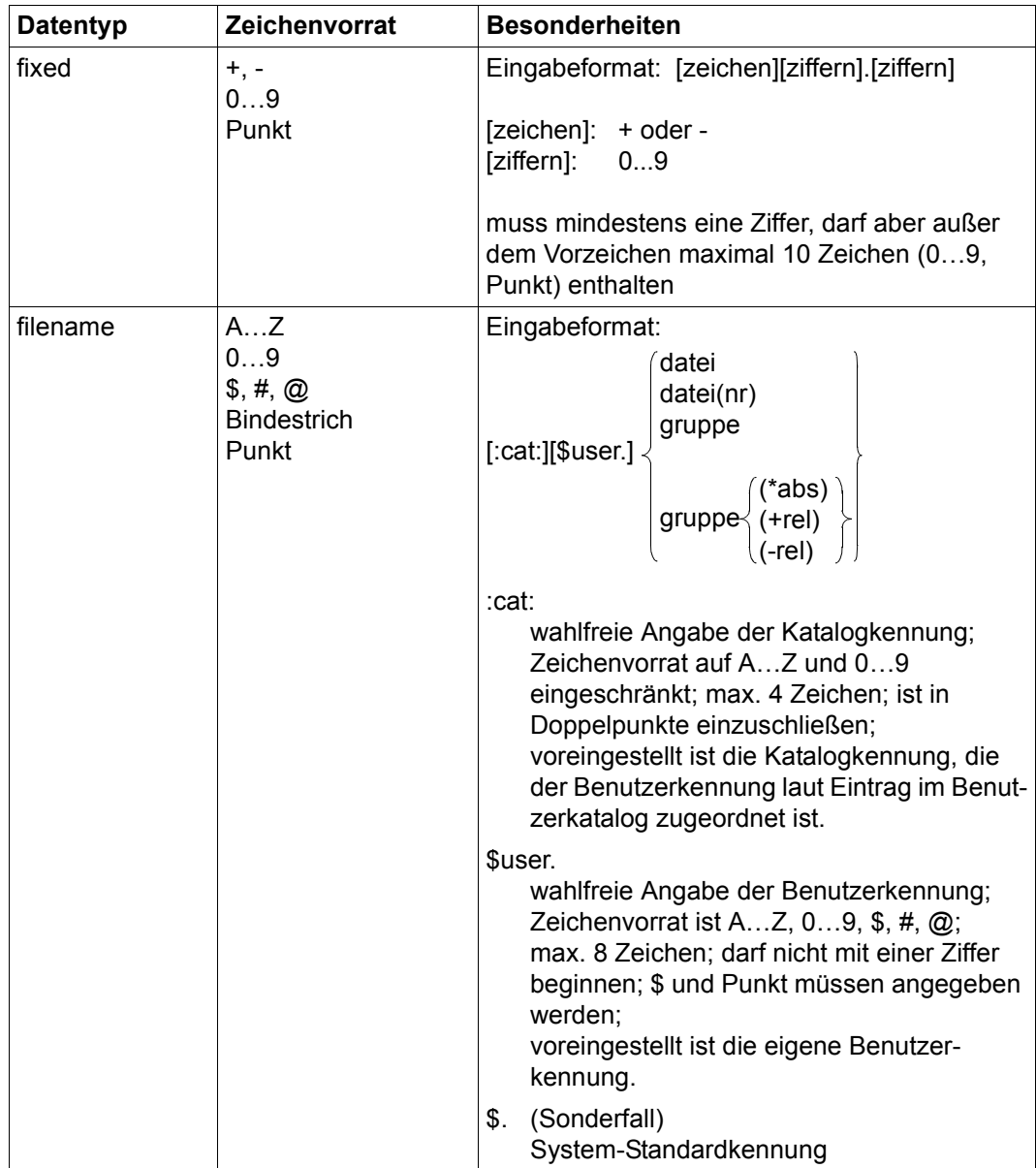

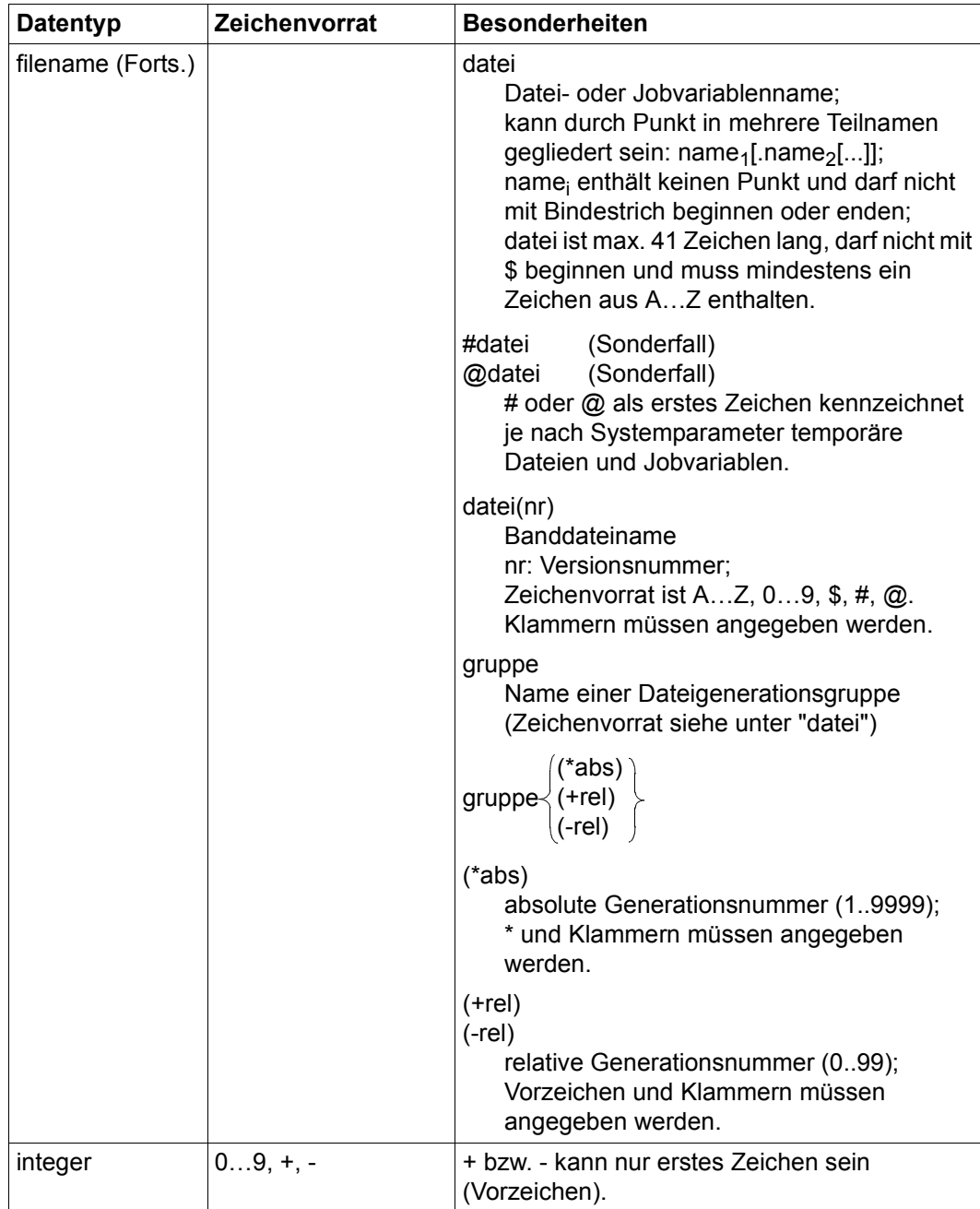

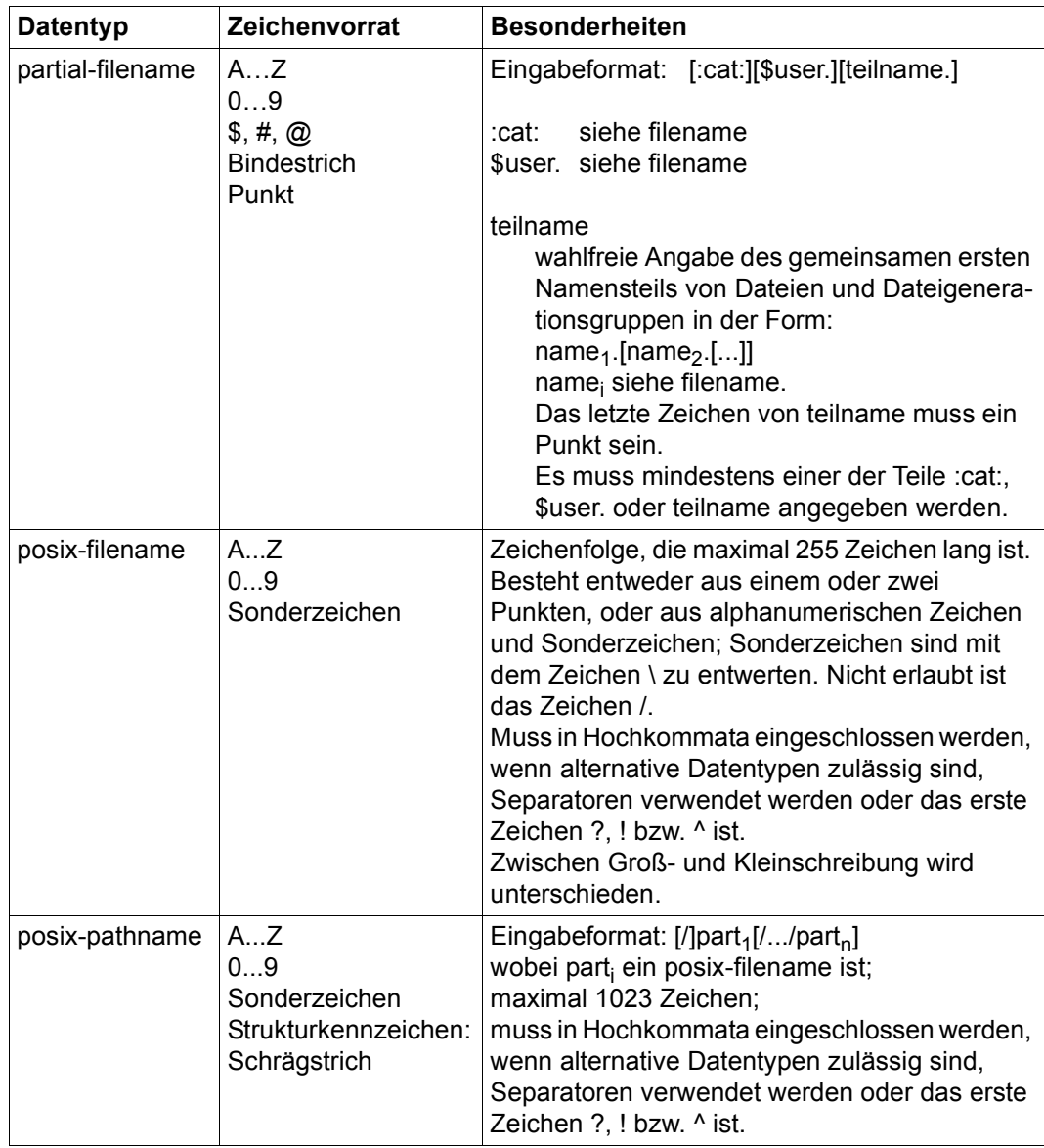

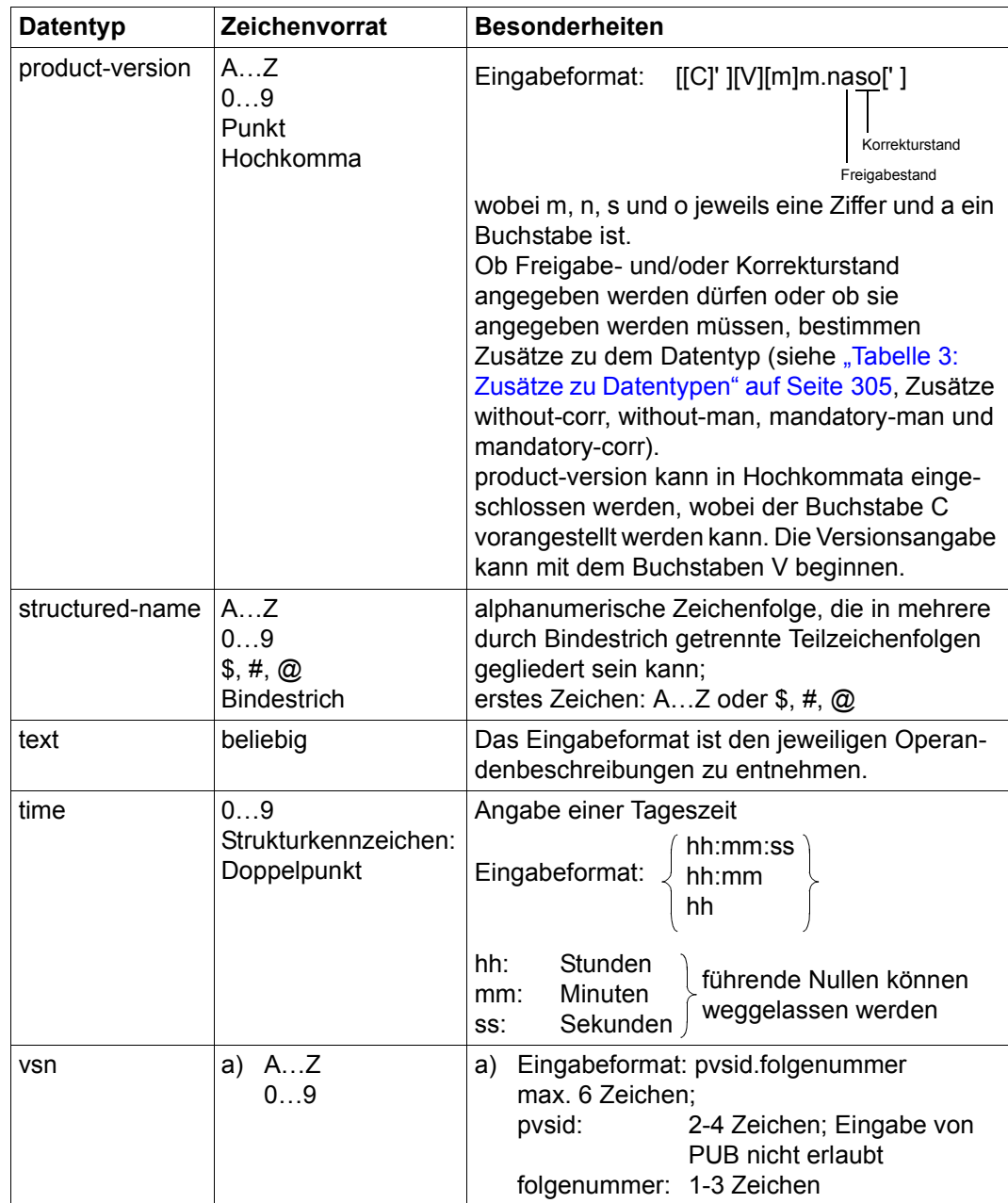

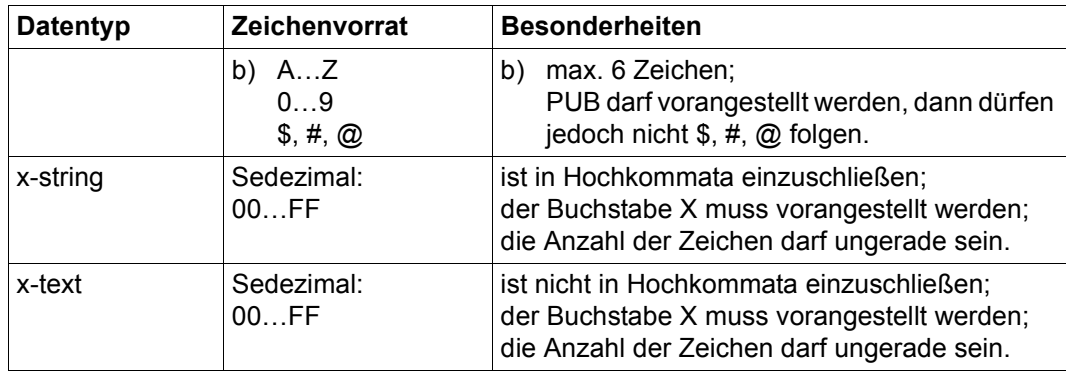

<span id="page-304-1"></span><span id="page-304-0"></span>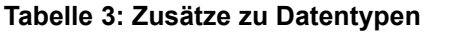

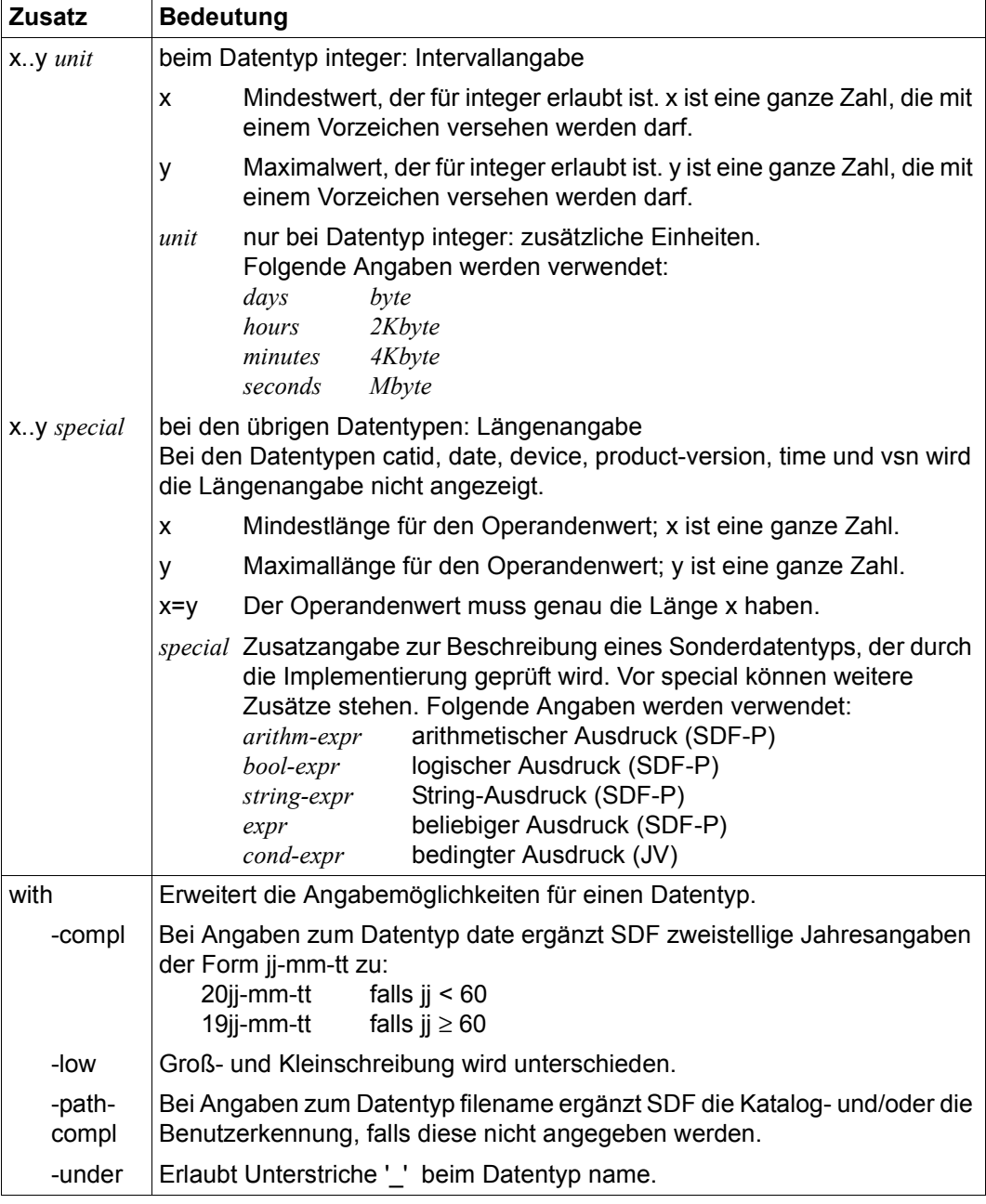

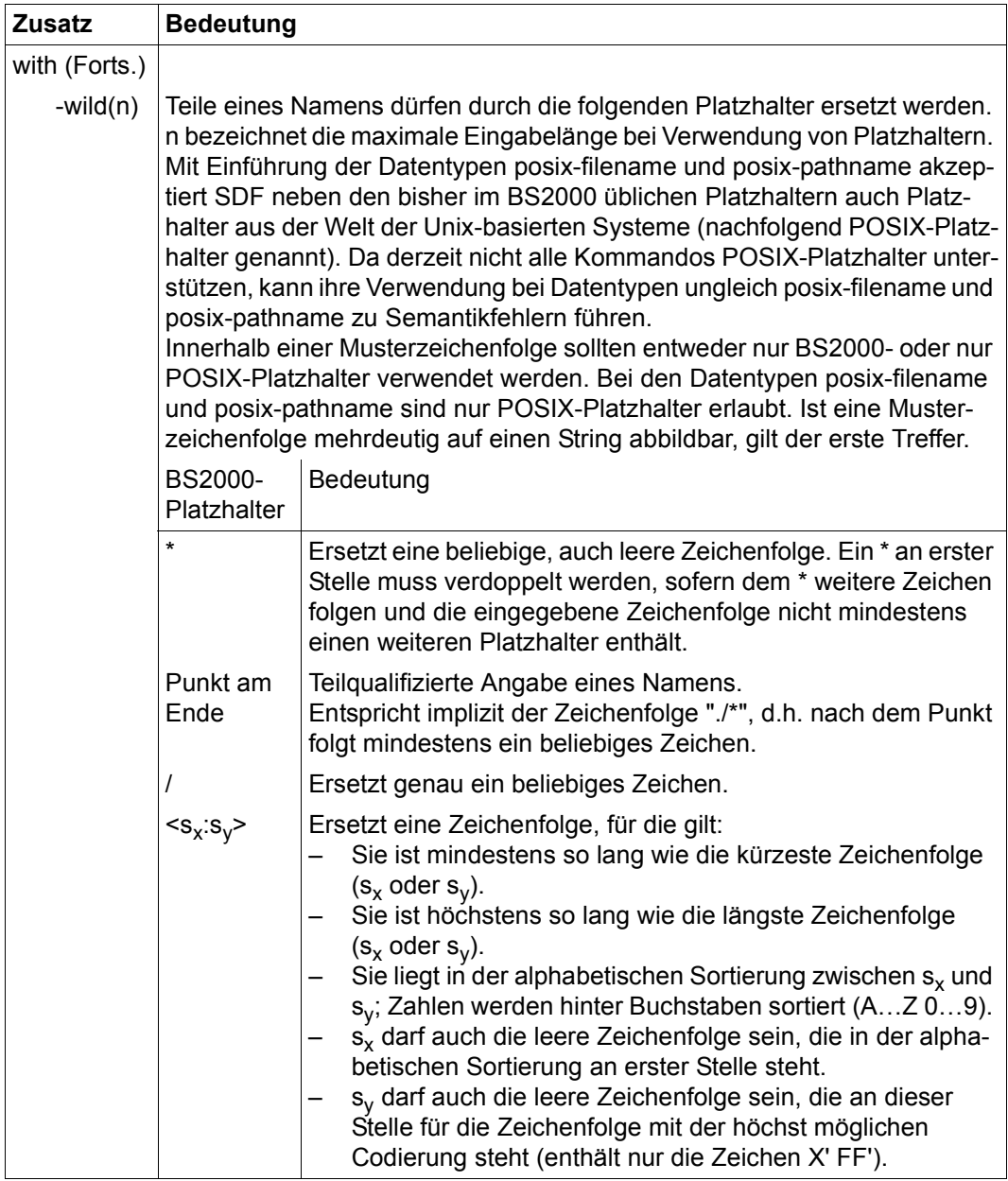

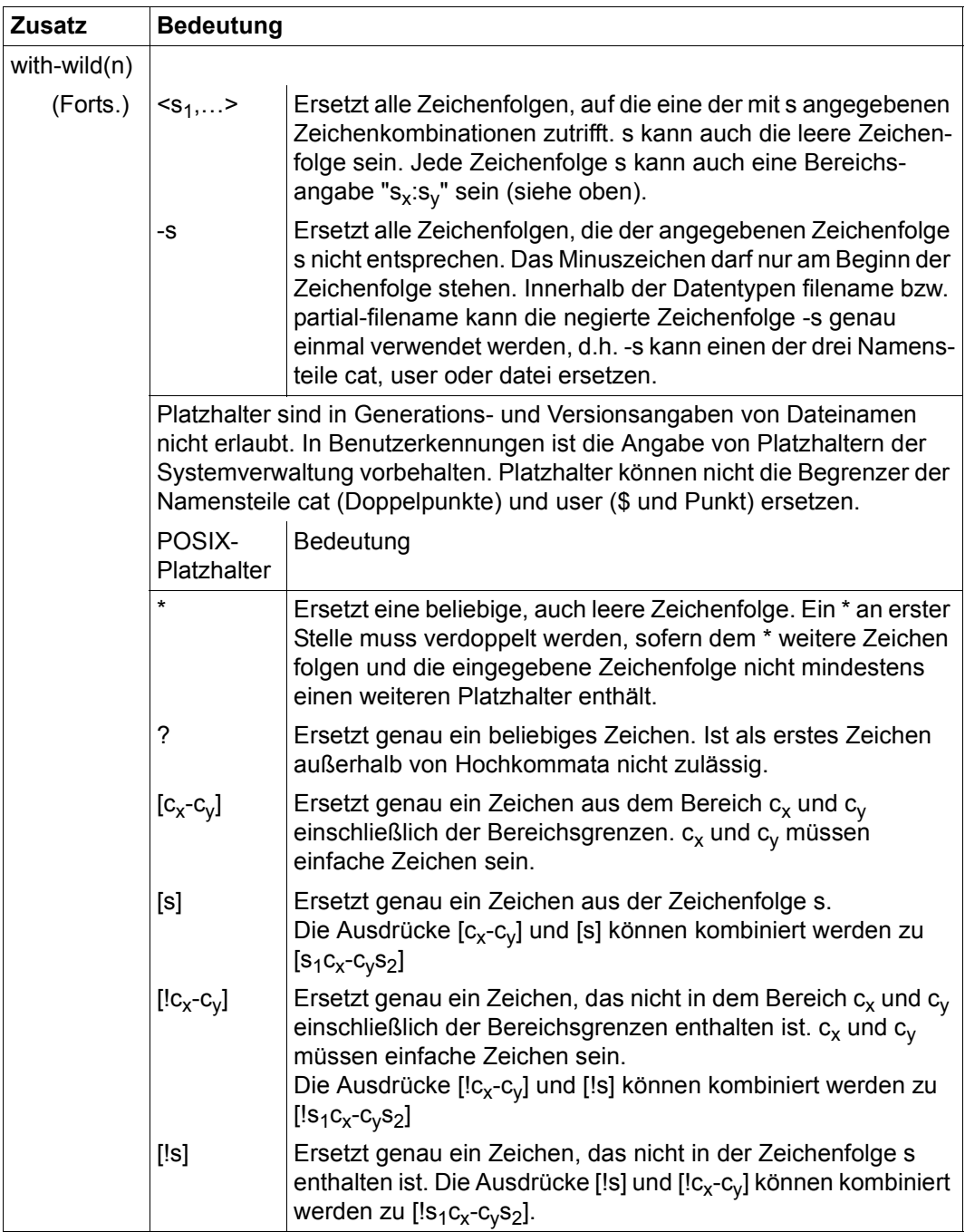

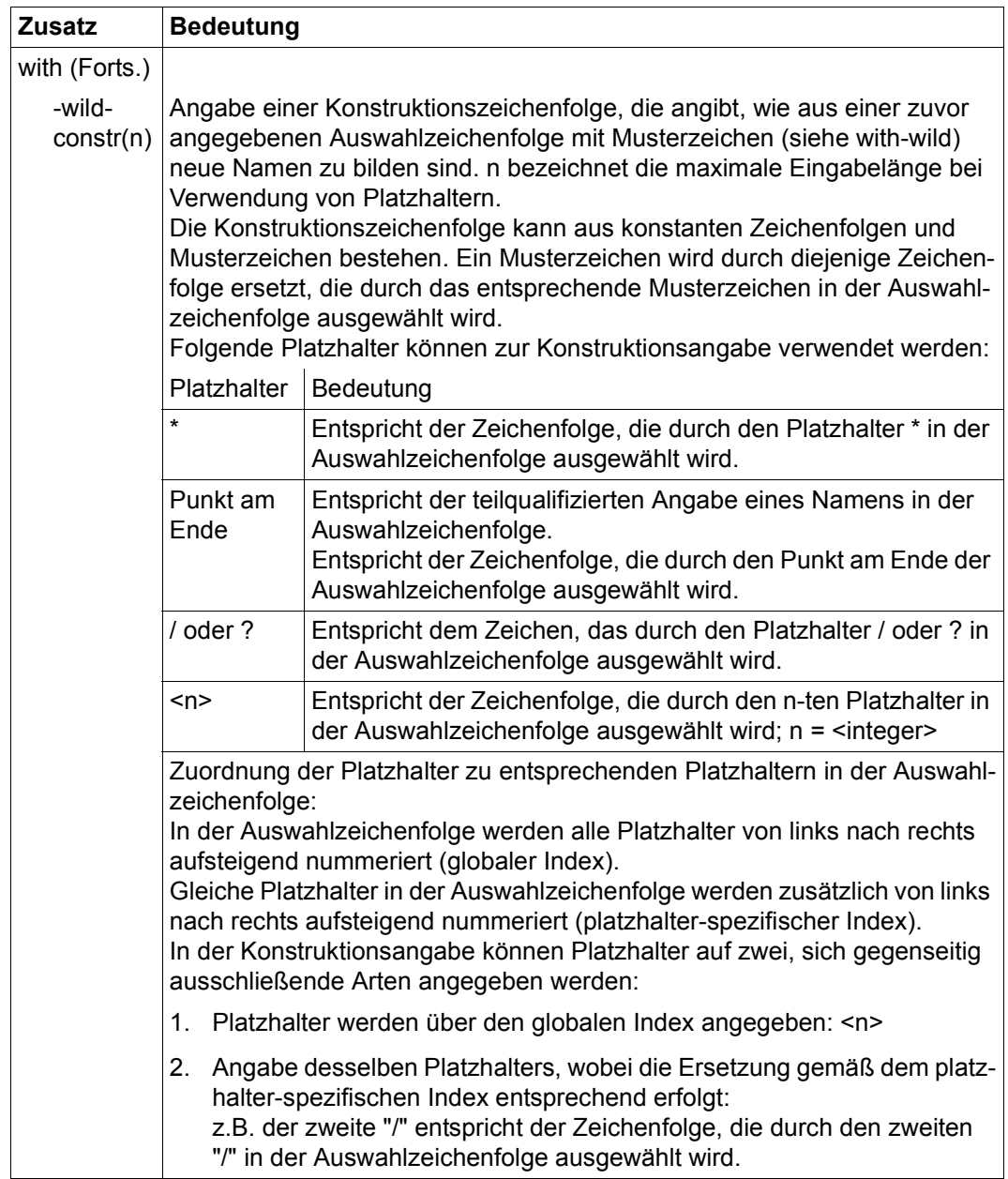

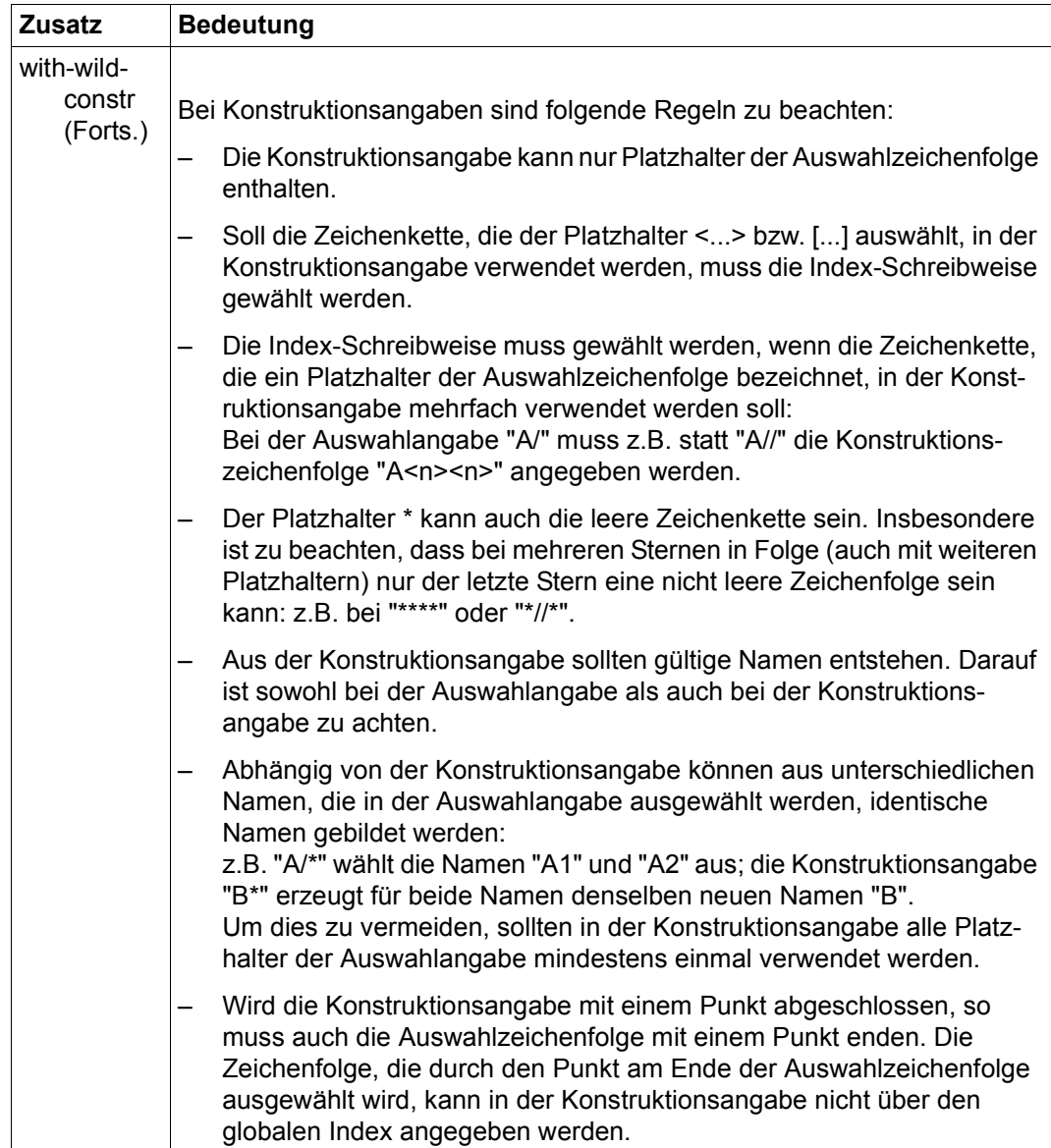

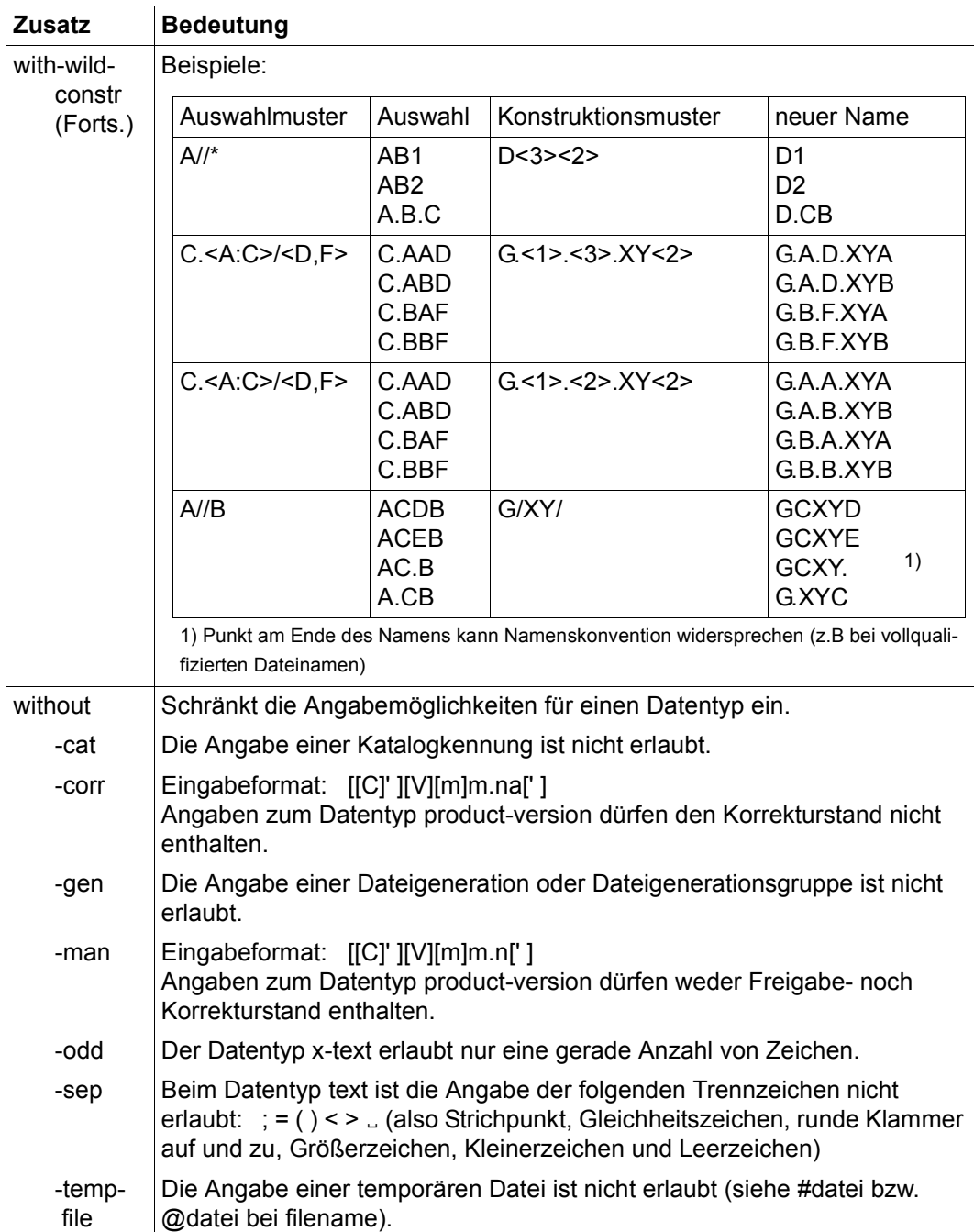

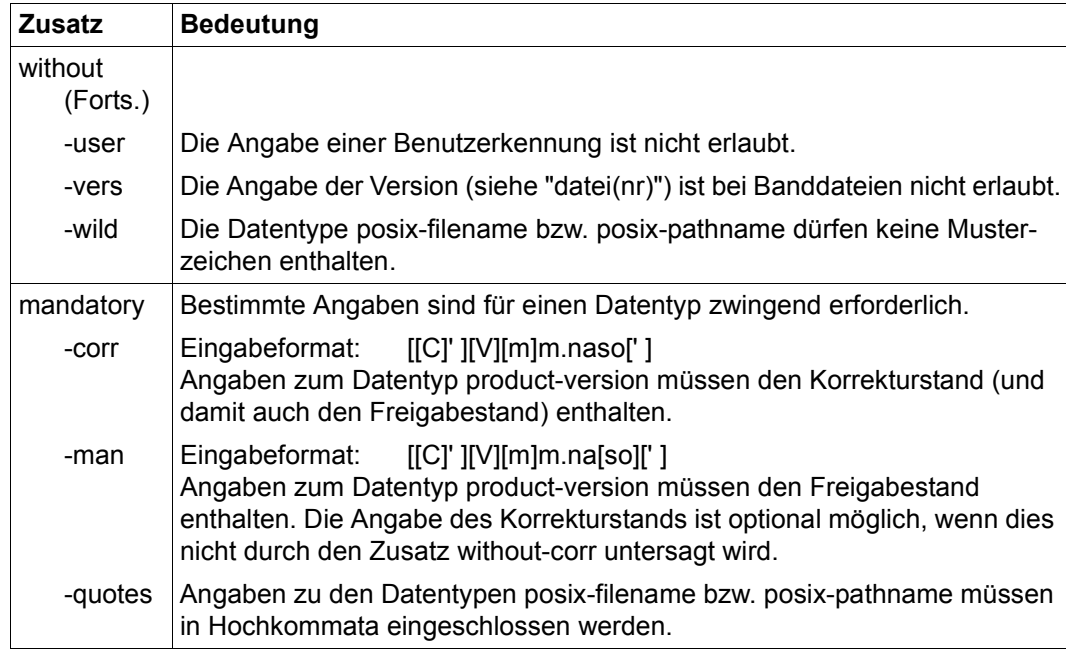

## **BCAM-Kommandos in alphabetischer Reihenfolge**

Die Darstellung der BCAM-Kommandos erfolgt in alphabetischer Reihenfolge. Am Beginn jeder Kommandobeschreibung befindet sich eine Tabelle, die die möglichen Kommandoquellen für dieses Kommando auflistet. Am Ende jeder Kommandobeschreibung findet sich eine Tabelle mit den Meldungen und Quittungen für dieses Kommando.

Mit den Kommandos DCSTART, DCOPT, BCMOD und BCOPTION stellen Sie BCAM individuell ein. Der [Abschnitt "Operandeneinstellungen" auf Seite 95](#page-94-0) gibt einen Überblick über die Lebensdauer, Funktion und Voreinstellung dieser BCAM-Einstellungen.

## <span id="page-311-0"></span>**8.2 Neue BCAM-Kommandos und korrespondierende, alte Kommandos**

Zu den Kommandos, die ab der Version V17.0A neu dazugekommen sind, existieren keine korrespondierenden, alten Kommandos.

In diesem Abschnitt finden Sie einen Überblick über die ab der Version V16.0A neuen BCAM-Kommandos aus zwei verschiedenen Blickwinkeln betrachtet:

- Gegenüberstellung neuer Kommandos und korrespondierender, alter Kommandos
- Gegenüberstellung alter Kommandosequenzen und der sie ersetzenden, neuen Kommandosequenzen

Die nachfolgende Tabelle gibt einen Überblick über die ab der Version V16.0A neuen BCAM-Kommandos und stellt sie korrespondierenden, alten Kommandos aus BCAM-Vorgängerversionen gegenüber.

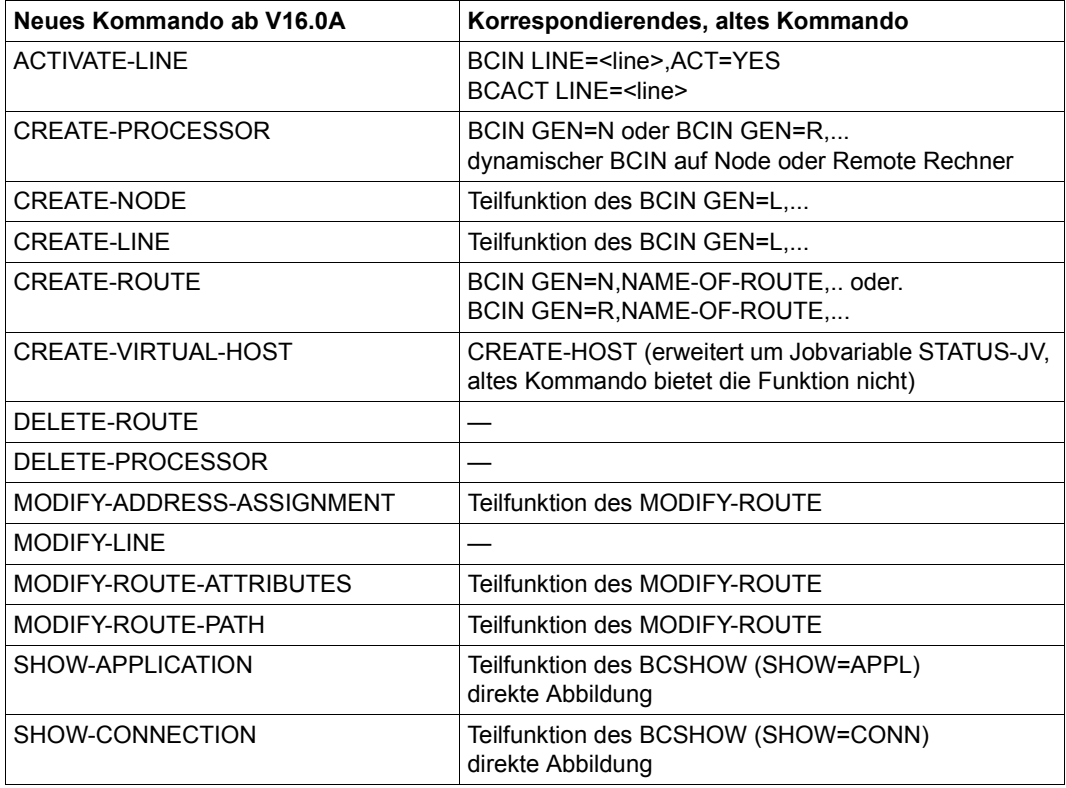

Übersicht über neue und korrespondierende, alte Kommandos ab V16.0A

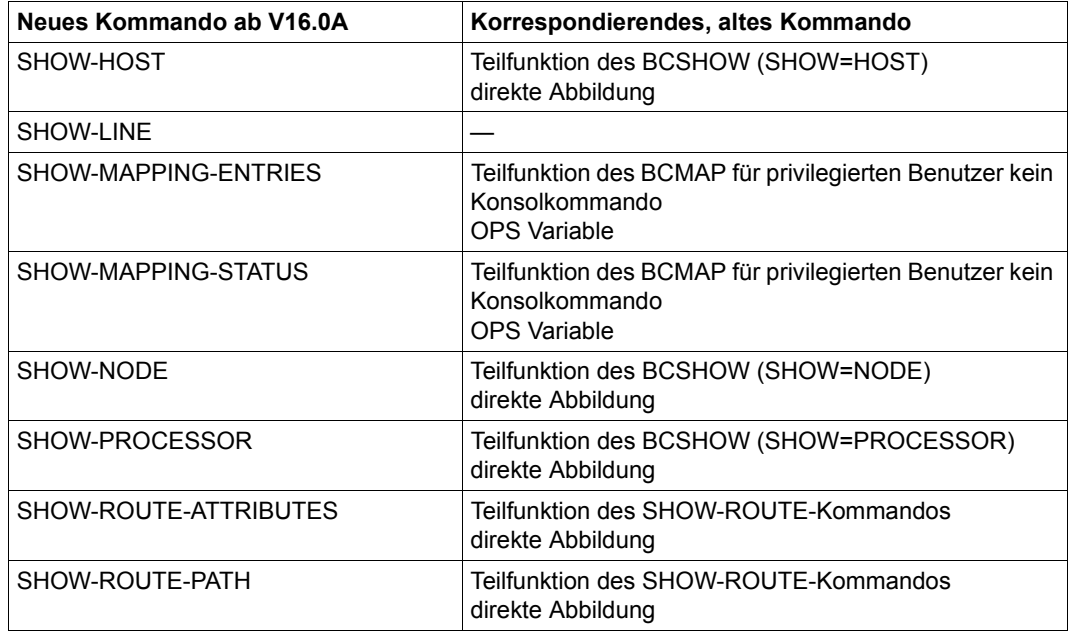

Übersicht über neue und korrespondierende, alte Kommandos ab V16.0A

Zur Unterstützung bei der Eingabe neuer Kommandosequenzen ab V16.0A gibt folgende Tabelle einen Überblick über die alten und die sie ersetzenden neuen Kommandosequenzen..

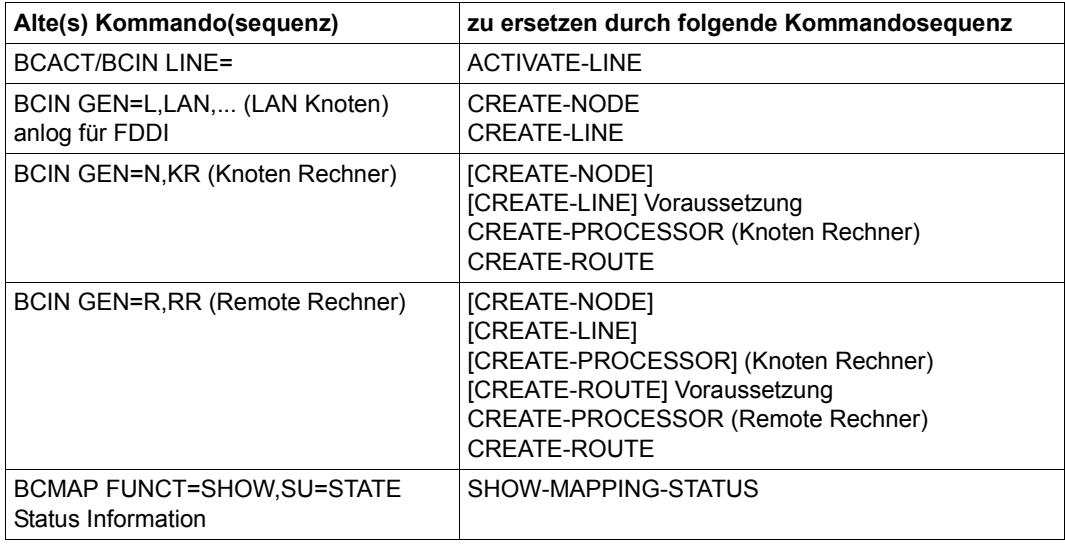

Übersicht über alte und entsprechende, neue Kommandosequenzen ab V16.0A

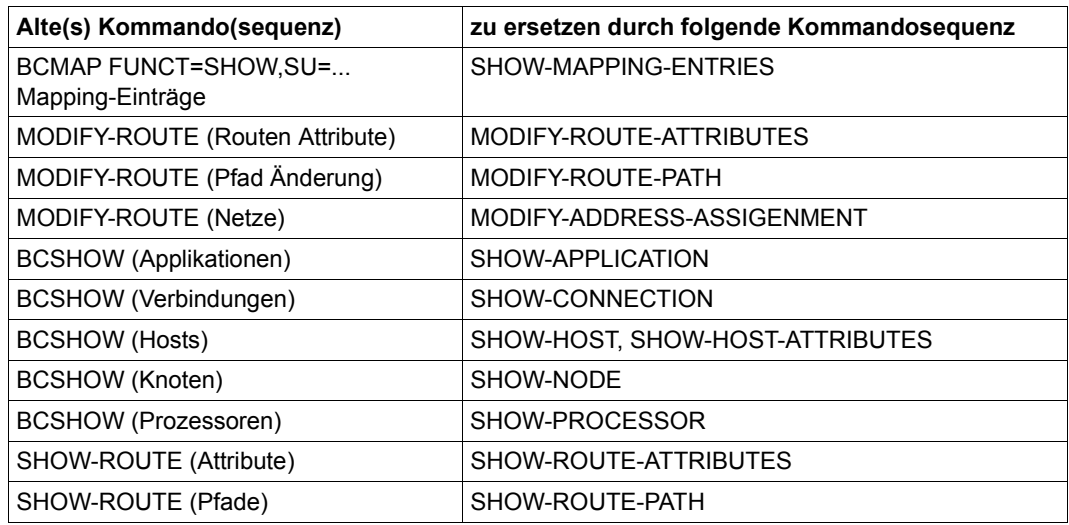

Übersicht über alte und entsprechende, neue Kommandosequenzen ab V16.0A

## **8.3 ACTIVATE-LINE / AVLN: Leitung aktivieren**

Mit dem Kommando ACTIVATE-LINE aktivieren Sie einen Leitungsanschluss. Analoge "alte" Kommandos sind BCACT LINE=<line-name> und BCIN LINE=<line-name>, ACT=YES (siehe auch Abschnitt "Neue BCAM-Kommandos und korrespondierende, alte [Kommandos" auf Seite 312](#page-311-0)).

Zur SNMP-Unterstützung existiert für ACTIVATE-LINE der Aliasname AVLN.

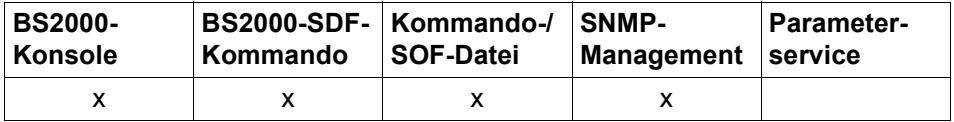

Auflistung zulässiger Kommandoquellen

#### **ACTIVATE-LINE / AVLN**

**LINE-NAME** =  $\leq$  composed-name 1..8> /  $\leq$ c-string 1..8>

,**SLOW-POLL** = **\*UNCHANGED** / **\*ON** / **\*OFF**

#### **LINE-NAME=<composed-name 1..8> / <c-string 1..8>**

Name der Leitung, die aktiviert werden soll.

#### **SLOW-POLL=...**

Der Operand gibt das SLOW-POLL-Verhalten der Leitung an. SLOW-POLL=\*ON bewirkt nach Ausfall der Leitung eine automatische Wiederaktivierung.

## **SLOW-POLL=\*UNCHANGED**

Das SLOW-POLL-Einstellung der Leitung bleibt unverändert.

## **SLOW-POLL=\*ON**

SLOW-POLL wird auf der Leitung eingeschaltet.

## **SLOW-POLL=\*OFF**

SLOW-POLL wird auf der Leitung ausgeschaltet.

## **Kommando-Protokollierung**

Die Verarbeitung wird im Positiv-Fall mit der News BCA067C und im Negativ-Fall mit der News BCA06CC quittiert.

Die folgende Tabelle erläutert die Fehlermeldungen, die bei der Kommandobearbeitung eventuell auftreten.

## **Kommando-Returncodes**

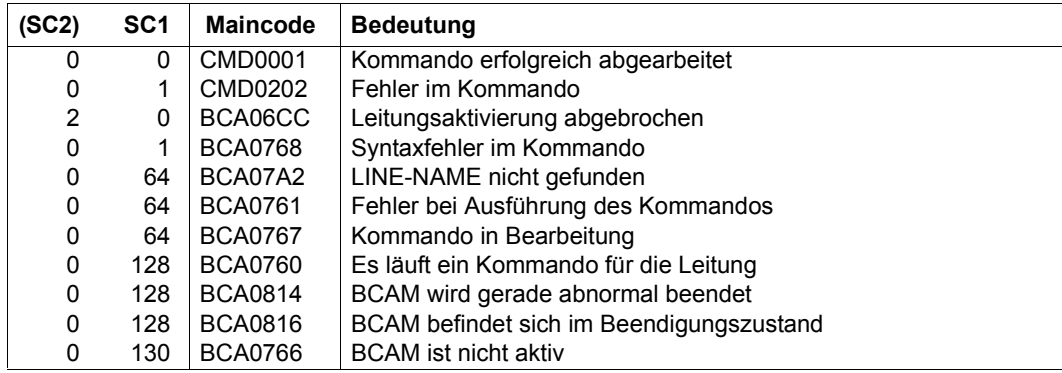

## *Beispiel*

## Leitung aktivieren:

/ACTIVATE-LINE LINE=L#FDDI#1

## analoge "alte" Kommandos:

/BCACT LINE=L#FDDI#1

#### oder

/BCIN LINE=L#FDDI#1,ACT=YES

## **8.4 ACTIVATE-LINK-AGGREGATION / AVLAG: Link-Aggregation aktivieren**

Mit dem Kommando ACTIVATE-LINK-AGGREGATION aktivieren Sie eine Link-Aggregation.

Zur SNMP-Unterstützung existiert für ACTIVATE-LINK-AGGREGATION der Aliasname AVLAG.

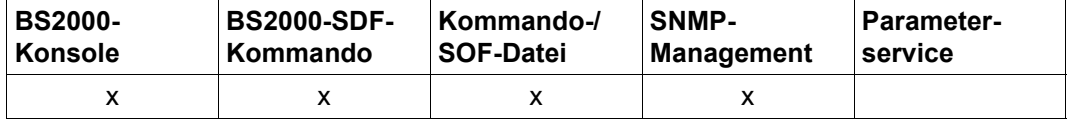

Auflistung zulässiger Kommandoquellen

#### **ACTIVATE-LINK-AGGREGATION / AVLAG**

**AGGREGATION-NAME** = <composed-name 1..8>

## **AGGREGATION-NAME=<composed-name 1..8>**

Name der zu aktivierenden Link-Aggregation.

#### **Kommando-Protokollierung**

Die Verarbeitung wird im Positiv-Fall mit der News BCA067F und im Negativ-Fall mit der News BCA06CF quittiert.

Die folgende Tabelle erläutert die Fehlermeldungen, die bei der Kommandobearbeitung eventuell auftreten.

## **Kommando-Returncodes**

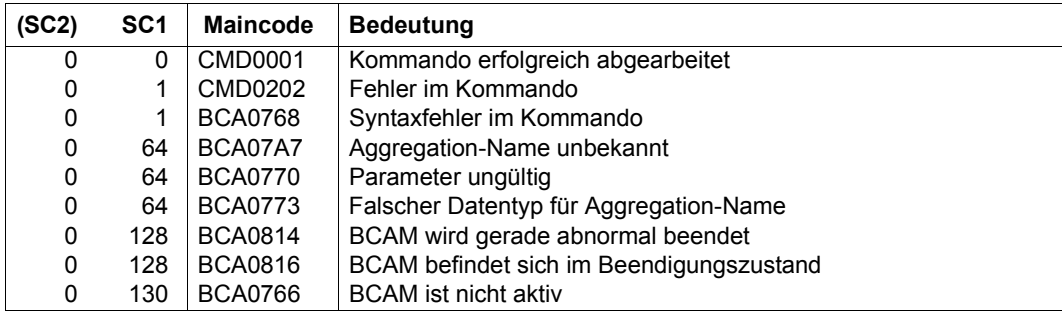

## *Beispiel*

## Link-Aggregation aktivieren:

/ACTIVATE-LINK-AGGREGATION AGGREGATION-NAME=AGGRNA01

## **8.5 ACTIVATE-OWN-ADDRESS / AVOAD: own-Adresse aktivieren**

ACTIVATE-OWN-ADDRESS aktiviert eine own-Adresse zu einer (VLAN-) Leitung.

Zur SNMP-Unterstützung existiert für ACTIVATE-OWN-ADDRESS der Aliasname AVOAD.

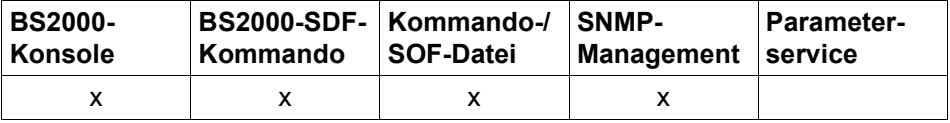

Auflistung zulässiger Kommandoquellen

```
ACTIVATE-OWN-ADDRESS / AVOAD 
ADDRESS = *IP(...) / *IPV6(...)
   *IP(...)
     \vert IP-ADDRESS = <text 7 .. 15>
  *IPV6(...)
        ⏐ IPV6-ADDRESS = <text 9 .. 39>
```
## **ADDRESS=...**

own-Adresse, die aktiviert werden soll.

Das Aktivieren der Adresse wird mit der Meldung BCA0572 für Leitungen bzw. mit BCA0573 für VLAN-Leitungen protokolliert.

## **ADDRESS=\*IP(...)**

own-IP-Adresse, die aktiviert werden soll.

#### **IP-ADDRESS=<text 7..15> / <x-string 7..8>**

Unter IP-ADDRESS geben Sie die own-IP-Adresse an, die aktiviert werden soll. Syntax der own-IP-Adresse: <IPv4-Adresse>.

## **ADDRESS=\*IPV6(...)**

own-IPv6-Adresse, die aktiviert werden soll.

#### **IPV6-ADDRESS=<text 9..39> / <c-string 9..39>**

Unter IPV6-ADDRESS geben Sie die own-IPv6-Adresse an, die aktiviert werden soll. Syntax der own-IPv6-Adresse: <IPv6-Adresse>.

## **Kommando-Protokollierung**

Das Aktivieren einer own-Adresse wird mit den Meldungen BCA0572 für Leitungen bzw. BCA0573 für VLAN-Leitungen gemeldet.

Die Verarbeitung wird im Positiv-Fall mit der News BCA0670 und im Negativ-Fall mit der News BCA06C0 quittiert.

Die Beschreibung der bei der Kommandobearbeitung eventuell auftretenden Fehlermeldungen entnehmen Sie bitte der folgenden Tabelle.

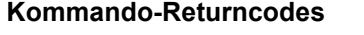

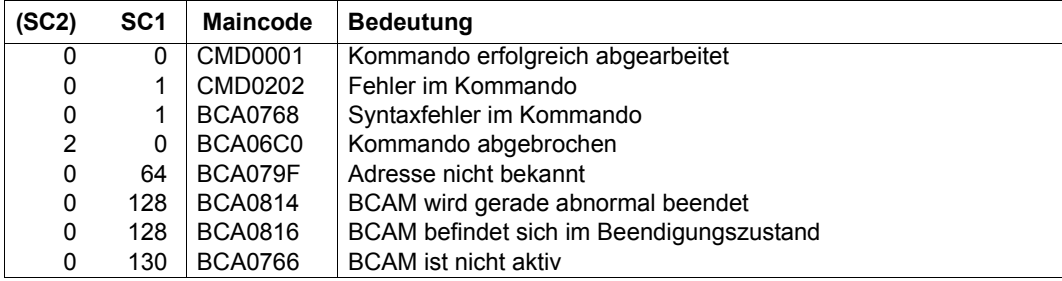

## **8.6 ACTIVATE-VLAN-DEVICE/ AVVLDV: VLAN-Gerät aktivieren**

Mit dem Kommando ACTIVATE-VLAN-DEVICE aktivieren Sie ein VLAN-Gerät.

Zur SNMP-Unterstützung existiert für ACTIVATE-VLAN-DEVICE der Aliasname AVVLDV.

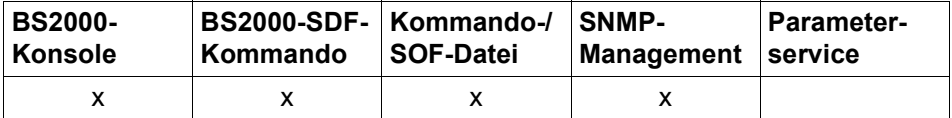

Auflistung zulässiger Kommandoquellen

#### **ACTIVATE-VI AN-DEVICE / AVVI DV**

**DEVICE-NAME** = <composed-name 1..8>

,**SLOW-POLL** = **\*UNCHANGED** / **\*ON** / **\*OFF**

#### **DEVICE-NAME=<composed-name 1..8>**

Name des VLAN-Gerätes, das aktiviert werden soll.

#### **SLOW-POLL=...**

Der Operand gibt das SLOW-POLL-Verhalten des Gerätes an. SLOW-POLL=\*ON bewirkt nach Ausfall des Gerätes eine automatische Wiederaktivierung.

#### **SLOW-POLL=\*UNCHANGED**

Das SLOW-POLL-Einstellung des Gerätes bleibt unverändert.

## **SLOW-POLL=\*ON**

SLOW-POLL wird auf dem Gerät eingeschaltet.

## **SLOW-POLL=\*OFF**

SLOW-POLL wird auf dem Gerät ausgeschaltet.

#### **Kommando-Protokollierung**

Die Verarbeitung wird im Positiv-Fall mit der News BCA067D und im Negativ-Fall mit der News BCA06CD quittiert.

Die folgende Tabelle erläutert die Fehlermeldungen, die bei der Kommandobearbeitung eventuell auftreten.

## **Kommando-Returncodes**

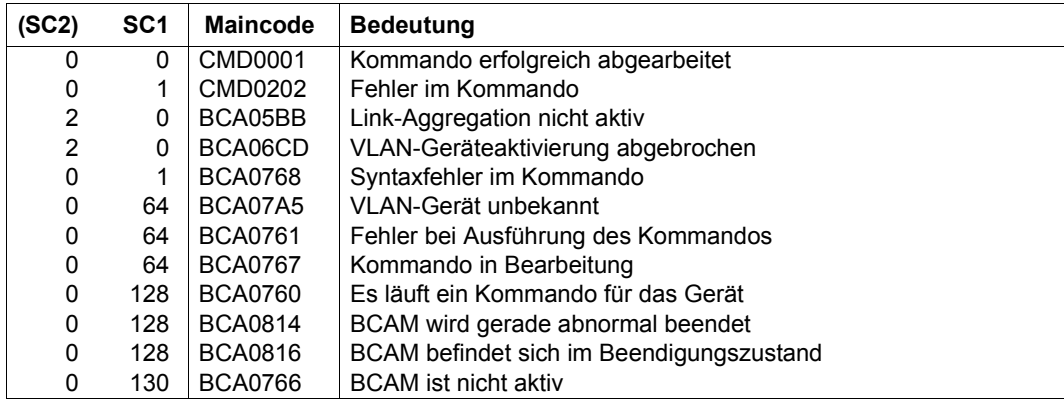

## *Beispiel*

#### VLAN-Gerät aktivieren:

/ACTIVATE-VLAN-DEVICE DEVICE-NAME=L#DEV#1

## **8.7 ACTIVATE-VLAN-LINE / AVVLLN: VLAN-Leitung aktivieren**

Mit dem Kommando ACTIVATE-VLAN-LINE aktivieren Sie einen VLAN-Leitungsanschluss.

Zur SNMP-Unterstützung existiert für ACTIVATE-VLAN-LINE der Aliasname AVVLLN.

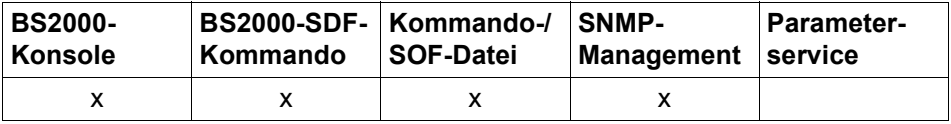

Auflistung zulässiger Kommandoquellen

#### **ACTIVATE-VLAN-LINE / AVVLLN**

**LINE-NAME** = <composed-name 1..8>

,**SLOW-POLL** = **\*UNCHANGED** / **\*ON** / **\*OFF**

#### **LINE-NAME=<composed-name 1..8>**

Name der Leitung, die aktiviert werden soll.

#### **SLOW-POLL=...**

Der Operand gibt das SLOW-POLL-Verhalten der Leitung an. SLOW-POLL=\*ON bewirkt nach Ausfall der Leitung eine automatische Wiederaktivierung.

## **SLOW-POLL=\*UNCHANGED**

Das SLOW-POLL-Einstellung der Leitung bleibt unverändert.

#### **SLOW-POLL=\*ON**

SLOW-POLL wird auf der Leitung eingeschaltet.

#### **SLOW-POLL=\*OFF**

SLOW-POLL wird auf der Leitung ausgeschaltet.

#### **Kommando-Protokollierung**

Die Verarbeitung wird im Positiv-Fall mit der News BCA067B und im Negativ-Fall mit der News BCA06CB quittiert.

Die folgende Tabelle erläutert die Fehlermeldungen, die bei der Kommandobearbeitung eventuell auftreten.

## **Kommando-Returncodes**

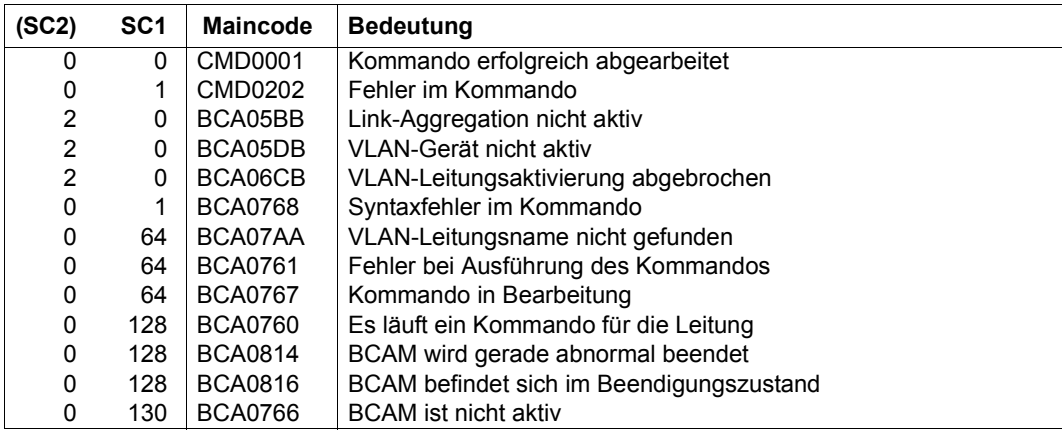

## *Beispiel*

VLAN-Leitung aktivieren:

/ACTIVATE-VLAN-LINE LINE-NAME=L#VLAN#1
# **8.8 ADD-OWN-ADDRESS / ADOAD: own-Adresse hinzufügen**

ADD-OWN-ADDRESS erzeugt eine zusätzliche own-Adresse zu einer Leitung/VLAN-Leitung.

Zur SNMP-Unterstützung existiert für ADD-OWN-ADDRESS der Aliasname ADOAD.

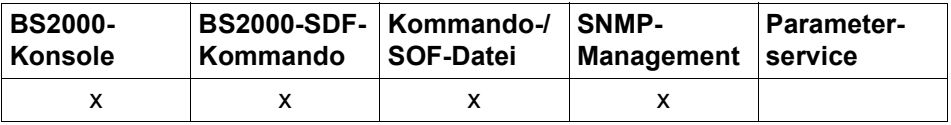

Auflistung zulässiger Kommandoquellen

#### **ADD-OWN-ADDRESS / ADOAD**

**LINE-NAME** = <composed-name 1..8>

,**HOST-NAME** = **\*STD** / <composed-name 1 .. 8>

,**IP-ADDRESS** = **\*NONE** / <text 7 .. 18>

,**IPV6-ADDRESS** = **\*NONE** / <text 9 .. 49> / <c-string 9 .. 49>

#### **LINE-NAME=**

Name der Leitung/VLAN-Leitung, zu der eine zusätzliche own-Adresse erzeugt wird.

#### **LINE-NAME=<composed-name 1..8>**

Name der Leitung/VLAN-Leitung.

#### **HOST-NAME=...**

Mit HOST-NAME geben Sie den Namen des Hosts an, zu dem die zusätzliche own-Adresse definiert wird.

#### **HOST-NAME=\*STD**

Als Hostname wird der Name des Standardhosts verwendet (Hostname aus dem Kommando DCSTART bzw. DCOPT).

#### **HOST-NAME=<composed-name 1..8>**

Name des Hosts, an den die Leitung/VLAN-Leitung angeschlossen ist.

#### **IP-ADDRESS=...**

Mit IP-ADDRESS geben Sie die zusätzliche eigene IP-Adresse an, unter der der Host über die Leitung/VLAN-Leitung adressierbar ist.

#### **IP-ADDRESS=\*NONE**

Es wird keine eigene IP-Adresse definiert, unter der der Host über die Leitung/VLAN-Leitung adressierbar ist.

#### **IP-ADDRESS=<text 7..18>**

Eigene IP-Adresse gegebenenfalls mit Angabe der Präfixlänge, unter der der Host über die Leitung/VLAN-Leitung adressierbar ist. Wird die Präfix-Länge nicht angegeben, so wird die Default-Präfixlänge passend zur IPv4- Adresse ermittelt. Syntax der Adresse: <IPv4-Adresse>/<IPv4-Präfixlänge> oder <IPv4-Adresse>.

#### **IPV6-ADDRESS=...**

Mit IPV6-ADDRESS geben Sie die eigene IPv6-Adresse samt die IPv6-Präfixlänge an, unter der der Host über die Leitung/VLAN-Leitung adressierbar ist.

#### **IPV6-ADDRESS=\*NONE**

Es wird keine eigene IPv6-Adresse definiert, unter der der Host über die Leitung/VLAN-Leitung adressierbar ist.

#### **IPV6-ADDRESS=<text 9..49> / <c-string 9..49>**

Eigene IPv6-Adresse samt die IPv6-Präfixlänge, unter der der Host über die Leitung/VLAN-Leitung adressierbar ist. Syntax der Adresse: <IPv6-Adresse>/<IPv6- Präfixlänge>.

#### **Kommando-Protokollierung**

Die Erzeugung jeder eigenen Adresse wird mit den Meldungen BCA057A für Leitungen bzw. BCA057B für VLAN-Leitungen gemeldet.

Die Verarbeitung wird im Positiv-Fall mit der News BCA0678 und im Negativ-Fall mit der News BCA06C8 quittiert.

Die Beschreibung der bei der Kommandobearbeitung eventuell auftretenden Fehlermeldungen entnehmen Sie bitte der folgenden Tabelle.

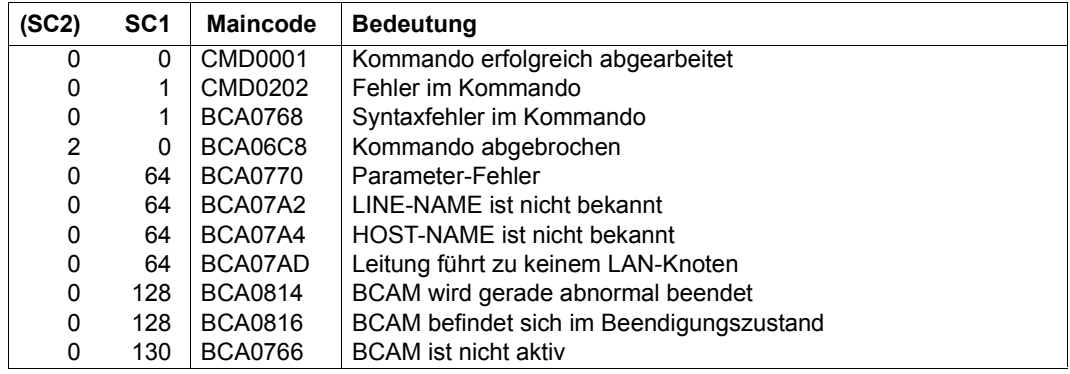

# **8.9 BCACT: Kommunikationskomponenten aktivieren**

Mit dem Kommando aktivieren Sie im laufenden Betrieb Kommunikationskomponenten, die sich im Zustand INCLUDED befinden.

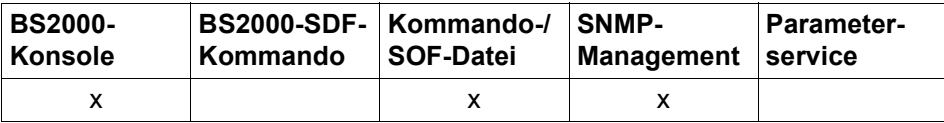

Auflistung zulässiger Kommandoquellen

```
BCACT Operandenübersicht
HOST = <host-name 1 .. 8>, ... / PROCESSOR = <processor-name 1 .. 8>, ... / 
LINE = <line-name 1 .. 8>, ... / NODE = <node-name 1 .. 8>, ... / 
ROUTE = \lerout-name 1 .. 8>, ...
,ACT = ONLY, ... / LOCAL, ... / NODE, ... / ALL, ...
   , ...
        ⏐ CONFIGURATION = UPDATE / PRIMARY / NO
        ⏐ ,LINK-DOWN = KEEP-CONNECTION / DISCONNECT 
        ⏐ ,SLOW-POLL = OFF / ON
```
## **8.9.1 BCACT: Host aktivieren**

**BCACT** auf den eigenen Host

```
HOST = <b>host-name</b> 1.8>,ACT = ONLY, ... / LOCAL, ... / NODE, ... / ALL, ...
   LOCAL, ...
     ⏐ ,SLOW-POLL = OFF / ON
   NODE, ...
     ⏐ ,SLOW-POLL = OFF / ON
   ALL, ...
    ⏐ ,SLOW-POLL = OFF / ON
```
## **HOST=<host-name 1..8>**

Name des zu aktivierenden Hosts

#### **ACT=...**

gibt die Gruppe der Objekte an, die zusätzlich zum Host aktiviert werden soll.

## **ACT=ONLY**

Die Operation wird nur für den angegebenen Host durchgeführt.

## **ACT=LOCAL**

Der Host sowie alle direkt an ihm angeschlossenen LAN-Knoten inklusive der entsprechenden Leitungen und Routen werden aktiviert.

## **ACT=NODE**

Die Operation wird für den Host, alle LAN-Knoten sowie alle direkt am LAN angeschlossenen Rechner, die über diese LAN-Knoten erreichbar sind, durchgeführt.

## **ACT=ALL**

Die Operation wird für den Host und alle von ihm aus erreichbaren Objekte durchgeführt.

## **SLOW-POLL=...**

definiert das SLOW-POLL-Verhalten für Leitungsanschlüsse zu LAN-Knoten. SLOW-POLL wird nur gesetzt, wenn der betroffene Leitungsanschluss nicht aktiv ist. Bei aktiver Leitung kann SLOW-POLL mit BCACT LINE = <line-name> bzw. BCOPTION SLOW-POLL LINE = <line-name> gesetzt werden.

## **SLOW-POLL=OFF**

Keine Wiederaktivierung nach Leitungsausfall.

## **SLOW-POLL=ON**

bewirkt nach Ausfall einer Leitung eine automatische Wiederaktivierung. Diese Wiederaktivierung wird alle 15 Sekunden bis zum Erfolg bzw. bis zur Abgabe eines BCDAC- oder BCOUT-Kommandos versucht.

#### **Kommando-Protokollierung**

Die Verarbeitung wird aus Kompatibilitätsgründen im Positiv-Fall mit der News BCA0763 und im Negativ-Fall mit der News BCA0762 quittiert. Im Positiv-Fall können außerdem die Meldungen BCA08D1 und BCA0622 erscheinen.

Die Beschreibung der bei der Kommandobearbeitung eventuell auftretenden Fehlermeldungen entnehmen Sie bitte der folgenden Tabelle.

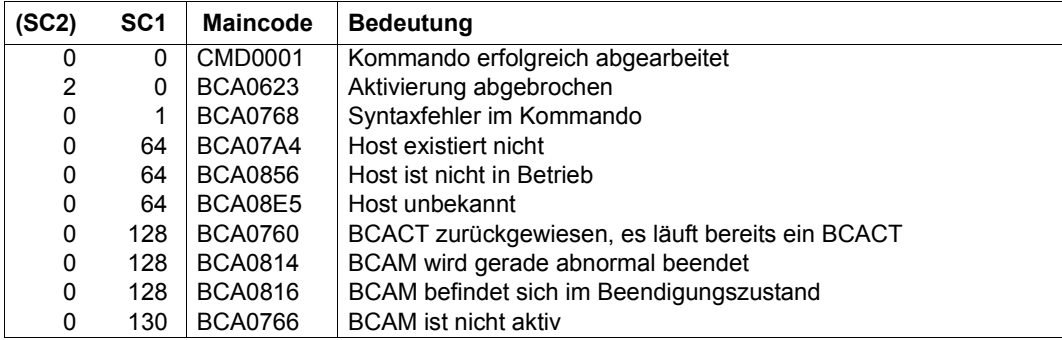

## **8.9.2 BCACT: Rechner aktivieren**

Mit einem BCACT-Kommando auf einen Rechner aktivieren Sie den Rechner selbst und eventuell weitere über ihn erreichbare Rechner.

Es werden Verbindungsvorschläge (Proposals) erzeugt.

```
BCACT auf einen Rechner
PROCESSOR = <processor-name 1 .. 8>
,ACT = ONLY, ... / LOCAL, ... / NODE, ... / ALL, ...
   ONLY, ...
       ⏐ ,SLOW-POLL = OFF / ON
       ⏐ ,CONFIGURATION = UPDATE / PRIMARY / NO
      ⏐ ,LINK-DOWN = KEEP-CONNECTION / DISCONNECT
   LOCAL, ...
       ⏐ ,SLOW-POLL = OFF / ON
       ⏐ ,CONFIGURATION = UPDATE / PRIMARY / NO
      ⏐ ,LINK-DOWN = KEEP-CONNECTION / DISCONNECT
   NODE, ...
      ⏐ ,SLOW-POLL = OFF / ON
       ⏐ ,CONFIGURATION = UPDATE / PRIMARY / NO
      ⏐ ,LINK-DOWN = KEEP-CONNECTION / DISCONNECT
   ALL, ...
      ⏐ ,SLOW-POLL = OFF / ON
       ⏐ ,CONFIGURATION = UPDATE / PRIMARY / NO
      ⏐ ,LINK-DOWN = KEEP-CONNECTION / DISCONNECT
```
#### **PROCESSOR=<processor-name 1..8>**

Name des zu aktivierenden Rechners

### **ACT=...**

gibt die Gruppe der Objekte an, die zusätzlich zum Rechner aktiviert werden soll.

## **ACT=ONLY / LOCAL / NODE**

Die Operation wird nur für den Rechner durchgeführt.

## **ACT=ALL**

Die Operation wird für den Rechner und alle von ihm aus erreichbaren Objekte durchgeführt.

## **SLOW-POLL=...**

definiert das SLOW-POLL-Verhalten für Leitungsanschlüsse zu LAN-Knoten. SLOW-POLL wird nur gesetzt, wenn der betroffene Leitungsanschluss nicht aktiv ist. Bei aktiver Leitung kann SLOW-POLL mit BCACT LINE = <line-name> bzw. BCOPTION SLOW-POLL LINE = <line-name> gesetzt werden.

## **SLOW-POLL=OFF**

Keine Wiederaktivierung nach Leitungsausfall.

## **SLOW-POLL=ON**

bewirkt nach Ausfall einer Leitung eine automatische Wiederaktivierung. Diese Wiederaktivierung wird alle 15 Sekunden bis zum Erfolg bzw. bis zur Abgabe eines BCDAC- oder BCOUT-Kommandos versucht.

#### **CONFIGURATION=...**

Der Operand gibt an, ob die Netzkonfiguration für den Rechner durch die Routing-Protokoll-Funktion geändert werden darf oder nicht. Die Angabe ist nur für Rechner möglich, zu denen Routen mit dem L3-Profil IP, IPv6 oder INTF führen.

## **CONFIGURATION=UPDATE**

Routen-Änderungen auf Grund von Routing-Protokoll-Funktionen führen zur Änderung der BCAM-Routing-Tabellen und bleiben damit für diese BCAM-Session wirksam.

#### **CONFIGURATION=PRIMARY**

Routen-Änderungen auf Grund von Routing-Protokoll-Funktionen sollen rückgängig gemacht werden. Es wird wieder die ursprüngliche Konfigurationsinformation verwendet.

## **CONFIGURATION=NO**

Routen-Änderungen auf Grund von Routing-Protokoll-Funktionen sind nicht erlaubt.

#### **LINK-DOWN=...**

Der Operand gibt an, ob beim Ausfall einer Route die ihr zugeordneten Transportverbindungen abgebaut werden oder nicht.

#### **LINK-DOWN=KEEP-CONNECTION**

Bei Ausfall der Route werden die Transportverbindungen, die dieser Route zugeordnet sind, nicht abgebaut.

## **LINK-DOWN=DISCONNECT**

Bei Ausfall der Route werden alle Transportverbindungen, die dieser Route zugeordnet sind, abgebaut.

Die Verarbeitung wird aus Kompatibilitätsgründen im Positiv-Fall mit der News BCA0763 und im Negativ-Fall mit der News BCA0762 quittiert. Im Positiv-Fall können außerdem die Meldungen BCA08DB und BCA0622 erscheinen.

Die Beschreibung der bei der Kommandobearbeitung eventuell auftretenden Fehlermeldungen entnehmen Sie bitte der folgenden Tabelle.

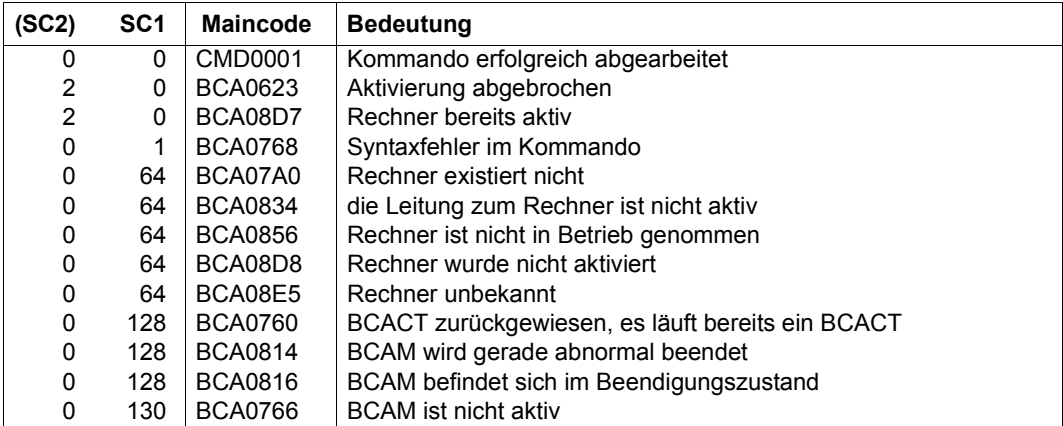

# **8.9.3 BCACT: Leitung aktivieren**

Mit einem BCACT-Kommando auf eine Leitung aktivieren Sie nur die Leitung.

**BCACT** auf eine Leitung

**LINE** =  $\text{cline}-name 1$   $.8$ 

,**SLOW-POLL** = **OFF** / **ON**

,**CONFIGURATION** = **UPDATE** / **PRIMARY** / **NO**

#### **LINE=<line-name 1..8>**

Name der zu aktivierenden Leitung

## **SLOW-POLL=...**

definiert das SLOW-POLL-Verhalten für Leitungsanschlüsse zu LAN-Knoten. SLOW-POLL wird nur gesetzt, wenn der betroffene Leitungsanschluss nicht aktiv ist. Bei aktiver Leitung kann SLOW-POLL mit BCACT LINE = <line-name> bzw. BCOPTION SLOW-POLL LINE = <line-name> gesetzt werden.

## **SLOW-POLL=OFF**

Keine Wiederaktivierung nach Leitungsausfall.

#### **SLOW-POLL=ON**

bewirkt nach Ausfall einer Leitung eine automatische Wiederaktivierung. Diese Wiederaktivierung wird alle 15 Sekunden bis zum Erfolg bzw. bis zur Abgabe eines BCDACoder BCOUT-Kommandos versucht.

## **CONFIGURATION=...**

Der Operand gibt an, ob IP-, IPv6- und INTF-Routen, die der zu aktivierenden Leitung zugeordnet sind, auf eine alternative Leitung gelegt werden dürfen, z. B. bei Ausfall der zu aktivierenden Leitung oder bei erstmaligem Aktivieren der Leitung.

## **CONFIGURATION=UPDATE**

IP-, IPv6- und INTF-Routen dürfen auf eine alternative Leitung gelegt werden.

#### **CONFIGURATION=PRIMARY**

IP-, IPv6- und INTF-Routen werden auf die zu aktivierende Leitung gelegt, wenn die Leitung aktiv wird.

Bei Ausfall der zu aktivierenden Leitung dürfen zugeordnete IP-, IPv6- und INTF-Routen auf eine alternative Leitung gelegt werden.

Im Unterschied zu UPDATE wird, wenn die angegebene Leitung wieder aktiv wird, auf diese Leitung zurückgeschaltet.

## **CONFIGURATION=NO**

IP-, IPv6- unf INTF-Routen werden stets auf die zu aktivierende Leitung gelegt. Der Ausfall der zu aktivierenden Leitung führt nicht zur Zuweisung einer alternativen Leitung für IP-, IPv6- und INTF-Routen.

#### **Kommando-Protokollierung**

Die Verarbeitung wird aus Kompatibilitätsgründen im Positiv-Fall mit der News BCA0763 und im Negativ-Fall mit der News BCA0762 quittiert. Im Positiv-Fall können außerdem die Meldungen BCA08DC, BCA08DD und BCA0622 erscheinen.

Die Beschreibung der bei der Kommandobearbeitung eventuell auftretenden Fehlermeldungen entnehmen Sie bitte der folgenden Tabelle.

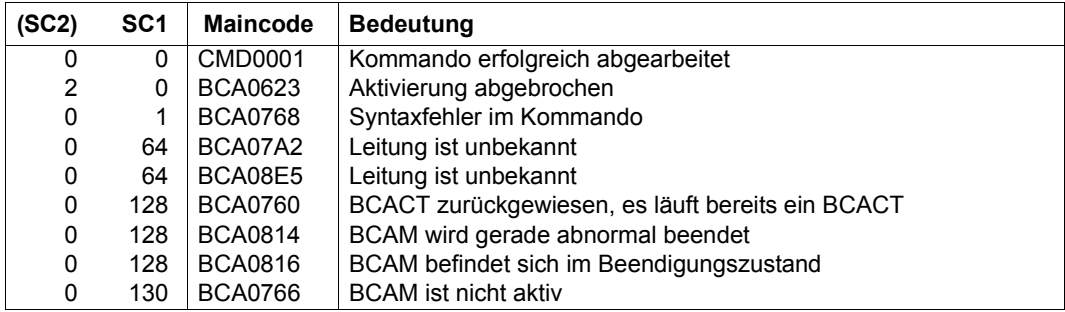

## **8.9.4 BCACT: LAN-Knoten aktivieren**

```
BCACT auf einen LAN-Knoten

,ACT = ONLY, ... / LOCAL, ... / NODE, ... / ALL, ...
   ONLY, ...
    ⏐ SLOW-POLL = OFF / ON
   LOCAL, ...
    ⏐ SLOW-POLL = OFF / ON
   NODE, ...
   ⏐ SLOW-POLL = OFF / ON
   ALL, ...
     ⏐ SLOW-POLL = OFF / ON
```
Mit einem BCACT-Kommando auf einen LAN-Knoten aktivieren Sie den LAN-Knoten sowie über ihn erreichbare Rechner.

Die Einstellung der Operanden BROADCAST, ARP, RARP und ISO9542 des BCOPTION-Kommandos ist OFF. Eine eventuelle Änderung dieser Einstellung muss vor der Aktivierung des LAN-Knotens ausgeführt werden.

BROADCAST=ON

muss gesetzt werden, wenn über den LAN-Kanaladapter L2-Broadcast-Meldungen (z.B. ARP-Requests) empfangen werden.

● ARP=QUIET / ON

muss gesetzt werden, wenn zur Aktualisierung der lokalen Zuordnung von IP- zu LAN-Adressen ARP-Requests gesendet werden. Dies ist auf jeden Fall erforderlich, wenn IP-Partner ohne LAN-Adresse generiert werden oder die automatische Endsystem-Aufnahme im IP-Bereich genutzt wird.

● ISO9542=ON

muss gesetzt werden, wenn das ISO9542-Routing-Protokoll gefahren wird. Dies ist nur sinnvoll, wenn Partner-Endsysteme existieren, die das entsprechende Protokoll unterstützen. ISO9542 ist ein ES-IS-(Endsystem - Intermediate System)-Protokoll und wird für den Einsatz in Netzen mit Routern und für die automatische Endsystem-Aufnahme im ISO-Bereich benötigt.

 $RARP = ON$ 

muss gesetzt werden, wenn RARP-Requests bearbeitet werden. Dies ist nur sinnvoll, wenn per Generierung Partnersysteme mit RARP=YES definiert sind.

## **NODE=<node-name 1..8>**

Name des zu aktivierenden LAN-Knotens

#### **ACT=...**

gibt die Gruppe der Objekte an, die zusätzlich zum LAN-Knoten aktiviert werden soll.

## **ACT=ONLY / LOCAL**

Die Operation wird nur für den angegebenen LAN-Knoten durchgeführt.

#### **ACT=NODE**

Die Operation wird für den LAN-Knoten selbst und alle direkt am LAN angeschlossenen Rechner, die über ihn erreichbar sind, durchgeführt.

## **ACT=ALL**

Die Operation wird für den LAN-Knoten selbst und alle über das LAN erreichbare Rechner durchgeführt.

## **SLOW-POLL=...**

definiert das SLOW-POLL-Verhalten für Leitungsanschlüsse zu LAN-Knoten. SLOW-POLL wird nur gesetzt, wenn der betroffene Leitungsanschluss nicht aktiv ist. Bei aktiver Leitung kann SLOW-POLL mit BCACT LINE = <line-name> bzw. BCOPTION SLOW-POLL LINE = <line-name> gesetzt werden.

## **SLOW-POLL=OFF**

Keine Wiederaktivierung nach Leitungsausfall.

#### **SLOW-POLL=ON**

bewirkt nach Ausfall einer Leitung eine automatische Wiederaktivierung. Diese Wiederaktivierung wird alle 15 Sekunden bis zum Erfolg bzw. bis zur Abgabe eines BCDAC- oder BCOUT-Kommandos versucht.

#### **Kommando-Protokollierung**

Die Verarbeitung wird aus Kompatibilitätsgründen im Positiv-Fall mit der News BCA0763 und im Negativ-Fall mit der News BCA0762 quittiert. Im Positiv-Fall können außerdem die Meldungen BCA08D2 und BCA0622 erscheinen.

Die Beschreibung der bei der Kommandobearbeitung eventuell auftretenden Fehlermeldungen entnehmen Sie bitte der folgenden Tabelle.

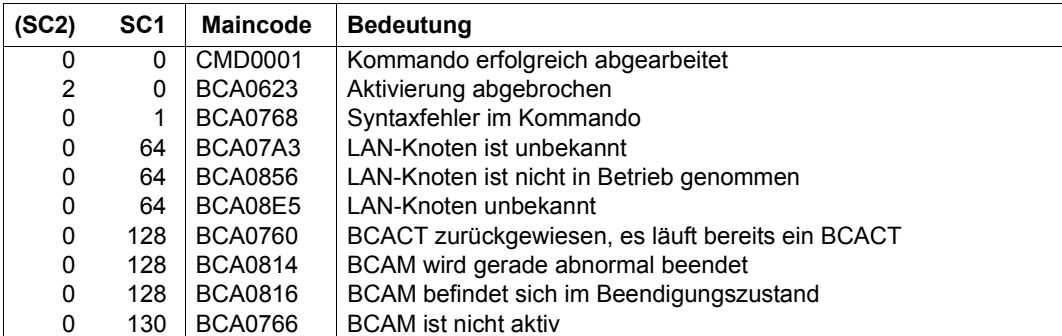

## **8.9.5 BCACT: Route aktivieren**

**BCACT** auf eine Route

**ROUTE** =  $\leq$  rout-name 1 ... 8>

,**CONFIGURATION** = **UPDATE** / **PRIMARY** / **NO** 

,**LINK-DOWN** = **KEEP-CONNECTION** / **DISCONNECT**

#### **ROUTE=<rout-name 1..8>**

Name der zu aktivierenden Route

#### **CONFIGURATION=...**

Der Operand gibt an, ob die Netzkonfiguration für den Rechner durch die Routing-Protokoll-Funktion geändert werden darf oder nicht. Die Angabe ist nur für Rechner möglich, zu denen Routen mit dem L3-Profil IP, IPv6 oder INTF führen.

## **CONFIGURATION=UPDATE**

Routen-Änderungen auf Grund von Routing-Protokoll-Funktionen führen zur Änderung der BCAM-Routing-Tabellen und bleiben damit für diese BCAM-Session wirksam.

#### **CONFIGURATION=PRIMARY**

Routen-Änderungen auf Grund von Routing-Protokoll-Funktionen sollen rückgängig gemacht werden. Es wird wieder die ursprüngliche Konfigurationsinformation verwendet.

#### **CONFIGURATION=NO**

Routen-Änderungen auf Grund von Routing-Protokoll-Funktionen sind nicht erlaubt.

## **LINK-DOWN=...**

Der Operand gibt an, ob beim Ausfall einer Route die ihr zugeordneten Transportverbindungen abgebaut werden oder nicht.

#### **LINK-DOWN=KEEP-CONNECTION**

Bei Ausfall der Route werden die Transportverbindungen, die dieser Route zugeordnet sind, nicht abgebaut.

#### **LINK-DOWN=DISCONNECT**

Bei Ausfall der Route werden alle Transportverbindungen, die dieser Route zugeordnet sind, abgebaut.

## **Kommando-Protokollierung**

Die Verarbeitung wird aus Kompatibilitätsgründen im Positiv-Fall mit der News BCA0763 und im Negativ-Fall mit der News BCA0762 quittiert. Im Positiv-Fall können außerdem die Meldungen BCA08DE und BCA0622 erscheinen.

Die Beschreibung der bei der Kommandobearbeitung eventuell auftretenden Fehlermeldungen entnehmen Sie bitte der folgenden Tabelle.

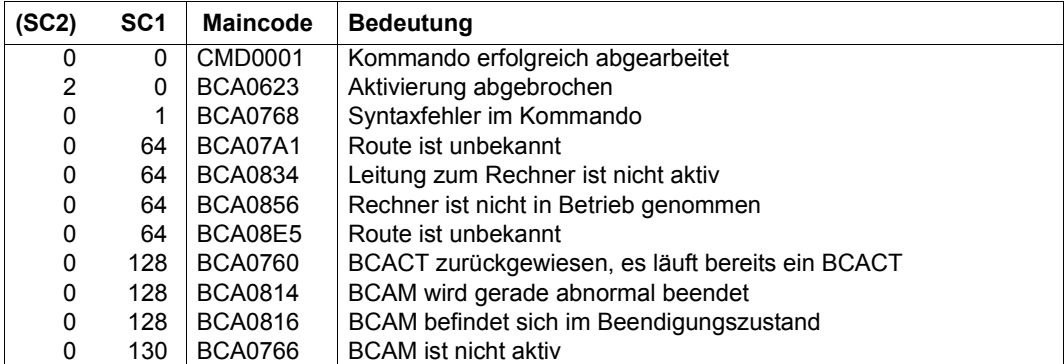

# **8.10 BCAPPL: Anwendung aktivieren oder deaktivieren**

Mit diesem Kommando aktivieren oder deaktivieren Sie eine vordefinierte Anwendung bzw. deaktivieren Sie eine beliebige Anwendung. Systemanwendungen – Anwendungen, die mit einem \$ beginnen – müssen mit BCAPPL FORCED-DEACTIVATION deaktiviert werden. Eine vordefinierte Anwendung kann nach ihrer Deaktivierung erst dann wieder eröffnet werden, wenn sie mit BCAPPL MODE=ACTIVATE aktiviert worden ist. Eine nicht vordefinierte Anwendung hingegen lässt sich nach ihrer Deaktivierung jederzeit wieder eröffnen.

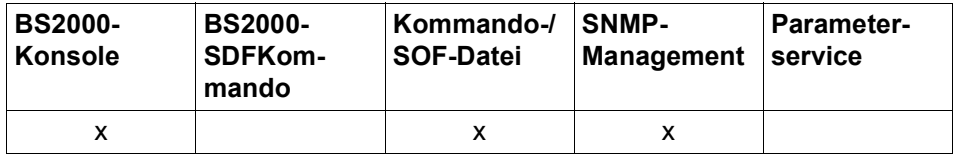

Auflistung zulässiger Kommandoquellen

#### **BCAPPL**

**APPLICATION** = ( $\lceil$  **NEA**  $\rceil$ , <nea-name 1 .. 16> / <c-string 1 .. 16> ) /

( **OSI** , <osi-name 1 .. 78> / <c-string 1 .. 78> / <x-string 1 .. 156> ) /

( **SOCKET**, <socket-name 1 .. 78> / <c-string 1 .. 78> / <x-string 1 .. 156> )

[,](#page-340-0)  $HOST = *default /  $HOST = *default / -name  $1..8$$$ 

[,](#page-340-1)**[MODE](#page-340-1)** = **ACTIVATE** / **DEACTIVATE** / **FORCED-DEACTIVATION**

```
DEACTIVATE, ...
    ⏐ TYPE = QUICK / NORMAL, ...
       ⏐ NORMAL, ...
```
⏐ ⏐ **W** = **NO** / **YES**

#### **APPLICATION=...**

Name der Anwendung, die aktiviert bzw. deaktiviert werden soll.

#### **APPLICATION=([NEA],<nea-name 1..16>/ <c-string 1..16>)**

NEA-Name der Anwendung, die aktiviert bzw. deaktiviert werden soll.

Für den NEA-Namen sind die ersten acht Zeichen des Anwendungsnamens und die ersten acht Zeichen des Rechnernamens zu verwenden (jeweils ein bis acht alphanumerische Zeichen, linksbündig und mit Leerzeichen aufgefüllt). Ist der Anwendungsname kürzer als acht Zeichen, muss der NEA-Name als c-string angegeben werden.

Ist nur der Anwendungs-Namensteil angegeben, so wird der HOST-Namensteil aus dem HOST-Operanden abgeleitet.

## **APPLICATION=(OSI,<osi-name 1..78> / <c-string 1..78> / <x-string 1..156>)**

OSI-Name der Anwendung, die aktiviert bzw. deaktiviert werden soll. (1 bis 78 alphanumerische Zeichen)

#### **APPLICATION=(SOCKET,<socket-name 1..78> / <c-string 1..78> / <x-string 1..156>)**

SOCKET-Name der Anwendung, die aktiviert bzw. deaktiviert werden soll. (1 bis 78 alphanumerische Zeichen)

#### <span id="page-340-0"></span>**HOST=...**

Name des Hosts, in dem die Anwendung residiert

#### **HOST=**\*default

Standardwert für den Hostnamen ist der Eintrag aus dem DCSTART bzw. DCOPT-Kommando

**HOST=<host-name 1..8>** Name des Hosts

#### <span id="page-340-1"></span>**MODE=...** gibt die auszuführende Funktion an:

**MODE=ACTIVATE** Die Anwendung soll aktiviert werden.

#### **MODE=DEACTIVATE**

Die Anwendung soll deaktiviert werden.

#### **MODE=FORCED-DEACTIVATION**

Die Systemanwendung soll deaktiviert werden.

#### **TYPE=...**

gibt die Art des Verbindungsabbaus an, gilt nur bei Angabe von MODE=DEACTIVATE.

#### **TYPE=QUICK**

Der Verbindungsabbau ins Netz unterbleibt.

#### **TYPE=NORMAL**

Es erfolgt ein Verbindungsabbau ins Netz.

## **W=...**

Modus für die Warnung vor dem Verbindungsabbau, gilt nur bei Angabe von TYPE=NORMAL.

## **W=NO**

gibt an, dass die Anwendung vor dem Verbindungsabbau nicht gewarnt werden soll.

## **W=YES**

gibt an, dass die Anwendung vor dem Verbindungsabbau gewarnt werden soll. Mit W=YES erhalten alle Anwendungen vor dem Verbindungsabbau eine Warnung. Nach Ablauf der Warnzeit werden alle noch bestehenden Verbindungen zwangsweise abgebaut.

Die Dauer der Warnzeit bestimmt sich aus der Angabe des Zeitintervalls für Warnungen (Operand WARN im BCTIMES-Kommando).

## **Kommando-Protokollierung**

Die Verarbeitung wird aus Kompatibilitätsgründen im Positiv-Fall mit der News BCA0763 und im Negativ-Fall mit der News BCA0762 quittiert. Im Positiv-Fall können außerdem die Meldungen BCA08DF und BCA088F erscheinen.

Die Beschreibung der bei der Kommandobearbeitung eventuell auftretenden Fehlermeldungen entnehmen Sie bitte der folgenden Tabelle.

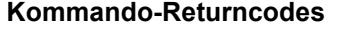

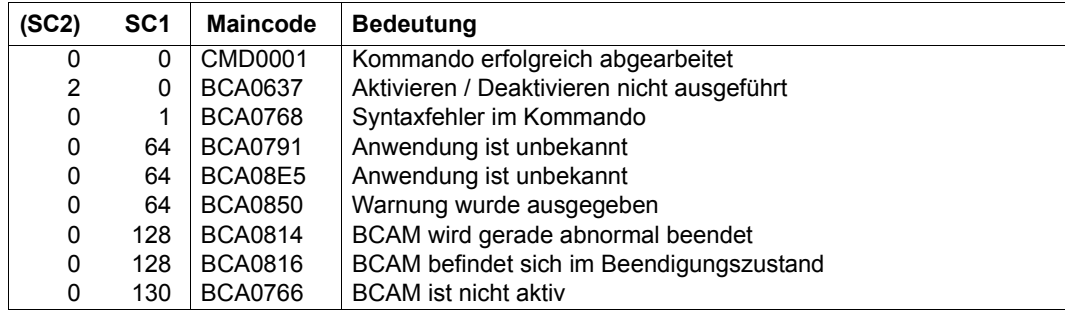

# **8.11 BCCONN: Verbindungen abbauen**

Mit diesem Kommando bauen Sie eine oder mehrere Verbindungen ab.

Einer der Operanden APPLICATION oder PARTNER muss angegeben werden:

Wird nur APPLICATION angegeben, so werden alle Verbindungen dieser Anwendung abgebaut.

Wird nur PARTNER angegeben, so werden alle Verbindungen beliebiger Anwendungen zu diesem Partner abgebaut.

Werden APPLICATION und PARTNER angegeben, so werden alle Verbindungen der spezifizierten Anwendung zu dem spezifizierten Partner abgebaut.

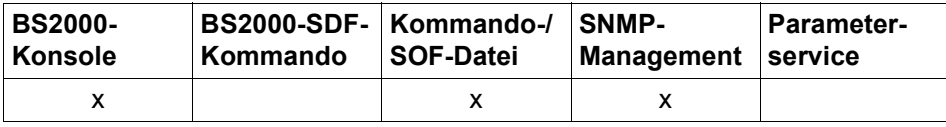

Auflistung zulässiger Kommandoquellen

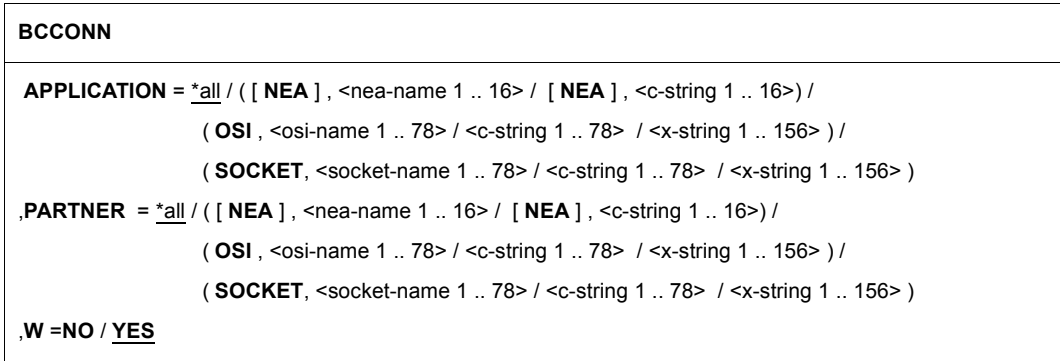

## **APPLICATION=...**

Name der Anwendung im eigenen Rechner

### **APPLICATION=**\*all

Alle Verbindungen, die die Partneranwendung (PARTNER) zu Anwendungen im eigenen Rechner hält, sollen abgebaut werden.

In diesem Fall muss für PARTNER ein gültiger Wert eingetragen sein.

## **APPLICATION=([NEA],<nea-name 1..16>** / **<c-string 1..16>)**

NEA-Name der Anwendung.

Für den NEA-Namen sind die ersten acht Zeichen des Anwendungsnamens und die ersten acht Zeichen des Rechnernamens zu verwenden (jeweils ein bis acht alphanumerische Zeichen, linksbündig und mit Leerzeichen aufgefüllt). Ist der Anwendungsname kürzer als acht Zeichen, muss der NEA-Name als c-string angegeben werden.

Ist nur der Anwendungs-Namensteil angegeben, so wird der HOST-Namensteil aus der HOST-Angabe beim BCAM-Start gebildet.

## **APPLICATION=(OSI,<osi-name 1..78> / <c-string 1..78> / <x-string 1..156>)**

OSI-Name der Anwendung. (1 bis 78 alphanumerische Zeichen)

## **APPLICATION=(SOCKET,<socket-name 1..78> / <c-string 1..78> / <x-string 1..156>)**

SOCKET-Name der Anwendung. (1 bis 78 alphanumerische Zeichen)

## **PARTNER=...**

Name der Partneranwendung

## **PARTNER=**\*all

Alle Verbindungen, die APPLICATION zu beliebigen Partnern hält, sollen abgebaut werden.

In diesem Fall muss für APPLICATION ein gültiger Wert eingetragen sein.

## **PARTNER=([NEA],<nea-name 1..16>** / **<c-string 1..16>)**

NEA-Name der Partneranwendung

Verwenden Sie für den NEA-Namen die ersten acht Zeichen des NEA-Namens und die ersten acht Zeichen des Rechnernamens (jeweils ein bis acht alphanumerische Zeichen, linksbündig und mit Leerzeichen aufgefüllt). Ist der Anwendungsname kürzer als acht Zeichen, geben Sie den NEA-Namen als c-string an.

Ist nur der NEA-Namensteil angegeben, so wird der HOST-Namensteil aus der HOST-Angabe beim BCAM-Start gebildet.

## **PARTNER=(OSI,<osi-name 1..78> / <c-string 1..78> / <x-string 1..156>)**

OSI-Name der Partneranwendung. (1 bis 78 alphanumerische Zeichen)

344 U22857-J-Z125-13

#### **PARTNER=(SOCKET,<socket-name 1..78> / <c-string 1..78> / <x-string 1..156>)**

SOCKET-Name der Partneranwendung. (1 bis 78 alphanumerische Zeichen)

## **W=...**

Modus für die Warnung vor dem Verbindungsabbau

#### **W=NO**

gibt an, dass die Anwendung vor dem Verbindungsabbau nicht gewarnt werden soll.

## **W=YES**

gibt an, dass die Anwendung vor dem Verbindungsabbau gewarnt werden soll. Mit W=YES erhalten alle Anwendungen vor dem Verbindungsabbau eine Warnung. Nach Ablauf der Warnzeit werden alle noch bestehenden Verbindungen zwangsweise abgebaut.

Die Dauer der Warnzeit bestimmt sich aus der Angabe des Zeitintervalls für Warnungen (Operand WARN im BCTIMES-Kommando).

#### **Kommando-Protokollierung**

Die Verarbeitung wird aus Kompatibilitätsgründen im Positiv-Fall mit der News BCA0763 und im Negativ-Fall mit der News BCA0762 quittiert. Im Positiv-Fall können außerdem die Meldungen BCA0863, BCA086F und BCA063A erscheinen.

Die Beschreibung der bei der Kommandobearbeitung eventuell auftretenden Fehlermeldungen entnehmen Sie bitte der folgenden Tabelle.

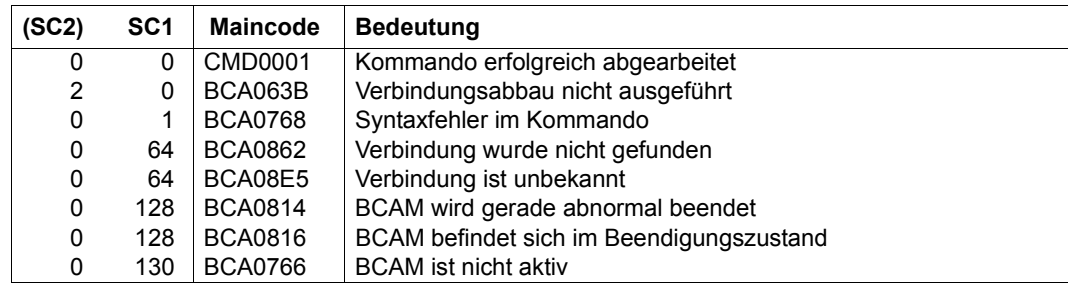

# **8.12 BCCONP: Verbindungsvorschlag für eine Anwendung**

Mit dem Kommando BCCONP fordern Sie eine Anwendung im eigenen System auf, eine Verbindung zu einer Anwendung im eigenen oder entfernten System aufzubauen.

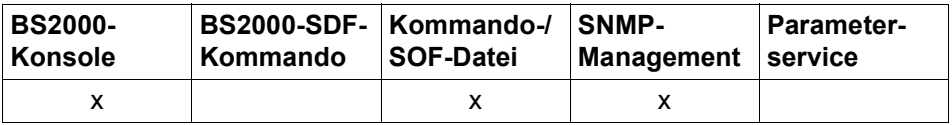

Auflistung zulässiger Kommandoquellen

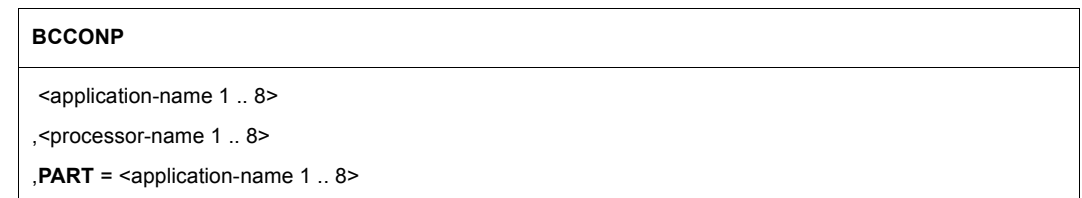

#### **<application-name 1..8>**

bezeichnet die Anwendung, zu der die Verbindung aufgebaut werden soll.

#### **<processor-name 1..8>**

bezeichnet den Partnerrechner, in dem die Anwendung residiert, zu der die Verbindung aufgebaut werden soll.

#### **PART=<application-name 1..8>**

bezeichnet die Anwendung (application-name) im eigenen Host, die den Verbindungsvorschlag erhält.

## **Kommando-Protokollierung**

Die Verarbeitung wird aus Kompatibilitätsgründen im Positiv-Fall mit der News BCA0763 und im Negativ-Fall mit der News BCA0762 quittiert. Im Positiv-Fall kann außerdem die Meldung BCA063E erscheinen.

Die Beschreibung der bei der Kommandobearbeitung eventuell auftretenden Meldungen entnehmen Sie bitte der folgenden Tabelle.

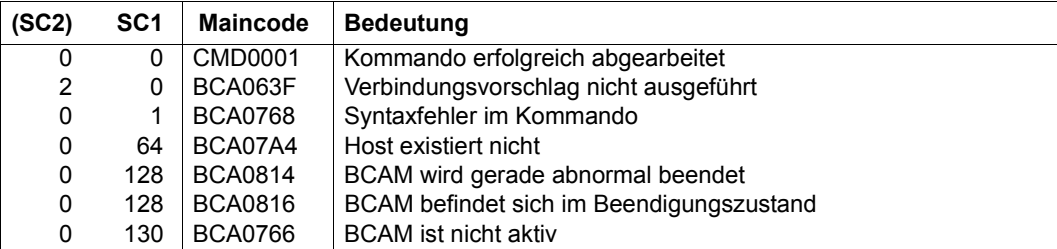

# **8.13 BCDAC: Kommunikationskomponenten deaktivieren**

Mit dem Kommando deaktivieren Sie während des laufenden Betriebs

- einzelne Rechner bzw. Gruppen von Rechnern
- einzelne Routen bzw. Gruppen von Routen
- LAN-Knoten
- Leitungen
- Hosts

Wird das BCDAC-Kommando für einen Rechner abgegeben, werden die Transportverbindungen nicht abgebaut. Dauert die Deaktivierung länger an, so können jedoch Transportverbindungen ausfallen (z.B. durch Zeitüberwachungen), da kein Datenaustausch zu den deaktivierten Systemen mehr stattfindet.

Anwendungen werden mit dem Kommando BCAPPL deaktiviert.

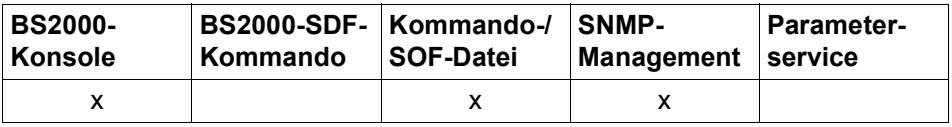

Auflistung zulässiger Kommandoquellen

```
BCDAC Operandenübersicht
HOST = <host-name 1 .. 8> / LINE = <line-name 1 .. 8> / NODE = <node-name 1 .. 8> 
PROCESSOR = <processor-name 1 .. 8> / ROUTE = <rout-name 1 .. 8>
,DAC = ONLY / LOCAL / NODE / ALL
,TYPE = QUICK / NORMAL 
   NORMAL,...
     ⏐ W = NO / YES
```
## **8.13.1 BCDAC: virtuellen Host deaktivieren**

Mit diesem BCDAC-Kommando deaktivieren Sie einen virtuellen Host und von ihm aus erreichbare Rechner, der Standardhost wird nicht deaktiviert.

**BCDAC** für den Host

 $HOST = **host-name** 1 8>$ 

,**DAC** = **ONLY** / **LOCAL** / **NODE** / **ALL** 

#### **HOST=<host-name 1..8>**

Name des virtuellen Hosts

### **DAC=...**

gibt die Gruppe der Objekte an, die deaktiviert werden soll.

## **DAC=ONLY**

Die Operation wird nur für den angegebenen Host durchgeführt.

## **DAC=LOCAL**

Die Operation wird für alle LAN-Knoten durchgeführt.

#### **DAC=NODE**

Die Operation wird für alle LAN-Knoten, sowie für alle direkt am LAN angeschlossenen Rechner, die über diesen LAN-Knoten erreichbar sind, durchgeführt.

## **DAC=ALL**

Die Operation wird für alle erreichbaren Objekte durchgeführt.

#### **Kommando-Protokollierung**

Die Verarbeitung wird aus Kompatibilitätsgründen im Positiv-Fall mit der News BCA0763 und im Negativ-Fall mit der News BCA0762 quittiert. Im Positiv-Fall können außerdem die Meldungen BCA08D5 und BCA0624 erscheinen.

Die Beschreibung der bei der Kommandobearbeitung eventuell auftretenden Fehlermeldungen entnehmen Sie bitte der folgenden Tabelle.

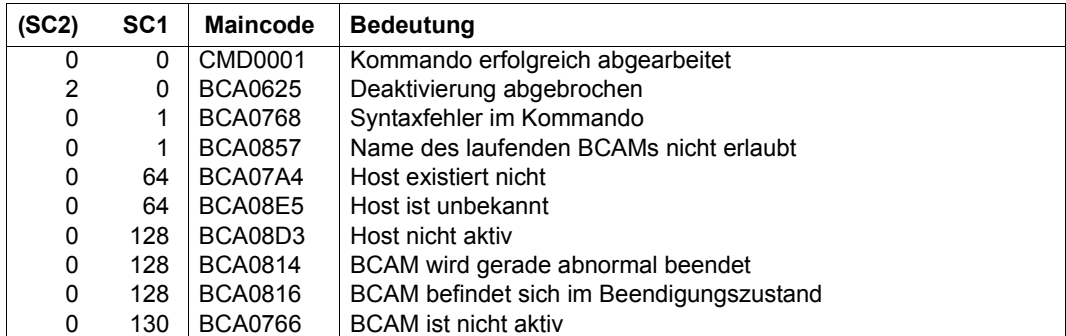

# **8.13.2 BCDAC: Leitung deaktivieren**

Mit einem BCDAC-Kommando auf eine Leitung deaktivieren Sie die Leitung.

**BCDAC** für eine Leitung

**LINE** =  $\langle$ line-name 1 ... 8>

,**ROUTE-SWITCH** = **NO** / **YES**

#### **LINE=<line-name1..8>**

Name der zu deaktivierenden Leitung

#### **ROUTE-SWITCH=...**

regelt die Behandlung von Routen mit Layer-3-Profil IP, IPv6 und INTF, die über die zu deaktivierende Leitung laufen.

#### **ROUTE-SWITCH=NO**

Routen mit Layer-3-Profil IP, IPv6 und INTF, die über die zu deaktivierende Leitung laufen, werden nicht umgeschaltet.

#### **ROUTE-SWITCH=YES**

Routen mit Layer-3-Profil IP, IPv6 und INTF, die über die zu deaktivierende Leitung laufen, werden auf die nächste aktive Leitung, die dem gleichen LAN- bzw. FDDI-Knoten zugeordnet ist, umgeschaltet. Wird keine entsprechende Leitung gefunden, findet keine Umschaltung statt.

#### **Kommando-Protokollierung**

Die Verarbeitung wird aus Kompatibilitätsgründen im Positiv-Fall mit der News BCA0763 und im Negativ-Fall mit der News BCA0762 quittiert. Im Positiv-Fall können außerdem die Meldungen BCA0851 und BCA0624 erscheinen. Die Beschreibung der bei der Kommandobearbeitung eventuell auftretenden Fehlermeldungen entnehmen Sie bitte der folgenden Tabelle.

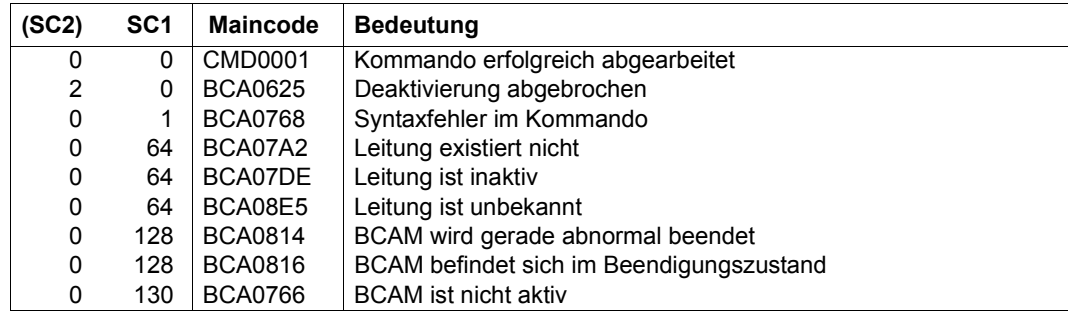

# **8.13.3 BCDAC: LAN-Knoten deaktivieren**

Mit dem BCDAC-Kommando auf einen LAN-Knoten deaktivieren Sie den LAN-Knoten und von ihm aus erreichbare Rechner.

**BCDAC** für einen LAN-Knoten

**NODE** =  $\leq$  node-name 1  $.8$  >

,**DAC** = **ONLY** / **LOCAL** / **NODE** / **ALL**

#### **NODE=<node-name 1..8>**

Name des LAN-Knotens

### **DAC=...**

gibt die Gruppe der Objekte an, die deaktiviert werden soll.

## **DAC=ONLY / LOCAL**

Die Operation wird nur für den angegebenen LAN-Knoten durchgeführt.

#### **DAC=NODE**

Die Operation wird für den LAN-Knoten aller direkt am LAN angeschlossenen Rechner durchgeführt, die über diesen LAN-Knoten erreichbar sind.

#### **DAC=ALL**

Die Operation wird für alle erreichbaren Objekte durchgeführt.

## **Kommando-Protokollierung**

Die Verarbeitung wird aus Kompatibilitätsgründen im Positiv-Fall mit der News BCA0763 und im Negativ-Fall mit der News BCA0762 quittiert. Im Positiv-Fall können außerdem die Meldungen BCA08D6 und BCA0624 erscheinen. Die Beschreibung der bei der Kommandobearbeitung eventuell auftretenden Fehlermeldungen entnehmen Sie bitte der folgenden Tabelle.

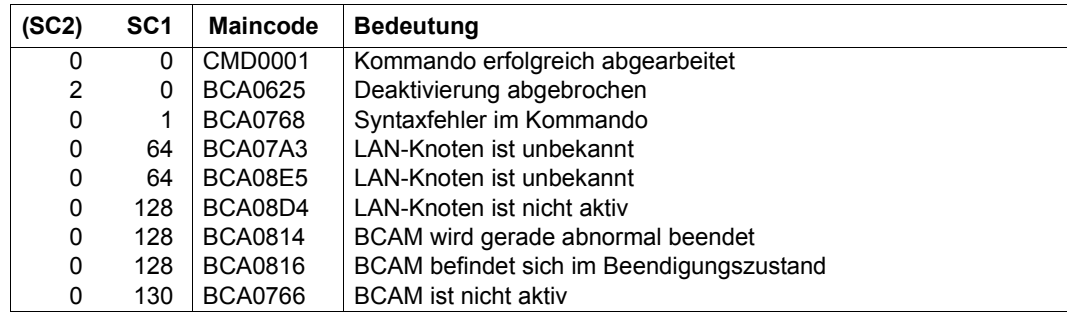

## **8.13.4 BCDAC: Rechner deaktivieren**

Mit dem BCDAC-Kommando auf einen Rechner deaktivieren Sie den Rechner und über ihn erreichbare weitere Rechner.

**BCDAC** für einen Rechner

**PROCESSOR** =  $\langle$ processor-name 1 ... 8>

,**DAC** = **ONLY** / **LOCAL** / **NODE** / **ALL**

#### **PROCESSOR=<processor-name 1..8>**

Name des Rechners

#### **DAC=...**

gibt die Gruppe der Objekte an, die deaktiviert werden soll.

## **DAC=ONLY / LOCAL / NODE**

Die Operation wird nur für den angegebenen Rechner durchgeführt.

#### **DAC=ALL**

Die Operation wird für den angegebenen Rechner sowie für alle über ihn erreichbaren Rechner durchgeführt.

#### **Kommando-Protokollierung**

Die Verarbeitung wird aus Kompatibilitätsgründen im Positiv-Fall mit der News BCA0763 und im Negativ-Fall mit der News BCA0762 quittiert. Im Positiv-Fall können außerdem die Meldungen BCA0852 und BCA0624 erscheinen.

Die Beschreibung der bei der Kommandobearbeitung eventuell auftretenden Fehlermeldungen entnehmen Sie bitte der folgenden Tabelle.

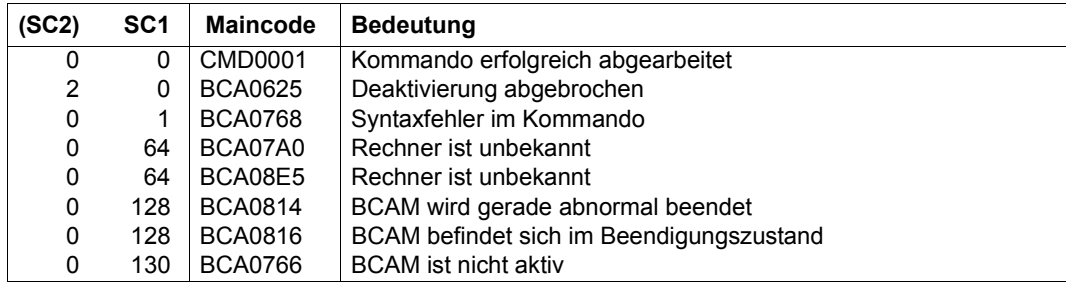

## **8.13.5 BCDAC: Route deaktivieren**

Mit diesem BCDAC-Kommando deaktivieren Sie eine Route. Bestehende Verbindungen, die über diese Route führen, werden nicht abgebaut, sofern die Route mit der Option LINK-DOWN=KEEP-CONNECTION (Standard) im BCACT-Kommando aktiviert wurde.

**BCDAC** für eine Route

**ROUTE** =  $\leq$  rout-name 1. 8>

#### **ROUTE=<rout-name 1..8>**

Name der Route

#### **Kommando-Protokollierung**

Die Verarbeitung wird aus Kompatibilitätsgründen im Positiv-Fall mit der News BCA0763 und im Negativ-Fall mit der News BCA0762 quittiert. Im Positiv-Fall können außerdem die Meldungen BCA0853 und BCA0624 erscheinen.

Die Beschreibung der bei der Kommandobearbeitung eventuell auftretenden Fehlermeldungen entnehmen Sie bitte der folgenden Tabelle.

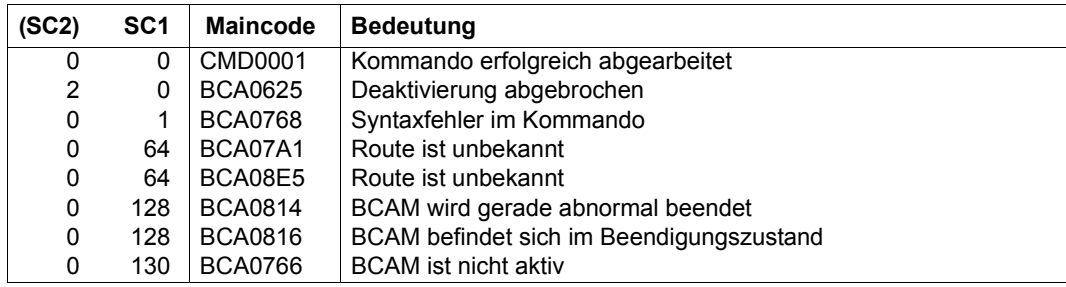

# **8.14 BCEND: BCAM im BS2000-System beenden**

Mit diesem Kommando nehmen Sie das Datenkommunikationssystem im BS2000-System außer Betrieb. Alle eröffneten Anwendungen werden geschlossen, und die Kommunikation mit allen Systemen wird beendet.

Die mit DCDIAG aktivierte Trace-Funktion wird vom BCEND-Kommando nicht berührt.

Dieses Kommando können Sie ausschließlich an das lokale BS2000-System richten und nur über die Konsole eingeben. Es wird vom Netzmanagement nicht unterstützt, da dieses ohne BCAM nicht betrieben werden kann.

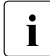

**i** Achten Sie bei Verwendung von MSCF in Mehrrechnerverbünden darauf, dass<br>LAMSCE ver der Finaabe von BCEND beendet wird MSCF vor der Eingabe von BCEND beendet wird.

Definieren Sie zusätzlich abhängig von der Verbundgröße mit MAX-MSCF-DELAY ein so großes Zeitintervall, dass eine ordnungsgemäße Beendigung der MSCF-Verbindungen bei BCEND sichergestellt ist.

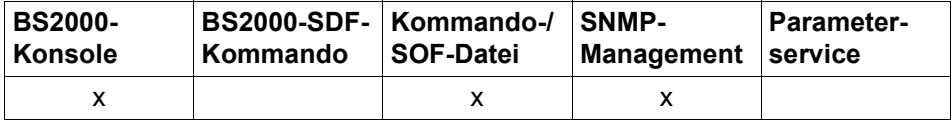

Auflistung zulässiger Kommandoquellen

```
BCEND
TYPE = QUICK / NORMAL
   NORMAL, ...
        ⏐ W = NO / YES
           ⏐ YES, ...
                ⏐ ⏐ TERM = NO / YES
               ⏐ ⏐ ,TIME = 10 / <integer 1 .. 32767>
,MSG = *unchanged / ALL / NAK
```
#### **TYPE=...**

gibt die Art des Verbindungsabbaus an.

#### **TYPE=QUICK**

Die Verbindung ins Netz wird nicht abgebaut.

#### **TYPE=NORMAL**

Die Verbindung ins Netz wird abgebaut.

### **W=...**

Modus für die Warnung vor dem Verbindungsabbau, gilt nur bei Angabe von TYPE=NORMAL

## **W=NO**

Die Anwendungen sollen nicht gewarnt werden.

Von dieser Möglichkeit sollten Sie nur in "Notfällen" Gebrauch machen, da hierbei den Anwendungen im Datenkommunikationssystem keine Möglichkeit zur geordneten Beendigung gegeben wird.

## **W=YES**

Die Anwendungen sollen vor der bevorstehenden Beendigung gewarnt werden. Die Warnung ergeht ggf. an alle Anwendungen, die im BS2000-System eröffnet sind. Sie besteht aus einem Hinweis, dass das Datenkommunikationssystem im BS2000-System in einer definierten Zeit beendet wird. Dadurch wird eine geordnete Beendigung der Anwendungen ermöglicht. Diese Warnzeit beträgt 10 Sekunden, sofern durch das Kommando BCTIMES keine andere Zeit für den Operanden WARN festgelegt wird. Nach Ablauf der Warnzeit werden die Anwendungen ggf. zwangsweise geschlossen.

Nach Eingabe von BCEND W=Y wird kein weiteres BCEND W=Y mehr zur Bearbeitung angenommen, sondern nur noch BCEND.

## **TERM=...**

Modus für den Verbindungsabbau, gilt nur bei Angabe von W=YES.

## **TERM=NO**

Die Beendigung erfolgt nicht automatisch, sondern muss durch ein erneutes Kommando BCEND mit den Operanden W=NO bzw. TYPE=QUICK angestoßen werden.

## **TERM=YES**

Die Beendigung erfolgt automatisch nach Ablauf der Warnzeit.

#### **TIME=<integer 1..32767>**

Warnzeit in Sekunden. Diese Angabe überschreibt den mit dem Kommando BCTIMES festgelegten Wert.

1 ... 10 ... 32767 sec

## **MSG=...**

Der Operand steuert den Umfang der Meldungsausgabe.

## **MSG=**\*unchanged

Die Steuerung der Meldungsausgabe bleibt unverändert. Voreinstellung: ALL

## **MSG=ALL**

Alle Meldungen sollen ausgegeben werden.

## **MSG=NAK**

nur negative Meldungen für Rechnersysteme sollen ausgegeben werden.

Folgende positive Meldungen werden unterdrückt: BCA0740 BCA0763 für die Kommandos BCIN (Format 1), BCACT, BCDAC, BCOUT BCA082A BCA083F BCA0851 mit Reason 00/01/02 BCA0852 BCA0853 BCA0854 mit Reason 00/01/02 BCA0856 BCA085B mit Reason 00/01/02 BCA085F BCA08D7 BCA08DB BCA08DC BCA08DD BCA08DE BCA08DF BCA08E5

## **Kommando-Protokollierung**

Im Positiv-Fall erscheint die Meldung BCA0716.

Die Beschreibung der bei der Kommandobearbeitung eventuell auftretenden Fehlermeldungen entnehmen Sie bitte der folgenden Tabelle.

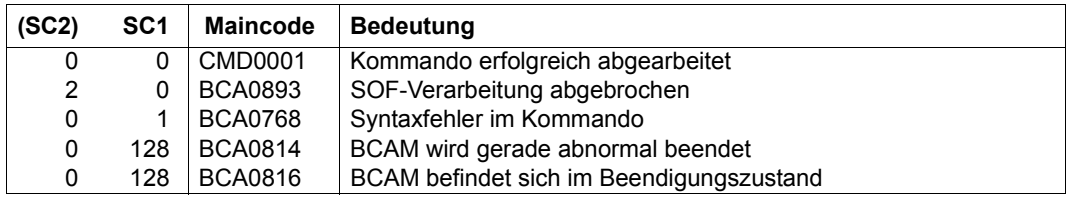

# **8.15 BCGEN: Namen und Adressen von Rechnern ändern**

Mit diesem Kommando ändern Sie den Namen eines Rechnersystems. Das Kommando wird nur dann ausgeführt, wenn das angesprochene System entweder noch nicht mit BCIN in Betrieb genommen oder bereits mit BCOUT außer Betrieb genommen wurde.

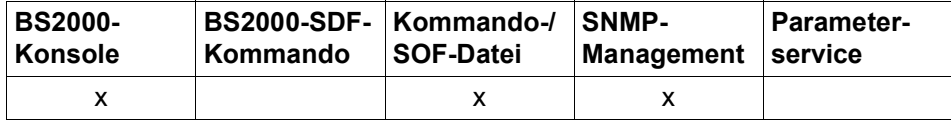

Auflistung zulässiger Kommandoquellen

## **BCGEN CHANGE** = (...)  $(\ldots)$ **PROCESSOR** = <processor-name 1 .. 8> ⏐ ,**NEWNAME** = \*unchanged / <processor-name 1 .. 8> ⏐ ,**SOKHOST** = \*unchanged / <sockethost-name 1 .. 32> **, LANADR** =  $*$ unchanged /  $\leq$ x-string 1 .. 12>  $\vert$  ,... **OLD-LANADR** =  $*$ none /  $\leq$ x-string 1 .. 12>  $\mathsf{INTADR} = \text{\texttt{'unchanged}} / \mathsf{&} \mathsf{string} \mathsf{1} \dots \mathsf{40}$  $\vert$  ,...  $\bigcup$  **OLD-INTADR** =  $\frac{1}{2}$  none / <x-string 1 .. 40> ⏐ ,**IPADR** = \*unchanged / <composed-name 7..15> / <x-string 1 .. 8> / list-poss (4): <integer 0 .. 255>  $\vert$  ,... **OLD-IPADR** =  $\text{\textdegree{}}$  /  $\text{\textdegree{}}$  /  $\text{\textdegree{}}$  /  $\text{\textdegree{}}$  /  $\text{\textdegree{}}$  /  $\text{\textdegree{}}$  /  $\text{\textdegree{}}$  /  $\text{\textdegree{}}$  /  $\text{\textdegree{}}$  /  $\text{\textdegree{}}$ list-poss  $(4)$ : <integer 0 .. 255>  $,$ **I6-ADDRESS** = \*unchanged / <c-string 1 .. 45>  $\vert$  ,... **OLD-I6-ADDRESS** =  $*$ <sub>none</sub> / <c-string 1 .. 45>

## **CHANGE=(...)**

#### **PROCESSOR=<processor-name 1..8>**

Bisheriger Name des Rechners, für den die Konfigurationsänderung durchgeführt werden soll.

#### **NEWNAME=...**

Neuer Name des Rechners

**NEWNAME=**\*unchanged Der Name des Rechners bleibt unverändert.

#### **NEWNAME=<processor-name 1..8>**

Angabe des neuen Rechnernamens ...

#### **SOKHOST=...**

Neuer Sockethost-Name des Rechners

**SOKHOST=**\*unchanged Der Sockethost-Name des Rechners bleibt unverändert.

# **SOKHOST=<sockethost-name 1..32>**

Angabe des neuen Sockethost-Namens ...

### **LANADR=...**

bezeichnet die Ethernet-Adresse des Rechners

#### **LANADR=**\*unchanged

Die Ethernet-Adresse des Rechners bleibt unverändert.

#### **LANADR=<x-string 1..12>**

Sedezimalwert, 6 byte, wird linksbündig abgesetzt und mit X'00' ergänzt Die Eingabe von X'00' ist nicht zulässig.

#### **OLD-LANADR=...**

Die alte, zu ersetzende Ethernet-Adresse des Systems. Diese Angabe ist immer dann notwendig, wenn der Rechner mehr als eine Ethernet-Adresse besitzt.

#### **OLD-LANADR=**\*none

Der Rechner besitzt nur eine alte Ethernet-Adresse.

#### **OLD-LANADR=<x-string 1..12>**

Sedezimalwert, 6 byte, wird linksbündig abgesetzt und mit X'00' ergänzt. Die Eingabe von X'00' ist nicht zulässig.

#### **INTADR=...**

bezeichnet die Internet-Adresse des Rechners

#### **INTADR=**\*unchanged

Die Internet-Adresse des Rechners bleibt unverändert.

#### **INTADR=<x-string 1..40>**

Neue Internet-Adresse des Rechners Sedezimalwert, 1 - 20 byte

#### **OLD-INTADR=...**

Die alte, zu ersetzende Internet-Adresse des Rechners. Diese Angabe ist immer dann notwendig, wenn der Rechner mehr als eine Internet-Adresse besitzt.

## **OLD-INTADR=**\*none

Der Rechner besitzt nur eine alte Internet-Adresse.

#### **OLD-INTADR=<x-string 1..40>**

Sedezimalwert, 1 - 20 byte

#### **IPADR=...**

bezeichnet die IP-Adresse des Rechners

**IPADR=**\*unchanged Die IP-Adresse des Rechners bleibt unverändert.

#### **IPADR=<composed-name 7..15> / <x-string 1..8> /**

#### **list-poss(4): <integer 0..255>**

Sedezimalwert, 4 byte, wird linksbündig abgesetzt und mit X'00' ergänzt. Auch die Angabe in der Form (n,n,n,n) ist möglich, wobei n eine Zahl aus dem Intervall von 0 bis 255 ist.

#### **OLD-IPADR=...**

Die alte, zu ersetzende IP-Adresse des Rechners. Diese Angabe ist immer dann notwendig, wenn der Rechner mehr als eine IP-Adresse besitzt.

#### **OLD-IPADR=**\*none

Der Rechner besitzt nur eine alte IP-Adresse.

#### **OLD-IPADR=<composed-name 7..15> / <x-string 1..8> / listposs(4): <integer 0..255>**

Sedezimal, 4 byte, wird linksbündig abgesetzt und mit X'00' ergänzt. Auch die Angabe in der Form (n,n,n,n) ist möglich, wobei n eine Zahl aus dem Intervall von 0 bis 255 ist.
#### **I6-ADDRESS=...**

bezeichnet die IPv6-Adresse des Rechners

#### **I6-ADDRESS=**\*unchanged

Die IPv6-Adresse des Rechners bleibt unverändert.

#### **I6-ADDRESS=<c-string 1..45>**

Die IPv6-Adresse des Rechners.

#### **OLD-I6-ADDRESS=...**

Die alte, zu ersetzende IPv6-Adresse des Rechners. Diese Angabe ist immer dann notwendig, wenn der Rechner mehr als eine

IPv6-Adresse besitzt.

#### **OLD-I6-ADDRESS=**\*none

Der Rechner besitzt nur eine alte IPv6-Adresse.

#### **OLD-I6-ADDRESS=<c-string 1..45>**

Die alte, zu ersetzende IPv6-Adresse des Rechners.

#### **Kommando-Protokollierung**

Die Verarbeitung wird aus Kompatibilitätsgründen im Positiv-Fall mit der News BCA0763 und im Negativ-Fall mit der News BCA0762 quittiert.

Die Beschreibung der bei der Kommandobearbeitung eventuell auftretenden Meldungen entnehmen Sie bitte der folgenden Tabelle.

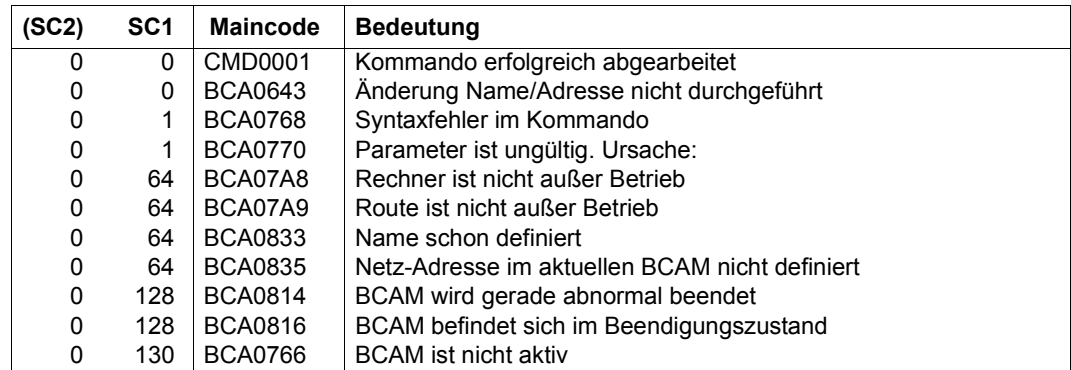

#### **Kommando-Returncodes**

# **8.16 BCIN: Kommunikationskomponenten initialisieren / generieren**

Das Kommando bietet folgende zwei Funktionen an:

- Kommunikationskomponenten, die im Zustand "excluded" sind, können initialisiert werden.
- Bisher nicht bekannt gemachte Kommunikationskomponenten können dynamisch generiert werden.

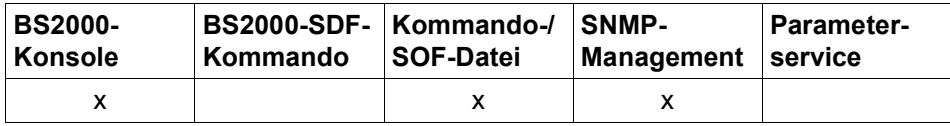

Auflistung zulässiger Kommandoquellen

### **Initialisieren (Funktion 1)**

Folgende Kommunikationskomponenten, die sich im Zustand "excluded" befinden, nehmen Sie mit dem Kommando in Betrieb:

- **Hosts**
- Leitungen
- **Rechner**
- LAN-Knoten
- Routen

### **Dynamisch generieren (Funktion 2)**

Mit dem Kommando nehmen Sie Objekte, Rechner bzw. LAN-Knoten, die nicht bekannt sind, dynamisch für diese BCAM-Session in die BCAM-Datenstruktur auf. Diese Funktion ermöglicht Konfigurationsänderungen und -erweiterungen. Änderungen von Operanden bereits bekannter Objekte sind mit diesem Kommando nicht möglich. Bei einem BCIN für eine zweite Route zu einem schon bekannten Rechner muss der Operand NAME-OF-ROUTE angegeben werden. Virtuelle Hosts können Sie im laufenden Betrieb nur mit dem Kommando CREATE-VIRTUAL-HOST (siehe [Seite 637\)](#page-636-0) generieren.

# **8.16.1 BCIN: Kommunikationskomponenten initialisieren**

### **8.16.1.1 BCIN: Host initialisieren**

```
BCIN auf den Host
HOST = \text{chost-name} 1 .. 8>
,INI = ONLY, ... / LOCAL, ... / NODE, ... / ALL, ... 
   ONLY, ...
         ⏐ ACT = YES, ... / NO / ONLY, ... / LOCAL, ... / NODE, ... / ALL, ... 
        ⏐ ,SLOW-POLL = *std / OFF / ON
   LOCAL, ...
         ⏐ ACT = YES, ... / NO / ONLY, ... / LOCAL, ... / NODE, ... / ALL, ... 
       ⏐ ,SLOW-POLL = *std / OFF / ON
   NODE, ...
         ⏐ ACT = YES, ... / NO / ONLY, ... / LOCAL, ... / NODE, ... / ALL, ... 
        ⏐ ,SLOW-POLL = *std / OFF / ON
   ALL, ...
         ⏐ ACT = YES, ... / NO / ONLY, ... / LOCAL, ... / NODE, ... / ALL, ... 
        ⏐ ,SLOW-POLL = *std / OFF / ON
```
### **HOST=<host-name 1..8>**

Name des Hosts

### **INI=...**

gibt die Objekte an, die zusätzlich zum Host in Betrieb genommen werden sollen.

### **INI=ONLY, ...**

Die Operation wird nur für den angegebenen Host durchgeführt.

### **INI=LOCAL, ...**

Die Operation wird für den Host, sowie alle LAN-Knoten durchgeführt.

### **INI=NODE, ...**

Die Operation wird für den Host, alle LAN-Knoten, sowie alle am LAN angeschlossenen Rechner, die über diesen LAN-Knoten erreichbar sind, durchgeführt.

### **INI=ALL, ...**

Die Operation wird für alle erreichbaren Objekte durchgeführt.

### **ACT=...**

legt fest, welche Objekte aktiviert werden sollen.

### **ACT=YES**

Es werden genau die Objekte aktiviert, die definiert durch INI in Betrieb genommen werden.

### **ACT=NO**

Es werden überhaupt keine Aktivierungen vorgenommen.

### **ACT=ONLY**

Es wird ausschließlich der Host aktiviert.

## **ACT=LOCAL**

Der Host und alle LAN-Knoten werden aktiviert.

### **ACT=NODE**

Die Aktivierung wird für den Host und alle angeschlossenen LAN-Knoten und alle über diesen LAN-Knoten erreichbaren Rechner durchgeführt.

### **ACT=ALL**

Die Aktivierung wird für den angegebenen Host durchgeführt sowie für alle in Betrieb genommenen Rechner bzw. LAN-Knoten.

### **SLOW-POLL=...**

definiert das SLOW-POLL-Verhalten für Leitungsanschlüsse zu LAN-Knoten. SLOW-POLL wird nur gesetzt, wenn der betroffene Leitungsanschluss nicht aktiv ist. Bei aktiver Leitung kann SLOW-POLL mit BCACT LINE = <line-name> bzw. BCOPTION SLOW-POLL LINE = <line-name> gesetzt werden.

### **SLOW-POLL=**\*std

Die allgemeine SLOW-POLL-Voreinstellung (MODIFY-BCAM-OPTION-Kommando) wird übernommen.

### **SLOW-POLL=OFF**

Keine Wiederaktivierung nach Leitungsausfall.

### **SLOW-POLL=ON**

bewirkt nach Ausfall einer Leitung eine automatische Wiederaktivierung. Diese Wiederaktivierung wird alle 15 Sekunden bis zum Erfolg bzw. bis zur Abgabe eines BCDAC- oder BCOUT-Kommandos versucht.

### **Kommando-Protokollierung**

Die Verarbeitung wird aus Kompatibilitätsgründen im Positiv-Fall mit der News BCA0763 und im Negativ-Fall mit der News BCA0762 quittiert. Im Positiv-Fall können außerdem die Meldungen BCA0830, BCA083F, BCA08D1 und BCA0620 erscheinen.

Die Beschreibung der bei der Kommandobearbeitung eventuell auftretenden Fehlermeldungen entnehmen Sie bitte der folgenden Tabelle.

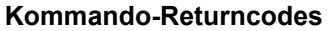

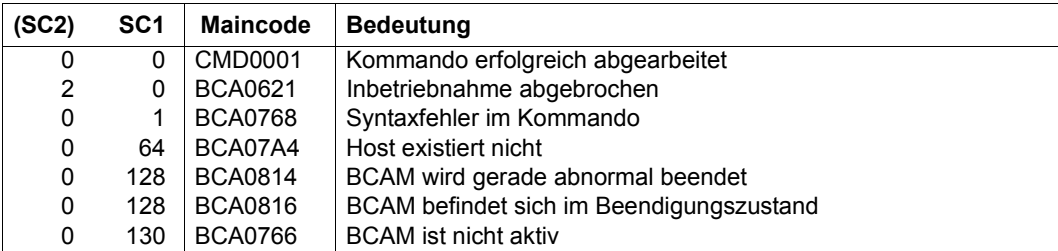

### **8.16.1.2 BCIN: Leitung initialisieren**

**BCIN** auf eine Leitung

```
LINE = \leline-name 1 .. 8>
,ACT = YES / NO
,SLOW-POLL = *std / OFF / ON 
,CONFIGURATION = UPDATE / PRIMARY / NO
```
#### **LINE=<line-name 1..8>**

Name der Leitung

### $ACT=$

legt fest, welche Objekte aktiviert werden sollen.

### **YES**

Die Leitung wird aktiviert.

### **NO**

Die Leitung wird nicht aktiviert.

#### **SLOW-POLL=...**

definiert das SLOW-POLL-Verhalten für Leitungsanschlüsse zu LAN-Knoten. SLOW-POLL wird nur gesetzt, wenn der betroffene Leitungsanschluss nicht aktiv ist. Bei aktiver Leitung kann SLOW-POLL mit BCACT LINE = <line-name> bzw. BCOPTION SLOW-POLL LINE = <line-name> gesetzt werden.

#### **SLOW-POLL=**\*std

Die allgemeine SLOW-POLL-Voreinstellung (MODIFY-BCAM-OPTION-Kommando) wird übernommen.

#### **SLOW-POLL=OFF**

Keine Wiederaktivierung nach Leitungsausfall.

#### **SLOW-POLL=ON**

bewirkt nach Ausfall einer Leitung eine automatische Wiederaktivierung. Diese Wiederaktivierung wird alle 15 Sekunden bis zum Erfolg bzw. bis zur Abgabe eines BCDACoder BCOUT-Kommandos versucht.

#### **CONFIGURATION=...**

Der Operand gibt an, ob IP-, IPv6- und INTF-Routen, die der zu aktivierenden Leitung zugeordnet sind, auf eine alternative Leitung gelegt werden dürfen, z. B. bei Ausfall der zu aktivierenden Leitung oder bei erstmaligem Aktivieren der Leitung.

#### **CONFIGURATION=UPDATE**

IP-, IPv6- und INTF-Routen dürfen auf eine alternative Leitung gelegt werden.

### **CONFIGURATION=PRIMARY**

IP-, IPv6- und INTF-Routen werden auf die zu aktivierende Leitung gelegt, wenn die Leitung aktiv wird.

Bei Ausfall der zu aktivierenden Leitung dürfen zugeordnete IP-, IPv6- und INTF-Routen auf eine alternative Leitung gelegt werden.

Im Unterschied zu UPDATE wird, wenn die angegebene Leitung wieder aktiv wird, auf diese Leitung zurückgeschaltet.

#### **CONFIGURATION=NO**

IP-, IPv6- und INTF-Routen werden stets auf die zu aktivierende Leitung gelegt. Der Ausfall der zu aktivierenden Leitung führt nicht zur Zuweisung einer alternativen Leitung für IP-, IPv6- und INTF-Routen.

### **Kommando-Protokollierung**

Die Verarbeitung wird aus Kompatibilitätsgründen im Positiv-Fall mit der News BCA0763 und im Negativ-Fall mit der News BCA0762 quittiert. Im Positiv-Fall können außerdem die Meldungen BCA083F und BCA0620 erscheinen.

Die Beschreibung der bei der Kommandobearbeitung eventuell auftretenden Fehlermeldungen entnehmen Sie bitte der folgenden Tabelle.

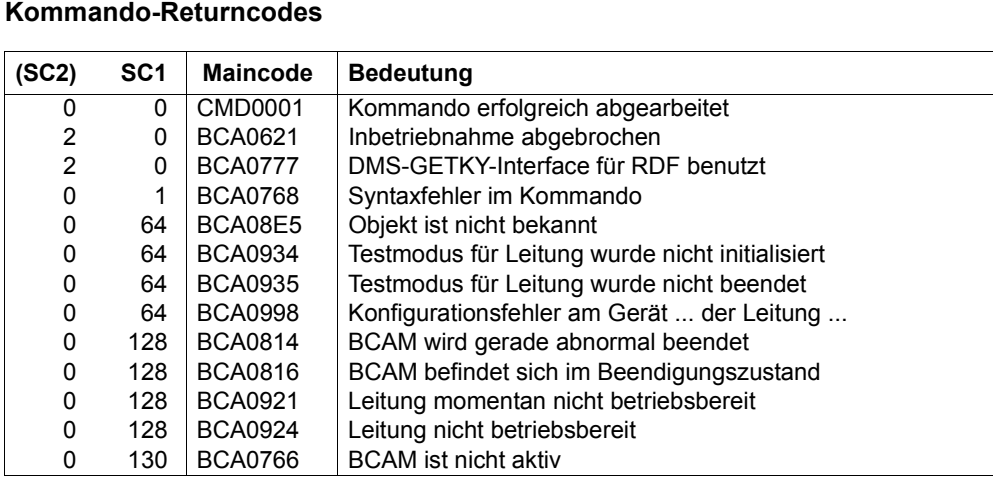

## **8.16.1.3 BCIN: Rechner initialisieren**

#### **BCIN** auf einen Rechner

```
PROCESSOR = <processor-name 1 .. 8>
,INI = ONLY, ... / ALL, ... / 
   ONLY, ...
       ⏐ ACT = YES / NO / N / ONLY / ALL 
       ⏐ ,SLOW-POLL = *std / OFF / ON
       ⏐ ,CONFIGURATION = UPDATE / PRIMARY / NO
       ⏐ ,LINK-DOWN = KEEP-CONNECTION / DISCONNECT 
   ALL, ...
       ⏐ ACT = YES / NO / N / ONLY / ALL 
       ⏐ ,SLOW-POLL = *std / OFF / ON
       ⏐ ,CONFIGURATION = UPDATE / PRIMARY / NO
       ⏐ ,LINK-DOWN = KEEP-CONNECTION / DISCONNECT
```
### **PROCESSOR=<processor-name 1..8>**

Name des Rechners

#### **INI=...**

gibt die Objekte an, die zusätzlich zum Rechner in Betrieb genommen werden sollen.

### **INI=ONLY, ...**

Die Operation wird nur für den angegebenen Rechner durchgeführt.

### **INI=ALL, ...**

Die Operation wird für alle erreichbaren Objekte durchgeführt.

### **ACT=...**

legt fest, welche Objekte aktiviert werden sollen.

# **ACT=YES**

Es werden genau die Objekte aktiviert, die definiert durch INI in Betrieb genommen werden.

### **ACT=NO / N**

Es werden überhaupt keine Aktivierungen vorgenommen.

### **ACT=ONLY**

Es wird ausschließlich der Rechner aktiviert.

### **ACT=ALL**

Die Aktivierung wird für den angegebenen Rechner durchgeführt sowie für alle über ihn erreichbaren und in Betrieb genommenen Rechner.

#### **SLOW-POLL=...**

definiert das SLOW-POLL-Verhalten für Leitungsanschlüsse zu LAN-Knoten. SLOW-POLL wird nur gesetzt, wenn der betroffene Leitungsanschluss nicht aktiv ist. Bei aktiver Leitung kann SLOW-POLL mit BCACT LINE = <line-name> bzw. BCOPTION SLOW-POLL LINE = <line-name> gesetzt werden.

#### **SLOW-POLL=**\*std

Die allgemeine SLOW-POLL-Voreinstellung (MODIFY-BCAM-OPTION-Kommando) wird übernommen.

#### **SLOW-POLL=OFF**

Keine Wiederaktivierung nach Leitungsausfall.

#### **SLOW-POLL=ON**

bewirkt nach Ausfall einer Leitung eine automatische Wiederaktivierung. Diese Wiederaktivierung wird alle 15 Sekunden bis zum Erfolg bzw. bis zur Abgabe eines BCDAC- oder BCOUT-Kommandos versucht.

### **CONFIGURATION=...**

Der Operand gibt an, ob die Netzkonfiguration für den Rechner durch die Routing-Protokoll-Funktion geändert werden darf oder nicht. Die Angabe ist nur für Rechner möglich, zu denen Routen mit dem L3-Profil IP, IPv6 oder INTF führen.

#### **CONFIGURATION=UPDATE**

Routen-Änderungen auf Grund von Routing-Protokoll-Funktionen führen zur Änderung der BCAM-Routing-Tabellen und bleiben damit für diese BCAM-Session wirksam.

#### **CONFIGURATION=PRIMARY**

Routen-Änderungen auf Grund von Routing-Protokoll-Funktionen sollen rückgängig gemacht werden, es wird wieder die ursprüngliche Konfigurationsinformation verwendet.

#### **CONFIGURATION=NO**

Routen-Änderungen auf Grund von Routing-Protokoll-Funktionen sind nicht erlaubt.

### **LINK-DOWN=...**

Der Operand gibt an, ob beim Ausfall einer Route die ihr zugeordneten Transportverbindungen abgebaut werden oder nicht.

#### **LINK-DOWN=KEEP-CONNECTION**

Bei Ausfall der Route werden die Transportverbindungen, die dieser Route zugeordnet sind, nicht abgebaut.

#### **LINK-DOWN=DISCONNECT**

Bei Ausfall der Route werden alle Transportverbindungen, die dieser Route zugeordnet sind, abgebaut.

### **Kommando-Protokollierung**

Die Verarbeitung wird aus Kompatibilitätsgründen im Positiv-Fall mit der News BCA0763 und im Negativ-Fall mit der News BCA0762 quittiert. Im Positiv-Fall können außerdem die Meldungen BCA083F und BCA0620 erscheinen.

Die Beschreibung der bei der Kommandobearbeitung eventuell auftretenden Fehlermeldungen entnehmen Sie bitte der folgenden Tabelle.

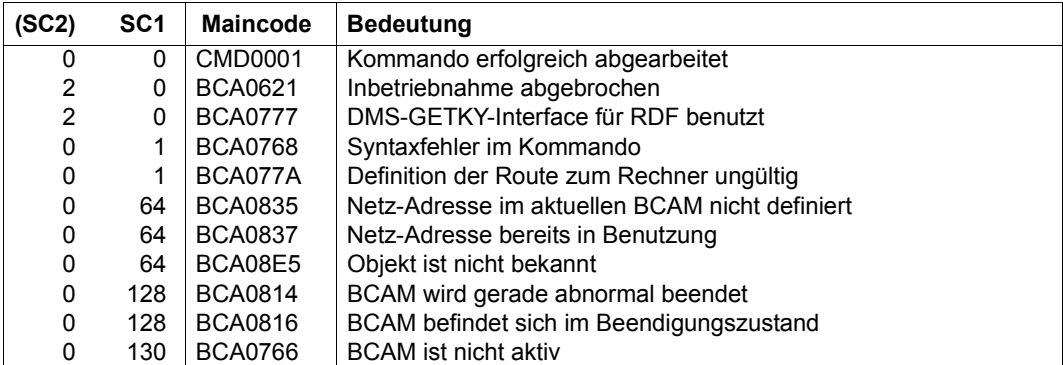

#### **Kommando-Returncodes**

### **8.16.1.4 BCIN: LAN-Knoten initialisieren**

```
BCIN auf den LAN-Knoten
NODE = \leq node-name 1 \dots 8,INI = ONLY, ... / NODE, ... / ALL, ... 
   ONLY, ...
        ⏐ ACT = YES / NO / ONLY / NODE / ALL 
       ⏐ ,SLOW-POLL = *std / OFF / ON
   NODE, ...
        ⏐ ACT = YES / NO / ONLY / NODE / ALL 
        ⏐ ,SLOW-POLL = *std / OFF / ON 
   ALL, ...
        ⏐ ACT = YES / NO / ONLY / NODE / ALL
        ⏐ ,SLOW-POLL = *std / OFF / ON
```
Die Einstellung der Operanden BROADCAST, ARP, RARP und ISO9542 des BCOPTION-Kommandos ist OFF. Eine eventuelle Änderung dieser Einstellung muss vor der Aktivierung des LAN-Knotens ausgeführt werden.

● BROADCAST=ON

muss gesetzt werden, wenn über den LAN-Kanaladapter L2-Broadcast-Meldungen (z.B. ARP-Requests) empfangen werden.

● ARP=QUIET / ON

muss gesetzt werden, wenn zur Aktualisierung der lokalen Zuordnung von IP- zu LAN-Adressen ARP-Requests gesendet werden. Dies ist auf jeden Fall erforderlich, wenn IP-Partner ohne LAN-Adresse generiert werden oder die automatische Endsystem-Aufnahme im IP-Bereich genutzt wird.

● ISO9542=ON

muss gesetzt werden, wenn das ISO9542-Routing-Protokoll gefahren wird. Dies ist nur sinnvoll, wenn Partner-Endsysteme existieren, die das entsprechende Protokoll unterstützen. ISO9542 ist ein ES-IS-(Endsystem - Intermediate System)-Protokoll und wird für den Einsatz in Netzen mit Routern und für die automatische Endsystem-Aufnahme im ISO-Bereich benötigt.

● RARP=ON

muss gesetzt werden, wenn RARP-Requests bearbeitet werden. Dies ist nur sinnvoll, wenn per Generierung Partnersysteme mit RARP=YES definiert sind.

### **NODE=<node-name 1..8>**

Name des LAN-Knotens

### **INI=...**

gibt die Objekte an, die zusätzlich zum LAN-Knoten in Betrieb genommen werden.

### **INI=ONLY, ...**

Die Operation wird nur für den LAN-Knoten durchgeführt.

### **INI=NODE, ...**

Die Operation wird für den LAN-Knoten und alle direkt am LAN angeschlossenen Rechner, die über diesen LAN-Knoten erreichbar sind, durchgeführt.

### **INI=ALL, ...**

Die Operation wird für alle über den LAN-Knoten erreichbaren Objekte durchgeführt.

### **ACT=...**

legt fest, welche Objekte aktiviert werden.

## **ACT=YES**

Es werden genau die Objekte aktiviert, die definiert durch INI in Betrieb genommen werden.

### **ACT=NO**

Es werden überhaupt keine Aktivierungen vorgenommen.

### **ACT=ONLY**

Es wird ausschließlich der LAN-Knoten aktiviert.

### **ACT=NODE**

Die Operation wird für den LAN-Knoten selbst und alle direkt am LAN angeschlossenen Rechner, die über ihn erreichbar sind, durchgeführt.

### **ACT=ALL**

Die Aktivierung wird für alle über den LAN-Knoten erreichbaren Rechner durchgeführt sowie für alle in Betrieb genommenen Rechner bzw. LAN-Knoten.

### **SLOW-POLL=...**

definiert das SLOW-POLL-Verhalten für Leitungsanschlüsse zu LAN-Knoten. SLOW-POLL wird nur gesetzt, wenn der betroffene Leitungsanschluss nicht aktiv ist. Bei aktiver Leitung kann SLOW-POLL mit BCACT LINE = <line-name> bzw. BCOPTION SLOW-POLL LINE = <line-name> gesetzt werden.

### **SLOW-POLL=**\*std

Die allgemeine SLOW-POLL-Voreinstellung (MODIFY-BCAM-OPTION-Kommando) wird übernommen.

### **SLOW-POLL=OFF**

Keine Wiederaktivierung nach Leitungsausfall.

#### **SLOW-POLL=ON**

bewirkt nach Ausfall einer Leitung eine automatische Wiederaktivierung. Diese Wiederaktivierung wird alle 15 Sekunden bis zum Erfolg bzw. bis zur Abgabe eines BCDAC- oder BCOUT-Kommandos versucht.

#### **Kommando-Protokollierung**

Die Verarbeitung wird aus Kompatibilitätsgründen im Positiv-Fall mit der News BCA0763 und im Negativ-Fall mit der News BCA0762 quittiert. Im Positiv-Fall können außerdem die Meldungen BCA083F, BCA08D2, BCA0831 und BCA0620 erscheinen. Die Beschreibung der bei der Kommandobearbeitung eventuell auftretenden Fehlermeldungen entnehmen Sie bitte der folgenden Tabelle.

#### **Kommando-Returncodes**

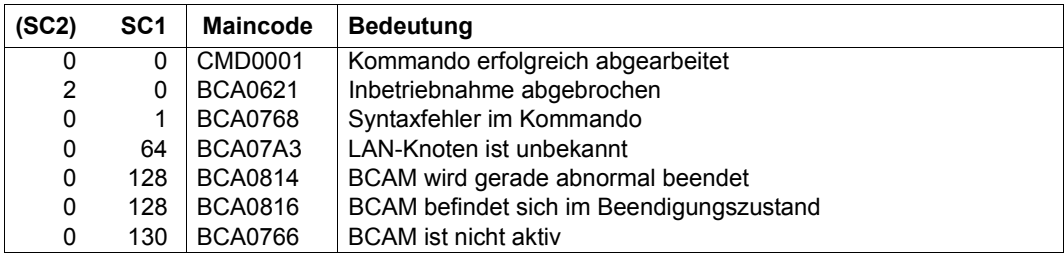

# **8.16.1.5 BCIN: Route initialisieren**

Mit einem BCIN-Kommando auf eine Route nehmen Sie die Route und den dazugehörigen Rechner in Betrieb.

**BCIN** auf eine Route

**ROUTE** =  $\text{conv}\text{-name 1}$   $\text{R}$ 

,**ACT** = **YES** / **NO** 

,**CONFIGURATION** = **UPDATE** / **PRIMARY** / **NO**

,**LINK-DOWN** = **KEEP-CONNECTION** / **DISCONNECT**

# **ROUTE=<rout-name 1..8>**

Name der Route

# $ACT=$

legt fest, welche Objekte aktiviert werden.

# **ACT=YES**

Es werden die Route und der dazugehörige Rechner aktiviert.

# **ACT=NO**

Es werden überhaupt keine Aktivierungen vorgenommen.

### **CONFIGURATION=...**

Der Operand gibt an, ob die Netzkonfiguration für den Rechner durch die Routing-Protokoll-Funktion geändert werden darf oder nicht. Die Angabe ist nur für Rechner möglich, zu denen Routen mit dem L3-Profil IP, IPv6 oder INTF führen.

# **CONFIGURATION=UPDATE**

Routen-Änderungen auf Grund von Routing-Protokoll-Funktionen führen zur Änderung der BCAM-Routing-Tabellen und bleiben damit für diese BCAM-Session wirksam.

# **CONFIGURATION=PRIMARY**

Routen-Änderungen auf Grund von Routing-Protokoll-Funktionen sollen rückgängig gemacht werden, es wird wieder die ursprüngliche Konfigurationsinformation verwendet.

# **CONFIGURATION=NO**

Routen-Änderungen auf Grund von Routing-Protokoll-Funktionen sind nicht erlaubt.

#### **LINK-DOWN=...**

Der Operand gibt an, ob beim Ausfall einer Route die ihr zugeordneten Transportverbindungen abgebaut werden oder nicht.

#### **LINK-DOWN=KEEP-CONNECTION**

Bei Ausfall der Route werden die Transportverbindungen, die dieser Route zugeordnet sind, nicht abgebaut.

#### **LINK-DOWN=DISCONNECT**

Bei Ausfall der Route werden alle Transportverbindungen, die dieser Route zugeordnet sind, abgebaut.

#### **Kommando-Protokollierung**

Die Verarbeitung wird aus Kompatibilitätsgründen im Positiv-Fall mit der News BCA0763 und im Negativ-Fall mit der News BCA0762 quittiert. Im Positiv-Fall können außerdem die Meldungen BCA083F, BCA083E und BCA0620 erscheinen.

Die Beschreibung der bei der Kommandobearbeitung eventuell auftretenden Fehlermeldungen entnehmen Sie bitte der folgenden Tabelle.

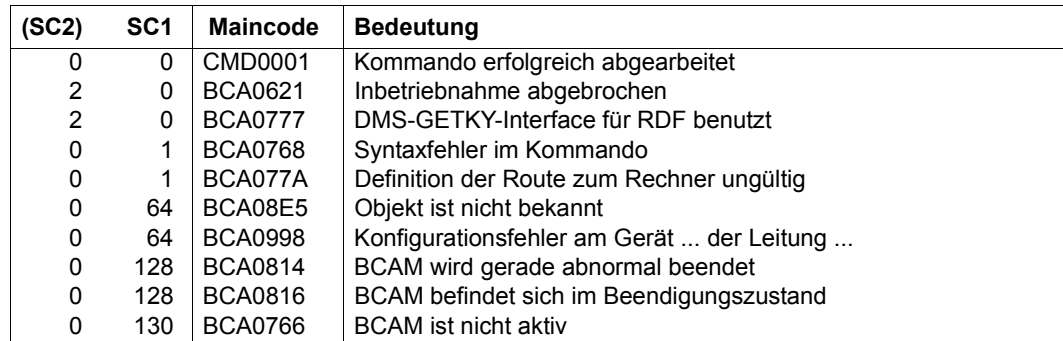

#### **Kommando-Returncodes**

# **8.16.2 BCIN: Kommunikationskomponenten dynamisch generieren**

Mit dem Kommando nehmen Sie Objekte, Rechner bzw. LAN-Knoten, die nicht generiert sind, dynamisch für diese BCAM-Session in die BCAM-Datenstruktur auf. Diese Funktion ermöglicht Konfigurationsänderungen, ohne eine Neugenerierung erforderlich zu machen. Änderungen von Operanden generierter Rechner sind mit diesem Kommando nicht möglich.

```
BCIN (Funktion 2) - Übersicht 
\epsilonname 1 .8,NAME-OF-ROUTE = *default / <rout-name 1 .. 8>
,GEN = LOCAL / NODE / REMOTE
,MAXTSDU = <integer 4096 .. 65530>
,SOKHOST = <sokhost-name 1 .. 32>
,SLOW-POLL = *std / ON / OFF
,WAIT-TIME = SHORT / LONG
,ACT = YES / NO
,MAP = YES / NO
,PROFIL = <profil4> / <, profil3> / <, profil2>
,LANADR = <x-string 1 .. 12> 
,INTADR = <x-string 1 .. 40> 
,IPADR = <composed-name 7 ..15> / <x-string 1..8> / list-poss(4): <integer 0 .. 255>
,IPSNMASK = <x-string 1 .. 8> / list-poss (4): <integer 0 .. 255> 
,I6-ADDRESS = <c-string 1..49>
```
,**ISO-NET =** <x-string 1 .. 40> / **\*UNKNOWN**  ,**IP-NET =** <composed-name 7..15> / <x-string 1 .. 8> / list-poss (4): <integer 0 .. 255> / **\*UNKNOWN**  ,**OWN-INTADR =** <x-string 1 .. 40> ,**OWN-IPADR =** <composed-name 7..15> / <x-string 1 .. 8> / list-poss (4): <integer 0 .. 255> ,**OWN-I6-ADDRESS** = <c-string 1..49> ,**DEV =** list-poss (2): <device 2 .. 4> ,**ROUTE =** <rout-name 1 .. 8> ,**TUNNEL-ROUTE** = <rout-name> ,**GATE =** <gate-name 1 .. 8> ,**HOST =** <host-name 1 .. 8> ,**ADM = BCAM** / **UNKNOWN** ,**LINK-DOWN = DISCONNECT** / **KEEP-CONNECTION** ,**CONFIGURATION = UPDATE** / **PRIMARY** / **NO** ,**MAXNETL = FDDI** / **CSMACD** ,**RARP = YES** / **NO** ,**MAX-LPDU-SIZE** = <integer 1514 .. 10240> ,**ROUTE-SELECT = \*SEQUENTIAL-WITH-RETRY** / **\*SEQUENTIAL** / **\*BALANCED-WITH-RETRY** / **\*BALANCED** ,**ROUTE-SEQUENCE-NUM =** <integer 0..99> ,**LINE =** <line-name 1 .. 8> ,**TCONMF =** <integer 1 .. 65535> ,**NCONFC =** <integer 1 .. 99> ,**USAGE** = list-poss (2): **ES** / **ROUTER** ,**TRANSON-USAGE = \*OFF** / **\*ON BCIN** (Funktion 2) - Übersicht

### **8.16.2.1 BCIN: LAN-Knoten dynamisch generieren**

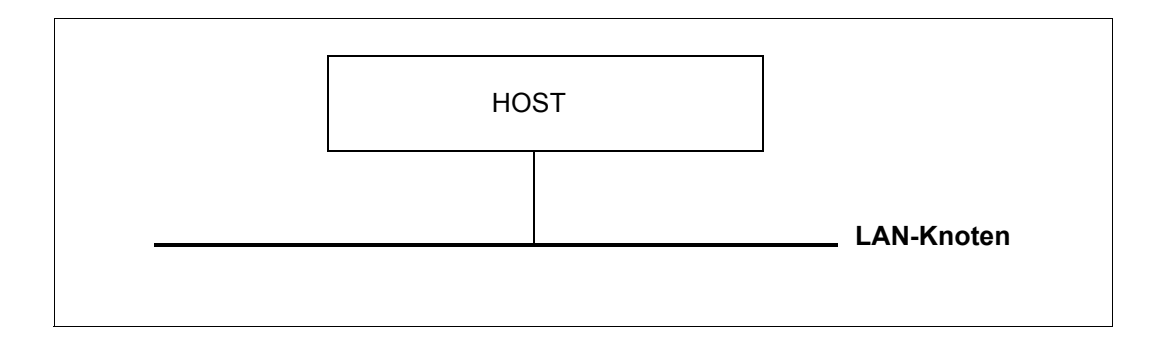

Beispiele für die Generierung eines LAN-Knotens finden Sie im Abschnitt "Beispiele zur [statischen und dynamischen Generierung" auf Seite 1059](#page-1058-0). Für LAN-Knoten sind die Beispiele LAN1#5 und LAN1#6 (auf den Seiten [1061](#page-1060-0) bzw. [1063](#page-1062-0)) relevant.

```
BCIN für einen LAN-Knoten (Format 2)
\leqnode-name 1 \ldots 8>
LINE = *default / <line-name 1 .. 8>
,GEN = LOCAL
,PROFIL = ( , , CSMACD ) / ( , , FDDI ) ) / 
            ( , IP, CSMACD ) / ( , IP , FDDI ) /
            ( , IPV6, CSMACD ) / ( , IPV6 , FDDI ) /
            ( , INTF, CSMACD ) / ( , INTF , FDDI ) /
            ( , ( IP, IPV6 ) , CSMACD ) / ( , ( IP, IPV6 ) , FDDI ) /
            ( , ( IP, INTF ) , CSMACD ) / ( , ( IP , INTF ) , FDDI ) /
            ( , ( IPV6, INTF ) , CSMACD ) / ( , ( IPV6 , INTF ) , FDDI ) /
            ( , ( IP, IPV6, INTF ) , CSMACD ) / ( , ( IP , IPV6 , INTF ) , FDDI ) 
    ( , IP , xxx ) , ...
         IPADR = <composed-name 7..15> / <x-string 1 .. 8> / list-poss (4): <integer 0 .. 255>
        IPSNMASK = *default / <composed-name 7.15> / <x-string 1 .. 8> / list-poss (4): <integer 0 .. 255>
    ( , IPV6 , xxx ) , ...
       I6-ADDRESS = <c-string 1.. 49>
    ( , INTF , xxx ) , ...
         INTADR = \leqx-string 1 .. 40\geq
```

```
( , ( IP , IPV6 ) , xxx ) , ...
         IPADR = <composed-name 7.15 / <x-string 1.8 / list-poss(4): <integer 0.255 >
         ⏐ ,IPSNMASK = *default / <composed-name 7.15> / <x-string 1 .. 8> / list-poss (4): <integer 0 .. 255>
        I6-ADDRESS = <c-string 1.. 49>
    ( , ( IP , INTF ) , xxx ) , ...
         ⏐ IPADR = <composed-name 7..15> / <x-string 1 .. 8> / list-poss (4): <integer 0 .. 255>
         ⏐ ,IPSNMASK = *default / <composed-name 7..15> / <x-string 1 .. 8> / list-poss (4): <integer 0 .. 255>
        ⏐ ,INTADR = <x-string 1 .. 40>
    ( , ( IPV6 , INTF ) , xxx ) , ...
         I6-ADDRESS = <c-string 1.. 49>
        \mathsf{INTADR} = \mathsf{&}-string 1 \mathsf{...} 40>
    ( , ( IP , IPV6 , INTF ) , xxx ) , ...
          IPADR = <composed-name 7..15> / <x-string 1 .. 8> / list-poss (4): <integer 0 .. 255>
         ⏐ ,IPSNMASK = *default / <composed-name 7..15> / <x-string 1 .. 8> / list-poss (4): <integer 0 .. 255>
         ⏐ ,I6-ADDRESS = <c-string 1.. 49>
        \mathsf{INTADR} = \mathsf{&}-string 1 \mathsf{...} 40>
,DEV = list-poss (2): <device 2 .. 4>
,LANADR = *none / <x-string 1 .. 12>
,MAX-LPDU-SIZE = *none / <integer 1514 .. 10240 byte>
HOST = *default / <host-name 1 .. 8>
,ACT = YES / NO
,SLOW-POLL = *std / ON / OFF 
,CONFIGURATION = UPDATE / PRIMARY / NO
BCIN für einen LAN-Knoten (Format 2)
```
#### **<node-name 1..8>**

Name des LAN-Knotens

#### **LINE=…**

Name der Leitung, die als neue (zusätzliche) Leitung zu dem Knoten definiert werden soll. Existiert schon eine Leitung zu diesem Knoten, die als Leitungsnamen den Knotennamen verwendet, muss auf jeden Fall mit LINE ein Leitungsname definiert werden.

#### **LINE=**\*default

Als Leitungname wird der Knotenname verwendet.

#### **LINE=<line-name 1..8>**

Es wird ein Leitungsname definiert für die neue bzw. zusätzliche Leitung, die zu diesem Knoten führt.

#### **GEN=LOCAL**

Mit GEN=LOCAL geben Sie an, dass ein direkt angeschlossener LAN-Knoten in die BCAM-Datenstruktur aufgenommen und in Betrieb genommen wird.

### **PROFIL=…**

Mit PROFIL geben Sie an, welches Layer-2- / Layer-3-Protokollprofil über den LAN-Knoten gefahren wird.

Nicht angegebene Layer-3-Protokolle können in weiteren BCIN-Kommandos für LAN-Rechner ergänzt werden.

### **PROFIL=(,,CSMACD)**

Der LAN-Knoten ist ein ETHERNET-LAN, das mit dem Layer-3-Protokoll ISO8473-Null-Internet betrieben wird.

Falls keine explizite Angabe einer eigenen IPv6-Adresse erfolgt und per /BCOPTION IPV6-AUTO-CONFIG die IPv6-Autokonfigurationsfunktion aktiviert wurde, wird eine "link-local"-IPv6-Adresse (IPv6-Präfix: FE80/10) generiert und verwendet.

#### **PROFIL=(,,FDDI)**

Der LAN-Knoten ist ein FDDI-LAN, das mit dem Layer-3-Protokoll ISO8473-Null-Internet betrieben wird.

Falls keine explizite Angabe einer eigenen IPv6-Adresse erfolgt und per /BCOPTION IPV6-AUTO-CONFIG die IPv6-Autokonfigurationsfunktion aktiviert wurde, wird eine "link-local"-IPv6-Adresse (IPv6-Präfix: FE80/10) generiert und verwendet.

#### **PROFIL=(,IP,CSMACD),…**

Der LAN-Knoten ist ein ETHERNET-LAN, das mit dem Layer-3-Protokoll IP betrieben wird.

#### **IPADR=<composed-name 7..15> / <x-string 1..8> / list-poss(4): <integer 0..255>**

Mit IPADR geben Sie die eigene IP-Adresse an, unter der der Host an diesem LAN adressierbar ist.

Falls per /BCOPTION IPV6-AUTO-CONFIG die IPv6-Autokonfigurationsfunktion aktiviert wurde, wird zusätzlich eine IPv4-kompatible IPv6-Adresse (IPv6-Präfix: ::0/96) generiert, die IPADR beinhaltet.

#### **IPSNMASK=…**

Mit IPSNMASK geben Sie die IP-Subnetzmaske an, die auf diesem LAN benutzt wird.

#### **IPSNMASK=**\*default

Die IP-Subnetzmaske, die auf diesem LAN benutzt wird, wird aus der IP-Adresse (Operand IPADR) abgeleitet.

#### **IPSNMASK=<composed-name 7..15> / <x-string 1..8> / list-poss(4): <integer 0..255>**

Definition der IP-Subnetzmaske, die auf diesem LAN benutzt wird.

### **PROFIL=(,IP,FDDI),…**

Der LAN-Knoten ist ein FDDI-LAN, über das das Layer-3-Protokoll IP betrieben wird.

### **IPADR=<composed-name 7..15> / <x-string 1..8> / list-poss(4):<integer 0..255>**

Mit IPADR geben Sie die eigene IP-Adresse an, unter der der Host an diesem LAN adressierbar ist.

Falls per /BCOPTION IPV6-AUTO-CONFIG die IPv6-Autokonfigurationsfunktion aktiviert wurde, wird zusätzlich eine IPv4-kompatible IPv6-Adresse (IPv6-Präfix: ::0/96) generiert, die IPADR beinhaltet.

### **IPSNMASK=…**

Mit IPSNMASK geben Sie die IP-Subnetzmaske an, die auf diesem LAN benutzt wird.

#### **IPSNMASK=**\*default

Die IP-Subnetzmaske, die auf diesem LAN benutzt wird, wird aus der IP-Adresse (Operand IPADR) abgeleitet.

#### **IPSNMASK=<composed-name 7..15> / <x-string 1..8> / list-poss(4): <integer 0..255>**

Definition der IP-Subnetzmaske, die auf diesem LAN benutzt wird.

### **PROFIL=(,IPV6,CSMACD),…**

Der LAN-Knoten ist ein ETHERNET-LAN, das mit dem Layer-3-Protokoll IPv6 betrieben wird.

### **I6-ADDRESS=**

Mit I6-ADDRESS geben Sie die eigene IPv6-Adresse, unter der der Host an diesem LAN adressierbar ist, und die IPv6-Präfixlänge an.

### **I6-ADDRESS=<c-string 1..49>**

Mit I6-ADDRESS geben Sie die eigene IPv6-Adresse, unter der der Host an diesem LAN adressierbar ist, und die IPv6-Präfixlänge an. (Syntax: IPv6-Adresse/IPv6-Präfixlänge)

### **PROFIL=(,IPV6,FDDI),…**

Der LAN-Knoten ist ein FDDI-LAN, über das das Layer-3-Protokoll IPv6 betrieben wird.

### **I6-ADDRESS=**

Mit I6-ADDRESS geben Sie die eigene IPv6-Adresse, unter der der Host an diesem LAN adressierbar ist, und die IPv6-Präfixlänge an.

### **I6-ADDRESS=<c-string 1..49>**

Mit I6-ADDRESS geben Sie die eigene IPv6-Adresse, unter der der Host an diesem LAN adressierbar ist, und die IPv6-Präfixlänge an. (Syntax: IPv6-Adresse/IPv6-Präfixlänge)

#### **PROFIL=(,INTF,CSMACD),…**

Der LAN-Knoten ist ein ETHERNET-LAN, über das das Layer-3-Protokoll ISO8473-Full-Internet betrieben wird.

#### **INTADR=<x-string 1..40>**

Mit INTADR geben Sie die eigene ISO-Internet-Adresse an, unter der der Host an diesem LAN adressierbar ist.

#### **PROFIL=(,INTF,FDDI),…**

Der LAN-Knoten ist ein FDDI-LAN, über das das Layer-3-Protokoll ISO8473-Full-Internet betrieben wird.

#### **INTADR=<x-string 1..40>**

Mit INTADR geben Sie die eigene ISO-Internet-Adresse an, unter der der Host an diesem LAN adressierbar ist.

#### **PROFIL=(,(IP,IPV6),CSMACD),…**

Der LAN-Knoten ist ein ETHERNET-LAN, über das das Layer-3-Protokoll IP und IPv6 und das Layer-3-Protokoll ISO8473-Full-Internet betrieben wird.

#### **IPADR=<composed-name 7..15> / <x-string 1..8> /**

#### **list-poss(4): <integer 0..255>**

Mit IPADR geben Sie die eigene IP-Adresse an, unter der der Host an diesem LAN adressierbar ist.

Falls per /BCOPTION IPV6-AUTO-CONFIG die IPv6-Autokonfigurationsfunktion aktiviert wurde, wird zusätzlich zu eine IPv4-kompatible IPv6-Adresse (IPv6-Präfix: ::0/96) generiert, die IPADR beinhaltet.

#### **IPSNMASK=…**

Mit IPSNMASK geben Sie die IP-Subnetzmaske an, die auf diesem LAN benutzt wird.

#### **IPSNMASK=**\*default

Die IP-Subnetzmaske, die auf diesem LAN benutzt wird, wird aus der IP-Adresse (Operand IPADR) abgeleitet.

# **IPSNMASK=<composed-name 7..15> / <x-string 1..8> /**

### **list-poss(4): <integer 0..255>**

IP-Subnetzmaske, die auf diesem LAN benutzt wird.

#### **I6-ADDRESS=**

Mit I6-ADDRESS geben Sie die eigene IPv6-Adresse an, unter der der Host an diesem LAN adressierbar ist, und die IPv6-Präfixlänge.

#### **I6-ADDRESS=<c-string 1..49>**

Mit I6-ADDRESS geben Sie die eigene IPv6-Adresse an, unter der der Host an diesem LAN adressierbar ist, und die IPv6-Präfixlänge. (Syntax: IPv6-Adresse/IPv6-Präfixlänge)

#### **PROFIL=(,(IP,IPV6),FDDI),…**

Der LAN-Knoten ist ein FDDI-LAN, über das das Layer-3-Protokoll IP und IPv6 und das Layer-3-Protokoll ISO8473-Full-Internet betrieben wird.

#### **IPADR=<composed-name 7..15> / <x-string 1..8> / list-poss(4): <integer 0..255>**

Mit IPADR geben Sie die eigene IP-Adresse an, unter der der Host an diesem LAN adressierbar ist.

Falls per /BCOPTION IPV6-AUTO-CONFIG die IPv6-Autokonfigurationsfunktion aktiviert wurde, wird zusätzlich zu eine IPv4-kompatible IPv6-Adresse (IPv6-Präfix: ::0/96) generiert, die IPADR beinhaltet.

#### **IPSNMASK=…**

Mit IPSNMASK geben Sie die IP-Subnetzmaske an, die auf diesem LAN benutzt wird.

#### **IPSNMASK=**\*default

Die IP-Subnetzmaske, die auf diesem LAN benutzt wird, wird aus der IP-Adresse (Operand IPADR) abgeleitet.

#### **IPSNMASK=<composed-name 7..15> / <x-string 1..8> / list-poss(4): <integer 0..255>**

IP-Subnetzmaske, die auf diesem LAN benutzt wird.

#### **I6-ADDRESS=**

Mit I6-ADDRESS geben Sie die eigene IPv6-Adresse an, unter der der Host an diesem LAN adressierbar ist, und die IPv6-Präfixlänge.

#### **I6-ADDRESS=<c-string 1..49>**

Mit I6-ADDRESS geben Sie die eigene IPv6-Adresse an, unter der der Host an diesem LAN adressierbar ist, und die IPv6-Präfixlänge. (Syntax: IPv6-Adresse/IPv6-Präfixlänge)

#### **PROFIL=(,(IP,INTF),CSMACD),…**

Der LAN-Knoten ist ein ETHERNET-LAN, über das das Layer-3-Protokoll IP und das Layer-3-Protokoll ISO8473-Full-Internet betrieben wird.

#### **IPADR=<composed-name 7..15> / <x-string 1..8> /**

#### **list-poss(4): <integer 0..255>**

Mit IPADR geben Sie die eigene IP-Adresse an, unter der der Host an diesem LAN adressierbar ist.

Falls per /BCOPTION IPV6-AUTO-CONFIG die IPv6-Autokonfigurationsfunktion aktiviert wurde, wird zusätzlich zu eine IPv4-kompatible IPv6-Adresse (IPv6-Präfix: ::0/96) generiert, die IPADR beinhaltet.

#### **IPSNMASK=…**

Mit IPSNMASK geben Sie die IP-Subnetzmaske an, die auf diesem LAN benutzt wird.

### **IPSNMASK=**\*default

Die IP-Subnetzmaske, die auf diesem LAN benutzt wird, wird aus der IP-Adresse (Operand IPADR) abgeleitet.

#### **IPSNMASK=<composed-name 7..15> / <x-string 1..8> / list-poss(4): <integer 0..255>**

IP-Subnetzmaske, die auf diesem LAN benutzt wird.

#### **INTADR=<x-string 1..40>**

Mit INTADR geben Sie die eigene ISO-Internet-Adresse an, unter der der Host an diesem LAN adressierbar ist.

### **PROFIL=(,(IP,INTF),FDDI),…**

Der LAN-Knoten ist ein FDDI-LAN, über das das Layer-3-Protokoll IP und das Layer-3- Protokoll ISO8473-Full-Internet betrieben wird.

#### **IPADR=<composed-name 7..15> / <x-string 1..8> / list-poss(4): <integer 0..255>**

Mit IPADR geben Sie die eigene IP-Adresse an, unter der der Host an diesem LAN adressierbar ist.

Falls per /BCOPTION IPV6-AUTO-CONFIG die IPv6-Autokonfigurationsfunktion aktiviert wurde, wird zusätzlich zu eine IPv4-kompatible IPv6-Adresse (IPv6-Präfix: ::0/96) generiert, die IPADR beinhaltet.

#### **IPSNMASK=…**

Mit IPSNMASK geben Sie die IP-Subnetzmaske an, die auf diesem LAN benutzt wird.

#### **IPSNMASK=**\*default

Die IP-Subnetzmaske, die auf diesem LAN benutzt wird, wird aus der IP-Adresse (Operand IPADR) abgeleitet.

# **IPSNMASK=<composed-name 7..15> / <x-string 1..8> /**

### **list-poss(4): <integer 0..255>**

IP-Subnetzmaske, die auf diesem LAN benutzt wird.

#### **INTADR=<x-string 1..40>**

Mit INTADR geben Sie die eigene ISO-Internet-Adresse an, unter der der Host an diesem LAN adressierbar ist.

#### **PROFIL=(,(IPV6,INTF),CSMACD),…**

Der LAN-Knoten ist ein ETHERNET-LAN, über das das Layer-3-Protokoll IPv6 und das Layer-3-Protokoll ISO8473-Full-Internet betrieben wird.

#### **I6-ADDRESS=**

Mit I6-ADDRESS geben Sie die eigene IPv6-Adresse an, unter der der Host an diesem LAN adressierbar ist, und die IPv6-Präfixlänge.

#### **I6-ADDRESS=<c-string 1..49>**

Mit I6-ADDRESS geben Sie die eigene IPv6-Adresse an, unter der der Host an diesem LAN adressierbar ist, und die IPv6-Präfixlänge. (Syntax: IPv6-Adresse/IPv6-Präfixlänge)

#### **INTADR=<x-string 1..40>**

Mit INTADR geben Sie die eigene ISO-Internet-Adresse an, unter der der Host an diesem LAN adressierbar ist.

#### **PROFIL=(,(IPV6,INTF),FDDI),…**

Der LAN-Knoten ist ein FDDI-LAN, über das das Layer-3-Protokoll IPv6 und das Layer-3-Protokoll ISO8473-Full-Internet betrieben wird.

#### **I6-ADDRESS=**

Mit I6-ADDRESS geben Sie die eigene IPv6-Adresse an, unter der der Host an diesem LAN adressierbar ist, und die IPv6-Präfixlänge.

#### **I6-ADDRESS=<c-string 1..49>**

Mit I6-ADDRESS geben Sie die eigene IPv6-Adresse an, unter der der Host an diesem LAN adressierbar ist, und die IPv6-Präfixlänge. (Syntax: IPv6-Adresse/IPv6-Präfixlänge)

#### **INTADR=<x-string 1..40>**

Mit INTADR geben Sie die eigene ISO-Internet-Adresse an, unter der der Host an diesem LAN adressierbar ist.

#### **PROFIL=(,(IP,IPV6,INTF),CSMACD),…**

Der LAN-Knoten ist ein ETHERNET-LAN, über das das Layer-3-Protokoll IP sowie IPv6 und das Layer-3-Protokoll ISO8473-Full-Internet betrieben wird.

#### **IPADR=<composed-name 7..15> / <x-string 1..8> /**

#### **list-poss(4): <integer 0..255>**

Mit IPADR geben Sie die eigene IP-Adresse an, unter der der Host an diesem LAN adressierbar ist.

Falls per /BCOPTION IPV6-AUTO-CONFIG die IPv6-Autokonfigurationsfunktion aktiviert wurde, wird zusätzlich zu eine IPv4-kompatible IPv6-Adresse (IPv6-Präfix: ::0/96) generiert, die IPADR beinhaltet.

Mit IPSNMASK geben Sie die IP-Subnetzmaske an, die auf diesem LAN benutzt wird.

#### **IPSNMASK=**\*default

Die IP-Subnetzmaske, die auf diesem LAN benutzt wird, wird aus der IP-Adresse (Operand IPADR) abgeleitet.

#### **IPSNMASK=<composed-name 7..15> / <x-string 1..8> / list-poss(4): <integer 0..255>**

IP-Subnetzmaske, die auf diesem LAN benutzt wird.

#### **I6-ADDRESS=**

Mit I6-ADDRESS geben Sie die eigene IPv6-Adresse an, unter der der Host an diesem LAN adressierbar ist, und die IPv6-Präfixlänge.

### **I6-ADDRESS=<c-string 1..49>**

Mit I6-ADDRESS geben Sie die eigene IPv6-Adresse an, unter der der Host an diesem LAN adressierbar ist, und die IPv6-Präfixlänge. (Syntax: IPv6-Adresse/IPv6-Präfixlänge)

### **INTADR=<x-string 1..40>**

Mit INTADR geben Sie die eigene ISO-Internet-Adresse an, unter der der Host an diesem LAN adressierbar ist.

### **PROFIL=(,(IP,IPV6,INTF),FDDI),…**

Der LAN-Knoten ist ein FDDI-LAN, über das das Layer-3-Protokoll IP sowie IPv6 und das Layer-3-Protokoll ISO8473-Full-Internet betrieben wird.

### **IPADR=<composed-name 7..15> / <x-string 1..8> /**

#### **list-poss(4): <integer 0..255>**

Mit IPADR geben Sie die eigene IP-Adresse an, unter der der Host an diesem LAN adressierbar ist

Falls per /BCOPTION IPV6-AUTO-CONFIG die IPv6-Autokonfigurationsfunktion aktiviert wurde, wird zusätzlich zu eine IPv4-kompatible IPv6-Adresse (IPv6-Präfix: ::0/96) generiert, die IPADR beinhaltet.

### **IPSNMASK=…**

Mit IPSNMASK geben Sie die IP-Subnetzmaske an, die auf diesem LAN benutzt wird.

### **IPSNMASK=**\*default

Die IP-Subnetzmaske, die auf diesem LAN benutzt wird, wird aus der IP-Adresse (Operand IPADR) abgeleitet.

#### **IPSNMASK=<composed-name 7..15> / <x-string 1..8> / list-poss(4): <integer 0..255>**

IP-Subnetzmaske, die auf diesem LAN benutzt wird.

#### **I6-ADDRESS=**

Mit I6-ADDRESS geben Sie die eigene IPv6-Adresse an, unter der der Host an diesem LAN adressierbar ist, und die IPv6-Präfixlänge.

#### **I6-ADDRESS=<c-string 1..49>**

Mit I6-ADDRESS geben Sie die eigene IPv6-Adresse an, unter der der Host an diesem LAN adressierbar ist, und die IPv6-Präfixlänge. (Syntax: IPv6-Adresse/IPv6-Präfixlänge)

#### **INTADR=<x-string 1..40>**

Mit INTADR geben Sie die eigene ISO-Internet-Adresse an, unter der der Host an diesem LAN adressierbar ist.

#### **DEV=list-poss(2):<device 2..4>**

Mnemotechnische Gerätenamen für die Leitung. Die beiden Gerätenamen (in der Liste) bezeichnen folgende Geräte:

- 1. Gerätename: Schreib-Gerät
- 2. Gerätename: Lese-Gerät

#### **LANADR=…**

Mit LANADR geben Sie die Ethernet-Adresse des Anschlusses an dieses LAN an. Die Angabe einer LAN-Adresse ist zwingend erforderlich, wenn Sie ein Partnersystem mit Profil (ISO4,INT0) über diesen Leitungsanschluss betreiben wollen.

#### **LANADR=**\*none

Die Ethernet-Adresse des LAN-Kanaladapters wird benutzt.

#### **LANADR=<x-string 1..12>**

Ethernet-Adresse des Anschlusses an dieses LAN. Die Original-Ethernet-Adresse des LAN-Kanaladapters wird mit der angegebenen Ethernet-Adresse überladen.

#### **MAX-LPDU-SIZE=<integer 1514..10240>**

Mit MAX-LPDU-SIZE geben Sie die maximale Frame-Datenlänge auf der Leitung in Bytes an.

Voreinstellung: – 1514 bei CSMACD – 4494 bei FDDI

#### **HOST=…**

Mit HOST geben Sie den Namen des Hosts an, an den der LAN-Knoten angeschlossen wird.

#### **HOST=**\*default

Als Hostname wird der Name des Standardhosts (Hostname aus dem Kommando DCSTART bzw. DCOPT) verwendet.

#### **HOST=<host-name 1..8>**

Name des Hosts, an den der LAN-Knoten angeschlossen wird.

### **ACT=…**

legt fest, ob der LAN-Knoten aktiviert wird.

### **ACT=YES**

Der LAN-Knoten wird aktiviert

### **ACT=NO**

Der LAN-Knoten wird nicht aktiviert.

### **SLOW-POLL=…**

definiert das SLOW-POLL-Verhalten für Leitungsanschlüsse zuLAN-Knoten. SLOW-POLL wird nur gesetzt, wenn der betroffene Leitungsanschluss nicht aktiv ist. Bei aktiver Leitung kann SLOW-POLL mit BCACT LINE = <line-name> bzw. BCOPTION SLOW-POLL LINE = <line-name> gesetzt werden.

### **SLOW-POLL=**\*std

Die allgemeine SLOW-POLL-Voreinstellung (MODIFY-BCAM-OPTION-Kommando) wird übernommen.

### **SLOW-POLL=ON**

bewirkt nach Ausfall einer Leitung eine automatische Wiederaktivierung. Diese Wiederaktivierung wird alle 15 Sekunden bis zum Erfolg bzw. bis zur Abgabe eines BCDACoder BCOUT-Kommandos versucht.

### **SLOW-POLL=OFF**

Keine Wiederaktivierung nach Leitungsausfall.

### **CONFIGURATION=…**

Der Operand gibt an, ob die Netzkonfiguration für den Leitungsanschluss durch die Routing-Protokoll-Funktion oder aufgrund von Leitungsausfällen bzw. aufgrund unterschiedlicher Aktivierungsgeschwindigkeit geändert werden darf oder nicht. Die Angabe ist nur für Leitungsanschlüsse mit dem L3-Profil IP, IPv6 oder INTF möglich.

### **CONFIGURATION=UPDATE**

Routen-Änderungen aufgrund von Routing-Protokoll-Funktionen führen zur Änderung der BCAM-Routing-Tabellen und bleiben damit für diese BCAM-Session wirksam.

### **CONFIGURATION=PRIMARY**

Routen-Änderungen aufgrund von Routing-Protokoll-Funktionen werden rückgängig gemacht, es wird wieder die ursprüngliche Konfigurationsinformation verwendet.

### **CONFIGURATION=NO**

Routen-Änderungen aufgrund von Routing-Protokoll-Funktionen sind nicht erlaubt.

### **Kommando-Protokollierung**

Die Verarbeitung wird aus Kompatibilitätsgründen im Positiv-Fall mit der News BCA0763 und im Negativ-Fall mit der News BCA0762 quittiert. Im Positiv-Fall können außerdem die Meldungen BCA083F, BCA083E und BCA0631 erscheinen.

Die Beschreibung der bei der Kommandobearbeitung eventuell auftretenden Fehlermeldungen entnehmen Sie bitte der folgenden Tabelle.

### **Kommando-Returncodes**

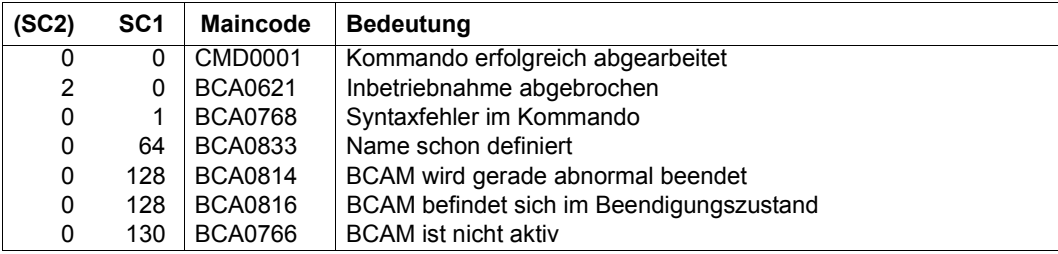

### **8.16.2.2 BCIN: LAN-Rechner dynamisch generieren**

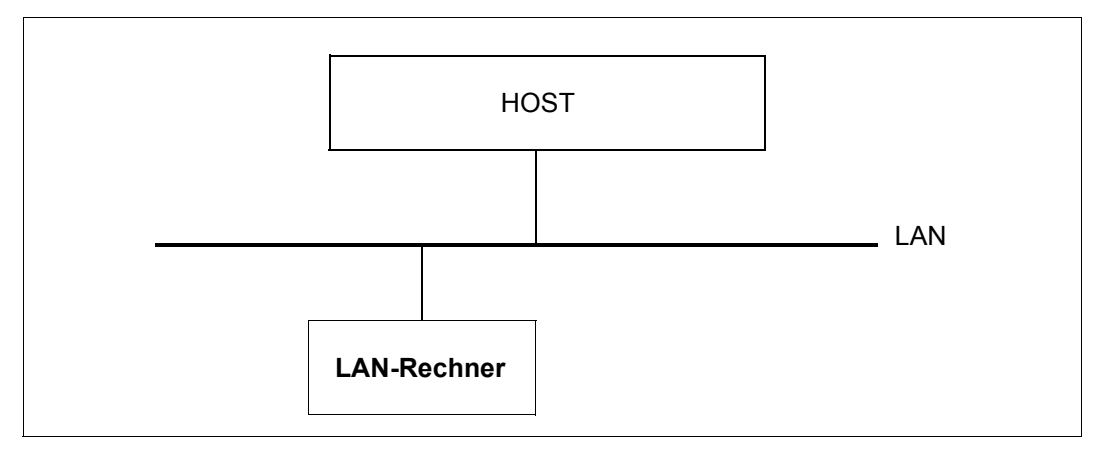

Beispiele für die Generierung eines LAN-Rechners finden Sie im Abschnitt "Beispiele zur [statischen und dynamischen Generierung" auf Seite 1059](#page-1058-0). Für LAN-Rechner sind die Beispiele ZE60#1 (siehe [Seite 1061](#page-1060-1)) und ZE79#1 (siehe [Seite 1063](#page-1062-0)) relevant.

Die Zuweisung der IPv6-Netzbereiche, die über einen LAN-Rechner erreicht werden, kann mit dem Kommando MODIFY-ADDRESS-ASSIGNMENT durchgeführt werden.

```
BCIN für einen LAN-Rechner (Format 2)
<processor-name 1 .. 8>
,NAME-OF-ROUTE = *default / <rout-name 1 .. 8>
,GEN = NODE 
,PROFIL = ( TCP , IP, [ ETHERNET ]) /
            ( TCP , IP, SNAP ) / 
            ( TCP , IPV6, [ ETHERNET ] ) /
            ( TCP , IPV6, SNAP ) / 
            ( ISO4 , INTF, xxx ) /
            ( ISO4 , [ INT0 ] , xxx )
```

```
( xxx , IP , xxx ) , …
         IPADR = *default / <composed-name 7..15> / <x-string 1 .. 8> / list-poss (4): <integer 0 .. 255>
        ⏐ ,OWN-IPADR = *default / <composed-name 7..15> / <x-string 1 .. 8> / list-poss (4): <integer 0 .. 255>
        , LANADR = *none / <x-string 1 .. 12>
        ⏐ ,SOKHOST = *default / <c-string 1 .. 32> / <sokhost-name 1 .. 32>
        ⏐ ,USAGE = list-poss (2): ES / ROUTER
        ⏐ ,CONFIGURATION = UPDATE / PRIMARY / NO
        ⏐ ,RARP = NO / YES
        ⏐ ,IP-NET = *none / *UNKNOWN / <composed-name 7..15> / <x-string 1 .. 8> / list-poss (4):
                     ⏐ <integer 0 .. 255>
        ⏐ ,TRANSON-USAGE = *OFF / *ON
    ( xxx , IPV6 , xxx ) , …
        I6-ADDRESS = *default / \leqc-string 1.. 45>
        , OWN-I6-ADDRESS = \frac{*}{d} default / <c-string 1 .. 49>
        , LANADR = \frac{*_{\text{none}}}{*} / <x-string 1 .. 12>
        ⏐ ,SOKHOST = *default / <c-string 1 .. 32> / <sokhost-name 1 .. 32>
        ⏐ ,USAGE = list-poss (2): ES / ROUTER
        ⏐ ,CONFIGURATION = UPDATE / PRIMARY / NO
    ( xxx , INTF , xxx ) , …
        INTADR = *default / <x-string 1 .. 40>⏐ ,OWN-INTADR = *default / <x-string 1 .. 40>
        ⏐ ,LANADR = *none / <x-string 1 .. 12>
        ⏐ ,USAGE = list-poss (2): ES / ROUTER
        ⏐ ,CONFIGURATION = UPDATE / PRIMARY / NO
        ⏐ ,ISO-NET = *none / *UNKNOWN / <x-string 1 .. 40>
    ( xxx , INT0 , xxx ) , …
       ⏐ ,LANADR = <x-string 1 .. 12>
BCIN für einen LAN-Rechner (Format 2)
```
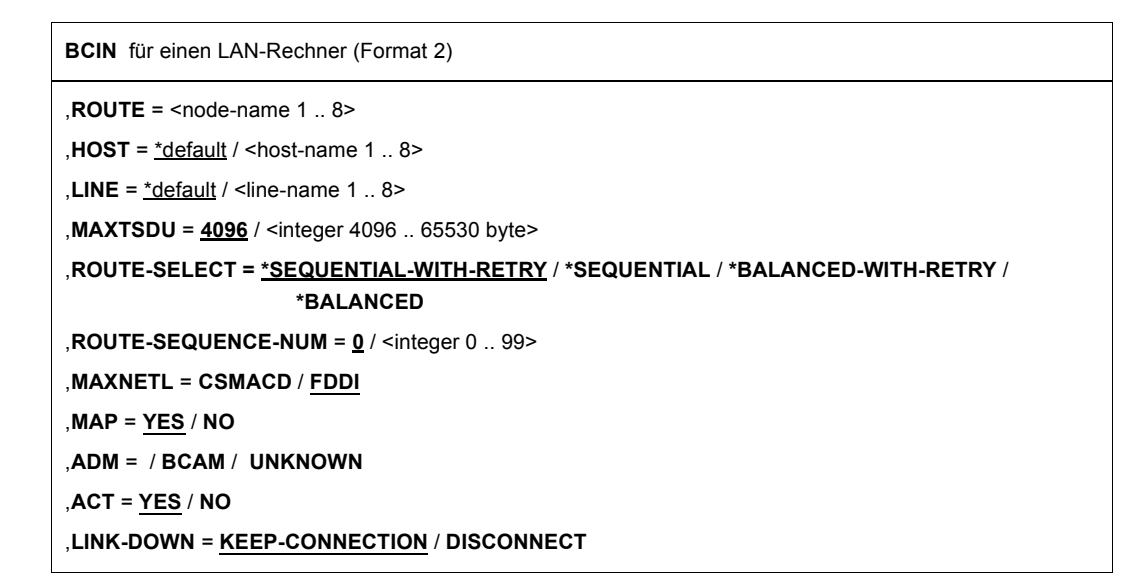

#### **<processor-name 1..8>**

Name des Rechners

#### **NAME-OF-ROUTE=**

Mit NAME-OF-ROUTE geben Sie den Namen der Route an, die als neue (zusätzliche) Route zu dem Rechner definiert wird.

#### **NAME-OF-ROUTE=**\*default

Als Routenname wird der Name des Rechners verwendet.

#### **NAME-OF-ROUTE=<rout-name 1..8>**

Name der Route, die als neue (zusätzliche) Route zu dem Rechner definiert wird. Existiert schon eine Route zu dem Rechner, die als Routennamen den Rechnernamen besitzt, so muss der Operand NAME-OF-ROUTE angegeben werden.

#### **GEN=NODE**

Mit GEN=NODE geben Sie an, dass ein direkt über einen LAN-Knoten erreichbarer Rechner in die BCAM-Datenstruktur aufgenommen und in Betrieb genommen wird.

#### **PROFIL= …**

Mit PROFIL geben Sie an, welches Protokollprofil auf der Route zu dem Rechner gefahren wird.

Die Angabe erfolgt durch Einzelangabe des zu verwendenden Layer-4-Protokolls, Layer-3- Protokolls und Layer-2-Protokolls in dieser Reihenfolge in Form einer Liste, wobei nicht relevante Protokolle weggelassen werden können.

Profil Layer 4

#### **PROFIL=(TCP,xxx,xxx)**

Auf der Route zu dem Rechner wird das Layer-4-Protokoll TCP betrieben.

#### **PROFIL=(ISO4,xxx,xxx)**

Auf der Route zu dem Rechner wird das Layer-4-Protokoll ISO8073 Class 4 betrieben.

Profil Layer 3

#### **PROFIL=(xxx,IP,xxx),…**

Auf der Route zu dem Rechner wird das Layer-3-Protokoll IP betrieben.

#### **IPADR=**\*default

Die IP-Adresse des Rechners wird der Prozessor-Datei bzw. Socket-Host-Datei entnommen.

**IPADR=<composed-name 7 ..15> / <x-string 1..8> / list-poss(4): <integer 0..255>** Mit IPADR geben Sie die IP-Adresse des Rechners an.

#### **OWN-IPADR=…**

Mit OWN-IPADR geben Sie die eigene IP-Adresse an, unter der der Host für den Rechner adressierbar ist.

#### **OWN-IPADR=**\*default

Als eigene IP-Adresse wird die schon bekannte IP-Adresse des Hosts verwendet.

### **OWN-IPADR=<composed-name 7 ..15> / <x-string 1..8> / list-poss(4): <integer 0..255>**

Eigene IP-Adresse, unter der der Host für den Rechner adressierbar ist.

#### **LANADR=…**

Mit LANADR geben Sie die Ethernet-Adresse an, unter der der Rechner an dieses LAN angeschlossen ist.

#### **LANADR=**\*none

Die Ethernet-Adresse, unter der der Rechner an dieses LAN angeschlossen ist, wird dynamisch (von BCAM) ermittelt.

#### **LANADR=<x-string 1..12>**

Ethernet-Adresse, unter der der Rechner an dieses LAN angeschlossen ist.

#### **SOKHOST=…**

Mit SOKHOST geben Sie den Socket-Hostnamen des Rechners an.

#### **SOKHOST=**\*default

Als Socket-Hostname wird der Name des Rechners verwendet.

#### **SOKHOST=<c-string 1..32> / <sokhost-name 1..32>**

Socket-Hostname des Rechners

# **USAGE=…**

Mit USAGE definieren Sie den Verwendungszweck der Route zu dem Rechner. Es können auch beide Werte als Liste (list-poss) angegeben werden.

# **USAGE=ES**

Die Route wird für Transportverbindungen von und zu dem Rechner genutzt.

# **USAGE=ROUTER**

Der Rechner, der über die Route erreicht wird, soll als IP-Router fungieren.

# **CONFIGURATION=…**

Der Operand gibt an, ob die Netzkonfiguration für den Rechner durch die Routing-Protokoll-Funktion geändert werden darf oder nicht. Die Angabe ist nur für Rechner möglich, zu denen Routen mit dem L3-Profil IP, IPv6 oder INTF führen.

# **CONFIGURATION=UPDATE**

Routen-Änderungen auf Grund von Routing-Protokoll-Funktionen führen zur Änderung der BCAM-Routing-Tabellen und bleiben damit für diese BCAM-Session wirksam.

# **CONFIGURATION=PRIMARY**

Routen-Änderungen auf Grund von Routing-Protokoll-Funktionen werden rückgängig gemacht, es wird wieder die ursprüngliche Konfigurationsinformation verwendet.

# **CONFIGURATION=NO**

Routen-Änderungen auf Grund von Routing-Protokoll-Funktionen sind nicht erlaubt.

# **RARP=…**

Mit RARP geben Sie an, ob RARP-Requests, die von außen eintreffen, beantwortet werden dürfen.

RARP-Requests dienen dazu, Informationen über Netz-Adressierung abzufragen.

# **RARP=NO**

RARP-Requests, die von außen eintreffen, dürfen nicht beantwortet werden.

# **RARP=YES**

RARP-Requests, die von außen eintreffen, dürfen beantwortet werden.

# **IP-NET =…**

Mit IP-NET geben Sie an, welche weiteren IP-Adressen über die Route zu dem Rechner erreichbar sind.

# **IP-NET=**\*none

Keine weiteren IP-Adressen sind über die Route zu dem Rechner erreichbar.

# **IP-NET=\*UNKNOWN**

Alle bisher unbekannten IP-Adressen sind über die Route zu dem Rechner erreichbar.

#### **IP-NET=<composed-name 7 ..15> / <x-string 1..8> /**

**list-poss(4): <integer 0..255>**

IP-Adressbereich, der über die Route zu dem Rechner erreichbar ist.

#### **TRANSON-USAGE =**

Mit TRANSON-USAGE geben Sie an, ob die Route als Zugang für einen TranSON-Server genutzt wird.

### **TRANSON-USAGE = \*OFF**

Die Route wird nicht als Zugang für einen TranSON-Server genutzt.

#### **TRANSON-USAGE = \*ON**

Die Route wird als Zugang für einen TranSON-Server genutzt, d.h. für NEA-Anwendungen sind parallele Verbindungen zulässig.

#### **PROFIL=(xxx,IPV6,xxx),…**

Auf der Route zu dem Rechner wird das Layer-3-Protokoll IPv6 betrieben.

#### **I6-ADDRESS=\***default

Die IPv6-Adresse des Rechners wird der Prozessor-Datei bzw. Socket-Host-Datei entnommen.

#### **I6-ADDRESS=<c-string 1..45>**

Mit I6-ADDRESS geben Sie die IPv6-Adresse des Rechners an.

#### **OWN-I6-ADDRESS=…**

Mit OWN-I6-ADDRESS geben Sie die eigene IPv6-Adresse an, unter der der Host an diesem LAN adressierbar ist, und die IPv6-Präfixlänge.

#### **OWN-I6-ADDRESS=**\*default

Als eigene IP-Adresse wird die schon bekannte IPv6-Adresse des Hosts verwendet.

#### **OWN-I6-ADDRESS=<c-string 1..49>**

Eigene IPv6-Adresse, unter der der Host an diesem LAN adressierbar ist, und IPv6-Präfixlänge.

(Syntax: IPv6-Adresse/IPv6-Präfixlänge)

### **LANADR=…**

Mit LANADR geben Sie die Ethernet-Adresse an, unter der der Rechner an dieses LAN angeschlossen ist.

#### **LANADR=**\*none

Die Ethernet-Adresse, unter der der Rechner an dieses LAN angeschlossen ist, wird dynamisch (von BCAM) ermittelt.

#### **LANADR=<x-string 1..12>**

Ethernet-Adresse, unter der der Rechner an dieses LAN angeschlossen ist.

Mit SOKHOST geben Sie den Socket-Hostnamen des Rechners an.

#### **SOKHOST=**\*default

Als Socket-Hostname wird der Name des Rechners genommen.

### **SOKHOST=<c-string 1..32> / <sokhost-name 1..32>**

Socket-Hostname des Rechners

#### **USAGE=…**

Mit USAGE definieren Sie den Verwendungszweck der Route zu dem Rechner. Sie können auch beide Werte als Liste (list-poss) angeben.

#### **USAGE=ES**

Die Route wird für Transportverbindungen von und zu dem Rechner genutzt.

### **USAGE=ROUTER**

Der Rechner, der über die Route erreicht wird, fungiert als IPv6-Router.

#### **CONFIGURATION=…**

Der Operand gibt an, ob die Netzkonfiguration für den Rechner durch die Routing-Protokoll-Funktion geändert werden darf oder nicht. Die Angabe ist nur für Rechner möglich, zu denen Routen mit dem L3-Profil IP, IPv6 oder INTF führen.

### **CONFIGURATION=UPDATE**

Routen-Änderungen aufgrund von Routing-Protokoll-Funktionen führen zur Änderung der BCAM-Routing-Tabellen und bleiben damit für diese BCAM-Session wirksam.

#### **CONFIGURATION=PRIMARY**

Routen-Änderungen aufgrund von Routing-Protokoll-Funktionen werden rückgängig gemacht. Die ursprüngliche Konfigurationsinformation wird wieder verwendet.

#### **CONFIGURATION=NO**

Routen-Änderungen aufgrund von Routing-Protokoll-Funktionen sind nicht erlaubt.

#### **PROFIL=(xxx,INTF,xxx),…**

Auf der Route zu dem Rechner soll das Layer-3-Protokoll ISO8473-Full-Internet betrieben werden.

#### **INTADR=**\*default

Die ISO-Internet-Adresse des Rechners wird der Prozessor-Datei entnommen.

#### **INTADR=<x-string 1..40>**

Mit INTADR geben Sie die ISO-Internet-Adresse des Rechners an.
### **OWN-INTADR=…**

Mit OWN-INTADR geben Sie die eigene ISO-Internet-Adresse an, unter der der Host für den Rechner adressierbar ist.

### **OWN-INTADR=**\*default

Als eigene ISO-Internet-Adresse wird die schon bekannte ISO-Internet-Adresse des Hosts verwendet.

### **OWN-INTADR=<x-string 1..40>**

Eigene ISO-Internet-Adresse, unter der der Host für den Rechner adressierbar ist.

### **LANADR=…**

Mit LANADR geben Sie die Ethernet-Adresse an, unter der der Rechner an dieses LAN angeschlossen ist.

### **LANADR=**\*none

Die Ethernet-Adresse, unter der der Rechner an dieses LAN angeschlossen ist, wird dynamisch (von BCAM) ermittelt.

### **LANADR=<x-string 1..12>**

Ethernet-Adresse, unter der der Rechner an dieses LAN angeschlossen ist.

### **USAGE=…**

Mit USAGE definieren Sie den Verwendungszweck der Route zu dem Rechner. Es können auch beide Werte als Liste (list-poss) angegeben werden.

### **USAGE=ES**

Die Route wird für Transportverbindungen von und zu dem Rechner genutzt.

### **USAGE=ROUTER**

Der Rechner, der über die Route erreicht wird, fungiert als ISO8473-Router.

### **CONFIGURATION=…**

Der Operand gibt an, ob die Netzkonfiguration für den Rechner durch die Routing-Protokoll-Funktion geändert werden darf oder nicht. Die Angabe ist nur für Rechner möglich, zu denen Routen mit dem L3-Profil IP, IPv6 oder INTF führen.

### **CONFIGURATION=UPDATE**

Routen-Änderungen auf Grund von Routing-Protokoll-Funktionen führen zur Änderung der BCAM-Routing-Tabellen und bleiben damit für diese BCAM-Session wirksam.

### **CONFIGURATION=PRIMARY**

Routen-Änderungen auf Grund von Routing-Protokoll-Funktionen werden rückgängig gemacht, es wird wieder die ursprüngliche Konfigurationsinformation verwendet.

### **CONFIGURATION=NO**

Routen-Änderungen auf Grund von Routing-Protokoll-Funktionen sind nicht erlaubt.

### **ISO-NET=...**

Mit ISO-NET geben Sie an, welche weitere ISO-Internet-Adresse über die Route zu dem Rechner erreichbar ist.

### **ISO-NET=**\*none

Keine weitere ISO-Internet-Adresse ist über die Route zu dem Rechner erreichbar.

### **ISO-NET=\*UNKNOWN**

Alle bisher unbekannten ISO-Internet-Adressen sind über die Route zu dem Rechner erreichbar.

### **ISO-NET=<x-string 1..40>**

Weitere ISO-Internet-Adresse, die über die Route zu dem Rechner erreichbar ist.

### **PROFIL=(xxx,INT0,xxx),...**

Auf der Route zu dem Rechner wird das Layer-3-Protokoll ISO8473-Null-Internet betrieben.

### **LANADR=<x-string 1..12>**

Mit LANADR geben Sie die Ethernet-Adresse an, unter der der Rechner an dieses LAN angeschlossen ist.

Profil Layer 2

### **PROFIL=(xxx,xxx,ETHERNET)**

Auf der Route zu dem Rechner wird im Layer 2 das Ethernet-Protokoll gemäß RFC 894 betrieben.

### **PROFIL=(xxx,xxx,SNAP)**

Auf der Route zu dem Rechner wird im Layer 2 das LLC1-SNAP-Protokoll gemäß RFC 1042 und RFC 1188 betrieben.

Ende der Profil-Abhängigkeit

### **ROUTE=<node-name 1..8>**

Mit ROUTE geben Sie den Namen des LAN-Knotens an, über den der Rechner erreichbar ist.

### **HOST=...**

Mit HOST geben Sie den Namen des Hosts an, von dem die Route zu dem Rechner führt.

### **HOST=**\*default

Als Hostname wird der Name des Standardhosts (Hostname aus dem Kommando DCSTART bzw. DCOPT) verwendet.

### **HOST=<host-name 1..8>**

Name des Hosts, von dem die Route zu dem Rechner führt.

# **LINE=...**

Mit LINE geben Sie den Namen der Leitung an, die als Anschluss an den durch ROUTE spezifizierten LAN-Knoten für die Route zu dem Rechner dient.

# **LINE=**\*default

Einer der vorhandenen Leitungsanschlüsse an den LAN-Knoten wird zufällig ausgewählt als Leitung, die als Anschluss an den LAN-Knoten für die Route zu dem Rechner dient. Der LAN-Knoten ist durch ROUTE spezifiziert.

Sind mehrere Leitungsanschlüsse an dem LAN-Knoten vorhanden, sollte der Operand LINE daher unbedingt angegeben werden.

# **LINE=<line-name 1..8>**

Name der Leitung, die als Anschluss an den durch ROUTE spezifizierten LAN-Knoten für die Route zu dem Rechner dient.

# **MAXTSDU=<integer 4096..65530>**

Mit MAXTSDU geben Sie die maximale Empfangs-Nachrichtenlänge des Rechners an. Voreinstellung: 4096

# **ROUTE-SELECT=...**

ROUTE-SELECT bestimmt, wie Transportverbindungen beim aktiven Verbindungsaufbau auf die Routen zu einem Rechner verteilt werden.

# **ROUTE-SELECT=\*SEQUENTIAL-WITH-RETRY**

Sequenzielle Verteilung *mit* Auswahl-Wiederholung bei Misserfolg auf einer Route: Eine nächste Route wird erst dann genommen, wenn die Maximalanzahl von Transportverbindungen für die vorherige Route erreicht ist.

# **ROUTE-SELECT=\*SEQUENTIAL**

Sequenzielle Verteilung *ohne* Auswahl-Wiederholung bei Misserfolg auf einer Route: Eine nächste Route wird erst dann genommen, wenn die Maximalanzahl von Transportverbindungen für die vorherige Route erreicht ist.

# **ROUTE-SELECT=\*BALANCED-WITH-RETRY**

Gleichverteilung der Transportverbindungen auf die Routen *mit* Auswahl-Wiederholung bei Misserfolg auf einer Route.

# **ROUTE-SELECT=\*BALANCED**

Gleichverteilung der Transportverbindungen auf die Routen *ohne* Auswahl-Wiederholung bei Misserfolg auf einer Route.

# **ROUTE-SEQUENCE-NUM=0/<integer 0..99>**

Routennummer für die Routenauswahl. Bestimmt die Reihenfolge der Routen bei der Routenauswahl.

Voreinstellung: 0

# **MAXNETL=...**

Mit MAXNETL geben Sie an, welche maximale Datenlänge auf der Route zu dem Rechner benutzt werden darf. MAXNETL ist nur für Routen über FDDI-Kanaladapter relevant.

# **MAXNETL=CSMACD**

Die für ein CSMA/CD-LAN maximale Datenlänge darf über diese Route genutzt werden.

# **MAXNETL=FDDI**

Die für ein FDDI-LAN maximale Datenlänge darf über diese Route genutzt werden.

### **MAP=...**

Mit MAP geben Sie an, ob der Name des Rechners in einer Mapping-Definition (Kommando BCMAP) verwendet werden darf.

### **MAP=YES**

Der Name des Rechners darf in einer Mapping-Definition (Kommando BCMAP) verwendet werden.

### **MAP=NO**

In keiner Mapping-Definition (Kommando BCMAP) darf der Name des Rechners verwendet werden.

### **ADM=...**

Mit ADM geben Sie an, welche Administrationsart der Rechner besitzt.

### **ADM=BCAM**

Der Rechner wird von BCAM administriert.

### **ADM=UNKNOWN**

Die Administrationsart des Rechners ist nicht bekannt.

# **ACT=...**

Mit ACT geben Sie an, ob der Rechner aktiviert werden soll.

### **ACT=YES**

Der Rechner soll aktiviert werden.

# **ACT=NO**

Der Rechner soll nicht aktiviert werden.

### **LINK-DOWN=...**

Der Operand gibt an, ob beim Ausfall einer Route die ihr zugeordneten Transportverbindungen abgebaut werden oder nicht.

### **LINK-DOWN=KEEP-CONNECTION**

Bei Ausfall der Route werden die Transportverbindungen, die dieser Route zugeordnet sind, nicht abgebaut.

### **LINK-DOWN=DISCONNECT**

Bei Ausfall der Route werden alle Transportverbindungen, die dieser Route zugeordnet sind, abgebaut.

### **Kommando-Protokollierung**

Die Verarbeitung wird aus Kompatibilitätsgründen im Positiv-Fall mit der News BCA0763 und im Negativ-Fall mit der News BCA0762 quittiert. Im Positiv-Fall können außerdem die Meldungen BCA083E, BCA083F und BCA0620 erscheinen.

Die Beschreibung der bei der Kommandobearbeitung eventuell auftretenden Fehlermeldungen entnehmen Sie bitte der folgenden Tabelle.

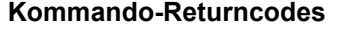

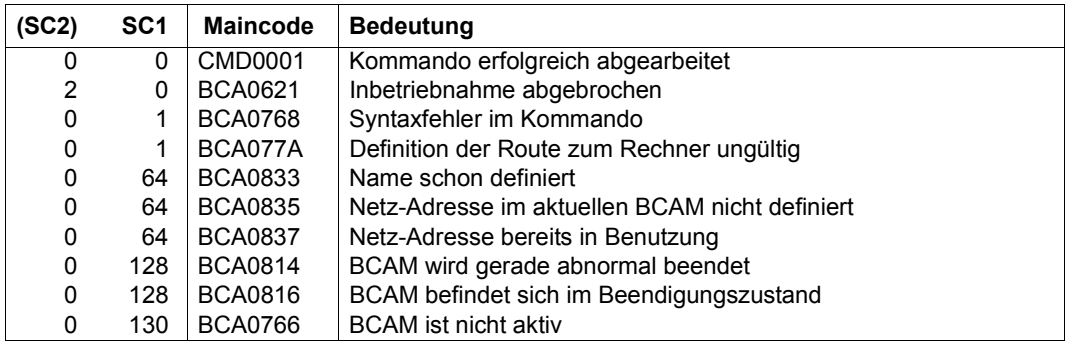

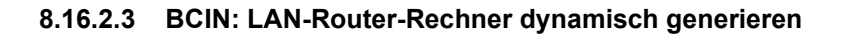

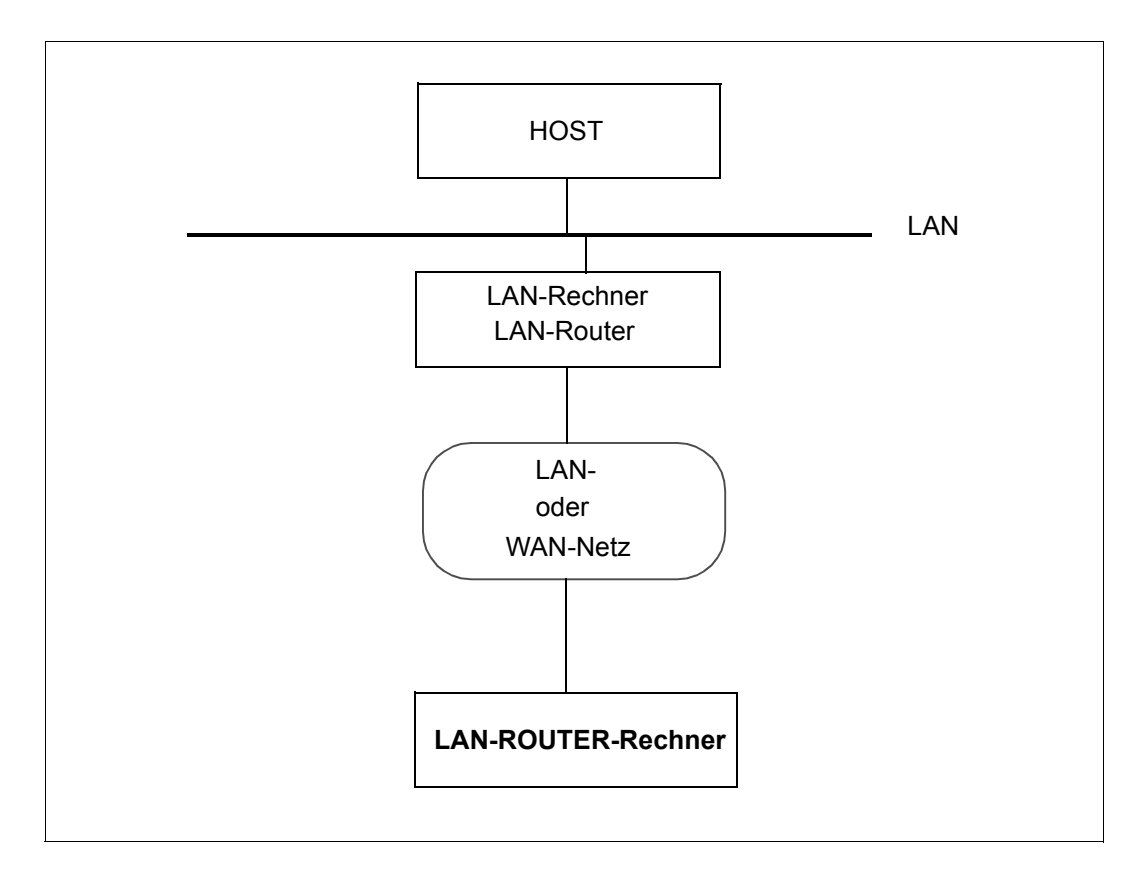

Beispiele für die Generierung eines LAN-Router-Rechner finden Sie in Abschnitt "Beispiele [zur statischen und dynamischen Generierung" auf Seite 1059](#page-1058-0). Für LAN-Router-Rechner ist das Beispiel ZE79#11 ([Seite 1063\)](#page-1062-0) relevant.

Sie weisen die IPv6-Netzbereiche, die über einen LAN-Router-Rechner erreicht werden, mit dem Kommando MODIFY-ADDRESS-ASSIGNMENT zu.

```
BCIN für einen LAN-Router-Rechner (Format 2)
<sub>2</sub> <sub>2</sub> <sub>2</sub> <sub>2</sub> <sub>3</sub> <sub>4</sub> <sub>5</sub> <sub>6</sub> <sub>7</sub> <sub>8</sub> <sub>8</sub></sub></sub></sub></sub></sub></sub></sub></sub></sub></sub></sub>
NAME-OF-ROUTE = *default / <rout-name 1 .8>,GEN = REMOTE
,PROFIL = ( TCP , IP ),... /
             ( TCP , IPV6 ),... /
             ( ISO4 , INTF ),...
    ( xxx , IP , xxx ) , ...
          IPADR = *default / <composed-name 7..15> / <x-string 1 .. 8> / list-poss (4): <integer 0 .. 255>
         ⏐ ,OWN-IPADR = *default / <composed-name 7..15> / <x-string 1 .. 8> / list-poss (4): 
                             ⏐ <integer 0 .. 255>
         SOKHOST = *default / <c-string 1 .. 32> / <sokhost-name 1 .. 32>
         ⏐ ,CONFIGURATION = UPDATE / PRIMARY / NO
         ⏐ ,TRANSON-USAGE = *OFF / *ON
    ( xxx, IPV6 , xxx ) , ...
         16-ADDRESS = \text{\textdegree} default / <c-string 1..45>
         ⏐ ,OWN-I6-ADDRESS = *default / <x-string 1..49>
         ⏐ ,SOKHOST = *default / <c-string 1 .. 32> / <sokhost-name 1 .. 32>
        ⏐ ,CONFIGURATION = UPDATE / PRIMARY / NO
    ( xxx , INTF , xxx ) , ...
          INTADR = \text{\textdegree} default / <x-string 1 .. 40>
         ⏐ ,OWN-INTADR = *default / <x-string 1 .. 40>
         ⏐ ,CONFIGURATION = UPDATE / PRIMARY / NO
,ROUTE = <rout-name 1 .. 8>
HOST = *default / <host-name 1 .. 8>
, LINE = \text{*default} / \text{6 line}-name 1 .. 8>
,MAXTSDU = 4096 / <integer 4096 .. 65530 byte>
,ROUTE-SELECT = *SEQUENTIAL-WITH-RETRY / *SEQUENTIAL / *BALANCED-WITH-RETRY /
                          *BALANCED
,ROUTE-SEQUENCE-NUM = 0 / <integer 0 .. 99>
,MAXNETL = CSMACD / FDDI
,MAP = YES / NO
,ADM = / BCAM / UNKNOWN
,ACT = YES / NO
,LINK-DOWN = KEEP-CONNECTION / DISCONNECT
```
### **<processor-name 1..8>**

Name des Rechners

### **NAME-OF-ROUTE=**

Mit NAME-OF-ROUTE geben Sie den Namen der Route an, die als neue (zusätzliche) Route zu dem Rechner definiert wird.

### **NAME-OF-ROUTE=**\*default

Als Routenname wird der Name des Rechners verwendet.

### **NAME-OF-ROUTE=<rout-name 1..8>**

Name der Route, die als neue (zusätzliche) Route zu dem Rechner definiert wird. Existiert schon eine Route zu dem Rechner, die als Routennamen den Rechnernamen besitzt, so muss der Operand NAME-OF-ROUTE angegeben werden.

# **GEN=REMOTE**

Es soll ein ferner Rechner generiert und in Betrieb genommen werden.

Profil Layer 4

### **PROFIL=(TCP,xxx,xxx)**

Auf der Route zu dem Rechner wird das Layer-4-Protokoll TCP betrieben.

### **PROFIL=(ISO4,xxx,xxx)**

Auf der Route zu dem Rechner wird das Layer-4-Protokoll ISO8073 Class 4 betrieben.

Profil Layer 3

### **PROFIL=(xxx,IP,xxx),...**

Auf der Route zu dem Rechner wird das Layer-3-Protokoll IP gefahren.

### **IPADR=**\*default

Die IP-Adresse des Rechners wird der Prozessor-Datei bzw. Socket-Host-Datei entnommen.

**IPADR=<composed-name 7..15> / <x-string 1..8> / list-poss(4): <integer 0..255>** Mit IPADR geben Sie die IP-Adresse des Rechners an.

# **OWN-IPADR=...**

Mit OWN-IPADR geben Sie die eigene IP-Adresse an, unter der der Host für den Rechner adressierbar ist.

**OWN-IPADR=**\*default Als eigene IP-Adresse wird die schon bekannte IP-Adresse des Hosts verwendet.

#### **OWN-IPADR=<composed-name 7..15> / <x-string 1..8> / list-poss(4): <integer 0..255>**

Eigene IP-Adresse, unter der der Host für den Rechner adressierbar ist.

# **SOKHOST=...**

Mit SOKHOST geben Sie den Socket-Hostnamen des Rechners an.

### **SOKHOST=**\*default

Als Socket-Hostname wird der Name des Rechners genommen.

### **SOKHOST=<c-string 1..32> / <sokhost-name 1..32>**

Socket-Hostname des Rechners

### **CONFIGURATION=...**

Der Operand gibt an, ob die Netzkonfiguration für den Rechner durch die Routing-Protokoll-Funktion geändert werden darf oder nicht. Die Angabe ist nur für Rechner möglich, zu denen Routen mit dem L3-Profil IP, IPv6 oder INTF führen.

### **CONFIGURATION=UPDATE**

Routen-Änderungen auf Grund von Routing-Protokoll-Funktionen führen zur Änderung der BCAM-Routing-Tabellen und bleiben damit für diese BCAM-Session wirksam.

### **CONFIGURATION=PRIMARY**

Routen-Änderungen aufgrund von Routing-Protokoll-Funktionen sollen rückgängig gemacht werden, es wird wieder die ursprüngliche Konfigurationsinformation verwendet.

### **CONFIGURATION=NO**

Routen-Änderungen auf Grund von Routing-Protokoll-Funktionen sind nicht erlaubt.

### **TRANSON-USAGE =**

Mit TRANSON-USAGE geben Sie an, ob die Route als Zugang für einen TranSON-Server genutzt wird.

### **TRANSON-USAGE = \*OFF**

Die Route wird nicht als Zugang für einen TranSON-Server genutzt.

### **TRANSON-USAGE = \*ON**

Die Route wird als Zugang für einen TranSON-Server genutzt, d.h. für NEA-Anwendungen sind parallele Verbindungen zulässig.

### **PROFIL=(xxx,IPV6,xxx),...**

Auf der Route zu dem Rechner wird das Layer-3-Protokoll IPv6 gefahren.

### **I6-ADDRESS=**\*default

Die IPv6-Adresse des Rechners wird der Prozessor-Datei bzw. Socket-Host-Datei entnommen.

### **I6-ADDRESS=<c-string 1..45>**

Mit I6-ADDRESS geben Sie die IPv6-Adresse des Rechners an.

### **OWN-I6-ADDRESS=...**

Mit OWN-I6-ADDRESS geben Sie die eigene IPv6-Adresse an, unter der der Host an diesem LAN adressierbar ist, und die IPv6-Präfixlänge.

### **OWN-I6-ADDRESS=**\*default

Als eigene IP-Adresse wird die schon bekannte IPv6-Adresse des Hosts verwendet.

#### **OWN-I6-ADDRESS=<c-string 1..49>**

Eigene IPv6-Adresse, unter der der Host an diesem LAN adressierbar ist, und IPv6-Präfixlänge.

(Syntax: IPv6-Adresse/IPv6-Präfixlänge)

### **SOKHOST=...**

Mit SOKHOST geben Sie den Socket-Hostnamen des Rechners an.

### **SOKHOST=**\*default

Als Socket-Hostname wird der Name des Rechners genommen.

### **SOKHOST=<c-string 1..32> / <sokhost-name 1..32>**

Socket-Hostname des Rechners

### **CONFIGURATION=...**

Der Operand gibt an, ob die Netzkonfiguration für den Rechner durch die Routing-Protokoll-Funktion geändert werden darf oder nicht. Die Angabe ist nur für Rechner möglich, zu denen Routen mit dem L3-Profil IP, IPv6 oder INTF führen.

### **CONFIGURATION=UPDATE**

Routen-Änderungen aufgrund von Routing-Protokoll-Funktionen führen zur Änderung der BCAM-Routing-Tabellen und bleiben damit für diese BCAM-Session wirksam.

### **CONFIGURATION=PRIMARY**

Routen-Änderungen aufgrund von Routing-Protokoll-Funktionen werden rückgängig gemacht, es wird wieder die ursprüngliche Konfigurationsinformation verwendet.

### **CONFIGURATION=NO**

Routen-Änderungen aufgrund von Routing-Protokoll-Funktionen sind nicht erlaubt.

### **PROFIL=(xxx,INTF,xxx),...**

Auf der Route zu dem Rechner wird das Layer-3-Protokoll ISO8473-Full-Internet betrieben.

### **INTADR=**\*default

Die ISO-Internet-Adresse des Rechners wird der Prozessor-Datei entnommen.

### **INTADR=<x-string 1..40>**

Mit INTADR geben Sie die ISO-Internet-Adresse des Rechners an.

# **OWN-INTADR=...**

Mit OWN-INTADR geben Sie die eigene ISO-Internet-Adresse an, unter der der Host für den Rechner adressierbar ist.

### **OWN-INTADR=**\*default

Als eigene ISO-Internet-Adresse wird die schon bekannte ISO-Internet-Adresse des Hosts verwendet.

### **OWN-INTADR=<x-string 1..40>**

Eigene ISO-Internet-Adresse, unter der der Host für den Rechner adressierbar ist.

### **CONFIGURATION=...**

Der Operand gibt an, ob die Netzkonfiguration für den Rechner durch die Routing-Protokoll-Funktion geändert werden darf oder nicht. Die Angabe ist nur für Rechner möglich, zu denen Routen mit dem L3-Profil IP, IPv6 oder INTF führen.

### **CONFIGURATION=UPDATE**

Routen-Änderungen auf Grund von Routing-Protokoll-Funktionen führen zur Änderung der BCAM-Routing-Tabellen und bleiben damit für diese BCAM-Session wirksam.

### **CONFIGURATION=PRIMARY**

Routen-Änderungen auf Grund von Routing-Protokoll-Funktionen werden rückgängig gemacht, es wird wieder die ursprüngliche Konfigurationsinformation verwendet.

### **CONFIGURATION=NO**

Routen-Änderungen auf Grund von Routing-Protokoll-Funktionen sind nicht erlaubt.

Ende der Profil-Abhängigkeit

### **ROUTE=<rout-name 1..8>**

Mit ROUTE geben Sie den Namen des Routers an, über den die Route zu dem Rechner führt.

Sind zu dem Router mehrere Routen definiert, so muss der Name der Route, die zu benutzen ist, angegeben werden.

### **HOST=...**

Mit HOST geben Sie den Namen des Hosts an, von dem die Route zu dem Rechner führen soll.

### **HOST=**\*default

Als Hostname wird der Name des Standardhosts (Hostname aus dem Kommando DCSTART bzw. DCOPT) verwendet.

### **HOST=<host-name 1..8>**

Name des Hosts, von dem die Route zu dem Rechner führt.

# **LINE=...**

Mit LINE geben Sie den Namen der Leitung an, die als Anschluss an den durch ROUTE spezifizierten Router (Rechner) für die Route zu dem Rechner dient.

# **LINE=**\*default

Als Leitung, die als Anschluss an den durch ROUTE spezifizierten Router für die Route zu dem Rechner dient, wird einer der vorhandenen Leitungsanschlüsse zu dem Router zufällig ausgewählt.

Sind mehrere Leitungsanschlüsse zu dem Router vorhanden, sollte der Operand LINE daher unbedingt angegeben werden.

# **LINE=<line-name 1..8>**

Name der Leitung, die als Anschluss an den durch ROUTE spezifizierten LAN-Knoten für die Route zu dem Rechner dient.

# **MAXTSDU=<integer 4096..65530>**

Mit MAXTSDU geben Sie die maximale Empfangs-Nachrichtenlänge des Rechners an. Voreinstellung: 4096

# **ROUTE-SELECT=...**

ROUTE-SELECT bestimmt, wie Transportverbindungen beim aktiven Verbindungsaufbau auf die Routen zu einem Rechner verteilt werden.

# **ROUTE-SELECT=\*SEQUENTIAL-WITH-RETRY**

Sequenzielle Verteilung *mit* Auswahl-Wiederholung bei Misserfolg auf einer Route: Eine nächste Route wird erst dann genommen, wenn die Maximalanzahl von Transportverbindungen für die vorherige Route erreicht ist.

# **ROUTE-SELECT=\*SEQUENTIAL**

Sequenzielle Verteilung *ohne* Auswahl-Wiederholung bei Misserfolg auf einer Route: Eine nächste Route wird erst dann genommen, wenn die Maximalanzahl von Transportverbindungen für die vorherige Route erreicht ist.

# **ROUTE-SELECT=\*BALANCED-WITH-RETRY**

Gleichverteilung der Transportverbindungen auf die Routen *mit* Auswahl-Wiederholung bei Misserfolg auf einer Route.

# **ROUTE-SELECT=\*BALANCED**

Gleichverteilung der Transportverbindungen auf die Routen *ohne* Auswahl-Wiederholung bei Misserfolg auf einer Route.

# **ROUTE-SEQUENCE-NUM=0/<integer 0..99>**

Routennummer für die Routenauswahl. Bestimmt die Reihenfolge der Routen bei der Routenauswahl.

Voreinstellung: 0

# **MAXNETL=...**

Mit MAXNETL geben Sie an, welche maximale Datenlänge auf der Route zu dem Rechner benutzt werden darf.

# **MAXNETL=CSMACD**

Die für ein CSMACD-LAN maximale Datenlänge darf über diese Route genutzt werden.

# **MAXNETL=FDDI**

Die für ein FDDI-LAN maximale Datenlänge darf über diese Route genutzt werden.

# **MAP=...**

Mit MAP geben Sie an, ob der Name des Rechners in einer Mapping-Definition (Kommando BCMAP) verwendet werden darf.

# **MAP=YES**

Der Name des Rechners darf in einer Mapping-Definition (Kommando BCMAP) verwendet werden.

# **MAP=NO**

In keiner Mapping-Definition (Kommando BCMAP) darf der Name des Rechners verwendet werden.

# **ADM=...**

Mit ADM geben Sie an, welche Administrationsart der Rechner besitzt.

### **ADM=BCAM**

Der Rechner wird von BCAM administriert.

# **ADM=UNKNOWN**

Die Administrationsart des Rechners ist nicht bekannt.

# **ACT=...**

Mit ACT geben Sie an, ob der Rechner aktiviert wird.

# **ACT=YES**

Der Rechner wird aktiviert.

# **ACT=NO**

Der Rechner wird nicht aktiviert.

### **LINK-DOWN=...**

Der Operand gibt an, ob beim Ausfall einer Route die ihr zugeordneten Transportverbindungen abgebaut werden oder nicht.

# **LINK-DOWN=KEEP-CONNECTION**

Bei Ausfall der Route werden die Transportverbindungen, die dieser Route zugeordnet sind, nicht abgebaut.

# **LINK-DOWN=DISCONNECT**

Bei Ausfall der Route werden alle Transportverbindungen, die dieser Route zugeordnet sind, abgebaut.

# **Kommando-Protokollierung**

Die Verarbeitung wird aus Kompatibilitätsgründen im Positiv-Fall mit der News BCA0763 und im Negativ-Fall mit der News BCA0762 quittiert. Im Positiv-Fall können außerdem die Meldungen BCA083F, BCA083E und BCA0620 erscheinen.

Die Beschreibung der bei der Kommandobearbeitung eventuell auftretenden Fehlermeldungen entnehmen Sie bitte der folgenden Tabelle.

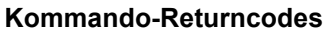

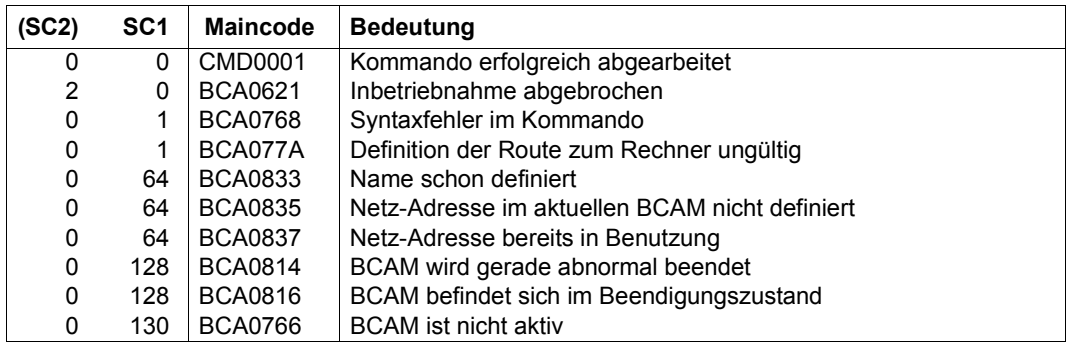

# **8.16.2.4 BCIN: Tunnel-Router-Rechner dynamisch generieren**

Ein Beispiel für die Generierung eines Tunnel-Router-Rechner finden Sie im [Abschnitt](#page-1074-0)  "Lokal und remote, sowie über IPv4-Tunnel erreichbare IPv6-Systeme (LAN6#1)" auf [Seite 1075](#page-1074-0).

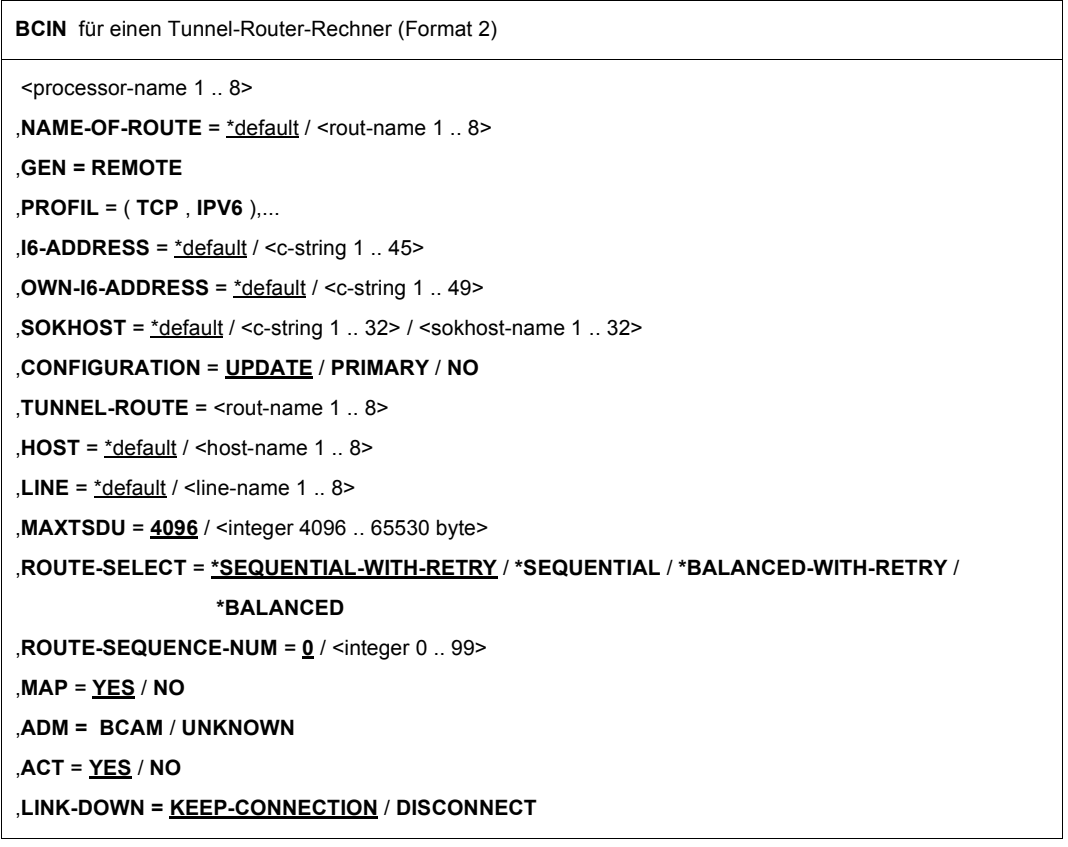

**<processor-name 1..8>** Name des Rechners

### **NAME-OF-ROUTE=**

Mit NAME-OF-ROUTE geben Sie den Namen der Route an, die als neue (zusätzliche) Route zu dem Rechner definiert wird.

### **NAME-OF-ROUTE=**\*default

Als Routenname wird der Name des Rechners verwendet.

# **NAME-OF-ROUTE=<rout-name 1..8>**

Name der Route, die als neue (zusätzliche) Route zu dem Rechner definiert werden soll.

Existiert schon eine Route zu dem Rechner, die als Routennamen den Rechnernamen besitzt, so muss der Operand NAME-OF-ROUTE angegeben werden.

# **GEN=REMOTE**

Es soll ein ferner Rechner generiert und in Betrieb genommen werden.

# **PROFIL=(TCP,IPV6)**

Auf der Route zu dem Rechner werden das Layer-4-Protokoll TCP und das Layer-3- Protokoll IPv6 gefahren.

# **I6-ADDRESS=...**

Mit I6-ADDRESS geben Sie die IPv6-Adresse des Rechners an.

# **I6-ADDRESS=**\*default

Die IPv6-Adresse des Rechners wird der Prozessor-Datei bzw. Socket-Host-Datei entnommen.

# **I6-ADDRESS=<c-string 1..45>**

Mit I6-ADDRESS geben Sie die IPv6-Adresse des Rechners an.

# **OWN-I6-ADDRESS=...**

Mit OWN-I6-ADDRESS geben Sie die eigene IPv6-Adresse, unter der der Host an diesem LAN adressierbar ist, und die IPv6-Präfixlänge an.

# **OWN-I6-ADDRESS=**\*default

Als eigene IPv6-Adresse wird die schon bekannte IPv6-Adresse des Hosts verwendet.

# **OWN-I6-ADDRESS=<c-string 1..49>**

Eigene IPv6-Adresse, unter der der Host an diesem LAN adressierbar ist, und IPv6-Präfixlänge.

(Syntax: IPv6-Adresse/IPv6-Präfixlänge)

# **SOKHOST=...**

Mit SOKHOST geben Sie den Socket-Hostnamen des Rechners an.

# **SOKHOST=**\*default

Als Socket-Hostname soll der Name des Rechners genommen werden.

# **SOKHOST=<c-string 1..32> / <sokhost-name 1..32>**

Socket-Hostname des Rechners

# **CONFIGURATION=...**

Der Operand gibt an, ob die Netzkonfiguration für den Rechner durch die Routing-Protokoll-Funktion geändert werden darf oder nicht. Die Angabe ist nur für Rechner möglich, zu denen Routen mit dem L3-Profil IP, IPv6 oder INTF führen.

# **CONFIGURATION=UPDATE**

Routen-Änderungen aufgrund von Routing-Protokoll-Funktionen führen zur Änderung der BCAM-Routing-Tabellen und bleiben damit für diese BCAM-Session wirksam.

# **CONFIGURATION=PRIMARY**

Routen-Änderungen aufgrund von Routing-Protokoll-Funktionen sollen rückgängig gemacht werden, es wird wieder die ursprüngliche Konfigurationsinformation verwendet.

### **CONFIGURATION=NO**

Routen-Änderungen aufgrund von Routing-Protokoll-Funktionen sind nicht erlaubt.

# **TUNNEL-ROUTE=<rout-name 1..8>**

Mit TUNNEL-ROUTE geben Sie den Routen-Namen des Routers (mit L3-Profil IP) an, über den die Route zu dem Rechner führt.

Auf der Strecke zum Tunnel wird IPv6 huckepack über IPv4 gefahren. Tunnel-Routen müssen eine NSDU-Länge von mindestens 1280 byte beherrschen.

# **HOST=...**

Mit HOST geben Sie den Namen des Hosts an, von dem die Route zu dem Rechner führen soll.

# **HOST=**\*default

Als Hostname wird der Name des Standardhosts (Hostname aus dem Kommando DCSTART bzw. DCOPT) verwendet.

# HOST=<host-name 1..8>

Name des Hosts, von dem die Route zu dem Rechner führt.

### **LINE=...**

Mit LINE geben Sie den Namen der Leitung an, die als Anschluss an den durch ROUTE spezifizierten Router (Rechner) für die Route zu dem Rechner dient.

### **LINE=**\*default

Als Leitung, die als Anschluss an den durch ROUTE spezifizierten Router für die Route zu dem Rechner dient, wird einer der vorhandenen Leitungsanschlüsse zu dem Router zufällig ausgewählt.

Wenn mehrere Leitungsanschlüsse zu dem Router vorhanden sind, geben Sie den Operand LINE unbedingt an.

# **LINE=<line-name 1..8>**

Name der Leitung, die als Anschluss an den durch ROUTE spezifizierten LAN-Knoten für die Route zu dem Rechner dient.

### **MAXTSDU=<integer 4096..65530>**

Mit MAXTSDU geben Sie die maximale Empfangs-Nachrichtenlänge des Rechners an. Voreinstellung: 4096

# **ROUTE-SELECT=...**

ROUTE-SELECT bestimmt, wie Transportverbindungen beim aktiven Verbindungsaufbau auf die Routen zu einem Rechner verteilt werden sollen.

# **ROUTE-SELECT=\*SEQUENTIAL-WITH-RETRY**

Sequenzielle Verteilung (d.h. eine nächste Route wird erst dann genommen, wenn die Maximalanzahl von Transportverbindungen für die vorherige Route erreicht ist.) *mit* Auswahl-Wiederholung bei Misserfolg auf einer Route.

# **ROUTE-SELECT=\*SEQUENTIAL**

Sequenzielle Verteilung (d.h. eine nächste Route wird erst dann genommen, wenn die Maximalanzahl von Transportverbindungen für die vorherige Route erreicht ist.) *ohne* Auswahl-Wiederholung bei Misserfolg auf einer Route.

# **ROUTE-SELECT=\*BALANCED-WITH-RETRY**

Gleichverteilung der Transportverbindungen auf die Routen *mit* Auswahl-Wiederholung bei Misserfolg auf einer Route.

# **ROUTE-SELECT=\*BALANCED**

Gleichverteilung der Transportverbindungen auf die Routen *ohne* Auswahl-Wiederholung bei Misserfolg auf einer Route.

### **ROUTE-SEQUENCE-NUM=0/<integer 0..99>**

Routennummer für die Routenauswahl. Bestimmt die Reihenfolge der Routen bei der Routenauswahl.

Voreinstellung: 0

# **MAP=...**

Mit MAP geben Sie an, ob der Name des Rechners in einer Mapping-Definition (Kommando BCMAP) verwendet werden darf.

# **MAP=YES**

Der Name des Rechners darf in einer Mapping-Definition (Kommando BCMAP) verwendet werden.

### **MAP=NO**

In keiner Mapping-Definition (Kommando BCMAP) darf der Name des Rechners verwendet werden.

# **ADM=...**

Mit ADM geben Sie an, welche Administrationsart der Rechner besitzt.

# **ADM=BCAM**

Der Rechner wird von BCAM administriert.

# **ADM=UNKNOWN**

Die Administrationsart des Rechners ist nicht bekannt.

# **ACT=...**

Mit ACT geben Sie an, ob der Rechner aktiviert wird.

# **ACT=YES**

Der Rechner wird aktiviert.

# **ACT=NO**

Der Rechner wird nicht aktiviert.

# **LINK-DOWN=...**

Der Operand gibt an, ob beim Ausfall einer Route die ihr zugeordneten Transportverbindungen abgebaut werden oder nicht.

# **LINK-DOWN=KEEP-CONNECTION**

Bei Ausfall der Route werden die Transportverbindungen, die dieser Route zugeordnet sind, nicht abgebaut.

# **LINK-DOWN=DISCONNECT**

Bei Ausfall der Route werden alle Transportverbindungen, die dieser Route zugeordnet sind, abgebaut.

# **Kommando-Protokollierung**

Die Verarbeitung wird aus Kompatibilitätsgründen im Positiv-Fall mit der News BCA0763 und im Negativ-Fall mit der News BCA0762 quittiert. Im Positiv-Fall können außerdem die Meldungen BCA083E, BCA083F und BCA0620 erscheinen.

Die Beschreibung der bei der Kommandobearbeitung eventuell auftretenden Fehlermeldungen entnehmen Sie bitte der folgenden Tabelle.

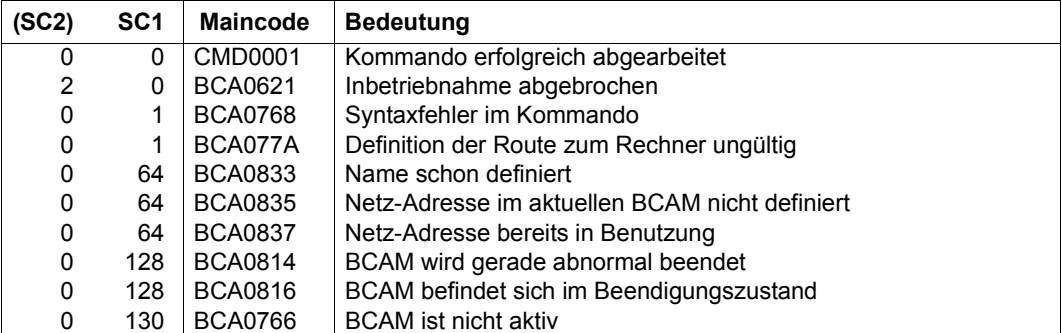

# **Kommando-Returncodes**

# **8.17 BCMAP: BCAM-Mapping-Funktion steuern**

Die BCAM-Mapping-Funktion ermöglicht die Zuordnung von Namen und Adressen verschiedener Protokollwelten. Mit dem BCMAP-Kommando administrieren Sie die BCAM-Mapping-Funktion.

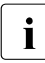

i Einige Konsoltypen können nur Eingaben bis maximal 72 Zeichen verarbeiten. Ist<br>1 das BCMAB Kommande einschließlich aller Operanden länger als 72 Zeichen das BCMAP-Kommando einschließlich aller Operanden länger als 72 Zeichen, muss die Eingabe per Kommandodatei erfolgen. Füllen Sie die Operanden in Sequenzen von BCMAP-Kommandos nicht mit Leerzeichen (Blanks) auf!

Die Darstellung des BCMAP-Kommandos ist funktionsorientiert aufgeteilt:

- Definieren von Mapping-Einträgen – [Seite 418](#page-417-0)
- Löschen von Mapping-Einträgen – [Seite 425](#page-424-0)
- Ändern von Mapping-Einträgen [Seite 432](#page-431-0)
- Anzeigen von Mapping-Einträgen – [Seite 436](#page-435-0)
- Verwalten der Mapping-Funktion – [Seite 443](#page-442-0)

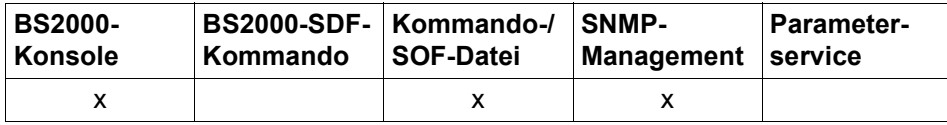

Auflistung zulässiger Kommandoquellen

# <span id="page-417-0"></span>**8.17.1 BCMAP: Definieren von Mapping-Einträgen**

**BCMAP -** Definieren von Mapping-Einträgen

```
FUNCT=...
   DEFINE, ...
        SUBFUNCTIONCT = LOGAL / GLOBAL / SPECIAL
            ⏐ LOCAL, ...
                 APPL= ( [ NEA ] , <nea-name 1 .. 16> / <c-string 1 .. 16> ) /
                          ⏐ ⏐ ( OSI , <osi-name 1 .. 78> / <c-string 1 .. 78> / <x-string 1 .. 156> ) /
                          ⏐ ⏐ ( SOCKET , <socket-name 1 .. 78> / <c-string 1 .. 78> / <x-string 1 .. 156>) 
                 HOST = *default / <host-name 1 .. 8>
                 TSEL-N = *none / <name 1.. 8>
                 ⏐ ⏐ ,TSEL-I = *none / <c-string 1 .. 32> / <x-string 1 .. 64> 
                 OPORT# = *none / <integer 1 .. 65535> / <x-string 1 .. 4>
            ⏐ GLOBAL, ...
                 HOST = *default / <host-name 1 .. 8>
                 ⏐ ⏐ ,NAME= ( [ NEA ] , <nea-name 1 .. 16> / <c-string 1 .. 16> ) /
                          ⏐ ⏐ ( OSI , <osi-name 1 .. 78> / <c-string 1 .. 78> / <x-string 1 .. 156> ) /
                          ⏐ ⏐ ( SOCKET , <socket-name 1 .. 78> / <c-string 1 .. 78> / <x-string 1 .. 156>) 

                 ⏐ ⏐ ,PTSEL-N = *none / <name 1 .. 8> 
                 ⏐ ⏐ ,PTSEL-I = *none / <c-string 1 .. 32> / <x-string 1 .. 64> / (0)
                 ⏐ ⏐ ,PPORT# = *none / <integer 1 .. 65535> / <x-string 1 .. 4>
                 ⏐ ⏐ ,ROUTES = *none / list-poss (8): <rout-name 1 .. 8> 
            SPECIAL, ...
                 ⏐ ⏐ APPL= ( [ NEA ] , <nea-name 1 .. 16> / <c-string 1 .. 16> ) /
                         ⏐ ⏐ ( OSI , <osi-name 1 .. 78> / <c-string 1 .. 78> / <x-string 1 .. 156> ) / 
                          ⏐ ⏐ ( SOCKET , <socket-name 1 .. 78> / <c-string 1 .. 78> / <x-string 1 .. 156>) 
                 ,HOST = *default / <host-name 1 .8⏐ ⏐ ,NAME = ( [ NEA ] , <nea-name 1 .. 16> / <c-string 1 .. 16> ) 
                 ,ES = <processor-name 1 .. 8>
                 ⏐ ⏐ ,TSEL-N = *none / <name 1 .. 8> 
                 ⏐ ⏐ ,TSEL-I = *none / <c-string 1 .. 32> / <x-string 1 .. 64> / (0)
                 ⏐ ⏐ ,OPORT# = *none / <integer 1 .. 65535> / <x-string 1 .. 4> 
                 ⏐ ⏐ ,PTSEL-N = *none / <name 1 .. 8> 
                 ⏐ ⏐ ,PTSEL-I = *none / <c-string 1 .. 32 / <x-string 1 .. 64> / (0)
                 ⏐ ⏐ ,PPORT# = *none / <integer 1 .. 65535> / <x-string 1 .. 4>
                 ⏐ ⏐ ,ROUTES = *none / list-poss (8): <rout-name 1 .. 8>
```
### **FUNCT=DEFINE,...**

legt als aktuelle Funktion das Eintragen neuer Zuordnungen fest.

# **SUBFUNCT=LOCAL,...**

Für die Kommunikation mit beliebigen Partneranwendungen kann der Anwendung mit dem lokalen Namen APPL (in diesem Fall Pflichtoperand) im Host HOST ein Transportselektor TSEL-N, TSEL-I und OPORT# zugeordnet werden.

# $\Delta$ PPI $=$

Name der Anwendung im Host.

# **APPL=([NEA],<nea-name 1..16>** / **<c-string 1..16>)**

NEA-Name für die Anwendung.

Für den NEA-Namen sind die ersten acht Zeichen des Anwendungsnamens und die ersten acht Zeichen des Rechnernamens zu verwenden (jeweils 1 bis 8 alphanumerische Zeichen, linksbündig und mit Leerzeichen aufgefüllt). Ist der Anwendungsname kürzer als 8 Zeichen, muss der NEA-Name als c-string angegeben werden.

Ist nur der Anwendungs-Namensteil angegeben, so wird der HOST-Namensteil aus der HOST-Angabe beim BCAM-Start gebildet.

### **APPL=(OSI,<osi-name 1..78> / <c-string 1..78> / <x-string 1..156>)**

OSI-Name für die Anwendung 1 bis 78 alphanumerische Zeichen

# **APPL=(SOCKET,<socket-name 1..78> / <c-string 1..78> / <x-string 1..156>)**

SOCKET-Name für die Anwendung 1 bis 78 alphanumerische Zeichen

### **HOST=...**

Name des eigenen Hosts, in dem die mit APPL definierte Anwendung residiert.

### **HOST=**\*default

Hostname, der bei DCSTART/DCOPT als Name des BS2000-Systems festgelegt wird.

### **HOST=<host-name 1..8>**

NEA-Name des Host

### **TSEL-N=...**

definiert den Transportselektor im Fall von NEA-Transportverbindungen für die eigene Anwendung APPL.

### **TSEL-N=**\*none

Keine Angabe eines NEA-Transportselektors.

### **TSEL-N=<name 1..8>**

NEA-Transportselektor für die Anwendung APPL.

### **TSEL-I=...**

Transportselektor im Fall von OSI-Transportverbindungen für die eigene Anwendung APPL.

### **TSEL-I=**\*none

Keine Angabe eines ISO-Transportselektors.

### **TSEL-I=<c-string 1..32> / <x-string 1..64>**

ISO-Transportselektor für die Anwendung APPL.

### **OPORT#=...**

Portnummer der eigenen Anwendung APPL im Fall von TCP-Transportverbindungen.

# **OPORT#=**\*none

Keine Angabe einer Portnummer.

### **OPORT#=<integer 1..65535> / <x-string 1..4>**

Portnummer für die Transportadresse der Anwendung.

### **SUBFUNCT=GLOBAL,...**

Für die Kommunikation mit beliebigen Anwendungen im Host HOST können der Partneranwendung mit dem Namen NAME im Endsystem ES zugeordnet werden:

- Transportselektoren PTSEL-N, PTSEL-I, PPORT#
- eine Liste von Routennamen ROUTES

NAME und ES sind in diesem Fall Pflichtoperanden.

# **HOST=...**

Name des eigenen bzw. virtuellen Host, dem der Mapping-Eintrag zugeordnet wird.

### **HOST=**\*default

Hostname, der bei DCSTART/DCOPT als Name des BS2000-Systems festgelegt wird.

### **HOST=<host-name 1..8>**

NEA-Name des Host

### **NAME=...**

Name der Anwendung im Partnerrechner

### **NAME=([NEA],<nea-name 1..16>** / **<c-string 1..16>)**

NEA-Name für die Partneranwendung (16 alphanumerische Zeichen, linksbündig und mit Leerzeichen aufgefüllt).

Ist nea-name kürzer als neun Zeichen, so werden die Stellen 9 bis 16 durch die Angaben beim Operanden ES bestimmt.

### **NAME=(OSI,<osi-name 1..78> / <c-string 1..78> / <x-string 1..156>)**

OSI-Name für die Partneranwendung

1 bis 78 alphanumerische Zeichen

# **NAME=(SOCKET,<socket-name 1..78> / <c-string 1..78> /**

**<x-string 1..156>)**

SOCKET-Name für die Partneranwendung

1 bis 78 alphanumerische Zeichen

### **ES=<processor-name 1..8>**

Name des Partner-Endsystems

### **PTSEL-N=...**

definiert den Transportselektor im Fall von NEA-Transportverbindungen für die Anwendung im Partnerrechner.

### **PTSEL-N=**\*none

Keine Angabe eines NEA-Transportselektors.

### **PTSEL-N=<c-string 1..8>**

NEA-Transportselektor für die Partneranwendung NAME.

### **PTSEL-I=...**

Transportselektor im Fall von ISO-Transportverbindungen für die Anwendung im Partnerrechner.

**PTSEL-I=**\*none Keine Angabe eines ISO-Transportselektors.

### **PTSEL-I=<c-string 1..32> / <x-string 1..64>**

ISO-Transportselektor für die Partneranwendung NAME.

### **PTSEL-I=(0)**

ISO-Transportselektor der Länge 0 für die Partneranwendung NAME.

### **PPORT#=...**

Portnummer der TCP/IP-Partneranwendung.

**PPORT#=**\*none Keine Angabe einer Portnummer.

### **PPORT#=<integer 1..65535> / <x-string 1..4>**

Portnummer für die Transportadresse der Partneranwendung.

### **ROUTES=...**

Namen der Route(n), über die beim Verbindungsaufbau das Partner-Endsystem erreicht wird (siehe Makro XPRO, Operand ROUTNAM).

### **ROUTES=**\*none

Keine Angabe von Routennamen.

### **ROUTES=list-poss(8):<rout-name 1..8>**

Es ist eine Liste von maximal acht Routennamen zulässig.

# **SUBFUNCT=SPECIAL,...**

Für die Kommunikation zwischen zwei bestimmten Anwendungen können der eigenen Anwendung mit dem lokalen Namen APPL im Host HOST Transportselektoren (TSEL-N, TSEL-I, OPORT#) zugeordnet werden, während der Partneranwendung NAME im Endsystem ES Transportselektoren, ein Endsystemname, ein Liste von Routen und Layer-3-Benutzerdaten zugeordnet werden können. APPL, NAME und ES sind in diesem Fall Pflichtoperanden.

### **APPL=...**

Name der Anwendung im Host.

### **APPL=([NEA],<nea-name 1..16>** / **<c-string 1..16>)**

NEA-Name für die Anwendung.

Für den NEA-Namen sind die ersten acht Zeichen des Anwendungsnamens und die ersten acht Zeichen des Rechnernamens zu verwenden (jeweils 1 bis 8 alphanumerische Zeichen, linksbündig und mit Leerzeichen aufgefüllt). Ist der Anwendungsname kürzer als 8 Zeichen, muss der NEA-Name als c-string angegeben werden.

Ist nur der Anwendungs-Namensteil angegeben, so wird der HOST-Namensteil aus der HOST-Angabe beim BCAM-Start gebildet.

### **APPL=(OSI,<osi-name 1..78> / <c-string 1..78> / <x-string 1..156>)**

OSI-Name für die Anwendung

1 bis 78 alphanumerische Zeichen

### **APPL=(SOCKET,<socket-name 1..78> / <c-string 1..78> / <x-string 1..156>)**

SOCKET-Name für die Anwendung 1 bis 78 alphanumerische Zeichen

### **HOST=...**

Name des eigenen Hosts, in dem die mit APPL definierte Anwendung residiert.

### **HOST=**\*default

Name des Standardhosts, der bei DCSTART/DCOPT als Hostname festgelegt wird.

### **HOST=<host-name 1..8>**

Name des Hosts

### **NAME=...**

Name der Anwendung im Partnerrechner

### **NAME=([NEA],<nea-name 1..16>** / **<c-string 1..16>)**

NEA-Name für die Partneranwendung (16 alphanumerische Zeichen, linksbündig und mit Leerzeichen aufgefüllt).

Ist nea-name kürzer als neun Zeichen, so werden die Stellen 9 bis 16 durch die Angaben beim Operanden ES bestimmt.

# **ES=<processor-name 1..8>**

Name des Partner-Endsystems

### **TSEL-N=...**

definiert den Transportselektor im Fall von NEA-Transportverbindungen für die eigene Anwendung APPL.

**TSEL-N=**\*none Keine Angabe eines NEA-Transportselektors.

### **TSEL-N=<name 1..8>**

NEA-Transportselektor für die Anwendung APPL.

### **TSEL-I=...**

Transportselektor im Fall von OSI-Transportverbindungen für die eigene Anwendung APPL.

**TSEL-I=**\*none Keine Angabe eines ISO-Transportselektors.

**TSEL-I=<c-string 1..32> / <x-string 1..64>** ISO-Transportselektor für die Anwendung APPL.

### **TSEL-I=(0)**

ISO-Transportselektor der Länge 0 für die Anwendung APPL.

### **OPORT#=...**

Portnummer der eigenen Anwendung APPL im Fall von TCP-Transportverbindungen.

**OPORT#=**\*none Keine Angabe einer Portnummer.

### **OPORT#=<integer 1..65535> / <x-string 1..4>**

Portnummer für die Transportadresse der Anwendung.

### **PTSEL-N=...**

definiert den Transportselektor im Fall von NEA-Transportverbindungen für die Anwendung im Partnerrechner.

### **PTSEL-N=**\*none

Keine Angabe eines NEA-Transportselektors.

### **PTSEL-N=<name 1..8>**

NEA-Transportselektor für die Partneranwendung NAME.

### **PTSEL-I=...**

Transportselektor im Fall von ISO-Transportverbindungen für die Anwendung im Partnerrechner.

# **PTSEL-I=**\*none

Keine Angabe eines ISO-Transportselektors.

### **PTSEL-I=<c-string 1..32> / <x-string 1..64>**

ISO-Transportselektor für die Partneranwendung NAME.

### **PTSEL-I=(0)**

ISO-Transportselektor der Länge 0 für die Partneranwendung NAME.

### **PPORT#=...**

Portnummer der TCP/IP-Partneranwendung.

### **PPORT#=**\*none

Keine Angabe einer Portnummer.

### **PPORT#=<integer 1..65535> / <x-string 1..4>**

Portnummer für die Transportadresse der Partneranwendung.

# **ROUTES=...**

Namen der Route(n), über die beim Verbindungsaufbau das Partner-Endsystem erreicht wird (siehe Makro XPRO, Operand ROUTNAM).

# **ROUTES=**\*none

Keine Angabe von Routennamen.

# **ROUTES=list-poss(8):<rout-name 1..8>**

Es ist eine Liste von maximal acht Routennamen zulässig.

# **Kommando-Protokollierung**

Die Verarbeitung wird aus Kompatibilitätsgründen im Positiv-Fall mit der News BCA0763 und im Negativ-Fall mit der News BCA0762 quittiert. Im Positiv-Fall erscheint die Meldung BCA062E.

Die Beschreibung der bei der Kommandobearbeitung eventuell auftretenden Fehlermeldungen entnehmen Sie bitte der folgenden Tabelle.

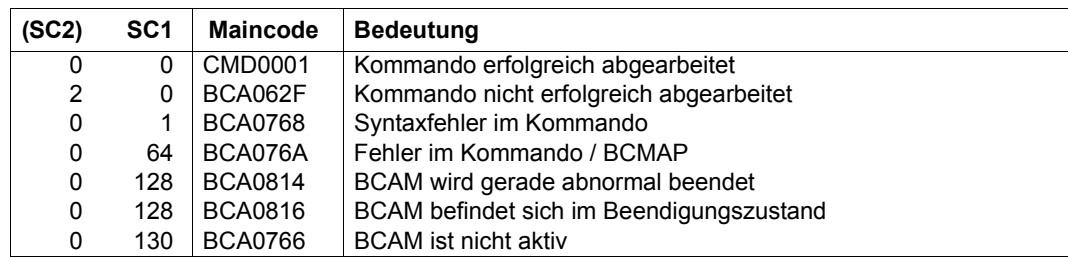

### **Kommando-Returncodes**

# <span id="page-424-0"></span>**8.17.2 BCMAP: Löschen von Mapping-Einträgen**

**BCMAP** - Löschen von Mapping-Einträgen **FUNCT=**... **DELETE**, ... ⏐ **SUBFUNCT = LOCAL**, ... / **GLOBAL**, ... / **SPECIAL**, ... / **HOST**, ... / **APPL**, ... / **ES**, ... / ⏐ **PTSEL-N**, ... / **PTSEL-I**, ... / **PPORT#**, ... ⏐ **LOCAL**, ... **APPL**= ( [ **NEA** ], <nea-name 1 .. 16> / <c-string 1 .. 16> ) / ⏐ ⏐ ( **OSI** , <osi-name 1 .. 78> / <c-string 1 .. 78> / <x-string 1 .. 156> ) / ⏐ ⏐ ( **SOCKET** , <socket-name 1 .. 78> / <c-string 1 .. 78> / <x-string 1 .. 156>)  $HOST = *default / -name 1 .. 8>$ ⏐ **GLOBAL**, ... **HOST = \*default / <host-name 1 .. 8> NAME** = ( **[ NEA** ], <nea-name 1 .. 16> / <c-string 1 .. 16> ) / ⏐ ⏐ ( **OSI** , <osi-name 1 .. 78> / <c-string 1 .. 78> / <x-string 1 .. 156> ) / ⏐ ⏐ ( **SOCKET** , <socket-name 1 .. 78> / <c-string 1 .. 78> / <x-string 1 .. 156>)  $,ES =$  <processor-name 1  $.8$ > ⏐ **SPECIAL**, ... ⏐ ⏐ **APPL** = ( [ **NEA** ] , <nea-name 1 .. 16> / <c-string 1 .. 16> ) / ⏐ ⏐ ( **OSI** , <osi-name 1 .. 78> / <c-string 1 .. 78> / <x-string 1 .. 156> ) / ⏐ ⏐ ( **SOCKET** , <socket-name 1 .. 78> / <c-string 1 .. 78> / <x-string 1 .. 156>) ⏐ ⏐ ,**HOST** = \*default / <host-name 1 .. 8> ⏐ ⏐ ,**NAME** = ( [ **NEA** ] , <nea-name 1 .. 16> / <c-string 1 .. 16> )  $,ES =$  <processor-name 1  $.8$ > ⏐ **HOST**,...  $HOST = *default / -name 1 .. 8>$ ⏐ **APPL**,... ⏐ ⏐ **APPL** = ( [ **NEA** ] , <nea-name 1 .. 16> / <c-string 1 .. 16> ) / ⏐ ⏐ ( **OSI** , <osi-name 1 .. 78> / <c-string 1 .. 78> / <x-string 1 .. 156> ) / ⏐ ⏐ ( **SOCKET** , <socket-name 1 .. 78> / <c-string 1 .. 78> / <x-string 1 .. 156> ⏐ ⏐ ,**HOST** = \*default / <host-name 1 .. 8> ⏐ **ES**,...  $ES = *corocessor*-name 1.8$ ⏐ **PTSEL-N**,... **PTSEL-N = \*none / <name 1 .. 8>**  $,ES =$  <processor-name 1 .. 8>

**BCMAP** - Löschen von Mapping-Einträgen

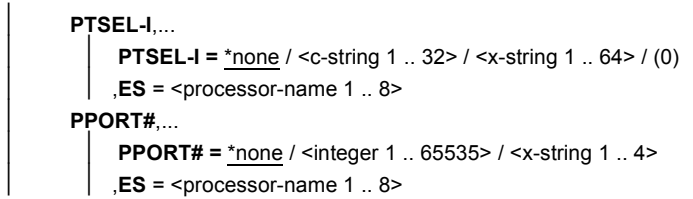

# **FUNCT=DELETE,...**

legt als aktuelle Funktion das Löschen von Zuordnungen fest.

# **SUBFUNCT=LOCAL,...**

Es werden die Zuordnungen, die für die Anwendung mit dem lokalen Namen APPL (Pflichtoperand) im Host HOST festgelegt wurden, gelöscht.

# **APPL=...**

Name der Anwendung im Host

# **APPL=([NEA],<nea-name 1..16>** / **<c-string 1..16>)**

NEA-Name für die Anwendung.

Für den NEA-Namen sind die ersten acht Zeichen des Anwendungsnamens und die ersten acht Zeichen des Rechnernamens zu verwenden (jeweils 1 bis 8 alphanumerische Zeichen, linksbündig und mit Leerzeichen aufgefüllt). Ist der Anwendungsname kürzer als 8 Zeichen, muss der NEA-Name als c-string angegeben werden.

Ist nur der Anwendungs-Namensteil angegeben, so wird der HOST-Namensteil aus der HOST-Angabe beim BCAM-Start gebildet.

### **APPL=(OSI,<osi-name 1..78> / <c-string 1..78> / <x-string 1..156>)**

OSI-Name für die Anwendung 1 bis 78 alphanumerische Zeichen

# **APPL=(SOCKET,<socket-name 1. .78> / <c-string 1..78> /**

### **<x-string 1..156>)**

SOCKET-Name für die Anwendung 1 bis 78 alphanumerische Zeichen

# **HOST=...**

Name des eigenen Hosts, in dem die mit APPL definierte Anwendung residiert.

### **HOST=**\*default

Name des Standardhosts, der bei DCSTART/DCOPT als Hostname festgelegt wird.

### **HOST=<host-name 1..8>**

Name des Hosts

### **SUBFUNCT=GLOBAL,...**

Es werden die Zuordnungen für Partneranwendungen mit dem Namen NAME im Endsystem ES gelöscht.

NAME und ES sind in diesem Fall Pflichtoperand.

# **HOST=...**

Name des eigenen bzw. virtuellen Host, dem der Mapping-Eintrag zugeordnet ist.

### **HOST=**\*default

Hostname, der bei DCSTART/DCOPT als Name des BS2000-Systems festgelegt wird.

# **HOST=<host-name 1..8>**

NEA-Name des Host

### **NAME=...**

Name der Anwendung im Partnerrechner

# **NAME=([NEA],<nea-name 1..16>) / <c-string 1..16> )**

NEA-Name für die Partneranwendung (16 alphanumerische Zeichen, linksbündig und mit Leerzeichen aufgefüllt).

Ist nea-name kürzer als neun Zeichen, so werden die Stellen 9 bis 16 durch die Angaben beim Operanden ES bestimmt.

### **NAME=(OSI,<osi-name 1..78> / <c-string 1..78>) / <x-string 1..156>)**

OSI-Name für die Partneranwendung 1 bis 78 alphanumerische Zeichen

# **NAME=(SOCKET,<socket-name 1..78> / <c-string 1..78> / <x-string 1..156>)**

SOCKET-Name für die Partneranwendung 1 bis 78 alphanumerische Zeichen

### **ES=<processor-name 1..8>**

Name des Partner-Endsystems

# **SUBFUNCT=SPECIAL,...**

Es werden die Zuordnungen zwischen einer Partneranwendung (NAME, ES) und der Anwendung APPL im Host HOST gelöscht.

APPL, NAME und ES sind in diesem Fall Pflichtoperand.

# $\Delta$ PPI $=$

Name der Anwendung im Host

# **APPL=([NEA],<nea-name 1..16>** / **<c-string 1..16>)**

NEA-Name für die Anwendung.

Für den NEA-Namen sind die ersten acht Zeichen des Anwendungsnamens und die ersten acht Zeichen des HOST-Namens zu verwenden (jeweils 1 bis 8 alphanumerische Zeichen, linksbündig und mit Leerzeichen aufgefüllt). Ist der Anwendungsname kürzer als 8 Zeichen, muss der NEA-Name als c-string angegeben werden.

Ist nur der Anwendungs-Namensteil angegeben, so wird der HOST-Namensteil aus der HOST-Angabe beim BCAM-Start gebildet.

# **APPL=(OSI,<osi-name 1..78> / <c-string 1..78> / <x-string 1..156>)**

OSI-Name für die Anwendung 1 bis 78 alphanumerische Zeichen

# **APPL=(SOCKET,<socket-name 1. .78> / <c-string 1..78> /**

# **<x-string 1..156>)**

SOCKET-Name für die Anwendung 1 bis 78 alphanumerische Zeichen

### **HOST=...**

Name des eigenen Hosts, in dem die mit APPL definierte Anwendung residiert.

### **HOST=**\*default

Name des Standardhosts, der bei DCSTART/DCOPT als Hostname festgelegt wird.

### **HOST=<host-name 1..8>**

Name des Host

### **NAME=...**

Name der Anwendung im Partnerrechner

# **NAME=([NEA],<nea-name 1..16>** / **<c-string 1..16>)**

NEA-Name für die Partneranwendung (16 alphanumerische Zeichen, linksbündig und mit Leerzeichen aufgefüllt).

Ist nea-name kürzer als neun Zeichen, so werden die Stellen 9 bis 16 durch die Angaben beim Operanden ES bestimmt.

### **ES=<processor-name 1..8>**

Name des Partner-Endsystems

### **SUBFUNCT=HOST,...**

Es werden die Zuordnungen für alle Anwendungen, die im Host residieren, gelöscht.

### **HOST=...**

Name des eigenen Hosts, in dem die mit APPL definierte Anwendung residiert.

### **HOST=**\*default

Name des Standardhosts, der bei DCSTART/DCOPT als Hostname festgelegt wird.

# HOST=<host-name 1..8>

Name des Hosts

### **SUBFUNCT=APPL,...**

Es wird die Zuordnung für die Anwendung APPL, die im Host HOST residiert, gelöscht.

# **APPL=...**

Name der Anwendung im Host

# **APPL=([NEA],<nea-name 1..16>** / **<c-string 1..16>)**

NEA-Name für die Anwendung.

Für den NEA-Namen sind die ersten acht Zeichen des Anwendungsnamens und die ersten acht Zeichen des Rechnernamens zu verwenden (jeweils 1 bis 8 alphanumerische Zeichen, linksbündig und mit Leerzeichen aufgefüllt). Ist der Anwendungsname kürzer als 8 Zeichen, muss der NEA-Name als c-string angegeben werden.

Ist nur der Anwendungs-Namensteil angegeben, so wird der HOST-Namensteil aus der HOST-Angabe beim BCAM-Start gebildet.

### **APPL=(OSI,<osi-name 1..78> / <c-string 1..78> / <x-string 1..156>)**

OSI-Name für die Anwendung 1 bis 78 alphanumerische Zeichen

# **APPL=(SOCKET,<socket-name 1..78> / <c-string 1..78> / <x-string 1..156>)**

SOCKET-Name für die Anwendung 1 bis 78 alphanumerische Zeichen

### **HOST=...**

Name des eigenen Hosts, in dem die mit APPL definierte Anwendung residiert.

### **HOST=**\*default

Name des Standardhosts, der bei DCSTART/DCOPT als Hostname festgelegt wird.

### **HOST=<host-name 1..8>**

Name des Hosts

# **SUBFUNCT=ES,...**

Es werden die Zuordnungen für alle Anwendungen, die im Partnersystem ES residieren, gelöscht.

### **ES=<processor-name 1..8>**

Name des Partner-Endsystems

### **SUBFUNCT=PTSEL-N,...**

Es wird die Zuordnung für die Anwendung mit dem NEA-Transportselektor PTSEL-N, die im Partnersystem ES residiert, gelöscht.

### **PTSEL-N=...**

definiert den Transportselektor im Fall von NEA-Transportverbindungen für die Anwendung im Partnerrechner.

**PTSEL-N=**\*none Keine Angabe eines NEA-Transportselektors.

**PTSEL-N=<name 1..8>**

NEA-Transportselektor für die Partneranwendung NAME.

**ES=<processor-name 1..8>**

Name des Partner-Endsystems

### **SUBFUNCT=PTSEL-I,...**

Es wird die Zuordnung für die Anwendung mit dem ISO-Transportselektor PTSEL-I, die im Partnersystem ES residiert, gelöscht.

### **PTSEL-I=...**

Transportselektor im Fall von ISO-Transportverbindungen für die Anwendung im Partnerrechner.

**PTSEL-I=**\*none Keine Angabe eines ISO-Transportselektors.

### **PTSEL-I=<c-string 1..32> / <x-string 1..64>**

ISO-Transportselektor für die Partneranwendung NAME.

### **PTSEL-I=(0)**

ISO-Transportselektor der Länge 0 für die Partneranwendung NAME.

### **ES=<processor-name 1..8>**

Name des Partner-Endsystems

### **SUBFUNCT=PPORT#,...**

Es wird die Zuordnung für die Anwendung mit dem TCP/IP-Transportselektor PPORT#, die im Partnersystem ES residiert, gelöscht.

### **PPORT#=...**

Portnummer der TCP/IP-Partneranwendung.

### **PPORT#=**\*none Keine Angabe einer Portnummer.

### **PPORT#=<integer 1..65535> / <x-string 1..4>**

Portnummer für die Transportadresse der Partneranwendung.

### **ES=<processor-name 1..8>**

Name des Partner-Endsystems

### **Kommando-Protokollierung**

Die Verarbeitung wird aus Kompatibilitätsgründen im Positiv-Fall mit der News BCA0763 und im Negativ-Fall mit der News BCA0762 quittiert. Im Positiv-Fall erscheint die Meldung BCA062E.

Die Beschreibung der bei der Kommandobearbeitung eventuell auftretenden Fehlermeldungen entnehmen Sie bitte der folgenden Tabelle.

### **Kommando-Returncodes**

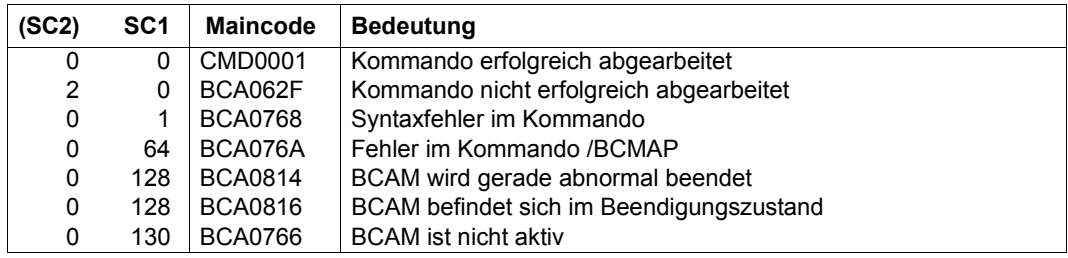

# <span id="page-431-0"></span>**8.17.3 BCMAP: Ändern von Mapping-Einträgen**

**BCMAP** - Ändern von Mapping-Einträgen

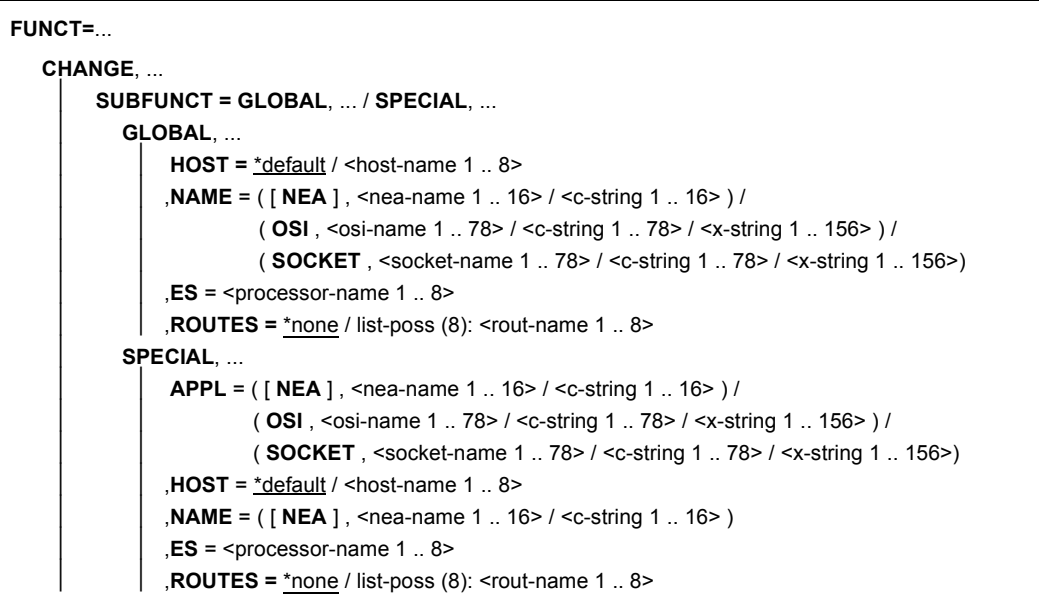

### **FUNCT=CHANGE,...**

legt als aktuelle Funktion das Ändern von Zuordnungen fest.

### **SUBFUNCT=GLOBAL,...**

Es werden die Routen für den Verbindungsaufbau von einer Anwendung zu einer bestimmten Partneranwendung (NAME, ES) geändert. NAME und ES sind in diesem Fall Pflichtoperand.

# **HOST=...**

Name des eigenen bzw. virtuellen Host, dem der Mapping-Eintrag zugeordnet ist.

### **HOST=**\*default

Hostname, der bei DCSTART/DCOPT als Name des BS2000-Systems festgelegt wird.

# HOST=<host-name 1..8>

NEA-Name des Host
# **NAME=...**

Name der Anwendung im Partnerrechner

### **NAME=([NEA],<nea-name 1..16>** / **<c-string 1..16>)**

NEA-Name für die Partneranwendung (16 alphanumerische Zeichen, linksbündig und mit Leerzeichen aufgefüllt).

Ist nea-name kürzer als neun Zeichen, so werden die Stellen 9 bis 16 durch die Angaben beim Operanden ES bestimmt.

### **NAME=(OSI,<osi-name 1..78> / <c-string 1..78> / <x-string 1..156>)**

OSI-Name für die Partneranwendung 1 bis 78 alphanumerische Zeichen

# **NAME=(SOCKET,<socket-name 1..78> / <c-string 1..78> / <x-string 1..156>)** SOCKET-Name für die Partneranwendung

1 bis 78 alphanumerische Zeichen

### **ES=<processor-name 1..8>**

Name des Partner-Endsystems

### **ROUTES=...**

Namen der Route(n), über die beim Verbindungsaufbau das Partner-Endsystem erreicht wird (siehe Makro XPRO, Operand ROUTNAM).

### **ROUTES=**\*none

Keine Angabe von Routennamen.

### **ROUTES=list-poss(8):<rout-name 1..8>**

Es ist eine Liste von maximal acht Routennamen zulässig.

### **SUBFUNCT=SPECIAL,...**

Es werden die Routen für den Verbindungsaufbau von der Anwendung APPL zu einer bestimmten Partneranwendung (NAME, ES) geändert. APPL, NAME und ES sind in diesem Fall Pflichtoperanden.

### **APPL=...**

Name der Anwendung im Host

# **APPL=([NEA],<nea-name 1..16>** / **<c-string 1..16>)**

NEA-Name für die Anwendung.

Für den NEA-Namen sind die ersten acht Zeichen des Anwendungsnamens und die ersten acht Zeichen des Rechnernamens zu verwenden (jeweils 1 bis 8 alphanumerische Zeichen, linksbündig und mit Leerzeichen aufgefüllt). Ist der Anwendungsname kürzer als 8 Zeichen, muss der NEA-Name als c-string angegeben werden.

Ist nur der Anwendungs-Namensteil angegeben, so wird der HOST-Namensteil aus der HOST-Angabe beim BCAM-Start gebildet.

# **APPL=(OSI, <osi-name 1..78> / <c-string 1..78> / <x-string 1..156>)**

OSI-Name für die Anwendung 1 bis 78 alphanumerische Zeichen

### **APPL=(SOCKET,<socket-name 1..78> / <c-string 1..78>) / <x-string 1..156>)** SOCKET-Name für die Anwendung

1 bis 78 alphanumerische Zeichen

### **HOST=...**

Name des eigenen Hosts, in dem die mit APPL definierte Anwendung residiert.

# **HOST=**\*default

Name des Standardhosts, der bei DCSTART/DCOPT als Hostname festgelegt wird.

# **HOST=<host-name 1 ... 8>**

Name des Hosts

# **NAME=...**

Name der Anwendung im Partnerrechner

### **NAME=([NEA],<nea-name 1..16>** / **<c-string 1..16>)**

NEA-Name für die Partneranwendung (16 alphanumerische Zeichen, linksbündig und mit Leerzeichen aufgefüllt).

Ist nea-name kürzer als neun Zeichen, so werden die Stellen 9 bis 16 durch die Angaben beim Operanden ES bestimmt.

### **ES=<processor-name 1..8>**

Name des Partner-Endsystems

### **ROUTES=...**

Namen der Route(n), über die beim Verbindungsaufbau das Partner-Endsystem erreicht werden soll (siehe Makro XPRO, Operand ROUTNAM).

# **ROUTES=**\*none

Keine Angabe von Routennamen.

### **ROUTES=list-poss(8):<rout-name 1..8>**

Es ist eine Liste von maximal acht Routennamen zulässig.

# **Kommando-Protokollierung**

Die Verarbeitung wird aus Kompatibilitätsgründen im Positiv-Fall mit der News BCA0763 und im Negativ-Fall mit der News BCA0762 quittiert. Im Positiv-Fall erscheint die Meldung BCA062E.

Die Beschreibung der bei der Kommandobearbeitung eventuell auftretenden Fehlermeldungen entnehmen Sie bitte der folgenden Tabelle.

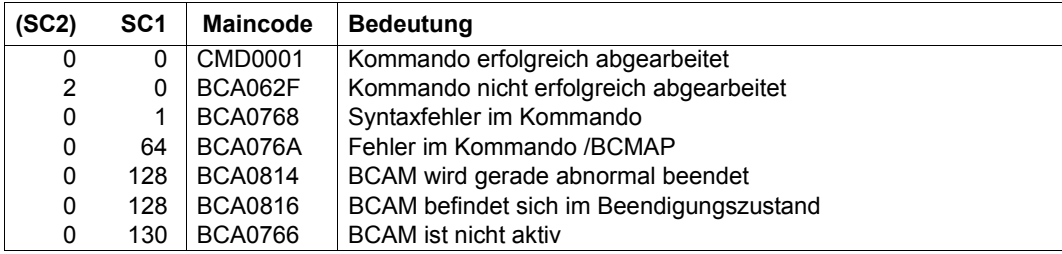

### **Kommando-Returncodes**

# **8.17.4 BCMAP: Anzeigen von Mapping-Einträgen**

Das BCMAP-Kommando liefert bei der Funktion SHOW nicht automatisch eine vollständige Übersicht über die vorgenommenen Zuordnungen. Sie informieren sich über die Zuordnungen, die hinsichtlich bestimmter Anwendungen, Partner oder Partnersysteme getroffen wurden, indem Sie jeweils die Operanden APPL, NAME und ES angeben.

```
BCMAP - Anzeigen von Mapping-Einträgen
FUNCT=
    SHOW , ...
         ⏐ SUBFUNCT = LOCAL, ... / GLOBAL, ... / SPECIAL, ... / HOST, ... / APPL, ... / ES, ... 
                         ⏐ PTSEL-N, ... / PTSEL-I, ... / PPORT#, ... / STATE / MAXMSG#
             ⏐ LOCAL, ...
                  ⏐ ⏐ APPL= ( [ NEA ] , <nea-name 1 .. 16> / <c-string 1 .. 16> ) /
                           ⏐ ⏐ ( OSI , <osi-name 1 .. 78> / <c-string 1 .. 78> / <x-string 1 .. 156> ) /
                           ⏐ ⏐ ( SOCKET , <socket-name 1 .. 78> / <c-string 1 .. 78> / <x-string 1 .. 156>) 
                 HOST = *default / <host-name 1 .. 8>
             ⏐ GLOBAL, ...
                  HOST = \n\times \text{default} / \n\times \text{host-name 1}.. 8>
                  ⏐ ⏐ ,NAME = ( [ NEA ] , <nea-name 1 .. 16> / <c-string 1 .. 16> ) /
                            ⏐ ⏐ ( OSI , <osi-name 1 .. 78> / <c-string 1 .. 78> / <x-string 1 .. 156> ) /
                            ⏐ ⏐ ( SOCKET , <socket-name 1 .. 78> / <c-string 1 .. 78> / <x-string 1 .. 156>) 
                 ,ES = <processor-name 1 .8>
             ⏐ SPECIAL, ...
                  APPL = ( [ NEA ], <nea-name 1 .. 16> / <c-string 1 .. 16> )
                         ⏐ ⏐ / ( OSI , <osi-name 1 .. 78> / <c-string 1 .. 78> / <x-string 1 .. 156> )
                         ⏐ ⏐ / ( SOCKET , <socket-name 1 .. 78> / <c-string 1 .. 78> / <x-string 1 .. 156>)
                  ⏐ ⏐ ,HOST = *default / <host-name 1 .. 8>
                  ⏐ ⏐ ,NAME = ( [ NEA ] , <nea-name 1 .. 16> / <c-string 1 .. 16> ) 
                 ,ES = <processor-name 1 .8>
             ⏐ HOST,...
                 HOST = *default / <host-name 1 .. 8>
             ⏐ APPL,...
                  ⏐ ⏐ APPL = ( [ NEA ] , <nea-name 1 .. 16> / <c-string 1 .. 16> ) /
                            ⏐ ⏐ ( OSI , <osi-name 1 .. 78> / <c-string 1 .. 78> / <x-string 1 .. 156> ) /
                            ⏐ ⏐ ( SOCKET , <socket-name 1 .. 78> / <c-string 1 .. 78> / <x-string 1 .. 156>) 
                 HOST = *default / <host-name 1 .. 8>
```
**BCMAP** - Anzeigen von Mapping-Einträgen

```
⏐ ES,...
            ES = <p>processor-name 1 .. 8</p>⏐ PTSEL-N,...
            PTSEL-N = *none / <name 1 .. 8>
            ,ES = <processor-name 1 .8\vert \cdot \vert⏐ PTSEL-I,...
            ⏐ ⏐ PTSEL-I = *none / <c-string 1 .. 32> / <x-string 1 .. 64> ) / (0) 

\vert \cdot \vert⏐ PPORT#,...
            PPORT# = *none / <integer 1 .. 65535> / <x-string 1 .. 4>
           \mathsf{ES} = <processor-name 1 \mathsf{S} 8>
       ⏐ STATE
\vert \cdot \vertMAXMSG# = 10 / <integer 1 .. 2147483647>
```
### **FUNCT=SHOW,...**

legt als aktuelle Funktion das Anzeigen von Zuordnungen fest.

### **SUBFUNCT=LOCAL,...**

Es werden die Zuordnungen, die für die Anwendung mit dem lokalen Namen APPL (Pflichtoperand) im Host HOST festgelegt wurden, angezeigt.

### **APPL=...**

Name der Anwendung im Host

### **APPL=([NEA],<nea-name 1..16>** / **<c-string 1..16>)**

NEA-Name für die Anwendung.

Für den NEA-Namen sind die ersten acht Zeichen des Anwendungsnamens und die ersten acht Zeichen des Rechnernamens zu verwenden (jeweils 1 bis 8 alphanumerische Zeichen, linksbündig und mit Leerzeichen aufgefüllt). Ist der Anwendungsname kürzer als 8 Zeichen, muss der NEA-Name als c-string angegeben werden.

Ist nur der Anwendungs-Namensteil angegeben, so wird der HOST-Namensteil aus der HOST-Angabe beim BCAM-Start gebildet.

### **APPL=(OSI,<osi-name 1..78> / <c-string 1..78> / <x-string 1..156>)**

OSI-Name für die Anwendung 1 bis 78 alphanumerische Zeichen

**APPL=(SOCKET,<socket-name 1..78> / <c-string 1..78> / <x-string 1..156>)** SOCKET-Name für die Anwendung

1 bis 78 alphanumerische Zeichen

# **HOST=...**

Name des eigenen Hosts, in dem die mit APPL definierte Anwendung residiert.

### **HOST=**\*default

Name des Standardhosts, der bei DCSTART/DCOPT als Hostname festgelegt wird.

### **HOST=<host-name 1..8>**

Name des Hosts

### **SUBFUNCT=GLOBAL,...**

Es werden die Zuordnungen für Partneranwendungen mit dem Namen NAME im Endsystem ES angezeigt.

NAME und ES sind in diesem Fall Pflichtoperand.

# **HOST=...**

Name des eigenen bzw. virtuellen Host, dem der Mapping-Eintrag zugeordnet ist.

### **HOST=**\*default

Hostname, der bei DCSTART/DCOPT als Name des BS2000-Systems festgelegt wird.

### HOST=<host-name 1..8>

NEA-Name des Host

### **NAME=...**

Name der Anwendung im Partnerrechner

# **NAME=([NEA],<nea-name 1..16>** / **<c-string 1..16>)**

NEA-Name für die Partneranwendung (16 alphanumerische Zeichen, linksbündig und mit Leerzeichen aufgefüllt).

Ist nea-name kürzer als neun Zeichen, so werden die Stellen 9 bis 16 durch die Angaben beim Operanden ES bestimmt.

# **NAME=(OSI,<osi-name 1..78> / <c-string 1..78> / <x-string 1..156>)**

OSI-Name für die Partneranwendung 1 bis 78 alphanumerische Zeichen

# **NAME=(SOCKET,<socket-name 1..78> / <c-string 1..78> /**

**<x-string 1..156>)**

SOCKET-Name für die Partneranwendung 1 bis 78 alphanumerische Zeichen

# **ES=<processor-name 1..8>**

Name des Partner-Endsystems

### **SUBFUNCT=SPECIAL,...**

Es werden die Zuordnungen zwischen einer Partneranwendung (NAME, ES) und der Anwendung APPL im Host HOST angezeigt.

APPL, NAME und ES sind in diesem Fall Pflichtoperand.

# $\Delta$ PPI $=$

Name der Anwendung im Host

### **APPL=([NEA],<nea-name 1..16>** / **<c-string 1..16>)**

NEA-Name für die Anwendung.

Für den NEA-Namen sind die ersten acht Zeichen des Anwendungsnamens und die ersten acht Zeichen des Rechnernamens zu verwenden (jeweils 1 bis 8 alphanumerische Zeichen, linksbündig und mit Leerzeichen aufgefüllt). Ist der Anwendungsname kürzer als 8 Zeichen, muss der NEA-Name als c-string angegeben werden.

Ist nur der Anwendungs-Namensteil angegeben, so wird der HOST-Namensteil aus der HOST-Angabe beim BCAM-Start gebildet.

### **APPL=(OSI,<osi-name 1..78> / <c-string 1..78> / <x-string 1..156>)**

OSI-Name für die Anwendung 1 bis 78 alphanumerische Zeichen

# **APPL=(SOCKET,<socket-name 1..78> / <c-string 1..78> / <x-string 1..156>)**

SOCKET-Name für die Anwendung 1 bis 78 alphanumerische Zeichen

# **HOST=...**

Name des eigenen Hosts, in dem die mit APPL definierte Anwendung residiert.

# **HOST=**\*default

Name des Standardhosts, der bei DCSTART/DCOPT als Hostname festgelegt wird.

### **HOST=<host-name 1..8>**

Name des Hosts

### **NAME=...**

Name der Anwendung im Partnerrechner

### **NAME=([NEA],<nea-name 1..16>** / **<c-string 1..16>)**

NEA-Name für die Partneranwendung (16 alphanumerische Zeichen, linksbündig und mit Leerzeichen aufgefüllt).

Ist nea-name kürzer als neun Zeichen, so werden die Stellen 9 bis 16 durch die Angaben beim Operanden ES bestimmt.

### **ES=<processor-name 1..8>**

Name des Partner-Endsystems

### **SUBFUNCT=HOST,...**

Es werden die Zuordnungen für alle Anwendungen, die im Host residieren, angezeigt.

# **HOST=...**

Name des eigenen Hosts, in dem die mit APPL definierte Anwendung residiert.

### **HOST=**\*default

Name des Standardhosts, der bei DCSTART/DCOPT als Hostname festgelegt wird.

# HOST=<host-name 1..8>

Name des Hosts

### **SUBFUNCT=APPL,...**

Es wird die Zuordnung für die Anwendung APPL, die im Host HOST residiert, angezeigt.

# **APPL=...**

Name der Anwendung im Host

# **APPL=([NEA],<nea-name 1..16> / <c-string 1..16> )**

NEA-Name für die Anwendung.

Für den NEA-Namen sind die ersten acht Zeichen des Anwendungsnamens und die ersten acht Zeichen des Rechnernamens zu verwenden (jeweils 1 bis 8 alphanumerische Zeichen, linksbündig und mit Leerzeichen aufgefüllt). Ist der Anwendungsname kürzer als 8 Zeichen, muss der NEA-Name als c-string angegeben werden.

Ist nur der Anwendungs-Namensteil angegeben, so wird der HOST-Namensteil aus der HOST-Angabe beim BCAM-Start gebildet.

# **APPL=(OSI,<osi-name 1..78> / <c-string 1..78> / <x-string 1..156>)**

OSI-Name für die Anwendung 1 bis 78 alphanumerische Zeichen

# **APPL=(SOCKET,<socket-name 1..78> / <c-string 1..78> / <x-string 1..156>)**

SOCKET-Name für die Anwendung 1 bis 78 alphanumerische Zeichen

# **HOST=...**

Name des eigenen Hosts, in dem die mit APPL definierte Anwendung residiert.

# **HOST=**\*default

Name des Standardhosts, der bei DCSTART/DCOPT als Hostname festgelegt wird.

# **HOST=<host-name 1..8>**

Name des Hosts

### **SUBFUNCT=ES,...**

Es werden die Zuordnungen für alle Anwendungen, die im Partnersystem ES residieren, angezeigt.

#### **ES=<processor-name 1..8>**

Name des Partner-Endsystems

### **SUBFUNCT=PTSEL-N,...**

Es wird die Zuordnung für die Anwendung mit dem Transportselektor PTSEL-N, die im Partnersystem ES residiert, angezeigt.

### **PTSEL-N=...**

Definiert den Transportselektor im Fall von NEA-Transportverbindungen für die Anwendung im Partnerrechner.

**PTSEL-N=**\*none Keine Angabe eines NEA-Transportselektors.

### **PTSEL-N=<name 1..8>**

NEA-Transportselektor für die Partneranwendung NAME.

**ES=<processor-name 1..8>**

Name des Partner-Endsystems

#### **SUBFUNCT=PTSEL-I,...**

Es wird die Zuordnung für die Anwendung mit dem Transportselektor PTSEL-I, die im Partnersystem ES residiert, angezeigt.

### **PTSEL-I=...**

Transportselektor im Fall von ISO-Transportverbindungen für die Anwendung im Partnerrechner.

**PTSEL-I=**\*none Keine Angabe eines ISO-Transportselektors.

### **PTSEL-I=<c-string 1..32> / <x-string 1..64>**

ISO-Transportselektor für die Partneranwendung NAME.

### **PTSEL-I=(0)**

ISO-Transportselektor der Länge 0 für die Partneranwendung NAME.

### **ES=<processor-name 1..8>**

Name des Partner-Endsystems

### **SUBFUNCT=PPORT#,...**

Es wird die Zuordnung für die Anwendung mit dem Transportselektor PPORT#, die im Partnersystem ES residiert, angezeigt.

### **PPORT#=...**

Portnummer der TCP/IP-Partneranwendung.

### **PPORT#=**\*none

Keine Angabe einer Portnummer.

### **PPORT#=<integer 1..65535> / <x-string 1..4>**

Portnummer für die Transportadresse der Partneranwendung.

### **ES=<processor-name 1..8>**

Name des Partner-Endsystems

### **SUBFUNCT=STATE**

Es wird der Status der BCAM-Mapping-Funktion mit der Meldung BCA0870 angezeigt.

### **MAXMSG#=...**

Die Anzahl der Meldungsausgaben für Mapping-Einträge wird begrenzt.

### **MAXMSG#=10**

Die Anzahl der Meldungsausgaben für Mapping-Einträge wird auf den Standardwert 10 begrenzt.

### **MAXMSG#=<integer 1..2147483647>**

Die Anzahl der Meldungsausgaben für Mapping-Einträge wird auf den angegebenen Wert begrenzt.

### **Kommando-Protokollierung**

Die Verarbeitung wird aus Kompatibilitätsgründen im Positiv-Fall mit der News BCA0763 und im Negativ-Fall mit der News BCA0762 quittiert.

Im Positiv-Fall erscheinen die Meldungen BCA0870 (BCAM-Mapping-Status), BCA087A (BCAM-Mapping-Eintrag), BCA087C (Existenz von BCAM-Mapping-Host-Einträgen) und BCA062E.

Die Beschreibung der bei der Kommandobearbeitung eventuell auftretenden Fehlermeldungen entnehmen Sie bitte der folgenden Tabelle.

### **Kommando-Returncodes**

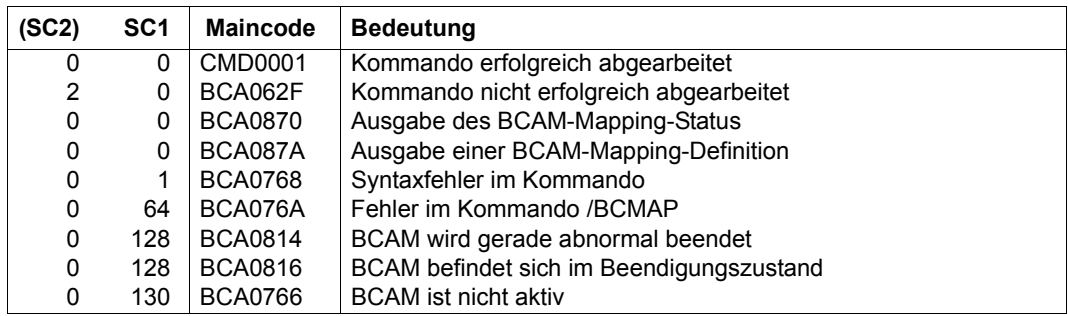

# **8.17.5 BCMAP: Verwalten der Mapping-Funktion**

Um die einmal getroffenen Zuordnungen und Definitionen für die nächste Session wieder verfügbar zu haben, beachten Sie Folgendes:

Sichern Sie vor BCEND die aktuellen Zuordnungen und Definitionen mit:

/BCMAP FUNCT=SAVE,FILE=MEINE.SCHOENSTEN.MAPPINGS

Nach /DCSTART übernehmen Sie die gesicherten Zuordnungen und Definitionen mit folgenden Eingaben wieder:

```
/BCMAP FUNCT=INIT
/BCMAP FUNCT=ADD,FILE=MEINE.SCHOENSTEN.MAPPINGS
```
Zusätzlich können Sie die gesicherten Einträge mit dem Kommando GENERATE-BCMAP-FILE (siehe [Seite 294](#page-293-0)) in einer les- und editierbaren Kommandodatei ablegen. Dieses Verfahren bietet sich beispielsweise zur Diagnose oder für Editierarbeiten an. Mit dem Kommando CALL-BCAM-COMMANDS übernehmen Sie die Mapping-Definitionen dann wieder.

```
BCMAP - Verwalten der Mapping-Funktion
FUNCT=...
   ADD,...
    \vert FILE = \leq filename>
   INIT ,...
        MAXMAP = 500 / <integer 1 .. 100000>
   REORG,...
        MAXMAP = 500 / <integer 1 .. 100000>
   SAVE,...
      FILE = <filename>
   TERM
```
### **FUNCT=...**

Aktuelle Funktion des Kommandos

### **ADD,...**

Die mit der Funktion SAVE in der Datei FILE abgelegten Zuordnungen werden übernommen. Bereits vorhandene Zuordnungen bleiben bestehen.

# **FILE=<filename>**

Vollqualifizierter Name der Datei, die die Sicherung der Zuordnungen enthält. Der Dateiname muss auf dem Home-Pubset katalogisiert sein. Bei Dateien, die auf Daten-Pubsets oder Shared-Pubsets katalogisiert sind, kann es zu Fehlern kommen. Außerdem darf kein temporärer Dateiname verwendet werden.

### **INIT,...**

Die BCAM-Mapping-Funktion wird für die mit MAXMAP festgelegte maximale Anzahl von Zuordnungen aktiviert.

# **MAXMAP=<integer 1..100000>**

Mit MAXMAP lässt sich die Anzahl der maximal zulässigen Zuordnungen definieren. Standardwert: 500

### **REORG,...**

Die mit INIT definierte maximale Anzahl von Zuordnungen wird entsprechend der Angabe in MAXMAP verändert.

### **MAXMAP=<integer 1..100000>**

Mit MAXMAP lässt sich die Anzahl der maximal zulässigen Zuordnungen definieren.

Standardwert: 500

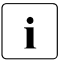

**i** Die MAP-Initialisierung für das BCAM-Kommando BCMAP FUNCT=INIT<br>■ erfolgt vor dem Start von openET immer mit Standardwerten. Wenn Sie der erfolgt vor dem Start von openFT immer mit Standardwerten. Wenn Sie den Parameter MAXMAP für das BCAM-Kommando BCMAP FUNCT=INIT verwenden, muss das Kommando deshalb vor dem Start von openFT angestoßen werden. Führen Sie das Kommando als eines der ersten in der SOF-Datei auf.

# **SAVE,...**

Alle derzeit vorhandenen Zuordnungen werden in der mit FILE definierten Datei gesichert.

# **FILE=<filename>**

Vollqualifizierter Name der Datei, die die Sicherung der Zuordnungen enthält. Der Dateiname muss auf dem Home-Pubset katalogisiert sein. Bei Dateien, die auf Daten-Pubsets oder Shared-Pubsets katalogisiert sind, kann es zu Fehlern kommen. Außerdem darf kein temporärer Dateiname verwendet werden.

### **TERM**

Beendigung der BCAM-Mapping-Funktion.

# **Kommando-Protokollierung**

Die Verarbeitung wird aus Kompatibilitätsgründen im Positiv-Fall mit der News BCA0763 und im Negativ-Fall mit der News BCA0762 quittiert. Im Positiv-Fall erscheint die Meldung BCA062E.

Die Beschreibung der bei der Kommandobearbeitung eventuell auftretenden Fehlermeldungen entnehmen Sie bitte der folgenden Tabelle.

### **Kommando-Returncodes**

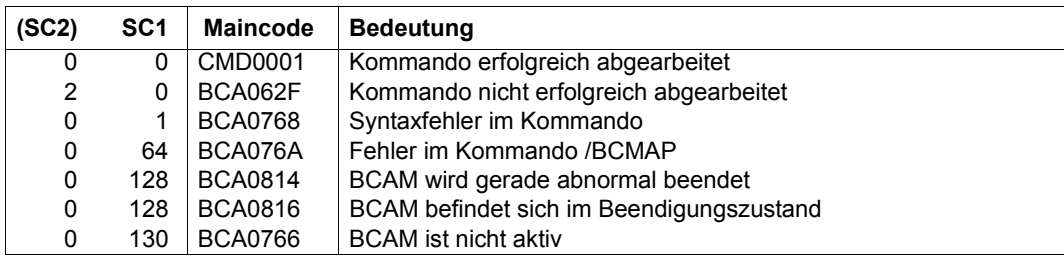

# **8.18 BCMOD: Bei DCSTART festgelegte Grenzwerte modifizieren**

Mit dem BCMOD-Kommando modifizieren Sie nachträglich im laufenden Betrieb Operandenwerte, die beim Start des Kommunikationssystems mit dem DCSTART- bzw. DCOPT-Kommando festgelegt wurden, und passen diese veränderten Anforderungen an.

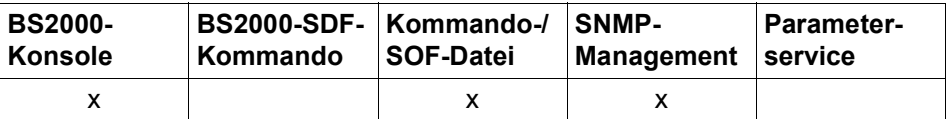

Auflistung zulässiger Kommandoquellen

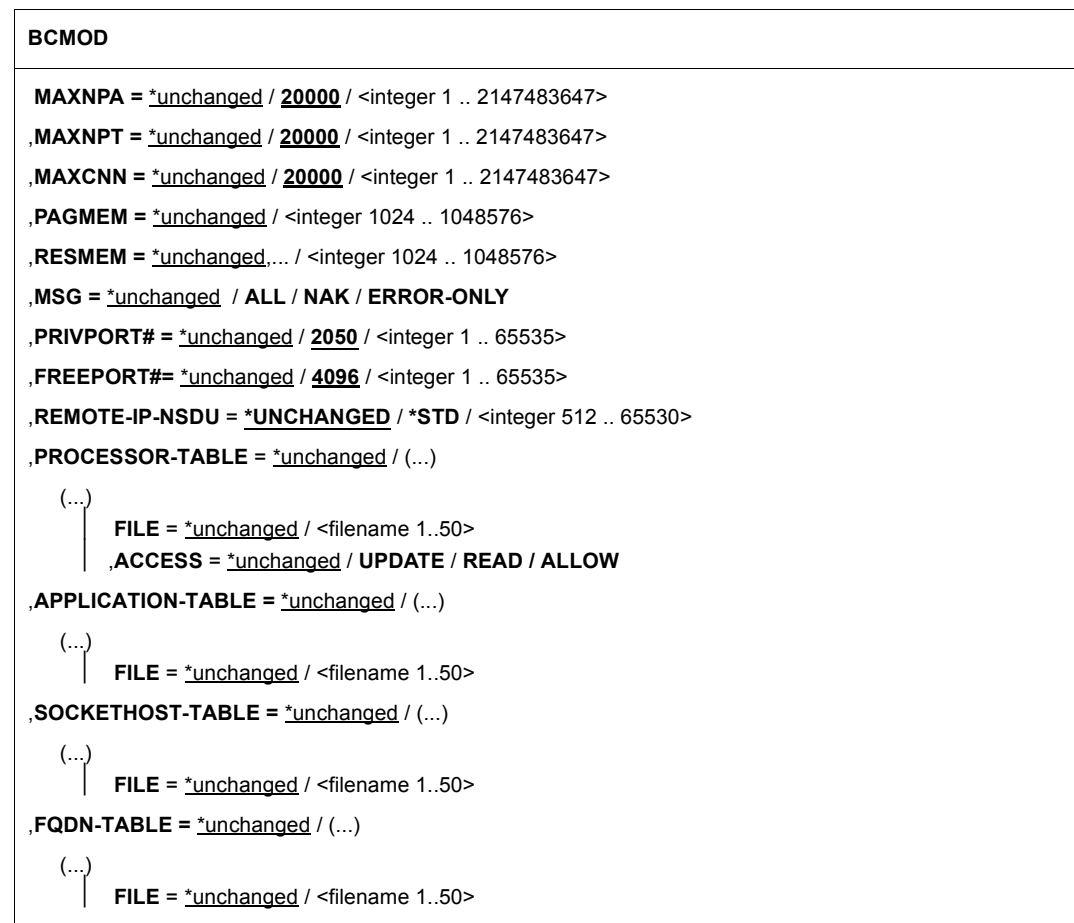

#### **BCMOD**

```
,SERVICES-TABLE = *unchanged / (...)
```
 $\left( \quad \right)$ **FILE** = \*unchanged / <filename 1..50>

```
,MAX-ISAM-POOL-SIZE = *none / *STD / <integer 128 .. 32766>
```
### **MAXNPA=...**

beschränkt die Anzahl der nicht vordefinierten Anwendungen, die im BS2000-System gleichzeitig eröffnet sein dürfen.

MAXNPA gilt grundsätzlich nicht für vordefinierte Anwendungen und Systemanwendungen.

### **MAXNPA=**\*unchanged

Der bisher in BCAM eingestellte Wert wird nicht verändert. Voreinstellung: 20000

### **MAXNPA=<integer 1..2147483647>**

legt die Anzahl der nicht vordefinierten Anwendungen fest, die im BS2000-System gleichzeitig eröffnet sein dürfen.

### **MAXNPT=...**

beschränkt die Zahl der nicht vordefinierten Anwendungen, die im BS2000-System von einer einzelnen Task gleichzeitig eröffnet werden dürfen.

MAXNPT gilt grundsätzlich nicht für vordefinierte Anwendungen und Systemanwendungen.

### **MAXNPT=**\*unchanged

Der bisher in BCAM eingestellte Wert wird nicht verändert. Voreinstellung: 20000

### **MAXNPT=<integer 1..2147483647>**

legt die Anzahl der nicht vordefinierten Anwendungen fest, die im BS2000-System von einer einzelnen Task gleichzeitig eröffnet werden dürfen.

### **MAXCNN=...**

Damit wird die Zahl der Verbindungen beschränkt, die eine nicht vordefinierte Anwendung gleichzeitig unterhalten darf.

MAXCNN gilt grundsätzlich nicht für vordefinierte Anwendungen und Systemanwendungen.

### **MAXCNN=**\*unchanged

Der bisher in BCAM eingestellte Wert wird nicht verändert. Voreinstellung: 20000

### **MAXCNN=<integer 1..2147483647>**

Legt die Anzahl der Verbindungen fest, die eine nicht vordefinierte Anwendung gleichzeitig unterhalten darf.

### **PAGMEM=...**

legt die Größe des virtuellen Speichers (Hintergrund-, Seitenwechselspeicher, paging area) in Kbytes fest, den BCAM für den Datentransfer einsetzen darf.

### **PAGMEM=**\*unchanged

Der von BCAM standardmäßig eingestellte, systemabhängige Wert wird nicht verändert.

### **PAGMEM=<integer 1024..1048576>**

Der Wert für PAGMEM wird verändert.

# **RESMEM=...**

definiert die Größe des residenten Speichers (MEM-RES) in Kbytes, den BCAM für den Datentransfer einsetzen darf.

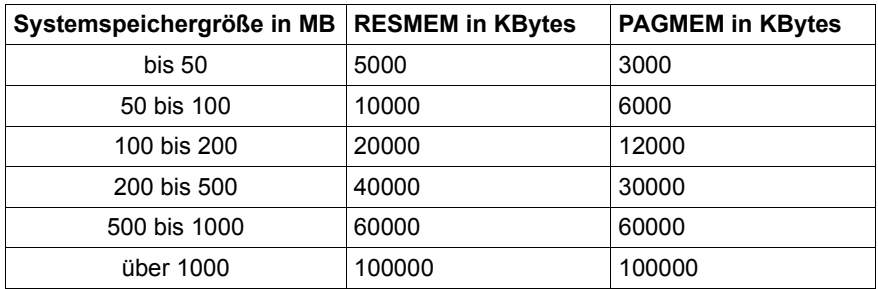

### **RESMEM=**\*unchanged

Der von BCAM standardmäßig eingestellte, systemabhängige Wert wird nicht verändert.

### **RESMEM=<integer 1024..1048576>**

Der Wert für RESMEM wird verändert.

### **MSG=...**

steuert den Umfang der Meldungsausgabe.

### **MSG=**\*unchanged

Der von BCAM standardmäßig eingestellte Wert – ALL – bleibt unverändert.

# **MSG=ALL**

Alle Meldungen werden ausgegeben.

# **MSG=NAK**

Bestimmte positive Meldungen für Rechner werden nicht ausgegeben.

Die Meldung für direkt angesprochene Systeme wird immer ausgegeben (ansonsten können Sequenzen eventuell nicht korrekt ablaufen). Nur für die dahinter liegenden Systeme werden die positiven Meldungen unterdrückt. Folgende positive Meldungen werden unterdrückt: BCA0740 BCA0763 für die Kommandos BCIN (Format 1), BCACT, BCDAC, BCOUT BCA082A BCA083F BCA0851 mit Reason 00/01/02 BCA0852 BCA0853 BCA0854 mit Reason 00/01/02 BCA0856 BCA085B mit Reason 00/01/02 BCA085F BCA08D7 BCA08DB BCA08DC BCA08DD BCA08DE BCA08DF und BCA08E5

### **MSG=ERROR-ONLY**

Nur negative Meldungen werden ausgegeben.

Es werden alle Meldungen ausgegeben, denen in der Meldungsdatei der Weight-Code 50, 70 oder 99 zugeordnet ist. Dies entspricht an der Bedienstation der Filterstufe 3.4 und "nicht unterdrückbar".

# **PRIVPORT#=...**

Mit PRIVPORT# wird die erste Socket-Portnummer angegeben, die von nicht privilegierten und privilegierten Anwendungen belegt werden darf.

Niedrige Socket-Portnummern (mit Ausnahme der Portnummer 20) dürfen nur von privilegierten Anwendungen belegt werden. Privilegierte Anwendungen sind solche, die unter dem BS2000-Systemprivileg TSOS oder NETADM laufen.

### **PRIVPORT#=**\*unchanged

Der von BCAM standardmäßig eingestellte Wert von 2050 wird nicht verändert.

# **PRIVPORT#=<integer 1..65535>**

definiert die erste freie Portnummer, die von nicht privilegierten Anwendungen belegt werden darf.

PRIVPORT# muss immer kleiner oder gleich FREEPORT# sein. Wurde PRIVPORT# größer als FREEPORT# gewählt, wird der Wert auf die Angabe bei FREEPORT# begrenzt.

### **FREEPORT#=...**

gibt die erste freie Portnummer an, die von BCAM dynamisch für eine Anwendung belegt werden darf. Wird SNMP-SBA-BS2 auf diesem Rechner eingesetzt, ist die Portnummer 3161 für die BCAM-interne Kommunikation zwischen Master- und Subagenten fest vergeben.

### **FREEPORT#=**\*unchanged

Der von BCAM standardmäßig eingestellte Wert von 4096 wird nicht verändert.

### **FREEPORT#=<integer 1..65535>**

definiert die erste freie Portnummer.

FREEPORT# muss immer größer oder gleich PRIVPORT# sein. Wird FREEPORT# kleiner als PRIVPORT# gewählt, wird der Wert auf die Angabe bei PRIVPORT# festgesetzt.

### **REMOTE-IP-NSDU=...**

definiert die NSDU-Länge für IP-Routen, die über mindestens einen Router laufen. Die NSDU-Routeneinstellung wirkt nur für ferne IP-Routen, die nach Abgabe dieses Kommandos neu erzeugt werden, durch BCIN-Kommando oder durch automatische Endsystem-Aufnahme.

### **REMOTE-IP-NSDU=\*UNCHANGED**

Die NSDU-Länge für ferne IP-Routen bleibt unverändert.

# **REMOTE-IP-NSDU=\*STD**

Die NSDU-Länge für ferne IP-Routen wird auf den Standardwert (556 byte) gemäß RFC 1122 festgelegt.

# **REMOTE-IP-NSDU=<integer 512..65530>**

Die NSDU-Länge für ferne IP-Routen wird auf den angegebenen Wert festgelegt.

# **PROCESSOR-TABLE=...**

Definiert eine neu zu verwendende SAM-Datei (Prozessor-Datei), die die Zuordnung von Prozessornamen zu Netz-Adressen enthält. ACCESS=READ/UPDATE/ALLOW dient zur Steuerung der automatischen Endsystem-Aufnahme.

# **PROCESSOR-TABLE=**\*unchanged

SAM-Datei, die die Zuordnung von Prozessornamen zu Netz-Adressen enthält, wird nicht angegeben.

# **PROCESSOR-TABLE=(...)**

SAM-Datei, die die Zuordnung von Prozessornamen zu Netz-Adressen enthält.

# **FILE=...**

gibt den Namen der SAM-Datei an, die die Zuordnung von Prozessornamen zu Netz-Adressen enthält. Mit dieser Funktion wird eine neue SAM-Datei angegeben, deren Inhalt sofort in das Processor-Table-Cache übernommen wird. Der alte Inhalt des Cache wird verworfen.

Der Dateiname muss auf dem Home-Pubset katalogisiert sein. Bei Dateien, die auf Daten-Pubsets oder Shared-Pubsets katalogisiert sind, kann es zu Fehlern kommen.

Standardname: \$TSOS.SYSDAT.BCAM.PROCESSORS

Der Dateiname wird mit den ebenfalls eingegebenen oder bereits vorhandenen Dateinamen anderer BCAM-Tabellen verglichen, um zu vermeiden, dass diese Datei mehreren BCAM-Tabellen zugeordnet ist.

### **FILE=**\*unchanged

Keine Angabe zum Namen der SAM-Datei, die die Zuordnung von Prozessornamen zu Netz-Adressen enthält.

### **FILE=<filename 1..50>**

Name der SAM-Datei, die die Zuordnung von Prozessornamen zu Netz-Adressen enthält.

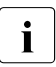

i Der Dateiname von BCAM wird noch um ein vierstelliges Suffix ergänzt.

# **ACCESS=...**

steuert den Umfang der automatischen Endsystem-Aufnahme. Eine detaillierte Beschreibung zu diesem Operanden finden Sie im Abschnitt "Automatische [Endsystem-Aufnahme \(AEC\)" auf Seite 259.](#page-258-0)

### **ACCESS=**\*unchanged

keine Angabe zur Steuerung der automatischen Endsystem-Aufnahme. Voreinstellung: UPDATE

# **ACCESS=UPDATE**

Es darf jedes Partner-Endsystem aufgenommen werden.

### **ACCESS=ALLOW**

Es darf jedes Partner-Endsystem aufgenommen werden, allerdings ohne Aufnahme in die Dateien, die der Prozessor-Datei zugeordnet sind.

# **ACCESS=READ**

Es dürfen die in der Prozessor-Datei beschriebenen Partner-Endsysteme mit den gegebenen Prozessornamen aufgenommen werden.

# **APPLICATION-TABLE=...**

Relevant für Anwendungen, die nicht auf dem Standard-Host ablaufen.

APPLICATION-TABLE definiert die SAM-Datei, die die Zuordnung von Anwendungen zu virtuellen Hosts enthält (Application-Datei). Die Informationen aus dieser Datei werden periodisch in die BCAM-Tabellen übernommen, werden aber für die einzelne Anwendung erst wirksam, wenn die Anwendung beendet und wieder eröffnet wird.

### **APPLICATION-TABLE=**\*unchanged

SAM-Datei, die die Zuordnung von Anwendungen zu virtuellen Hosts enthält, wird nicht angegeben.

# **APPLICATION-TABLE=(...)**

SAM-Datei, die die Zuordnung von Anwendungen zu virtuellen Hosts enthält.

### **FILE=...**

gibt den Namen der SAM-Datei (Application-Datei) an, die die Zuordnung von Anwendungen zu virtuellen Hosts enthält.

Der Dateiname muss auf dem Home-Pubset katalogisiert sein. Bei Dateien, die auf Daten-Pubsets oder Shared-Pubsets katalogisiert sind, kann es zu Fehlern kommen.

Standardname: \$TSOS.SYSDAT.BCAM.APPLICATIONS.

Der Dateiname wird mit den ebenfalls eingegebenen oder bereits vorhandenen Dateinamen anderer BCAM-Tabellen verglichen, um zu vermeiden, dass diese Datei mehreren BCAM-Tabellen zugeordnet ist.

### **FILE=**\*unchanged

Keine Angabe zum Namen der SAM-Datei, die die Zuordnung von Anwendungen zu virtuellen Hosts enthält.

### **FILE=<filename 1..50>**

Name der SAM-Datei, die die Zuordnung von Anwendungen zu virtuellen Hosts enthält.

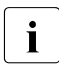

i Der Dateiname von BCAM wird noch um ein vierstelliges Suffix ergänzt.

# **SOCKETHOST-TABLE=...**

Definiert eine neu zu verwendende SAM-Datei, die die Zuordnung von Socket-Hostnamen zu IP-Adressen enthält. Die Informationen aus dieser Datei werden periodisch in die BCAM-Tabellen übernommen. ISOCKET-Aufrufe, die die Umsetzung von Socket-Hostnamen auf IP-Adressen und umgekehrt verlangen, greifen auf die BCAM-Tabellen zu.

# **SOCKETHOST-TABLE=**\*unchanged

SAM-Datei, die die Zuordnung von Socket-Hostnamen zu IP-Adressen enthält, wird nicht angegeben.

# **SOCKETHOST-TABLE=(...)**

SAM-Datei, die die Zuordnung von Socket-Hostnamen zu IP-Adressen enthält.

# **FILE=...**

gibt den Namen der SAM-Datei an, die die Zuordnung von Socket-Hostnamen zu IP-Adressen enthält.

Der Dateiname muss auf dem Home-Pubset katalogisiert sein. Bei Dateien, die auf Daten-Pubsets oder Shared-Pubsets katalogisiert sind, kann es zu Fehlern kommen.

Standardname: \$TSOS.SYSDAT.BCAM.ETC.HOSTS

Der Dateiname wird mit den ebenfalls eingegebenen oder bereits vorhandenen Dateinamen anderer BCAM-Tabellen verglichen, um zu vermeiden, dass diese Datei mehreren BCAM-Tabellen zugeordnet ist.

### **FILE=**\*unchanged

Keine Angabe zum Namen der SAM-Datei, die die Zuordnung von Socket-Hostnamen zu IP-Adressen enthält.

# **FILE=<filename 1..50>**

Name der SAM-Datei, die die Zuordnung von Socket-Hostnamen zu IP-Adressen enthält.

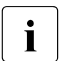

i Der Dateiname von BCAM wird noch um ein vierstelliges Suffix ergänzt.

# **FQDN-TABLE=...**

Definiert eine neu zu verwendende SAM-Datei, die die Zuordnung von FQDN zu BCAM-Namen bzw. IP-Adressen enthält. Die Informationen aus dieser Datei (FQDN-Datei) werden periodisch in die BCAM-Tabellen übernommen.

### **FQDN-TABLE=**\*unchanged

SAM-Datei, die die Zuordnung von FQDN zu BCAM-Namen bzw. IP-Adressen enthält, wird nicht angegeben.

### **FQDN-TABLE=(...)**

SAM-Datei, die die Zuordnung von FQDN zu BCAM-Namen bzw. zu IP-Adressen enthält.

# **FILE=...**

gibt den Namen der SAM-Datei an, die die Zuordnung von FQDN zu BCAM-Namen bzw. zu IP-Adressen enthält.

Der Dateiname muss auf dem Home-Pubset katalogisiert sein. Bei Dateien, die auf Daten-Pubsets oder Shared-Pubsets katalogisiert sind, kann es zu Fehlern kommen.

### Standardname: \$TSOS.SYSDAT.BCAM.FQDN

Der Dateiname wird mit den ebenfalls eingegebenen oder bereits vorhandenen Dateinamen anderer BCAM-Tabellen verglichen, um zu vermeiden, dass diese Datei mehreren BCAM-Tabellen zugeordnet ist.

### **FILE=**\*unchanged

Keine Angabe zum Namen der SAM-Datei, die die Zuordnung von FQDN zu BCAM-Namen bzw. zu IP-Adressen enthält.

### **FILE=<filename 1..50>**

Name der SAM-Datei, die die Zuordnung von FQDN zu BCAM-Namen bzw. zu IP-Adressen enthält.

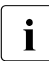

Der Dateiname von BCAM wird noch um einen vierstelligen Suffix ergänzt.

### **SERVICES-TABLE=...**

Definiert eine neu zu verwendende SAM-Datei, die die Zuordnung von Services zu Portnummern enthält. Die Informationen aus dieser Datei (Services-Datei) werden periodisch in die BCAM-Tabellen übernommen.

### **SERVICES-TABLE=**\*unchanged

Die SAM-Datei, die die Zuordnung von Services zu Portnummern enthält, wird nicht angegeben.

### **SERVICES-TABLE=(...)**

SAM-Datei, die die Zuordnung von Services zu Portnummern enthält.

### **FILE=...**

gibt den Namen der SAM-Datei an, die die Zuordnung von Services zu Portnummern enthält.

Der Dateiname muss auf dem Home-Pubset katalogisiert sein. Bei Dateien, die auf Daten-Pubsets oder Shared-Pubsets katalogisiert sind, kann es zu Fehlern kommen.

Standardname: \$TSOS.SYSDAT.BCAM.ETC.SERVICES

Der Dateiname wird mit den ebenfalls eingegebenen oder bereits vorhandenen Dateinamen anderer BCAM-Tabellen verglichen, um zu vermeiden, dass diese Datei mehreren BCAM-Tabellen zugeordnet ist.

### **FILE=**\*unchanged

Keine Angabe zum Namen der SAM-Datei, die die Zuordnung von Services zu Portnummern enthält.

### **FILE=<filename 1..50>**

Name der SAM-Datei, die die Zuordnung von Services zu Portnummern enthält.

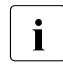

Der Dateiname von BCAM wird noch um einen vierstelligen Suffix ergänzt.

### **MAX-ISAM-POOL-SIZE=...**

Mit MAX-ISAM-POOL-SIZE wird die maximale Größe (Angabe in PAM-Seiten) des ISAM-Pools für die ISAM-Hilfsdateien der Steuerdateien (Application-Datei, Socket-Host-Datei, Prozessor-Datei, FDQN-Datei und Services-Datei) festgelegt.

### **MAX-ISAM-POOL-SIZE=**\*none

Die Größe des ISAM-Pools wird nicht verändert.

# **MAX-ISAM-POOL-SIZE=\*STD**

Die Größe des ISAM-Pools wird auf den Standardwert von 1536 PAM-Seiten festgelegt.

### **MAX-ISAM-POOL-SIZE=<integer 128..32766>**

Maximale Größe (Angabe in PAM-Seiten) des ISAM-Pools.

### **Kommando-Protokollierung**

Die Verarbeitung wird aus Kompatibilitätsgründen im Positiv-Fall mit der News BCA0763 und im Negativ-Fall mit der News BCA0762 quittiert. Im Positiv-Fall können außerdem die Meldungen BCA0612, BCA0849, BCA084B und BCA08F8 erscheinen. Die Beschreibung der bei der Kommandobearbeitung eventuell auftretenden Fehlermeldungen entnehmen Sie bitte der folgenden Tabelle.

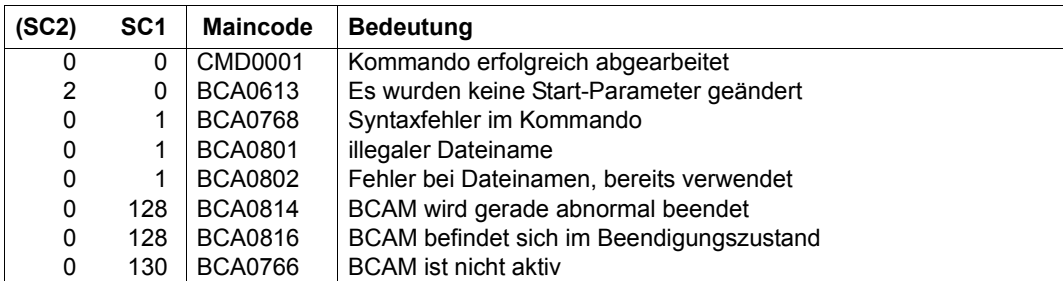

### **Kommando-Returncodes**

# **8.19 BCMON: BCAM-Überwachung steuern**

Mit dem BCMON-Kommando steuern Sie eine zyklische BCAM-Überwachung und geben die gewünschten Werte in regelmäßigen Abständen aus. Gleichzeitig können Sie die voreingestellte Zykluszeit ändern. Jede Monitor-Funktion kann einzeln über den Operanden RECORD gesetzt werden, die dabei verwendeten SEC-Angaben gelten jeweils für die einzelne Monitor-Funktion.

Die Ausgabe der Werte erfolgt über den Bedienplatz und zusätzlich in die Protokolldatei (\$SYSAUDIT.SYS.CONSLOG.<date>.<counter>), so dass die Werte später analysiert werden können.

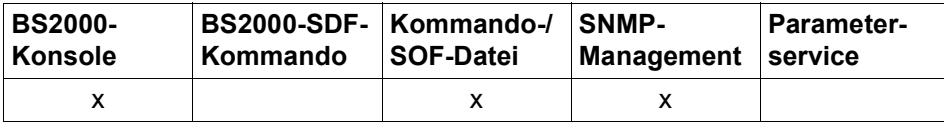

Auflistung zulässiger Kommandoquellen

```
BCMON
MODE = ON, ... / OFF, ...
   ON, ...
        ⏐ RECORD = STD / *ALL / list-poss (9): TRANSFER / RES-MEMORY / PAG-MEMORY / TR-DATA
                   ⏐ CONNECTIONS / DATAGRAM / LAYER2, ... / L2, ... / LAYER4 / L4 / ROUTING / 
                   ⏐ LOOPBACK / MODIFY-CONNECTION / SIH-TIME / VLAN-DEVICE, ... / VLAN-LINE, ... 
           ⏐ L2, ... / LAYER2, ...
                LINE = *all / <line-name 1 \ldots 8>
                ⏐ ⏐ INFO = *ALL / list-poss (4): *ALL / BYTES / UNICASTS / ERRORS / IO-TIME
           ⏐ VLAN-DEVICE, ...
                ⏐ ⏐ DEVICE = *all / <device-name 1 .. 8> / *BY-AGGREGATION(...)
                   ⏐ ⏐ *BY-AGGREGATION(...)
                     \vert AGGREGATION = *all / <aggregation-name 1 .. 8>
                ⏐ ⏐ INFO = *ALL / list-poss (4): *ALL / BYTES / UNICASTS / ERRORS / IO-TIME
           ⏐ VLAN-LINE, ...
                ⏐ ⏐ LINE = *all / <line-name 1 .. 8> / *BY-DEVICE(...) / *BY-AGGREGATION(...)
                   ⏐ ⏐ *BY-DEVICE(...) 
                      DEVICE=*all / <device-name 1 .. 8>
                   ⏐ ⏐ *BY-AGGREGATION(...)
                     \vert AGGREGATION = *all / <aggregation-name 1 .. 8>
                ⏐ ⏐ INFO = *ALL / list-poss (4): *ALL / BYTES / UNICASTS / ERRORS
       ⏐ , SEC = 600 / <integer 5 .. 65535 seconds> 
   OFF, ...
        ⏐ RECORD = *ALL / STD / list-poss (9): TRANSFER / RES-MEMORY / PAG-MEMORY / TR-DATA
                   ⏐ CONNECTIONS / DATAGRAM / LAYER2, ... / L2, ... / LAYER4 / L4 / ROUTING / 
                   ⏐ LOOPBACK / MODIFY-CONNECTION / SIH-TIME / VLAN-DEVICE, .../ VLAN-LINE, ...
           ⏐ L2, ... / LAYER2, ...
                LINE = *all / <line-name 1 \ldots 8>
                ⏐ ⏐ INFO = *ALL / list-poss (4): *ALL / BYTES / UNICASTS / ERRORS / IO-TIME
           VI AN-DEVICE
                ⏐ ⏐ DEVICE = *all / <device-name 1 .. 8> / *BY-AGGREGATION(...)
                ⏐ ⏐ INFO = *ALL / list-poss (4): *ALL / BYTES / UNICASTS / ERRORS / IO-TIME
           ⏐ VLAN-LINE, ...
                ⏐ ⏐ LINE = *all / <line-name 1 .. 8> / *BY-DEVICE(...) / *BY-AGGREGATION(...)
                   ⏐ ⏐ *BY-DEVICE(...) 
                      DEVICE=*all / <device-name 1 .. 8>
                   ⏐ ⏐ *BY-AGGREGATION(...)
                      AGGREGATION = *all / <aggregation-name 1 .. 8>
               ⏐ ⏐ INFO = *ALL / list-poss (4): *ALL / BYTES / UNICASTS / ERRORS
```
# **MODE=ON ,...**

gibt an, dass das Monitoring eingeschaltet wird.

### **RECORD=...**

gibt an, für welche Monitor-Funktion Daten ausgegeben werden. Mit Ausnahme der Werte STD und \*ALL können die übrigen Werte auch als Liste (list-poss) angegeben werden.

# **RECORD=STD**

Die Angabe von STD ist eine Zusammenfassung der Einzelangaben:

- TRANSFER
- RES-MEMORY
- PAG-MEMORY
- CONNECTIONS

# **RECORD=\*ALL**

Es werden Ausgaben für alle Monitor-Funktionen gemacht.

### **RECORD=TRANSFER**

Es werden die für den verbindungsorientierten Datentransfer relevanten Werte mit der Konsolmeldung BCA0B20 ausgegeben.

### **RECORD=RES-MEMORY**

Es werden für den residenten Datenspeicher relevante Werte mit der Konsolmeldung BCA0B21 ausgegeben.

# **RECORD=PAG-MEMORY**

Es werden für den seitenwechselbaren Speicher relevante Werte mit der Konsolmeldung BCA0B23 ausgegeben.

# **RECORD=TR-DATA**

Es werden die für den verbindungsorientierten Datentransfer relevanten Werte mit der Konsolmeldung BCA0B32 ausgegeben (aufgeschlüsselt nach lokal, fern, LOOPBACK).

# **RECORD=CONNECTIONS**

Werte, die für die Transportverbindungen relevant sind, werden mit der Konsolmeldung BCA0B22 ausgegeben:

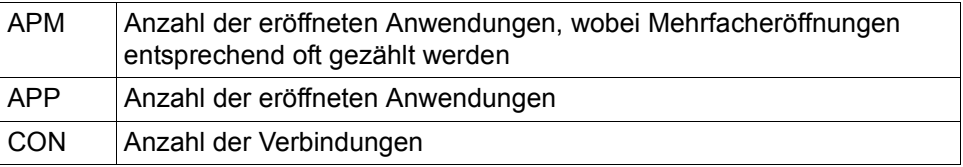

CON, APP und APM sind die Maximalwerte in der Überwachungsperiode.

### **RECORD=DATAGRAM**

Es werden die für den verbindungslosen Datentransfer (UDP) relevanten Werte mit der Konsolmeldung BCA0B40 ausgegeben:

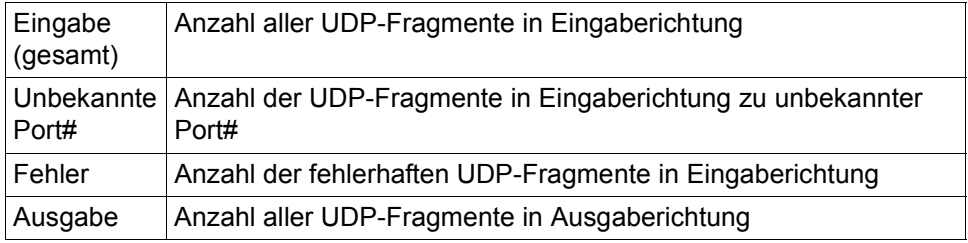

# **RECORD=LOOPBACK**

Die für Layer-4 relevanten Werte (aufgeschlüsselt nach LOOPBACK) werden mit der Konsolmeldung BCA0B41 ausgegeben.

### **RECORD=LAYER4** / **L4**

Die für Layer-4 relevanten Werte werden mit der Konsolmeldung BCA0B30 ausgegeben.

### **RECORD=ROUTING**

Die für Routing relevanten Werte werden mit der Konsolmeldung BCA0B24 ausgegeben.

### **RECORD=MODIFY-CONNECTION**

Es werden die Werte der Verbindungsaufbauaktivitäten mit der Konsolmeldung BCA0B31 ausgegeben:

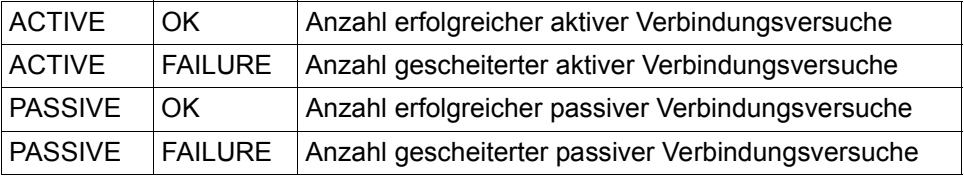

### **RECORD=SIH-TIME**

Die für SIH-TIME relevanten Werte werden mit den Konsolmeldungen BCA0B60, BCA0B61 und BCA0B62 ausgegeben.

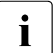

**i** Abhängig von der Konfiguration müssen nicht alle Meldungen ausgegeben<br>
i Unitation werden.

### **RECORD=LAYER2** / **L2**

Die für Layer-2 relevanten Werte aller Leitungen (normale- und VLAN-Leitungen) werden mit den Konsolmeldungen BCA0B10, BCA0B11, BCA0B15, BCA0B16, BCA0B18 und BCA0B19 ausgegeben. Mit der Angabe von LINE wird die Ausgabe auf eine Leitung eingeschränkt. Mit der Angabe von INFO wird die Ausgabe auf eine Teilmenge der Werte eingeschränkt.

### **LINE=...**

Name der Leitung (normale- keine VLAN-Leitungen), für die Layer-2-relevante Werte ausgewertet werden.

### **LINE=**\*all

Die Layer-2-relevanten Werte werden für alle Leitungen (normale- keine VLAN-Leitungen) ausgegeben.

### **LINE=<line-name 1..8>**

Die Layer-2-relevanten Werte werden für die mit line-name definierte (normale) Leitung ausgegeben.

### **INFO=...**

Eine Teilmenge der Layer-2-relevanten Werte soll ausgewertet werden. Diese Angabe ist nur für LAN-Leitungen relevant.

# **INFO=\*ALL**

Alle Layer-2-relevanten Werte werden ausgegeben (ausgenommen sind die IO-TIME Werte).

# **INFO=BYTES**

Nur die BYTE-relevanten Werte werden ausgegeben (Meldung BCA0B15, alternativ BCA0B10).

### **INFO=UNICASTS**

Nur die UNICAST-relevanten Werte werden ausgegeben (Meldung BCA0B16).

### **INFO=ERRORS**

Nur die ERROR-relevanten Werte werden ausgegeben (Meldung BCA0B18, alternativ BCA0B11).

### **INFO=IO-TIME**

Nur die IO-TIME-relevanten Werte werden ausgegeben (Meldung BCA0B19).

# **RECORD=VLAN-DEVICE**

Die für VLAN-Geräte relevanten Werte aller VLAN-Geräte werden mit den Konsolmeldungen BCA0B5C, BCA0B5D, BCA0B5E und BCA0B5F ausgegeben. Mit der Angabe von DEVICE wird die Ausgabe auf ein VLAN-Gerät eingeschränkt. Mit der Angabe von INFO wird die Ausgabe auf eine Teilmenge der Werte eingeschränkt.

### **DEVICE=...**

Name des VLAN-Geräts, für die VLAN-Geräte relevanten Werte ausgewertet werden.

#### **DEVICE=**\*all

Die VLAN-Gerät relevanten Werte werden für alle VLAN-Geräte ausgegeben.

### **DEVICE=<device-name 1..8>**

Die VLAN-Geräte relevanten Werte werden für die mit device-name definierte VLAN-Gerät ausgegeben.

### **DEVICE=\*BY-AGGREGATION(...)**

Die VLAN-Geräte relevanten Werte werden über den ihnen zugeordneten Aggregation-Namen ausgegeben.

#### AGGREGATION=\*all / <aggregation-name 1..8>

Die VLAN-Geräte relevanten Werte werden für die mit aggregation-name adressierten Geräte ausgegeben.

### **INFO=...**

Eine Teilmenge der VLAN-Gerät relevanten Werte soll ausgewertet werden. Diese Angabe ist nur für VLAN-Geräte relevant.

### **INFO=\*ALL**

Alle Layer-2-relevanten Werte des VLAN-Geräts werden ausgegeben (ausgenommen sind die IO-TIME Werte).

### **INFO=BYTES**

Nur die BYTE-relevanten Werte werden ausgegeben (Meldung BCA0B5C).

#### **INFO=UNICASTS**

Nur die UNICAST-relevanten Werte werden ausgegeben (Meldung BCA0B5D).

#### **INFO=ERRORS**

Nur die ERROR-relevanten Werte werden ausgegeben (Meldung BCA0B5E).

#### **INFO=IO-TIME**

Nur die IO-TIME-relevanten Werte werden ausgegeben (Meldung BCA0B5F).

### **RECORD=VLAN-LINE**

Die für Layer-2 relevanten Werte aller VLAN-Leitungen werden mit den Konsolmeldungen BCA0B50 und BCA0B51 ausgegeben. Mit der Angabe von LINE wird die Ausgabe auf eine VLAN-Leitung eingeschränkt. Mit der Angabe von INFO wird die Ausgabe auf eine Teilmenge der Werte eingeschränkt.

### **LINE=...**

Name der VLAN-Leitung, für die Layer-2-relevante Werte ausgewertet werden.

### **LINE=**\*all

Die Layer-2-relevanten Werte werden für alle VLAN-Leitungen ausgegeben.

### **LINE=<line-name 1..8>**

Die Layer-2-relevanten Werte werden für die mit line-name definierte VLAN-Leitung ausgegeben.

### **LINE=\*BY-DEVICE(...)**

Die Layer-2-relevanten Werte für VLAN-Leitungen werden über den ihnen zugeordneten device-namen ausgegeben.

### **DEVICE=**\*all / <device-name 1..8>

Die Layer-2-relevanten Werte werden für die mit device-name adressierte VLAN-Leitung ausgegeben.

### **LINE=\*BY-AGGREGATION(...)**

Die Layer-2-relevanten Werte für VLAN-Leitungen werden über den ihnen zugeordneten Aggregation-Namen ausgegeben.

### AGGREGATION=\*all / <aagregation-name 1..8>

Die Layer-2-relevanten Werte werden für die mit aggregation-name adressierte VLAN- Leitungen ausgegeben.

### **INFO=...**

Eine Teilmenge der Layer-2-relevanten Werte soll ausgewertet werden. Diese Angabe ist nur für LAN-Leitungen relevant.

# **INFO=\*ALL**

Alle Layer-2-relevanten Werte werden ausgegeben.

### **INFO=BYTES**

Nur die BYTE-relevanten Werte werden ausgegeben (Meldung BCA0B50).

### **INFO=ERRORS**

Nur die ERROR-relevanten Werte werden ausgegeben (Meldung BCA0B51).

### **SEC=<integer 5..32765>**

gibt die Überwachungsperiode in Sekunden an, nach der jeweils Werte ausgegeben werden sollen, der angegebene Wert wird auf ein Vielfaches von 5 aufgerundet. Voreinstellung: 600 sec

### **MODE=OFF,...**

Dieser Operand gibt an, dass das Monitoring für die angegebene RECORD-Funktion ausgeschaltet wird.

### **RECORD=...**

gibt an, welche Monitor-Funktion ausgeschaltet wird. Mit Ausnahme der Werte \*ALL und STD können die übrigen Werte auch als Liste (list-poss) angegeben werden.

# **RECORD=\*ALL**

Es werden alle Monitor-Funktionen ausgeschaltet.

### **RECORD=STD**

Die Ausgabe der Werte für Datentransfer (TRANSFER), Datenspeicher (RES-MEMORY und PAG-MEMORY) und Verbindungen (CONNECTIONS) wird ausgeschaltet.

### **RECORD=TRANSFER**

Es wird die Ausgabe der für den verbindungsorientierten Datentransfer relevanten Werte ausgeschaltet.

### **RECORD=RES-MEMORY**

Es wird die Ausgabe der für den residenten Datenspeicher relevanten Werte ausgeschaltet.

### **RECORD=PAG-MEMORY**

Es wird die Ausgabe der für den seitenwechselbaren Speicher relevanten Werte ausgeschaltet.

### **RECORD=CONNECTIONS**

Es wird die Ausgabe der für die Transportverbindungen relevanten Werte ausgeschaltet.

### **RECORD=DATAGRAM**

Es wird die Ausgabe der für den verbindungslosen Datentransfer relevanten Werte ausgeschaltet.

#### **RECORD=LAYER4** / **L4**

Es wird die Ausgabe der Layer-4 relevanten Werte ausgeschaltet.

### **RECORD=ROUTING**

Es wird die Ausgabe der für Routing relevanten Werte ausgeschaltet.

#### **RECORD=MODIFY-CONNECTION**

Es wird die Ausgabe der Werte für Verbindungsaktivitäten ausgeschaltet.

#### **RECORD=SIH-TIME**

Es wird die Ausgabe der SIH-TIME relevanten Werte ausgeschaltet.

#### **RECORD=LAYER2** / **L2**

Es wird die Ausgabe der Layer-2 relevanten Werte ausgeschaltet.

### **LINE=...**

Name der Leitung, für die Layer-2-relevante Werte ausgeschaltet werden.

### **LINE=**\*all

Die Layer-2-relevanten Werte werden für alle Leitungen ausgeschaltet.

#### **LINE=<line-name 1..8>**

Die Layer-2-relevanten Werte werden für die mit <line-name> definierte Leitung ausgeschaltet.

### **INFO=...**

Eine Teilmenge der Layer-2-relevanten Werte soll ausgeschaltet werden. Diese Angabe ist nur für LAN-Leitungen relevant.

### **INFO=\*ALL**

Alle Layer-2-relevanten Werte (inklusive IO-TIME) werden ausgeschaltet.

### **INFO=BYTES**

Nur die BYTE-relevanten Werte werden ausgeschaltet.

### **INFO=UNICASTS**

Nur die UNICAST-relevanten Werte werden ausgeschaltet.

### **INFO=ERRORS**

Nur die ERROR-relevanten Werte werden ausgeschaltet.

### **INFO=IO-TIME**

Nur die IO-TIME-relevanten Werte werden ausgeschaltet.

### **RECORD=VLAN-DEVICE**

Es wird die Ausgabe der VLAN-Geräte relevanten Werte ausgeschaltet.

### **DEVICE=...**

Name des VLAN-Geräts, für die VLAN-Geräte relevanten Werte ausgeschaltet werden.

**DEVICE=**\*all Die VLAN-relevanten Werte werden für alle VLAN-Geräte ausgeschaltet.

### **DEVICE=<device-name 1..8>**

Die VLAN-relevanten Werte werden für die mit <device-name> definierte VLAN-Geräte ausgeschaltet.

### **DEVICE=\*BY-AGGREGATION(...)**

Die VLAN-Geräte relevanten Werte werden über den ihnen zugeordneten Aggregation-Namen ausgeschaltet.

### AGGREGATION=\*all / <aagregation-name 1..8>

Die VLAN-Geräte relevanten Werte werden für die mit aggregation-name adressierten Geräte ausgeschaltet.

### **INFO=...**

Eine Teilmenge der VLAN-Geräte relevanten Werte soll ausgeschaltet werden. Diese Angabe ist nur für VLAN-Geräte relevant.

### **INFO=\*ALL**

Alle Layer-2-relevanten Werte (inklusive IO-TIME) werden ausgeschaltet.

### **INFO=BYTES**

Nur die BYTE-relevanten Werte werden ausgeschaltet.

### **INFO=UNICASTS**

Nur die UNICASTS-relevanten Werte werden ausgeschaltet.

#### **INFO=ERRORS**

Nur die ERROR-relevanten Werte werden ausgeschaltet.

#### **INFO=IO-TIME**

Nur die IO-TIME-relevanten Werte werden ausgeschaltet.

#### **RECORD=VLAN-LINE**

Es wird die Ausgabe der Layer-2 relevanten Werte von VLAN-Leitungen ausgeschaltet.

### **LINE=...**

Name der VLAN-Leitung(en), für die Layer-2-relevante Werte ausgeschaltet werden.

### **LINE=**\*all

Die Layer-2-relevanten Werte werden für alle VLAN-Leitungen ausgeschaltet.

#### **LINE=<line-name 1..8>**

Die Layer-2-relevanten Werte werden für die mit line-name definierte VLAN-Leitung ausgeschaltet.

### **LINE=\*BY-DEVICE(...)**

Die Layer-2-relevanten Werte für VLAN-Leitungen werden über den ihnen zugeordneten device-namen ausgeschaltet.

### **DEVICE=**\*all / <device-name 1..8>

Die Layer-2-relevanten Werte werden für die mit device-name adressierte VLAN- Leitungen ausgeschaltet.

### **LINE=\*BY-AGGREGATION(...)**

Die Layer-2-relevanten Werte für VLAN-Leitungen werden über den ihnen zugeordneten Aggregation-Namen ausgeschaltet.

### AGGREGATION=\*all / <aagregation-name 1..8>

Die Layer-2-relevanten Werte werden für die mit aggregation-name adressierten VLAN-Leitungen ausgeschaltet.

### **INFO=...**

Eine Teilmenge der Layer-2-relevanten Werte von VLAN-Leitungen soll ausgeschaltet werden.

### **INFO=\*ALL**

Alle Layer-2-relevanten Werte von VLAN-Leitungen werden ausgeschaltet.

### **INFO=BYTES**

Nur die BYTE-relevanten Werte von VLAN-Leitungen werden ausgeschaltet.

### **INFO=ERRORS**

Nur die ERROR-relevanten Werte von VLAN-Leitungen werden ausgeschaltet.

### **Kommando-Protokollierung**

Die Verarbeitung wird aus Kompatibilitätsgründen im Positiv-Fall mit der News BCA0763 und im Negativ-Fall mit der News BCA0762 quittiert. Im Positiv-Fall können außerdem die Meldungen BCA0B10, BCA0B11, BCA0B15, BCA0B16, BCA0B18, BCA0B20, BCA0B21, BCA0B22, BCA0B23, BCA0B24, BCA0B30, BCA0B40, BCA0B5C, BCA0B5D, BCA0B5E, BCA0B5F, BCA0B50, BCA0B51, BCA0B60, BCA0B61 und BCA0B62 angezeigt werden. Die Beschreibung der bei der Kommandobearbeitung eventuell auftretenden Fehlermeldungen entnehmen Sie bitte der folgenden Tabelle.

### **Kommando-Returncodes**

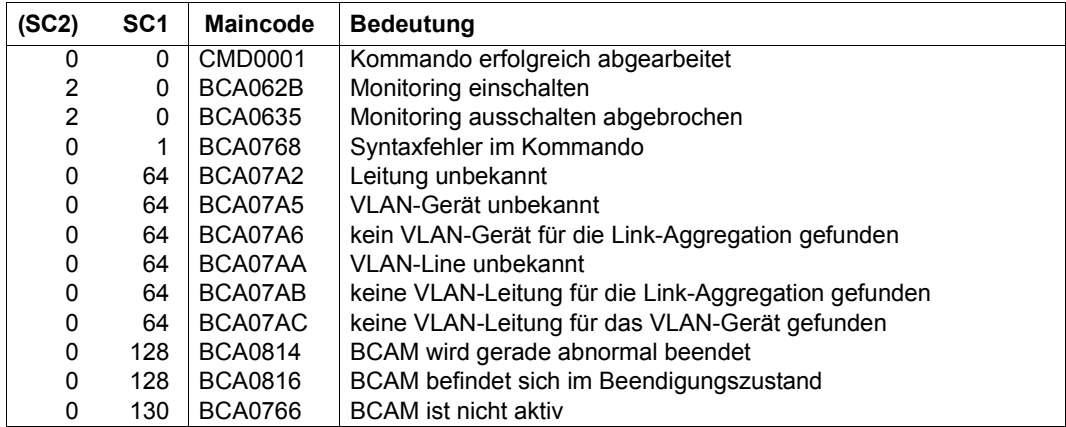

# **8.20 BCOPTION: BCAM-Betriebsoptionen ändern**

Mit dem Kommando BCOPTION schalten Sie die TCP/IP- und/oder ISO-Funktionalität einbzw. aus und steuern weitere BCAM-Betriebsoptionen.

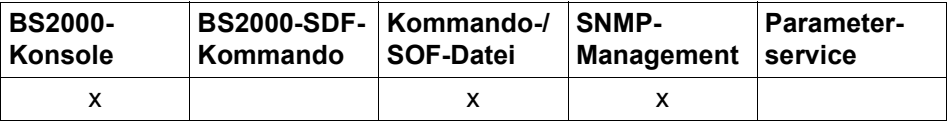

Auflistung zulässiger Kommandoquellen

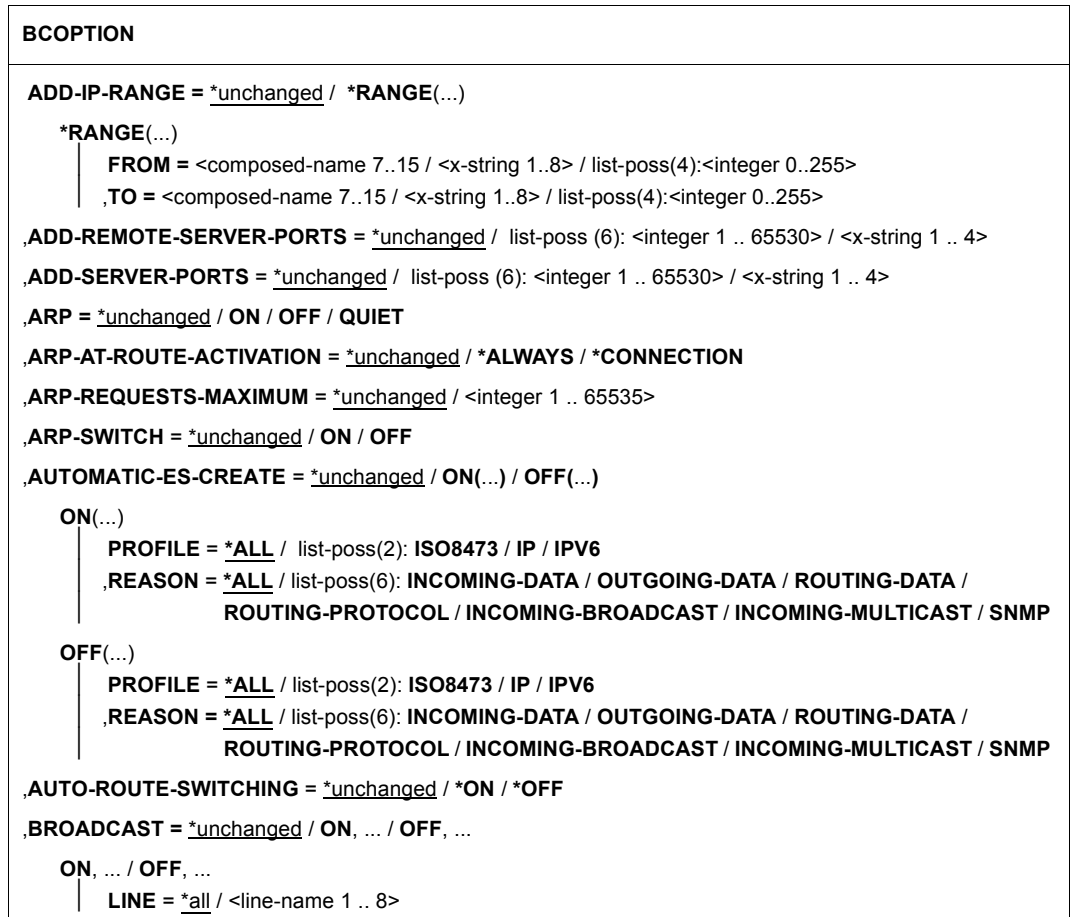

#### **BCOPTION**

,**CHECKSUM =** \*unchanged / **ON** / **OFF**

,**CMDFILE-CONTINUATION** = \*unchanged / **ALL-RESULTS** / **POSITIVE-RESULT** / **NEGATIVE-RESULT**

,**DEVICE-LPDU-SIZE-USAGE=** \*unchanged / **ON** / **OFF**

,**ERROR-REPORT =** \*unchanged / **ON** / **OFF**

,**IP-ROUTING =** \*unchanged / **ON** / **OFF**

,I**PV6 =** \*unchanged / **ON** / **OFF** 

,**IPV6-AUTO-CONFIG =** \*unchanged / **ON** / **OFF**

,**IPV6-VLAN-AUTO-CONFIG =** \*unchanged / **ON** / **OFF**

,**IPV6-PREFIX-LEN-CTRL =** \*unchanged / **ON** / **OFF**

,**ISO8473-ROUTING =** \*unchanged / **ON** / **OFF**

,**ISO9542 =** \*unchanged / **ON** / **OFF**

,**JOIN-MULTICAST-GROUP** = \*unchanged / **ON** / **OFF**

,**LINE-CONTINUATION** = \*unchanged / **ON** / **OFF**

,**LINE-SUPERVISION** = \*unchanged / **ON** / **OFF** 

,**MAXTSDU-FOR-CREATE** = \*unchanged / <integer 1 .. 65530>

,**MSG-REPLY** = \*unchanged / **OFF**(...) / **ON**(...)

⏐ **MSG-ID** = \*ALL / list-poss(2): **BCA07B2** / **BCA0999**

,**MULTICAST =** \*unchanged / **ON**, ... / **OFF**, ...

**ON**, ... / **OFF**, ...

 $\vert$  **LINE** = \*all / <line-name 1 .. 8>

,**NET-ROUTER-USAGE** = \*unchanged / **ON** / **OFF**

,**NSDU-MODIFICATION** = \*unchanged / **ON** / **OFF**

```
,PERIODIC-FILE-ACCESS = *unchanged / ON / OFF
```
,**OSPF-USAGE** = \*unchanged / **ON** / **OFF**

```
,RARP = *unchanged / ON / OFF
```
,**REDIRECT-ON-QUERY** = \*unchanged / **OFF** / **ON**

```
,REMOVE-IP-RANGE = *unchanged / *ALL / *RANGE(...)
```
**\*RANGE**(...)

**FROM =** <composed-name 7..15 / <x-string 1..8> / list-poss(4): <integer 0..255>

```
⏐ ,TO = <composed-name 7..15 / <x-string 1..8> / list-poss(4): <integer 0..255>
```
#### **BCOPTION**

,**REMOVE-REMOTE-SERVER-PORTS** = \*unchanged / \***ALL** / list-poss (6): <integer 1 .. 65530> /  $\leq x\text{-strina} 1 \ldots 4$ 

,**REMOVE-SERVER-PORTS** = \*unchanged / \***ALL** / list-poss (6): <integer 1 .. 65530> /

 $\leq$ x-string 1  $\ldots$  4>

,**ROUTER-REDUNDANCE** = \*unchanged / **ON** / **OFF**

,**SHORT-HOLDING-TIME** = \*unchanged / **ON** / **OFF**

,**SLOW-POLL =** \*unchanged / **ON**, ... / **OFF**, ...

**ON**, ... / **OFF**, ... **LINE** =  $*$ all / <line-name 1 .. 8>

,**SNMP-WRITE** = \*unchanged / **ON** / **OFF**

,**STOP-ROUTER-SEARCH** = \*unchanged / **ON** / **OFF** 

,**SWITCH-LOCAL-ROUTER** = \*unchanged / **ON** / **OFF**

,**TCP-KEEP-ALIVE** = \*unchanged / \***ON**(...) / \* **OFF**

**\*ON**(...)

⏐ **TIME** = **\*STD / \*MINIMUM / \*MAXIMUM / <integer 120..32767>**

#### **ADD-IP-RANGE=...**

gibt einen IP-Adressbereich an. Endsysteme innerhalb des angegebenen Bereichs werden aufgenommen.

#### **ADD-IP-RANGE=**\*unchanged

Keine Änderung des Bereichs.

#### **ADD-IP-RANGE=\*RANGE(...)**

Bereich von IP-Adressen, die aufgenommen werden.

#### **FROM=<composed-name 7..15> / <x-string 1..8> / list-poss(4): <integer 0..255>**

Niedrigste IP-Adresse des aufzunehmenden Bereichs

**TO=<composed-name 7..15> / <x-string 1..8> / list-poss(4):<integer 0..255>** Höchste IP-Adresse des aufzunehmenden Bereichs

#### **ADD-REMOTE-SERVER-PORTS=...**

definiert, ob mit Hilfe der automatischen Endsystem-Aufnahme ein offener Zugang, d.h. ohne Beschränkung durch die PROCESSOR TABLE, zu bestimmten Server-Ports in einem Partnersystem gestattet wird.

#### **ADD-REMOTE-SERVER-PORTS=**\*unchanged

Die bisherige Einstellung wird nicht verändert.

## **ADD-REMOTE-SERVER-PORTS=list-poss(6):<integer 1..65535> / <x-string 1..4>**

Der Zugang zu den angebenen Server-Portnummern in einem Partnersystem ist für bis dato unbekannte Rechner offen, d.h. der Zugang ist nicht durch Einträge in der Prozessor-Datei eingeschränkt.

Die Nummern (max. 6) können auch als Liste (list-poss) angegeben werden.

## **ADD-SERVER-PORTS=...**

definiert, ob mit Hilfe der automatischen Endsystem-Aufnahme ein offener Zugang, d.h. ohne Beschränkung durch die PROCESSOR TABLE, zu bestimmten Server-Ports gestattet wird.

#### **ADD-SERVER-PORTS=**\*unchanged

Die bisherige Einstellung wird nicht verändert.

#### **ADD-SERVER-PORTS=list-poss(6):<integer 1..65535> / <x-string 1..4>**

Der Zugang zu den angebenen Server-Portnummern erfolgt unbegrenzt. Die Nummern (maximal 6) können auch als Liste (list-poss) angegeben werden.

# **ARP=...**

gibt an, ob und in welcher Form das Address Resolution Protocol (ARP) benützt wird.

**i** Die BCOPTION ARP-Einstellung wird implizit über die

BCOPTION AUTOMATIC-ES-CREATE-Einstellung für IP gesetzt. Diese Einstellung ist für die automatische Endsystem-Aufnahme notwendige Voraussetzung. So wird ARP=NO in ARP=QUIET überführt und falls BROADCAST=OFF eingestellt war, wird BROADCAST=ON gesetzt.

#### **ARP=**\*unchanged

Die bisherige Einstellung bleibt erhalten. Voreinstellung: OFF

# **ARP=ON**

ARP wird während der ersten Verwendung einer Route alle 2 Sekunden verwendet, alle 300 Sekunden – eingestellt über BCTIMES – werden periodisch ARP-Requests gesendet.

# **ARP=OFF**

ARP wird nicht benützt.

#### **ARP=QUIET**

ARP wird während der ersten Verwendung einer Route alle 2 Sekunden verwendet. Alle 300 Sekunden – eingestellt über BCTIMES – wird überprüft, ob im abgelaufenen Zeitintervall eine Datenübertragung stattgefunden hat. Ist dies nicht der Fall und bestehen Kommunikationsbeziehungen über die Route, wird ein ARP-Request gesendet.

# **ARP-AT-ROUTE-ACTIVATION=...**

gibt an, unter welchen Umständen bei der Aktivierung einer IP-Route vom Typ NODE ARP-Requests geschickt werden.

#### **ARP-AT-ROUTE-ACTIVATION=**\*unchanged

Die bisherige Einstellung bleibt erhalten. Voreinstellung: \*ALWAYS

# **ARP-AT-ROUTE-ACTIVATION=\*ALWAYS**

Bei jeder Aktivierung einer IP-Route vom Typ NODE werden ARP-Requests geschickt.

## **ARP-AT-ROUTE-ACTIVATION=\*CONNECTION**

Bei der Aktivierung einer IP-Route vom Typ NODE werden nur dann ARP-Requests geschickt, wenn für die zu aktivierende Route Verbindungen existieren.

#### **ARP-REQUESTS-MAXIMUM=...**

legt fest, wie viele ARP-Requests während der periodischen ARP-Überwachung (ARP=ON bzw. ARP=QUIET) pro Sekunde versendet werden dürfen.

#### **ARP-REQUESTS-MAXIMUM=**\*unchanged

Die bisherige Einstellung wird nicht verändert. Voreinstellung: 10

#### **ARP-REQUESTS-MAXIMUM=<integer 1..65535>**

Anzahl der ARP-Requests, die während der periodischen ARP-Überwachung (ARP=ON bzw. ARP=QUIET) pro Sekunde versendet werden dürfen.

#### **ARP-SWITCH=...**

definiert, ob ein Router, von dem keine ARP-Replies mehr empfangen werden, als ausgefallen betrachtet wird und dementsprechend alle Endsysteme, die über diesen Router zu erreichen waren, einem alternativen Router zugeordnet werden.

#### **ARP-SWITCH=**\*unchanged

Die bisherige Einstellung bleibt erhalten. Voreinstellung: OFF

#### **ARP-SWITCH=ON**

Bei ausbleibenden ARP-Replies werden alle über den betroffenen Router erreichbaren Endsysteme einem alternativen Router zugeordnet.

#### **ARP-SWITCH=OFF**

Bei ausbleibenden ARP-Replies werden die über den betroffenen Router erreichbaren Endsysteme nicht umgeroutet.

## **AUTOMATIC-ES-CREATE=...**

gibt an, ob Endsysteme automatisch auf Grund bestimmter Ereignisse in Betrieb genommen und aktiviert werden oder nicht.

Eine Beschränkung der automatisch aufzunehmenden Endsysteme ist durch entsprechende Einträge in die wird der Prozessor-Datei (siehe DCSTART- bzw. DCOPT-Kommando) möglich.

**i** Das BCOPTION AUTOMATIC-ES-CREATE für IP wirkt implizit auf die ARP und **REP** und REP und REP und REPOADCAST Einstellung Diese Einstellungen sind für die automatische BROADCAST Einstellung. Diese Einstellungen sind für die automatische Endsystem-Aufnahme notwendige Voraussetzung. So wird ARP=NO in ARP=QUIET überführt und, falls BROADCAST=OFF eingestellt war, wird BROADCAST=ON gesetzt.

#### **AUTOMATIC-ES-CREATE=**\*unchanged

Die bisherige Einstellung bleibt erhalten. Voreinstellung: OFF

#### **AUTOMATIC-ES-CREATE=ON(...)**

Es findet eine automatische Inbetriebnahme statt.

#### **AUTOMATIC-ES-CREATE=OFF(...)**

Es findet keine automatische Inbetriebnahme statt.

#### **PROFILE=...**

gibt an, für welche Profile diese Funktion erbracht wird. Mit Ausnahme des Wertes \*ALL können die übrigen Werte auch als Liste (list-poss) angegeben werden.

#### **PROFILE=\*ALL**

Die Inbetriebnahme wird für IP-, IPv6- und ISO8473-/ISO9542-Protokolle durchgeführt.

#### **PROFILE=ISO8473**

Die Inbetriebnahme wird nur für ISO8473-/ISO9542-Protokolle durchgeführt.

#### **PROFILE=IP**

Die Inbetriebnahme wird nur für IP-Protokolle durchgeführt.

#### **PROFILE=IPV6**

Die Inbetriebnahme wird nur für IPv6-Protokolle durchgeführt.

#### **REASON=...**

gibt an, auf Grund welcher Ereignisse eine automatische Inbetriebnahme (ON) erfolgen bzw. nicht erfolgen (OFF) soll.

Mit Ausnahme des Wertes \*ALL können die übrigen Werte auch als Liste (list-poss) angegeben werden.

## **REASON=\*ALL**

Ankommende und abgehende Nachrichten, sowie Routing-Protokollelemente lösen (k)eine automatische Inbetriebnahme aus.

#### **REASON=INCOMING-DATA**

Ankommende Nachrichten lösen (k)eine automatische Inbetriebnahme aus.

#### **REASON=OUTGOING-DATA**

Abgehende Nachrichten lösen (k)eine automatische Inbetriebnahme aus.

#### **REASON=ROUTING-DATA**

Routing-Daten-Elemente, die nicht per IP-Broadcast gesendet werden, lösen (k)eine automatische Inbetriebnahme aus.

Diese Angabe wird nur bei PROFILE=IP/ISO8473 und IP-ROUTING=ON, sowie bei PROFILE=ISO8473 ausgewertet.

#### **REASON=ROUTING-PROTOCOL**

Routing-Protokollelemente, die nicht per IP-Broadcast gesendet werden, lösen (k)eine automatische Inbetriebnahme aus.

#### **REASON=INCOMING-BROADCAST**

Ankommende IP-Broadcast-Daten lösen (k)eine automatische Inbetriebnahme aus.

Diese Angabe wird nur bei PROFILE=IP ausgewertet.

#### **REASON=INCOMING-MULTICAST**

Ankommende Multicast-Daten lösen (k)eine automatische Inbetriebnahme aus. Diese Angabe wird nur bei PROFILE=IP, IPV6 ausgewertet.

#### **REASON=SNMP**

Der Empfang von SNMP-Schreibzugriffen (notwendige Einstellung: BCOPTION SNMP-WRITE=ON) löst (k)eine automatische Inbetriebnahme aus.

Diese Angabe wird nur bei PROFILE=IP ausgewertet.

#### **AUTO-ROUTE-SWITCHING=...**

Mit dem Operanden wird eingestellt, ob lokale Routing-Informationen auf Grund von empfangenen IP-, IPv6- bzw. ISO9542-Routing-Protokollen geändert werden dürfen.

#### **AUTO-ROUTE-SWITCHING=**\*unchanged

Die bisherige Einstellung bleibt erhalten. Voreinstellung: \*ON

#### **AUTO-ROUTE-SWITCHING=\*ON**

Lokale Routing-Informationen dürfen auf Grund von empfangenen IP-, IPv6- bzw. ISO9542-Routing-Protokollen geändert werden.

## **AUTO-ROUTE-SWITCHING=\*OFF**

Lokale Routing-Informationen dürfen nicht auf Grund von empfangenen IP-, IPv6- bzw. ISO9542-Routing-Protokollen geändert werden.

#### **BROADCAST=...**

Behandlung der Betriebsoption "Broadcast". Es wird eingestellt, ob auf den definierten Leitungen Ethernet-Broadcast-Nachrichten empfangen werden.

**i** Die BCOPTION BROADCAST-Einstellung wird implizit über die BCOPTION AUTOMATIC-ES-CREATE-Einstellung für IP gesetzt. Diese Einstellung ist für die automatische Endsystem-Aufnahme notwendige Voraussetzung. So wird ARP=NO in ARP=QUIET überführt und, falls BROADCAST=OFF eingestellt war, wird BROADCAST=ON gesetzt.

## **BROADCAST=**\*unchanged

Die bisherige Einstellung bleibt erhalten. Voreinstellung: OFF

#### **BROADCAST=ON(...)**

Auf den definierten Leitungen werden Ethernet-Broadcast-Nachrichten empfangen und ggf. beantwortet.

## **BROADCAST=OFF(...)**

Auf den definierten Leitungen werden Ethernet-Broadcast-Nachrichten nicht empfangen.

#### **LINE=...**

Name der Leitung, für die der Empfang von Ethernet-Broadcast-Nachrichten eingestellt wird.

#### **LINE=**\*all

Der Empfang von Ethernet-Broadcast-Nachrichten wird für alle Leitungen eingestellt.

#### **LINE=<line-name 1..8>**

Der Empfang von Ethernet-Broadcast-Nachrichten wird für die definierte Leitung eingestellt.

#### **CHECKSUM=...**

gibt an, ob in zu sendenden ISO8473-Datenprotokollelementen (DT-PDU) die Betriebsoption "CHECKSUM" unterstützt wird.

#### **CHECKSUM=**\*unchanged

Die bisherige Einstellung bleibt erhalten. Voreinstellung: OFF

#### **CHECKSUM=ON**

CHECKSUM wird unterstützt.

#### **CHECKSUM=OFF**

CHECKSUM wird nicht unterstützt.

## **CMDFILE-CONTINUATION=...**

steuert die Bearbeitung von Kommandodateien (siehe CALL-BCAM-COMMANDS und SOF-Datei im DCOPT- und DCSTART-Kommando) anhand der Bearbeitungsergebnisse.

#### **CMDFILE-CONTINUATION=**\*unchanged

Die bisherige Einstellung bleibt erhalten. Voreinstellung: POSITIVE-RESULT

#### **CMDFILE-CONTINUATION=ALL-RESULTS**

Die Bearbeitung der Kommandodatei erfolgt unabhängig vom Bearbeitungsergebnis.

#### **CMDFILE-CONTINUATION=POSITIVE-RESULT**

Die Bearbeitung der Kommandodatei wird nur bei positivem Bearbeitungsergebnis fortgesetzt.

#### **CMDFILE-CONTINUATION=NEGATIVE-RESULT**

Die Bearbeitung der Kommandodatei wird nur bei negativem Bearbeitungsergebnis fortgesetzt.

#### **DEVICE-LPDU-SIZE-USAGE=...**

gibt an, ob die LPDU-SIZE, die vom Gerät geliefert wird, verwendet werden darf.

#### **DEVICE-LPDU-SIZE-USAGE=**\*unchanged

Die bisherige Einstellung bleibt erhalten. Voreinstellung: \*OFF

#### **DEVICE-LPDU-SIZE-USAGE=\*ON**

Die LPDU-SIZE, die vom Gerät geliefert wird, darf verwendet werden.

#### **DEVICE-LPDU-SIZE-USAGE=\*OFF**

Die LPDU-SIZE, die vom Gerät geliefert wird, darf nicht verwendet werden.

#### **ERROR-REPORT=...**

gibt an, ob in zu sendenden ISO8473-Datenprotokollelementen die Fehleranzeige (ER-Flag) gesetzt wird.

#### **ERROR-REPORT=**\*unchanged

Die bisherige Einstellung bleibt erhalten. Voreinstellung: ON

#### **ERROR-REPORT=ON**

Die Fehleranzeige wird gesetzt.

# **ERROR-REPORT=OFF**

Die Fehleranzeige wird nicht gesetzt.

## **IP-ROUTING=...**

gibt an, ob das Weiterrouten von IP-Elementen zugelassen wird oder nicht.

#### **IP-ROUTING=**\*unchanged

Die bisherige Einstellung bleibt erhalten. Voreinstellung: OFF

## **IP-ROUTING=ON**

Ein Weiterrouten von IP-Elementen ist zugelassen.

## **IP-ROUTING=OFF**

Ein Weiterrouten von IP-Elementen ist nicht zugelassen.

#### **IPV6=...**

gibt an, ob die IPv6-Protokollfamilie (IPv6, ICMPv6) unterstützt wird oder nicht.

**IPV6=**\*unchanged Die bisherige Einstellung bleibt erhalten. Voreinstellung: ON

**IPV6=ON**

Die IPv6-Protokollfamilie wird unterstützt.

#### **IPV6=OFF**

Die IPv6-Protokollfamilie wird nicht unterstützt.

#### **IPV6-AUTO-CONFIG=...**

gibt an, ob bei der Aktivierung von LAN-/FDDI-Anschlüssen, denen bisher noch keine IPv6-Adressen zugeordnet sind, eigene IPv6-Adressen zugeordnet werden oder nicht.

Diese Option wird für VLAN-Anschlüsse nicht unterstützt.

# **IPV6-AUTO-CONFIG=**\*unchanged

Die bisherige Einstellung bleibt erhalten. Voreinstellung: OFF

**IPV6-AUTO-CONFIG=ON** Das Erzeugen eigener IPv6-Adressen ist zugelassen.

#### **IPV6-AUTO-CONFIG=OFF**

Das Erzeugen eigener IPv6-Adressen ist nicht zugelassen.

#### **IPV6-VLAN-AUTO-CONFIG=...**

gibt an, ob bei der Aktivierung von VLAN-Leitungsanschlüssen, denen bisher noch keine IPv6-Adressen zugeordnet sind, eigene IPv6-Adressen zugeordnet werden oder nicht.

#### **IPV6-VLAN-AUTO-CONFIG=**\*unchanged

Die bisherige Einstellung bleibt erhalten. Voreinstellung: OFF

# **IPV6-VLAN-AUTO-CONFIG=ON**

Das Erzeugen eigener IPv6-Adressen ist zugelassen.

#### **IPV6-VLAN-AUTO-CONFIG=OFF**

Das Erzeugen eigener IPv6-Adressen ist nicht zugelassen.

#### **IPV6-PREFIX-LEN-CTRL=...**

gibt an, ob die IPv6-Präfix-Länge für alle unicast-Adressen gemäß den Vorgaben des RFC 4291, S.7f zu behandeln ist.

#### **IPV6-PREFIX-LEN-CTRL=**\*unchanged

Die bisherige Einstellung bleibt erhalten. Voreinstellung: ON

#### **IPV6-PREFIX-LEN-CTRL=ON**

Die IPv6-Präfix-Länge ist entsprechend der Vorgabe des RFC 4291 zu behandeln.

#### **IPV6-PREFIX-LEN-CTRL=OFF**

Die IPv6-Präfix-Länge ist abweichend von den Vorgaben des RFC 4291 zu behandeln.

#### **ISO8473-ROUTING=...**

gibt an, ob das Weiterrouten von ISO8473-Elementen zugelassen wird oder nicht.

#### **ISO8473-ROUTING=**\*unchanged

Die bisherige Einstellung bleibt erhalten. Voreinstellung: OFF

#### **ISO8473-ROUTING=ON**

Ein Weiterrouten von ISO8473-Elementen ist zugelassen.

#### **ISO8473-ROUTING=OFF**

Ein Weiterrouten von ISO8473-Elementen ist nicht zugelassen.

#### **ISO9542=...**

gibt an, ob das ISO9542-Protokoll zum Austausch von Routing-Informationen verwendet wird.

**ISO9542=**\*unchanged

Die bisherige Einstellung bleibt erhalten. Voreinstellung: OFF

## **ISO9542=ON**

Das ISO9542-Protokoll wird verwendet

#### **ISO9542=OFF**

Das ISO9542-Protokoll wird nicht verwendet

#### **JOIN-MULTICAST-GROUP=...**

steuert, ob sich Applikationen bei IGMP-Multicast-Gruppen anmelden dürfen.

#### **JOIN-MULTICAST-GROUP=**\*unchanged

Die bisherige Einstellung wird nicht verändert. Voreinstellung: ON

#### **JOIN-MULTICAST-GROUP=ON**

Applikationen dürfen sich bei IGMP-Multicast-Gruppen anmelden.

#### **JOIN-MULTICAST-GROUP=OFF**

Applikationen dürfen sich nicht bei IGMP-Multicast-Gruppen anmelden.

#### **LINE-CONTINUATION=...**

legt fest, wie das Fortsetzungszeichen "-" auf Spalte 72 in SOF- und Kommandodateien interpretiert werden soll.

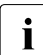

 $\overline{\mathbf{i}}$   $\overline{\mathbf{j}}$  "-" als letztes Zeichen in einer Zeile in einer Spalte ungleich 72 wird immer als Eortsetzungszeichen interpretiert Fortsetzungszeichen interpretiert.

#### **LINE-CONTINUATION=**\*unchanged

Die bisherige Einstellung wird nicht verändert. Voreinstellung: ON

#### **LINE-CONTINUATION=ON**

Das Zeichen "-" auf Spalte 72 wird als Fortsetzungszeichen interpretiert, wenn es das letzte Zeichen der Zeile ist. Andernfalls wird es als Datenzeichen erkannt.

## **LINE-CONTINUATION=OFF**

Das Zeichen "-" auf Spalte 72 wird als Fortsetzungszeichen interpretiert. Der Rest der Zeile wird ignoriert.

#### **LINE-SUPERVISION=**

legt fest, ob die Funktionsfähigkeit von redundanten Leitungsanschlüssen durch das Senden von Testnachrichten überprüft wird.

#### **LINE-SUPERVISION=\*UNCHANGED**

Die Einstellung der Option bleibt unverändert. Voreinstellung: \*ON

#### **LINE-SUPERVISION=\*ON**

Die Funktionsfähigkeit von redundanten Leitungsanschlüssen wird überprüft.

#### **LINE-SUPERVISION=\*OFF**

Die Funktionsfähigkeit von redundanten Leitungsanschlüssen wird nicht überprüft.

#### **MAXTSDU-FOR-CREATE=...**

legt fest, welche TSDU-Länge für Endsysteme, die mit AUTOMATIC-ES-CREATE erzeugt wurden, verwendet wird.

#### **MAXTSDU-FOR-CREATE=**\*unchanged

Die bisherige Einstellung wird nicht verändert. Voreinstellung: 16384

#### **MAXTSDU-FOR-CREATE=<integer 1..65535>**

Die TSDU-Länge für Endsysteme, die mit AUTOMATIC-ES-CREATE erzeugt wurden, wird auf den angegebenen Wert festgelegt.

### **MSG-REPLY=...**

definiert, ob BCA07B2- und BCA0999-Meldungen solange per /STA MSG bzw. /SHOW-PENDING-MSG angezeigt werden, bis sie durch Eingabe von BCAM-<number> explizit quittiert werden.

## **MSG-REPLY=**\*unchanged

Die bisherige Einstellung wird nicht verändert. Voreinstellung: OFF

## **MSG-REPLY=OFF(MSG-ID=\*ALL / list-poss(2): BCA07B2 / BCA0999)**

BCA07B2- und BCA0999-Meldungen werden nicht per /STA MSG bzw. /SHOW-PENDING-MSG angezeigt.

#### **MSG-ID=\*ALL**

BCA07B2- und BCA0999-Meldungen werden nicht per /STA MSG bzw. /SHOW-PENDING-MSG angezeigt.

#### **MSG-ID=list-poss(2): BCA07B2 / BCA0999**

Nur BCA07B2/BCA0999-Meldungen werden nicht per /STA MSG bzw. /SHOW-PENDING-MSG angezeigt.

# **MSG-REPLY=ON(MSG-ID=\*ALL / list-poss(2): BCA07B2 / BCA0999)**

BCA07B2- und BCA0999-Meldungen werden solange per /STA MSG bzw. /SHOW-PENDING-MSG angezeigt, bis sie durch Eingabe von BCAM-<number> explizit quittiert werden.

#### **MSG-ID=\*ALL**

BCA07B2- und BCA0999-Meldungen werden per /STA MSG bzw. /SHOW-PENDING-MSG angezeigt.

#### **MSG-ID=list-poss(2): BCA07B2 / BCA0999**

Nur BCA07B2/BCA0999-Meldungen werden per /STA MSG bzw. /SHOW-PENDING-MSG angezeigt.

# **MULTICAST=...**

stellt für die angegebenen Leitungen den Empfang von Ethernet-Multicast-Nachrichten ein.

#### **MULTICAST=**\*unchanged

Die bisherige Einstellung wird nicht verändert. Voreinstellung: ON

#### **MULTICAST=ON(...)**

Auf den angegebenen Leitungen wird der Empfang von Ethernet-Multicast-Nachrichten gestattet.

#### **MULTICAST=OFF(...)**

Auf den angegebenen Leitungen wird der Empfang von Ethernet-Multicast-Nachrichten nicht gestattet.

## **LINE=...**

Name der Leitung, für die der Empfang von Ethernet-Multicast-Nachrichten definiert wird.

## **LINE=**\*all

Der Empfang von Ethernet-Multicast-Nachrichten wird für alle Leitungen eingestellt.

#### **LINE=<line-name 1..8>**

Der Empfang von Ethernet-Multicast-Nachrichten wird für die definierte Leitung eingestellt.

#### **NET-ROUTER-USAGE=...**

Mit NET-ROUTER-USAGE kann eingestellt werden, ob bei Einsatz von IP-Subnetzmasken vorhandene IP-Netzrouter-Definitionen ausgewertet werden.

#### **NET-ROUTER-USAGE=**\*unchanged

Die bisherige Einstellung wird nicht verändert. Voreinstellung: ON

## **NET-ROUTER-USAGE=ON**

Bei Einsatz von IP-Subnetzmasken werden vorhandene IP-Netzrouter-Definitionen ausgewertet.

#### **NET-ROUTER-USAGE=OFF**

Bei Einsatz von IP-Subnetzmasken werden vorhandene IP-Netzrouter-Definitionen nicht ausgewertet.

#### **NSDU-MODIFICATION=...**

gibt an, ob die NSDU-Längen bei internen Umschaltvorgängen automatisch angepasst werden.

#### **NSDU-MODIFICATION=**\*unchanged

Die bisherige Einstellung wird nicht verändert. Voreinstellung: ON

#### **NSDU-MODIFICATION=ON**

NSDU-Längen werden bei internen Umschaltvorgängen automatisch angepasst

#### **NSDU-MODIFICATION=OFF**

NSDU-Längen werden nicht automatisch angepasst. Eine Änderung ist per BCMOD oder MODIFY-ROUTE-ATTRIBUTES möglich.

# **PERIODIC-FILE-ACCESS=...**

gibt an, dass die BCAM-Steuerdateien (Application-, Socket-Host-, Prozessor-, FDQN- und Services-Datei) periodisch vom BCAF-Task gelesen werden. Das Zeitraster kann nicht explizit eingestellt werden.

## **PERIODIC-FILE-ACCESS=**\*unchanged

Die bisherige Einstellung bleibt erhalten.

Voreinstellung: ON

#### **PERIODIC-FILE-ACCESS=ON**

Das periodische Bearbeiten der Dateien durch den BCAF-Task ist eingeschaltet.

#### **PERIODIC-FILE-ACCESS=OFF**

Das periodische Bearbeiten der Dateien durch den BCAF-Task ist ausgeschaltet.

#### **OSPF-USAGE=...**

gibt an, ob die Zeitüberwachung von OSPF-Hello-Meldungen zur Routerausfallerkennung verwendet werden darf.

#### **OSPF-USAGE=**\*unchanged

Die bisherige Einstellung bleibt erhalten. Voreinstellung: ON

#### **OSPF-USAGE=ON**

Die Zeitüberwachung von OSPF-Hello-Meldungen soll zur Routerausfallerkennung verwendet werden.

#### **OSPF-USAGE=OFF**

Die Zeitüberwachung von OSPF-Hello-Meldungen soll nicht zur Routerausfallerkennung verwendet werden.

#### **RARP=...**

gibt an, ob das Reverse Address Resolution Protocol (RARP) unterstützt wird. Wenn Sie die Funktion routenspezifisch nutzen möchten, verwenden Sie das Kommando MODIFY-ROUTE-ATTRIBUTES.

#### **RARP=**\*unchanged

Die bisherige Einstellung bleibt erhalten. Voreinstellung: OFF

#### **RARP=ON**

RARP wird unterstützt.

# **RARP=OFF**

RARP wird nicht unterstützt.

#### **REDIRECT-ON-QUERY=...**

Mit REDIRECT-ON-QUERY kann eingestellt werden, ob eintreffende ISO9542-Redirect-Meldungen für ISO8473-Query-Configuration-Requests ausgewertet werden sollen.

#### **REDIRECT-ON-QUERY=**\*unchanged

Die bisherige Einstellung wird nicht verändert. Voreinstellung: OFF

#### **REDIRECT-ON-QUERY=ON**

Eintreffende ISO9542-Redirect-Meldungen für ISO8473-Query-Configuration-Requests werden ausgewertet.

#### **REDIRECT-ON-QUERY=OFF**

Eintreffende ISO9542-Redirect-Meldungen für ISO8473-Query-Configuration-Requests werden nicht ausgewertet.

## **REMOVE-IP-RANGE=...**

gibt einen IP-Adressbereich an. Endsysteme innerhalb des angegebenen Bereichs werden aus der mit ADD-IP-RANGE aufgebauten Liste der aufzunehmenden Endsysteme entfernt.

#### **REMOVE-IP-RANGE=**\*unchanged

Keine Änderung der mit ADD-IP-RANGE aufgebauten Liste.

## **REMOVE-IP-RANGE=\*ALL**

Die gesamte Liste wird gelöscht.

#### **REMOVE-IP-RANGE=\*RANGE(...)**

Bereich von IP-Adressen, die aus der mit ADD-IP-RANGE aufgebauten Liste entfernt werden.

# **FROM=<composed-name 7..15> / <x-string 1..8> / list-poss(4): <integer 0..255>**

Niedrigste IP-Adresse des zu entfernenden Bereichs

## **TO=<composed-name 7..15> / <x-string 1..8> / list-poss(4): <integer 0..255>** Höchste IP-Adresse des zu entfernenden Bereichs

# **REMOVE-REMOTE-SERVER-PORTS=...**

Einstellung, ob der Zugriff auf bestimmte (Server-)Portnummern in Partnersystemen unbeschränkt erfolgen darf.

#### **REMOVE-REMOTE-SERVER-PORTS=**\*unchanged

Die bisherige Einstellung wird nicht verändert.

# **REMOVE-REMOTE-SERVER-PORTS=\*ALL**

Der Zugang zu allen (Server-)Portnummern in Partnersystemen erfolgt nicht unbeschränkt.

#### **REMOVE-REMOTE-SERVER-PORTS=list-poss(6):<integer 1..65535> / <x-string 1..4>**

Der Zugang zu den angegebenen (Server-)Portnummern in Partnersystemen erfolgt nicht unbeschränkt.

Die Nummern (max. 6) können auch als Liste (list-poss) angegeben werden.

# **REMOVE-SERVER-PORTS=...**

Einstellung, ob der Zugriff auf bestimmte (Server-)Portnummern unbeschränkt erfolgen darf.

# **REMOVE-SERVER-PORTS=**\*unchanged

Die bisherige Einstellung wird nicht verändert.

#### **REMOVE-SERVER-PORTS=\*ALL**

Der Zugang zu allen Server-Portnummern erfolgt nicht mehr unbegrenzt.

#### **REMOVE-SERVER-PORTS=list-poss(6):<integer 1..65535> / <x-string 1..4>**

Der Zugang zu den angegebenen (Server-)Portnummern erfolgt nicht unbeschränkt. Die Nummern (max. 6 pro Kommando) können auch als Liste (list-poss) angegeben werden.

# **ROUTER-REDUNDANCE=...**

gibt an, ob bei Übertragungsproblemen mit TCP-Verbindungen nach alternativen Routern gesucht wird und ggf. eine Routenumschaltung stattfindet.

#### **ROUTER-REDUNDANCE=**\*unchanged

Die bisherige Einstellung bleibt erhalten. Voreinstellung: ON

#### **ROUTER-REDUNDANCE=ON**

Es wird nach alternativen Routern gesucht und ggf. eine Routenumschaltung durchgeführt.

#### **ROUTER-REDUNDANCE=OFF**

Es wird nicht nach alternativen Routern gesucht.

#### **SHORT-HOLDING-TIME=...**

lässt entgegen der Regelung in EN41102 für die ISO9542-Configuration- und Holding-Time kürzere Zeitraster zu. Das Zeitraster selbst kann nicht explizit eingestellt werden.

#### **SHORT-HOLDING-TIME=**\*unchanged

Die bisherige Einstellung bleibt erhalten. Voreinstellung: OFF

## **SHORT-HOLDING-TIME=ON**

Es wird ein kürzeres, nicht EN41102-konformes, Zeitraster eingestellt. ISO9542-Confirmation-Timer: 14 sec ISO9542-Holding-Timer: 30 sec

#### **SHORT-HOLDING-TIME=OFF**

Es gilt das EN41102-konforme Zeitraster, wie es mit BCTIMES CONFIGURATION= festgelegt wurde (siehe [Seite 590\)](#page-589-0).

#### **SLOW-POLL=...**

definiert, ob nach einem Leitungsausfall für die angegebenen Leitungen eine automatische Wiederaktivierung versucht wird.

#### **SLOW-POLL=**\*unchanged

Die bisherige Einstellung wird nicht verändert. Voreinstellung: OFF

## **SLOW-POLL=ON(...)**

Für die angegebenen Leitungen wird nach einem Leitungsausfall eine automatische Wiederaktvierung versucht.

# **SLOW-POLL=OFF(...)**

Für die angegebenen Leitungen wird keine automatische Wiederaktivierung versucht.

## **LINE=...**

Name der Leitung, für die die Einstellung "automatische Wiederaktivierung" definiert werden soll.

#### **LINE=**\*all

Die automatische Wiederaktivierung wird für alle Leitungen eingestellt. Gleichzeitig wird der Standardwert für den Operanden SLOW-POLL in den Kommandos BCACT, BCIN, CREATE-LINE und MODIFY-LINE eingestellt.

#### **LINE=<line-name 1..8>**

Die automatische Wiederaktivierung wird für die definierte Leitung eingestellt. Diese Einstellung ist leitungsspezifisch und gilt bis zum nächsten BCACT- bzw. BCIN-Kommando mit entsprechend geänderter SLOW-POLL-Einstellung.

#### **SNMP-WRITE=...**

definiert, ob SNMP-Schreib-Zugriffe gemäß RFC 1213 auf Objekte bzw. Objektattribute in BCAM zugelassen sind.

#### **SNMP-WRITE=**\*unchanged

Die bisherige Einstellung wird nicht verändert. Voreinstellung: ON

#### **SNMP-WRITE=ON**

SNMP-Schreib-Zugriffe gemäß RFC 1213 auf Objekte bzw. Objektattribute in BCAM sind zugelassen.

#### **SNMP-WRITE=OFF**

SNMP-Schreib-Zugriffe gemäß RFC 1213 auf Objekte bzw. Objektattribute in BCAM sind nicht zugelassen.

## **STOP-ROUTER-SEARCH=...**

gibt an, ob die Suche nach einem alternativen Router beim Abbau der betroffenen TCP-Verbindung beendet wird.

#### **STOP-ROUTER-SEARCH=**\*unchanged

Die bisherige Einstellung bleibt erhalten. Voreinstellung: ON

#### **STOP-ROUTER-SEARCH=ON**

Bei Abbau der TCP-Verbindung wird die Suche nach einem alternativen Router beendet.

## **STOP-ROUTER-SEARCH=OFF**

Die Suche nach einem alternativen Router wird beendet, wenn entweder ein entsprechender Router gefunden oder alle zur Verfügung stehenden erfolglos getestet wurden.

## **SWITCH-LOCAL-ROUTER=...**

definiert, ob bei TCP-Übertragungsproblemen per ICMP-ECHO eine Funktionsüberprüfung der lokalen Router stattfindet. Am lokalen Router hängende Endsysteme sind von dieser Funktion nicht betroffen.

# **SWITCH-LOCAL-ROUTER=**\*unchanged

Die bisherige Einstellung bleibt erhalten. Voreinstellung: OFF

## **SWITCH-LOCAL-ROUTER=ON**

Bei TCP-Übertragungsproblemen findet eine Funktionsüberprüfung der lokalen Router statt.

# **SWITCH-LOCAL-ROUTER=OFF**

Es findet keine Überprüfung der Router statt.

### **TCP-KEEP-ALIVE=...**

gibt an, ob die TCP-Alive-Überwachung durchgeführt werden soll. Bei eingeschalteter Alive-Überwachung wird auf den TCP-Verbindungen, auf denen für eine bestimmte Zeit keine Segmente empfangen bzw. gesendet wurden, durch die Übertragung geeigneter TCP-Segmente versucht eine Reaktion des Partners zu erzwingen. Wenn der Partner nicht reagiert, wird die Verbindung abgebrochen. Die eingestellte Funktionalität wird für alle Verbindungen erbracht, die nach dem Setzen der Option aufgebaut werden.

#### **TCP-KEEP-ALIVE=**\*unchanged

Die aktuelle Einstellung wird nicht verändert. Voreinstellung: Keine Alive-Überwachung.

#### **TCP-KEEP-ALIVE=\*ON(...)**

Die TCP-Alive-Überwachung wird durchgeführt.

#### **TIME=<integer 120..32767>**

Das Zeitintervall für die Alive-Überwachung wird auf den angegebenen Wert gesetzt. Werte außerhalb des zulässigen Wertebereichs werden auf den Standardwert von zwei Stunden abgebildet. Die Angabe erfolgt in Sekunden.

#### **TIME=\*STD**

Das Zeitintervall für die Alive-Überwachung wird auf den Standardwert von zwei Stunden gesetzt (entspricht 120 Minuten oder 7200 Sekunden).

## **TIME=\*MINIMUM**

Das Zeitintervall für die Alive-Überwachung wird auf den Mindestwert von 120 Sekunden gesetzt.

### **TIME=\*MAXIMUM**

Das Zeitintervall für die Alive-Überwachung wird auf den Maximalwert von 32767 Sekunden gesetzt.

## **TCP-KEEP-ALIVE=\*OFF**

Die TCP-Alive-Überwachung wird nicht durchgeführt.

#### **Kommando-Protokollierung**

Die Verarbeitung wird aus Kompatibilitätsgründen im Positiv-Fall mit der News BCA0763 und im Negativ-Fall mit der News BCA0762 quittiert. Im Positiv-Fall können außerdem die Meldungen BCA0610, BCA0849 und BCA084B erscheinen.

Die Beschreibung der bei der Kommandobearbeitung eventuell auftretenden Fehlermeldungen entnehmen Sie bitte der folgenden Tabelle.

## **Kommando-Returncodes**

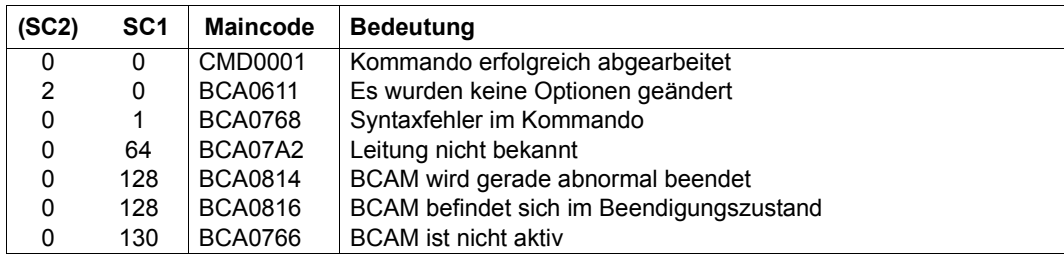

# **8.21 BCOUT: Kommunikationskomponenten außer Betrieb nehmen**

Mit dem Kommando nehmen Sie folgende Komponenten außer Betrieb:

- Hosts (wobei in diesem Fall virtuelle Hosts gemeint sind)
- Leitungen
- LAN-Knoten
- **Rechner**
- **Routen**

Zusätzlich zur Außerbetriebnahme der angegebenen Objekte können Sie weitere Objekte deaktivieren. Verbindungen, die zu Partnern führen, die außer Betrieb genommen werden, werden abgebaut.

Wahlweise können die Anwendungen, die eine Verbindung zu einer Datenstation des Systems unterhalten, gewarnt werden. Sie erhalten für jede Verbindung eine Aufforderung zum Verbindungsabbau. Die Warnung besteht aus einem Hinweis, dass die Anwendungen (ausgenommen Systemanwendungen) geschlossen bzw. die Verbindungen abgebaut werden. Dadurch wird eine geordnete Beendigung der betroffenen Anwendungen bzw. Verbindungen ermöglicht. Bestehen nach dem Ablauf der Warnzeit noch Verbindungen, werden diese dann zwangsweise abgebaut. Die Warnzeit beträgt 10 Sekunden, sofern durch das Kommando BCTIMES keine andere Zeit für den Operanden WARN festgelegt wird.

Für Verbindungen zu entfernten Rechnern wird keine Warnung an die Anwendungen gegeben. Dies kann nur durch ein explizites BCOUT für die betroffenen Rechner bewirkt werden.

Möchten Sie den Rechner wieder aktivieren, so müssen Sie für ihn die Kommandos BCIN und ggf. BCACT eingeben. Dies ist auch Voraussetzung für die Eröffnung von Verbindungen zu Anwendungen dieses Systems. Falls der Rechner processor-name vom BS2000-System aus nicht neu geladen wird, können Sie die Funktion des Kommandos BCACT bereits im Kommando BCIN durch den Operanden ACT=Y auslösen.

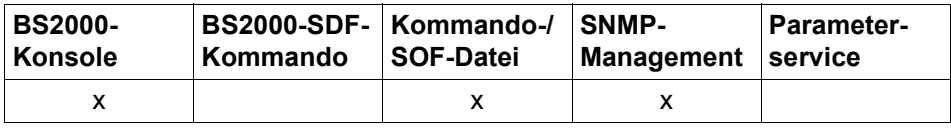

Auflistung zulässiger Kommandoquellen

# **8.21.1 BCOUT: virtuellen Host außer Betrieb nehmen**

Mit dem BCOUT-Kommando für einen virtuellen Host nehmen Sie die Leitungen und Routen des Hosts außer Betrieb. Existierende Anwendungen werden beendet.

```
BCOUT für virtuelle Hosts
HOST = <b>host-name</b> 1.8>,OUT = ONLY, ... / LOCAL, ... / NODE, ... / ALL
   ONLY, ...
    ⏐ DAC = ONLY / LOCAL / NODE / ALL
   LOCAL, ...
     ⏐ DAC = LOCAL / NODE / ALL
   NODE, ...
    ⏐ DAC = NODE / ALL
,TYPE = QUICK / NORMAL, ...
   NORMAL, ... 
       ⏐ W = YES / NO
```
# **HOST=<host-name 1..8>**

Name des virtuellen Hosts.

# **OUT=...**

definiert die Gruppe der Objekte, die zusätzlich zum Host außer Betrieb genommen werden.

# **OUT=ONLY, ...**

Die Operation wird nur für den angegebenen Host durchgeführt.

# **DAC=...**

legt fest, welche Objekte zusätzlich deaktiviert werden.

# **DAC=ONLY**

Es werden keine zusätzlichen Objekte deaktiviert.

# **DAC=LOCAL**

Es werden zusätzlich alle LAN-Knoten deaktiviert.

# **DAC=NODE**

Die Deaktivierung wird für alle LAN-Knoten, sowie alle direkt am LAN angeschlossenen Rechner, die über diesen LAN-Knoten erreichbar sind, durchgeführt.

# **DAC=ALL**

Die Deaktivierung wird für alle erreichbaren Objekte durchgeführt.

# **OUT=LOCAL, ...**

Die Außerbetriebnahme wird für den angegebenen Host, sowie direkt an ihn angeschlossene Rechner und LAN-Knoten inklusive der entsprechenden Leitungen und Routen durchgeführt.

# **DAC=...**

legt fest, welche Objekte zusätzlich deaktiviert werden.

## **DAC=LOCAL**

Es werden keine zusätzlichen Objekte deaktiviert.

#### **DAC=NODE**

Die Deaktivierung wird für den Host und alle LAN-Knoten, sowie alle direkt am LAN angeschlossenen Rechner, die über diesen LAN-Knoten erreichbar sind, durchgeführt.

#### **DAC=ALL**

Die Deaktivierung wird für den Host und alle über ihn erreichbaren Objekte durchgeführt.

## **OUT=NODE, ...**

Die Außerbetriebnahme wird für den Hostund alle LAN-Knoten, sowie alle direkt am LAN angeschlossenen Rechner, die über diesen LAN-Knoten erreichbar sind, durchgeführt.

## **DAC=...**

legt fest, welche Objekte zusätzlich deaktiviert werden.

# **DAC=NODE**

Es werden keine zusätzlichen Objekte deaktiviert.

#### **DAC=ALL**

Die Deaktivierung wird für den Host und alle über ihn erreichbaren Objekte durchgeführt.

# **OUT=ALL**

Die Außerbetriebnahme wird für alle erreichbaren Objekte durchgeführt.

#### **TYPE=...**

gibt die Art des Verbindungsabbaus an.

#### **TYPE=QUICK**

Der Verbindungsabbau ins Netz unterbleibt.

#### **TYPE=NORMAL, ...**

Es erfolgt ein Verbindungsabbau ins Netz.

#### **W=...**

zeigt an, ob vor dem Schließen der Anwendung eine Warnung ausgegeben wird oder nicht.

# **W=YES**

Es wird eine Warnung ausgegeben.

## **W=NO**

Es wird keine Warnung ausgegeben.

Von dieser Möglichkeit sollte man nur in "Notfällen" Gebrauch machen, da hierbei den betroffenen Anwendungen keine Möglichkeit zur geordneten Beendigung gegeben wird.

# **Kommando-Protokollierung**

Die Verarbeitung wird aus Kompatibilitätsgründen im Positiv-Fall mit der News BCA0763 und im Negativ-Fall mit der News BCA0762 quittiert. Im Positiv-Fall können außerdem die Meldungen BCA08D5, BCA085D und BCA0626 erscheinen.

Die Beschreibung der bei der Kommandobearbeitung eventuell auftretenden Fehlermeldungen entnehmen Sie bitte der folgenden Tabelle.

## **Kommando-Returncodes**

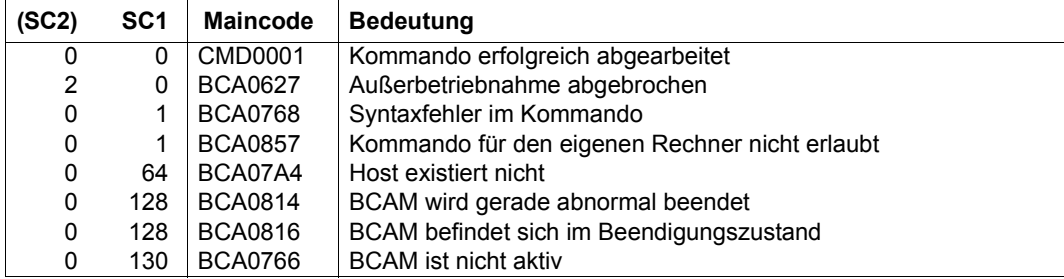

# **8.21.2 BCOUT: Leitung außer Betrieb nehmen**

**BCOUT** für Leitungen

**LINE** =  $\text{cline}-name 1$   $.8$ 

,**ROUTE-SWITCH** = **NO** / **YES**

#### **LINE=<line-name 1..8>**

Name der zu deaktivierenden Leitung

## **ROUTE-SWITCH=...**

regelt die Behandlung von Routen mit Layer-3-Profil IP, IPv6 und INTF, die über die zu deaktivierende Leitung laufen.

# **ROUTE-SWITCH=NO**

Routen mit Layer-3-Profil IP, IPv6 und INTF, die über die zu deaktivierende Leitung laufen, werden nicht umgeschaltet.

## **ROUTE-SWITCH=YES**

Routen mit Layer-3-Profil IP, IPv6 und INTF, die über die zu deaktivierende Leitung laufen, werden auf die nächste aktive Leitung, die dem gleichen LAN- bzw. FDDI-Knoten zugeordnet ist, umgeschaltet. Wird keine entsprechende Leitung gefunden, findet keine Umschaltung statt.

#### **Kommando-Protokollierung**

Die Verarbeitung wird aus Kompatibilitätsgründen im Positiv-Fall mit der News BCA0763 und im Negativ-Fall mit der News BCA0762 quittiert. Im Positiv-Fall können außerdem die Meldungen BCA0851, BCA0854, BCA085B und BCA0626 erscheinen. Die Beschreibung der bei der Kommandobearbeitung eventuell auftretenden Fehlermeldungen entnehmen Sie bitte der folgenden Tabelle.

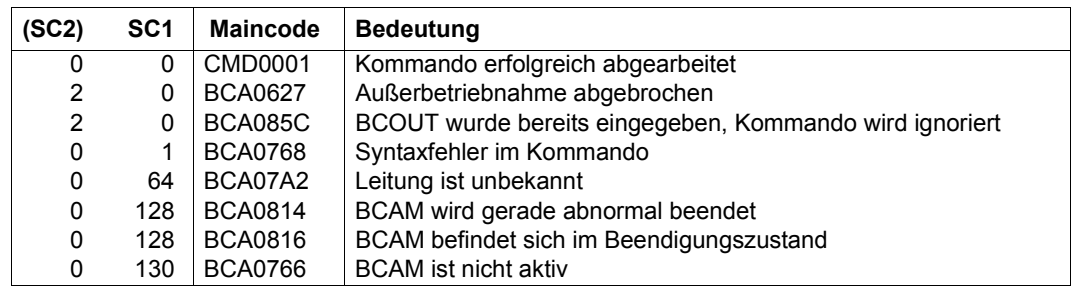

# **Kommando-Returncodes**

# **8.21.3 BCOUT: LAN-Knoten außer Betrieb nehmen**

```
BCOUT für LAN-Knoten
NODE = \leq node-name 1 .8 >
,OUT = ONLY, ... / NODE, ... / ALL
   ONLY, ...
    ⏐ DAC = ONLY / NODE / ALL
   NODE, ...
     ⏐ DAC = NODE / ALL
,TYPE = QUICK / NORMAL, ...
   NORMAL, ... 
     ⏐ W = YES / NO
```
# **NODE=<node-name 1..8>**

Name des LAN-Knotens

#### **OUT=...**

definiert die Gruppe der Objekte, die zusätzlich zum LAN-Knoten außer Betrieb genommen werden.

# **OUT=ONLY, ...**

Die Operation wird nur für den angegebenen LAN-Knoten durchgeführt.

#### **DAC=...**

legt fest, welche Objekte zusätzlich deaktiviert werden.

# **DAC=ONLY**

Es werden keine zusätzlichen Objekte deaktiviert.

# **DAC=NODE**

Die Deaktivierung wird für den LAN-Knoten und alle direkt am LAN angeschlossenen Rechner, die über ihn erreichbar sind, durchgeführt.

#### **DAC=ALL**

Die Deaktivierung wird für alle über das LAN erreichbaren Rechner durchgeführt.

#### **OUT=NODE, ...**

Die Operation wird für den LAN-Knoten und alle direkt am LAN angeschlossenen Rechner, die über ihn erreichbar sind, durchgeführt.

## $DAC=$

legt fest, welche Objekte zusätzlich deaktiviert werden.

# **DAC=NODE**

Es werden keine zusätzlichen Objekte deaktiviert.

## **DAC=ALL**

Die Deaktivierung wird für alle über das LAN erreichbaren Rechner durchgeführt.

## **OUT=ALL**

Die Operation wird für alle über das LAN erreichbaren Rechner durchgeführt.

#### **TYPE=...**

gibt die Art des Verbindungsabbaus an.

#### **TYPE=QUICK**

Der Verbindungsabbau ins Netz unterbleibt.

# **TYPE=NORMAL, ...**

Es erfolgt ein Verbindungsabbau ins Netz.

## **W=...**

Dieser Operand zeigt an, ob vor dem Schließen der Anwendung eine Warnung ausgegeben wird oder nicht.

# **W=YES**

Es wird eine Warnung ausgegeben.

# **W=NO**

Es wird keine Warnung ausgegeben.

Von dieser Möglichkeit sollte man nur in "Notfällen" Gebrauch machen, da hierbei den betroffenen Anwendungen keine Möglichkeit zur geordneten Beendigung gegeben wird.

#### **Kommando-Protokollierung**

Die Verarbeitung wird aus Kompatibilitätsgründen im Positiv-Fall mit der News BCA0763 und im Negativ-Fall mit der News BCA0762 quittiert. Im Positiv-Fall können außerdem die Meldungen BCA085E, BCA08D6 und BCA0626 erscheinen.

Die Beschreibung der bei der Kommandobearbeitung eventuell auftretenden Fehlermeldungen entnehmen Sie bitte der folgenden Tabelle.

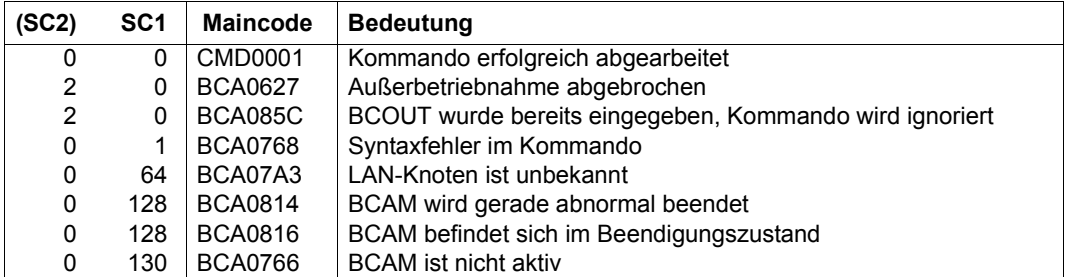

# **Kommando-Returncodes**

# **8.21.4 BCOUT: Rechner außer Betrieb nehmen**

Ist der außer Betrieb zu nehmende Rechner ein Router, müssen Sie, falls dies gewünscht ist, die ARP-Funktion gesondert mit dem Kommando MODIFY-ROUTE-ATTRIBUTES ausschalten.

```
BCOUT für Rechner
PROCESSOR = <processor-name 1 .. 8>
,OUT = ONLY, ... / ALL
   ONLY, ...
     ⏐ DAC = ONLY / NODE / ALL
,TYPE = QUICK / NORMAL, ... 
   NORMAL, ... 
     \vert W = YES / NO
```
#### **PROCESSOR=<processor-name 1..8>**

Name des Rechners

#### **OUT=...**

definiert die Gruppe der Objekte, die zusätzlich zum Rechner außer Betrieb genommen werden.

#### **OUT=ONLY, ...**

Die Operation wird nur für den angegebenen Rechner durchgeführt.

#### **DAC=...**

legt fest, welche Objekte zusätzlich deaktiviert werden.

#### **DAC=ONLY / NODE**

Es werden keine zusätzlichen Objekte deaktiviert.

#### **DAC=ALL**

Die Deaktivierung wird für den angegebenen Rechner durchgeführt sowie für alle über ihn zu erreichenden Rechner.

## **OUT=ALL**

Die Operation wird für den angegebenen Rechner, sowie für alle über ihn zu erreichenden Rechner durchgeführt.

# **TYPE=...**

gibt die Art des Verbindungsabbaus an.

# **TYPE=QUICK**

Der Verbindungsabbau ins Netz unterbleibt.

# **TYPE=NORMAL, ...**

Es erfolgt ein Verbindungsabbau ins Netz.

# **W=...**

Dieser Operand zeigt an, ob vor dem Schließen der Anwendung eine Warnung ausgegeben wird oder nicht.

# **W=NO**

Es wird keine Warnung ausgegeben.

Von dieser Möglichkeit sollte man nur in "Notfällen" Gebrauch machen, da hierbei den betroffenen Anwendungen keine Möglichkeit zur geordneten Beendigung gegeben wird.

# **W=YES**

Es wird eine Warnung ausgegeben.

# **Kommando-Protokollierung**

Die Verarbeitung wird aus Kompatibilitätsgründen im Positiv-Fall mit der News BCA0763 und im Negativ-Fall mit der News BCA0762 quittiert. Im Positiv-Fall können außerdem die Meldungen BCA085F und BCA0626 erscheinen.

Die Beschreibung der bei der Kommandobearbeitung eventuell auftretenden Fehlermeldungen entnehmen Sie bitte der folgenden Tabelle.

# **Kommando-Returncodes**

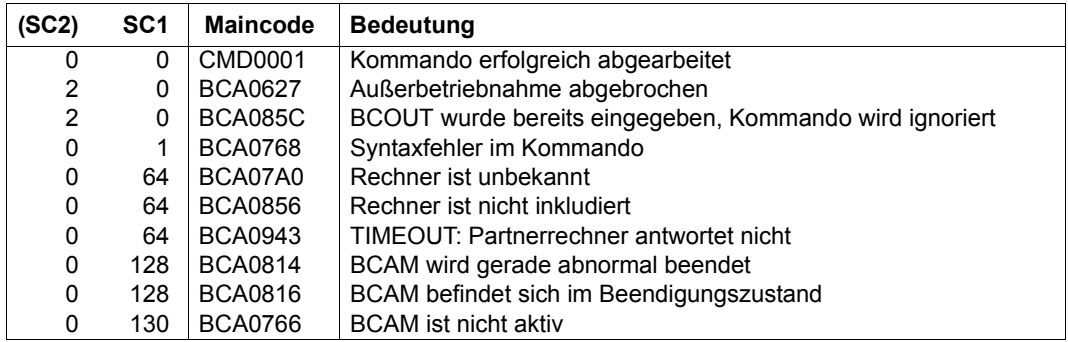

Wenn die außer Betrieb zu nehmende Route zu einem Router führt, müssen Sie, falls dies gewünscht ist, die ARP-Funktion gesondert mit dem Kommando MODIFY-ROUTE-ATTRIBUTES ausschalten.

**BCOUT** für Routen

**ROUTE** =  $\text{error}$ -name 1  $.8$ >

,**TYPE** = **QUICK** / **NORMAL**, ...

**NORMAL**, ...

⏐ **W** = **YES** / **NO**

# **ROUTE=<rout-name 1..8>**

Name der Route

#### **TYPE=...**

gibt die Art des Verbindungsabbaus an.

## **TYPE=QUICK**

Der Verbindungsabbau ins Netz unterbleibt.

# **TYPE=NORMAL, ...**

Es erfolgt ein Verbindungsabbau ins Netz.

# **W=...**

Dieser Operand zeigt an, ob vor dem Schließen der Anwendung eine Warnung ausgegeben wird oder nicht.

# **W=NO**

Es wird keine Warnung ausgegeben.

Von dieser Möglichkeit sollte man nur in "Notfällen" Gebrauch machen, da hierbei den betroffenen Anwendungen keine Möglichkeit zur geordneten Beendigung gegeben wird.

# **W=YES**

Es wird eine Warnung ausgegeben.

## **Kommando-Protokollierung**

Die Verarbeitung wird aus Kompatibilitätsgründen im Positiv-Fall mit der News BCA0763 und im Negativ-Fall mit der News BCA0762 quittiert. Im Positiv-Fall können außerdem die Meldungen BCA0853 und BCA0626 erscheinen.

Die Beschreibung der bei der Kommandobearbeitung eventuell auftretenden Fehlermeldungen entnehmen Sie bitte der folgenden Tabelle.

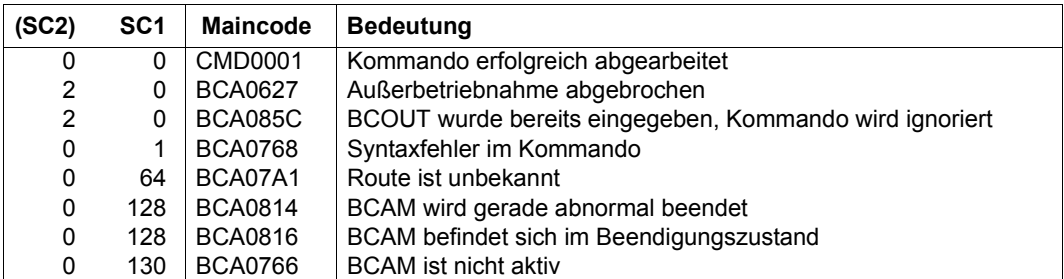

#### **Kommando-Returncodes**

# **8.22 BCSET: Diagnose- und Wartungsparameter setzen**

Mit dem Kommando BCSET setzen bzw. verändern Sie Diagnose- und Wartungsparameter.

Dieses Kommando ist dem Systemberater, Systementwickler oder Diagnostiker vorbehalten; es dient der Softwarewartung.

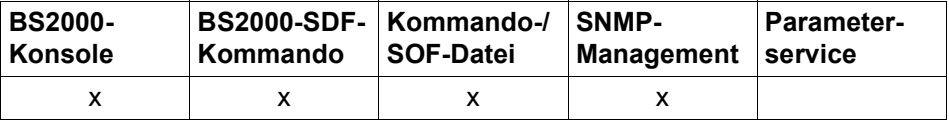

Auflistung zulässiger Kommandoquellen

# **8.22.1 BCSET: Trace-Längen ändern**

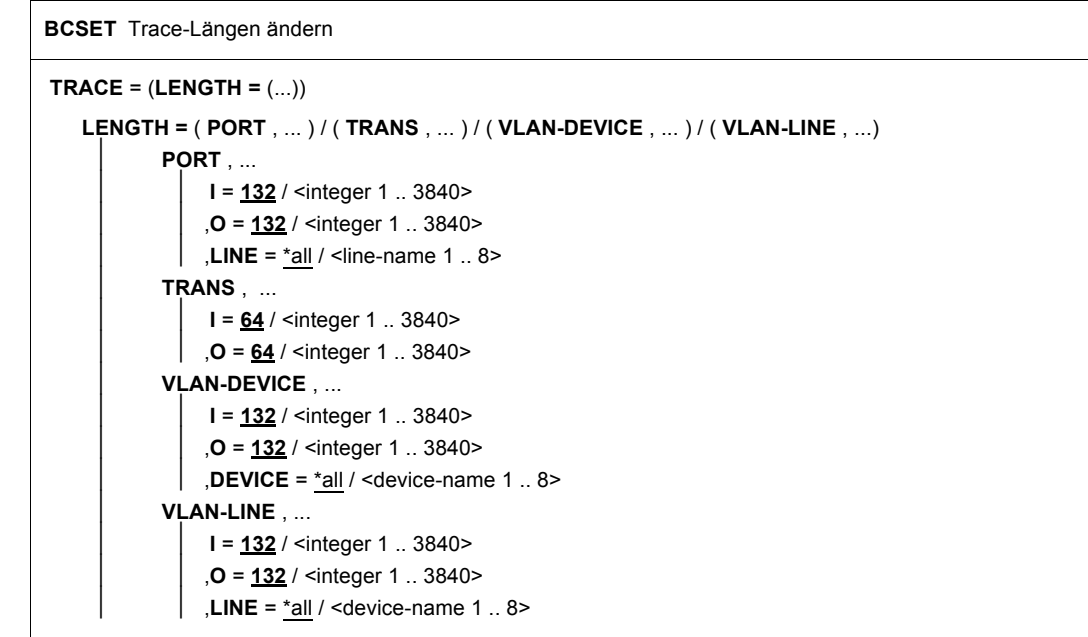

#### **TRACE=(LENGTH=(...))**

Die Trace-Längen werden verändert.

## **LENGTH=(...)**

Die Maximal-Längen für zu tracende Daten werden geändert.

# **LENGTH=(PORT,...)**

Die Aktion wird für den mit LINE bezeichneten Port-Trace ausgeführt. Wird LINE nicht angegeben, wird die Aktion für alle Ports ausgeführt.

## **I=<integer 1..3840>**

Einzustellende Trace-Länge für die Eingabe. Standardwert: 132

## **O=<integer 1..3840>**

Einzustellende Trace-Länge für die Ausgabe. Standardwert: 132

## **LINE=...**

Mit LINE wird definiert, für welche Port-Traces (DCM.BCAM.PORT. <line-name> bzw. DCM.PORT.V-PORT.<line-name>) die Maximallänge verändert wird.

 **LINE=**\*all

Für alle Port-Traces wird die Maximallänge verändert.

#### **LINE=<line-name 1..8>**

Bezeichnet den ausgewählten Port-Trace.

#### **LENGTH=(TRANS,...)**

Die Aktion wird für die Traces DCM.BCAM.TRANS, DCM.BCAM.LOC und DCM.BCAM.LOOPBACK durchgeführt.

#### **I=<integer 1..3840>**

Einzustellende Trace-Länge für die Eingabe. Standardwert: 64

#### **O=<integer 1..3840>**

Einzustellende Trace-Länge für die Ausgabe. Standardwert: 64

# **LENGTH=(VLAN-DEVICE,...)**

Die Aktion wird für den mit DEVICE bezeichneten Port-Trace ausgeführt. Wird DEVICE nicht angegeben, wird die Aktion für alle Ports ausgeführt.

#### **I=<integer 1..3840>**

Einzustellende Trace-Länge für die Eingabe. Standardwert: 132

#### **O=<integer 1..3840>**

Einzustellende Trace-Länge für die Ausgabe. Standardwert: 132

#### **DEVICE=...**

Mit DEVICE wird definiert, für welche Port-Traces (DCM.BCAM.G-PORT. <device-name>) die Maximallänge verändert wird.

# **DEVICE=**\*all

Für alle Port-Traces wird die Maximallänge verändert.

#### **DEVICE=<device-name 1..8>**

Bezeichnet den ausgewählten Port-Trace.

#### **LENGTH=(VLAN-LINE,...)**

Die Aktion wird für den mit LINE bezeichneten Port-Trace ausgeführt. Wird LINE nicht angegeben, wird die Aktion für alle Ports ausgeführt.

## **I=<integer 1..3840>**

Einzustellende Trace-Länge für die Eingabe. Standardwert: 132

## **O=<integer 1..3840>**

Einzustellende Trace-Länge für die Ausgabe. Standardwert: 132

#### **LINE=...**

Mit LINE wird definiert, für welche Port-Traces (DCM.BCAM.V-PORT. <line-name>) die Maximallänge verändert wird.

### **LINE=**\*all

Für alle Port-Traces wird die Maximallänge verändert.

#### **LINE=<line-name 1..8>**

Bezeichnet den ausgewählten Port-Trace.

# **8.22.2 BCSET: Trace-Selektion einschalten**

```
BCSET Trace-Selektion einschalten bzw. zusätzliche Information ausgeben
TRACE = ( SELECT = ( ON , ... ) )
    SELECT = ( ON , PORT = (...) ) / ( ON , NET = (...) ) / ( ON , CON = (...) ) / ( ON , TRANS = (...) ) / 
                 ( ON , L4 = (...) ) / ( ON , IPSEC = (...) ) / ( ON , BASIC = (...) ) / ( ON , BUF = (...) )
             PORT = (...)⏐ ⏐ PROFILE = list-poss(2): FDDI / CSMACD /
     \mathbf{I} = \mathbf{I}⏐ ⏐ ,EVENT = list-poss(8): IPORT / START-I/O / END-I/O / OUT-DATA / IN-DATA / IN /
                               ⏐ ⏐ IN-BROADCAST/ IBUF / I/O-DATA
                 ⏐ ⏐ ,I/O-TYPE = list-poss(2): WRITE / READ
             NET = ( )LINE = \text{cline}-name 1 .8AA-LAN = *all / <x-string 1 .. 12>
                  ⏐ ⏐ ,A-IP = *all / <composed-name 7 .. 15> / <x-string 1 .. 8> / list-poss(4): <integer 0 .. 255>
                  ,A-IPV6 = *all / <text 9 \ldots 45> / <c-string 9 \ldots 45>
                  A-INT = *all / \leqx-string 1 .. 40>
                  ⏐ ⏐ ,ES = <processor-name 1 .. 8>
                  ⏐ ⏐ ,ROUTE = <rout-name 1 .. 8>
                  ⏐ ⏐ ,EVENT = list-poss(7): ADM / SUBPORT / INDICATION / OUT-DATA / IN-DATA / FLOW /
                                          ⏐ ⏐ TRANSSHIPMENT
             TRANS = (...) / CON = (...) / L4 = (...)⏐ ⏐ APPL = ( [ NEA ] ,<nea-name 1 .. 16> / <c-string 1 .. 16> ) /
                            ⏐ ⏐ ( OSI , <osi-name 1 .. 78> / <c-string 1 .. 78> / <x-string 1 .. 156> ) /
                            ⏐ ⏐ ( SOCKET, <socket-name 1 .. 78> / <c-string 1 .. 78> / <x-string 1 .. 156> ) 
                  ⏐ ⏐ ,PART = ( [ NEA ] ,<nea-name 1 .. 16> / <c-string 1 .. 16> ) /
                            ⏐ ⏐ ( OSI , <osi-name 1 .. 78> / <c-string 1 .. 78> / <x-string 1 .. 156> ) /
                            ⏐ ⏐ ( SOCKET, <socket-name 1 .. 78> / <c-string 1 .. 78> / <x-string 1 .. 156> ) 
                  A-LAN = *all / \lex-string 1 .. 12>
                  ⏐ ⏐ ,A-IP = *all / <composed-name 7 .. 15> / <x-string 1 .. 8> / list-poss(4): <integer 0 .. 255> 
                  A-IPV6 = *all / <text 9 .. 45 > / <c-string 9 .. 45 >
                  ,A-INT = *all / <x-string 1 .. 40>
                  ,ES = <processor-name 1 .. 8>
                 ROUTE = <rout-name 1 .. 8>
```
 $IPSEC = (...)$ ⏐ ⏐ ,**A-IP** = \*all / <composed-name 7 .. 15> / <x-string 1 .. 8> / list-poss(4): <integer 0 .. 255>  $AA$ -**IPV6** = \*all / <text 9  $\ldots$  45> / <c-string 9  $\ldots$  45>  $$  **<rout-name 1**  $\ldots$  **8>** ⏐ **BASIC** = (...) ⏐ ⏐ **EVENT** = list-poss(3): **KA** / **POST** / **BOURSE** ⏐ ⏐ ,**PROCESS** = list-poss(10): **1** / **2** / **3** / **4** / **5** / **6** / **7** / **8** / **9** / **\*COMMON**  $SLOT-LIMIT = (...)$ **KA-LOW** =  $\leq$ x-string 1 .. 2>  $\mathsf{K}$ **A-UP** = <x-string 1 .. 2>  $$ **POST-UP** = <x-string 1 .. 2> **BUF** =  $(...)$ ⏐ ⏐ **EVENT = IBUF TRACE** = ( **INFO =** ( **ON** , ... ) ) **INFO** = ( **ON** ,**TRANS =** (...) ) ⏐ **TRANS =** (...) ⏐ ⏐ **INFO** = **CONGEST-DATA BCSET** Trace-Selektion einschalten bzw. zusätzliche Information ausgeben

# **TRACE=(SELECT=(ON,...))**

Die Trace-Selektion wird für den zu definierenden Trace eingeschaltet.

#### **SELECT=(ON,PORT=(...))**

Es wird die Selektion für die Port-Traces (DCM.BCAM.PORT.<line-name> bzw. DCM.PORT.V-PORT.<line-name>) eingeschaltet.

# **PROFILE=...**

Auswahlkriterium sind eines oder mehrere der folgenden Profile. Die Angabe wirkt additiv, d.h. sind schon Profile definiert, wird mit dieser Angabe die Trace-Selektion erweitert.

Die Werte können auch als Liste (list-poss) angegeben werden.

# **PROFILE=FDDI**

Auswahlkriterium ist das Layer-2-Protokoll FDDI.

# **PROFILE=CSMACD**

Auswahlkriterium ist das Layer-2-Protokoll CSMACD.

# **EVENT=...**

Die Werte können auch als Liste (list-poss) angegeben werden. Auswahlkriterium sind folgende Trace-Ereignisklassen (Layer-2-Event-Typ):

# **EVENT=IPORT**

Auswahlkriterium ist das Trace-Ereignis "IPORT-Schnittstelle".

## **EVENT=START-I/O**

Auswahlkriterium ist das Trace-Ereignis "Start von I/O-Operationen".

# **EVENT=END-I/O**

Auswahlkriterium ist das Trace-Ereignis "Ende von I/O-Operationen".

## **EVENT=OUT-DATA**

Auswahlkriterium ist das Trace-Ereignis "Datenausgabe".

## **EVENT=IN-DATA**

Auswahlkriterium ist das Trace-Ereignis "(Normal-)Dateneingabe".

## **EVENT=IN**

Auswahlkriterium ist das Trace-Ereignis "Dateneingabe".

# **EVENT=IN-BROADCAST**

Auswahlkriterium ist das Trace-Ereignis "Broadcast-Eingabe".

# **EVENT=IBUF**

Auswahlkriterium ist das Trace-Ereignis "Buffer Management Aufruf".

## **EVENT=I/O-DATA**

Auswahlkriterium ist das Trace-Ereignis "Daten von I/O Operationen".

#### **I/O-TYPE=...**

Die Werte können auch als Liste (list-poss) angegeben werden. Auswahlkriterium sind folgende I/O-Typen:

# **I/O-TYPE=WRITE**

Auswahlkriterium sind die "WRITE Operationen".

# **I/O-TYPE=READ**

Auswahlkriterium sind die "READ Operationen".

# **SELECT=(ON,NET=(...))**

Die Trace-Selection für den Netz-Trace (DCM.BCAM.NET) wird eingeschaltet.

#### **LINE=<line-name 1..8>**

Das Auswahlkriterium ist die mit line-name bezeichnete Leitung. Es ist immer der zuletzt angegebene Leitungsname gültig.

#### **A-LAN=...**

Auswahlkriterium ist die Partner-Ethernet-Adresse. Die Angabe wirkt additiv.

#### **A-LAN=** \*all

Auswahlkriterium sind alle Partner-Ethernet-Adressen

# **A-LAN=<x-string 1..12>**

Auswahlkriterium ist die angegebene Partner-Ethernet-Adresse.
# **A-IP=...**

Auswahlkriterium ist die IP-Adresse. Die Angabe wirkt additiv.

# **A-IP=**\*all

Auswahlkriterium sind alle IP-Adressen.

## **A-IP= <composed-name 7..15> / <x-string 1..8> / list-poss(4): <integer 0..255>**

Auswahlkriterium ist die angegebene IP-Adresse.

# **A-IPV6=...**

Auswahlkriterium ist die IPv6-Adresse. Die Angabe wirkt additiv.

# **A-IPV6=**\*all

Auswahlkriterium sind alle IPv6-Adressen.

# **A-IPV6=<text 9..45>/<c-string 9..45>**

Auswahlkriterium ist die angegebene IPv6-Adresse.

# **A-INT=...**

Auswahlkriterium ist die ISO-Internet-Adresse. Die Angabe wirkt additiv.

# **A-INT=**\*all

Auswahlkriterium sind alle ISO-Internet-Adressen.

# **A-INT=<x-string 1..40>**

Auswahlkriterium ist die angegebene ISO-Internet-Adresse.

# **ES=<processor-name 1..8>**

Auswahlkriterium ist das angegebene Endsystem. Die Angabe wirkt additiv.

# **ROUTE=<rout-name 1..8>**

Auswahlkriterium ist der angegebene Routenname. Die Angabe wirkt additiv.

# **EVENT=...**

Die Werte können auch als Liste (list-poss) angegeben werden. Auswahlkriterium sind ein oder mehrere der folgenden Ereignisklassen (Layer-3-Event-Typ):

# **EVENT=ADM**

Auswahlkriterium ist das Trace-Ereignis "INET-ADM-Schnittstelle".

# **EVENT=SUBPORT**

Auswahlkriterium ist das Trace-Ereignis "SUBPORT-Flusskontrolle".

# **EVENT=INDICATION**

Auswahlkriterium ist das Trace-Ereignis "Ereignisse".

# **EVENT=OUT-DATA**

Auswahlkriterium ist das Trace-Ereignis "Datenausgabe".

## **EVENT=IN-DATA**

Auswahlkriterium ist das Trace-Ereignis "Dateneingabe".

#### **EVENT=FLOW**

Auswahlkriterium ist das Trace-Ereignis "IPORT-Flusskontrolle".

#### **EVENT=TRANSSHIPMENT**

Auswahlkriterium ist das Trace-Ereignis "Transshipment" (Routing).

### **SELECT=(ON,TRANS=(...))**

Es wird die Trace-Selektion für die Transport-Traces DCM.BCAM.TRANS und DCM.BCAM.LOC eingeschaltet

#### **SELECT=(ON,CON=(...))**

Es wird dieTrace-Selektion für den Verbindungs-Trace DCM.BCAM.CON eingeschaltet.

## **SELECT=(ON,L4=(...))**

Es wird die Trace-Selektion für die Transport-Traces und den Verbindungs-Trace eingeschaltet.

## **APPL=...**

Auswahlkriterium ist der Name einer Anwendung im eigenen Rechner. Es ist immer nur die zuletzt gegebene APPL-Angabe gültig. Eine gleichzeitig gegebene PART-Angabe wirkt einschränkend.

## **APPL=([NEA],<nea-name 1..16>** / **<c-string 1..16>)**

Auswahlkriterium ist der NEA-Name der Anwendung im eigenen Rechner. Für den NEA-Namen sind die ersten acht Zeichen des Anwendungsnamens und die ersten acht Zeichen des Rechnernamens zu verwenden (jeweils ein bis acht alphanumerische Zeichen, linksbündig und mit Leerzeichen aufgefüllt). Ist der Anwendungsname kürzer als acht Zeichen, muss der NEA-Name als c-string angegeben werden.

Ist nur der NEA-Namensteil angegeben, so wird der HOST-Namensteil aus der HOST-Angabe beim BCAM-Start gebildet.

## **APPL=(OSI,<osi-name 1..78> / <c-string 1..78> / <x-string 1..156>)**

Auswahlkriterium ist der OSI-Name der Anwendung im eigenen Rechner. (1 bis 78 alphanumerische Zeichen)

#### **APPL=(SOCKET,<socket-name 1..78> / <c-string 1..78> / <x-string 1..156>)** Auswahlkriterium ist der SOCKET-Name der Anwendung im eigenen Rechner.

(1 bis 78 alphanumerische Zeichen)

## **PART=...**

Auswahlkriterium ist der Name eines Partners.

Es ist immer nur die zuletzt gegebene PART-Angabe gültig. Eine gleichzeitig gültige APPL-Angabe wirkt einschränkend. Wird beim Operanden PART keine Angabe für nea-name, osi-name oder socket-name gemacht, wird der Operand nicht ausgewertet.

### **PART=([NEA],<nea-name 1..16>** / **<c-string 1..16>)**

Auswahlkriterium ist der NEA-Name der Anwendung im Partnerrechner. Für den NEA-Namen sind die ersten acht Zeichen des Anwendungsnamens und die ersten acht Zeichen des Rechnernamens zu verwenden (jeweils ein bis acht alphanumerische Zeichen, linksbündig und mit Leerzeichen aufgefüllt). Ist der Anwendungsname kürzer als acht Zeichen, muss der NEA-Name als c-string angegeben werden.

## **PART=(OSI,<osi-name 1..78> / <c-string 1..78> / <x-string 1..156>)**

Auswahlkriterium ist der OSI-Name der Anwendung im Partnerrechner. (1 bis 78 alphanumerische Zeichen)

## **PART=(SOCKET,<socket-name 1..78> / <c-string 1..78> / <x-string 1..156>)**

Auswahlkriterium ist der SOCKET-Name der Anwendung im Partnerrechner. (1 bis 78 alphanumerische Zeichen)

#### **A-LAN=...**

Auswahlkriterium ist die Partner-Ethernet-Adresse. Die Angabe wirkt additiv.

## **A-LAN=**\*all

Auswahlkriterium sind alle Partner-Ethernet-Adressen

## **A-LAN=<x-string 1..12>**

Auswahlkriterium ist die angegebene Partner-Ethernet-Adresse.

## **A-IP=...**

Auswahlkriterium ist die IP-Adresse. Die Angabe wirkt additiv.

# **A-IP=**\*all

Auswahlkriterium sind alle IP-Adressen.

# **A-IP=<composed-name 7..15>/<x-string 1..8>/list-poss(4):<integer 0..255>**

Auswahlkriterium ist die angegebene IP-Adresse.

## **A-IPV6=...**

Auswahlkriterium ist die IPv6-Adresse. Die Angabe wirkt additiv.

## **A-IPV6=**\*all

Auswahlkriterium sind alle IPv6-Adressen.

## **A-IPV6=<text 9..45>/<c-string 9..45>**

Auswahlkriterium ist die angegebene IPv6-Adresse.

# **A-INT=...**

Auswahlkriterium ist die ISO-Internet-Adresse. Die Angabe wirkt additiv.

## **A-INT=**\*all

Auswahlkriterium sind alle ISO-Internet-Adressen.

## **A-INT=<x-string 1..40>**

Auswahlkriterium ist die angegebene ISO-Internet-Adresse.

#### **ES=<processor-name 1..8>**

Auswahlkriterium ist das angegebene Endsystem. Die Angabe wirkt additiv.

## **ROUTE=<rout-name 1..8>**

Auswahlkriterium ist der angegebene Routenname. Die Angabe wirkt additiv.

## **SELECT=(ON,IPSEC=(...))**

Die Trace-Selection für den IPSec-Trace (DCM.BCAM.IPSEC) wird eingeschaltet.

## **A-IP=...**

Auswahlkriterium ist die IP-Adresse. Die Angabe wirkt additiv.

## **A-IP=**\*all

Auswahlkriterium sind alle IP-Adressen.

#### **A-IP=<composed-name 7..15> / <x-string 1..8> / list-poss(4): <integer 0..255>**

Auswahlkriterium ist die angegebene IP-Adresse.

#### **A-IPV6=...**

Auswahlkriterium ist die IPv6-Adresse. Die Angabe wirkt additiv.

#### **A-IPV6=**\*all

Auswahlkriterium sind alle IPv6-Adressen.

## **A-IPV6=<text 9..45>/<c-string 9..45>**

Auswahlkriterium ist die angegebene IPv6-Adresse.

#### **ES=<processor-name 1..8>**

Auswahlkriterium ist das angegebene Endsystem. Die Angabe wirkt additiv.

#### **ROUTE=<rout-name 1..8>**

Auswahlkriterium ist der angegebene Routenname. Die Angabe wirkt additiv.

## **SELECT=(ON,BASIC=(...))**

Es wird die Selektion für den Basis-Trace (DCM.BCAM.BASIC) eingeschaltet.

## **EVENT=...**

Mit EVENT geben Sie als Selektionskriterium das Trace-Ereignis an.

## **EVENT=KA**

Auswahlkriterium ist das Trace-Ereignis "KA-Auftrag angenommen".

## **EVENT=POST**

Auswahlkriterium ist das Trace-Ereignis "KA-Auftrag geben".

## **EVENT=BOURSE**

Auswahlkriterium ist das Trace-Ereignis "Börsen-Auftrag angenommen".

## **PROCESS=...**

Mit PROCESS geben Sie als Selektionskriterium den KA-Prozess bei Auswahl von EVENT=KA an.

## **PROCESS=<n>**

Auswahlkriterium ist der KA-Prozess <n>. Die Angabe wirkt additiv.

## **PROCESS=\*COMMON**

Auswahlkriterium ist der Standard-KA-Prozess. Die Angabe wirkt additiv.

## **SLOT-LIMIT=(...)**

Mit PROCESS geben Sie als Selektionskriterium die Grenzen für KA-Prozess-Auftragsnummern bei Auswahl von EVENT=KA und EVENT=POST an.

## **KA-LOW=<x-string 1..2>**

Untere Grenze für KA-Prozess-Auftragsnummern bei Auswahl von EVENT=KA.

## **KA-UP=<x-string 1..2>**

Obere Grenze für KA-Prozess-Auftragsnummern bei Auswahl von EVENT=KA.

## **POST-LOW=<x-string 1..2>**

Untere Grenze für KA-Prozess-Auftragsnummern bei Auswahl von EVENT=POST.

# **POST-UP=<x-string 1..2>**

Obere Grenze für KA-Prozess-Auftragsnummern bei Auswahl von EVENT=POST.

## **SELECT=(ON,BUF=(...))**

Die Selektion für den Buffer-Management-Trace (DCM.BCAM.BUF) wird eingeschaltet.

# **EVENT=...**

Mit EVENT geben Sie als Selektionskriterium das Trace-Ereignis an.

# **EVENT=IBUF**

Auswahlkriterium ist das Trace-Ereignis "IBUF-Schnittstelle". Die Angabe wirkt additiv.

## **INFO=(ON,TRANS=(...))**

Die Ausgabe zusätzlicher Information wird für den Transport-Trace eingeschaltet.

# **TRANS=(INFO=...)**

Es wird Information für die Transport-Traces ausgegeben.

# **INFO=...**

Welche Information ausgegeben werden soll, wird über INFO gesteuert.

# **INFO=CONGEST-DATA**

Es werden zusätzliche verbindungsspezifische Betriebsparameter und Messwerte getraced. Zum Beispiel werden die gemessene Round Trip Time, das nutzbare Congestion Window und die Interface-Schwellenwerte ausgegeben. Voreinstellung: CONGEST-DATA wird nicht ausgegeben.

# **8.22.3 BCSET: Trace-Selektion ausschalten**

```
BCSET Trace-Selektion ausschalten bzw. zusätzliche Information ausschalten
TRACE = ( SELECT = ( OFF , ... ) )
    SELECT = ( OFF , *all ) / ( OFF , PORT = (...) ) / ( OFF , NET = (...) ) / ( OFF , CON = (...) ) / 
                 ( OFF , TRANS = (...) ) / ( OFF , L4 = (...) ) / ( OFF , IPSEC = (...)) / 
                 ( OFF , BASIC = (...) ) / ( OFF , BUF = (...) )
             ⏐ *all
             PORT = ( )*all
                  ⏐ ⏐ PROFILE = list-poss(2): FDDI / CSMACD /
     \mathbf{I} \rightarrow \mathbf{I}⏐ ⏐ ,EVENT = list-poss(8): IPORT / START-I/O / END-I/O / OUT-DATA / IN-DATA / IN /
                               ⏐ ⏐ IN-BROADCAST / IBUF / I/O-DATA
                 ⏐ ⏐ ,I/O-TYPE = list-poss(2): WRITE / READ
             NET = (...)⏐ ⏐ *all
                  LINE = \langleline-name 1 .8 \rangleA-LAN = *all / <x-string 1 .. 12>
                 ⏐ ⏐ A-IP = *all / <composed-name 7 .. 15> / <x-string 1 .. 8> / list-poss(4): <integer 0 .. 255>
                 A-IPV6 = *all / <text 9 .. 45 > / <c-string 9 .. 45 >
                  A-INT = *all / <x-string 1 .. 40>

                  ROUTE = <rout-name 1 .. 8>
                 ⏐ ⏐ ,EVENT = list-poss(7): ADM / SUBPORT / INDICATION / OUT-DATA / IN-DATA / FLOW / 
                                           ⏐ ⏐ TRANSSHIPMENT
             TRANS = (...) / CON = (...) / L4 = (...)⏐ ⏐ *all
                  ⏐ ⏐ ,APPL = ( [ NEA ] , <nea-name 1 .. 16> / <c-string 1 .. 16> ) / 
                           ⏐ ⏐ ( OSI , <osi-name 1 .. 78> / <c-string 1 .. 78> / <x-string 1 .. 156> ) / 
                           ⏐ ⏐ ( SOCKET, <socket-name 1 .. 78> / <c-string 1 .. 78> / <x-string 1 .. 156> ) 
                 ⏐ ⏐ ,PART = ( [ NEA ] , <nea-name 1 .. 16> / <c-string 1 .. 16> ) / 
                           ⏐ ⏐ ( OSI , <osi-name 1 .. 78> / <c-string 1 .. 78> / <x-string 1 .. 156> ) / 
                           ⏐ ⏐ ( SOCKET, <socket-name 1 .. 78> / <c-string 1 .. 78> / <x-string 1 .. 156> ) 
                  A-LAN = *all / \lex-string 1 .. 12>
                  ⏐ ⏐ ,A-IP = *all / <composed-name 7 .. 15> / <x-string 1 .. 8> / list-poss(4): <integer 0 .. 255> 
                 A-IPV6 = *all / <text 9 .. 45 > / <c-string 9 .. 45 >
                  A-INT = *all / \leqx-string 1 .. 40\geq⏐ ⏐ ,ES = <processor-name 1 .. 8>
                  ROUTE = <rout-name 1 .. 8>
```
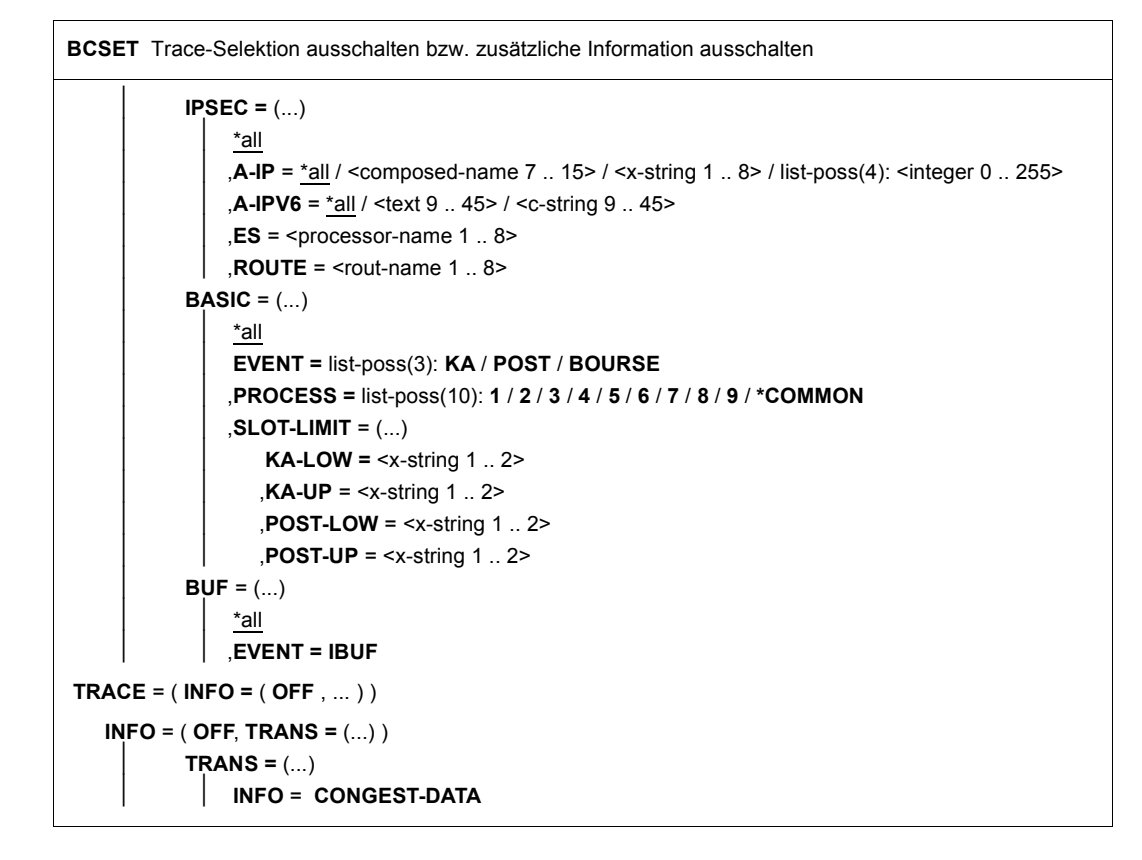

# **TRACE=(SELECT=(OFF,...))**

Die Trace-Selektion wird ausgeschaltet.

# **TRACE=(SELECT=(OFF))**

Es werden alle Trace-Selektionen für alle Traces ausgeschaltet.

# **SELECT=(OFF,PORT=(...))**

Es wird die Selektion für die Port-Traces (DCM.BCAM.PORT.<name> bzw. DCM.PORT.V-PORT.<line-name>) ausgeschaltet.

# **SELECT=(OFF,PORT=())**

Es werden alle Trace-Selektionen für die Port-Traces ausgeschaltet.

# **PROFILE=...**

Auswahlkriterium sind eines oder mehrere der folgenden Profile. Die Angabe wirkt additiv, d.h. sind schon Profile definiert, wird mit dieser Angabe die Trace-Selektion erweitert.

Die Werte können auch als Liste (list-poss) angegeben werden.

# **PROFILE=FDDI**

Auswahlkriterium ist das Layer-2-Protokoll FDDI.

## **PROFILE=CSMACD**

Auswahlkriterium ist das Layer-2-Protokoll CSMACD.

## **EVENT=...**

Die Werte können auch als Liste (list-poss) angegeben werden. Auswahlkriterium sind folgende Trace-Ereignisklassen (Layer-2-Event-Typ):

**EVENT=IPORT** Auswahlkriterium ist das Trace-Ereignis "IPORT-Schnittstelle".

**EVENT=START-I/O** Auswahlkriterium ist das Trace-Ereignis "Start von I/O-Operationen".

**EVENT=END-I/O** Auswahlkriterium ist das Trace-Ereignis "Ende von I/O-Operationen".

**EVENT=OUT-DATA** Auswahlkriterium ist das Trace-Ereignis "Datenausgabe".

**EVENT=IN-DATA** Auswahlkriterium ist das Trace-Ereignis "(Normal-)Dateneingabe".

**EVENT=IN** Auswahlkriterium ist das Trace-Ereignis "Dateneingabe".

# **EVENT=IN-BROADCAST**

Auswahlkriterium ist das Trace-Ereignis "Broadcast-Eingabe".

## **EVENT=IBUF**

Auswahlkriterium ist das Trace-Ereignis "Buffer Management Aufruf".

## **EVENT=I/O-DATA**

Auswahlkriterium ist das Trace-Ereignis "Daten von I/O Operationen".

## **I/O-TYPE=...**

Die Werte können auch als Liste (list-poss) angegeben werden. Auswahlkriterium sind folgende I/O-Typen:

# **I/O-TYPE=WRITE**

Auswahlkriterium sind die "WRITE Operationen".

# **I/O-TYPE=READ**

Auswahlkriterium sind die "READ Operationen".

# **SELECT=(OFF,NET=(...))**

Die Trace-Selection für den Netz-Trace (DCM.BCAM.NET) wird ausgeschaltet.

# **SELECT=(OFF,NET=())**

Es werden alle Trace-Selektionen für die Netz-Traces ausgeschaltet.

## **LINE=<line-name 1..8>**

Das Auswahlkriterium ist die mit line-name bezeichnete Leitung. Es ist immer der zuletzt gegebene Leitungsname gültig.

## **A-LAN=...**

Auswahlkriterium ist die Partner-Ethernet-Adresse. Die Angabe wirkt additiv.

## **A-LAN=**\*all

Auswahlkriterium sind alle Partner-Ethernet-Adressen.

# **A-LAN=<x-string 1..12>**

Auswahlkriterium ist die angegebene Partner-Ethernet-Adresse.

## **A-IP=...**

Auswahlkriterium ist die IP-Adresse. Die Angabe wirkt additiv.

## **A-IP=**\*all

Auswahlkriterium sind alle IP-Adressen.

#### **A-IP=<composed-name 7..15> / <x-string 1..8> list-poss(4): <integer 0..255>**

Auswahlkriterium ist die angegebene IP-Adresse.

## **A-IPV6=...**

Auswahlkriterium ist die IPv6-Adresse. Die Angabe wirkt additiv.

# **A-IPV6=**\*all

Auswahlkriterium sind alle IPv6-Adressen.

# **A-IPV6=<text 9..45>/<c-string 9..45>**

Auswahlkriterium ist die angegebene IPv6-Adresse.

## **A-INT=...**

Auswahlkriterium ist die ISO-Internet-Adresse. Die Angabe wirkt additiv.

# **A-INT=**\*all

Auswahlkriterium sind alle ISO-Internet-Adressen.

# **A-INT=<x-string 1..40>**

Auswahlkriterium ist die angegebene ISO-Internet-Adresse.

# **ES=<processor-name 1..8>**

Auswahlkriterium ist das angegebene Endsystem. Die Angabe wirkt additiv.

# **ROUTE=<rout-name 1..8>**

Auswahlkriterium ist der angegebene Routenname. Die Angabe wirkt additiv.

# **EVENT=...**

Die Werte können auch als Liste (list-poss) angegeben werden. Auswahlkriterium sind ein oder mehrere der folgenden Ereignisklassen (Layer-3-Event-Typ):

# **EVENT=ADM**

Auswahlkriterium ist das Trace-Ereignis "INET-ADM-Schnittstelle".

#### **EVENT=SUBPORT**

Auswahlkriterium ist das Trace-Ereignis "SUBPORT-Flusskontrolle".

## **EVENT=INDICATION**

Auswahlkriterium ist das Trace-Ereignis "Ereignisse".

## **EVENT=OUT-DATA**

Auswahlkriterium ist das Trace-Ereignis "Datenausgabe".

### **EVENT=IN-DATA**

Auswahlkriterium ist das Trace-Ereignis "Dateneingabe".

#### **EVENT=FLOW**

Auswahlkriterium ist das Trace-Ereignis "IPORT-Flusskontrolle".

# **EVENT=TRANSSHIPMENT**

Auswahlkriterium ist das Trace-Ereignis "Transshipment" (Routing).

## **SELECT=(OFF,TRANS=(...))**

Es wird die Trace-Selektion für die Transport-Traces DCM.BCAM.TRANS und DCM.BCAM.LOC ausgeschaltet.

## **SELECT=(OFF,TRANS=())**

Es werden alle Trace-Selektionen für die Transport-Traces DCM.BCAM.TRANS und DCM.BCAM.LOC ausgeschaltet.

## **SELECT=(OFF,ON=(...))**

Es wird dieTrace- Selektion für den Verbindungs-Trace DCM.BCAM.CON ausgeschaltet.

## **SELECT=(OFF,CON=())**

Es werden alle Trace-Selektionen für den Verbindungs-Trace DCM.BCAM.CON ausgeschaltet.

## **SELECT=(OFF,L4=(...))**

Es wird die Trace-Selektion für die Transport-Traces und den Verbindungs-Trace ausgeschaltet.

# **SELECT=(OFF,L4=())**

Es werden alle Trace-Selektionen für die Transport-Traces und den Verbindungs-Trace ausgeschaltet.

# **APPL=**

Es wird die Trace-Selektion über den Anwendungsnamen ausgeschaltet.

# **APPL=([NEA] , <nea-name 1..16>** / **<c-string 1..16>)**

Auswahlkriterium ist der NEA-Name der Anwendung im eigenen Rechner.

Verwenden Sie für den NEA-Namen die ersten acht Zeichen des Anwendungsnamens und die ersten acht Zeichen des Rechnernamens – jeweils ein bis acht alphanumerische Zeichen, linksbündig und mit Leerzeichen aufgefüllt. Wenn der Anwendungsname kürzer als acht Zeichen ist, muss der NEA-Name als c-string angegeben werden.

Wenn nur der NEA-Namensteil angegeben ist, so wird der HOST-Namensteil aus der HOST-Angabe beim BCAM-Start gebildet.

# **APPL=(OSI , <osi-name 1..78> / <c-string 1..78> / <x-string 1..156>)**

Auswahlkriterium ist der OSI-Name der Anwendung im eigenen Rechner. (1 bis 78 alphanumerische Zeichen)

# **APPL=(SOCKET , <socket-name 1..78> / <c-string 1..78> / <x-string 1..156>)**

Auswahlkriterium ist der SOCKET-Name der Anwendung im eigenen Rechner. (1 bis 78 alphanumerische Zeichen)

## **PART=...**

Die Trace-Selektion wird über den Partnernamen ausgeschaltet. Eine gleichzeitig gültige APPL-Angabe wirkt einschränkend. Wenn Sie beim Operanden PART nea-name, osi-name oder socket-name nicht angeben, wird der Operand nicht ausgewertet.

# **PART=([NEA] , <nea-name 1..16>** / **<c-string 1..16>)**

Auswahlkriterium ist der NEA-Name der Anwendung im Partnerrechner. Verwenden Sie für den NEA-Namen die ersten acht Zeichen des Anwendungsnamens und die ersten acht Zeichen des Rechnernamens – jeweils ein bis acht alphanumerische Zeichen, linksbündig und mit Leerzeichen aufgefüllt. Wenn der Anwendungsname kürzer als acht Zeichen ist, muss der NEA-Name als c-string angegeben werden.

# **PART=(OSI , <osi-name 1..78> / <c-string 1..78> / <x-string 1..156>)**

Auswahlkriterium ist der OSI-Name der Anwendung im Partnerrechner. (1 bis 78 alphanumerische Zeichen)

## **PART=(SOCKET , <socket-name 1..78> / <c-string 1..78> / <x-string 1..156>)**

Auswahlkriterium ist der SOCKET-Name der Anwendung im Partnerrechner. (1 bis 78 alphanumerische Zeichen)

# **A-LAN=...**

Es wird die Trace-Selektion über das Auswahlkriterium Partner-Ethernet-Adresse ausgeschaltet.

## **A-LAN=** \*all

Auswahlkriterium sind alle Partner-Ethernet-Adressen.

# **A-LAN=<x-string 1..12>**

Auswahlkriterium ist die angegebene Partner-Ethernet-Adresse.

# **A-IP=...**

Es wird die Trace-Selektion über das Auswahlkriterium IP-Adresse ausgeschaltet.

# **A-IP=**\*all

Auswahlkriterium sind alle IP-Adressen.

# **A-IP=<composed-name 7..15>/<x-string 1..8>/list-poss(4):<integer 0..255>** Auswahlkriterium ist die angegebene IP-Adresse.

# **A-IPV6=...**

Auswahlkriterium ist die IPv6-Adresse. Die Angabe wirkt additiv.

## **A-IPV6=**\*all

Auswahlkriterium sind alle IPv6-Adressen.

# **A-IPV6=<text 9..45>/<c-string 9..45>**

Auswahlkriterium ist die angegebene IPv6-Adresse.

# **A-INT=...**

Es wird die Trace-Selektion über das Auswahlkriterium ISO-Internet-Adresse ausgeschaltet.

# **A-INT=**\*all

Auswahlkriterium sind alle ISO-Internet-Adressen.

# **A-INT=<x-string 1..40>**

Auswahlkriterium ist die angegebene ISO-Internet-Adresse.

# **ES=<processor-name 1..8>**

Es wird die Trace-Selektion über das Auswahlkriterium Partner-Rechnername ausgeschaltet.

# **ROUTE=<rout-name 1..8>**

Es wird die Trace-Selektion über das Auswahlkriterium Routenname ausgeschaltet.

# **SELECT=(OFF,IPSEC=(...))**

Die Trace-Selection für den IPSec-Trace (DCM.BCAM.IPSEC) wird ausgeschaltet.

# **SELECT=(OFF,IPSEC=())**

Es werden alle Trace-Selektionen für den IPSec-Trace ausgeschaltet.

# **A-IP=...**

Auswahlkriterium ist die IP-Adresse. Die Angabe wirkt additiv.

# **A-IP=**\*all

Auswahlkriterium sind alle IP-Adressen.

**A-IP=<composed-name 7..15>/<x-string 1..8>/list-poss(4):<integer 0..255>** Auswahlkriterium ist die angegebene IP-Adresse.

#### **A-IPV6=...**

Auswahlkriterium ist die IPv6-Adresse. Die Angabe wirkt additiv.

## **A-IPV6=**\*all

Auswahlkriterium sind alle IPv6-Adressen.

# **A-IPV6=<text 9..45>/<c-string 9..45>**

Auswahlkriterium ist die angegebene IPv6-Adresse.

#### **ES=<processor-name 1..8>**

Auswahlkriterium ist das angegebene Endsystem. Die Angabe wirkt additiv.

#### **ROUTE=<rout-name 1..8>**

Auswahlkriterium ist der angegebene Routenname. Die Angabe wirkt additiv.

## **SELECT=(OFF,BASIC=(...))**

Es wird die Selektion für den Basis-Trace (DCM.BCAM.BASIC) ausgeschaltet.

## **SELECT=(OFF,BASIC=())**

Es werden alle Trace-Selektionen für den Basis-Trace ausgeschaltet.

#### **EVENT=...**

Mit EVENT geben Sie als Selektionskriterium das Trace-Ereignis an.

## **EVENT=KA**

Auswahlkriterium ist das Trace-Ereignis "KA-Auftrag angenommen".

## **EVENT=POST**

Auswahlkriterium ist das Trace-Ereignis "KA-Auftrag geben".

## **EVENT=BOURSE**

Auswahlkriterium ist das Trace-Ereignis "Börsen-Auftrag angenommen".

#### **PROCESS=...**

Mit PROCESS geben Sie als Selektionskriterium den KA-Prozess bei Auswahl von EVENT=KA an.

## **PROCESS=<n>**

Auswahlkriterium ist der KA-Prozess <n>. Die Angabe wirkt additiv.

## **PROCESS=\*COMMON**

Auswahlkriterium ist der Standard-KA-Prozess. Die Angabe wirkt additiv.

## **SLOT-LIMIT=(...)**

Mit PROCESS geben Sie als Selektionskriterium die Grenzen für KA-Prozess-Auftragsnummern bei Auswahl von EVENT=KA und EVENT=POST an.

# **KA-LOW=<x-string 1..2>**

Untere Grenze für KA-Prozess-Auftragsnummern bei Auswahl von EVENT=KA.

## **KA-UP=<x-string 1..2>**

Obere Grenze für KA-Prozess-Auftragsnummern bei Auswahl von EVENT=KA.

## **POST-LOW=<x-string 1..2>**

Untere Grenze für KA-Prozess-Auftragsnummern bei Auswahl von EVENT=POST.

## **POST-UP=<x-string 1..2>**

Obere Grenze für KA-Prozess-Auftragsnummern bei Auswahl von EVENT=POST.

## **SELECT=(OFF,BUF=(...))**

Die Selektion für den Buffer-Management-Trace wird ausgeschaltet.

## **SELECT=(OFF,BUF=())**

Alle Trace-Selektionen für den Buffer-Management-Trace werden ausgeschaltet.

# **EVENT=...**

Mit EVENT geben Sie als Selektionskriterium das Trace-Ereignis an.

# **EVENT=IBUF**

Auswahlkriterium ist das Trace-Ereignis "IBUF-Schnittstelle". Die Angabe wirkt additiv.

# **TRACE=(INFO=(OFF,...))**

Die Trace-Information wird ausgeschaltet.

# **TRACE=(INFO=(OFF))**

Es werden alle Trace-Informationen für alle Traces ausgeschaltet.

## **INFO=(OFF,TRANS=(...))**

Die Ausgabe zusätzlicher Information wird für den Transport-Trace ausgeschaltet.

# **TRANS=(INFO=...)**

Es wird keine Information für die Transport-Traces ausgegeben.

# **INFO=...**

Welche Information nicht mehr zusätzlich ausgegeben wird, wird über INFO gesteuert.

## **INFO=CONGEST-DATA**

Information zu Überlastungen wird nicht mehr zusätzlich ausgegeben.

# **8.22.4 BCSET: Diagnose-Parameter setzen**

```
BCSET Diagnose-Parameter setzen
ERROR = *unchanged / ( ON , ...) / ( OFF , ... )
   ( ON , ...)
        ⏐ REASON = *none / list-poss(10): BS2-SS / BOURSE-SS / TIMER-SS / SIGNAL-SS / 
                  ⏐ CONTINGENCY-SS / SLOTPOOL-SS / TASK-SS / USER-TIMEOUT / MEMORY-SS / 
                  ⏐ DEVICE-SS
       ⏐ ,ACTION = *none / list-poss(2): MSG / DUMP
   ( OFF , ...)
        ⏐ REASON = ( BS2-SS , USER-TIMEOUT ) / 
                  ⏐ list-poss(10): BS2-SS / BOURSE-SS / TIMER-SS / SIGNAL-SS /
                  ⏐ CONTINGENCY-SS / SLOTPOOL-SS / TASK-SS / USER-TIMEOUT / MEMORY-SS /
                  ⏐ DEVICE-SS
       ⏐ ,ACTION = ( MSG , DUMP ) / list-poss(2): MSG / DUMP
,CELL-DOUBLING = *unchanged / ON / OFF
,DISCON-RETARDING = *unchanged / ON / OFF
,APPL-CLOSE-MSG = *unchanged / ON / OFF
,NET-ENTRY-CHECK = *unchanged / ON / OFF
,ACCEPT-MSG = *unchanged / ON / OFF
```
## **ERROR=...**

Mit ERROR wird die Funktion "Fehler-Reaktion" gesteuert

#### **ERROR=**\*unchanged

Die bisherige Einstellung bleibt unverändert.

## **ERROR=(ON,...)**

Eine Fehlerreaktion wird eingeschaltet.

# **REASON=...**

gibt den Grund für die durchzuführende Fehlerreaktion – definiert im Operanden ACTION – an. Die Werte können auch als Liste (list-poss) angegeben werden.

# **REASON=**\*none

Keine (weitere) Angabe des Grundes für die Fehlerreaktion.

## **REASON=BS2-SS**

Der Grund für die Fehlerreaktion liegt in der Benützung einer BS2000-Schnittstelle.

## **REASON=BOURSE-SS**

Der Grund für die Fehlerreaktion liegt in der Benützung der BS2000-Börsen-**Schnittstelle** 

## **REASON=TIMER-SS**

Der Grund für die Fehlerreaktion liegt in der Benützung der BS2000-Timer-**Schnittstelle** 

# **REASON=SIGNAL-SS**

Der Grund für die Fehlerreaktion liegt in der Benützung der BS2000-Signal-**Schnittstelle** 

## **REASON=CONTINGENCY-SS**

Der Grund für die Fehlerreaktion liegt in der Benützung der BS2000- CONTINGENCY-Schnittstelle.

## **REASON=SLOTPOOL-SS**

Der Grund für die Fehlerreaktion liegt in der Benützung der BS2000-Slotpool-**Schnittstelle** 

# **REASON=TASK-SS**

Der Grund für die Fehlerreaktion liegt in der Benützung der BS2000-Task-**Schnittstelle** 

## **REASON=USER-TIMEOUT**

Der Grund für die Fehlerreaktion ist ein Timeout beim Warten auf die Bearbeitung des User-Calls unter BCAM-Task.

# **REASON=MEMORY-SS**

Der Grund für die Fehlerreaktion liegt in der Benützung der BS2000-Speicher-**Schnittstelle** 

# **REASON=DEVICE-SS**

Der Grund für die Fehlerreaktion liegt in der Benützung der BS2000-Geräte-**Schnittstelle** 

## **ACTION=...**

definiert die einzuschaltende Reaktion auf mit REASON angegebene Fehler. Die Werte können auch als Liste (list-poss) angegeben werden.

# **ACTION=**\*none

Es wird keine Fehlerreaktion eingeschaltet.

## **ACTION=DUMP**

Es wird ein Dump erzeugt (bei Fehler-Returncode).

## **ACTION=MSG**

Die Meldung BCA0777 wird erzeugt (auch wenn Returncode ok).

## **ERROR=(OFF,...)**

Eine Fehlerreaktion wird ausgeschaltet.

#### **REASON=...**

gibt den Grund für die durchzuführende Fehlerreaktion – definiert im Operanden ACTION – an. Mit Ausnahme von BS2-SS,USER-TIMEOUT können die übrigen Werte auch als Liste (list-poss) angegeben werden,

## **REASON=(BS2-SS,USER-TIMEOUT)**

Der Grund für die Fehlerreaktion liegt in der Benützung einer BS2000-Schnittstelle bzw. in einem Timeout beim Warten auf die Bearbeitung des User-Calls unter BCAM-Task.

## **REASON=BS2-SS**

Der Grund für die Fehlerreaktion liegt in der Benützung einer BS2000-Schnittstelle.

## **REASON=BOURSE-SS**

Der Grund für die Fehlerreaktion liegt in der Benützung der BS2000-Börsen-**Schnittstelle** 

## **REASON=TIMER-SS**

Der Grund für die Fehlerreaktion liegt in der Benützung der BS2000-Timer-Schnittstelle.

## **REASON=SIGNAL-SS**

Der Grund für die Fehlerreaktion liegt in der Benützung der BS2000-Signal-**Schnittstelle** 

## **REASON=CONTINGENCY-SS**

Der Grund für die Fehlerreaktion liegt in der Benützung der BS2000- CONTINGENCY-Schnittstelle.

## **REASON=SLOTPOOL-SS**

Der Grund für die Fehlerreaktion liegt in der Benützung der BS2000-Slotpool-**Schnittstelle** 

## **REASON=TASK-SS**

Der Grund für die Fehlerreaktion liegt in der Benützung der BS2000-Task-**Schnittstelle** 

## **REASON=USER-TIMEOUT**

Der Grund für die Fehlerreaktion ist ein Timeout beim Warten auf die Bearbeitung des User-Calls unter BCAM-Task.

#### **REASON=MEMORY-SS**

Der Grund für die Fehlerreaktion liegt in der Benützung der BS2000-Speicher-**Schnittstelle** 

## **REASON=DEVICE-SS**

Der Grund für die Fehlerreaktion liegt in der Benützung der BS2000-Geräte-**Schnittstelle** 

## **ACTION=...**

definiert die einzuschaltende Reaktion auf mit REASON angegebene Fehler. Mit Ausnahme von MSG,DUMP können beide Werte auch als Liste (list-poss) angegeben werden,

# **ACTION=(MSG,DUMP)**

Es werden alle Fehlerreaktion ausgeschaltet.

## **ACTION=DUMP**

Es wird kein Dump erzeugt (bei Fehler-Returncode).

## **ACTION=MSG**

Die Meldung BCA0777 wird nicht erzeugt (auch wenn Returncode ok).

## **CELL-DOUBLING=...**

steuert die Funktion "Überprüfung auf doppelte Zellbenutzung".

## **CELL-DOUBLING=**\*unchanged

Die Einstellung der Funktion bleibt unverändert.

## **CELL-DOUBLING=ON**

Die Funktion "Überprüfung auf doppelte Zellbenutzung" wird eingeschaltet, d.h. beim Erkennen von doppelter Zellbenutzung wird ein System-Crash erzeugt.

# **CELL-DOUBLING=OFF**

Die Funktion "Überprüfung auf doppelte Zellbenutzung" wird ausgeschaltet.

## **DISCON-RETARDING=...**

steuert die Funktion "verzögerter Transportverbindungsabbau".

## **DISCON-RETARDING=**\*unchanged

Die Einstellung der Funktion bleibt unverändert.

# **DISCON-RETARDING=ON**

Die Funktion "verzögerter Transportverbindungsabbau" wird eingeschaltet, d.h. ein vom Partner initiierter Transportverbindungsabbau wird bis zur Abarbeitung der Daten-Eingabewarteschlange verzögert.

# **DISCON-RETARDING=OFF**

Die Funktion "verzögerter Transportverbindungsabbau" wird ausgeschaltet.

## **APPL-CLOSE-MSG=...**

steuert die Funktion "APPLICATION CLOSED Meldung".

#### **APPL-CLOSE-MSG=**\*unchanged

Die Einstellung der Funktion bleibt unverändert.

## **APPL-CLOSE-MSG=ON**

Die Funktion "APPLICATION CLOSED Meldung" wird eingeschaltet, d.h. die Konsolmeldung BCA088F wird erzeugt.

## **APPL-CLOSE-MSG=OFF**

Die Funktion "APPLICATION CLOSED Meldung" wird ausgeschaltet.

#### **NET-ENTRY-CHECK=...**

steuert die Funktion "Netzeingangsprüfung".

#### **NET-ENTRY-CHECK=**\*unchanged

Die Einstellung der Funktion bleibt unverändert.

## **NET-ENTRY-CHECK=ON**

Die Funktion "Netzeingangsprüfung" wird eingeschaltet, d.h. die Netzschicht verwirft diejenigen Daten einer Route, die auf einem falschen Netzeingang ankommen.

## **NET-ENTRY-CHECK=OFF**

Die Funktion "Netzeingangsprüfung" wird ausgeschaltet.

#### **ACCEPT-MSG=...**

steuert die Funktion "ACCEPT Meldung".

#### **ACCEPT-MSG=**\*unchanged

Die Einstellung der Funktion bleibt unverändert.

## **ACCEPT-MSG=ON**

Die Funktion "ACCEPT Meldung" wird eingeschaltet, d.h. die Konsolmeldung BCA0765 wird für Kommandos aus SOF- oder Kommandodateien erzeugt.

## **ACCEPT-MSG=OFF**

Die Funktion "ACCEPT Meldung" wird ausgeschaltet.

#### **Kommando-Protokollierung**

Die Verarbeitung wird aus Kompatibilitätsgründen im Positiv-Fall mit der News BCA0763 und im Negativ-Fall mit der News BCA0762 quittiert. Im Positiv-Fall können außerdem die Meldungen BCA062C, BCA084B und BCA0849 erscheinen.

Die Beschreibung der bei der Kommandobearbeitung eventuell auftretenden Fehlermeldungen entnehmen Sie bitte der folgenden Tabelle.

# **Kommando-Returncodes**

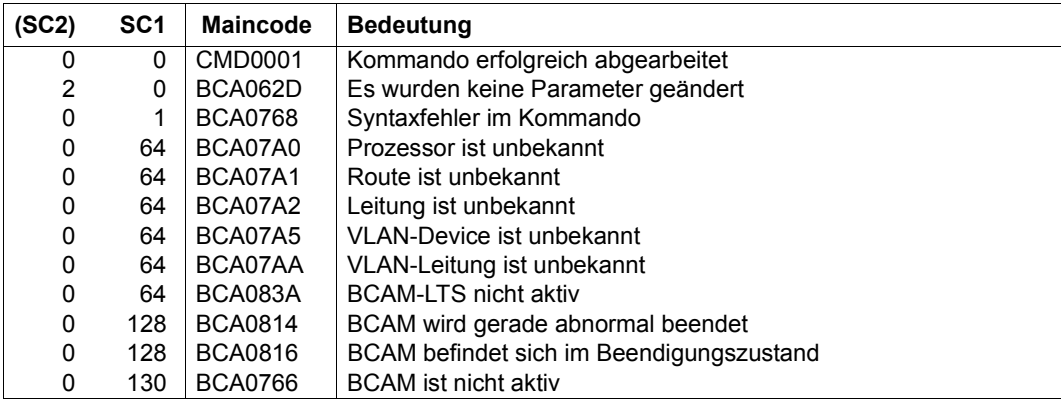

# **8.23 BCSHOW: BCAM-Informationen anzeigen**

Mit diesem Kommando fordern Sie von BCAM Informationen an, die auf dem Bedienplatz ausgegeben werden.

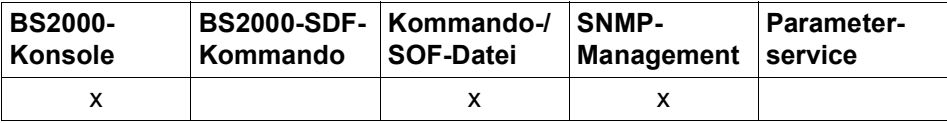

Auflistung zulässiger Kommandoquellen

```
BCSHOW Operandenübersicht
MAXMSG# = <integer 1 .. 2147483647> 
,HOST = <host-name 1 .. 8> / LINE = <line-name 1 .. 8> / NODE = <node-name 1 .. 8> /
,PROCESSOR = <processor-name 1 .. 8> / ROUTE = <rout-name 1 .. 8> / GROUP = <group-name 1 .. 8> / 
,APPLICATION = <application-name> / ( [ NEA ] , <nea-name>) / ( OSI , <osi-name>) / 
                   (SOCKET, <socket-name>) 
,SHOW = *none / list-poss (11): HOST / LINE / NODE / ROUTE / APPLICATION / TSAP-OPEN /
            CONNECTION / BCAM / LIMITS / TIMES / PROCESSOR
,RANGE = *ALL / list-poss (6): LOCAL / *PROCESSOR / *NEXT-HOP / REMOTE / *CHANGED / *IS-ROUTE / 
,INFO = list-poss (3): LONG / SHORT / TIMES
,SELECT = *none / (...) 
   \left( \ldots \right)⏐ APP# = *none / <integer 0 .. 2147483647> / <x-string 1 .. 8>
        ⏐ ,TSN = *none / <c-string 1 .. 4> / <x-string 1 .. 8>
        ⏐ ,TID = *none / <x-string 1 .. 8>
        ⏐ ,CON# = *none / <integer 0 .. 2147483647> / <x-string 1 .. 8>
        ⏐ ,FUNCT = *none / NEA / ISO / STREAMS
        ⏐ ,IPSEC = *none / NO / YES
        , ENDSYSTEM = *none / <processor-name 1 \dots 8>
        ⏐ ,PROT = *none / *ALL / list-poss (3): LOCAL
                  ⏐ / ISO4 / TCP
        ,PARTNER = *none / <application-name> / ( [ NEA ] , <nea-name> ) / ( OSI , <osi-name> ) /
                       ⏐ (SOCKET, <socket-name>) 
        ⏐ ,PORT# = OWN = <integer 1 .. 65535> , PART = <integer 1 .. 65535>
```
# **8.23.1 BCSHOW: BCAM-Info über Hosts**

```
BCSHOW für einen namentlich definierten Host
HOST = <b>host-name</b> 1.8>,SHOW = *none / list-poss (7): LINE / NODE / ROUTE / APPLICATION / TSAP-OPEN /
           CONNECTION / PROCESSOR 
,RANGE = *ALL / list-poss (3): LOCAL / REMOTE / *CHANGED
,STATE-OF-ROUTE = *ANY / list-poss (5): EXCLUDED / WAITING-FOR-ACTIVATION / ACTIVE /
                       WAITING-FOR-DEACTIVATION / INACTIVE
,TRANSFER = *ANY / list-poss (4): READY / WAITING-FOR-INITIALISATION / WAITING-FOR-READY /
                NOT-READY
,INFO = list-poss (3): SHORT / LONG / TIMES

   \left( \ldots \right)⏐ APP# = *none / <integer 0 .. 2147483647> / <x-string 1 .. 8>
        ⏐ ,TSN = *none / <c-string 1 .. 4> / <x-string 1 .. 8>
        ⏐ ,TID = *none / <x-string 1 .. 8>
        ⏐ ,FUNCT = *none / NEA / ISO / STREAMS
        , PORT# = *none /(...)\left( \ldots \right)OWN = \leq integer 1 .. 65535>
                , PART = <integer 1 .. 65535>
        ⏐ ,CON# = *none / <integer 0 .. 2147483647> / <x-string 1 .. 8>
        ⏐ ,IPSEC = *none / NO / YES
        ⏐ ,VLAN-ID = *none / *ALL / <integer 2 .. 4094> 
        , ENDSYSTEM = *none / <processor-name 1 .. 8>
        ⏐ ,PROT = *none / *ALL / list-poss (3): LOCAL /
                 ⏐ I ISO4 / TCP
        ⏐ ,PARTNER = *none / ( [ NEA ] , <nea-name 1 .. 16> / <c-string 1 .. 16> ) / 
                             ⏐ ( OSI , <osi-name 1 .. 78> / <c-string 1 .. 78> / <x-string 1 .. 156> ) /
                             ⏐ ( SOCKET, <socket-name 1 .. 78> / <c-string 1 .. 78> / <x-string 1 .. 156> ) 
,MAXMSG# = <integer 1 .. 2147483647>
```
**BCSHOW** für alle verfügbaren ( virtuellen ) Hosts

**SHOW** = **HOST**

,**MAXMSG#** = <integer 1 .. 2147483647>

### **HOST=<host-name 1..8>**

Mit HOST geben Sie den Namen des Hosts an, für den Informationen ausgegeben werden. Die Information wird mit der Konsolmeldung BCA08E0 ausgegeben.

#### **SHOW=...**

Mit SHOW wird festgelegt, welche weiteren Informationen ausgegeben werden. Die Werte können auch als Liste (list-poss) angegeben werden.

#### **SHOW=**\*none

Es werden keine weiteren Informationen ausgegeben.

#### **SHOW=HOST**

Information zu allen verfügbaren (virtuellen) Hosts wird ausgegeben. Die Information wird mit der Konsolmeldung BCA08E0 ausgegeben.

#### **SHOW=LINE**

Information zu den Leitungen zu diesem Host wird ausgegeben. Die Information wird mit der Konsolmeldung BCA08ED ausgegeben.

#### **SHOW=NODE**

Information zu den LAN-Knoten wird ausgegeben, die an diesem Host angeschlossen sind.

Die Information wird mit der Konsolmeldungen BCA08CB und BCA08EB ausgegeben.

#### **SHOW=ROUTE**

Information zu den Routen wird angezeigt, die zu diesem Host führen. Die Information wird mit den Konsolmeldungen BCA08E6 und BCA08EE ausgegeben.

#### **SHOW=APPLICATION**

Information zu Anwendungen wird ausgegeben, die in diesem Host angesiedelt sind. Die Information wird mit der Konsolmeldung BCA08E7 ausgegeben.

#### **SHOW=TSAP-OPEN**

Information zu Anwendungseröffnungen von Anwendungen wird ausgegeben, die in diesem Host angesiedelt sind.

Die Information wird mit der Konsolmeldung BCA08E2 ausgegeben.

#### **SHOW=CONNECTION**

Information zu Verbindungen wird ausgegeben, die von diesem Host ausgehen. Die Information wird mit einer der Konsolmeldungen BCA08A1, BCA08A2, BCA08A7, BCA08A8 oder BCA08E8 (abhängig vom Operanden INFO) ausgegeben.

#### **SHOW=PROCESSOR**

Information zu den Rechnern wird ausgegeben, die von diesem Host aus erreichbar sind.

Die Information wird mit der Konsolmeldung BCA08EA ausgegeben.

# **RANGE=...**

Mit RANGE geben Sie an, für welche Routen bzw. Rechner Informationen ausgegeben werden.

Mit Ausnahme des Wertes \*ALL können die übrigen Werte auch als Liste (list-poss) angegeben werden.

# **RANGE=\*ALL**

Information zu allen Routen, die zu diesem Host führen, und den zugehörigen Rechnern wird ausgegeben.

## **RANGE=LOCAL**

Information zu allen lokalen Routen, die zu diesem Host führen, und den zugehörigen Rechnern wird ausgegeben.

Lokal sind dabei alle Routen, die direkte Anschlüsse an den Host oder an einen LAN-Knoten des Hosts beschreiben.

# **RANGE=REMOTE**

Information zu allen fernen Routen, die zu diesem Host führen, und den zugehörigen Rechnern wird ausgegeben.

Fern sind dabei alle Routen, die keine direkten Anschlüsse an den Host oder an einen LAN-Knoten des Hosts beschreiben.

## **RANGE=\*CHANGED**

Information zu allen geänderten Routen, die zu diesem Host führen, wird ausgegeben. Als geändert gelten dabei alle Routen, die nicht mehr ihrer festgelegten Erstdefinition entsprechen.

## **STATE-OF-ROUTE=...**

Mit STATE-OF-ROUTE wird definiert, welchen Administrationsstatus die Routen besitzen dürfen, für die Informationen ausgegeben werden.

Mit Ausnahme des Wertes \*ANY können die übrigen Werte auch als Liste (list-poss) angegeben werden.

# **STATE-OF-ROUTE=\*ANY**

Die Routen dürfen einen beliebigen Administrationsstatus besitzen.

# **STATE-OF-ROUTE=EXCLUDED**

Die Routen müssen den Administrationsstatus EXCLUDED (außer Betrieb) besitzen.

## **STATE-OF-ROUTE=WAITING-FOR-ACTIVATION**

Die Routen müssen den Administrationsstatus WAITING-FOR-ACTIVATION (Warten auf Aktivierung) besitzen.

# **STATE-OF-ROUTE=ACTIVE**

Die Routen müssen den Administrationsstatus ACTIVE (aktiv) besitzen.

## **STATE-OF-ROUTE=WAITING-FOR-DEACTIVATION**

Die Routen müssen den Administrationsstatus WAITING-FOR-DEACTIVATION (Warten auf Deaktivierung) besitzen.

## **STATE-OF-ROUTE=INACTIVE**

Die Routen müssen den Administrationsstatus INACTIVE (inaktiv) besitzen.

## **TRANSFER=...**

Mit TRANSFER geben Sie an, welchen Transferstatus die Routen besitzen dürfen, für die Informationen auszugeben sind.

Mit Ausnahme des Wertes \*ANY können die übrigen Werte auch als Liste (list-poss) angegeben werden.

# **TRANSFER=\*ANY**

Die Routen können einen beliebigen Transferstatus besitzen.

#### **TRANSFER=READY**

Die Routen müssen den Transferstatus "READY-TO-TRANSFER" besitzen.

#### **TRANSFER=WAITING-FOR-INITIALISATION**

Die Routen müssen den Transferstatus "WAITING-FOR-INITIALISATION" besitzen.

#### **TRANSFER=WAITING-FOR-READY**

Die Routen müssen den Transferstatus "WAITING-FOR-READY-TO-TRANSFER" besitzen.

## **TRANSFER=NOT-READY**

Die Routen müssen den Transferstatus "NOT-READY-TO-TRANSFER" besitzen.

#### **INFO=...**

Mit INFO geben Sie an, welche Information zu Verbindungen und/oder welche spezielle Information zu Routen ausgegeben werden.

Die Werte können auch als Liste (list-poss) angegeben werden.

## **INFO=SHORT**

Die dynamische Information zu Verbindungen wird ausgegeben. Die Information wird mit der Konsolmeldung BCA08E8 ausgegeben.

#### **INFO=LONG**

Die statische Information zu Verbindungen wird ausgegeben. Die Information wird mit den Konsolmeldungen BCA08A1, BCA08A2, BCA08A7 und BCA08A8 ausgegeben.

## **INFO=TIMES**

Die routenspezifischen Timer-Werte werden ausgegeben. Die Information wird mit der Konsolmeldung BCA08F6 ausgegeben.

## **SELECT=...**

Mit SELECT wird ausgewählt, für welche Anwendungen und/oder Verbindungen Informationen auszugeben sind.

# **SELECT=**\*none

Es wird nicht ausgewählt, für welche Anwendungen und/oder Verbindungen Informationen auszugeben sind.

## **SELECT=(...)**

Es wird ausgewählt, für welche Anwendungen und/oder Verbindungen Informationen auszugeben sind.

## **APP#=...**

APP# definiert als Auswahlkriterium für die auszugebenden Anwendungen und Verbindungen die interne (laufende) Anwendungs-Nummer der (zugehörigen) Anwendung.

## **APP#=**\*none

Auswahlkriterium für die auszugebenden Anwendungen und Verbindungen ist nicht die interne (laufende) Anwendungs-Nummer.

## **APP#=<integer 0..2147483647> / <x-string 1..8>**

Auswahlkriterium für die auszugebenden Anwendungen und Verbindungen ist die angegebene interne (laufende) Anwendungs-Nummer APP#.

## **TSN=...**

definiert als Auswahlkriterium für die auszugebenden Anwendungen und Verbindungen die TSN einer Task, die die (zugehörige) Anwendung eröffnet hat.

## **TSN=**\*none

Auswahlkriterium für die auszugebenden Anwendungen und Verbindungen ist nicht die TSN einer Task.

## **TSN=<c-string 1..4> / <x-string 1..8>**

Auswahlkriterium für die auszugebenden Anwendungen und Verbindungen ist die angegebene TSN.

## **TID=...**

definiert als Auswahlkriterium für die auszugebenden Anwendungen und Verbindungen die Task-ID einer Task, die die (zugehörige) Anwendung eröffnet hat.

## **TID=**\*none

Auswahlkriterium für die auszugebenden Anwendungen und Verbindungen ist nicht die Task-ID einer Task.

## **TID=<x-string 1..8>**

Auswahlkriterium für die auszugebenden Anwendungen und Verbindungen ist die angegebene Task-ID.

### **FUNCT=...**

definiert als Auswahlkriterium für die auszugebenden Anwendungen und Verbindungen die Schnittstellen-Funktionalität, die die (zugehörige) Anwendung benützt.

## **FUNCT=**\*none

Auswahlkriterium für die auszugebenden Anwendungen und Verbindungen ist nicht die Schnittstellen-Funktionalität.

## **FUNCT=NEA**

Auswahlkriterium für die auszugebenden Anwendungen und Verbindungen ist die Schnittstellen-Funktionalität NEA-Dienst.

## **FUNCT=ISO**

Auswahlkriterium für die auszugebenden Anwendungen und Verbindungen ist die Schnittstellen-Funktionalität ISO-Dienst.

#### **FUNCT=STREAMS**

Auswahlkriterium für die auszugebenden Anwendungen und Verbindungen ist die Schnittstellen-Funktionalität SOCKET-Dienst.

#### **PORT#=...**

definiert als Auswahlkriterium für die auszugebenden Anwendungen und Verbindungen die Port# oder Port#'n.

#### **PORT#=**\*none

Auswahlkriterium für die auszugebenden Anwendungen und Verbindungen sind nicht die Port# oder Port#'n.

## **PORT#=(...)**

Auswahlkriterium für die auszugebenden Anwendungen und Verbindungen sind die angegebene Port# bzw. Port#'n.

#### **OWN=<integer 1..65535>**

Auswahlkriterium für die auszugebenden Verbindungen sind die Port# der Anwendung bzw. die eigene Port# der Verbindung. Eine Port# 0 gilt als nicht angegebener Operand OWN.

#### **PART=<integer 1..65535>**

Auswahlkriterium für die auszugebenden Verbindungen ist die angegebene Partner-Port# der Verbindung.

Eine Port# 0 gilt als nicht angegebener Operand PART.

## **CON#=...**

definiert als Auswahlkriterium für die auszugebenden Verbindungen die interne (laufende) Verbindungs-Nummer.

## **CON#=**\*none

Auswahlkriterium für die auszugebenden Verbindungen ist nicht die interne (laufende) Verbindungs-Nummer.

## **CON#=<integer 0..2147483647> / <x-string 1..8>**

Auswahlkriterium für die auszugebenden Verbindungen ist die angegebene interne (laufende) Verbindungs-Nummer CON#.

## **IPSEC=...**

definiert als Auswahlkriterium, ob die Verbindung per IPSec sicher gefahren wird.

## **IPSEC=**\*none

Auswahlkriterium für die auszugebenden Verbindungen ist nicht die Sicherung per IPSec.

## **IPSEC=NO**

Auswahlkriterium für die auszugebenden Verbindungen ist, dass die Verbindung nicht per IPSec sicher gefahren wird.

## **IPSEC=YES**

Auswahlkriterium für die auszugebenden Verbindungen ist, dass die Verbindung per IPSec sicher gefahren wird.

## **VLAN-ID=...**

definiert als Auswahlkriterium, ob die Verbindung einem VLAN zugeordnet ist.

## **VLAN-ID=**\*none

Auswahlkriterium für die auszugebenden Verbindungen ist nicht die Zuordnung zu einem VI AN

## **VLAN-ID=\*ALL**

Auswahlkriterium für die auszugebenden Verbindungen ist die Zuordnung zu einem **VI AN** 

## **VLAN-ID=<integer 2 .. 4094>**

Auswahlkriterium für die auszugebenden Verbindungen ist, dass die Verbindung dem VLAN mit der angegebenen VLAN-ID zugeordnet ist.

# **ENDSYSTEM=...**

definiert als Auswahlkriterium den Partner-Rechner der Verbindung.

## **ENDSYSTEM=**\*none

Auswahlkriterium für die auszugebenden Verbindungen ist nicht der Partner-Rechner.

#### **ENDSYSTEM=<processor-name 1 .. 8>**

Auswahlkriterium für die auszugebenden Verbindungen ist der angegebene Partner-Rechner.

## **PROT=...**

definiert als Auswahlkriterium das Layer-4-Protokoll, das auf der Verbindung gefahren wird.

Mit Ausnahme des Wertes \*ALL können die übrigen Werte auch als Liste (list-poss) angegeben werden.

## **PROT=**\*none

Auswahlkriterium für die auszugebenden Verbindungen ist nicht das Layer-4- Protokoll der Verbindung.

## **PROT=\*ALL**

Auswahlkriterium für die auszugebenden Verbindungen sind alle Layer-4- Protokolle.

## **PROT=LOCAL**

Auswahlkriterium für die auszugebenden Verbindungen ist das Layer-4-Protokoll lokale Verbindung.

## **PROT=ISO4 / I4**

Auswahlkriterium für die auszugebenden Verbindungen ist das Layer-4-Protokoll ISO8073 Klasse 4.

## **PROT=TCP**

Auswahlkriterium für die auszugebenden Verbindungen ist das Layer-4-Protokoll TCP.

## **PARTNER=...**

definiert als Auswahlkriterium den Namen der Partneranwendung.

## **PARTNER=**\*none

Auswahlkriterium für die auszugebenden Verbindungen ist nicht der Name der Partneranwendung.

## **PARTNER=([NEA],<nea-name 1..16>** / **<c-string 1..16>)**

Der NEA-Name der Partneranwendung ist Auswahlkriterium für die auszugebenden Verbindungen.

Verwenden Sie für den NEA-Namen die ersten acht Zeichen des Anwendungsnamens und die ersten acht Zeichen des Rechnernamens (jeweils ein bis acht alphanumerische Zeichen, linksbündig und mit Leerzeichen aufgefüllt). Ist der Anwendungsname kürzer als acht Zeichen, geben Sie den NEA-Namen als c-string an.

Ist nur der NEA-Namensteil angegeben, so wird der HOST-Namensteil aus der HOST-Angabe beim BCAM-Start gebildet.

## **PARTNER=(OSI,<osi-name 1..78> / <c-string 1..78> / <x-string 1..156>)**

Der OSI-Name der Partneranwendung ist Auswahlkriterium für die auszugebenden Verbindungen.

(1 bis 78 alphanumerische Zeichen)

#### **PARTNER=(SOCKET,<socket-name 1..78> / <c-string 1..78> / <x-string 1..156>)**

Der SOCKET-Name der Partneranwendung ist Auswahlkriterium für die auszugebenden Verbindungen.

(1 bis 78 alphanumerische Zeichen)

#### **MAXMSG#=...**

Anzahl der für dieses Kommando auszugebenden Meldungen

#### **MAXMSG#=**\*none

Standardmäßig dürfen auf SYSOUT 50 und an Konsole 10 Meldungen ausgegeben werden.

#### **MAXMSG#=<integer 1 .. 2147483647>**

Anzahl der Meldungen, die für dieses Kommando ausgegeben werden dürfen.

i Die Anzahl der ausgegebenen Meldungen kann bei der Informationsausgabe<br>1 Wegen der beschränkten Ausgabelänge einer Meldung überschritten werden. wegen der beschränkten Ausgabelänge einer Meldung überschritten werden. Zu BCAM-Objekten werden häufig mehrere Meldungen ausgegeben. Diese Meldungen werden BCAM-intern als nur eine Meldung gezählt. In einigen Fällen wird zu Beginn zusätzlich die Meldung BCA0765 ausgegeben, um die Zuordnung der Ausgabeinformation zum angegebenen Kommando zu erleichtern.

#### **Kommando-Protokollierung**

Die Verarbeitung wird aus Kompatibilitätsgründen im Positiv-Fall mit der News BCA0763 und im Negativ-Fall mit der News BCA0762 quittiert. Im Positiv-Fall können außerdem die Meldungen BCA08E6, BCA08EE, BCA08ED, BCA08EB, BCA08EA, BCA08A1, BCA08A2, BCA08E8, BCA08A7, BCA08A8, BCA08E7, BCA08E2, BCA08E0 und BCA08F6 erscheinen.

Die Beschreibung der bei der Kommandobearbeitung eventuell auftretenden Fehlermeldungen entnehmen Sie bitte der folgenden Tabelle.

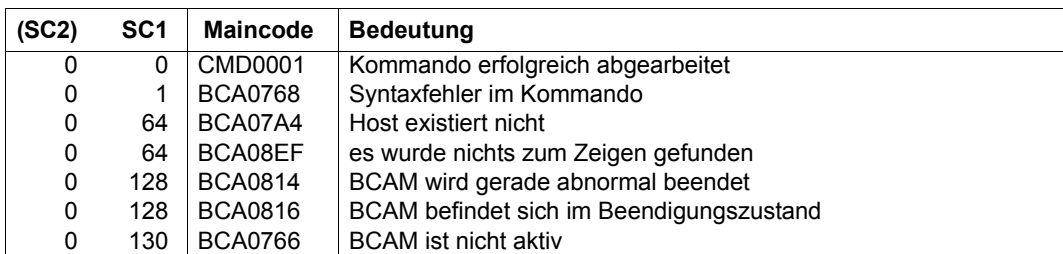

# **Kommando-Returncodes**

# **8.23.2 BCSHOW: BCAM-Info über Leitungen**

```
BCSHOW für eine namentlich definierte Leitung
LINE = \text{LINE} - \text{LINE},SHOW = *none / list-poss (4): NODE / ROUTE / CONNECTION / PROCESSOR
,RANGE = *ALL / list-poss (3): LOCAL / REMOTE / *CHANGED
,STATE-OF-ROUTE = *ANY / list-poss (5): EXCLUDED / WAITING-FOR-ACTIVATION / ACTIVE /
                        WAITING-FOR-DEACTIVATION / INACTIVE
,TRANSFER = *ANY / list-poss (4): READY / WAITING-FOR-INITIALISATION / WAITING-FOR-READY /
                NOT-READY
,INFO = list-poss (3): SHORT / LONG / TIMES

    \left( \ldots \right)⏐ APP# = *none / <integer 0 .. 2147483647> / <x-string 1 .. 8>
        TSN = *none / <c-string 1 .. 4 > / <x-string 1 .. 8>
        ⏐ ,TID = *none / <x-string 1 .. 8>
        ⏐ ,FUNCT = *none / NEA / ISO / STREAMS
        , PORT# = *none /(...)\left( \ldots \right)OWN = \leq integer 1 .. 65535>
                , PART = <integer 1 .. 65535>
        ⏐ ,CON# = *none / <integer 0 .. 2147483647> / <x-string 1 .. 8> 
        ⏐ ,IPSEC = *none / NO / YES
        ⏐ ,VLAN-ID = *none / *ALL / <integer 2 .. 4094> 
        , ENDSYSTEM = *none / <processor-name 1 .. 8>
        ⏐ ,PROT = *none / *ALL / list-poss (3): LOCAL /
                 ⏐ ISO4 / TCP
        ⏐ ,PARTNER = *none / ( [ NEA ] , <nea-name 1 .. 16> / <c-string 1 .. 16> ) /
                             ⏐ ( OSI , <osi-name 1 .. 78> / <c-string 1 .. 78> / <x-string 1 .. 156> ) /
                             ⏐ ( SOCKET, <socket-name 1 .. 78> / <c-string 1 .. 78> / <x-string 1 .. 156> ) 
,MAXMSG# = <integer 1 .. 2147483647>
```
**BCSHOW** für alle verfügbaren Leitungen

**SHOW** = **LINE**

,**MAXMSG#** = <integer 1 .. 2147483647>

## **LINE=<line-name 1..8>**

Mit LINE geben Sie den Namen der Leitung an, für die Informationen ausgegeben werden. Die Information wird mit der Konsolmeldung BCA08ED ausgegeben.

## **SHOW=...**

Mit SHOW wird festgelegt, welche weiteren Informationen ausgegeben werden. Die Werte können auch als Liste (list-poss) angegeben werden.

## **SHOW=**\*none

Es werden keine weiteren Informationen ausgegeben.

## **SHOW=LINE**

Information zu allen verfügbaren Leitungen wird ausgegeben. Die Information wird mit der Konsolmeldung BCA08ED ausgegeben.

#### **SHOW=NODE**

Information zu den LAN-Knoten wird ausgegeben, die an diese Leitung angeschlossen sind.

Die Information wird mit den Konsolmeldungen BCA08CB und BCA08EB ausgegeben.

## **SHOW=ROUTE**

Information zu den Routen wird angezeigt, die über diese Leitung führen. Die Information wird mit den Konsolmeldungen BCA08E6 und BCA08EE ausgegeben.

## **SHOW=PROCESSOR**

Information zu den Rechnern wird ausgegeben, die über diese Leitung erreichbar sind. Die Information wird mit der Konsolmeldung BCA08EA ausgegeben.

## **SHOW=CONNECTION**

Information zu Verbindungen wird ausgegeben, die über diese Leitung laufen. Die Information wird mit der einer Konsolmeldungen BCA08A1, BCA08A2, BCA08A7, BCA08A8 oder BCA08E8 (abhängig vom Operanden INFO) ausgegeben.

# **RANGE=...**

Mit RANGE geben Sie an, für welche Routen bzw. Rechner Informationen ausgegeben werden.

Mit Ausnahme des Wertes \*ALL können die übrigen Werte auch als Liste (list-poss) angegeben werden.

# **RANGE=\*ALL**

Information zu allen Routen, die über diese Leitung führen, und den zugehörigen Rechnern wird ausgegeben.

## **RANGE=LOCAL**

Information zu allen lokalen Routen, die über diese Leitung führen, und den zugehörigen Rechnern wird ausgegeben.

Lokal sind dabei alle Routen, die direkte Anschlüsse an den Host oder an einen LAN-Knoten des Hosts beschreiben.

## **RANGE=REMOTE**

Information zu allen fernen Routen, die über diese Leitung führen, und den zugehörigen Rechnern wird ausgegeben.

Fern sind dabei alle Routen, die keine direkten Anschlüsse an den Host oder an einen LAN-Knoten des Hosts beschreiben.

## **RANGE=\*CHANGED**

Information zu allen geänderten Routen, die zu diesem Host führen, wird ausgegeben. Als geändert gelten dabei alle Routen, die nicht mehr ihrer festgelegten Erstdefinition entsprechen.

## **STATE-OF-ROUTE=...**

Mit STATE-OF-ROUTE wird definiert, welchen Administrationsstatus die Routen besitzen dürfen, für die Informationen ausgegeben werden.

Mit Ausnahme des Wertes \*ANY können die übrigen Werte auch als Liste (list-poss) angegeben werden.

## **STATE-OF-ROUTE=\*ANY**

Die Routen dürfen einen beliebigen Administrationsstatus besitzen.

## **STATE-OF-ROUTE=EXCLUDED**

Die Routen müssen den Administrationsstatus EXCLUDED (außer Betrieb) besitzen.

## **STATE-OF-ROUTE=WAITING-FOR-ACTIVATION**

Die Routen müssen den Administrationsstatus WAITING-FOR-ACTIVATION (Warten auf Aktivierung) besitzen.

## **STATE-OF-ROUTE=ACTIVE**

Die Routen müssen den Administrationsstatus ACTIVE (aktiv) besitzen.

## **STATE-OF-ROUTE=WAITING-FOR-DEACTIVATION**

Die Routen müssen den Administrationsstatus WAITING-FOR-DEACTIVATION (Warten auf Deaktivierung) besitzen.

## **STATE-OF-ROUTE=INACTIVE**

Die Routen müssen den Administrationsstatus INACTIVE (inaktiv) besitzen.

## **TRANSFER=...**

Mit TRANSFER geben Sie an, welchen Transferstatus die Routen besitzen dürfen, für die Informationen auszugeben sind.

Mit Ausnahme des Wertes \*ANY können die übrigen Werte auch als Liste (list-poss) angegeben werden.

## **TRANSFER=\*ANY**

Die Routen können einen beliebigen Transferstatus besitzen.

## **TRANSFER=READY**

Die Routen müssen den Transferstatus "READY-TO-TRANSFER" besitzen.

## **TRANSFER=WAITING-FOR-INITIALISATION**

Die Routen müssen den Transferstatus "WAITING-FOR-INITIALISATION" besitzen.

#### **TRANSFER=WAITING-FOR-READY**

Die Routen müssen den Transferstatus "WAITING-FOR-READY-TO-TRANSFER" besitzen.

## **TRANSFER=NOT-READY**

Die Routen müssen den Transferstatus "NOT-READY-TO-TRANSFER" besitzen.

## **INFO=...**

Mit INFO geben Sie an, welche Information zu Verbindungen und/oder welche spezielle Information zu Routen ausgegeben werden.

Die Werte können auch als Liste (list-poss) angegeben werden.

## **INFO=SHORT**

Die dynamische Information zu Verbindungen wird ausgegeben. Die Information wird mit der Konsolmeldung BCA08E8 ausgegeben.

## **INFO=LONG**

Die statische Information zu Verbindungen wird ausgegeben. Die Information wird mit den Konsolmeldungen BCA08A1, BCA08A2, BCA08A7 und BCA08A8 ausgegeben.

## **INFO=TIMES**

Die routenspezifischen Timer-Werte werden ausgegeben. Die Information wird mit der Konsolmeldung BCA08F6 ausgegeben.

## **SELECT=...**

Mit SELECT wird ausgewählt, für welche Anwendungen und/oder Verbindungen Informationen auszugeben sind.

## **SELECT=**\*none

Es wird nicht ausgewählt, für welche Anwendungen und/oder Verbindungen Informationen auszugeben sind.

## **SELECT=(...)**

Es wird ausgewählt, für welche Anwendungen und/oder Verbindungen Informationen auszugeben sind.

## **APP#=...**

APP# definiert als Auswahlkriterium für die auszugebenden Anwendungen und Verbindungen die interne (laufende) Anwendungs-Nummer der (zugehörigen) Anwendung.

## **APP#=**\*none

Auswahlkriterium für die auszugebenden Anwendungen und Verbindungen ist nicht die interne (laufende) Anwendungs-Nummer.
#### **APP#=<integer 0..2147483647> / <x-string 1..8>**

Auswahlkriterium für die auszugebenden Anwendungen und Verbindungen ist die angegebene interne (laufende) Anwendungs-Nummer APP#.

#### **TSN=...**

TSN definiert als Auswahlkriterium für die auszugebenden Anwendungen und Verbindungen die TSN einer Task, die die (zugehörige) Anwendung eröffnet hat.

#### **TSN=**\*none

Auswahlkriterium für die auszugebenden Anwendungen und Verbindungen ist nicht die TSN einer Task.

#### **TSN=<c-string 1..4> / <x-string 1..8>**

Auswahlkriterium für die auszugebenden Anwendungen und Verbindungen ist die angegebene TSN.

#### **TID=...**

TID definiert als Auswahlkriterium für die auszugebenden Anwendungen und Verbindungen die Task-ID einer Task, die die (zugehörige) Anwendung eröffnet hat.

#### **TID=**\*none

Auswahlkriterium für die auszugebenden Anwendungen und Verbindungen ist nicht die Task-ID einer Task.

### **TID=<x-string 1..8>**

Auswahlkriterium für die auszugebenden Anwendungen und Verbindungen ist die angegebene Task-ID.

### **FUNCT=...**

FUNCT definiert als Auswahlkriterium für die auszugebenden Anwendungen und Verbindungen die Schnittstellen-Funktionalität, die die (zugehörige) Anwendung benützt.

#### **FUNCT=**\*none

Auswahlkriterium für die auszugebenden Anwendungen und Verbindungen ist nicht die Schnittstellen-Funktionalität.

### **FUNCT=NEA**

Auswahlkriterium für die auszugebenden Anwendungen und Verbindungen ist die Schnittstellen-Funktionalität NEA-Dienst.

#### **FUNCT=ISO**

Auswahlkriterium für die auszugebenden Anwendungen und Verbindungen ist die Schnittstellen-Funktionalität ISO-Dienst.

#### **FUNCT=STREAMS**

Auswahlkriterium für die auszugebenden Anwendungen und Verbindungen ist die Schnittstellen-Funktionalität SOCKET-Dienst.

# **PORT#=...**

PORT# definiert als Auswahlkriterium für die auszugebenden Anwendungen und Verbindungen die Port# oder Port#'n.

# **PORT#=**\*none

Auswahlkriterium für die auszugebenden Anwendungen und Verbindungen sind nicht die Port# oder Port#'n.

# **PORT#=(...)**

Auswahlkriterium für die auszugebenden Anwendungen und Verbindungen sind die angegebene Port# bzw. Port#'n.

### **OWN=<integer 1..65535>**

Auswahlkriterium für die auszugebenden Verbindungen sind die Port# der Anwendung bzw. die eigene Port# der Verbindung. Eine Port# 0 gilt als nicht angegebener Operand OWN.

### **PART=<integer 1..65535>**

Auswahlkriterium für die auszugebenden Verbindungen ist die angegebene Partner-Port# der Verbindung.

Eine Port# 0 gilt als nicht angegebener Operand PART.

### **CON#=...**

CON# definiert als Auswahlkriterium für die auszugebenden Verbindungen die interne (laufende) Verbindungs-Nummer.

### **CON#=**\*none

Auswahlkriterium für die auszugebenden Verbindungen ist nicht die interne (laufende) Verbindungs-Nummer.

### **CON#=<integer 0..2147483647> / <x-string 1..8>**

Auswahlkriterium für die auszugebenden Verbindungen ist die angegebene interne (laufende) Verbindungs-Nummer CON#.

### **IPSEC=...**

IPSEC definiert als Auswahlkriterium, ob die Verbindung per IPSec sicher gefahren wird.

### **IPSEC=**\*none

Auswahlkriterium für die auszugebenden Verbindungen ist *nicht* die Sicherung per IPSec.

### **IPSEC=NO**

Auswahlkriterium für die auszugebenden Verbindungen ist, dass die Verbindung *nicht* per IPSec sicher gefahren wird.

### **IPSEC=YES**

Auswahlkriterium für die auszugebenden Verbindungen ist, dass die Verbindung per IPSec sicher gefahren wird.

### **VLAN-ID=...**

definiert als Auswahlkriterium, ob die Verbindung einem VLAN zugeordnet ist.

### **VLAN-ID=**\*none

Auswahlkriterium für die auszugebenden Verbindungen ist nicht die Zuordnung zu einem VI AN

# **VLAN-ID=\*ALL**

Auswahlkriterium für die auszugebenden Verbindungen ist die Zuordnung zu einem VI AN

### **VLAN-ID=<integer 2 .. 4094>**

Auswahlkriterium für die auszugebenden Verbindungen ist, dass die Verbindung dem VLAN mit der angegebenen VLAN-ID zugeordnet ist.

### **ENDSYSTEM=...**

ENDSYSTEM definiert als Auswahlkriterium den Partner-Rechner der Verbindung.

### **ENDSYSTEM=**\*none

Auswahlkriterium für die auszugebenden Verbindungen ist nicht der Partner-Rechner.

### **ENDSYSTEM=<processor-name 1 .. 8>**

Auswahlkriterium für die auszugebenden Verbindungen ist der angegebene Partner-Rechner.

# **PROT=...**

PROT definiert als Auswahlkriterium das Layer-4-Protokoll, das auf der Verbindung gefahren wird.

Mit Ausnahme des Wertes \*ALL können die übrigen Werte auch als Liste (list-poss) angegeben werden.

# **PROT=**\*none

Auswahlkriterium für die auszugebenden Verbindungen ist nicht das Layer-4- Protokoll der Verbindung.

### **PROT=\*ALL**

Auswahlkriterium für die auszugebenden Verbindungen sind alle Layer-4- Protokolle.

# **PROT=LOCAL**

Auswahlkriterium für die auszugebenden Verbindungen ist das Layer-4-Protokoll lokale Verbindung.

### **PROT=ISO4 / I4**

Auswahlkriterium für die auszugebenden Verbindungen ist das Layer-4-Protokoll ISO8073 Klasse 4.

# **PROT=TCP**

Auswahlkriterium für die auszugebenden Verbindungen ist das Layer-4-Protokoll TCP.

### **PARTNER=...**

PARTNER definiert als Auswahlkriterium den Namen der Partneranwendung.

### **PARTNER=**\*none

Auswahlkriterium für die auszugebenden Verbindungen ist nicht der Name der Partneranwendung.

### **PARTNER=([NEA],<nea-name 1..16>** / **<c-string 1..16>)**

Der NEA-Name der Partneranwendung ist Auswahlkriterium für die auszugebenden Verbindungen.

Verwenden Sie für den NEA-Namen die ersten acht Zeichen des Anwendungsnamens und die ersten acht Zeichen des Rechnernamens (jeweils ein bis acht alphanumerische Zeichen, linksbündig und mit Leerzeichen aufgefüllt). Ist der Anwendungsname kürzer als acht Zeichen, geben Sie den NEA-Namen als c-string an.

Ist nur der NEA-Namensteil angegeben, so wird der HOST-Namensteil aus der HOST-Angabe beim BCAM-Start gebildet.

### **PARTNER=(OSI,<osi-name 1..78> / <c-string 1..78>) / <x-string 1..156>)**

Der OSI-Name der Partneranwendung ist Auswahlkriterium für die auszugebenden Verbindungen.

(1 bis 78 alphanumerische Zeichen)

# **PARTNER=(SOCKET,<socket-name 1..78> / <c-string 1..78> /**

### **<x-string 1..156>)**

Der SOCKET-Name der Partneranwendung ist Auswahlkriterium für die auszugebenden Verbindungen.

(1 bis 78 alphanumerische Zeichen)

### **MAXMSG#=...**

Anzahl der für dieses Kommando auszugebenden Meldungen

### **MAXMSG#=**\*none

Standardmäßig dürfen auf SYSOUT 50 und an Konsole 10 Meldungen ausgegeben werden.

### **MAXMSG#=<integer 1 .. 2147483647>**

Anzahl der Meldungen, die für dieses Kommando ausgegeben werden dürfen.

i Die Anzahl der ausgegebenen Meldungen kann bei der Informationsausgabe<br>1 Wegen der beschränkten Ausgabelänge einer Meldung überschritten werden. wegen der beschränkten Ausgabelänge einer Meldung überschritten werden. Zu BCAM-Objekten werden häufig mehrere Meldungen ausgegeben. Diese Meldungen werden BCAM-intern als nur eine Meldung gezählt.

In einigen Fällen wird zu Beginn zusätzlich die Meldung BCA0765 ausgegeben, um die Zuordnung der Ausgabeinformation zum angegebenen Kommando zu erleichtern.

#### **Kommando-Protokollierung**

Die Verarbeitung wird aus Kompatibilitätsgründen im Positiv-Fall mit der News BCA0763 und im Negativ-Fall mit der News BCA0762 quittiert. Im Positiv-Fall können außerdem die Meldungen BCA08E6, BCA08EE, BCA08ED, BCA08EB, BCA08EA, BCA08A1, BCA08A2, BCA08E8, BCA08A7, BCA08A8 und BCA08E6 erscheinen.

Die Beschreibung der bei der Kommandobearbeitung eventuell auftretenden Fehlermeldungen entnehmen Sie bitte der folgenden Tabelle.

#### **Kommando-Returncodes**

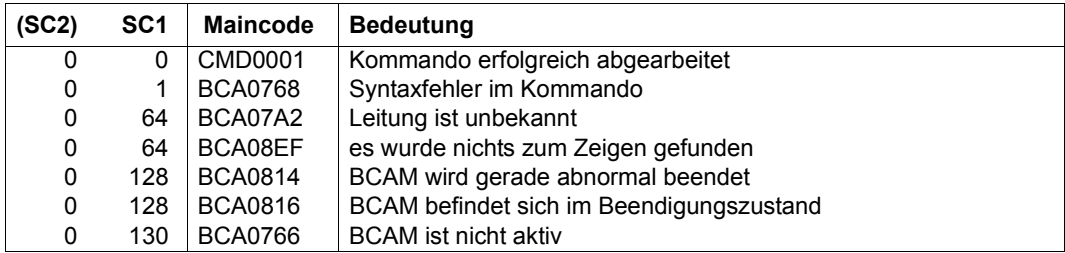

# **8.23.3 BCSHOW: BCAM-Info über LAN-Knoten**

```
BCSHOW für einen namentlich definierten LAN-Knoten

,SHOW = *none / list-poss (4): LINE / ROUTE / CONNECTION / PROCESSOR 
,RANGE = *ALL / list-poss (3): LOCAL / REMOTE / *CHANGED
,STATE-OF-ROUTE = *ANY / list-poss (5): EXCLUDED / WAITING-FOR-ACTIVATION / ACTIVE /
                       WAITING-FOR-DEACTIVATION / INACTIVE
,TRANSFER = *ANY / list-poss (4): READY / WAITING-FOR-INITIALISATION / WAITING-FOR-READY /
               NOT-READY
,INFO = list-poss (3): SHORT / LONG / TIMES

    \left( \ldots \right)⏐ APP# = *none / <integer 0 .. 2147483647> / <x-string 1 .. 8>
        ,TSN = *none / <c-string 1 .. 4 > / <x-string 1 .. 8>
        ⏐ ,TID = *none / <x-string 1 .. 8>
        ⏐ ,FUNCT = *none / NEA / ISO / STREAMS
        , PORT# = *none /(...)\left( \ldots \right)OWN = \leq integer 1 .. 65535>
               , PART = <integer 1 .. 65535>
        ⏐ ,CON# = *none / <integer 0 .. 2147483647> / <x-string 1 .. 8>
        ⏐ ,IPSEC = *none / NO / YES
        ⏐ ,VLAN-ID = *none / *ALL / <integer 2 .. 4094> 
        , ENDSYSTEM = *none / <processor-name 1 .. 8>
        ⏐ ,PROT = *none / *ALL / list-poss (3): LOCAL / /
                 ⏐ ISO4 / TCP
        ⏐ ,PARTNER = *none / ( [ NEA ] , <nea-name 1 .. 16> / <c-string 1 .. 16> ) /
                            ⏐ ( OSI , <osi-name 1 .. 78> / <c-string 1 .. 78> / <x-string 1 .. 156> ) /
                            ⏐ ( SOCKET, <socket-name 1 .. 78> / <c-string 1 .. 78> / <x-string 1 .. 156> ) 
,MAXMSG# = <integer 1 .. 2147483647>
```
**BCSHOW** für alle verfügbaren LAN-Knoten

**SHOW** = **NODE**

,**MAXMSG#** = <integer 1 .. 2147483647>

### **NODE=<node-name 1..8>**

Mit NODE geben Sie den Namen des LAN-Knotens an, für den Informationen ausgegeben werden.

Die Information wird mit der Konsolmeldung BCA08EB ausgegeben.

### **SHOW=...**

Mit SHOW wird festgelegt, welche weiteren Informationen ausgegeben werden. Die Werte können auch als Liste (list-poss) angegeben werden.

### **SHOW=**\*none

Es werden keine weiteren Informationen ausgegeben.

### **SHOW=NODE**

Information zu allen verfügbaren LAN-Knoten wird ausgegeben. Die Information wird mit den Konsolmeldungen BCA08CB und BCA08EB ausgegeben.

#### **SHOW=LINE**

Information zu den Leitungen, die zu diesem LAN-Knoten führen, wird ausgegeben. Die Information wird mit der Konsolmeldung BCA08ED ausgegeben.

### **SHOW=ROUTE**

Information zu den Routen, die zu diesem LAN-Knoten führen, wird ausgegeben. Die Information wird mit den Konsolmeldungen BCA08E6 und BCA08EE ausgegeben.

### **SHOW=CONNECTION**

Information zu Verbindungen wird ausgegeben, die über diesen LAN-Knoten laufen. Die Information wird mit der einer der Konsolmeldungen BCA08A1, BCA08A2, BCA08A7, BCA08A8 oder BCA08E8 (abhängig vom Operanden INFO) ausgegeben.

### **SHOW=PROCESSOR**

Information zu den Rechnern wird ausgegeben, die über diesen LAN-Knoten erreichbar sind.

Die Information wird mit der Konsolmeldung BCA08EA ausgegeben.

# **RANGE=...**

Mit RANGE geben Sie an, für welche Routen bzw. Rechner Informationen ausgegeben werden.

Mit Ausnahme des Wertes \*ALL können die übrigen Werte auch als Liste (list-poss) angegeben werden.

### **RANGE=\*ALL**

Information zu allen Routen, die über diesen LAN-Knoten führen, und den zugehörigen Rechnern wird ausgegeben.

### **RANGE=LOCAL**

Information zu allen lokalen Routen, die über diesen LAN-Knoten führen, und den zugehörigen Rechnern wird ausgegeben.

Lokal sind dabei alle Routen, die direkte Anschlüsse an den Host oder an einen LAN-Knoten des Hosts beschreiben.

# **RANGE=REMOTE**

Information zu allen fernen Routen, die über diesen LAN-Knoten führen, und den zugehörigen Rechnern wird ausgegeben.

Fern sind dabei alle Routen, die keine direkten Anschlüsse an den Host oder an einen LAN-Knoten des Hosts beschreiben.

### **RANGE=\*CHANGED**

Information zu allen geänderten Routen, die zu diesem Host führen, wird ausgegeben. Als geändert gelten dabei alle Routen, die nicht mehr ihrer Erstdefinition entsprechen.

### **STATE-OF-ROUTE=...**

Mit STATE-OF-ROUTE wird definiert, welchen Administrationsstatus die Routen besitzen dürfen, für die Informationen ausgegeben werden.

Mit Ausnahme des Wertes \*ANY können die übrigen Werte auch als Liste (list-poss) angegeben werden.

# **STATE-OF-ROUTE=\*ANY**

Die Routen dürfen einen beliebigen Administrationsstatus besitzen.

### **STATE-OF-ROUTE=EXCLUDED**

Die Routen müssen den Administrationsstatus EXCLUDED (außer Betrieb) besitzen.

### **STATE-OF-ROUTE=WAITING-FOR-ACTIVATION**

Die Routen müssen den Administrationsstatus WAITING-FOR-ACTIVATION (Warten auf Aktivierung) besitzen.

### **STATE-OF-ROUTE=ACTIVE**

Die Routen müssen den Administrationsstatus ACTIVE (aktiv) besitzen.

# **STATE-OF-ROUTE=WAITING-FOR-DEACTIVATION**

Die Routen müssen den Administrationsstatus WAITING-FOR-DEACTIVATION (Warten auf Deaktivierung) besitzen.

### **STATE-OF-ROUTE=INACTIVE**

Die Routen müssen den Administrationsstatus INACTIVE (inaktiv) besitzen.

# **TRANSFER=...**

Mit TRANSFER geben Sie an, welchen Transferstatus die Routen besitzen dürfen, für die Informationen auszugeben sind.

Mit Ausnahme des Wertes \*ANY können die übrigen Werte auch als Liste (list-poss) angegeben werden.

# **TRANSFER=\*ANY**

Die Routen können einen beliebigen Transferstatus besitzen.

### **TRANSFER=READY**

Die Routen müssen den Transferstatus "READY-TO-TRANSFER" besitzen.

### **TRANSFER=WAITING-FOR-INITIALISATION**

Die Routen müssen den Transferstatus "WAITING-FOR-INITIALISATION" besitzen.

### **TRANSFER=WAITING-FOR-READY**

Die Routen müssen den Transferstatus "WAITING-FOR-READY-TO-TRANSFER" besitzen.

# **TRANSFER=NOT-READY**

Die Routen müssen den Transferstatus "NOT-READY-TO-TRANSFER" besitzen.

### $INFO=$

Mit INFO geben Sie an, welche Information zu Verbindungen und/oder welche spezielle Information zu Routen ausgegeben werden.

Die Werte können auch als Liste (list-poss) angegeben werden.

### **INFO=SHORT**

Die dynamische Information zu Verbindungen wird ausgegeben. Die Information wird mit der Konsolmeldung BCA08E8 ausgegeben.

#### **INFO=LONG**

Die statische Information zu Verbindungen wird ausgegeben. Die Information wird mit den Konsolmeldungen BCA08A1, BCA08A2 , BCA08A7 und BCA08A8 ausgegeben.

# **INFO=TIMES**

Die routenspezifischen Timer-Werte werden ausgegeben. Die Information wird mit der Konsolmeldung BCA08F6 ausgegeben.

### **SELECT=...**

Mit SELECT wird ausgewählt, für welche Verbindungen Informationen auszugeben sind.

#### **SELECT=**\*none

Es wird nicht ausgewählt, für welche Verbindungen Informationen auszugeben sind.

### **SELECT=(...)**

Es wird ausgewählt, für welche Verbindungen Informationen auszugeben sind.

### **APP#=...**

APP# definiert als Auswahlkriterium für die auszugebenden Verbindungen die interne (laufende) Anwendungs-Nummer der (zugehörigen) Anwendung.

### **APP#=**\*none

Auswahlkriterium für die auszugebenden Verbindungen ist nicht die interne (laufende) Anwendungs-Nummer.

### **APP#=<integer 0..2147483647> / <x-string 1..8>**

Auswahlkriterium für die auszugebenden Verbindungen ist die angegebene interne (laufende) Anwendungs-Nummer APP#.

### **TSN=...**

TSN definiert als Auswahlkriterium für die auszugebenden Verbindungen die TSN einer Task, die die (zugehörige) Anwendung eröffnet hat.

# **TSN=**\*none

Auswahlkriterium für die auszugebenden Verbindungen ist nicht die TSN einer Task.

### **TSN=<c-string 1..4> / <x-string 1..8>**

Auswahlkriterium für die auszugebenden Verbindungen ist die angegebene TSN.

### **TID=...**

TID definiert als Auswahlkriterium für die auszugebenden Verbindungen die Task-ID einer Task, die die (zugehörige) Anwendung eröffnet hat.

### **TID=**\*none

Auswahlkriterium für die auszugebenden Verbindungen ist nicht die Task-ID einer Task.

# **TID=<x-string 1..8>**

Auswahlkriterium für die auszugebenden Verbindungen ist die angegebene Task-ID.

# **FUNCT=...**

FUNCT definiert als Auswahlkriterium für die auszugebenden Verbindungen die Schnittstellen-Funktionalität, die die (zugehörige) Anwendung nutzt.

### **FUNCT=**\*none

Auswahlkriterium für die auszugebenden Verbindungen ist nicht die Schnittstellen-Funktionalität.

# **FUNCT=NEA**

Auswahlkriterium für die auszugebenden Verbindungen ist die Schnittstellen-Funktionalität NEA-Dienst.

# **FUNCT=ISO**

Auswahlkriterium für die auszugebenden Verbindungen ist die Schnittstellen-Funktionalität ISO-Dienst.

# **FUNCT=STREAMS**

Auswahlkriterium für die auszugebenden Verbindungen ist die Schnittstellen-Funktionalität SOCKET-Dienst.

# **PORT#=...**

PORT# definiert als Auswahlkriterium für die auszugebenden Verbindungen die Port# oder Port#'n.

### **PORT#=**\*none

Auswahlkriterium für die auszugebenden Verbindungen sind nicht die Port# oder Port#'n.

# **PORT#=(...)**

Auswahlkriterium für die auszugebenden Verbindungen sind die angegebene Port# bzw. Port#'n.

### **OWN=<integer 1..65535>**

Auswahlkriterium für die auszugebenden Verbindungen sind die Port# der Anwendung bzw. die eigene Port# der Verbindung.

Eine Port# 0 gilt als nicht angegebener Operand OWN.

#### **PART=<integer 1..65535>**

Auswahlkriterium für die auszugebenden Verbindungen ist die angegebene Partner-Port# der Verbindung.

Eine Port# 0 gilt als nicht angegebener Operand PART.

### **CON#=...**

CON# definiert als Auswahlkriterium für die auszugebenden Verbindungen die interne (laufende) Verbindungs-Nummer.

#### **CON#=**\*none

Auswahlkriterium für die auszugebenden Verbindungen ist nicht die interne (laufende) Verbindungs-Nummer.

#### **CON#=<integer 0..2147483647> / <x-string 1..8>**

Auswahlkriterium für die auszugebenden Verbindungen ist die angegebene interne (laufende) Verbindungs-Nummer CON#.

#### **IPSEC=...**

IPSEC definiert als Auswahlkriterium, ob die Verbindung per IPSec sicher gefahren wird.

#### **IPSEC=**\*none

Auswahlkriterium für die auszugebenden Verbindungen ist nicht die Sicherung per IPSec.

#### **IPSEC=NO**

Auswahlkriterium für die auszugebenden Verbindungen ist, dass die Verbindung nicht per IPSec sicher gefahren wird.

#### **IPSEC=YES**

Auswahlkriterium für die auszugebenden Verbindungen ist, dass die Verbindung per IPSec sicher gefahren wird.

#### **VLAN-ID=...**

definiert als Auswahlkriterium, ob die Verbindung einem VLAN zugeordnet ist.

#### **VLAN-ID=**\*none

Auswahlkriterium für die auszugebenden Verbindungen ist nicht die Zuordnung zu einem VI AN

#### **VLAN-ID=\*ALL**

Auswahlkriterium für die auszugebenden Verbindungen ist die Zuordnung zu einem VI AN

#### **VLAN-ID=<integer 2 .. 4094>**

Auswahlkriterium für die auszugebenden Verbindungen ist, dass die Verbindung dem VLAN mit der angegebenen VLAN-ID zugeordnet ist.

#### **ENDSYSTEM=...**

ENDSYSTEM definiert als Auswahlkriterium den Partner-Rechner der Verbindung.

#### **ENDSYSTEM=**\*none

Auswahlkriterium für die auszugebenden Verbindungen ist nicht der Partner-Rechner.

#### **ENDSYSTEM=<processor-name 1 .. 8>**

Auswahlkriterium für die auszugebenden Verbindungen ist der angegebene Partner-Rechner.

#### **PROT=...**

PROT definiert als Auswahlkriterium das Layer-4-Protokoll, das auf der Verbindung gefahren wird.

Mit Ausnahme des Wertes \*ALL können die übrigen Werte auch als Liste (list-poss) angegeben werden.

#### **PROT=**\*none

Auswahlkriterium für die auszugebenden Verbindungen ist nicht das Layer-4- Protokoll der Verbindung.

#### **PROT=\*ALL**

Auswahlkriterium für die auszugebenden Verbindungen sind alle Layer-4- Protokolle.

### **PROT=LOCAL**

Auswahlkriterium für die auszugebenden Verbindungen ist das Layer-4-Protokoll lokale Verbindung.

#### **PROT=ISO4 / I4**

Auswahlkriterium für die auszugebenden Verbindungen ist das Layer-4-Protokoll ISO8073 Klasse 4.

#### **PROT=TCP**

Auswahlkriterium für die auszugebenden Verbindungen ist das Layer-4-Protokoll TCP.

#### **PARTNER=...**

PARTNER definiert als Auswahlkriterium den Namen der Partneranwendung.

#### **PARTNER=**\*none

Auswahlkriterium für die auszugebenden Verbindungen ist nicht der Name der Partneranwendung.

# **PARTNER=([NEA],<nea-name 1..16>** / **<c-string 1..16>)**

Der NEA-Name der Partneranwendung ist Auswahlkriterium für die auszugebenden Verbindungen.

Verwenden Sie für den NEA-Namen die ersten acht Zeichen des Anwendungsnamens und die ersten acht Zeichen des Rechnernamens (jeweils ein bis acht alphanumerische Zeichen, linksbündig und mit Leerzeichen aufgefüllt). Ist der Anwendungsname kürzer als acht Zeichen, geben Sie den NEA-Namen als c-string an.

Ist nur der NEA-Namensteil angegeben, so wird der HOST-Namensteil aus der HOST-Angabe beim BCAM-Start gebildet.

# **PARTNER=(OSI,<osi-name 1..78> / <c-string 1..78> / <x-string 1..156>)**

Der OSI-Name der Partneranwendung ist Auswahlkriterium für die auszugebenden Verbindungen.

(1 bis 78 alphanumerische Zeichen)

### **PARTNER=(SOCKET,<socket-name 1..78> / <c-string 1..78> / <x-string 1..156>)**

Der SOCKET-Name der Partneranwendung ist Auswahlkriterium für die auszugebenden Verbindungen.

(1 bis 78 alphanumerische Zeichen)

# **MAXMSG#=...**

Anzahl der für dieses Kommando auszugebenden Meldungen

# **MAXMSG#=**\*none

Standardmäßig dürfen auf SYSOUT 50 und an Konsole 10 Meldungen ausgegeben werden.

# **MAXMSG#=<integer 1 .. 2147483647>**

Anzahl der Meldungen, die für dieses Kommando ausgegeben werden dürfen.

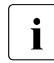

i Die Anzahl der ausgegebenen Meldungen kann bei der Informationsausgabe<br>I Began der beschränkten Ausgabelänge einer Meldung überschritten werden wegen der beschränkten Ausgabelänge einer Meldung überschritten werden. Zu BCAM-Objekten werden häufig mehrere Meldungen ausgegeben. Diese Meldungen werden BCAM-intern als nur eine Meldung gezählt. In einigen Fällen wird zu Beginn zusätzlich die Meldung BCA0765 ausgegeben, um die Zuordnung der Ausgabeinformation zum angegebenen Kommando zu erleichtern.

# **Kommando-Protokollierung**

Die Verarbeitung wird aus Kompatibilitätsgründen im Positiv-Fall mit der News BCA0763 und im Negativ-Fall mit der News BCA0762 quittiert. Im Positiv-Fall können außerdem die Meldungen BCA08E6, BCA08EE, BCA08ED, BCA08EB, BCA08EA, BCA08A1, BCA08A2, BCA08E8, BCA08A7, BCA08A8 und BCA08F6 erscheinen.

Die Beschreibung der bei der Kommandobearbeitung eventuell auftretenden Fehlermeldungen entnehmen Sie bitte der folgenden Tabelle.

# **Kommando-Returncodes**

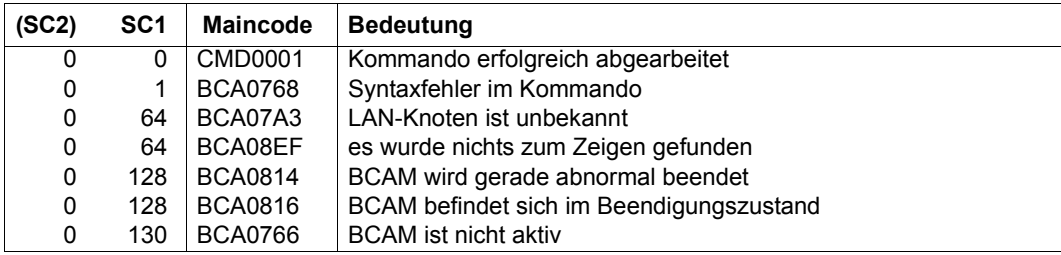

# **8.23.4 BCSHOW: BCAM-Info über Rechner**

```
BCSHOW für einen namentlich definierten Rechner
PROCESSOR = \langleprocessor-name 1 ... 8>
,SHOW = *none / list-poss (3): LINE / ROUTE / CONNECTION
,RANGE = *ALL / list-poss (6): *PROCESSOR / LOCAL / REMOTE / *NEXT-HOP / *IS-ROUTE / *CHANGED
,STATE-OF-ROUTE = *ANY / list-poss (5): EXCLUDED / WAITING-FOR-ACTIVATION / ACTIVE /
                        WAITING-FOR-DEACTIVATION / INACTIVE
,TRANSFER = *ANY / list-poss (4): READY / WAITING-FOR-INITIALISATION / WAITING-FOR-READY /
                NOT-READY
,INFO = list-poss (3): SHORT / LONG / TIMES

    \left( \ldots \right)⏐ APP# = *none / <integer 0 .. 2147483647> / <x-string 1 .. 8>
        TSN = *none / <c-string 1 .. 4 > / <x-string 1 .. 8>
        ⏐ ,TID = *none / <x-string 1 .. 8>
        ⏐ ,FUNCT = *none / NEA / ISO / STREAMS
        , PORT# = *none /(...)\left( \ldots \right)OWN = \leq integer 1 .. 65535>
                , PART = <integer 1 .. 65535>
        ⏐ ,CON# = *none / <integer 0 .. 2147483647> / <x-string 1 .. 8>
        ⏐ ,IPSEC = *none / NO / YES
        ⏐ ,VLAN-ID = *none / *ALL / <integer 2 .. 4094> 
        , ENDSYSTEM = *none / <processor-name 1 .. 8>
        ⏐ ,PROT = *none / *ALL / list-poss (3): LOCAL / 
                 ⏐ ISO4 / TCP
        ⏐ ,PARTNER = *none / ( [ NEA ] , <nea-name 1 .. 16> / <c-string 1 .. 16> ) /
                            ⏐ ( OSI , <osi-name 1 .. 78> / <c-string 1 .. 78> / <x-string 1 .. 156> ) /
                            ⏐ ( SOCKET, <socket-name 1 .. 78> / <c-string 1 .. 78> / <x-string 1 .. 156> ) 
,MAXMSG# = <integer 1 .. 2147483647>
```
**BCSHOW** für alle verfügbaren Rechner

#### **SHOW** = **PROCESSOR**

,**MAXMSG#** = <integer 1 .. 2147483647>

### **PROCESSOR=<processor-name 1..8>**

Mit PROCESSOR geben Sie den Namen des Rechners an, für den Informationen ausgegeben werden.

Die Information wird mit der Konsolmeldung BCA08EA ausgegeben.

### **SHOW=...**

Mit SHOW wird festgelegt, welche weiteren Informationen ausgegeben werden. Die Werte können auch als Liste (list-poss) angegeben werden.

### **SHOW=**\*none

Keine weiteren Informationen werden ausgegeben.

### **SHOW=PROCESSOR**

Information zu allen verfügbaren Rechnern wird ausgegeben. Die Information wird mit der Konsolmeldung BCA08EA ausgegeben.

### **SHOW=LINE**

Information zu den Leitungen wird angezeigt, die zu Routen zu diesem Rechner gehören.

SHOW=LINE wirkt nur, wenn auch SHOW=ROUTE gewählt ist, als SHOW=(ROUTE,LINE).

Die Information wird mit der Konsolmeldung BCA08ED ausgegeben.

### **SHOW=ROUTE**

Information zu den Routen, die zu diesem Rechner führen, wird ausgegeben. Die Information wird mit den Konsolmeldungen BCA08E6 und BCA08EE ausgegeben.

### **SHOW=CONNECTION**

Information zu Verbindungen wird ausgegeben, die über diesen Rechner laufen. Die Information wird mit einer der Konsolmeldungen BCA08A1, BCA08A2, BCA08A7, BCA08A8 oder BCA08E8 (abhängig vom Operanden INFO) ausgegeben.

### **RANGE=...**

Mit RANGE geben Sie an, für welche Routen bzw. Rechner Informationen ausgegeben werden.

Mit Ausnahme des Wertes \*ALL können die übrigen Werte auch als Liste (list-poss) angegeben werden.

# **RANGE=\*ALL**

Information zu allen Routen, die über diesen Rechner führen, und den zugehörigen Rechnern wird ausgegeben.

### **RANGE=\*PROCESSOR**

Information zu allen Routen, die über diesen Rechner führen, wird ausgegeben.

# **RANGE=LOCAL**

Information zu allen lokalen Routen, die über diesen Rechner führen, und den zugehörigen Rechnern wird ausgegeben.

Lokal sind dabei alle Routen, die direkte Anschlüsse an den Host oder an einen LAN-Knoten des Hosts beschreiben.

### **RANGE=REMOTE**

Information zu allen fernen Routen, die über diesen Rechner führen, und den zugehörigen Rechnern wird ausgegeben.

Fern sind dabei alle Routen, die keine direkten Anschlüsse an den Host oder an einen LAN-Knoten des Hosts beschreiben.

#### **RANGE=\*NEXT-HOP**

Vorausgesetzt der Rechner hat Router- und/oder Gateway-Funktion, wird zu allen Routen, für die nur dieser Rechner Router- und/oder Gateway-Funktion ausübt, Information ausgegeben.

### **RANGE=\*IS-ROUTE**

Zu allen angegebenen Routen wird Information zu der Intermediate-System-Route, über die die jeweilige Route läuft, ausgegeben. Unter Intermediate-System-Route ist beispielsweise bei Remote-Rechnern das Teilstück der Route bis zum Router (Intermediate-System) zu verstehen.

### **RANGE=\*CHANGED**

Information zu allen geänderten Routen, die zu diesem Host führen, wird ausgegeben. Als geändert gelten dabei alle Routen, die nicht mehr ihrer Erstdefinition entsprechen.

### **STATE-OF-ROUTE=...**

Mit STATE-OF-ROUTE wird definiert, welchen Administrationsstatus die Routen besitzen dürfen, für die Informationen ausgegeben werden.

Mit Ausnahme des Wertes \*ANY können die übrigen Werte auch als Liste (list-poss) angegeben werden.

### **STATE-OF-ROUTE=\*ANY**

Die Routen dürfen einen beliebigen Administrationsstatus besitzen.

### **STATE-OF-ROUTE=EXCLUDED**

Die Routen müssen den Administrationsstatus EXCLUDED (außer Betrieb) besitzen.

### **STATE-OF-ROUTE=WAITING-FOR-ACTIVATION**

Die Routen müssen den Administrationsstatus WAITING-FOR-ACTIVATION (Warten auf Aktivierung) besitzen.

### **STATE-OF-ROUTE=ACTIVE**

Die Routen müssen den Administrationsstatus ACTIVE (aktiv) besitzen.

### **STATE-OF-ROUTE=WAITING-FOR-DEACTIVATION**

Die Routen müssen den Administrationsstatus WAITING-FOR-DEACTIVATION (Warten auf Deaktivierung) besitzen.

# **STATE-OF-ROUTE=INACTIVE**

Die Routen müssen den Administrationsstatus INACTIVE (inaktiv) besitzen.

# **TRANSFER=...**

Mit TRANSFER geben Sie an, welchen Transferstatus die Routen besitzen dürfen, für die Informationen auszugeben sind.

Mit Ausnahme des Wertes \*ANY können die übrigen Werte auch als Liste (list-poss) angegeben werden.

# **TRANSFER=\*ANY**

Die Routen können einen beliebigen Transferstatus besitzen.

### **TRANSFER=READY**

Die Routen müssen den Transferstatus "READY-TO-TRANSFER" besitzen.

### **TRANSFER=WAITING-FOR-INITIALISATION**

Die Routen müssen den Transferstatus "WAITING-FOR-INITIALISATION" besitzen.

### **TRANSFER=WAITING-FOR-READY**

Die Routen müssen den Transferstatus "WAITING-FOR-READY-TO-TRANSFER" besitzen.

### **TRANSFER=NOT-READY**

Die Routen müssen den Transferstatus "NOT-READY-TO-TRANSFER" besitzen.

### **INFO=...**

Mit INFO geben Sie an, welche Information zu Verbindungen und/oder welche spezielle Information zu Routen ausgegeben werden.

Die Werte können auch als Liste (list-poss) angegeben werden.

### **INFO=SHORT**

Die dynamische Information zu Verbindungen wird ausgegeben. Die Information wird mit der Konsolmeldung BCA08E8 ausgegeben.

### **INFO=LONG**

Die statische Information zu Verbindungen wird ausgegeben. Die Information wird mit den Konsolmeldungen BCA08A1, BCA08A2, BCA08A7 und BCA08A8 ausgegeben.

### **INFO=TIMES**

Die routenspezifischen Timer-Werte werden ausgegeben. Die Information wird mit der Konsolmeldung BCA08F6 ausgegeben.

### **SELECT=...**

Mit SELECT wird ausgewählt, für welche Verbindungen Informationen auszugeben sind.

#### **SELECT=**\*none

Es wird nicht ausgewählt, für welche Verbindungen Informationen auszugeben sind.

### **SELECT=(...)**

Es wird ausgewählt, für welche Verbindungen Informationen auszugeben sind.

#### **APP#=...**

APP# definiert als Auswahlkriterium für die auszugebenden Verbindungen die interne (laufende) Anwendungs-Nummer der (zugehörigen) Anwendung.

#### **APP#=**\*none

Auswahlkriterium für die auszugebenden Verbindungen ist nicht die interne (laufende) Anwendungs-Nummer.

### **APP#=<integer 0..2147483647> / <x-string 1..8>**

Auswahlkriterium für die auszugebenden Verbindungen ist die angegebene interne (laufende) Anwendungs-Nummer APP#.

### **TSN=...**

TSN definiert als Auswahlkriterium für die auszugebenden Verbindungen die TSN einer Task, die die (zugehörige) Anwendung eröffnet hat.

### **TSN=**\*none

Auswahlkriterium für die auszugebenden Verbindungen ist nicht die TSN einer Task.

### **TSN=<c-string 1..4> / <x-string 1..8>**

Auswahlkriterium für die auszugebenden Verbindungen ist die angegebene TSN.

### **TID=...**

TID definiert als Auswahlkriterium für die auszugebenden Verbindungen die Task-ID einer Task, die die (zugehörige) Anwendung eröffnet hat.

#### **TID=**\*none

Auswahlkriterium für die auszugebenden Verbindungen ist nicht die Task-ID einer Task.

### **TID=<x-string 1..8>**

Auswahlkriterium für die auszugebenden Verbindungen ist die angegebene Task-ID.

### **FUNCT=...**

FUNCT definiert als Auswahlkriterium für die auszugebenden Verbindungen die Schnittstellen-Funktionalität, die die (zugehörige) Anwendung benützt.

# **FUNCT=**\*none

Auswahlkriterium für die auszugebenden Verbindungen ist nicht die Schnittstellen-Funktionalität.

# **FUNCT=NEA**

Auswahlkriterium für die auszugebenden Verbindungen ist die Schnittstellen-Funktionalität NEA-Dienst.

### **FUNCT=ISO**

Auswahlkriterium für die auszugebenden Verbindungen ist die Schnittstellen-Funktionalität ISO-Dienst.

### **FUNCT=STREAMS**

Auswahlkriterium für die auszugebenden Verbindungen ist die Schnittstellen-Funktionalität SOCKET-Dienst.

### **PORT#=...**

PORT# definiert als Auswahlkriterium für die auszugebenden Verbindungen die Port# oder Port#'n.

### **PORT#=**\*none

Auswahlkriterium für die auszugebenden Verbindungen sind nicht die Port# oder Port#'n.

### **PORT#=(...)**

Auswahlkriterium für die auszugebenden Verbindungen sind die angegebene Port# bzw. Port#'n.

### **OWN=<integer 1..65535>**

Auswahlkriterium für die auszugebenden Verbindungen sind die Port# der Anwendung bzw. die eigene Port# der Verbindung.

Eine Port# 0 gilt als nicht angegebener Operand OWN.

### **PART=<integer 1..65535>**

Auswahlkriterium für die auszugebenden Verbindungen ist die angegebene Partner-Port# der Verbindung.

Eine Port# 0 gilt als nicht angegebener Operand PART.

### **CON#=...**

CON# definiert als Auswahlkriterium für die auszugebenden Verbindungen die interne (laufende) Verbindungs-Nummer.

### **CON#=**\*none

Auswahlkriterium für die auszugebenden Verbindungen ist nicht die interne (laufende) Verbindungs-Nummer.

### **CON#=<integer 0..2147483647> / <x-string 1..8>**

Auswahlkriterium für die auszugebenden Verbindungen ist die angegebene interne (laufende) Verbindungs-Nummer CON#.

### **IPSEC=...**

IPSEC definiert als Auswahlkriterium, ob die Verbindung per IPSec sicher gefahren wird.

#### **IPSEC=**\*none

Auswahlkriterium für die auszugebenden Verbindungen ist nicht die Sicherung per IPSec.

### **IPSEC=NO**

Auswahlkriterium für die auszugebenden Verbindungen ist, dass die Verbindung nicht per IPSec sicher gefahren wird.

### **IPSEC=YES**

Auswahlkriterium für die auszugebenden Verbindungen ist, dass die Verbindung per IPSec sicher gefahren wird.

### **VLAN-ID=...**

definiert als Auswahlkriterium, ob die Verbindung einem VLAN zugeordnet ist.

### **VLAN-ID=**\*none

Auswahlkriterium für die auszugebenden Verbindungen ist nicht die Zuordnung zu einem VI AN

### **VLAN-ID=\*ALL**

Auswahlkriterium für die auszugebenden Verbindungen ist die Zuordnung zu einem **VLAN** 

### **VLAN-ID=<integer 2 .. 4094>**

Auswahlkriterium für die auszugebenden Verbindungen ist, dass die Verbindung dem VLAN mit der angegebenen VLAN-ID zugeordnet ist.

### **ENDSYSTEM=...**

ENDSYSTEM definiert als Auswahlkriterium den Partner-Rechner der Verbindung.

#### **ENDSYSTEM=**\*none

Auswahlkriterium für die auszugebenden Verbindungen ist nicht der Partner-Rechner.

### **ENDSYSTEM=<processor-name 1 .. 8>**

Auswahlkriterium für die auszugebenden Verbindungen ist der angegebene Partner-Rechner.

# **PROT=...**

PROT definiert als Auswahlkriterium das Layer-4-Protokoll, das auf der Verbindung gefahren wird.

Mit Ausnahme des Wertes \*ALL können die übrigen Werte auch als Liste (list-poss) angegeben werden.

### **PROT=**\*none

Auswahlkriterium für die auszugebenden Verbindungen ist nicht das Layer-4- Protokoll der Verbindung.

# **PROT=\*ALL**

Auswahlkriterium für die auszugebenden Verbindungen sind alle Layer-4- Protokolle.

### **PROT=LOCAL**

Auswahlkriterium für die auszugebenden Verbindungen ist das Layer-4-Protokoll lokale Verbindung.

### **PROT=ISO4 / I4**

Auswahlkriterium für die auszugebenden Verbindungen ist das Layer-4-Protokoll ISO8073 Klasse 4.

### **PROT=TCP**

Auswahlkriterium für die auszugebenden Verbindungen ist das Layer-4-Protokoll TCP.

### **PARTNER=...**

PARTNER definiert als Auswahlkriterium den Namen der Partneranwendung.

### **PARTNER=**\*none

Auswahlkriterium für die auszugebenden Verbindungen ist nicht der Name der Partneranwendung.

### **PARTNER=([NEA],<nea-name 1..16>** / **<c-string 1..16>)**

Der NEA-Name der Partneranwendung ist Auswahlkriterium für die auszugebenden Verbindungen.

Verwenden Sie für den NEA-Namen die ersten acht Zeichen des Anwendungsnamens und die ersten acht Zeichen des Rechnernamens (jeweils ein bis acht alphanumerische Zeichen, linksbündig und mit Leerzeichen aufgefüllt). Ist der Anwendungsname kürzer als acht Zeichen, geben Sie den NEA-Namen als c-string an.

Ist nur der NEA-Namensteil angegeben, so wird der HOST-Namensteil aus der HOST-Angabe beim BCAM-Start gebildet.

### **PARTNER=(OSI,<osi-name 1..78> / <c-string 1..78> / <x-string 1..156>)**

Der OSI-Name der Partneranwendung ist Auswahlkriterium für die auszugebenden Verbindungen.

(1 bis 78 alphanumerische Zeichen)

#### **PARTNER=(SOCKET,<socket-name 1..78> / <c-string 1..78> / <x-string 1..156>)**

Der SOCKET-Name der Partneranwendung ist Auswahlkriterium für die auszugebenden Verbindungen.

(1 bis 78 alphanumerische Zeichen)

#### **MAXMSG#=...**

Anzahl der für dieses Kommando auszugebenden Meldungen

#### **MAXMSG#=**\*none

Standardmäßig dürfen auf SYSOUT 50 und an Konsole 10 Meldungen ausgegeben werden.

#### **MAXMSG#=<integer 1 .. 2147483647>**

Anzahl der Meldungen, die für dieses Kommando ausgegeben werden dürfen.

i Die Anzahl der ausgegebenen Meldungen kann bei der Informationsausgabe<br>1 Wegen der beschränkten Ausgabelänge einer Meldung überschritten werden. wegen der beschränkten Ausgabelänge einer Meldung überschritten werden. Zu BCAM-Objekten werden häufig mehrere Meldungen ausgegeben. Diese Meldungen werden BCAM-intern als nur eine Meldung gezählt. In einigen Fällen wird zu Beginn zusätzlich die Meldung BCA0765 ausgegeben, um die Zuordnung der Ausgabeinformation zum angegebenen Kommando zu erleichtern.

#### **Kommando-Protokollierung**

Die Verarbeitung wird aus Kompatibilitätsgründen im Positiv-Fall mit der News BCA0763 und im Negativ-Fall mit der News BCA0762 quittiert. Im Positiv-Fall können außerdem die Meldungen BCA08E6, BCA08EE, BCA08ED, BCA08EA, BCA08A1, BCA08A2, BCA08E8, BCA08A7, BCA08A8 und BCA08F6 erscheinen.

Die Beschreibung der bei der Kommandobearbeitung eventuell auftretenden Fehlermeldungen entnehmen Sie bitte der folgenden Tabelle.

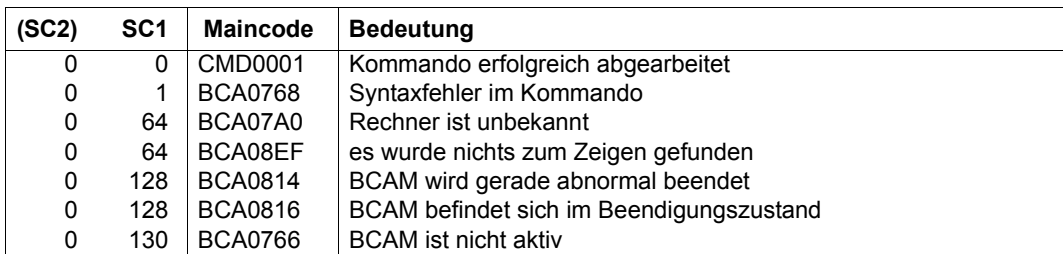

# **Kommando-Returncodes**

# **8.23.5 BCSHOW: BCAM-Info über Routen**

```
BCSHOW für eine namentlich definierte Route
ROUTE = \leq rout-name 1 ... 8>
,SHOW = *none / list-poss (3): LINE / ROUTE / CONNECTION
,RANGE = *ALL / list-poss (4): REMOTE / *NEXT-HOP / *IS-ROUTE / *CHANGED
,STATE-OF-ROUTE = *ANY / list-poss (5): EXCLUDED / WAITING-FOR-ACTIVATION / ACTIVE /
                       WAITING-FOR-DEACTIVATION / INACTIVE
,TRANSFER = *ANY / list-poss (4): READY / WAITING-FOR-INITIALISATION / WAITING-FOR-READY /
                NOT-READY
,INFO = list-poss (3): SHORT / LONG / TIMES

   (...)
        ⏐ APP# = *none / <integer 0 .. 2147483647> / <x-string 1 .. 8>
        TSN = *none / <c-string 1 .. 4 > / <x-string 1 .. 8>
        ⏐ ,TID = *none / <x-string 1 .. 8>
        ⏐ ,FUNCT = *none / NEA / ISO / STREAMS
        ⏐ ,PORT# = *none / (...)
           \left( \ldots \right)OWN = \leq integer 1 .. 65535>
                , PART = <integer 1 .. 65535>
        ⏐ ,CON# = *none / <integer 0 .. 2147483647> / <x-string 1 .. 8>
        ⏐ ,IPSEC = *none / NO / YES
        ⏐ ,VLAN-ID = *none / *ALL / <integer 2 .. 4094> 
        , ENDSYSTEM = *none / <processor-name 1 .. 8>
        ⏐ ,PROT = *none / *ALL / list-poss (3): LOCAL / 
                 ⏐ ISO4 / TCP
        ⏐ ,PARTNER = *none / ( [ NEA ] , <nea-name 1 .. 16> / <c-string 1 .. 16> ) / 
                            ⏐ ( OSI , <osi-name 1 .. 78> / <c-string 1 .. 78> / <x-string 1 .. 156> ) /
                            ⏐ ( SOCKET, <socket-name 1 .. 78> / <c-string 1 .. 78> / <x-string 1 .. 156> ) 
,MAXMSG# = <integer 1 .. 2147483647>
```
**BCSHOW** für alle verfügbaren bzw. entsprechend definierten Routen

**SHOW** = **ROUTE**

,**RANGE** = **\*ALL** / list-poss (3): **LOCAL** / **REMOTE** / **\*CHANGED**

,**STATE-OF-ROUTE** = **\*ANY** / list-poss (5): **EXCLUDED** / **WAITING-FOR-ACTIVATION** / **ACTIVE** /

#### **WAITING-FOR-DEACTIVATION** / **INACTIVE**

,**TRANSFER = \*ANY** / list-poss (4): **READY** / **WAITING-FOR-INITIALISATION** / **WAITING-FOR-READY** / **NOT-READY**

,**INFO** = \*none / **TIMES**

```
,MAXMSG# = <integer 1 .. 2147483647>
```
#### **ROUTE=<rout-name 1..8>**

Mit ROUTE geben Sie den Namen der Route an, für den Informationen ausgegeben werden.

Die Information wird mit den Konsolmeldungen BCA08E6, BCA08A6, BCA08AB und BCA08EE ausgegeben.

#### **SHOW=...**

Mit SHOW wird festgelegt, welche weiteren Informationen ausgegeben werden. Die Werte können auch als Liste (list-poss) angegeben werden.

#### **SHOW=**\*none

Es werden keine weiteren Informationen ausgegeben.

#### **SHOW=LINE**

Information zu den Leitungen, über die diese Route läuft, wird ausgegeben. Die Information wird mit der Konsolmeldung BCA08ED ausgegeben.

#### **SHOW=ROUTE**

Information zu den Routen wird ausgegeben, die über diese namentlich definierte (<rout-name>) Route laufen.

Für den Fall, dass keine Route namentlich definiert wurde, wird mit SHOW=ROUTE Information für alle verfügbaren Routen (Einschränkungen möglich) abgerufen. Die Information wird mit den Konsolmeldungen BCA08E6 und BCA08EE ausgegeben.

### **SHOW=CONNECTION**

Information zu Verbindungen wird ausgegeben, die über diese Route laufen. Die Information wird mit einer der Konsolmeldungen BCA08A1, BCA08A2, BCA08A7, BCA08A8 oder BCA08E8 (abhängig vom Operanden INFO) ausgegeben.

# **RANGE=...**

Mit RANGE geben Sie an, für welche Routen bzw. Rechner Informationen ausgegeben werden.

Mit Ausnahme des Wertes \*ALL können die übrigen Werte auch als Liste (list-poss) angegeben werden.

# **RANGE=\*ALL**

Information zu allen fernen Routen, die über diese Route führen, wird ausgegeben.

### **RANGE=REMOTE**

Information zu allen fernen Routen, die über diese Route führen, wird ausgegeben. Fern sind dabei alle Routen, die keine direkten Anschlüsse an den Host oder an einen LAN-Knoten des Hosts beschreiben.

### **RANGE=\*NEXT-HOP**

Vorausgesetzt die Route hat Router- und/oder Gateway-Funktion, wird zu allen Routen, für die nur diese Route Router- und/oder Gateway-Funktion ausübt, Information ausgegeben.

### **RANGE=\*IS-ROUTE**

Zu allen angegebenen Routen wird Information zu der Intermediate-System-Route, über die die jeweilige Route läuft, ausgegeben. Unter Intermediate-System-Route ist beispielsweise bei Remote-Rechnern das Teilstück der Route bis zum Router (Intermediate-System) zu verstehen.

### **RANGE=\*CHANGED**

Information zu allen geänderten Routen, die zu diesem Host führen, wird ausgegeben. Als geändert gelten dabei alle Routen, die nicht mehr ihrer Erstdefinition entsprechen.

### **STATE-OF-ROUTE=...**

Mit STATE-OF-ROUTE wird definiert, welchen Administrationsstatus die Routen besitzen dürfen, für die Informationen ausgegeben werden.

Mit Ausnahme des Wertes \*ANY können die übrigen Werte auch als Liste (list-poss) angegeben werden.

# **STATE-OF-ROUTE=\*ANY**

Die Routen dürfen einen beliebigen Administrationsstatus besitzen.

# **STATE-OF-ROUTE=EXCLUDED**

Die Routen müssen den Administrationsstatus EXCLUDED (außer Betrieb) besitzen.

# **STATE-OF-ROUTE=WAITING-FOR-ACTIVATION**

Die Routen müssen den Administrationsstatus WAITING-FOR-ACTIVATION (Warten auf Aktivierung) besitzen.

# **STATE-OF-ROUTE=ACTIVE**

Die Routen müssen den Administrationsstatus ACTIVE (aktiv) besitzen.

### **STATE-OF-ROUTE=WAITING-FOR-DEACTIVATION**

Die Routen müssen den Administrationsstatus WAITING-FOR-DEACTIVATION (Warten auf Deaktivierung) besitzen.

### **STATE-OF-ROUTE=INACTIVE**

Die Routen müssen den Administrationsstatus INACTIVE (inaktiv) besitzen.

### **TRANSFER=...**

Mit TRANSFER geben Sie an, welchen Transferstatus die Routen besitzen dürfen, für die Informationen auszugeben sind.

Mit Ausnahme des Wertes \*ANY können die übrigen Werte auch als Liste (list-poss) angegeben werden.

### **TRANSFER=\*ANY**

Die Routen können einen beliebigen Transferstatus besitzen.

### **TRANSFER=READY**

Die Routen müssen den Transferstatus "READY-TO-TRANSFER" besitzen.

### **TRANSFER=WAITING-FOR-INITIALISATION**

Die Routen müssen den Transferstatus "WAITING-FOR-INITIALISATION" besitzen.

### **TRANSFER=WAITING-FOR-READY**

Die Routen müssen den Transferstatus "WAITING-FOR-READY-TO-TRANSFER" besitzen.

# **TRANSFER=NOT-READY**

Die Routen müssen den Transferstatus "NOT-READY-TO-TRANSFER" besitzen.

### **INFO=...**

Mit INFO geben Sie an, welche Information zu Verbindungen und/oder welche spezielle Information zu Routen ausgegeben werden.

Die Werte können auch als Liste (list-poss) angegeben werden.

### **INFO=SHORT**

Die dynamische Information zu Verbindungen wird ausgegeben. Die Information wird mit den Konsolmeldungen BCA08E8 und BCA08A8 ausgegeben.

### **INFO=LONG**

Die statische Information zu Verbindungen wird ausgegeben. Die Information wird mit den Konsolmeldungen BCA08A1, BCA08A2, BCA08A7, BCA08A8, BCA08AB und BCA08AF ausgegeben.

### **INFO=TIMES**

Die routenspezifischen Timer-Werte wird ausgegeben. Die Information wird mit der Konsolmeldung BCA08F6 ausgegeben.

### **SELECT=...**

Mit SELECT wird ausgewählt, für welche Verbindungen Informationen auszugeben sind.

#### **SELECT=**\*none

Es wird nicht ausgewählt, für welche Verbindungen Informationen auszugeben sind.

### **SELECT=(...)**

Es wird ausgewählt, für welche Verbindungen Informationen auszugeben sind.

#### **APP#=...**

APP# definiert als Auswahlkriterium für die auszugebenden Verbindungen die interne (laufende) Anwendungs-Nummer der (zugehörigen) Anwendung.

#### **APP#=**\*none

Auswahlkriterium für die auszugebenden Verbindungen ist nicht die interne (laufende) Anwendungs-Nummer.

### **APP#=<integer 0..2147483647> / <x-string 1..8>**

Auswahlkriterium für die auszugebenden Verbindungen ist die angegebene interne (laufende) Anwendungs-Nummer APP#.

### **TSN=...**

TSN definiert als Auswahlkriterium für die auszugebenden Verbindungen die TSN einer Task, die die (zugehörige) Anwendung eröffnet hat.

### **TSN=**\*none

Auswahlkriterium für die auszugebenden Verbindungen ist nicht die TSN einer Task.

### **TSN=<c-string 1..4> / <x-string 1..8>**

Auswahlkriterium für die auszugebenden Verbindungen ist die angegebene TSN.

### **TID=...**

TID definiert als Auswahlkriterium für die auszugebenden Verbindungen die Task-ID einer Task, die die (zugehörige) Anwendung eröffnet hat.

#### **TID=**\*none

Auswahlkriterium für die auszugebenden Verbindungen ist nicht die Task-ID einer Task.

### **TID=<x-string 1..8>**

Auswahlkriterium für die auszugebenden Verbindungen ist die angegebene Task-ID.

### **FUNCT=...**

FUNCT definiert als Auswahlkriterium für die auszugebenden Verbindungen die Schnittstellen-Funktionalität, die die (zugehörige) Anwendung benützt.

# **FUNCT=**\*none

Auswahlkriterium für die auszugebenden Verbindungen ist nicht die Schnittstellen-Funktionalität.

# **FUNCT=NEA**

Auswahlkriterium für die auszugebenden Verbindungen ist die Schnittstellen-Funktionalität NEA-Dienst.

### **FUNCT=ISO**

Auswahlkriterium für die auszugebenden Verbindungen ist die Schnittstellen-Funktionalität ISO-Dienst.

### **FUNCT=STREAMS**

Auswahlkriterium für die auszugebenden Verbindungen ist die Schnittstellen-Funktionalität SOCKET-Dienst.

### **PORT#=...**

PORT# definiert als Auswahlkriterium für die auszugebenden Verbindungen die Port# oder Port#'n.

### **PORT#=**\*none

Auswahlkriterium für die auszugebenden Verbindungen sind nicht die Port# oder Port#'n.

### **PORT#=(...)**

Auswahlkriterium für die auszugebenden Verbindungen sind die angegebene Port# bzw. Port#'n.

### **OWN=<integer 1..65535>**

Auswahlkriterium für die auszugebenden Verbindungen sind die Port# der Anwendung bzw. die eigene Port# der Verbindung.

Eine Port# 0 gilt als nicht angegebener Operand OWN.

### **PART=<integer 1..65535>**

Auswahlkriterium für die auszugebenden Verbindungen ist die angegebene Partner-Port# der Verbindung.

Eine Port# 0 gilt als nicht angegebener Operand PART.

### **CON#=...**

CON# definiert als Auswahlkriterium für die auszugebenden Verbindungen die interne (laufende) Verbindungs-Nummer.

### **CON#=**\*none

Auswahlkriterium für die auszugebenden Verbindungen ist nicht die interne (laufende) Verbindungs-Nummer.

#### **CON#=<integer 0..2147483647> / <x-string 1..8>**

Auswahlkriterium für die auszugebenden Verbindungen ist die angegebene interne (laufende) Verbindungs-Nummer CON#.

#### **IPSEC=...**

IPSEC definiert als Auswahlkriterium, ob die Verbindung per IPSec sicher gefahren wird.

#### **IPSEC=**\*none

Auswahlkriterium für die auszugebenden Verbindungen ist nicht die Sicherung per IPSec.

#### **IPSEC=NO**

Auswahlkriterium für die auszugebenden Verbindungen ist, dass die Verbindung nicht per IPSec sicher gefahren wird.

#### **IPSEC=YES**

Auswahlkriterium für die auszugebenden Verbindungen ist, dass die Verbindung per IPSec sicher gefahren wird.

#### **VLAN-ID=...**

definiert als Auswahlkriterium, ob die Verbindung einem VLAN zugeordnet ist.

#### **VLAN-ID=**\*none

Auswahlkriterium für die auszugebenden Verbindungen ist nicht die Zuordnung zu einem VI AN

#### **VLAN-ID=\*ALL**

Auswahlkriterium für die auszugebenden Verbindungen ist die Zuordnung zu einem **VLAN** 

#### **VLAN-ID=<integer 2 .. 4094>**

Auswahlkriterium für die auszugebenden Verbindungen ist, dass die Verbindung dem VLAN mit der angegebenen VLAN-ID zugeordnet ist.

#### **ENDSYSTEM=...**

ENDSYSTEM definiert als Auswahlkriterium den Partner-Rechner der Verbindung.

#### **ENDSYSTEM=**\*none

Auswahlkriterium für die auszugebenden Verbindungen ist nicht der Partner-Rechner.

### **ENDSYSTEM=<processor-name 1 .. 8>**

Auswahlkriterium für die auszugebenden Verbindungen ist der angegebene Partner-Rechner.

### **PROT=...**

PROT definiert als Auswahlkriterium das Layer-4-Protokoll, das auf der Verbindung gefahren wird.

Mit Ausnahme des Wertes \*ALL können die übrigen Werte auch als Liste (list-poss) angegeben werden.

### **PROT=**\*none

Auswahlkriterium für die auszugebenden Verbindungen ist nicht das Layer-4- Protokoll der Verbindung.

### **PROT=\*ALL**

Auswahlkriterium für die auszugebenden Verbindungen sind alle Layer-4- Protokolle.

### **PROT=LOCAL**

Auswahlkriterium für die auszugebenden Verbindungen ist das Layer-4-Protokoll lokale Verbindung.

### **PROT=ISO4 / I4**

Auswahlkriterium für die auszugebenden Verbindungen ist das Layer-4-Protokoll ISO8073 Klasse 4.

### **PROT=TCP**

Auswahlkriterium für die auszugebenden Verbindungen ist das Layer-4-Protokoll TCP.

### **PARTNER=...**

PARTNER definiert als Auswahlkriterium den Namen der Partneranwendung.

### **PARTNER=**\*none

Auswahlkriterium für die auszugebenden Verbindungen ist nicht der Name der Partneranwendung.

### **PARTNER=([NEA],<nea-name 1..16>** / **<c-string 1..16>)**

Der NEA-Name der Partneranwendung ist Auswahlkriterium für die auszugebenden Verbindungen.

Verwenden Sie für den NEA-Namen die ersten acht Zeichen des Anwendungsnamens und die ersten acht Zeichen des Rechnernamens (jeweils ein bis acht alphanumerische Zeichen, linksbündig und mit Leerzeichen aufgefüllt). Ist der Anwendungsname kürzer als acht Zeichen, geben Sie den NEA-Namen als c-string an.

Ist nur der NEA-Namensteil angegeben, so wird der HOST-Namensteil aus der HOST-Angabe beim BCAM-Start gebildet.

### **PARTNER=(OSI,<osi-name 1..78> / <c-string 1..78> / <x-string 1..156>)**

Der OSI-Name der Partneranwendung ist Auswahlkriterium für die auszugebenden Verbindungen.

(1 bis 78 alphanumerische Zeichen)

#### **PARTNER=(SOCKET,<socket-name 1..78> / <c-string 1..78> / <x-string 1..156>)**

Der SOCKET-Name der Partneranwendung ist Auswahlkriterium für die auszugebenden Verbindungen.

(1 bis 78 alphanumerische Zeichen)

#### **MAXMSG#=...**

Anzahl der für dieses Kommando auszugebenden Meldungen

#### **MAXMSG#=**\*none

Standardmäßig dürfen auf SYSOUT 50 und an Konsole 10 Meldungen ausgegeben werden.

#### **MAXMSG#=<integer 1 .. 2147483647>**

Anzahl der Meldungen, die für dieses Kommando ausgegeben werden dürfen.

i Die Anzahl der ausgegebenen Meldungen kann bei der Informationsausgabe<br>1 Wegen der beschränkten Ausgabelänge einer Meldung überschritten werden. wegen der beschränkten Ausgabelänge einer Meldung überschritten werden. Zu BCAM-Objekten werden häufig mehrere Meldungen ausgegeben. Diese Meldungen werden BCAM-intern als nur eine Meldung gezählt. In einigen Fällen wird zu Beginn zusätzlich die Meldung BCA0765 ausgegeben, um die Zuordnung der Ausgabeinformation zum angegebenen Kommando zu erleichtern.

#### **Kommando-Protokollierung**

Die Verarbeitung wird aus Kompatibilitätsgründen im Positiv-Fall mit der News BCA0763 und im Negativ-Fall mit der News BCA0762 quittiert. Im Positiv-Fall können außerdem die Meldungen BCA08E6, BCA08EE, BCA08ED, BCA08A1, BCA08A2, BCA08A6, BCA08AB, BCA08AF, BCA08E8, BCA08A7, BCA08A8 und BCA08F6 erscheinen.

Die Beschreibung der bei der Kommandobearbeitung eventuell auftretenden Fehlermeldungen entnehmen Sie bitte der folgenden Tabelle.

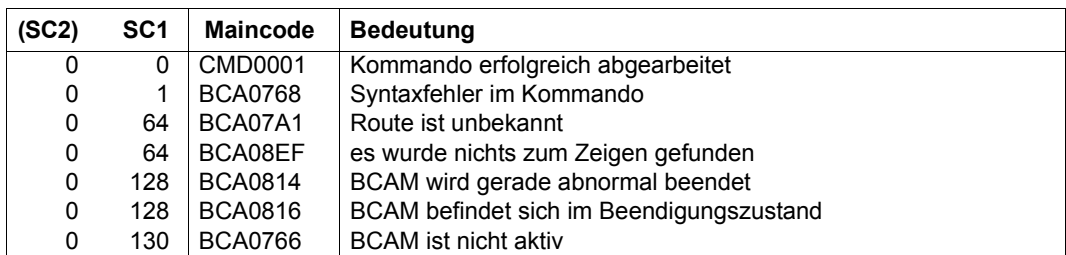

# **Kommando-Returncodes**

# **8.23.6 BCSHOW: BCAM-Info über Anwendungen**

```
BCSHOW für eine namentlich definierte Anwendung
APPLICATION = ( [ NEA ] , <nea-name 1 .. 16> / <c-string 1 .. 16> ) /
                   ( OSI , <osi-name 1 .. 78> / <c-string 1 .. 78> / <x-string 1 .. 156> ) /
                   ( SOCKET, <socket-name 1 .. 78> / <c-string 1 .. 78> / <x-string 1 .. 156> ) 
,SHOW = *none / list-poss (3): TSAP-OPEN / CONNECTION / ROUTE
,STATE-OF-ROUTE = *ANY / list-poss (5): EXCLUDED / WAITING-FOR-ACTIVATION / ACTIVE /
                       WAITING-FOR-DEACTIVATION / INACTIVE
,TRANSFER = *ANY / list-poss (4): READY / WAITING-FOR-INITIALISATION / WAITING-FOR-READY /
                NOT-READY
,INFO = list-poss (3): SHORT / LONG / TIMES
.SELECT = *none /(...)\left( \ldots \right)⏐ ,PORT# = *none / (...)
            \left( \ldots \right)OWN = \text{Cinteger 1} \dots 65535, PART = <integer 1 .. 65535>
        ⏐ ,CON# = *none / <integer 0 .. 2147483647> / <x-string 1 .. 8>
        ⏐ ,IPSEC = *none / NO / YES
        ⏐ ,VLAN-ID = *none / *ALL / <integer 2 .. 4094> 
        , ENDSYSTEM = *none / <processor-name 1 .. 8>
        ⏐ ,PROT = *none / *ALL / list-poss (3): LOCAL / 
                  ⏐ ISO4 / TCP
        ⏐ ,PARTNER = *none / ( [ NEA ] , <nea-name 1 .. 16> / <c-string 1 .. 16> ) /
                              ⏐ ( OSI , <osi-name 1 .. 78> / <c-string 1 .. 78> / <x-string 1 .. 156> ) /
                              ⏐ ( SOCKET, <socket-name 1 .. 78> / <c-string 1 .. 78> / <x-string 1 .. 156> ) 
,MAXMSG# = <integer 1 .. 2147483647>
```
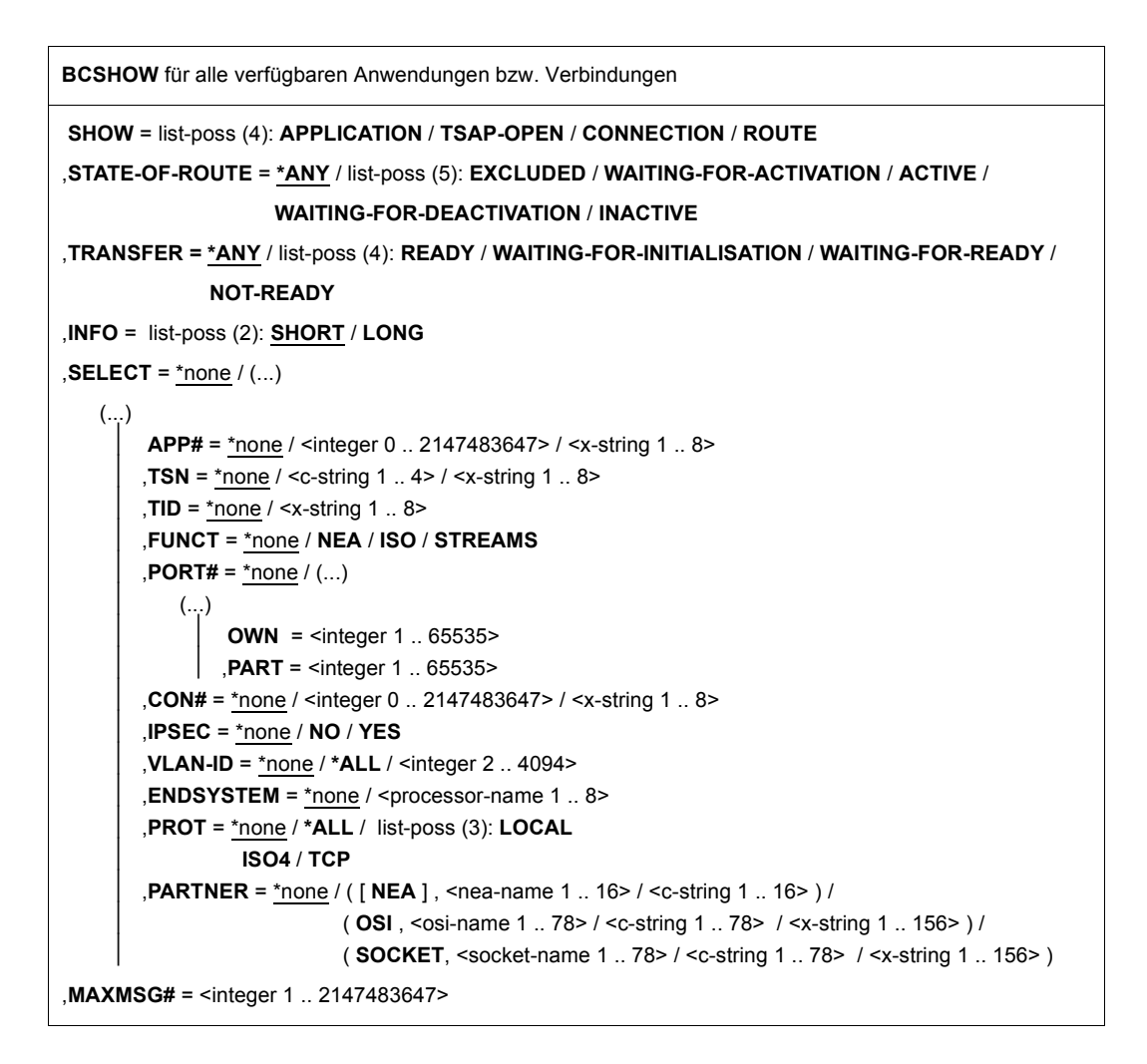

### **APPLICATION=...**

Mit APPLICATION geben Sie den Namen der Anwendung an, für die Informationen ausgegeben werden.

Die Information wird mit der Konsolmeldung BCA08E7 ausgegeben.

### **APPLICATION=([NEA],<nea-name 1..16>** / **<c-string 1..16>)**

Der NEA-Name der Anwendung, für die Informationen ausgegeben werden. Für den NEA-Namen sind die ersten acht Zeichen des Anwendungsnamens und die ersten acht Zeichen des Rechnernamens zu verwenden (jeweils ein bis acht alphanumerische Zeichen, linksbündig und mit Leerzeichen aufgefüllt). Ist der Anwendungsname kürzer als acht Zeichen, muss der NEA-Name als c-string angegeben werden.
Ist nur der NEA-Namensteil angegeben, so wird der HOST-Namensteil aus der HOST-Angabe beim BCAM-Start gebildet.

**APPLICATION=(OSI,<osi-name 1..78> / <c-string 1..78> / <x-string 1..156>)** Der OSI-Name der Anwendung, für die Informationen ausgegeben werden. (1 bis 78 alphanumerische Zeichen)

# **APPLICATION=(SOCKET,<socket-name 1..78> / <c-string 1..78> / <x-string 1..156>)**

Der SOCKET-Name der Anwendung, für die Informationen ausgegeben werden. (1 bis 78 alphanumerische Zeichen)

# **SHOW=...**

Mit SHOW wird festgelegt, welche weiteren Informationen ausgegeben werden. Die Werte können auch als Liste (list-poss) angegeben werden.

## **SHOW=**\*none

Es werden keine weiteren Informationen ausgegeben.

# **SHOW=APPLICATION**

Für den Fall, dass keine Anwendung namentlich definiert wurde, wird mit SHOW=APPLICATION Information zu allen Anwendungen ausgegeben, die in diesem Host angesiedelt sind.

Die Information wird mit der Konsolmeldung BCA08E7 ausgegeben.

# **SHOW=TSAP-OPEN**

Information zu Anwendungseröffnungen der namentlich definierten Anwendung (siehe APPLICATION=) wird ausgegeben.

Für den Fall, dass keine Anwendung namentlich definiert wurde, wird mit SHOW=TSAP-OPEN Information ausgegeben zu allen Anwendungseröffnungen von Anwendungen, die in diesem Host angesiedelt sind.

Die Information wird mit der Konsolmeldung BCA08E2 ausgegeben.

# **SHOW=CONNECTION**

Information zu Verbindungen wird ausgegeben, die von der namentlich definierten Anwendung (siehe APPLICATION=) gehalten werden.

Für den Fall, dass keine Anwendung namentlich definiert wurde, wird mit SHOW=TSAP-OPEN= Information zu allen Verbindungen ausgegeben, die von diesem Host ausgehen.

Die Information wird mit einer der Konsolmeldungen BCA08A1, BCA08A2, BCA08A7, BCA08A8 oder BCA08E8 (abhängig vom Operanden INFO) ausgegeben.

## **SHOW=ROUTE**

Information zu den Routen wird angezeigt, die von dieser Anwendung belegt sind. Die Information wird mit den Konsolmeldungen BCA08E6 und BCA08EE ausgegeben.

# **STATE-OF-ROUTE=...**

Mit STATE-OF-ROUTE wird definiert, welchen Administrationsstatus die Routen besitzen dürfen, für die Informationen ausgegeben werden.

Mit Ausnahme des Wertes \*ANY können die übrigen Werte auch als Liste (list-poss) angegeben werden.

# **STATE-OF-ROUTE=\*ANY**

Die Routen dürfen einen beliebigen Administrationsstatus besitzen.

# **STATE-OF-ROUTE=EXCLUDED**

Die Routen müssen den Administrationsstatus EXCLUDED (außer Betrieb) besitzen.

# **STATE-OF-ROUTE=WAITING-FOR-ACTIVATION**

Die Routen müssen den Administrationsstatus WAITING-FOR-ACTIVATION (Warten auf Aktivierung) besitzen.

# **STATE-OF-ROUTE=ACTIVE**

Die Routen müssen den Administrationsstatus ACTIVE (aktiv) besitzen.

# **STATE-OF-ROUTE=WAITING-FOR-DEACTIVATION**

Die Routen müssen den Administrationsstatus WAITING-FOR-DEACTIVATION (Warten auf Deaktivierung) besitzen.

# **STATE-OF-ROUTE=INACTIVE**

Die Routen müssen den Administrationsstatus INACTIVE (inaktiv) besitzen.

# **TRANSFER=...**

Mit TRANSFER geben Sie an, welchen Transferstatus die Routen besitzen dürfen, für die Informationen auszugeben sind.

Mit Ausnahme des Wertes \*ANY können die übrigen Werte auch als Liste (list-poss) angegeben werden.

# **TRANSFER=\*ANY**

Die Routen können einen beliebigen Transferstatus besitzen.

## **TRANSFER=READY**

Die Routen müssen den Transferstatus "READY-TO-TRANSFER" besitzen.

## **TRANSFER=WAITING-FOR-INITIALISATION**

Die Routen müssen den Transferstatus "WAITING-FOR-INITIALISATION" besitzen.

# **TRANSFER=WAITING-FOR-READY**

Die Routen müssen den Transferstatus "WAITING-FOR-READY-TO-TRANSFER" besitzen.

## **TRANSFER=NOT-READY**

Die Routen müssen den Transferstatus "NOT-READY-TO-TRANSFER" besitzen.

# $INFO=$

Mit INFO geben Sie an, welche Information zu Verbindungen und/oder welche spezielle Information zu Routen ausgegeben werden.

Die Werte können auch als Liste (list-poss) angegeben werden.

# **INFO=SHORT**

Die dynamische Information zu Verbindungen wird ausgegeben. Die Information wird mit der Konsolmeldung BCA08E8 ausgegeben.

# **INFO=LONG**

Die statische Information zu Verbindungen wird ausgegeben. Die Information wird mit den Konsolmeldungen BCA08A1, BCA08A2, BCA08A7 und BCA08A8 ausgegeben.

## **INFO=TIMES**

Die routenspezifischen Timer-Werte werden ausgegeben. Die Information wird mit der Konsolmeldung BCA08F6 ausgegeben.

# **SELECT=...**

Mit SELECT wird ausgewählt, für welche Verbindungen Informationen auszugeben sind.

## **SELECT=**\*none

Es wird nicht ausgewählt, für welche Verbindungen Informationen auszugeben sind.

## **SELECT=(...)**

Es wird ausgewählt, für welche Verbindungen Informationen auszugeben sind.

## **APP#=...**

APP# definiert als Auswahlkriterium für die auszugebenden Anwendungen und Verbindungen die interne (laufende) Anwendungs-Nummer der (zugehörigen) Anwendung.

## **APP#=**\*none

Auswahlkriterium für die auszugebenden Anwendungen und Verbindungen ist nicht die interne (laufende) Anwendungs-Nummer.

## **APP#=<integer 0..2147483647> / <x-string 1..8>**

Auswahlkriterium für die auszugebenden Anwendungen und Verbindungen ist die angegebene interne (laufende) Anwendungs-Nummer APP#.

# **TSN=...**

TSN definiert als Auswahlkriterium für die auszugebenden Anwendungen und Verbindungen die TSN einer Task, die die (zugehörige) Anwendung eröffnet hat.

## **TSN=**\*none

Auswahlkriterium für die auszugebenden Anwendungen und Verbindungen ist nicht die TSN einer Task.

## **TSN=<c-string 1..4> / <x-string 1..8>**

Auswahlkriterium für die auszugebenden Anwendungen und Verbindungen ist die angegebene TSN.

# **TID=...**

TID definiert als Auswahlkriterium für die auszugebenden Anwendungen und Verbindungen die Task-ID einer Task, die die (zugehörige) Anwendung eröffnet hat.

# **TID=**\*none

Auswahlkriterium für die auszugebenden Anwendungen und Verbindungen ist nicht die Task-ID einer Task.

# **TID=<x-string 1..8>**

Auswahlkriterium für die auszugebenden Anwendungen und Verbindungen ist die angegebene Task-ID.

# **FUNCT=...**

FUNCT definiert als Auswahlkriterium für die auszugebenden Anwendungen und Verbindungen die Schnittstellen-Funktionalität, die die (zugehörige) Anwendung benützt.

# **FUNCT=**\*none

Auswahlkriterium für die auszugebenden Anwendungen und Verbindungen ist nicht die Schnittstellen-Funktionalität.

# **FUNCT=NEA**

Auswahlkriterium für die auszugebenden Anwendungen und Verbindungen ist die Schnittstellen-Funktionalität NEA-Dienst.

## **FUNCT=ISO**

Auswahlkriterium für die auszugebenden Anwendungen und Verbindungen ist die Schnittstellen-Funktionalität ISO-Dienst.

# **FUNCT=STREAMS**

Auswahlkriterium für die auszugebenden Anwendungen und Verbindungen ist die Schnittstellen-Funktionalität SOCKET-Dienst.

## **PORT#=...**

PORT# definiert als Auswahlkriterium für die auszugebenden Verbindungen die Port# oder Port#'n.

## **PORT#=**\*none

Auswahlkriterium für die auszugebenden Verbindungen sind nicht die Port# oder Port#'n.

## **PORT#=(...)**

Auswahlkriterium für die auszugebenden Verbindungen sind die angegebene Port# bzw. Port#'n.

## **OWN=<integer 1..65535>**

Auswahlkriterium für die auszugebenden Verbindungen sind die Port# der Anwendung bzw. die eigene Port# der Verbindung. Eine Port# 0 gilt als nicht angegebener Operand OWN.

## **PART=<integer 1..65535>**

Auswahlkriterium für die auszugebenden Verbindungen ist die angegebene Partner-Port# der Verbindung.

Eine Port# 0 gilt als nicht angegebener Operand PART.

# **CON#=...**

CON# definiert als Auswahlkriterium für die auszugebenden Verbindungen die interne (laufende) Verbindungs-Nummer.

# **CON#=**\*none

Auswahlkriterium für die auszugebenden Verbindungen ist nicht die interne (laufende) Verbindungs-Nummer.

## **CON#=<integer 0..2147483647> / <x-string 1..8>**

Auswahlkriterium für die auszugebenden Verbindungen ist die angegebene interne (laufende) Verbindungs-Nummer CON#.

# **IPSEC=...**

IPSEC definiert als Auswahlkriterium, ob die Verbindung per IPSec sicher gefahren wird.

## **IPSEC=**\*none

Auswahlkriterium für die auszugebenden Verbindungen ist *nicht* die Sicherung per IPSec.

## **IPSEC=NO**

Auswahlkriterium für die auszugebenden Verbindungen ist, dass die Verbindung *nicht* per IPSec sicher gefahren wird.

# **IPSEC=YES**

Auswahlkriterium für die auszugebenden Verbindungen ist, dass die Verbindung per IPSec sicher gefahren wird.

## **VLAN-ID=...**

definiert als Auswahlkriterium, ob die Verbindung einem VLAN zugeordnet ist.

## **VLAN-ID=**\*none

Auswahlkriterium für die auszugebenden Verbindungen ist *nicht* die Zuordnung zu einem VI AN

## **VLAN-ID=\*ALL**

Auswahlkriterium für die auszugebenden Verbindungen ist die Zuordnung zu einem VI AN

## **VLAN-ID=<integer 2 .. 4094>**

Auswahlkriterium für die auszugebenden Verbindungen ist, dass die Verbindung dem VLAN mit der angegebenen VLAN-ID zugeordnet ist.

# **ENDSYSTEM=...**

ENDSYSTEM definiert als Auswahlkriterium den Partner-Rechner der Verbindung.

#### **ENDSYSTEM=**\*none

Auswahlkriterium für die auszugebenden Verbindungen ist nicht der Partner-Rechner.

## **ENDSYSTEM=<processor-name 1 .. 8>**

Auswahlkriterium für die auszugebenden Verbindungen ist der angegebene Partner-Rechner.

# **PROT=...**

PROT definiert als Auswahlkriterium das Layer-4-Protokoll, das auf der Verbindung gefahren wird.

Mit Ausnahme des Wertes \*ALL können die übrigen Werte auch als Liste (list-poss) angegeben werden.

# **PROT=**\*none

Auswahlkriterium für die auszugebenden Verbindungen ist nicht das Layer-4- Protokoll der Verbindung.

# **PROT=\*ALL**

Auswahlkriterium für die auszugebenden Verbindungen sind alle Layer-4- Protokolle.

## **PROT=LOCAL**

Auswahlkriterium für die auszugebenden Verbindungen ist das Layer-4-Protokoll lokale Verbindung.

# **PROT=ISO4 / I4**

Auswahlkriterium für die auszugebenden Verbindungen ist das Layer-4-Protokoll ISO8073 Klasse 4.

# **PROT=TCP**

Auswahlkriterium für die auszugebenden Verbindungen ist das Layer-4-Protokoll TCP.

## **PARTNER=...**

PARTNER definiert als Auswahlkriterium den Namen der Partneranwendung.

## **PARTNER=**\*none

Auswahlkriterium für die auszugebenden Verbindungen ist nicht der Name der Partneranwendung.

## **PARTNER=([NEA],<nea-name 1..16>** / **<c-string 1..16>)**

Der NEA-Name der Partneranwendung ist Auswahlkriterium für die auszugebenden Verbindungen.

Verwenden Sie für den NEA-Namen die ersten acht Zeichen des Anwendungsnamens und die ersten acht Zeichen des Rechnernamens (jeweils ein bis acht alphanumerische Zeichen, linksbündig und mit Leerzeichen aufgefüllt). Ist der Anwendungsname kürzer als acht Zeichen, geben Sie den NEA-Namen als c-string an.

Ist nur der NEA-Namensteil angegeben, so wird der HOST-Namensteil aus der HOST-Angabe beim BCAM-Start gebildet.

## **PARTNER=(OSI,<osi-name 1..78> / <c-string 1..78> / <x-string 1..156>)**

Der OSI-Name der Partneranwendung ist Auswahlkriterium für die auszugebenden Verbindungen.

(1 bis 78 alphanumerische Zeichen)

#### **PARTNER=(SOCKET,<socket-name 1..78> / <c-string 1..78> / <x-string 1..156>)**

Der SOCKET-Name der Partneranwendung ist Auswahlkriterium für die auszugebenden Verbindungen. (1 bis 78 alphanumerische Zeichen)

#### **MAXMSG#=...**

Anzahl der für dieses Kommando auszugebenden Meldungen

#### **MAXMSG#=**\*none

Standardmäßig dürfen auf SYSOUT 50 und an Konsole 10 Meldungen ausgegeben werden.

## **MAXMSG#=<integer 1 .. 2147483647>**

Anzahl der Meldungen, die für dieses Kommando ausgegeben werden dürfen.

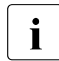

i Die Anzahl der ausgegebenen Meldungen kann bei der Informationsausgabe<br>I Began der beschränkten Ausgabelänge einer Meldung überschritten werden wegen der beschränkten Ausgabelänge einer Meldung überschritten werden. Zu BCAM-Objekten werden häufig mehrere Meldungen ausgegeben. Diese Meldungen werden BCAM-intern als nur eine Meldung gezählt. In einigen Fällen wird zu Beginn zusätzlich die Meldung BCA0765 ausgegeben, um die Zuordnung der Ausgabeinformation zum angegebenen Kommando zu erleichtern.

## **Kommando-Protokollierung**

Die Verarbeitung wird aus Kompatibilitätsgründen im Positiv-Fall mit der News BCA0763 und im Negativ-Fall mit der News BCA0762 quittiert. Im Positiv-Fall können außerdem die Meldungen BCA08E6, BCA08EE, BCA08A1, BCA08A2, BCA08E8, BCA08E7, BCA08E2, BCA08A7, BCA08A8 und BCA08F6 erscheinen.

Die Beschreibung der bei der Kommandobearbeitung eventuell auftretenden Fehlermeldungen entnehmen Sie bitte der folgenden Tabelle.

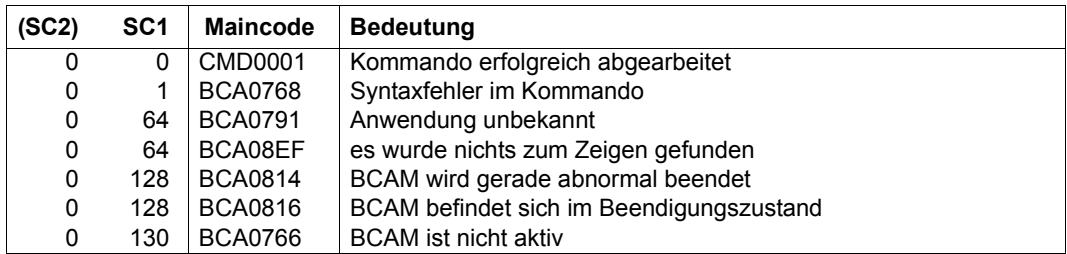

# **Kommando-Returncodes**

# **8.23.7 BCSHOW: BCAM-Info über globale Werte**

#### **BCSHOW**

**SHOW** = list-poss (4): **BCAM** / **LIMITS** / **TIMES** / **SERVER-PORTS** 

,**MAXMSG#** = <integer 1 .. 2147483647>

#### **SHOW=...**

Mit SHOW wird festgelegt, welche weiteren Informationen ausgegeben werden. Die Werte können auch als Liste (list-poss) angegeben werden.

#### **SHOW=BCAM**

BCAM-Werte werden ausgegeben. Die Information wird mit der Konsolmeldung BCA08E1 ausgegeben.

#### **SHOW=LIMITS**

Information zu globalen Grenzwerten wird ausgegeben. Die Information wird mit der Konsolmeldung BCA08F8 ausgegeben.

#### **SHOW=TIMES**

Information zu globalen Timer-Werten wird ausgegeben. Die Information wird mit der Konsolmeldung BCA08F7 ausgegeben.

## **SHOW=SERVER-PORTS**

Information zu Serverports wird ausgegeben. Die Information wird mit der Konsolmeldung BCA08F9 ausgegeben.

## **MAXMSG#=...**

Anzahl der für dieses Kommando auszugebenden Meldungen

#### **MAXMSG#=**\*none

Standardmäßig dürfen auf SYSOUT 50 und an Konsole 10 Meldungen ausgegeben werden.

#### **MAXMSG#=<integer 1 .. 2147483647>**

Anzahl der Meldungen, die für dieses Kommando ausgegeben werden dürfen.

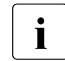

i Die Anzahl der ausgegebenen Meldungen kann bei der Informationsausgabe<br>I wegen der beschränkten Ausgabelänge einer Meldung überschritten werden wegen der beschränkten Ausgabelänge einer Meldung überschritten werden. Zu BCAM-Objekten werden häufig mehrere Meldungen ausgegeben. Diese Meldungen werden BCAM-intern als nur eine Meldung gezählt. In einigen Fällen wird zu Beginn zusätzlich die Meldung BCA0765 ausgegeben, um die Zuordnung der Ausgabeinformation zum angegebenen Kommando zu erleichtern.

# **Kommando-Protokollierung**

Die Verarbeitung wird aus Kompatibilitätsgründen im Positiv-Fall mit der News BCA0763 und im Negativ-Fall mit der News BCA0762 quittiert. Im Positiv-Fall können außerdem die Meldungen BCA08F8, BCA08F7 und BCA08F6 erscheinen.

Die Beschreibung der bei der Kommandobearbeitung eventuell auftretenden Fehlermeldungen entnehmen Sie bitte der folgenden Tabelle.

#### **Kommando-Returncodes**

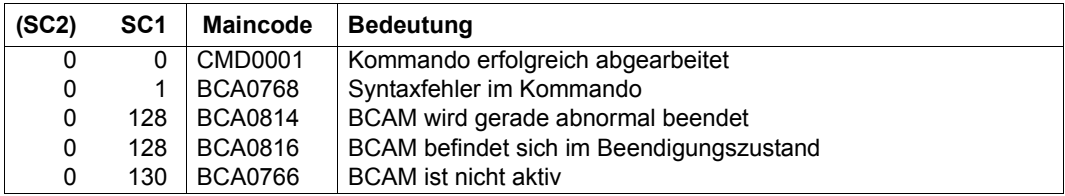

# **8.24 BCSWP: PORT umschalten**

Mit diesem Kommando ändern Sie die Zuordnung von Leitungen zu mnemotechnischen Gerätenamen. Der mnemotechnische Gerätename der Leitung wird geändert. Ist die Leitung im Zustand "aktiv", so wird sie zuerst deaktiviert und nach der Änderung des Gerätenamens wieder aktiviert.

Im Fall von FDDI-Kopplungen muss das umzuschaltende Gerät per "Netz-Aus" abgeschaltet werden, bevor das BCSWP-Kommando abgesetzt werden kann. Unterbleibt das Ausschalten, kann es zu Ausfällen des FDDI-Rings kommen.

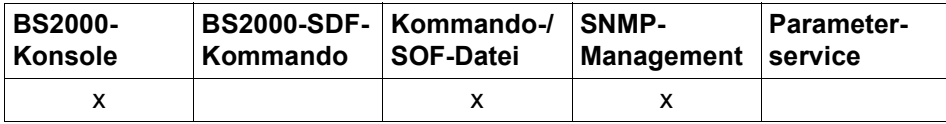

Auflistung zulässiger Kommandoquellen

#### **BCSWP**

<line-name 1 .. 8>

```
,DEV = list-poss (3): <device 2 .. 4>
```
## **<line-name 1 .. 8>**

Name der Leitung, deren Gerätename geändert wird.

## **DEV=...**

gibt den mnemotechnischen Gerätenamen des Leitungsanschlusses an. <device 2..4> besteht aus zwei bis vier alphanumerischen Zeichen. Bei der BS2000- Systemgenerierung wird in der DVC-Anweisung festgelegt, auf welcher physikalischen Leitung das System mit der Bezeichnung mn erreicht wird.

Folgende Gerätetypen sind möglich:

- a) mnemotechnischer Gerätename des Schreib-Gerätes
- b) mnemotechnischer Gerätename des Lese-Gerätes
- c) mnemotechnischer Gerätename des Schreib-/Lese-Gerätes
- d) mnemotechnischer Gerätename des Lade-/Dump-Gerätes

Die Verarbeitung wird aus Kompatibilitätsgründen im Positiv-Fall mit der News BCA0763 und im Negativ-Fall mit der News BCA0762 quittiert. Im Positiv-Fall können außerdem die Meldungen BCA08CF, BCA0854 und BCA0630 erscheinen.

Die Beschreibung der bei der Kommandobearbeitung eventuell auftretenden Fehlermeldungen entnehmen Sie bitte der folgenden Tabelle.

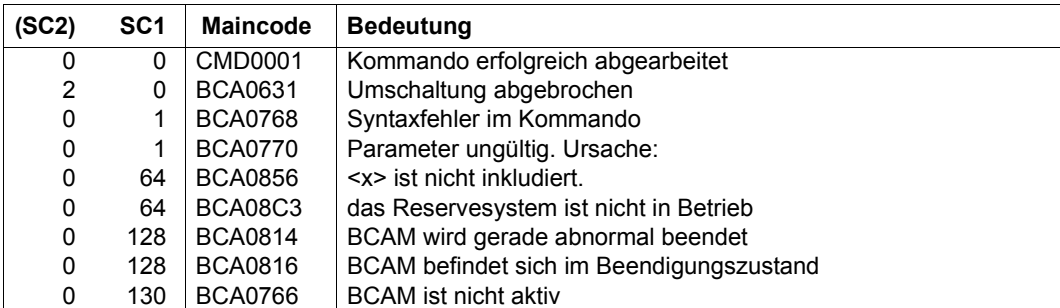

# **Kommando-Returncodes**

# **8.25 BCTIMES: BCAM-Zeitintervalle definieren**

Mit BCTIMES definieren Sie global die Zeitintervalle für Protokoll-Timer dynamisch. Außerdem können mit dem Kommando die Zeitintervalle zur Überwachung von ankommenden Nachrichten, Verbindungsanforderungen bzw. Warnungen festgelegt werden.

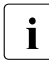

i Die mit BCTIMES einstellbaren Werte sind zum größten Teil Protokoll-Timer. Die Einstellung dieser Protokoll-Timer muss im Netz bemogen vergenommen werder Einstellung dieser Protokoll-Timer muss im Netz homogen vorgenommen werden und erfordert fundierte Kenntnisse der entsprechenden Normen und Netzwerke.

Achten Sie bei Verwendung von MSCF in Mehrrechnerverbünden darauf, dass MSCF vor der Eingabe von BCEND beendet wird.

Definieren Sie zusätzlich abhängig von der Verbundgröße mit MAX-MSCF-DELAY ein so großes Zeitintervall, dass eine ordnungsgemäße Beendigung der MSCF-Verbindungen bei BCEND sichergestellt ist.

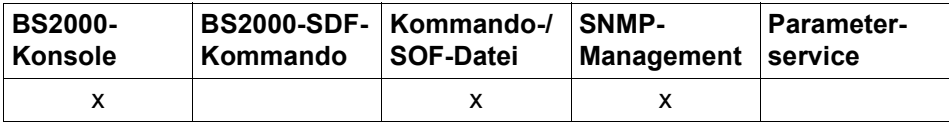

Auflistung zulässiger Kommandoquellen

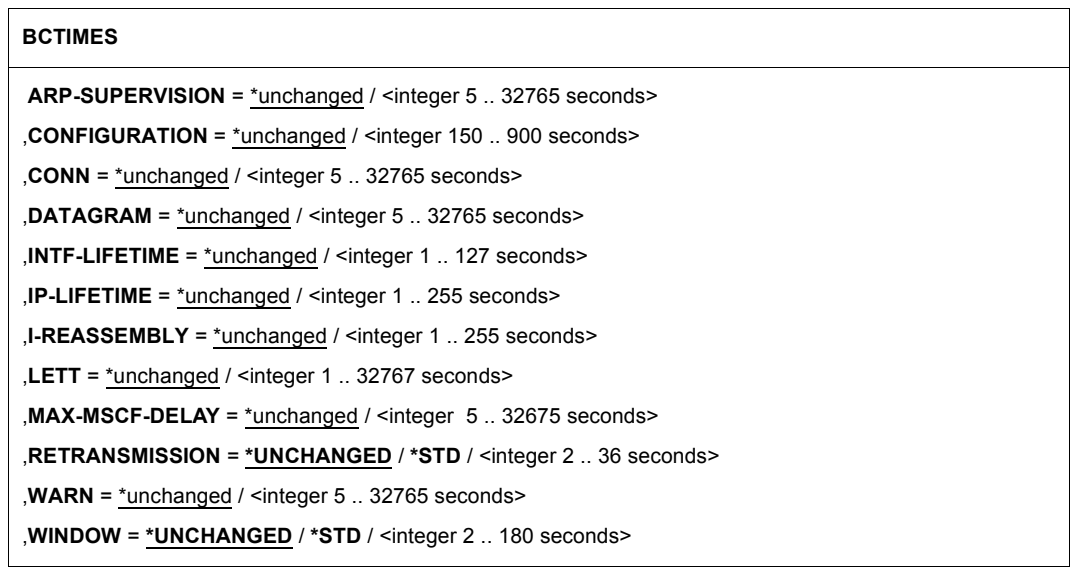

# **ARP-SUPERVISION=...**

Zeitintervall in Sekunden für die ARP-Überwachung.

Der Wert wird auf ein Vielfaches von 5 Sekunden aufgerundet. Der Timer besitzt eine Genauigkeit von 5 Sekunden.

# **ARP-SUPERVISION=**\*unchanged

Der eingestellte Wert bleibt unverändert. Voreinstellung einer BCAM-Session: 300

# **ARP-SUPERVISION=<integer 5..32765>**

Das Zeitintervall wird auf den angegebenen Wert gesetzt.

## **CONFIGURATION=...**

Zeitintervall für den ISO9542-Konfigurations-Timer für das Versenden von ESHs in Sekunden.

Werte, die größer als 900 bzw. kleiner als 150 sind, werden auf 900 bzw. 150 korrigiert. Der Wert wird auf ein Vielfaches von 2 Sekunden aufgerundet. Der Timer besitzt eine Genauigkeit von 2 Sekunden.

# **CONFIGURATION=**\*unchanged

Der eingestellte Wert bleibt unverändert. Voreinstellung einer BCAM-Session: 300

# **CONFIGURATION=<integer 150..900>**

Das Zeitintervall wird auf den angegebenen Wert gesetzt.

## **CONN=...**

Zeitüberwachung des Verbindungsaufbaus in Sekunden.

Verbindungsanforderungen, die nicht innerhalb der angegebenen Dauer angenommen oder zurückgewiesen werden, werden automatisch zurückgewiesen (passiver Verbindungsaufbau).

Aktive Verbindungsaufbauten werden nach Ablauf abgebrochen.

Der Wert wird auf ein Vielfaches von 5 aufgerundet. Der Timer hat eine Genauigkeit von 5 Sekunden. Protokoll-Timer (z.B ISO8073 Retransmit) haben Vorrang! Das Intervall verlängert sich, wenn für einen aktiven Verbindungsaufbau mehrere Routen vorhanden sind.

# **CONN=**\*unchanged

Der eingestellte Wert bleibt unverändert. Voreinstellung einer BCAM-Session: 30

# **CONN=<integer 5..32765>**

Das Zeitintervall wird auf den angegebenen Wert gesetzt.

# **DATAGRAM=...**

Verweildauer für ankommende Nachrichten des verbindungslosen Transportdienstes in Sekunden.

Nachrichten, die nicht innerhalb der Verweildauer abgeholt werden, werden automatisch gelöscht.

Der Wert wird auf ein Vielfaches von 5 Sekunden aufgerundet. Der Timer besitzt eine Genauigkeit von 5 Sekunden.

# **DATAGRAM=**\*unchanged

Der eingestellte Wert bleibt unverändert. Voreinstellung einer BCAM-Session: 90

# **DATAGRAM=<integer 5..32765>**

Das Zeitintervall wird auf den angegebenen Wert gesetzt.

# **INTF-LIFETIME=...**

Zeitintervall für die ISO8473-LIFETIME (Layer-3-Profil=INTF) in Sekunden. Der Wert wird in die ISO8473-Protokollelemente eingetragen. Werte, die größer als 127 sind, werden auf 127 korrigiert.

# **INTF-LIFETIME=**\*unchanged

Der eingestellte Wert bleibt unverändert. Voreinstellung einer BCAM-Session: 30

# **INTF-LIFETIME=<integer 1..127>**

Das Zeitintervall wird auf den angegebenen Wert gesetzt.

# **IP-LIFETIME=...**

Zeitintervall für IP-LIFETIME in Sekunden.

Der Wert wird in die IP-Protokollelemente eingetragen. Werte, die größer als 255 sind, werden auf 255 korrigiert.

# **IP-LIFETIME=**\*unchanged

Der eingestellte Wert bleibt unverändert. Voreinstellung einer BCAM-Session: 32

# **IP-LIFETIME=<integer 1..255>**

Das Zeitintervall wird auf den angegebenen Wert gesetzt.

# **I-REASSEMBLY=...**

Zeitintervall für den Reassembly-Timer von IP und ISO8473 in Sekunden.

Elemente, die innerhalb des Zeitintervalls nicht vollständig reassembliert werden, werden gelöscht. Werte, die größer als 255 sind, werden auf 255 korrigiert. Der Timer besitzt eine Genauigkeit von 2 Sekunden.

# **I-REASSEMBLY=**\*unchanged

Der eingestellte Wert bleibt unverändert. Voreinstellung einer BCAM-Session: 30

# **I-REASSEMBLY=<integer 1..255>**

Das Zeitintervall wird auf den angegebenen Wert gesetzt.

#### **LETT=...**

Verweildauer für ankommende Nachrichten des verbindungsorientierten Transportdienstes in Sekunden. Nachrichten, die nicht innerhalb der angegebenen Dauer abgeholt werden, werden gelöscht.

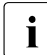

i Der Wert 0 für unendlich kann nachträglich nicht mehr eingestellt werden. Stellen Sie statt dessen einen großen Wert aus dem Zeitintervall ein.

## **LETT=**\*unchanged

Der eingestellte Wert bleibt unverändert. Voreinstellung einer BCAM-Session: 0 (steht für unendlich)

# **LETT=<integer 1..32767>**

Das Zeitintervall wird auf den angegebenen Wert gesetzt.

## **MAX-MSCF-DELAY=...**

Zeitintervall in Sekunden für die Beendigung von MSCF bei BCEND. Der Wert wird auf ein Vielfaches von 5 Sekunden aufgerundet. Der Timer hat eine Genauigkeit von 5 Sekunden. Falls BS2000 ohne MSCF betrieben wird, hat der Timer keine Auswirkung.

# **MAX-MSCF-DELAY=**\*unchanged

Der eingestellte Wert bleibt unverändert. Voreinstellung einer BCAM-Session: 60

## **MAX-MSCF-DELAY=<integer 5..32765>**

Das Zeitintervall wird auf den angegebenen Wert gesetzt.

# **RETRANSMISSION=...**

Zeitintervall für den ISO8073-Retransmission-Timer in Sekunden (2 bis 180). Ein Protokollelement, das quittiert werden muss, wird neu verschickt, wenn es während des Zeitintervalls von der Partner-Transportsteuerung nicht quittiert wurde.

Der Wert wird auf ein Vielfaches von 2 Sekunden aufgerundet. Der Timer besitzt eine Genauigkeit von 2 Sekunden.

Der Retransmission-Timer sollte nur verändert werden, wenn dies dringend erforderlich ist. Der Timer hat große Auswirkungen auf die Belastung des Systems und des Netzes. Außerdem ist zu beachten, dass Änderungen der WINDOW-Werte Auswirkungen auf RETRANSMISSION haben!

Bei WINDOW=\*STD beträgt der RETANSMISSION-Wert 10.

# **RETRANSMISSION=\*UNCHANGED**

Der eingestellte Wert bleibt unverändert. Voreinstellung einer BCAM-Session: 10

# **RETRANSMISSION=\*STD**

Das Zeitintervall wird auf den Standardwert von 10 Sekunden geändert.

# **RETRANSMISSION=<integer 2..36>**

Das Zeitintervall wird für die zu diesem Zeitpunkt existierenden Routen mit L3-Profil ISO auf den angegebenen Wert gesetzt.

Der Standardwert für alle nach dem BCTIMES-Kommando eingerichteten Routen mit L3-Profil ISO wird nicht verändert.

# **WARN=...**

Verweildauer für Warnungen in Sekunden, 1 bis 32765.

Der Wert wird auf ein Vielfaches von 5 Sekunden aufgerundet. Der Timer hat eine Genauigkeit von 5 Sekunden.

Entsprechende Kommandofunktionen werden erst durchgeführt, wenn nach der Warnung die Verweildauer abgelaufen ist (siehe Operand W in den Kommandos BCAPPL, BCOUT, BCDAC, BCCONN und BCEND).

#### **WARN=**\*unchanged

Der eingestellte Wert bleibt unverändert. Voreinstellung einer BCAM-Session: 10

# **WARN=<integer 5 ..10..32765>**

Das Zeitintervall wird auf den angegebenen Wert gesetzt.

#### **WINDOW=...**

Zeitintervall für den ISO8073-Window-Timer in Sekunden.

Wurde während des Zeitintervalls auf einer Verbindung nichts gesendet, so wird ein Quittungselement (AK-TPDU) geschickt.

Der Wert wird auf ein Vielfaches von 2 Sekunden aufgerundet. Der Timer hat eine Genauigkeit von 2 Sekunden. Werte, die größer als 180 sind, werden auf 180 korrigiert. Wird der Wert für WINDOW verändert, so wird dadurch auch das Maximum für den Wert von RETRANSMISSION (ein Fünftel des WINDOW-Wertes) geändert.

# **WINDOW=\*UNCHANGED**

Das Zeitintervall des Window-Timers bleibt unverändert. Voreinstellung einer BCAM-Session: 60

## **WINDOW=\*STD**

Das Zeitintervall des Window-Timers wird auf den Standardwert von 60 Sekunden gesetzt.

## **WINDOW=<integer 2..180>**

Das Zeitintervall des Window-Timers wird auf den angegebenen Wert gesetzt.

# **Kommando-Protokollierung**

Die Verarbeitung wird aus Kompatibilitätsgründen im Positiv-Fall mit der News BCA0763 und im Negativ-Fall mit der News BCA0762 quittiert. Im Positiv-Fall erscheint die Meldung BCA0628.

Die Beschreibung der bei der Kommandobearbeitung eventuell auftretenden Fehlermeldungen entnehmen Sie bitte der folgenden Tabelle.

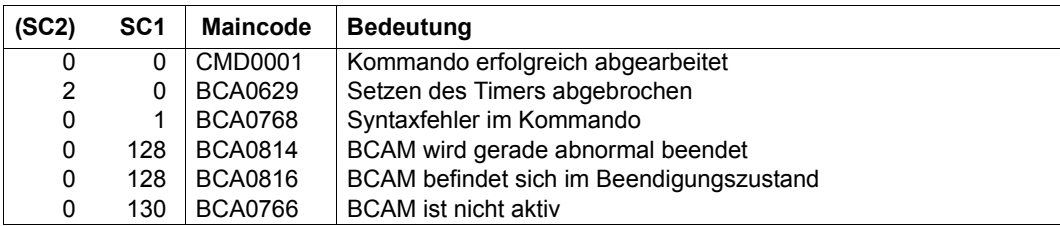

## **Kommando-Returncodes**

# **8.26 CALL-BCAM-COMMANDS: Kommandos aus einer Datei abarbeiten**

Mit diesem Kommando initialisieren Sie die Abarbeitung von BCAM-Kommandos aus einer Datei.

Außerdem starten Sie mit diesem Kommando bei laufendem BCAM eine SOF-Datei. Das DCOPT-Kommando der SOF-Datei wird in diesem Fall überlesen.

Zur ergebnisabhängigen Steuerung der Kommandofolge dienen das Kommando BCOPTION CMDFILE-CONTINUATION= und folgende Verzweigungsinstruktionen:

- /IF-BCAM-ACK
- /IF-BCAM-NAK
- /ELSE-BCAM
- /END-IF-BCAM

Zusätzlich können auch die host- und systemspezifischen Verzweigungsinstruktionen zur Steuerung der Kommandofolgen eingesetzt werden. Eine detaillierte Beschreibung zur Steuerung finden Sie im [Abschnitt "Kommandofolgen" auf Seite 104.](#page-103-0)

Zur Verbesserung der Übersichtlichkeit erzeugen Sie in der Kommandodatei Remark-Zeilen. Die Remark-Zeilen beginnen mit \* in der ersten Spalte bzw. mit /REMARK.

Ist eine SOF bzw. eine Kommandodatei in Bearbeitung, kann bis zu deren Abarbeitung über die Konsole keine weitere Kommandodatei angestartet werden. Es ist jedoch möglich, aus einer SOF bzw. einer Kommandodatei bis zu 7 weitere Kommandodateien aufzurufen.

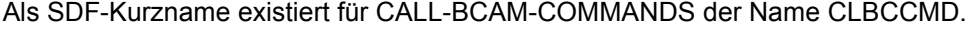

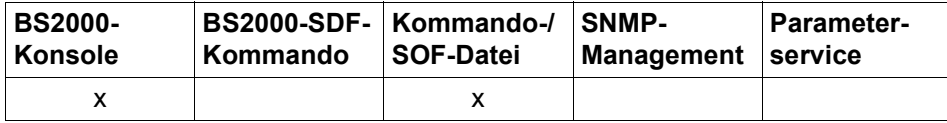

Auflistung zulässiger Kommandoquellen

#### **CALL-BCAM-COMMANDS** / **CLBCCMD**

**FILE-NAME** =  $\leq$  filename  $1 \ldots 54$ 

,**TIME-LIMIT** = **600** / <integer 1 .. 99999999>

,**SYNTAX-CHECK-ONLY** = **\*OFF** / **\*ON**

# **FILE-NAME=<filename 1..54>**

gibt den Namen der Datei an, die die BCAM-Kommandos enthält. Steht die Kommandodatei nicht unter der Systemverwalterkennung TSOS, muss der Dateiname vollqualifiziert mit USERID angegeben werden. Der Dateiname muss auf dem Home-Pubset katalogisiert sein. Bei Dateien, die auf Daten-Pubsets oder Shared-Pubsets katalogisiert sind, kann es zu Fehlern kommen.

# **TIME-LIMIT=<integer 1..99999999>**

gibt die Überwachungszeit (Angabe in Sekunden) für die Bearbeitung der Kommandodatei an.

1 < 600 < 99999999 sec

# **SYNTAX-CHECK-ONLY=...**

steuert die Bearbeitung der Kommandodatei. Alternativ zur regulären Abarbeitung der Kommandodatei kann mit dem Operanden SYNTAX-CHECK-ONLY eine Syntax-Überprüfung der in der Kommandodatei enthaltenen BCAM-Kommandos initiiert werden. Die Kommandos werden in diesem Fall nicht ausgeführt.

# **SYNTAX-CHECK-ONLY=\*OFF**

Alle in der Kommandodatei enthaltenen Kommandos – mit Ausnahme von DCSTART und DCSOF – werden regulär bearbeitet.

# **SYNTAX-CHECK-ONLY=\*ON**

Alle BCAM-Kommandos werden einer Syntax-Überprüfung unterzogen, alle übrigen Kommandos ignoriert. Es werden keine Kommandos ausgeführt.

Die Protokollierung erfolgt mit den Meldungen BCA0769 (syntaktisch korrekt) und BCA0768 (Syntaxfehler).

# **Kommando-Protokollierung**

Die Verarbeitung wird im Positiv-Fall mit der News BCA0890 und im Negativ-Fall mit der News BCA089E quittiert. Im Positiv-Fall können die Meldungen BCA0769 und BCA076C erscheinen.

Die Beschreibung der bei der Kommandobearbeitung eventuell auftretenden Fehlermeldungen entnehmen Sie bitte der folgenden Tabelle.

# **Kommando-Returncodes**

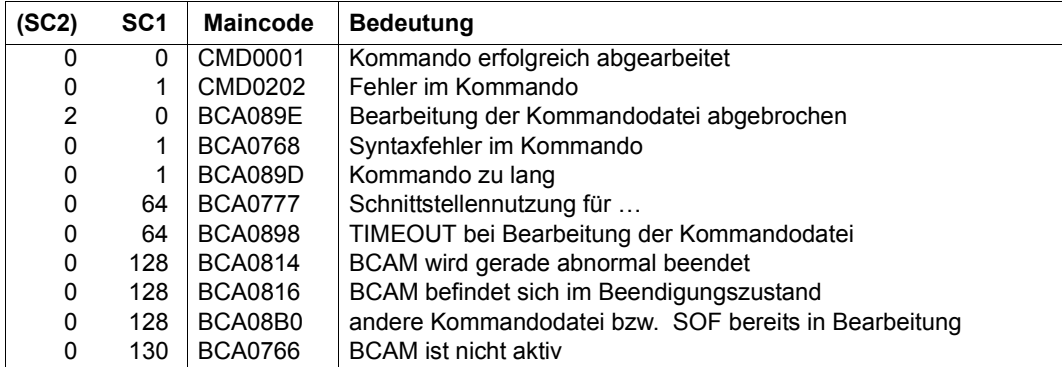

# **8.27 CREATE-LINE / CRLN: Leitung erzeugen**

Mit dem Kommando CREATE-LINE erzeugen Sie eine Leitung. Nach erfolgreicher Ausführung eines CREATE-LINE-Kommandos befindet sich die Leitung im Zustand INCLUDED.

Zur SNMP-Unterstützung existiert für CREATE-LINE der Aliasname CRLN.

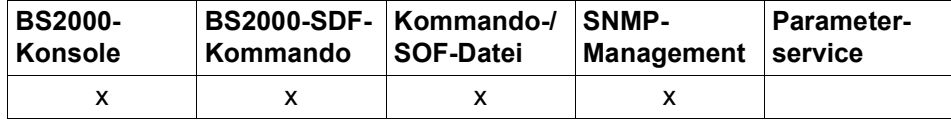

Auflistung zulässiger Kommandoquellen

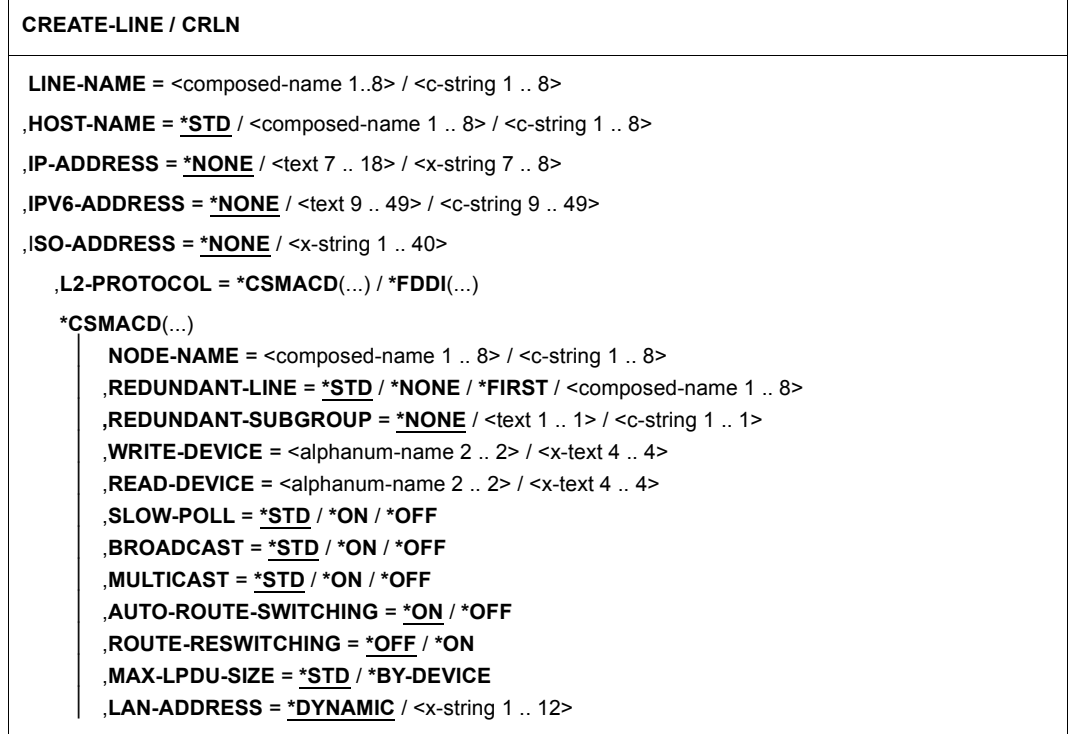

#### **CREATE-LINE / CRLN**

```
*FDDI(...)
NODE-NAME = \leq composed-name 1 .. 8> / \leqc-string 1 .. 8>
⏐ ,REDUNDANT-LINE = *STD / *NONE / *FIRST / <composed-name 1 .. 8> 
⏐ ,REDUNDANT-SUBGROUP = *NONE / <text 1 .. 1> / <c-string 1 .. 1>
⏐ ,WRITE-DEVICE = <alphanum-name 2 .. 2> / <x-text 4 .. 4>
,READ-DEVICE = \leqalphanum-name 2 .. 2> / \leqx-text 4 .. 4>
⏐ ,SLOW-POLL = *STD / *ON / *OFF
⏐ ,BROADCAST = *STD / *ON / *OFF
⏐ ,MULTICAST = *STD / *ON / *OFF
⏐ ,AUTO-ROUTE-SWITCHING = *ON / *OFF
⏐ ,ROUTE-RESWITCHING = *OFF / *ON
⏐ ,MAX-LPDU-SIZE = *FDDI-STD / *ETHERNET-STD / *BY-DEVICE / <integer 1514 .. 65535> 
       ⏐ ⏐ ,LAN-ADDRESS = *DYNAMIC / <x-string 1 .. 12>
```
#### **LINE-NAME=<composed-name 1..8> / <c-string 1..8>**

Name der zu erzeugenden Leitung.

#### **HOST-NAME=...**

Mit HOST-NAME geben Sie den Namen des Hosts an, an den die Leitung angeschlossen wird.

## **HOST-NAME=\*STD**

Als Hostname wird der Name des Standardhosts (Hostname aus dem Kommando DCSTART bzw. DCOPT) verwendet.

## **HOST-NAME=<composed-name 1..8> / <c-string 1..8>**

Name des Hosts, an den die Leitung angeschlossen wird.

#### **IP-ADDRESS=...**

Mit IP-ADDRESS geben Sie die eigene IP-Adresse an, unter der der Host über die Leitung adressierbar ist.

Falls per /BCOPTION IPV6-AUTO-CONFIG die IPv6-Autokonfigurationsfunktion aktiviert wurde, wird zusätzlich eine IPv4-kompatible IPv6-Adresse (IPv6-Präfix: ::0/96) generiert, die die IP-ADDRESS beinhaltet.

#### **IP-ADDRESS=\*NONE**

Es wird keine eigene IP-Adresse definiert, unter der der Host über die Leitung adressierbar ist.

#### **IP-ADDRESS=<text 7..18> / <x-string 7..8>**

Eigene IP-Adresse gegebenenfalls mit Angabe der Präfixlänge, unter der der Host über die Leitung adressierbar ist. Wird die Präfix-Länge nicht angegeben, so wird die Default-Präfixlänge passend zur IPv4- Adresse ermittelt.

Syntax der Adresse: <IPv4-Adresse>/<IPv4-Präfixlänge> oder <IPv4-Adresse>.

# **IPV6-ADDRESS=...**

Mit IPV6-ADDRESS geben Sie die eigene IPv6-Adresse, unter der der Host über die Leitung adressierbar ist, und die IPv6-Präfixlänge an.

#### **IPV6-ADDRESS=\*NONE**

Es wird keine eigene IPv6-Adresse definiert, unter der der Host über die Leitung adressierbar ist.

#### **IPV6-ADDRESS=<text 9..49> / <c-string 9..49>**

Mit IPV6-ADDRESS geben Sie die eigene IPv6-Adresse an, unter der der Host über die Leitung adressierbar ist, und die IPv6-Präfixlänge.

(Syntax der Adresse: <IPv6-Adresse>/<IPv6-Präfixlänge>)

## **ISO-ADDRESS=...**

Mit ISO-ADDRESS geben Sie die eigene ISO-Internet-Adresse an, unter der der Host über die Leitung adressierbar ist.

#### **ISO-ADDRESS=\*NONE**

Es wird keine eigene ISO-Internet-Adresse, unter der der Host über die Leitung adressierbar ist, definiert.

#### **ISO-ADDRESS=<x-string 1..40>**

Mit ISO-ADDRESS geben Sie die eigene ISO-Internet-Adresse an, unter der der Host über die Leitung adressierbar ist.

#### **L2-PROTOCOL=\*CSMACD(...)**

Auf der Leitung zu einem LAN wird das Layer-2-Protokoll CSMACD verwendet.

#### **NODE-NAME=<composed-name 1..8> / <c-string 1..8>**

Name des zugehörigen LAN-Knotens.

#### **REDUNDANT-LINE=...**

Mit REDUNDANT-LINE ordnen Sie die Leitung einer Gruppe von redundanten Leitungen zu.

#### **REDUNDANT-LINE=\*STD**

Die Leitung soll zu allen Leitungen redundant sein, die der Standard-Gruppe angehören. Die Standard-Gruppe besteht aus allen Leitungen eines Knotens, die das gleiche Profil besitzen und mit \*STD definiert sind. Für die Standard-Gruppe ist die Angabe einer Untergruppe nicht wirksam.

#### **REDUNDANT-LINE=\*NONE**

Die Leitung soll zu keiner Gruppe von Leitungen des zugeordneten Knotens redundant sein. Sie nimmt damit an der Redundanz nicht teil.

## **REDUNDANT-LINE=\*FIRST**

Die Leitung definiert die "erste" Leitung einer Gruppe von redundanten Leitungen. Der Gruppenname ist gleich dem Namen dieser Leitung (Operand LINE-NAME=). Dieser Gruppe werden alle Leitungen zugeordnet, bei denen nachfolgend in REDUNDANT-LINE= der Name der Leitung angegeben wird.

#### **REDUNDANT-LINE=<composed-name 1..8>**

Die Leitung wird der Gruppe mit diesem Namen zugeordnet. Diese Gruppe muss zuvor mit REDUNDANT-LINE=\*FIRST eingerichtet worden sein.

#### **REDUNDANT-SUBGROUP=...**

Die Angabe einer Untergruppe dient dazu, eine bevorzugte Leitungsumschaltung für explizit redundant definierte Leitungen zu ermöglichen. Dadurch wird bei einer Leitungsumschaltung erreicht, dass zunächst auf eine Leitung mit gleicher Untergruppenkennzeichnung umgeschaltet wird. Ist dies nicht möglich, wird nach einer alternativen Leitung unter den durch die REDUNDANT-LINE Angabe definierten Leitungen gesucht.

#### **REDUNDANT-SUBGROUP=\*NONE**

Die Leitung gehört keiner Untergruppe an.

#### **REDUNDANT-SUBGROUP=<text 1..1> / <c-string 1..1>**

Bezeichnung der Untergruppe.

#### **WRITE-DEVICE=<alphanum-name 2..2> / <x-text 4..4>**

Mnemotechnischer Gerätename des Schreib-Gerätes.

# **READ-DEVICE=<alphanum-name 2..2> / <x-text 4..4>**

Mnemotechnischer Gerätename des Lese-Gerätes.

## **SLOW-POLL=...**

definiert das SLOW-POLL-Verhalten für die Leitung.

#### **SLOW-POLL=\*STD**

Die allgemeine SLOW-POLL-Voreinstellung (BCOPTION-Kommando / MODIFY-BCAM-OPTIONS-Kommando) wird übernommen.

#### **SLOW-POLL=\*ON**

bewirkt nach Ausfall der Leitung eine automatische Wiederaktivierung. Diese Wiederaktivierung wird alle 15 Sekunden bis zum Erfolg bzw. bis zur Abgabe eines DEACTIVATE-LINE-Kommandos versucht.

#### **SLOW-POLL=\*OFF**

Keine Wiederaktivierung nach Leitungsausfall.

## **BROADCAST=...**

definiert die BROADCAST-Option.

## **BROADCAST=\*STD**

Die allgemeine BROADCAST-Voreinstellung (BCOPTION-Kommando / MODIFY-BCAM-OPTIONS-Kommando) wird übernommen.

**BROADCAST=\*ON** Die Option BROADCAST wird eingeschaltet.

## **BROADCAST=\*OFF** Die Option BROADCAST wird ausgeschaltet.

# **MULTICAST=...**

definiert die MULTICAST-Option.

## **MULTICAST=\*STD**

Die allgemeine MULTICAST-Voreinstellung (BCOPTION-Kommando / MODIFY-BCAM-OPTIONS-Kommando) wird übernommen.

**MULTICAST=\*ON** Die Option MULTICAST wird eingeschaltet.

**MULTICAST=\*OFF** Die Option MULTICAST wird ausgeschaltet.

# **AUTO-ROUTE-SWITCHING=...**

definiert die AUTO-ROUTE-SWITCHING-Option. Diese gibt an, ob IP-, IPv6- und INTF-Routen bei Leitungsausfall auf eine Ersatzleitung (am gleichen LAN) umgehängt werden dürfen.

# **AUTO-ROUTE-SWITCHING=\*ON**

Die Option AUTO-ROUTE-SWITCHING wird eingeschaltet: Routen dürfen umgehängt werden.

## **AUTO-ROUTE-SWITCHING=\*OFF**

Die Option AUTO-ROUTE-SWITCHING wird ausgeschaltet: Routen dürfen nicht umgehängt werden.

## **ROUTE-RESWITCHING=...**

definiert die ROUTE-RESWITCHING-Option. Die ROUTE-RESWITCHING-Option gibt an, ob IP-, IPV6- und INTF-Routen bei Wieder-Aktivierung auf die ursprüngliche Pfad-Definition, d.h. auf diese Leitung, zurückgehängt werden.

# **ROUTE-RESWITCHING=\*OFF**

Die Option ROUTE-RESWITCHING wird ausgeschaltet.

## **ROUTE-RESWITCHING=\*ON**

Die Option ROUTE-RESWITCHING wird eingeschaltet.

## **MAX-LPDU-SIZE=...**

MAX-LPDU-SIZE gibt die maximale Datenlänge auf der Leitung an.

## **MAX-LPDU-SIZE=\*STD**

Die LPDU-Länge soll auf den Ethernet-Standard eingestellt werden.

#### **MAX-LPDU-SIZE=\*BY-DEVICE**

Die LPDU-Länge soll auf den vom Gerät gelesenen Wert gesetzt werden.

## **LAN-ADDRESS=...**

Mit LAN-ADDRESS geben Sie die Ethernet-Adresse an, unter der die Leitung an das LAN angeschlossen ist.

Die Angabe der LAN-Adresse ist zwingend erforderlich, wenn Sie ein Partnersystem mit Profil (ISO4,INT0) über diesen Leitungsanschluss betreiben wollen.

## **LAN-ADDRESS=\*DYNAMIC**

Die Ethernet-Adresse für den Leitungsanschluss wird dynamisch (von BCAM) ermittelt.

## **LAN-ADDRESS=<x-string 1..12>**

Ethernet-Adresse des Leitungsanschlusses.

# **L2-PROTOCOL=\*FDDI(...)**

Auf der Leitung zu einem LAN wird das Layer-2-Protokoll FDDI verwendet.

#### **NODE-NAME=<composed-name 1..8>**

Name des zugehörigen LAN-Knotens.

## **REDUNDANT-LINE=...**

Mit REDUNDANT-LINE ordnen Sie die Leitung einer Gruppe von redundanten Leitungen zu.

## **REDUNDANT-LINE=\*STD**

Die Leitung soll zu allen Leitungen redundant sein, die der Standard-Gruppe angehören. Die Standard-Gruppe besteht aus allen Leitungen eines Knotens, die das gleiche Profil besitzen und mit \*STD definiert sind. Für die Standard-Gruppe ist die Angabe einer Untergruppe nicht wirksam.

## **REDUNDANT-LINE=\*NONE**

Die Leitung soll zu keiner Gruppe von Leitungen des zugeordneten Knotens redundant sein. Sie nimmt damit an der Redundanz nicht teil.

## **REDUNDANT-LINE=\*FIRST**

Die Leitung definiert die "erste" Leitung einer Gruppe von redundanten Leitungen. Der Gruppenname ist gleich dem Namen dieser Leitung (Operand LINE-NAME=). Dieser Gruppe werden alle Leitungen zugeordnet, bei denen nachfolgend in REDUNDANT-LINE= der Name der Leitung angegeben wird.

## **REDUNDANT-LINE=<composed-name 1..8>**

Die Leitung wird der Gruppe mit diesem Namen zugeordnet. Diese Gruppe muss zuvor mit REDUNDANT-LINE=\*FIRST eingerichtet worden sein.

## **REDUNDANT-SUBGROUP=...**

Die Angabe einer Untergruppe dient dazu, eine bevorzugte Leitungsumschaltung für explizit redundant definierte Leitungen zu ermöglichen. Dadurch wird bei einer Leitungsumschaltung erreicht, dass zunächst auf eine Leitung mit gleicher Untergruppenkennzeichnung umgeschaltet wird. Ist dies nicht möglich, wird nach einer alternativen Leitung unter den durch die REDUNDANT-LINE Angabe definierten Leitungen gesucht.

#### **REDUNDANT-SUBGROUP=\*NONE**

Die Leitung gehört keiner Untergruppe an.

#### **REDUNDANT-SUBGROUP=<text 1..1> / <c-string 1..1>**

Bezeichnung der Untergruppe.

#### **WRITE-DEVICE=<alphanum-name 2..2> / <x-text 4..4>**

Mnemotechnischer Gerätename des Schreib-Gerätes.

# **READ-DEVICE=<alphanum-name 2..2> / <x-text 4..4>**

Mnemotechnischer Gerätename des Lese-Gerätes.

#### **SLOW-POLL=**

definiert das SLOW-POLL-Verhalten für die Leitung.

## **SLOW-POLL=\*STD**

Die allgemeine SLOW-POLL-Voreinstellung (BCOPTION-Kommando / MODIFY-BCAM-OPTIONS-Kommando) wird übernommen.

## **SLOW-POLL=\*ON**

bewirkt nach Ausfall der Leitung eine automatische Wiederaktivierung. Diese Wiederaktivierung wird alle 15 Sekunden bis zum Erfolg bzw. bis zur Abgabe eines DEACTIVATE-LINE-Kommandos versucht.

## **SLOW-POLL=\*OFF**

Keine Wiederaktivierung nach Leitungsausfall.

#### **BROADCAST=...**

definiert die BROADCAST-Option.

## **BROADCAST=\*STD**

Die allgemeine BROADCAST-Voreinstellung (BCOPTION-Kommando / MODIFY-BCAM-OPTIONS-Kommando) wird übernommen.

#### **BROADCAST=\*ON**

Die Option BROADCAST wird eingeschaltet.

#### **BROADCAST=\*OFF**

Die Option BROADCAST wird ausgeschaltet.

#### **MULTICAST=...**

definiert die MULTICAST-Option.

## **MULTICAST=\*STD**

Die allgemeine MULTICAST-Voreinstellung (BCOPTION-Kommando / MODIFY-BCAM-OPTIONS-Kommando) wird übernommen.

#### **MULTICAST=\*ON**

Die Option MULTICAST wird eingeschaltet.

#### **MULTICAST=\*OFF**

Die Option MULTICAST wird ausgeschaltet.

#### **AUTO-ROUTE-SWITCHING=...**

definiert die AUTO-ROUTE-SWITCHING-Option.

Die AUTO-ROUTE-SWITCHING-Option gibt an, ob IP-, IPv6- und INTF-Routen bei Leitungsausfall auf eine Ersatz-Leitung (am gleichen LAN) umgehängt werden dürfen.

# **AUTO-ROUTE-SWITCHING=\*ON**

Die Option AUTO-ROUTE-SWITCHING wird eingeschaltet: Routen dürfen umgehängt werden.

#### **AUTO-ROUTE-SWITCHING=\*OFF**

Die Option AUTO-ROUTE-SWITCHING wird ausgeschaltet: Routen dürfen nicht umgehängt werden.

#### **ROUTE-RESWITCHING=...**

definiert die ROUTE-RESWITCHING-Option.

Die ROUTE-RESWITCHING-Option gibt an, ob IP-, IPv6- und INTF-Routen bei Aktivwerden einer Leitung, die die ursprüngliche Leitung der Routen war, auf diese Leitung zurückgehängt werden.

## **ROUTE-RESWITCHING=\*OFF**

Die Option ROUTE-RESWITCHING wird ausgeschaltet.

#### **ROUTE-RESWITCHING=\*ON**

Die Option ROUTE-RESWITCHING wird eingeschaltet.

#### **MAX-LPDU-SIZE=...**

MAX-LPDU-SIZE gibt die maximale Datenlänge auf der Leitung an.

#### **MAX-LPDU-SIZE=\*FDDI-STD**

Die LPDU-Länge soll auf den FDDI-Wert (4494 byte) gesetzt werden.

#### **MAX-LPDU-SIZE=\*ETHERNET-STD**

Die LPDU-Länge soll auf den ETHERNET-Wert (1514 byte) gesetzt werden.

#### **MAX-LPDU-SIZE=\*BY-DEVICE**

Die LPDU-Länge soll auf den vom Gerät gelesenen Wert gesetzt werden.

#### **MAX-LPDU-SIZE=<integer 1514..65535>**

Die LPDU-Länge soll auf den angegebenen Wert (in Bytes) gesetzt werden.

#### **LAN-ADDRESS=...**

Mit LAN-ADDRESS geben Sie die Ethernet-Adresse an, unter der die Leitung an das LAN angeschlossen ist.

#### **LAN-ADDRESS=\*DYNAMIC**

Die Ethernet-Adresse für den Leitungsanschluss soll dynamisch (von BCAM) ermittelt werden.

#### **LAN-ADDRESS=<x-string 1..12>**

Ethernet-Adresse des Leitungsanschlusses.

#### **Kommando-Protokollierung**

Die Verarbeitung wird im Positiv-Fall mit der News BCA0674 und im Negativ-Fall mit der News BCA06C4 quittiert.

Die Beschreibung der bei der Kommandobearbeitung eventuell auftretenden Fehlermeldungen entnehmen Sie bitte der folgenden Tabelle.

#### **Kommando-Returncodes**

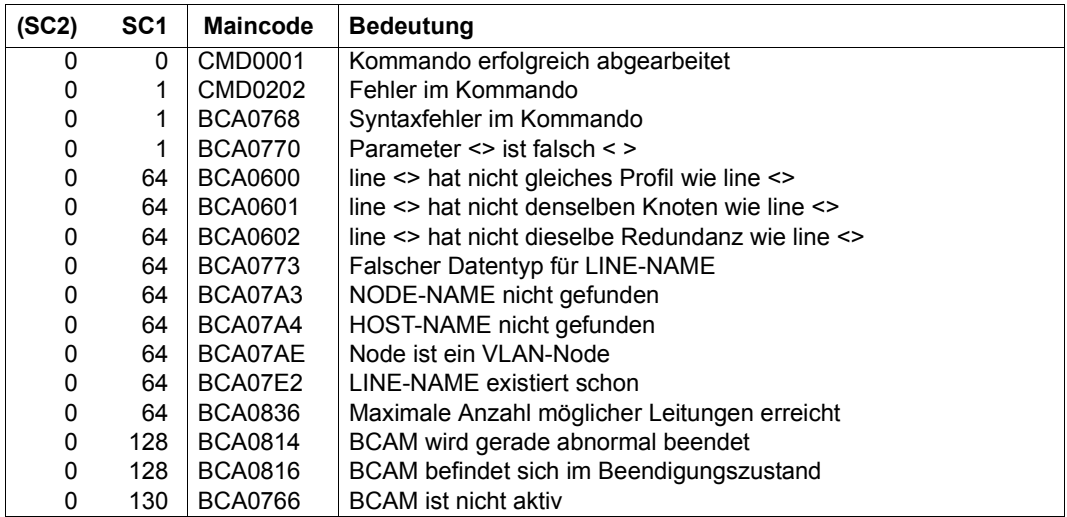

#### *Beispiel*

#### LAN-Leitung erzeugen:

[ /CREATE-NODE NODE-NAME=LAN ]

```
/CREATE-LINE LINE-NAME=L#LAN#1 ,IP-ADDRESS=139.25.24.52, –
```

```
/ L2-PROTOCOL=*CSMACD(NODE-NAME=LAN,WRITE-DEVICE=Y6, –
```

```
/ READ-DEVICE=Y7)
```
# **8.28 CREATE-LINK-AGGREGATION / CRLAG: Link-Aggregation erzeugen**

Mit dem Kommando CREATE-LINK-AGGREGATION erzeugen Sie eine Bündelung von Netzanschlüssen (Link-Aggregation).

Zur SNMP-Unterstützung existiert für CREATE-LINK-AGGREGATION der Aliasname CRLAG.

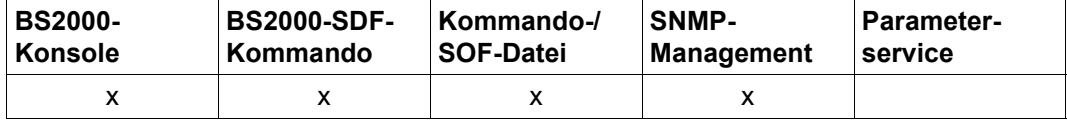

Auflistung zulässiger Kommandoquellen

#### **CREATE-LINK-AGGREGATION / CRLAG**

**AGGREGATION-NAME** = <composed-name 1..8>

## **AGGREGATION-NAME=<composed-name 1..8>**

Name der zu erzeugenden Link-Aggregation.

## **Kommando-Protokollierung**

Die Verarbeitung wird im Positiv-Fall mit der News BCA0677 und im Negativ-Fall mit der News BCA06C7 quittiert.

Die Beschreibung der bei der Kommandobearbeitung eventuell auftretenden Fehlermeldungen entnehmen Sie bitte der folgenden Tabelle.

# **Kommando-Returncodes**

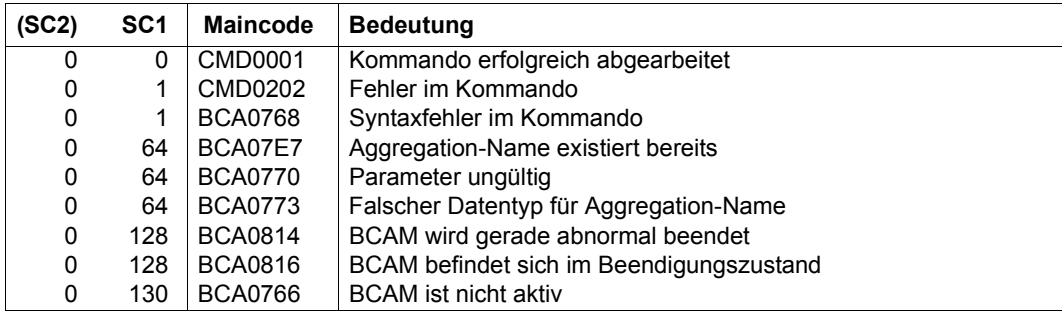

# *Beispiel*

# Link-Aggregation erzeugen:

/CREATE-LINK-AGGREGATION AGGREGATION-NAME=AGGRNA01

# **8.29 CREATE-NODE / CRND: LAN-/VLAN-Knoten erzeugen**

Mit dem Kommando CREATE-NODE erzeugen Sie einen LAN/VLAN-Knoten. Nach erfolgreicher Ausführung eines CREATE-NODE-Kommandos befindet sich der LAN/VLAN-Knoten im Zustand INCLUDED.

Zur SNMP-Unterstützung existiert für CREATE-NODE der Aliasname CRND.

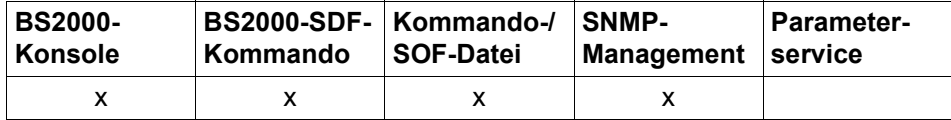

Auflistung zulässiger Kommandoquellen

# **CREATE-NODE / CRND NODE-NAME** = <composed-name 1..8> ,**IP-SUBNET-MASK** = **\*STD** / <text 7 .. 18> / <x-string 7 .. 8>

```
,LAN-TYPE = *NORMAL / *VIRTUAL(...)
```
**\*VIRTUAL**(...)

**VLAN-ID** = **\*UNTAGGED** / <integer 2 .. 4094>

⏐ ,**PRIORITY** = **\*STD** / <integer 2 .. 7>

,**TYPE-OF-NODE** = **\*NORMAL** / **\*CONTROL**

#### **NODE-NAME=<composed-name 1..8>**

Name des zu erzeugenden LAN-Knotens.

## **IP-SUBNET-MASK=...**

Mit IP-SUBNET-MASK bzw. der IP-Adresse mit der Präfixlänge geben Sie die IP-Subnetzmaske an, die auf diesem LAN benutzt wird.

## **IP-SUBNET-MASK=\*STD**

Die IP-Subnetzmaske bzw. die IP-Adresse mit der Präfixlänge, die auf diesem LAN benutzt wird, wird abgeleitet aus der IP-Adresse der Leitung, die als erste als Anschluss mit IP-Adresse an den LAN-Knoten generiert wird.

## **IP-SUBNET-MASK=<text 7..18> / <x-string 7..8>**

IP-Subnetzmaske bzw. IP-Adresse mit der IPv4-Präfixlänge, die auf diesem LAN benutzt wird.

Syntax der Adresse: <IPv4-Adresse>/<IPv4-Präfixlänge> oder <IPv4-Adresse>.

## **LAN-TYPE=...**

Mit LAN-TYPE geben Sie die LAN-Typ an.

# **LAN-TYPE=\*NORMAL**

Der Standard-LAN-TYPE wird benutzt.

# **LAN-TYPE=\*VIRTUAL(...)**

Der virtuelle LAN-TYPE wid benutzt.

# **VLAN-ID=...**

Mit VLAN-ID geben Sie die VLAN-Id an, die auf diesem LAN benutzt wird.

## **VLAN-ID=\*UNTAGGED**

Auf dem LAN wird keine VLAN-Id benutzt.

# **VLAN-ID=<integer 2 .. 4094>**

VLAN-Id, die auf diesem LAN benutzt wird.

## **PRIORITY=...**

Mit PRIORITY geben Sie die Priorität an, die auf diesem LAN benutzt wird.

# **PRIORITY=\*STD**

Die Standard- Einstellung, die auf diesem LAN benutzt wird. Voreinstellung: \*STD

# **PRIORITY=<integer 2 .. 7>**

PRIORITY, die auf diesem LAN benutzt wird.

## **TYPE-OF-NODE =...**

Mit TYPE-OF-NODE geben Sie den Typ eines Knotens an.

Die Nutzung dieses Operanden ist dem Service zur Unterstützung der SE Server vorbehalten.

# **TYPE-OF-NODE=\*NORMAL**

Der Standard Typ wird benutzt.

## **TYPE-OF-NODE=\*CONTROL**

Der Typ für ein Control-LAN wird eingestellt.

Das Control-LAN dient zum Anzeigen von Information und Administrieren eines SE Servers. Das Control-LAN benutzt dazu die IPv6 Funktionalität. Die im Control-LAN bekannten Prozessoren werden automatisch aufgenommen.

## **Kommando-Protokollierung**

Die Verarbeitung wird im Positiv-Fall mit der News BCA0671 und im Negativ-Fall mit der News BCA06C1 quittiert.

Die Beschreibung der bei der Kommandobearbeitung eventuell auftretenden Fehlermeldungen entnehmen Sie bitte der folgenden Tabelle.

# **Kommando-Returncodes**

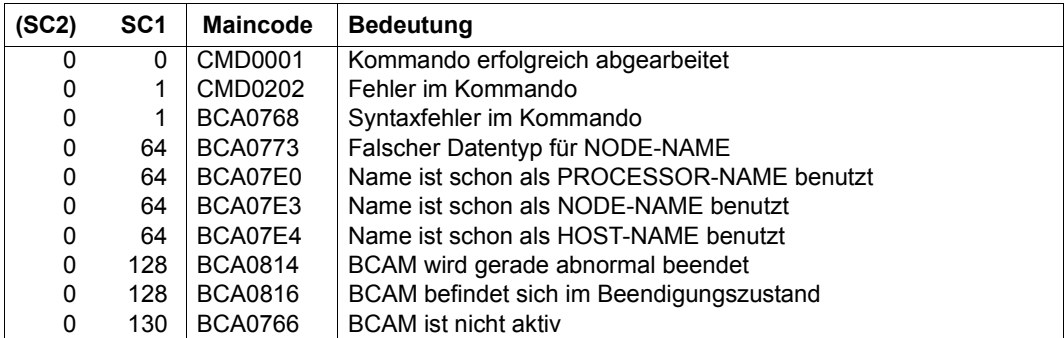

# **8.30 CREATE-PROCESSOR / CRPRR: Rechner erzeugen**

CREATE-PROCESSOR erzeugt einen (Partner-)Rechner. Nach erfolgreicher Ausführung eines CREATE-PROCESSOR-Kommandos befindet sich der Rechner im Zustand INCLUDED.

Zur SNMP-Unterstützung existiert für CREATE-PROCESSOR der Aliasname CRPRR.

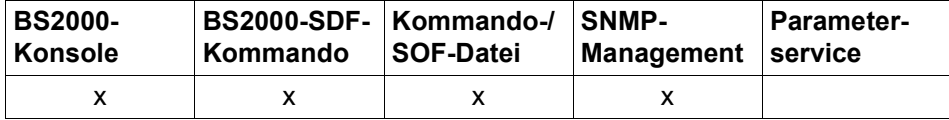

Auflistung zulässiger Kommandoquellen

#### **CREATE-PROCESSOR / CRPRR**

**PROCESSOR-NAME** = <composed-name 1..8>

```
,SOCKETHOST-NAME = *PROCESSOR-NAME / *DYNAMIC / <composed-name 1 .. 32> / <c-string 1 .. 32>
```
,**MAX-TSDU-SIZE** = 4096 / <integer 4096 .. 65530>

,**ROUTE-SELECTION** = **\*SEQUENTIAL-WITH-RETRY** / **\*SEQUENTIAL** / **\*BALANCED-WITH-RETRY** /

#### **\*BALANCED**

,**MAPPING** = **\*ALLOWED** / **\*NOT-ALLOWED**

,**ADMINISTRATION-TYPE** = **\*UNKNOWN** / **\*BCAM**

#### **PROCESSOR-NAME=<composed-name 1..8>**

Name des (Partner-)Rechners, der erzeugt wird.

#### **SOCKETHOST-NAME=...**

gibt den Socket-Hostnamen des (Partner-)Rechners an.

## **SOCKETHOST-NAME=\*PROCESSOR-NAME**

Als Socket-Hostname wird der mit PROCESSOR-NAME definierte Name des (Partner-)Rechners verwendet.

## **SOCKETHOST-NAME=\*DYNAMIC**

Der Socket-Hostname wird aus der Socket-Host-Datei genommen, sobald dem (Partner-)Rechner eine Route zugeodnet wird.

**SOCKETHOST-NAME=<composed-name 1..32> / <c-string 1..32>** Socket-Hostname des (Partner-)Rechners.

## **MAX-TSDU-SIZE=4096 / <integer 4096..65530>**

Dieser Operand beschreibt die maximale Nachrichtenlänge (in Bytes), die der (Partner-)Rechner empfangen kann.
# **ROUTE-SELECTION=...**

ROUTE-SELECTION bestimmt, wie Transportverbindungen beim aktiven Verbindungsaufbau auf die Routen zu einem (Partner-)Rechner verteilt werden.

# **ROUTE-SELECTION=\*SEQUENTIAL-WITH-RETRY**

Sequenzielle Verteilung (d.h. eine weitere Route wird erst dann genutzt, wenn die Maximalanzahl von Transportverbindungen für die vorherige Route erreicht ist) mit Wiederholung des Verbindungsaufbau-Versuches auf einer weiteren Route, bei Misserfolg auf der aktuell gewählten Route.

# **ROUTE-SELECTION=\*SEQUENTIAL**

Sequenzielle Verteilung (d.h. eine nächste Route wird erst dann genutzt, wenn die Maximalanzahl von Transportverbindungen für die vorherige Route erreicht ist) ohne Wiederholung des Verbindungsaufbau-Versuches auf einer weiteren Route, bei Misserfolg auf der aktuell gewählten Route.

# **ROUTE-SELECTION=\*BALANCED-WITH-RETRY**

Gleichverteilung der Transportverbindungen auf die Routen mit Wiederholung des Verbindungsaufbau-Versuches auf einer weiteren Route, bei Misserfolg auf der aktuell gewählten Route.

# **ROUTE-SELECTION=\*BALANCED**

Gleichverteilung der Transportverbindungen auf die Routen ohne Wiederholung des Verbindungsaufbau-Versuches auf einer weiteren Route, bei Misserfolg auf der aktuell gewählten Route.

# **MAPPING=...**

Mit MAPPING geben Sie an, ob der Name des (Partner-)Rechners in einer Mapping-Definition (Kommando BCMAP) verwendet werden darf.

# **MAPPING=\*ALLOWED**

Der Name des (Partner-)Rechners darf in einer Mapping-Definition (Kommando BCMAP) verwendet werden.

# **MAPPING=\*NOT-ALLOWED**

In keiner Mapping-Definition (Kommando BCMAP) darf der Name des (Partner- )Rechners verwendet werden.

# **ADMINISTRATION-TYPE=...**

Mit ADMINISTRATION-TYPE geben Sie an, welchen Administrationstyp der (Partner-)Rechner besitzt.

# **ADMINISTRATION-TYPE=\*UNKNOWN**

Der Administrationstyp des (Partner-)Rechners ist nicht bekannt.

# **ADMINISTRATION-TYPE=\*BCAM**

Der (Partner-)Rechner wird von BCAM administriert.

# **Kommando-Protokollierung**

Die Verarbeitung wird im Positiv-Fall mit der News BCA0672 und im Negativ-Fall mit der News BCA06C2 quittiert.

Die Beschreibung der bei der Kommandobearbeitung eventuell auftretenden Fehlermeldungen entnehmen Sie bitte der folgenden Tabelle.

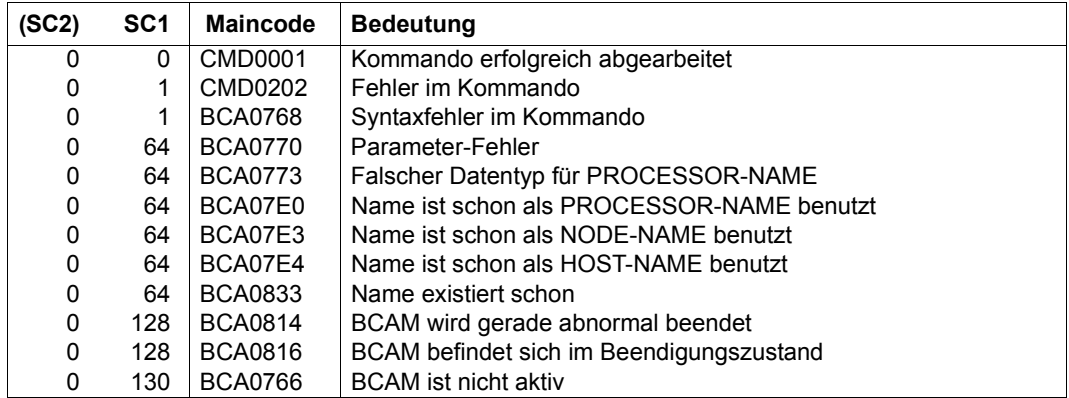

# **Kommando-Returncodes**

# **8.31 CREATE-ROUTE / CRRT: Route erzeugen**

Mit dem Kommando CREATE-ROUTE erzeugen Sie eine Route. Nach erfolgreicher Ausführung eines CREATE-ROUTE-Kommandos befindet sich die Route im Zustand INCLUDED.

Zur SNMP-Unterstützung existiert für CREATE-ROUTE der Aliasname CRRT.

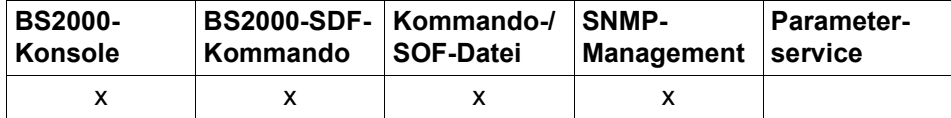

Auflistung zulässiger Kommandoquellen

Für alle Routen-Definitionen gilt, dass zumindest ein Routenname anzugeben ist:

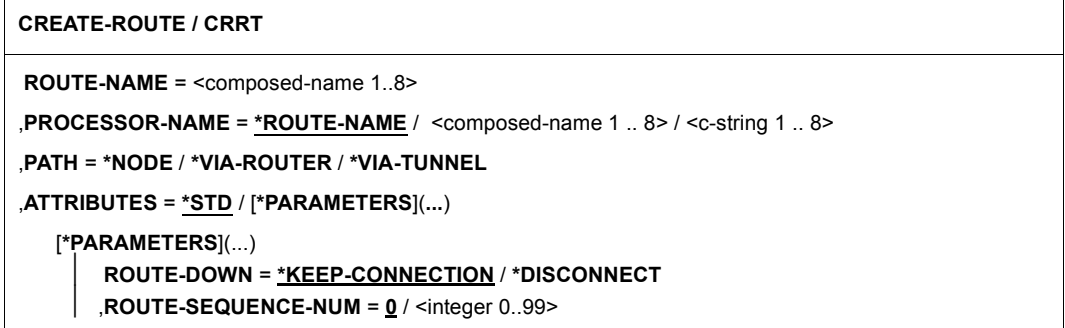

BCAM unterscheidet hinsichtlich Kopplungstyp und Erreichbarkeit im Netz folgende Routentypen. Die Unterscheidung erfolgt anhand des PATH-Operanden:

1. LAN-Knoten Route

Über eine LAN-Knoten Route wird ein an ein LAN angeschlossenes Endsystem erreicht.

Definition durch: ,PATH=\*NODE(...)

2. Router Route

Über eine Router Route wird ein entferntes Endsystem erreicht, dessen L3-Protokoll dem des Routers entspricht.

```
Definition durch: ,PATH=*VIA-ROUTER(...)
```
# 3. Tunnel Route

Über eine Tunnel Route wird ein entferntes Endsystem erreicht, das über ein IPv4-Netz angeschlossen ist, dessen L3-Protokoll jedoch IPv6 ist.

Definition durch: ,PATH=\*VIA-TUNNEL(...)

# **8.31.1 CREATE-ROUTE: LAN-Knoten-Route erzeugen**

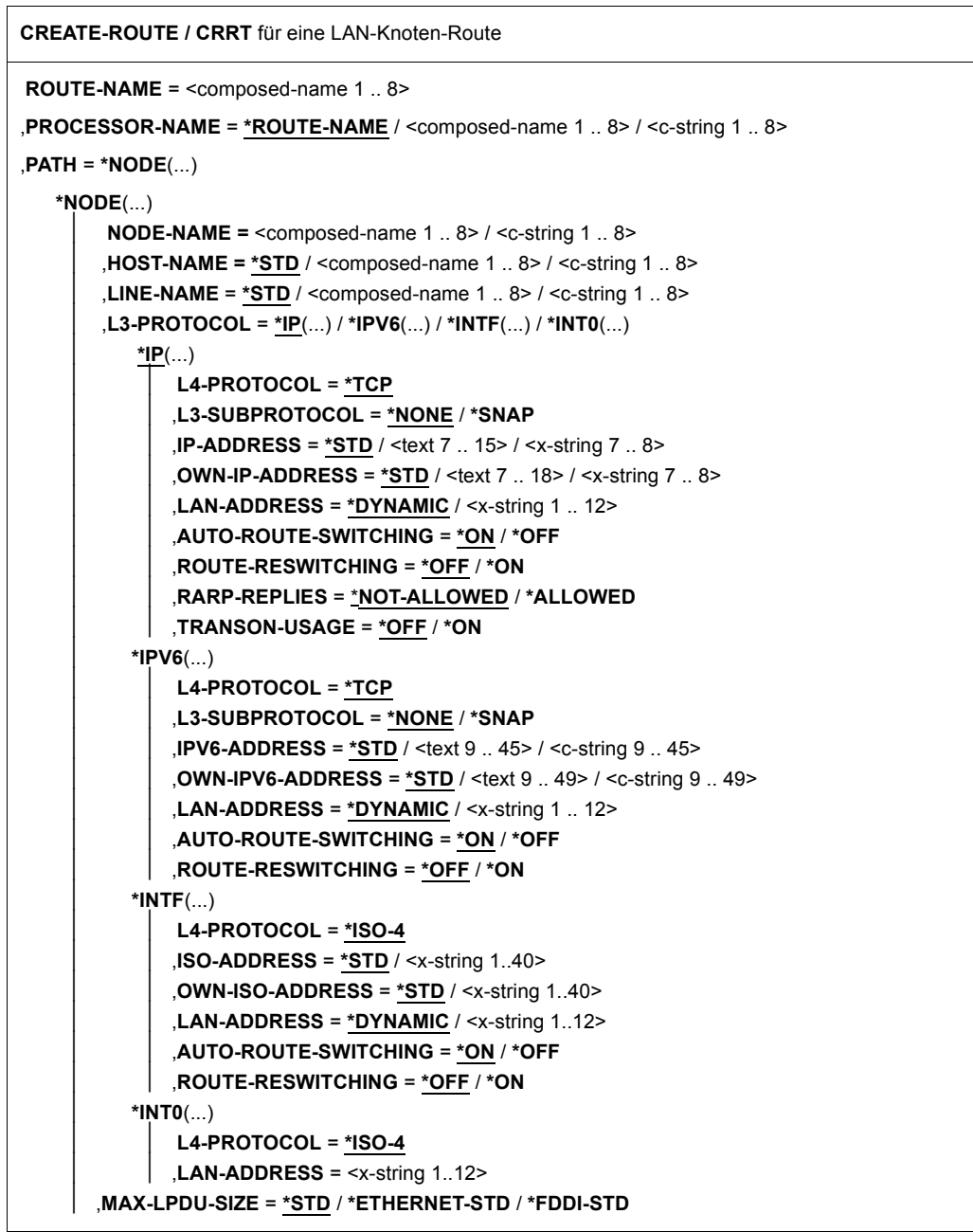

**CREATE-ROUTE / CRRT** für eine LAN-Knoten-Route

,**ATTRIBUTES** = **\*STD** / [**\*PARAMETERS**](...)

[**\*PARAMETERS**](...)

⏐ **ROUTE-DOWN** = **\*KEEP-CONNECTION** / **\*DISCONNECT**

⏐ ,**ROUTE-SEQUENCE-NUM** = **0** / <integer 0..99>

## **ROUTE-NAME=<composed-name 1..8>**

Name der Route, die erzeugt wird.

## **PROCESSOR-NAME=...**

Mit PROCESSOR-NAME geben Sie den Namen des Rechners an, zu dem die Route führt.

## **PROCESSOR-NAME=\*ROUTE-NAME**

Als Rechnername wird der Name der Route (Operand ROUTE-NAME) verwendet.

## **PROCESSOR-NAME=<composed-name 1..8> / <c-string 1..8>**

Name des Rechners, zu dem die Route führt.

**PATH=\*NODE(...)**

Eine LAN-Route wird definiert.

## **NODE-NAME=<composed-name 1..8> / <c-string 1..8>**

Mit NODE-NAME geben Sie den Namen des zugehörigen LAN-Knotens an.

## **HOST-NAME=...**

Mit HOST-NAME geben Sie den Namen des Hosts an, von dem die Route ausgeht.

## **HOST-NAME=\*STD**

Als Hostname wird der Name des Standardhosts (Hostname aus dem Kommando DCSTART bzw. DCOPT) verwendet.

# **HOST-NAME=<composed-name 1..8> / <c-string 1..8>**

Name des Hosts, von dem die Route ausgeht.

## **LINE-NAME=...**

Mit LINE-NAME geben Sie den Namen der Leitung an, über die die Route führt.

## **LINE-NAME=\*STD**

Als Leitungsname wird der Name der einzigen Leitung zu dem Knoten *oder* – falls mehrere Leitungen zum Knoten existieren – der Name des LAN-Knotens (Operand NODE-NAME) verwendet.

## **LINE-NAME=<composed-name 1..8> / <c-string 1..8>**

Name der Leitung, über die die Route führt.

# **L3-PROTOCOL=...**

Mit L3-PROTOCOL geben Sie an, welches Layer-3-Protokoll auf der Route gefahren wird.

# **L3-PROTOCOL=\*IP**

Das Layer-3-Protokoll IP wird auf der Route gefahren.

# **L4-PROTOCOL=...**

Mit L4-PROTOCOL geben Sie an, welches Layer-4-Protokoll auf der Route gefahren wird.

## **L4-PROTOCOL=\*TCP**

Das Layer-4-Protokoll TCP wird auf der Route gefahren.

## **L3-SUBPROTOCOL=...**

Mit L3-SUBPROTOCOL definieren Sie das Layer-3-Subprotokoll, das auf der Route gefahren wird.

## **L3-SUBPROTOCOL=\*NONE**

Das Layer-3-Subprotokoll wird nicht auf der Route gefahren.

# **L3-SUBPROTOCOL=\*SNAP**

Das Layer-3-Subprotokoll SNAP wird auf der Route gefahren.

#### **IP-ADDRESS=...**

Mit IP-ADDRESS geben Sie die Partner-IP-Adresse der Route an.

## **IP-ADDRESS=\*STD**

Als Partner-IP-Adresse der Route wird die dem Rechner (PROCESSOR-NAME) zugeordnete IP-Adresse verwendet.

## **IP-ADDRESS=<text 7..15> / <x-string 7..8>**

Partner-IP-Adresse der Route.

## **OWN-IP-ADDRESS=...**

Mit OWN-IP-ADDRESS geben Sie die eigene IP-Adresse der Route an.

## **OWN-IP-ADDRESS=\*STD**

Als eigene IP-Adresse der Route wird die der Leitung (LINE-NAME) zugeordnete IP-Adresse verwendet.

## **OWN-IP-ADDRESS=<text 7..18> / <x-string 7..8>**

Eigene IP-Adresse der Route gegebenenfalls mit Angabe der Präfixlänge, unter der der Host über eine Leitung adressierbar ist. Wird die Präfix-Länge nicht angegeben, so wird die Default-Präfixlänge passend zur IPv4- Adresse ermittelt.

Syntax der Adresse:

<IPv4-Adresse>/<IPv4-Präfixlänge> oder <IPv4-Adresse>.

# **LAN-ADDRESS=...**

Mit LAN-ADDRESS geben Sie die Partner-Ethernet-Adresse der Route an.

## **LAN-ADDRESS=\*DYNAMIC**

Die Partner-Ethernet-Adresse der Route wird dynamisch ermittelt.

## **LAN-ADDRESS=<x-string 1..12>**

Partner-Ethernet-Adresse der Route.

# **AUTO-ROUTE-SWITCHING=...**

definiert die AUTO-ROUTE-SWITCHING-Option. Die AUTO-ROUTE-SWITCHING-Option gibt an, ob die Pfad-Definition der Route auf Grund von Routingprotokoll-Funktionen geändert werden darf.

## **AUTO-ROUTE-SWITCHING=\*ON**

Die Option AUTO-ROUTE-SWITCHING ist eingeschaltet: Route darf geändert werden.

## **AUTO-ROUTE-SWITCHING=\*OFF**

Die Option AUTO-ROUTE-SWITCHING ist ausgeschaltet: Route darf nicht geändert werden.

## **ROUTE-RESWITCHING=...**

definiert die ROUTE-RESWITCHING-Option. Die ROUTE-RESWITCHING-Option gibt an, ob die Route bei Wieder-Aktivierung auf die ursprüngliche Pfad-Definition zurückgehängt wird.

# **ROUTE-RESWITCHING=\*OFF**

Die Option ROUTE-RESWITCHING ist ausgeschaltet.

## **ROUTE-RESWITCHING=\*ON**

Die Option ROUTE-RESWITCHING ist eingeschaltet.

# **RARP-REPLIES=...**

Mit RARP-REPLIES geben Sie an, ob RARP unterstützt wird, d.h. ob eintreffende RARP-Requests mit entsprechenden RARP-Replies beantwortet werden dürfen.

# **RARP-REPLIES=\*NOT-ALLOWED**

RARP wird passiv nicht unterstützt.

# **RARP-REPLIES=\*ALLOWED**

RARP wird passiv unterstützt.

# **TRANSON-USAGE=...**

Mit TRANSON-USAGE geben Sie an, ob die Route als Zugang für einen TranSON-Server genutzt wird.

## **TRANSON-USAGE=\*OFF**

Die Route wird nicht als Zugang für einen TranSON-Server genutzt.

# **TRANSON-USAGE=\*ON**

Die Route wird als Zugang für einen TranSON-Server genutzt.

## **L3-PROTOCOL=\*IPV6**

Das Layer-3-Protokoll IPv6 wird auf der Route gefahren.

## **L4-PROTOCOL=...**

Mit L4-PROTOCOL geben Sie an, welches Layer-4-Protokoll auf der Route gefahren wird.

## **L4-PROTOCOL=\*TCP**

Das Layer-4-Protokoll TCP wird auf der Route gefahren.

## **L3-SUBPROTOCOL=...**

Mit L3-SUBPROTOCOL definieren Sie das Layer-3-Subprotokoll, das auf der Route gefahren wird.

## **L3-SUBPROTOCOL=\*NONE**

Es wird kein Layer-3-Subprotokoll auf der Route gefahren.

# **L3-SUBPROTOCOL=\*SNAP**

Das Layer-3-Subprotokoll SNAP wird auf der Route gefahren.

## **IPV6-ADDRESS=...**

Mit IPV6-ADDRESS geben Sie die Partner-IPv6-Adresse der Route an.

## **IPV6-ADDRESS=\*STD**

Als Partner-IPv6-Adresse der Route wird die dem Rechner (PROCESSOR-NAME) zugeordnete IPv6-Adresse verwendet.

## **IPV6-ADDRESS=<text 9..45> / <c-string 9..45>**

Partner-IPv6-Adresse der Route.

## **OWN-IPV6-ADDRESS=...**

Mit OWN-IPV6-ADDRESS geben Sie die eigene IPv6-Adresse der Route an.

## **OWN-IPV6-ADDRESS=\*STD**

Als eigene IPv6-Adresse der Route wird die der Leitung (LINE-NAME) zugeordnete IPv6-Adresse verwendet.

## **OWN-IPV6-ADDRESS=<text 9..49> / <c-string 9..49>**

Eigene IPv6-Adresse, unter der der Host an diesem LAN adressierbar ist. Die Adresse muss mit IPv6-Präfixlänge angegeben werden. Syntax: IPv6-Adresse/IPv6-Präfixlänge

# **LAN-ADDRESS=...**

Mit LAN-ADDRESS geben Sie die Partner-Ethernet-Adresse der Route an.

# **LAN-ADDRESS=\*DYNAMIC**

Die Partner-Ethernet-Adresse der Route wird dynamisch ermittelt.

## **LAN-ADDRESS=<x-string 1..12>**

Partner-Ethernet-Adresse der Route.

# **AUTO-ROUTE-SWITCHING=...**

definiert die AUTO-ROUTE-SWITCHING-Option. Die AUTO-ROUTE-SWITCHING-Option gibt an, ob die Pfad-Definition der Route auf Grund von Routingprotokoll-Funktionen geändert werden darf.

## **AUTO-ROUTE-SWITCHING=\*ON**

Die Option AUTO-ROUTE-SWITCHING ist eingeschaltet: Route darf geändert werden.

## **AUTO-ROUTE-SWITCHING=\*OFF**

Die Option AUTO-ROUTE-SWITCHING ist ausgeschaltet: Route darf nicht geändert werden.

# **ROUTE-RESWITCHING=...**

definiert die ROUTE-RESWITCHING-Option. Die ROUTE-RESWITCHING-Option gibt an, ob die Route bei Wieder-Aktivierung auf die ursprüngliche Pfad-Definition zurückgehängt wird.

# **ROUTE-RESWITCHING=\*OFF**

Die Option ROUTE-RESWITCHING ist ausgeschaltet.

## **ROUTE-RESWITCHING=\*ON**

Die Option ROUTE-RESWITCHING ist eingeschaltet.

## **L3-PROTOCOL=\*INTF**

Das Layer-3-Protokoll ISO8473 Full Internet wird auf der Route gefahren.

# **L4-PROTOCOL=...**

Mit L4-PROTOCOL geben Sie an, welches Layer-4-Protokoll auf der Route gefahren wird.

# **L4-PROTOCOL=\*ISO-4**

Das Layer-4-Protokoll ISO8073 Class 4 wird auf der Route gefahren.

# **ISO-ADDRESS=...**

Mit ISO-ADDRESS geben Sie die Partner-ISO-Internet-Adresse der Route an.

## **ISO-ADDRESS=\*STD**

Als Partner-ISO-Internet-Adresse der Route wird die dem Rechner (PROCESSOR-NAME) zugeordnete ISO-Internet-Adresse verwendet.

# **ISO-ADDRESS=<x-string 1..40>**

Partner-ISO-Internet-Adresse der Route.

## **OWN-ISO-ADDRESS=...**

Mit OWN-ISO-ADDRESS geben Sie die eigene ISO-Internet-Adresse der Route an.

## **OWN-ISO-ADDRESS=\*STD**

Als eigene ISO-Internet-Adresse der Route wird die der Leitung (LINE-NAME) zugeordnete ISO-Internet-Adresse verwendet.

## **OWN-ISO-ADDRESS=<x-string 1..40>**

Eigene ISO-Internet-Adresse der Route.

## **LAN-ADDRESS=...**

Mit LAN-ADDRESS geben Sie die Partner-Ethernet-Adresse der Route an.

## **LAN-ADDRESS=\*DYNAMIC**

Die Partner-Ethernet-Adresse der Route wird dynamisch ermittelt.

## **LAN-ADDRESS=<x-string 1..12>**

Partner-Ethernet-Adresse der Route.

## **AUTO-ROUTE-SWITCHING=...**

definiert die AUTO-ROUTE-SWITCHING-Option. Die AUTO-ROUTE-SWITCHING-Option gibt an, ob die Pfad-Definition der Route auf Grund von Routingprotokoll-Funktionen geändert werden darf.

## **AUTO-ROUTE-SWITCHING=\*ON**

Die Option AUTO-ROUTE-SWITCHING ist eingeschaltet: Route darf geändert werden.

## **AUTO-ROUTE-SWITCHING=\*OFF**

Die Option AUTO-ROUTE-SWITCHING ist ausgeschaltet: Route darf nicht geändert werden.

## **ROUTE-RESWITCHING=...**

definiert die ROUTE-RESWITCHING-Option. Die ROUTE-RESWITCHING-Option gibt an, ob die Route bei Wieder-Aktivierung auf die ursprüngliche Pfad-Definition zurückgehängt wird.

# **ROUTE-RESWITCHING=\*OFF**

Die Option ROUTE-RESWITCHING ist ausgeschaltet.

# **ROUTE-RESWITCHING=\*ON**

Die Option ROUTE-RESWITCHING ist eingeschaltet.

# **L3-PROTOCOL=\*INT0**

Das Layer-3-Protokoll ISO8473 Null Internet wird auf der Route gefahren.

# **L4-PROTOCOL=...**

Mit L4-PROTOCOL geben Sie an, welches Layer-4-Protokoll auf der Route gefahren wird.

# **L4-PROTOCOL=\*ISO-4**

Das Layer-4-Protokoll ISO8073 Class 4 wird auf der Route gefahren.

# **LAN-ADDRESS=<x-string 1..12>**

Mit LAN-ADDRESS geben Sie die Partner-Ethernet-Adresse der Route an.

# **MAX-LPDU-SIZE=...**

Mit MAX-LPDU-SIZE geben Sie an, welche maximale Datenlänge auf der zugehörigen Leitung für die Route benutzt wird.

Der Operand ist nur gültig für Routen mit L3-Protokoll IP, IPv6, INTF oder INT0, die über einen LAN-Knoten mit L2-Protokoll FDDI erreicht werden.

# **MAX-LPDU-SIZE=\*STD**

Die Standard-Länge der zugehörigen Leitung wird genommen.

# **MAX-LPDU-SIZE=\*ETHERNET-STD**

Die Standard-Länge eines Ethernet-LAN wird genommen.

# **MAX-LPDU-SIZE=\*FDDI-STD**

Die Standard-Länge eines FDDI-LAN wird genommen.

# **ATTRIBUTES=...**

ATTRIBUTES definiert die Attribute der Route.

# **ATTRIBUTES=\*STD**

Es werden die Standard-Attribute definiert.

# **ATTRIBUTES=[\*PARAMETERS](...)**

Angabe der Attribute der Route.

# **ROUTE-DOWN=...**

gibt an, ob beim Ausfall der Route die ihr zugeordneten Transportverbindungen abgebaut werden oder nicht.

# **ROUTE-DOWN=\*KEEP-CONNECTION**

Beim Ausfall der Route werden die ihr zugeordneten Transportverbindungen nicht abgebaut.

# **ROUTE-DOWN=\*DISCONNECT**

Beim Ausfall der Route werden die ihr zugeordneten Transportverbindungen abgebaut.

# **ROUTE-SEQUENCE-NUM=0 / <integer 0..99>**

Routennummer für die Routenauswahl.

Bestimmt die Reihenfolge der Routen bei der Routenauswahl zur Verteilung der Transportverbindungen (beim aktiven Aufbau) auf Routen.

# **Kommando-Protokollierung**

Die Verarbeitung wird im Positiv-Fall mit der News BCA0676 und im Negativ-Fall mit der News BCA06C6 quittiert.

Die Beschreibung der bei der Kommandobearbeitung eventuell auftretenden Fehlermeldungen entnehmen Sie bitte der folgenden Tabelle.

# **Kommando-Returncodes**

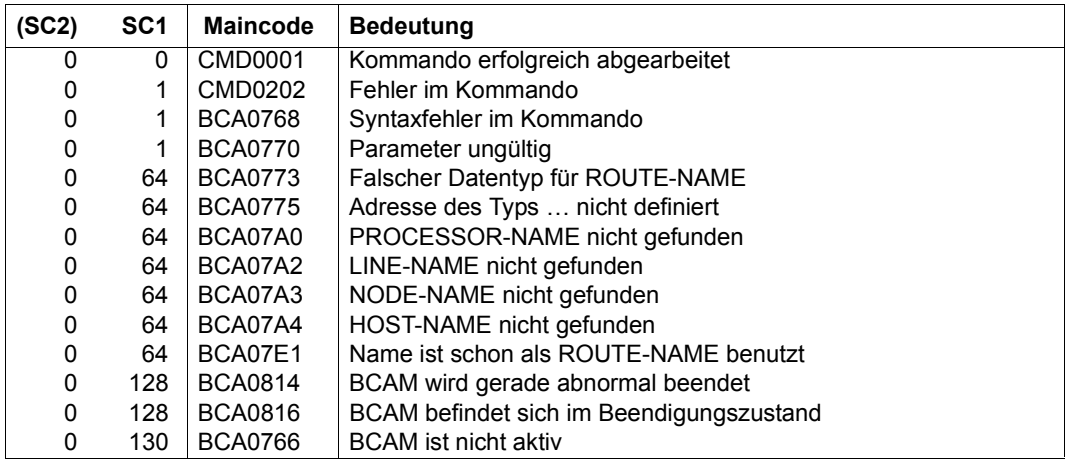

 $\mathsf{r}$ 

# **8.31.2 CREATE-ROUTE: ROUTER-Route erzeugen**

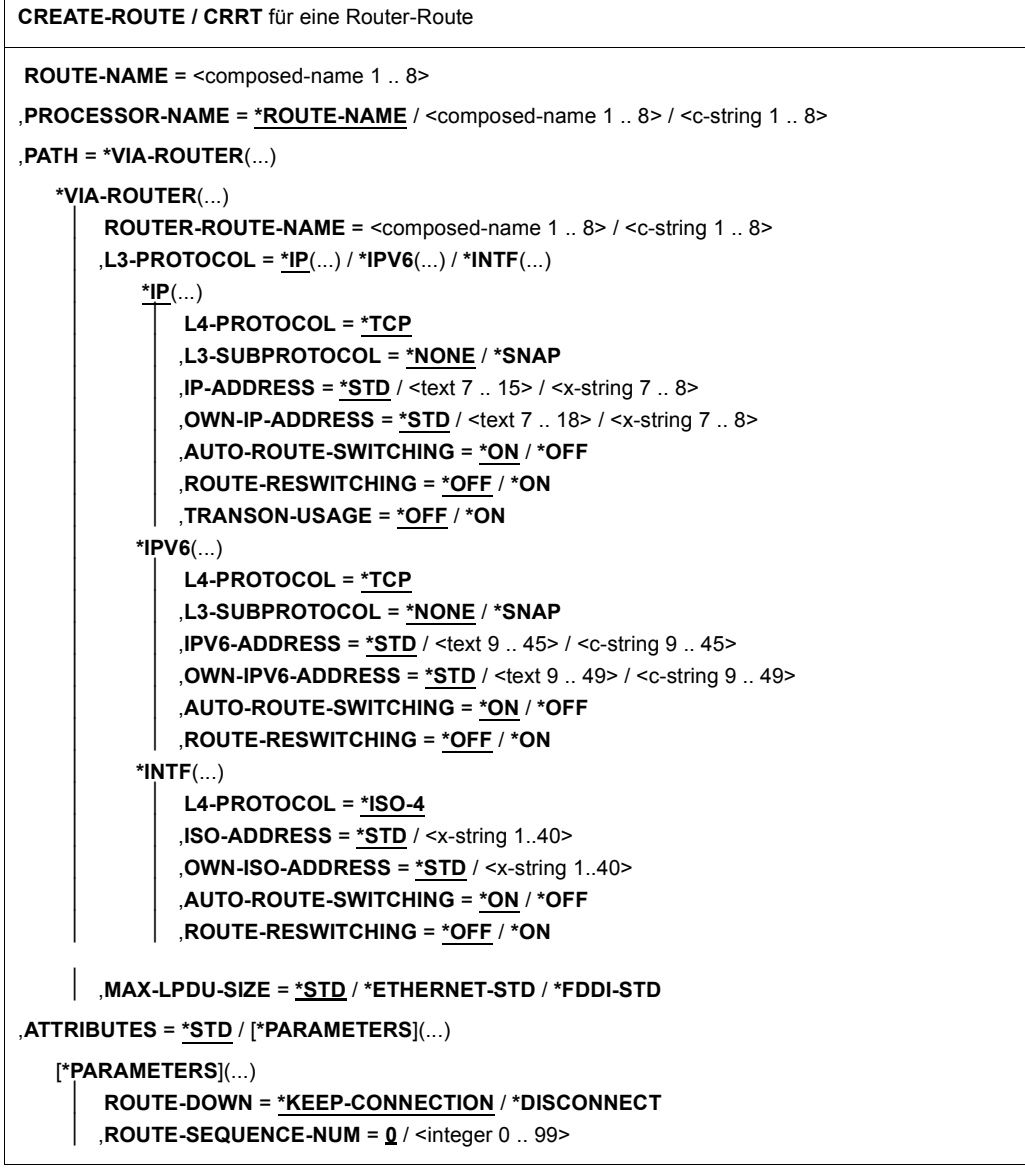

# **ROUTE-NAME=<composed-name 1..8>**

Name der Route, die erzeugt wird.

# **PROCESSOR-NAME=...**

Mit PROCESSOR-NAME geben Sie den Namen des Rechners an, zu dem die Route führt.

## **PROCESSOR-NAME=\*ROUTE-NAME**

Als Rechnername wird der Name der Route (Operand ROUTE-NAME) verwendet.

#### **PROCESSOR-NAME=<composed-name 1..8> / <c-string 1..8>** Name des Rechners, zu dem die Route führt.

# **PATH=\*VIA-ROUTER(...)**

Sie wollen eine ROUTER-Route definieren.

## **ROUTER-ROUTE-NAME=<composed-name 1..8> / <c-string 1..8>**

Mit ROUTER-ROUTE-NAME geben Sie den Namen der Route zum zugehörigen Router an.

## **L3-PROTOCOL=...**

Mit L3-PROTOCOL geben Sie an, welches Layer-3-Protokoll auf der Route gefahren wird.

# **L3-PROTOCOL=\*IP**

Das Layer-3-Protokoll IP wird auf der Route gefahren.

# **L4-PROTOCOL=...**

Mit L4-PROTOCOL geben Sie an, welches Layer-4-Protokoll auf der Route gefahren wird.

# **L4-PROTOCOL=\*TCP**

Das Layer-4-Protokoll TCP wird auf der Route gefahren.

# **L3-SUBPROTOCOL=...**

Mit L3-SUBPROTOCOL definieren Sie das Layer-3-Subprotokoll, das auf der Route gefahren wird.

Der Operand ist nur gültig für Routen, die über einen Router führen, der über einen LAN-Knoten erreicht wird.

# **L3-SUBPROTOCOL=\*NONE**

Das Layer-3-Subprotokoll wird nicht auf der Route gefahren.

# **L3-SUBPROTOCOL=\*SNAP**

Das Layer-3-Subprotokoll SNAP wird auf der Route gefahren.

# **IP-ADDRESS=...**

Mit IP-ADDRESS geben Sie die Partner-IP-Adresse der Route an.

## **IP-ADDRESS=\*STD**

Als Partner-IP-Adresse der Route wird die dem Rechner (PROCESSOR-NAME) zugeordnete IP-Adresse verwendet.

# **IP-ADDRESS=<text 7..15> / <x-string 7..8>**

Partner-IP-Adresse der Route.

# **OWN-IP-ADDRESS=...**

Mit OWN-IP-ADDRESS geben Sie die eigene IP-Adresse der Route an.

## **OWN-IP-ADDRESS=\*STD**

Als eigene IP-Adresse der Route wird die eigene IP-Adresse der Route zum Router (ROUTER-ROUTE-NAME) verwendet.

# **OWN-IP-ADDRESS=<text 7..18> / <x-string 7..8>**

Eigene IP-Adresse der Route gegebenenfalls mit Angabe der Präfixlänge, unter der der Host über eine Leitung adressierbar ist. Wird die Präfix-Länge nicht angegeben, so wird die Default-Präfixlänge passend zur IPv4- Adresse ermittelt.

Syntax der Adresse:

<IPv4-Adresse>/<IPv4-Präfixlänge> oder <IPv4-Adresse>.

# **AUTO-ROUTE-SWITCHING=...**

definiert die AUTO-ROUTE-SWITCHING-Option. Die AUTO-ROUTE-SWITCHING-Option gibt an, ob die Pfad-Definition der Route auf Grund von Routingprotokoll-Funktionen geändert werden darf.

# **AUTO-ROUTE-SWITCHING=\*ON**

Die Option AUTO-ROUTE-SWITCHING ist eingeschaltet: Route darf geändert werden.

# **AUTO-ROUTE-SWITCHING=\*OFF**

Die Option AUTO-ROUTE-SWITCHING ist ausgeschaltet: Route darf nicht geändert werden.

# **ROUTE-RESWITCHING=...**

definiert die ROUTE-RESWITCHING-Option. Die ROUTE-RESWITCHING-Option gibt an, ob die Route bei Wieder-Aktivierung auf die ursprüngliche Pfad-Definition zurückgehängt wird.

# **ROUTE-RESWITCHING=\*OFF**

Die Option ROUTE-RESWITCHING ist ausgeschaltet.

# **ROUTE-RESWITCHING=\*ON**

Die Option ROUTE-RESWITCHING ist eingeschaltet.

## **TRANSON-USAGE=...**

Mit TRANSON-USAGE geben Sie an, ob die Route als Zugang für einen TranSON-Server genutzt wird.

# **TRANSON-USAGE=\*OFF**

Die Route wird nicht als Zugang für einen TranSON-Server genutzt.

## **TRANSON-USAGE=\*ON**

Die Route wird als Zugang für einen TranSON-Server genutzt.

# **L3-PROTOCOL=\*IPV6**

Das Layer-3-Protokoll IPv6 wird auf der Route gefahren.

# **L4-PROTOCOL=...**

Mit L4-PROTOCOL geben Sie an, welches Layer-4-Protokoll auf der Route gefahren wird.

# **L4-PROTOCOL=\*TCP**

Das Layer-4-Protokoll TCP wird auf der Route gefahren.

# **L3-SUBPROTOCOL=...**

Mit L3-SUBPROTOCOL definieren Sie das Layer-3-Subprotokoll, das auf der Route gefahren wird.

Der Operand ist nur gültig für Routen, die über einen Router führen, der über einen LAN-Knoten erreicht wird.

# **L3-SUBPROTOCOL=\*NONE**

Das Layer-3-Subprotokoll wird nicht auf der Route gefahren.

# **L3-SUBPROTOCOL=\*SNAP**

Das Layer-3-Subprotokoll SNAP wird auf der Route gefahren.

## **IPV6-ADDRESS=...**

Mit IPV6-ADDRESS geben Sie die Partner-IPv6-Adresse der Route an.

## **IPV6-ADDRESS=\*STD**

Als Partner-IPv6-Adresse der Route wird die dem Rechner (PROCESSOR-NAME) zugeordnete IPv6-Adresse verwendet.

# **IPV6-ADDRESS=<text 9..45> / <c-string 9..45>**

Partner-IPv6-Adresse der Route.

## **OWN-IPV6-ADDRESS=...**

Mit OWN-IPV6-ADDRESS geben Sie die eigene IPv6-Adresse der Route an.

# **OWN-IPV6-ADDRESS=\*STD**

Als eigene IPv6-Adresse der Route wird die eigene IPv6-Adresse der Route zum Router (ROUTER-ROUTE-NAME) verwendet.

# **OWN-IPV6-ADDRESS=<text 9..49> / <c-string 9..49>**

Eigene IPv6-Adresse, unter der der Host an diesem LAN adressierbar ist. Die Adresse muss mit IPv6-Präfixlänge angegeben werden. Syntax: IPv6-Adresse/IPv6-Präfixlänge

## **AUTO-ROUTE-SWITCHING=...**

definiert die AUTO-ROUTE-SWITCHING-Option. Die AUTO-ROUTE-SWITCHING-Option gibt an, ob die Pfad-Definition der Route auf Grund von Routingprotokoll-Funktionen geändert werden darf.

# **AUTO-ROUTE-SWITCHING=\*ON**

Die Option AUTO-ROUTE-SWITCHING ist eingeschaltet: Route darf geändert werden.

## **AUTO-ROUTE-SWITCHING=\*OFF**

Die Option AUTO-ROUTE-SWITCHING ist ausgeschaltet: Route darf nicht geändert werden.

# **ROUTE-RESWITCHING=...**

definiert die ROUTE-RESWITCHING-Option. Die ROUTE-RESWITCHING-Option gibt an, ob die Route bei Wieder-Aktivierung auf die ursprüngliche Pfad-Definition zurückgehängt wird.

## **ROUTE-RESWITCHING=\*OFF**

Die Option ROUTE-RESWITCHING ist ausgeschaltet.

## **ROUTE-RESWITCHING=\*ON**

Die Option ROUTE-RESWITCHING ist eingeschaltet.

## **L3-PROTOCOL=\*INTF**

Das Layer-3-Protokoll ISO8473 Full Internet wird auf der Route gefahren.

# **L4-PROTOCOL=...**

Mit L4-PROTOCOL geben Sie an, welches Layer-4-Protokoll auf der Route gefahren wird.

## **L4-PROTOCOL=\*ISO-4**

Das Layer-4-Protokoll ISO8073 Class 4 wird auf der Route gefahren.

## **ISO-ADDRESS=...**

Mit ISO-ADDRESS geben Sie die Partner-ISO-Internet-Adresse der Route an.

## **ISO-ADDRESS=\*STD**

Als Partner-ISO-Internet-Adresse der Route wird die dem Rechner (PROCESSOR-NAME) zugeordnete ISO-Internet-Adresse verwendet.

## **ISO-ADDRESS=<x-string 1..40>**

Partner-ISO-Internet-Adresse der Route.

# **OWN-ISO-ADDRESS=...**

Mit OWN-ISO-ADDRESS geben Sie die eigene ISO-Internet-Adresse der Route an.

## **OWN-ISO-ADDRESS=\*STD**

Als eigene ISO-Internet-Adresse der Route wird die eigene ISO-Internet-Adresse der Route zum Router (ROUTER-ROUTE-NAME) verwendet.

# **OWN-ISO-ADDRESS=<x-string 1..40>**

Eigene ISO-Internet-Adresse der Route.

# **AUTO-ROUTE-SWITCHING=...**

definiert die AUTO-ROUTE-SWITCHING-Option. Die AUTO-ROUTE-SWITCHING-Option gibt an, ob die Pfad-Definition der Route auf Grund von Routingprotokoll-Funktionen geändert werden darf.

# **AUTO-ROUTE-SWITCHING=\*ON**

Die Option AUTO-ROUTE-SWITCHING ist eingeschaltet: Route darf geändert werden.

# **AUTO-ROUTE-SWITCHING=\*OFF**

Die Option AUTO-ROUTE-SWITCHING ist ausgeschaltet: Route darf nicht geändert werden.

# **ROUTE-RESWITCHING=...**

definiert die ROUTE-RESWITCHING-Option. Die ROUTE-RESWITCHING-Option gibt an, ob die Route bei Wieder-Aktivierung auf die ursprüngliche Pfad-Definition zurückgehängt wird.

# **ROUTE-RESWITCHING=\*OFF**

Die Option ROUTE-RESWITCHING ist ausgeschaltet.

# **ROUTE-RESWITCHING=\*ON**

Die Option ROUTE-RESWITCHING ist eingeschaltet.

# **MAX-LPDU-SIZE=...**

Mit MAX-LPDU-SIZE geben Sie an, welche maximale Datenlänge auf der zugehörigen Leitung für die Route benutzt werden soll.

Der Operand ist nur gültig für Routen mit L3-Protokoll IP, IPv6 oder INTF, die über einen Router führen, der über einen LAN-Knoten mit L2-Protokoll FDDI erreicht wird.

# **MAX-LPDU-SIZE=\*STD**

Die Standard-Länge der zugehörigen Leitung wird genommen.

## **MAX-LPDU-SIZE=\*ETHERNET-STD**

Die Standard-Länge eines Ethernet-LAN wird genommen.

# **MAX-LPDU-SIZE=\*FDDI-STD**

Die Standard-Länge eines FDDI-LAN wird genommen.

# **ATTRIBUTES=...**

ATTRIBUTES definiert die Attribute der Route.

# **ATTRIBUTES=\*STD**

Es werden die Standard-Attribute definiert.

# **ATTRIBUTES=[\*PARAMETERS](...)**

Angabe der Attribute der Route.

# **ROUTE-DOWN=...**

gibt an, ob beim Ausfall der Route die ihr zugeordneten Transportverbindungen abgebaut werden oder nicht.

# **ROUTE-DOWN=\*KEEP-CONNECTION**

Beim Ausfall der Route werden die ihr zugeordneten Transportverbindungen nicht abgebaut.

# **ROUTE-DOWN=\*DISCONNECT**

Beim Ausfall der Route werden die ihr zugeordneten Transportverbindungen abgebaut.

## **ROUTE-SEQUENCE-NUM=0 / <integer 0..99>**

Routennummer für die Routenauswahl.

Bestimmt die Reihenfolge der Routen bei der Routenauswahl zur Verteilung der Transportverbindungen (beim aktiven Aufbau) auf Routen.

# **Kommando-Protokollierung**

Die Verarbeitung wird im Positiv-Fall mit der News BCA0676 und im Negativ-Fall mit der News BCA06C6 quittiert.

Die Beschreibung der bei der Kommandobearbeitung eventuell auftretenden Fehlermeldungen entnehmen Sie bitte der folgenden Tabelle.

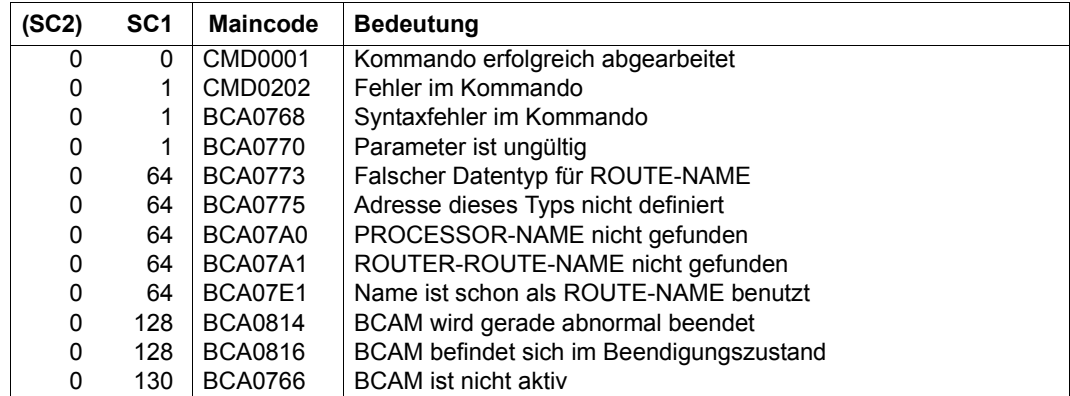

## **Kommando-Returncodes**

# **8.31.3 CREATE-ROUTE: Tunnel-Route erzeugen**

```
CREATE-ROUTE / CRRT für eine Tunnel-Route
ROUTE-NAME = <composed-name 1 .. 8>
,PROCESSOR-NAME = *ROUTE-NAME / <composed-name 1 .. 8> / <c-string 1 .. 8>
PATH = *VIA-TUNNEL(*VIA-TUNNEL(...)
       ⏐ TUNNEL-ROUTE-NAME = <composed-name 1..8> / <c-string 1..8>
       ⏐ ,L3-PROTOCOL = *IPV6(...) 
           ⏐ *IPV6(...)
               ⏐ ⏐ L4-PROTOCOL = *TCP
               IPV6-ADDRESS = *STD / <text 9 .. 45> / <c-string 9 .. 45>
               OWN-IPV6-ADDRESS = *STD / <text 9 .. 49> / <c-string 9 .. 49>
               ⏐ ⏐ ,AUTO-ROUTE-SWITCHING = *ON / *OFF
               ⏐ ⏐ ,ROUTE-RESWITCHING = *OFF / *ON
,ATTRIBUTES = *STD / [*PARAMETERS](...)
   [*PARAMETERS](...)
        ⏐ ROUTE-DOWN = *KEEP-CONNECTION / *DISCONNECT
       ⏐ ,ROUTE-SEQUENCE-NUM = 0 / <integer 0 .. 99>
```
## **ROUTE-NAME=<composed-name 1..8>**

Name der Route, die erzeugt wird.

# **PROCESSOR-NAME=...**

Mit PROCESSOR-NAME geben Sie den Namen des Rechners an, zu dem die Route führt.

## **PROCESSOR-NAME=\*ROUTE-NAME**

Als Rechnername wird der Name der Route (Operand ROUTE-NAME) verwendet.

**PROCESSOR-NAME=<composed-name 1..8> / <c-string 1..8>** Name des Rechners, zu dem die Route führt.

## **PATH=\*VIA-TUNNEL(...)**

Sie wollen eine TUNNEL-Route definieren.

# **TUNNEL-ROUTE-NAME=<composed-name 1..8> / <c-string 1..8>**

Mit TUNNEL-ROUTE-NAME geben Sie den Namen der Route zum zugehörigen Tunnel-Router an. Der Tunnel-Router muss das Profil IP haben.

# **L3-PROTOCOL=...**

Mit L3-PROTOCOL geben Sie an, welches Layer-3-Protokoll auf der Route gefahren wird.

# **L3-PROTOCOL=\*IPV6**

Das Layer-3-Protokoll IPv6 wird auf der Route gefahren.

# **L4-PROTOCOL=...**

Mit L4-PROTOCOL geben Sie an, welches Layer-4-Protokoll auf der Route gefahren wird.

# **L4-PROTOCOL=\*TCP**

Das Layer-4-Protokoll TCP wird auf der Route gefahren.

# **IPV6-ADDRESS=...**

Mit IPV6-ADDRESS geben Sie die Partner-IPv6-Adresse der Route an.

## **IPV6-ADDRESS=\*STD**

Als Partner-IPv6-Adresse der Route wird die dem Rechner (PROCESSOR-NAME) zugeordnete IPv6-Adresse verwendet.

## **IPV6-ADDRESS=<text 9..45> / <c-string 9..45>**

Partner-IPv6-Adresse der Route.

## **OWN-IPV6-ADDRESS=...**

Mit OWN-IPV6-ADDRESS geben Sie die eigene IPv6-Adresse der Route an.

## **OWN-IPV6-ADDRESS=\*STD**

Als eigene IPv6-Adresse der Route wird die der Leitung der Route zum Tunnel (TUNNEL-ROUTE-NAME) verwendet.

# **OWN-IPV6-ADDRESS=<text 9..49> / <c-string 9..49>**

Eigene IPv6-Adresse, unter der der Host an diesem LAN adressierbar ist. Die Adresse muss mit IPv6-Präfixlänge angegeben werden. Syntax: IPv6-Adresse/IPv6-Präfixlänge

# **AUTO-ROUTE-SWITCHING=...**

definiert die AUTO-ROUTE-SWITCHING-Option. Die AUTO-ROUTE-SWITCHING-Option gibt an, ob die Pfad-Definition der Route auf Grund von Routingprotokoll-Funktionen geändert werden darf.

# **AUTO-ROUTE-SWITCHING=\*ON**

Die Option AUTO-ROUTE-SWITCHING ist eingeschaltet: Route darf geändert werden.

## **AUTO-ROUTE-SWITCHING=\*OFF**

Die Option AUTO-ROUTE-SWITCHING ist ausgeschaltet: Route darf nicht geändert werden.

# **ROUTE-RESWITCHING=...**

definiert die ROUTE-RESWITCHING-Option. Die ROUTE-RESWITCHING-Option gibt an, ob die Route bei Wieder-Aktivierung auf die ursprüngliche Pfad-Definition zurückgeändert wird.

# **ROUTE-RESWITCHING=\*OFF**

Die Option ROUTE-RESWITCHING ist ausgeschaltet.

# **ROUTE-RESWITCHING=\*ON**

Die Option ROUTE-RESWITCHING ist eingeschaltet.

## **ATTRIBUTES=...**

ATTRIBUTES definiert die Attribute der Route.

#### **ATTRIBUTES=\*STD**

Die Standard-Attribute werden definiert.

## **ATTRIBUTES=[\*PARAMETERS](...)**

Angabe der Attribute der Route.

# **ROUTE-DOWN=...**

gibt an, ob beim Ausfall der Route die ihr zugeordneten Transportverbindungen abgebaut werden oder nicht.

## **ROUTE-DOWN=\*KEEP-CONNECTION**

Beim Ausfall der Route werden die ihr zugeordneten Transportverbindungen nicht abgebaut.

## **ROUTE-DOWN=\*DISCONNECT**

Beim Ausfall der Route werden die ihr zugeordneten Transportverbindungen abgebaut.

# **ROUTE-SEQUENCE-NUM=0 / <integer 0..99>**

Routennummer für die Routenauswahl.

Bestimmt die Reihenfolge der Routen bei der Routenauswahl zur Verteilung der Transportverbindungen (beim aktiven Aufbau) auf Routen.

# **Kommando-Protokollierung**

Die Verarbeitung wird im Positiv-Fall mit der News BCA0676 und im Negativ-Fall mit der News BCA06C6 quittiert.

Die Beschreibung der bei der Kommandobearbeitung eventuell auftretenden Fehlermeldungen entnehmen Sie bitte der folgenden Tabelle.

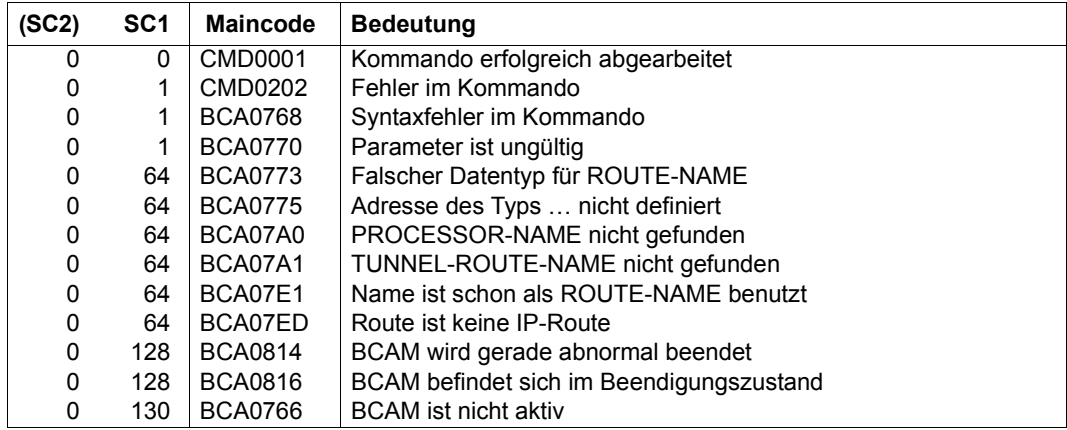

# **Kommando-Returncodes**

# **8.32 CREATE-VIRTUAL-HOST / CRVTHT: virtuellen Host erzeugen**

Mit dem Kommando CREATE-VIRTUAL-HOST übernehmen Sie einen virtuellen Host und seine Netzsicht aus der RDF oder definieren diesen durch Attribute direkt.

Bereits übernommene Definitionen können nicht mehr rückgängig gemacht werden. Deshalb wird empfohlen, vor der Übernahme des Host die RDF mit SYSPRC.BCAM.<br/>camver>.RDFCHECK zu überprüfen.

Zur SNMP-Unterstützung existiert für CREATE-VIRTUAL-HOST der Aliasname CRVTHT.

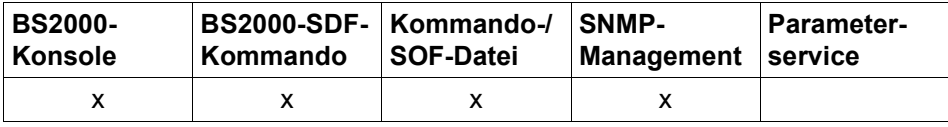

Auflistung zulässiger Kommandoquellen

**CREATE-VIRTUAL-HOST / CRVTHT** 

```
HOST-NAME = \leq composed-name 1..8> / \leq-string 1..8>
```

```
,ATTRIBUTES = *BY-RDF-FILE(...) / *PARAMETERS(...)
```
**\*BY-RDF-FILE**(...)

⏐ **RDF-FILE-NAME** = **\*STD** / <filename 1 .. 54>

**\*PARAMETERS**(...)

⏐ **SOCKETHOST-NAME** = **\*HOST-NAME** / <composed-name 1 .. 32> / <c-string 1 .. 32>

**MAX-TSDU-SIZE** = 4096 / <integer 4096 .. 65530>

,**STATUS-JV** = **\*NONE** / <filename 1 .. 54 without-gen-vers>

# **HOST-NAME=<composed-name 1..8> / <c-string 1 .. 32>**

Name des virtuellen Hosts, der erzeugt werden soll.

# **ATTRIBUTES=...**

gibt die Attribute der Netzbeschreibung an, die den virtuellen Host (und seine Netzsicht) enthält.

## **ATTRIBUTES=\*BY-RDF-FILE(...)**

Die Beschreibung des virtuellen Hosts (und seiner Netzsicht) wird einer RDF-Datei entnommen.

# **RDF-FILE-NAME=...**

RDF-Datei-Namen angeben.

# **RDF-FILE-NAME=\*STD**

Die bei DCOPT/DCSTART verwendete RDF-Datei wird verwendet.

#### **RDF-FILE-NAME=<filename 1..54>**

Dateiname der RDF-Datei.

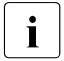

Steht die Datei nicht unter der Systemverwalterkennung TSOS, muss<br>1 der Dateiname vollgualifiziert mit USERID angegeben werden der Dateiname vollqualifiziert mit USERID angegeben werden. Die RDF muss auf dem Home-Pubset katalogisiert sein. Bei Dateien, die auf Daten-Pubsets oder Shared-Pubsets katalogisiert sind, kann es zu Fehlern kommen.

## **ATTRIBUTES=\*PARAMETERS(...)**

Die Definition des virtuellen Hosts wird den folgenden Operanden entnommen.

## **SOCKETHOST-NAME=...**

gibt den Socket-Hostnamen des virtuellen Hosts an.

## **SOCKETHOST-NAME=\*HOST-NAME**

Als Socket-Hostname wird der Name des virtuellen Hosts verwendet, ergänzt mit Blanks auf die Länge des Socket-Hostnamens.

## **SOCKETHOST-NAME=<composed-name 1..32> / <c-string 1..32>**

Socket-Hostname des virtuellen Hosts.

## **MAX-TSDU-SIZE=4096 / <integer 4096..65530>**

Dieser Operand beschreibt die maximale Nachrichtenlänge (in Bytes), die der virtuelle Host empfangen kann.

## **STATUS-JV=...**

Name der Jobvariablen (JV), in die die Statusinformation des virtuellen Hosts abgelegt wird. Das Layout entnehmen Sie dem Abschnitt "Ereignisüberwachung per BCAM-Jobvariable" [auf Seite 111.](#page-110-0)

## **STATUS-JV=\*NONE**

Es wird keine Status Information in einer JV abgelegt.

## **STATUS-JV=<filename 1..54 without-gen-vers>**

Dateiname der Jobvariablen, in die die Status Information des virtuellen Hosts abgelegt wird

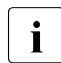

Steht die JV nicht unter der Systemverwalterkennung TSOS, muss der Dateiname vellguglifiziert mit USE PID angegeben werden. Dateiname vollqualifiziert mit USERID angegeben werden.

Die JV muss auf dem Home-Pubset katalogisiert sein. Bei JVs, die auf Daten-Pubsets oder Shared-Pubsets katalogisiert sind, kann es zu Fehlern kommen. Sind in einem Segment einer RDF mehrere Hosts definiert, so wird die JV dem Host zugeordnet, der im Kommando angegeben ist. Den weiteren Hosts können in diesem Fall keine JV's zugeordnet werden.

# **Kommando-Protokollierung**

Die Verarbeitung wird im Positiv-Fall mit der News BCA0720 und im Negativ-Fall mit der News BCA0728 quittiert.

Die Beschreibung der bei der Kommandobearbeitung eventuell auftretenden Fehlermeldungen entnehmen Sie bitte der folgenden Tabelle.

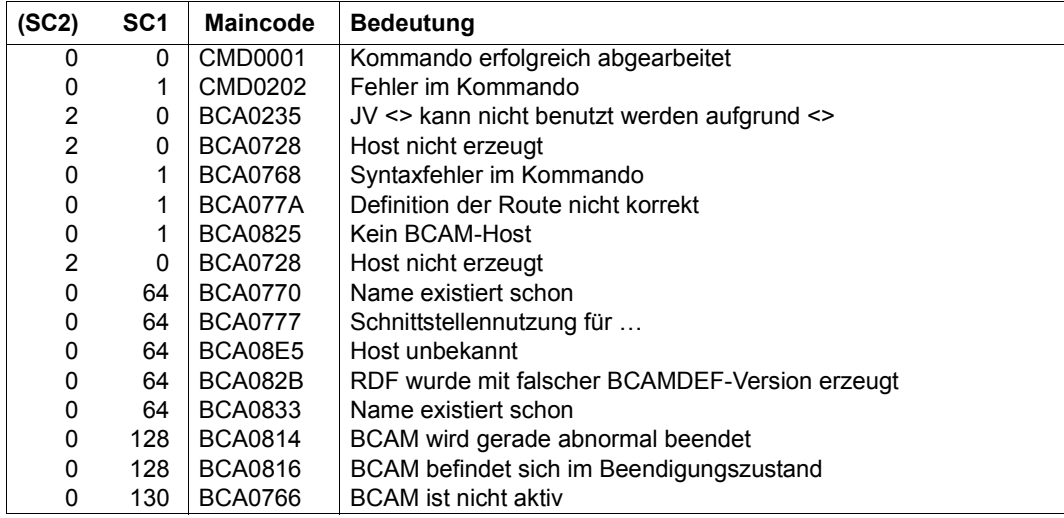

# **Kommando-Returncodes**

# *Beispiel*

Information aus RDF, die beim BCAM-Start angegeben wurde, lesen:

/CREATE-VIRTUAL-HOST HOST-NAME=VHRDF

# Dynamische Angabe des virtuellen Hosts:

```
/CREATE-VIRTUAL-HOST HOST-NAME=VHTEST,ATTRIBUTES= -
       / *PARAMETERS(SOCKETHOST-NAME=SOCHOS#VHTEST)
/CREATE-VIRTUAL-HOST HOST-NAME=VHTEST1,ATTRIBUTES= -
/ *PARAMETERS(SOCKETHOST-NAME=SOCHOS#VHTEST1, -
/ ),STATUS-JV=JV.VHTEST1
```
# **8.33 CREATE-VLAN-DEVICE / CRVLDV: VLAN-Gerät erzeugen**

Mit dem Kommando CREATE-VLAN-DEVICE erzeugen Sie ein VLAN-Gerät. Nach erfolgreicher Ausführung eines CREATE-VLAN-DEVICE-Kommandos befindet sich das VLAN-Gerät im Zustand INCLUDED.

Zur SNMP-Unterstützung existiert für CREATE-VLAN-DEVICE der Aliasname CRVLDV.

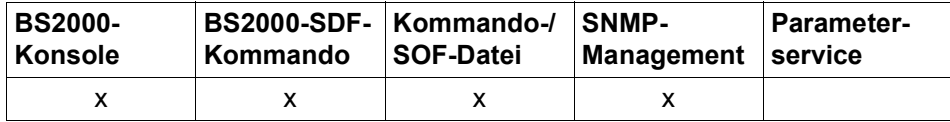

Auflistung zulässiger Kommandoquellen

#### **CREATE-VLAN-DEVICE / CRVLDV**

**DEVICE-NAME** = <composed-name 1..8> / <c-string 1 .. 8>

,**AGGREGATION-NAME** = **\*NONE** / <composed-name 1..8>

,**WRITE-DEVICE** = <alphanum-name 2 .. 2> / <x-text 4 .. 4> / <alphanum-name 4 .. 4> / <x-text 8 .. 8>

,**READ-DEVICE** = <alphanum-name 2 .. 2> / <x-text 4 .. 4> / <alphanum-name 4 .. 4> / <x-text 8 .. 8>

,**SLOW-POLL** = **\*STD** / **\*ON** / **\*OFF**

,**LAN-ADDRESS** = **\*DYNAMIC** / <x-string 1 .. 12>

,**MAX-LPDU-SIZE** = **\*BY-DEVICE /** \***STD**

# **DEVICE-NAME=<composed-name 1..8> / <c-string 1..8>**

Name des zu erzeugenden VLAN-Gerätes.

## **AGGREGATION-NAME= ...**

definiert den Namen der zuzuordnenden Link-Aggregation.

## **AGGREGATION-NAME=\*NONE**

Das VLAN-Gerät ist keiner Link-Aggregation zuzuordnen.

# **AGGREGATION-NAME=<composed-name 1..8>**

Name der zuzuordnenden Link-Aggregation.

# **WRITE-DEVICE=<alphanum-name 2..2> / <x-text 4..4> / <alphanum-name 4..4> / <x-text 8..8>** Mnemotechnischer Gerätename des Schreib-Gerätes.

**READ-DEVICE=<alphanum-name 2..2> / <x-text 4..4> / <alphanum-name 4..4> / <x-text 8..8>** Mnemotechnischer Gerätename des Lese-Gerätes.

# **SLOW-POLL=...**

definiert das SLOW-POLL-Verhalten für das VLAN-Gerät.

# **SLOW-POLL=\*STD**

Die allgemeine SLOW-POLL-Voreinstellung (BCOPTION-Kommando / MODIFY-BCAM-OPTIONS-Kommando) wird übernommen.

# **SLOW-POLL=\*ON**

bewirkt nach Ausfall des VLAN-Geräts eine automatische Wiederaktivierung. Diese Wiederaktivierung wird alle 15 Sekunden bis zum Erfolg bzw. bis zur Abgabe eines DEACTIVATE-VLAN-DEVICE/DEACTIVATE-VLAN-LINE-Kommandos versucht.

## **SLOW-POLL=\*OFF**

Keine Wiederaktivierung nach Ausfall des VLAN-Gerätes.

# **LAN-ADDRESS=...**

Mit LAN-ADDRESS geben Sie die Ethernet-Adresse an, unter der das VLAN-Gerät an das LAN angeschlossen ist.

Die Angabe der LAN-Adresse ist zwingend erforderlich, wenn Sie ein Partnersystem mit Profil (ISO4,INT0) über dieses VLAN-Gerät betreiben wollen.

## **LAN-ADDRESS=\*DYNAMIC**

Die Ethernet-Adresse für das VLAN-Gerät wird dynamisch (von BCAM) ermittelt.

## **LAN-ADDRESS=<x-string 1..12>**

Ethernet-Adresse des VLAN-Gerätes.

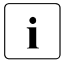

i Die Angabe von LAN-ADDRESS ist nicht zulässig, wenn bereits ein AGGREGATION-NAME angegeben wurde. Wenn Sie dennoch eine LAN-ADDRESS angeben, wird die Meldung BCA077B ausgegeben.

## **MAX-LPDU-SIZE=...**

MAX-LPDU-SIZE gibt die maximale Datenlänge auf dem VLAN-Gerät an.

# **MAX-LPDU-SIZE=\*BY-DEVICE**

Die LPDU-Länge soll auf den vom Gerät gelesenen Wert gesetzt werden.

## **MAX-LPDU-SIZE=\*STD**

Die LPDU-Länge soll auf den Ethernet-Standard eingestellt werden.

## **Kommando-Protokollierung**

Die Verarbeitung wird im Positiv-Fall mit der News BCA0675 und im Negativ-Fall mit der News BCA06C5 quittiert.

Die Beschreibung der bei der Kommandobearbeitung eventuell auftretenden Fehlermeldungen entnehmen Sie bitte der folgenden Tabelle.

# **Kommando-Returncodes**

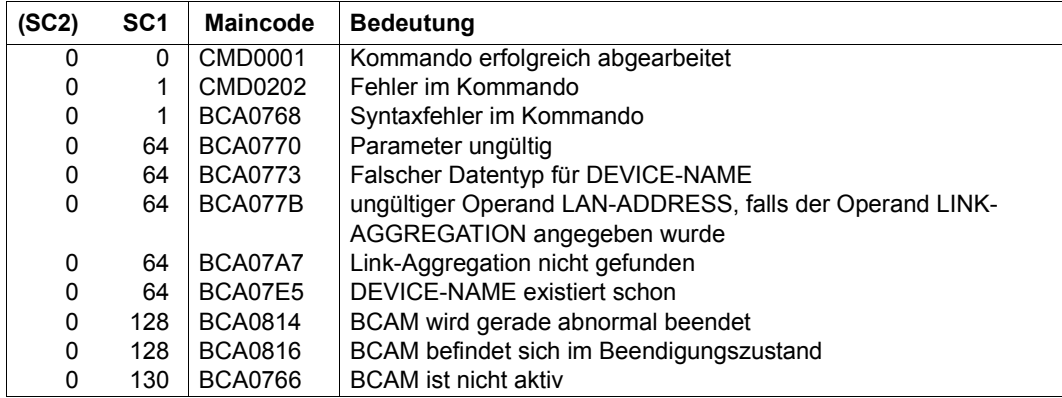

#### *Beispiel*

## VLAN-Gerät erzeugen:

```
/CREATE-VLAN-DEVICE DEVICE-NAME=L#DEV#1 , –
/ ,WRITE-DEVICE=Y6,READ-DEVICE=Y7
```
# VLAN-Gerät für Link-Aggregation erzeugen:

/CREATE-LINK-AGGREGATION AGGREGATION-NAME=AGGRE#01

```
/CREATE-VLAN-DEVICE DEVICE-NAME=D#AGG#A1. -
/WRITE-DEVICE=AA01,READ-DEVICE=AA02,AGGREGATION-NAME=AGGRE#01
```
# **8.34 CREATE-VLAN-LINE / CRVLLN: VLAN-Leitung erzeugen**

Mit dem Kommando CREATE-VLAN-LINE wird eine VLAN-Leitung erzeugt. Voraussetzung ist, dass das zugehörige VLAN-Gerät oder die Link-Aggregation bereits definiert wurde.

Nach erfolgreicher Ausführung eines CREATE-VLAN-LINE-Kommandos, befindet sich die VLAN-Leitung im Zustand INCLUDED.

Zur SNMP-Unterstützung existiert für CREATE-VLAN-LINE der Aliasname CRVLLN.

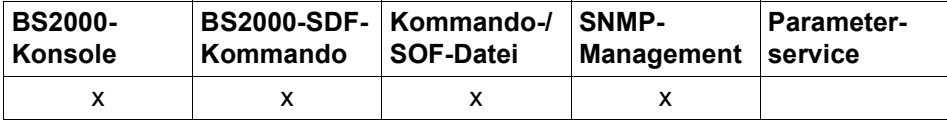

Auflistung zulässiger Kommandoquellen

#### **CREATE-VLAN-LINE / CRVLLN**

**LINE-NAME** =  $\leq$  composed-name 1..8> /  $\leq$ c-string 1..8>

,**HOST-NAME** = **\*STD** / <composed-name 1 .. 8> / <c-string 1 .. 8>

,**AGGREGATION-NAME** = **\*NONE** / <composed-name 1..8>

,**DEVICE-NAME** = **\*NONE** / <composed-name 1..8> / <c-string 1 .. 8>

,**IP-ADDRESS** = **\*NONE** / <text 7 .. 18> / <x-string 7 .. 8>

,**IPV6-ADDRESS** = **\*NONE** / <text 9 .. 49> / <c-string 9 .. 49>

,**ISO-ADDRESS** = **\*NONE** / <x-string 1 .. 40>

,**REDUNDANT-LINE** = **\*STD** / **\*NONE** / **\*FIRST** / <composed-name 1 .. 8>

**,REDUNDANT-SUBGROUP** = **\*NONE** / <text 1 .. 1> / <c-string 1 .. 1>

,**NODE-NAME** = <composed-name 1 .. 8> / <c-string 1 .. 8>

,**SLOW-POLL** = **\*STD** / **\*ON** / **\*OFF**

,**BROADCAST** = **\*STD** / **\*ON** / **\*OFF**

,**MULTICAST** = **\*STD** / **\*ON** / **\*OFF**

,**AUTO-ROUTE-SWITCHING** = **\*ON** / **\*OFF**

,**ROUTE-RESWITCHING** = **\*OFF** / **\*ON**

,**MAX-LPDU-SIZE** = **\*STD** / **\*BY-DEVICE** 

## **LINE-NAME=<composed-name 1..8> / <c-string 1..8>** Name der zu erzeugenden VLAN-Leitung.

# **HOST-NAME=...**

Mit HOST-NAME geben Sie den Namen des Hosts an, an den die VLAN-Leitung angeschlossen wird.

# **HOST-NAME=\*STD**

Als Hostname wird der Name des Standardhosts (Hostname aus dem Kommando DCSTART bzw. DCOPT) verwendet.

## **HOST-NAME=<composed-name 1..8> / <c-string 1..8>**

Name des Hosts, an den die VLAN-Leitung angeschlossen wird.

# **AGGREGATION-NAME= ...**

definiert den Namen der zuzuordnenden Link-Aggregation.

## **AGGREGATION-NAME=\*NONE**

Der VLAN-Leitung ist keiner Link-Aggregation zuzuordnen.

## **AGGREGATION-NAME=<composed-name 1..8>**

Name der zuzuordnenden Link-Aggregation.

## **DEVICE-NAME=...**

Name des zugehörigen VLAN-Gerätes. Der Gerätename wird nicht ausgewertet, wenn eine Link-Aggregation angegeben wurde. Wenn Sie dennoch einen Gerätenamen angeben, wird dieser ignoriert.

# **DEVICE-NAME=\*NONE**

Die VLAN-Leitung wird keinem VLAN-Gerät zugeordnet.

# **DEVICE-NAME=<composed-name 1..8> / <c-string 1..8>**

Name des zugeordneten VLAN-Geräts.

# **IP-ADDRESS=...**

Mit IP-ADDRESS geben Sie die eigene IP-Adresse an, unter der der Host über die VLAN-Leitung adressierbar ist.

Falls per /BCOPTION IPV6-AUTO-CONFIG die IPv6-Autokonfigurationsfunktion aktiviert wurde, wird zusätzlich eine IPv4-kompatible IPv6-Adresse (IPv6-Präfix: :: 0/96) generiert. die die IP-ADDRESS beinhaltet.

# **IP-ADDRESS=\*NONE**

Es wird keine eigene IP-Adresse definiert, unter der der Host über die VLAN-Leitung adressierbar ist.

# **IP-ADDRESS=<text 7..18> / <x-string 7..8>**

Eigene IP-Adresse gegebenenfalls mit Angabe der Präfixlänge, unter der der Host über die VLAN-Leitung adressierbar ist. Wird die Präfix-Länge nicht angegeben, so wird die Default-Präfixlänge passend zur IPv4- Adresse ermittelt.

Syntax der Adresse: <IPv4-Adresse>/<IPv4-Präfixlänge> oder <IPv4-Adresse>.

# **IPV6-ADDRESS=...**

Mit IPV6-ADDRESS geben Sie die eigene IPv6-Adresse, unter der der Host über die VLAN-Leitung adressierbar ist, und die IPv6-Präfixlänge an.

# **IPV6-ADDRESS=\*NONE**

Es wird keine eigene IPv6-Adresse definiert, unter der der Host über die VLAN-Leitung adressierbar ist.

# **IPV6-ADDRESS<text 9..49> / <c-string 9..49>**

Mit IPV6-ADDRESS geben Sie die eigene IPv6-Adresse an, unter der der Host über die VLAN-Leitung adressierbar ist, und die IPv6-Präfixlänge. (Syntax der Adresse: <IPv6-Adresse>/<IPv6-Präfixlänge>)

# **ISO-ADDRESS=...**

Mit ISO-ADDRESS geben Sie die eigene ISO-Internet-Adresse an, unter der der Host über die VLAN-Leitung adressierbar ist.

# **ISO-ADDRESS=\*NONE**

Es wird keine eigene ISO-Internet-Adresse, unter der der Host über die VLAN-Leitung adressierbar ist, definiert.

# **ISO-ADDRESS=<x-string 1..40>**

Mit ISO-ADDRESS geben Sie die eigene ISO-Internet-Adresse an, unter der der Host über die VLAN-Leitung adressierbar ist.

# **NODE-NAME=<composed-name 1..8> / <c-string 1..8>**

Name des zugehörigen VLAN-Knotens.

# **REDUNDANT-LINE=...**

Die VLAN-Leitung wird durch die Angabe von REDUNDANT-LINE einer Gruppe von redundanten Leitungen zugeordnet.

# **REDUNDANT-LINE=\*STD**

Die VLAN-Leitung soll zu allen Leitungen redundant sein, die der Standard-Gruppe angehören. Die Standard-Gruppe besteht aus allen Leitungen eines Knotens, die das gleiche Profil besitzen und mit \*STD definiert sind. Für die Standard-Gruppe ist die Angabe einer Untergruppe nicht wirksam.

# **REDUNDANT-LINE=\*NONE**

Die VLAN-Leitung soll zu keiner Gruppe von Leitungen des zugeordneten Knotens redundant sein. Sie nimmt damit an der Redundanz nicht teil.

# **REDUNDANT-LINE=\*FIRST**

Die VLAN-Leitung definiert die "erste" Leitung einer Gruppe von redundanten Leitungen. Der Gruppenname ist gleich dem Namen dieser Leitung (Operand LINE-NAME=). Dieser Gruppe werden alle Leitungen zugeordnet, bei denen nachfolgend in REDUNDANT-LINE= der Name der Leitung angegeben wird.

# **REDUNDANT-LINE=<composed-name 1..8>**

Die VLAN-Leitung wird der Gruppe von Leitungen mit diesem Namen zugeordnet. Diese Gruppe muss zuvor mit REDUNDANT-LINE=\*FIRST eingerichtet worden sein.

# **REDUNDANT-SUBGROUP= \*NONE / <text 1..1> / <c-string 1..1>**

Die Angabe einer Untergruppe dient dazu, eine bevorzugte Leitungsumschaltung für explizit redundant definierte Leitungen zu ermöglichen. Dadurch wird bei einer Leitungsumschaltung erreicht, dass zunächst auf eine Leitung mit gleicher Untergruppenkennzeichnung umgeschaltet wird. Ist dies nicht möglich, wird nach einer alternativen Leitung unter den durch die REDUNDANT-LINE Angabe definierten Leitungen gesucht.

# **REDUNDANT-SUBGROUP=\*NONE**

Die VLAN-Leitung gehört keiner Untergruppe an.

## **REDUNDANT-SUBGROUP=<text 1..1> / <c-string 1..1>**

Bezeichnung der Untergruppe einer Leitung.

# **SLOW-POLL=...**

definiert das SLOW-POLL-Verhalten für die VLAN-Leitung.

# **SLOW-POLL=\*STD**

Die allgemeine SLOW-POLL-Voreinstellung (BCOPTION-Kommando / MODIFY-BCAM-OPTIONS-Kommando) wird übernommen.

## **SLOW-POLL=\*ON**

bewirkt nach Ausfall der VLAN-Leitung eine automatische Wiederaktivierung. Diese Wiederaktivierung wird alle 15 Sekunden bis zum Erfolg bzw. bis zur Abgabe eines DEACTIVATE-VLAN-LINE-Kommandos versucht.

# **SLOW-POLL=\*OFF**

Keine Wiederaktivierung nach Leitungsausfall.

# **BROADCAST=...**

definiert die BROADCAST-Option.

# **BROADCAST=\*STD**

Die allgemeine BROADCAST-Voreinstellung (BCOPTION-Kommando / MODIFY-BCAM-OPTIONS-Kommando) wird übernommen.

## **BROADCAST=\*ON**

Die Option BROADCAST wird eingeschaltet.

# **BROADCAST=\*OFF**

Die Option BROADCAST wird ausgeschaltet.

## **MULTICAST=...**

definiert die MULTICAST-Option.

# **MULTICAST=\*STD**

Die allgemeine MULTICAST-Voreinstellung (BCOPTION-Kommando / MODIFY-BCAM-OPTIONS-Kommando) wird übernommen.

# **MULTICAST=\*ON**

Die Option MULTICAST wird eingeschaltet.

# **MULTICAST=\*OFF**

Die Option MULTICAST wird ausgeschaltet.

# **AUTO-ROUTE-SWITCHING=...**

definiert die AUTO-ROUTE-SWITCHING-Option. Diese gibt an, ob IP-, IPv6- und INTF-Routen bei VLAN-Leitungsausfall auf eine Ersatzleitung (am gleichen LAN) umgehängt werden dürfen.

# **AUTO-ROUTE-SWITCHING=\*ON**

Die Option AUTO-ROUTE-SWITCHING wird eingeschaltet: Routen dürfen umgehängt werden.

# **AUTO-ROUTE-SWITCHING=\*OFF**

Die Option AUTO-ROUTE-SWITCHING wird ausgeschaltet: Routen dürfen nicht umgehängt werden.

## **ROUTE-RESWITCHING=...**

definiert die ROUTE-RESWITCHING-Option.

Die ROUTE-RESWITCHING-Option gibt an, ob IP-, IPV6- und INTF-Routen bei Wieder-Aktivierung auf die ursprüngliche Pfad-Definition, d.h. auf diese VLAN-Leitung, zurückgehängt werden.

# **ROUTE-RESWITCHING=\*OFF**

Die Option ROUTE-RESWITCHING wird ausgeschaltet.

## **ROUTE-RESWITCHING=\*ON**

Die Option ROUTE-RESWITCHING wird eingeschaltet.

## **MAX-LPDU-SIZE=...**

MAX-LPDU-SIZE gibt die maximale Datenlänge auf der VLAN-Leitung an. Der Wert ist durch den vom VLAN-Gerät erlaubten Wert beschränkt.

# **MAX-LPDU-SIZE=\*STD**

Die LPDU-Länge soll auf den Ethernet-Standard eingestellt werden.

# **MAX-LPDU-SIZE=\*BY-DEVICE**

Die LPDU-Länge soll auf den vom VLAN-Gerät gelesenen Wert gesetzt werden.

# **Kommando-Protokollierung**

Die Verarbeitung wird im Positiv-Fall mit der News BCA0673 und im Negativ-Fall mit der News BCA06C3 quittiert.

Die Beschreibung der bei der Kommandobearbeitung eventuell auftretenden Fehlermeldungen entnehmen Sie bitte der folgenden Tabelle.

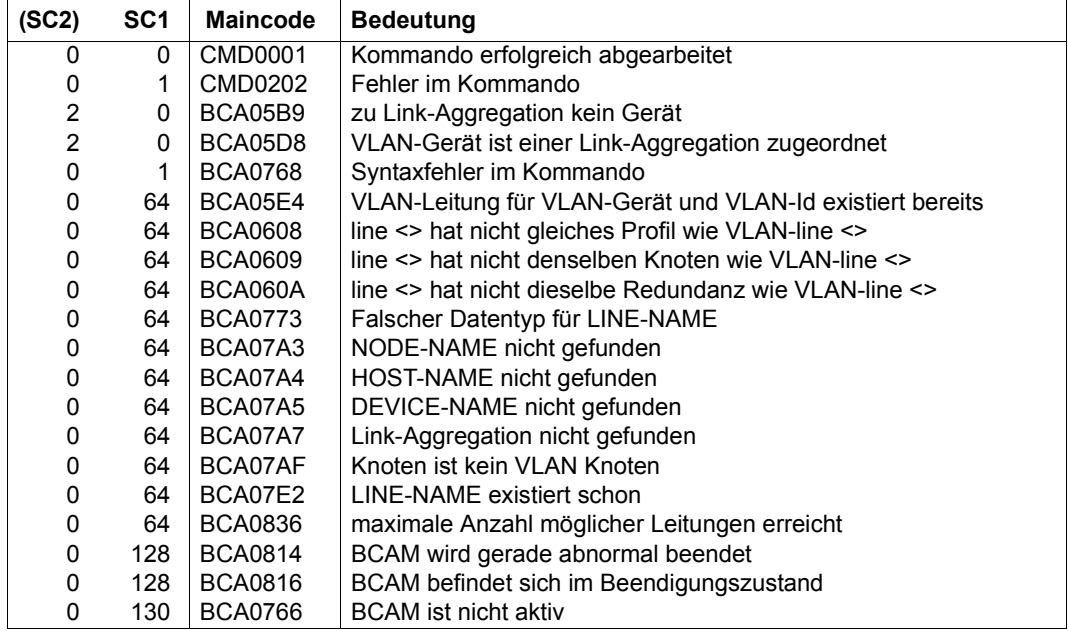

## **Kommando-Returncodes**

## *Beispiele*

## 1. VLAN-Leitung erzeugen:

/CREATE-VLAN-DEVICE DEVICE-NAME=L#DEV#1 , – / ,WRITE-DEVICE=Y6,READ-DEVICE=Y7)

/CREATE-NODE NODE-NAME=NODEVLAN,LAN-TYPE=\*VIRTUAL

/CREATE-VLAN-LINE LINE-NAME=L#VLAN#1 ,IP-ADDRESS=139.25.24.52, – / NODE-NAME=NODEVLAN,DEVICE-NAME=L#DEV#1
#### 2. VLAN-Leitung für eine Link-Aggregation erzeugen:

/CREATE-LINK-AGGREGATION AGGREGATION-NAME=AGGRE#01

/CREATE-VLAN-DEVICE DEVICE-NAME=D#AGG#A1, -/WRITE-DEVICE=AA01,READ-DEVICE=AA02,AGGREGATION-NAME=AGGRE#01

/CREATE-NODE NODE-NAME=NODE#VA1,LAN-TYPE=\*VIRTUAL(VLAN-ID=\*UNTAGGED)

/CREATE-VLAN-LINE LINE-NAME=L#VLAN#1,NODE-NAME=NODE#VA1, -/IP-ADDRESS=172.25.92.77,AGGREGATION-NAME=AGGRE#01, - / MAX-LPDU-SIZE=\*BY-DEVICE

# **8.35 DCDIAG: DCAM-Traces steuern**

Mit dem Kommando DCDIAG steuern Sie dynamisch BCAM- und DCAM-Traces. Die Anwendung dieses Kommandos ist dem Systementwickler, Systemberater und Diagnostiker vorbehalten.

DCDIAG schaltet einen oder mehrere Traces ein oder aus und initialisiert eine Sicherungstask, die die erzeugte Information bei Bedarf auf Platte schreibt. Die Aktivierung eines Traces erfolgt erst, wenn die dazugehörige produzierende Funktionseinheit bei der Trace-Funktion angemeldet ist.

Das Kommando ist auch erlaubt, wenn BCAM nicht aktiv ist. Dadurch können Sie die Traces bereits vor der Inbetriebnahme des Kommunikationssystems aktiv setzen.

Falls auf Grund von MODE=SAVE die Sicherung der Trace-Einträge auf Datei durchgeführt wird, ist zu jedem Zeitpunkt höchstens eine Sicherungsdatei gültig, in die alle ausgewählten Trace-Einträge geschrieben werden.

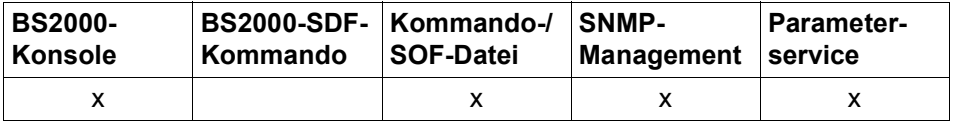

Auflistung zulässiger Kommandoquellen

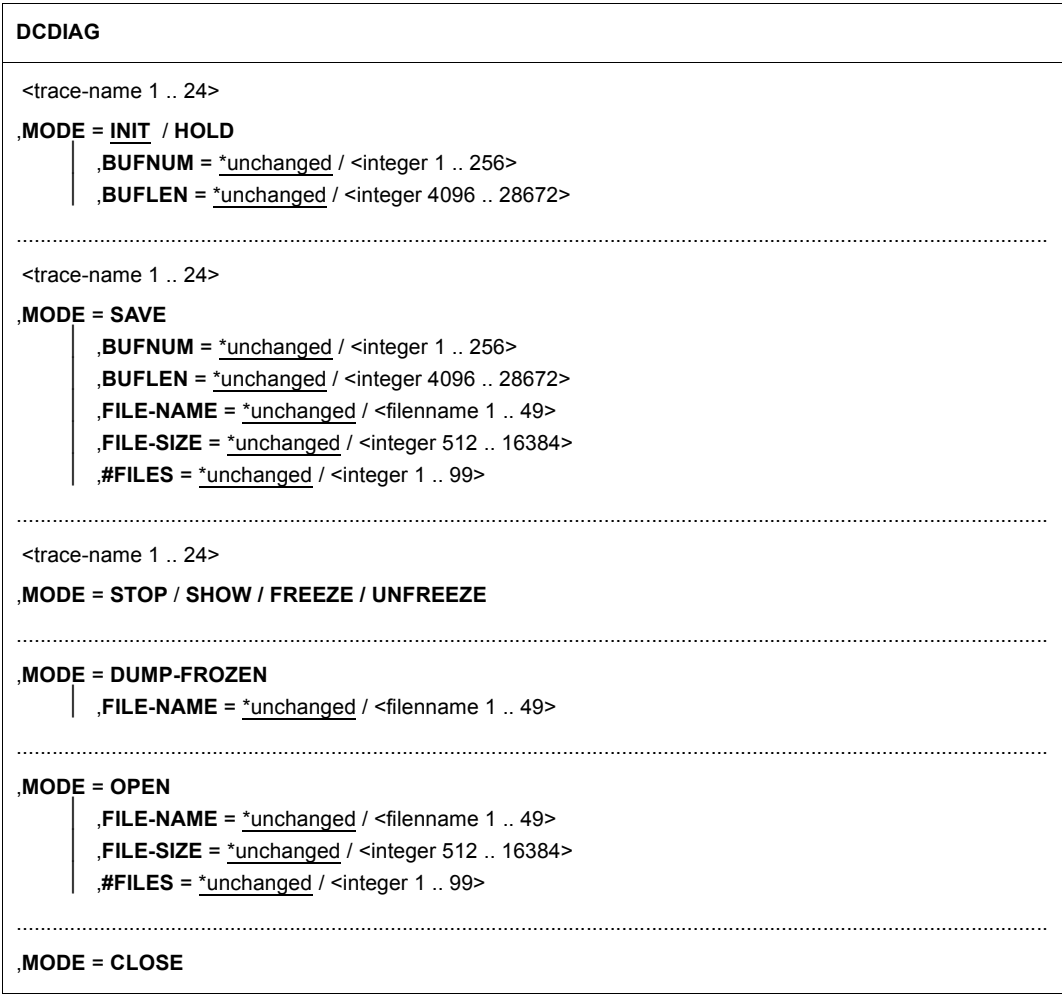

#### **<trace-name>**

bezeichnet den oder die Traces, die ein- oder ausgeschaltet und/oder gesichert werden sollen.

<trace-name> kann ein voll- oder teilqualifizierter Name sein. Bei Angabe eines teilqualifizierten Namens bezieht sich das DCDIAG-Kommando auf alle Traces mit der spezifizierten Qualifizierung. Die übrigen Operanden gelten für jeden einzelnen Trace der Gruppe. Die Angabe eines Namens ist obligatorisch bei MODE=INIT/SAVE/HOLD/STOP/FREEZE/ UNFREEZE.

Bei MODE=OPEN/CLOSE/DUMP-FROZEN wird dieser Operand nicht ausgewertet. trace-name dient zur Koordination zwischen Produzent (Systemfunktion) und Bedienplatz (=DCDIAG-Kommando).

Bei MODE=SHOW ist dieser Operand optional, dabei kann er als Anfangstring des Namens angegeben werden.

Die Trace-Namen müssen daher zentral verwaltet und bekanntgemacht werden. Für Benutzer der Trace-Steuerung wurden bisher folgende Namen verbindlich festgelegt:

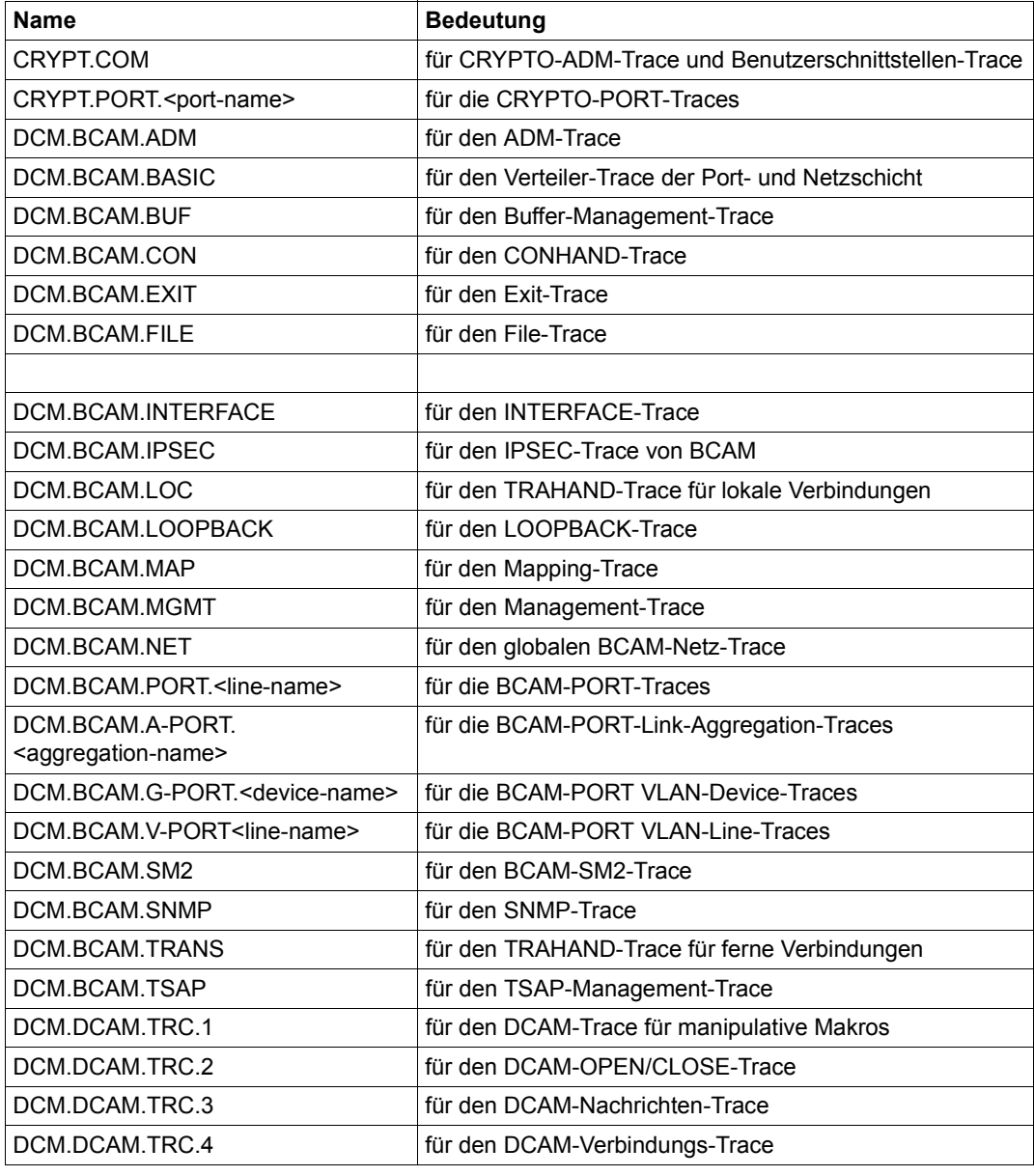

Liste der DCAM-Tracenamen

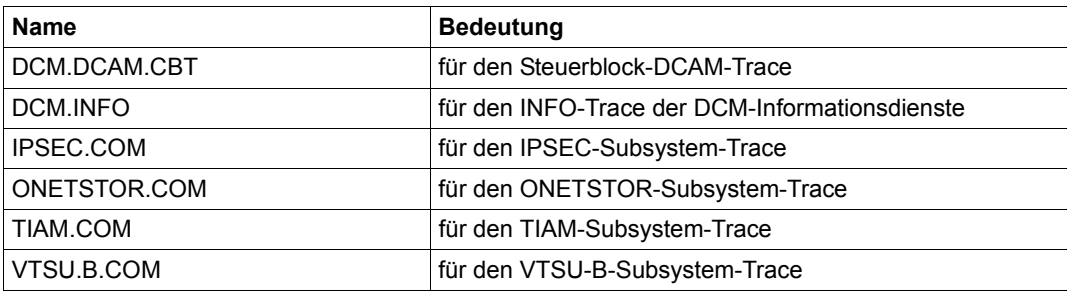

Liste der DCAM-Tracenamen

Die Qualifier haben folgende Bedeutung:

<port-name> Name eines Crypto-Ports

<line-name> Name der Leitung (entspricht LINE-NAME in SHOW-LINE, SHOW-LINE-ATTRIBUTES und SHOW-VLAN-LINE)

<device-name> Name des Devices (entspricht DEVICE-NAME in SHOW-VLAN-DEVICE)

### **MODE=...**

Funktion, die durchgeführt wird.

Jede dieser mit MODE= definierten Funktionen setzt sich aus verschiedenen einzelnen Aktionen zusammen. Es gibt grundsätzlich zehn solcher Aktionen:

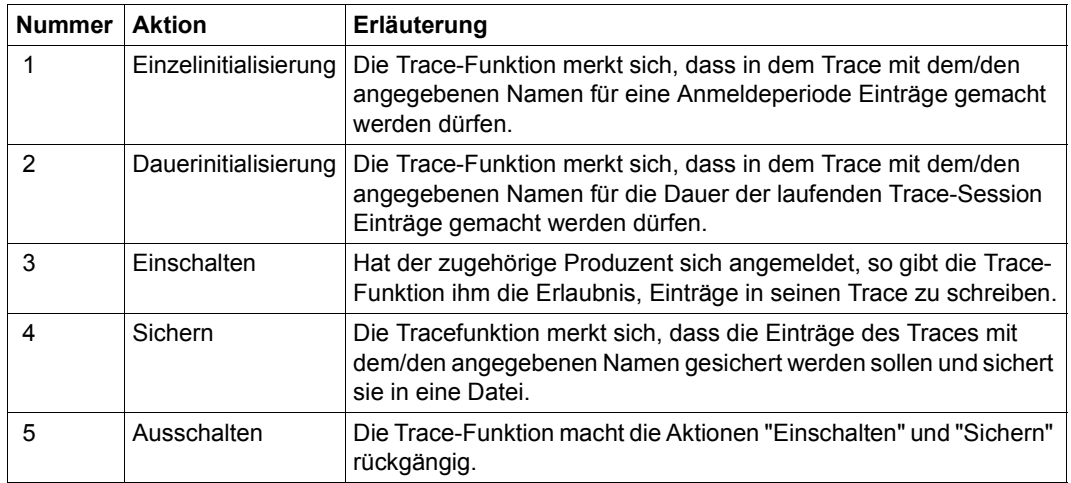

Aktionen der Trace-Funktion

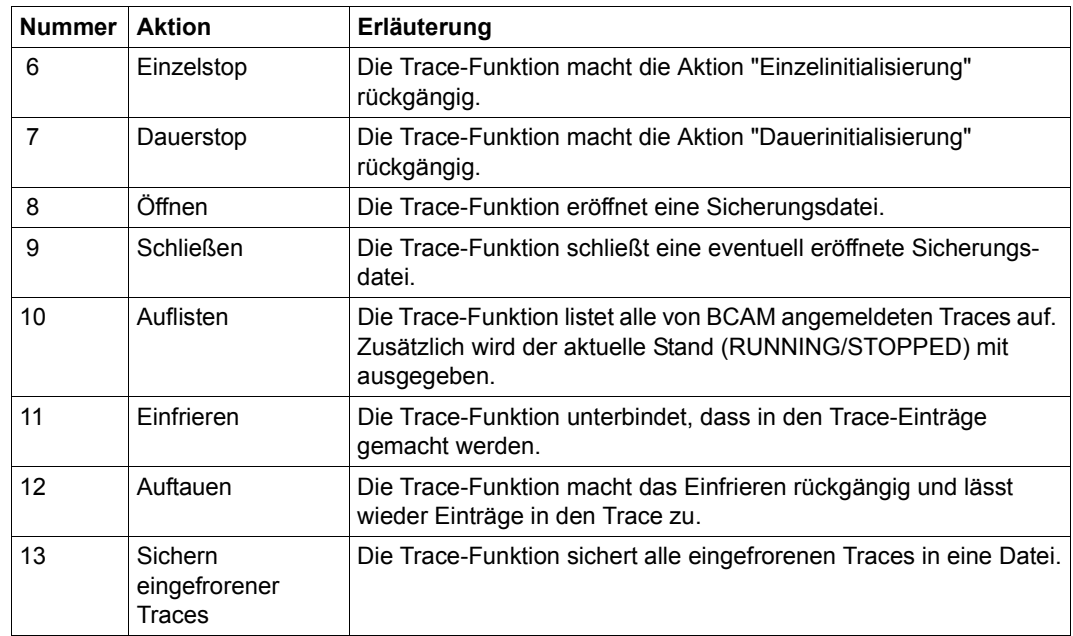

Aktionen der Trace-Funktion

Folgende Aktionen werden von der Trace-Funktion bei den einzelnen MODE-Angaben durchgeführt:

## **MODE=INIT**

- Aktion 2 (Dauerinitialisierung) wird rückgängig gemacht,
- Aktion 4 (Sichern) wird rückgängig gemacht,
- Aktion 1 (Einzelinitialisierung) wird durchgeführt,
- Aktion 3 (Einschalten) wird durchgeführt.

### **MODE=SAVE**

- Aktion 2 (Dauerinitialisierung) wird rückgängig gemacht,
- Aktion 1 (Einzelinitialisierung) wird durchgeführt,
- Aktion 8 (Öffnen) wird durchgeführt,
- Aktion 4 (Sichern) wird durchgeführt,
- Aktion 3 (Einschalten) wird durchgeführt.

## **MODE=OPEN**

- Aktion 9 (Schließen) wird durchgeführt,
- Aktion 8 (Öffnen) wird durchgeführt.

## **MODE=CLOSE**

Aktion 9 (Schließen) wird durchgeführt.

## **MODE=HOLD**

- Aktion 1 (Einzelinitialisierung) wird rückgängig gemacht,
- Aktion 4 (Sichern) wird rückgängig gemacht,
- Aktion 2 (Dauerinitialisierung) wird durchgeführt,
- Aktion 3 (Einschalten) wird durchgeführt.

## **MODE=STOP**

- Aktion 5 (Ausschalten) wird durchgeführt,
- Aktion 4 (Sichern) wird rückgängig gemacht,
- Aktion 1 (Einzelinitialisierung) wird rückgängig gemacht.

## **MODE=SHOW**

Aktion 10 (Auflisten) wird durchgeführt.

## **MODE=FREEZE**

Aktion 11 (Einfrieren) wird durchgeführt.

## **MODE=UNFREEZE**

Aktion 12 (Auftauen) wird durchgeführt.

## **MODE=DUMP-FROZEN**

Aktion 13 (Sichern-Frozen) wird durchgeführt.

## **BUFNUM=...**

steuert dynamisch die Anzahl von Trace-Puffern, die dem spezifizierten Trace zugeteilt werden sollen.

Der Operand kann die Werte 1 bis 256 annehmen. Wird BUFNUM nicht angegeben oder ist BUFNUM=0, so wird die aktuelle Anzahl von Trace-Puffern nicht geändert. Ist das Nachrichtenaufkommen sehr groß, sollte immer BUFNUM=256 gewählt werden, um Lücken im Trace zu vermeiden.

Wird Grenzwert für BUFNUM über- bzw. unterschritten, so wird der jeweilige Grenzwert angenommen.

## **BUFNUM=**\*unchanged

Die Anzahl der Trace-Puffer bleibt unverändert. Voreinstellung: 2

## **BUFNUM=<integer 1..256>**

Die Anzahl der Trace-Puffer wird auf den angegebenen Wert eingestellt.

## **BUFLEN=...**

verändert dynamisch die Länge der Trace-Puffer.

BUFLEN kann Werte von 4096 bis 28672 byte annehmen. Wird BUFLEN nicht angegeben oder ist BUFLEN=0, so wird die aktuelle Länge von Trace-Puffern nicht geändert.

Die Trace-Funktion optimiert intern die Trace-Pufferlänge auf Vielfache von 4096 byte. Die Puffer enthalten einen 56 byte langen "Pufferheader". Um diesen Wert reduziert sich die tatsächlich verfügbare Pufferlänge.

Wird der Grenzwert für BUFLEN über- bzw. unterschritten, so wird der jeweilige Grenzwert angenommen.

#### **BUFLEN=**\*unchanged

Die Länge der Trace-Puffer bleibt unverändert. Voreinstellung: 4096

#### **BUFLEN=<integer 4096..28672 byte>**

Die Länge der Trace-Puffer wird auf den angegebenen Wert eingestellt.

#### **FILE-NAME=...**

definiert den Dateinamen der Sicherungsdatei.

Wird für die Sicherungsdatei kein Name vergeben, erfolgt die Sicherung in die Datei S.DCTRAC.SAV.<jjjhhmmss> (julianisches Datum + Uhrzeit). In diesem Fall ist die Angabe der Größe (FILE-SIZE) oder der Anzahl (#FILES) wirkungslos.

#### **FILE-NAME=**\*unchanged

Der Name der Sicherungsdatei bleibt unverändert.

#### **FILE-NAME=<filename 1..49>**

Für die Sicherungsdatei wird der angegebene Dateiname verwendet. Dieser Dateiname wird automatisch durch ein Suffix (integer 1 - 999) ergänzt. Beim Öffnen einer neuen Datei wird n solange um 1 erhöht, bis der mit #FILES definierte Wert erreicht ist. Nach Erreichen dieses Wertes wird die jeweils älteste Datei gelöscht.

#### **FILE-SIZE=...**

definiert die Größe der Sicherungsdatei.

Dieser Operand wird nur ausgewertet, wenn FILE-NAME angegeben ist. Hat die Datei ihre angegebene Größe erreicht, wird sie geschlossen und die nächste Sicherungsdatei eröffnet.

Die Trace-Funktion meldet die Anzahl belegter PAM-Seiten in der Sicherungsdatei zyklisch an den Bedienplatz.

### **FILE-SIZE=**\*unchanged

Die Größe der Sicherungsdatei bleibt unverändert.

### **FILE-SIZE=<integer 512..16384>**

Größe der Sicherungsdatei in PAM-Seiten.

#### **#FILES=...**

definiert die Anzahl der Sicherungsdateien, vorausgesetzt FILE-NAME ist angegeben.

#### **#FILES=**\*unchanged

Die Anzahl der Sicherungsdateien bleibt unverändert.

#### **#FILES=<integer 1..2..99>**

Es wird die angegebene Anzahl von Sicherungsdateien verwendet.

Ist #FILES=1 gesetzt, dann erfolgt die Sicherung in die Datei S.DCTRAC.SAV.jjjhhmmss (julianisches Datum + Uhrzeit). In diesem Fall ist die Angabe der Größe (FILE-SIZE) oder des Namens (FILE-NAME) wirkungslos.

Fehlt die Angabe des Dateinamens oder ist #FILES=1 gesetzt, dann<br>Lectelet die Sieherung automatisch in die S. DCTRAC SAV ijjhhmmes erfolgt die Sicherung automatisch in die S.DCTRAC.SAV.jjjhhmmss. Um nur eine Sicherungsdatei zu erhalten, setzen Sie also #FILES=1. Dieses Verfahren eignet sich somit zum Umschalten von einer Sicherung mit begrenzter Dateigröße auf eine mit unbegrenzter Dateigröße.

### **Kommando-Protokollierung**

Die Verarbeitung wird aus Kompatibilitätsgründen im Positiv-Fall mit der News BCA0763 und im Negativ-Fall mit der News BCA0762 quittiert, anschließend erscheint die Meldung NBR0740. Im Positiv-Fall können außerdem die Meldungen BCA0330 und BCA0632 erscheinen.

Die Beschreibung der bei der Kommandobearbeitung eventuell auftretenden Fehlermeldungen entnehmen Sie bitte der folgenden Tabelle.

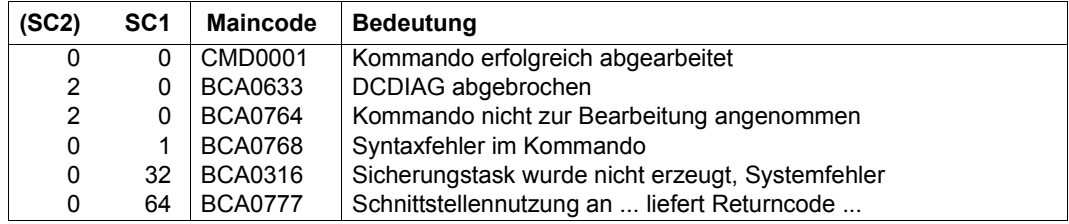

#### **Kommando-Returncodes**

## **Beispiel**

In dem Beispiel werden Traces eingeschaltet (an Console oder unter TSOS), und zwar der Management- und Adm-Trace, um eine potenzielle Fehlersituation festzuhalten. Die Auswertung der Traces und das Schreiben der Traces in eine Trace-Datei erfolgt innerhalb -ASTRID. Die Ausgabe der Kontrollblöcke und Tabellen aus BCAM wird dabei in eine Textdatei durchgeführt.

Einschalten von ADM- und MGMT-Trace:

/DCDIAG DCM.BCAM.ADM /DCDIAG DCM.BCAM.MGMT

Potenzielle Fehlersituation reproduzieren und danach den Trace einfrieren:

/DCDIAG DCM.BCAM.ADM,MODE=FREEZE /DCDIAG DCM.BCAM.MGMT,MODE=FREEZE

Mit Hilfe von ASTRID können die Trace-Datei und die Kontrollblöcke abgezogen werden. Beispielsweise kann mit dem Diagnose-Tool TEDDY die Trace-Datei ausgewertet werden. Die Trace-Datei enthält die Einträge zu ADM- und MGMT-Trace. In der Text-Datei befindet sich dann die Information zu den Kontrollblöcken:

/ASSIGN-SYSLST ASTRID.TXT /START-ASTRID DCM RS

FILE TRC (ADM,MGMT),INFO=\*SAVING-FILE END

/ASSIGN-SYSLST \*PRIMARY

# **8.36 DCOPT: DCSTART-Parameter vordefinieren**

Das erste Kommando einer SOF muss stets das Kommando DCOPT sein. Ausnahmen sind nur die beiden host- und systemspezifischen Verzweigungsinstruktionen, die auch vor dem Kommando DCOPT stehen dürfen (siehe [Abschnitt "Kommandofolgen" auf Seite 104](#page-103-0), IF-BCAM-HOST und IF-BCAM-SYSINF). Dadurch definieren Sie die Einstellung für das Kommando DCSTART bereits in der SOF. Beim DCSTART-Kommando müssen Sie dann nur noch mittels des Operanden DCSOF den Namen der SOF angeben. Mit evtl. zusätzlichen Angaben modifizieren Sie die durch DCOPT vordefinierten Werte für diese Inbetriebnahme. D.h. Operanden im DCSTART-Kommando überschreiben die entsprechenden Operanden im DCOPT-Satz, wenn das Datenkommunikationssystem BCAM mit einer SOF gestartet wird.

Vor dem Operationsteil aller Kommandos in einer SOF muss ein Schrägstrich (/) angegeben werden.

Das DCOPT-Kommando kann in der SOF mit Folgezeilen geschrieben werden. Als Folgezeichen wird '-' verwendet. Das Folgezeichen steht als letztes Zeichen in der Zeile an beliebiger Spaltenposition. Die Folgezeile muss mit Schrägstrich (/) beginnen. In der Kommandodatei wird das DCOPT-Kommando durch Überlesen ignoriert.

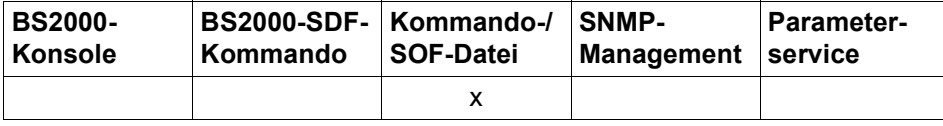

Auflistung zulässiger Kommandoquellen

#### **DCOPT**

```
HOST = *none / <host-name 1 .. 8>
```

```
,DCRDF = *none / <filename 1..54> / *NONE, ...
```

```
*NONE ,...
```

```
⏐ ,MAXTSDU = *none / <integer 4096 .. 65530>
```

```
,LWRESD = YES / NO
```

```
,JV-READY = *none / <filename 1..54>
```

```
,JV-RDFNAME = *none / <filename 1..54>
```

```
,JV-BCAM-STATUS = *none / <filename 1..54>
```

```
,MAXNPA = *none / <integer 1 .. 2147483647>
```

```
,MAXNPT = *none / <integer 1 .. 2147483647>
```

```
,MAXCNN = *none / <integer 1 .. 2147483647>
```
#### **DCOPT**

```
,PAGMEM = *none / <integer 1024 .. 1048576> 
,RESMEM = *none / <integer 1024 .. 1048576> 
,SOKHOST = *none / <text 1 .. 32> / <c-string 1 .. 32> 
,PRIVPORT# = *none / <integer 1 .. 65535> 
,FREEPORT# = *none / <integer 1 .. 65535>
,MSG = *unchanged / ALL / NAK / ERROR-ONLY
,#BITMAP = *none / <integer 1 .. 32> 
,RETRY = *none / ABNORMAL / NO
,INI = *none / ONLY, ... / LOCAL, ... / NODE, ... / ALL, ...
   ONLY, ...
     ⏐ ACT = *none / NO / YES / ONLY
   LOCAL, ...
     ⏐ ACT = *none / NO / YES / ONLY / LOCAL
   NODE, ...
     ⏐ ACT = *none / NO / YES / ONLY / LOCAL / NODE
   ALL, ...
    ⏐ ACT = *none / NO / YES / ONLY / LOCAL / NODE / ALL
,APPLICATION-TABLE = *none / (...)
   (...)
     \vert FILE = *none / <filename 1..50>
,SOCKETHOST-TABLE = *none / (...)
   (...)
     \vert FILE = *none / <filename 1..50>
,PROCESSOR-TABLE = *none / (...)
   (...)
        FILE = *none / \le filename 1..50>
       ⏐ ,ACCESS = *none / UPDATE / READ / ALLOW
,FQDN-TABLE = *none / (...)
   (\ldots)FILE = *none / <filename 1..50>
,SERVICES-TABLE = *none / (...)
   (...)
        ⏐ FILE = *none / <filename 1..50>
```
#### **DCOPT**

,**MAX-ISAM-POOL-SIZE** = \*unchanged / **\*STD** / <integer 128 .. 32766>

,**MAX-SLOT-PAGES** = \*unchanged / **\*STD** / <integer 2048 .. 65535>

,**MAX-DNS-ACC-ENTRIES** = \*unchanged / <integer 0 .. 32766>

,**MAX-VLAN-ASSIGNMENT-ENTRIES** = \*unchanged / <integer 0 .. 32766>

,**REASON** = \*none / list-poss (10): **BS2-SS** / **BOURSE-SS** / **TIMER-SS** / **DEVICE-SS** / **SIGNAL-SS** /

**CONTINGENCY-SS** / **SLOTPOOL-SS** / **TASK-SS** / **USER-TIMEOUT** / **MEMORY-SS**

,**ACTION** = \*none / list-poss (2): **MSG** / **DUMP**

,**REMOTE-IP-NSDU =** \*unchanged / **\*STD** / <integer 512 .. 65530>

,**SOFTIME** = **600** / <integer 1 .. 2147483 seconds>

,**CMDFILE-CONTINUATION =** \*unchanged / **ALL-RESULTS** / **POSITIVE-RESULT** / **NEGATIVE-RESULT**

#### **HOST=...**

Name des BS2000-Systems, wie er in der RDF festgelegt wurde.

#### **HOST=**\*none

Keine Angabe des Hostnamens, der Hostname muss entweder im DCOPT- oder im DCSTART-Kommando bekanntgegeben werden.

#### **HOST=<host-name 1..8>**

Angabe des Hostnamens.

#### **DCRDF=...**

verweist auf den Namen der Datei, die die Netzbeschreibung (RDF) enthält. Die RDF muss auf dem Home-Pubset katalogisiert sein. Bei Dateien, die auf Daten-Pubsets katalogisiert sind, kann es zu Fehlern kommen.

#### **DCRDF=**\*none

Es wird keine RDF explizit angegeben. BCAM-Voreinstellung ist in diesem Fall \$TSOS.DCRDF.

#### **DCRDF=<filename 1..54>**

Name der RDF.

Der vollqualifizierte Dateiname ist anzugeben, wenn die RDF nicht unter der Benutzerkennung TSOS steht.

#### **DCRDF=\*NONE,...**

Bei Angabe von \*NONE wird ohne RDF gestartet.

## **MAXTSDU=...**

Dieser Operand beschreibt die maximale Nachrichtenlänge, die der Host empfangen kann.

## **MAXTSDU=**\*none

Keine Angabe der maximalen Nachrichtenlänge.

### **MAXTSDU=<integer 4096..65530>**

Angabe der maximalen Nachrichtenlänge in Bytes. Voreinstellung: 4096

### **LWRESD=...**

Mit dem Operanden LWRESD wird festgelegt, ob LWRESD automatisch gestartet werden darf.

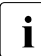

i In einer BS2000-Parameterfile (Parameterservice) muss LWRESD=NO<br>
lexangereben werden angegeben werden.

## **LWRESD=YES**

LWRESD wird automatisch gestartet. Voreinstellung: YES

## **LWRESD=NO**

LWRESD wird nicht automatisch gestartet. NO ist zu wählen bei einem BCAM-Frühstart (Parameterservice).

## **JV-READY=...**

Der Name der Jobvariable, in der der BCAM-Status angezeigt wird. Ist der Inhalt der Jobvariable "BCAM READY", wird dadurch der aktive Zustand von BCAM angezeigt. Jeder andere Inhalt zeigt an, dass BCAM nicht betriebsbereit ist.

Nur bei normaler Beendigung von BCAM (Meldung BCA0716) wird die Jobvariable von BCAM zurückgesetzt, in allen anderen Fällen muss sie vom Systemverwalter manuell zurückgesetzt werden. Ist keine Jobvariable vorhanden, findet keine Protokollierung des BCAM-Zustandes durch BCAM statt.

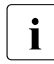

Der Parameter JV-READY darf nicht in einer BS2000-Parameterfile (Parameter-<br>In eenrice) vorwendet worden. Das Subsystem, IV muss bei " BCAM BEADY ", aktie service) verwendet werden. Das Subsystem JV muss bei " BCAM READY " aktiv sein.

## **JV-READY=**\*none

Die Angabe über die Verwendung einer Jobvariable zur Überwachung des BCAM-Betriebsmodus ist weggelassen.

## **JV-READY=<filename 1..54>**

Definiert den Namen der Jobvariable, die den BCAM-Betriebsmodus anzeigt. Die JV muss auf dem Home-Pubset katalogisiert sein. Bei JVs, die auf Daten-Pubsets katalogisiert sind, kann es zu Fehlern kommen.

### **JV-RDFNAME=...**

Der Name der Jobvariable, in der der Name der aktuellen RDF-Datei – entspricht der Angabe im Operanden DCRDF – hinterlegt ist. Ist der Inhalt der Jobvariable "\*NONE", wird dadurch angezeigt, dass BCAM ohne RDF (RDF-loser Betrieb) betrieben wird. Nur bei normaler Beendigung von BCAM (Meldung BCA0716) wird die Jobvariable von BCAM zurückgesetzt, in allen anderen Fällen muss sie vom Systemverwalter manuell zurückgesetzt werden. Ist keine Jobvariable vorhanden, findet keine Protokollierung des aktuellen RDF-Namens durch BCAM statt.

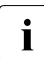

i Der Parameter JV-RDFNAME darf nicht in einer BS2000-Parameterfile (Parame-<br>Intercenties) verwendet werden. Das Subsystem JV muss bei "BCAM BEADY" aktiv terservice) verwendet werden. Das Subsystem JV muss bei "BCAM READY" aktiv sein.

#### **JV-RDFNAME=**\*none

Die Angabe über die Verwendung einer Jobvariable zur Überwachung des RDF-Namens ist weggelassen.

### **JV-RDFNAME=<filename 1..54>**

Definiert den Dateinamen der Jobvariable, in der der aktuelle RDF-Name hinterlegt wird. Die JV muss auf dem Home-Pubset katalogisiert sein. Bei JVs, die auf Daten-Pubsets katalogisiert sind, kann es zu Fehlern kommen.

### **JV-BCAM-STATUS=...**

Der Name der Jobvariable, die den aktuellen BCAM-Status enthält (siehe [Seite 111](#page-110-0)). Nur bei normaler Beendigung von BCAM (Meldung BCA0716) wird die Jobvariable von BCAM zurückgesetzt. In allen anderen Fällen muss sie vom Systemverwalter manuell zurückgesetzt werden. Ist keine Jobvariable vorhanden, findet keine Protokollierung des aktuellen BCAM-Status durch BCAM statt.

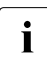

Der Parameter JV-BCAM-STATUS darf nicht in einer BS2000-Parameterfile (Parameterservice) verwendet werden. Das Subsystem JV muss bei " BCAM READY " aktiv sein.

### **JV-BCAM-STATUS=**\*none

Die Angabe über die Verwendung einer Jobvariablen zur Überwachung des BCAM-Status ist weggelassen.

### **JV-BCAM-STATUS=<filename 1..54>**

definiert den Dateinamen der Jobvariable, in der der aktuelle BCAM-Status hinterlegt wird. Die JV muss auf dem Home-Pubset katalogisiert sein. Bei JVs, die auf Daten-Pubsets katalogisiert sind, kann es zu Fehlern kommen.

### **MAXNPA=...**

beschränkt die Anzahl der nicht vordefinierten Anwendungen, die im BS2000-System gleichzeitig eröffnet sein dürfen.

## **MAXNPA=**\*none

Die Angabe über die Anzahl der nicht vordefinierten Anwendungen ist weggelassen.

### **MAXNPA=<integer 1..2147483647>**

Anzahl der nicht vordefinierten Anwendungen, die im BS2000-System gleichzeitig eröffnet sein dürfen. Voreinstellung: 20000

#### **MAXNPT=...**

beschränkt die Anzahl der nicht vordefinierten Anwendungen, die im BS2000-System von einer einzelnen TASK gleichzeitig eröffnet werden dürfen.

### **MAXNPT=**\*none

Keine Angabe über die Anzahl der nicht vordefinierten Anwendungen.

### **MAXNPT=<integer 1..2147483647>**

Anzahl der nicht vordefinierten Anwendungen, die im BS2000-System von einer einzelnen TASK gleichzeitig eröffnet werden dürfen. Voreinstellung: 20000

### **MAXCNN=...**

beschränkt die Anzahl der Verbindungen, die eine nicht vordefinierte Anwendung gleichzeitig unterhalten darf.

#### **MAXCNN=**\*none

Die Angabe über die Anzahl der Verbindungen ist weggelassen.

### **MAXCNN=<integer 1..2147483647>**

Anzahl der Verbindungen, die eine nicht vordefinierte Anwendung gleichzeitig unterhalten darf.

Voreinstellung: 20000

### **PAGMEM=...**

Mit diesem Operanden wird die Größe des seitenwechselbaren Speichers (Hintergrund-, Seitenwechselspeicher, paging area) in Kbytes angegeben, den BCAM für den Datentransfer einsetzen darf.

### **PAGMEM=**\*none

Die Angabe über die Größe des seitenwechselbaren Speichers ist weggelassen.

### **PAGMEM=<integer 1024..1048576>**

Größe des seitenwechselbaren Speichers in Kbytes.

Voreinstellung: systemabhängig; siehe auch nachfolgende Tabelle zu RESMEM=...

#### **RESMEM=...**

definiert die Größe des residenten Speichers (MEM-RES) in Kbytes, den BCAM für den Datentransfer einsetzen darf.

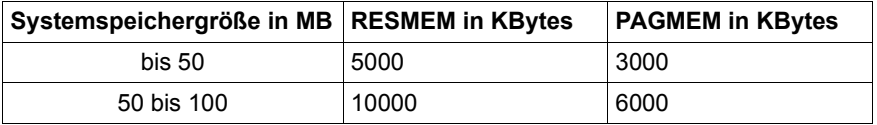

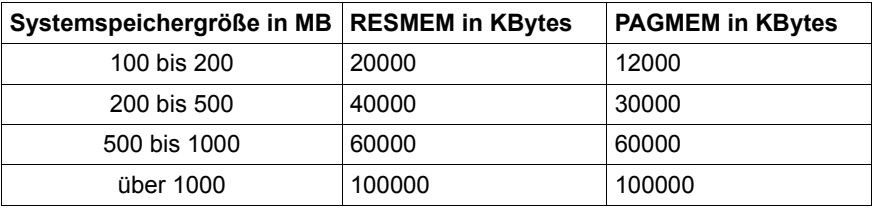

### **RESMEM=**\*none

Der von BCAM standardmäßig eingestellte, systemabhängige Wert wird nicht verändert.

### **RESMEM=<integer 1024..1048576>**

Der Wert für RESMEM wird verändert.

## **SOKHOST=...**

gibt den Socket-Hostnamen des Host an.

### **SOKHOST=**\*none

Die Angabe des Socket-Hostnamens ist weggelassen.

Es wird der Hostname als Socket-Hostname verwendet, ergänzt mit Blank auf die Länge des Socket-Hostnamens.

### **SOKHOST=<text 1..32> / <c-string 1..32>**

Socket-Hostname des Host

### **PRIVPORT#=...**

Mit PRIVPORT# wird die erste Socket-Portnummer angegeben, die von nicht privilegierten Anwendungen belegt werden darf.

Niedrige Socket-Portnummern (mit Ausnahme der Portnummer 20) dürfen nur von privilegierten Anwendungen belegt werden. Privilegierte Anwendungen sind solche, die unter dem BS2000-Systemprivileg TSOS oder NET-ADMINISTRATION laufen.

## **PRIVPORT#=**\*none

Der von BCAM standardmäßig eingestellte Wert von 2050 wird nicht verändert.

## **PRIVPORT#=<integer 1..65535>**

definiert die erste freie Portnummer, die von nicht privilegierten Anwendungen belegt werden darf.

PRIVPORT# muss immer kleiner oder gleich FREEPORT# sein. Wurde PRIVPORT# größer als FREEPORT# gewählt, wird der Wert auf die Angabe bei FREEPORT# begrenzt.

## **FREEPORT#=...**

gibt die erste freie Portnummer an, die von BCAM dynamisch für eine Anwendung belegt werden darf. Wird SNMP-SBA-BS2 auf diesem Rechner eingesetzt, ist die Portnummer 3161 für die BCAM-interne Kommunikation zwischen Master- und Subagenten fest vergeben.

Der von BCAM standardmäßig eingestellte Wert von 4096 wird nicht verändert.

### **FREEPORT#=<integer 1..65535>**

Definiert die erste freie Portnummer.

FREEPORT# muss immer größer oder gleich PRIVPORT# sein. Wird FREEPORT# kleiner als PRIVPORT# gewählt, wird der Wert auf die Angabe bei PRIVPORT# festgesetzt.

### **MSG=...**

steuert den Umfang der Meldungsausgabe.

Allgemeine Information zu den BCAM-Meldungen sind im [Kapitel "DNS-Resolver-](#page-998-0)[Anschluss" auf Seite 999](#page-998-0) beschrieben.

### **MSG=**\*unchanged

Der von BCAM standardmäßig eingestellte Wert ALL bleibt unverändert.

### **MSG=ALL**

Alle Meldungen werden ausgegeben.

## **MSG=NAK**

Bestimmte, positive Meldungen für Rechner werden nicht ausgegeben. Die Meldung für direkt angesprochene Systeme wird immer ausgegeben (ansonsten können Sequenzen eventuell nicht korrekt ablaufen). Nur für die dahinter liegenden Systeme werden die positiven Meldungen unterdrückt. Folgende positive Meldungen werden unterdrückt:

BCA0740

BCA0763 für die Kommandos BCIN (Format 1), BCACT, BCDAC, BCOUT

BCA082A

BCA083F

BCA0851 mit Reason 00/01/02

BCA0852

BCA0853

BCA0854 mit Reason 00/01/02

BCA0856

BCA085B mit Reason 00/01/02

BCA085F

BCA08D7

BCA08DB

BCA08DC

BCA08DD

BCA08DE

BCA08DF BCA08E5

## **MSG=ERROR-ONLY**

Nur negative Meldungen werden ausgegeben.

Mit dieser Einstellung ermöglichen Sie ein schnelleres Hochfahren von BCAM (Quick-Startup).

Es werden alle Meldungen ausgegeben, denen in der Meldungsdatei der Weight-Code 50, 70 und 99 zugeordnet ist. Dies entspricht an der Bedienstation der Filterstufe 3 oder 4 und "nicht unterdrückbar".

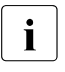

Sie ändern diese Einstellung durch /BCMOD MSG=ALL/NAK. Ändern Sie diese Einstellung nach dem BCAM-Start, wenn wieder alle BCAM-Kommandos protokolliert werden sollen.

#### **#BITMAP=...**

Anzahl der 256-byte langen Bitmaps zur Verwaltung eines jeden Datenslotpools. Wird dieser Wert nicht angegeben, wird er aus dem Systemspeicher MEMORY-SIZE nach folgendem Schema ermittelt:

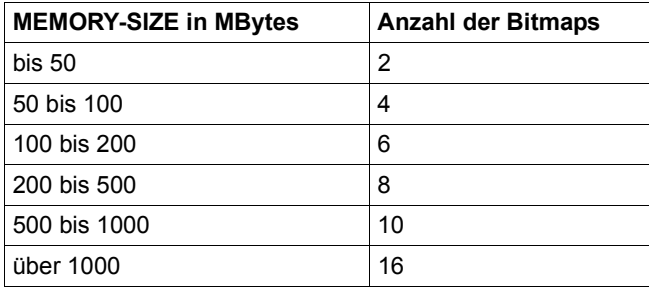

#BITMAP definiert die Größe der Datenslotpools: Die maximale Anzahl der Slots in einem Datenslotpool ist bestimmt durch das Produkt aus #BITMAP und 2048.

### **#BITMAP=**\*none

Die Angabe zur Anzahl der Bitmaps ist weggelassen.

#### **#BITMAP=<integer 1..32>**

Anzahl der Bitmaps zur Verwaltung eines jeden Datenslotpools.

### **RETRY=...**

Dieser Operand regelt das Verhalten bei abnormaler Beendigung von BCAM.

### **RETRY=**\*none

Es wird keine Angabe über das Verhalten nach abnormaler BCAM-Beendigung gemacht.

Voreinstellung: NO

### **RETRY=ABNORMAL**

Bei abnormaler Beendigung von BCAM wird ein Neustart mit den Operanden des letzten DCSTART-Kommandos durchgeführt.

### **RETRY=NO**

Bei abnormaler Beendigung von BCAM wird kein Neustart durchgeführt.

## **INI=...**

gibt die Objekte an, die in Betrieb genommen werden.

Der Operand INI hat nur Auswirkung auf die in einer RDF definierten Objekte.

## **INI=**\*none

Die Angabe, welche Objekte in Betrieb genommen werden, ist weggelassen (entspricht INI=ONLY).

## **INI=ONLY**

Nur der Host wird in Betrieb genommen.

## **ACT=...**

gibt die Objekte an, die aktiviert werden. Der Operand ACT hat nur Auswirkung auf die in einer RDF definierten Objekte.

## **ACT=**\*none

Die Angabe, welche Objekte zu aktivieren sind, ist weggelassen.

## **ACT=NO**

Keine Objekte werden aktiviert.

## **ACT=YES**

Genau die Objekte werden aktiviert, die auch in Betrieb genommen worden sind.

## **ACT=ONLY**

Nur der Host wird aktiviert.

## **INI=LOCAL**

Alle LAN-Knoten werden in Betrieb genommen.

## **ACT=...**

gibt die Objekte an, die aktiviert werden. Der Operand ACT hat nur Auswirkung auf die in einer RDF definierten Objekte.

## **ACT=**\*none

Die Angabe, welche Objekte zu aktivieren sind, ist weggelassen (entspricht ACT=YES).

## **ACT=NO**

Keine Objekte werden aktiviert.

## **ACT=YES**

Es werden genau die Objekte aktiviert, die auch in Betrieb genommen worden sind.

## **ACT=ONLY**

Nur der Host wird aktiviert.

## **ACT=LOCAL**

Alle LAN-Knoten werden aktiviert.

### **INI=NODE**

Alle LAN-Knoten, sowie alle direkt am LAN angeschlossenen Rechner werden in Betrieb genommen.

## $ACT=$

gibt die Objekte an, die aktiviert werden. Der Operand ACT hat nur Auswirkung auf die in einer RDF definierten Objekte.

### **ACT=**\*none

Die Angabe, welche Objekte zu aktivieren sind, ist weggelassen (entspricht ACT=YES).

### **ACT=NO**

Keine Objekte werden aktiviert.

### **ACT=YES**

Es werden genau die Objekte aktiviert, die auch in Betrieb genommen worden sind.

### **ACT=ONLY**

Nur der Host wird aktiviert.

### **ACT=LOCAL**

Alle LAN-Knoten werden aktiviert.

### **ACT=NODE**

Alle LAN-Knoten, sowie alle direkt am LAN angeschlossenen Rechner werden aktiviert.

### **INI=ALL**

Alle LAN-Knoten, alle direkt am LAN angeschlossenen Rechner, sowie alle Rechner, die über die oben genannten Rechner erreichbar sind, werden in Betrieb genommen.

## **ACT=...**

gibt die Objekte an, die aktiviert werden.

Der Operand ACT hat nur Auswirkung auf die in einer RDF definierten Objekte.

### **ACT=**\*none

Die Angabe, welche Objekte zu aktivieren sind, ist weggelassen.

## **ACT=NO**

Keine Objekte werden aktiviert.

## **ACT=YES**

Es werden genau die Objekte aktiviert, die auch in Betrieb genommen worden sind (entspricht ACT=YES).

### **ACT=ONLY**

Nur der Host wird aktiviert.

### **ACT=LOCAL**

Alle LAN-Knoten werden aktiviert.

## **ACT=NODE**

Alle LAN-Knoten, sowie alle direkt am LAN angeschlossenen Rechner werden aktiviert.

## **ACT=ALL**

Alle LAN-Knoten, alle direkt am LAN angeschlossenen Rechner, sowie alle Rechner die über die oben genannten Rechner erreichbar sind, werden aktiviert.

## **APPLICATION-TABLE=...**

Relevant für Anwendungen, die nicht auf dem Standard-Host ablaufen.

APPLICATION-TABLE definiert die SAM-Datei (Application-Datei), die die Zuordnung von Anwendungen zu virtuellen Hosts enthält. Die Informationen aus dieser Datei werden periodisch in die BCAM-Tabellen übernommen, werden aber für die einzelne Anwendung erst wirksam, wenn die Anwendung beendet und wieder eröffnet wird.

## **APPLICATION-TABLE=**\*none

 Keine Angaben zur Verwendung von APPLICATION-TABLE. Es wird der Standardname verwendet.

## **APPLICATION-TABLE=(...)**

Es werden Angaben zur Verwendung der Application-Datei gemacht.

## **FILE=...**

gibt den Namen der Application-Datei an. Der Dateiname muss auf dem Home-Pubset katalogisiert sein. Bei Dateien, die auf Daten-Pubsets katalogisiert sind, kann es zu Fehlern kommen.

## **FILE=**\*none

Keine Angaben zum Namen der Application-Datei. In diesem Fall wird auf den Standardnamen \$TSOS.SYSDAT.BCAM.APPLICATIONS zurückgegriffen.

## **FILE=<filename 1..50>**

definiert einen eigenen Namen der Application-Datei.

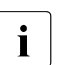

i Der Dateiname von BCAM wird noch um ein vierstelliges Suffix ergänzt.

## **SOCKETHOST-TABLE=...**

SOCKETHOST-TABLE definiert die SAM-Datei (Socket-Host-Datei), die die Zuordnung von Socket-Hostnamen zu IP-Adressen enthält. Die Informationen aus dieser Datei werden periodisch in die BCAM-Tabellen übernommen. SOCKET-Aufrufe, die die Umsetzung von Socket-Hostnamen auf IP-Adressen und umgekehrt verlangen, greifen auf die BCAM-Tabellen zu.

## **SOCKETHOST-TABLE=**\*none

 Keine Angaben zur Verwendung der Socket-Host-Datei. Es wird der Standardname verwendet.

### **SOCKETHOST-TABLE=(...)**

Es werden Angaben zur Verwendung der Socket-Host-Datei gemacht.

#### **FILE=...**

gibt den Dateinamen der Socket-Host-Datei an. Der Dateiname muss auf dem Home-Pubset katalogisiert sein. Bei Dateien, die auf Daten-Pubsets katalogisiert sind, kann es zu Fehlern kommen.

#### **FILE=**\*none

Keine Angaben zum Dateinamen der Socket-Host-Datei. In diesem Fall wird auf den Standardnamen \$TSOS.SYSDAT.BCAM.ETC.HOSTS zurückgegriffen.

#### **FILE=<filename 1..50>**

definiert einen eigenen Dateinamen der Socket-Host-Datei.

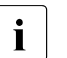

i Der Dateiname von BCAM wird noch um ein vierstelliges Suffix ergänzt.

### **PROCESSOR-TABLE=...**

PROCESSOR-TABLE definiert die SAM-Datei (Prozessor-Datei), die die Zuordnung von Prozessornamen zu Netzadressen enthält. ACCESS=UPDATE/READ/ALLOW dient zur Steuerung der automatischen Endsystem-Aufnahme.

### **PROCESSOR-TABLE=**\*none

 Keine Angaben zur Verwendung der Prozessor-Datei. Es wird der Standardname verwendet.

### **PROCESSOR-TABLE=(...)**

Es werden Angaben zur Verwendung der Prozessor-Datei gemacht.

#### **FILE=...**

gibt den Namen der Prozessor-Datei an. Der Dateiname muss auf dem Home-Pubset katalogisiert sein. Bei Dateien, die auf Daten-Pubsets katalogisiert sind, kann es zu Fehlern kommen.

#### **FILE=**\*none

Keine Angaben zum Namen der Prozessor-Datei. In diesem Fall wird auf den Standardnamen \$TSOS.SYSDAT.BCAM.PROCESSORS zurückgegriffen.

### **FILE=<filename>**

definiert einen eigenen Namen der Prozessor-Datei.

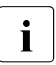

i Der Dateiname von BCAM wird noch um ein vierstelliges Suffix ergänzt.

## **ACCESS=...**

steuert den Umfang der automatischen Endsystem-Aufnahme. Eine detaillierte Beschreibung dieses Operanden finden Sie im Abschnitt "Automatische [Endsystem-Aufnahme \(AEC\)" auf Seite 259.](#page-258-0)

#### **ACCESS=**\*unchanged

Keine Angabe zur Steuerung der automatischen Endsystem-Aufnahme. Voreinstellung: UPDATE

### **ACCESS=UPDATE**

Es darf jedes Partner-Endsystem aufgenommen werden.

### **ACCESS=ALLOW**

Es darf jedes Partner-Endsystem aufgenommen werden, allerdings ohne Aufnahme in die Dateien, die der Prozessor-Datei zugeordnet sind.

### **ACCESS=READ**

Es dürfen die in der Prozessor-Datei beschriebenen Partner-Endsysteme mit den gegebenen Prozessornamen aufgenommen werden.

## **FQDN-TABLE=...**

FQDN-TABLE definiert die SAM-Datei, die die Zuordnung von FQDN zu BCAM-Namen bzw. zu IP-Adressen enthält. Die Informationen aus dieser Datei (FQDN-Datei) werden periodisch in die BCAM-Tabellen übernommen.

### **FQDN-TABLE=**\*none

 Keine Angaben zur Verwendung der FQDN-Datei. Es wird der Standardname verwendet.

### **FQDN-TABLE=(...)**

Es werden Angaben zur Verwendung der FQDN-Datei gemacht.

### **FILE=...**

gibt den Dateinamen der FQDN-Datei an. Der Dateiname muss auf dem Home-Pubset katalogisiert sein. Bei Dateien, die auf Daten-Pubsets katalogisiert sind, kann es zu Fehlern kommen.

### **FILE=**\*none

Keine Angaben zum Dateinamen der FQDN-Datei. In diesem Fall wird auf den Standardnamen \$TSOS.SYSDAT.BCAM.FQDN zurückgegriffen.

### **FILE=<filename 1..50>**

definiert einen eigenen Dateinamen für die FQDN-Datei.

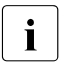

i Der Dateiname von BCAM wird noch um ein vierstelliges Suffix ergänzt.

### **SERVICES-TABLE=...**

definiert eine neu zu verwendende SAM-Datei, die die Zuordnung von Services zu Portnummern enthält. Die Informationen aus dieser Datei (Services-Datei) werden periodisch in die BCAM-Tabellen übernommen.

### **SERVICES-TABLE=**\*unchanged

SAM-Datei, die die Zuordnung von Services zu Portnummern enthält, wird nicht angegeben.

### **SERVICES-TABLE=(...)**

SAM-Datei, die die Zuordnung von Services zu Portnummern enthält.

### **FILE=...**

gibt den Namen der SAM-Datei an, die die Zuordnung von Services zu Portnummern enthält.

Der Dateiname muss auf dem Home-Pubset katalogisiert sein. Bei Dateien, die auf Daten-Pubsets katalogisiert sind, kann es zu Fehlern kommen.

Standardname: \$TSOS.SYSDAT.BCAM.FTC.SERVICES.

Der Dateiname wird mit den ebenfalls eingegebenen oder bereits vorhandenen Dateinamen anderer BCAM-Tabellen verglichen, um zu vermeiden, dass diese Datei mehreren BCAM-Tabellen zugeordnet ist.

### **FILE=**\*unchanged

Keine Angabe zum Namen der SAM-Datei, die die Zuordnung von Services zu Portnummern enthält.

### **FILE=<filename 1..50>**

Name der SAM-Datei, die die Zuordnung von Services zu Portnummern enthält.

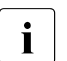

i Der Dateiname von BCAM wird noch um ein vierstelliges Suffix ergänzt.

### **MAX-ISAM-POOL-SIZE=...**

Mit MAX-ISAM-POOL-SIZE wird die maximale Größe (Angabe in PAM-Seiten) des ISAM-Pools für die ISAM-Hilfsdateien der BCAM-Steuerdateien festgelegt (Application-Datei, Prozessor-Datei, Socket-Host-Datei, FDQN-Datei und Services-Datei).

### **MAX-ISAM-POOL-SIZE=**\*unchanged

Sie legen die absolute Größe des ISAM-Pools nicht fest.

## **MAX-ISAM-POOL-SIZE=\*STD**

Die Größe des ISAM-Pools wird auf den Standardwert von 1536 PAM-Seiten festgelegt.

### **MAX-ISAM-POOL-SIZE=<integer 128..32766>**

Maximale Größe (Angabe in PAM-Seiten) des ISAM-Pools.

### **MAX-SLOT-PAGE=...**

Mit MAX-SLOT-PAGES legen Sie die maximale Größe in Seiten für die Steuerblock-Pools fest.

### **MAX-SLOT-PAGES=**\*unchanged

Sie legen die maximale Größe der Steuerblock-Pools nicht fest.

### **MAX-SLOT-PAGES=\*STD**

Die maximale Größe soll auf den Standardwert (4608 Seiten) geändert werden.

#### **MAX-SLOT-PAGES=<integer 2048 .. 65535>**

Maximale Größe in Seiten der Steuerblock-Pools.

### **MAX-DNS-ACC-ENTRIES=...**

Sie können die Anzahl der Einträge für die Verwaltung der IP-, IPv6-Adressbereiche und für den Namensraum des Prozessors festlegen.

### **MAX-DNS-ACC-ENTRIES =** \*unchanged

Sie lassen die Anzahl der Einträge für die Verwaltung der IP- und IPv6-Adressbereiche sowie für den Namensraum des Prozessors unverändert. Voreinstellung: 4096

### **MAX-DNS-ACC-ENTRIES=<integer 0 .. 32766>**

Anzahl der Einträge für die Verwaltung der IP- und IPv6-Adressbereiche sowie für den Namensraum des Prozessors. Die Angabe des Wertes 0 bewirkt die Voreinstellung.

### **MAX-VLAN-ASSIGNMENT-ENTRIES=...**

Sie können die Anzahl der Einträge für die Verwaltung der IP-, IPv6-Adressbereiche zur Zuordnung zu einer VLAN-ID festlegen.

### **MAX-VLAN-ASSIGNMENT-ENTRIES =** \*unchanged

Sie lassen die Anzahl der Einträge für die Verwaltung der IP- und IPv6-Adressbereiche zur Zuordnung zu einer VLAN-ID unverändert. Voreinstellung: 1024

### **MAX-VLAN-ASSIGNMENT-ENTRIES=<integer 0 .. 32766>**

Anzahl der Einträge für die Verwaltung der IP- und IPv6-Adressbereiche zur Zuordnung zu einer VLAN-ID. Die Angabe des Wertes 0 bewirkt die Voreinstellung.

### **REASON=...**

gibt den Grund für die durchzuführende Fehlerreaktion – definiert im Operanden ACTION – an. Die Werte können auch als Liste (list-poss) angegeben werden.

### **REASON=**\*none

Keine Angabe des Grundes für die Fehlerreaktion.

### **REASON=BS2-SS**

Der Grund für die Fehlerreaktion liegt in der Benutzung einer BS2000-Schnittstelle.

### **REASON=BOURSE-SS**

Der Grund für die Fehlerreaktion liegt in der Benutzung der BS2000-Börsen-Schnittstelle.

#### **REASON=TIMER-SS**

Der Grund für die Fehlerreaktion liegt in der Benutzung der BS2000-Timer-Schnittstelle.

#### **REASON=DEVICE-SS**

Der Grund für die Fehlerreaktion liegt in der Benutzung der BS2000-Geräte-Schnittstelle.

#### **REASON=SIGNAL-SS**

Der Grund für die Fehlerreaktion liegt in der Benutzung der BS2000-Signal-Schnittstelle.

#### **REASON=CONTINGENCY-SS**

Der Grund für die Fehlerreaktion liegt in der Benutzung der BS2000-CONTINGENCY-**Schnittstelle** 

#### **REASON=SLOTPOOL-SS**

Der Grund für die Fehlerreaktion liegt in der Benutzung der BS2000-Slotpool-Schnittstelle.

#### **REASON=TASK-SS**

Der Grund für die Fehlerreaktion liegt in der Benutzung der BS2000-Task-Schnittstelle.

#### **REASON=USER-TIMEOUT**

Der Grund für die Fehlerreaktion ist ein Timeout beim Warten auf die Bearbeitung des User-Calls unter BCAM-Task.

#### **REASON=MEMORY-SS**

Der Grund für die Fehlerreaktion liegt in der Benutzung der BS2000-Speicher-Schnittstelle.

### **ACTION=...**

definiert die einzuschaltende Reaktion auf mit REASON angegebene Fehler. Die Werte können auch als Liste (list-poss) angegeben werden.

#### **ACTION=**\*none

Es wird keine Fehlerreaktion eingeschaltet.

### **ACTION=DUMP**

Es wird ein Dump erzeugt (bei Fehler-Returncode).

#### **ACTION=MSG**

Die Meldung BCA0777 wird erzeugt (auch wenn Returncode ok).

#### **REMOTE-IP-NSDU=...**

definiert die NSDU-Länge für IP-Routen, die über mindestens einen Router laufen.

### **REMOTE-IP-NSDU =** \*unchanged

Die NSDU-Länge für ferne IP-Routen bleibt unverändert.

#### **REMOTE-IP-NSDU=\*STD**

Die NSDU-Länge für ferne IP-Routen wird auf den Standardwert (556 byte) gemäß RFC 1122 festgelegt.

### **REMOTE-IP-NSDU=<integer 512..65530>**

Die NSDU-Länge für ferne IP-Routen wird auf den angegebenen Wert festgelegt.

### **SOFTIME=...**

Überwachungszeit für die Bearbeitung der SOF in Sekunden. 1 ... 600 ...2147483

### **CMDFILE-CONTINUATION =...**

Mit CMDFILE-CONTINUATION geben Sie an, bei welchem Kommando-Bearbeitungs-Ergebnis die Bearbeitung der SOF oder BCAM-Kommandodatei fortgesetzt wird.

### **CMDFILE-CONTINUATION =**\*unchanged

Sie verändern die Einstellung, bei welchem Kommandobearbeitungs-Ergebnis die Bearbeitung der SOF fortgesetzt wird, nicht. Voreinstellung: POSITIVE-RESULTS

#### **CMDFILE-CONTINUATION =ALL-RESULTS**

Die SOF wird unabhängig vom Resultat der Kommandobearbeitung weiter bearbeitet.

### **CMDFILE-CONTINUATION =POSITIVE-RESULT**

Die SOF wird nur bei positivem Resultat der Kommandobearbeitung weiter bearbeitet.

### **CMDFILE-CONTINUATION =NEGATIVE-RESULT**

Die SOF wird nur bei negativem Resultat der Kommandobearbeitung weiter bearbeitet.

# **8.37 DCSTART: Datenkommunikationssystem im BS2000 in Betrieb nehmen**

Mit dem Kommando DCSTART nehmen Sie im BS2000-System das Datenkommunikationssystem in Betrieb. Dabei wird die in der RDF hinterlegte Definition für das BS2000- System in die BCAM-Datenstruktur übernommen. Existieren in einem Netz mehrere BS2000-Systeme, so ist an jedem dieser Systeme das Kommando DCSTART einzugeben.

Mit dem Kommando DCSTART wird zuerst automatisch die Eröffnung folgender, interner, privilegierter Anwendungen des BS2000-Systems angestoßen:

- \$BCAMNET (Anwendung für Stapelfernverarbeitung, sofern eingesetzt)
- \$CONSOLE (Anwendung für Universelle Konsole)
- \$BCADNS4 (Anwendung für LWRESD-Betrieb IP)
- \$BCADNS6 (Anwendung für LWRESD-Betrieb IPv6)

Danach wird die Kommandosequenz dcsof abgearbeitet, falls sie im Operanden DCSOF des Kommandos DCSTART angegeben ist.

Sie können gleichzeitig eine beliebige Gruppe von Systemen aufnehmen und aktivieren.

Sie können steuern, welche Meldungen protokolliert werden. Die Zeit für das Hochfahren von BCAM reduziert sich, wenn nur Fehlermeldungen angezeigt werden.

Mit dem Kommando DCSTART werden automatisch Überwachungen von Verbindungsanforderungen und Warnungen gestartet. Im laufenden Betrieb werden dann

- Verbindungsanforderungen nach Ablauf von 30 Sekunden zurückgewiesen, falls sie nicht vorher angenommen oder zurückgewiesen wurden. Die Zeiteinstellung ändern Sie mit Hilfe des Kommandos BCTIMES durch den Operanden CONN.
- nach Eingabe der Kommandos BCEND oder BCOUT nach Ablauf von 10 Sekunden die Aktivitäten durchgeführt, die durch diese Kommandos festgelegt sind. Die Zeiteinstellung ändern Sie mit Hilfe des Kommandos BCTIMES durch den Operanden WARN.

Eine Überwachung von ankommenden Nachrichten wird durch das Kommando DCSTART nicht automatisch gestartet. Sollen im laufenden Betrieb ankommende Nachrichten nach Ablauf einer festzulegenden Anzahl von Sekunden automatisch gelöscht werden – sofern sie nicht vorher abgeholt wurden –, so müssen Sie das Kommando BCTIMES geben und den Operanden LETT entsprechend definieren.

Vor Ausgabe der Konsolmeldung 'BCAM ACTIVE' werden die aktuellen Werte für MAXNPA, MAXNPT, MAXCNN, PAGMEM und RESMEM mit der Meldung BCA08F8 ausgegeben.

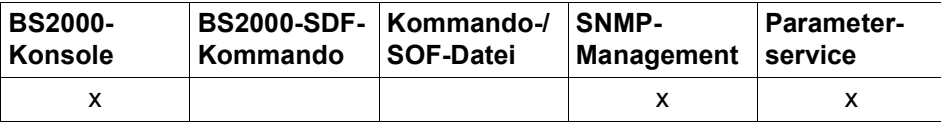

Auflistung zulässiger Kommandoquellen

```
DCSTART
```

```
DCSOF = *none ,... / <filename 1..54>, ... 
   *none, ...
        HOST = <b>host-name</b> 1. 8⏐ ,DCRDF = *none, ... / <filename 1..54>
           ⏐ *NONE,...
              MAXTSDU = 4096 / <integer 4096 .. 65530>
   <filename>, ...
        HOST = *none / <host-name 1 .. 8>
        ⏐ ,DCRDF = *none / <filename 1..54> / *NONE,...
           ⏐ *NONE,...
               MAXTSDU = *none / <integer 4096 .. 65530>
,LWRESD = YES / NO
,JV-READY = *none / <filename 1..54> 
,JV-RDFNAME = *none / <filename 1..54> 
,JV-BCAM-STATUS = *none / <filename 1..54> 
,MAXNPA = *none / <integer 1 .. 2147483647> 
,MAXNPT = *none / <integer 1 .. 2147483647> 
,MAXCNN = *none / <integer 1 .. 2147483647> 
,PAGMEM = *none / <integer 1024 .. 1048576> 
,RESMEM = *none / <integer 1024 .. 1048576> 
,SOKHOST = *none / <text 1 .. 32> / <c-string 1 .. 32> 
,PRIVPORT# = *none / <integer 1 .. 65535> 
,FREEPORT# = *none / <integer 1 .. 65535>
```

```
,MSG = *unchanged / ALL / NAK / ERROR-ONLY
,#BITMAP = *none / <integer 1 .. 32> 
,START = NEW / RETRY 
,RETRY = *none / ABNORMAL / NO
,INI = *none / ONLY, ... / LOCAL, ... / NODE, ... / ALL, ...
   ONLY, ...
    ⏐ ACT = *none / NO / YES / ONLY
   LOCAL, ...
     ⏐ ACT = *none / NO / YES / ONLY / LOCAL
   NODE, ...
     ⏐ ACT = *none / NO / YES / ONLY / LOCAL / NODE
   ALL, ...
    ⏐ ACT = *none / NO / YES / ONLY / LOCAL / NODE / ALL
,APPLICATION-TABLE = *none / (...)
   (...)
     \vert FILE = *none / <filename 1..50>
,SOCKETHOST-TABLE = *none / (...)
   \left( \ldots \right)\vert FILE = *none / <filename 1..50>
,PROCESSOR-TABLE = *none / (...)
   (...)
       FILE = *none / \leq filename 1..50>
        ⏐ ,ACCESS = *none / UPDATE / READ / ALLOW 
,FQDN-TABLE = *none / (...)
   \left( \ldots \right)\vert FILE = *none / <filename 1..50>
,SERVICES-TABLE = *none / (...)
   \left( \ldots \right)\textsf{FILE} = \text{*none} / \textless filename 1..50>
DCSTART
```
#### **DCSTART**

,**MAX-ISAM-POOL-SIZE** = \*unchanged / **\*STD** / <integer 128 .. 32766>

,**MAX-SLOT-PAGES** = \*unchanged / **\*STD** / <integer 2048 .. 65535>

,**MAX-DNS-ACC-ENTRIES** = \*unchanged / <integer 0 .. 32766>

,**MAX-VLAN-ASSIGNMENT-ENTRIES** = \*unchanged / <integer 0 .. 32766>

,**REASON** = \*none / list-poss (10): **BS2-SS** / **BOURSE-SS** / **TIMER-SS** / **DEVICE-SS** / **SIGNAL-SS** /

**CONTINGENCY-SS** / **SLOTPOOL-SS** / **TASK-SS** / **USER-TIMEOUT** / **MEMORY-SS**

,**ACTION** = \*none / list-poss (2): **MSG** / **DUMP**

,**REMOTE-IP-NSDU =** \*unchanged / **\*STD** / <integer 512 .. 65530>

#### **DCSOF=...**

Mit DCSOF wird festgelegt, ob BCAM mit Hilfe einer Kommandodatei (Start Option File) in Betrieb genommen wird.

i Ist die SOF nicht unter der Kennung TSOS katalogisiert, muss der Dateiname vollqualifiziert angegeben werden. Der Dateiname muss auf dem Home-Pubset katalogisiert sein. Bei Dateien, die auf Daten-Pubsets katalogisiert sind, kann es zu Fehlern kommen.

Wird der Operand DCSOF verwendet, so greift BCAM auf die SOF zu. Die SOF muss vorher erstellt worden sein; sie enthält alle Kommandos zur automatischen Inbetriebnahme des Datenkommunikationssystems. Das erste Kommando (DCOPT) der SOF hat als Operand die wahlweisen Operanden des Kommandos DCSTART. Gibt man mit dem Kommando DCSTART zusätzlich einen oder mehrere der wahlfreien Operanden ein, so wird der im DCOPT-Kommando für diesen Operanden festgelegte Wert für diese Inbetriebnahme überschrieben.

#### **DCSOF=**\*none

Die Angabe zum Namen der SOF ist weggelassen (siehe Metasyntax).

#### **HOST=<host-name 1..8>**

HOST bezeichnet den Namen des BS2000-Systems. HOST muss im DCSTART- oder DCOPT-Kommando angegeben werden.

#### **DCRDF=...**

verweist auf den Namen der Datei, die die Netzbeschreibung (RDF) enthält.

### **DCRDF=<filename 1..54>**

### Name der RDF

Der vollqualifizierte Dateiname ist anzugeben, wenn die RDF nicht unter der Benutzerkennung TSOS steht. Der Dateiname muss auf dem Home-Pubset katalogisiert sein. Bei Dateien, die auf Daten-Pubsets katalogisiert sind, kann es zu Fehlern kommen.

### **DCRDF=\*NONE,...**

Bei Angabe von \*NONE wird ohne RDF gestartet.

#### **MAXTSDU=...**

Dieser Operand beschreibt die maximale Nachrichtenlänge, die der Host empfangen kann.

#### **MAXTSDU=<integer 4096..65530>**

Angabe der maximalen Nachrichtenlänge in Byte. Voreinstellung: 4096

#### **DCSOF=<filename 1..54>**

Name der SOF, mit der das Kommunikationssystem in Betrieb genommen wird. Das erste Kommando dieser SOF muss DCOPT sein.

### **HOST=...**

HOST bezeichnet den Namen des BS2000-Systems, für das BCAM in der RDF generiert wurde. HOST muss im DCSTART- oder DCOPT-Kommando angegeben werden.

#### **HOST=**\*none

Die Angabe des Hostnamens ist weggelassen (siehe Metasyntax).

#### **HOST=<host-name 1..8>**

Hostname des Kommunikationssystems.

### **DCRDF=...**

verweist auf den Namen der Datei, die die Netzbeschreibung (RDF) enthält.

### **DCRDF=**\*none

Die Angabe über die Verwendung der RDF ist weggelassen. Voreinstellung: \$TSOS.DCRDF

### **DCRDF=<filename 1..54>**

Name der RDF.

Der vollqualifizierte Dateiname ist anzugeben, wenn die RDF nicht unter der Benutzerkennung TSOS steht.

### **DCRDF=\*NONE,...**

Bei Angabe von \*NONE wird ohne RDF gestartet.

### **MAXTSDU=...**

Dieser Operand beschreibt die maximale Nachrichtenlänge, die der Host empfangen kann.

#### **MAXTSDU=**\*none

Keine Angabe der maximalen Nachrichtenlänge.

#### **MAXTSDU=<integer 4096..65530>**

Angabe der maximalen Nachrichtenlänge in Bytes.

Voreinstellung: 4096

#### **LWRESD=...**

Mit dem Operanden LWRESD wird festgelegt, ob LWRESD automatisch gestartet werden darf.

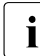

i In einer BS2000-Parameterfile (Parameterservice) muss LWRESD=NO<br>i angegeben werden angegeben werden.

### **LWRESD=YES**

LWRESD wird automatisch gestartet. Voreinstellung: YES

### **LWRESD=NO**

LWRESD wird nicht automatisch gestartet. LWRESD darf erst gestartet werden, nachdem BCAM gestartet wurde.

#### **JV-READY=...**

Der Name der Jobvariable, in der der BCAM-Betriebsmodus angezeigt wird. Ist der Inhalt der Jobvariable "BCAM READY", wird dadurch der aktive Zustand von BCAM angezeigt. Jeder andere Inhalt zeigt an, dass BCAM nicht betriebsbereit ist.

Nur bei normaler Beendigung von BCAM (Meldung BCA0716) wird die Jobvariable von BCAM zurückgesetzt. Ist keine Jobvariable vorhanden, findet keine Protokollierung des BCAM-Zustandes durch BCAM statt.

i Der Parameter JV-READY darf nicht in einer BS2000-Parameterfile (Parameter-<br>I service) verwendet werden. Das Subsystem IV muss bei "BCAM BEADY"aktiv service) verwendet werden. Das Subsystem JV muss bei "BCAM READY"aktiv sein.

### **JV-READY=**\*none

Die Angabe über die Verwendung einer Jobvariablen zur Überwachung des BCAM-Betriebsmodus ist weggelassen.

### **JV-READY=<filename 1..54>**

definiert den Namen der Jobvariable, die den BCAM-Betriebsmodus anzeigt. Die JV muss auf dem Home-Pubset katalogisiert sein. Bei JVs, die auf Daten-Pubsets katalogisiert sind, kann es zu Fehlern kommen.

#### **JV-RDFNAME=...**

Der Name der Jobvariable, in der der Name der aktuellen RDF – entspricht der Angabe im Operanden DCRDF – hinterlegt wird. Ist der Inhalt der Jobvariable "\*NONE", wird dadurch angezeigt, dass BCAM ohne RDF (RDF-loser Betrieb) betrieben wird.

Nur bei normaler Beendigung von BCAM (Meldung BCA0716) wird die Jobvariable von BCAM zurückgesetzt, in allen anderen Fällen muss sie vom Systemverwalter manuell zurückgesetzt werden. Ist keine Jobvariable vorhanden, findet keine Protokollierung des aktuellen RDF-Namens durch BCAM statt.

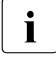

i Der Parameter JV-RDFNAME darf nicht in einer BS2000-Parameterfile (Parameterservice) verwendet werden. Das Subsystem JV muss bei "BCAM READY" aktiv sein.

### **JV-RDFNAME=**\*none

Die Angabe über die Verwendung einer Jobvariablen zur Überwachung des RDF-Namens ist weggelassen.

### **JV-RDFNAME=<filename>**

definiert den Namen der Jobvariable, in der der aktuelle RDF-Name hinterlegt wird. Die JV muss auf dem Home-Pubset katalogisiert sein. Bei JVs, die auf Daten-Pubsets katalogisiert sind, kann es zu Fehlern kommen.

### **JV-BCAM-STATUS=...**

Der Name der Jobvariable, in die der aktuelle BCAM-Status eingetragen wird (siehe [Seite 111](#page-110-0)).

Nur bei normaler Beendigung von BCAM (Meldung BCA0716) wird die Jobvariable von BCAM zurückgesetzt, in allen anderen Fällen muss sie vom Systemverwalter manuell zurückgesetzt werden. Ist keine Jobvariable vorhanden, findet keine Protokollierung des aktuellen BCAM-Status durch BCAM statt.

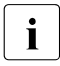

**i** Der Parameter JV-BCAM-STATUS darf nicht in einer BS2000-Parameterfile<br>(Parameterservice) verwendet werden. Das Subsystem JV muss bei "BCAM (Parameterservice) verwendet werden. Das Subsystem JV muss bei "BCAM READY" aktiv sein.

### **JV-BCAM-STATUS=**\*none

Die Angabe über die Verwendung einer Jobvariablen zur Überwachung des BCAM-Status ist weggelassen.

#### **JV-BCAM-STATUS=<filename 1..54>**

definiert den Namen der Jobvariable, in der der aktuelle BCAM-Status hinterlegt wird. Die JV muss auf dem Home-Pubset katalogisiert sein. Bei JVs, die auf Daten-Pubsets katalogisiert sind, kann es zu Fehlern kommen.

#### **MAXNPA=...**

beschränkt die Anzahl der nicht vordefinierten Anwendungen, die im BS2000-System gleichzeitig eröffnet sein dürfen.

### **MAXNPA=**\*none

Die Angabe über die Anzahl der nicht vordefinierten Anwendungen ist weggelassen.

#### **MAXNPA=<integer 1..2147483647>**

Anzahl der nicht vordefinierten Anwendungen, die im BS2000-System gleichzeitig eröffnet sein dürfen.

Voreinstellung: 20000

## **MAXNPT=...**

beschränkt die Anzahl der nicht vordefinierten Anwendungen, die im BS2000-System von einer einzelnen TASK gleichzeitig eröffnet werden dürfen.

### **MAXNPT=**\*none

Die Angabe über die Anzahl der nicht vordefinierten Anwendungen ist weggelassen.

#### **MAXNPT=<integer 1..2147483647>**

Anzahl der nicht vordefinierten Anwendungen, die im BS2000-System von einer einzelnen TASK gleichzeitig eröffnet werden dürfen. Voreinstellung: 20000

### **MAXCNN=...**

beschränkt die Anzahl der Verbindungen, die eine nicht vordefinierte Anwendung gleichzeitig unterhalten darf.

### **MAXCNN=**\*none

Die Angabe über die Anzahl der Verbindungen ist weggelassen.

### **MAXCNN=<integer 1..2147483647>**

Anzahl der Verbindungen, die eine nicht vordefinierte Anwendung gleichzeitig unterhalten darf.

Voreinstellung: 20000

### **PAGMEM=...**

Mit diesem Operanden wird die Größe des seitenwechselbaren Speichers (Hintergrund-, Seitenwechselspeicher, paging area) in Kbytes angegeben, den BCAM für den Datentransfer einsetzen darf.

### **PAGMEM=**\*none

Die Angabe über die Größe des seitenwechselbaren Speichers ist weggelassen.

### **PAGMEM=<integer 1024..1048576>**

Größe des seitenwechselbaren Speichers in Kbytes. Voreinstellung: systemabhängig; siehe auch nachfolgende Tabelle zu RESMEM

### **RESMEM=...**

definiert die Größe des residenten Speichers (MEM-RES) in Kbytes, den BCAM für den Datentransfer einsetzen darf.

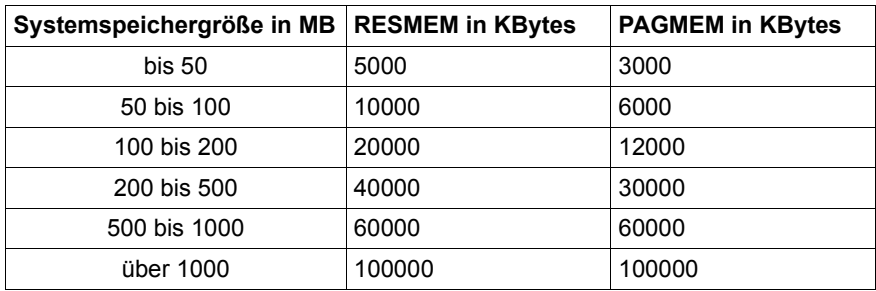
### **RESMEM=**\*none

Der von BCAM standardmäßig eingestellte, systemabhängige Wert wird nicht verändert.

### **RESMEM=<integer 1024..1048576>**

Der Wert für RESMEM wird verändert.

## **SOKHOST=...**

gibt den Socket-Hostnamen des Host an.

### **SOKHOST=**\*none

Die Angabe des Socket-Hostnamens wird weggelassen.

Es wird der Hostname als Socket-Hostname verwendet, ergänzt mit Blanks auf die Länge des Socket-Hostnamens.

### **SOKHOST=<text 1..32> / <c-string 1..32>**

Socket-Hostname des Host

### **PRIVPORT#=...**

Mit PRIVPORT# wird die erste Socket-Portnummer angegeben, die von nicht privilegierten Anwendungen belegt werden darf.

Niedrige Socket-Portnummern (mit Ausnahme der Portnummer 20) dürfen nur von privilegierten Anwendungen belegt werden. Privilegierte Anwendungen sind solche, die unter dem BS2000-Systemprivileg TSOS oder NET-ADMINISTRATION laufen.

### **PRIVPORT#=**\*none

Der von BCAM standardmäßig eingestellte Wert von 2050 wird nicht verändert.

#### **PRIVPORT#=<integer 1..65535>**

definiert die erste freie Portnummer, die von nicht privilegierten Anwendungen belegt werden darf.

PRIVPORT# muss immer kleiner oder gleich FREEPORT# sein. Wurde PRIVPORT# größer als FREEPORT# gewählt, wird der Wert auf die Angabe bei FREEPORT# begrenzt.

#### **FREEPORT#=...**

gibt die erste freie Portnummer an, die von BCAM dynamisch für eine Anwendung belegt werden darf. Wird SNMP-SBA-BS2 auf diesem Rechner eingesetzt, ist die Portnummer 3161 für die BCAM-interne Kommunikation zwischen Master- und Subagenten fest vergeben.

### **FREEPORT#=**\*none

Der von BCAM standardmäßig eingestellte Wert von 4096 wird nicht verändert.

#### **FREEPORT#=<integer 1..65535>**

definiert die erste freie Portnummer.

FREEPORT# muss immer größer oder gleich PRIVPORT# sein. Wird FREEPORT# kleiner als PRIVPORT# gewählt, wird der Wert auf die Angabe bei PRIVPORT# festgesetzt.

# **MSG=...**

steuert den Umfang der Meldungsausgabe.

Allgemeine Information zu den BCAM-Meldungen sind im [Kapitel "DNS-Resolver-](#page-998-0)[Anschluss" auf Seite 999](#page-998-0) beschrieben.

**MSG=**\*unchanged

Der von BCAM standardmäßig eingestellte Wert ALL bleibt unverändert.

# **MSG=ALL**

Alle Meldungen werden ausgegeben.

# **MSG=NAK**

Bestimmte, positive Meldungen für Rechner werden nicht ausgegeben. Die Meldung für direkt angesprochene Systeme wird immer ausgegeben (ansonsten können Sequenzen eventuell nicht korrekt ablaufen). Nur für die dahinter liegenden Systeme werden die positiven Meldungen unterdrückt. Folgende positive Meldungen werden unterdrückt: BCA0740 BCA0763 für die Kommandos BCIN (Format 1), BCACT, BCDAC, BCOUT BCA082A BCA083F BCA0851 mit Reason 00/01/02 BCA0852 BCA0853 BCA0854 mit Reason 00/01/02 BCA0856 BCA085B mit Reason 00/01/02 BCA085F BCA08D7 BCA08DB BCA08DC BCA08DD BCA08DE BCA08DF BCA08E5

# **MSG=ERROR-ONLY**

Nur negative Meldungen werden ausgegeben.

Mit dieser Einstellung ermöglichen Sie ein schnelleres Hochfahren von BCAM (Quick-Startup).

Es werden alle Meldungen ausgegeben, denen in der Meldungsdatei der Weight-Code 50, 70 und 99 zugeordnet ist. Dies entspricht an der Bedienstation der Filterstufe 3 oder 4 und "nicht unterdrückbar".

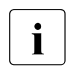

i Sie ändern diese Einstellung durch /BCMOD MSG=ALL/NAK. Ändern Sie diese Einstellung nach dem BCAM-Start, wenn wieder alle BCAM-Kommandos protokolliert werden sollen.

# **#BITMAP=...**

Anzahl der 256 byte langen Bitmaps zur Verwaltung eines jeden Datenslotpools. Wird dieser Wert nicht angegeben, wird er aus dem Systemspeicher MEMORY-SIZE nach folgendem Schema ermittelt:

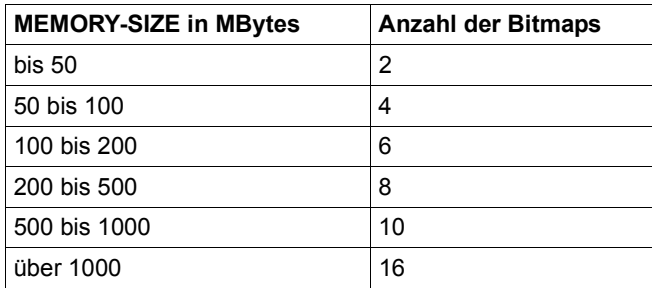

#BITMAP definiert die Größe der Datenslotpools: Die maximale Anzahl der Slots in einem Datenslotpool ist bestimmt durch das Produkt aus #BITMAP und 2048.

## **#BITMAP=**\*none

Keine Angaben zur Anzahl der Bitmaps.

### **#BITMAP=<integer 1..32>**

Anzahl der Bitmaps zur Verwaltung eines jeden Datenslotpools.

### **START=...**

Mit START wird ausgewählt, welche Operanden zum Starten von BCAM ausgewählt werden.

### **START=NEW**

Die gültigen Startoperanden ergeben sich aus der Summe dieses aktuell verwendeten DCSTART-Kommandos mit START=NEW und des DCOPT-Kommandos aus der im Operanden DCSOF angegebenen Kommandodatei. Sie können in einer Kommandodatei oder von Hand durch BCMOD-Kommandos geändert werden.

# **START=RETRY**

BCAM wird mit den beim letzten Sessionstart gültigen Operanden hochgefahren.

Details zu den Einstellungen nach einem IPL oder einem BCAM Session Start finden Sie unter [Abschnitt "Operandeneinstellungen" auf Seite 95.](#page-94-0)

# **RETRY=...**

Dieser Operand regelt das Verhalten bei abnormaler Beendigung von BCAM.

# **RETRY=**\*none

Es wird keine Angabe über das Verhalten nach abnormaler BCAM-Beendigung gemacht.

Voreinstellung: NO

# **RETRY=ABNORMAL**

Bei abnormaler Beendigung von BCAM wird ein Neustart durchgeführt.

# **RETRY=NO**

Bei abnormaler Beendigung von BCAM wird kein Neustart durchgeführt.

### **INI=...**

gibt die Objekte an, die in Betrieb genommen werden. Der Operand INI hat nur Auswirkung auf die in einer RDF definierten Objekte.

# **INI=**\*none

Die Angabe, welche Objekte in Betrieb genommen werden, ist weggelassen (entspricht INI=ONLY).

# **INI=ONLY**

Nur der Host wird in Betrieb genommen.

# **ACT=...**

gibt die Objekte an, die aktiviert werden. Der Operand ACT hat nur Auswirkung auf die in einer RDF definierten Objekte.

# **ACT=**\*none

Die Angabe, welche Objekte zu aktivieren sind, ist weggelassen (entspricht ACT=YES).

# **ACT=NO**

Keine Objekte werden aktiviert.

### **ACT=YES**

Nur der Host wird aktiviert.

# **ACT=ONLY**

Nur der Host wird aktiviert.

### **INI=LOCAL**

Alle LAN-Knoten werden in Betrieb genommen.

# **ACT=...**

gibt die Objekte an, die aktiviert werden. Der Operand ACT hat nur Auswirkung auf die in einer RDF definierten Objekte.

### **ACT=**\*none

Die Angabe, welche Objekte zu aktivieren sind, ist weggelassen (entspricht ACT=YES).

# **ACT=NO**

Keine Objekte werden aktiviert.

### **ACT=YES**

Es werden genau die Objekte aktiviert, die auch in Betrieb genommen worden sind.

# **ACT=ONLY**

Nur der Host wird aktiviert.

# **ACT=LOCAL**

Alle LAN-Knoten werden aktiviert.

### **INI=NODE**

Alle LAN-Knoten, sowie alle direkt am LAN angeschlossenen Rechner werden in Betrieb genommen.

# **ACT=...**

gibt die Objekte an, die aktiviert werden. Der Operand ACT hat nur Auswirkung auf die in einer RDF definierten Objekte.

# **ACT=**\*none

Die Angabe, welche Objekte zu aktivieren sind, ist weggelassen (entspricht ACT=YES).

# **ACT=NO**

Keine Objekte werden aktiviert.

# **ACT=YES**

Es werden genau die Objekte aktiviert, die auch in Betrieb genommen worden sind.

# **ACT=ONLY**

Nur der Host wird aktiviert.

# **ACT=LOCAL**

Alle LAN-Knoten werden aktiviert.

# **ACT=NODE**

Alle LAN-Knoten, sowie alle direkt am LAN angeschlossenen Rechner werden aktiviert.

# **INI=ALL**

Alle LAN-Knoten, alle direkt am LAN angeschlossenen Rechner, sowie alle Rechner die über die oben genannten Rechner erreichbar sind, werden in Betrieb genommen.

# **ACT=...**

gibt die Objekte an, die aktiviert werden.

Der Operand ACT hat nur Auswirkung auf die in einer RDF definierten Objekte.

## **ACT=**\*none

Die Angabe, welche Objekte zu aktivieren sind, ist weggelassen (entspricht ACT=YES).

## **ACT=NO**

Keine Objekte werden aktiviert.

# **ACT=YES**

Es werden genau die Objekte aktiviert, die auch in Betrieb genommen worden sind.

# **ACT=ONLY**

Nur der Host wird aktiviert.

# **ACT=LOCAL**

Alle LAN-Knoten werden aktiviert.

# **ACT=NODE**

Alle LAN-Knoten, sowie alle direkt am LAN angeschlossenen Rechner werden aktiviert.

# **ACT=ALL**

Alle LAN-Knoten, alle direkt am LAN angeschlossenen Rechner, sowie alle Rechner, die über die oben genannten Rechner erreichbar sind, werden aktiviert.

# **APPLICATION-TABLE=...**

Relevant für Anwendungen, die nicht auf dem Standard-Host ablaufen sollen. APPLICATION-TABLE definiert die SAM-Datei (Application-Datei), die die Zuordnung von Anwendungen zu virtuellen Hosts enthält. Die Informationen aus dieser Datei werden sofort in die entsprechende ISAM-Datei übernommen, werden aber für die einzelne Anwendung

# **APPLICATION-TABLE=**\*none

Keine Angaben zur Verwendung der Application-Datei. Es wird der Standardname verwendet.

erst wirksam, wenn die Anwendung beendet und wieder eröffnet wird.

# **APPLICATION-TABLE=(...)**

Es werden Angaben zur Verwendung der Application-Datei gemacht.

# **FILE=...**

gibt den Namen der Application-Datei an. Der Dateiname muss auf dem Home-Pubset katalogisiert sein. Bei Dateien, die auf Daten-Pubsets katalogisiert sind, kann es zu Fehlern kommen.

### **FILE=**\*none

Keine Angaben zum Namen der Application-Datei. In diesem Fall wird auf den Standardnamen \$TSOS.SYSDAT.BCAM.APPLICATIONS zurückgegriffen.

### **FILE=<filename 1..50>**

definiert einen eigenen Namen der Application-Datei. Beachten Sie bitte, dass der Dateiname von BCAM noch um ein vierstelliges Suffix ergänzt wird.

### **SOCKETHOST-TABLE=...**

SOCKETHOST-TABLE definiert die SAM-Datei (Socket-Host-Datei), die die Zuordnung von Socket-Hostnamen zu IP-Adressen enthält. Die Informationen aus dieser Datei werden sofort in die zugehörige ISAM-Datei übernommen. ISOCKET-Aufrufe, die die Umsetzung von Socket-Hostnamen auf IP-Adressen und umgekehrt verlangen, greifen auf die Daten in der entsprechenden ISAM-Datei zu.

#### **SOCKETHOST-TABLE=**\*none

Keine Angaben zur Verwendung der Socket-Host-Datei.

### **SOCKETHOST-TABLE=(...)**

Es werden Angaben zur Verwendung der Socket-Host-Datei gemacht. Es wird der Standardname verwendet.

# **FILE=...**

gibt den Dateinamen der Socket-Host-Datei an. Der Dateiname muss auf dem Home-Pubset katalogisiert sein. Bei Dateien, die auf Daten-Pubsets katalogisiert sind, kann es zu Fehlern kommen.

#### **FILE=**\*none

Keine Angaben zum Dateinamen der Socket-Host-Datei. In diesem Fall wird auf den Standardnamen \$TSOS.SYSDAT.BCAM.ETC.HOSTS zurückgegriffen.

#### **FILE=<filename 1..50>**

definiert einen eigenen Dateinamen für Socket-Host-Datei. Beachten Sie bitte, dass der Dateiname von BCAM noch um ein vierstelliges Suffix ergänzt wird.

#### **PROCESSOR-TABLE=...**

PROCESSOR-TABLE definiert die SAM-Datei (Prozessor-Datei), die die Zuordnung von Prozessornamen zu Netzadressen enthält. ACCESS=UPDATE/READ/ALLOW dient zur Steuerung der automatischen Endsystem-Aufnahme.

#### **PROCESSOR-TABLE=**\*none

Keine Angaben zur Verwendung der Prozessor-Datei. Es wird der Standardname verwendet.

# **PROCESSOR-TABLE=(...)**

Es werden Angaben zur Verwendung der Prozessor-Datei gemacht.

# **FILE=...**

gibt den Namen der Prozessor-Datei an. Der Dateiname muss auf dem Home-Pubset katalogisiert sein. Bei Dateien, die auf Daten-Pubsets katalogisiert sind, kann es zu Fehlern kommen.

# **FILE=**\*none

Keine Angaben zum Namen der Prozessor-Datei. In diesem Fall wird auf den Standardnamen \$TSOS.SYSDAT.BCAM.PROCESSORS zurückgegriffen.

# **FILE=<filename 1..50>**

definiert einen eigenen Namen für Prozessor-Datei. Beachten Sie, dass der Dateiname von BCAM noch um ein vierstelliges Suffix ergänzt wird.

# **ACCESS=...**

steuert den Umfang der automatischen Endsystem-Aufnahme. Eine detaillierte Beschreibung dieses Operanden finden Sie im Abschnitt "Automatische [Endsystem-Aufnahme \(AEC\)" auf Seite 259.](#page-258-0)

# **ACCESS=**\*unchanged

Keine Angabe zur Steuerung der automatischen Endsystem-Aufnahme. Voreinstellung: UPDATE

# **ACCESS=UPDATE**

Es darf jedes Partner-Endsystem aufgenommen werden.

# **ACCESS=ALLOW**

Es darf jedes Partner-Endsystem aufgenommen werden, allerdings ohne Aufnahme in die Dateien, die der Prozessor-Datei zugeordnet sind.

# **ACCESS=READ**

Es dürfen die in der Prozessor-Datei beschriebenen Partner-Endsysteme mit den gegebenen Prozessornamen aufgenommen werden.

# **FQDN-TABLE=...**

FQDN-TABLE definiert die SAM-Datei, die die Zuordnung von FQDN zu BCAM-Namen bzw. zu IP-Adressen enthält. Die Informationen aus dieser Datei (FQDN-Datei) werden periodisch in die BCAM-Tabellen übernommen.

# **FQDN-TABLE=**\*none

 Keine Angaben zur Verwendung der FQDN-TABLE. Es wird der Standardname verwendet.

# **FQDN-TABLE=(...)**

Es werden Angaben zur Verwendung der FQDN-TABLE gemacht.

# **FILE=...**

gibt den Dateinamen der FQDN-TABLE an. Der Dateiname muss auf dem Home-Pubset katalogisiert sein. Bei Dateien, die auf Daten-Pubsets katalogisiert sind, kann es zu Fehlern kommen.

### **FILE=**\*none

Keine Angaben zum Dateinamen der FQDN-TABLE. In diesem Fall wird auf den Standardnamen \$TSOS.SYSDAT.BCAM.FQDN zurückgegriffen.

### **FILE=<filename 1..50>**

definiert einen eigenen Dateinamen für FQDN-TABLE.

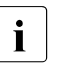

i Der Dateiname von BCAM wird noch um ein vierstelliges Suffix ergänzt.

# **SERVICES-TABLE=...**

Nur relevant bei automatischer Endsystem-Aufnahme.

Definiert eine neu zu verwendende SAM-Datei, die die Zuordnung von Services zu Portnummern enthält. Die Informationen aus dieser Datei (Services-Datei) werden periodisch in die BCAM-Tabellen übernommen.

# **SERVICES-TABLE=**\*unchanged

SAM-Datei, die die Zuordnung von Services zu Portnummern enthält, wird nicht angegeben.

### **SERVICES-TABLE=(...)**

SAM-Datei, die die Zuordnung des SERVICE zu einer Portnummer enthält.

# **FILE=...**

gibt den Namen der SAM-Datei an, die die Zuordnung von Services zu Portnummern enthält.

Der Dateiname muss auf dem Home-Pubset katalogisiert sein. Bei Dateien, die auf Daten-Pubsets katalogisiert sind, kann es zu Fehlern kommen.

Standardname: \$TSOS.SYSDAT.BCAM.ETC.SERVICES

Der Dateiname wird mit den ebenfalls eingegebenen oder bereits vorhandenen Dateinamen anderer BCAM-Tabellen verglichen, um zu vermeiden, dass diese Datei mehreren BCAM-Tabellen zugeordnet ist.

# **FILE=**\*unchanged

Keine Angabe zum Namen der SAM-Datei, die die Zuordnung von Services zu Portnummern enthält.

### **FILE=<filename 1..50>**

Name der SAM-Datei, die die Zuordnung von Services zu Portnummern enthält.

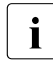

i Der Dateiname von BCAM wird noch um ein vierstelliges Suffix ergänzt.

# **MAX-ISAM-POOL-SIZE=...**

Mit MAX-ISAM-POOL-SIZE wird die maximale Größe (Angabe in PAM-Seiten) des ISAM-Pools für die ISAM-Hilfsdateien der BCAM-Steuerdateien festgelegt (Application-Datei, Prozessor-Datei, Socket-Host-Datei, FDQN-Datei und Services-Datei).

# **MAX-ISAM-POOL-SIZE=**\*unchanged

Sie legen die absolute Größe des ISAM-Pools nicht fest.

## **MAX-ISAM-POOL-SIZE=\*STD**

Die Größe des ISAM-Pools wird auf den Standardwert von 1536 PAM-Seiten festgelegt.

### **MAX-ISAM-POOL-SIZE=<integer 128..32766>**

Maximale Größe (Angabe in PAM-Seiten) des ISAM-Pools.

### **MAX-SLOT-PAGES =**

Mit MAX-SLOT-PAGES legen Sie die maximale Größe in Seiten für die Steuerblock-Pools fest.

### **MAX-SLOT-PAGES =** \*unchanged

Sie legen die maximale Größe der Steuerblock-Pools nicht fest.

# **MAX-SLOT-PAGES = \*STD**

Die maximale Größe soll auf den Standardwert (4608 Seiten) geändert werden.

### **MAX-SLOT-PAGES = <integer 2048 .. 65535>**

Maximale Größe in Seiten der Steuerblock-Pools.

# **MAX-DNS-ACC-ENTRIES =**

Sie können die Anzahl der Einträge für die Verwaltung der IP- und IPv6-Adressbereiche sowie für den Namensraum des Prozessors festlegen.

### **MAX-DNS-ACC-ENTRIES =** \*unchanged

Sie lassen die Anzahl der Einträge für die Verwaltung der IP- und IPv6-Adressbereiche sowie für den Namensraum des Prozessors unverändert. Voreinstellung: 4096

### **MAX-DNS-ACC-ENTRIES = <integer 0 .. 32766>**

Anzahl der Einträge für die Verwaltung der IP- und IPv6-Adressbereiche sowie für den Namensraum des Prozessors.

## **MAX-VLAN-ASSIGNMENT-ENTRIES=...**

Sie können die Anzahl der Einträge für die Verwaltung der IP-, IPv6-Adressbereiche zur Zuordnung zu einer VLAN-ID festlegen.

### **MAX-VLAN-ASSIGNMENT-ENTRIES =**\*unchanged

Sie lassen die Anzahl der Einträge für die Verwaltung der IP- und IPv6-Adressbereiche zur Zuordnung zu einer VLAN-ID unverändert. Voreinstellung: 1024

### **MAX-VLAN-ASSIGNMENT-ENTRIES=<integer 0 .. 32766>**

Anzahl der Einträge für die Verwaltung der IP- und IPv6-Adressbereiche zur Zuordnung zu einer VLAN-ID. Die Angabe des Wertes 0 bewirkt die Voreinstellung.

### **REASON=...**

gibt den Grund für die durchzuführende Fehlerreaktion – definiert im Operanden ACTION – an. Die Werte können auch als Liste (list-poss) angegeben werden.

### **REASON=**\*none

Keine Angabe des Grundes für die Fehlerreaktion.

### **REASON=BS2-SS**

Der Grund für die Fehlerreaktion liegt in der Benutzung einer BS2000-Schnittstelle.

### **REASON=BOURSE-SS**

Der Grund für die Fehlerreaktion liegt in der Benutzung der BS2000-Börsen-Schnittstelle.

### **REASON=TIMER-SS**

Der Grund für die Fehlerreaktion liegt in der Benutzung der BS2000-Timer-Schnittstelle.

### **REASON=DEVICE-SS**

Der Grund für die Fehlerreaktion liegt in der Benutzung der BS2000-Geräte-Schnittstelle.

### **REASON=SIGNAL-SS**

Der Grund für die Fehlerreaktion liegt in der Benutzung der BS2000-Signal-Schnittstelle.

#### **REASON=CONTINGENCY-SS**

Der Grund für die Fehlerreaktion liegt in der Benutzung der BS2000-CONTINGENCY-**Schnittstelle** 

#### **REASON=SLOTPOOL-SS**

Der Grund für die Fehlerreaktion liegt in der Benutzung der BS2000-Slotpool-Schnittstelle.

# **REASON=TASK-SS**

Der Grund für die Fehlerreaktion liegt in der Benutzung der BS2000-Task-Schnittstelle.

## **REASON=USER-TIMEOUT**

Der Grund für die Fehlerreaktion ist ein Timeout beim Warten auf die Bearbeitung des User-Calls unter BCAM-Task.

### **REASON=MEMORY-SS**

Der Grund für die Fehlerreaktion liegt in der Benutzung der BS2000-Speicher-Schnittstelle.

# **ACTION=...**

definiert die einzuschaltende Reaktion auf mit REASON angegebene Fehler. Die Werte können auch als Liste (list-poss) angegeben werden.

# **ACTION=**\*none

Es wird keine Fehlerreaktion eingeschaltet.

# **ACTION=DUMP**

Es wird ein Dump erzeugt (bei Fehler-Returncode).

# **ACTION=MSG**

Die Meldung BCA0777 wird erzeugt (auch wenn Returncode ok).

# **REMOTE-IP-NSDU=...**

definiert die NSDU-Länge für IP-Routen, die über mindestens einen Router laufen.

# **REMOTE-IP-NSDU=**\*unchanged

Die NSDU-Länge für ferne IP-Routen bleibt unverändert.

# **REMOTE-IP-NSDU=\*STD**

Die NSDU-Länge für ferne IP-Routen wird auf den Standardwert (556 byte) gemäß RFC 1122 festgelegt.

# **REMOTE-IP-NSDU=<integer 512..65530>**

Die NSDU-Länge für ferne IP-Routen wird auf den angegebenen Wert festgelegt.

# **Kommando-Protokollierung**

Die Verarbeitung wird aus Kompatibilitätsgründen im Positiv-Fall mit der News BCA0763 und im Negativ-Fall mit der News BCA0762 quittiert, anschließend erscheint die Meldung NBR0740. Im Positiv-Fall können außerdem die Meldungen BCA0703, BCA0758 und BCA089F erscheinen.

Die Beschreibung der bei der Kommandobearbeitung eventuell auftretenden Fehlermeldungen entnehmen Sie bitte der folgenden Tabelle.

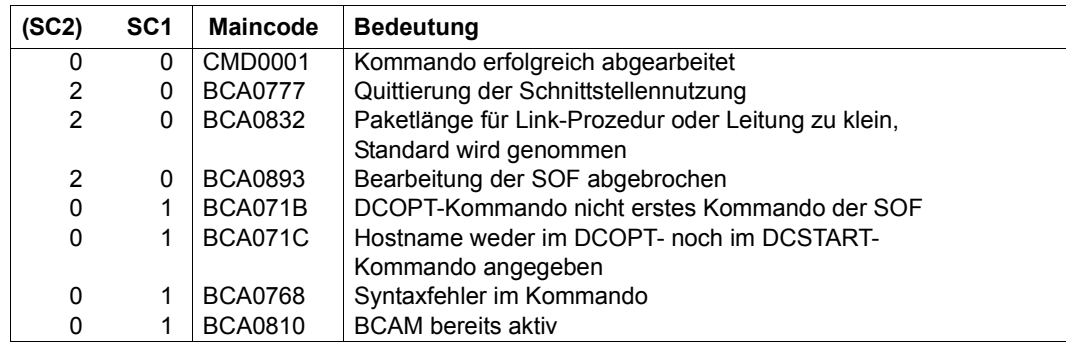

### **Kommando-Returncodes**

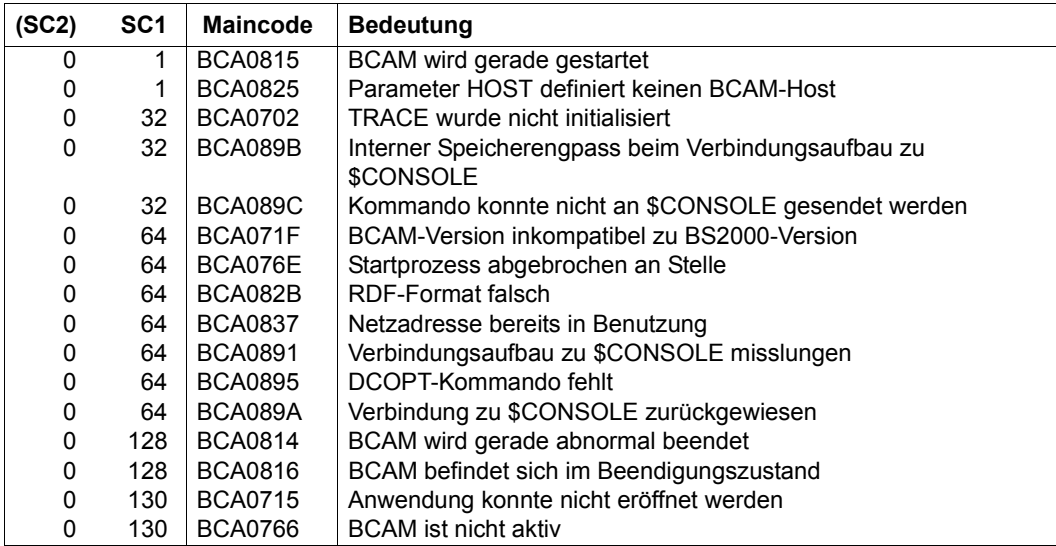

# **8.38 DEACTIVATE-LINE/ DVLN: Leitung deaktivieren**

Mit dem Kommando DEACTIVATE-LINE deaktivieren Sie eine Leitung.

Zur SNMP-Unterstützung existiert für DEACTIVATE-LINE der Aliasname DVLN.

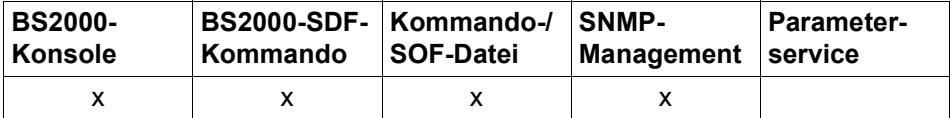

Auflistung zulässiger Kommandoquellen

#### **DEACTIVATE-LINE / DVLN**

**LINE-NAME** =  $\leq$  composed-name 1..8> /  $\leq$ -string 1..8>

### **LINE-NAME=<composed-name 1..8> / <c-string 1..8>**

Name der Leitung, die deaktiviert werden soll.

### **Kommando-Protokollierung**

Die Verarbeitung wird im Positiv-Fall mit der News BCA0688 und im Negativ-Fall mit der News BCA06D8 quittiert, anschließend erscheint die Meldung NBR0740. Die folgende Tabelle erläutert die Fehlermeldungen, die bei der Kommandobearbeitung eventuell auftreten.

# **Kommando-Returncodes**

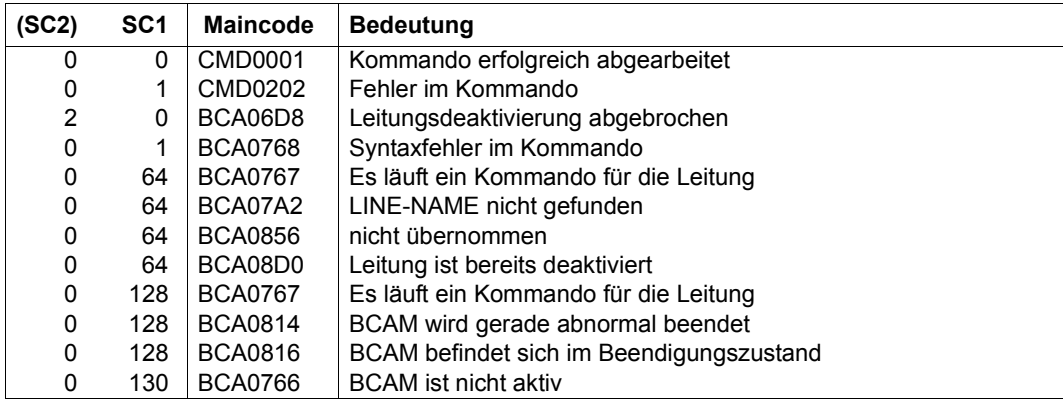

# *Beispiel*

# Leitung deaktivieren:

/DEACTIVATE-LINE LINE-NAME=L#LAN#1

# **8.39 DEACTIVATE-LINK-AGGREGATION / DVLAG: Link-Aggregation deaktivieren**

Mit dem Kommando DEACTIVATE-LINK-AGGREGATION deaktivieren Sie eine Link-Aggregation.

Zur SNMP-Unterstützung existiert für DEACTIVATE-LINK-AGGREGATION der Aliasname DVLAG.

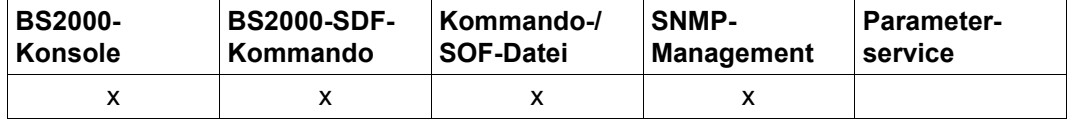

Auflistung zulässiger Kommandoquellen

#### **DEACTIVATE-LINK-AGGREGATION / DVLAG**

**AGGREGATION-NAME** = <composed-name 1..8>

### **AGGREGATION-NAME=<composed-name 1..8>**

Name der zu deaktivierenden Link-Aggregation.

### **Kommando-Protokollierung**

Die Verarbeitung wird im Positiv-Fall mit der News BCA068F und im Negativ-Fall mit der News BCA06DF quittiert.

Die Beschreibung der bei der Kommandobearbeitung eventuell auftretenden Fehlermeldungen entnehmen Sie bitte der folgenden Tabelle.

# **Kommando-Returncodes**

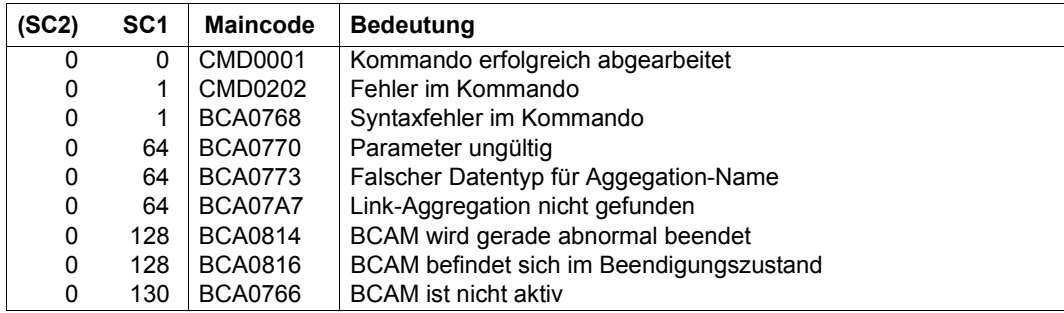

# *Beispiel*

# Link-Aggregation deaktivieren:

/DEACTIVATE-LINK-AGGREGATION AGGREGATION-NAME=AGGRNA01

# **8.40 DEACTIVATE-OWN-ADDRESS / DVOAD: own-Adresse deaktivieren**

DEACTIVATE-OWN-ADDRESS deaktiviert eine own-Adresse zu einer (VLAN-) Leitung.

Zur SNMP-Unterstützung existiert für DEACTIVATE-OWN-ADDRESS der Aliasname DVOAD.

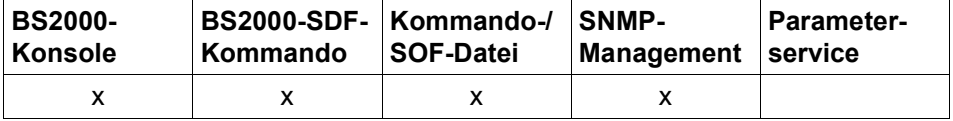

Auflistung zulässiger Kommandoquellen

#### **DEACTIVATE-OWN-ADDRESS / DVOAD**

```
ADDRESS = *IP(...) / *IPV6(...)
  *IP(...)
     \vert IP-ADDRESS = <text 7 ...
  *IPV6(...)
```
⏐ **IPV6-ADDRESS** = <text 9 .. 39**>**

### **ADDRESS=...**

Angabe der own-Adresse, die deaktiviert werden soll.

Das Deaktivieren der Adresse wird mit der Meldung BCA0574 für Leitungen bzw. mit BCA0575 für VLAN-Leitungen protokolliert.

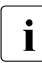

Fine deaktivierte own-Adresse kann nur durch das explizit angegebene Kommando ACTIVATE-OWN-ADDRESS wieder aktiviert werden. Eine implizite Aktivierung erfolgt nicht.

### **ADDRESS=\*IP(...)**

own-IP-Adresse, die deaktiviert werden soll.

#### **IP-ADDRESS=<text 7..15> / <x-string 7..8>**

Mit IP-ADDRESS geben Sie die own-IP-Adresse an, die deaktiviert werden soll. Syntax der own-IP-Adresse: <IPv4-Adresse>.

#### **ADDRESS=\*IPV6(...)**

own-IPv6-Adresse, die deaktiviert werden soll.

#### **IPV6-ADDRESS=<text 9..39> / <c-string 9..39>**

Mit IPV6-ADDRESS geben Sie die own-IPv6-Adresse an, die deaktiviert werden soll. Syntax der own-IPv6-Adresse: <IPv6-Adresse>.

# **Kommando-Protokollierung**

Das Deaktivieren einer eigenen Adresse wird mit den Meldungen BCA0574 für Leitungen bzw. BCA0575 für VLAN-Leitungen gemeldet. Ist die Adresse bereits deaktiviert, wird das Deaktivieren einer eigenen Adresse mit den Meldungen BCA057C für Leitungen bzw. BCA057D für VLAN-Leitungen gemeldet.

Die Verarbeitung wird im Positiv-Fall mit der News BCA0680 und im Negativ-Fall mit der News BCA06D0 quittiert.

Die Beschreibung der bei der Kommandobearbeitung eventuell auftretenden Fehlermeldungen entnehmen Sie bitte der folgenden Tabelle.

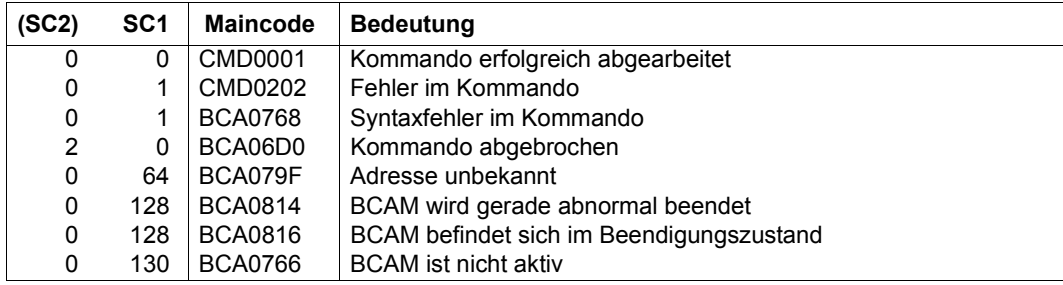

### **Kommando-Returncodes**

# **8.41 DEACTIVATE-VLAN-DEVICE/ DVVLDV: VLAN-Gerät deaktivieren**

Mit dem Kommando DEACTIVATE-VLAN-DEVICE deaktivieren Sie ein VLAN-Gerät.

Zur SNMP-Unterstützung existiert für DEACTIVATE-VLAN-DEVICE der Aliasname DVVLDV.

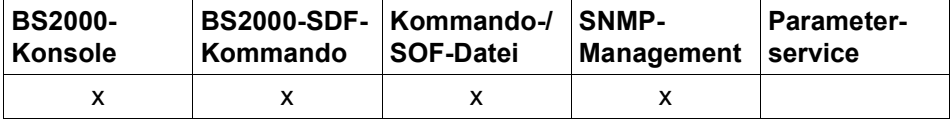

Auflistung zulässiger Kommandoquellen

#### **DEACTIVATE-VLAN-DEVICE / DVVLDV**

**DEVICE-NAME** = <composed-name 1..8>

### **DEVICE-NAME=<composed-name 1..8>**

Name des VLAN-Geräts, das deaktiviert werden soll.

### **Kommando-Protokollierung**

Die Verarbeitung wird im Positiv-Fall mit der News BCA0689 und im Negativ-Fall mit der News BCA06D9 quittiert. Anschließend erscheint die Meldung NBR0740. Die folgende Tabelle erläutert die Fehlermeldungen, die bei der Kommandobearbeitung eventuell auftreten.

# **Kommando-Returncodes**

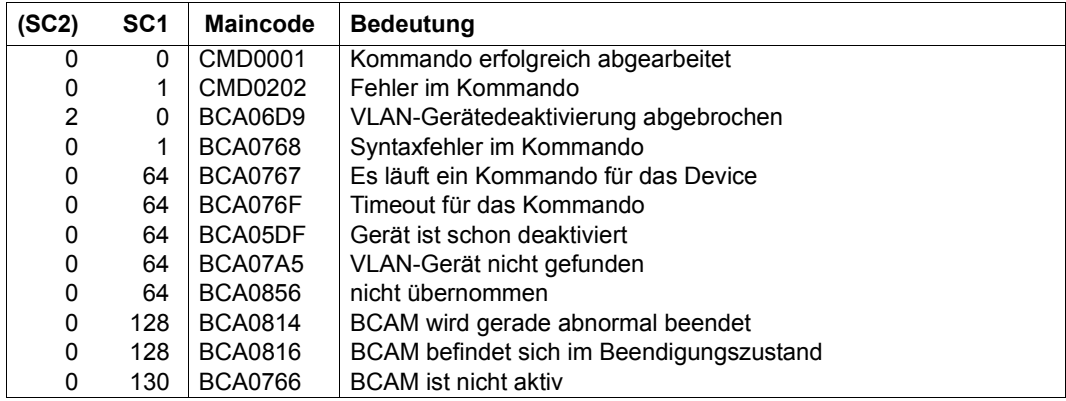

# *Beispiel*

### VLAN-Gerät deaktivieren:

/DEACTIVATE-VLAN-DEVICE DEVICE-NAME=L#DEV#1

# **8.42 DEACTIVATE-VLAN-LINE/ DVVLLN: VLAN-Leitung deaktivieren**

Mit dem Kommando DEACTIVATE-VLAN-LINE deaktivieren Sie eine VLAN-Leitung.

Zur SNMP-Unterstützung existiert für DEACTIVATE-VLAN-LINE der Aliasname DVVLLN.

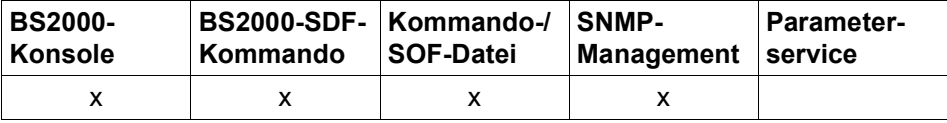

Auflistung zulässiger Kommandoquellen

#### **DEACTIVATE-VLAN-LINE / DVVLLN**

**LINE-NAME** =  $\leq$  composed-name  $1.8$ 

### **LINE-NAME=<composed-name 1..8>**

Name der VLAN-Leitung, die deaktiviert werden soll.

### **Kommando-Protokollierung**

Die Verarbeitung wird im Positiv-Fall mit der News BCA068A und im Negativ-Fall mit der News BCA06DA quittiert. Anschließend erscheint die Meldung NBR0740. Die folgende Tabelle erläutert die Fehlermeldungen, die bei der Kommandobearbeitung eventuell auftreten.

#### **Kommando-Returncodes**

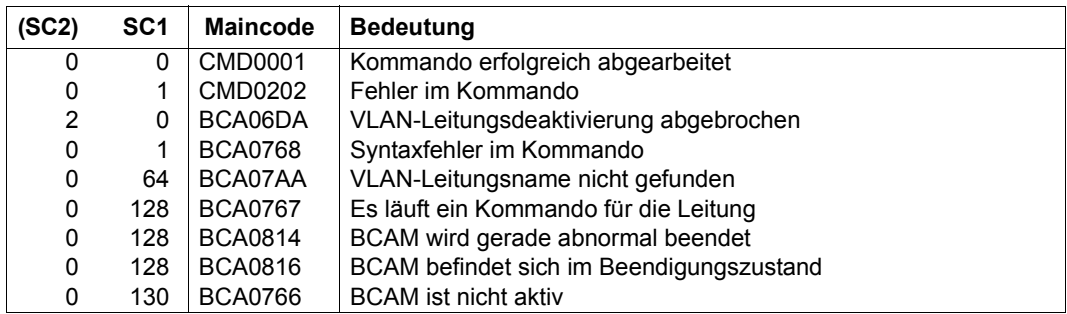

#### *Beispiel*

VLAN-Leitung deaktivieren: /DEACTIVATE-VLAN-LINE LINE-NAME=L#VLAN#1

# **8.43 DELETE-PROCESSOR / DLPRR: Prozessor löschen**

Mit dem Kommando DELETE-PROCESSOR löschen Sie einen (Partner-)Rechner.

Zur SNMP-Unterstützung existiert für DELETE-PROCESSOR der Aliasname DLPRR. Der SDF-Kurzname lautet DLPRR.

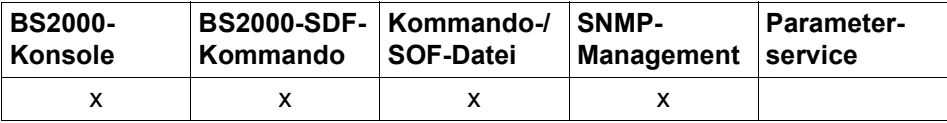

Auflistung zulässiger Kommandoquellen

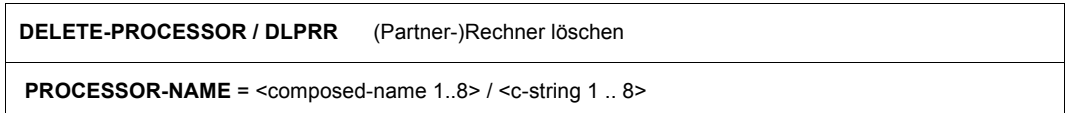

### **PROCESSOR-NAME=<composed-name 1..8> / <c-string 1..8>**

Name des (Partner-)Rechners, der gelöscht wird.

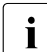

**i** Ein (Partner-)Rechner wird nur dann gelöscht, wenn keine Routen zu ihm<br>existieren existieren.

# **Kommando-Protokollierung**

Die Verarbeitung wird im Positiv-Fall mit der News BCA0682 und im Negativ-Fall mit der News BCA06D2 quittiert, anschließend erscheint die Meldung NBR0740. Die Beschreibung der bei der Kommandobearbeitung eventuell auftretenden Fehlermeldungen entnehmen Sie bitte der folgenden Tabelle.

# **Kommando-Returncodes**

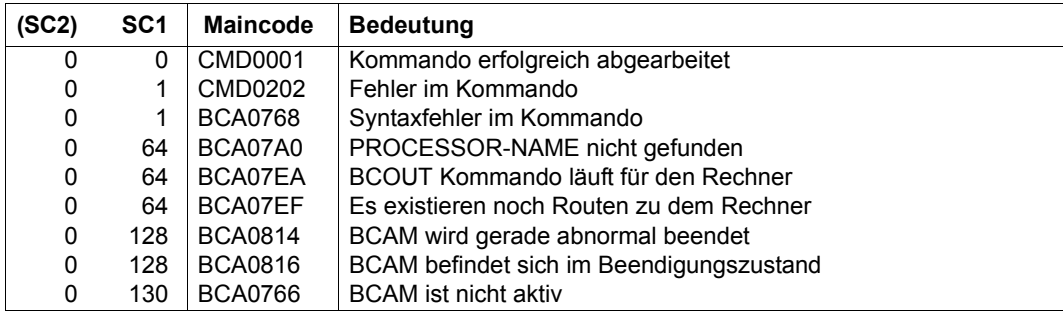

# *Beispiel*

siehe Beispiel im [Abschnitt "DELETE-ROUTE / DLRT: Route löschen" auf Seite 709](#page-708-0).

# <span id="page-708-0"></span>**8.44 DELETE-ROUTE / DLRT: Route löschen**

Mit dem Kommando DELETE-ROUTE löschen Sie eine Route mit L3-Profil IP, IPv6 oder INTF und eventuell den zugehörigen (Partner-)Rechner. Andere L3-Profile sind nicht zulässig.

Es werden nur Routen zu Endsystemen gelöscht, über die keine Verbindungen mehr bestehen. Routen zu Router-Systemen können nicht gelöscht werden.

Die zeitverzögerte Freigabe von System-Resourcen kann längere Kommandobearbeitungszeit in Anspruch nehmen.

Zur SNMP-Unterstützung existiert für DELETE-ROUTE der Aliasname DLRT. Der SDF-Kurzname lautet DLRT.

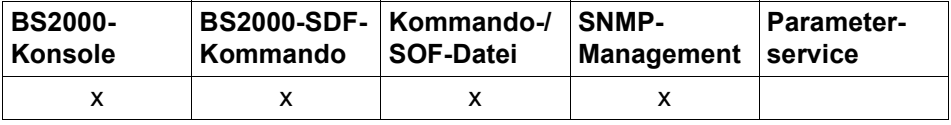

Auflistung zulässiger Kommandoquellen

```
DELETE-ROUTE / DLRT Route löschen
ROUTE-NAME = <composed-name 1..8> / <c-string 1 .. 8> / *IP(...) / *IPV6(...) / *ISO(...)
  *IP(...)
     IP-ADDRESS = <composed-name 7 .. 15> / <x-string 7 .. 8>
   *IPV6(...)
     IPV6-ADDRESS = <text 9 .. 45> / <c-string 9 .. 45>
   *ISO(...)
      ISO-ADDRESS = \leq x-string 1 .. 40>
,DELETE-PROCESSOR = *YES / *NO
```
#### **ROUTE-NAME=<composed-name 1..8> / <c-string 1..8>**

Name der Route, die gelöscht wird.

#### **ROUTE-NAME=\*IP(...)**

Die durch ihre Partner-IP-Adresse definierten Routen werden gelöscht.

### **IP-ADDRESS=<composed-name 7..15> / <x-string 7..8>**

Partner-IP-Adresse der Routen, die gelöscht werden.

# **ROUTE-NAME=\*IPV6(...)**

Die durch ihre Partner-IPv6-Adresse definierten Routen werden gelöscht.

### **IPV6-ADDRESS=<text 9..45> / <c-string 9..45>**

Partner-IPv6-Adresse der Routen, die gelöscht werden.

### **ROUTE-NAME=\*ISO(...)**

Die durch ihre Partner-ISO-Internet-Adresse definierten Routen werden gelöscht.

### **ISO-ADDRESS=<x-string1..40>**

Partner-ISO-Internet-Adresse der Routen, die gelöscht werden.

### **DELETE-PROCESSOR=...**

Der Operand gibt an, ob der zugehörige (Partner-)Rechner auch gelöscht wird. Der (Partner-)Rechner wird nur dann gelöscht, wenn nach dem Löschen der Route keine weiteren Routen mehr zu ihm existieren.

# **DELETE-PROCESSOR=\*YES**

Der zugehörige (Partner-)Rechner wird auch gelöscht.

# **DELETE-PROCESSOR=\*NO**

Der zugehörige (Partner-)Rechner wird nicht gelöscht.

## **Kommando-Protokollierung**

Die Verarbeitung wird im Positiv-Fall mit der News BCA0687 und im Negativ-Fall mit der News BCA06D7 quittiert.

Die Beschreibung der bei der Kommandobearbeitung eventuell auftretenden Fehlermeldungen entnehmen Sie bitte der folgenden Tabelle.

## **Kommando-Returncodes**

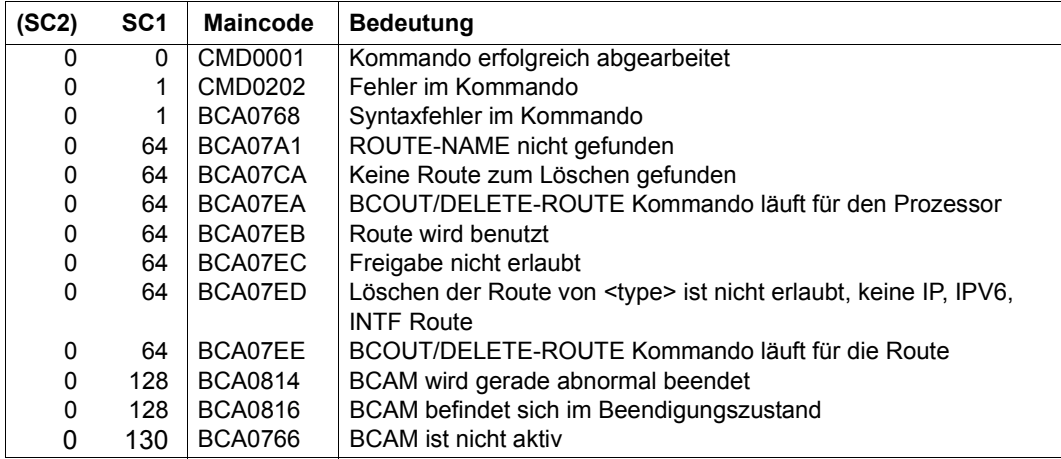

### *Beispiel*

Kommandosequenz zum Einrichten und zum Löschen eines Prozessors und der entsprechenden Routen:

```
/CREATE-PROCESSOR PROCESSOR-NAME=PROCHUGO
```

```
/CREATE-ROUTE ROUTE-NAME=ROUTHUGO,PROCESSOR-NAME=PROCHUGO, -
/ PATH=*VIA-ROUTER(ROUTER-ROUTE-NAME=ROUTER, -
/ L3-PROTOCOL=*IP(IP-ADDRESS=1.2.3.4))
```
### löschen der Route mit dem Kommando

/DELETE-ROUTE ROUTE-NAME=ROUTHUGO

#### oder alternativ mit dem Kommando

/DELETE-ROUTE ROUTE-NAME=\*IP(IP-ADDRESS=1.2.3.4),DELETE-PROCESSOR=\*NO

/DELETE-PROCESSOR PROCESSOR-NAME=PROCHUGO

# **8.45 EDIT-BCAM-OBJECT / EDBCOB: BCAM-Objekte editieren**

Der Aliasname für EDIT-BCAM-OBJECT ist EDBCOB.

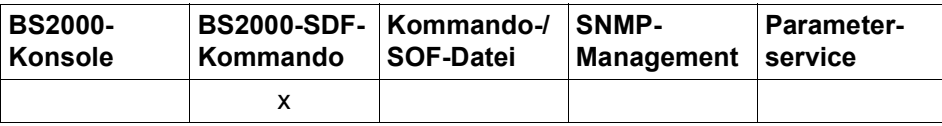

Auflistung zulässiger Kommandoquellen

#### **EDIT-BCAM-OBJECT** / **EDBCOB**

**OBJECT** = **\*HOST** / **\*LINE** / **\*LINK-AGGREGATION** / **\*NODE** / **\*VLAN-DEVICE** / **\*VLAN-LINE** /

**list-poss(**2**): \*PROCESSOR** / **\*ROUTE**

,**NAME** = <composed-name 1 .. 8> ,**CMD** = **\*MODIFY** / **\*ACTIVATE** / **\*CREATE** / **\*DEACTIVATE** / **\*SHOW**

### **OBJECT=...**

gibt an, welches BCAM-Objekt editiert werden soll.

# **OBJECT=\*HOST**

Ein Host soll editiert werden.

### **OBJECT=\*LINE** Eine Leitung soll editiert werden.

**OBJECT=\*LINK-AGGREGATION** Eine Link-Aggregation soll editiert werden.

**OBJECT=\*NODE** Ein Knoten soll editiert werden.

**OBJECT=\*PROCESSOR** Ein Prozessor soll editiert werden.

**OBJECT=\*ROUTE** Eine Route soll editiert werden.

#### **OBJECT=\*VLAN-DEVICE** Ein VLAN-Gerät soll editiert werden.

**OBJECT=\*VLAN-LINE** Eine VLAN-Leitung soll editiert werden.

### **NAME=...**

gibt den Namen des Objektes an, das editiert werden soll.

#### **NAME=<composed-name 1..8>**

Name des Objekts.

#### **CMD=...**

gibt an, welches Kommando editiert werden soll.

### **CMD=\*MODIFY**

Ein MODIFY-Kommando soll editiert werden.

## **CMD=\*ACTIVATE**

Ein ACTIVATE-Kommando soll editiert werden.

# **CMD=\*CREATE**

Ein CREATE-Kommando soll editiert werden.

#### **CMD=\*DEACTIVATE** Ein DEACTIVATE-Kommando soll editiert werden.

**CMD=\*SHOW**

Ein SHOW-Kommando soll editiert werden.

### **Kommando-Protokollierung**

Die Beschreibung der bei der Kommandoverarbeitung eventuell auftretenden Fehlermeldungen entnehmen Sie bitte der folgenden Tabelle.

### **Kommando-Returncodes**

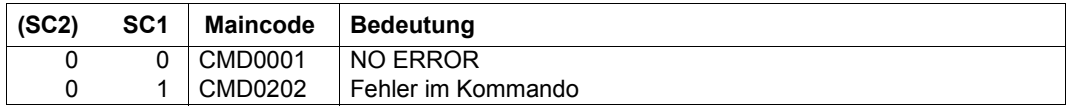

Bei der Verarbeitung des Kommandos können wegen der Verwendung von SDF-P weitere Kommando-Returncodes auftreten, die vom Objekt und dem erzeugten Kommando abhängen.

# **8.46 EDIT-BCAM-OPTIONS / EDBCO: BCAM-Optionen editieren**

Der Aliasname für EDIT-BCAM-OPTIONS ist EDBCO.

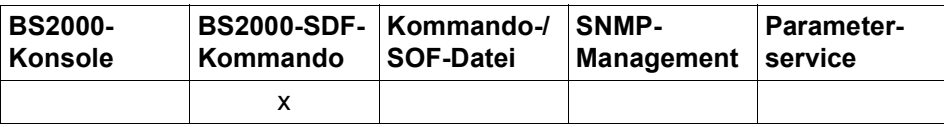

Auflistung zulässiger Kommandoquellen

#### **EDIT-BCAM-OPTIONS** / **EDBCO**

**OPTION** = **\*ALL** / **\*AVAILABILITY** / **\*CMDFILE-PROCESSING** / **\*IP** / **\*IPV6** / **\*ISO** /

 **\*SNMP** / **\*DNS / \*MISCELLANEOUS**

### **OPTION=...**

gibt an, welche BCAM-Optionen editiert werden sollen.

# **OPTION=\*ALL**

Alle BCAM-Optionen sollen editiert werden.

### **OPTION=\*AVAILABILITY**

Die BCAM-Optionen die die Verfügbarkeit betreffen, sollen editiert werden.

#### **OPTION=\*CMDFILE-PROCESSING**

Die BCAM-Optionen, die die Behandlung von Kommandodateien betreffen, sollen editiert werden.

### **OPTION=\*IP**

Die IP-spezifischen BCAM-Optionen sollen editiert werden.

#### **OPTION=\*IPV6**

Die IPv6-spezifischen BCAM-Optionen sollen editiert werden.

#### **OPTION=\*ISO**

Die ISO-spezifischen BCAM-Optionen sollen editiert werden.

#### **OPTION=\*SNMP**

Die SNMP-spezifischen BCAM-Optionen sollen editiert werden.

#### **OPTION=\*DNS**

Die DNS-spezifischen BCAM-Optionen sollen editiert werden.

#### **OPTION=\*MISCELLANEOUS**

Die sonstigen BCAM-Optionen sollen editiert werden.

## **Kommando-Protokollierung**

Die Beschreibung der bei der Kommandoverarbeitung eventuell auftretenden Fehlermeldungen entnehmen Sie bitte der folgenden Tabelle.

## **Kommando-Returncodes**

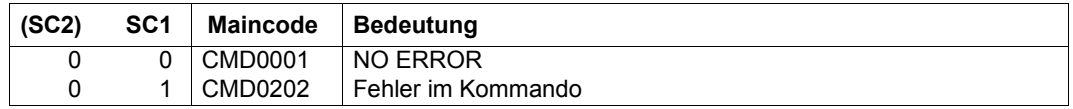

Bei der Verarbeitung des Kommandos können wegen der Verwendung von SDF-P weitere Kommando-Returncodes auftreten (siehe auch Abschnitt "SHOW-BCAM-OPTIONS / [SHBCO: Information über BCAM-Optionen ausgeben" auf Seite 868](#page-867-0) und [Abschnitt](#page-735-0)  ["MODIFY-BCAM-OPTIONS / MDBCO: BCAM-Optionen ändern" auf Seite 736\)](#page-735-0).

# **8.47 EDIT-HOST-ATTRIBUTES / EDHTA: BCAM-Host-Attribute editieren**

Der Aliasname für EDIT-HOST-ATTRIBUTES ist EDHTA.

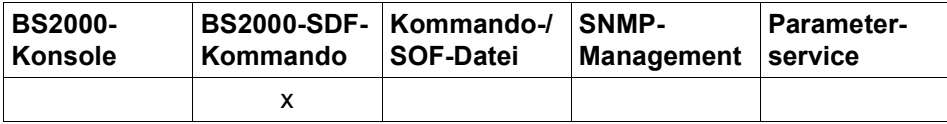

Auflistung zulässiger Kommandoquellen

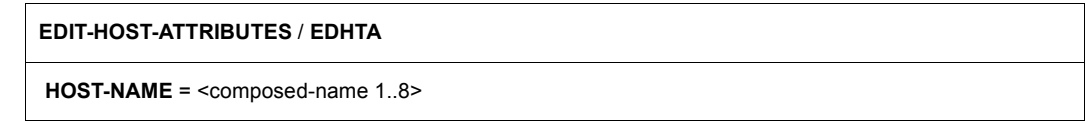

### **HOST-NAME=...**

gibt den Namen des Hosts an, dessen Attribute editiert werden sollen.

#### **HOST-NAME=<composed-name 1..8>**

Name des Hosts

### **Kommando-Protokollierung**

Die Beschreibung der bei der Kommandoverarbeitung eventuell auftretenden Fehlermeldungen entnehmen Sie bitte der folgenden Tabelle.

#### **Kommando-Returncodes**

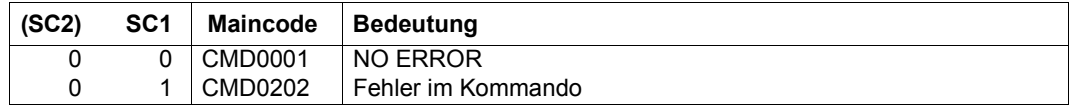

Bei der Verarbeitung des Kommandos können wegen der Verwendung von SDF-P weitere Kommando-Returncodes auftreten (siehe auch Abschnitt "SHOW-HOST-ATTRIBUTES / [SHHTA: Information über Host-Attribute ausgeben" auf Seite 912](#page-911-0) und [Abschnitt "MODIFY-](#page-757-0)[HOST-ATTRIBUTES / MDHTA: HOST-Attribute ändern" auf Seite 758\)](#page-757-0).

# **8.48 EDIT-LINE/ EDLN: BCAM-Leitung editieren**

Der Aliasname für EDIT-LINE ist EDLN.

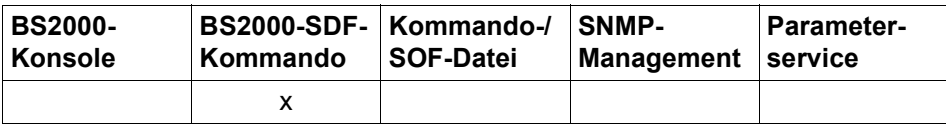

Auflistung zulässiger Kommandoquellen

#### **EDIT-LINE** / **EDLN**

**LINE-NAME** = composed-name 1..8>

#### **LINE-NAME=...**

gibt den Namen der Leitung an, deren Attribute editiert werden sollen.

#### **LINE-NAME=<composed-name 1..8> / <c-string 1..8>**

Name der Leitung.

#### **Kommando-Protokollierung**

Die Beschreibung der bei der Kommandoverarbeitung eventuell auftretenden Fehlermeldungen entnehmen Sie bitte der folgenden Tabelle.

## **Kommando-Returncodes**

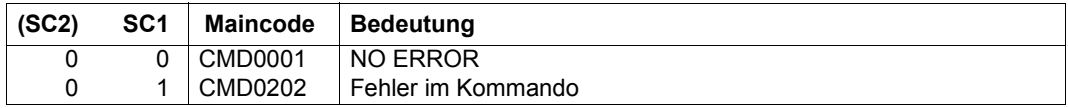

Bei der Verarbeitung des Kommandos können wegen der Verwendung von SDF-P weitere Kommando-Returncodes auftreten (siehe auch Abschnitt "SHOW-LINE-ATTRIBUTES / [SHLNA: Information über Leitungen anzeigen" auf Seite 919](#page-918-0) und Abschnitt "MODIFY-LINE [/ MDLN: Leitung ändern" auf Seite 760](#page-759-0)).

# **8.49 EDIT-ROUTE-ATTRIBUTES / EDRTA: BCAM-Routen-Attribute editieren**

Der Aliasname für EDIT-ROUTE-ATTRIBUTES ist EDRTA.

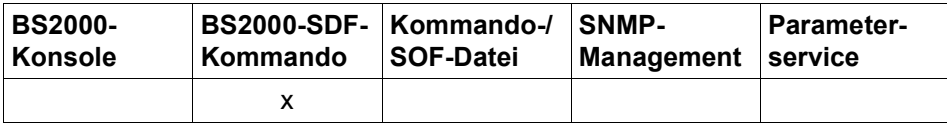

Auflistung zulässiger Kommandoquellen

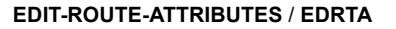

**ROUTE-NAME** = composed-name 1..8>

### **ROUTE-NAME=...**

gibt den Namen der Route an, deren Attribute editiert werden sollen.

#### **ROUTE-NAME=<composed-name 1..8>**

Name der Route.

#### **Kommando-Protokollierung**

Die Beschreibung der bei der Kommandoverarbeitung eventuell auftretenden Fehlermeldungen entnehmen Sie bitte der folgenden Tabelle.

#### **Kommando-Returncodes**

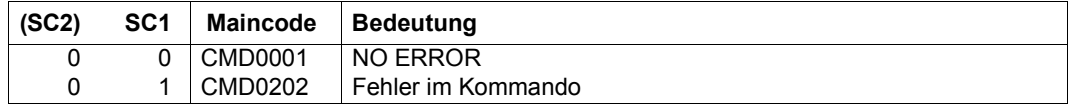

Bei der Verarbeitung des Kommandos können wegen der Verwendung von SDF-P weitere Kommando-Returncodes auftreten (siehe auch Abschnitt "SHOW-ROUTE-ATTRIBUTES / [SHRTA: Routenattribute anzeigen" auf Seite 961](#page-960-0) und [Abschnitt "MODIFY-ROUTE-ATTRI-](#page-786-0)[BUTES / MDRTA: Routenattribute ändern" auf Seite 787](#page-786-0)).

# **8.50 EDIT-VLAN-DEVICE/ EDVLDV: BCAM-VLAN-Gerät editieren**

Der Aliasname für EDIT-VLAN-DEVICE ist EDVLDV.

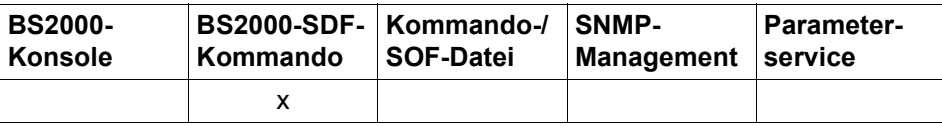

Auflistung zulässiger Kommandoquellen

#### **EDIT-VLAN-DEVICE** / **EDVLDV**

**DEVICE-NAME** = composed-name 1..8>

#### **DEVICE-NAME=...**

gibt den Namen des VLAN-Geräts an, dessen Einstellungen editiert werden sollen.

#### **DEVICE-NAME=<composed-name 1..8>**

Name des VLAN-Geräts.

#### **Kommando-Protokollierung**

Die Beschreibung der bei der Kommandoverarbeitung eventuell auftretenden Fehlermeldungen entnehmen Sie bitte der folgenden Tabelle.

## **Kommando-Returncodes**

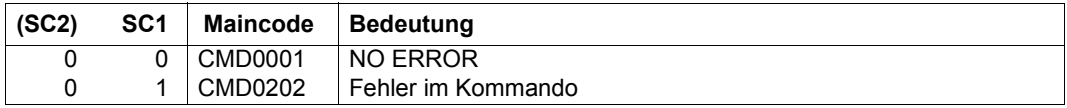

Bei der Verarbeitung des Kommandos können wegen der Verwendung von SDF-P weitere Kommando-Returncodes auftreten (siehe auch [Abschnitt "SHOW-VLAN-DEVICE-ATTRI-](#page-983-0)[BUTES / SHVLDVA: Informationen über VLAN-Gerät anzeigen" auf Seite 984](#page-983-0) und [Abschnitt "MODIFY-VLAN-DEVICE / MDVLDV: VLAN-Gerät ändern" auf Seite 804\)](#page-803-0).

# **8.51 EDIT-VLAN-LINE/ EDVLLN: BCAM-VLAN-Leitung editieren**

Der Aliasname für EDIT-VLAN-LINE ist EDVLLN.

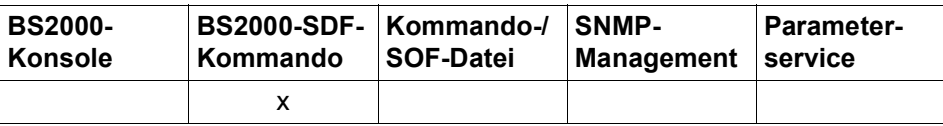

Auflistung zulässiger Kommandoquellen

#### **EDIT-VLAN-LINE** / **EDVLLN**

**LINE-NAME** = composed-name 1..8>

#### **LINE-NAME=...**

gibt den Namen der VLAN-Leitung an, deren Attribute editiert werden sollen.

#### **LINE-NAME=<composed-name 1..8>**

Name der VLAN-Leitung.

### **Kommando-Protokollierung**

Die Beschreibung der bei der Kommandoverarbeitung eventuell auftretenden Fehlermeldungen entnehmen Sie bitte der folgenden Tabelle.

# **Kommando-Returncodes**

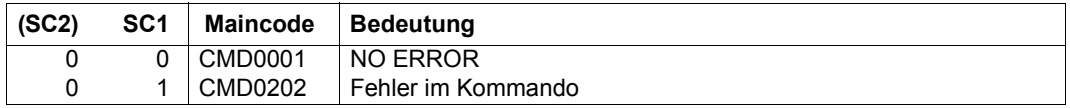

Bei der Verarbeitung des Kommandos können wegen der Verwendung von SDF-P weitere Kommando-Returncodes auftreten (siehe auch [Abschnitt "SHOW-VLAN-LINE-ATTRI-](#page-991-0)[BUTES/ SHVLLNA: Informationen über VLAN-Leitungen anzeigen" auf Seite 992](#page-991-0) und [Abschnitt "MODIFY-VLAN-LINE / MDVLLN: VLAN-Leitung ändern" auf Seite 807](#page-806-0)).
# **8.52 GENERATE-BCAM-CMD-FILE / GBCF: BCAM-Konfiguration in Datei ausgeben**

Mit dem Kommando GENERATE-BCAM-CMD-FILE geben sie die BCAM-Konfiguration in Form von BCAM-Kommandos in eine Ausgabedatei aus.

Der Aliasname für GENERATE-BCAM-CMD-FILE ist GBCF.

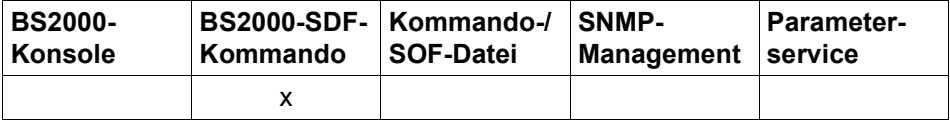

Auflistung zulässiger Kommandoquellen

#### **GENERATE-BCAM-CMD-FILE** / **GBCF**

**FILE-NAME** = <filename 1..54 without-generation-version>

**,INFORMATION** = **\*ALL / \*ADDRESS-ASSIGN / \*AEC-OPTIONS / \*DNS / \*HOST/ \*IP-RANGE / \*LINE / \*LINK-AGGREGATION / \*NODE / \*OPTIONS / \*OWN-ADDRESS / \*PARAMETER / \*PROCESSOR / \*ROUTE / \*SERVER-PORTS / \*TIMER / \*VLAN-ASSIGN / \*VLAN-DEVICE / \*VLAN-LINE / \*MAPPING** 

**,EXPAND-OPERAND** = **\*STD / \*CHANGED-OPERAND**

# **FILE-NAME=...**

legt den Namen der Ausgabedatei fest.

# **FILE-NAME=<filename\_1..54\_without-generation-version>**

Die Ausgabe erfolgt in eine Datei mit dem angegebenen Namen.

#### **INFORMATION=...**

Mit INFORMATION geben Sie an, welche BCAM-Konfigurationsdaten in eine Ausgabedatei in Form von BCAM-Kommandos abgelegt werden.

# **INFORMATION=\*ALL**

gibt alle Konfigurationsdaten aus.

# **INFORMATION=\*ADDRESS-ASSIGN**

gibt die Konfigurationsdaten der definierten BCAM-Gateway-Tables aus.

# **INFORMATION=\*AEC-OPTIONS**

gibt die Konfigurationsdaten der BCAM-AEC-Einstellungen (AEC steht für automatic endsystem creation) aus.

#### **INFORMATION=\*DNS**

gibt die Konfigurationsdaten der definierten DNS-Einträge aus.

### **INFORMATION=\*HOST**

gibt die Konfigurationsdaten des realen und gegebenenfalls der virtuellen Hosts aus.

# **INFORMATION=\*IP-RANGE**

gibt die Konfigurationsdaten der definierten IP-RANGES aus.

#### **INFORMATION=\*LINE**

gibt die Konfigurationsdaten der definierten Leitungen aus.

# **INFORMATION=\*LINK-AGGREGATION**

gibt die Konfigurationsdaten der definierten Link-Aggregationen aus.

#### **INFORMATION=\*NODE**

gibt die Konfigurationsdaten der definierten Knoten aus.

### **INFORMATION=\*OPTIONS**

gibt die Konfigurationsdaten der definierten BCAM-Optionen aus.

# **INFORMATION=\*OWN-ADDRESS**

gibt die Konfigurationsdaten der durch ADD-OWN-ADDRESS erzeugten eigenen Adressen aus.

# **INFORMATION=\*PARAMETERS**

gibt die Konfigurationsdaten der definierten BCAM-Parameter aus.

## **INFORMATION=\*PROCESSOR**

gibt die Konfigurationsdaten der definierten Rechner aus.

#### **INFORMATION=\*ROUTE**

gibt die Konfigurationsdaten der definierten Routen aus.

# **INFORMATION=\*SERVER-PORTS**

gibt die Konfigurationsdaten der definierten SERVER-PORTS aus.

# **INFORMATION=\*TIMER**

gibt die Konfigurationsdaten der definierten BCAM-Timer aus.

# **INFORMATION=\*VLAN-ASSIGN**

gibt die Konfigurationsdaten der definierten VLAN-Zuordnungen aus.

# **INFORMATION=\*VLAN-DEVICE**

gibt die Konfigurationsdaten der definierten VLAN-Geräte aus.

# **INFORMATION=\*VLAN-LINE**

gibt die Konfigurationsdaten der definierten VLAN-Leitungen aus.

# **INFORMATION=\*MAPPING**

gibt die Konfigurationsdaten der definierten Mapping-Einträge aus.

# **EXPAND-OPERAND=...**

Mit EXPAND-OPERAND geben Sie an, welche Operanden ausgegeben werden. Dieser Operand wird nur ausgewertet, wenn beim Operand INFORMATION ungleich \*ALL angegeben wird. Das entspricht dem Verhalten der Vorgängerversionen.

# **EXPAND-OPERAND=\*STD**

gibt alle Operanden aus.

# **EXPAND-OPERAND=\*CHANGED-OPERAND**

gibt die geänderten Operanden aus.

# **Kommando-Protokollierung**

Im Positiv-Fall wird die gewünschte Information ausgegeben. Die Beschreibung der bei der Kommandoverarbeitung eventuell auftretenden Fehlermeldungen entnehmen Sie bitte der folgenden Tabelle.

# **Kommando-Returncodes**

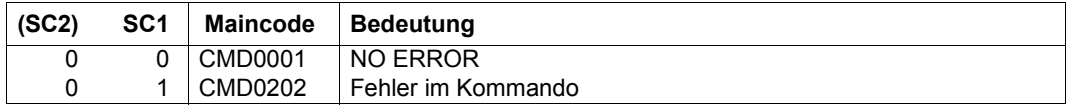

# *Beispiele*

# 1. Ausgabe der BCAM-Konfiguration in die Datei ACTUAL.SOF:

/GENERATE-BCAM-CMD-FILE FILE-NAME=ACTUAL.SOF

# 2. Ausgabe der BCAM-Hosts in die Datei ACTUAL.HOST:

/GENERATE-BCAM-CMD-FILE INFORMATION=\*HOST,COMMAND-FILE-NAME=ACTUAL.HOST

# *Hinweis*

Das Ergebnis der Kommandodatei-Erzeugung kann mit dem Kommando /CALL-BCAM-COMMANDS ..., SYNTAX-CHECK=\*ON oder der Prozedur SYSPRC.BCAM.<br/>steam-version>.RDFCHECK geprüft werden.

# **8.53 GENERATE-BCMAP-FILE: Mapping-Sicherungsdatei in Kommandodatei umsetzen**

Mit dem Kommando GENERATE-BCMAP-FILE stoßen Sie die Umsetzung der Mapping-Sicherheitsdatei in ein lesbares Format (Kommandodatei) an.

Syntax und Beispiele zu GENERATE-BCMAP-FILE finden Sie im [Abschnitt "GENERATE-BCMAP-FILE" auf Seite 294](#page-293-0).

# **8.54 MODIFY-ADDRESS-ASSIGNMENT / MDADA: Adresszuordnung ändern**

Mit dem Kommando MODIFY-ADDRESS-ASSIGNMENT verwalten Sie Netze bzw. Teilnetze, die hinter Routern liegen. Ihre Angaben sind host-spezifisch bzw. own-addressspezifisch: Für jeden Host müssen Sie entsprechende Routen-Definitionen und Netz-Zuweisungen vornehmen.

Zur Unterstützung von SNMP-Management existiert für MODIFY-ADDRESS-ASSIGNMENT der Aliasname MDADA. Der SDF-Kurzname lautet MDADA.

Das Kommando MODIFY-ADDRESS-ASSIGNMENT ist eine Teilfunktion des MODIFY-ROUTE-Kommandos.

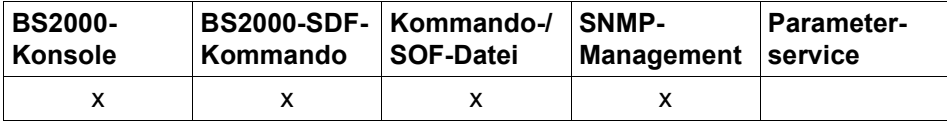

Auflistung zulässiger Kommandoquellen

**MODIFY-ADDRESS-ASSIGNMENT / MDADA ROUTE-NAME** = <composed-name 1 .. 8>(...) / <c-string 1 .. 8>(...) / **\*IP**(...) / **\*ISO**(...) / **\*IPV6**(...)  $\leq$ composed-name 1 .. 8>(...) /  $\leq$ -string 1 .. 8>(...) ⏐ **REMOVE-IP-NET** = **\*NONE** / **\*UNKNOWN** / **\*IP-RANGE**(...) / <composed-name 7 .. 15> /  $\leq$ x-string  $7 \ldots 8$ ⏐ **\*IP-RANGE**(...) **FROM** =  $\leq$  composed-name 7 .. 15> /  $\leq$ x-string 7 .. 8> ⏐ ⏐ ,**TO** = <composed-name 7 .. 15> / <x-string 7 .. 8> ⏐ ,**ADD-IP-NET** = **\*NONE** / **\*UNKNOWN** / **\*IP-RANGE**(...) / <composed-name 7 .. 15> / <x-string 7 .. 8> ⏐ **\*IP-RANGE**(...) **FROM** =  $\leq$  composed-name 7 .. 15 > /  $\leq$  x-string 7 .. 8 > ⏐ ⏐ ,**TO** = <composed-name 7 .. 15> / <x-string 7 .. 8> **REMOVE-IPV6-NET** = \*NONE / \*UNKNOWN / <text 9 .. 49>/ <c-string 9 .. 49> ⏐ ,**ADD-IPV6-NET** = **\*NONE** / **\*UNKNOWN** / <text 9 .. 49> / <c-string 9 .. 49> ⏐ ,**REMOVE-ISO-NET** = **\*NONE** / **\*UNKNOWN** / <x-string 1 .. 40> ⏐ ,**ADD-ISO-NET** = **\*NONE** / **\*UNKNOWN** / <x-string 1 .. 40>

**\*IP**(...) **IP-ADDRESS** =  $\leq$ composed-name 7 .. 15 $>$  /  $\leq$ x-string 7 .. 8 $>$ ⏐ ,**REMOVE-IP-NET** = **\*NONE** / **\*UNKNOWN** / **\*IP-RANGE**(...) / <composed-name 7 .. 15> /  $\leq$ x-string  $7 \ldots 8$ ⏐ **\*IP-RANGE**(...) **FROM** =  $\leq$  composed-name 7 .. 15 > /  $\leq$  x-string 7 .. 8 > ⏐ ⏐ ,**TO** = <composed-name 7 .. 15> / <x-string 7 .. 8> ⏐ ,**ADD-IP-NET** = **\*NONE** / **\*UNKNOWN** / **\*IP-RANGE**(...) / <composed-name 7 .. 15> / <x-string 7 .. 8> ⏐ **\*IP-RANGE**(...) **FROM** =  $\leq$  composed-name 7 .. 15 > / $\leq$ x-string 7 .. 8 >  $\mathbf{TO}$  = <composed-name 7 .. 15> / <x-string 7 .. 8> **\*IPV6**(...) **IPV6-ADDRESS** = <text  $9$  .. 45> / <c-string  $9$  .. 45> ⏐ ,**REMOVE-IPV6-NET** = **\*NONE** / **\*UNKNOWN** / <text 9 .. 49> / <c-string 9 .. 49> ⏐ ,**ADD-IPV6-NET** = **\*NONE** / **\*UNKNOWN** / <text 9 .. 49> / <c-string 9 .. 49> **\*ISO**(...) **ISO-ADDRESS** =  $\leq x$ -string 1 .. 40 $\geq$ ⏐ ,**REMOVE-ISO-NET** = **\*NONE** / **\*UNKNOWN** / <x-string 1 .. 40> ⏐ ,**ADD-ISO-NET** = **\*NONE** / **\*UNKNOWN** / <x-string 1 .. 40> **MODIFY-ADDRESS-ASSIGNMENT / MDADA**

Die im Kommando zuerst genannte REMOVE-Operation wird vor der nachfol-<br>In Renden ADD Operation ausgeführt genden ADD-Operation ausgeführt.

Mit der Operation ADD-IP-NET=\*UNKNOWN wird beispielsweise ein IP-Router ausgezeichnet, über den alle IP-Adressen aufgenommen werden, die bisher nicht durch Adressbereiche bzw. Einzeladressen erreichbar gemacht worden sind. Es handelt sich dabei um eine implizit erzeugte Restmenge aus dem komplett möglichen Adressbereich abzüglich aller bisher gemachten Definitionen.

Die Gateway-Tables für IPv4 und IPv6 sind host- und own-address-spezifisch geordnet. In dieser Ordnung werden sie durch das Kommando SHOW-ADDRESS-ASSIGNMENT auch ausgegeben.

Eine Route, insbesondere die Route eines Routers, ist bestimmt durch das Adress-Paar (own-ip-address, ip-address) und ihrer impliziten Zuordnung der own-Adresse zu einem Host.

Pro own-ip-address bzw. own-ipv6-address kann nun folglich ein Default-Router angegeben werden.

# **ROUTE-NAME=**

Route, deren Adresszuordnung geändert wird.

# **ROUTE-NAME=<composed-name 1..8>(...) / <c-string 1..8>(...)**

Name der Route, deren Adresszuordnung geändert wird.

# **REMOVE-IP-NET=**

Mit REMOVE-IP-NET geben Sie an, welche IP-Adresse bzw. welcher IP-Adressbereich nicht mehr über diese Route erreicht wird.

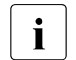

Die Angabe dieses Parameters ist nur für lokal über LAN bzw FDDIer-<br>International Bouter mit Laver-3-Protokoll IP zulässig reichbare Router mit Layer-3-Protokoll IP zulässig.

# **REMOVE-IP-NET=\*NONE**

Die Definition, welche IP-Adressen über diese Route erreicht werden, wird nicht geändert.

# **REMOVE-IP-NET=\*UNKNOWN**

Alle nicht generierten IP-Adressen sind nicht mehr über diese Route erreichbar.

**REMOVE-IP-NET=<composed-name 7..15> / <x-string 7..8>** gibt an, welche IP-Adresse nicht mehr über diese Route erreichbar sind.

# **REMOVE-IP-NET=\*IP-RANGE(...)**

Bereich von IP-Adressen, die nicht mehr über diese Route erreichbar sind.

**FROM=<composed-name 7..15> / <x-string 7..8>** Niedrigste IP-Adresse des über diese Route zu erreichenden Bereichs.

# **TO=<composed-name 7..15> / <x-string 7..8>**

Höchste IP-Adresse des über diese Route zu erreichenden Bereichs.

#### **ADD-IP-NET=**

Mit ADD-IP-NET geben Sie an, welche weitere IP-Adresse bzw. welcher IP-Adressbereich über diese Route erreichbar sind.

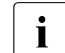

Die Angabe dieses Parameters ist nur für lokal über LAN bzw FDDI, erreichbare Router mit Layer-3-Protokoll IP zulässig.

# **ADD-IP-NET=\*NONE**

Die Definition, welche IP-Adressen über diese Route erreicht werden, wird nicht geändert.

# **ADD-IP-NET=\*UNKNOWN**

Alle nicht generierten IP-Adressen sind über diese Route erreichbar.

# **ADD-IP-NET=<composed-name 7..15> / <x-string 7..8>**

gibt an, welche IP-Adresse über diese Route erreichbar ist. Ist diese IP-Adresse bereits einer anderen Route zugeordnet, wird das Kommando nicht ausgeführt.

#### **ADD-IP-NET=\*IP-RANGE(...)**

Bereich von IP-Adressen, die über diese Route erreicht werden.

#### **FROM=<composed-name 7..15> / <x-string 7..8>**

Niedrigste IP-Adresse des über diese Route zu erreichenden Bereichs.

## **TO=<composed-name 7..15> / <x-string 7..8>**

Höchste IP-Adresse des über diese Route zu erreichenden Bereichs.

#### **REMOVE-IPV6-NET=...**

gibt mittels IPv6-Präfix/-länge an, welche IPv6-Adressen nicht mehr über diese Route erreichbar sind.

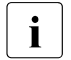

i Die Angabe dieses Parameters ist nur für lokal über LAN bzw FDDIer-<br>I Die Politer mit Laver-3-Protokoll IPV6 zulässig reichbare Router mit Layer-3-Protokoll IPV6 zulässig.

### **REMOVE-IPV6-NET=\*NONE**

Die Einstellung, welche IPv6-Adressen über diese Route erreicht werden, bleibt unverändert.

### **REMOVE-IPV6-NET=\*UNKNOWN**

Alle nicht generierten IPv6-Adressen werden nicht mehr über diese Route erreicht.

### **REMOVE-IPV6-NET=<text 9..49> / <c-string 9..49>**

gibt an, welche IPv6-Adressen nicht mehr über diese Route erreicht werden.

## **ADD-IPV6-NET=...**

gibt mittels IPv6-Präfix/-länge an, welche IPv6-Adressen über diese Route erreichbar sind.

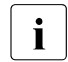

Die Angabe dieses Parameters ist nur für lokal über LAN bzw FDDIer-<br>In die Bouter mit Laver 3 Brotokell IBV6 zulässig reichbare Router mit Layer-3-Protokoll IPV6 zulässig.

#### **ADD-IPV6-NET=\*NONE**

Die Einstellung, welche IPv6-Adressen über diese Route erreicht werden, bleibt unverändert.

#### **ADD-IPV6-NET=\*UNKNOWN**

Alle nicht generierten IPv6-Adressen werden über diese Route erreicht.

#### **ADD-IPV6-NET=<text 9..49> / <c-string 9..49>**

gibt an, welche IPv6-Adressen über diese Route erreicht werden. Ist diesen IPv6-Adressen bereits eine andere Route zugeordnet, wird das Kommando nicht ausgeführt.

#### **REMOVE-ISO-NET=...**

gibt an, welche ISO-Internet-Adressen nicht mehr über diese Route erreicht werden.

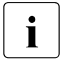

Die Angabe dieses Parameters ist nur für lokal über LAN bzw FDDI,<br>International Pouter mit Laver 3 Protekell INTE zulässig erreichbare Router mit Layer-3-Protokoll INTF zulässig.

# **REMOVE-ISO-NET=\*NONE**

Die Einstellung, welche ISO-Internet-Adressen über diese Route erreicht werden, bleibt unverändert.

# **REMOVE-ISO-NET=\*UNKNOWN**

Alle nicht generierten ISO-Internet-Adressen werden nicht mehr über diese Route erreicht.

### **REMOVE-ISO-NET=<x-string 1..40**>

gibt an, welche ISO-Internet-Adresse nicht mehr über diese Route erreicht wird.

#### **ADD-ISO-NET=...**

gibt an, welche ISO-Internet-Adressen über diese Route erreicht werden.

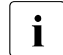

Die Angabe dieses Parameters ist nur für lokal über LAN bzw FDDIer-<br>In die Bouter mit Laver 3 Brotokell INTE zulässig reichbare Router mit Layer-3-Protokoll INTF zulässig.

# **ADD-ISO-NET=\*NONE**

Die Einstellung, welche ISO-Internet-Adressen über diese Route erreicht werden, bleibt unverändert.

# **ADD-ISO-NET=\*UNKNOWN**

Alle nicht generierten ISO-Internet-Adressen werden über diese Route erreicht.

# **ADD-ISO-NET=<x-string 1..40>**

gibt an, welche ISO-Internet-Adressen über diese Route erreichbar sind. Ist diesen ISO-Internet-Adressen bereits eine andere Route zugeordnet, wird das Kommando nicht ausgeführt.

#### **ROUTE-NAME=\*IP(...)**

IP-Adresse der Route, deren Adresszuordnung geändert wird.

# **IP-ADDRESS=<composed-name 7..15> / <x-string 7..8>**

IP-Adresse der Route, deren Adresszuordnung geändert wird.

# **REMOVE-IP-NET=...**

Mit REMOVE-IP-NET geben Sie an, welche IP-Adresse bzw. welcher IP-Adressbereich nicht mehr über diese Route erreichbar ist.

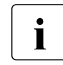

Die Angabe dieses Parameters ist nur für lokal über LAN bzw FDDI<br>In erreichbare Bouter mit Laver 3 Brotokell IB zulässig erreichbare Router mit Layer-3-Protokoll IP zulässig.

## **REMOVE-IP-NET=\*NONE**

Die Einstellung, welche IP-Adressen über diese Route erreicht werden, bleibt unverändert.

## **REMOVE-IP-NET=\*UNKNOWN**

Alle nicht generierten IP-Adressen werden nicht mehr über diese Route erreicht.

#### **REMOVE-IP-NET=<composed-name 7..15> / <x-string 7..8>**

gibt an, welche IP-Adresse nicht mehr über diese Route erreicht wird.

#### **REMOVE-IP-NET=\*IP-RANGE(...)**

Bereich von IP-Adressen, der nicht mehr über diese Route erreicht wird.

# **FROM=<composed-name 7..15> / <x-string 7..8>**

Niedrigste IP-Adresse des über diese Route zu erreichenden Bereichs.

# **TO=<composed-name 7..15> / <x-string 7..8>**

Höchste IP-Adresse des über diese Route zu erreichenden Bereichs.

#### **ADD-IP-NET=...**

Mit ADD-IP-NET geben Sie an, welche weitere IP-Adresse bzw. welcher IP-Adressbereich über diese Route erreichbar sind.

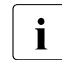

 $\cdot$  Die Angabe dieses Parameters ist nur für lokal über LAN bzw FDDI<br>
erreichbare Router mit Laver-3-Protokoll IP zulässig erreichbare Router mit Layer-3-Protokoll IP zulässig.

# **ADD-IP-NET=\*NONE**

Die Einstellung, welche IP-Adressen über diese Route erreicht werden, bleibt unverändert.

#### **ADD-IP-NET=\*UNKNOWN**

Alle nicht generierten IP-Adressen werden über diese Route erreicht.

#### **ADD-IP-NET=<composed-name 7..15> / <x-string 7..8>**

gibt an, welche IP-Adresse über diese Route erreicht wird. Ist diese IP-Adresse bereits eine andere Route zugeordnet, wird das Kommando nicht ausgeführt.

## **ADD-IP-NET=\*IP-RANGE(...)**

Bereich von IP-Adressen, der über diese Route erreicht wird.

#### **FROM=<composed-name 7..15> / <x-string 7..8>**

Niedrigste IP-Adresse des über diese Route zu erreichenden Bereichs.

#### **TO= <composed-name 7..15> / <x-string 7..8>**

Höchste IP-Adresse des über diese Route zu erreichenden Bereichs.

# **ROUTE-NAME=\*IPV6(...)**

IPv6-Adresse der Route, deren Adresszuordnung geändert wird.

#### **IPV6-ADDRESS=<text 9..45> / <c-string 9..45>**

IPv6-Adresse der Route, deren Adresszuordnung geändert wird.

#### **REMOVE-IPV6-NET=...**

gibt mittels IPv6-Präfix/-länge an, welche IPv6-Adressen nicht mehr über diese Route erreicht werden.

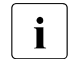

Die Angabe dieses Parameters ist nur für lokal über LAN bzw. FDDI<br>Internationale Router mit Laver-3-Protokoll IPV6 zulässig erreichbare Router mit Layer-3-Protokoll IPV6 zulässig.

## **REMOVE-IPV6-NET=\*NONE**

Die Einstellung, welche IPv6-Adressen über diese Route erreicht werden, bleibt unverändert.

## **REMOVE-IPV6-NET=\*UNKNOWN**

Alle nicht generierten IPv6-Adressen werden nicht mehr über diese Route erreicht.

### **REMOVE-IPV6-NET=<text 9..49> / <c-string 9..49>**

gibt an, welche IPv6-Adressen nicht mehr über diese Route erreicht werden.

## **ADD-IPV6-NET=...**

gibt mittels IPv6-Präfix/-länge an, welche IPv6-Adressen über diese Route erreicht werden.

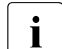

i Die Angabe dieses Parameters ist nur für lokal über LAN bzw. FDDI<br>Internationale Router mit Laver-3-Protokoll IPV6 zulässig erreichbare Router mit Layer-3-Protokoll IPV6 zulässig.

#### **ADD-IPV6-NET=\*NONE**

Die Einstellung, welche IPv6-Adressen über diese Route erreicht werden, bleibt unverändert.

#### **ADD-IPV6-NET=\*UNKNOWN**

Alle nicht generierten IPv6-Adressen werden über diese Route erreicht.

#### **ADD-IPV6-NET=<text 9..49> / <c-string 9..49>**

gibt an, welche IPv6-Adressen über diese Route erreicht werden. Ist diesen IPv6-Adressen bereits eine andere Route zugeordnet, wird das Kommando nicht ausgeführt.

# **ROUTE-NAME=\*ISO(...)**

ISO-Internet-Adresse der Route, deren Adresszuordnung geändert wird.

#### **ISO-ADDRESS=<x-string 1..40>**

ISO-Internet-Adresse der Route, deren Adresszuordnung geändert wird.

### **REMOVE-ISO-NET=...**

gibt an, welche ISO-Internet-Adressen nicht mehr über diese Route erreicht werden.

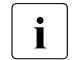

Die Angabe dieses Parameters ist nur für lokal über LAN bzw FDDI<br>Internationale Router mit Laver 3-Protokoll INTE zulässig erreichbare Router mit Layer-3-Protokoll INTF zulässig.

# **REMOVE-ISO-NET=\*NONE**

Die Definition, welche ISO-Internet-Adressen über diese Route erreicht werden, bleibt unverändert.

### **REMOVE-ISO-NET=\*UNKNOWN**

Alle nicht generierten ISO-Internet-Adressen werden nicht mehr über diese Route erreicht.

### **REMOVE-ISO-NET=<x-string 1..40**>

gibt an, welche ISO-Internet-Adressen nicht mehr über diese Route erreicht werden.

#### **ADD-ISO-NET=...**

gibt an, welche ISO-Internet-Adressen über diese Route erreicht werden.

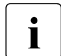

i Die Angabe dieses Parameters ist nur für lokal über LAN bzw FDDI<br>Internationale Router mit Laver-3-Protokoll INTE zulässig erreichbare Router mit Layer-3-Protokoll INTF zulässig.

# **ADD-ISO-NET=\*NONE**

Die Einstellung, welche ISO-Internet-Adressen über diese Route erreicht werden, bleibt unverändert.

#### **ADD-ISO-NET=\*UNKNOWN**

Alle nicht generierten ISO-Internet-Adressen werden über diese Route erreicht.

#### **ADD-ISO-NET=<x-string 1..40>**

gibt an, welche ISO-Internet-Adressen über diese Route erreicht werden. Ist diesen ISO-Internet-Adressen bereits eine andere Route zugeordnet, wird das Kommando nicht ausgeführt.

# **Kommando-Protokollierung**

Die Verarbeitung wird im Positiv-Fall mit der News BCA0667 und im Negativ-Fall mit der News BCA06B7 quittiert. Im Positiv-Fall kann außerdem die Meldung BCA07B0 erscheinen.

Die Beschreibung der bei der Kommandobearbeitung eventuell auftretenden Fehlermeldungen entnehmen Sie bitte der folgenden Tabelle.

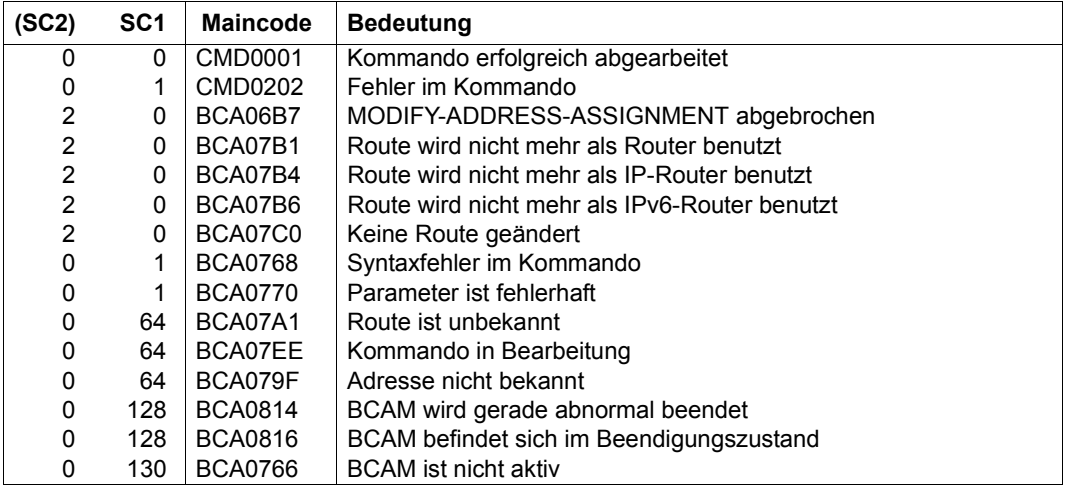

#### **Kommando-Returncodes**

# **Prinzip der Definition der Default-Router und der Adressbereiche**

Die IP-Adressen haben eine natürliche Ordnung, sie lassen sich als diskrete Punkte – die natürlichen Zahlen – auf einem beschränkten Intervall [2E+31] darstellen. Aufgrund von Einschränkungen durch RFCs sind nicht alle diskreten Punkte des Intervalls zulässig.

Das folgende Beispiel stellt die Arbeitsweise des Kommandos bildlich dar:

Bisher wurden keine Router definiert (Grundzustand).

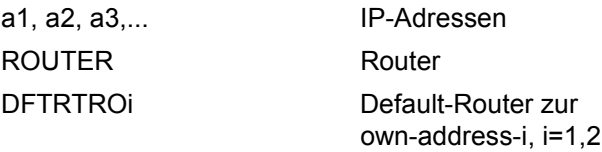

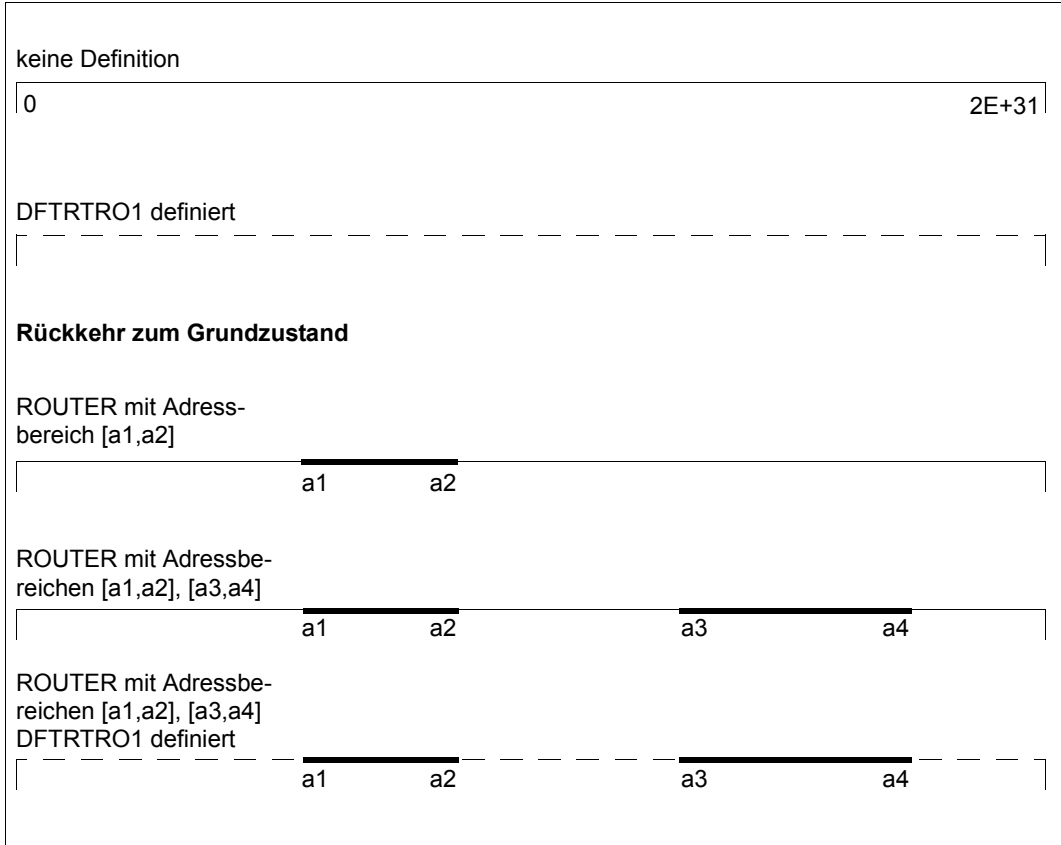

Beispiel für die Arbeitsweise von MODIFY-ADDRESS-ASSIGNMENT

#### Beispiele

1. Router-Definition für einen Default-Router zur own-address-i mit Namen DFTRTOi,  $i=1.2$ .:

/MODIFY-ADDRESS-ASSIGNMENT ROUTE-NAME=DFTRTRO1(ADD-IP-NET=\*UNKNOWN) /MODIFY-ADDRESS-ASSIGNMENT ROUTE-NAME=DFTRTRO2(ADD-IP-NET=\*UNKNOWN)

# Anmerkungen:

Die Definition des Default-Router erfolgt als Letztes und deckt die bisher noch nicht erfassten Intervalle ab.

DFTRTR01 und DFTRTR02 sind Default-Router für unterschiedliche Adressen (siehe oben). Sie können nicht zwei Routen, die die gleiche eigene IP-Adresse haben, jeweils als Default-Router für \*UNKNOWN definieren. In diesem Fall würde die zweite Definition die erste Definition rückgängig machen.

2. Router-Definition für den Router mit Namen ROUTER für ein nicht definiertes IP-Netz 189.44.0.0:

```
/MODIFY-ADDRESS-ASSIGNMENT ROUTE-NAME=ROUTER(ADD-IP-NET=189.44.0.0)
oder
/MODIFY-ADDRESS-ASSIGNMENT ROUTE-NAME=ROUTER(ADD-IP-NET=x'BD2C0000')
```
3. Router-Definition für einen Default-Router mit Namen DFRTRO1 zurücknehmen:

/MODIFY-ADDRESS-ASSIGNMENT ROUTE-NAME=DFTRTRO1(REM-IP-NET=\*UNKNOWN)

4. Router-Definition für die IP-Adressbereichs-Intervalle (173.15.10.1,173.15.10.20) (173.15.10.40,173.15.10.100) mit anschließendem Löschen der Intervalle:

/MODIFY-ADDRESS-ASSIGNMENT ROUTE-NAME= - / ROUTER(ADD-IP-NET=\*RANGE(FROM=173.15.10.1,TO=173.15.10.100)) /MODIFY-ADDRESS-ASSIGNMENT ROUTE-NAME= - / ROUTER(REMOVE-IP-NET=\*RANGE(FROM=173.15.10.21,TO=173.15.10.39)) /MODIFY-ADDRESS-ASSIGNMENT ROUTE-NAME= -

/ ROUTER(REMOVE-IP-NET=\*RANGE(FROM=173.15.10.1,TO=173.15.10.100))

# **8.55 MODIFY-BCAM-OPTIONS / MDBCO: BCAM-Optionen ändern**

Mit dem Kommando MODIFY-BCAM-OPTIONS lassen sich spezielle BCAM-Optionen ändern.

Als SDF-Kurzname existiert für MODIFY-BCAM-OPTIONS der Aliasname MDBCO. Das Kommando wird auf das MODIFY-BCAM-OPTIONS-Kommando (im ISP-Format) abgebildet.

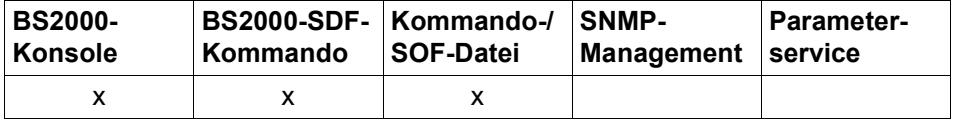

Auflistung zulässiger Kommandoquellen

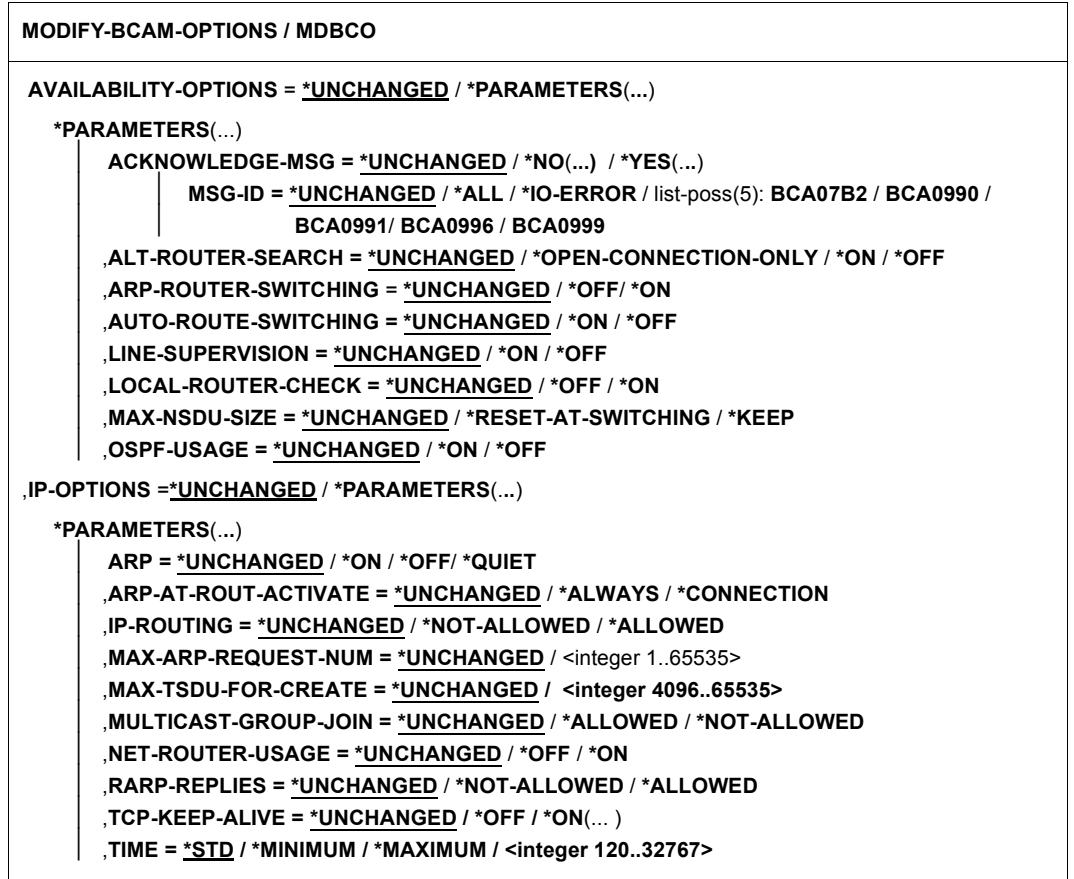

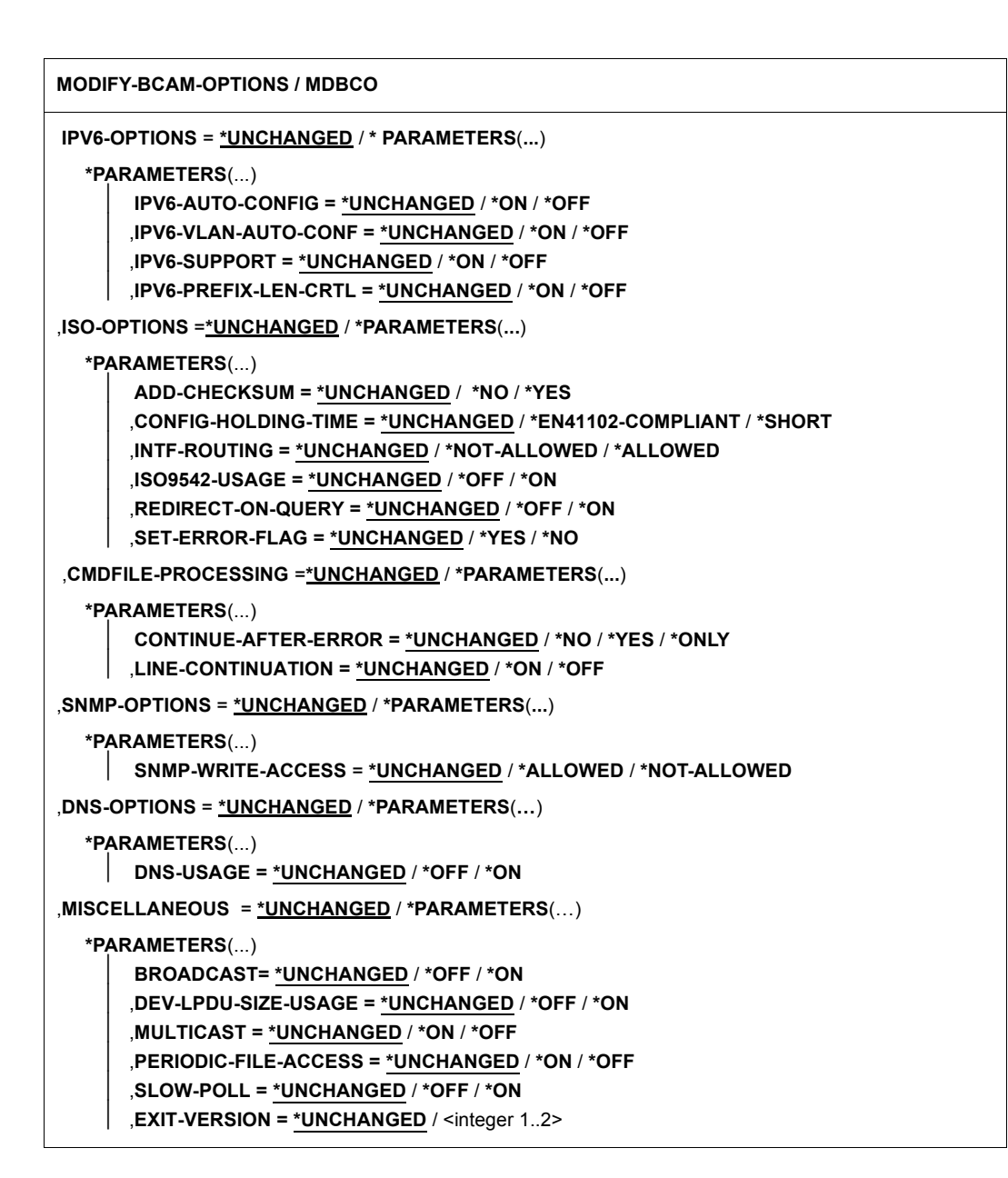

# **AVAILABILITY-OPTIONS=\*UNCHANGED**

Optionen, die die Verfügbarkeit von LAN-Anschlüssen und Routern – speziell im Fehlerfall – betreffen, bleiben unverändert.

## **AVAILABILITY-OPTIONS=\*PARAMETERS(...)**

Optionen, die die Verfügbarkeit von LAN-Anschlüssen und Routern – speziell im Fehlerfall – betreffen.

# **ACKNOWLEDGE-MSG=**

definiert, ob BCA07B2- und BCA0999-Meldungen solange per /STA MSG bzw. /SHOW-PENDING-MSG angezeigt werden, bis sie durch Eingabe von BCAM-<number> explizit quittiert werden.

### **ACKNOWLEDGE-MSG=\*UNCHANGED**

Die bisherige Einstellung wird nicht verändert. Voreinstellung: \*NO

# **ACKNOWLEDGE-MSG=\*NO(...)**

BCA07B2-, BCA0990-, BCA0991-, BCA0996- und BCA0999-Meldungen werden nicht per /STA MSG bzw. /SHOW-PENDING-MSG angezeigt.

#### **MSG-ID=**

BCA07B2- und BCA099x-Meldungen werden nicht per /STA MSG bzw. /SHOW-PENDING-MSG angezeigt.

#### **MSG-ID=\*UNCHANGED**

Die bisherige Einstellung wird nicht geändert.

#### **MSG-ID=\*ALL**

Alle Meldungen müssen nicht explizit quittiert werden.

#### **MSG-ID=\*IO-ERROR**

Alle Meldungen BCA099x müssen nicht explizit quittiert werden.

#### **MSG-ID=list-poss(5): BCA07B2/ BCA0990/ BCA0991/ BCA0996 / BCA0999**

Explizit können die angegebenen Meldungen eingestellt werden, die nicht zu quittieren sind.

#### **ACKNOWLEDGE-MSG=\*YES(...)**

BCA07B2-, BCA0990-, BCA0991-, BCA0996- und BCA0999-Meldungen werden solange per /STA MSG bzw. /SHOW-PENDING-MSG angezeigt, bis sie durch Eingabe von BCAM-<number> explizit quittiert werden.

## **MSG-ID=**

BCA07B2- und BCA099x-Meldungen werden per /STA MSG bzw. /SHOW-PENDING-MSG angezeigt.

#### **MSG-ID=\*UNCHANGED**

Die bisherige Einstellung wird nicht geändert.

# **MSG-ID=\*ALL**

Alle Meldungen müssen explizit quittiert werden.

#### **MSG-ID=\*IO-ERROR**

Alle Meldungen BCA099x müssen explizit quittiert werden.

#### **MSG-ID=list-poss(5): BCA07B2/ BCA0990/ BCA0991/ BCA0996 / BCA0999**

Explizit können die angegebenen Meldungen eingestellt werden, die zu quittieren sind.

# **ALT-ROUTER-SEARCH=**

bewirkt bei Übertragungsproblemen mit TCP-Verbindungen eine Suche nach alternativen Routern und ggf. eine Routen-Umschaltung.

# **ALT-ROUTER-SEARCH=\*UNCHANGED**

Die bisherige Einstellung der Option bleibt unverändert. Voreinstellung: \*OPEN-CONNECTION-ONLY

### **ALT-ROUTER-SEARCH=\*OPEN-CONNECTION-ONLY**

Die Suche nach alternativen Routern wird bei Abbau der betroffenen TCP-Verbindung beendet.

### **ALT-ROUTER-SEARCH=\*ON**

Die Suche nach alternativen Routern wird zugelassen.

# **ALT-ROUTER-SEARCH=\*OFF**

Die Suche nach alternativen Routern wird ausgeschaltet.

#### **ARP-ROUTER-SWITCHING=**

definiert, ob ein Router, von dem keine ARP-Replies mehr empfangen werden, als ausgefallen betrachtet wird, und dementsprechend alle Endsysteme, die über diesen Router zu erreichen waren, einem alternativen Router zugeordnet werden.

#### **ARP-ROUTER-SWITCHING=\*UNCHANGED**

Die bisherige Einstellung bleibt erhalten. Voreinstellung: \*OFF

#### **ARP-ROUTER-SWITCHING=\*OFF**

Bei ausbleibenden ARP-Replies werden die über den betroffenen Router erreichbaren Endsysteme nicht umgeroutet.

# **ARP-ROUTER-SWITCHING=\*ON**

Bei ausbleibenden ARP-Replies werden alle über den betroffenen Router erreichbaren Endsysteme einem alternativen Router zugeordnet.

# **AUTO-ROUTE-SWITCHING=...**

Mit dem Operanden wird eingestellt, ob lokale Routing-Informationen auf Grund von empfangenen IP-, IPv6- bzw. ISO9542-Routing-Protokollen geändert werden dürfen.

# **AUTO-ROUTE-SWITCHING=\*UNCHANGED**

Die bisherige Einstellung bleibt erhalten. Voreinstellung: \*ON

### **AUTO-ROUTE-SWITCHING=\*ON**

Lokale Routing-Informationen dürfen auf Grund von empfangenen IP-, IPv6- bzw. ISO9542-Routing-Protokollen geändert werden.

# **AUTO-ROUTE-SWITCHING=\*OFF**

Lokale Routing-Informationen dürfen *nicht* auf Grund von empfangenen IP-, IPv6 bzw. ISO9542-Routing-Protokollen geändert werden.

### **LINE-SUPERVISION=**

Legt fest, ob die Funktionsfähigkeit von redundanten Leitungsanschlüssen durch das Senden von Testnachrichten überprüft wird.

# **LINE-SUPERVISION=\*UNCHANGED**

Die Einstellung der Option bleibt unverändert. Voreinstellung: \*ON

### **LINE-SUPERVISION=\*ON**

Die Funktionsfähigkeit von redundanten Leitungsanschlüssen wird überprüft.

### **LINE-SUPERVISION=\*OFF**

Die Funktionsfähigkeit von redundanten Leitungsanschlüssen wird nicht überprüft.

# **LOCAL-ROUTER-CHECK=**

bewirkt bei TCP-Übertragungsproblemen eine Funktionsüberprüfung der lokalen Router mittels ICMP-ECHO.

# **LOCAL-ROUTER-CHECK=\*UNCHANGED**

Die Einstellung der Option bleibt unverändert. Voreinstellung: \*OFF

## **LOCAL-ROUTER-CHECK=\*OFF**

Die Funktionsüberprüfung der lokalen Router mittels ICMP-ECHO ist ausgeschaltet.

# **LOCAL-ROUTER-CHECK=\*ON**

Die Funktionsüberprüfung der lokalen Router mittels ICMP-ECHO ist eingeschaltet.

#### **MAX-NSDU-SIZE=**

legt fest, ob die maximalen NSDU-Größen von Routen bei internen Umschaltvorgängen auf den Standardwert zurückgesetzt werden sollen.

#### **MAX-NSDU-SIZE=\*UNCHANGED**

Die Einstellung der Option bleibt unverändert. Voreinstellung: \*RESET-AT-SWITCHING.

# **MAX-NSDU-SIZE=\*RESET-AT-SWITCHING**

Bei der Umschaltung erfolgt das Rücksetzen der maximalen NSDU-Größen.

### **MAX-NSDU-SIZE=\*KEEP**

Die eingestellten maximalen NSDU-Größen werden bei einer Umschaltung beibehalten.

Eine Änderung ist per BCMOD bzw. MODIFY-ROUTE-ATTRIBUTES möglich.

## **OSPF-USAGE=**

legt fest, ob die Zeitüberwachung von OSPF-Hello-PDUs zur Router-Ausfallerkennung verwendet werden soll.

# **OSPF-USAGE=\*UNCHANGED**

Die bisherige Einstellung bleibt erhalten. Voreinstellung: \*ON

# **OSPF-USAGE=\*ON**

Die Zeitüberwachung von OSPF-Hello-Meldungen soll zur Router-Ausfallerkennung verwendet werden.

# **OSPF-USAGE=\*OFF**

Die Zeitüberwachung von OSPF-Hello-Meldungen soll nicht zur Router-Ausfallerkennung verwendet werden.

# **IP-OPTIONS=\*UNCHANGED**

IP-spezifische Optionen bleiben unverändert.

# **IP-OPTIONS=\*PARAMETERS(...)**

IP-spezifische Optionen werden hierunter zusammengefasst.

# **ARP=...**

gibt an, ob und in welcher Form das Address Resolution Protocol (ARP) benützt wird. Wenn die Funktion routenspezifisch genutzt wird, muss das Kommando MODIFY-ROUTE-ATTRIBUTES benutzt werden.

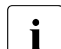

**i** Die MODIFY-BCAM-OPTIONS ARP-Einstellung wird implizit über die BCOPTION AUTOMATIC-ES-CREATE-Einstellung für IP gesetzt. Diese Einstellung ist für die automatische Endsystem-Aufnahme notwendige Voraussetzung. So wird ARP=NO in ARP=QUIET überführt und, falls BROADCAST=OFF eingestellt war, wird BROADCAST=ON gesetzt.

# **ARP=\*UNCHANGED**

Die bisherige Einstellung bleibt erhalten. Voreinstellung: \*OFF

# **ARP=\*ON**

ARP wird während der ersten Verwendung einer Route alle 2 Sekunden verwendet. Alle 300 Sekunden – eingestellt über BCTIMES – werden periodisch ARP-Requests gesendet.

# **ARP=\*OFF**

ARP wird nicht benützt.

# **ARP=\*QUIET**

ARP wird während der ersten Verwendung einer Route alle 2 Sekunden verwendet. Alle 300 Sekunden – eingestellt über BCTIMES – wird überprüft, ob im abgelaufenen Zeitintervall eine Datenübertragung stattgefunden hat. Wenn keine Datenübertragung stattgefunden hat, und wenn Kommunikationsbeziehungen über die Route bestehen, wird ein ARP-Request gesendet.

# **ARP-AT-ROUT-ACTIVATE=**

legt fest, unter welchen Umständen bei der Aktivierung einer IP-Route vom Typ Node ARP-Requests gesendet werden.

# **ARP-AT-ROUT-ACTIVATE=\*UNCHANGED**

Die bisherige Einstellung bleibt erhalten. Voreinstellung: \*ALWAYS

# **ARP-AT-ROUT-ACTIVATE=\*ALWAYS**

ARP-Requests werden bei jeder Aktivierung einer IP-Route vom Typ Node gesendet.

# **ARP-AT-ROUT-ACTIVATE=\*CONNECTION**

ARP-Requests werden nur dann gesendet, wenn für die IP-Route vom Typ Node Verbindungen existieren.

# **IP-ROUTING=**

legt fest, ob das Weiterrouten von IP-Elementen zugelassen ist.

# **IP-ROUTING=\*UNCHANGED**

Die bisherige Einstellung bleibt erhalten. Voreinstellung: \*NOT-ALLOWED

# **IP-ROUTING=\*NOT-ALLOWED**

Das Weiterrouten ist nicht zugelassen.

# **IP-ROUTING=\*ALLOWED**

Das Weiterrouten ist zugelassen.

# **MAX-ARP-REQUEST-NUM=...**

legt fest, wie viele ARP-Requests während der periodischen ARP-Überwachung (ARP=ON bzw. ARP=QUIET) pro Sekunde versendet werden dürfen.

# **MAX-ARP-REQUEST-NUM=\*UNCHANGED**

Die bisherige Einstellung wird nicht verändert. Voreinstellung: 10

# **MAX-ARP-REQUEST-NUM=<integer 1..65535>**

Anzahl der ARP-Requests, die während der periodischen ARP-Überwachung (ARP=ON bzw. ARP=QUIET) pro Sekunde versendet werden dürfen.

# **MAX-TSDU-FOR-CREATE=...**

legt fest, welche TSDU-Länge für Endsysteme verwendet wird, die mit AUTOMATIC-ES-CREATE erzeugt wurden.

# **MAX-TSDU-FOR-CREATE=\*UNCHANGED**

Die bisherige Einstellung wird nicht verändert. Voreinstellung: 16384

## **MAX-TSDU-FOR-CREATE=<integer 4096..65535>**

Die TSDU-Länge für Endsysteme, die mit AUTOMATIC-ES-CREATE erzeugt wurden, wird auf den angegebenen Wert gesetzt.

### **MULTICAST-GROUP-JOIN=**

legt fest, ob sich Anwendungen bei IGMP-Multicast-Gruppen anmelden dürfen.

# **MULTICAST-GROUP-JOIN=\*UNCHANGED**

Die bisherige Einstellung wird nicht verändert. Voreinstellung: \*ALLOWED

# **MULTICAST-GROUP-JOIN=\*ALLOWED**

Anwendungen dürfen sich bei IGMP-Multicast-Gruppen anmelden.

# **MULTICAST-GROUP-JOIN=\*NOT-ALLOWED**

Anwendungen dürfen sich nicht bei IGMP-Multicast-Gruppen anmelden.

#### **NET-ROUTER-USAGE=**

legt fest, ob bei Einsatz von IP-Subnetzmasken vorhandene IP-Netzrouter-Definitionen nicht ausgewertet werden.

# **NET-ROUTER-USAGE=\*UNCHANGED**

Die bisherige Einstellung wird nicht verändert. Voreinstellung: \*ON

#### **NET-ROUTER-USAGE=\*ON**

Bei Einsatz von IP-Subnetzmasken werden vorhandene IP-Netzrouter-Definitionen ausgewertet.

#### **NET-ROUTER-USAGE=\*OFF**

Bei Einsatz von IP-Subnetzmasken werden vorhandene IP-Netzrouter-Definitionen nicht ausgewertet.

#### **RARP-REPLIES=**

legt fest, ob von außen eintreffende RARP-Requests beantwortet werden dürfen. Wenn Sie die Funktion routenspezifisch nutzen möchten, verwenden Sie das Kommando MODIFY-ROUTE-ATTRIBUTES.

# **RARP-REPLIES=\*UNCHANGED**

Die bisherige Einstellung bleibt erhalten. Voreinstellung: \*NOT-ALLOWED

# **RARP-REPLIES=\*NOT-ALLOWED**

Eintreffende RARP-Replies dürfen nicht beantwortet werden.

# **RARP-REPLIES=\*ALLOWED**

Eintreffende RARP-Replies dürfen beantwortet werden.

# **TCP-KEEP-ALIVE=...**

gibt an, ob die TCP-Alive-Überwachung durchgeführt werden soll. Bei eingeschalteter Alive-Überwachung wird auf den TCP-Verbindungen, auf denen für eine bestimmte Zeit keine Segmente empfangen bzw. gesendet wurden, durch die Übertragung geeigneter TCP-Segmente versucht, eine Reaktion des Partners zu erzwingen. Wenn der Partner nicht reagiert, wird die Verbindung abgebrochen. Die eingestellte Funktionalität wird für alle Verbindungen erbracht, die nach dem Setzen der Option aufgebaut werden.

### **TCP-KEEP-ALIVE=**\*UNCHANGED

Die aktuelle Einstellung wird nicht verändert. Voreinstellung: \*OFF.

# **TCP-KEEP-ALIVE=\*ON(...)**

Die TCP-Alive-Überwachung wird durchgeführt.

### **TIME=<integer 120..32767>**

Das Zeitintervall für die Alive-Überwachung wird auf den angegebenen Wert gesetzt (in Sekunden). Werte außerhalb des zulässigen Wertebereichs werden auf den Standardwert von zwei Stunden abgebildet.

# **TIME=\*STD**

Das Zeitintervall für die Alive-Überwachung wird auf den Standardwert von zwei Stunden gesetzt (entspricht 120 Minuten oder 7200 Sekunden).

# **TIME=\*MINIMUM**

Das Zeitintervall für die Alive-Überwachung wird auf den Mindestwert von 120 Sekunden gesetzt.

#### **TIME=\*MAXIMUM**

Das Zeitintervall für die Alive-Überwachung wird auf den Maximalwert von 32767 Sekunden gesetzt.

#### **TCP-KEEP-ALIVE=\*OFF**

Die TCP-Alive-Überwachung wird nicht durchgeführt.

# **IPV6-OPTIONS=\*UNCHANGED**

IPv6-spezifische Optionen bleiben unverändert.

# **IPV6-OPTIONS=\*PARAMETERS(...)**

IPv6-spezifische Optionen werden hierunter zusammengefasst.

# **IPV6-AUTO-CONFIG=**

gibt an, ob LAN-/FDDI-Anschlüssen, denen bisher noch keine IPv6-Adresse zugeordnet sind, bei Aktivierung eigene IPv6-Adressen zugeordnet werden oder nicht.

**i** Diese Option wird für VLAN-Anschlüsse nicht unterstützt.

# **IPV6-AUTO-CONFIG=\*UNCHANGED**

Die bisherige Einstellung bleibt erhalten. Voreinstellung: \*OFF

# **IPV6-AUTO-CONFIG=\*ON**

Das Erzeugen eigener IPv6-Adressen ist zugelassen.

# **IPV6-AUTO-CONFIG=\*OFF**

Das Erzeugen eigener IPv6-Adressen ist nicht zugelassen.

# **IPV6-VLAN-AUTO-CONF=**

gibt an, ob VLAN-Leitungsanschlüssen, denen bisher noch keine IPv6-Adresse zugeordnet sind, bei Aktivierung von eigene IPv6-Adressen zugeordnet werden oder nicht.

# **IPV6-VLAN-AUTO-CONF=\*UNCHANGED**

Die bisherige Einstellung bleibt erhalten. Voreinstellung: \*OFF

# **IPV6-VLAN-AUTO-CONF=\*ON**

Das Erzeugen eigener IPv6-Adressen ist zugelassen.

# **IPV6-VLAN-AUTO-CONF=\*OFF**

Das Erzeugen eigener IPv6-Adressen ist nicht zugelassen.

# **IPV6-SUPPORT=**

legt fest, ob das Schicht-3-Protokoll IPv6 (sowie ICMPv6) unterstützt wird.

# **IPV6-SUPPORT=\*UNCHANGED**

Die bisherige Einstellung bleibt erhalten. Voreinstellung: \*ON

#### **IPV6-SUPPORT=\*ON**

Die IPv6-Protokollfamilie wird unterstützt.

#### **IPV6-SUPPORT=\*OFF**

Die IPv6-Protokollfamilie wird nicht unterstützt.

#### **IPV6-PREFIX-LEN-CTRL=...**

gibt an, ob die IPv6-Präfix-Länge für alle unicast-Adressen gemäß den Vorgaben des RFC 4291, S.7f zu behandeln ist.

# **IPV6-PREFIX-LEN-CTRL=**\*unchanged

Die bisherige Einstellung bleibt erhalten. Voreinstellung: \*ON

## **IPV6-PREFIX-LEN-CTRL=\*ON**

Die IPv6-Präfix-Länge ist entsprechend der Vorgabe des RFC 4291 zu behandeln.

# **IPV6-PREFIX-LEN-CTRL=\*OFF**

Die IPv6-Präfix-Länge ist abweichend von den Vorgaben des RFC 4291 zu behandeln.

# **ISO-OPTIONS=\*UNCHANGED**

ISO-spezifische Optionen bleiben unverändert.

# **ISO-OPTIONS=\*PARAMETERS(...)**

ISO-spezifische Optionen werden hierunter zusammengefasst.

### **ADD-CHECKSUM=**

legt fest, ob den zu sendenden ISO8473-Datenprotokollelementen die Prüfsumme hinzugefügt wird.

### **ADD-CHECKSUM=\*UNCHANGED**

Die Einstellung der Option bleibt unverändert. Voreinstellung: \*NO

### **ADD-CHECKSUM=\*NO**

Die Prüfsumme wird nicht hinzugefügt.

# **ADD-CHECKSUM=\*YES**

Die Prüfsumme wird hinzugefügt.

# **CONFIG-HOLDING-TIME=**

legt fest, ob für den ISO9542-Configuration- und ISO9542-Holding-Zeitgeber ein EN41102-konformes oder ein kürzeres (14 bzw. 30 Sekunden) Zeitintervall gilt.

# **CONFIG-HOLDING-TIME=\*UNCHANGED**

Die Einstellung der Option bleibt unverändert. Voreinstellung: \*EN41102-COMPLIANT

# **CONFIG-HOLDING-TIME=\*EN41102-COMPLIANT**

Das EN41102-konforme Verhalten wird eingestellt.

#### **CONFIG-HOLDING-TIME=\*SHORT**

Ein kürzeres Zeitintervall gilt.

## **INTF-ROUTING=**

legt fest, ob das Weiterrouten von INTF-Elementen (ISO8348/ISO8473) zugelassen ist.

#### **INTF-ROUTING=\*UNCHANGED**

Die Einstellung der Option bleibt unverändert. Voreinstellung: \*NOT-ALLOWED

## **INTF-ROUTING=\*NOT-ALLOWED**

Das Weiterrouten wird nicht erlaubt.

## **INTF-ROUTING=\*ALLOWED**

Das Weiterrouten wird erlaubt.

# **ISO9542-USAGE=**

legt fest, ob das Zusatzprotokoll ISO9542 für den Austausch von Routing-Informationen verwendet wird.

## **ISO9542-USAGE=\*UNCHANGED**

Die Einstellung der Option bleibt unverändert. Voreinstellung: \*OFF

#### **ISO9542-USAGE=\*OFF**

Das Zusatzprotokoll wird nicht verwendet.

### **ISO9542-USAGE=\*ON**

Das Zusatzprotokoll wird verwendet.

### **REDIRECT-ON-QUERY=**

bewirkt, dass eintreffende ISO9542-Redirect-Meldungen für ISO8473-Query-Configuration-Requests ausgewertet werden.

# **REDIRECT-ON-QUERY=\*UNCHANGED**

Die Einstellung der Option bleibt unverändert. Voreinstellung: \*OFF

### **REDIRECT-ON-QUERY=\*OFF**

Eintreffende Redirect-Meldungen werden nicht ausgewertet.

### **REDIRECT-ON-QUERY=\*ON**

Eintreffende Redirect-Meldungen werden ausgewertet.

#### **SET-ERROR-FLAG=**

legt fest, ob in zu sendenden ISO8473-Datenprotokollelementen ggf. die Fehleranzeige (ER-Flag) gesetzt wird.

#### **SET-ERROR-FLAG=\*UNCHANGED**

Die Einstellung der Option bleibt unverändert. Voreinstellung: \*YES

#### **SET-ERROR-FLAG=\*YES**

Die Fehleranzeige wird gesetzt.

#### **SET-ERROR-FLAG=\*NO**

Die Fehleranzeige wird nicht gesetzt.

# **CMDFILE-PROCESSING=\*UNCHANGED**

Cmdfile-spezifische Optionen bleiben unverändert.

#### **CMDFILE-PROCESSING=\*PARAMETERS(...)**

Cmdfile-spezifische Optionen werden hierunter zusammengefasst.

#### **CONTINUE-AFTER-ERROR=**

legt fest, ob die Abarbeitung von Kommandodateien nach einem Fehler fortgesetzt werden soll.

# **CONTINUE-AFTER-ERROR=\*UNCHANGED**

Die bisherige Einstellung wird nicht verändert. Voreinstellung: \*NO

### **CONTINUE-AFTER-ERROR=\*YES**

Die Abarbeitung nach einem Fehler wird fortgesetzt.

## **CONTINUE-AFTER-ERROR=\*ONLY**

Die Abarbeitung wird nur bei negativer Kommandoquittierung fortgesetzt.

### **CONTINUE-AFTER-ERROR=\*NO**

Die Abarbeitung nach einem Fehler wird nicht fortgesetzt.

### **LINE-CONTINUATION=...**

legt fest, wie das Zeichen "-" auf Spalte 72 in SOF und Kommandodateien interpretiert werden soll.

"-" als letztes Zeichen in einer Zeile in einer Spalte ungleich 72 wird immer als Fortsetzungszeichen interpretiert.

# **LINE-CONTINUATION=\*UNCHANGED**

Die bisherige Einstellung wird nicht verändert. Voreinstellung: \*ON

### **LINE-CONTINUATION=\*ON**

Das Zeichen "-" auf Spalte 72 wird als Fortsetzungszeichen interpretiert, wenn es das letzte Zeichen der Zeile ist. Andernfalls wird es als Datenzeichen erkannt.

# **LINE-CONTINUATION=\*OFF**

Das Zeichen "-" auf Spalte 72 wird als Fortsetzungszeichen interpretiert. Der Rest der Zeile wird ignoriert.

#### **SNMP-OPTIONS=\*UNCHANGED**

SNMP-spezifische Optionen bleiben unverändert.

## **SNMP-OPTIONS=\*UNCHANGED** / **\*PARAMETERS(...)**

SNMP-spezifische Optionen werden hierunter zusammengefasst.

#### **SNMP-WRITE-ACCESS=**

legt fest, ob SNMP-Schreibzugriffe gemäß RFC 1213 auf Objekte bzw. Objektattribute in BCAM zugelassen sind.

#### **SNMP-WRITE-ACCESS=\*UNCHANGED**

Die Einstellung der Option bleibt unverändert. Voreinstellung: \*ALLOWED

#### **SNMP-WRITE-ACCESS=\*ALLOWED**

SNMP-Schreibzugriffe sind zugelassen.

# **SNMP-WRITE-ACCESS=\*NOT-ALLOWED**

SNMP-Schreibzugriffe sind nicht zugelassen.

# **DNS-OPTIONS=\*UNCHANGED**

DNS-spezifische Optionen bleiben unverändert.

#### **DNS-OPTIONS=\*PARAMETERS(…)**

DNS-spezifische Optionen werden hierunter zusammengefasst.

## **DNS-USAGE=**

legt fest, ob der Zugriff auf Daten des DNS in BCAM zugelassen ist.

#### **DNS-USAGE=\*UNCHANGED**

Die Einstellung der Option bleibt unverändert. Voreinstellung: \*OFF

**DNS-USAGE=\*OFF** DNS-Zugriff ist nicht zugelassen.

#### **DNS-USAGE=\*ON**

DNS-Zugriff ist zugelassen.

#### **MISCELLANEOUS=\*UNCHANGED**

Nicht explizit gruppierbare Optionen bleiben unverändert.

#### **MISCELLANEOUS=\*PARAMETERS(...)**

Nicht explizit gruppierbare Optionen werden hierunter zusammengefasst.

#### **BROADCAST=...**

legt die Behandlung der Betriebsoption "Broadcast" fest: Es wird eingestellt, ob auf den definierten Leitungen Ethernet-Broadcast-Nachrichten empfangen werden.

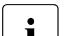

**i** Die MODIFY-BCAM-OPTIONS BROADCAST-Einstellung wird implizit über die BCOPTION AUTOMATIC-ES-CREATE-Einstellung für IP gesetzt. Diese Einstellung ist für die automatische Endsystem-Aufnahme notwendige Voraussetzung. So wird ARP=NO in ARP=QUIET überführt und, falls BROADCAST=OFF eingestellt war, wird BROADCAST=ON gesetzt.

## **BROADCAST=\*UNCHANGED**

Die bisherige Einstellung bleibt erhalten. Voreinstellung: \*OFF

#### **BROADCAST=\*OFF**

Auf allen Leitungen werden Ethernet-Broadcast-Nachrichten nicht empfangen.

# **BROADCAST=\*ON**

Auf allen Leitungen werden Ethernet-Broadcast-Nachrichten empfangen und ggf. beantwortet.

#### **DEV-LPDU-SIZE-USAGE=...**

gibt an, ob die LPDU-SIZE, die vom Gerät geliefert wird, verwendet werden darf.

# **DEV-LPDU-SIZE-USAGE=\*UNCHANGED**

Die bisherige Einstellung bleibt erhalten.

Voreinstellung: \*OFF

# **DEV-LPDU-SIZE-USAGE=\*ON**

Die LPDU-SIZE, die vom Gerät geliefert wird, darf verwendet werden.

## **DEV-LPDU-SIZE-USAGE=\*OFF**

Die LPDU-SIZE, die vom Gerät geliefert wird, darf nicht verwendet werden.

## **MULTICAST=...**

stellt für die angegebenen Leitungen den Empfang von Ethernet-Multicast-Nachrichten ein.

## **MULTICAST=\*UNCHANGED**

Die bisherige Einstellung wird nicht verändert. Voreinstellung: \*ON

## **MULTICAST=\*ON**

Auf allen Leitungen wird der Empfang von Ethernet-Multicast-Nachrichten gestattet.

### **MULTICAST=\*OFF**

Auf allen Leitungen wird der Empfang von Ethernet-Multicast-Nachrichten nicht gestattet.

# **PERIODIC-FILE-ACCESS=...**

gibt an, dass die BCAM-Steuerdateien (Application-, Socket-Host-, Prozessor-, FDQNund Services-Datei) periodisch vom BCAF-Task gelesen werden. Das Zeitraster kann nicht explizit eingestellt werden.

# **PERIODIC-FILE-ACCESS=\*UNCHANGED**

Die bisherige Einstellung bleibt erhalten. Voreinstellung: \*ON

#### **PERIODIC-FILE-ACCESS=\*ON**

Das periodische Bearbeiten der Dateien durch den BCAF-Task ist eingeschaltet.

#### **PERIODIC-FILE-ACCESS=\*OFF**

Das periodische Bearbeiten der Dateien durch den BCAF-Task ist ausgeschaltet.

#### **SLOW-POLL=...**

definiert, ob nach einem Leitungsausfall für die angegebenen Leitungen eine automatische Wiederaktivierung versucht wird.

# **SLOW-POLL=\*UNCHANGED**

Die bisherige Einstellung wird nicht verändert. Voreinstellung: \*OFF

#### **SLOW-POLL=\*ON**

Für alle Leitungen wird nach einem Leitungsausfall eine automatische Wiederaktivierung versucht.

# **SLOW-POLL=\*OFF**

Für alle Leitungen wird keine automatische Wiederaktivierung versucht.

#### **EXIT-VERSION=**

passt das Layout der Daten an die BCAM-Exit-Version an. Derzeit werden zwei BCAM-Exit-Versionen unterstützt. Die BCAM-Exit-Version 1 steht aus Kompatibilitätsgründen zur Verfügung. Die BCAM-Exit-Version 2 zeigt eine erweiterte Menge von BCAM-Ereig-nissen von BCAM-Exit-Seite an (siehe [Abschnitt "BCAM-Exit \(36\)" auf Seite 141](#page-140-0)).

# **EXIT-VERSION=\*UNCHANGED**

Die bisherige Einstellung wird nicht verändert. Voreinstellung: 1

### **EXIT-VERSION=<integer 1..2>**

Geben Sie die Versionsnummer Ihrer BCAM-Exit-Version und damit verbunden die ausgewählte Systemexit-Funktion 01 oder 02 an.

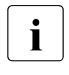

**i** Wollen Sie die Systemexit-Funktion 02 im BCAM-Startup nutzen, so ist zu<br>Beginn in der SOE Verarbeitung ein enterrechander MODIEX BCAM Beginn in der SOF-Verarbeitung ein entsprechendes MODIFY-BCAM-OPTIONS-Kommando abzusetzen.

### **Kommando-Protokollierung**

Die Beschreibung der bei der Kommandobearbeitung eventuell auftretenden Fehlermeldungen entnehmen Sie der folgenden Tabelle.

# **Kommando-Returncodes**

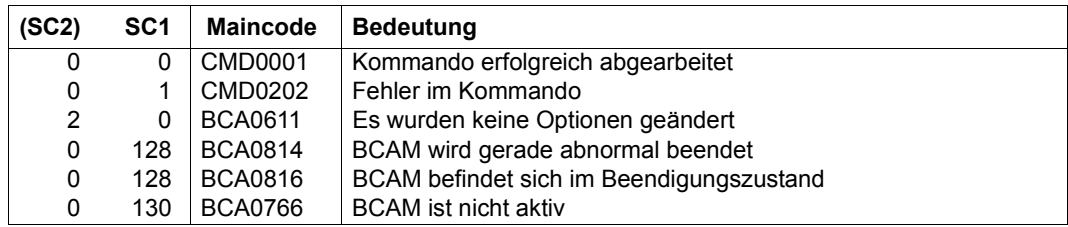

#### *Beispiele*

# BCAM-Optionen ändern:

/MODIFY-BCAM-OPTIONS IP-OPTIONS=\*PARAMETERS(ARP=\*QUIET)

/MODIFY-BCAM-OPTIONS SNMP-OPTIONS=\*PARAMETERS( - / SNMP-WRITE-ACCESS=\*ALLOWED)

/MODIFY-BCAM-OPTIONS DNS-OPTIONS=\*PARAMETERS(DNS-USAGE=\*ON)

# **8.56 MODIFY-DNS-ACCESS / MDDNA: DNS-Zugriff in BCAM ändern**

Mit dem Kommando MODIFY-DNS-ACCESS legen Sie fest:

- welcher DNS-Resolver den Zugriff auf die DNS-Daten durchführt.
- für welche IP- und IPv6-Adressen und welche Prozessoren der Zugriff auf DNS-Daten in BCAM zugelassen ist, d.h. für welche Adressen und Namen Anfragen an den DNS erfolgen. Die vom DNS gelieferten Antworten werden nicht gegen die getroffenen Restriktionen geprüft.

Als SDF-Kurzname existiert für MODIFY-DNS-ACCESS der Aliasname MDDNA.

Das Kommando MODIFY-DNS-ACCESS ist eine Teilfunktion der DNS-Unterstützung in BCAM.

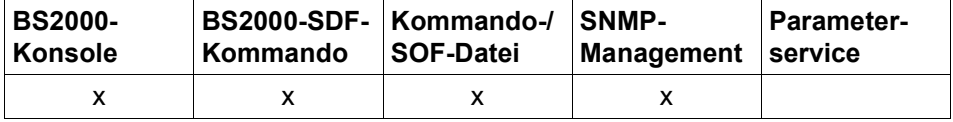

Auflistung zulässiger Kommandoquellen

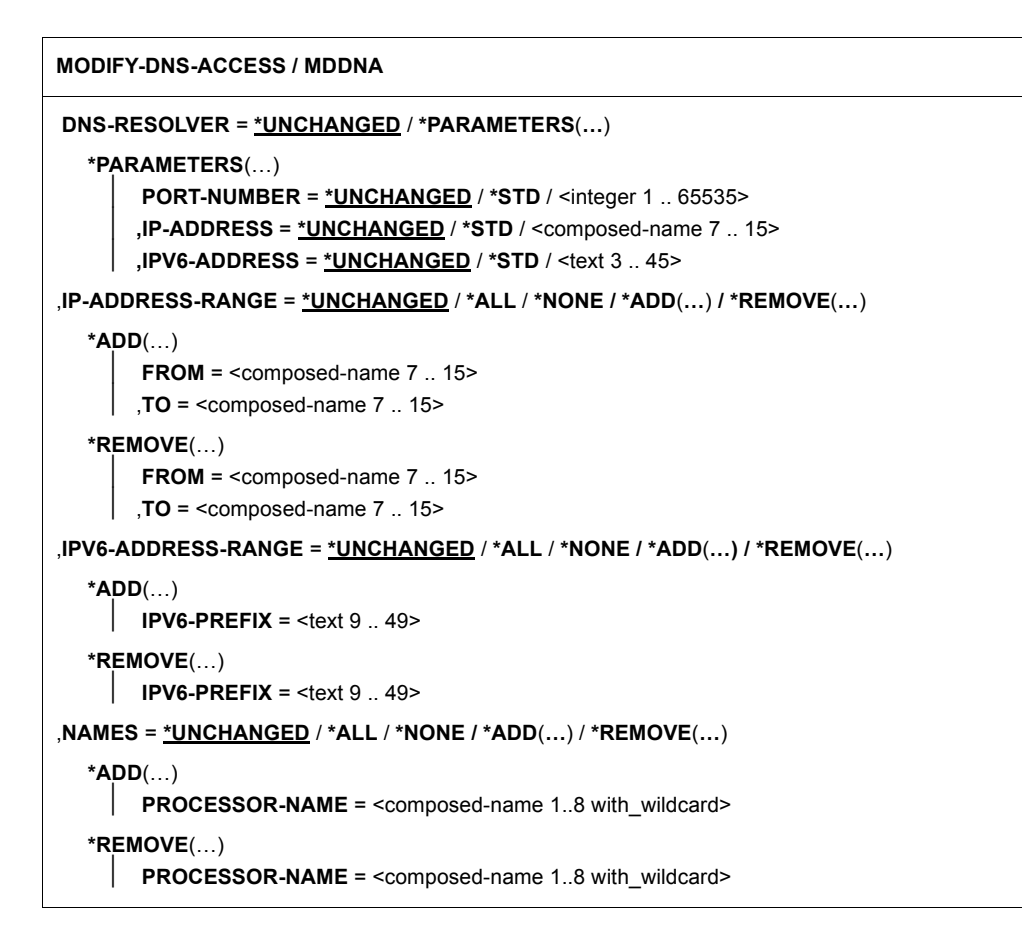

#### **DNS-RESOLVER=**

Legt fest, welcher DNS-Resolver von BCAM und Sockets verwendet wird.

# **DNS-RESOLVER=\*UNCHANGED**

Die Einstellung, welcher DNS-Resolver angesprochen wird, bleibt unverändert.

# **DNS-RESOLVER=\*PARAMETERS(…)**

Der DNS-Resolver wird über die vom DNS-Resolver verwendete Portnummer und über die IP-Adresse oder IPv6-Adresse des DNS-Resolvers festgelegt.

# **PORT-NUMBER=\*UNCHANGED**

Die Einstellung bleibt bzgl. der Portnummer unverändert.

# **PORT-NUMBER=\*STD**

Der DNS-Resolver mit der Standard-Portnummer wird angesprochen. Voreinstellung (Standard-Wert): 921.

## **PORT-NUMBER= <integer 1..65535>**

Portnummer des DNS-Resolvers.

## **IP-ADDRESS= \*UNCHANGED**

Die Einstellung bleibt bzgl. der IP-Adresse unverändert.

# **IP-ADDRESS= \*STD**

Der DNS-Resolver mit der Standard-IP-Adresse wird angesprochen. Die Standard-IP-Adresse ist die LOOPBACK-Adresse. Voreinstellung (Standard-Wert): 127.0.0.1.

**IP-ADDRESS= <composed-name 7..15>** IP-Adresse des DNS-Resolvers.

# **IPV6-ADDRESS= \*UNCHANGED**

Die Einstellung bleibt bzgl. der IPv6-Adresse unverändert.

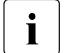

Der Operand wird nur ausgewertet, wenn IP-ADDRESS nicht angegeben ist.

# **IPV6-ADDRESS= \*STD**

Der DNS-Resolver mit der Standard-IPv6-Adresse wird angesprochen. Die Standard-IPv6-Adresse ist die LOOPBACK-Adresse. Voreinstellung (Standard-Wert): ::1.

# **IPV6-ADDRESS= <text 3..45>**

IPv6-Adresse des DNS-Resolvers.

# **IP-ADDRESS-RANGE=**

Der Zugriff auf DNS-Daten in BCAM wird IP-spezifisch eingeschränkt.

# **IP-ADDRESS-RANGE=\*UNCHANGED**

Der Zugriff auf DNS-Daten für Rechner innerhalb der spezifizierten Adressen bleibt unverändert.

# **IP-ADDRESS-RANGE=\*ALL**

Der Zugriff auf DNS-Daten ist für Rechner mit beliebiger IP-Adresse zugelassen.

# **IP-ADDRESS-RANGE=\*NONE**

Der Zugriff auf DNS-Daten ist für Rechner mit IP-Adresse untersagt.

# **IP-ADDRESS-RANGE=\*ADD(…)**

Der Zugriff auf DNS-Daten ist für jeden Rechner mit IP-Adresse in dem angegebenen IP-Adressbereich zugelassen. Die Maximalzahl der definierbaren Adressbereiche wird mit dem Operanden MAX-DNS-ACC-ENTRIES in DCSTART/DCOPT festgelegt. Voreinstellung: 4096

# **FROM=<composed-name 7..15>**

Kleinste IP-Adresse des zu spezifizierenden IP-Adressbereichs.

# **TO=<composed-name 7..15>**

Größte IP-Adresse des zu spezifizierenden IP-Adressbereichs.

## **IP-ADDRESS-RANGE=\*REMOVE(…)**

entfernt einen IP-Adressbereich. Der Zugriff auf DNS-Daten wird für einen Rechner mit IP-Adresse aus diesem Bereich untersagt.

#### **FROM=<composed-name 7..15>**

Kleinste IP-Adresse des zu spezifizierenden IP-Adressbereichs.

#### **TO=<composed-name 7..15>**

Größte IP-Adresse des zu spezifizierenden IP-Adressbereichs.

### **IPV6-ADDRESS-RANGE=**

Der Zugriff auf DNS-Daten in BCAM wird IPv6-spezifisch eingeschränkt.

#### **IPV6-ADDRESS-RANGE=\*UNCHANGED**

Der Zugriff auf DNS-Daten für einen Rechner mit IPv6-Adresse bleibt unverändert.

### **IPV6-ADDRESS-RANGE=\*ALL**

Der Zugriff auf DNS-Daten ist für Rechner mit beliebiger IPv6-Adresse zugelassen.

### **IPV6-ADDRESS-RANGE=\*NONE**

Der Zugriff auf DNS-Daten wird für Rechner mit IPv6-Adresse untersagt.

### **IPV6-ADDRESS-RANGE=\*ADD(…)**

Der Zugriff auf DNS-Daten ist für jeden Rechner mit IPv6-Adresse und diesem IPv6- Präfix zugelassen. Die Maximalzahl der definierbaren IPv6-Präfixe wird mit dem Operanden MAX-DNS-ACC-ENTRIES in DCSTART/DCOPT festgelegt. Voreinstellung: 4096

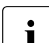

**i** Syntax der IPv6-Präfixe: <IPv6-Adresse>/<IPv6-Präfixlänge>

Für weitere Details siehe [Abschnitt "IPv6-Adresse" auf Seite 58.](#page-57-0) Die kürzeste Beschreibung eines IPv6-Präfix hat, in Zeichen angegeben, eine Länge von 9 Byte. Dabei ist zu berücksichtigen, dass ein IPv6-Präfix erst durch die Angabe der Präfixlänge vollständig ist. Weglassen der IPv6-Präfixlänge führt zum Eintrag der Präfixlänge 0; dies entspricht bei einer Prüfung einer Präfixlänge von 128 Bits.

#### **IPV6-PREFIX=<text 9..49>**

IPv6-Präfix von IPv6-Adressen. Der Zugriff auf DNS-Daten ist für einen Rechner, mit IPv6-Adresse und diesem IPv6-Präfix zugelassen.

*Beispiele*

8765::0/8 Präfix minimaler Länge mit einstelliger Präfixlänge

FE80::0/10 link local Präfix

FC80::0/10 site local Präfix

## **IPV6-ADDRESS-RANGE=\*REMOVE(…)**

entfernt IPv6-Adressen. Der Zugriff auf DNS-Daten ist für einen Rechner mit IPv6- Adresse und diesem IPV6-Präfix nicht mehr zugelassen.

#### **IPV6-PREFIX=<text 9..49>**

Der Zugriff auf DNS-Daten ist für einen Rechner mit IPv6-Adresse und diesem IPV6-Präfix nicht mehr zugelassen.

#### **NAMES=**

Der Zugriff auf DNS-Daten in BCAM wird Namens-spezifisch eingeschränkt.

#### **NAMES=\*UNCHANGED**

Der Zugriff auf DNS-Daten bleibt für einen Rechner aus dem spezifizierten Namensraum unverändert.

#### **NAMES=\*ALL**

Der Zugriff auf DNS-Daten ist für Rechner mit beliebigem Namen zugelassen.

#### **NAMES=\*NONE**

Der Zugriff auf DNS-Daten ist für Rechner gleich welches Namens untersagt.

### **NAMES=\*ADD(…)**

Der Zugriff auf DNS-Daten ist für jeden Rechner mit einem Namen aus dem angegebenen Namensraum zugelassen. Die Maximalzahl der definierbaren (teilqualifizierten) Prozessornamen wird mit dem Operanden MAX-DNS-ACC-ENTRIES in DCSTART/ DCOPT festgelegt.

Voreinstellung: 4096

#### **PROCESSOR-NAME=<composed-name 1..8 with\_wildcard>**

Prozessorname oder, bei teilqualifizierter Angabe, Namensraum

#### **NAMES=\*REMOVE(…)**

Entfernt einen Namensraum. Der Zugriff auf DNS-Daten ist für Rechner mit einem Namen aus dem angegebenen Namensraum untersagt.

#### **PROCESSOR-NAME=<composed-name 1..8 with\_wildcard>**

Prozessorname oder, bei teilqualifizierter Angabe, Namensraum

## **Kommando-Protokollierung**

Im Positiv-Fall erscheint die Meldung BCA0614, im Negativ-Fall BCA0615. Die Beschreibung der möglichen Fehlermeldungen entnehmen Sie bitte der folgenden Tabelle.
# **Kommando-Returncodes**

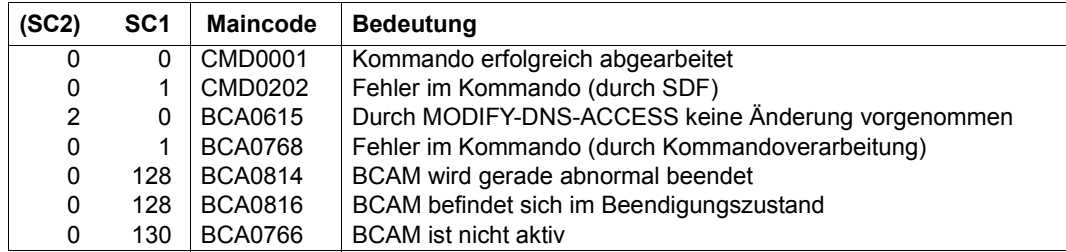

#### *Beispiele*

1. Der Zugriff auf DNS-Daten wird für beliebige IP-Adressen beliebiger Rechner zugelassen:

/MODIFY-DNS-ACCESS IP-ADDRESS-RANGE=\*ALL

2. Der Zugriff auf DNS-Daten wird für alle IPv6-Adressen untersagt:

/MODIFY-DNS-ACCESS IPV6-ADDRESS-RANGE=\*NONE

3. Der Zugriff auf DNS-Daten ist für alle IPv6-Adressen zugelassen, deren erste n Bits der IPv6-Adresse mit dem angegebenen IPv6-Präfix im Format <IPv6-Adresse>/<IPv6-Präfixlänge> übereinstimmen, wobei n=<IPv6-Präfixlänge> mit n<=128 entspricht.

Das folgende Beispiel nimmt Bezug auf Abschnitt ["IPv6-Adress-Präfixe" auf Seite 58](#page-57-0): IPv6-Präfixlänge: 60 IPv6-Adresse: 12AB::CD30:123:4567:89AB:CBEF IPv6-Präfix: 12AB::CD30:123:4567:89AB:CBEF/60 Die ersten 60 Bits sind die gültigen.

Da 60 durch 4 teilbar ist, kann man hier den IPv6-Präfix auch folgendermaßen schreiben: 12AB000000000CD3

Bei anderen IPv6-Präfixen – etwa 10 oder 58 – versagt das Verfahren allerdings. Darum ist man auf die oben stehende, komplexere Formulierung von IPv6-Präfixen angewiesen.

/MODIFY-DNS-ACCESS IPV6-ADDRESS-RANGE= - \*ADD(IPV6-PREFIX=12AB::CD30:123:4567:89AB:CDEF/60)

# **8.57 MODIFY-HOST-ATTRIBUTES / MDHTA: HOST-Attribute ändern**

Mit dem Kommando MODIFY-HOST-ATTRIBUTES ändern Sie spezielle Attributes eines Hosts.

Als SDF-Kurzname existiert für MODIFY-HOST-ATTRIBUTES der Aliasname MDHTA.

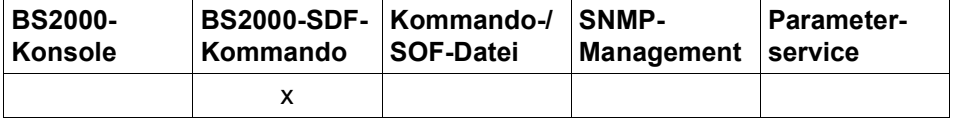

Auflistung zulässiger Kommandoquellen

#### **MODIFY-HOST-ATTRIBUTES** / **MDHTA**

**HOST-NAME = \*STD** / <composed-name 1..8>

,**SOCKETHOST-NAME** = **\*UNCHANGED** / **\*HOST-NAME** / <composed-name 1..32>

,**STATUS-JV** = **\*UNCHANGED** / **\*NONE** / <filename 1..54>

# **HOST-NAME=...**

legt den Namen des zu modifizierenden Hosts fest.

## **HOST-NAME=\*STD**

Der Standard-Host soll geändert werden.

#### **HOST-NAME=<composed-name 1..8>**

Name des zu modifizierenden Hosts.

#### **SOCKETHOST-NAME=...**

gibt den Namen des Sockethost an.

# **SOCKETHOST-NAME=\*UNCHANGED**

Der Name des Sockethost bleibt unverändert.

#### **SOCKETHOST-NAME=\*HOST-NAME**

Der Name des Sockethost entspricht dem Host-Namen.

#### **SOCKETHOST-NAME=<composed-name 1..32>**  Name des Sockethost.

# **STATUS-JV=...**

gibt den Namen des STATUS-JV an.

#### **STATUS-JV=\*UNCHANGED**

Der Name der STATUS-JV bleibt unverändert.

#### **STATUS-JV=\*NONE**

Es soll keine STATUS-JV definiert werden.

#### **STATUS-JV=<filename 1..54>**

Name der STATUS-JV als filename angegeben.

## **Kommando-Protokollierung**

Die Beschreibung der bei der Kommandobearbeitung eventuell auftretenden Fehlermeldungen entnehmen Sie bitte der folgenden Tabelle.

# **Kommando-Returncodes**

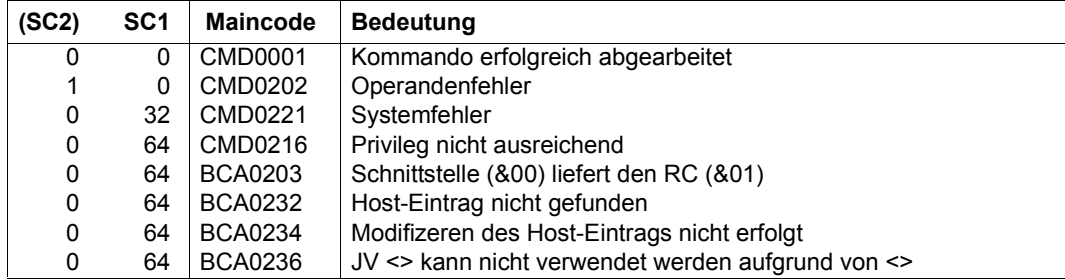

#### *Beispiele*

## Standard-Host-Eintrag ändern:

/MODIFY-HOST-ATTRIBUTES HOST-NAME=\*STD,SOCKETHOST-NAME=SOCKETHOST#STD

## Virtuellen Host-Eintrag ändern, Sockethost Name, Status JV eintragen:

/MODIFY-HOST-ATTRIBUTES HOST-NAME=VHOST,SOCKETHOST-NAME=SOCKETHOST#VHOST /MODIFY-HOST-ATTRIBUTES HOST-NAME=VHOST,STATUS-JV=\$TSOS.STA-JV.VHOST

# **8.58 MODIFY-LINE / MDLN: Leitung ändern**

Mit dem Kommando MODIFY-LINE ändern Sie dynamisch leitungsspezifische Optionen und/oder Attribute.

Zur SNMP-Unterstützung existiert für MODIFY-LINE der Aliasname MDLN.

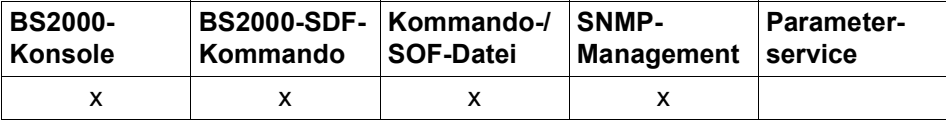

Auflistung zulässiger Kommandoquellen

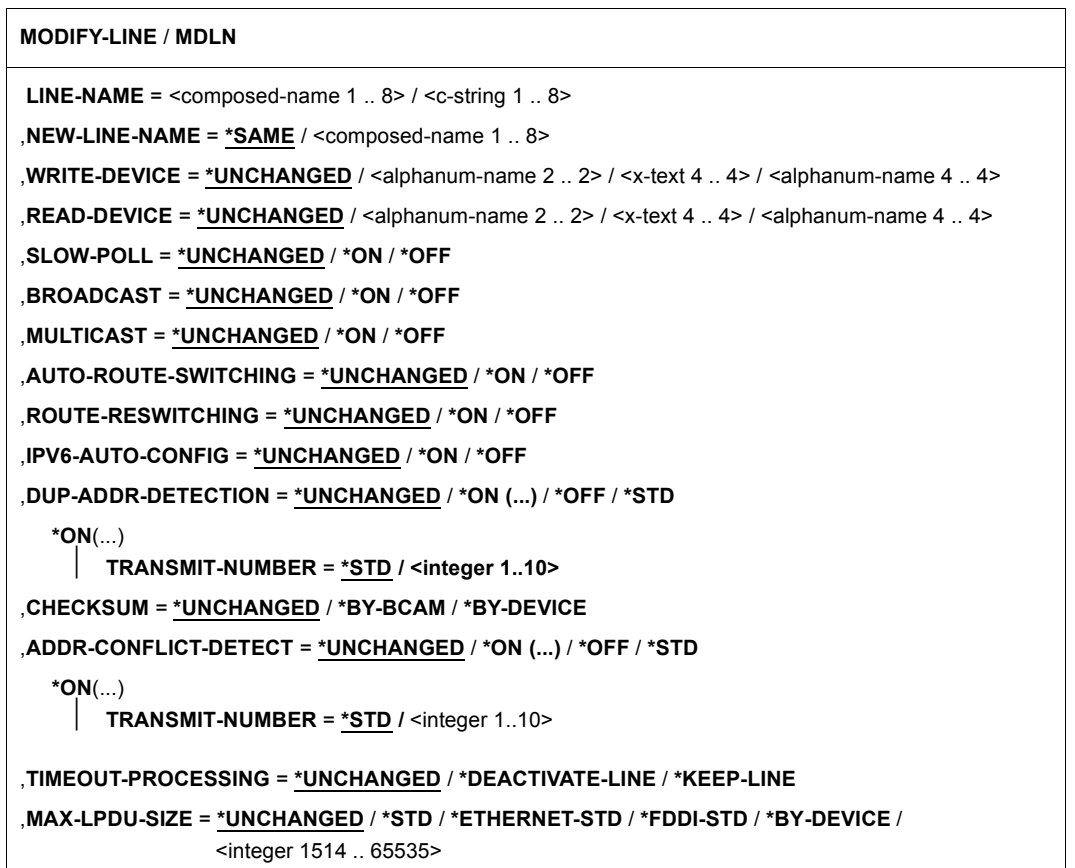

#### **LINE-NAME=<composed-name 1..8> / <c-string 1..8>**

bisheriger Name der Leitung, die geändert wird.

#### **NEW-LINE-NAME=...**

Neuer Name der Leitung.

#### **NEW-LINE-NAME=\*SAME**

Der Name der Leitung bleibt unverändert.

#### **NEW-LINE-NAME=<composed-name 1..8>**

Neuer Name der Leitung.

#### **WRITE-DEVICE=...**

Die Gerätedefinition für das Schreib-Gerät der Leitung wird geändert.

Die Gerätedefinition kann nur dann geändert werden, wenn die Leitung deaktiviert ist.

# **WRITE-DEVICE=\*UNCHANGED**

Die Gerätedefinition für das Schreib-Gerät der Leitung bleibt unverändert.

## **WRITE-DEVICE=<alphanum-name 2..2> / <x-text 4..4> / <alphanum-name 4..4>**

Mnemotechnischer Gerätename für das Schreib-Gerät der Leitung.

#### **READ-DEVICE=...**

Die Gerätedefinition für das Lese-Gerät der Leitung wird geändert.

Die Gerätedefinition kann nur dann geändert werden, wenn die Leitung deaktiviert ist.

## **READ-DEVICE=\*UNCHANGED**

Die Gerätedefinition für das Lese-Gerät der Leitung bleibt unverändert.

## **READ-DEVICE=<alphanum-name 2..2> / <x-text 4..4> / <alphanum-name 4..4>**

Mnemotechnischer Gerätename für das Lese-Gerät der Leitung.

# **SLOW-POLL=...**

Die SLOW-POLL-Option wird geändert.

Voraussetzung für die Änderung dieser Option ist, dass auf der Leitung ein LAN-Protokoll (CSMACD oder FDDI) gefahren wird.

## **SLOW-POLL=\*UNCHANGED**

Die Einstellung der Option SLOW-POLL bleibt unverändert.

## **SLOW-POLL=\*ON**

Die Option SLOW-POLL wird eingeschaltet.

## **SLOW-POLL=\*OFF**

Die Option SLOW-POLL wird ausgeschaltet.

# **BROADCAST=...**

Die BROADCAST-Option wird geändert.

Voraussetzung für die Änderung dieser Option ist, dass auf der Leitung ein LAN-Protokoll (CSMACD oder FDDI) gefahren wird.

# **BROADCAST=\*UNCHANGED**

Die Einstellung der Option BROADCAST bleibt unverändert.

# **BROADCAST=\*ON**

Die Option BROADCAST wird eingeschaltet.

# **BROADCAST=\*OFF**

Die Option BROADCAST wird ausgeschaltet.

# **MULTICAST=...**

Die MULTICAST-Option wird geändert. Voraussetzung für die Änderung dieser Option ist, dass auf der Leitung ein LAN-Protokoll (CSMACD oder FDDI) gefahren wird.

# **MULTICAST=\*UNCHANGED**

Die Einstellung der Option MULTICAST bleibt unverändert.

# **MULTICAST=\*ON**

Die Option MULTICAST wird eingeschaltet.

# **MULTICAST=\*OFF**

Die Option MULTICAST wird ausgeschaltet.

# **AUTO-ROUTE-SWITCHING=...**

Die AUTO-ROUTE-SWITCHING-Option wird geändert. Voraussetzung für die Änderung dieser Option ist, dass auf der Leitung ein LAN-Protokoll (CSMACD oder FDDI) gefahren wird.

## **AUTO-ROUTE-SWITCHING=\*UNCHANGED**

Die Einstellung der Option AUTO-ROUTE-SWITCHING bleibt unverändert.

# **AUTO-ROUTE-SWITCHING=\*ON**

Die Option AUTO-ROUTE-SWITCHING wird eingeschaltet.

# **AUTO-ROUTE-SWITCHING=\*OFF**

Die Option AUTO-ROUTE-SWITCHING wird ausgeschaltet.

# **ROUTE-RESWITCHING=...**

Die ROUTE-RESWITCHING-Option wird geändert.

Voraussetzung für die Änderung dieser Option ist, dass auf der Leitung ein LAN-Protokoll (CSMACD oder FDDI) gefahren wird.

# **ROUTE-RESWITCHING=\*UNCHANGED**

Die Einstellung der Option ROUTE-RESWITCHING bleibt unverändert.

#### **ROUTE-RESWITCHING=\*ON**

Die Option ROUTE-RESWITCHING wird eingeschaltet.

#### **ROUTE-RESWITCHING=\*OFF**

Die Option ROUTE-RESWITCHING wird ausgeschaltet.

#### **IPV6-AUTO-CONFIG=...**

Die IPV6-AUTO-CONFIG-Option wird geändert. Voraussetzung für die Änderung dieser Option ist, dass auf der Leitung ein LAN-Protokoll (CSMACD oder FDDI) gefahren wird.

#### **IPV6-AUTO-CONFIG=\*UNCHANGED**

Die Einstellung der Option IPV6-AUTO-CONFIG bleibt unverändert.

#### **IPV6-AUTO-CONFIG=\*ON**

Die Option IPV6-AUTO-CONFIG wird eingeschaltet.

#### **IPV6-AUTO-CONFIG=\*OFF**

Die Option IPV6-AUTO-CONFIG wird ausgeschaltet.

#### **DUP-ADDR-DETECTION=...**

Mit Hilfe dieses Parameters wird die Duplicate Address Detection von IPv6 leitungsspezifisch eingestellt.

Anmerkung:

Steht diese Leitung zu weiteren Leitungen in einer Redundanzbeziehung, werden die Einstellungen zur Duplicate Address Detection für IPv6 auch bei diesen Leitungen entsprechend angepasst.

#### **DUP-ADDR-DETECTION=**\***UNCHANGED**

Die aktuelle Einstellung wird nicht verändert. Voreinstellung: Duplicate Address Detection von IPv6 wird durchgeführt und die Transmit-Number ist 1.

#### **DUP-ADDR-DETECTION=\*ON(...)**

Die Duplicate Address Detection von IPv6 wird durchgeführt.

#### **TRANSMIT-NUMBER=<integer 1..10>**

Die Anzahl der Transmits wird eingestellt.

#### **TRANSMIT-NUMBER=\*STD**

Die Anzahl der Transmits wird auf den Standardwert 1 eingestellt.

#### **DUP-ADDR-DETECTION=\*OFF**

Die Duplicate Address Detection von IPv6 wird nicht durchgeführt.

#### **DUP-ADDR-DETECTION=\*STD**

Die Duplicate Address Detection von IPv6 wird mit der Standardeinstellung durchgeführt.

# **ADDR-CONFLICT-DETECT=...**

Mit Hilfe dieses Parameters wird die Address Conflict Detection von IP leitungsspezifisch eingestellt.

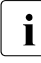

steht diese Leitung zu weiteren Leitungen in einer Redundanzbeziehung, werden

die Einstellungen zur Address Conflict Detection für IP auch bei diesen Leitungen entsprechend angepasst.

# **ADDR-CONFLICT-DETECT=**\***UNCHANGED**

Die aktuelle Einstellung wird nicht verändert.

Voreinstellung: Address Conflict Detection von IP wird durchgeführt und die Transmit-Number ist 3.

#### **ADDR-CONFLICT-DETECT=\*ON(...)**

Die Address Conflict Detection von IP wird durchgeführt.

## **TRANSMIT-NUMBER=<integer 1..10>**

Die Anzahl der Transmits wird eingestellt.

## **TRANSMIT-NUMBER=\*STD**

Die Anzahl der Transmits wird auf den Standardwert 3 eingestellt.

## **ADDR-CONFLICT-DETECT=\*OFF**

Die Address Conflict Detection von IP wird nicht durchgeführt.

## **ADDR-CONFLICT-DETECT=\*STD**

Die Address Conflict Detection von IP wird mit der Standardeinstellung durchgeführt.

# **CHECKSUM=...**

Die Einstellung der Berechnung der Option CHECKSUM wird geändert. Voraussetzung ist, dass das Gerät die TCP/IP-Checksum-Berechnung unterstützt.

## **CHECKSUM=\*UNCHANGED**

Die Einstellung der Option CHECKSUM bleibt unverändert.

#### **CHECKSUM=\*BY-BCAM**

Die CHECKSUM-Berechnung wird in BCAM durchgeführt.

## **CHECKSUM=\*BY-DEVICE**

Die CHECKSUM-Berechnung wird im Gerät durchgeführt.

# **TIMEOUT-PROCESSING=…**

Legt fest, ob nach einem Timeout auf die Leitung diese bei gesetzter Leitungsüberwachung (LINE-SUPERVISION des BCOPTION/ MODIFY-BCAM-OPTIONS Kommandos) gehalten oder deaktiviert wird.

Voraussetzung für die Änderung dieser Option ist, dass auf der Leitung ein LAN-Protokoll (CSMACD oder FDDI) gefahren wird.

# **TIMEOUT-PROCESSING=\*UNCHANGED**

Die Einstellung der Option TIMEOUT-PROCESSING bleibt unverändert.

Voreinstellung: \*KEEP-LINE

#### **TIMEOUT-PROCESSING=\*KEEP-LINE**

Die Leitung wird bei Timeout und gesetzter Leitungsüberwachung gehalten.

## **TIMEOUT-PROCESSING=\*DEACTIVATE-LINE**

Die Leitung wird bei Timeout und gesetzter Leitungsüberwachung deaktiviert.

#### **MAX-LPDU-SIZE=...**

Das Attribut MAX-LPDU-SIZE wird geändert.

Voraussetzung für die Änderung von MAX-LPDU-SIZE ist, dass auf der Leitung das L2- Profil FDDI bzw. für MAX-LPDU-SIZE=\*BY-DEVICE das L2-Profil FDDI oder ETHERNET verwendet wird.

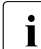

Die MAX-LPDU-SIZE kann nur dann geändert werden, wenn die Leitung deaktiviert<br>intertiert ist.

## **MAX-LPDU-SIZE=\*UNCHANGED**

Das Attribut MAX-LPDU-SIZE bleibt unverändert.

#### **MAX-LPDU-SIZE=\*ETHERNET-STD**

Die LPDU-Länge wird auf den ETHERNET-Wert (1514 byte) geändert.

#### **MAX-LPDU-SIZE=\*FDDI-STD**

Die LPDU-Länge wird auf den FDDI-Wert (4494 byte) geändert.

#### **MAX-LPDU-SIZE=\*BY-DEVICE**

Die LPDU-Länge wird auf den vom Gerät gelesenen Wert geändert.

## **MAX-LPDU-SIZE=\*STD**

Die LPDU-Länge wird auf den Standard-Wert für die definierte LAN-Leitung (\*FDDI) geändert.

#### **MAX-LPDU-SIZE=<integer 1514..65535>**

Die LPDU-Länge wird auf den angegebenen Wert (in Bytes) geändert.

#### **Kommando-Protokollierung**

Die Verarbeitung wird im Positiv-Fall mit der News BCA0663 und im Negativ-Fall mit der News BCA06B3 quittiert. Im Positiv-Fall können außerdem die Meldungen BCA07D0, BCA07D1, BCA07D6 und BCA07D7 erscheinen.

Eventuell bei der Kommandobearbeitung auftretende Fehlermeldungen sind in der folgenden Tabelle beschrieben.

# **Kommando-Returncodes**

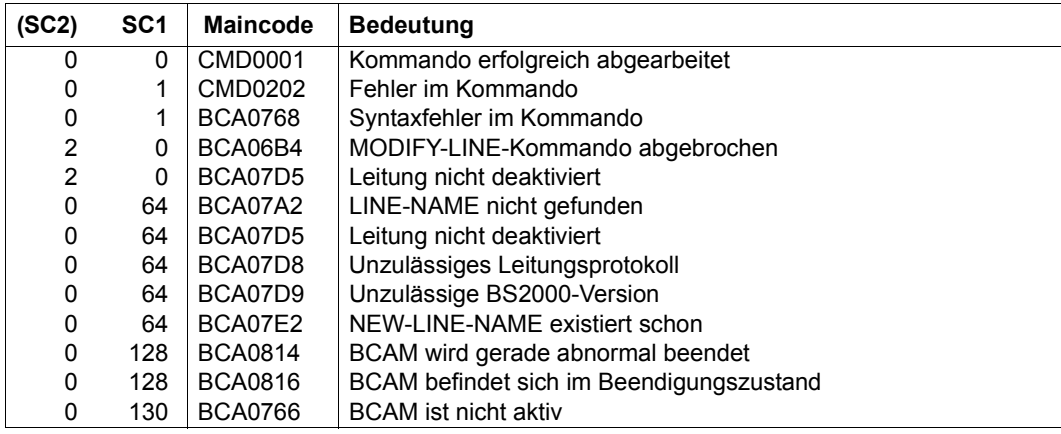

# *Beispiele*

# 1. Leitungsoption ändern

/MODIFY-LINE LINE-NAME=LAN1#6,SLOW-POLL=\*ON

# 2. Gerätedefinition einer Leitung ändern

/MODIFY-LINE LINE-NAME=LAN1#6,WRITE-DEVICE=W6,READ-DEVICE=R6

# **8.59 MODIFY-OWN-ADDRESS / MDOAD: own-Adresse umhängen**

MODIFY-OWN-ADDRESS ordnet eine own-Adresse einer anderen Leitung bzw. VLAN-Leitung zu.

Zur SNMP-Unterstützung existiert für MODIFY-OWN-ADDRESS der Aliasname MDOAD.

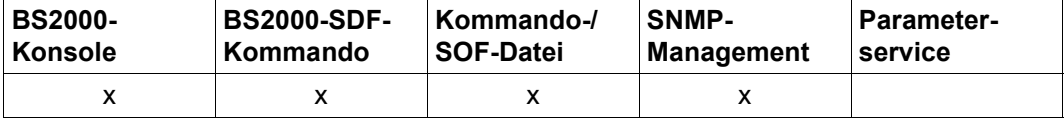

Auflistung zulässiger Kommandoquellen

# **MODIFY-OWN-ADDRESS / MDOAD ADDRESS** = **\*IP**(...) / **\*IPV6**(...) **\*IP**(...) **IP-ADDRESS** = <composed-name 7 .. 15> / <x-string 7 .. 8> **\*IPV6**(...) **IPV6-ADDRESS** = <text 9 .. 45> / <c-string 9 .. 45> ,**LINE-NAME** = <composed-name 1..8>

## **ADDRESS=...**

Angabe der own-Adresse, die umgehängt werden soll.

Das Umhängen der own-Adresse wird mit der Meldung BCA0570 für Leitungen und mit BCA0571 für VLAN-Leitungen protokolliert.

## **ADDRESS=\*IP(...)**

#### **IP-ADDRESS=<composed-name 7..15> / <x-string 7..8>**

own-IP-Adresse einer Leitung oder VLAN-Leitung, die umgehängt werden soll.

## **ADDRESS=\*IPV6(...)**

## **IPV6-ADDRESS=<text 9..45> / <c-string 9..45>**

own-IPv6-Adresse einer Leitung oder VLAN-Leitung, die umgehängt werden soll.

## **LINE-NAME=**

Name der Leitung oder VLAN-Leitung, zu der eine own-Adresse zugeordnet werden soll.

## **LINE-NAME=<composed-name 1..8>**

Name der Leitung oder VLAN-Leitung.

# **Kommando-Protokollierung**

Das Umhängen einer eigenen Adresse wird mit den Meldungen BCA0570 für Leitungen und mit BCA0571 für VLAN-Leitungen gemeldet.

Die Verarbeitung wird im Positiv-Fall mit der News BCA066A und im Negativ-Fall mit der News BCA06BA quittiert.

Die Beschreibung der, bei der Kommandobearbeitung, eventuell auftretenden Fehlermeldungen entnehmen Sie bitte der folgenden Tabelle.

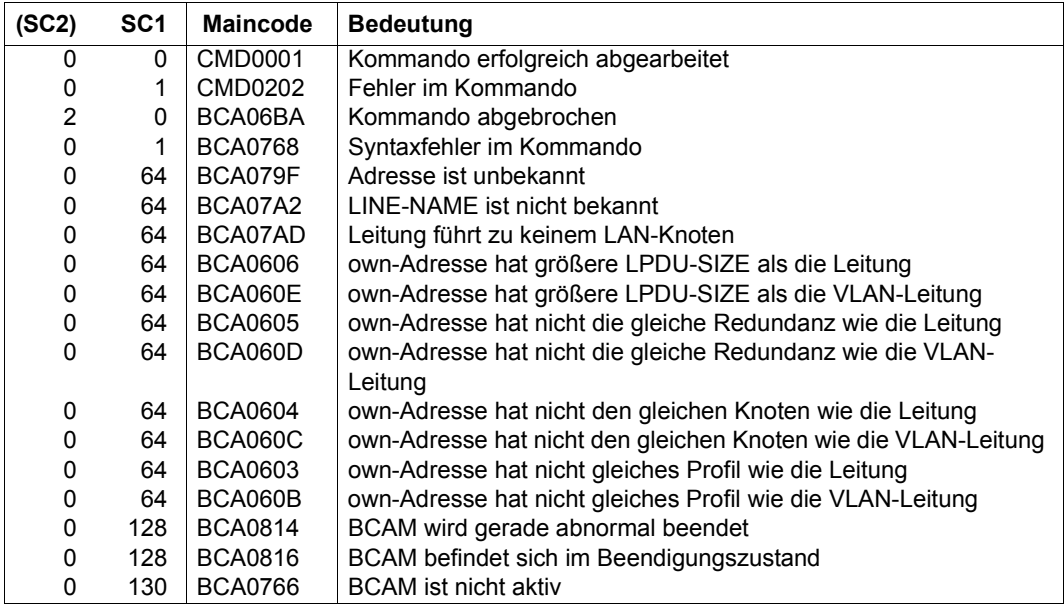

#### **Kommando-Returncodes**

# **8.60 MODIFY-ROUTE / MDROUTE: Routen ändern**

Mit dem Kommando MODIFY-ROUTE ändern Sie routenspezifische Optionen dynamisch. Außerdem schalten Sie mit MODIFY-ROUTE die Routen gezielt um. Zusätzlich definieren Sie Router für die automatische Endsystem-Aufnahme. Die jeweiligen Router-Definitionen sind entsprechend der Routen-Definition hostspezifisch: Für jeden Host müssen entsprechende Routen-Definitionen und Netz-Zuweisungen vorgenommen werden.

Zur Unterstützung von SNMP-Management existiert für MODIFY-ROUTE der Aliasname MDROUTE.

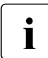

i Die mit MODIFY-ROUTE einstellbaren Werte sind zum Teil Protokoll-Timer. Diese Protokoll-Timer müssen im Netz homogen eingestellt werden. Dazu benötigen Sie fundierte Kenntnisse der entsprechenden Normen und Netzwerke.

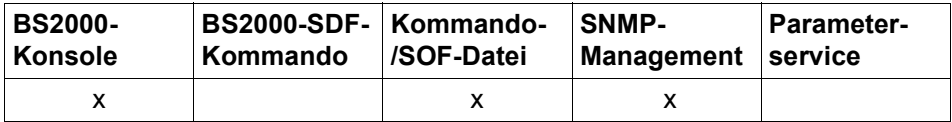

Auflistung zulässiger Kommandoquellen

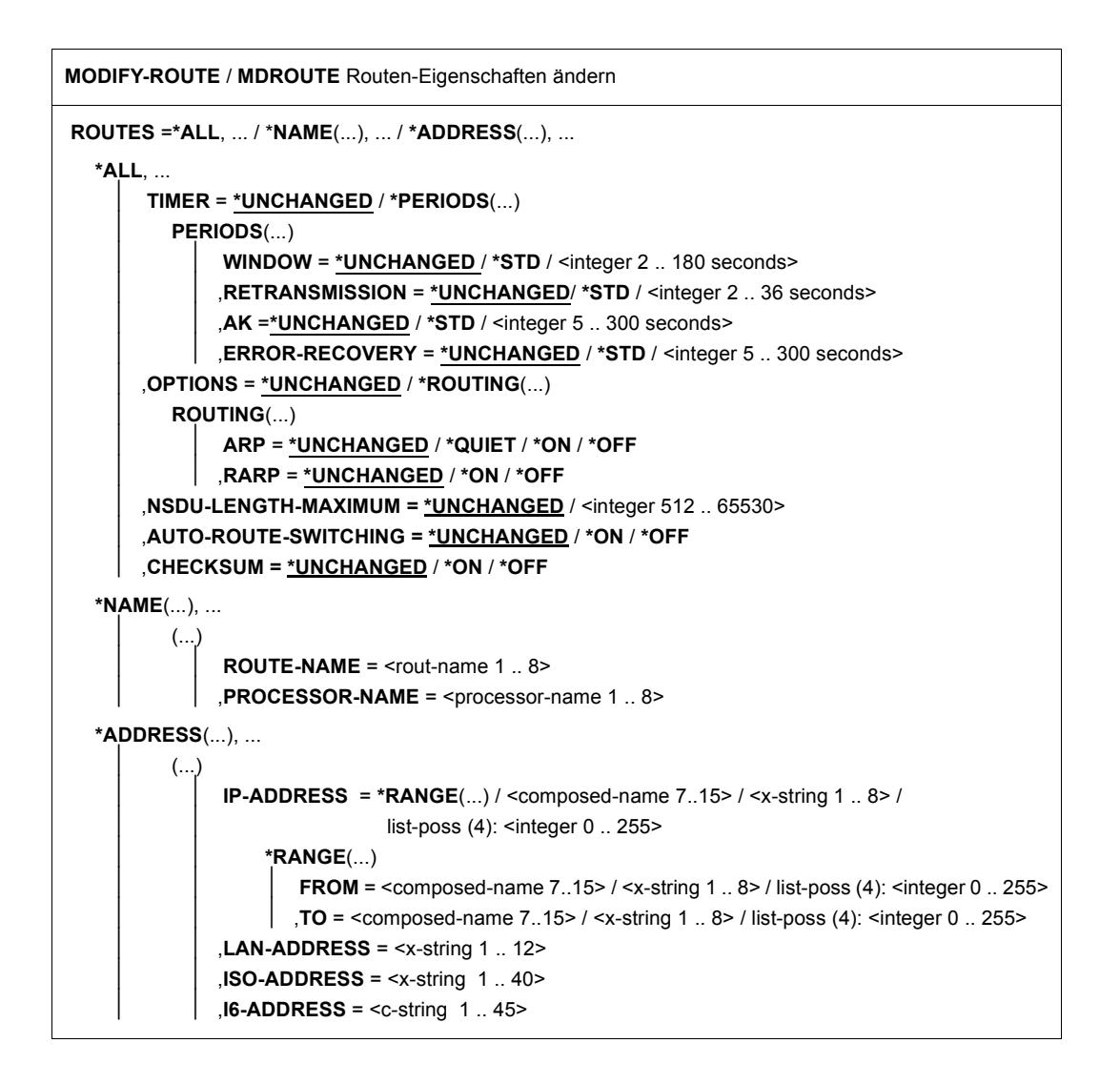

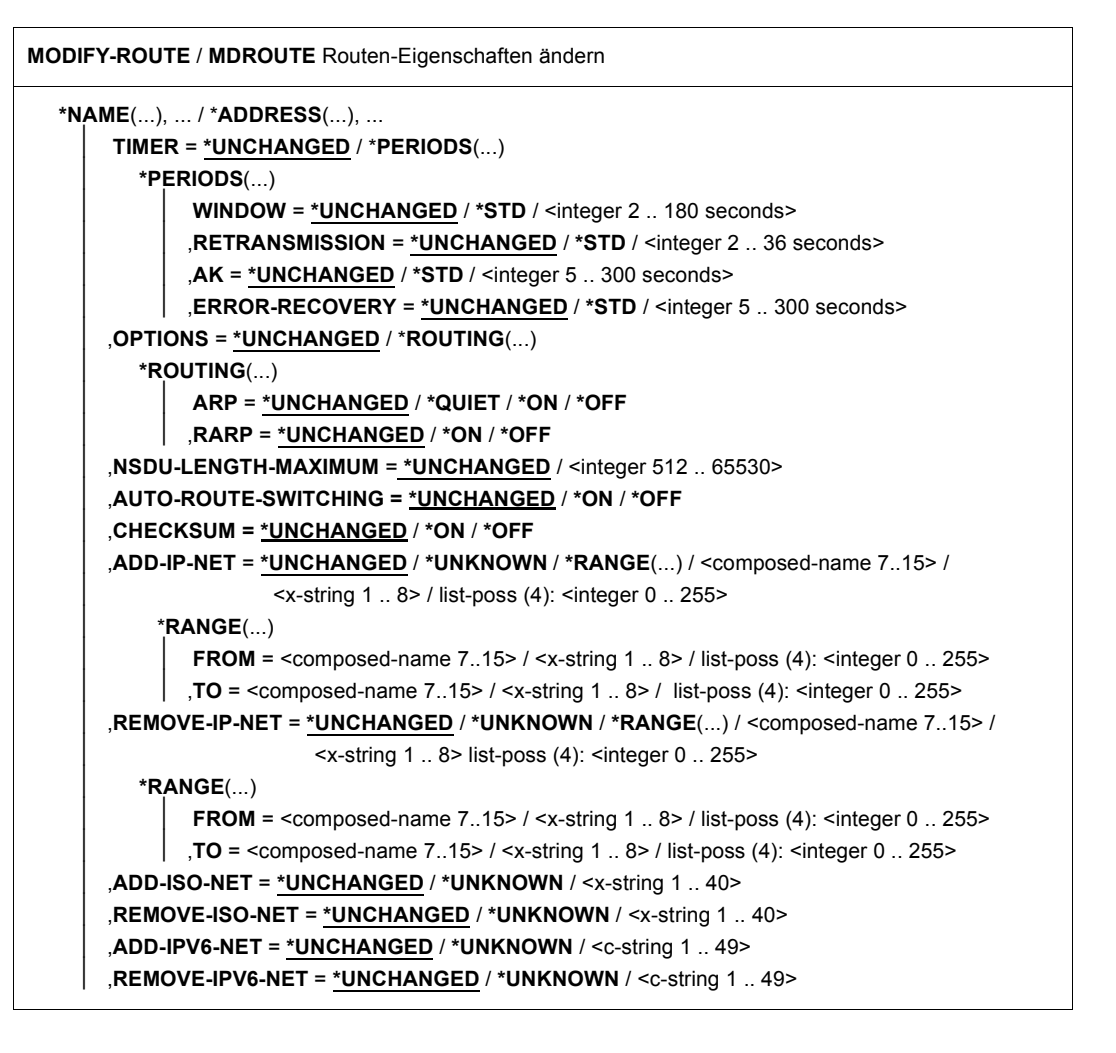

i Die ADD- und REMOVE-Operationen dürfen nicht gleichzeitig in einem Kommando<br>1 apgegeben werden angegeben werden.

Mit der Operation ADD-IP-NET=\*UNKNOWN wird beispielsweise ein IP-Router ausgezeichnet, über den alle IP-Adressen aufgenommen werden, die bisher nicht durch Adressbereiche bzw. Einzeladressen erreichbar gemacht worden sind. Hierbei handelt es sich, um eine implizit erzeugte Restmenge bestehend aus dem komplett möglichen Adressbereich abzüglich aller bisher gemachten Definitionen.

# **ROUTES=...**

Routen, die geändert werden.

# **ROUTES=\*ALL**

Alle Routen werden geändert, die Anzahl der wirklich geänderten Routen wird in der Meldung BCA07C1 protokolliert.

# **TIMER=...**

Timer, die geändert werden.

# **TIMER=\*UNCHANGED**

Die Werte für die Timer bleiben unverändert.

# **TIMER=\*PERIODS(...)**

Timer-Zeitintervalle werden geändert.

# **WINDOW=...**

Das Zeitintervall des Window-Timers wird geändert.

Wurde während des Zeitintervalls auf einer Verbindung nichts gesendet, so wird ein Quittungselement (AK-TPDU) geschickt.

Der Wert wird auf ein Vielfaches von 2 Sekunden aufgerundet. Der Timer besitzt eine Genauigkeit von 2 Sekunden. Werte, die größer als 180 sind, werden auf 180 korrigiert.

Wird der Wert für WINDOW verändert, so wird dadurch auch das Maximum für den Wert von RETRANSMISSION (ein Fünftel des WINDOW-Wertes) geändert.

# **WINDOW=\*UNCHANGED**

Das Zeitintervall des Window-Timers bleibt unverändert.

## **WINDOW=\*STD**

Das Zeitintervall des Window-Timers wird auf den Standardwert (60 Sekunden) geändert.

## **WINDOW=<integer 2..180>**

Das Zeitintervall des Window-Timers wird auf den angegebenen Wert (in Sekunden) geändert.

## **RETRANSMISSION=...**

Das Zeitintervall des Retransmission-Timers wird geändert.

Ein Protokollelement, das quittiert werden muss, wird neu verschickt, wenn es während des Zeitintervalls von der Partner-Transportsteuerung nicht quittiert wurde.

Der Wert wird auf ein Vielfaches von 2 Sekunden aufgerundet. Der Timer besitzt eine Genauigkeit von 2 Sekunden.

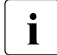

Der Retransmission-Timer sollte nur verändert werden, wenn dies dringend erforderlich ist. Der Timer hat große Auswirkungen auf die Belastung des Systems und des LAN. Beachten Sie außerdem, dass Änderungen der WINDOW-Werte Auswirkungen auf RETRANSMISSION haben. Bei WINDOW=\*STD beträgt der RETANSMISSION-Wert 10.

# **RETRANSMISSION=\*UNCHANGED**

Das Zeitintervall des Retransmission-Timers bleibt unverändert.

#### **RETRANSMISSION=\*STD**

Das Zeitintervall des Retransmission-Timers wird auf den Standardwert (10 Sekunden) geändert.

#### **RETRANSMISSION=<integer 2..36>**

Das Zeitintervall des Retransmission-Timers wird auf den angegebenen Wert (in Sekunden) geändert.

# **AK=...**

Das Zeitintervall des AK-Timers wird geändert.

Der AK-Timer ist ein Timer des ISO-Transportprotokolls ISO8073 CL2 und des NEA-Transportprotokolls NEATE Klasse3.

## **AK=\*UNCHANGED**

Das Zeitintervall des AK-Timers bleibt unverändert.

## **AK=\*STD**

Das Zeitintervall des AK-Timers wird auf den Standardwert (60 Sekunden) geändert.

#### **AK=<integer 5..300>**

Das Zeitintervall des AK-Timers wird auf den angegebenen Wert (in Sekunden) geändert.

## **ERROR-RECOVERY=...**

Das Zeitintervall des Error-Recovery-Timers wird geändert. Der Error-Recovery-Timer ist ein Timer des NEA-Transportprotokolls NEATE Klasse3.

## **ERROR-RECOVERY=\*UNCHANGED**

Das Zeitintervall des Error-Recovery-Timers wird nicht geändert.

#### **ERROR-RECOVERY=\*STD**

Das Zeitintervall des Error-Recovery-Timers wird auf den Standardwert (60 Sekunden) geändert.

## **ERROR-RECOVERY=<integer 5..300>**

Das Zeitintervall des Error-Recovery-Timers wird auf den angegebenen Wert (in Sekunden) geändert.

## **OPTIONS=...**

Optionen, die geändert werden.

# **OPTIONS=\*UNCHANGED**

Keine Optionen werden geändert.

# **OPTIONS=\*ROUTING(...)**

Routing-Optionen werden geändert.

## **ARP=...**

gibt an, ob und wie ARP benutzt wird. Die Grundeinstellung wird über BCOPTION vorgenommen.

## **ARP=\*UNCHANGED**

Die Benutzung von ARP wird nicht verändert.

# **ARP=QUIET**

ARP wird während der ersten Verwendung einer Route alle 2 Sekunden verwendet. Alle 300 Sekunden – eingestellt über BCTIMES – wird überprüft, ob im abgelaufenen Zeitintervall eine Datenübertragung stattgefunden hat. Ist dies nicht der Fall und bestehen Kommunikationsbeziehungen über die Route, wird ein ARP-Request gesendet.

# **ARP=ON**

ARP wird während der ersten Verwendung einer Route alle 2 Sekunden verwendet, alle 300 Sekunden – eingestellt über BCTIMES – werden periodisch ARP-Requests gesendet.

# **ARP=OFF**

ARP wird nicht genutzt.

## **RARP=...**

gibt an, ob passiv RARP benutzt wird.

## **RARP=\*UNCHANGED**

Die passive Benutzung von RARP wird nicht verändert.

# **RARP=ON**

RARP wird passiv genutzt.

## **RARP=OFF**

RARP wird passiv nicht genutzt.

## **NSDU-LENGTH-MAXIMUM=...**

Die maximale NSDU-Länge wird geändert.

Für eine Änderung der NSDU-Länge muss sich die Route im Zustand "EXCLUDED" befinden. Nehmen Sie sie daher ggf. mit BCOUT außer Betrieb.

# **NSDU-LENGTH-MAXIMUM=\*UNCHANGED**

Die maximale NSDU-Länge wird nicht geändert.

## **NSDU-LENGTH-MAXIMUM=<integer 512..65530>**

Die maximale NSDU-Länge wird auf den angegebenen Wert (in Bytes) geändert.

# **AUTO-ROUTE-SWITCHING=...**

Mit dem Operanden wird die Betriebsoption "Routing-Änderung aufgrund von Routing-Protokollen für IP" eingestellt.

# **AUTO-ROUTE-SWITCHING=\*UNCHANGED**

Die bisherige Einstellung bleibt erhalten.

# **AUTO-ROUTE-SWITCHING=\*ON**

Es werden Routing-Änderungen aufgrund von Routing-Protokollen für IP durchgeführt.

# **AUTO-ROUTE-SWITCHING=\*OFF**

Es werden keine Routing-Änderungen aufgrund von Routing-Protokollen für IP durchgeführt.

Mit AUTO-ROUTE-SWITCHING wird verhindert, dass eine mit MODIFY-ROUTE umgeschaltete IP-Route durch die IP-Routing-Protokoll-Funktionen auf einen anderen als den angegebenen Router umgeschaltet wird. Dieselbe Funktionalität bietet BCOPTION AUTO-ROUTE-SWITCHING=OFF. Jedoch gilt die Einstellung dann für alle IP-Routen.

# **CHECKSUM=...**

gibt an, ob für die Route beim Empfang eines Segmentes die Checksum-Prüfung durchgeführt werden soll. Die Checksum für zu sendende Segmente wird immer berechnet und in das Protokoll eingetragen. Mit dieser Option kann die Empfangsleistung gesteigert werden.

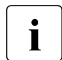

Die Angabe wirkt nur bei Routen mit Transportprofil TCP.<br>Diese Option sellte nur für Bouten benutzt werden, auf de

Diese Option sollte nur für Routen benutzt werden, auf denen keine Datenverfälschungen auftreten können.

Geeignet dafür ist z.B. die maschineninterne Kopplung zwischen BS2000- Gastmaschinen auf einem VM2000-Rechner.

# **CHECKSUM=\*UNCHANGED**

Die bisherige Einstellung bleibt erhalten.

# **CHECKSUM=\*ON**

Die Checksum Prüfung wird durchgeführt.

# **CHECKSUM=\*OFF**

Die Checksum Prüfung wird nicht durchgeführt.

# **ROUTES=NAME(...)**

Durch ihren Namen definierte Routen werden geändert. Die Änderung jeder einzelnen Route wird mit der Meldung BCA07C2 protokolliert. Führen mehrere Routen zu dem angegebenen Rechner, wird die Anzahl der veränderten Routen mit der Meldung BCA07C1 protokolliert. In diesem Fall sind nur die Operanden TIMER und OPTIONS zulässig.

# **ROUTE-NAME=<rout-name 1..8>**

Name der Route, die geändert wird.

### **PROCESSOR-NAME=<processor-name 1..8>**

Name des Rechners, dessen Routen geändert werden.

#### **ROUTES=\*ADDRESS(...)**

Durch ihre Adresse definierte Routen werden geändert. Die Änderung jeder einzelnen Route wird mit der Meldung BCA07C2 protokolliert. Führen mehrere Routen zu dem angegebenen Rechner, wird die Anzahl der veränderten Routen mit der Meldung BCA07C1 protokolliert. In diesem Fall sind nur die Operanden TIMER und OPTIONS zulässig.

## **IP-ADDRESS=...**

gibt die IP-Adresse der Route bzw. den IP-Adressbereich der Routen an, die geändert werden.

# **IP-ADDRESS=<composed-name 7..15> / <x-string 1..8> / list-poss(4): <integer 0..255>**

IP-Adresse der Route, die geändert wird.

# **IP-ADDRESS=\*RANGE(...)**

Bereich von IP-Adressen der Routen, die geändert werden. Die Angabe von \*RANGE ist nur in Verbindung mit PATH sinnvoll, denn sie dient zum Umschalten des mit \*RANGE definierten IP-Adressbereichs auf den mit PATH angegebenen Router.

**FROM=<composed-name 7..15> / <x-string 1..8> / list-poss(4): <integer 0..255>** Niedrigste IP-Adresse des zu ändernden Bereichs.

## **TO=<composed-name 7..15> / <x-string 1..8> / list-poss(4): <integer 0..255>**

Höchste IP-Adresse des zu ändernden Bereichs.

## **LAN-ADDRESS=<x-string 1..12>**

LAN-Adresse der INT0-Route, die geändert wird.

## **ISO-ADDRESS=<x-string 1..40>**

ISO-Internet-Adresse der Route, die geändert wird.

## **I6-ADDRESS=<c-string 1..45>**

IPv6-Adresse der Route, die geändert wird.

## **TIMER=...**

Timer, die für die mit ROUTE-NAME bzw. IP-ADDRESS definierte Route geändert werden.

## **TIMER=\*UNCHANGED**

Die Werte für die Timer bleiben unverändert.

## **TIMER=\*PERIODS(...)**

Timer-Zeitintervalle werden geändert.

# **WINDOW=...**

Das Zeitintervall des Window-Timers wird geändert.

Wurde während des Zeitintervalls auf einer Verbindung nichts gesendet, so wird ein Quittungselement (AK-TPDU) geschickt.

Der Wert wird auf ein Vielfaches von 2 Sekunden aufgerundet. Der Timer besitzt eine Genauigkeit von 2 Sekunden. Werte, die größer als 180 sind, werden auf 180 korrigiert.

Wird der Wert für WINDOW verändert, so wird dadurch auch das Maximum für den Wert von RETRANSMISSION (ein Fünftel des WINDOW-Wertes) geändert.

# **WINDOW=\*UNCHANGED**

Das Zeitintervall des Window-Timers bleibt unverändert.

# **WINDOW=\*STD**

Das Zeitintervall des Window-Timers wird auf den Standardwert (60 Sekunden) geändert.

# **WINDOW=<integer 2..180>**

Das Zeitintervall des Window-Timers wird auf den angegebenen Wert (in Sekunden) geändert.

# **RETRANSMISSION=...**

Das Zeitintervall des Retransmission-Timers wird geändert.

Ein Protokollelement, das quittiert werden muss, wird neu verschickt, wenn es während des Zeitintervalls von der Partner-Transportsteuerung nicht quittiert wurde.

Der Wert wird auf ein Vielfaches von 2 Sekunden aufgerundet. Der Timer besitzt eine Genauigkeit von 2 Sekunden.

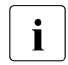

Folger Retransmission-Timer sollte nur verändert werden, wenn dies dringend erforderlich ist. Der Timer hat große Auswirkungen auf die Belastung des Systems und des LAN. Beachten Sie außerdem, dass Änderungen der WINDOW-Werte Auswirkungen auf RETRANSMISSION haben. Bei WINDOW=\*STD beträgt der RETANSMISSION-Wert 10.

# **RETRANSMISSION=\*UNCHANGED**

Das Zeitintervall des Retransmission-Timers bleibt unverändert.

## **RETRANSMISSION=\*STD**

Das Zeitintervall des Retransmission-Timers wird auf den Standardwert (10 Sekunden) geändert.

# **RETRANSMISSION=<integer 2..36>**

Das Zeitintervall des Retransmission-Timers wird auf den angegebenen Wert (in Sekunden) geändert.

# **AK=...**

Das Zeitintervall des AK-Timers wird geändert.

Der AK-Timer ist ein Timer des ISO-Transportprotokolls ISO8073 CL2 und des NEA-Transportprotokolls NEATE Klasse3.

# **AK=\*UNCHANGED**

Das Zeitintervall des AK-Timers bleibt unverändert.

# **AK=\*STD**

Das Zeitintervall des AK-Timers wird auf den Standardwert (60 Sekunden) geändert.

# **AK=<integer 5..300>**

Das Zeitintervall des AK-Timers wird auf den angegebenen Wert (in Sekunden) geändert.

# **ERROR-RECOVERY=...**

Das Zeitintervall des Error-Recovery-Timers wird geändert. Der Error-Recovery-Timer ist ein Timer des NEA-Transportprotokolls NEATE Klasse3.

# **ERROR-RECOVERY=\*UNCHANGED**

Das Zeitintervall des Error-Recovery-Timers wird nicht geändert.

# **ERROR-RECOVERY=\*STD**

Das Zeitintervall des Error-Recovery-Timers wird auf den Standardwert (60 Sekunden) geändert.

# **ERROR-RECOVERY=<integer 5..300>**

Das Zeitintervall des Error-Recovery-Timers wird auf den angegebenen Wert (in Sekunden) geändert.

# **OPTIONS=...**

Optionen, die geändert werden.

# **OPTIONS=\*UNCHANGED**

Keine Optionen werden geändert.

# **OPTIONS=\*ROUTING(...)**

Routing-Optionen werden geändert.

# **ARP=...**

gibt an, ob und wie ARP benutzt wird.

# **ARP=\*UNCHANGED**

Die Benutzung von ARP wird nicht verändert.

# **ARP=QUIET**

ARP wird während der ersten Verwendung einer Route alle 2 Sekunden verwendet. Alle 300 Sekunden – eingestellt über BCTIMES – wird überprüft, ob im abgelaufenen Zeitintervall eine Datenübertragung stattgefunden hat. Ist dies nicht der Fall und bestehen Kommunikationsbeziehungen über die Route, wird ein ARP-Request gesendet.

# **ARP=ON**

ARP wird während der ersten Verwendung einer Route alle 2 Sekunden verwendet, alle 300 Sekunden – eingestellt über BCTIMES – werden periodisch ARP-Requests gesendet.

## **ARP=OFF**

ARP wird nicht genutzt.

# **RARP=...**

gibt an, ob RARP passiv benutzt wird.

## **RARP=\*UNCHANGED**

Die passive Benutzung von RARP wird nicht verändert.

**RARP=ON**

RARP wird passiv genutzt.

## **RARP=OFF**

RARP wird passiv nicht genutzt.

## **NSDU-LENGTH-MAXIMUM=...**

Die maximale NSDU-Länge wird geändert.

# **NSDU-LENGTH-MAXIMUM=\*UNCHANGED**

Die maximale NSDU-Länge wird nicht geändert.

## **NSDU-LENGTH-MAXIMUM=<integer 512..65530>**

Die maximale NSDU-Länge wird auf den angegebenen Wert (in Bytes) geändert.

## **AUTO-ROUTE-SWITCHING=...**

Mit dem Operanden stellen Sie die Betriebsoption "Routing-Änderung aufgrund von Routing-Protokollen für IP" ein.

# **AUTO-ROUTE-SWITCHING=\*UNCHANGED**

Die bisherige Einstellung bleibt erhalten.

## **AUTO-ROUTE-SWITCHING=\*ON**

Es werden Routing-Änderungen aufgrund von Routing-Protokollen für IP durchgeführt.

## **AUTO-ROUTE-SWITCHING=\*OFF**

Es werden keine Routing-Änderungen aufgrund von Routing-Protokollen für IP durchgeführt.

Mit AUTO-ROUTE-SWITCHING wird verhindert, dass eine mit MODIFY-ROUTE umgeschaltete IP-Route durch die IP-Routingprotokoll-Funktionen auf einen anderen als den angegebenen Router umgeschaltet wird. Dieselbe Funktionalität bietet BCOPTION AUTO-ROUTE-SWITCHING=OFF, jedoch gilt die Einstellung dann für alle IP-Routen.

#### **CHECKSUM=...**

gibt an, ob für die Route beim Empfang eines Segmentes die Checksum Prüfung durchgeführt werden soll. Die Checksum für zu sendende Segmente wird immer berechnet und in das Protokoll eingetragen. Mit dieser Option kann u.U. die Empfangsleistung gesteigert werden.

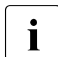

Die Angabe wirkt nur bei Routen mit Transportprofil TCP.<br>Diese Ontion sellte nur für Bouten benutzt werden, auf de

Diese Option sollte nur für Routen benutzt werden, auf denen keine Datenverfälschungen auftreten können.

Geeignet dafür ist z.B. die maschineninterne Kopplung zwischen BS2000- Gastmaschinen auf einem VM2000-Rechner.

# **CHECKSUM=\*UNCHANGED**

Die bisherige Einstellung bleibt erhalten.

## **CHECKSUM=\*ON**

Die Checksum-Prüfung wird durchgeführt.

## **CHECKSUM=\*OFF**

Die Checksum-Prüfung wird nicht durchgeführt.

#### **ADD-IP-NET=...**

Mit ADD-IP-NET geben Sie an, welche weitere IP-Adresse bzw. welcher IP-Adressbereich über die durch den Operanden ROUTES bezeichnete Route erreichbar ist. Im Operanden ROUTES darf dabei kein Bereich von IP-Adressen angegeben sein.

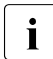

Die Angabe dieses Parameters ist nur lokal über LAN bzw. FDDI Router zulässig.

## **ADD-IP-NET=\*UNCHANGED**

Die Definition, welche IP-Adressen über diese Route erreicht werden, wird nicht geändert.

#### **ADD-IP-NET=\*UNKNOWN**

Alle nicht generierten IP-Adressen werden über diese Route erreicht.

# **ADD-IP-NET=<composed-name 7..15> / <x-string 1..8> / list-poss(4): <integer 0..255>**

gibt an, welche IP-Adressen über diese Route erreicht werden. Ist diesen IP-Adressen bereits eine andere Route zugeordnet, wird das Kommando nicht ausgeführt.

#### **ADD-IP-NET=\*RANGE(...)**

Bereich von IP-Adressen, die über diese Route erreicht werden.

# **FROM=<composed-name 7..15> / <x-string 1..8> / list-poss(4): <integer 0..255>**

niedrigste IP-Adresse des über diese Route zu erreichenden Bereichs.

#### **TO=<composed-name 7..15> / <x-string 1..8> /**

# **list-poss(4): <integer 0..255>**

höchste IP-Adresse des über diese Route zu erreichenden Bereichs.

#### **REMOVE-IP-NET=...**

gibt an, welche IP-Adresse bzw. welcher IP-Adressbereich nicht mehr über die durch den Operanden ROUTES bezeichnete Route erreichbar sind. Im Operanden ROUTES darf dabei kein Bereich von IP-Adressen angegeben sein.

#### **REMOVE-IP-NET=\*UNCHANGED**

Die Definition, welche IP-Adressen über diese Route erreicht werden, wird nicht geändert.

#### **REMOVE-IP-NET=\*UNKNOWN**

Alle nicht generierten IP-Adressen werden nicht mehr über diese Route erreicht.

# **REMOVE-IP-NET=<composed-name 7..15> / <x-string 1..8> / list-poss(4): <integer 0..255>**

gibt an, welche IP-Adressen nicht mehr über diese Route erreicht werden.

## **REMOVE-IP-NET=\*RANGE(...)**

Bereich von IP-Adressen, die nicht mehr über diese Route erreicht werden.

## **FROM=<composed-name 7..15> / <x-string 1..8> /**

#### **list-poss(4): <integer 0..255>**

niedrigste IP-Adresse des über diese Route nicht mehr zu erreichenden Bereichs.

## **TO=<composed-name 7..15> / <x-string 1..8> /**

#### **list-poss(4): <integer 0..255>**

höchste IP-Adresse des über diese Route nicht mehr zu erreichenden Bereichs.

## **ADD-ISO-NET=...**

gibt an, welche Internet-Adressen über die durch den Operanden ROUTES bezeichnete Route erreichbar sind. Im Operanden ROUTES darf dabei kein Bereich von IP-Adressen angegeben sein.

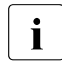

Die Angabe dieses Parameters ist nur lokal über LAN bzw. FDDI erreichbare Router zulässig.

# **ADD-ISO-NET=\*UNCHANGED**

Die Definition, welche Internet-Adressen über diese Route erreicht werden, wird nicht geändert.

## **ADD-ISO-NET=\*UNKNOWN**

Alle nicht generierten Internet-Adressen werden über diese Route erreicht.

#### **ADD-ISO-NET=<x-string 1..40>**

gibt an, welche Internet-Adresse über diese Route erreicht wird. Ist diesen Internet-Adressen bereits eine andere Route zugeordnet, wird das Kommando nicht ausgeführt.

#### **REMOVE-ISO-NET=...**

gibt an, welche Internet-Adressen nicht mehr über die durch den Operanden ROUTES bezeichnete Route erreichbar sind. Im Operanden ROUTES darf dabei kein Bereich von IP-Adressen angegeben sein.

## **REMOVE-ISO-NET=\*UNCHANGED**

Die Definition, welche Internet-Adressen über diese Route erreicht werden, wird nicht geändert.

#### **REMOVE-ISO-NET=\*UNKNOWN**

Alle nicht generierten Internet-Adressen werden nicht mehr über diese Route erreicht.

#### **REMOVE-ISO-NET=<x-string 1..40>**

gibt an, welche Internet-Adresse nicht mehr über diese Route erreicht wird.

#### **ADD-IPV6-NET=...**

gibt mittels IPv6-Präfix/-länge an, welche IPv6-Adressen über diese Route erreicht werden.

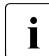

Die Angabe dieses Parameters ist nur für lokal über LAN bzw FDDI erreichbare<br>In Pouter zulässig Router zulässig.

#### **ADD-IPV6-NET=\*UNCHANGED**

Die Definition, welche IPv6-Adressen über diese Route erreicht werden, wird nicht geändert.

#### **ADD-IPV6-NET=\*UNKNOWN**

Alle nicht generierten IPv6-Adressen sind über diese Route erreichbar.

#### **ADD-IPV6-NET=<c-string 1..49>**

gibt an, welche IPv6-Adressen über diese Route erreichbar sind. Ist diesen IPv6- Adressen bereits eine andere Route zugeordnet, wird das Kommando nicht ausgeführt.

#### **REMOVE-IPV6-NET=...**

gibt mittels IPv6-Präfix/-länge an, welche IPv6-Adressen nicht mehr über diese Route erreichbar sind.

# **REMOVE-IPV6-NET=\*UNCHANGED**

Die Definition, welche IPv6-Adressen über diese Route erreicht werden, wird nicht geändert.

#### **REMOVE-IPV6-NET=\*UNKNOWN**

Alle nicht generierten IPv6-Adressen sind nicht mehr über diese Route erreichbar.

#### **REMOVE-IPV6-NET=<c-string 1..49**>

gibt an, welche IPv6-Adressen nicht mehr über diese Route erreichbar sind.

Das Prinzip der Definition von Default-Router und Adressbereichen ist im Abschnitt "Prinzip [der Definition der Default-Router und der Adressbereiche" auf Seite 733](#page-732-0) beispielhaft dargestellt.

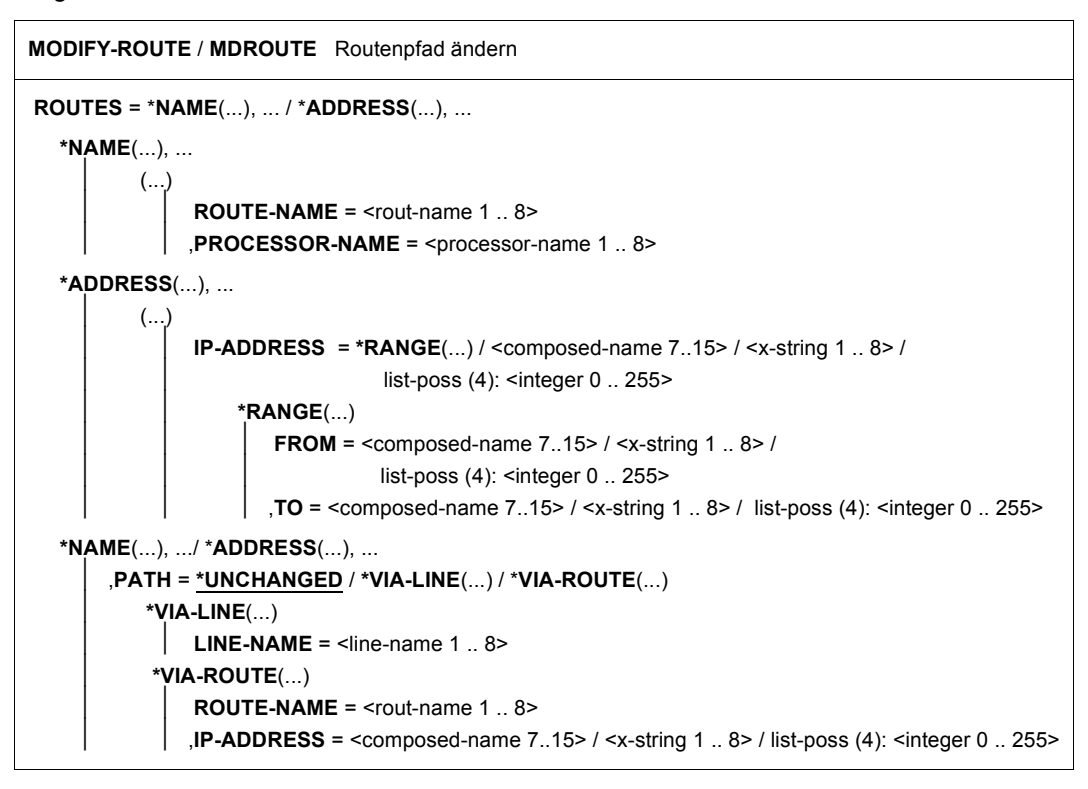

# **ROUTES=\*NAME(...)**

Durch ihren Namen definierte Routen werden geändert. Die Änderung jeder einzelnen Route wird mit der Meldung BCA07C2 protokolliert. Führen mehrere Routen zu dem angegebenen Rechner, wird die Anzahl der veränderten Routen mit der Meldung BCA07C1 protokolliert.

#### **ROUTE-NAME=<rout-name 1..8>**

Name der Route, die geändert wird.

#### **PROCESSOR-NAME=<processor-name 1..8>**

Name des Rechners, dessen Routen geändert werden.

#### **ROUTES=\*ADDRESS(...)**

Durch ihre Adresse definierte Routen werden geändert. Die Änderung jeder einzelnen Route wird der Meldung BCA07C2 protokolliert. Führen mehrere Routen zu dem angegebenen Rechner, wird die Anzahl der veränderten Routen mit der Meldung BCA07C1 protokolliert.

#### **IP-ADDRESS=**

gibt die IP-Adresse der Route bzw. den IP-Adressbereich der Routen an, die geändert werden.

# **IP-ADDRESS=<composed-name 7..15> / <x-string 1..8> / list-poss(4): <integer 0..255>**

IP-Adresse der Route, die geändert wird.

## **IP-ADDRESS=\*RANGE(...)**

Bereich von IP-Adressen der Routen, die geändert werden. Die Angabe von \*RANGE ist nur in Verbindung mit PATH sinnvoll, denn sie dient zum Umschalten des mit \*RANGE definierten IP-Adressbereichs auf den mit PATH angegebenen **Router** 

**FROM=<composed-name 7..15> / <x-string 1..8> / list-poss(4): <integer 0..255>**

Niedrigste IP-Adresse des zu ändernden Bereichs

#### **TO=<composed-name 7..15> / <x-string 1..8> / list-poss(4): <integer 0..255>** Höchste IP-Adresse des zu ändernden Bereichs

## **PATH=...**

gibt die Wegänderung der Route an. Diese Angabe ist nur möglich

- im LAN für mit Layer-3-Profil IP definierte Routen,
- im WAN für mit Layer-3-Profil NEAN definierte Routen und für Routen, die über einen Router erreichbar sind, sofern sie mit Layer-3-Profil IP bzw. INTF generiert sind.

Bei Verwendung von PATH dürfen keine weiteren Operanden angegeben werden.

# **PATH=\*UNCHANGED**

Der Weg der Route wird nicht geändert.

## **PATH=\*VIA-LINE(...)**

Die Route wird direkt, d.h. nicht über einen Router geführt. Dieser Operand ist nur für L3=NEAN zulässig.

#### **LINE-NAME=<line-name 1..8>**

Name der Leitung, über die die Route läuft.

#### **PATH=\*VIA-ROUTE(...)**

Die Route führt über einen Router.

#### **ROUTE-NAME=<rout-name 1..8>**

Name der Route zum Router, die als erstes Teilstück für den neuen Weg der Route dient.

# **IP-ADDRESS=<composed-name 7..15> / <x-string 1..8> / list-poss(4):<integer 0..255>**

IP-Adresse der Route, auf die die mit ADDRESS oder NAME definierte Route umgeschaltet wird.

## **Kommando-Protokollierung**

Die Verarbeitung wird aus Kompatibilitätsgründen im Positiv-Fall mit der News BCA0763 und im Negativ-Fall mit der News BCA0762 quittiert.

Im Positiv-Fall können außerdem die Meldungen BCA07B0, BCA07C1, BCA07C2 und BCA07C3 erscheinen. Im Positiv- und Negativ-Fall kann die Meldung BCA07C4 auftreten. Die Beschreibung der bei der Kommandobearbeitung eventuell auftretenden Fehlermeldungen entnehmen Sie bitte der folgenden Tabelle.

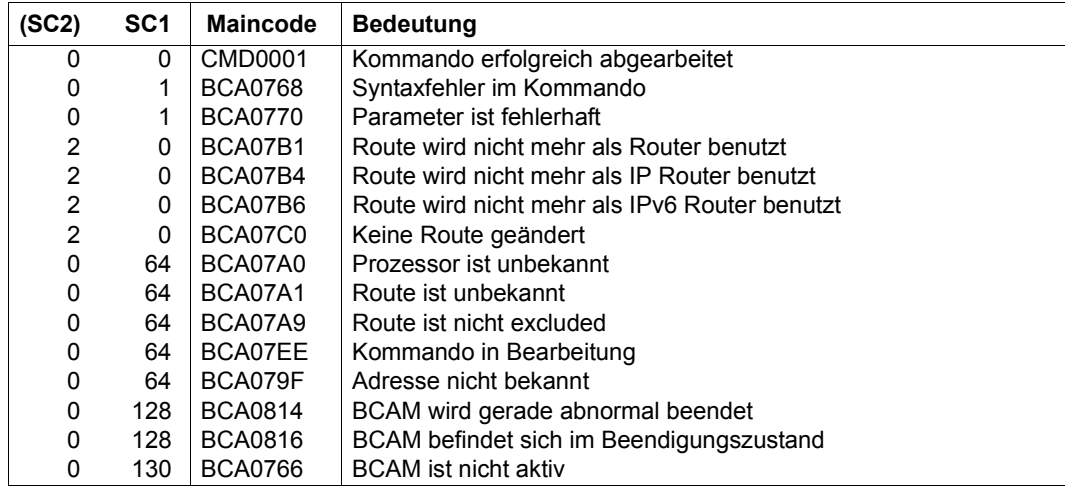

#### **Kommando-Returncodes**

#### *Beispiele*

1. Ändern der Attribute einer Route

```
/MODIFY-ROUTE ROUTES=*NAME(ROUTE-NAME=ROUTOTTO), -
   / OPTIONS=*ROUTING(ARP=*QUIET)
   /MODIFY-ROUTE ROUTES=*NAME(ROUTE-NAME=ROUTOTTO), -
   / CHECKSUM=*ON
2. Router-Definition für ein nicht definiertes IP-Netz 189.44.00.00
   /MODIFY-ROUTE ROUTES=*NAME(ROUTE-NAME=RO70#2), -
   / ADD-IP-NET=(189,44,0,0)
   bzw.
   /MODIFY-ROUTE ROUTES=*NAME(ROUTE-NAME=RO70#2), -
   / ADD-IP-NET=x'BD2C0000'
3. Router-Definition für einen Default-Router 
   /MODIFY-ROUTE ROUTES=*NAME(ROUTE-NAME=RO75#1), -
   / ADD-IP-NET=*UNKNOWN
4. Router-Definition für die IP-Adressbereichs-Intervalle (0.0.0.1,0.0.0.20) 
   (0.0.0.40,0.0.0.100) und anschließendes Löschen der Intervalle
   /MOD-ROUTE ROUTE=NAME(ROUTE-NAME=ROUTER), -
   / ADD-IP-NET=*RANGE(FROM=0.0.0.1,TO=0.0.0.100) 
   /MOD-ROUTE ROUTE=NAME(ROUTE-NAME=ROUTER), -
```

```
/ REMOVE-IP-NET=*RANGE(FROM=0.0.0.21,TO=0.0.0.39)
```
/MOD-ROUTE ROUTE=NAME(ROUTE-NAME=ROUTER), - / REMOVE-IP-NET=\*RANGE(FROM=0.0.0.1,TO=0.0.0.100)

# **8.61 MODIFY-ROUTE-ATTRIBUTES / MDRTA: Routenattribute ändern**

Mit dem Kommando MODIFY-ROUTE-ATTRIBUTES ändern Sie routenspezifische Attribute.

Die mit MODIFY-ROUTE-ATTRIBUTES einstellbaren Werte sind zum Teil Protokoll-Timer. Diese Protokoll-Timer müssen im Netz homogen eingestellt werden. Dazu benötigen Sie fundierte Kenntnisse der entsprechenden Normen und Netzwerke.

Zur Unterstützung von SNMP-Management existiert für MODIFY-ROUTE-ATTRIBUTES der Aliasname MDRTA. Der SDF-Kurzname lautet MDRTA.

Das Kommando beinhaltet eine Teilfunktion des MODIFY-ROUTE-Kommandos.

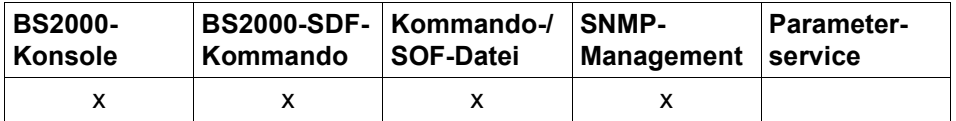

Auflistung zulässiger Kommandoquellen

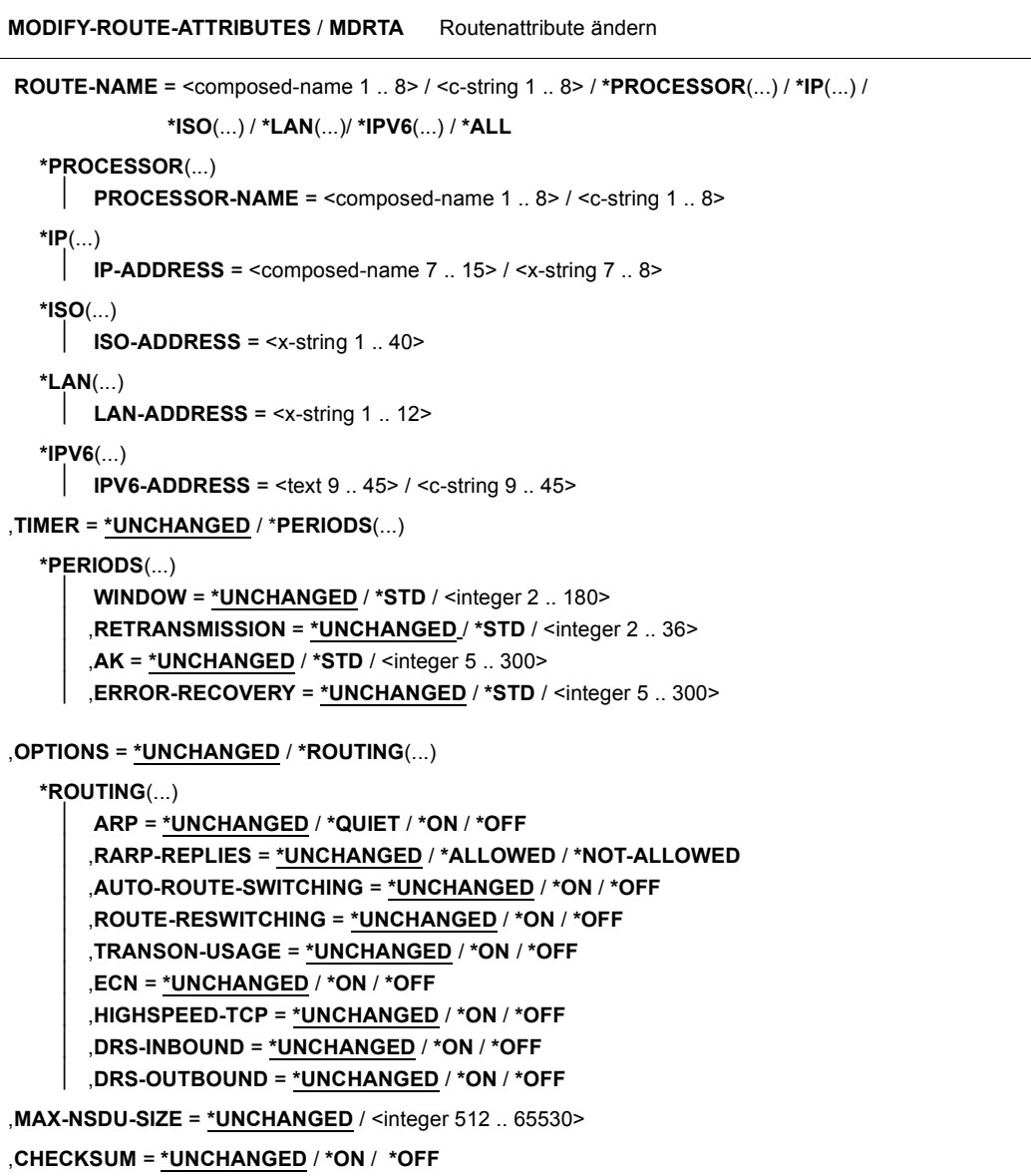

# **ROUTE-NAME=...**

Namen der Routen, die geändert werden.

Die Änderung jeder einzelnen Route wird mit der Meldung BCA07C2 protokolliert. Werden mehrere Routen geändert, wird die Anzahl der veränderten Routen mit der Meldung BCA07C1 protokolliert.

**ROUTE-NAME=<composed-name 1..8> / <c-string 1..8>**

Name der Route, die geändert wird.

# **ROUTE-NAME=\*PROCESSOR(...)**

Alle Routen zu einem Rechner werden geändert.

# **PROCESSOR-NAME=<composed-name 1..8> / <c-string 1..8>**

Name des Rechners, zu dem die Routen führen.

# **ROUTE-NAME=\*IP(...)**

Die durch ihre Partner-IP-Adresse definierten Routen werden geändert.

# **IP-ADDRESS=<composed-name 7..15> / <x-string 7..8>**

Partner-IP-Adresse der Routen, die geändert werden.

# **ROUTE-NAME=\*ISO(...)**

Die durch ihre Partner-ISO-Internet-Adresse definierten Routen werden geändert.

# **ISO-ADDRESS=<x-string1..40>**

Partner-ISO-Internet-Adresse der Routen, die geändert werden.

# **ROUTE-NAME=\*LAN(...)**

Die durch ihre Partner-LAN-Adresse definierten Routen werden geändert.

# **LAN-ADDRESS=<x-string 1..12>**

Partner-LAN-Adresse der Routen, die geändert werden.

# **ROUTE-NAME=\*IPV6(...)**

Die durch ihre Partner-IPv6-Adresse definierten Routen werden geändert.

## **IPV6-ADDRESS=<text 9..45> / <c-string 9..45>**

Partner-IPv6-Adresse der Routen, die geändert werden.

# **ROUTE-NAME=\*ALL**

Alle Routen werden geändert. Die Anzahl der wirklich geänderten Routen wird in der Meldung BCA07C1 protokolliert.

# **TIMER=...**

Timer, die geändert werden.

# **TIMER=\*UNCHANGED**

Die Werte für die Timer bleiben unverändert.

# **TIMER=\*PERIODS(...)**

Timer-Zeitintervalle, die geändert werden.

# **WINDOW=...**

Das Zeitintervall des Window-Timers wird geändert.

Wurde während des Zeitintervalls auf einer Verbindung nichts gesendet, so wird ein Quittungselement (AK-TPDU) geschickt.

Der Wert wird auf ein Vielfaches von 2 Sekunden aufgerundet; der Timer hat eine Genauigkeit von 2 Sekunden.

Werte, die größer als 180 sind, werden auf 180 korrigiert.

Wird der Wert für WINDOW verändert, so wird dadurch auch das Maximum für den Wert von RETRANSMISSION (ein Fünftel des WINDOW-Wertes) geändert.

## **WINDOW=\*UNCHANGED**

Das Zeitintervall des Window-Timers bleibt unverändert.

## **WINDOW=\*STD**

Das Zeitintervall des Window-Timers wird auf den Standardwert (60 Sekunden) geändert.

## **WINDOW=<integer 2..180>**

Das Zeitintervall des Window-Timers wird auf den angegebenen Wert (in Sekunden) geändert.

## **RETRANSMISSION=...**

Das Zeitintervall des Retransmission-Timers wird geändert.

Ein Protokollelement, das quittiert werden muss, wird neu verschickt, wenn es während des Zeitintervalls von der Partner-Transportsteuerung nicht quittiert wurde.

Der Wert wird auf ein Vielfaches von 2 Sekunden aufgerundet. Der Timer besitzt eine Genauigkeit von 2 Sekunden.

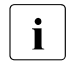

i Der Retransmission-Timer sollte nur verändert werden, wenn dies dringend<br>In erforderlich ist. Der Timer hat große Auswirkungen auf die Belastung des erforderlich ist. Der Timer hat große Auswirkungen auf die Belastung des Systems und des LAN. Außerdem ist zu beachten, dass Änderungen der WINDOW-Werte Auswirkungen auf RETRANSMISSION haben! Bei WINDOW=\*STD beträgt der RETANSMISSION-Wert 10.

# **RETRANSMISSION=\*UNCHANGED**

Das Zeitintervall des Retransmission-Timers bleibt unverändert.

## **RETRANSMISSION=\*STD**

Das Zeitintervall des Retransmission-Timers wird auf den Standardwert (10 Sekunden) geändert.

## **RETRANSMISSION=<integer 2..36>**

Das Zeitintervall des Retransmission-Timers wird auf den angegebenen Wert (in Sekunden) geändert.

# **AK=...**

Das Zeitintervall des AK-Timers wird geändert.

Der AK-Timer ist ein Timer des ISO-Transportprotokolls ISO8073 CL2 und des NEA-Transportprotokolls NEATE Klasse3.

# **AK=\*UNCHANGED**

Das Zeitintervall des AK-Timers bleibt unverändert.

# **AK=\*STD**

Das Zeitintervall des AK-Timers wird auf den Standardwert (60 Sekunden) geändert.

# **AK=<integer 5..300>**

Das Zeitintervall des AK-Timers wird auf den angegebenen Wert (in Sekunden) geändert.

# **ERROR-RECOVERY=...**

Das Zeitintervall des Error-Recovery-Timers wird geändert. Der Error-Recovery-Timer ist ein Timer des NEA-Transportprotokolls NEATE Klasse3.

# **ERROR-RECOVERY=\*UNCHANGED**

Das Zeitintervall des Error-Recovery-Timers wird nicht geändert.

## **ERROR-RECOVERY=\*STD**

Das Zeitintervall des Error-Recovery-Timers wird auf den Standardwert (60 Sekunden) geändert.

## **ERROR-RECOVERY=<integer 5..300>**

Das Zeitintervall des Error-Recovery-Timers wird auf den angegebenen Wert (in Sekunden) geändert.

# **OPTIONS=...**

Optionen, die geändert werden.

## **OPTIONS=\*UNCHANGED**

Die Einstellung der Optionen bleibt unverändert.

## **OPTIONS=\*ROUTING(...)**

Routing-Optionen werden geändert.

# **ARP=...**

gibt an, ob und wie ARP benutzt wird.

# **ARP=\*UNCHANGED**

Die ARP-Einstellung bleibt unverändert.

# **ARP=\*QUIET**

ARP wird während der ersten Verwendung einer Route alle 2 Sekunden verwendet. Alle 300 Sekunden wird überprüft, ob im abgelaufenen Zeitintervall eine Datenübertragung stattgefunden hat. Ist dies nicht der Fall und bestehen Kommunikationsbeziehungen über die Route, wird ein ARP-Request gesendet.

#### **ARP=\*ON**

ARP wird während der ersten Verwendung einer Route alle 2 Sekunden verwendet, alle 300 Sekunden werden periodisch ARP-Requests gesendet.

#### **ARP=\*OFF**

ARP wird nicht genutzt.

#### **RARP-REPLIES=...**

gibt an, ob RARP unterstützt wird, d.h. ob eintreffende RARP-Requests mit entsprechenden RARP-Replies beantwortet werden dürfen.

#### **RARP-REPLIES=\*UNCHANGED**

Die passive Unterstützung von RARP wird nicht verändert.

#### **RARP-REPLIES=\*ALLOWED**

RARP wird passiv unterstützt.

#### **RARP-REPLIES=\*NOT-ALLOWED**

RARP wird passiv nicht unterstützt.

#### **AUTO-ROUTE-SWITCHING=...**

ändert die AUTO-ROUTE-SWITCHING-Option. Die AUTO-ROUTE-SWITCHING-Option gibt an, ob die Pfad-Definition der Route auf Grund von Routingprotokoll-Funktionen geändert werden darf.

## **AUTO-ROUTE-SWITCHING=\*UNCHANGED**

Die AUTO-ROUTE-SWITCHING-Einstellung bleibt unverändert.

#### **AUTO-ROUTE-SWITCHING=\*ON**

Die Option AUTO-ROUTE-SWITCHING wird eingeschaltet: Route darf geändert werden.

#### **AUTO-ROUTE-SWITCHING=\*OFF**

Die Option AUTO-ROUTE-SWITCHING wird ausgeschaltet: Route darf nicht geändert werden.

## **ROUTE-RESWITCHING=...**

ändert die ROUTE-RESWITCHING-Option. Die ROUTE-RESWITCHING-Option gibt an, ob die Route bei Wieder-Aktivierung auf die ursprüngliche Pfad-Definition zurückgehängt wird.

## **ROUTE-RESWITCHING=\*UNCHANGED**

Die ROUTE-RESWITCHING-Einstellung bleibt unverändert.

#### **ROUTE-RESWITCHING=\*OFF**

Die Option ROUTE-RESWITCHING wird ausgeschaltet.

#### **ROUTE-RESWITCHING=\*ON**

Die Option ROUTE-RESWITCHING wird eingeschaltet.
# **TRANSON-USAGE=...**

ändert die TRANSON-USAGE-Option. Die TRANSON-USAGE-Option gibt an, ob die Route als Zugang für einen TranSON-Server genutzt wird.

# **TRANSON-USAGE=\*UNCHANGED**

Die TRANSON-USAGE-Einstellung bleibt unverändert.

### **TRANSON-USAGE=\*OFF**

Die Option TRANSON-USAGE wird ausgeschaltet.

### **TRANSON-USAGE=\*ON**

Die Option TRANSON-USAGE wird eingeschaltet. Diese Funktion sollte nur für einzelne Routen verwendet werden.

### **ECN=...**

gibt an, ob für die Route der Explicit Congestion Notification (ECN) Mechanismus unterstützt wird oder nicht. ECN wird durch das Zusammenwirken des IP- und des TCP-Protokolls erbracht. Endsysteme, die diesen Mechanismus unterstützen, können in Hochlastsituationen durch Netzkomponenten, in der Regel durch Router, abgebremst werden, bevor es zu Paketverlusten kommt. ECN trägt wesentlich zur Stabilität einer Netztopologie bei und zählt zu den geforderten Standards des Internets. ECN ist im RFC 3168 definiert. Die Angabe wirkt nur bei Routen mit Transportprofil TCP/IP.

Obwohl das Transportsystem BCAM den im RFC 3168 beschriebenen Recovery-Mechanismus implementiert hat, kann es notwendig sein, die ECN-Unterstützung auszuschalten, um ein Interworking zu ermöglichen.

## **ECN=\*UNCHANGED**

Die bisherige Einstellung bleibt erhalten. Voreinstellung: \*ON (nach Starten von BCAM)

### **ECN=\*ON**

Die Explicit Congestion Notification wird für die angegebene Route unterstützt.

Die Angabe ROUTE-NAME=\*ALL bewirkt, dass die Explicit Congestion Notification für alle IP-Routen unterstützt wird. Dies gilt auch für alle IP-Routen, die ab diesem Zeitpunkt erzeugt werden.

## **ECN=\*OFF**

Die Explicit Congestion Notification wird für die angegebene Route nicht unterstützt.

Die Angabe ROUTE-NAME=\*ALL bewirkt, dass die Explicit Congestion Notification für alle IP-Routen nicht unterstützt wird. Dies gilt auch für alle IP-Routen, die ab diesem Zeitpunkt erzeugt werden.

### **HIGHSPEED-TCP=…**

gibt an, ob für die Route die High-Speed TCP-Funktionen unterstützt werden. Die High-Speed TCP-Mechanismen (Limited Slow-Start, Large Congestion Windows) sind abschaltbar.

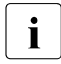

i HIGHSPEED-TCP erzielt nur in Verbindung mit DRS-OUTBOUND optimale Ergebnisse.

# **HIGHSPEED-TCP=\*UNCHANGED**

Die bisherige Einstellung bleibt erhalten. Voreinstellung: \*ON (nach Starten von BCAM)

### **HIGHSPEED-TCP=\*ON**

Die High-Speed TCP-Mechanismen werden für die angegebene Route unterstützt.

Die Angabe ROUTE-NAME=\*ALL bewirkt, dass die High Speed TCP-Mechanismen für alle IP-Routen unterstützt werden. Dies gilt auch für IP-Routen, die ab diesem Zeitpunkt erzeugt werden.

### **HIGHSPEED-TCP=\*OFF**

Die High Speed TCP-Mechanismen werden für die angegebene Route nicht unterstützt. Die Angabe ROUTE-NAME=\*ALL bewirkt, dass sie für alle IP-Routen nicht unterstützt werden. Dies gilt auch für IP-Routen, die ab diesem Zeitpunkt erzeugt werden.

## **DRS-INBOUND=…**

gibt an, ob für die Route empfangsseitig Dynamic Right-Sizing unterstützt wird.

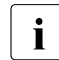

Die Größe des belegten BCAM-Speichers kann deutlich höher sein als in der Verversien der Vorversion.

## **DRS-INBOUND=\*UNCHANGED**

Die bisherige Einstellung bleibt erhalten. Voreinstellung: \*ON (nach Starten von BCAM)

### **DRS-INBOUND=\*ON**

Empfangsseitiges Dynamic Right-Sizing wird für die angegebene Route unterstützt. Die Angabe ROUTE-NAME=\*ALL bewirkt, dass empfangsseitiges Dynamic Right-Sizing für alle IP-Routen unterstützt wird. Dies gilt auch für IP-Routen, die ab diesem Zeitpunkt erzeugt werden.

### **DRS-INBOUND=\*OFF**

Empfangsseitiges Dynamic Right-Sizing wird für die angegebene Route nicht unterstützt. Die Angabe ROUTE-NAME=\*ALL bewirkt, dass empfangsseitiges Dynamic Right-Sizing für alle IP-Routen nicht unterstützt wird. Dies gilt auch für IP-Routen, die ab diesem Zeitpunkt erzeugt werden.

# **DRS-OUTBOUND=…**

gibt an, ob für die Route sendeseitig Dynamic Right-Sizing unterstützt werden soll.

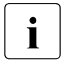

Die Größe des belegten BCAM Speichers kann deutlich höher sein als in der Vorversion der Vorversion.

DRS-OUTBOUND erzielt nur in Verbindung mit HIGHSPEED-TCP optimale Ergebnisse.

# **DRS-OUTBOUND=\*UNCHANGED**

Die bisherige Einstellung bleibt erhalten. Voreinstellung: \*ON (nach Starten von BCAM)

# **DRS-OUTBOUND=\*ON**

Sendeseitiges Dynamic Right-Sizing wird für die angegebene Route unterstützt.

Die Angabe ROUTE-NAME=\*ALL bewirkt, dass sendeseitiges Dynamic Right-Sizing für alle IP-Routen unterstützt wird. Dies gilt auch für IP-Routen, die ab diesem Zeitpunkt erzeugt werden.

# **DRS-OUTBOUND=\*OFF**

Sendeseitiges Dynamic Right-Sizing wird für die angegebene Route nicht unterstützt. Die Angabe ROUTE-NAME=\*ALL bewirkt, dass sendeseitiges Dynamic Right-Sizing für alle IP-Routen nicht unterstützt wird. Dies gilt auch für IP-Routen, die ab diesem Zeitpunkt erzeugt werden.

## **MAX-NSDU-SIZE=...**

Die maximale NSDU-Länge wird geändert.

## **MAX-NSDU-SIZE=\*UNCHANGED**

Die Einstellung der maximalen NSDU-Länge bleibt unverändert.

## **MAX-NSDU-SIZE=<integer 512..65530>**

Die maximale NSDU-Länge wird auf den angegebenen Wert (in Bytes) geändert.

## **CHECKSUM=…**

gibt an, ob für die Route beim Empfang eines Segmentes die Checksum-Prüfung durchgeführt werden soll. Checksum für zu sendende Segmente wird immer berechnet und in das Protokoll eingetragen. Mit dieser Option kann die Empfangsleistung gesteigert werden.

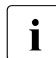

**i** Die Angabe wirkt nur bei Routen mit Transportprofil TCP.

Diese Option sollte nur für Routen benutzt werden, auf denen keine Datenverfälschungen auftreten können.

Geeignet dafür ist z.B. die maschineninterne Kopplung zwischen BS2000-Gastmaschinen auf einem VM2000-Rechner.

# **CHECKSUM=\*UNCHANGED**

Die bisherige Einstellung bleibt erhalten.

### **CHECKSUM=\*ON**

Die Checksum-Prüfung wird durchgeführt.

## **CHECKSUM=\*OFF**

Die Checksum-Prüfung wird nicht durchgeführt.

### **Kommando-Protokollierung**

Die Verarbeitung wird im Positiv-Fall mit der News BCA0663 und im Negativ-Fall mit der News BCA06B3 quittiert.

Im Positiv-Fall können außerdem die Meldungen BCA07B0, BCA07C1, BCA07C2 und BCA07C3 erscheinen. Im Positiv- und Negativ-Fall kann die Meldung BCA07C4 auftreten. Die Beschreibung der bei der Kommandobearbeitung eventuell auftretenden Fehlermeldungen entnehmen Sie bitte der folgenden Tabelle.

# **Kommando-Returncodes**

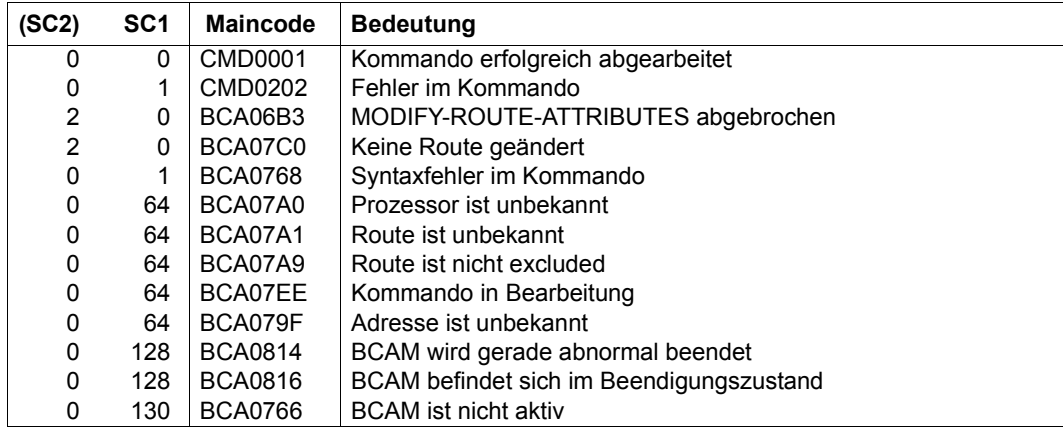

### *Beispiel*

## Routenattribute der Route ROUTOTTO ändern:

```
/MODIFY-ROUTE-ATTRIBUTES ROUTE-NAME=ROUTOTTO, -
/ OPTIONS=*ROUTING(ARP=*QUIET)
/MODIFY-ROUTE-ATTRIBUTES ROUTE-NAME=ROUTOTTO,CHECKSUM=*ON
```
# **8.62 MODIFY-ROUTE-PATH / MDRTP: Routenpfad ändern**

Mit dem Kommando MODIFY-ROUTE-PATH schalten Sie gezielt Routen um.

Zur SNMP-Unterstützung existiert für MODIFY-ROUTE-PATH der Aliasname MDRTP.

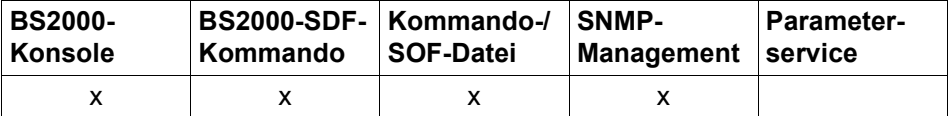

Auflistung zulässiger Kommandoquellen

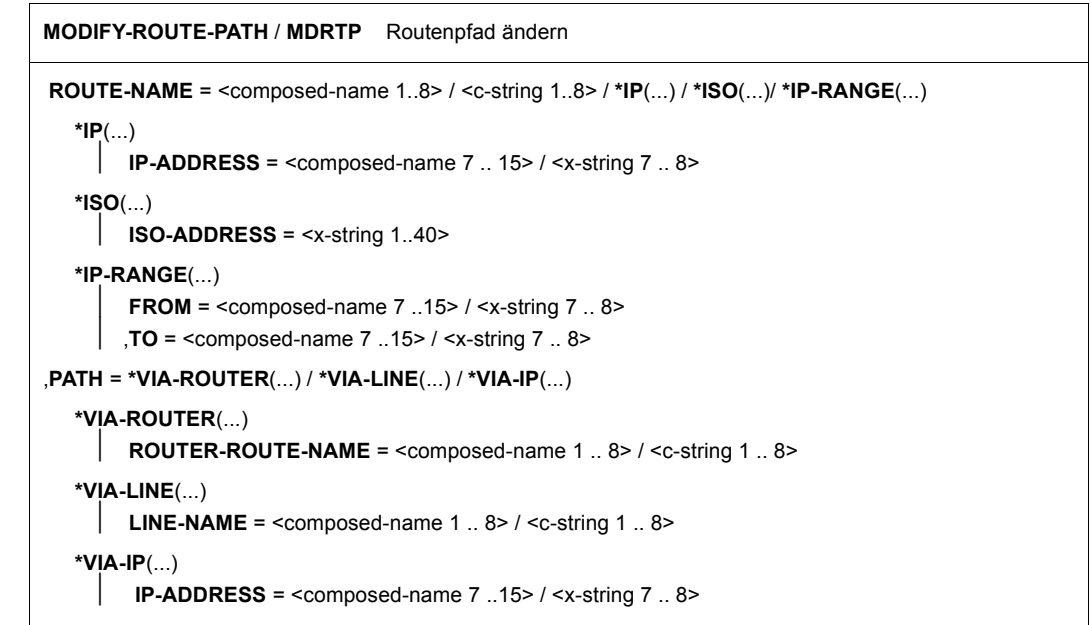

### **ROUTE-NAME=...**

definiert die zu ändernden Routen. Folgende Routen können geändert werden:

im LAN: Routen mit Layer-3-Protokoll IP Die Änderung jeder einzelnen Route wird mit der Meldung BCA07C2 protokolliert. Werden mehrere Routen geändert, wird die Anzahl der veränderten Routen mit der Meldung BCA07C1 protokolliert.

**ROUTE-NAME=<composed-name 1..8> / <c-string 1..8>**

Name der Route, die geändert wird.

# **ROUTE-NAME=\*IP(...)**

Die durch ihre Partner-IP-Adresse definierten Routen werden geändert.

### **IP-ADDRESS=<composed-name 7..15> / <x-string 7..8>**

Partner-IP-Adresse der Routen, die geändert werden.

### **ROUTE-NAME=\*ISO(...)**

Die durch ihre Partner-ISO-Internet-Adresse definierten Routen werden geändert.

# **ISO-ADDRESS=<x-string 1..40>**

Partner-ISO-Internet-Adresse der Routen, die geändert werden.

### **ROUTE-NAME=\*IP-RANGE(...)**

Bereich von IP-Adressen der Routen, die geändert werden.

# **FROM=<composed-name 7..15> / <x-string 7..8>**

Niedrigste IP-Adresse des zu ändernden Bereichs.

# **TO=<composed-name 7..15> / <x-string 7..8>**

Höchste IP-Adresse des zu ändernden Bereichs.

# **PATH=...**

gibt die Wegänderung der Route an.

## **PATH=\*VIA-ROUTER(...)**

Die Route wird über einen Router geführt.

# **ROUTER-ROUTE-NAME=<composed-name 1..8> / <c-string 1..8>**

Name der Router-Route, über den die Route läuft.

## **PATH=\*VIA-LINE(...)**

Die Route wird direkt geführt, das heißt nicht über einen Router. Dieser Operand ist nur zulässig bei Remote-IP-Routen über LAN.

**LINE-NAME=<composed-name 1..8> / <c-string 1..8>**

Name der Leitung, über die die Route läuft.

## **PATH=\*VIA-IP(...)**

Die Route führt über einen Router.

# **IP-ADDRESS=<composed-name 1..8> / <x-string 7..8>**

IP-Adresse der Route, auf die die Route(n) umgeschaltet wird (werden). Diese Option sollte nur dann verwendet werden, wenn nur eine Route mit dieser Partner-Adresse existiert, andernfalls sollte PATH=\*VIA-ROUTER benutzt werden.

## **Kommando-Protokollierung**

Die Verarbeitung wird im Positiv-Fall mit der News BCA0663 und im Negativ-Fall mit der News BCA06B3 quittiert. Im Positiv-Fall können außerdem die Meldungen BCA07B0, BCA07C1 und BCA07C2 erscheinen.

Die Beschreibung der bei der Kommandobearbeitung eventuell auftretenden Fehlermeldungen entnehmen Sie bitte der folgenden Tabelle.

# **Kommando-Returncodes**

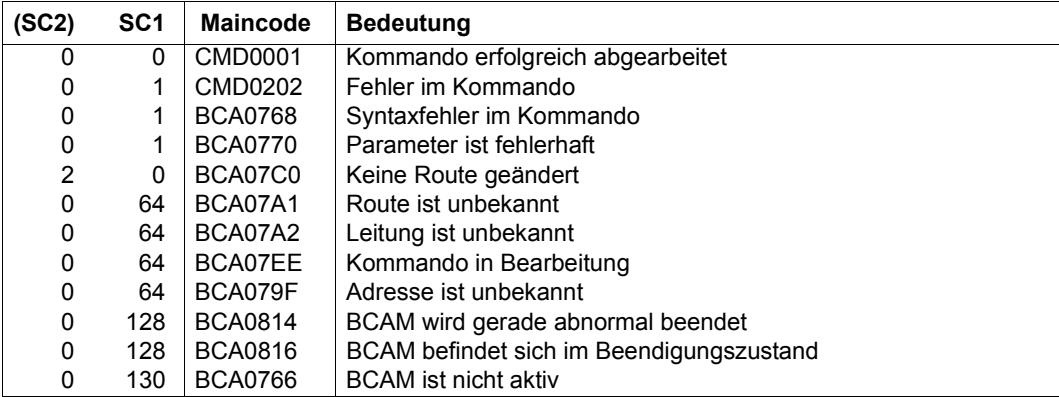

# **8.63 MODIFY-VLAN-ASSIGNMENT / MDVLA: VLAN-Zuordnung ändern**

Mit dem Kommando MODIFY-VLAN-ASSIGNMENT legen Sie fest, für welche IP-Adresse oder IP-Adressbereiche und IPv6-Adressen (mit gleichem IPv6-Präfix) eine eindeutige Zuordnung zu einem VLAN über die Zuweisung einer VLAN-Id getroffen wird. Sollen bestehende Zuordnungen aufgehoben werden, genügt es, sich nur auf die IP-Adresse, den IP-Adressbereich oder IPv6-Adressen (über gleiche IPv6-Präfix) zu beziehen, ohne die mit dem Bereich verknüpften VLAN-Ids explizit zu kennen.

Als SDF-Kurzname existiert für MODIFY-VLAN-ASSIGNMENT der Aliasname MDVLA.

Das Kommando MODIFY-VLAN-ASSIGNMENT ist eine Teilfunktion der VLAN-Unterstützung in BCAM und dient dazu, bei einem Verbindungsaufbau von innen heraus die VLAN-Zuordnung für lokale Rechner in eindeutiger Weise zu ermöglichen. Damit wird sicher gestellt, dass diese Rechner mit dem VLAN-Protokoll angesprochen werden.

Im Fall der automatischen Endsystem-Aufnahme (AEC) muss das Kommando für die knotenlokalen Rechner angegeben werden.

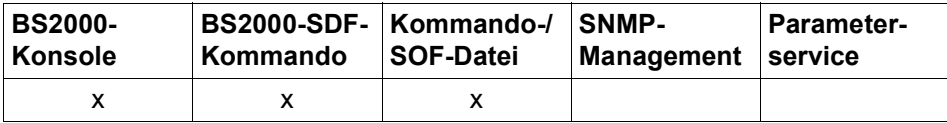

Auflistung zulässiger Kommandoquellen

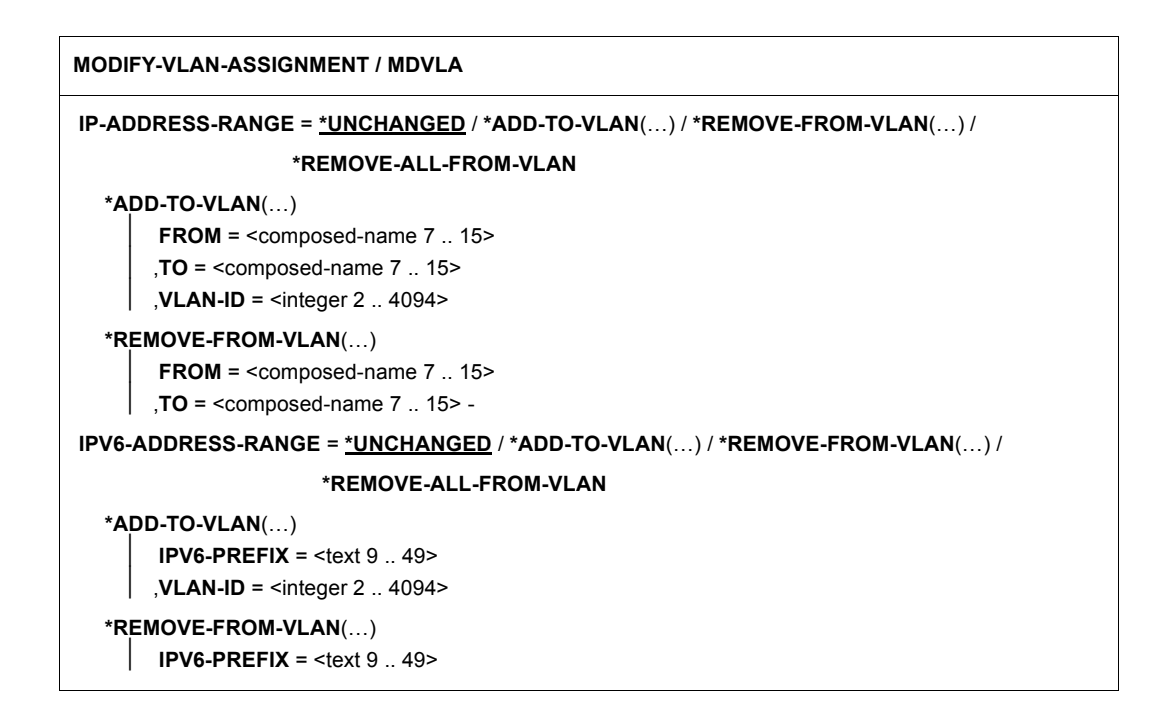

## **IP-ADDRESS-RANGE=**

Die Zuordnung eines IP-Adressbereichs zu einem VLAN wird definiert.

#### **IP-ADDRESS-RANGE=\*UNCHANGED**

Die Zuordnungen einer IP-Adresse oder IP-Adressbereichen zu einem VLAN bleiben unverändert.

#### **IP-ADDRESS-RANGE=\*ADD-TO-VLAN(…)**

Die Zuordnung einer IP-Adresse oder eines IP-Adressbereichs zu einem VLAN über eine VLAN-ID wird für einen Rechner definiert. Die Maximalzahl der definierbaren IP-Adressbereiche wird mit dem Operanden MAX-VLAN-ASSIGNMENT-ENTRIES in DCSTART/DCOPT festgelegt.

Voreinstellung: 1024

#### **FROM=<composed-name 7..15>**

Kleinste IP-Adresse des zu spezifizierenden IP-Adressbereichs.

#### **TO=<composed-name 7..15>**

Größte IP-Adresse des zu spezifizierenden IP-Adressbereichs.

#### **VLAN-ID=<integer 2..4094>**

VLAN-ID des VLANs, zu dem die Zuordnung definiert wird.

### **IP-ADDRESS-RANGE=\*REMOVE-FROM-VLAN(…)**

entfernt eine IP-Adresse oder einen IP-Adressbereich und damit die Zuordnung zu einem VI AN

#### **FROM=<composed-name 7..15>**

Kleinste IP-Adresse des zu spezifizierenden IP-Adressbereichs.

#### **TO=<composed-name 7..15>**

Größte IP-Adresse des zu spezifizierenden IP-Adressbereichs.

### **IP-ADDRESS-RANGE=\*REMOVE-ALL-FROM-VLAN**

Alle Zuordnungen aller bisher zugeordneten IP-Adressen oder IP-Adressbereiche zu einem VLAN werden aufgehoben.

### **IPV6-ADDRESS-RANGE=**

Die Zuordnung von IPv6-Adressen zu einem VLAN wird definiert.

## **IPV6-ADDRESS-RANGE=\*UNCHANGED**

Die Zuordnungen von IPv6-Adressen zu einem VLAN bleiben unverändert.

## **IPV6-ADDRESS-RANGE=\*ADD-TO-VLAN(…)**

Die Zuordnung von IPv6-Adressen zu einem VLAN über eine VLAN-ID wird definiert. Die Maximalzahl der definierbaren IPv6-Präfixe wird mit dem Operanden MAX-VLAN-ASSIGNMENT-ENTRIES in DCSTART/DCOPT festgelegt. Voreinstellung: 1024

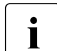

i Syntax der IPv6-Präfixe: <IPv6-Adresse>/<IPv6-Präfixlänge>

Für weitere Details siehe [Abschnitt "IPv6-Adresse" auf Seite 58.](#page-57-0) Die kürzeste Beschreibung eines IPv6-Präfix hat, in Zeichen angegeben, eine Länge von 9 Byte. Dabei ist zu berücksichtigen, dass ein IPv6-Präfix erst durch die Angabe der Präfixlänge vollständig ist. Weglassen der IPv6-Präfixlänge führt zum Eintrag der Präfixlänge 0; dies entspricht bei einer Prüfung einer Präfixlänge von 128 Bits.

### **IPV6-PREFIX=<text 9..49>**

Die Zuordnung von IPv6-Adressen mit dem angegebenen IPv6-Präfix wird für einen Rechner zu einem VLAN über die VLAN-ID definiert.

*Beispiele*

8765::0/8 Präfix minimaler Länge mit einstelliger Präfixlänge

FE80::0/10 link local Präfix

FC80::0/10 site local Präfix

### **VLAN-ID=<interger 2..4094>**

VLAN-ID des VLANs, zu dem die Zuordnung hergestellt wird.

### **IPV6-ADDRESS=\*REMOVE-FROM-VLAN(…)**

entfernt IPv6-Adressen. Die Zuordnung von IPv6-Adressen mit dem angegebenen IPv6-Präfix für einen Rechner zu einem VLAN wird aufgehoben.

### **IPV6-PREFIX=<text 9..49>**

Die Zuordnung zu einem VLAN für einen Rechner mit IPv6-Adresse und diesem IPV6-Präfix wird aufgehoben.

# **IPV6-ADDRESS-RANGE=\*REMOVE-ALL-FROM-VLAN**

Alle Zuordnungen von allen bisher zugeordneten IPv6-Adressen zu einem beliebigen VLAN werden aufgehoben.

# **Kommando-Protokollierung**

Im Positiv-Fall erscheint die Meldung BCA0616, im Negativ-Fall BCA0617. Die Beschreibung der möglichen Fehlermeldungen entnehmen Sie bitte der folgenden Tabelle.

## **Kommando-Returncodes**

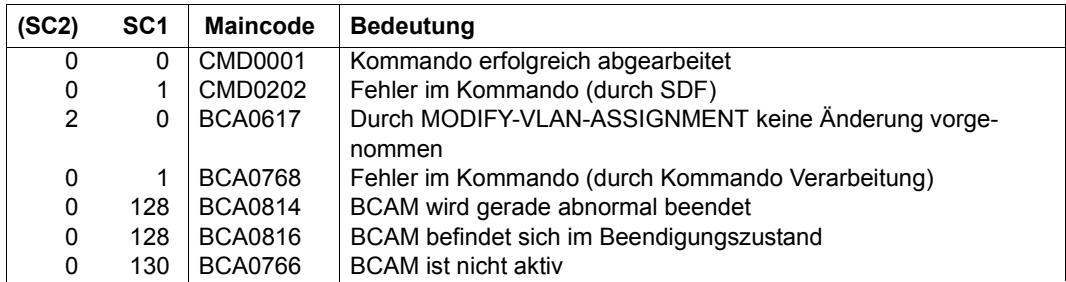

### *Beispiele*

1. Der Zuordnung zu einem VLAN über die VLAN-ID wird für IP-Adressen innerhalb eines IP-Adressbereichs zugelassen:

/MODIFY-VLAN-ASSIGNMENT IP-ADDRESS-RANGE= - /\*ADD-TO-VLAN(FROM=153.10.1.10,TO=153.10.1.20,VLAN-ID=1066)

2. Der Zuordnung zu einem VLAN über die VLAN-ID wird für alle IPv6-Adressen aufgehoben:

/MODIFY-VLAN-ASSIGNMENT IPV6-ADDRESS-RANGE=\*REMOVE-ALL-FROM-VLAN

# **8.64 MODIFY-VLAN-DEVICE / MDVLDV: VLAN-Gerät ändern**

Mit dem Kommando MODIFY-VLAN-DEVICE ändern Sie dynamisch die VLAN-Geräteeinstellungen.

Zur SNMP-Unterstützung existiert für MODIFY-VLAN-DEVICE der Aliasname MDVLDV.

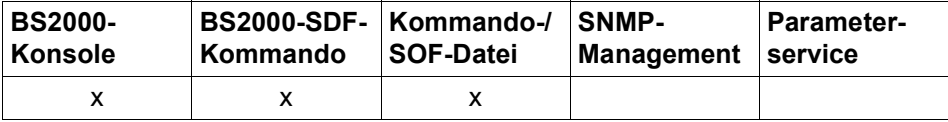

Auflistung zulässiger Kommandoquellen

# **MODIFY-VLAN-DEVICE** / **MDVLDV DEVICE-NAME** = <composed-name 1 .. 8> ,**WRITE-DEVICE** = **\*UNCHANGED** / <alphanum-name 2 .. 2> / <x-text 4 .. 4> / <alphanum-name 4 .. 4> /  $\leq x$ -text 8  $\ldots$  8  $\geq$ , **READ-DEVICE** = **\*UNCHANGED** / <alphanum-name 2 .. 2> / <x-text 4 .. 4> / <alphanum-name 4 .. 4> /  $\leq$ x-text 8  $\ldots$  8> ,**SLOW-POLL** = **\*UNCHANGED** / **\*ON** / **\*OFF** ,**CHECKSUM** = **\*UNCHANGED** / **\*BY-BCAM** / **\*BY-DEVICE** ,**MAX-LPDU-SIZE** = **\*UNCHANGED** / **\*STD** / **\*BY-DEVICE**

### **DEVICE-NAME=<composed-name 1..8>**

bisheriger Name des VLAN-Geräts, das geändert wird.

## **WRITE-DEVICE=...**

Die Gerätedefinition für das VLAN-Schreib-Gerät wird geändert.

Die Gerätedefinition kann nur dann geändert werden, wenn das Gerät deaktiviert<br>intextiviert ist.

### **WRITE-DEVICE=\*UNCHANGED**

Die Gerätedefinition für das VLAN-Schreib-Gerät bleibt unverändert.

## **WRITE-DEVICE=<alphanum-name 2..2> / <x-text 4..4> / <alphanum-name 4..4> / <x-text 8..8>**

Mnemotechnischer Gerätename für das VLAN-Schreib-Gerät.

# **READ-DEVICE=...**

Die Gerätedefinition für das VLAN-Lese-Gerät wird geändert.

- Die Gerätedefinition kann nur dann geändert werden, wenn das Gerät deaktiviert<br>intextiviert ist.
- 804 U22857-J-Z125-13

## **READ-DEVICE=\*UNCHANGED**

Die Gerätedefinition für das VLAN-Lese-Gerät bleibt unverändert.

### **READ-DEVICE=<alphanum-name 2..2> / <x-text 4..4> / <alphanum-name 4..4> / <x-text 4..4>**

Mnemotechnischer Gerätename für das VLAN-Lese-Gerät.

### **SLOW-POLL=...**

Die SLOW-POLL-Option wird geändert.

### **SLOW-POLL=\*UNCHANGED**

Die Einstellung der Option SLOW-POLL bleibt unverändert.

**SLOW-POLL=\*ON**

Die Option SLOW-POLL wird eingeschaltet.

## **SLOW-POLL=\*OFF**

Die Option SLOW-POLL wird ausgeschaltet.

### **MAX-LPDU-SIZE=...**

Das Attribut MAX-LPDU-SIZE wird geändert. Voraussetzung für die Änderung von MAX-LPDU-SIZE ist, dass auf der Leitung das L2- Profil ETHERNET verwendet wird.

Die MAX-LPDU-SIZE kann nur dann geändert werden, wenn die Leitung deaktiviert<br>Leist ist.

### **MAX-LPDU-SIZE=\*UNCHANGED**

Das Attribut MAX-LPDU-SIZE bleibt unverändert.

## **MAX-LPDU-SIZE=\*STD**

Die LPDU-Länge wird auf den ETHERNET-Wert (1514 byte) geändert.

### **MAX-LPDU-SIZE=\*BY-DEVICE**

Die LPDU-Länge wird auf den vom Gerät gelesenen Wert geändert.

### **CHECKSUM=...**

Die Einstellung der Berechnung der Option CHECKSUM wird geändert. Voraussetzung ist, dass das Gerät die TCP/IP-Checksum-Berechnung unterstützt.

## **CHECKSUM=\*UNCHANGED**

Die Einstellung der Option CHECKSUM bleibt unverändert.

### **CHECKSUM=\*BY-BCAM**

Die CHECKSUM-Berechnung wird in BCAM durchgeführt.

### **CHECKSUM=\*BY-DEVICE**

Die CHECKSUM-Berechnung wird im Gerät durchgeführt.

# **Kommando-Protokollierung**

Die Verarbeitung wird im Positiv-Fall mit der News BCA0668 und im Negativ-Fall mit der News BCA06B8 quittiert. Im Positiv-Fall können außerdem die Meldungen BCA05D0, BCA05D1, BCA05D6 und BCA05D7 erscheinen.

Eventuell bei der Kommandobearbeitung auftretende Fehlermeldungen sind in der folgenden Tabelle beschrieben.

### **Kommando-Returncodes**

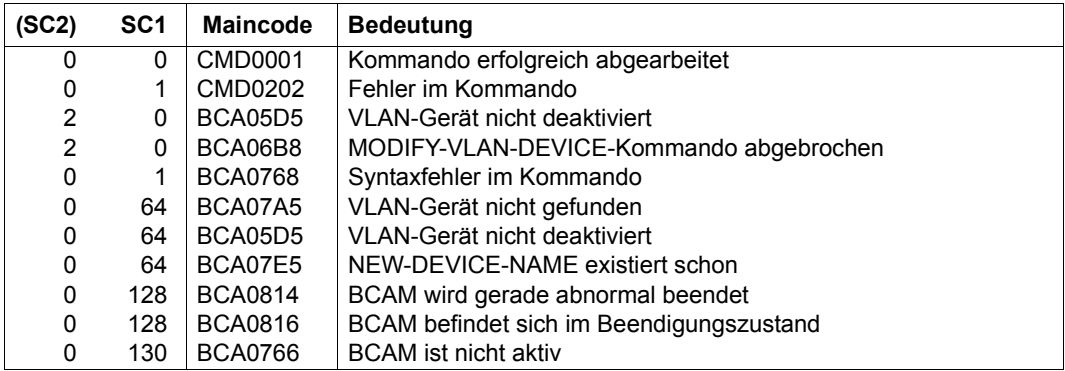

## *Beispiele*

## 1. VLAN-Geräte-Einstellung ändern

/MODIFY-VLAN-DEVICE DEVICE-NAME=L#DEV#1,SLOW-POLL=\*ON

### 2. Gerätedefinition eines VLAN-Geräts ändern

/MODIFY-VLAN-DEVICE DEVICE-NAME=L#DEV#1,WRITE-DEVICE=W6,READ-DEVICE=R6

# **8.65 MODIFY-VLAN-LINE / MDVLLN: VLAN-Leitung ändern**

Mit dem Kommando MODIFY-VLAN-LINE ändern Sie dynamisch Optionen und/oder Attribute einer VLAN-Leitung.

Zur SNMP-Unterstützung existiert für MODIFY-VLAN-LINE der Aliasname MDVLLN.

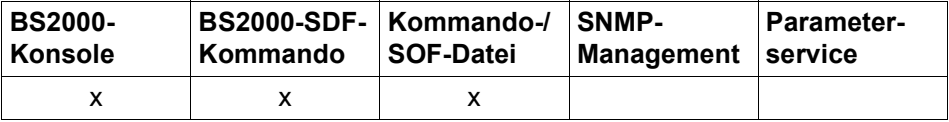

Auflistung zulässiger Kommandoquellen

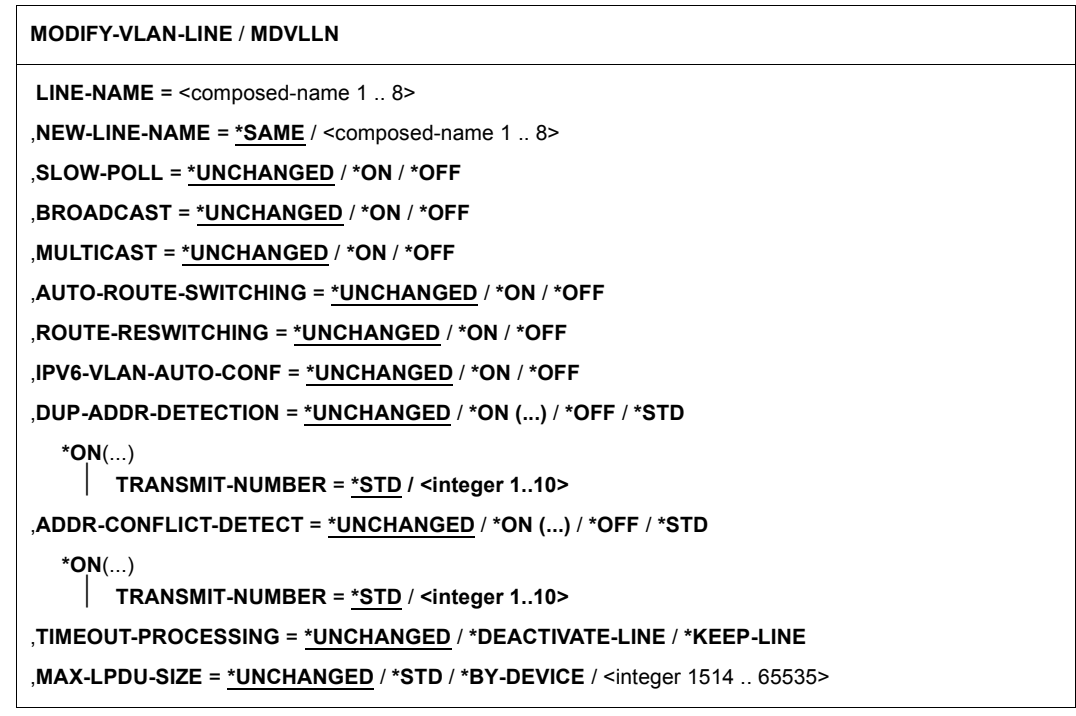

### **LINE-NAME=<composed-name 1..8>**

bisheriger Name der Leitung, die geändert wird.

# **NEW-LINE-NAME=...**

Neuer Name der VLAN-Leitung.

### **NEW-LINE-NAME=\*SAME**

Der Name der VLAN-Leitung bleibt unverändert.

# **NEW-LINE-NAME=<composed-name 1..8>**

Neuer Name der VLAN-Leitung.

# **SLOW-POLL=...**

Die SLOW-POLL-Option wird geändert.

Voraussetzung für die Änderung dieser Option ist, dass auf der Leitung ein LAN-Protokoll CSMACD gefahren wird.

# **SLOW-POLL=\*UNCHANGED**

Die Einstellung der Option SLOW-POLL bleibt unverändert.

# **SLOW-POLL=\*ON**

Die Option SLOW-POLL wird eingeschaltet.

# **SLOW-POLL=\*OFF**

Die Option SLOW-POLL wird ausgeschaltet.

# **BROADCAST=...**

Die BROADCAST-Option wird geändert. Voraussetzung für die Änderung dieser Option ist, dass auf der Leitung ein LAN-Protokoll CSMACD gefahren wird.

# **BROADCAST=\*UNCHANGED**

Die Einstellung der Option BROADCAST bleibt unverändert.

# **BROADCAST=\*ON** Die Option BROADCAST wird eingeschaltet.

# **BROADCAST=\*OFF**

Die Option BROADCAST wird ausgeschaltet.

# **MULTICAST=...**

Die MULTICAST-Option wird geändert. Voraussetzung für die Änderung dieser Option ist, dass auf der Leitung ein LAN-Protokoll CSMACD gefahren wird.

# **MULTICAST=\*UNCHANGED**

Die Einstellung der Option MULTICAST bleibt unverändert.

# **MULTICAST=\*ON**

Die Option MULTICAST wird eingeschaltet.

# **MULTICAST=\*OFF**

Die Option MULTICAST wird ausgeschaltet.

# **AUTO-ROUTE-SWITCHING=...**

Die AUTO-ROUTE-SWITCHING-Option wird geändert. Voraussetzung für die Änderung dieser Option ist, dass auf der Leitung ein LAN-Protokoll CSMACD gefahren wird.

## **AUTO-ROUTE-SWITCHING=\*UNCHANGED**

Die Einstellung der Option AUTO-ROUTE-SWITCHING bleibt unverändert.

#### **AUTO-ROUTE-SWITCHING=\*ON**

Die Option AUTO-ROUTE-SWITCHING wird eingeschaltet.

#### **AUTO-ROUTE-SWITCHING=\*OFF**

Die Option AUTO-ROUTE-SWITCHING wird ausgeschaltet.

# **ROUTE-RESWITCHING=...**

Die ROUTE-RESWITCHING-Option wird geändert.

Voraussetzung für die Änderung dieser Option ist, dass auf der Leitung ein LAN-Protokoll CSMACD gefahren wird.

### **ROUTE-RESWITCHING=\*UNCHANGED**

Die Einstellung der Option ROUTE-RESWITCHING bleibt unverändert.

### **ROUTE-RESWITCHING=\*ON**

Die Option ROUTE-RESWITCHING wird eingeschaltet.

### **ROUTE-RESWITCHING=\*OFF**

Die Option ROUTE-RESWITCHING wird ausgeschaltet.

### **IPV6-VLAN-AUTO-CONF=...**

Die IPV6-VLAN-AUTO-CONF-Option wird geändert.

Voraussetzung für die Änderung dieser Option ist, dass auf der Leitung ein LAN-Protokoll CSMACD gefahren wird.

### **IPV6-VLAN-AUTO-CONF=\*UNCHANGED**

Die Einstellung der Option IPV6-VLAN-AUTO-CONF bleibt unverändert.

### **IPV6-VLAN-AUTO-CONF=\*ON**

Die Option IPV6-VLAN-AUTO-CONF wird eingeschaltet.

### **IPV6-VLAN-AUTO-CONF=\*OFF**

Die Option IPV6-VLAN-AUTO-CONF wird ausgeschaltet.

### **DUP-ADDR-DETECTION=...**

Mit Hilfe dieses Parameters wird die Duplicate Address Detection von IPv6 leitungsspezifisch eingestellt.

Anmerkung:

Steht die VLAN-Leitung zu weiteren VLAN-Leitungen in einer Redundanzbeziehung, werden die Einstellungen zur Duplicate Address Detection für IPv6 auch bei diesen VLAN-Leitungen entsprechend angepasst.

# **DUP-ADDR-DETECTION=**\***UNCHANGED**

Die aktuelle Einstellung wird nicht verändert. Voreinstellung: Duplicate Address Detection von IPv6 wird durchgeführt und die Transmit Number ist auf 1 gesetzt.

## **DUP-ADDR-DETECTION=\*ON(...)**

Die Duplicate Address Detection von IPv6 wird durchgeführt.

# **TRANSMIT-NUMBER=<integer 1..10>**

Das Anzahl der TRANSMITS wird eingestellt.

### **TRANSMIT-NUMBER=\*STD**

Die Anzahl der Transmits wird auf den Standardwert 1 eingestellt.

### **DUP-ADDR-DETECTION=\*OFF**

Die Duplicate Address Detection von IPv6 wird nicht durchgeführt.

## **DUP-ADDR-DETECTION=\*STD**

Die Duplicate Address Detection von IPv6 wird mit der Standardeinstellung durchgeführt.

## **ADDR-CONFLICT-DETECT=...**

Mit Hilfe dieses Parameters wird die Address Conflict Detection von IP leitungsspezifisch eingestellt.

Anmerkung:

Steht diese VLAN-Leitung zu weiteren VLAN-Leitungen in einer Redundanzbeziehung, werden die Einstellungen zur Address Conflict Detection für IP auch bei diesen VLAN-Leitungen entsprechend angepasst.

## **ADDR-CONFLICT-DETECT=**\***UNCHANGED**

Die aktuelle Einstellung wird nicht verändert. Voreinstellung: Address Conflict Detection von IP wird durchgeführt und die Transmit-Number ist 3.

## **ADDR-CONFLICT-DETECT=\*ON(...)**

Die Address Conflict Detection von IP wird durchgeführt.

## **TRANSMIT-NUMBER=<integer 1..10>**

Das Anzahl der Transmits wird eingestellt.

## **TRANSMIT-NUMBER=\*STD**

Die Anzahl der Transmits wird auf den Standardwert 3 eingestellt.

## **ADDR-CONFLICT-DETECT=\*OFF**

Die Address Conflict Detection von IP wird nicht durchgeführt.

## **ADDR-CONFLICT-DETECT=\*STD**

Die Address Conflict Detection von IP wird mit der Standardeinstellung durchgeführt.

# **TIMEOUT-PROCESSING=…**

Legt fest, ob nach einem Timeout auf die VLAN-Leitung diese bei gesetzter Leitungsüberwachung (LINE-SUPERVISION des BCOPTION/ MODIFY-BCAM-OPTIONS Kommandos) gehalten oder deaktiviert wird.

Voraussetzung für die Änderung dieser Option ist, dass auf der Leitung ein LAN-Protokoll CSMACD gefahren wird.

# **TIMEOUT-PROCESSING=\*UNCHANGED**

Die Einstellung der Option TIMEOUT-PROCESSING bleibt unverändert. Voreinstellung: \*KEEP-LINE

# **TIMEOUT-PROCESSING=\*KEEP-LINE**

Die VLAN-Leitung wird bei Timeout und gesetzter Leitungsüberwachung gehalten.

# **TIMEOUT-PROCESSING=\*DEACTIVATE-LINE**

Die VLAN-Leitung wird bei Timeout und gesetzter Leitungsüberwachung deaktiviert.

# **MAX-LPDU-SIZE=...**

Das Attribut MAX-LPDU-SIZE wird geändert.

Voraussetzung für die Änderung von MAX-LPDU-SIZE ist, dass auf der Leitung das L2- Profil ETHERNET verwendet wird. Beschränkt ist der MAX-LPDU-SIZE Wert durch die vom VLAN-Gerät vorgegebene maximale Größe.

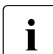

i Die MAX-LPDU-SIZE kann nur dann geändert werden, wenn die VLAN-Leitung<br>1 deeltiviert ist deaktiviert ist.

# **MAX-LPDU-SIZE=\*UNCHANGED**

Das Attribut MAX-LPDU-SIZE bleibt unverändert

## **MAX-LPDU-SIZE=\*STD**

Die LPDU-Länge wird auf den ETHERNET-Wert (1514 byte) geändert.

## **MAX-LPDU-SIZE=\*BY-DEVICE**

Die LPDU-Länge wird auf den vom VLAN-Gerät gelesenen Wert geändert.

## **MAX-LPDU-SIZE=<integer 1514..65535>**

Die LPDU-Länge wird auf den angegebenen Wert (in Bytes) geändert.

## **Kommando-Protokollierung**

Die Verarbeitung wird im Positiv-Fall mit der News BCA0669 und im Negativ-Fall mit der News BCA06B9 quittiert. Im Positiv-Fall können außerdem die Meldungen BCA07D0, BCA07D1, BCA07D6 und BCA07D7 erscheinen.

Eventuell bei der Kommandobearbeitung auftretende Fehlermeldungen sind in der folgenden Tabelle beschrieben.

# **Kommando-Returncodes**

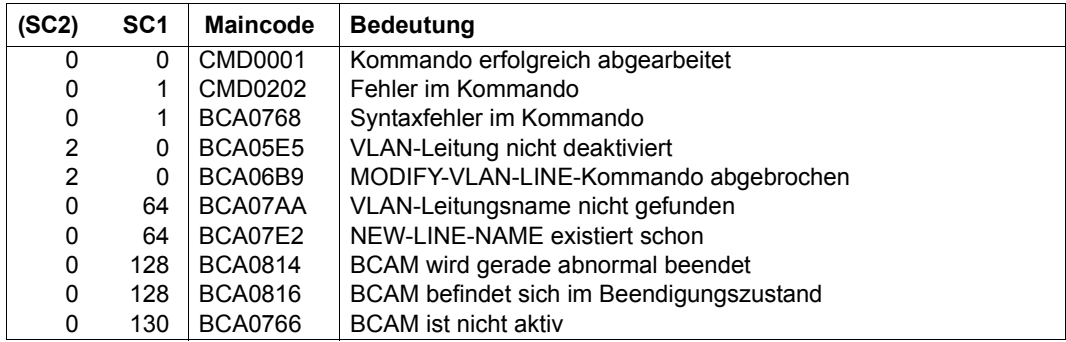

# *Beispiel*

# VLAN-Leitungsoption ändern

/MODIFY-VLAN-LINE LINE-NAME=L#VLAN#1,SLOW-POLL=\*ON

# **8.66 SET-COMMUNICATION-TRACE: DCM-DIAG steuern**

Mit dem Kommando SET-COMMUNICATION-TRACE steuern Sie das Diagnose-Tool DCM-DIAG. Voraussetzung für die Verwendung von SET-COMMUNICATION-TRACE ist der erfolgreiche Start des Subsystems DCM-DIAG.

Näheres zum Diagnose-Tool DCM-DIAG bzw. zur Trace-Datei finden Sie ab [Seite 151](#page-150-0) bzw. auf [Seite 153](#page-152-0).

SET-COMMUNICATION-TRACE ist kein Konsolkommando.

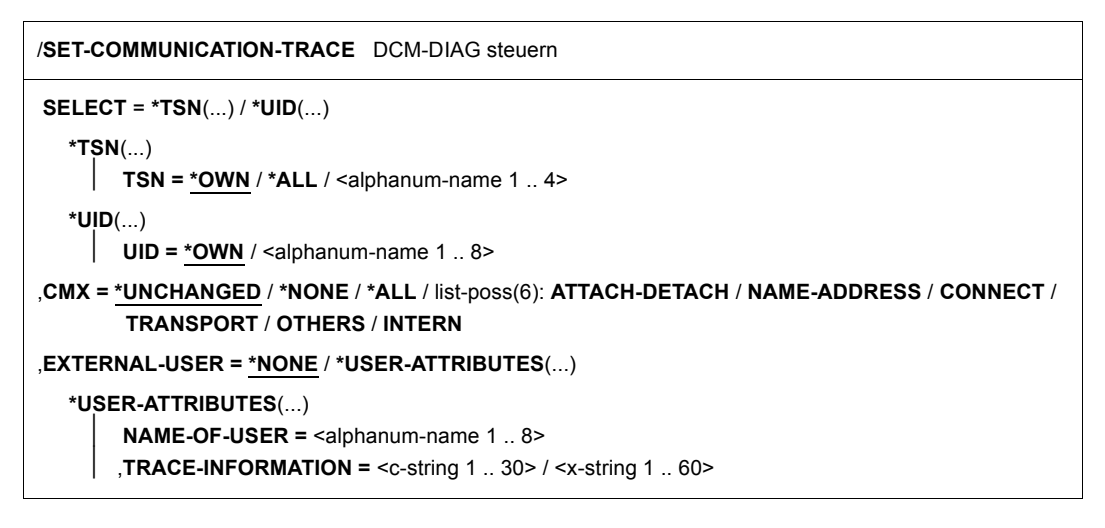

### **SELECT=\*TSN(...) / \*UID(...)**

Angabe des Selektionskriteriums

## **\*TSN(TSN=...)**

Selektionskriterium ist die TSN. Der Anwender hat nur Zugriff auf eigene TSN's. Der Administrator benötigt zum Zugriff auf fremde TSN's das Privileg TSOS oder NET-ADMINISTRATION.

## **TSN=\*OWN**

\*OWN bedeutet, dass für die eigene Task getraced wird (Defaultwert).

# **TSN=\*ALL**

\*ALL ist speziell für Systemverwalter vorgesehen: alle TSN's; das Ereignis wird dann an alle BCAM-Anwender verteilt.

### **TSN=<alphanum-name 1..4>**

gibt die TSN der Task an, für die Trace-Kriterien eines oder mehrerer Kommunikations-Komponenten geändert werden.

# **\*UID(UID=...)**

Selektionskriterium ist die Userid. Anwendern ist nur die Angabe der eigenen Userid erlaubt.

# **UID=\*OWN**

Trace-Kriterien für eine oder mehrere Kommunikations-Komponenten, die unter der eigenen Userid laufen, werden geändert.

### **UID=<alphanum-name 1..8>**

Trace-Kriterien für eine oder mehrere Kommunikations-Komponenten, die unter der angegebenen Userid laufen, werden geändert. Ist die angegebene Userid eine fremde Userid, wird das Privileg TSOS oder NET-ADMINISTRATION benötigt.

### **CMX=...**

Es werden die Trace-Kriterien für die Komponente CMX festgelegt. Änderungen der Trace-Einstellung werden erst nach der nächsten Aktion der entsprechenden Anwendungen wirksam.

## **CMX=\*UNCHANGED**

Die Trace-Einstellungen bleiben unverändert (Defaultwert).

### **CMX=\*NONE**

Es werden keine Trace-Sätze mehr ausgegeben, die Trace-Datei wird geschlossen.

## **CMX=\*ALL**

Es werden alle Traces erzeugt.

## **CMX=ATTACH-DETACH**

Funktionen, die das An- und Abmelden an CMX betreffen.

## **CMX=NAME-ADDRESS**

Aufrufe an die Namens- und Adressverwaltung.

### **CMX=CONNECT**

Funktionen die Verbindungen aufbauen, abbauen oder umlenken.

## **CMX=TRANSPORT**

Aufrufe zum Senden und Empfangen von Normal- und Vorrangdaten.

## **CMX=OTHERS**

Funktionen, die nicht zu einer der obigen Gruppen gehören.

## **CMX=INTERN**

Die Aufrufe von BS2000-Funktionen werden mit Übergabeparametern und Returncode als Trace-Sätze ausgegeben.

## **EXTERNAL-USER=...**

Einstellungen der Trace-Informationen eines externen Anwenders.

## **EXTERNAL-USER=\*NONE**

Keine Trace-Einstellungen für externen Anwender angegeben.

### **EXTERNAL-USER=\*USER-ATTRIBUTES(...)**

Trace-Einstellungen für externen Anwender angegeben.

#### **NAME-OF-USER=<alphanum-name 1..8>**

Der externe Anwender gibt hier einen bis zu 8 alphanumerische Zeichen langen Namen an. Dieser Name wird zur Bildung des Dateinamens der Trace-Datei herangezogen. Außerdem dient er als TRACE-Name für TEDDY (LIST / TRACE). Der Name wird auch verwendet, um zu erkennen, ob die betreffende Komponente auch wirklich gemeint ist.

### **TRACE-INFORMATION=<c-string 1..30> / <x-string 1..60>**

In diesen 30 Zeichen langen Bereich trägt der externe Anwender seine Trace-Informationen ein. Für den Inhalt dieser Informationen ist der Anwender selbst verantwortlich, das Kommando /SET-COMMUNICATION-TRACE reicht diese Informationen lediglich weiter, ohne sie auszuwerten.

#### **Liste der Meldungen**

- YDT0000 SET-COMM-TRACE ERFOLGREICH AUSGEFUEHRT FUER (&&00)
- YDT0001 SET-COMM-TRACE HAT KEINE AUSWIRKUNG
- YDT0002 TRACEKRITERIEN FUER KOMPONENTE (&&00) GEAENDERT
- YDT0003 TRACEKRITERIEN FUER EXTERNEN ANWENDER (&&00) GEAENDERT
- YDT1001 BCAM-FEHLER: (&&00) BEI T-DIAGDATA-SEND
- YDT1002 FEHLER BEI PARAMETER (&&00)
- YDT1003 ANGABE EINER FREMDEN TSN ((&&00)) IST NICHT MOEGLICH
- YDT1004 ANGABE EINER FREMDEN UID ((&&00)) IST NICHT MOEGLICH
- YDT1005 NUR SCHLUESSELWORT (&&00) IST ERLAUBT
- YDT1006 KEINE EVENTGRUPPE FUER (&&00) GEFUNDEN
- YDT1007 KEIN TASK FUER TSN (&&00) GEFUNDEN
- YDT1008 USERID (&&00) EXISTIERT NICHT

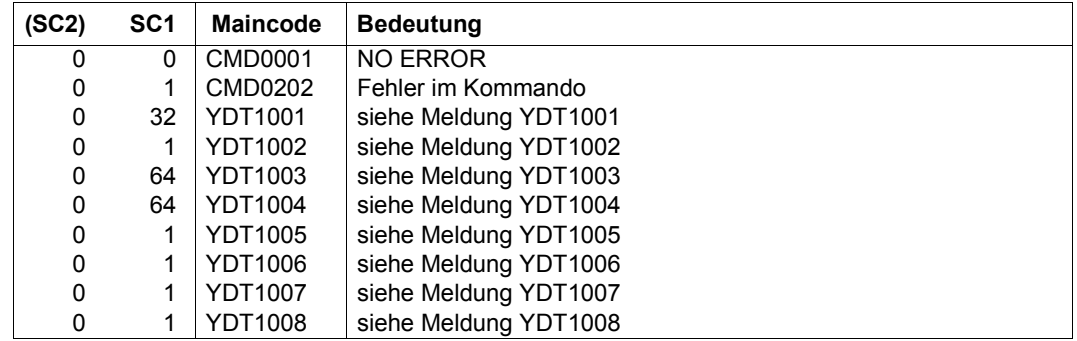

# **Kommando-Returncodes**

# **8.67 SHOW-ADDRESS-ASSIGNMENT / SHADA: Information über BCAM-Gateway-Tabellen ausgeben**

Mit dem Kommando SHOW-ADDRESS-ASSIGNMENT geben Sie Information über die definierten BCAM-Gateway-Tabellen aus.

Als SDF-Kurzname existiert für SHOW-ADDRESS-ASSIGNMENT der Aliasname SHADA.

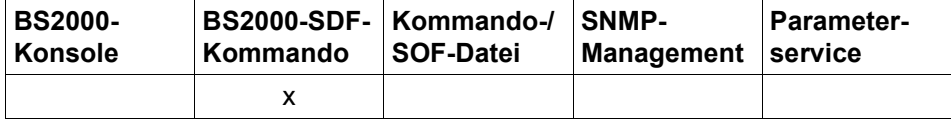

Auflistung zulässiger Kommandoquellen

#### **SHOW-ADDRESS-ASSIGNMENT** / **SHADA**

**HOST-NAME** = **\*STD** / **\*ALL /** <composed-name 1 .. 8>

,**INFORMATION** = **\*ALL** / list-poss (3): **\*IP** / **\*IPV6 / \*ISO**

,**OUTPUT** = **\*SYSOUT** / **\*SYSLST**

,**OUTPUT-FORMAT** = \***STD** / **\*GENERATING-CMD**

## **HOST-NAME=...**

legt den Host fest.

## **HOST-NAME=\*STD**

Die Ausgabe erfolgt für den realen Host.

## **HOST-NAME=\*ALL**

Die Ausgabe erfolgt für alle Hosts.

### **HOST-NAME=<composed-name 1..8>** Die Ausgabe erfolgt für den angegebenen Host.

### **INFORMATION=...**

wählt aus, welche Gateway-Tabellen ausgegeben werden sollen.

### **INFORMATION=\*ALL**

zeigt alle zugelassenen BCAM-Gateway-Tabellen an.

## **INFORMATION=\*IP**

zeigt die IP-Gateway-Tabelle an.

## **INFORMATION=\*IPV6**

zeigt die IPV6-Gateway-Tabelle an.

# **INFORMATION=\*ISO**

zeigt die INTF-Gateway-Tabelle an.

# **OUTPUT=...**

legt das Ausgabemedium fest.

## **OUTPUT=\*SYSOUT**

Die Ausgabe erfolgt nach SYSOUT.

### **OUTPUT=\*SYSLST** Die Ausgabe erfolgt nach SYSLST.

# **OUTPUT-FORMAT=**

legt das Ausgabeformat fest.

# **OUTPUT-FORMAT=\*STD**

Das Ausgabeformat entspricht dem Standard.

# **OUTPUT-FORMAT=\*GENERATING-CMD**

Das Ausgabeformat entspricht den erzeugenden Kommandos.

# **Kommando-Protokollierung**

Die Beschreibung der bei der Kommandoverarbeitung eventuell auftretenden Fehlermeldungen entnehmen Sie bitte der folgenden Tabelle.

## **Kommando-Returncodes**

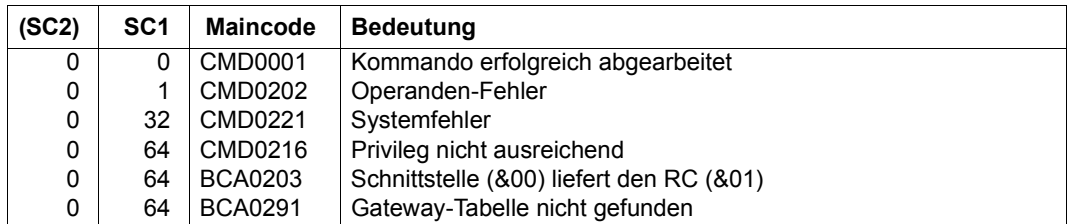

## *Beispiele*

Anzeigen der Gateway-Tabellen in BCAM für den Standard Host (realen Host):

/SHOW-ADDRESS-ASSIGNMENT INFORMATION=\*ALL

/SHOW-ADDRESS-ASSIGNMENT INFORMATION=\*IP

/SHOW-ADDRESS-ASSIGNMENT INFORMATION=\*IP,OUTPUT=\*SYSLST

# **S-Variable**

Mit dem Operanden INFORMATION des Kommandos wird festgelegt, welche S-Variablen mit Werten versorgt werden. Mögliche Werte für **INF**ORMATION sind **\*ALL**, **\*IP**, **\*IPV6** und **\*ISO**.

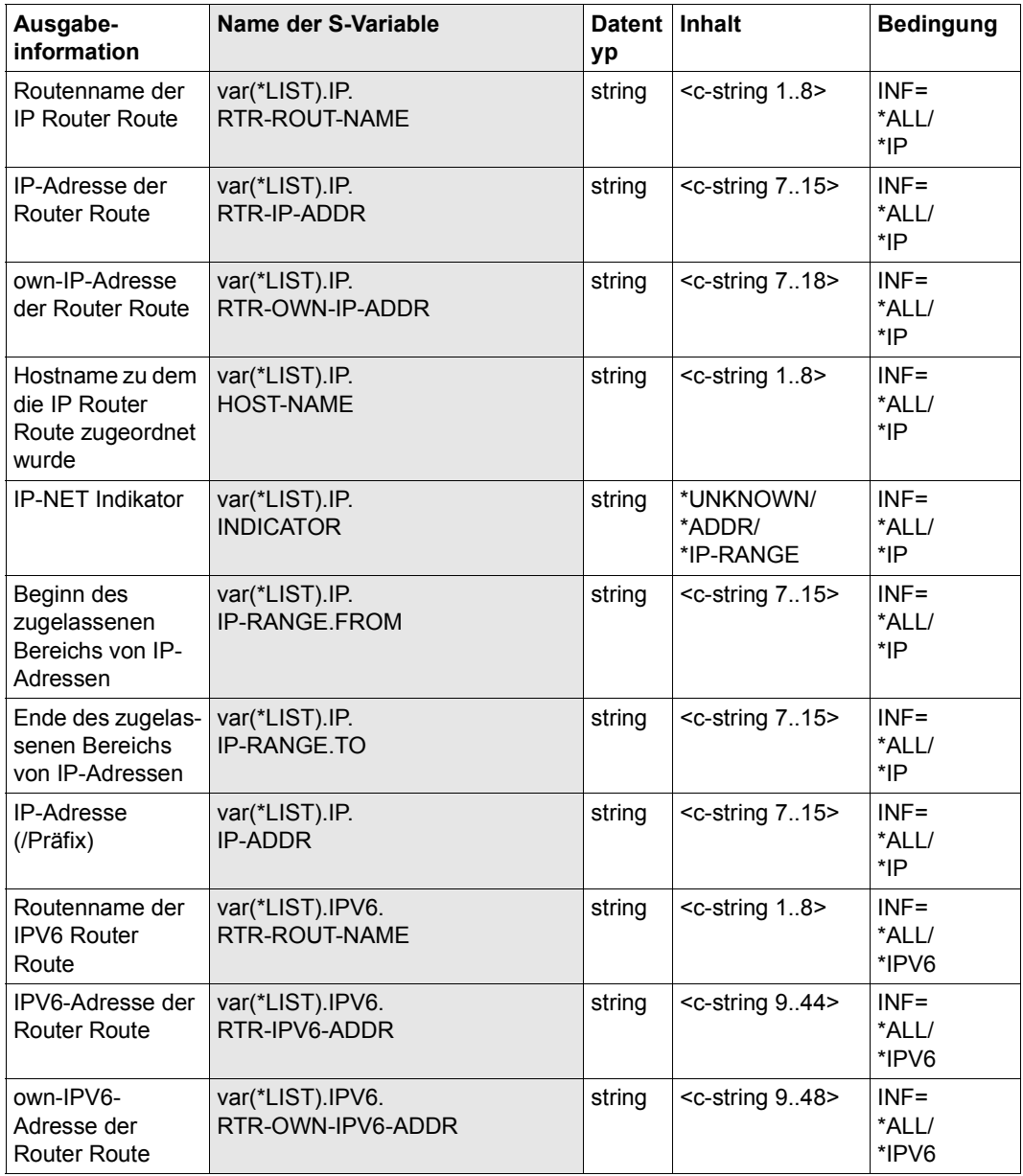

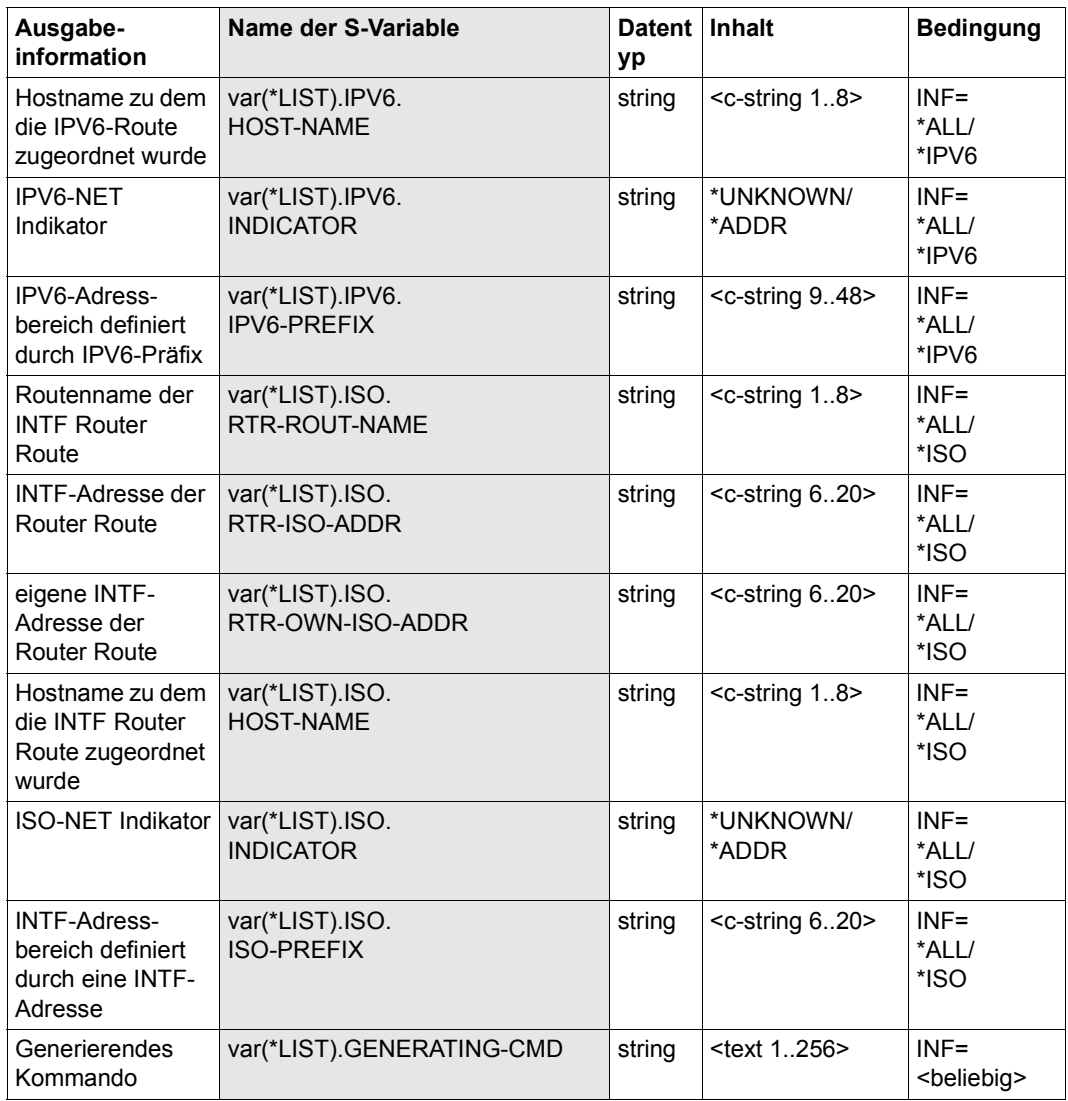

# **8.68 SHOW-AEC-OPTIONS / SHAECO: Information über automatische Endsystem-Aufnahme ausgeben**

Mit dem Kommando SHOW-AEC-OPTIONS geben Sie die Information über die automatische Endsystem-Aufnahme (AEC abgeleitet vom Begriff automatic endsystem creation) aus.

Als SDF-Kurzname existiert für SHOW-AEC-OPTIONS der Aliasname SHAECO.

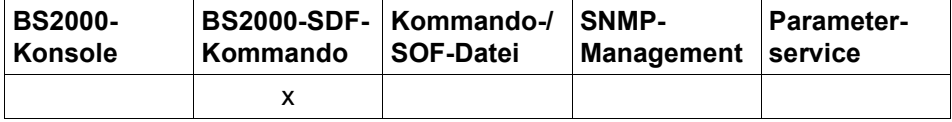

Auflistung zulässiger Kommandoquellen

#### **SHOW-AEC-OPTIONS / SHAECO**

**INFORMATION** = **\*ALL** / list-poss (3): **\*IP** / **\*IPV6** / **\*ISO** 

,**OUTPUT** = **\*SYSOUT** / **\*SYSLST**

,**OUTPUT-FORMAT** = \***STD** / **\*GENERATING-CMD**

## **INFORMATION=...**

gibt an, welche AEC-Optionen angezeigt werden sollen.

### **INFORMATION=\*ALL**

Alle AEC-Optionen werden ausgegeben.

## **INFORMATION=\*IP**

IP-spezifische AEC-Optionen werden ausgegeben.

**INFORMATION=\*IPV6**

IPv6-spezifische AEC-Optionen werden ausgegeben.

### **INFORMATION=\*ISO**

ISO-spezifische AEC-Optionen werden ausgegeben.

### **OUTPUT=...**

legt das Ausgabemedium fest.

**OUTPUT=\*SYSOUT** Die Ausgabe erfolgt nach SYSOUT.

## **OUTPUT=\*SYSLST**

Die Ausgabe erfolgt nach SYSLST.

# **OUTPUT-FORMAT=**

legt das Ausgabeformat fest.

# **OUTPUT-FORMAT=\*STD**

Das Ausgabeformat entspricht dem Standard.

# **OUTPUT-FORMAT=\*GENERATING-CMD**

Das Ausgabeformat entspricht den erzeugenden Kommandos.

# **Kommando-Protokollierung**

Die Beschreibung der bei der Kommandobearbeitung eventuell auftretenden Fehlermeldungen entnehmen Sie der folgenden Tabelle.

## **Kommando-Returncodes**

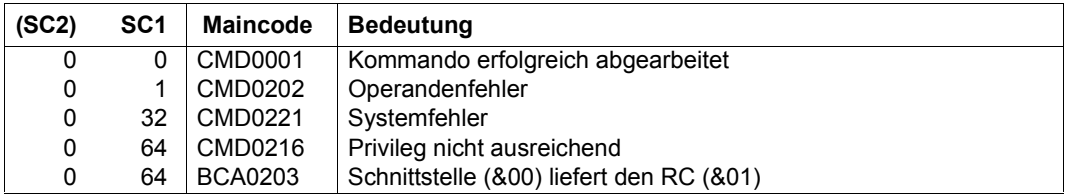

## *Beispiele*

Alle BCAM AEC-Optionen anzeigen:

/SHOW-AEC-OPTIONS INFORMATION=\*ALL

## BCAM AEC-Optionen für IP anzeigen:

/SHOW-AEC-OPTIONS INFORMATION=\*IP

# **S-Variable**

Mit dem Operanden INFORMATION des Kommandos wird festgelegt, welche S-Variablen mit Werten versorgt werden. Mögliche Werte für **INF**ORMATION sind **\*ALL**, **\*IP**, **\*IPV6**, und **\*ISO** (in der Tabelle werden die fettgedruckten Werte verwendet).

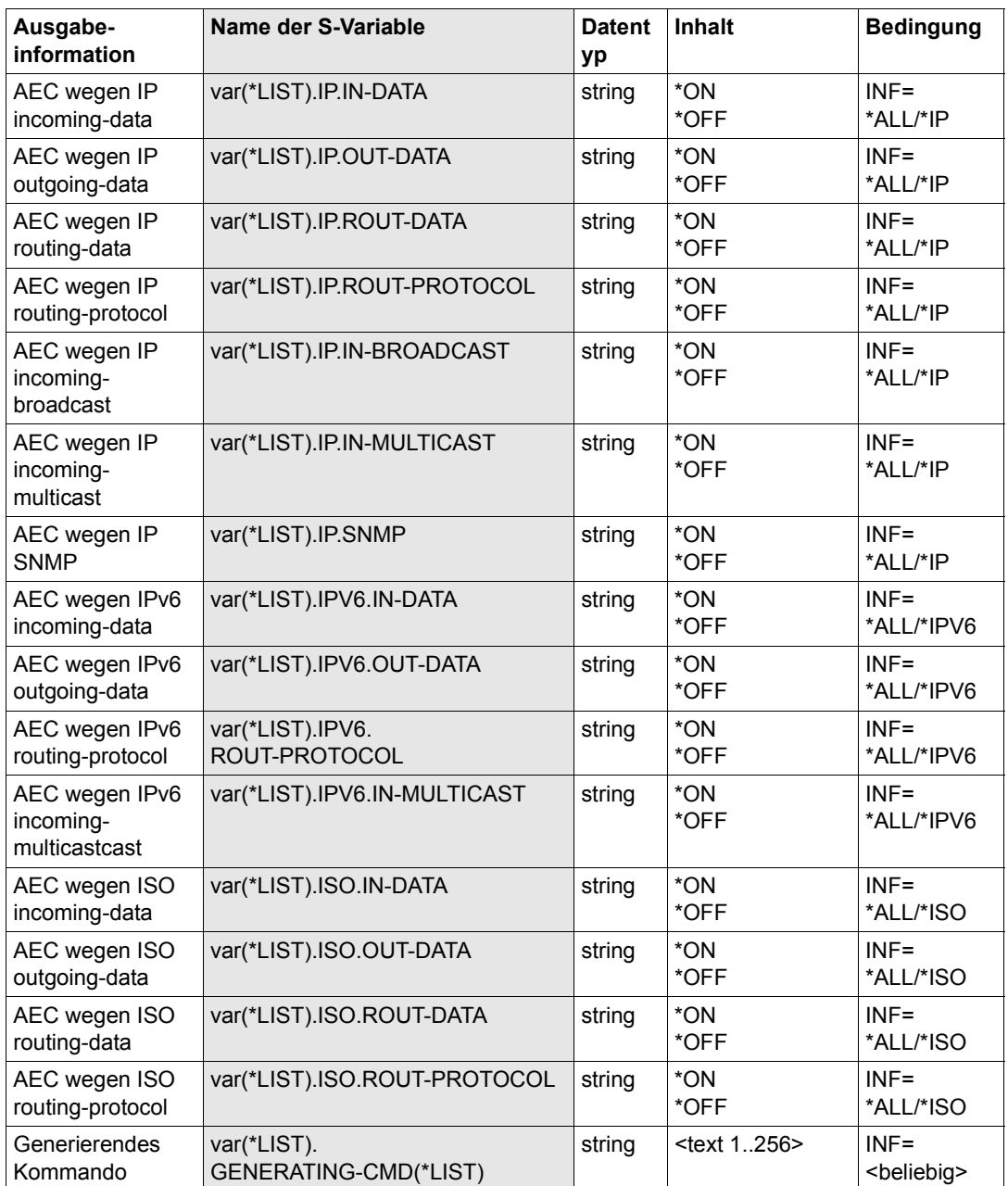

# **8.69 SHOW-APPLICATION / SHAP: Information über Anwendungen ausgeben**

Mit dem Kommando SHOW-APPLICATION geben Sie Informationen über eine Anwendung aus.

Als SDF-Kurzname existiert für SHOW-APPLICATION der Aliasname SHAP.

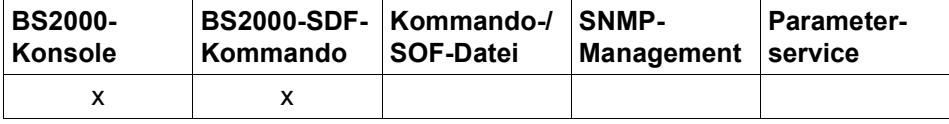

Auflistung zulässiger Kommandoquellen

```
SHOW-APPLICATION / SHAP 
APPLICATION = *ALL / [*NEA](...) / *OSI(...) / *SOCKETS(...) / *PORT(...) / *NUMBER(...)
   *[NEA](...)
     NEA-NAME = <text 1 .. 16> / <c-string 1 .. 16>
   *OSI(...)
     OSI-NAME = <text 1 .. 78> / <c-string 1 .. 78> / <x-string 1 .. 156>
   *SOCKETS(...)
     SOCKET-NAME = <text 1 .. 78> / <c-string 1 .. 78> / <x-string 1 .. 156>
   *PORT(...)
      PORT-NUMBER = <integer 1 .. 65535> / <x-string 1 .. 4>
   *NUMBER(...)
     APPLICATION-NUMBER = \langleinteger 0 .. 2147483647> / \langle x\text{-string 1} \dots 8 \rangle,SELECT = *ALL / [*BY-ATTRIBUTES](...)
   [*BY-ATTRIBUTES](...)
        ⏐ JOB-IDENTIFICATION = *ANY / *TID(...) / *TSN(...)
           *TID(...)\vert TID = <x-string 1 .. 8>
           ⏐ *TSN(...)
              \vert TSN = <alphanum-name 1 .. 4>
       ⏐ ,INTERFACE = *ANY / *NEA / *ISO / *STREAMS / *SOCKETS
,MAX-MSG-NUMBER = *STD / <integer 1 .. 2147483647>
```
## **APPLICATION=...**

Name der Anwendung, für die Informationen ausgegeben werden. Die Information wird mit der Konsolmeldung BCA08E7 angezeigt.

# **APPLICATION=\*ALL**

Informationen für alle existierenden Anwendungen werden ausgegeben.

### **APPLICATION=[\*NEA](...)**

Informationen für Anwendungen mit NEA-Anwendungsnamen werden ausgegeben.

### **NEA-NAME=<text 1..16> / <c-string 1..16>**

NEA-Anwendungsname der Anwendung, für die Informationen ausgegeben werden.

#### **APPLICATION=\*OSI(...)**

Informationen für Anwendungen mit OSI-Anwendungsnamen werden ausgegeben.

### **OSI-NAME=<text 1..78> / <c-string 1..78> / <x-string 1..156>**

OSI-Anwendungsname der Anwendung, für die Informationen ausgegeben werden.

### **APPLICATION=\*SOCKETS(...)**

Informationen für Anwendungen mit SOCKET-Anwendungsnamen werden ausgegeben.

### **SOCKET-NAME=<text 1..78> / <c-string 1..78> / <x-string 1..156>**

SOCKET-Anwendungsname der Anwendung, für die Informationen ausgegeben werden.

### **APPLICATION=\*PORT(...)**

Informationen für Anwendungen, die über TCP/IP-Portnummern identifiziert werden, werden ausgegeben.

### **PORT-NUMBER=<integer 1..65535> / <x-string 1..4>**

TCP/IP-Portnummer der Anwendung, für die Informationen ausgegeben werden.

### **APPLICATION=\*NUMBER(...)**

Informationen für Anwendungen, die über BCAM-interne Anwendungsnummer identifiziert werden, werden ausgegeben.

# **APPLICATION-NUMBER=<integer 0..2147483647> / <x-string 1..8>**

BCAM-interne Anwendungsnummer der Anwendung, für die Informationen ausgegeben werden.

### **SELECT=...**

Kriterium, nach dem eine Anwendung gesucht wird.

### **SELECT=\*ALL**

Informationen für alle existierenden Anwendungen werden ausgegeben.

# **SELECT=[\*BY-ATTRIBUTES](...)**

Informationen für Anwendungen werden ausgegeben, die folgenden Kriterien entsprechen.

# **JOB-IDENTIFICATION=...**

Informationen für Anwendungen werden ausgegeben, die unter einer bestimmten Task angemeldet wurden.

# **JOB-IDENTIFICATION=\*ANY**

Informationen für alle existierenden Anwendungen werden ausgegeben.

## **JOB-IDENTIFICATION=\*TID(...)**

Informationen für Anwendungen werden ausgegeben, die unter einer bestimmten Task-ID angemeldet sind.

### **TID=<x-string 1..8>**

Informationen für Anwendungen werden ausgegeben, die unter dieser Task-ID angemeldet wurden.

## **JOB-IDENTIFICATION=\*TSN(...)**

Informationen für Anwendungen werden ausgegeben, die unter einer bestimmten TSN angemeldet wurden.

### **TSN=<alphanum-name 1..4>**

Informationen für Anwendungen werden ausgegeben, die unter dieser TSN angemeldet wurden.

### **INTERFACE=...**

Informationen für Anwendungen werden ausgegeben, die eine bestimmte Interfacefunktionalität verwenden.

## **INTERFACE=\*ANY**

Informationen für alle existierenden Anwendungen werden ausgegeben.

### **INTERFACE=\*NEA**

Informationen für Anwendungen werden ausgegeben, die die NEA-Interfacefunktionalität verwenden.

### **INTERFACE=\*ISO**

Informationen für Anwendungen werden ausgegeben, die die ISO-Interfacefunktionalität verwenden.

### **INTERFACE=\*STREAMS**

Informationen für Anwendungen werden ausgegeben, die die STREAMS- (SOCKETS-) Interfacefunktionalität verwenden.

### **INTERFACE=\*SOCKETS**

Informationen für Anwendungen werden ausgegeben, die die STREAMS- (SOCKETS-) Interfacefunktionalität verwenden.

## **MAX-MSG-NUMBER=...**

Anzahl der Meldungen, die für dieses Kommando ausgegeben werden dürfen.

### **MAX-MSG-NUMBER=\*STD**

Es dürfen höchstens auf SYSOUT 50 und an Konsole 10 Meldungen ausgegeben werden.

### **MAX-MSG-NUMBER=<integer 1..2147483647>**

Anzahl der Meldungen, die für dieses Kommando ausgegeben werden dürfen.

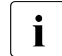

i Die Anzahl der ausgegebenen Meldungen kann bei der Informationsausgabe wegen der beschränkten Ausgabelänge einer Meldung überschritten werden. Zu BCAM-Objekten werden häufig mehrere Meldungen ausgegeben. Diese Meldungen werden BCAM-intern als nur eine Meldung gezählt. In einigen Fällen wird zu Beginn zusätzlich die Meldung BCA0765 ausgegeben, um die Zuordnung der Ausgabeinformation zum angegebenen Kommando zu erleichtern.

### **Kommando-Protokollierung**

Die Verarbeitung wird aus Kompatibilitätsgründen im Positiv-Fall mit der News BCA0720 und im Negativ-Fall mit der News BCA0728 quittiert. Im Positiv-Fall kann außerdem die Meldung BCA08E7 angezeigt werden.

Die Beschreibung der bei der Kommandobearbeitung eventuell auftretenden Fehlermeldungen entnehmen Sie bitte der folgenden Tabelle.

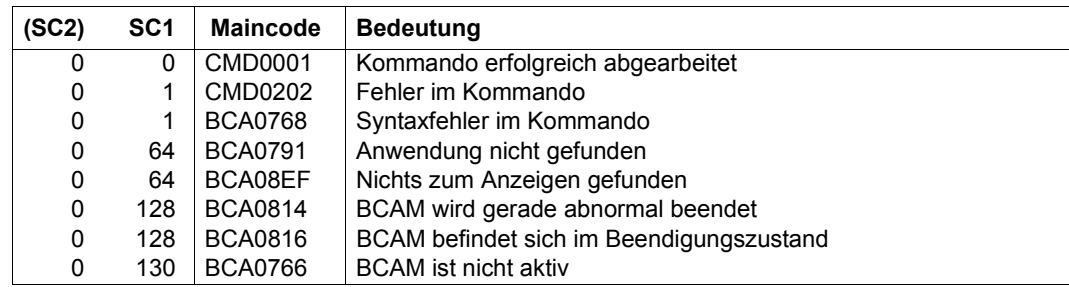

## **Kommando-Returncodes**

### *Beispiel*

### Anzeigen von Anwendungen

/SHOW-APPLICATION

### analoges BCSHOW-Kommando:

/BCSHOW SHOW=APPLICATION

# **8.70 SHOW-APPLICATION-BASICS / SHAPBA: Information zu Anwendungen ausgeben**

Mit dem Kommando SHOW-APPLICATION-BASICS geben Sie Informationen über Anwendungen aus, die durch einen Such-String ausgewählt werden. Dieses Kommando basiert auf bestehenden BCAM-Funktionen.

SHOW-APPLICATION-BASICS ist nur im Dialog zu verwenden und dient der Diagnose.

Der Aliasname für SHOW-APPLCATION-BASICS ist SHAPBA.

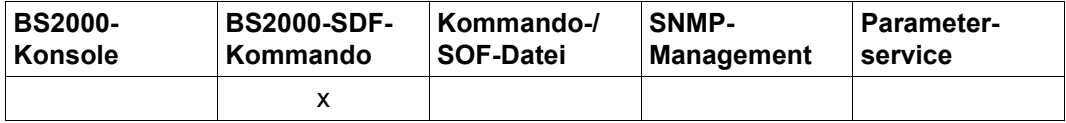

Auflistung zulässiger Kommandoquellen

### **SHOW-APPLICATION-BASICS** / **SHAPBA**

**SEARCH** = **\*NONE** / <text 1..78>

, **INFORMATION=\*APPLICATION / \*TSAP-OPEN / \*CONNECTION**

## **SEARCH=...**

gibt einen Such-String an, nach dem in der Ausgabeinformation gesucht werden soll.

# **SEARCH=\*NONE**

Es ist kein Such-String angegeben

## **SEARCH=<text 1..78>**

Such-String, nach dem gesucht wird.

## **INFORMATION=...**

gibt den Umfang der Informationsausgabe an.

### **INFORMATION=\*APPLICATION**

Informationen zu Anwendungen sollen ausgegeben werden.

## **INFORMATION=\*TSAP-OPEN**

Nur die Information zu TSAP-Open sollen ausgegeben werden.

## **INFORMATION=\*CONNECTION**

Nur die Information zu Verbindungen sollen ausgegeben werden.
## **Kommando-Protokollierung**

Im Normalfall wird die gewünschte Information ausgegeben. Die Beschreibung der bei der Kommandoverarbeitung eventuell auftretenden Fehlermeldungen entnehmen Sie bitte der folgenden Tabelle.

## **Kommando-Returncodes**

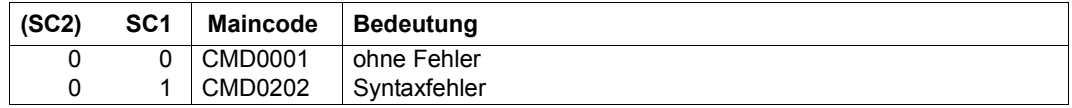

## *Hinweis*

Auf Grund der prozeduralen Verarbeitung des Kommandos sind detailliertere Kommando-Returncodes nicht vorgesehen. Eine Ausgabe erfolgt immer, ausgenommen im Kommando wurde ein Syntaxfehler erkannt.

#### *Beispiel*

Ausgabe der Verbindungsinformation zu einem Namen: /SHOW-APPLICATION-BASICS SEARCH=SOC

# **8.71 SHOW-BCAM-ADDRESS / SHBCAD: Information zu Adressen ausgeben**

Mit dem Kommando SHOW-BCAM-ADDRESS geben Sie Informationen über Adressen aus, die durch einen Such-String ausgewählt werden. Dieses Kommando basiert auf bestehenden BCAM-Funktionen.

SHOW-BCAM-ADDRESS kann nur im Dialog verwendet werden und dient der Diagnose.

Der Aliasname für SHOW-BCAM-ADDRESS ist SHBCAD.

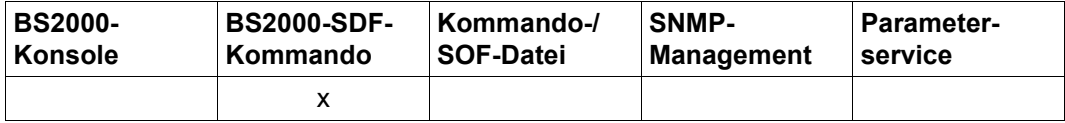

Auflistung zulässiger Kommandoquellen

## **SHOW-BCAM-ADDRESS** / **SHBCAD**

#### **SELECT=\*OWN / \*PARTNER / \*ALL**

**,INFORMATION** = **\*ADDR-STATUS** / \*STATUS / \*SHOW-CMDS / \*ENVIRONMENT-CMDS

```
,SEARCH = *NONE / <text 0..1800 case sensitive>
```
## **SELECT=...**

gibt den Umfang der Informationsausgabe an.

## **SELECT=\*OWN**

Es werden Informationen zu eigenen Adressen ausgegeben.

## **SELECT=\*PARTNER**

Es werden Informationen zu Partner-Adressen ausgegeben.

## **SELECT=\*ALL**

Es werden Information zu allen Adressen ausgegeben.

## **INFORMATION=...**

gibt die Art der Informationsausgabe an.

## **INFORMATION=\*ADDR-STATUS**

Es wird der Adress-Status ausgegeben.

## **INFORMATION=\*STATUS**

Es wird der Adress-Status und der Leitungs-/ VLAN-Leitungs-Status ausgegeben.

## **INFORMATION=\*SHOW-CMDS**

Neben der Status-Information werden zusätzlich SHOW-Kommandos zur weiteren Verarbeitung ausgegeben.

## **INFORMATION=\*ENVIRONMENT-CMDS**

Neben der Status-Information werden zusätzlich SHOW-BCAM-ENVIRONMENT-Kommandos zur weiteren Verarbeitung ausgegeben.

## **SEARCH=...**

gibt einen Such-String an, nach dem in der Ausgabeinformation des auszugebenden Objekts gesucht werden soll. Es wird immer die objektbezogene Information ausgegeben.

## **SEARCH=\*NONE**

Es ist kein Such-String angegeben.

## **SEARCH=<text 0..1800 case sensitive>**

Such-String, nach dem gesucht wird.

## **Kommando-Protokollierung**

Im Normalfall wird die gewünschte Information ausgegeben.

Die Beschreibung der bei der Kommandoverarbeitung eventuell auftretenden Fehlermeldungen entnehmen Sie bitte der folgenden Tabelle.

## **Kommando-Returncodes**

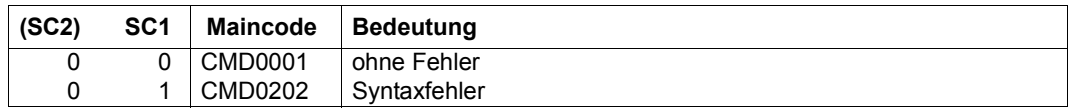

#### *Hinweis*

Auf Grund der prozeduralen Verarbeitung des Kommandos sind detailliertere Kommando-Returncodes nicht vorgesehen. Eine Ausgabe erfolgt immer, ausgenommen im Kommando wurde ein Syntaxfehler erkannt.

#### *Beispiel*

Ausgabe der Information zu den own-Adressen: /SHOW-BCAM-ADDRESS SELECT=\*OWN

# **8.72 SHOW-BCAM-ATTRIBUTES / SHBCAM: BCAM-Betriebsparameter anzeigen**

Mit SHOW-BCAM-ATTRIBUTES zeigen Sie die Einstellung der BCAM-Betriebsparameter an.

Zur Unterstützung des SNMP-Managements existiert für SHOW-BCAM-ATTRIBUTES der Aliasname SHBCAM.

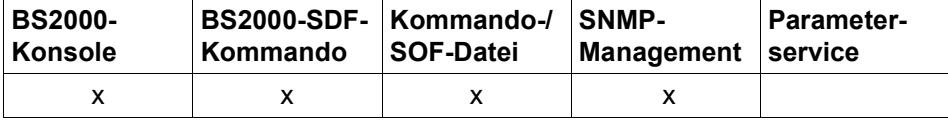

Auflistung zulässiger Kommandoquellen

```
SHOW-BCAM-ATTRIBUTES / SHBCAM BCAM-Betriebsparameter anzeigen
SELECT = *MONITORINGS(...) / *OPTIONS(...) / *PARAMETERS(...) / *START-PARAMETERS(...) / 
             *TIMER(...)
  *MONITORINGS(...)
        ⏐ RECORD = *ALL , ... / list-poss (16): TRANSFER / RES-MEMORY / TR-DATA /
                 ⏐ PAG-MEMORY / CONNECTIONS / MODIFY-CONNECTION / DATAGRAM / LOOPBACK /
                 ⏐ SIH-TIME / LAYER2 , ... / L2 , ... / LAYER4 / L4 / ROUTING / 
                 ⏐ VLAN-DEVICE, ... / VLAN-LINE, ...
          ⏐ *ALL , ... / ...
                LINE = *ALL / <line-name 1 .. 8>
              ⏐ ⏐ ,DEVICE = *ALL / <device-name 1 .. 8> 
          ⏐ LAYER2 , ... / L2 , ...
              LINE = *ALL / \leline-name 1 .. 8>
          ⏐ VLAN-DEVICE , ...
             ⏐ ⏐ DEVICE = *ALL / <device-name 1 .. 8> 
          ⏐ VLAN-LINE , ...
              LINE = *ALL / \leline-name 1 .. 8>
```
\***OPTIONS**(...) ⏐ **OPTION = \*ALL** , ... / list-poss (41): ⏐ **AUTOMATIC-ES-CREATE** / ⏐ **DEVICE-LPDU-SIZE-USAGE** / **IP-ROUTING** / **ISO8473-ROUTING** / ⏐ **CMDFILE-CONTINUATION** / **BROADCAST**, ... / **MULTICAST**, ... / **CHECKSUM** / ⏐ **ARP** / **RARP** / **ERROR-REPORT** / **ISO9542** / **AUTO-ROUTE-SWITCHING** / ⏐ **PERIODIC-FILE-ACCESS** / **SHORT-HOLDING-TIME** / ⏐ **STOP-ROUTER-SEARCH** / **ARP-SWITCH** / ⏐ **ROUTER-REDUNDANCE** / **SWITCH-LOCAL-ROUTER** / **SERVER-PORTS** / ⏐ **NET-ROUTER-USAGE** / **REDIRECT-ON-QUERY** / **MSG-REPLY** / **SNMP-WRITE** / ⏐ **ARP-REQUESTS-MAXIMUM** / **LINE-CONTINUATION** / ⏐ **LINE-SUPERVISION** / **NSDU-MODIFICATION** / ⏐ **JOIN-MULTICAST-GROUP** / **SLOW-POLL**, ... / **MAXTSDU-FOR-CREATE** / ⏐ **REMOTE-SERVER-PORTS** / **IP-RANGE** / **IPV6** / **IPV6-AUTO-CONFIG** / ⏐ **IPV6-VLAN-AUTO-CONFIG / IPV6-PREFIX-LEN-CTRL** ⏐ **ARP-AT-ROUTE-ACTIVATION** / **OSPF-USAGE** / **DNS-USAGE** / ⏐ **TCP-KEEP-ALIVE** ,**DEVICE-LPDU-SIZE-USAGE** ⏐ **\*ALL**, ... / **BROADCAST**, ... / **MULTICAST**, ... / **SLOW-POLL**, ... **LINE =**  $*$ **all** / <line-name 1  $\ldots$  8> **\*PARAMETERS**(...) ⏐ **PARAMETER** = **\*ALL**, ... / list-poss (24): **CELL-DOUBLING** / ⏐ **DISCON-RETARDING** / **APPL-CLOSE-MSG** / **ACCEPT-MSG** / ⏐ **NET-ENTRY-CHECK** / **TRACE-INFO / TRACE-LENGTH**,**TRACE**=...  $\overline{a}$ ⏐ **\*ALL**, ... **LINE =**  $*$ **all** / <line-name 1  $\ldots$  8> ⏐ ⏐ ,**DEVICE = \*all** / <device-name 1 .. 8> ⏐ **TRACE-LENGTH** ,**TRACE**=, ... ⏐ ⏐ **TRACE = \*ALL** / **TRANS** / **PORT** , ... / **VLAN-DEVICE** , .../ **VLAN-LINE** , ... **PORT** , ... **LINE = \*ALL** / <line-name 1 .. 8> **VLAN-DEVICE ....** ⏐⏐⏐ **DEVICE = \*all** / <device-name 1 .. 8> **VLAN-LINE** , ... **LINE = \*all** / <line-name 1 .. 8> **SHOW-BCAM-ATTRIBUTES / SHBCAM** BCAM-Betriebsparameter anzeigen

**SHOW-BCAM-ATTRIBUTES / SHBCAM** BCAM-Betriebsparameter anzeigen

```
*START-PARAMETERS(...)
```
⏐ **START-PARAMETER = \*ALL** / list-poss (8): **LIMITS** / **MSG** / **REMOTE-IP-NSDU** / ⏐ **PROCESSOR-TABLE** / **APPLICATION-TABLE** / **SOCKETHOST-TABLE** ⏐ **FQDN-TABLE / SERVICES-TABLE** 

\***TIMER**(...)

```
⏐ TIMER = *ALL / list-poss (16): LETT / CONN / WARN / WINDOW / 
      ⏐ CONFIGURATION / IP-LIFFETIME / INTF-LIFFETIME / I-REASSEMBLY / DATAGRAM /
       ⏐ RETRANSMISSON / ARP-SUPERVISION / MAX-MSCF-DELAY
```
#### **SELECT=**

Mit SELECT wählen Sie aus, welche Monitoring-Einstellungen, BCAM-Betriebsoptionen, BCAM-Diagnose-Parameter, BCAM-Start-Parameter oder Timer-Intervalle angezeigt werden. Die Anzeige erfolgt mit der Konsolmeldung BCA084A.

#### **SELECT=\*MONITORINGS(RECORD=...)**

gibt an, welche durch das BCMON-Kommando (siehe [Abschnitt "BCMON: BCAM-](#page-455-0)[Überwachung steuern" auf Seite 456](#page-455-0)) definierten Monitoring-Einstellungen angezeigt werden.

Die Werte können auch in Klammern eingeschlossen als Liste (list-poss) angegeben werden.

#### **RECORD=\*ALL**

Die Ausgabe erfolgt für alle Monitoring-Einstellungen.

#### **LINE=...**

Name der Leitung, für die die Monitoring-Einstellungen ausgegeben werden.

## **LINE=\*all**

Die Ausgabe aller leitungsspezifischen Monitoring-Einstellungen erfolgt für alle Leitungen.

#### **LINE=<line-name 1..8>**

Die Ausgabe aller leitungsspezifischen Monitoring-Einstellungen erfolgt für die mit <line-name> definierte Leitung.

## **DEVICE=...**

Name des VLAN-Geräts, für das die Monitoring-Einstellungen ausgegeben werden.

#### **DEVICE=\*all**

Die Ausgabe aller VLAN-gerätespezifischen Monitoring-Einstellungen erfolgt für alle VLAN-Geräte.

## **DEVICE=<device-name 1..8>**

Die Ausgabe aller VLAN-gerätespezifischen Monitoring-Einstellungen erfolgt für das mit <device-name> definierte VLAN-Gerät.

## **RECORD=TRANSFER**

Es werden die Monitoring-Einstellungen für den verbindungsorientierten Datentransfer ausgegeben.

## **RECORD=RES-MEMORY**

Es werden die Monitoring-Einstellungen für den residenten Datenspeicher ausgegeben.

## **RECORD=TR-DATA**

Es werden die Monitoring-Einstellungen für den TR Datenspeicher ausgegeben.

## **RECORD=PAG-MEMORY**

Es werden die Monitoring-Einstellungen für den seitenwechselbaren Datenspeicher ausgegeben.

## **RECORD=CONNECTIONS**

Es werden die Monitoring-Einstellungen für die Transportverbindungen ausgegeben.

#### **RECORD=MODIFY-CONNECTION**

Es werden die Monitoring-Einstellungen für die Verbindungsaktivitäten ausgegeben.

#### **RECORD=DATAGRAM**

Es werden die Monitoring-Einstellungen für den verbindungslosen Datentransfer (UDP) ausgegeben.

#### **RECORD=LOOPBACK**

Es werden die Monitoring-Einstellungen für den LOOPBACK Datentransfer ausgegeben.

#### **RECORD=SIH-TIME**

Es werden die Monitoring-Einstellungen für SIH-TIME ausgegeben.

## **RECORD=LAYER2** / **L2**

Es werden die Monitoring-Einstellungen für Layer-2 ausgegeben.

## **LINE=...**

Name der Leitung, für die Layer-2-relevante Einstellungen ausgegeben werden.

## **LINE=\*all**

Die Layer-2-relevanten Einstellungen werden für alle Leitungen ausgegeben.

#### **LINE=<line-name 1..8>**

Die Layer-2-relevanten Einstellungen werden für die mit <line-name> definierte Leitung ausgegeben.

## **RECORD=LAYER4** / **L4**

Es werden die Monitoring-Einstellungen für Layer-4 ausgegeben.

#### **RECORD=ROUTING**

Es werden die Monitoring-Einstellungen für Routing ausgegeben.

#### **RECORD=VLAN-DEVICE**

Es werden die VLAN-Geräte-Einstellungen für VLAN-Geräte ausgegeben.

#### **DEVICE=...**

Name des VLAN-Geräts, für das die Monitoring-Einstellungen ausgegeben werden.

### **DEVICE=\*all**

Die Ausgabe aller VLAN-gerätespezifischen Monitoring-Einstellungen erfolgt für alle VLAN-Geräte.

## **DEVICE=<device-name 1..8>**

Die Ausgabe aller VLAN-gerätespezifischen Monitoring-Einstellungen erfolgt für das mit <device-name> definierte VLAN-Gerät.

## **RECORD=VLAN-LINE**

Es werden die VLAN-Leitungs-Einstellungen für VLAN-Leitungen ausgegeben.

## **LINE=...**

Name der VLAN-Leitung, für die die Monitoring-Einstellungen ausgegeben werden.

#### **LINE=\*all**

Die Ausgabe aller VLAN-leitungsspezifischen Monitoring-Einstellungen erfolgt für alle VLAN-Leitungen.

#### **LINE=<line-name 1..8>**

Die Ausgabe aller VLAN-leitungsspezifischen Monitoring-Einstellungen erfolgt für die mit <line-name> definierte VLAN-Leitung.

## **SELECT=\*OPTIONS(OPTION=...)**

gibt an, welche durch das BCOPTION-Kommando (siehe Abschnitt "BCOPTION: [BCAM-Betriebsoptionen ändern" auf Seite 467](#page-466-0)) definierten BCAM-Betriebsoptionen angezeigt werden.

Die Werte können auch in Klammern eingeschlossen als Liste (list-poss) angegeben werden.

## **OPTION=\*ALL**

Die Ausgabe erfolgt für alle BCAM-Betriebsoptionen.

## **LINE=...**

Name der Leitung, für die die BCAM-Betriebsoptionen ausgegeben werden.

## **LINE=\*all**

Die Ausgabe aller leitungsspezifischen BCAM-Betriebsoptionen erfolgt für alle Leitungen.

## **LINE=<line-name 1..8>**

Die Ausgabe aller leitungsspezifischen BCAM-Betriebsoptionen erfolgt für die mit <line-name> definierte Leitung.

## **OPTION=AUTOMATIC-ES-CREATE**

Die Einstellung der Option "AUTOMATIC-ES-CREATE" wird angezeigt.

## **OPTION=DEVICE-LPDU-SIZE-USAGE**

zeigt die Einstellung der Option "DEVICE-LPDU-SIZE-USAGE" an.

## **OPTION=IP-ROUTING**

Die Einstellung der Option "IP-ROUTING" wird angezeigt.

## **OPTION=ISO8473-ROUTING**

Die Einstellung der Option "ISO8473-ROUTING" wird angezeigt.

## **OPTION=CMDFILE-CONTINUATION**

Die Einstellung der Option "CMDFILE-CONTINUATION" wird angezeigt (siehe [Abschnitt "BCOPTION: BCAM-Betriebsoptionen ändern" auf Seite 467](#page-466-1)).

## **OPTION=BROADCAST**

Die Einstellung der Option "BROADCAST" wird angezeigt.

## **LINE=...**

Name der Leitung, für die die Einstellung der Option "BROADCAST" angezeigt wird.

# **LINE=\*all**

Die Einstellung der Option "BROADCAST" wird für alle Leitungen angezeigt.

#### **LINE=<line-name 1..8>**

Die Einstellung der Option "BROADCAST" wird für die mit <line-name> definierte Leitung angezeigt.

## **OPTION=MULTICAST**

Die Einstellung der Option "MULTICAST" wird angezeigt.

## **LINE=...**

Name der Leitung, für die die Einstellung der Option "MULTICAST" angezeigt wird.

## **LINE=\*all**

Die Einstellung der Option "MULTICAST" wird für alle Leitungen angezeigt.

#### **LINE=<line-name 1..8>**

Die Einstellung der Option "MULTICAST" wird für die mit <line-name> definierte Leitung angezeigt.

## **OPTION=CHECKSUM**

Die Einstellung der Option "CHECKSUM" wird angezeigt.

**OPTION=ARP** 

Die Einstellung der Option "ARP" wird angezeigt.

**OPTION=RARP** 

Die Einstellung der Option "RARP" wird angezeigt.

**OPTION=ERROR-REPORT** 

Die Einstellung der Option "ERROR-REPORT" wird angezeigt.

**OPTION=ISO9542**  Die Einstellung der Option "ISO9542" wird angezeigt.

**OPTION=AUTO-ROUTE-SWITCHING**  Die Einstellung der Option "AUTO-ROUTE-SWITCHING" wird angezeigt.

**OPTION=PERIODIC-FILE-ACCESS**  Die Einstellung der Option "PERIODIC-FILE-ACCESS" wird angezeigt

**OPTION=SHORT-HOLDING-TIME**  Die Einstellung der Option "SHORT-HOLDING-TIME" wird angezeigt.

**OPTION=STOP-ROUTER-SEARCH**  Die Einstellung der Option "STOP-ROUTER-SEARCH" wird angezeigt.

**OPTION=ARP-SWITCH**  Die Einstellung der Option "ARP-SWITCH" wird angezeigt.

**OPTION=ROUTER-REDUNDANCE**  Die Einstellung der Option "ROUTER-REDUNDANCE" wird angezeigt.

**OPTION=SWITCH-LOCAL-ROUTER**  Die Einstellung der Option "SWITCH-LOCAL-ROUTER" wird angezeigt.

**OPTION=SERVER-PORTS** 

Die Einstellung der Option "SERVER-PORTS" wird angezeigt.

## **OPTION=NET-ROUTER-USAGE**

Die Einstellung der Option "NET-ROUTER-USAGE" wird angezeigt.

## **OPTION=REDIRECT-ON-QUERY**

Die Einstellung der Option "REDIRECT-ON-QUERY" wird angezeigt.

#### **OPTION=MSG-REPLY**

Die Einstellung der Option "MSG-REPLY" wird angezeigt.

#### **OPTION=SNMP-WRITE**

Die Einstellung der Option "SNMP-WRITE" wird angezeigt.

#### **OPTION=ARP-REQUESTS-MAXIMUM**

Die Einstellung der Option "ARP-REQUESTS-MAXIMUM" wird angezeigt.

#### **OPTION=LINE-CONTINUATION**

Die Einstellung der Option "LINE-CONTINUATION" wird angezeigt.

## **OPTION=LINE-SUPERVISION**

Die Einstellung der Option "LINE-SUPERVISION" wird angezeigt.

## **OPTION=NSDU-MODIFICATION**

Die Einstellung der Option "NSDU-MODIFICATION" wird angezeigt.

## **OPTION=JOIN-MULTICAST-GROUP**

Die Einstellung der Option "JOIN-MULTICAST-GROUP" wird angezeigt.

## **OPTION=SLOW-POLL**

Die Einstellung der Option "SLOW-POLL" wird angezeigt.

## **LINE=...**

Name der Leitung, für die die Einstellung der Option "SLOW-POLL" angezeigt wird.

## **LINE=\*all**

Die Einstellung der Option "SLOW-POLL" wird für alle Leitungen angezeigt.

## **LINE=<line-name 1..8>**

Die Einstellung der Option "SLOW-POLL" wird für die mit <line-name> definierte Leitung angezeigt.

## **OPTION=MAXTSDU-FOR-CREATE**

Die Einstellung der Option "MAXTSDU-FOR-CREATE" wird angezeigt.

## **OPTION=REMOTE-SERVER-PORTS**

Die Einstellung der Option "REMOTE-SERVER-PORTS" wird angezeigt.

#### **OPTION=IP-RANGE**

Die Einstellung der Option "IP-RANGE" wird angezeigt.

## **OPTION=IPV6**

Die Einstellung der Option "IPV6" wird angezeigt.

## **OPTION=IPV6-AUTO-CONFIG**

Die Einstellung der Option "IPV6-AUTO-CONFIG" wird angezeigt.

# **OPTION=IPV6-VLAN-AUTO-CONFIG**

Die Einstellung der Option "IPV6-VLAN-AUTO-CONFIG" wird angezeigt.

## **OPTION=IPV6-PREFIX-LEN-CRTL**

Die Einstellung der Option "IPV6-PREFIX-LEN-CRTL" wird angezeigt.

## **OPTION=ARP-AT-ROUTE-ACTIVATION**

Die Einstellung der Option "ARP-AT-ROUTE-ACTIVATION" wird angezeigt.

#### **OPTION=OSPF-USAGE**

Die Einstellung der Option "OSPF-USAGE" wird angezeigt.

### **OPTION=DNS-USAGE**

Die Einstellung der Option "DNS-USAGE" wird angezeigt.

#### **OPTION=TCP-KEEP-ALIVE**

Die Einstellung der Option "TCP-KEEP-ALIVE" wird angezeigt.

## **OPTION=DEVICE-LPDU-SIZE-USAGE**

Die Einstellung der Option "DEVICE-LPDU-SIZE-USAGE" wird angezeigt.

## **SELECT=\*PARAMETERS(PARAMETER=...)**

gibt an, welche durch das BCSET-Kommando (siehe [Abschnitt "BCSET: Diagnose- und](#page-498-0)  [Wartungsparameter setzen" auf Seite 499](#page-498-0)) definierten BCAM-Diagnose-Parameter angezeigt werden.

Die Werte können auch in Klammern eingeschlossen als Liste (list-poss) angegeben werden.

## **PARAMETER=\*ALL**

Die Ausgabe erfolgt für alle BCAM-Diagnose-Parameter.

## **LINE=...**

Name der Leitung, für die die BCAM-Diagnose-Parameter ausgegeben werden.

## **LINE=\*all**

Die Ausgabe aller leitungsspezifischen BCAM-Diagnose-Parameter erfolgt für alle Leitungen.

#### **LINE=<line-name 1..8>**

Die Ausgabe aller leitungsspezifischen BCAM-Diagnose-Parameter erfolgt für die mit <line-name> definierte Leitung.

### **DEVICE=...**

Name des VLAN-Gerätes, für das die BCAM-Diagnose-Parameter ausgegeben werden.

## **DEVICE=\*ALL**

Die Ausgabe aller gerätespezifischen BCAM-Diagnose-Parameter erfolgt für alle VLAN-Geräte.

## **DEVICE=<device-name 1..8>**

Die Ausgabe aller gerätespezifischen BCAM-Diagnose-Parameter erfolgt für das mit <device-name> definierte VLAN-Gerät.

## **PARAMETER=CELL-DOUBLING**

Die Einstellung der BCAM-Diagnose-Funktion "Überprüfung auf doppelte Zellbenutzung" wird angezeigt.

## **PARAMETER=DISCON-RETARDING**

Die Einstellung der BCAM-Diagnose-Funktion "verzögerter Transportverbindungsabbau" wird angezeigt.

# **PARAMETER=APPL-CLOSE-MSG**

Die Einstellung der BCAM-Diagnose-Funktion "APPLICATION CLOSED Meldung" wird angezeigt.

## **PARAMETER=ACCEPT-MSG**

Die Einstellung der BCAM-Diagnose-Funktion "ACCEPT Meldung" wird angezeigt.

## **PARAMETER=NET-ENTRY-CHECK**

Die Einstellung der BCAM-Diagnose-Funktion "Netzeingangsprüfung" wird angezeigt.

## **PARAMETER=TRACE-INFO**

Die Einstellung, ob zusätzliche Trace-Information auszugeben ist, wird angezeigt.

## **PARAMETER=TRACE-LENGTH,TRACE=...**

Die Einstellung der Trace-Längen wird angezeigt.

## **TRACE=**

Festlegung, für welche Traces die Längen angezeigt werden.

## **TRACE=\*ALL**

Die Einstellung der Längen wird für alle Traces angezeigt.

#### **TRACE=TRANS**

Die Einstellung der Längen wird für die Traces DCM.BCAM.TRANS und DCM.BCAM.LOC angezeigt.

#### **TRACE=PORT,...**

Die Einstellung der Längen wird für den Port-Trace angezeigt.

#### **LINE=...**

legt fest, für welche Leitungen die Länge der Port-Traces angezeigt wird.

#### **LINE=\*all**

Für alle Port-Traces wird die Einstellung der Längen angezeigt.

#### **LINE=<line-name 1..8>**

Für den mit <line-name> bezeichneten Port-Trace wird die Einstellung der Länge angezeigt.

#### **TRACE=VLAN-DEVICE,...**

Die Einstellung der Längen wird für den Port-Trace angezeigt.

## **DEVICE=...**

legt fest, für welche VLAN-Geräte die Länge der V-Port-Traces angezeigt werden.

## **DEVICE=\*all**

Für alle V-Port-Traces wird die Einstellung der Längen angezeigt.

#### **DEVICE=<device-name 1..8>**

Für den mit <device-name> bezeichneten V-Port-Trace wird die Einstellung der Länge angezeigt.

## **TRACE=VLAN-LINE,...**

#### **LINE=...**

legt fest, für welche VLAN-Leitungen die Länge der V-Port-Traces angezeigt wer den.

#### **LINE=\*all**

Für alle V-Port-Traces wird die Einstellung der Längen angezeigt.

## **LINE=<line-name 1..8>**

Für den mit <line-name> bezeichneten V-Port-Trace wird die Einstellung der Länge angezeigt.

#### **SELECT=\*START-PARAMETERS(START-PARAMETER=...)**

gibt an, welche durch das DCSTART- (ab [Seite 677\)](#page-676-0), DCOPT- (ab [Seite 659\)](#page-658-0) oder BCMOD-Kommando (ab [Seite 446](#page-445-0)) definierten BCAM-Start-Parameter angezeigt werden.

Die Werte können auch in Klammern eingeschlossen als Liste (list-poss) angegeben werden.

## **START-PARAMETER=\*ALL**

Die Ausgabe erfolgt für alle BCAM-Start-Parameter.

#### **START-PARAMETER=LIMITS**

Die Einstellung der Start-Parameter "PAGMEM", "RESMEM", "MAXCNN", "MAXNPA", "MAXPNT", "PRIVPORT#" und "FREEPORT#" wird angezeigt.

#### **START-PARAMETER=MSG**

Der eingestellte Meldungsumfang (MSG) wird angezeigt.

#### **START-PARAMETER=REMOTE-IP-NSDU**

Die eingestellte NSDU-Länge (REMOTE-IP-NSDU) für IP-Routen, die mindestens über einen Router laufen, wird angezeigt.

## **START-PARAMETER=PROCESSOR-TABLE**

Der für die PROCESSOR-TABLE (Prozessor-Datei) eingestellte Name wird angezeigt.

#### **START-PARAMETER=APPLICATION-TABLE**

Der für die APPLICATION-TABLE (Application-Datei) eingestellte Name wird angezeigt.

## **START-PARAMETER=SOCKETHOST-TABLE**

Der für die SOCKETHOST-TABLE (Socket-Host-Datei) eingestellte Name wird angezeigt.

#### **START-PARAMETER=FQDN-TABLE**

Der für die FQDN-TABLE (FQDN-Datei) eingestellte Name wird angezeigt.

# **START-PARAMETER=SERVICES-TABLE**

Der für die SERVICES-TABLE (Services-Datei) eingestellte Name wird angezeigt.

#### **SELECT=\*TIMER(TIMER=...)**

gibt an, welche durch das BCTIMES-Kommando (siehe ab [Seite 589](#page-588-0)) definierten BCAM-Timer angezeigt werden.

Die Werte können auch in Klammern eingeschlossen als Liste (list-poss) angegeben werden.

**TIMER=\*ALL** Die Ausgabe erfolgt für alle BCAM-Timer.

**TIMER=LETT** Die Einstellung des Letter-Timers wird angezeigt.

**TIMER=CONN** Die Einstellung des Connection-Timers wird angezeigt.

**TIMER=WARN** Die Einstellung des Warn-Timers wird angezeigt.

**TIMER=WINDOW** Die Einstellung des Window-Timers wird angezeigt.

## **TIMER=CONFIGURATION**

Die Einstellung des Configuration-Timers wird angezeigt.

**TIMER=IP-LIFETIME** Die Einstellung von IP-Lifetime wird angezeigt.

**TIMER=INTF-LIFETIME**

Die Einstellung von ISO8473-Lifetime wird angezeigt.

#### **TIMER=I-REASSEMBLY**

Die Einstellung des Reassembly-Timers wird angezeigt.

**TIMER=DATAGRAM**

Die Einstellung des Datagram-Timers wird angezeigt.

#### **TIMER=RETRANSMISSION**

Die Einstellung des Retransmission-Timers wird angezeigt.

#### **TIMER=ARP-SUPERVISION**

Die Einstellung des ARP-Supervision-Timers wird angezeigt.

## **TIMER=MAX-MSCF-DELAY**

Die Einstellung des MAX-MSCF-DELAY-Timers wird angezeigt.

## **Kommando-Protokollierung**

Die Verarbeitung wird im Positiv-Fall mit der News BCA0731 und im Negativ-Fall mit der News BCA08EF quittiert. Im Positiv-Fall können außerdem die Meldungen BCA084A, BCA08F5, BCA08F8 und BCA08F9 angezeigt werden.

Die Beschreibung der bei der Kommandobearbeitung eventuell auftretenden Fehlermeldungen entnehmen Sie bitte der folgenden Tabelle.

#### **Kommando-Returncodes**

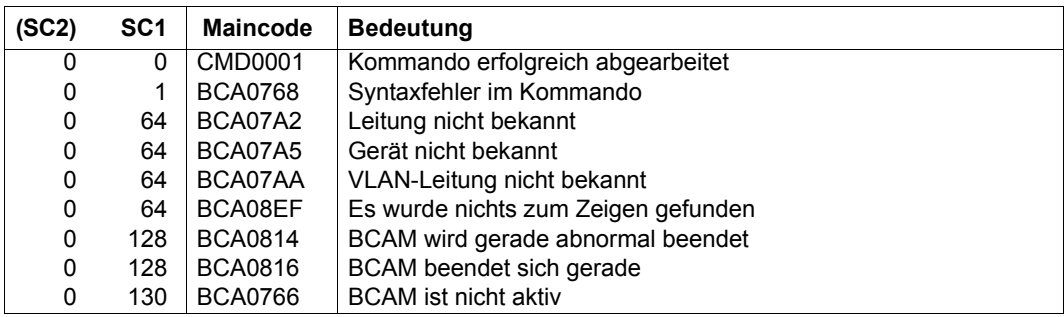

# **8.73 SHOW-BCAM-DEVICE-VALUES / SHBDVV: Informationen über Geräte anzeigen**

Mit dem Kommando SHOW-BCAM-DEVICE-VALUES zeigen Sie zu ausgewählten Geräten gerätespezifische Optionen und Attribute an.

Der Aliasname für SHOW-BCAM-DEVICE-VALUES ist SHBDVV.

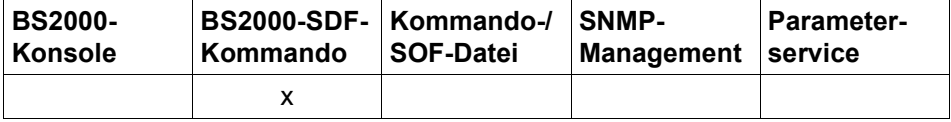

Auflistung zulässiger Kommandoquellen

```
SHOW-BCAM-DEVICE-VALUES / SHBDVV
```
**UNIT** =  $*ALL$  /  $\leq$   $\leq$ 

,**INFORMATION** = **\*ALL / \*SM2-VALUES**

,**OUTPUT** = **\*SYSOUT** / **\*SYSLST**

#### **UNIT=...**

Die Geräte, zu denen Geräte-Werte angezeigt werden sollen, werden über den Gerätenamen ausgewählt.

#### **UNIT=\*ALL**

zeigt zu allen Geräten die Geräte-Werte an.

#### **UNIT=<alpha-name 1..4> / <c-string 1..4>**

Name des Geräts, für das Geräte-Werte angezeigt werden.

#### **INFORMATION=...**

Mit INFORMATION geben Sie an, welche Geräte-Werte zu den ausgewählten Geräten angezeigt werden.

## **INFORMATION=\*ALL**

zeigt alle Monitoring-Werte zu dem Gerät an.

## **INFORMATION=\*SM2-VALUES**

zeigt die aktuellen SM2-Werte des Geräts an.

## **OUTPUT=...**

legt das Ausgabemedium fest.

**OUTPUT=\*SYSOUT** Die Ausgabe erfolgt nach SYSOUT.

## **OUTPUT=\*SYSLST**

Die Ausgabe erfolgt nach SYSLST.

## **Kommando-Protokollierung**

Im Normalfall wird die gewünschte Information ausgegeben.

Die Beschreibung der bei der Kommandoverarbeitung eventuell auftretenden Fehlermeldungen entnehmen Sie bitte der folgenden Tabelle.

## **Kommando-Returncodes**

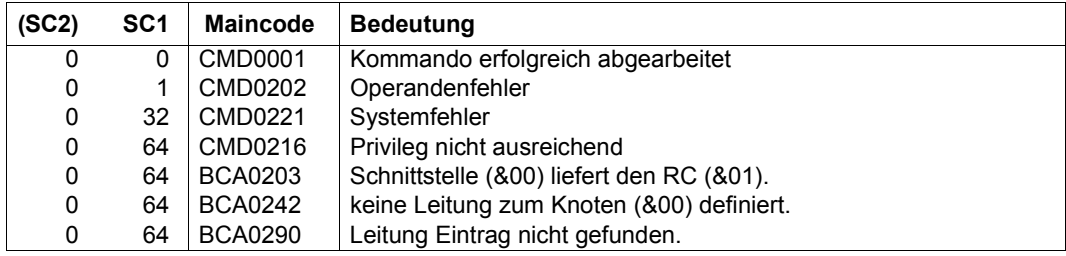

## *Beispiele*

## 1. SM2 Geräte-Werte eines Geräts anzeigen:

/SHOW-BCAM-DEVICE-VALUES UNIT=60B1,INFORMATION=\*SM2-VALUES

#### 2. Zu allen Geräten alle Geräte-Werte anzeigen:

/SHOW-BCAM-DEVICE-VALUES UNIT=\*ALL,INFORMATION=\*ALL

## **S-Variable**

Es werden keine S-Variablen erzeugt.

# **8.74 SHOW-BCAM-ENVIRONMENT / SHBCENV: BCAM-Umgebung eines Prozessors ausgeben**

Mit dem Kommando SHOW-BCAM-ENVIRONMENT geben Sie die in BCAM definierte Umgebung eines Prozessors aus. Dieses Kommando basiert auf bestehenden BCAM-Show-Funktionen. Das Kommando dient zu Diagnosezwecken.

Der Aliasname für SHOW-BCAM-ENVIRONMENT ist SHBCENV.

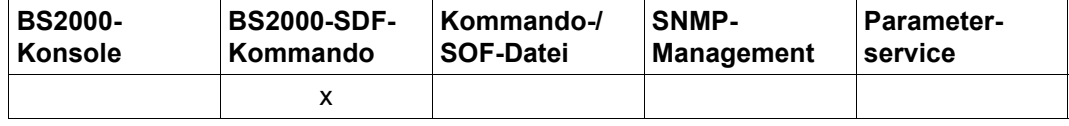

Auflistung zulässiger Kommandoquellen

#### **SHOW-BCAM-ENVIRONMENT** / **SHBCENV**

**PROCESSOR-NAME** = **\*OWN / <composed-name 1..8>** 

**,ROUTE-NAME** = **\*ANY / <composed-name 1..8>**

**,LINE-NAME** = **\*NONE / <composed-name 1..8>** 

**, INFORMATION** = **\*STATUS / \*ADDRESS / \*EDIT-CMDS / \*SHOW-CMDS**

## **PROCESSOR-NAME=...**

## **PROCESSOR-NAME=\*OWN**

Informationen für den eigenen Rechner werden ausgegeben.

#### **PROCESSOR-NAME=<composed-name 1..8>**

Name des (Partner-)Rechners, für den Informationen ausgegeben werden.

## **ROUTE-NAME=...**

#### **ROUTE-NAME=\*ANY**

Informationen für alle Routen des (Partner-)Rechners werden ausgegeben.

#### **ROUTE-NAME=<composed-name 1..8>**

Name der Route des (Partner-)Rechners, für den Informationen ausgegeben werden.

## **LINE-NAME=...**

## **LINE-NAME=\*NONE**

Name der Leitung / VLAN-Leitung ist nicht angegeben.

#### **LINE-NAME=<composed-name 1..8>**

Name der Leitung / VLAN-Leitung, für den Informationen ausgegeben wird.

## **INFORMATION=...**

## **INFORMATION=\*STATUS**

gibt die Statusinformation der einbezogenen BCAM-Objekte aus.

## **INFORMATION=\*ADDRESS**

gibt die Adressinformation der einbezogenen BCAM-Objekte aus.

## **INFORMATION=\*EDIT-CMDS**

gibt die Statusinformation der einbezogenen BCAM-Objekte aus und generiert die EDIT-BCAM-OBJECT-Kommandos, um das Editieren des Objektes zu ermöglichen.

## **INFORMATION=\*SHOW-CMDS**

gibt die Statusinformation der einbezogenen BCAM-Objekte aus und generiert die SHOW-Kommandos, um detaillierte zusätzliche Information zu erhalten. Dies ermöglicht eine Folgeverarbeitung.

## **Kommando-Protokollierung**

Im Normalfall wird die gewünschte Information ausgegeben.

Die Beschreibung der bei der Kommandoverarbeitung eventuell auftretenden Fehlermeldungen entnehmen Sie bitte der folgenden Tabelle.

## **Kommando-Returncodes**

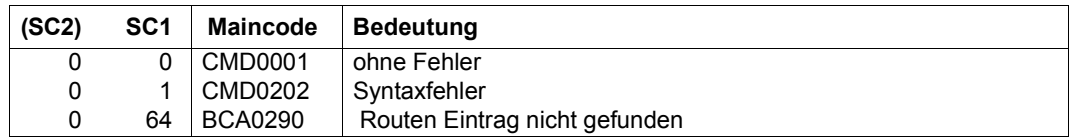

#### *Hinweis*

Auf Grund der prozeduralen Verarbeitung des Kommandos sind detailliertere Kommando-Returncodes nicht vorgesehen. Eine Ausgabe erfolgt immer, ausgenommen im Kommando wurde ein Syntaxfehler erkannt.

#### *Beispiele*

1. Ausgabe der BCAM-Umgebung des eigenen Prozessors:

/SHOW-BCAM-ENVIRONMENT PROCESSOR-NAME=\*OWN

2. Ausgabe der BCAM-Umgebung des Prozessors PROCOTTO, der in BCAM definiert ist:

/SHOW-BCAM-ENVIRONMENT PROCESSOR-NAME=PROCOTTO

# **8.75 SHOW-BCAM-FIREWALL / SHBCFW: BCAM-Firewall-Einträge ausgeben**

Mit dem Kommando SHOW-BCAM-FIREWALL geben Sie die BCAM-Firewall-Einträge aus. Dieses Kommando basiert auf bestehenden BCAM-SHOW-Funktionen. Das Kommando dient zu Diagnosezwecken.

Der Aliasname für SHOW-BCAM-FIREWALL ist SHBCFW.

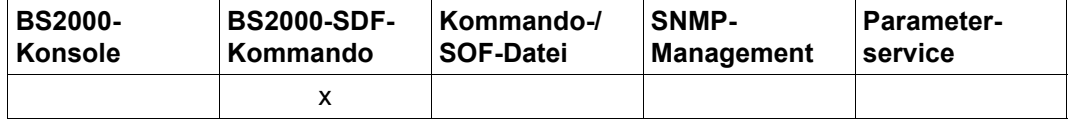

Auflistung zulässiger Kommandoquellen

#### **SHOW-BCAM-FIREWALL** / **SHBCFW**

**INFORMATION** = **\*ALL / \*IP / \*IPV6**

## **INFORMATION=...**

#### **INFORMATION=\*ALL**

gibt alle BCAM-Firewall-Einträge aus.

#### **INFORMATION=\*IP**

gibt die IP-spezifischen BCAM-Firewall-Einträge aus.

#### **INFORMATION=\*IPV6**

gibt die IPv6-spezifischen BCAM-Firewall-Einträge aus.

### **Kommando-Protokollierung**

Im Normalfall wird die gewünschte Information ausgegeben. Die Beschreibung der bei der Kommandoverarbeitung eventuell auftretenden Fehlermeldungen entnehmen Sie bitte der folgenden Tabelle.

## **Kommando-Returncodes**

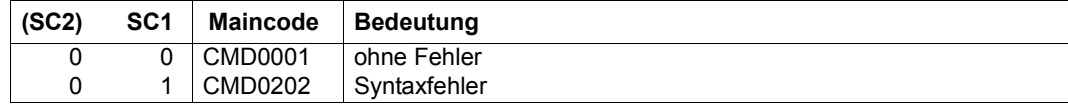

#### *Hinweis*

Auf Grund der prozeduralen Verarbeitung des Kommandos sind detailliertere Kommando-Returncodes nicht vorgesehen. Eine Ausgabe erfolgt immer, ausgenommen im Kommando wurde ein Syntaxfehler erkannt.

## *Beispiele*

Ausgabe der IP-spezifischen BCAM-Firewall-Einträge:

/SHOW-BCAM-FIREWALL INFORMATION=\*IP

# **8.76 SHOW-BCAM-INFO-ADDRESS / SHBCIA: BCAM-Information zu einer Adresse ausgeben**

Mit dem Kommando SHOW-BCAM-INFO-ADDRESS geben Sie BCAM-Information zu einer Adresse aus. Dieses Kommando kann nur im Dialog angegeben werden und basiert auf bestehenden BCAM-SHOW-Funktionen. Das Kommando dient zu Diagnosezwecken.

Der Aliasname für SHOW-BCAM-INFO-ADDRESS ist SHBCIA.

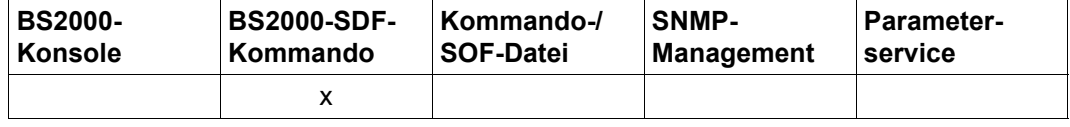

Auflistung zulässiger Kommandoquellen

#### **SHOW-BCAM-INFO-ADDRESS** / **SHBCIA**

**ADDRESS** = **\*OWN** / <text 1..256> / <ip-addresse> / <ipv6-address>

## **ADDRESS=...**

Mit ADDRESS geben Sie eine IP- oder IPv6-Adresse an, für die Information ausgegeben werden soll.

## **ADDRESS=\*OWN**

gibt die Information für die verwendete Adresse aus (Adresse, von der die aktuelle Dialogverbindung aufgebaut wurde).

## **ADDRESS=<text 1..256> / <ip-address> / <ipv6-address>**

gibt die IP-/IPv6-Adresse an. Eingabe ist ein Text der Länge bis zu 256.

## **Kommando-Protokollierung**

Im Normalfall wird die gewünschte Information ausgegeben.

Die Beschreibung der bei der Kommandoverarbeitung eventuell auftretenden Fehlermeldungen entnehmen Sie bitte der folgenden Tabelle.

## **Kommando-Returncodes**

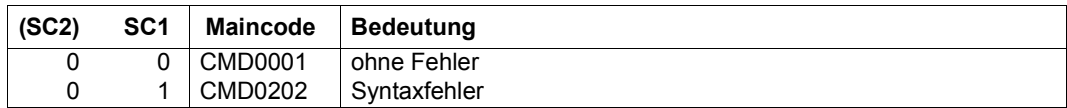

#### *Hinweis*

Auf Grund der prozeduralen Verarbeitung des Kommandos sind detailliertere Kommando-Returncodes nicht vorgesehen. Eine Ausgabe erfolgt immer, ausgenommen im Kommando wurde ein Syntaxfehler erkannt.

#### *Beispiele*

Ausgabe der Information zu einer IP-Adresse: /SHOW-BCAM-INFO-ADDRESS 172.47.11.10

# **8.77 SHOW-BCAM-INFO-BASIC / SHBCIB: BCAM-Basisinformation ausgeben**

Mit dem Kommando SHOW-BCAM-INFO-BASIS geben Sie BCAM-Basisinformation aus. Dieses Kommando kann nur im Dialog angegeben werden und basiert auf bestehenden BCAM-SHOW-Funktionen. Das Kommando dient zu Diagnosezwecken.

Der Aliasname für SHOW-BCAM-INFO-BASIC ist SHBCIB.

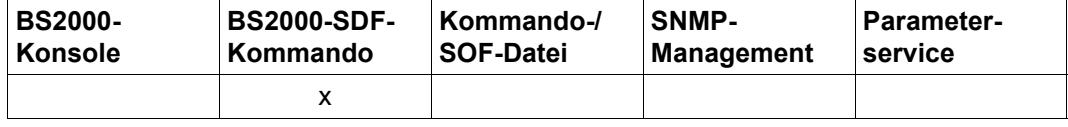

Auflistung zulässiger Kommandoquellen

#### **SHOW-BCAM-INFO-BASIC** / **SHBCIB**

## **Kommando-Protokollierung**

Im Normalfall wird die gewünschte Information ausgegeben.

Die Beschreibung der bei der Kommandoverarbeitung eventuell auftretenden Fehlermeldungen entnehmen Sie bitte der folgenden Tabelle.

## **Kommando-Returncodes**

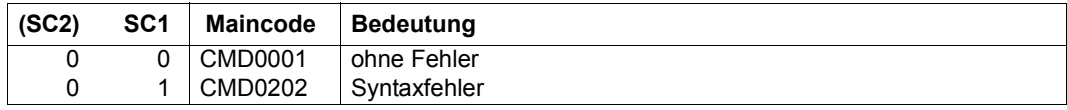

#### *Hinweis*

Auf Grund der prozeduralen Verarbeitung des Kommandos sind detailliertere Kommando-Returncodes nicht vorgesehen. Eine Ausgabe erfolgt immer, ausgenommen im Kommando wurde ein Syntaxfehler erkannt.

#### *Beispiele*

Ausgabe der BCAM-Basisinformation: /SHOW-BCAM-INFO-BASIC

# **8.78 SHOW-BCAM-INFO-CONFIG / SHBCIC: BCAM-Konfigurationsinformation ausgeben**

Mit dem Kommando SHOW-BCAM-INFO-CONFIG geben Sie BCAM-Konfigurationsinformation aus. Dieses Kommando kann nur im Dialog angegeben werden und basiert auf bestehenden BCAM-SHOW-Funktionen. Das Kommando dient zu Diagnosezwecken.

Der Aliasname für SHOW-BCAM-INFO-CONFIG ist SHBCIC.

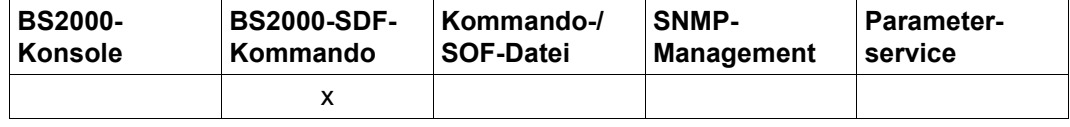

Auflistung zulässiger Kommandoquellen

## **SHOW-BCAM-INFO-CONFIG** / **SHBCIC**

## **Kommando-Protokollierung**

Im Normalfall wird die gewünschte Information ausgegeben.

Die Beschreibung der bei der Kommandoverarbeitung eventuell auftretenden Fehlermeldungen entnehmen Sie bitte der folgenden Tabelle.

## **Kommando-Returncodes**

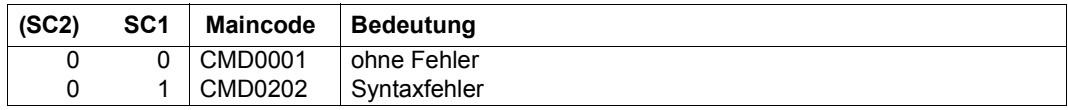

#### *Hinweis*

Auf Grund der prozeduralen Verarbeitung des Kommandos sind detailliertere Kommando-Returncodes nicht vorgesehen. Eine Ausgabe erfolgt immer, ausgenommen im Kommando wurde ein Syntaxfehler erkannt.

#### *Beispiele*

Ausgabe der BCAM-Konfigurationsinformation: /SHOW-BCAM-INFO-CONFIG

# **8.79 SHOW-BCAM-INFO-NAME / SHBCIN: BCAM-Information zu einem Namen ausgeben**

Mit dem Kommando SHOW-BCAM-INFO-NAME geben Sie Informationen zu BCAM-Objekten aus, die durch einen Namen selektiert werden. Dieses Kommando kann nur im Dialog angegeben werden und basiert auf bestehenden BCAM-SHOW-Funktionen. Das Kommando dient zu Diagnosezwecken.

Der Aliasname für SHOW-BCAM-INFO-NAME ist SHBCIN.

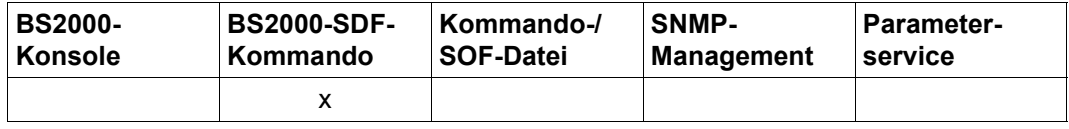

Auflistung zulässiger Kommandoquellen

#### **SHOW-BCAM-INFO-NAME** / **SHBCIN**

**NAME** = **\*OWN** / <text 1..256>

#### **NAME=...**

Mit NAME geben Sie einen BCAM- oder einen DNS-Namen an, zu dem Information ausgegeben werden soll.

#### **NAME=\*OWN**

bezeichnet den BCAM-Namen des Prozessors, von dem die aktuelle Dialogverbindung aufgebaut wurde.

#### **NAME=<text 1..256>**

gibt den BCAM Namen oder den DNS-Namen an.

## **Kommando-Protokollierung**

Im Normalfall wird die gewünschte Information ausgegeben. Die Beschreibung der bei der Kommandoverarbeitung eventuell auftretenden Fehlermeldungen entnehmen Sie bitte der folgenden Tabelle.

## **Kommando-Returncodes**

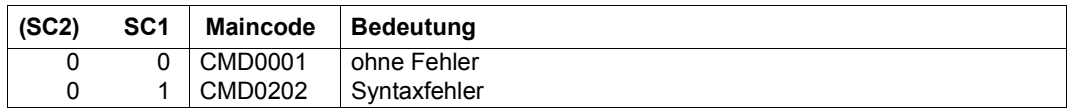

#### *Hinweis*

Auf Grund der prozeduralen Verarbeitung des Kommandos sind detailliertere Kommando-Returncodes nicht vorgesehen. Eine Ausgabe erfolgt immer, ausgenommen im Kommando wurde ein Syntaxfehler erkannt.

#### *Beispiele*

Ausgabe der Information zu einem Namen:

/SHOW-BCAM-INFO-NAME mgphugo.mgp.example.net

# **8.80 SHOW-BCAM-INFO-TOOLS / SHBCIT: BCAM-Information zu BCAM-Tools ausgeben**

Mit dem Kommando SHOW-BCAM-INFO-TOOLS geben Sie Informationen zu BCAM-Tools aus. Dieses Kommando kann nur im Dialog angegeben werden und basiert auf bestehenden BCAM-SHOW-Funktionen. Das Kommando dient zu Diagnosezwecken.

Der Aliasname für SHOW-BCAM-INFO-TOOLS ist SHBCIT.

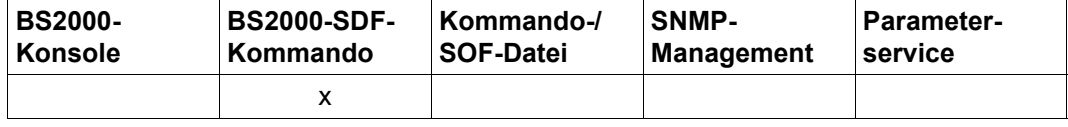

Auflistung zulässiger Kommandoquellen

#### **SHOW-BCAM-INFO-TOOLS** / **SHBCIT**

## **Kommando-Protokollierung**

Im Normalfall wird die gewünschte Information ausgegeben.

Die Beschreibung der bei der Kommandoverarbeitung eventuell auftretenden Fehlermeldungen entnehmen Sie bitte der folgenden Tabelle.

## **Kommando-Returncodes**

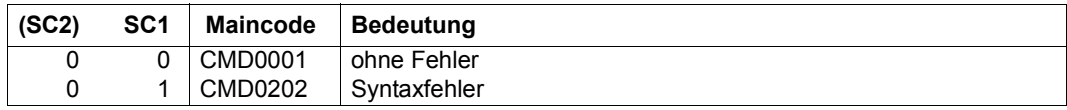

#### *Hinweis*

Auf Grund der prozeduralen Verarbeitung des Kommandos sind detailliertere Kommando-Returncodes nicht vorgesehen. Eine Ausgabe erfolgt immer, ausgenommen im Kommando wurde ein Syntaxfehler erkannt.

#### *Beispiele*

Ausgabe der Information zu den BCAM-Tools: /SHOW-BCAM-INFO-TOOLS

# **8.81 SHOW-BCAM-IP-RANGE / SHBIR: Information über BCAM-IP-RANGES ausgeben**

Mit dem Kommando SHOW-BCAM-IP-RANGE geben Sie Informationen aus über die definierten BCAM-IP-RANGES.

Als SDF-Kurzname existiert für SHOW-BCAM-IP-RANGE der Aliasname SHBIR.

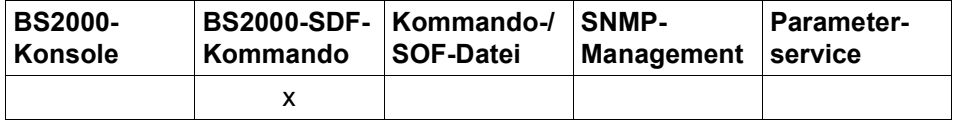

Auflistung zulässiger Kommandoquellen

#### **SHOW-BCAM-IP-RANGE** / **SHBIR**

**SELECT** = **\*ALL** / **\*IP-RANGE**

, **OUTPUT** = **\*SYSOUT** / **\*SYSLST**

, **OUTPUT-FORMAT** = \***STD** / **\*GENERATING-CMD**

## **SELECT=...**

wählt aus, welche Informationen ausgegeben werden sollen.

## **SELECT=\*ALL**

zeigt die IP-RANGES aller IP-Adressen an, deren Zugriff auf BCAM zugelassen ist.

## **SELECT=\*IP-RANGE**

zeigt die IP-RANGES der IP-Adressen an, deren Zugriff auf BCAM zugelassen ist.

## **OUTPUT=...**

legt das Ausgabemedium fest.

## **OUTPUT=\*SYSOUT**

Die Ausgabe erfolgt nach SYSOUT.

# **OUTPUT=\*SYSLST**

Die Ausgabe erfolgt nach SYSLST.

## **OUTPUT-FORMAT=**

legt das Ausgabeformat fest.

## **OUTPUT-FORMAT=\*STD**

Das Ausgabeformat entspricht dem Standard.

## **OUTPUT-FORMAT=\*GENERATING-CMD**

Das Ausgabeformat entspricht den erzeugenden Kommandos.

## **Kommando-Protokollierung**

Die Beschreibung der bei der Kommandoverarbeitung eventuell auftretenden Fehlermeldungen entnehmen Sie bitte der folgenden Tabelle.

## **Kommando-Returncodes**

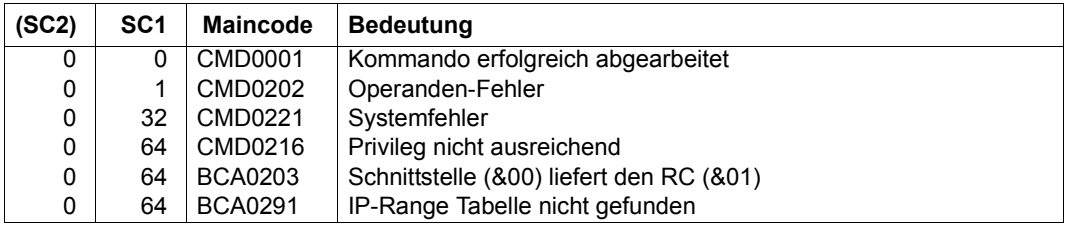

#### *Beispiele*

## Anzeigen der IP-RANGES in BCAM:

/SHOW-BCAM-IP-RANGE SELECT=\*ALL

/SHOW-BCAM-IP-RANGE SELECT=\*IP-RANGE

/SHOW-BCAM-IP-RANGE SELECT=\*IP-RANGE,OUTPUT=\*SYSLST

# **S-Variable**

Mit dem Operanden SELECT des Kommandos wird festgelegt, welche S-Variablen mit Werten versorgt werden. Mögliche Werte für **SEL**ECT sind **\*ALL** und **\*IP**-RANGE.

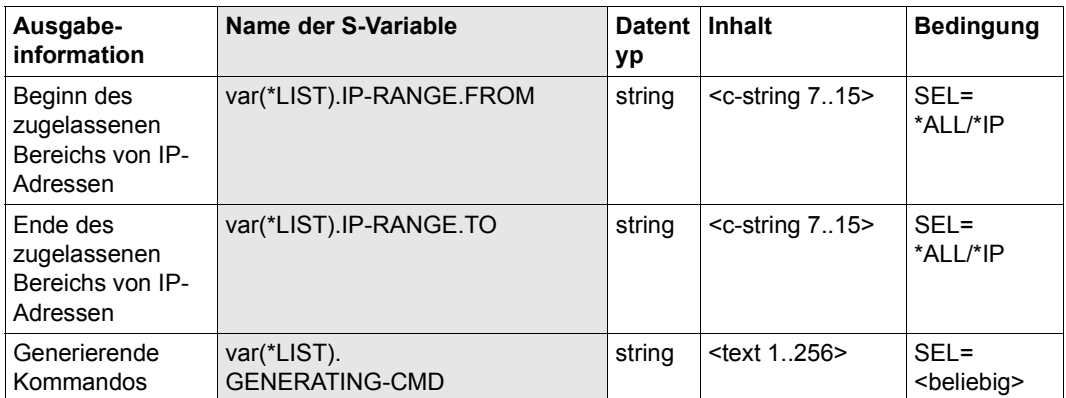

# **8.82 SHOW-BCAM-NAMES / SHBCNA: Information über BCAM-Namen ausgeben**

Mit dem Kommando /SHOW-BCAM-NAMES geben Sie Informationen über die verwendeten Namen in BCAM aus, wobei der Bezug zwischen den BCAM- und Domain- bzw. Alias-namen hergestellt wird.

Als SDF-Kurzname existiert für SHOW-BCAM-NAMES der Aliasname SHBCNA.

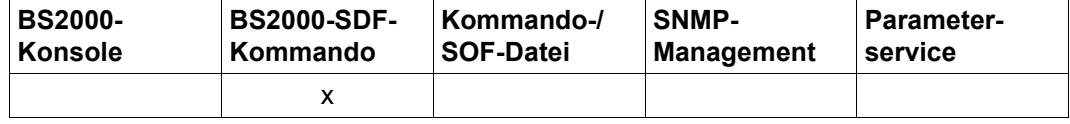

Auflistung zulässiger Kommandoquellen

# **SHOW-BCAM-NAMES** / **SHBCNA NAME** = **\*ALL** / **\*DNS**(...) / **\*BCAM**(...) / **\*SOCKETHOST**(...) **\*DNS**(...)  $\vert$  **DNS-NAME** = <c-string 1 .. 256> **\*BCAM**(...) ⏐ **BCAM-NAME** = **\*ALL** / <composed-name 1 .. 8> **\*SOCKETHOST**(...) ⏐ **SOCKETHOST-NAME** = **\*ALL** / <composed-name 1 .. 32> ,**OBJECT-TYPE** = **\*ANY** / **\*HOST** / **\*PROCESSOR** ,**INFORMATION** = **\*STD** / **\*ALL** / list-poss (3): **\*DNS-NAMES** / **\*BCAM-NAMES** / **\*SOCKETHOST-NAMES** ,**OUTPUT** = **\*SYSOUT** / **\*SYSLST**

## **NAME=...**

Name eines Namenstyps, zu dem Information über Namensbezüge ausgegeben wird.

## **NAME=\*ALL**

Namensbezüge zu allen BCAM-Namen werden angezeigt.

## **NAME=\*DNS(...)**

Die DNS-Namen und die dazugehörenden Namensbezüge sollen ausgegeben werden.

**DNS-NAME= <c-string 1..256>**  DNS-Name.

## **NAME=\*BCAM(...)**

Die BCAM-Namen und die dazugehörenden Namensbezüge sollen ausgegeben werden.

## **BCAM-NAME= \*ALL / <composed-name 1..8>**

BCAM-Name.

## **NAME=\*SOCKETHOST(...)**

Die Sockethost-Namen und die dazugehörenden Namensbezüge sollen ausgegeben werden.

## **SOCKETHOST-NAME= \*ALL / <composed-name 1..32>**

Sockethost-Name.

## **OBJECT-TYPE= \*ANY / \*HOST / \*PROCESSOR**

Objekttyp.

## **INFORMATION=...**

wählt aus, welche Informationen ausgegeben werden sollen.

## **INFORMATION=\*STD**

zeigt die DNS-Namen und den Bezug zu den BCAM-Namen, die in BCAM verwendet werden.

## **INFORMATION=\*ALL**

zeigt die DNS-Namen und Aliasnamen und den Bezug zu den BCAM-Namen und Sockethost-Namen, die in BCAM verwendet werden.

#### **INFORMATION=\*DNS-NAMES**

zeigt, welche Domain-Namen und Aliasnamen in BCAM für Hosts oder Prozessoren verwendet werden.

#### **INFORMATION=\*BCAM-NAMES**

zeigt, welche BCAM-Namen in BCAM für Hosts oder Prozessoren verwendet werden.

## **INFORMATION=\*SOCKETHOST-NAMES**

zeigt, welche Sockethost-Namen in BCAM für Hosts oder Prozessoren verwendet werden.

# **OUTPUT=...**

legt das Ausgabemedium fest.

## **OUTPUT=\*SYSOUT**

Die Ausgabe erfolgt nach SYSOUT.

## **OUTPUT=\*SYSLST**

Die Ausgabe erfolgt nach SYSLST.

## **Kommando-Protokollierung**

Die Beschreibung der bei der Kommandoverarbeitung eventuell auftretenden Fehlermeldungen entnehmen Sie bitte der folgenden Tabelle.

## **Kommando-Returncodes**

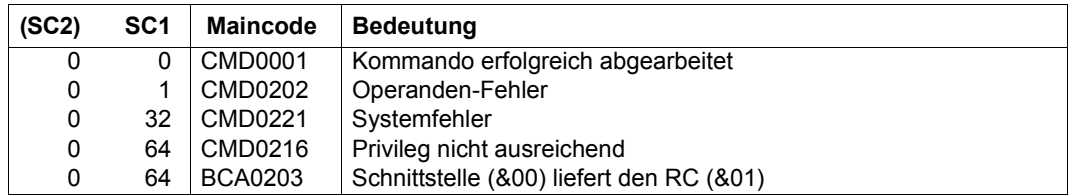

## *Beispiele*

## 1. Anzeigen der Namen in BCAM mit der Angabe des DNS-Namens:

/SHOW-BCAM-NAMES NAME=\*DNS(DNS-NAME='mgphugo.mgp.example.net')

# 2. Anzeigen aller Namen in BCAM:

/SHOW-BCAM-NAMES NAME=\*BCAM(BCAM-NAME=\*ALL)

## **S-Variable**

Mit dem Operanden INFORMATION des Kommandos wird festgelegt, welche S-Variablen mit Werten versorgt werden. Mögliche Werte für **INF**ORMATION sind **\*STD**, **\*ALL, \*DNS**-NAMES, \***BCAM**-NAMES und \***SOCKETHOST**-NAMES.

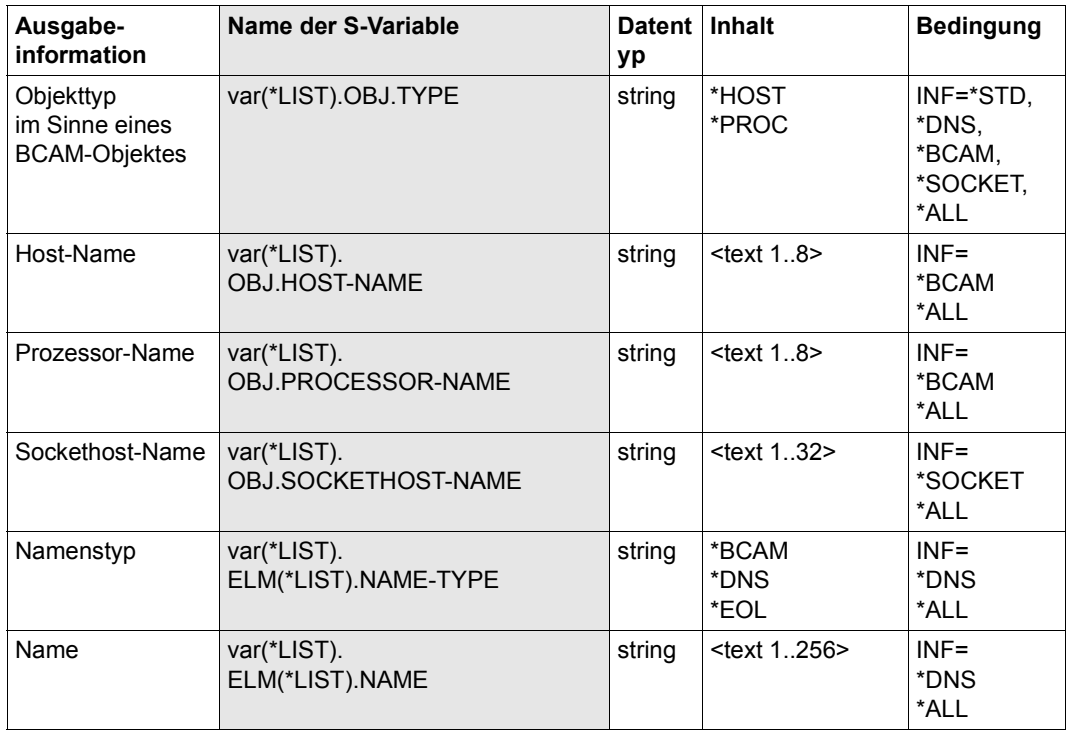

# **8.83 SHOW-BCAM-OBJECTS / SHBCOB: BCAM-Objekte in kompakter Form ausgeben**

Mit dem Kommando /SHOW-BCAM-OBJECTS geben Sie in kompakter Form eine Liste der BCAM-Objekte im Dialog nach SYSOUT aus. Dieses Kommando basiert auf einer Prozedur, die Information aus unterschiedlichen BCAM-SHOW-Funktionen verarbeitet. Ziel war es, sich auf diese Weise einen schnellen Überblick über die definierten BCAM-Objekte zu verschaffen.

Der Aliasname für SHOW-BCAM-OBJECTS ist SHBCOB.

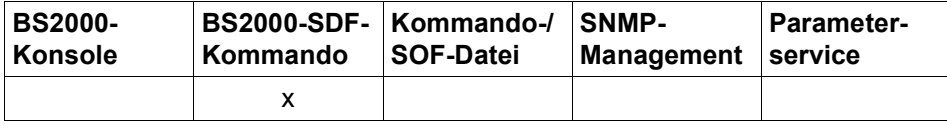

Auflistung zulässiger Kommandoquellen

## **SHOW-BCAM-OBJECTS** / **SHBCOB**

**OBJECT** = **\*ALL /** list-poss (4): **\*HOST / \*NODE / \*LINE / \*PROCESSOR / \*ROUTE /** 

**\*LINK-AGGREGATION / \*VLAN-DEVICE / \*VLAN-LINE / \*INTERFACE** 

,**INFORMATION** = **\*STD / \*ACTIVATE-CMDS / \*CREATE-CMDS / \*DEACTIVATE-CMDS / \*EDIT-CMDS /**

**\*MODIFY-CMDS / \*SHOW-CMDS**

**,EXPAND-OPERAND** = **\*STD / \*CHANGED-OPERAND**

,**OUTPUT** = **\*SYSOUT** / **<file-name 1..54>**

**,FORMAT = \*BY-OUTPUT / \*SYSOUT / \*FILE**

**,SEARCH** = **\*NONE** / <text 1..1800>

## **OBJECT=...**

gibt an, welche BCAM-Objekte in Form einer Liste ausgegeben werden.

## **OBJECT=\*ALL**

Alle BCAM-Objekte werden in Form einer Liste ausgegeben.

## **OBJECT=\*HOST**

Information zu den definierten Hosts wird ausgegeben.

#### **OBJECT=\*NODE**

gibt Information zu den definierten Knoten wird ausgegeben.

## **OBJECT=\*LINE**

gibt Information zu den definierten Leitungen wird ausgegeben.
## **OBJECT=\*PROCESSOR**

gibt Information zu den definierten Prozessoren wird ausgegeben.

# **OBJECT=\*ROUTE**

Information zu den definierten Routen wird ausgegeben.

#### **OBJECT=\*LINK-AGGREGATION**

Information zu den definierten Link-Aggregationen wird ausgegeben.

#### **OBJECT=\*VLAN-DEVICE**

Information zu den definierten VLAN-Geräte wird ausgegeben.

#### **OBJECT=\*VLAN-LINE**

Information zu den definierten VLAN-Leitungen wird ausgegeben.

## **OBJECT=\*INTERFACE**

Information zu den definierten Interfaces wird ausgegeben. Die Information setzt sich zusammen aus den Informationen zu Leitung, Link-Aggregationen, VLAN-Geräten und VLAN-Leitungen.

#### **INFORMATION=...**

gibt an, welche Information für die BCAM-Objekte ausgegeben wird.

#### **INFORMATION=\*STD**

Die Standardinformation für die BCAM-Objekte wird ausgegeben.

#### **INFORMATION=\*ACTIVATE-CMDS**

Die Aktivierungs-Kommandos für die BCAM-Objekte werden ausgegeben.

#### **INFORMATION=\*CREATE-CMDS**

Die CREATE-Kommandos für die BCAM-Objekte werden ausgegeben.

#### **INFORMATION=\*DEACTIVATE-CMDS**

Die Deaktivierungs-Kommandos für die BCAM-Objekte werden ausgegeben.

#### **INFORMATION=\*EDIT-CMDS**

Die EDIT-Kommandos für die BCAM-Objekte werden ausgegeben.

#### **INFORMATION=\*MODIFY-CMDS**

Die MODIFY-Kommandos für die BCAM-Objekte werden ausgegeben.

## **INFORMATION=\*SHOW-CMDS**

Die SHOW-Kommandos für die BCAM-Objekte werden ausgegeben.

## **EXPAND-OPERAND=...**

Mit EXPAND-OPERAND geben Sie an, welche Operanden ausgegeben werden.

## **EXPAND-OPERAND=\*STD**

gibt alle Operanden aus.

## **EXPAND-OPERAND=\*CHANGED-OPERAND**

gibt die geänderten Operanden aus.

# **OUTPUT=...**

legt das Ausgabemedium fest.

# **OUTPUT=\*SYSOUT**

Die Ausgabe erfolgt nach SYSOUT.

## **OUTPUT =<filename\_1..54\_without-generation-version>**

Die Ausgabe erfolgt in eine Datei mit dem angegebenen Namen.

## **FORMAT=...**

gibt an, wie die Ausgabe formatiert wird.

## **INFORMATION=\*BY-OUTPUT**

Das Ausgabeformat wird durch den Operanden OUTPUT bestimmt.

# **INFORMATION=\*SYSOUT**

Das Ausgabeformat entspricht der Ausgabe auf dem Bildschirm.

# **INFORMATION=\*FILE**

Das Ausgabeformat entspricht der Ausgabe in der Datei.

# **SEARCH=...**

gibt einen Such-String an, nach dem in der Ausgabeinformation des auszugebenden Objekts gesucht werden soll. Es wird immer die objektbezogene Information ausgegeben. Die Suche wirkt nur dann, wenn der Ausgabe nach SYSOUT erfolgt.

# **SEARCH=\*NONE**

Es ist kein Such-String angegeben.

## **SEARCH=<text 1..1800 case sensitive>**

Such-String, nach dem gesucht wird.

# **Kommando-Protokollierung**

Im Normalfall wird die gewünschte Information ausgegeben.

Die Beschreibung der bei der Kommandoverarbeitung eventuell auftretenden Fehlermeldungen entnehmen Sie bitte der folgenden Tabelle.

#### **Kommando-Returncodes**

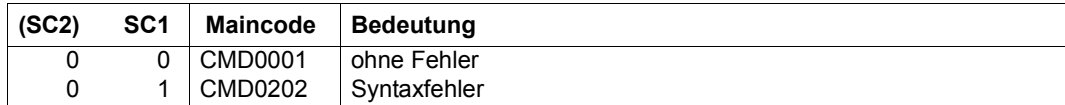

#### *Hinweis*

Auf Grund der prozeduralen Verarbeitung des Kommandos sind detailliertere Kommando-Returncodes nicht vorgesehen. Eine Ausgabe erfolgt immer, ausgenommen im Kommando wurde ein Syntaxfehler wurde erkannt.

#### *Beispiele*

1. Ausgabe der BCAM Information für Leitungen in Listenform:

```
/SHOW-BCAM-OBJECTS OBJECT=*LINE
```
2. Ausgabe der BCAM Information für VLAN-Leitungen und anschließend VLAN-Geräte in Listenform:

/SHOW-BCAM-OBJECTS OBJECT=(\*VLAN-DEVICE,\*VLAN-LINE)

3. Ausgabe der BCAM Information für alle BCAM-Objekte in Listenform:

/SHOW-BCAM-OBJECTS OBJECT=\*ALL

4. Ausgabe der BCAM-Information für Prozessoren und Routen in Listenform, wobei nach Namen gesucht wird.

/SHOW-BCAM-OBJECTS OBJECT=(\*PROC,\*ROUT),SEARCH=MCH

# **8.84 SHOW-BCAM-OPTIONS / SHBCO: Information über BCAM-Optionen ausgeben**

Mit dem Kommando SHOW-BCAM-OPTIONS geben Sie die Information über die BCAM-Optionen aus.

Als SDF-Kurzname existiert für SHOW-BCAM-OPTIONS der Aliasname SHBCO.

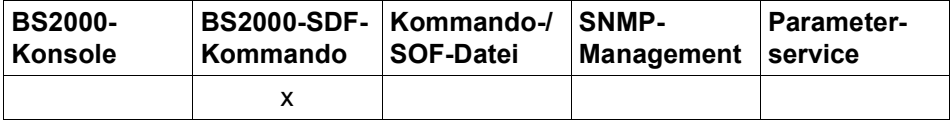

Auflistung zulässiger Kommandoquellen

#### **SHOW-BCAM-OPTIONS / SHBCO**

**OPTION** = **\*ALL** / list-poss (16): **\*AVAILABILITY** / **\*CMDFILE-PROCESSING** / **\*IP** / **\*IPV6** / **\*ISO** /

 **\*SNMP** / **\*DNS / \*MISCELLANEOUS**

,**OUTPUT** = **\*SYSOUT** / **\*SYSLST**

,**OUTPUT-FORMAT** = \***STD** / **\*GENERATING-CMD**

## **OPTION=...**

gibt an, welche Optionen angezeigt werden sollen.

## **OPTION=\*ALL**

Alle BCAM-Optionen werden ausgegeben.

## **OPTION=\*AVAILABILITY**

Die BCAM-Optionen werden ausgegeben, die die Verfügbarkeit betreffen.

#### **OPTION=\*CMDFILE-PROCESSING**

Die BCAM-Optionen werden ausgegeben, die die Behandlung von Kommandodateien betreffen.

#### **OPTION=\*IP** IP-spezifische BCAM-Optionen werden ausgegeben.

**OPTION=\*IPV6** IPv6-spezifische BCAM-Optionen werden ausgegeben.

**OPTION=\*ISO** ISO-spezifische BCAM-Optionen werden ausgegeben.

## **OPTION=\*SNMP**

SNMP-spezifische BCAM-Optionen werden ausgegeben.

## **OPTION=\*DNS**

DNS-spezifische BCAM-Optionen werden ausgegeben.

**OPTION=\*MISCELLANEOUS** Sonstige BCAM-Optionen werden ausgegeben.

## **OUTPUT=...**

legt das Ausgabemedium fest.

**OUTPUT=\*SYSOUT** Die Ausgabe erfolgt nach SYSOUT.

**OUTPUT=\*SYSLST** Die Ausgabe erfolgt nach SYSLST.

#### **OUTPUT-FORMAT=**

legt das Ausgabeformat fest.

# **OUTPUT-FORMAT=\*STD**

Das Ausgabeformat entspricht dem Standard.

# **OUTPUT-FORMAT=\*GENERATING-CMD**

Das Ausgabeformat entspricht den erzeugenden Kommandos.

#### **Kommando-Protokollierung**

Die Beschreibung der bei der Kommandobearbeitung eventuell auftretenden Fehlermeldungen entnehmen Sie der folgenden Tabelle.

## **Kommando-Returncodes**

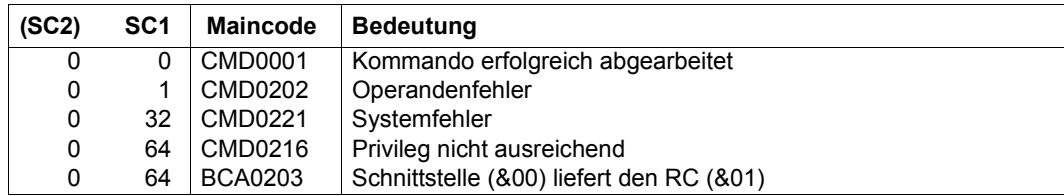

#### *Beispiele*

# BCAM-Optionen anzeigen:

/SHOW-BCAM-OPTIONS OPTION=\*ALL

/SHOW-BCAM-OPTIONS OPTION=\*AVAILABILITY,OUTPUT=\*SYSOUT

/SHOW-BCAM-OPTIONS OPTION=\*CMDFILE-PROCESSING,OUTPUT=\*SYSOUT

/SHOW-BCAM-OPTIONS OPTION=\*IP,OUTPUT=\*SYSLST

/SHOW-BCAM-OPTIONS OPTION=\*IPV6,OUTPUT=\*SYSLST

/SHOW-BCAM-OPTIONS OPTION=\*ISO,OUTPUT=\*SYSLST

/SHOW-BCAM-OPTIONS OPTION=\*SNMP,OUTPUT-FORMAT=\*GENERATING-CMD

/SHOW-BCAM-OPTIONS OPTION=\*DNS,OUTPUT-FORMAT=\*GENERATING-CMD

/SHOW-BCAM-OPTIONS OPTION=\*MISCELLANEOUS,OUTPUT-FORMAT=\*GENERATING-CMD

# **S-Variable**

Mit dem Operanden OPTION des Kommandos wird festgelegt, welche S-Variablen mit Werten versorgt werden. Mögliche Werte für **OPTION** sind **\*ALL**, **\*AVAIL**ABILITY, **\*CMDFILE**-PROCESSING, **\*IP**, **\*IPV6**, **\*ISO**, **\*SNMP**, **\*DNS** und **\*MISC**ELLANEOUS (in der Tabelle werden die fettgedruckten Werte verwendet).

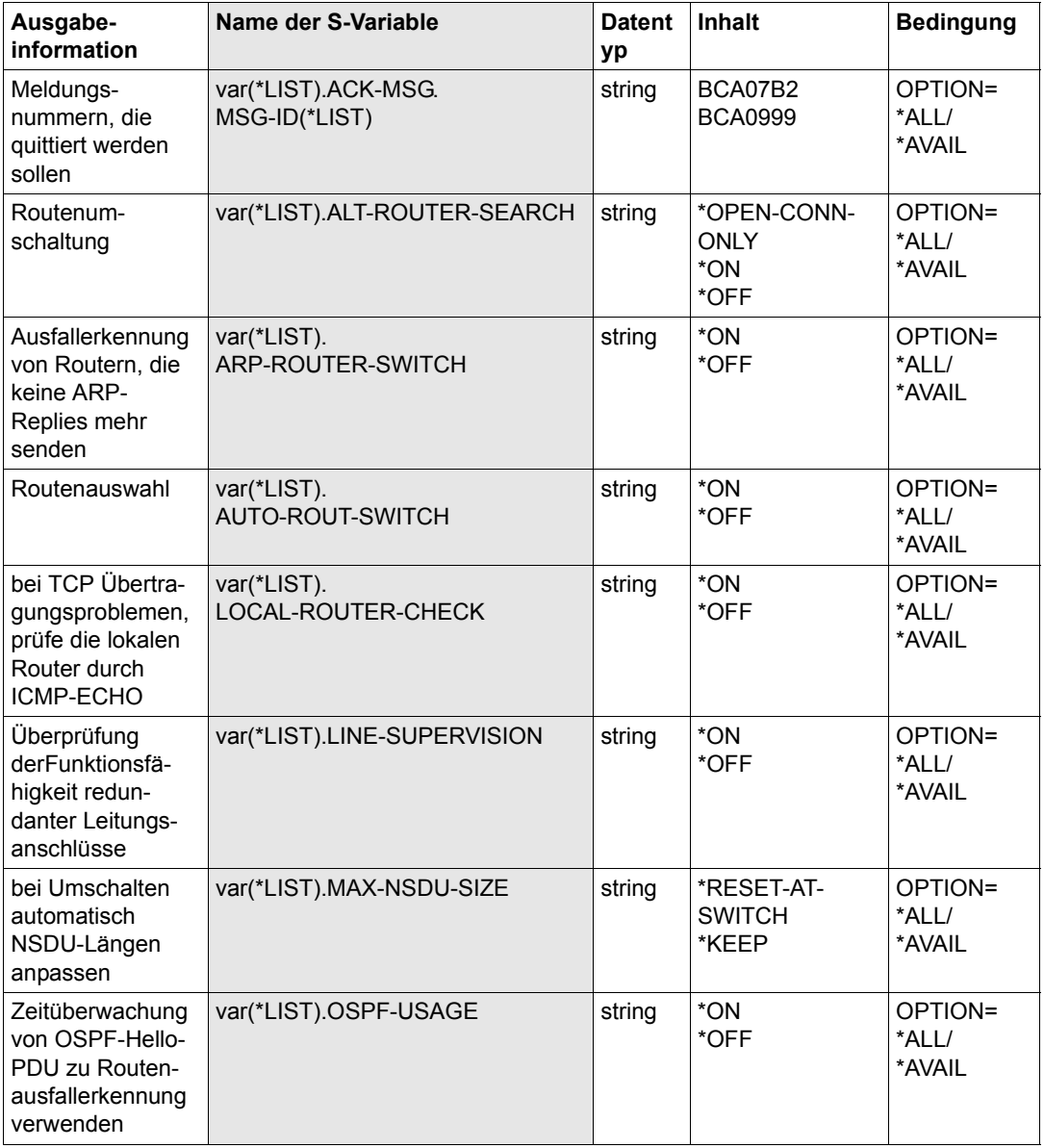

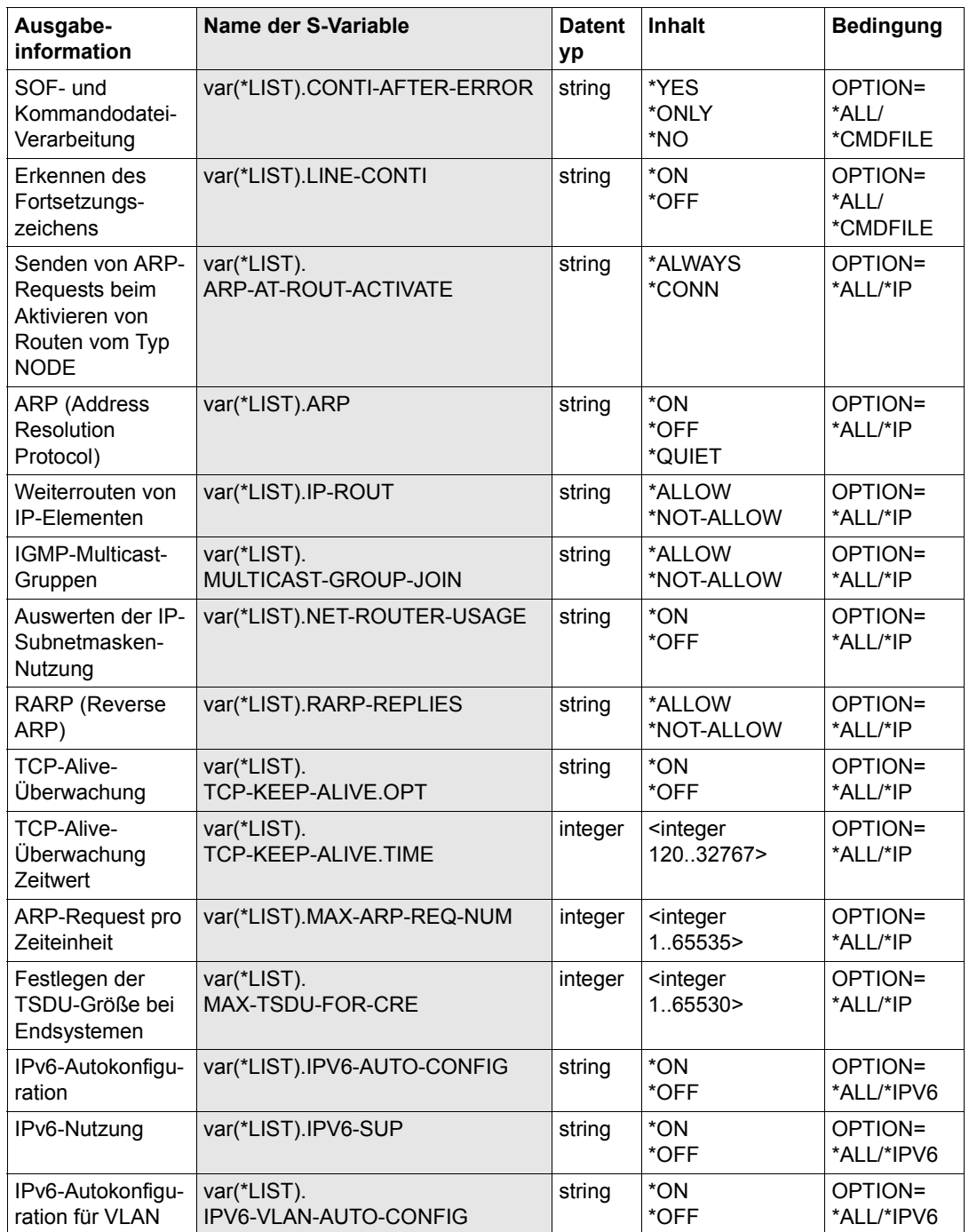

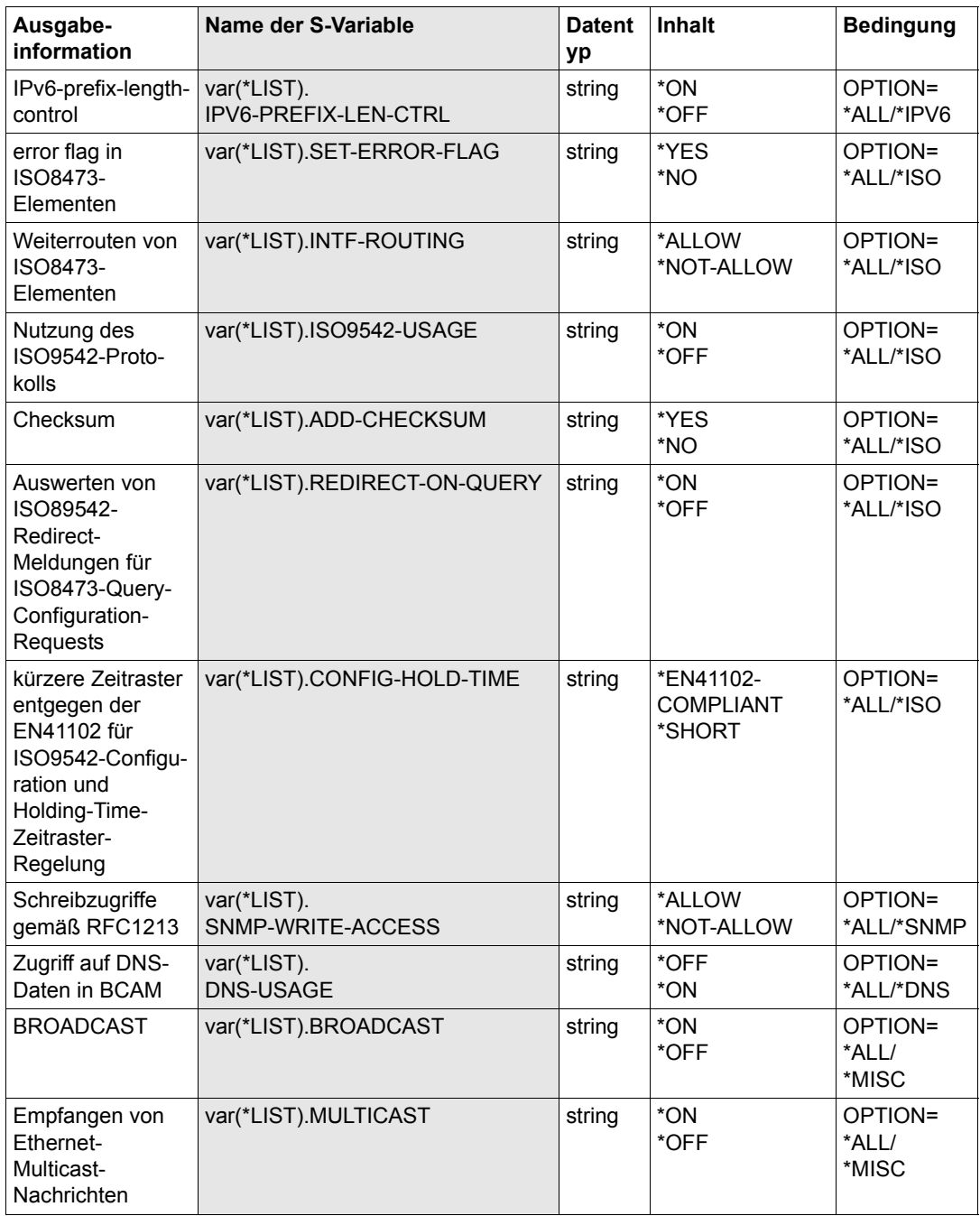

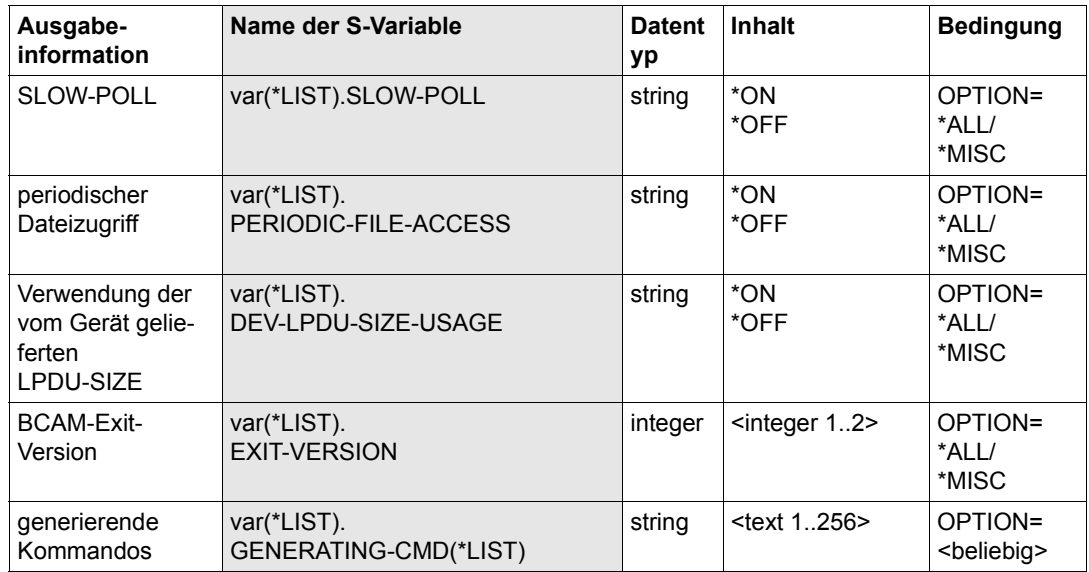

# **8.85 SHOW-BCAM-PARAMETERS / SHBCP: Information über BCAM-Parameter ausgeben**

Mit dem Kommando SHOW-BCAM-PARAMETERS geben Sie Information über die BCAM-Parameter aus.

Als SDF-Kurzname existiert für SHOW-BCAM-PARAMETERS der Aliasname SHBCP.

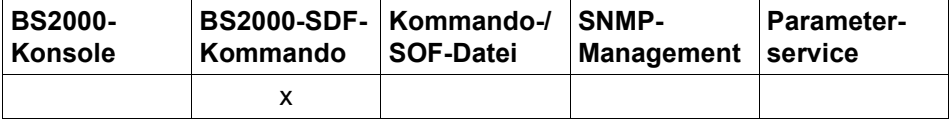

Auflistung zulässiger Kommandoquellen

#### **SHOW-BCAM-PARAMETERS** / **SHBCP**

**PARAMETER** = **\*ALL** / list-poss (8): **\*CONTROL-PARAMETERS** / **\*FILES** / **\*LIMITS**

,**OUTPUT** = **\*SYSOUT** / **\*SYSLST**

,**OUTPUT-FORMAT** = \***STD** / **\*GENERATING-CMD**

## **PARAMETER=...**

legt die Art der Information fest.

## **PARAMETER=\*ALL**

Als Information werden alle BCAM-Parameter ausgegeben.

#### **PARAMETER=\*CONTROL-PARAMETERS**

Als Information werden die BCAM-Parameter, die zur Steuerung von BCAM verwendet werden können, ausgegeben.

## **PARAMETER=\*FILES**

Als Information werden die BCAM-Steuerdateinamen ausgegeben.

## **PARAMETER=\*LIMITS**

Als Information werden die BCAM-Limit-Parameter ausgegeben.

## **OUTPUT=...**

legt das Ausgabemedium fest.

#### **OUTPUT=\*SYSOUT** Die Ausgabe erfolgt nach SYSOUT.

## **OUTPUT=\*SYSLST**

Die Ausgabe erfolgt nach SYSLST.

## **OUTPUT-FORMAT=**

legt das Ausgabeformat fest.

## **OUTPUT-FORMAT=\*STD**

Das Ausgabeformat entspricht dem Standard.

# **OUTPUT-FORMAT=\*GENERATING-CMD**

Das Ausgabeformat entspricht dem erzeugenden Kommando.

# **Kommando-Protokollierung**

Die Beschreibung der bei der Kommandobearbeitung eventuell auftretenden Fehlermeldungen entnehmen Sie der folgenden Tabelle.

# **Kommando-Returncodes**

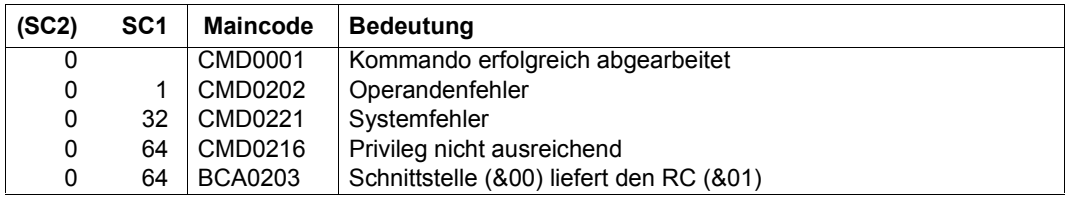

## *Beispiele*

# BCAM-Parameter anzeigen:

/SHOW-BCAM-PARAMETERS PARAMETER=\*ALL

/SHOW-BCAM-PARAMETERS PARAMETER=\*CONTROL-PARAMETERS,OUTPUT=\*SYSOUT

/SHOW-BCAM-PARAMETERS PARAMETER=\*FILES,OUTPUT=\*SYSLST

/SHOW-BCAM-PARAMETERS PARAMETER=\*LIMITS,OUTPUT=\*SYSLST

# **S-Variable**

Mit dem Operanden PARAMETER des Kommandos wird festgelegt, welche S-Variablen mit Werten versorgt werden. Mögliche Werte für **PAR**AMETER sind **\*ALL**, **\*CONTROL**-PARAMETERS, **\*FILES** und **\*LIMITS** (in der Tabelle werden die fettgedruckten Abkürzungen verwendet).

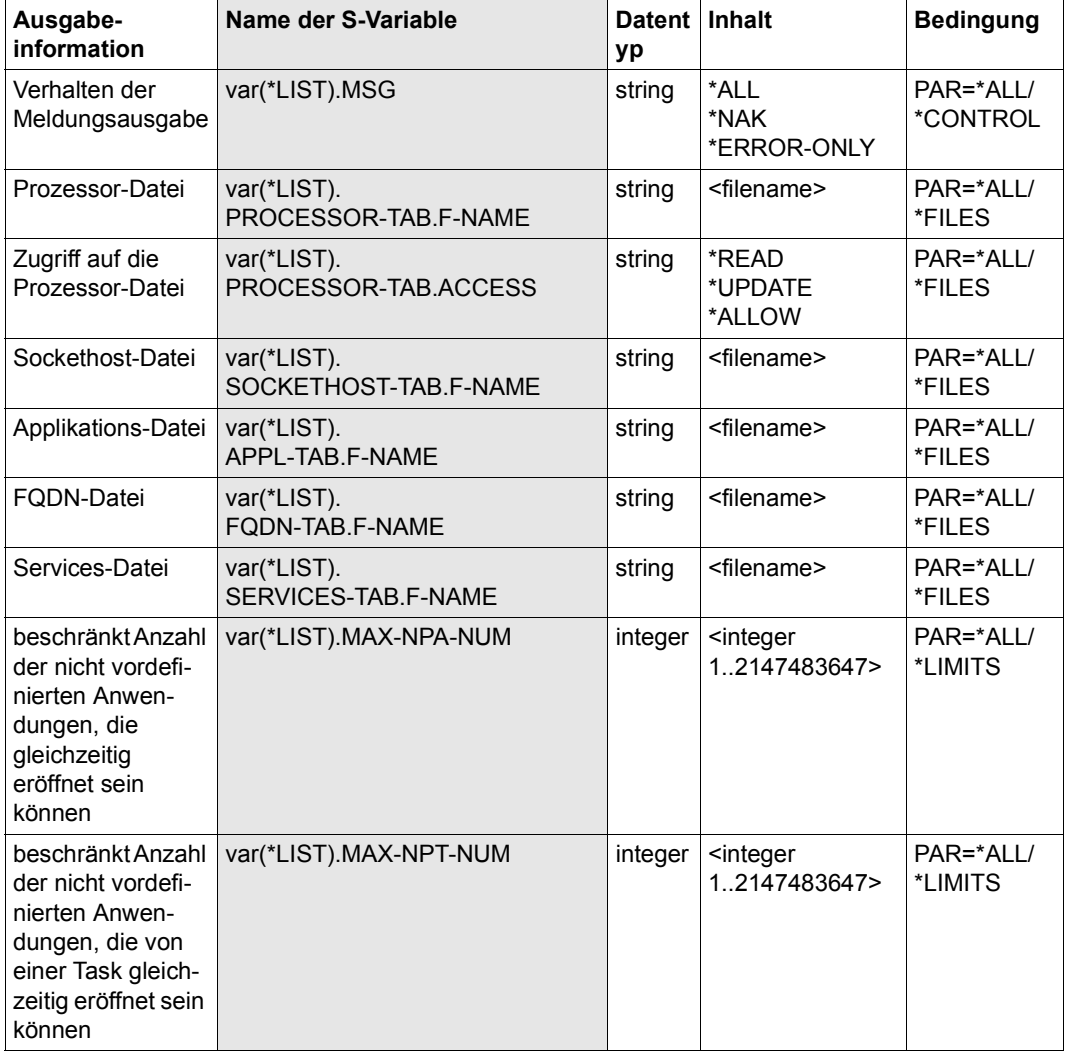

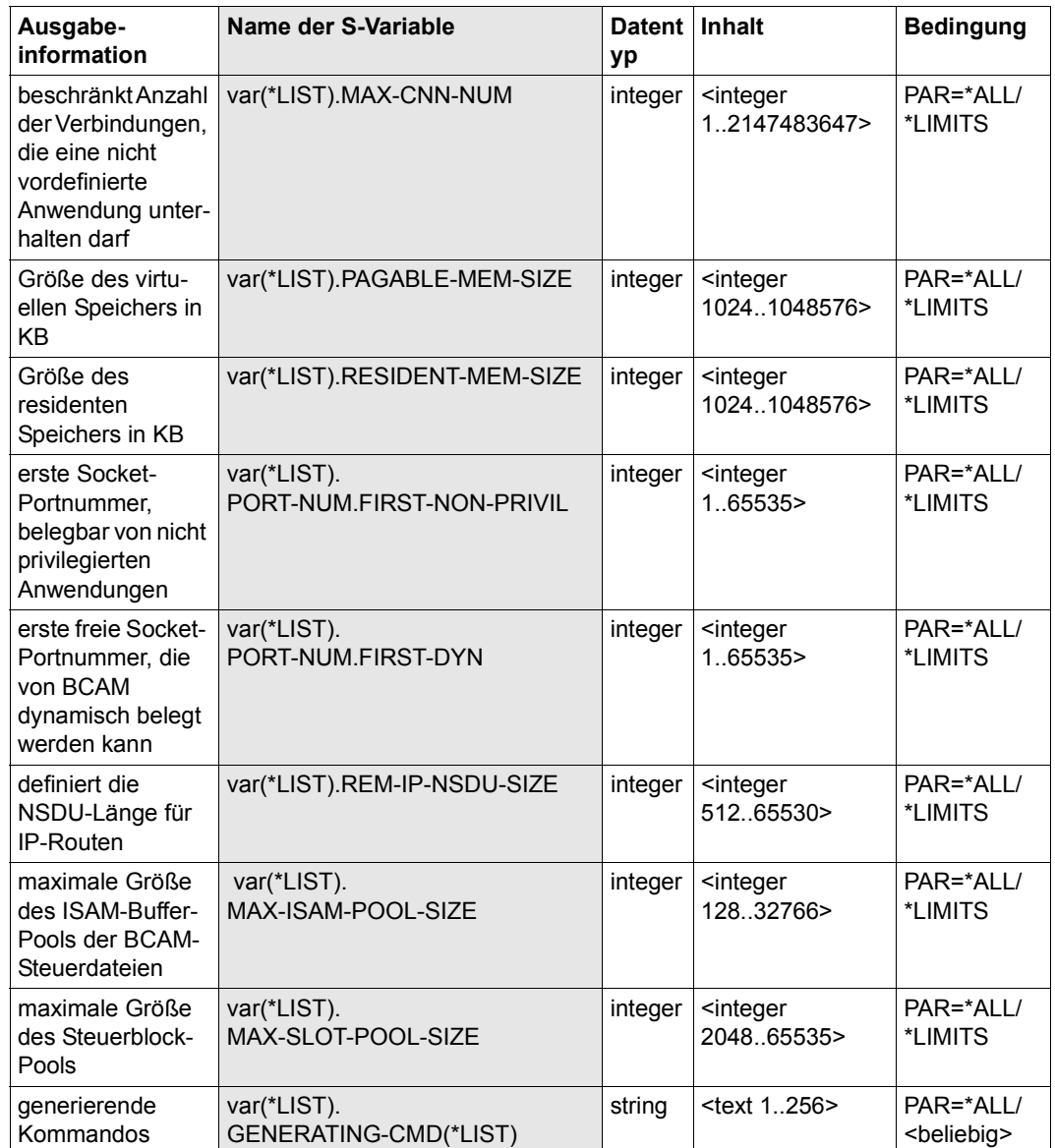

# **8.86 SHOW-BCAM-ROUTER / SHBCRTR: BCAM-Router ausgeben**

Mit dem Kommando SHOW-BCAM-ROUTER geben Sie die in BCAM bekannten Router aus. Dieses Kommando basiert auf bestehenden BCAM-SHOW-Funktionen. Das Kommando dient zu Diagnosezwecken.

Der Aliasname für SHOW-BCAM-ROUTER ist SHBCRTR.

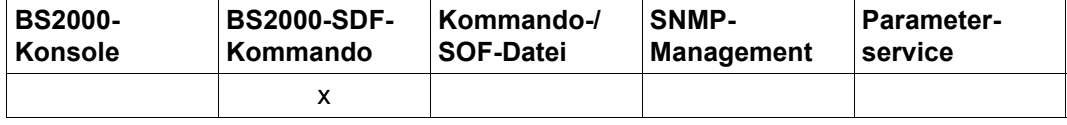

Auflistung zulässiger Kommandoquellen

#### **SHOW-BCAM-ROUTER** / **SHBCRTR**

**INFORMATION** = **\*ALL / \*IP / \*IPV6**

#### **INFORMATION=...**

#### **INFORMATION=\*ALL**

gibt alle in BCAM bekannten Router aus.

#### **INFORMATION=\*IP**

gibt die IP-spezifischen Router aus.

#### **INFORMATION=\*IPV6**

gibt die IPv6-spezifischen Router aus.

#### **Kommando-Protokollierung**

Im Normalfall wird die gewünschte Information ausgegeben. Die Beschreibung der bei der Kommandoverarbeitung eventuell auftretenden Fehlermeldungen entnehmen Sie bitte der folgenden Tabelle.

#### **Kommando-Returncodes**

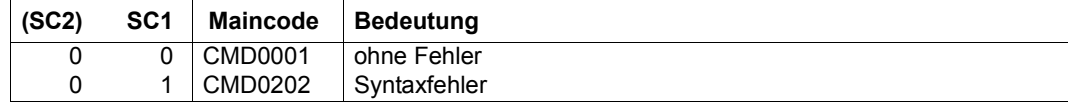

#### *Hinweis*

Auf Grund der prozeduralen Verarbeitung des Kommandos sind detailliertere Kommando-Returncodes nicht vorgesehen. Eine Ausgabe erfolgt immer, ausgenommen im Kommando wurde ein Syntaxfehler erkannt.

#### *Beispiele*

Ausgabe der IP-spezifischen BCAM-Router: /SHOW-BCAM-ROUTER INFORMATION=\*IP

# **8.87 SHOW-BCAM-SERVER-PORTS / SHBCPT: Information über BCAM-Server-Ports ausgeben**

Mit dem Kommando SHOW-BCAM-SERVER-PORTS geben Sie die Information über die BCAM-Server-Ports aus.

Als SDF-Kurzname existiert für SHOW-BCAM-SERVER-PORTS der Aliasname SHBCPT.

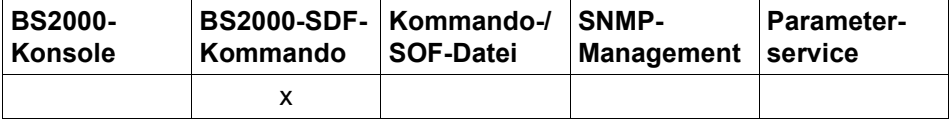

Auflistung zulässiger Kommandoquellen

#### **SHOW-BCAM-SERVER-PORTS** / **SHBCPT**

**SERVER-PORT** = **\*ALL** / list-poss (8): **\*LOCAL** / **\*REMOTE** 

,**OUTPUT** = **\*SYSOUT** / **\*SYSLST**

,**OUTPUT-FORMAT** = \***STD** / **\*GENERATING-CMD**

## **SERVER-PORT=...**

legt die Art der Information fest.

## **SERVER-PORT=\*ALL**

Alle BCAM-Server-Ports werden ausgegeben.

#### **SERVER-PORT=\*LOCAL**

Die lokalen BCAM-Server-Ports werden ausgegeben.

#### **SERVER-PORT=\*REMOTE**

Die Remote-BCAM-Server-Ports werden ausgegeben.

# **OUTPUT=...**

legt das Ausgabemedium fest.

## **OUTPUT=\*SYSOUT**

Die Ausgabe erfolgt nach SYSOUT.

# **OUTPUT=\*SYSLST**

Die Ausgabe erfolgt nach SYSLST.

## **OUTPUT-FORMAT=**

legt das Ausgabeformat fest.

## **OUTPUT-FORMAT=\*STD**

Das Ausgabeformat entspricht dem Standard.

# **OUTPUT-FORMAT=\*GENERATING-CMD**

Das Ausgabeformat entspricht dem erzeugenden Kommando.

# **Kommando-Protokollierung**

Die Beschreibung der bei der Kommandobearbeitung eventuell auftretenden Fehlermeldungen entnehmen Sie der folgenden Tabelle.

## **Kommando-Returncodes**

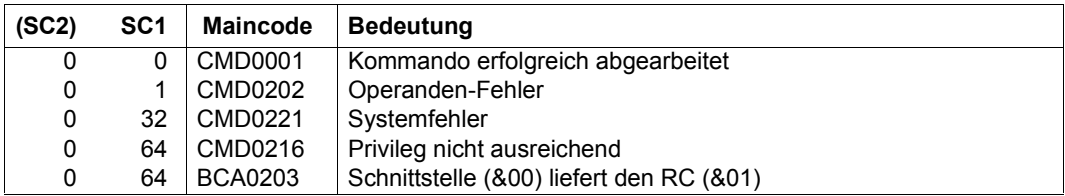

#### *Beispiele*

## BCAM-Server-Ports anzeigen:

/SHOW-BCAM-SERVER-PORTS SERVER-PORT=\*ALL

/SHOW-BCAM-SERVER-PORTS SERVER-PORT=\*LOCAL,OUTPUT=\*SYSLST

## **S-Variable**

Mit dem Operanden SERVER-PORT des Kommandos legen Sie fest, welche S-Variablen mit Werten versorgt werden. Als Wert für den Operand **SERV**ER-**PORT** sind \*ALL, \*LOCAL und \*REMOTE möglich.

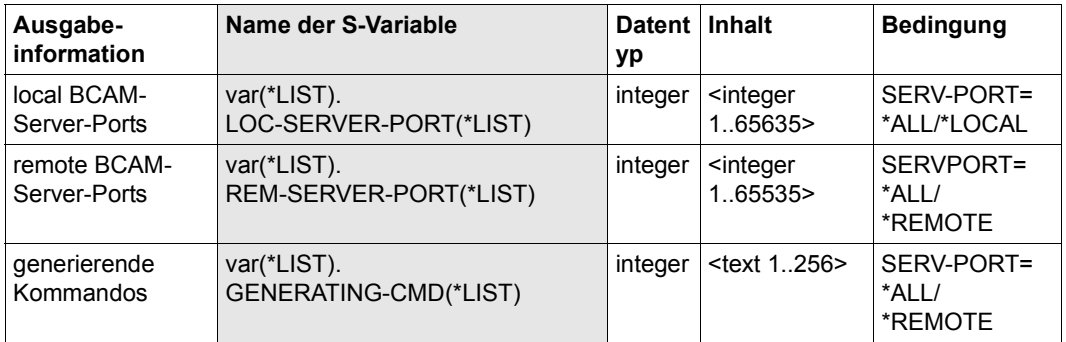

# **8.88 SHOW-BCAM-START-PARAMETERS / SHBCSRP: Information über BCAM-Start-Parameter ausgeben**

Mit dem Kommando SHOW-BCAM-START-PARAMETERS geben Sie die Information über die BCAM-Start-Parameter aus.

Als SDF-Kurzname existiert für SHOW-BCAM-START-PARAMETERS der Aliasname SHBCSRP.

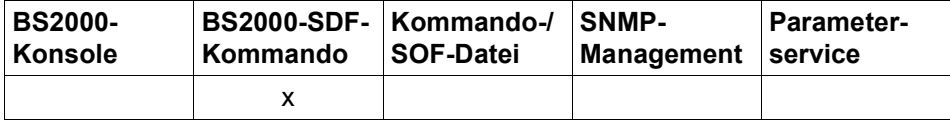

Auflistung zulässiger Kommandoquellen

#### **SHOW-BCAM-START-PARAMETERS** / **SHBCSRP**

**START-PARAMETER** = **\*ALL** / list-poss (8): **\*CONTROL-PARAMETERS** / **\*FILES** / **\*STATUS-JV** / **\*LIMITS** /  **\*TIMER**

,**OUTPUT** = **\*SYSOUT** / **\*SYSLST**

,**OUTPUT-FORMAT** = \***STD** / **\*GENERATING-CMD**

#### **START-PARAMETER=...**

legt die Art der Information fest.

## **START-PARAMETER=\*ALL**

Alle BCAM-Start-Parameter werden ausgegeben.

#### **START-PARAMETER=\*CONTROL-PARAMETERS**

Die BCAM-Start-Parameter werden ausgegeben, die zur Steuerung von BCAM beim Starten verwendet werden können.

#### **START-PARAMETER=\*FILES**

Die BCAM-Steuerdateinamen, die beim BCAM-Start angegeben werden können, werden ausgegeben.

#### **START-PARAMETER=\*STATUS-JV**

Die BCAM-Steuerjobvariablen, die beim BCAM-Start angegeben werden können, werden ausgegeben.

#### **START-PARAMETER=\*LIMITS**

Die BCAM-Limit-Parameter, die beim BCAM-Start angegeben werden können, werden ausgegeben.

#### **START-PARAMETER=\*TIMER**

Die BCAM-Timer-Parameter, die beim BCAM-Start angegeben werden können – speziell der SOF-Timer – werden ausgegeben.

## **OUTPUT=...**

legt das Ausgabemedium fest.

**OUTPUT=\*SYSOUT** Die Ausgabe erfolgt nach SYSOUT.

# **OUTPUT=\*SYSLST**

Die Ausgabe erfolgt nach SYSLST.

#### **OUTPUT-FORMAT=**

legt das Ausgabeformat fest.

#### **OUTPUT-FORMAT=\*STD**

Das Ausgabeformat entspricht dem Standard.

# **OUTPUT-FORMAT=\*GENERATING-CMD**

Das Ausgabeformat entspricht dem erzeugenden Kommando.

#### **Kommando-Protokollierung**

Die Beschreibung der bei der Kommandobearbeitung eventuell auftretenden Fehlermeldungen entnehmen Sie der folgenden Tabelle.

# **Kommando-Returncodes**

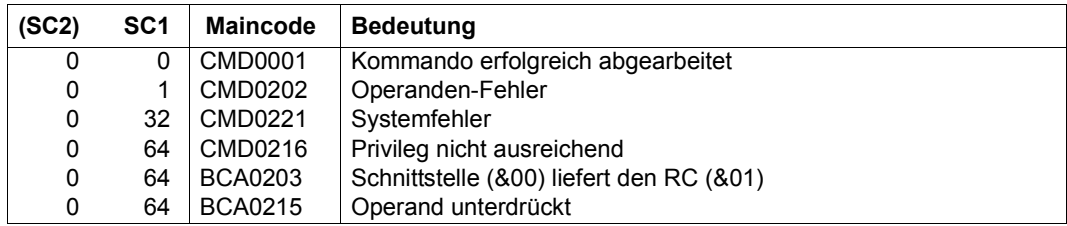

#### *Beispiele*

#### Anzeigen der BCAM-Start-Parameter:

/SHOW-BCAM-START-PARAMETERS START-PARAMETER=\*ALL

/SHOW-BCAM-START-PARAMETERS START-PARAMETER=\*CONTROL-PARAMETERS, OUTPUT=\*SYSOUT

/SHOW-BCAM-START-PARAMETERS START-PARAMETER=\*STATUS-JV,OUTPUT=\*SYSLST

/SHOW-BCAM-START-PARAMETERS START-PARAMETER=\*FILES,OUTPUT=\*SYSLST

/SHOW-BCAM-START-PARAMETERS START-PARAMETER=\*LIMITS,OUTPUT=\*SYSLST

# **S-Variable**

Mit dem Operanden START-PARAMETER des Kommandos wird festgelegt, welche S-Variablen mit Werten versorgt werden. Als Wert für den Operanden **START-PAR**AMETER in Kombination mit dem Operanden OUTPUT-FORMAT=\*GENERATING-CMD ist nur \*ALL sinnvoll, da immer die Kommandoinformation für DCOPT auszugeben ist.

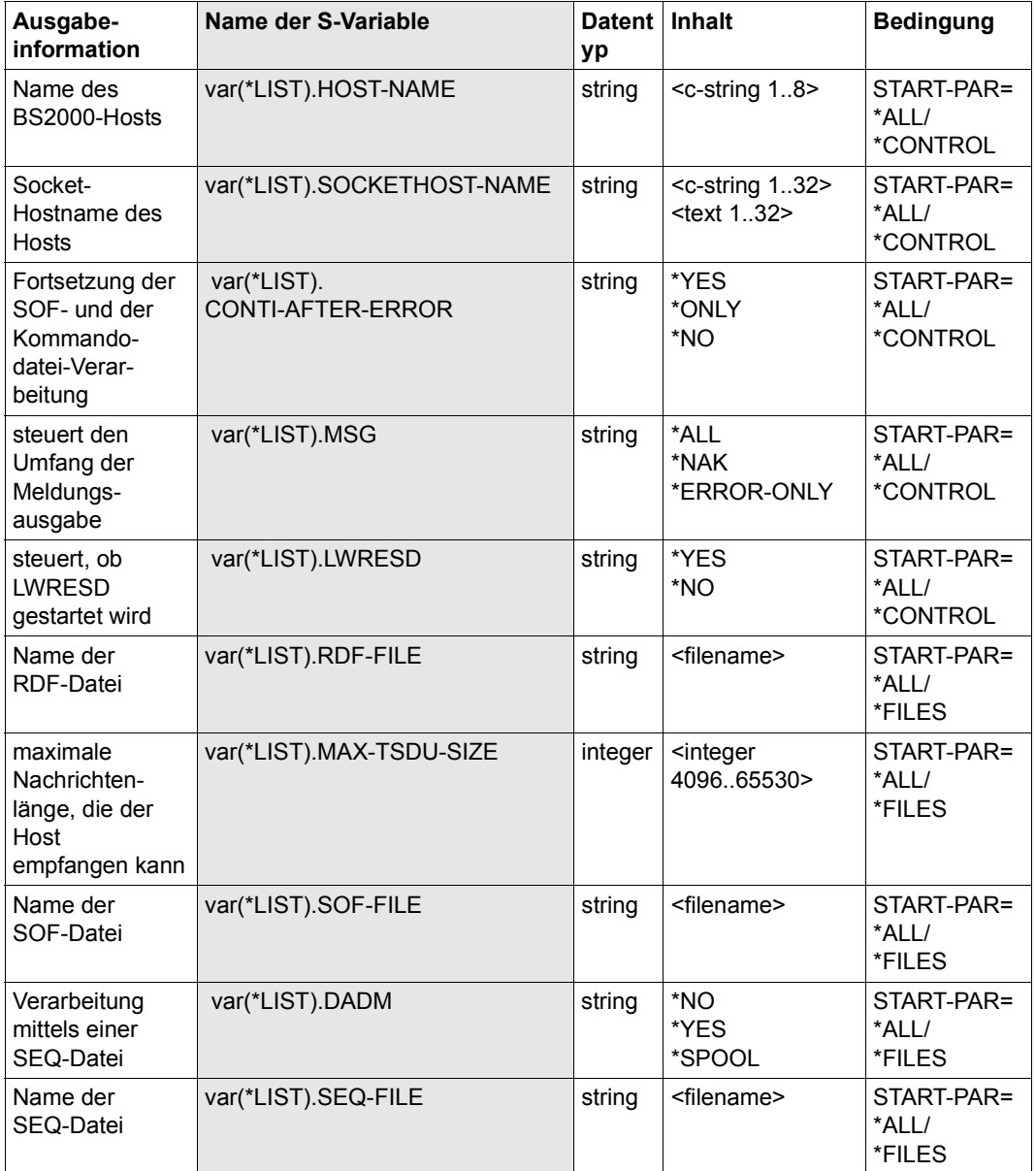

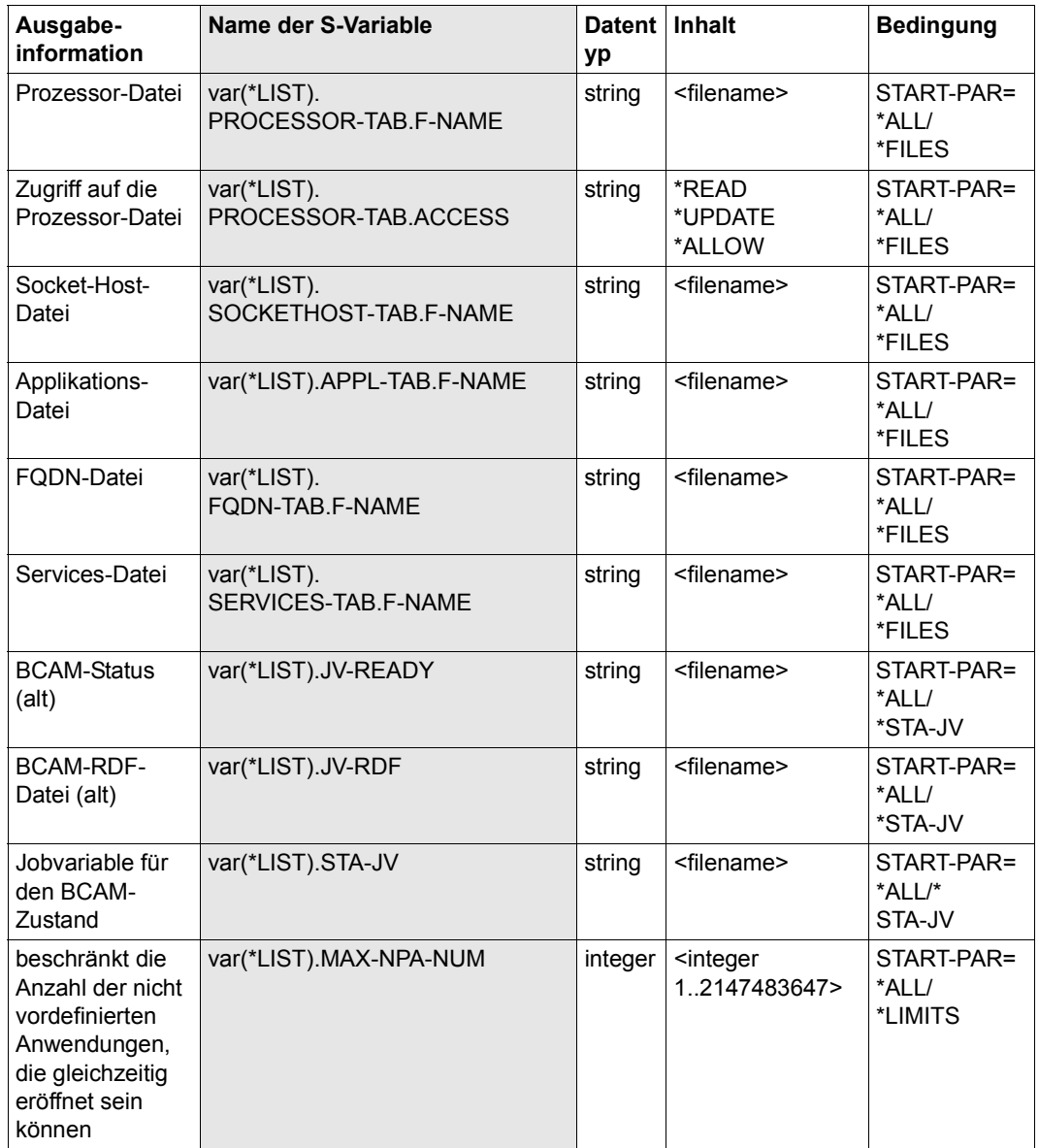

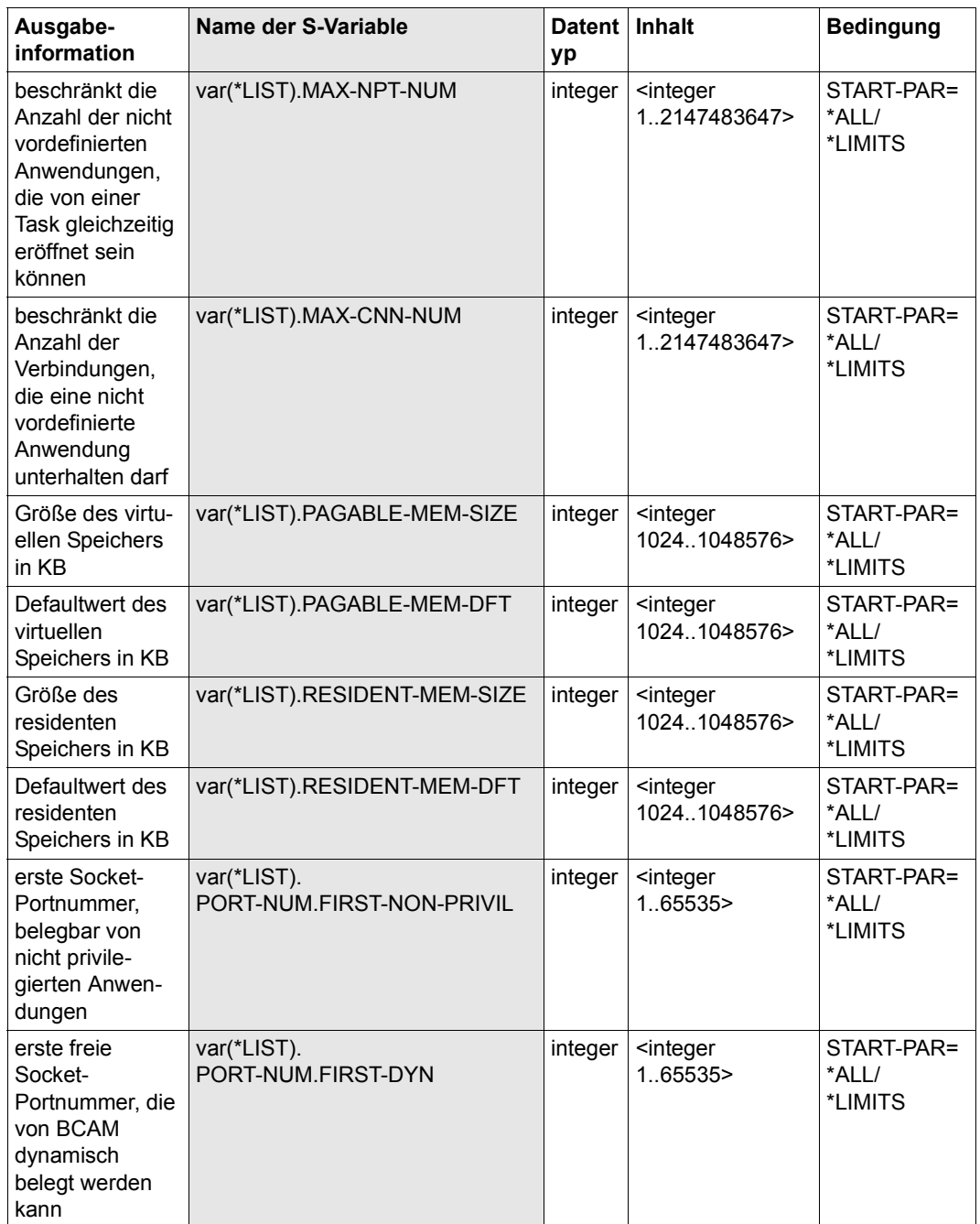

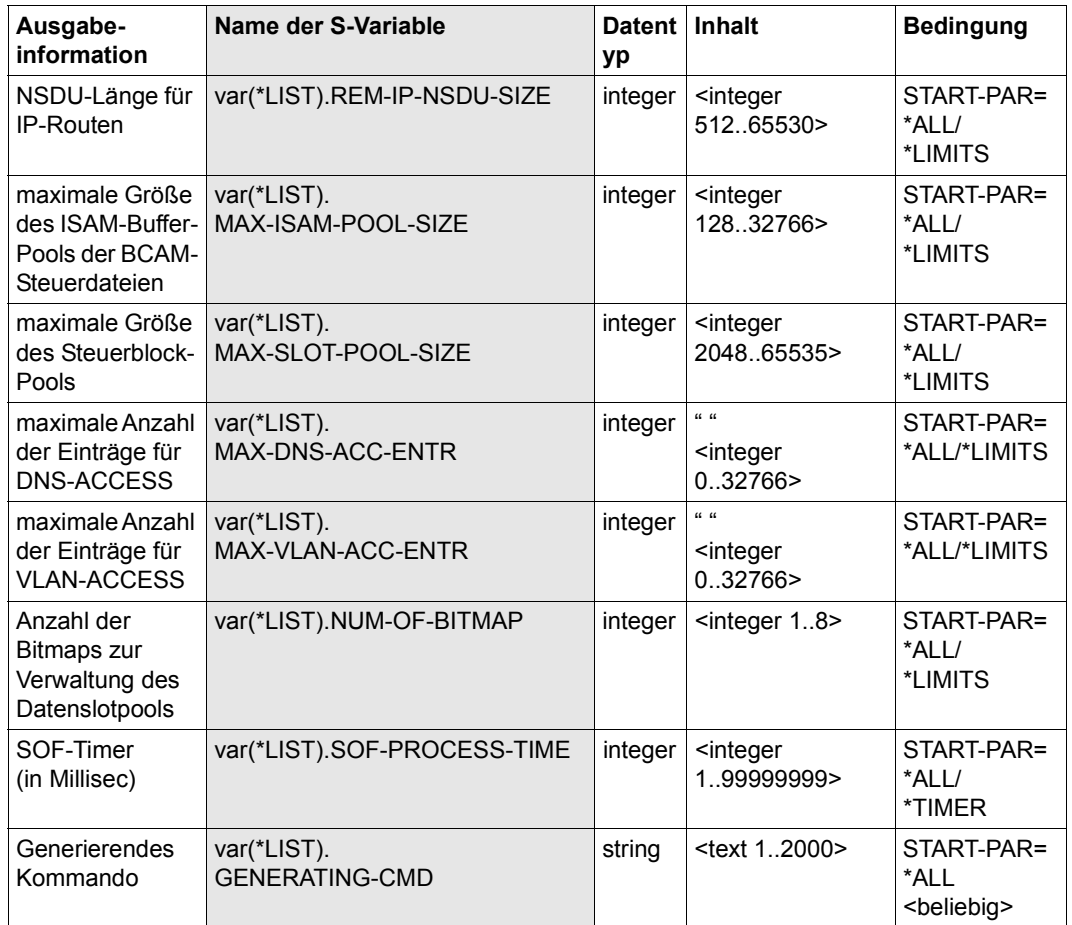

# **8.89 SHOW-BCAM-TIMER / SHBCTI: Information über BCAM-Timer ausgeben**

Mit dem Kommando SHOW-BCAM-TIMER geben Sie die Information über die BCAM-Timer aus.

Als SDF-Kurzname existiert für SHOW-BCAM-TIMER der Aliasname SHBCTI.

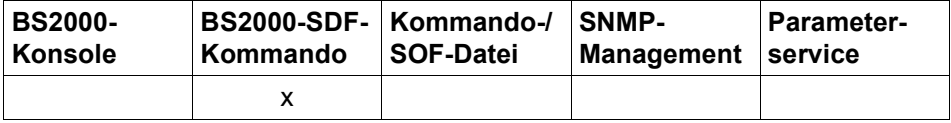

Auflistung zulässiger Kommandoquellen

#### **SHOW-BCAM-TIMER** / **SHBCTI**

**TIMER** = **\*ALL** / list-poss (8): **\*STD** / **\*IP** / **\*ISO**

,**OUTPUT** = **\*SYSOUT** / **\*SYSLST**

,**OUTPUT-FORMAT** = \***STD** / **\*GENERATING-CMD**

## **TIMER=...**

legt die Art der Information fest.

#### **TIMER=\*ALL**

Alle steuerbaren BCAM-Timer werden ausgegeben.

#### **TIMER=\*STD**

Die allgemeinen BCAM-Timer werden ausgegeben.

#### **TIMER=\*IP**

Die IP-spezifischen BCAM-Timer werden ausgegeben.

#### **TIMER=\*ISO**

Die ISO-spezifischen BCAM-Timer werden ausgegeben.

# **OUTPUT=...**

legt das Ausgabemedium fest.

# **OUTPUT=\*SYSOUT**

Die Ausgabe erfolgt nach SYSOUT.

## **OUTPUT=\*SYSLST**

Die Ausgabe erfolgt nach SYSLST.

# **OUTPUT-FORMAT=**

legt das Ausgabeformat fest.

## **OUTPUT-FORMAT=\*STD**

Das Ausgabeformat entspricht dem Standard.

# **OUTPUT-FORMAT=\*GENERATING-CMD**

Das Ausgabeformat entspricht dem erzeugenden Kommando.

# **Kommando-Protokollierung**

Die Beschreibung der bei der Kommandobearbeitung eventuell auftretenden Fehlermeldungen entnehmen Sie bitte der folgenden Tabelle.

# **Kommando-Returncodes**

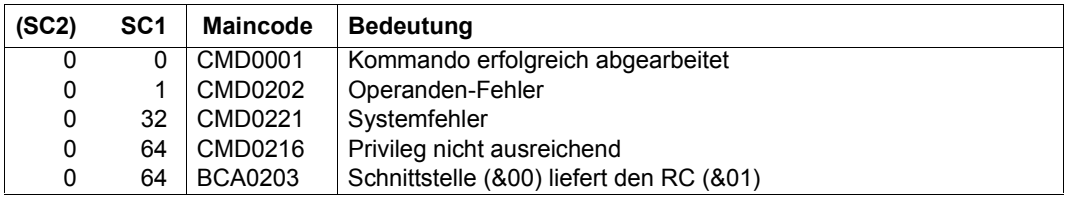

## *Beispiele*

## Anzeigen der BCAM-Timer:

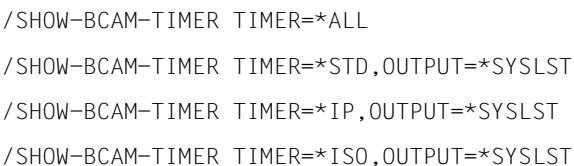

## **S-Variable**

Mit dem Operanden TIMER des Kommandos wird festgelegt, welche S-Variablen mit Werten versorgt werden. Mögliche Werte für **TIM**ER sind \*ALL, \*IP, \*ISO und \*STD.

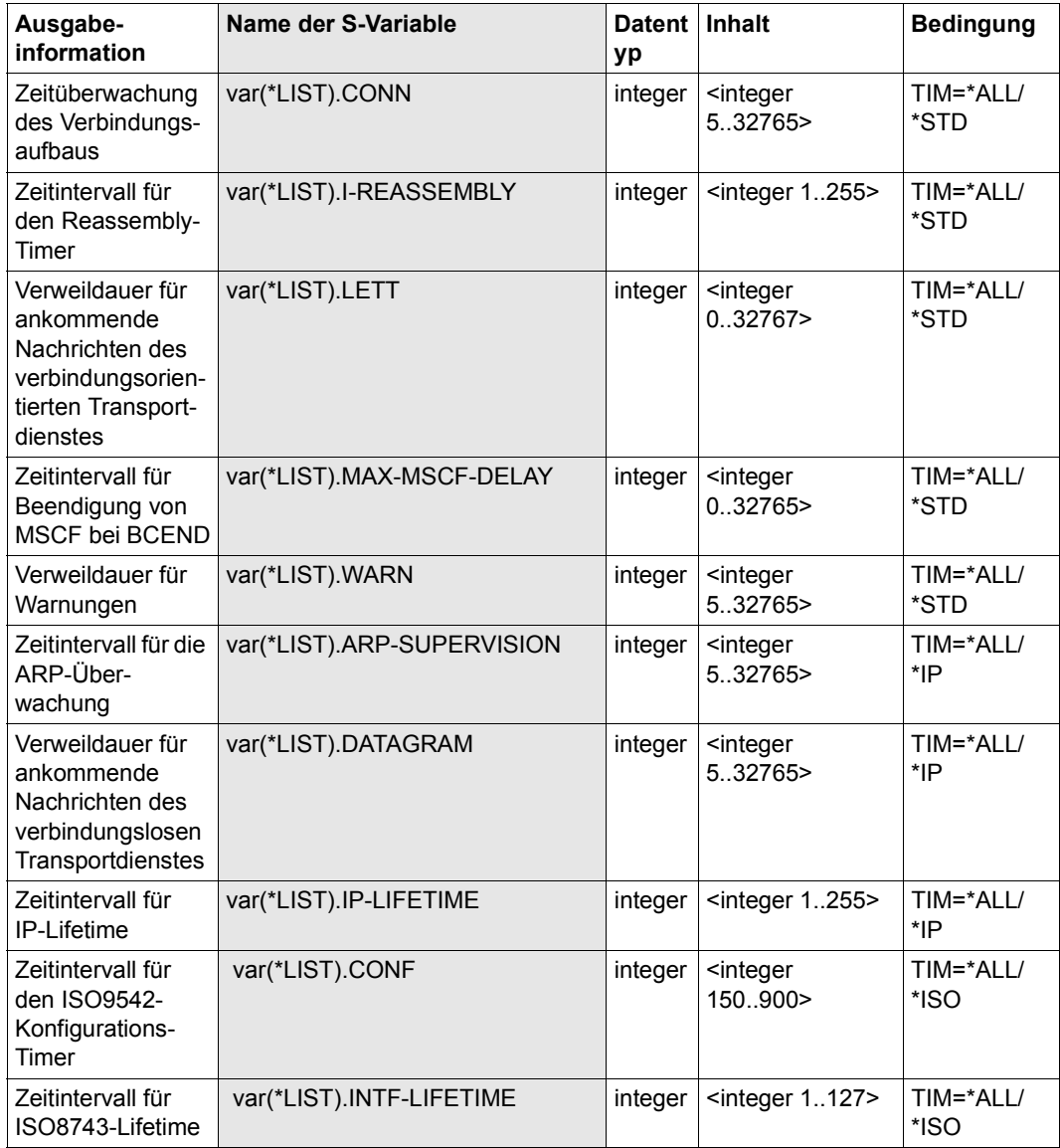

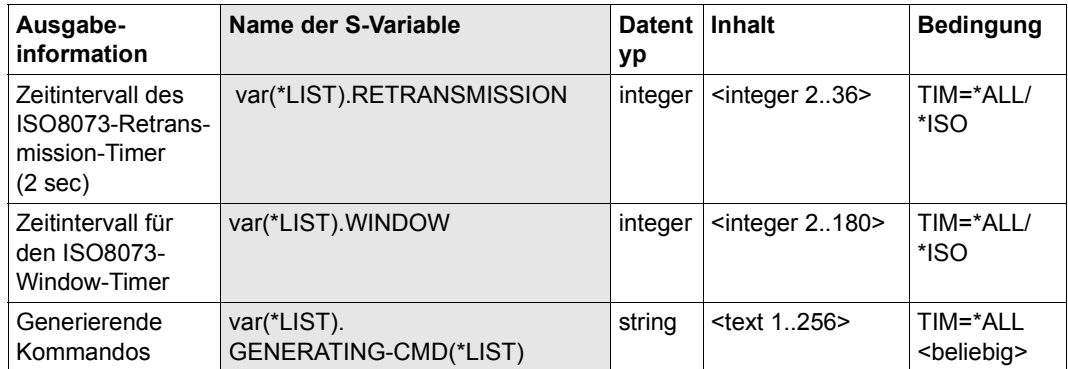

# **8.90 SHOW-CONNECTION / SHCN: Information über Verbindungen ausgeben**

Mit dem Kommando SHOW-CONNECTION geben Sie Informationen über Transport-Verbindungen aus. Das Kommando wird direkt auf BCSHOW abgebildet.

Als SDF-Kurzname existiert für SHOW-CONNECTION der Aliasname SHCN.

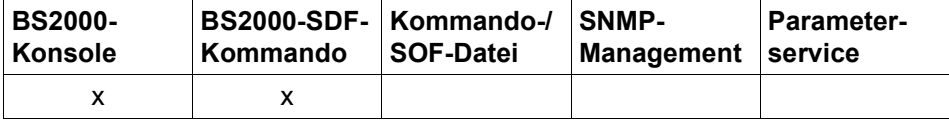

Auflistung zulässiger Kommandoquellen

```
SHOW-CONNECTION / SHCN 
CONNECTION = *ALL / [*PARAMETERS](...) / *NUMBER(...)
   [*PARAMETERS](...)
        ⏐ APPLICATION = *ALL / [*NEA](...) / *OSI(...) / *SOCKETS(...) / *PORT(...) / *NUMBER(...)
           ⏐ *[NEA](...)
             NEA-NAME = <text 1 .. 16> / <c-string 1 .. 16>
           ⏐ *OSI(...)
              OSI-NAME = <composed-name 1 .. 78> / <text 1 .. 78> / <x-string 1 .. 156>
           ⏐ *SOCKETS(...)
              SOCKET-NAME = <composed-name 1 .. 78> / <text 1 .. 78> / <x-string 1 .. 156>
           ⏐ *PORT(...)
              PORT-NUMBER = <integer 1 .. 65535> / <x-string 1 .. 4>
           ⏐ *NUMBER(...)
               ⏐ ⏐ APPLICATION-NUMBER = <integer 0 .. 2147483647> / <x-string 1 .. 8>
        ⏐ ,PARTNER = *ALL / [*NEA](...) / *OSI(...) / *SOCKETS(...) / *PORT(...) 
           ⏐ *[NEA](...)
              NEA-NAME = <text 1 .. 16> / <c-string 1 .. 16>
           ⏐ *OSI(...)
             OSI-NAME = <composed-name 1 .. 78> / <text 1 .. 78> / <x-string 1 .. 156>
           ⏐ *SOCKETS(...)
                SOCKET-NAME = <composed-name 1 .. 78 > / <text 1 .. 78 > / <x-string 1 .. 156 >
           ⏐ *PORT(...)
                PORT-NUMBER = <integer 1 .. 65535> / <x-string 1 .. 4>
```
#### **SHOW-CONNECTION** / **SHCN**

```
*NUMBER(...)
        ⏐ CONNECTION-NUMBER = <integer 0 .. 2147483647> / <x-string 1 .. 8>
   *VIA-HOST(...)
      HOST-NAME = \leq composed-name 1 .. 8> / \leq text 1 .. 8>
   *VIA-NODE(...)
      NODE-NAME = \leq composed-name 1 .. 8> / \leq text 1 .. 8>
  *VIA-LINE(...)
        LINE-NAME = \leq composed-name 1 .. 8> / \leq text 1 .. 8>
  *VIA-PROCESSOR(...)
     PROCESSOR-NAME = \leq composed-name 1 .. 8> / \leq text 1 .. 8>
   *VIA-ROUTE(...)
        ROUTE-NAME = \leq composed-name 1 .. 8> / \leq text 1 .. 8>
,SELECT = *ALL / [*BY-ATTRIBUTES](...)
  [*BY-ATTRIBUTES](...)
        ⏐ JOB-IDENTIFICATION = *ANY / *TID(...) / *TSN(...)
           ⏐ *TID(...)
             \vert TID = <x-string 1 .. 8>
           ⏐ *TSN(...)
              \vert TSN = <alphanum-name 1 .. 4>
       ⏐ ,IPSEC = *ANY / *NO / *YES
       ⏐ ,VLAN-ID = *ANY / *ALL / <integer 2 .. 4094>
       ⏐ ,PROCESSOR-NAME = *ANY / <composed-name 1 .. 8> / <text 1 .. 8> 
       ⏐ ,INTERFACE = *ANY / *NEA / *ISO / *STREAMS / *SOCKETS 
       ⏐ ,L4-PROTOCOL = *ANY / list-poss(3): *LOCAL / *ISO-4 / *TCP
,MAX-MSG-NUMBER = *STD / <integer 1 .. 2147483647>
```
#### **CONNECTION=...**

Verbindung, für die Informationen ausgegeben werden. Die Information wird mit den Konsolmeldungen BCA08A7, BCA08A8, BCA08A1, BCA08A2 und BCA08E8 angezeigt.

#### **CONNECTION=\*ALL**

Informationen für alle existierenden Verbindungen werden ausgegeben.

#### **CONNECTION=[\*PARAMETERS](...)**

Informationen für Verbindungen von Anwendungen mit NEA-Anwendungsnamen werden ausgegeben.

## **APPLICATION=...**

Name der Anwendung, für deren Verbindungen Informationen ausgegeben werden.

# **APPLICATION=\*ALL**

Informationen für alle Anwendungen werden ausgegeben, für die Verbindungen existieren.

# **APPLICATION=[\*NEA](...)**

Informationen für Verbindungen von Anwendungen mit NEA-Anwendungsnamen werden ausgegeben.

## **NEA-NAME=<text 1..16>**

NEA-Anwendungsname der Anwendung, für deren Verbindung Informationen ausgegeben werden.

# **APPLICATION=\*OSI(...)**

Informationen für Verbindungen von Anwendungen mit OSI-Anwendungsnamen werden ausgegeben.

## **OSI-NAME=<text 1..78> / <x-string 1..156>**

OSI-Anwendungsname der Anwendung, für deren Verbindung Informationen ausgegeben werden.

## **APPLICATION=\*SOCKETS(...)**

Informationen für Verbindungen von Anwendungen mit SOCKET-Anwendungsnamen werden ausgegeben.

# **SOCKET-NAME=<text 1..78> / <x-string 1..156>**

SOCKET-Anwendungsname der Anwendung, für deren Verbindung Informationen ausgegeben werden.

## **APPLICATION=\*PORT(...)**

Informationen für Verbindungen von Anwendungen werden ausgegeben, die über TCP/IP-Portnummern identifiziert werden.

## **PORT-NUMBER=<integer 1..65535> / <x-string 1..4>**

TCP/IP-Portnummer der Anwendung, für deren Verbindung Informationen ausgegeben werden.

# **APPLICATION=\*NUMBER(...)**

Informationen für Verbindungen von Anwendungen, die über die BCAM-interne Anwendungsnummer identifiziert werden, werden ausgegeben.

## **APPLICATION-NUMBER=<integer 0..2147483647> / <x-string 1..8>**

BCAM-interne Anwendungsnummer der Anwendung, für deren Verbindung Informationen ausgegeben werden.

# **PARTNER=...**

Name der Partner-Anwendung, für deren Verbindungen Informationen ausgegeben werden.

# **PARTNER=\*ALL**

Es werden Informationen für alle Partner-Anwendungen ausgegeben, für die Verbindungen existieren.

# **PARTNER=[\*NEA](...)**

Informationen für Verbindungen von Partner-Anwendungen mit NEA-Anwendungsnamen werden ausgegeben.

# **NEA-NAME=<text 1..16>**

NEA-Anwendungsname der Partner-Anwendung, für deren Verbindung Informationen ausgegeben werden.

# **PARTNER=\*OSI(...)**

Informationen für Verbindungen von Partner-Anwendungen mit OSI-Anwendungsnamen werden ausgegeben.

# **OSI-NAME=<text 1..78> / <x-string 1..156>**

OSI-Anwendungsname der Partner-Anwendung, für deren Verbindung Informationen ausgegeben werden.

## **PARTNER=\*SOCKETS(...)**

Informationen für Verbindungen von Partner-Anwendungen mit SOCKET-Anwendungsnamen werden ausgegeben.

# **SOCKET-NAME=<text 1..78> / <x-string 1..156>**

SOCKET-Anwendungsname der Partner-Anwendung, für deren Verbindung Informationen ausgegeben werden.

# **PARTNER=\*PORT(...)**

Informationen für Verbindungen von Partner-Anwendungen, die über TCP/IP-Portnummern identifiziert werden, werden ausgegeben.

## **PORT-NUMBER=<integer 1..65535> / <x-string 1..4>**

TCP/IP-Portnummer der Partner-Anwendung, für deren Verbindung Informationen ausgegeben werden.

## **CONNECTION=\*NUMBER(...)**

Informationen für Verbindungen von Anwendungen, die über die BCAM-interne Verbindungsnummer identifiziert werden, werden ausgegeben.

# **CONNECTION-NUMBER=<integer 0..2147483647> / <x-string 1..8>**

BCAM-interne Verbindungsnummer der Verbindung, für die Informationen ausgegeben werden.

# **CONNECTION=\*VIA-HOST(...)**

Ausgabe der Informationen für Verbindungen, die über den BCAM-Host identifiziert werden.

#### **HOST-NAME=<composed-name 1 .. 8> / <text 1 .. 8>**

BCAM-Host der Verbindungen, für die Informationen ausgegeben werden.

#### **CONNECTION=\*VIA-NODE(...)**

Ausgabe der Informationen für Verbindungen, die über einen BCAM-Knoten identifiziert werden.

#### **NODE-NAME=<composed-name 1 .. 8> / <text 1 .. 8>**

BCAM-Knoten der Verbindungen, für die Informationen ausgegeben werden.

## **CONNECTION=\*VIA-LINE(...)**

Ausgabe der Informationen für Verbindungen, die über eine BCAM-Leitung (ausgenommen sind die VLAN-Leitungen) identifiziert werden.

# **LINE-NAME=<composed-name 1 .. 8> / <text 1 .. 8>**

BCAM-Leitung der Verbindungen, für die Informationen ausgegeben werden.

#### **CONNECTION=\*VIA-PROCESSOR(...)**

Ausgabe der Informationen für Verbindungen, die über den BCAM-Prozessor identifiziert werden.

#### **PROCESSOR-NAME=<composed-name 1 .. 8> / <text 1 .. 8>**

BCAM-Prozessor der Verbindungen, für die Informationen ausgegeben werden.

## **CONNECTION=\*VIA-ROUTE(...)**

Ausgabe der Informationen für Verbindungen, die über die BCAM-Route identifiziert werden.

#### **ROUTE-NAME=<composed-name 1 .. 8> / <text 1 .. 8>**

BCAM-Route der Verbindungen, für die Informationen ausgegeben werden.

#### **SELECT=...**

Kriterium, nach dem eine Verbindung gesucht wird.

## **SELECT=\*ALL**

Informationen über alle existierenden Verbindungen werden ausgegeben.

## **SELECT=[\*BY-ATTRIBUTES](...)**

Informationen für Verbindungen werden ausgegeben, die folgenden Kriterien entsprechen.

## **JOB-IDENTIFICATION=...**

Informationen für Verbindungen werden ausgegeben, die unter einer bestimmten Task angemeldet wurden.

#### **JOB-IDENTIFICATION=\*ANY**

Informationen für alle existierenden Verbindungen werden ausgegeben.

# **JOB-IDENTIFICATION=\*TID(...)**

Informationen für Verbindungen werden ausgegeben, die unter einer bestimmten Task-ID angemeldet wurden.

## **TID=<x-string 1..8>**

Informationen für Verbindungen werden ausgegeben, die unter dieser Task-ID angemeldet wurden.

## **JOB-IDENTIFICATION=\*TSN(...)**

Informationen für Verbindungen werden ausgegeben, die unter einer bestimmten TSN angemeldet wurden.

## **TSN=<alphanum-name 1..4>**

Informationen für Verbindungen werden ausgegeben, die unter dieser TSN angemeldet wurden.

#### **IPSEC=...**

Informationen für Verbindungen werden ausgegeben, die per IPSec gesichert oder nicht per IPSec gesichert werden.

# **IPSEC=\*ANY**

Informationen für alle existierenden Verbindungen werden ausgegeben.

## **IPSEC=\*NO**

Informationen für Verbindungen werden ausgegeben, die nicht per IPSec gesichert werden.

## **IPSEC=\*YES**

Informationen für Verbindungen werden ausgegeben, die per IPSec gesichert werden.

#### **VLAN-ID=...**

Informationen für Verbindungen werden ausgegeben, die einer VLAN-ID zugeordnet sind.

## **VLAN-ID=\*ANY**

Informationen für alle existierenden Verbindungen werden ausgegeben.

#### **VLAN-ID=\*ALL**

Informationen für Verbindungen zu allen VLAN-IDs werden ausgegeben.

## **VLAN-ID=<integer 2..4094>**

Informationen für Verbindungen werden ausgegeben, die einer VLAN-ID zugeordnet sind.

## **PROCESSOR-NAME=...**

Informationen für Verbindungen werden ausgegeben, die zu einem bestimmten Partner-Rechner führen.
## **PROCESSOR-NAME=\*ANY**

Informationen für alle existierenden Verbindungen werden ausgegeben.

#### **PROCESSOR-NAME=<composed-name 1 .. 8> / <text 1 .. 8>**

Informationen für Verbindungen werden ausgegeben, die zu dem angegebenen Partner-Rechner führen.

#### **INTERFACE=...**

Informationen für Verbindungen werden ausgegeben, die eine bestimmte Interface-Funktionalität verwenden.

### **INTERFACE=\*ANY**

Informationen für alle existierenden Verbindungen werden ausgegeben.

# **INTERFACE=\*NEA**

Informationen für Verbindungen ausgegeben, die die NEA-Interface-Funktionalität verwenden.

## **INTERFACE=\*ISO**

Informationen für Verbindungen werden ausgegeben, die die ISO-Interface-Funktionalität verwenden.

### **INTERFACE=\*STREAMS**

Informationen für Verbindungen werden ausgegeben, die die STREAMS- (SOCKETS-) Interface-Funktionalität verwenden.

#### **INTERFACE=\*SOCKETS**

Informationen für Verbindungen werden ausgegeben, die die STREAMS- (SOCKETS-) Interface-Funktionalität verwenden.

# **L4-PROTOCOL=...**

Informationen für Verbindungen eines bestimmten Protokolltyps werden ausgegeben.

#### **L4-PROTOCOL=\*ANY**

Informationen für alle existierenden Verbindungen werden ausgegeben.

# **L4-PROTOCOL=\*LOCAL**

Informationen für alle existierenden Verbindungen mit dem Layer-4-Protokoll lokale Verbindung werden ausgegeben.

# **L4-PROTOCOL=\*ISO-4**

Informationen für alle existierenden Verbindungen mit dem Layer-4-Protokoll ISO8073 Klasse 4 werden ausgegeben.

# **L4-PROTOCOL=\*TCP**

Informationen für alle existierenden Verbindungen mit dem Layer-4-Protokoll TCP werden ausgegeben.

## **MAX-MSG-NUMBER=...**

Anzahl der Meldungen, die für dieses Kommando ausgegeben werden dürfen.

### **MAX-MSG-NUMBER=\*STD**

Es dürfen höchstens auf SYSOUT 50 und an Konsole 10 Meldungen ausgegeben werden.

### **MAX-MSG-NUMBER=<integer 1..2147483647>**

Anzahl der Meldungen, die für dieses Kommando ausgegeben werden dürfen.

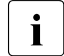

i Die Anzahl der ausgegebenen Meldungen kann bei der Informationsausgabe<br>1 Wegen der beschränkten Ausgabelänge einer Meldung überschritten werden. wegen der beschränkten Ausgabelänge einer Meldung überschritten werden. Zu BCAM-Objekten werden häufig mehrere Meldungen ausgegeben. Diese Meldungen werden BCAM-intern als nur eine Meldung gezählt. In einigen Fällen wird zu Beginn zusätzlich die Meldung BCA0765 ausgegeben, um die Zuordnung der Ausgabeinformation zum angegebenen Kommando zu erleichtern.

### **Kommando-Protokollierung**

Die Verarbeitung wird aus Kompatibilitätsgründen im Positiv-Fall mit der News BCA0720 und im Negativ-Fall mit der News BCA0728 quittiert. Im Positiv-Fall kann außerdem die Meldung BCA08E8, BCA08A1, BCA08A2, BCA08A7 und BCA08A8 angezeigt werden. Die Beschreibung der bei der Kommandobearbeitung eventuell auftretenden Fehlermeldungen entnehmen Sie bitte der folgenden Tabelle.

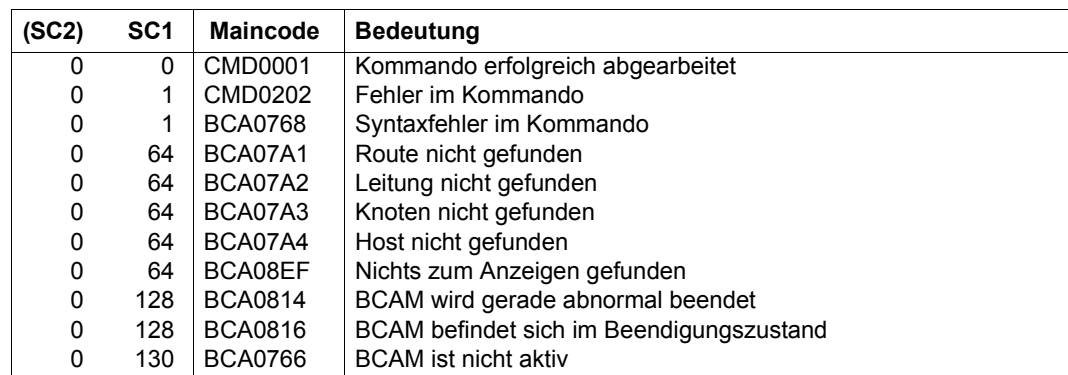

#### **Kommando-Returncodes**

# *Beispiel*

# Anzeigen der Verbindungen:

/SHOW-CONNECTION

# analoges BCSHOW-Kommando:

/BCSHOW SHOW=CONNECTION,INFORMATION=(SHORT,LONG)

# **8.91 SHOW-CONNECTION-BY-NAME / SHCNN: Verbindungsinformation zu Namen ausgeben**

Mit dem Kommando SHOW-CONNECTION-BY-NAME geben Sie Informationen über Verbindungen aus, die durch einen Namen ausgewählt werden. Dieses Kommando basiert auf bestehenden BCAM-SHOW-Funktionen.

SHOW-CONNECTION-BY-NAME ist nur im Dialog zu verwenden und dient der Diagnose.

Der Aliasname für SHOW-CONNECTION-BY-NAME ist SHCNN.

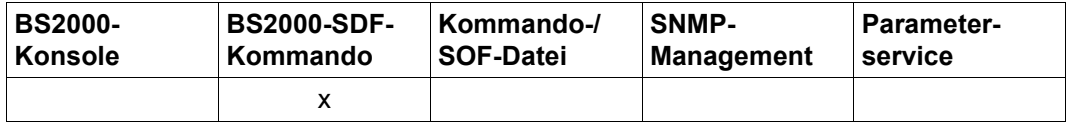

Auflistung zulässiger Kommandoquellen

#### **SHOW-CONNECTION-BY-NAME** / **SHCNN**

**NAME** = **\*OWN** / <text 1..256>

, **INFORMATION=\*ALL / \*MINIMUM**

# **NAME=...**

gibt einen Hostnamen, Rechnernamen oder FQDN-Namen an, zu dem Verbindungsinformation ausgegeben werden soll.

# **NAME=\*OWN**

Rechnernamen, unter dem die Dialog-Task läuft.

#### **NAME=<text 1..256>**

gibt den Namen an.

### **INFORMATION=...**

gibt den Umfang der Informationsausgabe an.

# **INFORMATION=\*ALL**

Alle Informationen zu einer Verbindung sollen ausgegeben werden.

# **INFORMATION=\*MINIMUM**

Nur die Information zum aktuell belegten Speicherplatz zu einer Verbindung soll ausgegeben werden.

# **Kommando-Protokollierung**

Im Normalfall wird die gewünschte Information ausgegeben. Die Beschreibung der bei der Kommandoverarbeitung eventuell auftretenden Fehlermeldungen entnehmen Sie bitte der folgenden Tabelle.

# **Kommando-Returncodes**

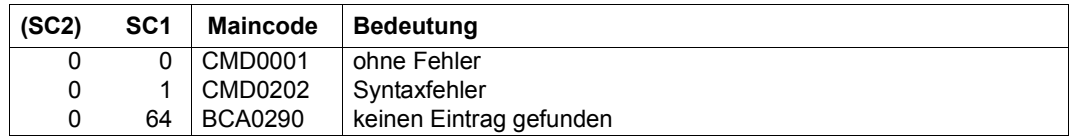

#### *Hinweis*

Auf Grund der prozeduralen Verarbeitung des Kommandos sind detailliertere Kommando-Returncodes nicht vorgesehen. Eine Ausgabe erfolgt immer, ausgenommen im Kommando wurde ein Syntaxfehler erkannt.

#### *Beispiel*

Ausgabe der Verbindungsinformation zu einem Namen:

/SHOW-CONNECTION-BY-NAME NAME=MCH1860D

# **8.92 SHOW-DNS-ACCESS / SHDNA: Information über DNS-Zugriff in BCAM ausgeben**

Mit dem Kommando SHOW-DNS-ACCESS geben Sie Informationen aus über den DNS-Resolver und über den Zugriff auf DNS-Daten in BCAM, insbesondere Einschränkungen des DNS-Zugriffs.

Als SDF-Kurzname existiert für SHOW-DNS-ACCESS der Aliasname SHDNA.

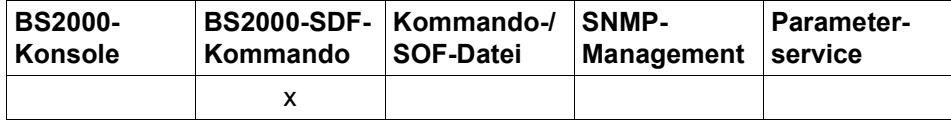

Auflistung zulässiger Kommandoquellen

#### **SHOW-DNS-ACCESS** / **SHDNA**

**SELECT** = **\*ALL** / list-poss (6): **\*DNS-RESOLVER** / **\*IP-ADDRESS-RANGE** / **\*IPV6-ADDRESS-RANGE** / **\*NAMES** / **\*LIMITS / \*OPTIONS**

,**OUTPUT** = **\*SYSOUT** / **\*SYSLST**

,**OUTPUT-FORMAT** = \***STD** / **\*GENERATING-CMD**

#### **SELECT=...**

wählt aus, welche Informationen ausgegeben werden sollen.

#### **SELECT=\*ALL**

zeigt die IP-, IPv6-Adressbereiche und den Namensraum, die für den Zugriff auf DNS-Daten zugelassen sind.

#### **SELECT=\*DNS-RESOLVER**

zeigt, welcher DNS-Resolver für den Zugriff auf DNS-Daten aktuell eingestellt ist.

#### **SELECT=\*IP-ADDRESS-RANGE**

zeigt die IP-Adressbereiche, die für den Zugriff auf DNS-Daten zugelassen sind.

### **SELECT=\*IPV6-ADDRESS-RANGE**

zeigt die IPv6-Adressbereiche, die für den Zugriff auf DNS-Daten zugelassen sind.

#### **SELECT=\*NAMES**

zeigt den Namensraum, der für den Zugriff auf DNS-Daten zugelassen ist.

### **SELECT=\*LIMITS**

zeigt die Anzahl der möglichen Einträge der Tabelle an.

## **SELECT=\*OPTIONS**

zeigt die DNS-Optionen für den Zugriff auf DNS-Daten.

## **OUTPUT=...**

legt das Ausgabemedium fest.

### **OUTPUT=\*SYSOUT**

Die Ausgabe erfolgt nach SYSOUT.

# **OUTPUT=\*SYSLST**

Die Ausgabe erfolgt nach SYSLST.

# **OUTPUT-FORMAT=**

legt das Ausgabeformat fest.

### **OUTPUT-FORMAT=\*STD**

Das Ausgabeformat entspricht dem Standard.

# **OUTPUT-FORMAT=\*GENERATING-CMD**

Das Ausgabeformat entspricht den erzeugenden Kommandos.

# **Kommando-Protokollierung**

Die Beschreibung der bei der Kommandoverarbeitung eventuell auftretenden Fehlermeldungen entnehmen Sie bitte der folgenden Tabelle.

#### **Kommando-Returncodes**

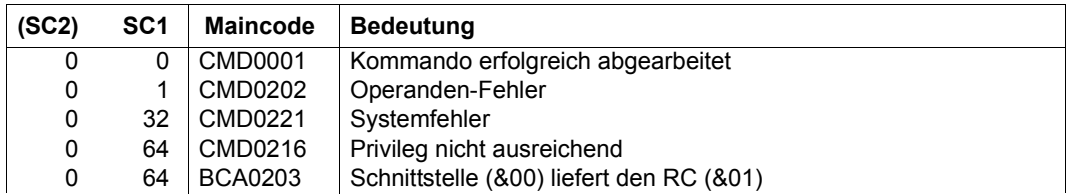

# *Beispiele*

# Anzeigen des Zugriffs auf DNS-Daten in BCAM:

```
/SHOW-DNS-ACCESS SELECT=*ALL
/SHOW-DNS-ACCESS SELECT=*DNS-RESOLVER
/SHOW-DNS-ACCESS SELECT=*OPTIONS
/SHOW-DNS-ACCESS SELECT=*IP-ADDRESS-RANGE,OUTPUT=*SYSLST
/SHOW-DNS-ACCESS SELECT=*IPV6-ADDRESS-RANGE,OUTPUT=*SYSLST
/SHOW-DNS-ACCESS SELECT=*NAMES,OUTPUT=*SYSLST
```
# **S-Variable**

Mit dem Operanden SELECT des Kommandos wird festgelegt, welche S-Variablen mit Werten versorgt werden. Mögliche Werte für **SEL**ECT sind **\*ALL**, **\*IP**-ADDRESS-RANGE, **\*IPV6**-ADDRESS-RANGE, **\*NAM**ES, **\*LIM**ITS und **\*OPT**IONS.

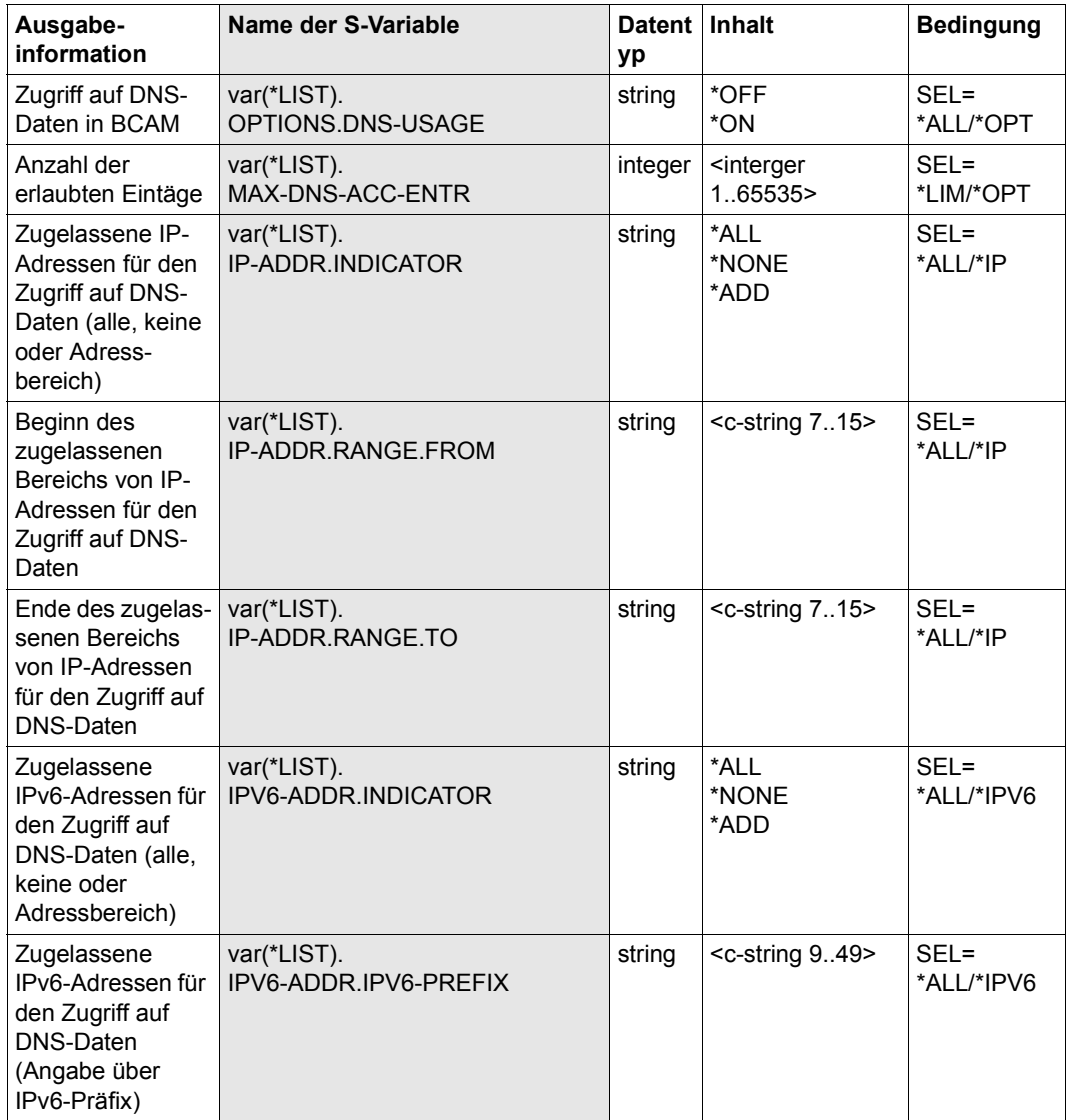

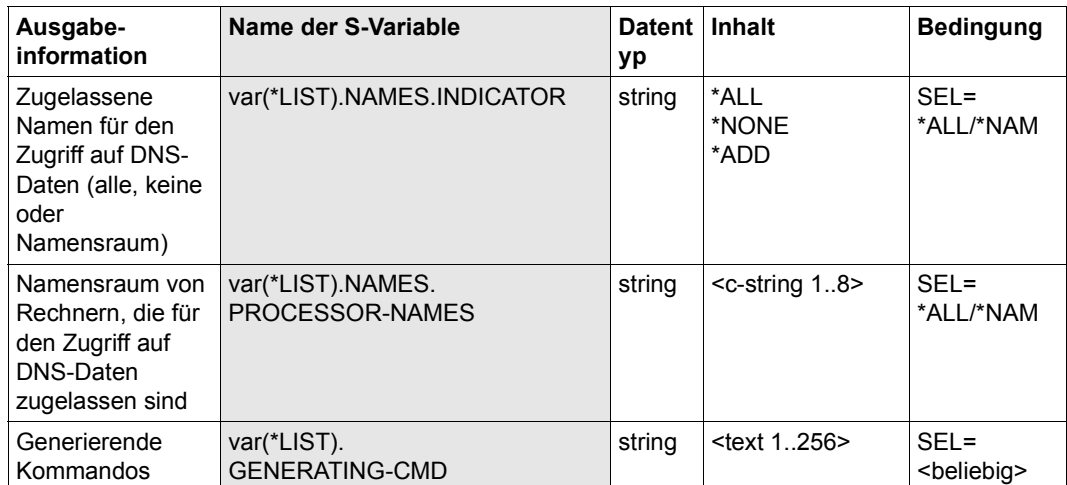

# **8.93 SHOW-HOST / SHHT: Information über Hosts ausgeben**

Mit dem Kommando SHOW-HOST geben Sie Informationen über Hosts aus.

Als SDF-Kurzname existiert für SHOW-HOST der Aliasname SHHT.

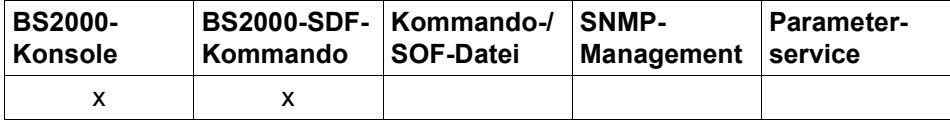

Auflistung zulässiger Kommandoquellen

SHOW-HOST / SHHT

**HOST-NAME** = \*ALL / <composed-name 1..8> / <c-string 1 .. 8>

# **HOST-NAME=...**

Name des Hosts, für den Informationen ausgegeben werden. Die Information wird mit der Konsolmeldung BCA08E0 angezeigt.

# **HOST-NAME=\*ALL**

Informationen für alle Hosts werden ausgegeben.

# **HOST-NAME=<composed-name 1..8> / <c-string 1..8>**

Name des Hosts, für den Informationen ausgegeben werden.

# **Kommando-Protokollierung**

Die Verarbeitung wird im Positiv-Fall mit der News BCA0720 und im Negativ-Fall mit der News BCA0728 quittiert. Im Positiv-Fall kann außerdem die Meldung BCA08E0 angezeigt werden.

Die Beschreibung der bei der Kommandobearbeitung eventuell auftretenden Fehlermeldungen entnehmen Sie bitte der folgenden Tabelle.

# **Kommando-Returncodes**

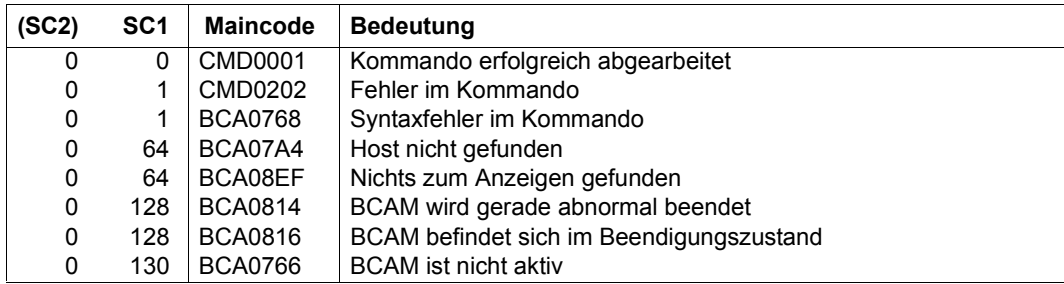

# *Beispiel*

# Anzeigen des Hosts bzw. der Hosts:

/SHOW-HOST

# analoges BCSHOW-Kommando:

/BCSHOW SHOW=HOST

# **8.94 SHOW-HOST-ATTRIBUTES / SHHTA: Information über Host-Attribute ausgeben**

Mit dem Kommando SHOW-HOST-ATTRIBUTES geben Sie detaillierte Informationen über Hosts aus.

Als SDF-Kurzname existiert für SHOW-HOST-ATTRIBUTES der Aliasname SHHTA.

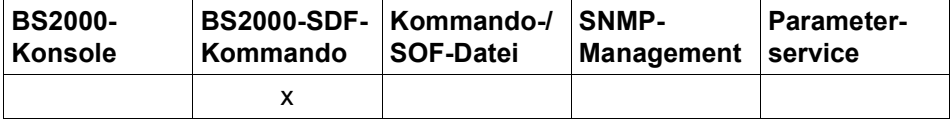

Auflistung zulässiger Kommandoquellen

#### **SHOW-HOST-ATTRIBUTES** / **SHHTA**

**HOST-NAME = \*STD** / **\*ALL** / **<composed-name 1..8>**

,**INFORMATION** = **\*STD** / **\*BCAM-NAMES** / **\*HOST-NAMES** / **\*STATUS-JV** / **\*ALL**

,**OUTPUT** = **\*SYSOUT** / **\*SYSLST**

# **HOST-NAME=...**

legt den Namen des Hosts fest, der angezeigt werden soll.

# **HOST-NAME=\*STD**

Der Standard-Host (normale Host) soll angezeigt werden.

#### **HOST-NAME=\*ALL**

Alle Hosts sollen angezeigt werden.

#### **HOST-NAME=<composed-name 1..8>**

Name des anzuzeigenden Hosts.

## **INFORMATION=...**

Die Art der Information wird festgelegt.

## **INFORMATION=\*STD**

Als Information wird die Standard-Host-Information ausgegeben.

### **INFORMATION=\*BCAM-NAMES**

Als Information wird die Information zu den in BCAM verwendeten Namen ausgegeben.

#### **INFORMATION=\*HOST-NAMES**

Als Information wird eine Liste der Host-Namen ausgegeben.

#### **INFORMATION=\*STATUS-JV**

Als Information wird die STATUS-Jobvariable ausgegeben.

# **INFORMATION=\*ALL**

Als Information wird die vollständige Information eines Hosts ausgegeben.

## **OUTPUT=...**

legt das Ausgabemedium fest.

## **OUTPUT=\*SYSOUT**

Die Ausgabe erfolgt nach SYSOUT.

## **OUTPUT=\*SYSLST**

Die Ausgabe erfolgt nach SYSLST.

# **Kommando-Protokollierung**

Die Beschreibung der bei der Kommandobearbeitung eventuell auftretenden Fehlermeldungen entnehmen Sie der folgenden Tabelle.

# **Kommando-Returncodes**

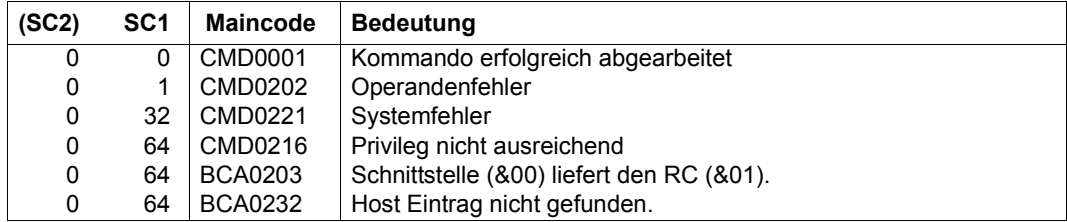

# *Beispiele*

# Standard-Host-Information anzeigen:

/SHOW-HOST-ATTRIBUTES HOST-NAME=\*STD,INFORMATION=\*ALL

# Host-Information eines virtuellen Hosts anzeigen:

/SHOW-HOST-ATTRIBUTES HOST-NAME=VH01

/SHOW-HOST-ATTRIBUTES HOST-NAME=VH01,INFORMATION=\*ALL

/SHOW-HOST-ATTRIBUTES HOST-NAME=VH01,INFORMATION=\*STATUS-JV

# Host-Namen anzeigen:

/SHOW-HOST-ATTRIBUTES HOST-NAME=\*ALL,INFORMATION=\*HOST-NAMES

# **S-Variable**

Mit dem Operanden INFORMATION des Kommandos wird festgelegt, welche S-Variablen mit Werten versorgt werden. Mögliche Werte für **INF**ORMATION sind **\*ALL**, **\*BCAM**-NAMES, **\*HOST**-NAMES, **\*STA**TUS**-JV** und **\*STD** (in der Tabelle werden die fettgedruckten Abkürzungen verwendet).

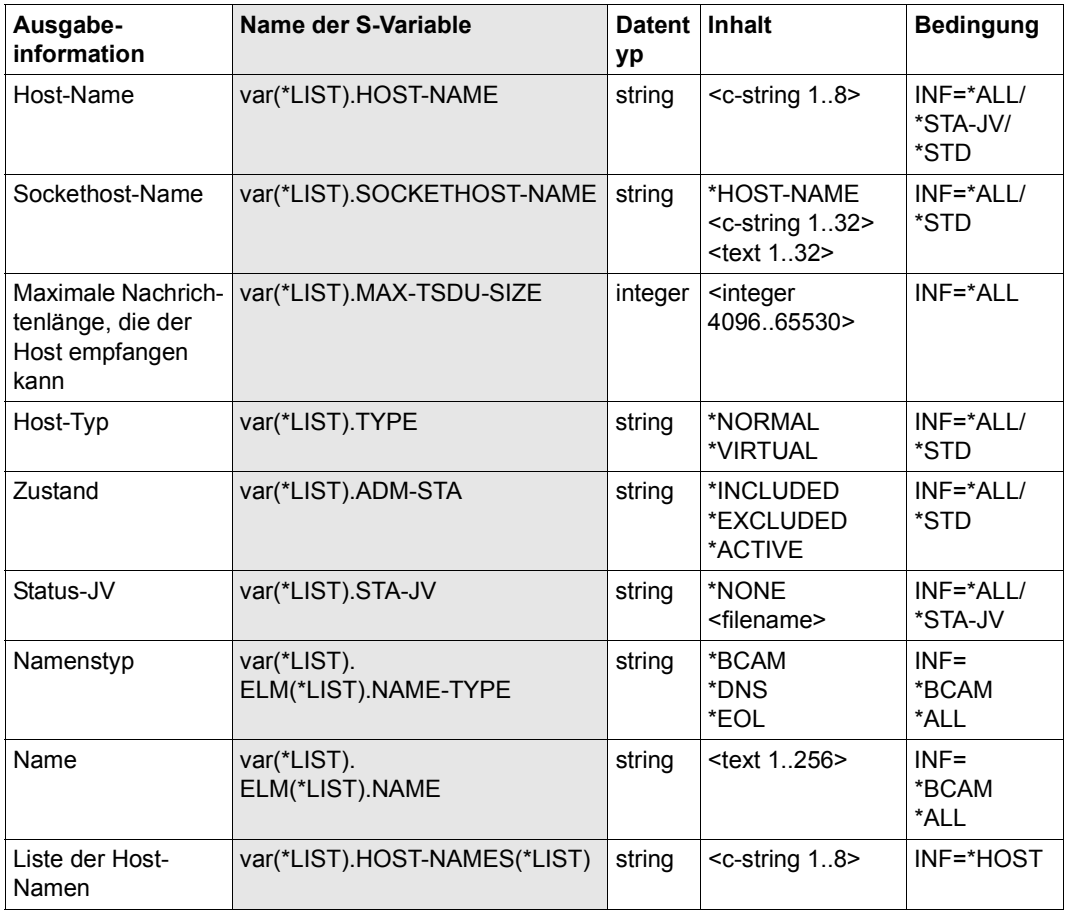

# **8.95 SHOW-LINE / SHLN: Leitungen anzeigen**

Mit dem Kommando SHOW-LINE zeigen Sie Ieitungsspezifische Optionen und Attribute an.

Zur SNMP-Unterstützung existiert für SHOW-LINE der Aliasname SHLN.

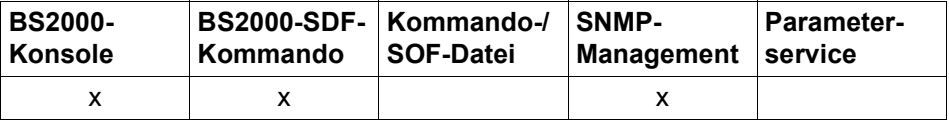

Auflistung zulässiger Kommandoquellen

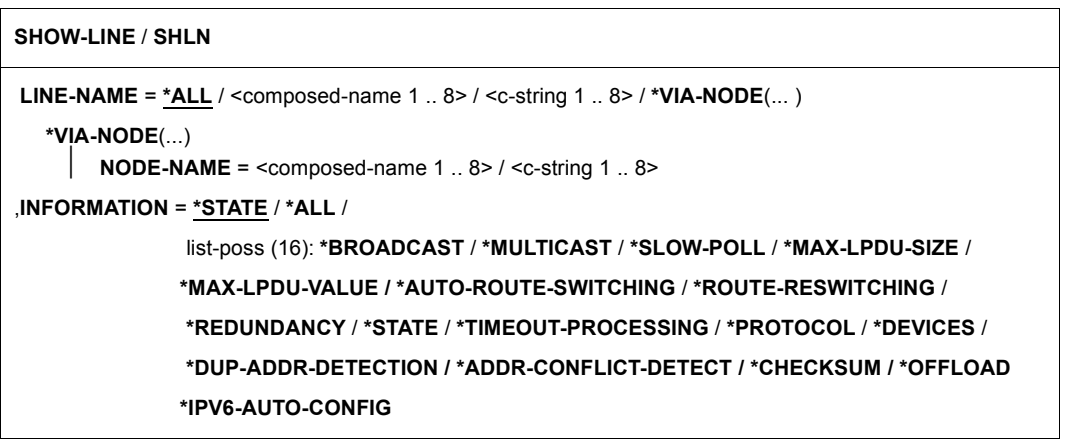

#### **LINE-NAME=...**

Mit LINE-NAME geben Sie die Leitungen an, für die Informationen angezeigt werden.

#### **LINE-NAME=\*ALL**

Informationen aller Leitungen werden angezeigt.

#### **LINE-NAME=<composed-name 1..8> / <c-string 1..8>**

Name der Leitung, für die Informationen angezeigt werden.

### **LINE-NAME=\*VIA-NODE(...)**

Information der Leitungen, die durch die Angabe eines Knotens bestimmt sind.

#### **NODE-NAME=<composed-name 1..8>/ <c-string 1..8>**

Name des Knotens, zu dessen Leitungen Information ausgegeben werden sollen.

## **INFORMATION=...**

Mit INFORMATION geben Sie an, welche Informationen angezeigt werden.

# **INFORMATION=\*STATE**

Der Status der Leitung wird angezeigt. Die Information wird mit der Konsolmeldung BCA07D3 angezeigt.

# **INFORMATION=\*ALL**

Alle Informationen zur Leitung werden angezeigt.

## **INFORMATION=\*BROADCAST**

Die leitungsspezifische BROADCAST-Option wird angezeigt.

Voraussetzung für die Anzeige dieser Option ist, dass auf der Leitung ein LAN-Protokoll – CSMACD oder FDDI – verwendet wird.

Die Information wird mit der Konsolmeldung BCA07D2 angezeigt.

# **INFORMATION=\*MULTICAST**

Die leitungsspezifische MULTICAST-Option wird angezeigt. Voraussetzung für die Anzeige dieser Option ist, dass auf der Leitung ein LAN-Protokoll – CSMACD oder FDDI – verwendet wird. Die Information wird mit der Konsolmeldung BCA07D2 angezeigt.

# **INFORMATION=\*SLOW-POLL**

Die leitungsspezifische SLOW-POLL-Option wird angezeigt. Voraussetzung für die Anzeige dieser Option ist, dass auf der Leitung ein LAN-Protokoll – CSMACD oder FDDI – verwendet wird.

Die Information wird mit der Konsolmeldung BCA07D2 angezeigt.

# **INFORMATION=\*MAX-LPDU-SIZE**

Das leitungsspezifische MAX-LPDU-SIZE-Attribut wird angezeigt. Die Information wird mit der Konsolmeldung BCA07D2 angezeigt.

#### **IINFORMATION=\*MAX-LPDU-VALUE**

Der leitungsspezifische MAX-LPDU-VALUE-Wert wird angezeigt. Die Information wird mit der Konsolmeldung BCA0560 angezeigt.

# **NFORMATION=\*AUTO-ROUTE-SWITCHING**

Die leitungsspezifische AUTO-ROUTE-SWITCHING-Option wird angezeigt. Voraussetzung für die Anzeige dieser Option ist, dass auf der Leitung ein LAN-Protokoll – CSMACD oder FDDI – verwendet wird.

Die Information wird mit der Konsolmeldung BCA07D2 angezeigt.

# **INFORMATION=\*ROUTE-RESWITCHING**

Die leitungsspezifische ROUTE-RESWITCHING-Option wird angezeigt. Voraussetzung für die Anzeige dieser Option ist, dass auf der Leitung ein LAN-Protokoll – CSMACD oder FDDI – verwendet wird.

Die Information wird mit der Konsolmeldung BCA07D2 angezeigt.

# **INFORMATION=\*REDUNDANCY**

Information zur Redundanz wird angezeigt. Voraussetzung für die Anzeige dieser Information ist, dass auf der Leitung ein LAN-Protokoll – CSMACD oder FDDI – verwendet wird.

Die Information wird mit der Konsolmeldung BCA07DF angezeigt.

## **INFORMATION=\*STATE**

Der Status der Leitung wird angezeigt. Die Information wird mit der Konsolmeldung BCA07D3 angezeigt.

#### **INFORMATION=\*TIMEOUT-PROCESSING**

Das leitungsspezifische TIMEOUT-PROCESSING-Verhalten wird angezeigt. Voraussetzung für die Anzeige des Verhaltens ist, dass auf der Leitung ein LAN-Protokoll verwendet wird (CSMACD oder FDDI). Die Information wird mit der Konsolmeldung BCA07D2 angezeigt.

#### **INFORMATION=\*PROTOCOL**

Das Protokoll, das auf der Leitung verwendet wird, wird angezeigt. Die Information wird mit der Konsolmeldung BCA07D2 angezeigt.

#### **INFORMATION=\*DEVICES**

Die mnemotechnischen Gerätenamen der Leitung werden angezeigt. Die Information wird mit der Konsolmeldung BCA07D4 angezeigt.

#### **INFORMATION=\*DUP-ADDR-DETECTION**

Die Duplicate Address Detection (DAD) für IPv6 wird angezeigt. Die Information wird mit der Konsolmeldung BCA07D2 angezeigt.

#### **INFORMATION=\*ADDR-CONFLICT-DETECT**

Die Address Conflict Detection (ACD) für IP wird angezeigt. Die Information wird mit der Konsolmeldung BCA07D2 angezeigt.

#### **INFORMATION=\*CHECKSUM**

Der administrativ eingestellte Wert für die CHECKSUM-Verarbeitung wird angezeigt. Die Information zu CHECKSUM wird mit den Konsolmeldungen BCA07D2 und BCA0564 angezeigt.

Die Information wird mit der Konsolmeldung BCA07D2 angezeigt.

### **INFORMATION=\*OFFLOAD**

Der eingestellte Wert für die (TCP-)OFFLOAD-Verarbeitung wird angezeigt. Die Information zu OFFLOAD wird mit der Konsolmeldung BCA0564 angezeigt.

# **INFORMATION=\*IPV6-AUTO-CONFIG**

Die IPv6-Auto-Konfiguration wird angezeigt. Die Information wird mit der Konsolmeldung BCA07D2 angezeigt.

# **Kommando-Protokollierung**

Die Verarbeitung wird im Positiv-Fall mit der News BCA0663 und im Negativ-Fall mit der News BCA06B3 quittiert. Im Positiv-Fall können außerdem die Meldungen BCA07D2, BCA07D3 und BCA07D4 angezeigt werden.

Die Beschreibung der bei der Kommandobearbeitung eventuell auftretenden Fehlermeldungen entnehmen Sie bitte der folgenden Tabelle.

#### **Kommando-Returncodes**

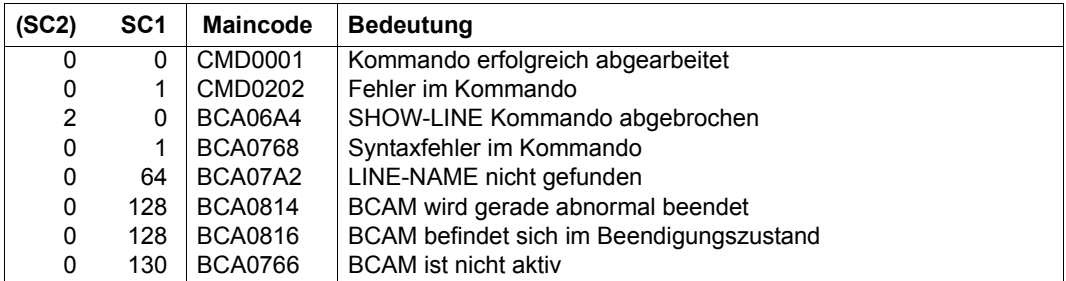

#### *Beispiel*

#### Leitung anzeigen:

/SHOW-LINE LINE-NAME=LAN1#6,INFORMATION=(SLOW-POLL,DEVICES)

# **8.96 SHOW-LINE-ATTRIBUTES / SHLNA: Information über Leitungen anzeigen**

Mit dem Kommando SHOW-LINE-ATTRIBUTES zeigen Sie zu ausgewählten Leitungen leitungsspezifische Optionen und Attribute an.

Der Aliasname für SHOW-LINE-ATTRIBUTES ist SHLNA.

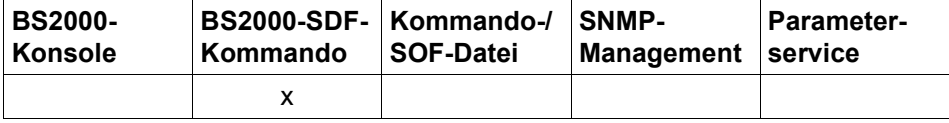

Auflistung zulässiger Kommandoquellen

# **SHOW-LINE-ATTRIBUTES** / **SHLNA LINE**-NAME = **\*ALL** / <composed-name 1 .. 8> **SEL**ECT = **\*ALL** / **\*BY-ATTR**IBUTES(.**..**) **\*BY-ATTRI**BUTES(...) ⏐ **NODE-**NAME = **\*ANY** / <composed-name 1 .. 8> ,**INF**ORMATION = **\*STA**TE / **\*ALL** / **\*LINE-**NAMES **/**  list-poss (7): **\*ADDR**ESSES / **\*DEV**ICES / **\*LIM**ITS / **\*OPT**IONS / **\*PROT**OCOLS / **\*RED**UNDANCY / **\*STA**TE ,**OUTPUT** = **\*SYSOUT** / **\*SYSLST**

# **LINE-NAME=...**

Die Leitungen, zu denen Informationen angezeigt werden, werden über den Leitungsnamen ausgewählt.

# **LINE-NAME=\*ALL**

zeigt Informationen aller Leitungen an.

# **LINE-NAME=<composed-name 1..8>**

Namen der Leitung, für die Informationen angezeigt werden.

# **SELECT=...**

Die Leitungen, zu denen Informationen angezeigt werden, werden über ein Auswahlkriterium eingeschränkt.

# **SELECT=\*ALL**

Alle Leitungen sind ausgewählt.

# **SELECT=\*BY-ATTRIBUTES(...)**

Die auszuwählende Leitung wird näher spezifiziert.

# **NODE-NAME=...**

Name des Knotens. Das auf der Leitung verwendete LAN-Protokoll kann nur CSMACD oder FDDI sein.

**NODE-NAME=\*ANY** Beliebiger Name des Knotens.

**NODE-NAME=<composed-name 1..8>**

Name des Knotens.

# **INFORMATION=...**

Mit INFORMATION geben Sie an, welche Informationen zu den ausgewählten Leitungen angezeigt werden.

**INFORMATION=\*STATE** zeigt den Status der Leitungen an.

**INFORMATION=\*ALL** zeigt alle Informationen zu den Leitungen an.

**INFORMATION=\*LINE-NAMES** zeigt die Namen der Leitungen an.

**INFORMATION=\*ADDRESSES** zeigt die Adressen der Leitungen an.

**INFORMATION=\*DEVICES** zeigt die mnemotechnischen Gerätenamen der Leitungen an.

**INFORMATION=\*LIMITS** zeigt die einstellbaren Limit-Werte der Leitungen an.

**INFORMATION=\*OPTIONS** zeigt die einstellbaren Optionen der Leitungen an.

**INFORMATION=\*PROTOCOLS** zeigt die verwendeten Protokolle der Leitungen an.

**INFORMATION=\*REDUNDANCY** zeigt die Redundanz-Information der Leitungen an.

**OUTPUT=...** legt das Ausgabemedium fest.

> **OUTPUT=\*SYSOUT** Die Ausgabe erfolgt nach SYSOUT.

**OUTPUT=\*SYSLST** Die Ausgabe erfolgt nach SYSLST.

# **Kommando-Protokollierung**

Im Normalfall wird die gewünschte Information ausgegeben. Die Beschreibung der bei der Kommandoverarbeitung eventuell auftretenden Fehlermeldungen entnehmen Sie bitte der folgenden Tabelle.

# **Kommando-Returncodes**

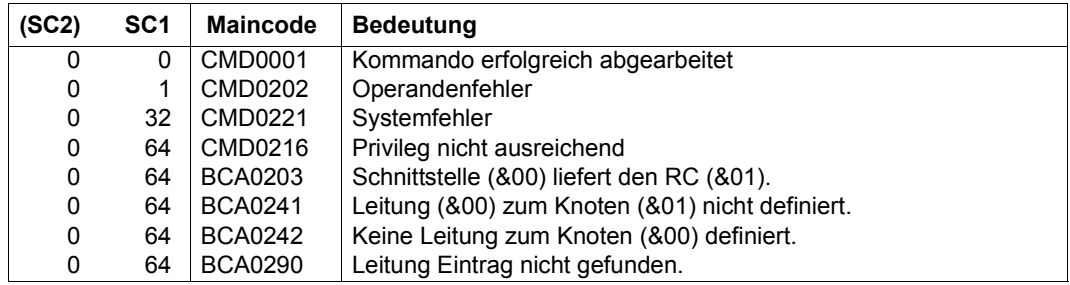

#### *Beispiele*

1. Leitung anzeigen:

/SHOW-LINE-ATTRIBUTES LINE-NAME=LAN1#6,INFORMATION=\*STATE

2. Alle Leitungen anzeigen:

/SHOW-LINE-ATTRIBUTES LINE-NAME=\*ALL,INFORMATION=\*STATE

3. Alle Leitungsnamen anzeigen:

/SHOW-LINE-ATTRIBUTES LINE-NAME=\*ALL,INFORMATION=\*LINE-NAMES

### **S-Variable**

Mit dem Operanden INFORMATION des Kommandos legen Sie fest, welche S-Variablen mit Werten versorgt werden. Mögliche Werte für INFORMATION sind \*STATE, \*ADDRESSES, \*DEVICES, \*LIMITS, \*OPTIONS, \*PROTOCOLS, \*REDUNDANCY , \*ALL,\*LINE-NAMES.

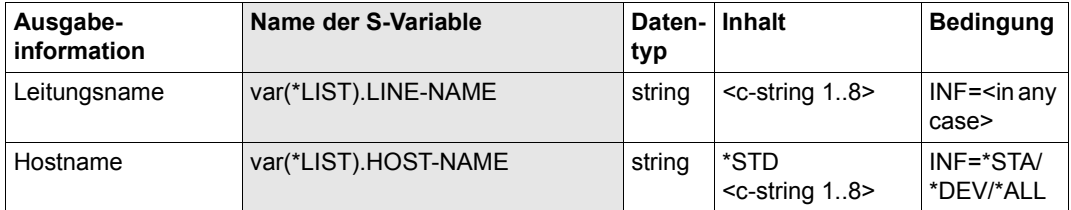

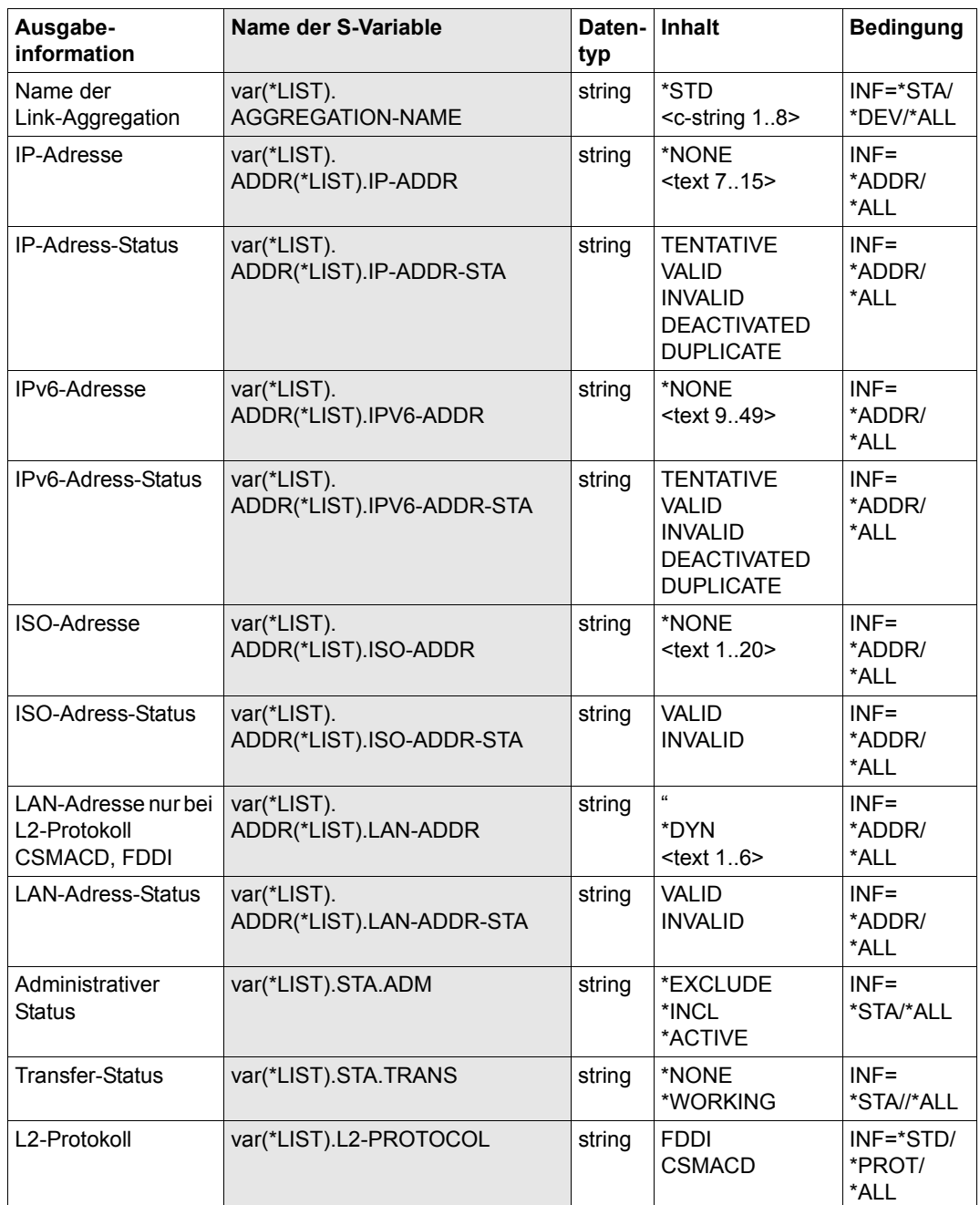

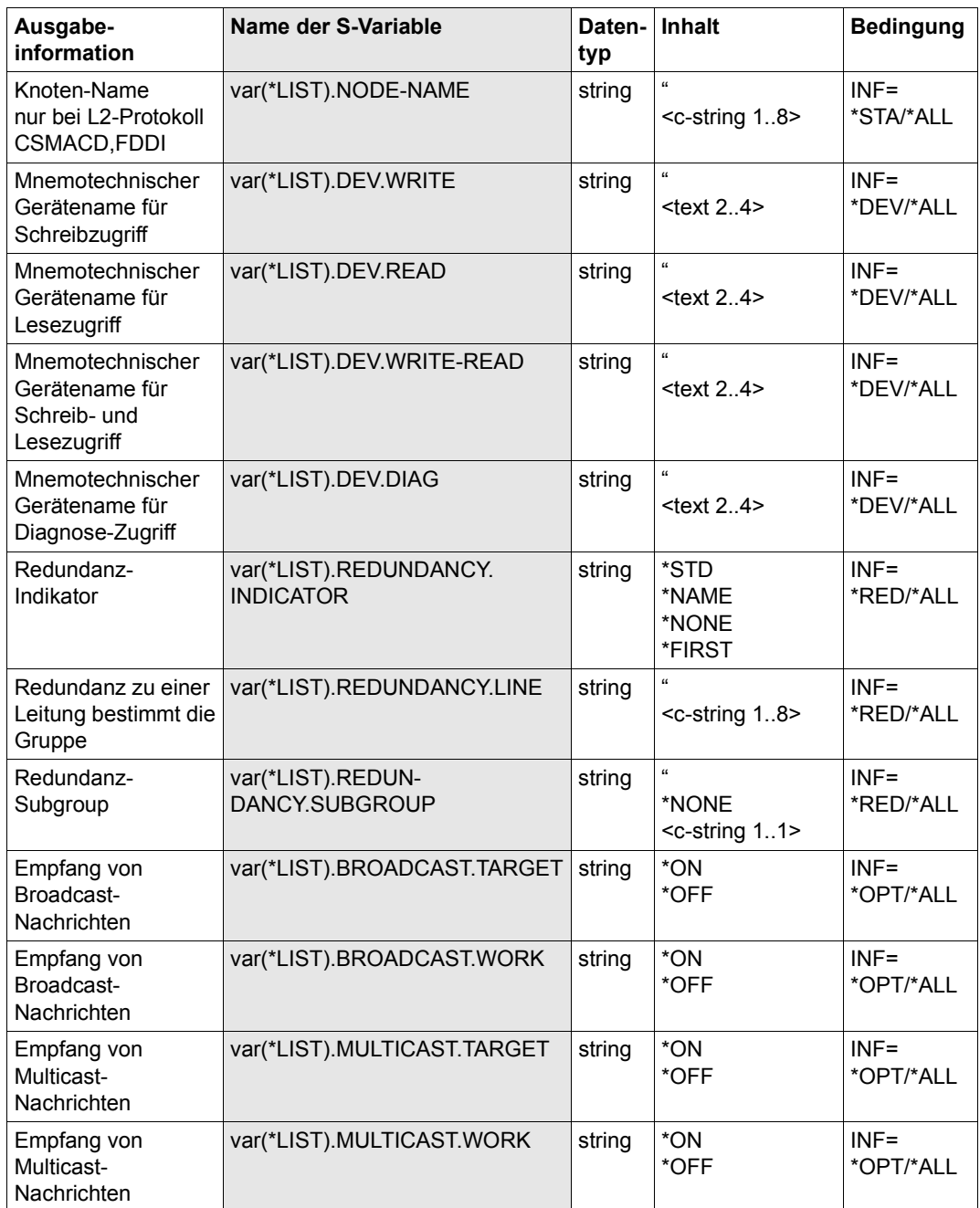

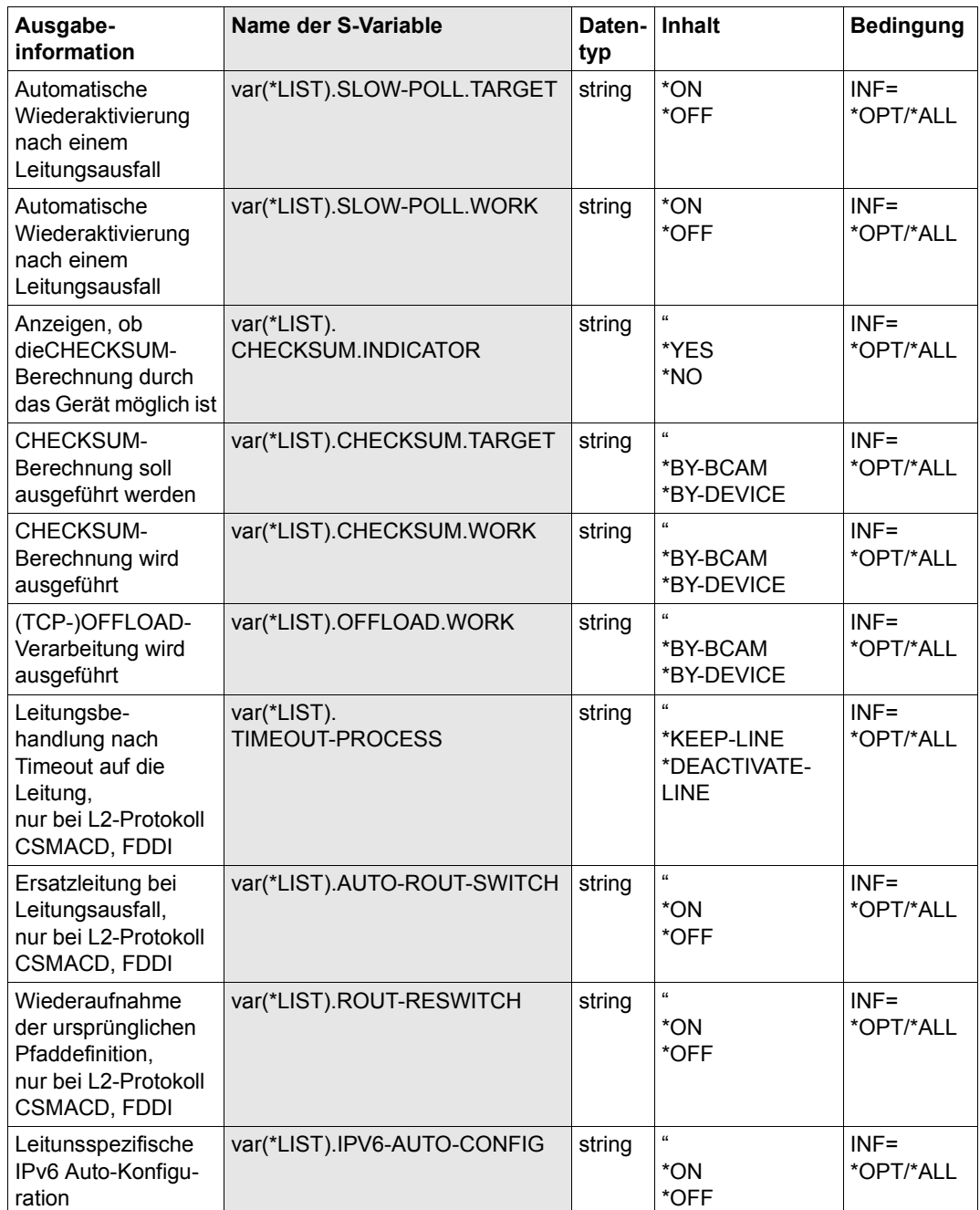

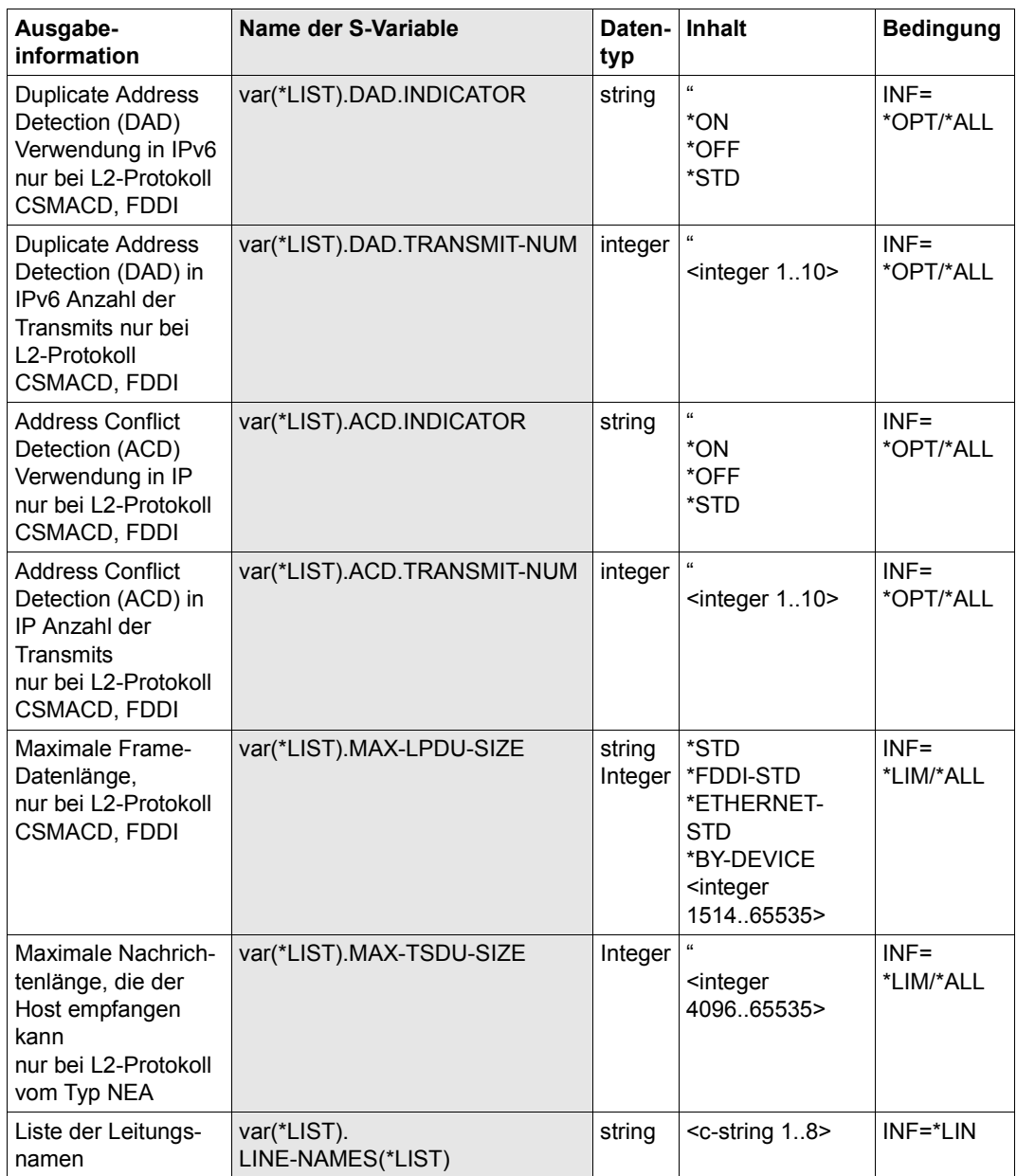

# **8.97 SHOW-LINK-AGGREGATION/SHLAG: Link-Aggregation anzeigen**

Mit dem Kommando SHOW-LINK-AGGREGATION zeigen Sie eine Link-Aggregation an.

Zur SNMP-Unterstützung existiert für SHOW-LINK-AGGREGATION der Aliasname SHLAG.

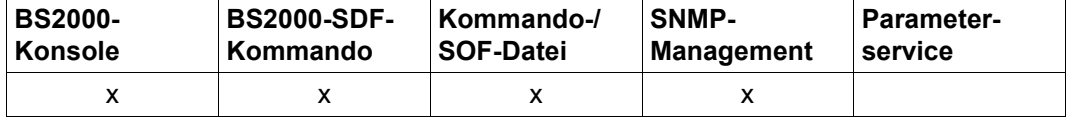

Auflistung zulässiger Kommandoquellen

#### **SHOW-LINK-AGGREGATION / SHLAG**

**AGGREGATION-NAME** = **\*ALL** / <composed-name 1..8>

, **INFORMATION** = **\*STATE** / **\*ALL** /

list-poss (2): **\*STATE**

# **AGGREGATION-NAME= \*ALL / <composed-name 1..8>**

Name der zu zeigenden Link-Aggregation.

#### **INFORMATION=...**

Mit INFORMATION geben Sie an, welche Informationen angezeigt werden.

#### **INFORMATION=\*STATE**

Der Status der Link-Aggregation wird angezeigt. Die Information wird mit der Konsolmeldung BCA05B3 angezeigt.

#### **INFORMATION=\*ALL**

Alle Informationen zur Link-Aggregation werden angezeigt.

# **Kommando-Protokollierung**

Die Verarbeitung wird im Positiv-Fall mit der News BCA0657 und im Negativ-Fall mit der News BCA06A7 quittiert.

Die Beschreibung der bei der Kommandobearbeitung eventuell auftretenden Fehlermeldungen entnehmen Sie bitte der folgenden Tabelle.

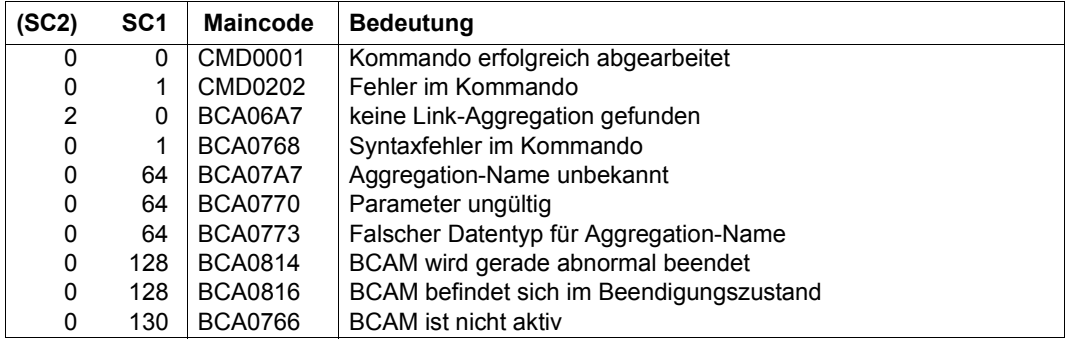

# **Kommando-Returncodes**

# *Beispiel*

# Alle definierten Link-Aggregations werden angezeigt:

/SHOW-LINK-AGGREGATION AGGREGATION-NAME=\*ALL,INFORMATION=\*ALL

# **8.98 SHOW-LINK-AGGREGATION-ATTR / SHLAGA: Attribute einer Link-Aggregation anzeigen**

Mit dem Kommando SHOW-LINK-AGGREGATION-ATTR zeigen Sie die Eigenschaften einer Link-Aggregation an.

Zur SNMP-Unterstützung existiert für SHOW-LINK-AGGREGATION-ATTR der Aliasname SHLAGA.

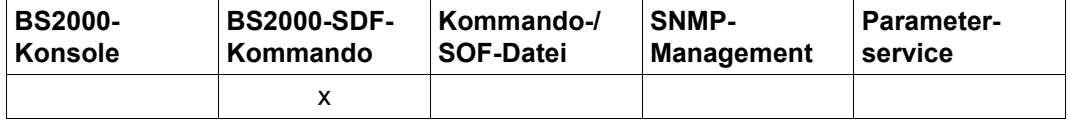

Auflistung zulässiger Kommandoquellen

#### **SHOW-LINK-AGGREGATION-ATTR / SHLAGA**

```
AGGREGATION-NAME = *ALL / <composed-name 1..8>
```

```
, INFORMATION = *STATE / *ALL / *AGGREGATION-NAMES
```
list-poss (8): **\*STATE** / **\*ADDR**ESS

, **OUTPUT** = **\*SYSOUT** / **\*SYSLST**

# **AGGREGATION-NAME= \*ALL / <composed-name 1..8>**

Name der zu zeigenden Link-Aggregation.

# **INFORMATION=...**

gibt an, welche Informationen angezeigt werden.

# **INFORMATION=\*STATE**

Der Status der Link-Aggregation wird angezeigt.

# **INFORMATION=\*ADDRESS**

Die Adressinformation der Link-Aggregation wird angezeigt.

# **INFORMATION=\*ALL**

Alle Informationen zur Link-Aggregation werden angezeigt.

# **INFORMATION=\*AGGREGATION-NAMES**

Die Namen der Link-Aggregationen werden angezeigt.

# **OUTPUT=...**

legt das Ausgabemedium fest.

# **OUTPUT=\*SYSOUT**

Die Ausgabe erfolgt nach SYSOUT.

# **OUTPUT=\*SYSLST**

Die Ausgabe erfolgt nach SYSLST.

## **Kommando-Protokollierung**

Im Normalfall erscheint eine SHOW-Ausgabe.

Die Beschreibung der bei der Kommandobearbeitung eventuell auftretenden Fehlermeldungen entnehmen Sie bitte der folgenden Tabelle.

# **Kommando-Returncodes**

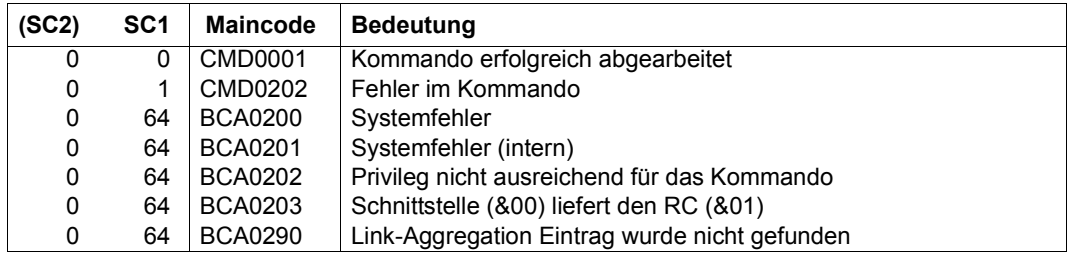

### *Beispiel*

Alle Link-Aggregationen anzeigen:

/SHOW-LINK-AGGREGATION-ATTR AGGREGATION-NAME=\*ALL,INFORMATION=\*STATE

# **S-Variable**

Mit dem Kommando-Operanden INFORMATION legen Sie fest, welche S-Variablen mit Werten versorgt werden. Mögliche Werte für **INF**ORMATION sind **\*STA**TE, **\*ADDR**ESS, **\*ALL**,**\*AGGR**EGATION-**NAM**ES.

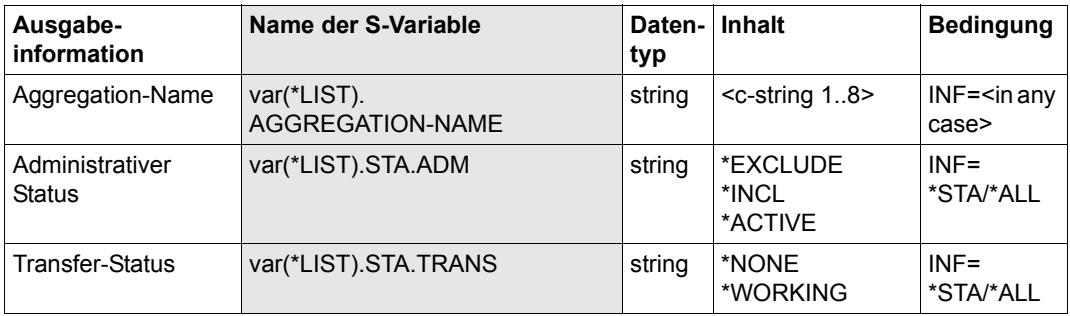

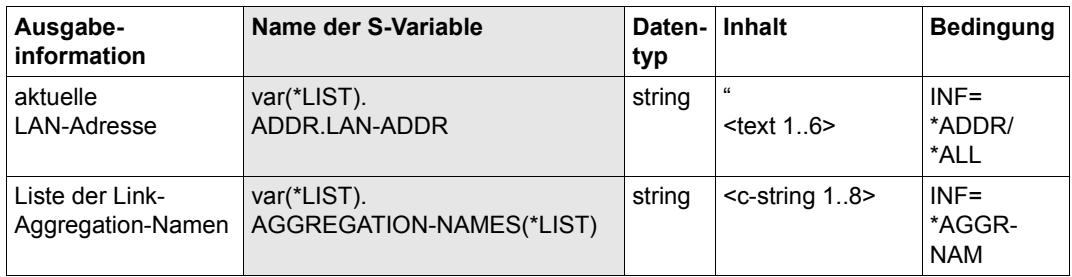

# **8.99 SHOW-MAPPING-ENTRIES / SHMPE: Mapping-Einträge anzeigen**

Die BCAM-Mapping-Funktion ermöglicht das Anzeigen von Mapping-Einträgen durch einen privilegierten Benutzer. SHOW-MAPPING-ENTRIES ist ein Dialogkommando.

Mit dem SHOW-MAPPING-ENTRIES-Kommando erzeugen Sie eine Übersicht über die vorgenommenen Zuordnungen. Das Kommando informiert über die Zuordnungen, die hinsichtlich bestimmter Anwendungen, Partner oder Partnersysteme getroffen wurden.

Als SDF-Kurzname existiert für SHOW-MAPPING-ENTRIES der Name SHMPE.

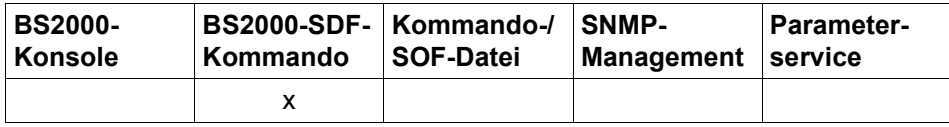

Auflistung zulässiger Kommandoquellen

```
SHOW-MAPPING-ENTRIES / SHMPE Mapping-Einträge anzeigen
SCOPE = *APPLICATION / *PARTNER / *BOTH / *ANY 
,SELECT-APPLICATION = *ALL / [*BY-ATTRIBUTES](...)
   [*BY-ATTRIBUTES](...)
        ⏐ ,APPLICATION = *ANY / [*NEA](...) / *OSI(...) / *SOCKETS(...)
           ⏐ [*NEA](...)
              NEA-NAME = *ANY / <text 1 .. 16> / <c-string 1 .. 16>
           ⏐ *OSI(...)
                OSI-NAME = *ANY / <text 1 .. 78> / <c-string 1 .. 78> / <x-string 1 .. 156>
           ⏐ *SOCKETS(...)
                SOCKET-NAME = *ANY / <text 1 .. 78> / <c-string 1 .. 78> / <x-string 1 .. 156>
        ⏐ ,HOST-NAME = *ANY / *STD / <composed-name 1 .. 8> / <c-string 1 .. 8>
        ⏐ ,TSEL-NEA-NAME = *ANY / <text 1 .. 8> / <c-string 1 .. 8>
        TSEL-ISO-NAME = *ANY / <text 1 .. 32> / <c-string 1 .. 32> / <x-string 1 .. 64>
        ⏐ ,PORT-NUMBER = *ANY / <integer 1 .. 65535>
```

```
,SELECT-PARTNER = *ALL / [*BY-ATTRIBUTES](...)
  [*BY-ATTRIBUTES](...)
        ⏐ ,PARTNER = *ANY / [*NEA](...) / *OSI(...) / *SOCKETS(...)
          [^{\ast}NEA](...)NEA-NAME = *ANY / <text 1 .. 16> / <c-string 1 .. 16>
          ⏐ *OSI(...)
              OSI-NAME = *ANY / <text 1 .. 78> / <c-string 1 .. 78> / <x-string 1 .. 156>
          ⏐ *SOCKETS(...)
              SOCKET-NAME = *ANY / <text 1 .. 78> / <c-string 1 .. 78> / <x-string 1 .. 156>
       ⏐ ,PROCESSOR-NAME = *ANY / <composed-name 1 .. 8> / <c-string 1 .. 8>
        ⏐ ,TSEL-NEA-NAME = *ANY / <text 1 .. 8> / <c-string 1 .. 8>
       ⏐ ,TSEL-ISO-NAME = *ANY / <text 1 .. 32> / <c-string 1 .. 32> / <x-string 1 .. 64>
       ⏐ ,PORT-NUMBER = *ANY / <integer 1 .. 65535>
,OUTPUT = *SYSOUT / *SYSLST
,OUTPUT-FORMAT = *STD / *GENERATING-CMD
SHOW-MAPPING-ENTRIES / SHMPE Mapping-Einträge anzeigen
```
# **SCOPE=...**

legt fest, in welchem Umfang Mapping-Einträge ausgegeben werden.

# **SCOPE=\*APPLICATION**

Der Umfang, in dem Mapping-Einträge ausgegeben werden, ist auf die "lokalen" Mapping-Einträge beschränkt.

# **SCOPE=\*PARTNER**

Der Umfang, in dem Mapping-Einträge ausgegeben werden, ist auf die "globalen" Mapping-Einträge beschränkt.

# **SCOPE=\*BOTH**

Der Umfang, in dem Mapping-Einträge ausgegeben werden, ist auf die "speziellen" Mapping-Einträge beschränkt.

#### **SCOPE=\*ANY**

Beliebige (alle) Mapping-Einträge werden ausgegeben.

# **SELECT-APPLICATION=...**

Das Selektionskriterium bezüglich der Anwendung wird festgelegt.

# **SELECT-APPLICATION=\*ALL**

Bezüglich der Anwendung wird keine Selektion vorgenommen.

# **SELECT-APPLICATION=\*BY-ATTRIBUTES(...)**

Die Mapping-Einträge werden angezeigt, die das Selektionskriterium der Anwendung erfüllen.

# **APPLICATION=...**

Name der Anwendung im Mapping-System.

# **APPLICATION=\*ANY**

Name der Anwendung im Mapping-System ist beliebig.

### **APPLICATION=[\*NEA](...)**

Der Name der Anwendung im Mapping-System ist einer NEA Anwendung zugeordnet.

### **NEA-NAME=\*ANY**

Der NEA-Name der Anwendung ist beliebig.

### **NEA-NAME=<text 1..16> / <c-string 1..16>**

NEA-Name der Anwendung.

Für den NEA-Namen sind die ersten acht Zeichen des Anwendungsnamens und die ersten acht Zeichen des Rechnernamens zu verwenden (jeweils 1 bis 8 alphanumerische Zeichen, linksbündig und mit Leerzeichen aufgefüllt). Ist der Anwendungsname kürzer als 8 Zeichen, muss der NEA-Name als c-string angegeben werden.

Ist nur der Anwendungs-Namensteil angegeben, so wird der HOST-Namensteil aus der HOST-Angabe beim BCAM-Start gebildet.

# **APPLICATION=\*OSI(...)**

Der Name der Anwendung im Mapping-System ist einer OSI-Anwendung zugeordnet.

#### **OSI-NAME=\*ANY**

Der OSI-Name der Anwendung ist beliebig.

### **OSI-NAME=<text 1..78> / <c-string 1..78> / <x-string 1..156>**

OSI-Name der Anwendung.

#### **APPLICATION=\*SOCKETS(...)**

Der Name der Anwendung im Mapping-System ist einer SOCKET-Anwendung zugeordnet.

# **SOCKET-NAME=\*ANY**

Der SOCKET-Name der Anwendung ist beliebig.

# **SOCKET-NAME=<text 1..78> / <c-string 1..78> / <x-string 1..156>**

SOCKET-Name der Anwendung.

# **HOST-NAME=...**

Name des Hosts, auf dem die Anwendung residiert.

**HOST-NAME=\*ANY** Der Hostname des Hosts ist beliebig.

**HOST-NAME=\*STD** Name des Standardhosts, der bei DCSTART/DCOPT als Hostname festgelegt wird.

**HOST-NAME=<composed-name 1..8> / <c-string 1..8>** Name des Hosts.

**TSEL-NEA-NAME=...** Name des NEA-T-Selektors.

> **TSEL-NEA-NAME=\*ANY** Der Name des NEA-T-Selektors ist beliebig.

**TSEL-NEA-NAME=<text 1..8> / <c-string 1..8>** Der Name des NEA-T-Selektors.

**TSEL-ISO-NAME=...** Name des ISO-T-Selektors.

> **TSEL-ISO-NAME=\*ANY** Der Name des ISO-T-Selektors ist beliebig.

**TSEL-ISO-NAME=<text 1..32> / <c-string 1..32> / <x-string 1..64>** Der Name des ISO-T-Selektors.

**PORT-NUMBER=...** Die eigene Portnummer.

> **PORT-NUMBER=\*ANY** Die eigene Portnummer ist beliebig.

**PORT-NUMBER=<integer 1..65535>**

Die eigene Portnummer als Integer-Wert angeben.

**SELECT-PARTNER=...**

Das Selektionkriterium bezüglich der Partneranwendung wird festgelegt.

# **SELECT-PARTNER=\*ALL**

Bezüglich der Partneranwendung wird keine Selektion vorgenommen.

### **SELECT-PARTNER=\*BY-ATTRIBUTES(...)**

Die Mapping-Einträge werden angezeigt, die das Selektionskriterium erfüllen.

# **PARTNER=...**

Name der Partneranwendung im Mapping-System.

## **PARTNER=\*ANY**

Name der Partneranwendung im Mapping-System ist beliebig.

# **PARTNER=[\*NEA](...)**

Der Name der Partneranwendung im Mapping-System ist einer NEA-Anwendung zugeordnet.

# **NEA-NAME=\*ANY**

Der NEA-Name der Partneranwendung ist beliebig.

# **NEA-NAME=<text 1..16> / <c-string 1..16>**

NEA-Name der Partneranwendung.

Für den NEA-Namen sind die ersten acht Zeichen des Anwendungsnamens und die ersten acht Zeichen des Endsystem-Namens zu verwenden.

# **PARTNER=\*OSI(...)**

Name der Partneranwendung im Mapping-System ist einer OSI-Anwendung zugeordnet.

### **OSI-NAME=\*ANY**

Der OSI-Name der Partneranwendung ist beliebig.

#### **OSI-NAME=<text 1..78> / <c-string 1..78> / <x-string 1..156>** OSI-Name der Partneranwendung.

### **PARTNER=\*SOCKETS(...)**

Name der Partneranwendung im Mapping-System ist einer Socket-Anwendung zugeordnet.

# **SOCKET-NAME=\*ANY**

Der SOCKET-Name der Partneranwendung ist beliebig.

### **SOCKET-NAME=<text 1..78> / <c-string 1..78> / <x-string 1..156>** SOCKET-Name der Partneranwendung.

#### **PROCESSOR-NAME=...**

Name des Prozessors.

# **PROCESSOR-NAME=\*ANY**

Der Name des Prozessors ist beliebig.

# **PROCESSOR-NAME=<composed-name 1..8> / <c-string 1..8>**

Name des Prozessors.

# **TSEL-NEA-NAME=...**

Name des Partner-NEA-T-Selektors.

#### **TSEL-NEA-NAME=\*ANY**

Der Name des Partner-NEA-T-Selektors ist beliebig.

#### **TSEL-NEA-NAME=<text 1..8> / <c-string 1..8>** Der Name des Partner-NEA-T-Selektors.

#### **TSEL-ISO-NAME=...** Name des Partner-ISO-T-Selektors.

**TSEL-ISO-NAME=\*ANY** Der Name des Partner-ISO-T-Selektors ist beliebig.

**TSEL-ISO-NAME=<text 1..32> / <c-string 1..32> / <x-string 1..64>** Der Name des Partner-ISO-T-Selektors.

# **PORT-NUMBER=...**

Partner-Portnummer.

# **PORT-NUMBER=\*ANY**

Partner-Portnummer ist beliebig.

#### **PORT-NUMBER=<integer 1..65535>** Partner-Portnummer als Integer-Wert angeben.

# **OUTPUT=**

legt den Ausgabeort fest.

# **OUTPUT=\*SYSOUT**

Die Ausgabe erfolgt nach SYSOUT.

#### **OUTPUT=\*SYSLST**

Die Ausgabe erfolgt nach SYSLST.

# **OUTPUT-FORMAT=**

legt das Ausgabeformat fest.

# **OUTPUT-FORMAT=\*STD**

Das Ausgabeformat entspricht dem Standard.

# **OUTPUT-FORMAT=\*GENERATING-CMD**

Das Ausgabeformat entspricht dem erzeugenden Kommando.

## **Kommando-Protokollierung**

Im Normalfall erscheint eine SHOW-Ausgabe. Die Beschreibung der bei der Kommandobearbeitung eventuell auftretenden Fehlermeldungen entnehmen Sie der folgenden Tabelle.
# **Kommando-Returncodes**

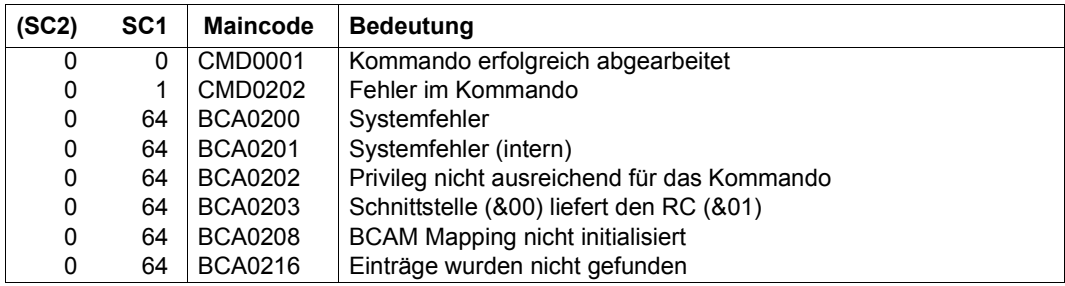

# **S-Variable**

Mit dem Operanden SCOPE des Kommandos wird festgelegt, welche S-Variablen mit Werten versorgt werden. Mögliche Werte für SCOPE sind {\*ANY, \*APPLICATION, \*PARTNER,\*BOTH}.

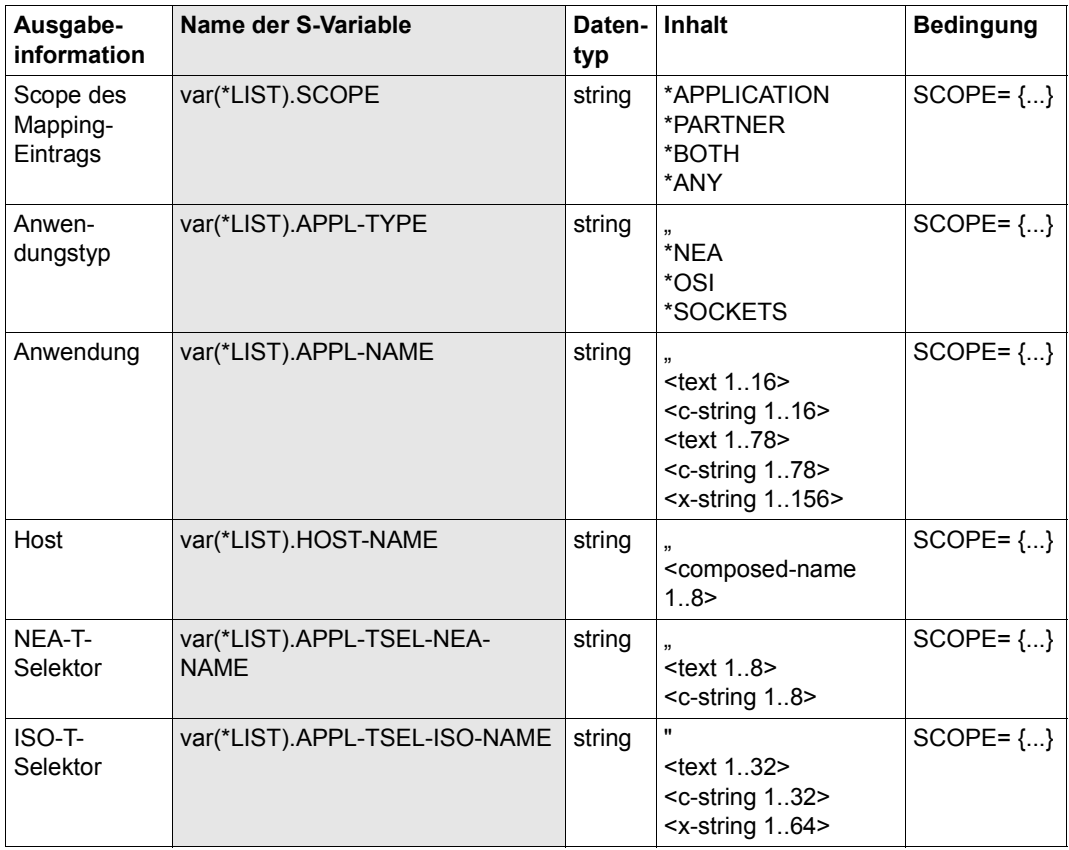

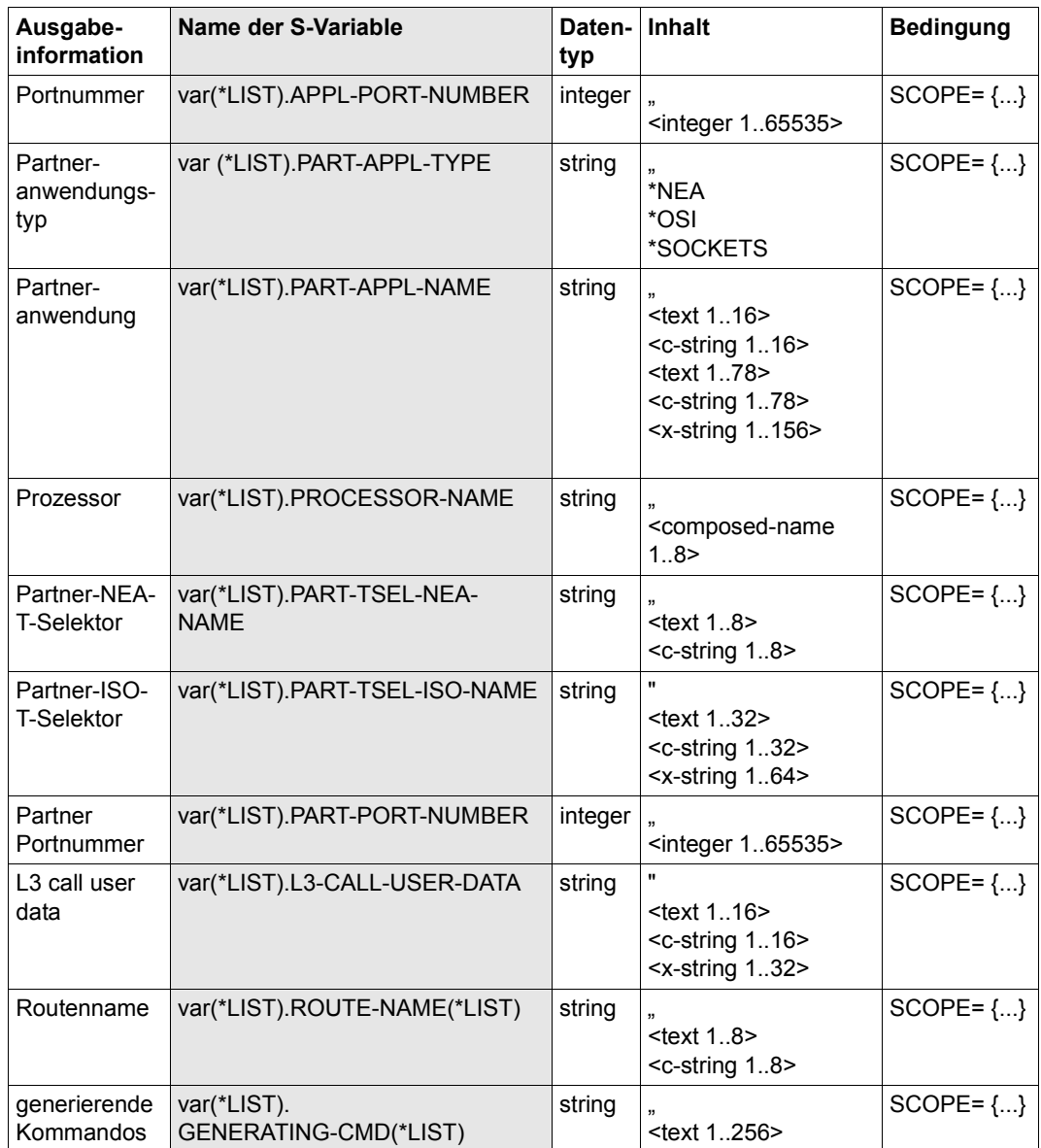

*Beispiele*

1. Anzeigen aller Mapping-Einträge:

/SHOW-MAPPING-ENTRIES SCOPE=\*ANY

- 2. Anzeigen der lokalen Mapping-Einträge: /SHOW-MAPPING-ATTRIBUTES SCOPE=\*APPLICATION
- 3. Anzeigen der globalen Mapping-Einträge:

/SHOW-MAPPING-ATTRIBUTES SCOPE=\*PARTNER

4. Anzeigen der speziellen Mapping-Einträge:

/SHOW-MAPPING-ATTRIBUTES SCOPE=\*BOTH

Ein analoges BCMAP-Kommando kann in der Regel nicht angegeben werden, da die Selektion unterschiedlich abläuft. Darum soll an dieser Stelle darauf verzichtet werden.

Prinzipiell beginnt das BCMAP-Kommando wie folgt:

/BCMAP FUNCT=SHOW,SUBFUNCT=...

# **8.100 SHOW-MAPPING-STATUS / SHMPS: Information über Mapping ausgeben**

Mit dem Kommando SHOW-MAPPING-STATUS geben Sie die Statusinformation des Mappings aus. SHOW-MAPPING-STATUS ist ein Dialogkommando.

Das Kommando entspricht größtenteils dem "alten" Kommando BCMAP FUNCT=SHOW,SUBFUNCT=STATE.

Als SDF-Kurzname existiert für SHOW-MAPPING-STATUS der Aliasname SHMPS.

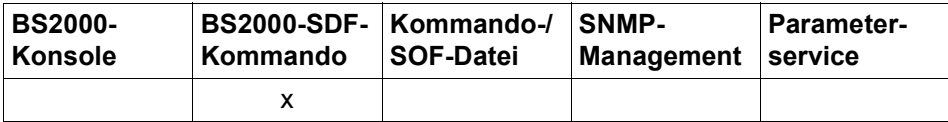

Auflistung zulässiger Kommandoquellen

### **SHOW-MAPPING-STATUS / SHMPS**

**INFORMATION** = **\*SUMMARY** / **\*HOSTS**

,**OUTPUT** = **\*SYSOUT** / **\*SYSLST**

,**OUTPUT-FORMAT** = \***STD** / **\*GENERATING-CMD**

# **INFORMATION=...**

Die Art der Information wird festgelegt.

#### **INFORMATION=\*SUMMARY**

Als Information werden einige Mappingwerte etwa die Anzahl der aktuellen Mapping-Einträge ausgegeben.

#### **INFORMATION=\*HOSTS**

Als Information werden die Hostnamen ausgegeben, zu denen Mapping-Einträge bestehen.

# **OUTPUT=...**

legt das Ausgabemedium fest.

# **OUTPUT=\*SYSOUT**

Die Ausgabe erfolgt nach SYSOUT.

# **OUTPUT=\*SYSLST**

Die Ausgabe erfolgt nach SYSLST.

# **OUTPUT-FORMAT=**

legt das Ausgabeformat fest.

# **OUTPUT-FORMAT=\*STD**

Das Ausgabeformat entspricht dem Standard.

# **OUTPUT-FORMAT=\*GENERATING-CMD**

Das Ausgabeformat entspricht dem erzeugenden Kommando.

# **Kommando-Protokollierung**

Die Beschreibung der bei der Kommandobearbeitung eventuell auftretenden Fehlermeldungen entnehmen Sie bitte der folgenden Tabelle.

# **Kommando-Returncodes**

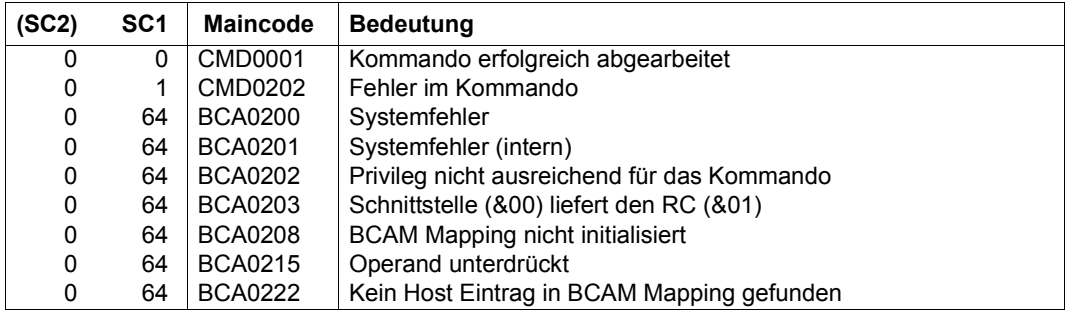

# *Beispiele*

# Anzeigen der Mapping-Statusinformation:

/SHOW-MAPPING-STATUS INFORMATION=\*SUMMARY

/SHOW-MAPPING-STATUS INFORMATION=\*HOSTS,OUTPUT=\*SYSLST

Analoges BCMAP-Kommando liefert beide Informationen (Ausgabe als Meldungen):

/BCMAP FUNCT=SHOW,SUBFUNC=STATE

# **S-Variable**

Mit dem Operanden INFORMATION des Kommandos wird festgelegt, welche S-Variablen mit Werten versorgt werden. Mögliche Werte für Information sind SUMMARY und HOSTS.

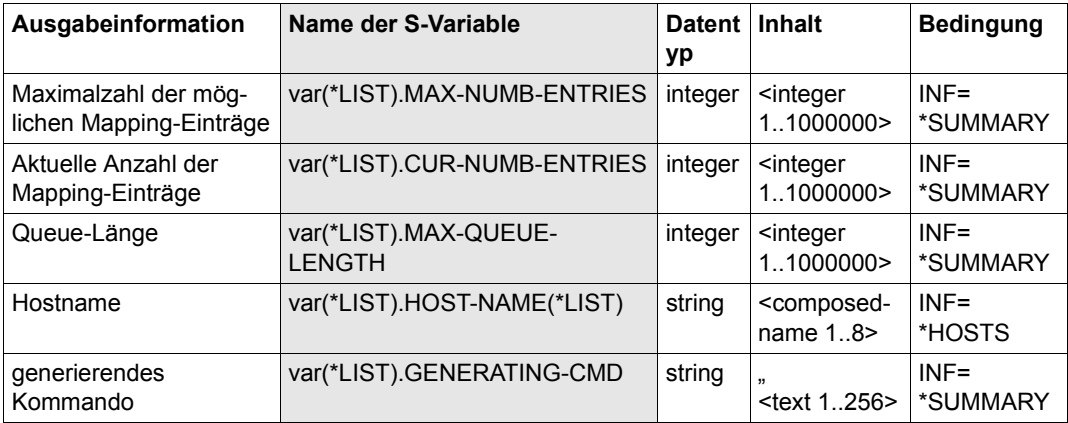

# **8.101 SHOW-NET-STATISTICS / NETSTAT: Informationen über Netzanschlüsse ausgeben**

Mit dem Kommando SHOW-NET-STATISTICS können Informationen über Anwendungen, Verbindungen, Routing-Daten und Netzanschlüsse abgefragt werden.

Als SDF-Kurzname existiert für SHOW-NET-STATISTICS der Aliasname NETSTAT.

Detaillierte Information finden Sie im [Abschnitt "NETSTAT" auf Seite 227.](#page-226-0)

# **8.102 SHOW-NODE / SHND: Informationen über LAN-Knoten ausgeben**

Mit dem Kommando SHOW-NODE geben Sie Informationen über einen LAN-Knoten unterschiedlichen LAN-Typs (\*NORMAL, \*VIRTUAL) aus.

Als SDF-Kurzname existiert für SHOW-NODE der Aliasname SHND.

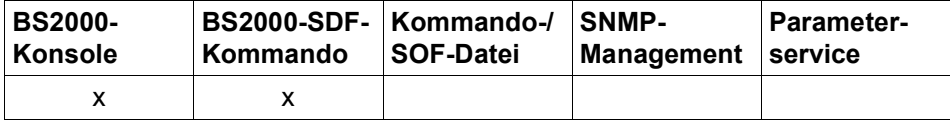

Auflistung zulässiger Kommandoquellen

#### **SHOW-NODE / SHND**

**NODE-NAME** = \*ALL / <composed-name 1..8> / <c-string 1 .. 8>

# **NODE-NAME=...**

Name des LAN-Knotens, für den Informationen ausgegeben werden. Die Information wird mit der Konsolmeldung BCA08CB, BCA08EC und BCA08EB angezeigt.

# **NODE-NAME=\*ALL**

Informationen für alle LAN-Knoten werden ausgegeben.

# **NODE-NAME=<composed-name 1..8> / <c-string 1..8>**

Name des LAN-Knotens, für den Informationen ausgegeben werden.

# **Kommando-Protokollierung**

Die Verarbeitung wird im Positiv-Fall mit der News BCA0720 und im Negativ-Fall mit der News BCA0728 quittiert. Im Positiv-Fall können außerdem die Meldungen BCA0EBC, BCA08EC und BCA08EB angezeigt werden.

Die Beschreibung der bei der Kommandobearbeitung eventuell auftretenden Fehlermeldungen entnehmen Sie bitte der folgenden Tabelle.

# **Kommando-Returncodes**

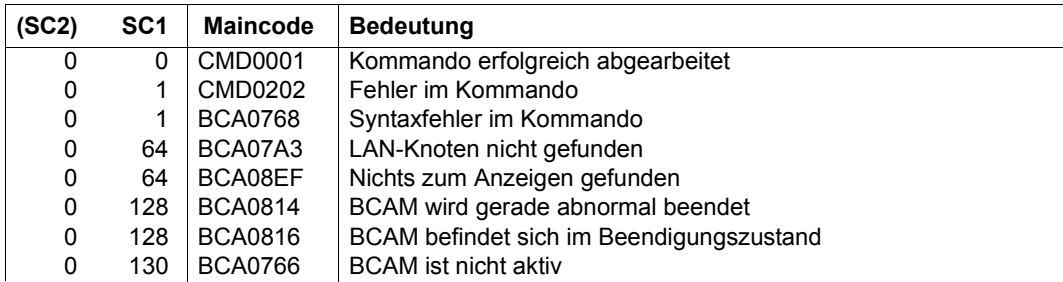

### *Beispiele*

/SHOW-NODE

# analoges BCSHOW-Kommando:

/BCSHOW SHOW=NODE

# **8.103 SHOW-NODE-ATTRIBUTES / SHNDA: Informationen über LAN-Knoten ausgeben**

Mit dem Kommando SHOW-NODE-ATTRIBUTES geben Sie detaillierte Informationen über unterschiedlichen LAN-Typs (\*NORMAL, \*VIRTUAL) aus.

Der Aliasname für SHOW-NODE-ATTRIBUTES ist SHNDA.

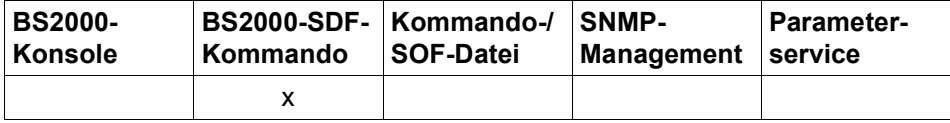

Auflistung zulässiger Kommandoquellen

#### **SHOW-NODE-ATTRIBUTES** / **SHNDA**

**NODE-NAME** = **\*ALL** / <composed-name 1 .. 8>

,**INFORMATION** = **\*STD** / **\*ALL** / **\*NODE-NAMES**

,**OUTPUT** = **\*SYSOUT** / **\*SYSLST**

# **NODE-NAME=...**

Mit NODE-NAME geben Sie die LAN-Knoten an, für die Informationen angezeigt werden.

# **NODE-NAME=\*ALL**

Informationen aller Knoten werden angezeigt.

# **NODE-NAME=<composed-name 1..8>**

Name des Knotens, für den Informationen angezeigt werden.

# **INFORMATION=...**

Mit INFORMATION geben Sie an, welche Informationen angezeigt werden.

# **INFORMATION=\*STD**

Die Standard-Information des Knotens wird angezeigt.

# **INFORMATION=\*ALL**

Alle Informationen zu dem Knoten werden angezeigt.

# **INFORMATION=\*NODE-NAMES**

Die Namen der Knoten werden angezeigt.

# **OUTPUT=...**

legt das Ausgabemedium fest.

**OUTPUT=\*SYSOUT** Die Ausgabe erfolgt nach SYSOUT.

### **OUTPUT=\*SYSLST**

Die Ausgabe erfolgt nach SYSLST.

# **Kommando-Protokollierung**

Die Verarbeitung erfolgt im Normalfall durch die Ausgabe der gewünschten Information. Die Beschreibung der bei der Kommandoverarbeitung eventuell auftretenden Fehlermeldungen entnehmen Sie bitte der folgenden Tabelle.

# **Kommando-Returncodes**

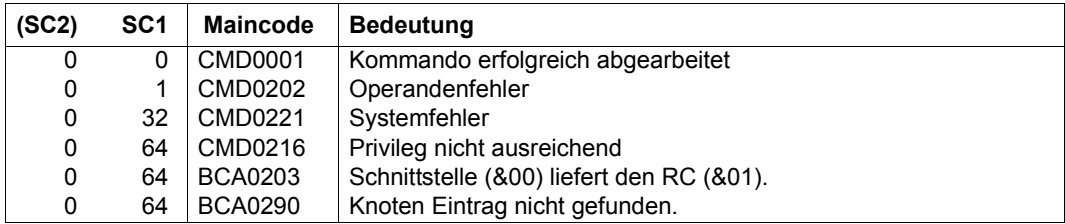

#### *Beispiele*

#### 1. Knoten anzeigen:

/SHOW-NODE-ATTRIBUTES NODE-NAME=NODE,INFORMATION=\*STD

#### 2. Alle Knoten anzeigen:

/SHOW-NODE-ATTRIBUTES NODE-NAME=\*ALL,INFORMATION=\*STD

#### 3. Alle Namen der Knoten anzeigen:

/SHOW-NODE-ATTRIBUTES NODE-NAME=\*ALL,INFORMATION=\*NODE-NAMES

# **S-Variable**

Mit dem Operanden INFORMATION des Kommandos wird festgelegt, welche S-Variablen mit Werten versorgt werden. Mögliche Werte für **INF**ORMATION sind **\*STD**, **\*ALL**,**\*NOD**E-NAMES.

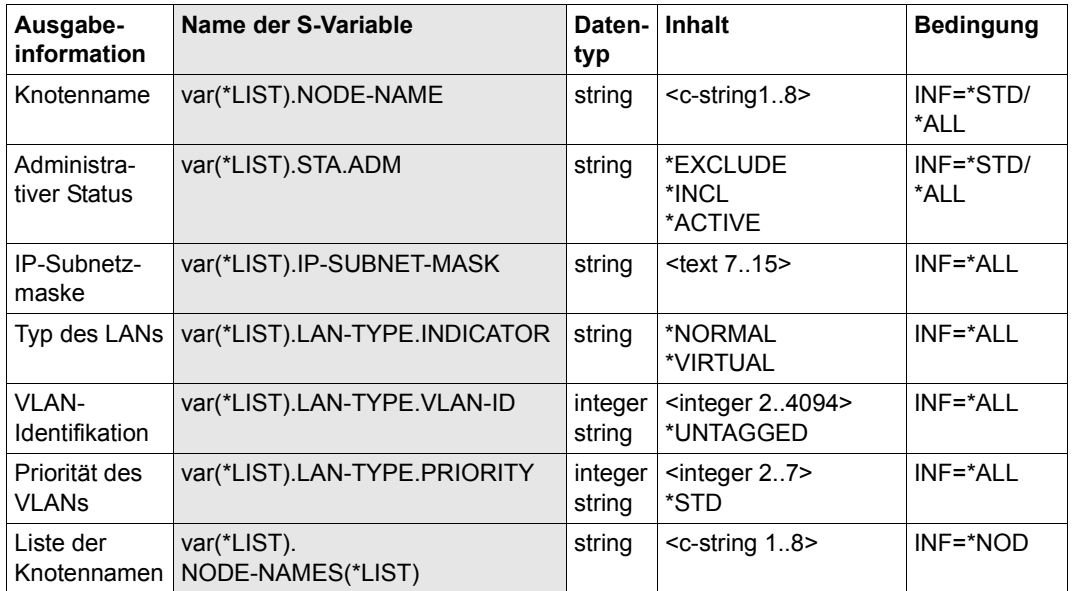

# **8.104 SHOW-OWN-ADDRESS / SHOAD: own-Adresse anzeigen**

SHOW-OWN-ADDRESS zeigt die own-Adressen zu einer Leitung / VLAN-Leitung an.

Zur SNMP-Unterstützung existiert für SHOW-OWN-ADDRESS der Aliasname SHOAD.

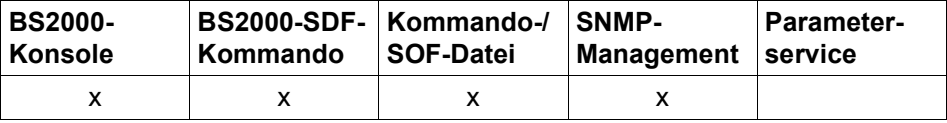

Auflistung zulässiger Kommandoquellen

#### **SHOW-OWN-ADDRESS / SHOAD**

**LINE-NAME** = **\*ALL** / <composed-name 1..8>

,**HOST-NAME** = **\*STD** / **\*ALL** / <composed-name 1 .. 32>

,**ADDRESS-TYPE** = **\*ALL** / list-poss (4): **\*IP / \*IPV6** / **\*ISO** / **\*NEA / \*LAN**

,**ADDRESS-STATE** = **\*ANY** / list-poss (4): **\*TENTATIVE / \*VALID** / **\*INVALID/ \*DUPLICATE**

#### **LINE-NAME=**

Name der Leitung / VLAN-Leitung, zu der die own-Adressen gezeigt werden.

# **LINE-NAME=\*ALL**

Zu allen Leitungen / VLAN-Leitungen sollen die own-Adressen gezeigt werden.

#### **LINE-NAME=<composed-name 1..32>**

Name der Leitung / VLAN-Leitung.

#### **HOST-NAME=...**

Mit HOST-NAME geben Sie den Namen des Hosts an, zu dem die own-Adressen gezeigt werden.

#### **HOST-NAME=\*STD**

Als Hostname wird der Name des Standardhosts verwendet (Hostname aus dem Kommando DCSTART bzw. DCOPT).

# **HOST-NAME=\*ALL**

Alle Hostnamen werden ausgewählt, an denen die Leitung/ VLAN-Leitung angeschlossen ist.

#### **HOST-NAME=<composed-name 1..8>**

Name des Hosts, an den die Leitung / VLAN-Leitung angeschlossen ist.

# **ADDRESS-TYPE=...**

Mit ADDRESS-TYPE geben Sie an, welche own-Adressen der Leitung / VLAN-Leitung angezeigt werden. Die Ausgabeinformation wird mit den Meldungen BCA057E für Leitungen bzw. BCA057F für VLAN-Leitungen erstellt.

# **ADDRESS-TYPE=\*ALL**

Es werden die eigenen Adressen aller Adresstypen angezeigt.

# **ADDRESS-TYPE=\*IP**

Eigene IP-Adressen der Leitung / VLAN-Leitung sollen angezeigt werden.

### **ADDRESS-TYPE=\*IPV6**

Eigene IPv6-Adressen der Leitung / VLAN-Leitung sollen angezeigt werden.

#### **ADDRESS-TYPE=\*ISO**

Eigene ISO-Adressen der Leitung / VLAN-Leitung sollen angezeigt werden.

# **ADDRESS-TYPE=\*LAN**

Eigene LAN-Adressen der Leitung / VLAN-Leitung sollen angezeigt werden.

# **ADDRESS-STATE=...**

gibt an, welche eigenen Adressen der Leitung / VLAN-Leitung ausgewählt nach dem Adress-Status angezeigt werden. Die Ausgabeinformation wird mit den Meldungen BCA057E für Leitungen bzw. BCA057F für VLAN-Leitungen erstellt.

# **ADDRESS-STATE=\*ANY**

Es werden die eigenen Adressen mit beliebigem Adress-Status angezeigt.

# **ADDRESS-STATE=\*TENTATIVE**

Eigene Adressen der Leitung / VLAN-Leitung, deren Adress-Status geprüft wird, sollen angezeigt werden.

# **ADDRESS-STATUS=\*VALID**

Eigene Adressen der Leitung / VLAN-Leitung, die gültig sind, sollen angezeigt werden.

# **ADDRESS-STATUS=\*INVALID**

Eigene Adressen der Leitung / VLAN-Leitung, die bereits im Netz an anderer Stelle bekannt sind, sollen angezeigt werden.

# **ADDRESS-STATUS=\*DUPLICATE**

Es werden die eigenen Adressen der (VLAN-) Leitung angezeigt, die bereits im Netz an anderer Stelle bekannt sind und als Duplikat erkannt wurden und somit nicht verwendet werden.

# **Kommando-Protokollierung**

Die Verarbeitung wird im Positiv-Fall mit der News BCA065A und im Negativ-Fall mit der News BCA06AA quittiert.

Die Beschreibung der bei der Kommandobearbeitung eventuell auftretenden Fehlermeldungen entnehmen Sie bitte der folgenden Tabelle.

# **Kommando-Returncodes**

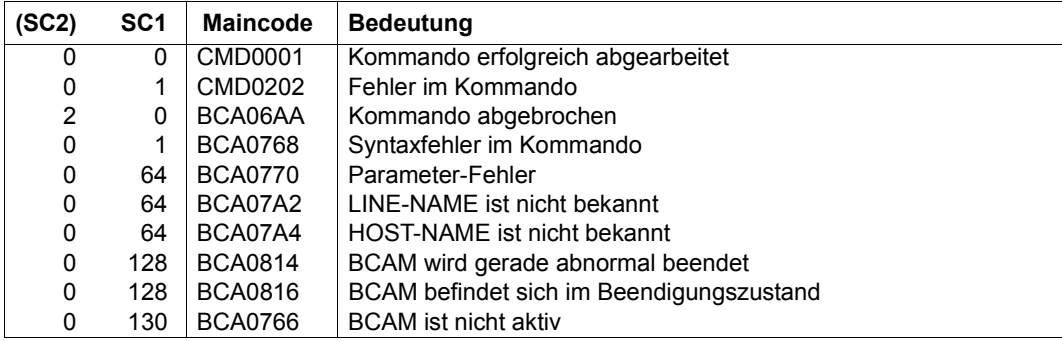

# **8.105 SHOW-PROCESSOR / SHPRR: Informationen über Prozessor ausgeben**

Mit dem Kommando SHOW-PROCESSOR geben Sie Informationen über einen (Partner-)Rechner aus.

Als SDF-Kurzname existiert für SHOW-PROCESSOR der Aliasname SHPRR.

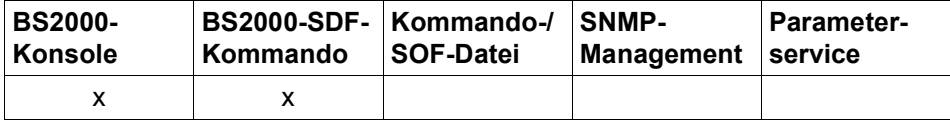

Auflistung zulässiger Kommandoquellen

#### **SHOW-PROCESSOR / SHPRR**

**PROCESSOR-NAME** = **\*ALL** / <composed-name 1..8> / <c-string 1 .. 8>

,**MAX-MSG-NUMBER** = **\*STD** / <integer 1 .. 2147483647>

# **PROCESSOR-NAME=...**

Name des (Partner-)Rechners, für den Informationen ausgegeben werden. Die Information wird mit der Konsolmeldung BCA08EA angezeigt.

# **PROCESSOR-NAME=\*ALL**

Informationen für alle (Partner-)Rechner werden ausgegeben.

# **PROCESSOR-NAME=<composed-name 1..8> / <c-string 1..8>**

Name des (Partner-)Rechners, für den Informationen ausgegeben werden.

# **MAX-MSG-NUMBER=...**

Anzahl der Meldungen, die für dieses Kommando ausgegeben werden dürfen.

# **MAX-MSG-NUMBER=\*STD**

Es dürfen höchstens auf SYSOUT 50 und an Konsole 10 Meldungen ausgegeben werden.

# **MAX-MSG-NUMBER=<integer 1..2147483647>**

Anzahl der Meldungen, die für dieses Kommando ausgegeben werden dürfen.

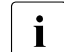

i Die Anzahl der ausgegebenen Meldungen kann bei der Informationsausgabe wegen der beschränkten Ausgabelänge einer Meldung überschritten werden. Zu BCAM-Objekten werden häufig mehrere Meldungen ausgegeben. Diese Meldungen werden BCAM-intern als nur eine Meldung gezählt.

In einigen Fällen wird zu Beginn zusätzlich die Meldung BCA0765 ausgegeben, um die Zuordnung der Ausgabeinformation zum angegebenen Kommando zu erleichtern.

### **Kommando-Protokollierung**

Die Verarbeitung wird im Positiv-Fall mit der News BCA0720 und im Negativ-Fall mit der News BCA0728 quittiert. Im Positiv-Fall kann außerdem die Meldung BCA08EA angezeigt werden.

Die Beschreibung der bei der Kommandobearbeitung eventuell auftretenden Fehlermeldungen entnehmen Sie der folgenden Tabelle.

#### **Kommando-Returncodes**

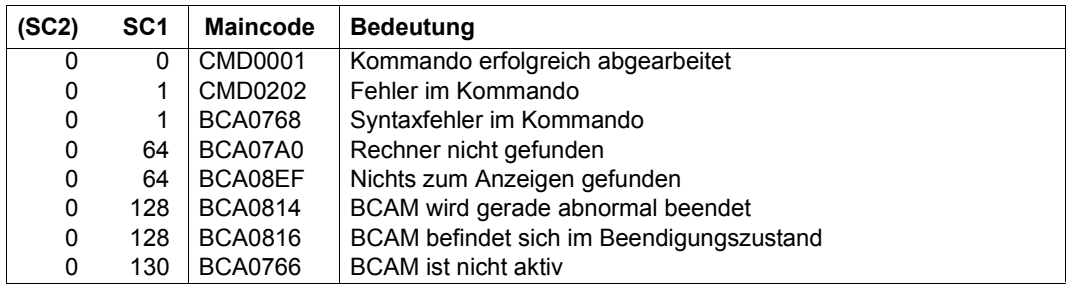

#### *Beispiel*

/SHOW-PROCESSOR

#### analoges BCSHOW-Kommando:

/BCSHOW SHOW=PROCESSOR

# **8.106 SHOW-PROCESSOR-ATTRIBUTES / SHPRA: Informationen über Prozessor ausgeben**

Mit dem Kommando SHOW-PROCESSOR-ATTRIBUTES geben Sie detaillierte Informationen zu einem (Partner-)Rechner aus.

Der Aliasname für SHOW-PROCESSOR-ATTRIBUTES ist SHPRA.

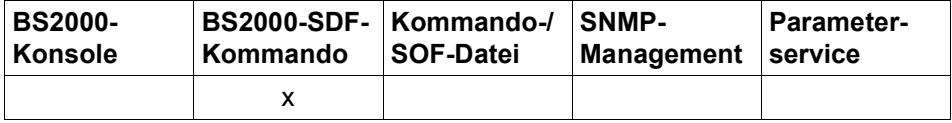

Auflistung zulässiger Kommandoquellen

**SHOW-PROCESSOR-ATTRIBUTES** / **SHPRA**

**PROCESSOR-NAME** = **\*ALL** / <composed-name 1 .. 8>

,**INFORMATION** = **\*STD** / **\*ALL** / **\*PROCESSOR-NAMES /** 

list-poss(3): **\*STATE / \*PROPERTIES / \*BCAM-NAMES** 

,**OUTPUT** = **\*SYSOUT** / **\*SYSLST**

# **PROCESSOR-NAME=...**

Mit PROCESSOR-NAME geben Sie den (Partner-)Rechner an, für den Informationen ausgegeben werden.

# **PROCESSOR-NAME=\*ALL**

Informationen aller (Partner-)Rechner werden ausgegeben.

#### **PROCESSOR-NAME=<composed-name 1..8>**

Name des (Partner-)Rechners, für den Informationen ausgegeben werden.

# **INFORMATION=...**

Mit INFORMATION geben Sie an, welche Informationen angezeigt werden.

#### **INFORMATION=\*STD**

zeigt die Standard-Information des (Partner-)Rechners an.

#### **INFORMATION=\*ALL**

zeigt alle Informationen zu dem (Partner-)Rechner an.

#### **INFORMATION=\*PROCESSOR-NAMES**

zeigt die Namen der (Partner-)Rechner an.

#### **INFORMATION=\*STATE**

zeigt die Statusinformation des (Partner-)Rechners an.

### **INFORMATION=\*PROPERTIES**

zeigt Informationen zu den Eigenschaften des (Partner-)Rechners an.

#### **INFORMATION=\*BCAM-NAMES**

zeigt Informationen zu den in BCAM verwendeten Namen des (Partner-)Rechners an.

### **OUTPUT=...**

legt das Ausgabemedium fest.

# **OUTPUT=\*SYSOUT** Die Ausgabe erfolgt nach SYSOUT.

# **OUTPUT=\*SYSLST**

Die Ausgabe erfolgt nach SYSLST.

### **Kommando-Protokollierung**

Im Normalfall wird die gewünschte Information ausgegeben. Die Beschreibung der bei der Kommandoverarbeitung eventuell auftretenden Fehlermeldungen entnehmen Sie bitte der folgenden Tabelle.

### **Kommando-Returncodes**

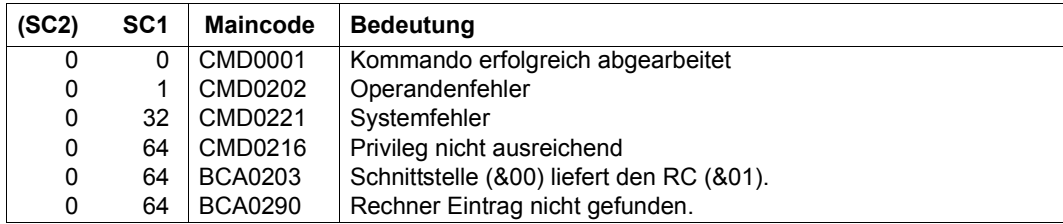

#### *Beispiele*

# 1. Den (Partner-)Rechner mit Namen PROC anzeigen:

/SHOW-PROCESSOR-ATTRIBUTES PROCESSOR-NAME=PROC,INFORMATION=\*STD

#### 2. Alle (Partner-)Rechner anzeigen:

/SHOW-PROCESSOR-ATTRIBUTES PROCESSOR-NAME=\*ALL,INFORMATION=\*STD

#### 3. Alle Namen der (Partner-)Rechner anzeigen:

/SHOW-PROCESSOR-ATTRIBUTES PROCESSOR-NAME=\*ALL, INFORMATION=\*PROCESSOR-NAMES

# **S-Variable**

Mit dem Operanden INFORMATION wird festgelegt, welche S-Variablen mit Werten versorgt werden. Mögliche Werte für **INF**ORMATION sind **\*STD**, **\*ALL**, **\*PRO**CESSOR-NAMES, **\*STA**TE, **\*PROP**ERTIES und **\*BCAM**-NAMES.

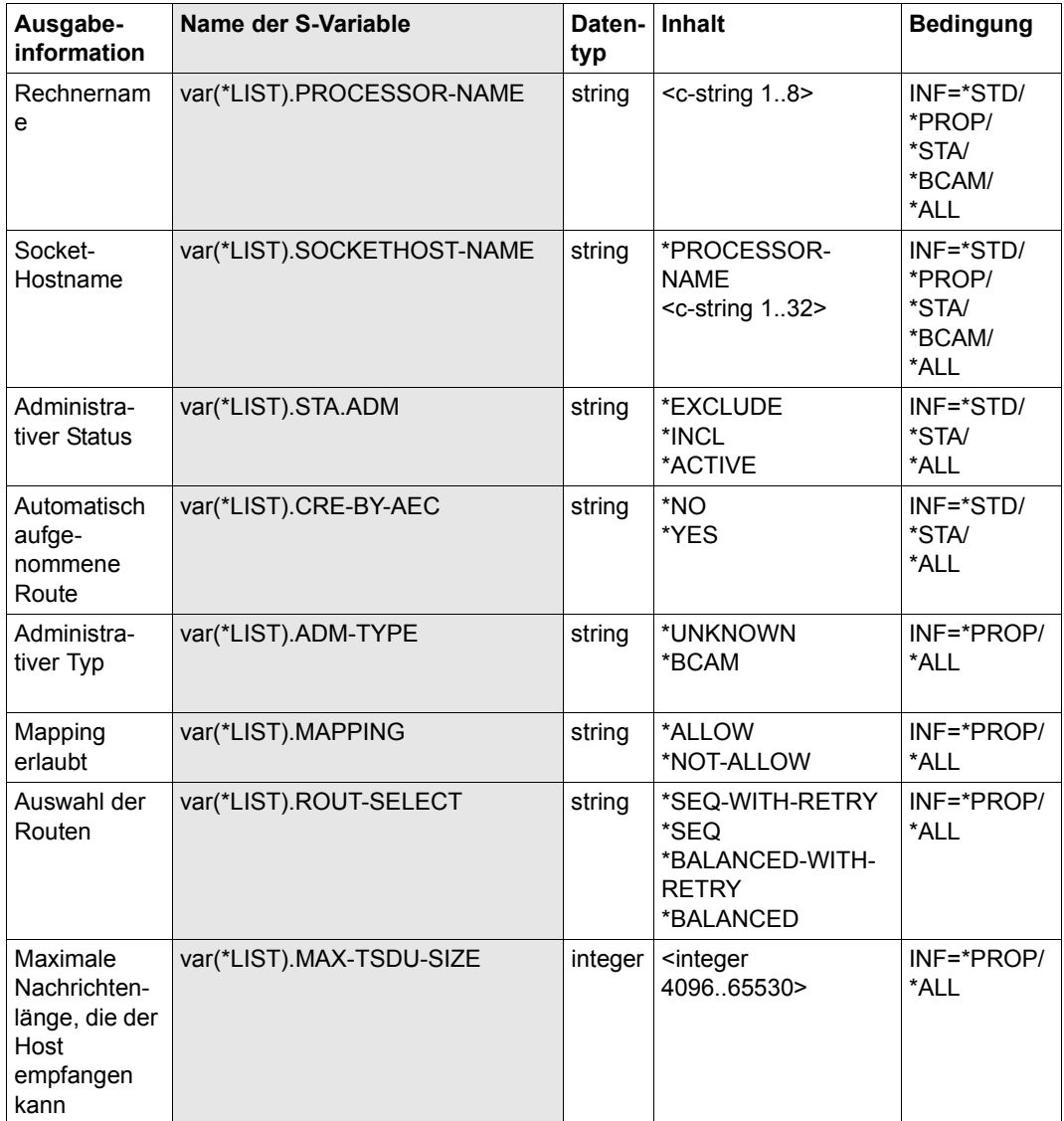

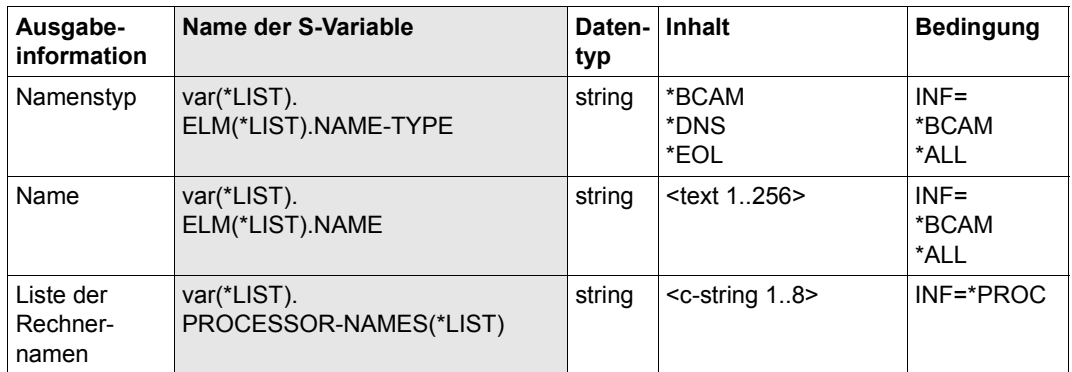

# **8.107 SHOW-ROUTE / SHROUTE: Routen-Eigenschaften anzeigen**

Mit dem Kommando SHOW-ROUTE zeigen Sie Eigenschaften von Routen an.

Zur Unterstützung von SNMP-Management existiert für SHOW-ROUTE der Aliasname SHROUTE.

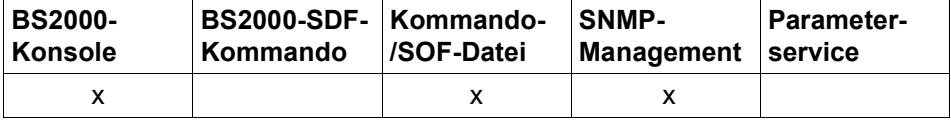

Auflistung zulässiger Kommandoquellen

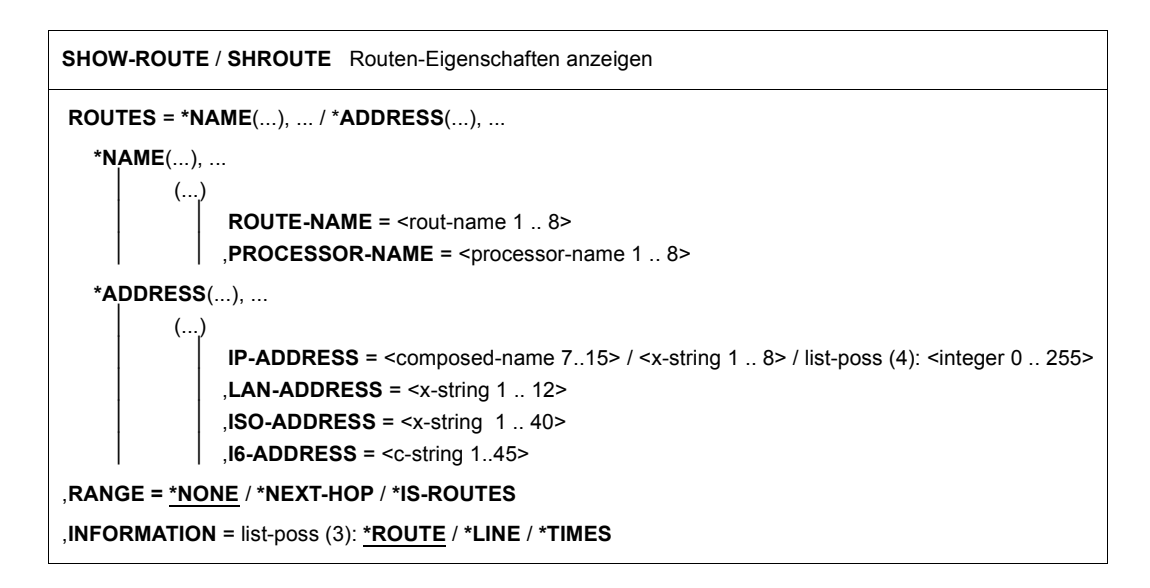

# **ROUTES=**

Mit ROUTES geben Sie die Routen an, die angezeigt werden.

# **ROUTES=\*NAME(...)**

Über Namen definierte Routen werden angezeigt.

#### **ROUTE-NAME=<rout-name 1..8>**

Name der Route, die angezeigt wird.

#### **PROCESSOR-NAME=<processor-name 1..8>**

Name des Rechners, dessen Routen angezeigt werden.

# **ROUTES=\*ADDRESS(...)**

Über Adressen definierte Routen werden angezeigt.

# **IP-ADDRESS=<composed-name 7..15> / <x-string 1..8> / list-poss(4): <integer 0..255>**

IP-Adresse der Route, die angezeigt wird.

### **LAN-ADDRESS=<x-string 1..12>**

LAN-Adresse der INT0-Route, die angezeigt wird.

### **ISO-ADDRESS=<x-string 1..40>**

ISO-Internet-Adresse der Route, die angezeigt wird.

#### **I6-ADDRESS=<c-string 1..45>**

IPv6-Adresse der Route, die angezeigt wird.

### **RANGE=**

Mit RANGE geben Sie an, welche weiteren Routen angezeigt werden.

# **RANGE=\*NONE**

Keine weiteren Routen werden angezeigt.

# **RANGE=\*NEXT-HOP**

Hat die Route Router- und/oder Gateway-Funktion, so werden Routen, die über diesen Router und/oder dieses Gateway und über keinen weiteren Router führen, angezeigt.

# **RANGE=\*IS-ROUTES**

Die Intermediate-System(IS)-Routen, über die diese Route läuft, werden angezeigt. Die Information wird mit der Konsolmeldung BCA08AE angezeigt

# **INFORMATION=**

Mit INFORMATION geben Sie an, welche Informationen zu Routen angezeigt werden. Die Werte können auch als Liste (list-poss) angegeben werden.

# **INFORMATION=\*ROUTE**

Die Adress- und Profil-Information der Route wird angezeigt. Die Information wird mit den Konsolmeldungen BCA08E6, BCA08A6, BCA08AB und BCA08AF angezeigt.

Die Status-Information und weitere Informationen der Route werden angezeigt. Die Information wird mit der Konsolmeldung BCA08EE angezeigt.

#### **INFORMATION=\*LINE**

Die Leitung, die zu dieser Route gehört, wird angezeigt. Die Information wird mit der Konsolmeldung BCA08ED angezeigt.

#### **INFORMATION=\*TIMES**

Die routenspezifischen Timer-Werte werden angezeigt. Die Information wird mit der Konsolmeldung BCA08F6 angezeigt.

# **Kommando-Protokollierung**

Die Verarbeitung wird im Positiv-Fall mit der News BCA0730 und im Negativ-Fall mit der News BCA08EF quittiert. Im Positiv-Fall können außerdem die Meldungen BCA08A6, BCA08AB, BCA08AE, BCA0A8F, BCA08E6, BCA08ED, BCA08EE und BCA08F6 angezeigt werden.

Die Beschreibung der bei der Kommandobearbeitung eventuell auftretenden Fehlermeldungen entnehmen Sie bitte der folgenden Tabelle.

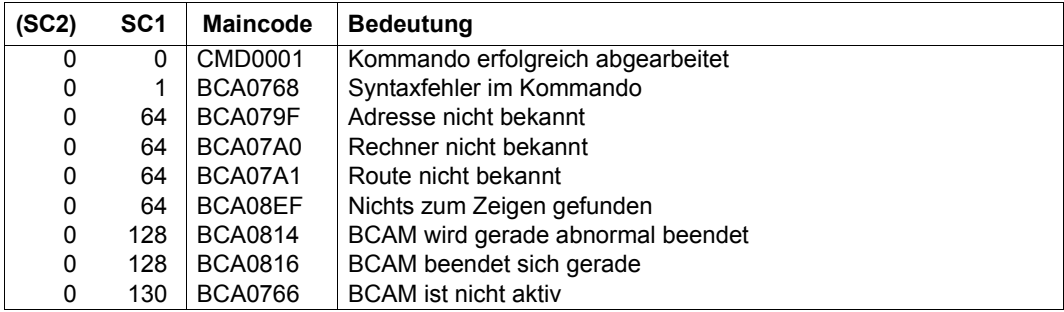

# **Kommando-Returncodes**

# **8.108 SHOW-ROUTE-ATTRIBUTES / SHRTA: Routenattribute anzeigen**

Mit dem Kommando SHOW-ROUTE-ATTRIBUTES zeigen Sie zu ausgewählten Routen routenspezifische Attribute an.

Der Aliasname zu SHOW-ROUTE-ATTRIBUTES ist SHRTA.

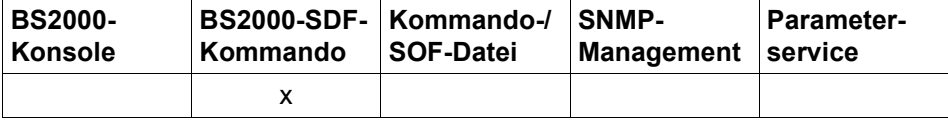

Auflistung zulässiger Kommandoquellen

```
SHOW-ROUTE-ATTRIBUTES / SHRTA
ROUTE-NAME = <composed-name 1 .. 8> / *ALL / *PROCESSOR(...) / 
          *IP-ADDRESS(...) /*ISO-ADDRESS(...) / *LAN-ADDRESS(...) / 
         *IPV6-ADDRESS(...)
  *PROCESSOR(...)
     PROCESSOR-NAME = <composed-name 1 .. 8>
  *IP-ADDRESS(...)
       ⏐ IP-ADDRESS = *ALL / <text 7 .. 15> / <x-string 7 .. 8>
  *ISO-ADDRESS(...)
      ⏐ ISO-ADDRESS = *ALL / <x-string 1 .. 40>
  *LAN-ADDRESS(...)
       ⏐ LAN-ADDRESS = *ALL / <x-string 1 .. 12>
  *IPV6-ADDRESS(...)
       ⏐ IPV6-ADDRESS = *ALL / <text 9 .. 45> / <c-string 9 .. 45>
,SELECT = *ALL / *BY-ATTRIBUTES(...) 
  *BY-ATTRIBUTES(...)
       ⏐ HOST-NAME = *ANY / <composed-name 1 .. 8> 
       ⏐ ,NODE-NAME = *ANY / <composed-name 1 .. 8> 
       ⏐ ,LINE-NAME = *ANY / <composed-name 1 .. 8> 
       ⏐ ,AGGREGATION-NAME = *ANY / <composed-name 1 .. 8> 
,INFORMATION = *ADDRESSES / *ALL / *ROUTE-NAMES / list-poss(8): *ADDRESSES / *PROTOCOLS / 
                 *STATE / *LIMITS / *OPTIONS / *PATH / *PROPERTIES / *TIMER 
,OUTPUT = *SYSOUT / *SYSLST
```
# **ROUTE-NAME=...**

Routen, deren Attribute angezeigt werden.

# **ROUTE-NAME=\*ALL**

Die Attribute aller Routen werden angezeigt werden.

### **ROUTE-NAME=<composed-name 1..8> / <c-string 1..8>**

Name der Route, deren Attribute angezeigt werden.

#### **ROUTE-NAME=\*PROCESSOR(...)**

Die Routen, deren Attribute angezeigt werden, werden über den Prozessor des Partner-Rechners spezifiziert.

#### **PROCESSOR-NAME=<composed-name 1..8> / <c-string 1..8>**

Name des Rechners, zu dem die Routen führen.

### **ROUTE-NAME=\*IP-ADDRESS(...)**

Die Routen, deren Attribute angezeigt werden, werden über die Partner-IP-Adresse spezifiziert.

### **IP-ADDRESS=<text 7..15> / <x-string 7..8>**

zeigt die Attribute der Routen, die zu dem Rechner mit der angegebenen Partner-IP-Adresse führen.

### **IP-ADDRESS=\*ALL**

zeigt die Attribute aller Routen, auf denen das Layer-3-Protokoll IP gefahren wird.

#### **ROUTE-NAME=\*ISO-ADDRESS(...)**

Die Routen, deren Attribute angezeigt werden, werden über die Partner-ISO-Internet-Adresse spezifiziert.

#### **ISO-ADDRESS=<x-string 1..40>**

zeigt die Attribute der Routen, die zu dem Rechner mit der angegebenen Partner-ISO-Internet-Adresse führen.

# **ISO-ADDRESS=\*ALL**

zeigt die Attribute aller Routen, auf denen das Layer-3-Protokoll ISO 8473 Full Internet gefahren wird.

#### **ROUTE-NAME=\*LAN-ADDRESS(...)**

Die Routen, deren Attribute angezeigt werden, werden über die Partner-LAN-Adresse spezifiziert.

#### **LAN-ADDRESS=<x-string 1..12>**

zeigt die Attribute der Routen, die zu dem Rechner mit der angegebenen Partner-LAN-Adresse führen.

# **LAN-ADDRESS=\*ALL**

zeigt die Attribute aller Routen, auf denen das Layer-3-Protokoll ISO 8473 Null Internet gefahren wird.

# **ROUTE-NAME=\*IPV6-ADDRESS(...)**

Die Routen, deren Attribute angezeigt werden, werden über die Partner-IPv6-Adresse spezifiziert.

### **IPV6-ADDRESS=<text 9..45> / <c-string 9..45>**

zeigt die Attribute der Routen, die zu dem Rechner mit der angegebenen Partner-IPv6-Adresse führen.

# **IPV6-ADDRESS= \*ALL**

zeigt die Attribute aller Routen, auf denen das Layer-3-Protokoll NEAN gefahren wird.

# **SELECT=...**

Die Routen, zu denen Informationen angezeigt werden, werden über ein Auswahlkriterium eingeschränkt.

**SELECT=\*ALL**

Alle Routen sind ausgewählt.

# **SELECT=\*BY-ATTRIBUTES(...)**

Die auszuwählende Route wird näher spezifiziert.

**HOST-NAME=...**

Name des Hosts.

**HOST-NAME=\*ANY**

Beliebiger Name des Hosts.

**HOST-NAME=<composed-name 1..8>**

Name des Hosts.

# **NODE-NAME=...**

Name des Knotens.

**NODE-NAME=\*ANY** Beliebiger Name des Knotens.

**NODE-NAME=<composed-name 1..8>**  Name des Knotens.

#### **LINE-NAME=...**

Name der Leitung/VLAN-Leitung.

**LINE-NAME=\*ANY** Beliebiger Name der Leitung/VLAN-Leitung.

**LINE-NAME=<composed-name 1..8>**  Name der Leitung/VLAN-Leitung.

#### **AGGREGATION-NAME=...**

Name der Link-Aggregation.

# **AGGREGATION-NAME=\*ANY**

Beliebiger Name der Link-Aggregation.

#### **AGGREGATION-NAME=<composed-name 1..8>**

Name der Link-Aggregation.

### **INFORMATION=...**

Mit INFORMATION geben Sie an, welche Informationen angezeigt werden.

**INFORMATION=\*ADDRESSES** zeigt die routenspezifischen Adressen an.

**INFORMATION=\*PROTOCOLS** zeigt das routenspezifische Protokollprofil an.

**INFORMATION=\*STATE** zeigt den routenspezifischen Status an.

**INFORMATION=\*LIMITS** zeigt die routenspezifischen Limits an.

**INFORMATION=\*OPTIONS** zeigt die routenspezifischen Optionen an.

**INFORMATION=\*PATH** zeigt den routenspezifischen Pfad an.

**INFORMATION=\*PROPERTIES** zeigt die Eigenschaften der Route an.

**INFORMATION=\*TIMER** zeigt die routenspezifischen Timer-Werte an.

**INFORMATION=\*ALL** zeigt die vollständige Routeninformation an.

**INFORMATION=\*ROUTE-NAMES** zeigt die Routennamen an.

**OUTPUT=...** legt das Ausgabemedium fest.

> **OUTPUT=\*SYSOUT** Die Ausgabe erfolgt nach SYSOUT.

**OUTPUT=\*SYSLST** Die Ausgabe erfolgt nach SYSLST.

# **Kommando-Protokollierung**

Im Normalfall wird die angeforderte Information ausgegeben. Die Beschreibung der bei der Kommandoverarbeitung eventuell auftretenden Fehlermeldungen entnehmen Sie bitte der folgenden Tabelle.

#### **Kommando-Returncodes**

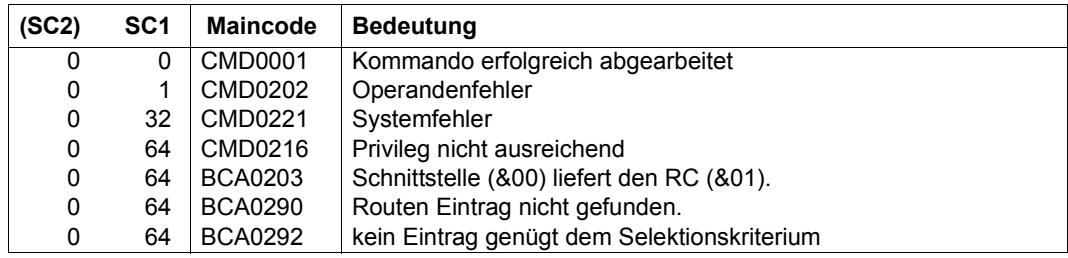

### *Beispiel*

1. Routenattribute (Routennamen) aller (Partner-)Rechner anzeigen:

/SHOW-ROUTE-ATTRIBUTES ROUTE-NAME=\*ALL,INFORMATION=\*ROUTE-NAMES

2. Routenattribute (Adressen und Weg) von Rechnern zu einer Leitung anzeigen:

/SHOW-ROUTE-ATTRIBUTES ROUTE-NAME=\*ALL,SELECT=\*BY-ATTRIBUTES( - / LINE-NAME=L#LAN#X),INFORMATION=(\*ADDRESS,\*PATH)

# **S-Variable**

Mit dem Operanden INFORMATION des Kommandos wird festgelegt, welche S-Variablen mit Werten versorgt werden. Mögliche Werte für **INF**ORMATION sind **\*ADDR**ESSES, **\*PROT**OCOL, **\*STA**TE, **\*LIM**ITS, **\*OPT**IONS, **\*PATH**, **\*PROP**ERTIES, **\*TIM**ER, **\*ALL**, **\*ROU**TE-NAMES.

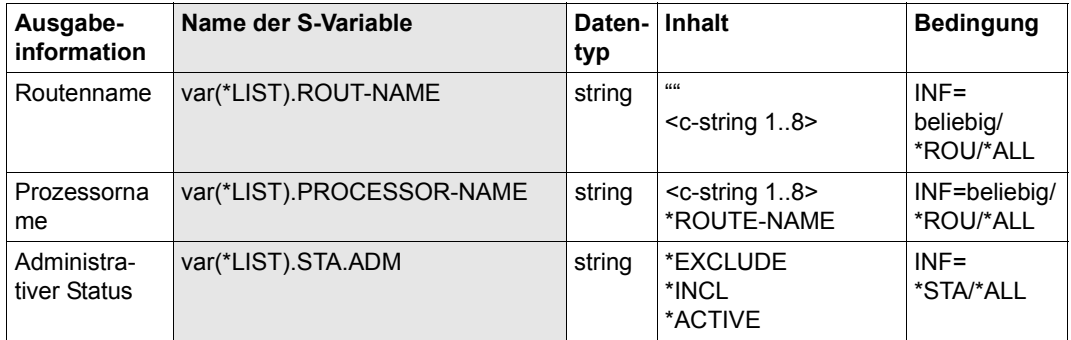

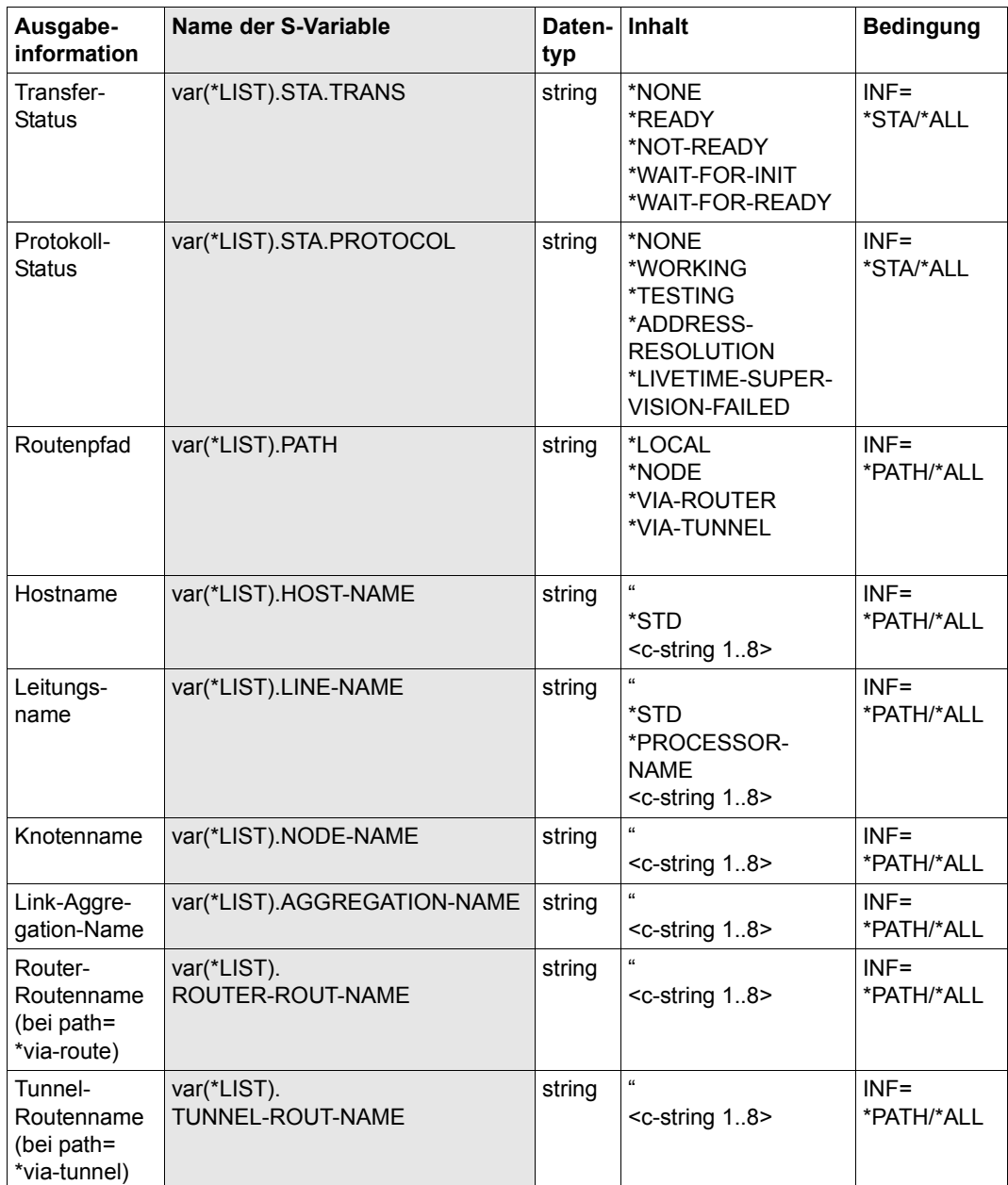

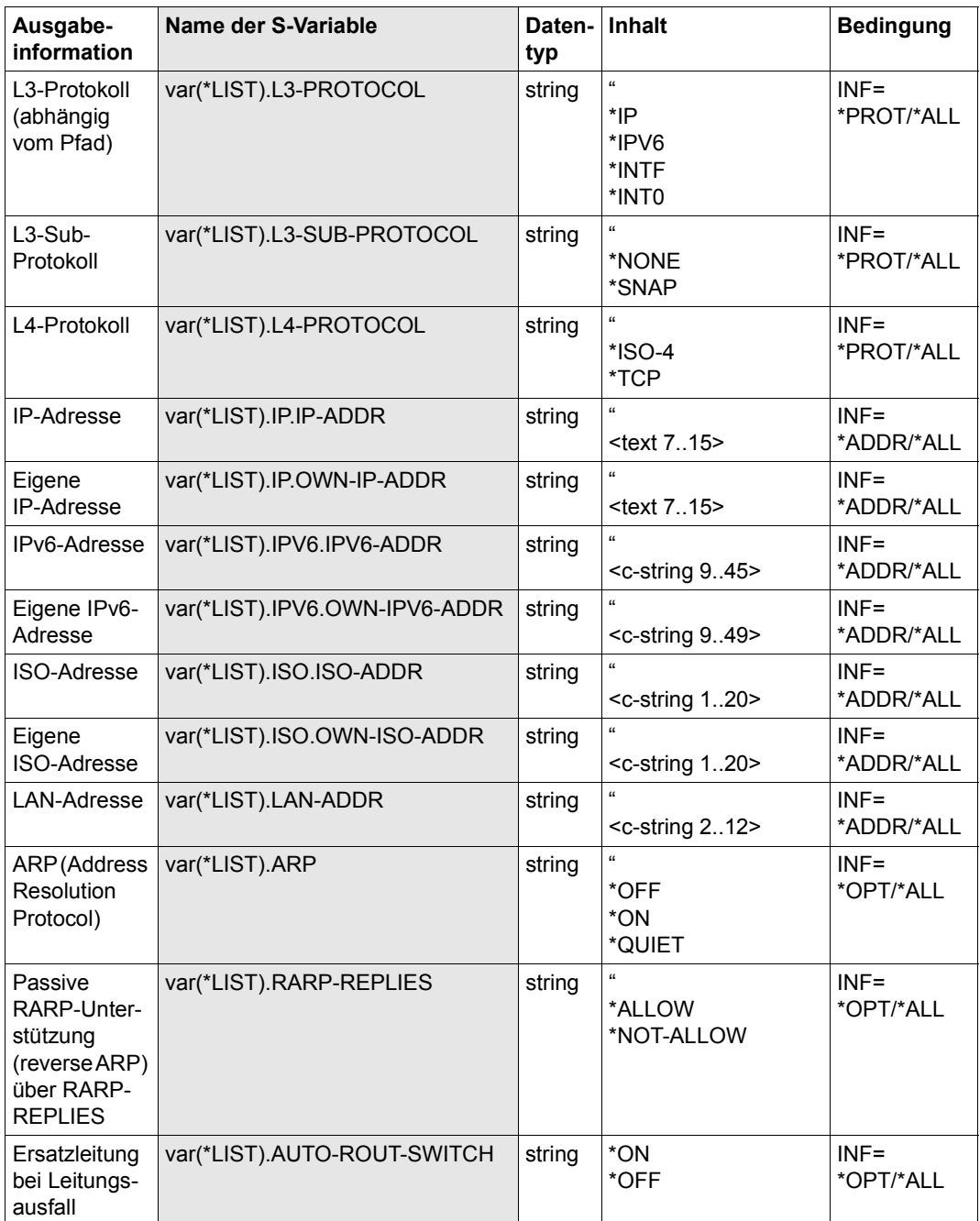

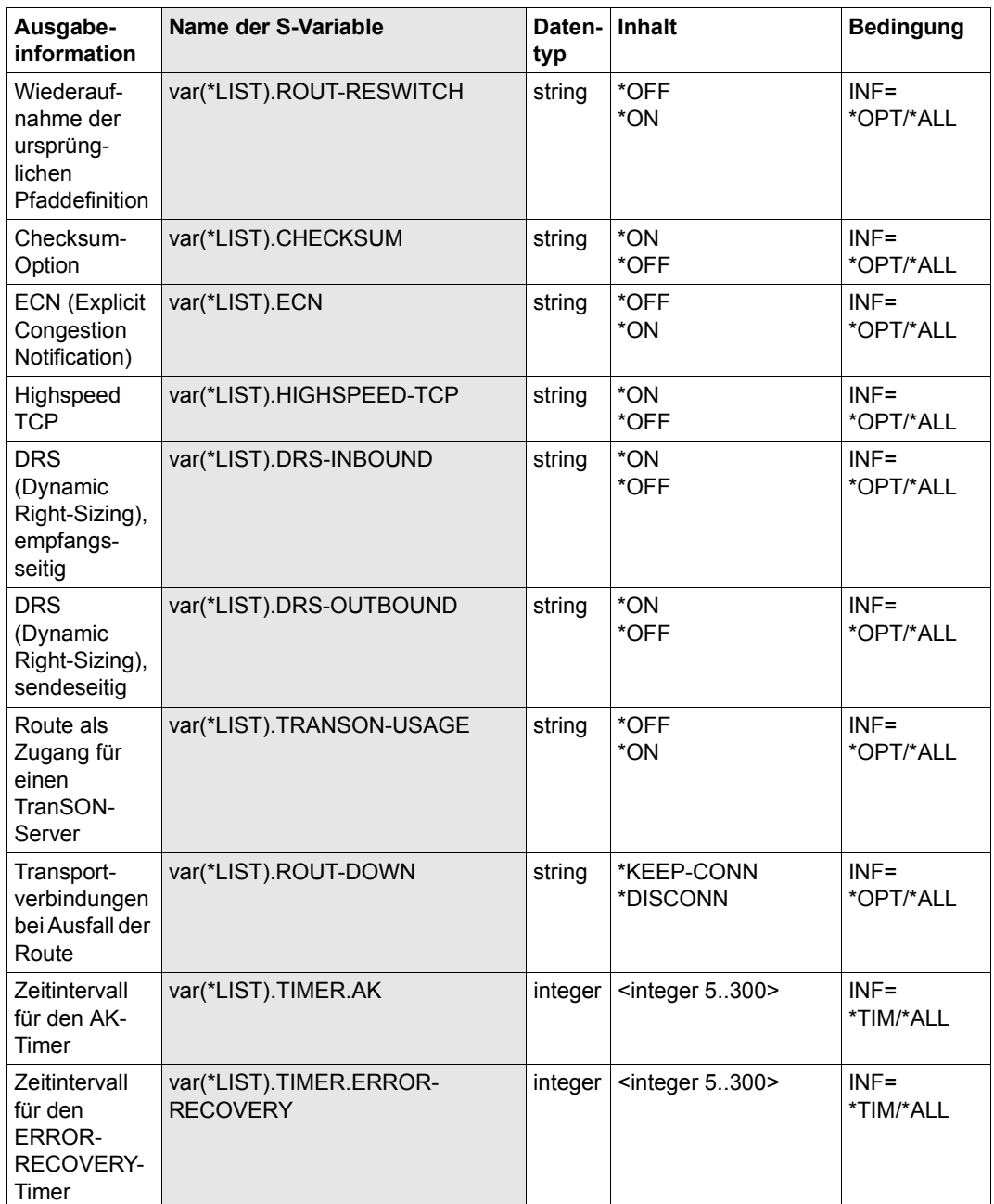

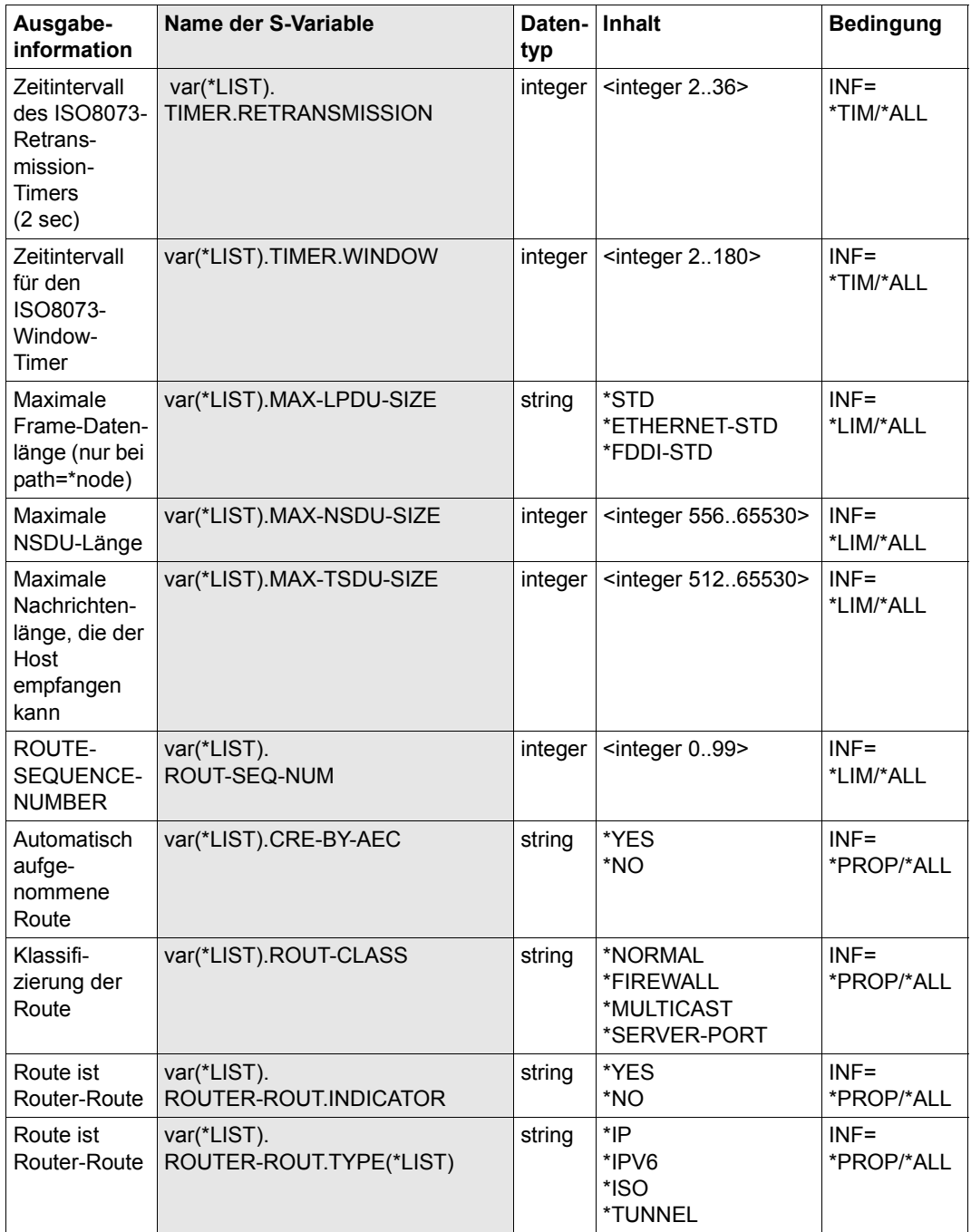

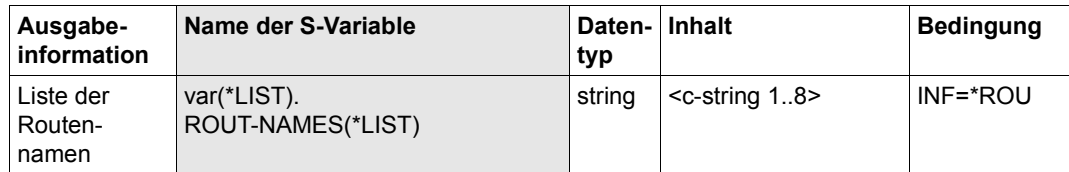

# **8.109 SHOW-ROUTE-PATH / SHRTP: Routenpfad anzeigen**

Mit dem Kommando SHOW-ROUTE-PATH zeigen Sie Informationen zur Routenführung an.

Zur SNMP-Unterstützung existiert für SHOW-ROUTE-PATH der Aliasname SHRTP.

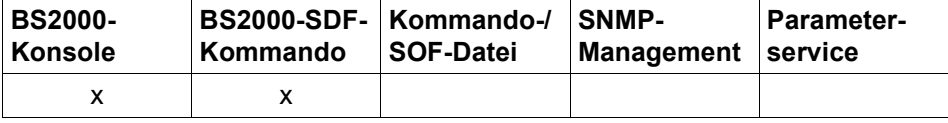

Auflistung zulässiger Kommandoquellen

```
SHOW-ROUTE-PATH / SHRTP
ROUTE-NAME = <composed-name 1 .. 8> / <c-string 1 .. 8> / *PROCESSOR(...) / *IP-ADDRESS(...) / 
                *ISO-ADDRESS(...) / *LAN-ADDRESS(...) / *IPV6-ADDRESS(...)
  *PROCESSOR(...)
       PROCESSOR-NAME = \leqcomposed-name 1 .. 8> / \leqc-string 1 .. 8>
  *IP-ADDRESS(...)
       IP-ADDRESS = \leqcomposed-name 7 .. 15> / \leqx-string 7 .. 8>
  *ISO-ADDRESS(...)
       ⏐ ISO-ADDRESS = <x-string 1 .. 40>
  *LAN-ADDRESS(...)
      LAN-ADDRESS = <x-string 1 .. 12>
  *IPV6-ADDRESS(...)
        IPV6-ADDRESS = <text 9 .. 45> / <c-string 9 .. 45>
,INFORMATION = *PARTIAL-ROUTES / *ROUTE-EXTENSIONS
```
# **ROUTE-NAME=...**

Routen, deren Pfad angezeigt wird.

#### **ROUTE-NAME=<composed-name 1..8> / <c-string 1..8>**

Name der Route, deren Pfad angezeigt wird.

#### **ROUTE-NAME=\*PROCESSOR(...)**

Die Pfade aller Routen zu einem Rechner werden angezeigt.

# **PROCESSOR-NAME=<composed-name 1..8> / <c-string 1..8>**

Name des Rechners, zu dem die Routen führen.

# **ROUTE-NAME=\*IP-ADDRESS(...)**

Die Pfade der Routen werden angezeigt, deren Partner-IP-Adresse angegeben ist.

# **IP-ADDRESS=<composed-name 7..15> / <x-string 7..8>**

Partner-IP-Adresse der Routen, die angezeigt werden.

# **ROUTE-NAME=\*ISO-ADDRESS(...)**

Die Pfade der Routen werden angezeigt, deren Partner-ISO-Internet-Adresse angegeben ist.

# **ISO-ADDRESS=<x-string 1..40>**

Partner-ISO-Internet-Adresse der Routen, die angezeigt werden.

# **ROUTE-NAME=\*LAN-ADDRESS(...)**

Die Pfade der Routen werden angezeigt, deren Partner-LAN-Adresse angegeben ist.

# **LAN-ADDRESS=<x-string 1..12>**

Partner-LAN-Adresse der Routen, die angezeigt werden.

# **ROUTE-NAME=\*IPV6-ADDRESS(...)**

Die Pfade der Routen werden angezeigt, deren Partner-IPv6-Adresse angegeben ist.

# **IPV6-ADDRESS=<text 9..45> / <c-string 9..45>**

Partner-IPv6-Adresse der Routen, die angezeigt werden.

# **INFORMATION=...**

Mit INFORMATION geben Sie an, welche Informationen angezeigt werden.

# **INFORMATION=\*PARTIAL-ROUTES**

Die Intermediate-System(IS)-Routen, über die diese Route läuft, werden angezeigt. Die Information der IS-Routen wird pro Route mit den Konsolmeldungen BCA08E6 und BCA08EE und BCA08AE angezeigt.

# **INFORMATION=\*ROUTE-EXTENSIONS**

Hat die Route Router- und/oder Gateway-Funktion, dann werden Routen, die über diesen Router und/oder dieses Gateway und über keinen weiteren Router führen, angezeigt.

Die Information der Routen wird pro Route mit den Konsolmeldungen BCA08E6 und BCA08EE angezeigt.

# **Kommando-Protokollierung**

Die Verarbeitung wird im Positiv-Fall mit der News BCA0663 und im Negativ-Fall mit der News BCA06B3 quittiert. Im Positiv-Fall können außerdem die Meldungen BCA08E6, BCA08EE und BCA08AE angezeigt werden.

Die Beschreibung der bei der Kommandobearbeitung eventuell auftretenden Fehlermeldungen entnehmen Sie bitte der folgenden Tabelle.
# **Kommando-Returncodes**

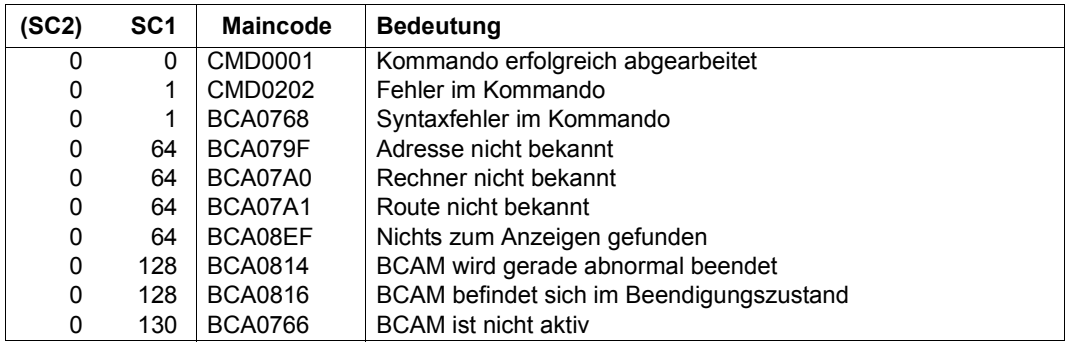

# *Beispiele*

# Routenpfad eines Rechners anzeigen

/SHOW-ROUTE-PATH ROUTE-NAME=ROUTE,INFORMATION=\*ROUTE-EXTENSIONS

# analoges SHOW-ROUTE-Kommando:

/SHOW-ROUTE ROUTES=\*NAME(ROUTE-NAME=ROUTE),RANGE=\*NEXT-HOP

# **8.110 SHOW-TSAP-OPEN / SHTO: Information über TSAP ausgeben**

Mit dem Kommando SHOW-TSAP-OPEN geben Sie Informationen über eine Anwendung aus.

Als SDF-Kurzname existiert für SHOW-TSAP-OPEN der Aliasname SHTO.

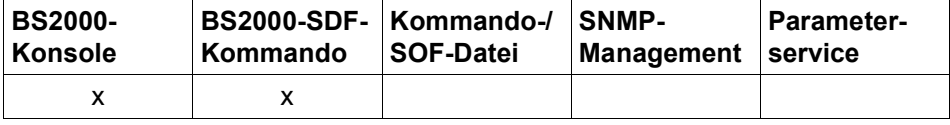

Auflistung zulässiger Kommandoquellen

```
SHOW-TSAP-OPEN / SHTO 
APPLICATION = *ALL / [*NEA](...) / *OSI(...) / *SOCKETS(...) / *PORT(...) / *NUMBER(...)
   *[NEA](...)
     NEA-NAME = <text 1 .. 16> / <c-string 1 .. 16>
   *OSI(...)
     OSI-NAME = <text 1 .. 78> / <c-string 1 .. 78> / <x-string 1 .. 156>
   *SOCKETS(...)
     SOCKET-NAME = <text 1 .. 78> / <c-string 1 .. 78> / <x-string 1 .. 156>
   *PORT(...)
      PORT-NUMBER = <integer 1 .. 65535> / <x-string 1 .. 4>
   *NUMBER(...)
     APPLICATION-NUMBER = \langleinteger 0 .. 2147483647> / \langle x\text{-string 1} \dots 8 \rangle,SELECT = *ALL / [*BY-ATTRIBUTES](...)
   [*BY-ATTRIBUTES](...)
        ⏐ JOB-IDENTIFICATION = *ANY / *TID(...) / *TSN(...)
           ⏐ *TID(...)
             \vert TID = <x-string 1 .. 8>
           ⏐ *TSN(...)
              TSN = <alphanum-name 1 .. 4>
       ⏐ ,INTERFACE = *ANY / *NEA / *ISO / *STREAMS / *SOCKETS
,MAX-MSG-NUMBER = *STD / <integer 1 .. 2147483647>
```
# **APPLICATION=...**

Name der Anwendung, für die Informationen ausgegeben werden. Die Information wird mit der Konsolmeldung BCA08E7 angezeigt.

# **APPLICATION=\*ALL**

Informationen für alle existierenden Anwendungen werden ausgegeben.

### **APPLICATION=[\*NEA](...)**

Informationen für Anwendungen mit NEA-Anwendungsnamen werden ausgegeben.

#### **NEA-NAME=<text 1..16> / <c-string 1..16>**

NEA-Anwendungsname der Anwendung, für die Informationen ausgegeben werden.

#### **APPLICATION=\*OSI(...)**

Informationen für Anwendungen mit OSI-Anwendungsnamen werden ausgegeben.

### **OSI-NAME=<text 1..78> / <c-string 1..78> / <x-string 1..156>**

OSI-Anwendungsname der Anwendung, für die Informationen ausgegeben werden.

#### **APPLICATION=\*SOCKETS(...)**

Informationen für Anwendungen mit SOCKET-Anwendungsnamen werden ausgegeben.

#### **SOCKET-NAME=<text 1..78> / <c-string 1..78> / <x-string 1..156>**

SOCKET-Anwendungsname der Anwendung, für die Informationen ausgegeben werden.

# **APPLICATION=\*PORT(...)**

Informationen für Anwendungen, die über TCP/IP-Portnummern identifiziert werden, werden ausgegeben.

#### **PORT-NUMBER=<integer 1..65535> / <x-string 1..4>**

TCP/IP-Portnummer der Anwendung, für die Informationen ausgegeben werden.

### **APPLICATION=\*NUMBER(...)**

Informationen für Anwendungen, die über die BCAM-interne Anwendungsnummer identifiziert werden, werden ausgegeben.

# **APPLICATION-NUMBER=<integer 0..2147483647> / <x-string 1..8>**

BCAM-interne Anwendungsnummer der Anwendung, für die Informationen ausgegeben werden.

#### **SELECT=...**

Kriterium, nach dem eine Anwendung gesucht wird.

#### **SELECT=\*ALL**

Informationen für alle existierenden Anwendungen werden ausgegeben.

# **SELECT=[\*BY-ATTRIBUTES](...)**

Informationen für Anwendungen werden ausgegeben, die folgenden Kriterien entsprechen.

# **JOB-IDENTIFICATION=...**

Informationen für Anwendungen, die unter einer bestimmten Task angemeldet wurden, werden ausgegeben.

### **JOB-IDENTIFICATION=\*ANY**

Informationen für alle existierenden Anwendungen werden ausgegeben.

#### **JOB-IDENTIFICATION=\*TID(...)**

Informationen für Anwendungen, die unter einer bestimmten Task-ID angemeldet sind, werden ausgegeben.

#### **TID=<x-string 1..8>**

Informationen für Anwendungen, die unter dieser Task-ID angemeldet wurden, werden ausgegeben.

#### **JOB-IDENTIFICATION=\*TSN(...)**

Informationen für Anwendungen, die unter einer bestimmten TSN angemeldet wurden, werden ausgegeben.

#### **TSN=<alphanum-name 1..4>**

Informationen für Anwendungen, die unter dieser TSN angemeldet wurden, werden ausgegeben.

#### **INTERFACE=...**

Informationen für Anwendungen, die eine bestimmte Interface-Funktionalität verwenden, werden ausgegeben.

#### **INTERFACE=\*ANY**

Informationen für alle existierenden Anwendungen werden ausgegeben.

#### **INTERFACE=\*NEA**

Informationen für Anwendungen, die die NEA-Interface-Funktionalität verwenden, werden ausgegeben.

#### **INTERFACE=\*ISO**

Informationen für Anwendungen, die die ISO-Interface-Funktionalität verwenden, werden ausgegeben.

### **INTERFACE=\*STREAMS**

Informationen für Anwendungen, die die STREAMS-(SOCKETS-)Interfacefunktionalität verwenden, werden ausgegeben.

# **INTERFACE=\*SOCKETS**

Informationen für Anwendungen, die die STREAMS-(SOCKETS-)Interfacefunktionalität verwenden, werden ausgegeben.

### **MAX-MSG-NUMBER=...**

Anzahl der Meldungen, die für dieses Kommando ausgegeben werden dürfen.

#### **MAX-MSG-NUMBER=\*STD**

Es dürfen höchstens auf SYSOUT 50 und an Konsole 10 Meldungen ausgegeben werden.

#### **MAX-MSG-NUMBER=<integer 1..2147483647>**

Anzahl der Meldungen, die für dieses Kommando ausgegeben werden dürfen.

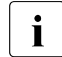

i Die Anzahl der ausgegebenen Meldungen kann bei der Informationsausgabe<br>1 Wegen der beschränkten Ausgabelänge einer Meldung überschritten werden. wegen der beschränkten Ausgabelänge einer Meldung überschritten werden. Zu BCAM-Objekten werden häufig mehrere Meldungen ausgegeben. Diese Meldungen werden BCAM-intern als nur eine Meldung gezählt. In einigen Fällen wird zu Beginn zusätzlich die Meldung BCA0765 ausgegeben, um die Zuordnung der Ausgabeinformation zum angegebenen Kommando zu erleichtern.

### **Kommando-Protokollierung**

Die Verarbeitung wird aus Kompatibilitätsgründen im Positiv-Fall mit der News BCA0720 und im Negativ-Fall mit der News BCA0728 quittiert. Im Positiv-Fall kann außerdem die Meldung BCA08E7 angezeigt werden.

Die Beschreibung der bei der Kommandobearbeitung eventuell auftretenden Fehlermeldungen entnehmen Sie bitte der folgenden Tabelle.

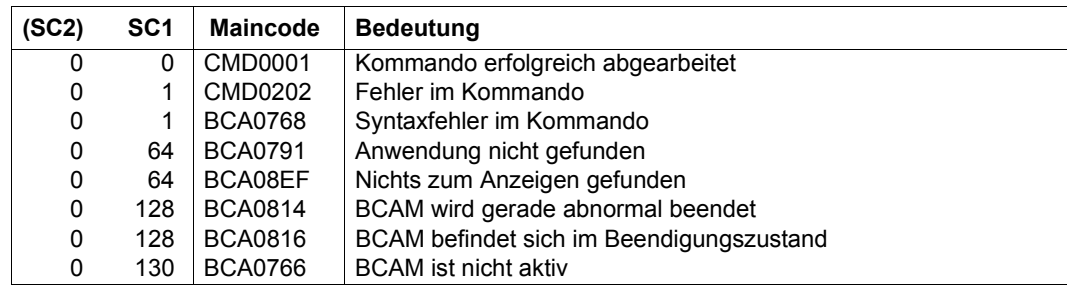

# **Kommando-Returncodes**

#### *Beispiel*

Anzeigen von Anwendungsinformation /SHOW-TSAP-OPEN

Analoges BCSHOW-Kommando: /BCSHOW SHOW=TSAP-OPEN

# **8.111 SHOW-VLAN-ASSIGNMENT / SHVLA: Information über VLAN-Zuweisungen in BCAM ausgeben**

Mit dem Kommando SHOW-VLAN-ASSIGNMENT geben Sie Informationen über die VLAN- Zuweisungen in BCAM aus.

Als SDF-Kurzname existiert für SHOW-VLAN-ASSIGNMENT der Aliasname SHVLA.

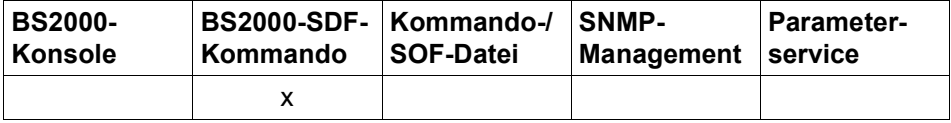

Auflistung zulässiger Kommandoquellen

#### **SHOW-VLAN-ASSIGNMENT** / **SHVLA**

**SELECT** = **\*ALL** / list-poss (8): **\*IP-ADDRESS-RANGE** / **\*IPV6-ADDRESS-RANGE / \*LIMITS**

,**OUTPUT** = **\*SYSOUT** / **\*SYSLST**

,**OUTPUT-FORMAT** = \***STD** / **\*GENERATING-CMD**

# **SELECT=...**

wählt aus, welche Informationen ausgegeben werden sollen.

# **SELECT=\*ALL**

zeigt die IP-, IPv6-Adressbereiche der VLAN-Zuweisungen an.

# **SELECT=\*IP-ADDRESS-RANGE**

zeigt die IP-Adressbereiche, die für die VLAN-Zuweisungen definiert sind, an.

# **SELECT=\*IPV6-ADDRESS-RANGE**

zeigt die IPv6-Adressbereiche, die für die VLAN-Zuweisungen definiert sind, an.

# **SELECT=\*LIMITS**

zeigt die LIMITS an, wieviele Zuweisungen für IP und IPv6 gemacht werden dürfen.

# **OUTPUT=...**

legt das Ausgabemedium fest.

# **OUTPUT=\*SYSOUT**

Die Ausgabe erfolgt nach SYSOUT.

# **OUTPUT=\*SYSLST**

Die Ausgabe erfolgt nach SYSLST.

# **OUTPUT-FORMAT=**

legt das Ausgabeformat fest.

#### **OUTPUT-FORMAT=\*STD**

Das Ausgabeformat entspricht dem Standard.

# **OUTPUT-FORMAT=\*GENERATING-CMD**

Das Ausgabeformat entspricht den erzeugenden Kommandos.

# **Kommando-Protokollierung**

Die Beschreibung der bei der Kommandoverarbeitung eventuell auftretenden Fehlermeldungen entnehmen Sie bitte der folgenden Tabelle.

#### **Kommando-Returncodes**

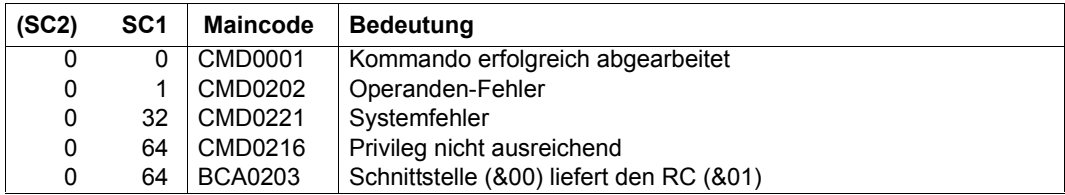

# *Beispiele*

# Anzeigen des Zugriffs auf DNS-Daten in BCAM:

/SHOW-VLAN-ASSIGNMENT SELECT=\*ALL

/SHOW-VLAN-ASSIGNMENT SELECT=\*LIMITS

/SHOW-VLAN-ASSIGNMENT SELECT=\*IP-ADDRESS-RANGE,OUTPUT=\*SYSLST

/SHOW-VLAN-ASSIGNMENT SELECT=\*IPV6-ADDRESS-RANGE,OUTPUT=\*SYSLST

# **S-Variable**

Mit dem Operanden SELECT des Kommandos wird festgelegt, welche S-Variablen mit Werten versorgt werden. Mögliche Werte für **SELECT** sind **\*ALL**, **\*IP**-ADDRESS-RANGE, **\*IPV6**-ADDRESS-RANGE und **\*LIM**ITS.

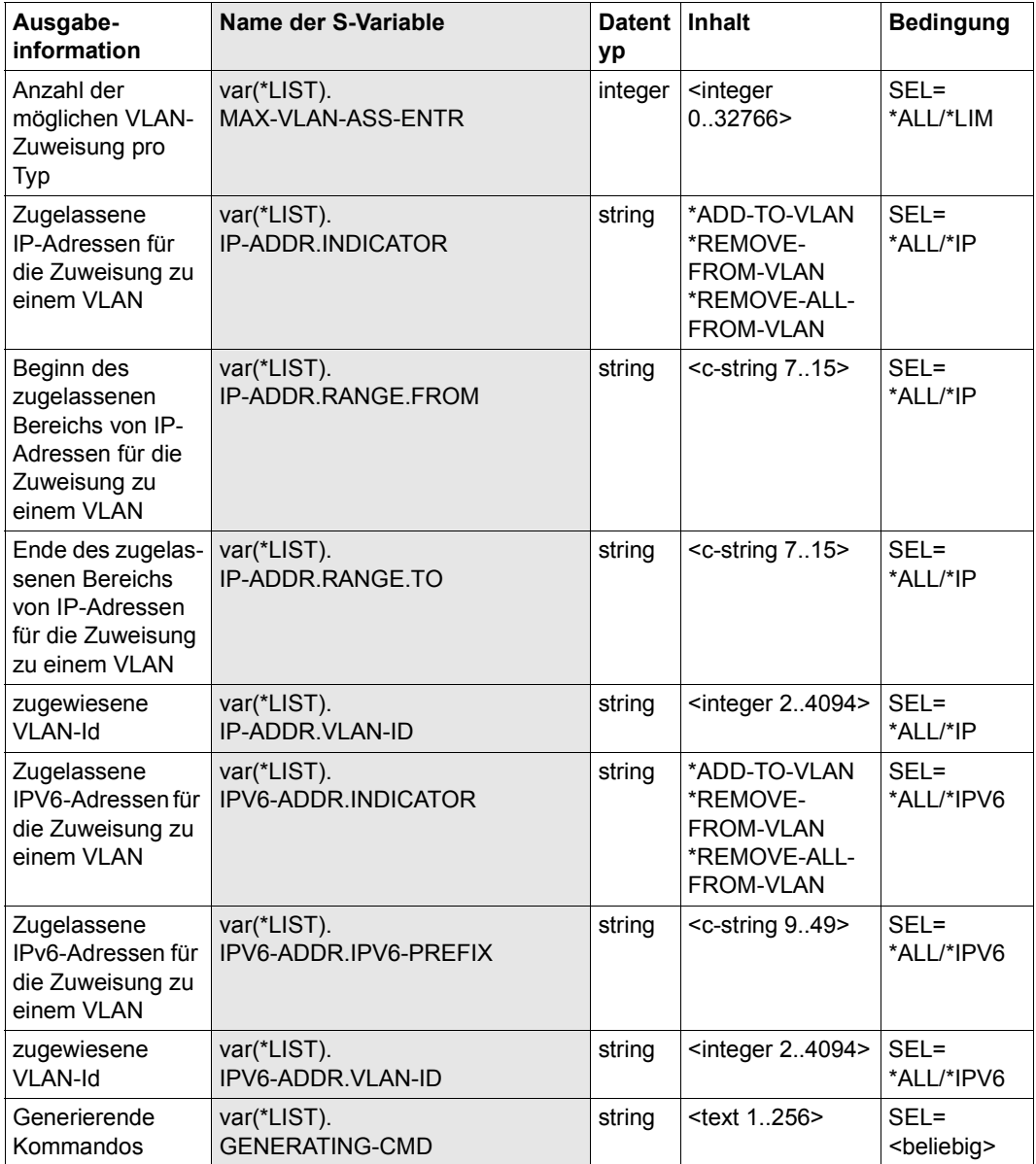

# **8.112 SHOW-VLAN-DEVICE / SHVI DV: VLAN-Geräteinformation anzeigen**

Mit dem Kommando SHOW-VLAN-DEVICE zeigen Sie VLAN-gerätespezifische Optionen und Attribute an.

Zur SNMP-Unterstützung existiert für SHOW-VLAN-DEVICE der Aliasname SHVLDV.

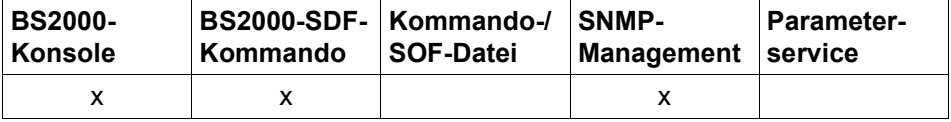

Auflistung zulässiger Kommandoquellen

#### **SHOW-VLAN-DEVICE** / **SHVLDV**

```
DEVICE-NAME = *ALL / <composed-name 1 .. 8> / *VIA-AGGREGATION(...)
```

```
*VIA-AGGREGATION(...)
```

```
⏐ AGGREGATION-NAME = <composed-name 1 .. 8>
```

```
,INFORMATION = *STATE / *ALL /
```
 list-poss (8): **\*SLOW-POLL** / **\*DEVICES** / **\*MAX-LPDU-SIZE** / **\*MAX-LPDU-VALUE** / **\*STATE** / **\*CHECKSUM / \*OFFLOAD** 

# **DEVICE-NAME=...**

Mit DEVICE-NAME geben Sie das VLAN-Gerät an, für das Informationen angezeigt werden.

#### **DEVICE-NAME=\*ALL**

Informationen aller VLAN-Geräte werden angezeigt.

#### **DEVICE-NAME=<composed-name 1..8>**

Name des VLAN-Gerätes, für das Informationen angezeigt werden.

#### **DEVICE-NAME=\*VIA-AGGREGATION(...)**

Information der VLAN-Geräte, die durch die Angabe eines Link-Aggregation-Namens bestimmt sind.

#### **AGGREGATION-NAME=<composed-name 1..8>**

Name der Link-Aggregation zu VLAN-Geräten, zu denen Information ausgegeben werden soll.

### **INFORMATION=...**

Mit INFORMATION geben Sie an, welche Informationen angezeigt werden.

# **INFORMATION=\*STATE**

Der Status des VLAN-Geräts wird angezeigt. Die Information wird mit den Konsolmeldungen BCA05D3 und BCA05D9 angezeigt.

# **INFORMATION=\*ALL**

Alle Informationen des VLAN-Geräts werden angezeigt.

# **INFORMATION=\*SLOW-POLL**

Die gerätespezifische SLOW-POLL-Option wird angezeigt. Voraussetzung für die Anzeige dieser Option ist, dass auf der Leitung ein LAN-Protokoll CSMACD verwendet wird. Die Information wird mit der Konsolmeldung BCA05D2 angezeigt.

# **INFORMATION=\*DEVICES**

Die mnemotechnischen Gerätenamen des VLAN-Geräts werden angezeigt. Die Information wird mit der Konsolmeldung BCA05D4 angezeigt.

# **INFORMATION=\*MAX-LPDU-SIZE**

Die administrativ eingestellte MAX-LPDU-SIZE wird angezeigt. Die Information wird mit der Konsolmeldung BCA05D2 angezeigt.

# **INFORMATION=\*MAX-LPDU-VALUE**

Die aktuell eingestellte MAX-LPDU Wert wird angezeigt. Die Information wird mit der Konsolmeldung BCA0562 angezeigt.

# **INFORMATION=\*CHECKSUM**

Der administrativ eingestellte Wert für die CHECKSUM-Verarbeitung wird angezeigt. Die Information zu CHECKSUM wird mit den Konsolmeldungen BCA05D2 und BCA0566 angezeigt.

# **INFORMATION=\*OFFLOAD**

Der eingestellte Wert für die (TCP-)OFFLOAD-Verarbeitung wird angezeigt. Die Information zu (TCP-)OFFLOAD wird mit der Konsolmeldung BCA0566 angezeigt.

# **Kommando-Protokollierung**

Die Verarbeitung wird im Positiv-Fall mit der News BCA0658 und im Negativ-Fall mit der News BCA06A8 quittiert. Im Positiv-Fall können außerdem die Meldungen BCA05D2, BCA05D3, BCA05D4, BCA05D9 und BCA0562 angezeigt werden. Die Beschreibung der bei der Kommandobearbeitung eventuell auftretenden Fehler-

meldungen entnehmen Sie bitte der folgenden Tabelle.

# **Kommando-Returncodes**

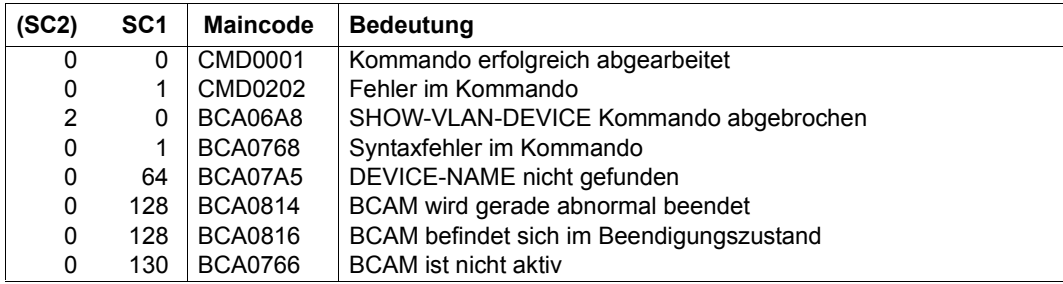

### *Beispiel*

# VLAN-Gerät anzeigen:

/SHOW-VLAN-DEVICE DEVICE-NAME=VLANDEV,INFORMATION=(\*SLOW-POLL,\*DEVICES)

# **8.113 SHOW-VLAN-DEVICE-ATTRIBUTES / SHVLDVA: Informationen über VLAN-Gerät anzeigen**

Mit dem Kommando SHOW-VLAN-DEVICE-ATTRIBUTES zeigen Sie zu ausgewählten VLAN-Geräten gerätespezifische Optionen und Attribute an.

Der Aliasname für SHOW-VLAN-DEVICE-ATTRIBUTES ist SHVLDVA.

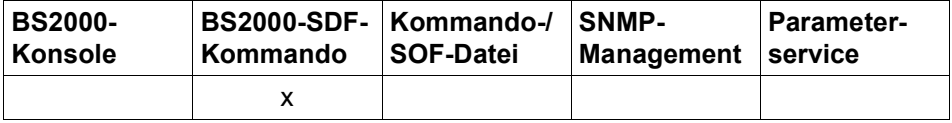

Auflistung zulässiger Kommandoquellen

**SHOW-VLAN-DEVICE-ATTRIBUTES** / **SHVLDVA**

**DEVICE-NAME** = **\*ALL** / <composed-name 1 .. 8>

,**SELECT** = **\*ALL** / **\*BY-ATTRIBUTES**(...)

,**AGGREGATION-NAME** = **\*ANY** / <composed-name 1 .. 8>

```
,INFORMATION = *STATE / *ALL / *DEVICE-NAMES /
```
list-poss (8): **\*ADDRESS** / **\*DEVICES** / **\*LIMITS** / **\*OPTIONS** / **\*STATE**

,**OUTPUT** = **\*SYSOUT** / **\*SYSLST**

# **DEVICE-NAME=...**

Die VLAN-Geräte, zu denen Informationen angezeigt werden, werden über den Devicenamen ausgewählt.

#### **DEVICE-NAME=\*ALL**

zeigt Informationen aller VLAN-Geräte an.

#### **DEVICE-NAME=<composed-name 1..8>**

Namen des VLAN-Geräts, für die Informationen angezeigt werden.

#### **SELECT=...**

Die VLAN-Geräte, zu denen Informationen angezeigt werden, werden über ein Auswahlkriterium eingeschränkt.

**SELECT=\*ALL**

Alle VLAN-Geräte sind ausgewählt.

# **SELECT=\*BY-ATTRIBUTES(...)**

Das auszuwählende VLAN-Gerät wird näher spezifiziert.

# **AGGREGATION-NAME=...**

Name der Link-Aggregation.

# **AGGREGATION-NAME=\*ANY**

Beliebiger Name der Link-Aggregation.

### **AGGREGATION-NAME=<composed-name 1..8>**

Name der Link-Aggregation.

### **INFORMATION=...**

Mit INFORMATION geben Sie an, welche Informationen zu den ausgewählten VLAN-Geräten angezeigt werden.

**INFORMATION=\*STATE** zeigt den Status der VLAN-Geräts an.

**INFORMATION=\*ALL** zeigt alle Informationen zu den VLAN-Geräten an.

# **INFORMATION=\*DEVICE-NAMES**

zeigt die Namen der VLAN-Geräte an.

**INFORMATION=\*ADDRESS** zeigt die Adressen der VLAN-Geräte an.

**INFORMATION=\*DEVICES** zeigt die mnemotechnischen Gerätenamen der VLAN-Geräte an.

# **INFORMATION=\*LIMITS**

zeigt die einstellbaren Limits der VLAN-Geräte an.

# **INFORMATION=\*OPTIONS**

zeigt die einstellbaren Optionen der VLAN-Geräte an.

**OUTPUT=...**

legt das Ausgabemedium fest.

**OUTPUT=\*SYSOUT** Die Ausgabe erfolgt nach SYSOUT.

# **OUTPUT=\*SYSLST**

Die Ausgabe erfolgt nach SYSLST.

# **Kommando-Protokollierung**

Im Normalfall wird die gewünschte Information ausgegeben. Die Beschreibung der bei der Kommandoverarbeitung eventuell auftretenden Fehlermeldungen entnehmen Sie bitte der folgenden Tabelle.

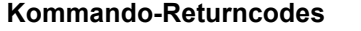

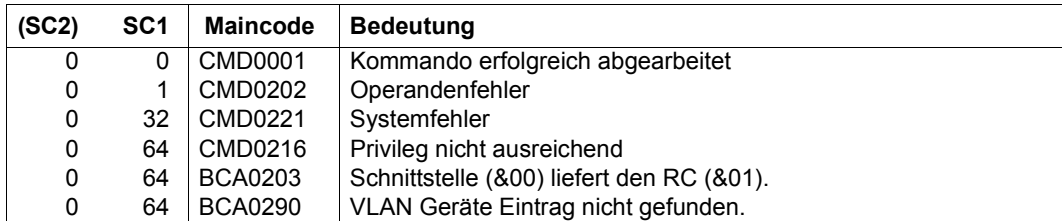

#### *Beispiele*

### 1. VLAN-Gerät anzeigen:

/SHOW-VLAN-DEVICE DEVICE-NAME=VLANDEV1,INFORMATION=\*STATE

### 2. Alle VLAN-Geräte anzeigen:

/SHOW-VLAN-DEVICE DEVICE-NAME=\*ALL,INFORMATION=\*STATE

# **S-Variable**

Mit dem Operanden INFORMATION des Kommandos legen Sie fest, welche S-Variablen mit Werten versorgt werden. Mögliche Werte für **INF**ORMATION sind **\*STA**TE, **\*ADDR**ESS, **\*DEVICES**, **\*OPT**IONS, **\*LIM**ITS, **\*ALL**,**\*DEVICE**-**NAM**ES.

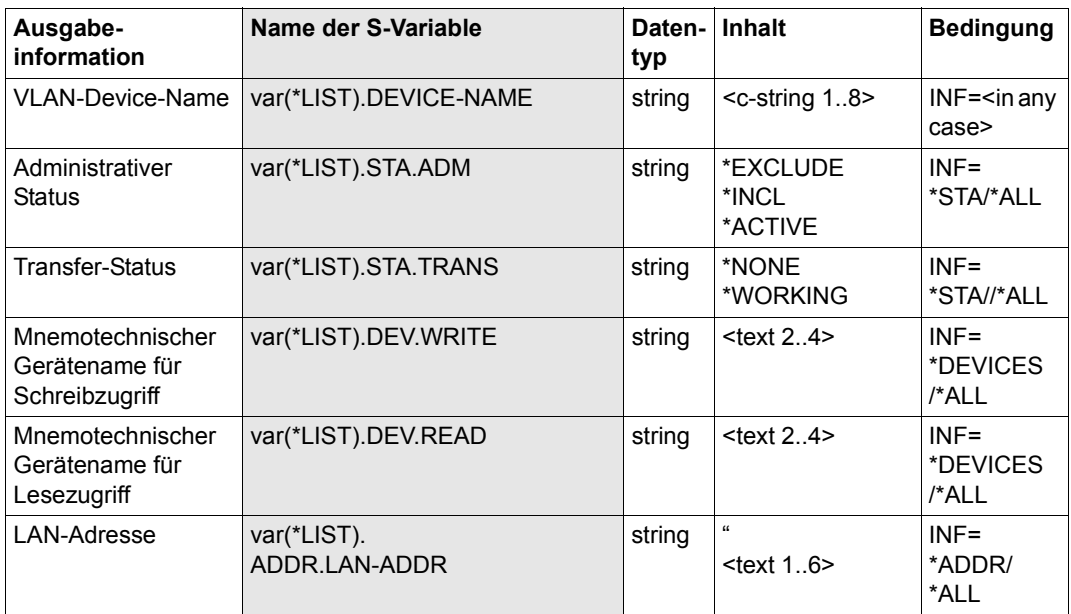

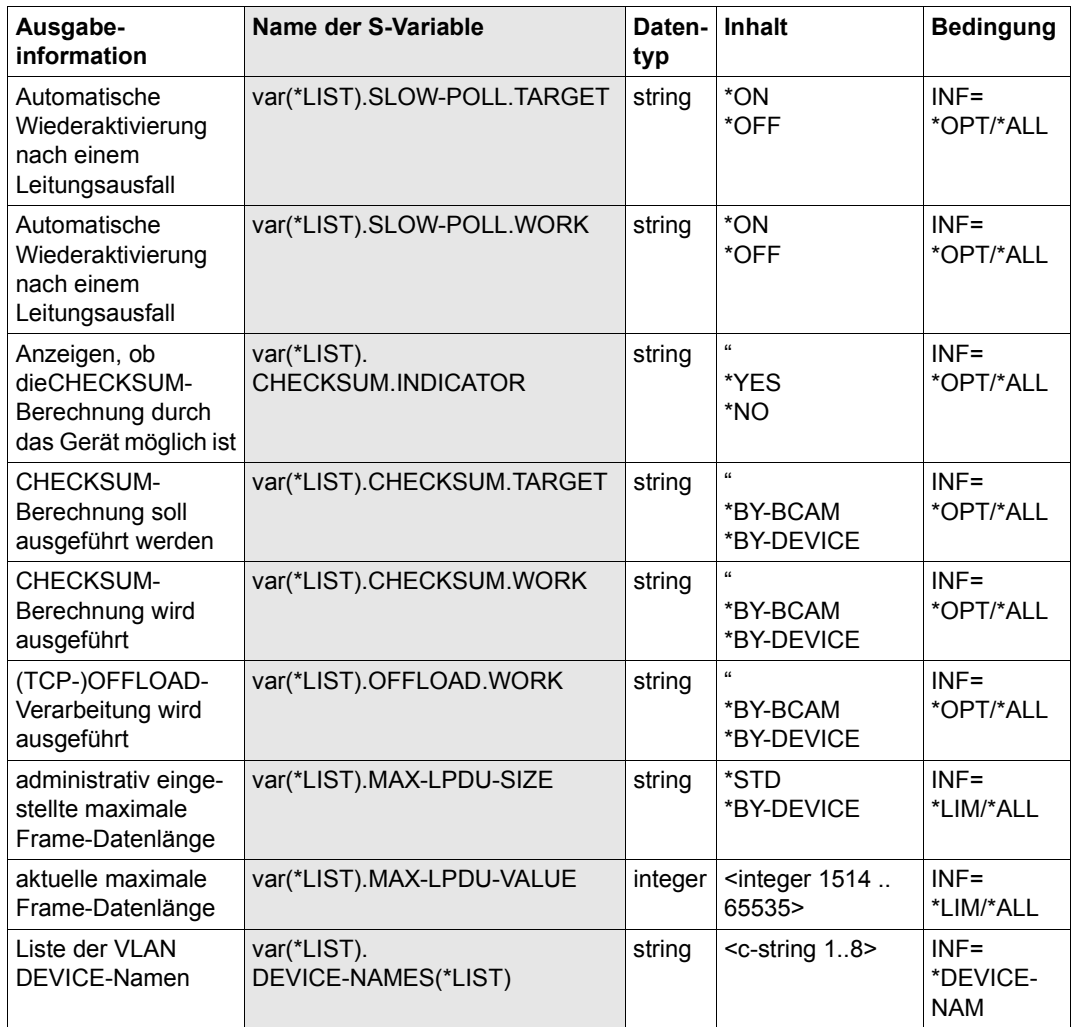

# **8.114 SHOW-VLAN-LINE / SHVLLN: VLAN-Leitungen anzeigen**

Mit dem Kommando SHOW-VLAN-LINE zeigen Sie Ieitungsspezifische Optionen und Attribute an.

Zur SNMP-Unterstützung existiert für SHOW-VLAN-LINE der Aliasname SHVLLN.

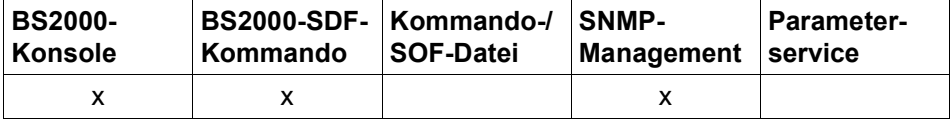

Auflistung zulässiger Kommandoquellen

```
SHOW-VLAN-LINE / SHVLLN
LINE-NAME = *ALL / <composed-name 1 .. 8> / *VIA-NODE(... ) / *VIA-DEVICE(... ) /
               *VIA-AGGREGATION(...)
  *VIA-NODE(...)
       NODE-NAME = <composed-name 1 .. 8>
  *VIA-DEVICE(...)
       DEVICE-NAME = <composed-name 1 .. 8>
  *VIA-AGGREGATION(...)
    ⏐ AGGREGATION-NAME = <composed-name 1 .. 8>
,INFORMATION = *STATE / *ALL / 
                list-poss (16): *BROADCAST / *MULTICAST / *SLOW-POLL / *MAX-LPDU-SIZE / 
               *MAX-LPDU-VALUE / *AUTO-ROUTE-SWITCHING / *ROUTE-RESWITCHING / *STATE / 
               *REDUNDANCY / *TIMEOUT-PROCESSING / *VLAN / *DUP-ADDR-DETECTION /
               *ADDR-CONFLICT-DETECT / *OFFLOAD / *IPV6-VLAN-AUTO-CONF
```
#### **LINE-NAME=...**

Mit LINE-NAME geben Sie die Leitungen an, für die Informationen angezeigt werden.

#### **LINE-NAME=\*ALL**

Informationen aller Leitungen werden angezeigt.

#### **LINE-NAME=<composed-name 1..8>**

Name der Leitung, für die Informationen angezeigt werden.

#### **LINE-NAME=\*VIA-NODE(...)**

Information der VLAN-Leitungen, die durch die Angabe eines Knotens bestimmt sind.

#### **NODE-NAME=<composed-name 1..8>**

Name des Knotens zu dessen Leitungen Information ausgegeben werden sollen.

#### **LINE-NAME=\*VIA-DEVICE(...)**

Information der VLAN-Leitungen, die durch die Angabe eines VLAN-Gerätenamens bestimmt sind.

# **DEVICE-NAME=<composed-name 1..8>**

Name des VLAN-Gerätenamens, zu dessen VLAN-Leitungen Information ausgegeben werden sollen.

#### **LINE-NAME=\*VIA-AGGREGATION(...)**

Information der VLAN-Leitungen, die durch die Angabe eines Link-Aggregation-Namens bestimmt sind.

#### **AGGREGATION-NAME=<composed-name 1..8>**

Name der Link-Aggregation, zu deren VLAN-Leitungen Information ausgegeben werden soll.

# **INFORMATION=...**

Mit INFORMATION geben Sie an, welche Informationen angezeigt werden.

### **INFORMATION=\*STATE**

Der Status der Leitung wird angezeigt.

Die Information wird mit den Konsolmeldungen BCA05E3, BCA05E9 und BCA05EA angezeigt.

### **INFORMATION=\*ALL**

Alle Informationen zur Leitung werden angezeigt.

#### **INFORMATION=\*BROADCAST**

Die leitungsspezifische BROADCAST-Option wird angezeigt. Voraussetzung für die Anzeige dieser Option ist, dass auf der Leitung ein LAN-Protokoll CSMACD verwendet wird.

Die Information wird mit der Konsolmeldung BCA05E2 angezeigt.

#### **INFORMATION=\*MULTICAST**

Die leitungsspezifische MULTICAST-Option wird angezeigt. Voraussetzung für die Anzeige dieser Option ist, dass auf der Leitung ein LAN-Protokoll CSMACD verwendet wird. Die Information wird mit der Konsolmeldung BCA05E2 angezeigt.

#### **INFORMATION=\*SLOW-POLL**

Die leitungsspezifische SLOW-POLL-Option wird angezeigt. Voraussetzung für die Anzeige dieser Option ist, dass auf der Leitung ein LAN-Protokoll CSMACD verwendet wird.

Die Information wird mit der Konsolmeldung BCA05E2 angezeigt.

### **INFORMATION=\*OFFLOAD**

Der eingestellte Wert für die (TCP-)OFFLOAD Verarbeitung wird angezeigt. Die Information zu (TCP-)OFFLOAD wird mit der Konsolmeldung BCA0565 angezeigt.

### **INFORMATION=\*MAX-LPDU-SIZE**

Das leitungsspezifische MAX-LPDU-SIZE-Attribut wird angezeigt. Die Information wird mit der Konsolmeldung BCA05E2 angezeigt.

# **INFORMATION=\*MAX-LPDU-VALUE**

Der leitungsspezifische aktuelle MAX-LPDU Wert wird angezeigt. Die Information wird mit der Konsolmeldung BCA0561 angezeigt.

# **INFORMATION=\*AUTO-ROUTE-SWITCHING**

Die leitungsspezifische AUTO-ROUTE-SWITCHING-Option wird angezeigt. Voraussetzung für die Anzeige dieser Option ist, dass auf der Leitung ein LAN-Protokoll CSMACD verwendet wird.

Die Information wird mit der Konsolmeldung BCA05E2 angezeigt.

# **INFORMATION=\*ROUTE-RESWITCHING**

Die leitungsspezifische ROUTE-RESWITCHING-Option wird angezeigt. Voraussetzung für die Anzeige dieser Option ist, dass auf der Leitung ein LAN-Protokoll CSMACD verwendet wird.

Die Information wird mit der Konsolmeldung BCA05E2 angezeigt.

# **INFORMATION=\*TIMEOUT-PROCESSING**

Das leitungsspezifische TIMEOUT-PROCESSING-Verhalten wird angezeigt. Voraussetzung für die Anzeige des Verhaltens ist, dass auf der Leitung ein LAN-Protokoll verwendet wird (CSMACD).

Die Information wird mit der Konsolmeldung BCA05E2 angezeigt.

# **INFORMATION=\*REDUNDANCY**

Information zur Redundanz wird angezeigt. Voraussetzung für die Anzeige dieser Information ist, dass auf der Leitung ein LAN-Protokoll CSMACD verwendet wird.

Die Information wird mit der Konsolmeldung BCA05E8 angezeigt.

# **INFORMATION=\*VLAN**

Die VLAN-Id, die auf der Leitung verwendet wird, wird angezeigt. Die Information wird mit der Konsolmeldung BCA05E2 angezeigt.

# **INFORMATION=\*DUP-ADDR-DETECTION**

Die Duplicate Address Detection für IPv6 wird angezeigt. Voraussetzung für die Anzeige des Verhaltens ist, dass auf der Leitung ein LAN-Protokoll verwendet wird (CSMACD). Die Information wird mit der Konsolmeldung BCA05E2 angezeigt.

#### **INFORMATION=\*ADDR-CONFLICT-DETECT**

Die Address Conflict Detection für IP wird angezeigt.

Voraussetzung für die Anzeige des Verhaltens ist, dass auf der Leitung ein LAN-Protokoll verwendet wird (CSMACD). Die Information wird mit der Konsolmeldung BCA05E2 angezeigt.

# **INFORMATION=\*IPV6-VLAN-AUTO-CONF**

Die IPv6-Auto-Konfiguration für VLAN-Leitungen wird angezeigt. Die Information wird mit der Konsolmeldung BCA05E2 angezeigt.

#### **Kommando-Protokollierung**

Die Verarbeitung wird im Positiv-Fall mit der News BCA0659 und im Negativ-Fall mit der News BCA06A9 quittiert. Im Positiv-Fall können außerdem die Meldungen BCA05E2, BCA05E3, BCA05E9 und BCA05EA angezeigt werden.

Die Beschreibung der bei der Kommandobearbeitung eventuell auftretenden Fehlermeldungen entnehmen Sie bitte der folgenden Tabelle.

### **Kommando-Returncodes**

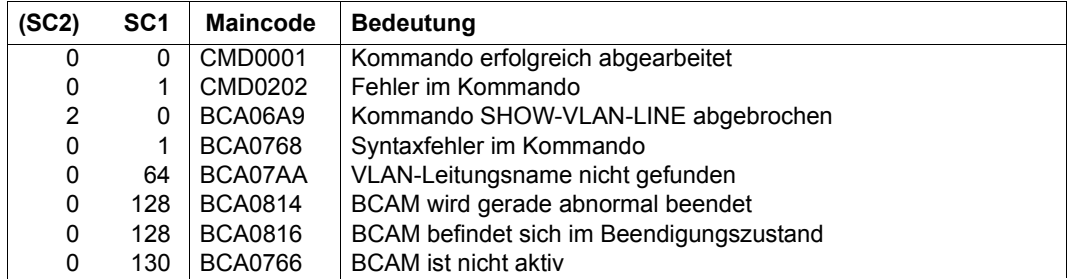

#### *Beispiel*

#### Leitung anzeigen

/SHOW-VLAN- LINE LINE-NAME=L#VLAN#1,INFORMATION=(SLOW-POLL,STATE)

# **8.115 SHOW-VLAN-LINE-ATTRIBUTES/ SHVLLNA: Informationen über VLAN-Leitungen anzeigen**

Mit dem Kommando SHOW-VLAN-LINE-ATTRIBUTES zeigen Sie zu ausgewählten VLAN-Leitungen leitungsspezifische Optionen und Attribute an.

Der Aliasname für SHOW-VLAN-LINE-ATTRIBUTES ist SHVLLNA.

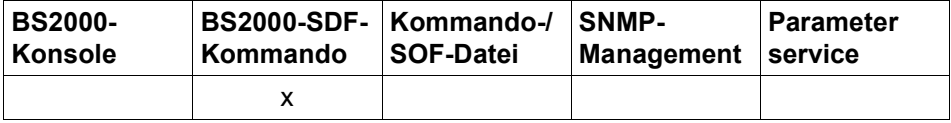

Auflistung zulässiger Kommandoquellen

### **SHOW-VLAN-LINE-ATTRIBUTES** / **SHVLLNA**

```
LINE-NAME = *ALL / <composed-name 1 .. 8>
```
,**SEL**ECT = **\*ALL** / **\*BY-ATTR**IBUTES(**...**)

**\*BY-ATTR**IBUTES(...)

⏐ **NODE**-NAME = **\*ANY** / <composed-name 1 .. 8>

⏐ ,**DEV**ICE-NAME = **\*ANY** / <composed-name 1 .. 8>

⏐ ,**AGG**REGATION-NAME = **\*ANY** / <composed-name 1 .. 8>

,**INF**ORMATION = **\*STA**TE / **\*ALL** / **\*LINE**-NAMES /

list-poss (8): **\*ADDR**ESSES / **\*LIM**ITS / **\*OPT**IONS / **\*RED**UNDANCY / **\*STA**TE / **\*VLAN**

,**OUTPUT** = **\*SYSOUT** / **\*SYSLST**,

# **LINE-NAME=...**

Die VLAN-Leitungen, zu denen Informationen angezeigt werden, werden über den Leitungsnamen ausgewählt.

# **LINE-NAME=\*ALL**

zeigt Informationen aller VLAN-Leitungen an.

# **LINE-NAME=<composed-name 1..8>**

Namen der VLAN-Leitung, für die Informationen angezeigt werden.

# **SELECT=...**

Die VLAN-Leitungen, zu denen Informationen angezeigt werden, werden über ein Auswahlkriterium eingeschränkt.

# **SELECT=\*ALL**

Alle VLAN-Leitungen sind ausgewählt.

#### **SELECT=\*BY-ATTRIBUTES(...)**

Die auszuwählende VLAN-Leitung wird näher spezifiziert.

**NODE-NAME=...** Name des Knotens.

> **NODE-NAME=\*ANY** Beliebiger Name des Knotens.

**NODE-NAME=<composed-name 1..8>** Name des Knotens.

**DEVICE-NAME=...** Name des VLAN-Devices.

> **DEVICE-NAME=\*ANY** Beliebiger Name des VLAN-Devices.

**DEVICE-NAME=<composed-name 1..8>** Name des VLAN-Devices.

**AGGREGATION-NAME=...** Name der Link-Aggregation.

> **AGGREGATION-NAME=\*ANY** Beliebiger Name der Link-Aggregation.

**AGGREGATION-NAME=<composed-name 1..8>**

Name der Link-Aggregation.

#### **INFORMATION=...**

Mit INFORMATION geben Sie an, welche Informationen zu den ausgewählten VLAN-Leitungen angezeigt werden.

**INFORMATION=\*STATE** zeigt den Status der VLAN-Leitungen an.

**INFORMATION=\*ALL** zeigt alle Informationen zu den VLAN-Leitungen an.

#### **INFORMATION=\*LINE-NAMES**

zeigt die Namen der Leitungen an.

# **INFORMATION=\*ADDRESSES**

zeigt die Adressen der VLAN-Leitungen an.

# **INFORMATION=\*LIMITS**

zeigt die einstellbaren Limit-Werte der VLAN-Leitungen an.

# **INFORMATION=\*OPTIONS**

zeigt die einstellbaren Optionen der VLAN-Leitungen an.

# **INFORMATION=\*REDUNDANCY**

zeigt die Redundanz-Information der VLAN-Leitungen an.

# **INFORMATION=\*VLAN**

zeigt die eingestellten VLAN-spezifischen Werte der VLAN-Leitungen an.

# **OUTPUT=...**

legt das Ausgabemedium fest.

#### **OUTPUT=\*SYSOUT** Die Ausgabe erfolgt nach SYSOUT.

# **OUTPUT=\*SYSLST**

Die Ausgabe erfolgt nach SYSLST.

# **Kommando-Protokollierung**

Im Normalfall wird die gewünschte Information ausgegeben. Die Beschreibung der bei der Kommandoverarbeitung eventuell auftretenden Fehlermeldungen entnehmen Sie bitte der folgenden Tabelle.

# **Kommando-Returncodes**

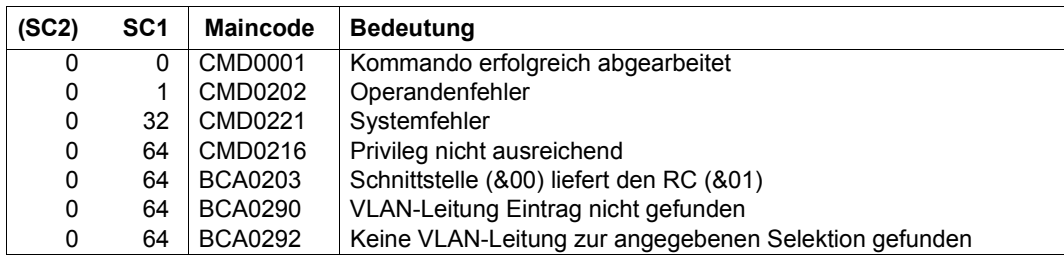

*Beispiele*

# 1. VLAN-Leitung anzeigen:

/SHOW-VLAN-LINE-ATTRIBUTES LINE-NAME=L#VLAN#1,INFORMATION=\*STATE

# 2. Alle VLAN-Leitungen anzeigen:

/SHOW-VLAN-LINE-ATTRIBUTES LINE-NAME=\*ALL,INFORMATION=\*STATE

# **S-Variable**

Mit dem Operanden INFORMATION des Kommandos legen Sie fest, welche S-Variablen mit Werten versorgt werden. Mögliche Werte für **INF**ORMATION sind **\*STA**TE, **\*ADDR**ESSES, **\*LIM**ITS, **\*OPT**IONS, **\*RED**UNDANCY, **\*VLAN**, **\*ALL** und **\*LIN**E-NAMES.

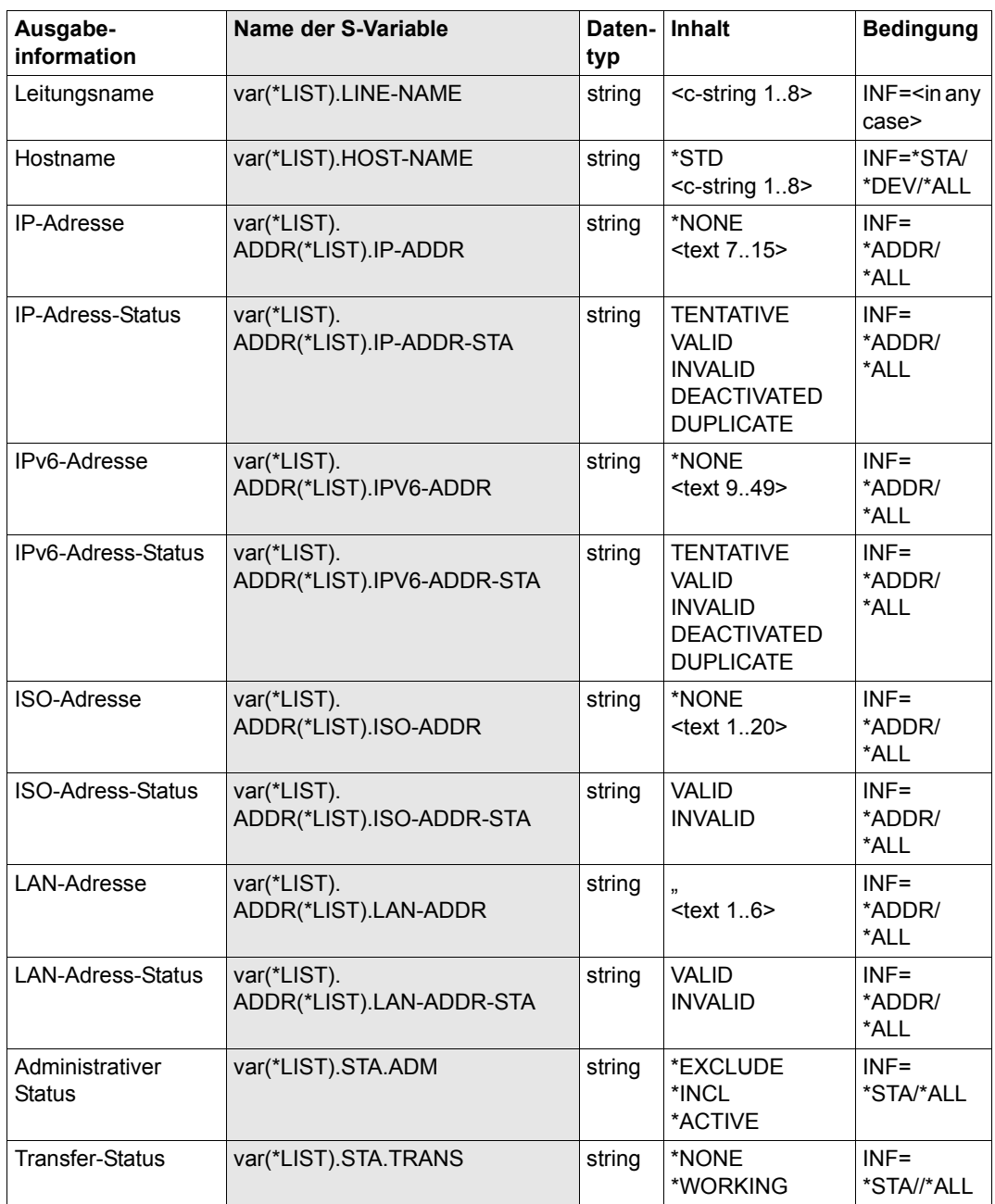

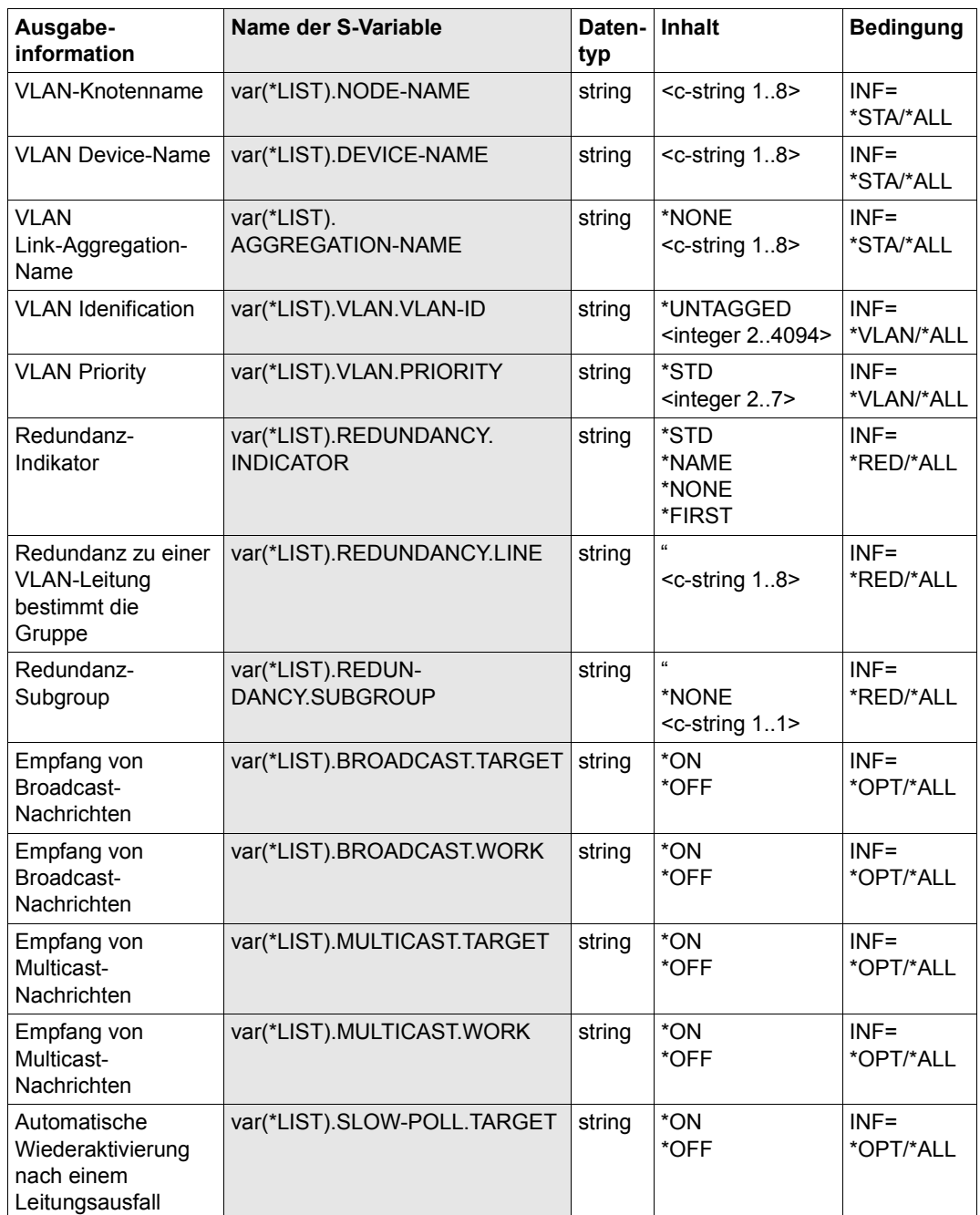

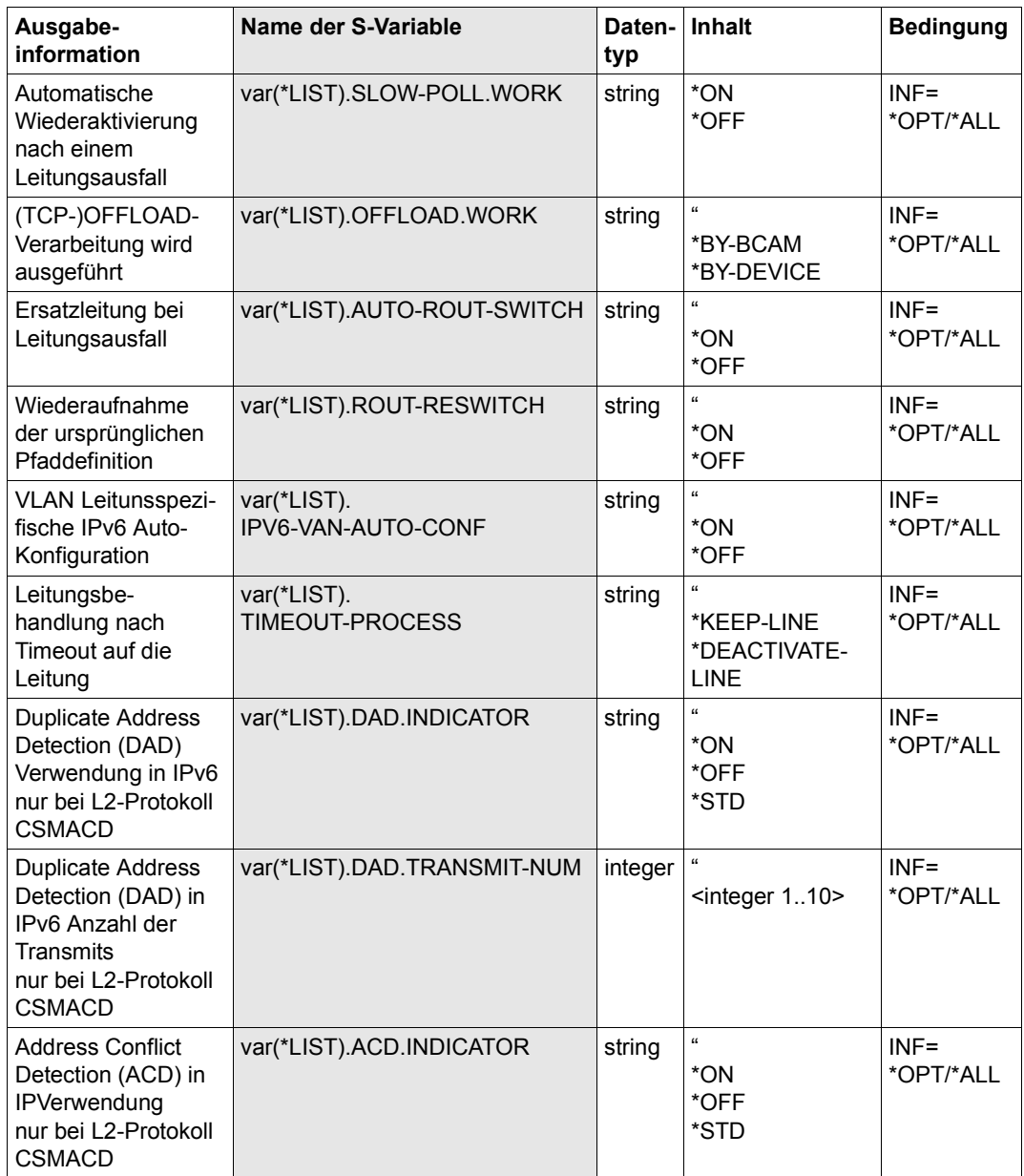

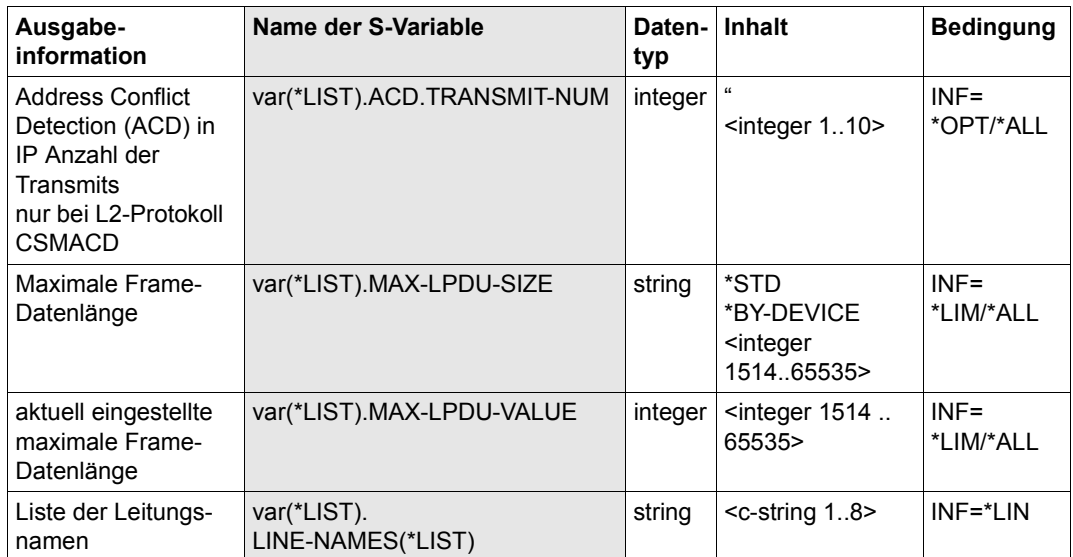

# **9 DNS-Resolver-Anschluss**

Durch das auf BIND basierende Programm LWRESD (Light Weight RESolver Daemon) wird ein zentraler DNS-Resolver-Anschluss für BCAM und SOCKETS(BS2000) realisiert. SOCKETS(POSIX) ist indirekt über das Subsystem SOCKETS(BS2000) mit dem DNS-Resolver-Anschluss verbunden.

In der Standard-Konfiguration ist der LWRESD unter der lokalen Loopback-Adresse und dem Port 921 erreichbar.

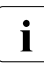

i Die Empfehlung, das Programm LWRESD immer zu starten, auch wenn kein DNS-<br>Die Sonier von enenNet Senier genutzt werden sell, wird ab enenNet Senier V3-5 nicht. Server von openNet Server genutzt werden soll, wird ab openNet Server V3.5 nicht mehr aufrecht erhalten. Die in früheren Versionen aufgetretenen unerwünschten Wartezeiten bei aufgerufenen DNS-Funktionen werden durch interne Maßnahmen verhindert.

Allerdings wird das Programm LWRESD weiterhin standardmäßig durch das DCSTART-/DCOPT-Kommando gestartet (siehe auch [Abschnitt "LWRESD konfigu](#page-1000-0)[rieren" auf Seite 1001](#page-1000-0)).

# **9.1 LWRESD installieren**

Folgende Bibliotheken und Dateien werden automatisch unter der Kennung TSOS angelegt, wobei nnn die Version bezeichnet (013 steht für LWRESD V1.3):

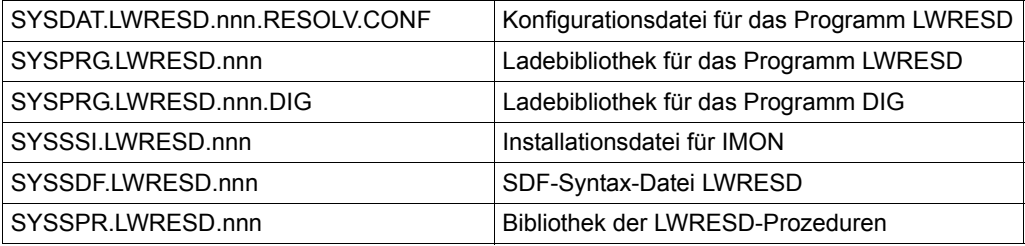

Damit die Resolver-Konfigurationsdaten bei einem Produkt-Update nicht überschrieben werden, wird bei einer IMON-Installation die Datei SYSDAT.LWRESD.nnn.RESOLV.CONF mit dem Suffix .NEW angelegt, falls schon eine Datei mit dem Namen SYSDAT.LWRESD.nnn.RESOLV.CONE vorhanden ist.

Die IMON-Installation legt die DNS-Resolver-Konfigurationsdatei mit den Dateiattributen USER-ACC = ALL-USERS und ACCESS = READ an. Um diese Datei effektiver vor Veränderungen zu schützen, können Sie sie mit einem Schreib-Passwort versehen.

- i Der Name der Konfigurationsdatei kann im (RE)START-LWRESD-Kommando<br>(Abschnitt (BE)START UNBESD. (Steppen und) Staten von UNBESD" auf (Abschnitt "(RE)START-LWRESD - (Stoppen und) Starten von LWRESD" auf [Seite 1006](#page-1005-0)) angegeben werden.
	- Mit dem Diagnoseprogramm DIG können Einträge im ausgewählten DNS-Server ausgelesen werden. Dies ermöglicht sowohl eine Überprüfung der eingetragenen Records als auch die Ermittlung, ob ein Prozessor im DNS bekannt ist oder nicht. Mit DIG können DNS-Server-Einträge geprüft werden, unabhängig davon, ob LWRESD gestartet ist oder nicht.
	- Mit dem Diagnoseprogramm NSLOOKUP ist eine Umsetzung von DNS-Prozessornamen und IP- / IPv6-Adressen und umgekehrt möglich. Damit findet natürlich auch eine Überprüfung statt, ob der Prozessorname im DNS bekannt ist.
	- Die Diagnoseprogramme PING4/PING6 dienen primär dem Test, ob ein Prozessor ansprechbar ist. Wird statt einer IP- / IPv6-Adresse ein Prozessorname angegeben, wird durch die erforderliche Umsetzung des Namens in eine Adresse indirekt der Eintrag im DNS geprüft.

Standardmäßig wird LWRESD unter TSOS und direkt bei der Ausführung des DCSTART Kommandos gestartet. Bei jedem automatischen Start verwendet LWRESD die Standard-Konfigurationsdatei.

Es ist weiterhin möglich, LWRESD auch unter einer anderen Kennung als TSOS abzulegen und zu starten. Dazu gehen Sie wie folgt vor:

► Richten Sie mit dem Kommando ADD-USER eine Benutzerkennung mit Account-Nummer und einem Kennwort ein. Der Name der Benutzerkennung sollte zu LWRESD in Bezug stehen, zum Beispiel UIDLWRES.

Achtung: Stellen Sie für das ADDRESS-SPACE-LIMIT der Kennung einen ausreichend hohen Wert ein, da der Standardwert 16 einer Kennung zu niedrig ist. Wählen Sie mindestens den Wert 128.

Eilen Sie unter der Kennung SYSPRIV der Kennung das Privileg NET-ADMINISTRATION zu:

/SET-PRIVILEGE PRIVILEGE=\*NET-ADMINISTRATION,USER-IDENTIFICATION=UIDLWRES.

► Starten Sie unter der Kennung UIDLWRES den LWRESD mit dem Kommando START-LWRESD.

# <span id="page-1000-0"></span>**9.2 LWRESD konfigurieren**

Die Anweisungen in der Konfigurationsdatei steuern den DNS-Resolver.

Die Anweisungen bestehen aus den Schlüsselwörtern *nameserver*, *domain*, *search*, gefolgt von den spezifischen Operanden. Die Schlüsselwörter beginnen in der ersten Spalte der Zeile und sind in Kleinbuchstaben zu schreiben.

Ein Strichpunkt (;) oder ein Raute-Zeichen (#) in der ersten Spalte bewirkt, dass diese Zeile als Kommentarzeile behandelt wird.

Folgende Anweisungen sind möglich:

### **nameserver** IPv4 oder IPv6- Adresse

Mit einem *nameserver*-Eintrag wird LWRESD die IPv4 oder IPv6-Adresse eines DNS-Servers bekannt gegeben. Anders formuliert sind sowohl IP- als auch IPv6-Adressen zulässig. Sie müssen mindestens einen bis maximal drei *nameserver*-Einträge in der Konfigurationsdatei spezifizieren. Auch wenn der lokale LWRESD nicht aktiv ist, hat es einen Sinn, einen gültigen DNS-Server einzutragen. Dann ist es nicht zwingend notwendig, bei der Nutzung von DIG und NSLOOKUP eine Server-Adresse anzugeben.

Um die Kompatibilität mit den Vorgängerversionen zu bewahren, ist in der ausgelieferten Konfigurationsdatei ein *nameserver*-Eintrag mit der IP-Adresse 127.0.0.1 eingetragen. Er dient nur dazu, LWRESD auch starten zu können, wenn kein DNS-Server genutzt werden soll. Sie müssen diesen Eintrag wieder löschen, sobald ein real genutzer DNS-Server eingetragen wird.

Ist mehr als ein DNS-Server angegeben, so ist es nicht möglich, die Reihenfolge der Nutzung festzulegen. Ein programminterner Algorithmus legt die Reihenfolge nach der Erreichbarkeit der DNS-Server fest.

Deshalb ist es erforderlich, dass die weiteren DNS-Server immer redundant sind und grundsätzlich jede Anfrage bearbeiten können.

#### *Beispiel mit nameserver-Einträgen*

nameserver 15.32.16.4 nameserver 16.63.31.5 nameserver FEDC:BA98:7654:3210:FEDC:BA98:7654:3210

### **domain** domain

Durch den *domain*-Eintrag wird eine Default-Domäne für die Anfragen des DNS-Resolver-Dämons an den bzw. die DNS-Name-Server definiert. Dabei ist zu beachten, dass maximal ein *domain*-Eintrag gültig ist; *domain*- und *search*-Einträge schließen sich gegenseitig aus.

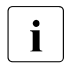

- i Enthält die Konfigurationsdatei mehrere *domain-*, aber keine *search*-Einträge, so gilt der letzte *domain*-Eintrag.
	- Werden beide Anweisungen verwendet, so wird die zuletzt angegebene Anweisung ausgewertet.

Die Wirkungsweise des *domain*-Eintrages ist abhängig davon, ob der in einer DNS-Anfrage angegebene DNS-Name einen Punkt (.) enthält oder nicht. Die folgende Beschreibung gilt für die Standardeinstellung der LWRESD-Optionen:

- Der angegebene DNS-Name enthält einen Punkt: Kann der DNS-Server eine Anfrage für einen Namen *name.domain* nicht erfolgreich beantworten, wird vom DNS-Resolver-Dämon eine erneute DNS-Anfrage mit *name* an den DNS-Server gestellt.
- Der angegebene DNS-Name enthält keinen Punkt: Kann der DNS-Server eine DNS-Anfrage nach einem Namen *name* nicht erfolgreich beantworten, wird vom DNS-Resolver-Dämon eine erneute DNS-Anfrage nach *name.domain* an den DNS-Server gestellt.

Die folgenden Beispiele zeigen die vom DNS-Resolver-Dämon erzeugten Namen für die Anfragen an einen DNS-Server.

*Beispiel für DNS-Namen mit Punkt*

Eintrag in der Konfigurationsdatei:

domain part.my-company.com

Vom Anwender angegebener Name:

my.host

Vom DNS-Resolver-Dämon erzeugte Namen:

```
my.host
my.host.part.my-company.com
my.host.my-company.com
```
# *Beispiel für DNS-Namen ohne Punkt*

Eintrag in der Konfigurationsdatei:

domain part.my-company.com

### Vom Anwender angegebener Name:

myhost

Vom DNS-Resolver-Dämon erzeugte Namen:

```
myhost.part.my-company.com
myhost.my-company.com
myhost
```
**search** domain1[ domain2[ .... [ domain8]...]

Durch den *search*-Eintrag werden dem DNS-Resolver-Dämon mehrere Domänen-Namen für die Anfragen an den bzw. die DNS-Name-Server definiert.

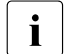

- i Es sind maximal 8 *search*-Einträge gültig.
	- *domain* und *search*-Einträge schließen sich gegenseitig aus.
	- Wenn beide Anweisungen verwendet werden, wird die zuletzt angegebene Anweisung ausgewertet.

Die Wirkungsweise des *search*-Eintrages hängt davon ab, ob der in der Anfrage angegebene DNS-Name einen Punkt (.) enthält oder nicht:

● Der angegebene DNS-Name enthält einen Punkt:

Es wird eine DNS-Anfrage mit *name.domain1* an den DNS-Server gestellt. Wird diese nicht erfolgreich beantwortet, dann wird vom DNS-Resolver-Dämon die DNS-Anfrage mit dem nächsten im *search*-Eintrag definierten Domänennamen *domaini* (i = 2 ... 8) wiederholt. Dies wird solange fortgesetzt, bis entweder die DNS-Anfrage vom DNS-Server erfolgreich beantwortet wurde oder bis kein weiterer Domänenname im *search*-Eintrag definiert ist.

Falls nach der Abarbeitung der in der *search*-Anweisung definierten Domänennamen noch keine DNS-Anfrage vom DNS-Server erfolgreich beantwortet wurde, wird eine DNS-Anfrage mit *name* gestellt.

Der angegebene DNS-Name enthält keinen Punkt:

Kann der DNS-Server eine DNS-Anfrage für einen Namen *name* nicht erfolgreich beantworten, stellt der DNS-Resolver-Dämon eine erneute DNS-Anfrage mit *name.domain1*  an den DNS-Server. Wird diese DNS-Anfrage vom DNS-Server ebenfalls nicht erfolgreich beantwortet, dann wiederholt der DNS-Resolver-Dämon die DNS-Anfrage mit dem nächsten im *search*-Eintrag definierten Domänennamen *domaini* (i = 2 ... 8). Dies wird solange fortgesetzt, bis entweder die DNS-Anfrage vom DNS-Server erfolgreich beantwortet wurde oder bis kein weiterer Domänenname im *search*-Eintrag definiert ist. Die folgenden Beispiele zeigen die vom DNS-Resolver-Dämon erzeugten Namen für die Anfragen an einen DNS-Server:

*Beispiel für DNS-Namen mit Punkt* 

Eintrag in der Konfigurationsdatei:

search part-1.my-company.com part-2.my-company.com

#### Vom Anwender angegebener Name:

my.host

Vom DNS-Resolver-Dämon erzeugte Namen:

```
my.host
my.host.part-1.my-company.com
my.host.part-2.my-company.com
```
#### *Beispiel für DNS-Namen ohne Punkt*

#### Eintrag in der Konfigurationsdatei:

search part-1.my-company.com part-2.my-company.com

Vom Anwender angegebener Name:

myhost

#### Vom DNS-Resolver-Dämon erzeugte Namen:

```
myhost.part-1.my-company.com
myhost.part-2.my-company.com
myhost
```
#### **lwserver** : IPv4- oder IPv6-Adresse

Unter dieser Adresse wird der listen-socket des LWRESD geöffnet, damit er durch den LWRES-Client erreichbar ist.

#### **lwlport** Portnummer

Unter dieser Portnummer wird der listen-socket des LWRESD eröffnet.

# **destport** Portnummer

Hier kann ein von der Standard Portnummer 53 abweichender Port für die eingetragenen Nameserver angegeben werden. Damit werden Tests von Nameservern ermöglicht, die zu diesem Zweck unter einer Nicht-Standard Portnummer gestartet wurden.

Änderungen mit den Schlüsselwörtern lwserver, lwlport und destport werden nur durch einen Neustart des LWRESD wirksam, das heißt es ist die Kommandofolge STOP-LWRESD/START-LWRESD oder RESTART-LWRESD erforderlich.

# **Hinweis**

Die Angaben zur Erreichbarkeit des LWRESD sollten den Standard-Informationen in BCAM (IPv4-Loopback-Adresse und Standardport 921) oder den durch das BCAM-Kommando MODIFY-DNS-ACCESS geänderten Adressierungsdaten (IPv4- oder IPv6-Adressen, Portnummer) entsprechen (siehe [Abschnitt "MODIFY-DNS-ACCESS / MDDNA: DNS-](#page-751-0)[Zugriff in BCAM ändern" auf Seite 752\)](#page-751-0)!

Standardname der Konfigurationsdatei: SYSDAT. LWRESD.nnn.RESOLV.CONE

# **9.3 LWRESD steuern**

In diesem Abschnitt werden die LWRESD-Kommandos beschrieben, die zur Steuerung des LWRESD-Programms verwendet werden.

Zur Steuerung des LWRESD wird der ASTI-Service verwendet.

Dadurch ergeben sich Änderungen in den Kommandos zur Steuerung des LWRESD. Generell wird auf die Angabe der Monitoring-Jobvariable verzichtet. Entsprechende Parameter können aber kompatibel angegeben werden. Sofern diese Kommandos in Prozeduren verwendet werden, empfiehlt es sich, diese umzustellen.

Aus Kompatibilitätsgründen wird, sofern das Subsystem JV verfügbar ist, die MONJV.LWRESD.013 beim Starten des LWRESD angelegt und versorgt.

# <span id="page-1005-0"></span>**(RE)START-LWRESD - (Stoppen und) Starten von LWRESD**

Mit dem Kommando (RE)START-LWRESD (stoppen und) starten Sie die LWRESD-Verarbeitung. Der DNS-Resolver-Daemon wird gestartet.

Der Standardfall, LWRESD unter TSOS zu starten, kann auch über das DCOPT bzw. DCSTART-Kommando gesteuert werden.

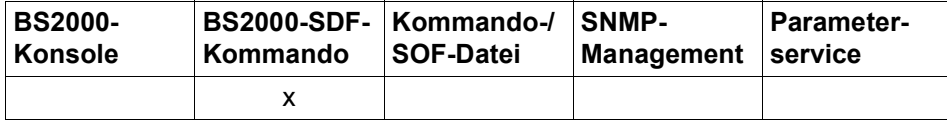

Auflistung zulässiger Kommandoquellen

#### **(RE)START-LWRESD**

,**RESOLV-FILE** = **\*STD** / <file-name 1..54>

,**DUMP-FILE** = **\*STD** / <file-name 1..54>

# **RESOLV-FILE=...**

Name der LWRESD-Konfigurationsdatei.

# **RESOLV-FILE=\*STD**

Standard-Name der LWRESD-Konfigurationsdatei: SYSDAT.LWRESD.nnn.RESOLV.CONF

# **RESOLV-FILE=<file-name 1..54>**

Die Verwendung einer RESOLV-FILE mit einem nicht Standard-Namen wird nicht empfohlen.

Bei Verwendung einer LWRESD-Konfigurationsdatei ohne Standard-Namen kann die Funktionalität der spezifischen DNS-Einstellungen durch Kommandos und Prozeduren nicht mehr garantiert werden!

# **DUMP-FILE=...**

Name der Dump-Datei kann beim (Re)Start von LWRESD angegeben werden. Der Inhalt der Datei wird mit dem Kommando DUMP-LWRESD-CACHE erzeugt.

# **DUMP-FILE=\*STD**

Standard-Name der Dump-Datei: SYSOUT.LWRESD.nnn.DUMP.DB

# **DUMP-FILE=<file-name 1..54>**

Geben Sie den gewünschten Namen der Dump-Datei an.

#### *Hinweise*

Beim Start von LWRESD wird von der Kommando bearbeitenden Prozedur die Datei SYSOUT.LWRESD.nnn unter der Ablaufkennung von LWRESD erzeugt. In dieser Datei wird der Start des LWRESD protokolliert. Weitere nützliche Diagnosedaten finden Sie in den Protokolldateien mit den Namen SYSLOG.LWRESD <tsn> <tdate> <time>

Ist das Subsystem JV verfügbar, wird Information in den folgenden Jobvariablen abgelegt, die die nachfolgend beschriebenen Kommandos nutzen: SYS.PARAM.LWRESD.nnn SYS. PARAM. LWRESD. nnn. DUMP.DB.

# **STOP-LWRESD - Stoppen von LWRESD**

Mit dem Kommando STOP-LWRESD stoppen Sie die LWRESD-Verarbeitung. Der Resolver-Server wird beendet.

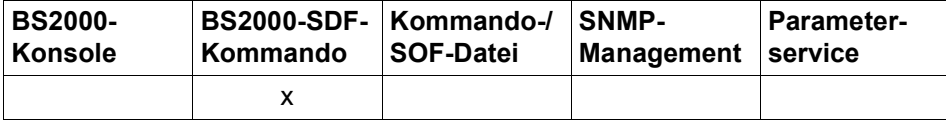

Auflistung zulässiger Kommandoquellen

#### **STOP-LWRESD**
# **DUMP-LWRESD-CACHE - LWRESD-Cache in eine Datei ausgeben**

Mit dem Kommando DUMP-LWRESD-CACHE geben Sie den LWRESD-Cache in die im Kommando (RE)START-LWRESD definierte Dump-Datei aus. Wenn schon eine Dump-Datei des Cache vorhanden ist, wird diese zuerst gelöscht. LWRESD erzeugt dann die Datei neu und hält sie solange gesperrt.

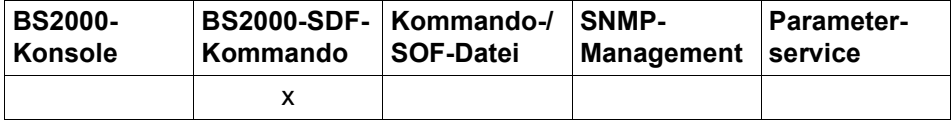

Auflistung zulässiger Kommandoquellen

#### **DUMP-LWRESD-CACHE**

# **FLUSH-LWRESD-CACHE - LWRESD-Cache leeren**

Mit dem Kommando FLUSH-LWRESD-CACHE leeren Sie den LWRESD-Cache.

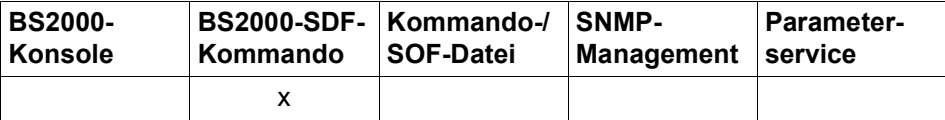

Auflistung zulässiger Kommandoquellen

**FLUSH-LWRESD-CACHE** 

# **MODIFY-LWRESD-OPTIONS - Optionen von LWRESD setzen**

Mit MODIFY-LWRESD-OPTIONS setzen Sie Optionen für die LWRESD-Verarbeitung.

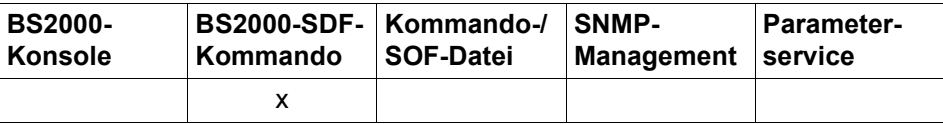

Auflistung zulässiger Kommandoquellen

#### **MODIFY-LWRESD-OPTIONS**

**,TRACE-OPTION = \*OFF / \*ON**

#### **TRACE-OPTION=...**

Steuert die TRACE-Funktion

#### **TRACE-OPTION=\*OFF**

Es wird keine Trace-Information geschrieben. Voreinstellung: \*OFF

#### **TRACE-OPTION=\*ON**

Die Trace-Information wird in eine Datei SYSLOG.LWRESD.<tsn>.<date>.<time> geschrieben.

# **RELOAD-LWRESD - LWRESD mit neuen Konfigurationsdaten laden**

Mit dem Kommando RELOAD-LWRESD wird die Konfigurationsdatei neu eingelesen und der LWRESD-Cache geleert.

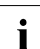

i Wurden Einträge mit den Schlüsselworten lwlport oder destport neu eingeführt oder<br>
modifiziert werden diese nicht aktiv. Dazu ist ein Noustart des LWBESD erfor

modifiziert, werden diese nicht aktiv. Dazu ist ein Neustart des LWRESD erforderlich!

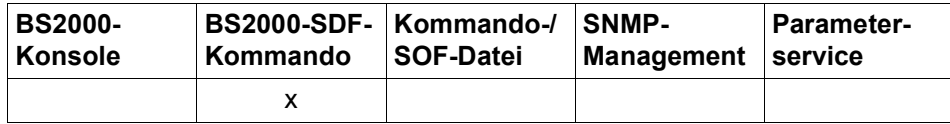

Auflistung zulässiger Kommandoquellen

#### **RELOAD-LWRESD**

# **SHOW-LWRESD-PARAMETERS - Betriebsparameter von LWRESD anzeigen**

Das Kommando SHOW-LWRESD-PARAMETERS zeigt LWRESD-Betriebsparameter an. Ausgabe-Informationen sind der Zustand der Trace-Funktion, die Steuer-Dateien und der Service-Status .

Das Kommando SHOW-LWRESD-PARAMETERS setzt das Subsystem JV voraus. Die Verwaltungsinformationen werden intern in den Jobvariablen SYS.PARAM.LWRESD.nnn und SYS.PARAM.LWRESD.nnn.DUMP.DB der jeweiligen Ablaufkennung von LWRESD hinterlegt.

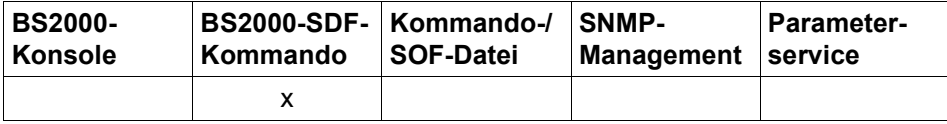

Auflistung zulässiger Kommandoquellen

**SHOW-LWRESD-PARAMETERS** 

# **9.4 LWRESD mit ASTI steuern**

#### **Trace-Funktion mit Trace-Level 98 aktivieren**

/SEND-ORDER LWRESD,DATA='-d 98',WAIT-FOR-RESULT=\*YES(TIME-LIMIT=15)

#### **Trace-Funktion deaktivieren**

/SEND-ORDER LWRESD,DATA='-d 0',WAIT-FOR-RESULT=\*YES(TIME-LIMIT=15)

#### **LWRESD-Cache in die Dump-Datei ausgeben**

/SEND-ORDER LWRESD,DATA='-D all',WAIT-FOR-RESULT=\*YES(TIME-LIMIT=15)

#### **Name der Dump-Datei festlegen**

/SEND-ORDER LWRESD,DATA='-o <file-name>',WAIT-FOR-RESULT=\*YES(TIME-LIMIT=15)

#### **LWRESD-Cache leeren**

/SEND-ORDER LWRESD,DATA='-F',WAIT-FOR-RESULT=\*YES(TIME-LIMIT=15)

#### **Konfigurationsdatei neu einlesen (LWRESD-Cache wird implizit geleert)**

/SEND-ORDER LWRESD,DATA='-a',WAIT-FOR-RESULT=\*YES(TIME-LIMIT=15)

#### **SYSLOG-Datei umschalten**

/SEND-ORDER LWRESD,DATA='-L',WAIT-FOR-RESULT=\*YES(TIME-LIMIT=15)

# **9.5 Ein LWRESD für realen und virtuellen Host**

LWRESD kann gemeinsam für den realen und alle virtuellen Hosts genutzt werden. Das heißt, LWRESD ist nur einmal für alle aktiven BCAM-Hosts zu starten und ist nur einmal vorhanden.

Unabhängig von eventuellen Einträgen in der Application-Datei wird der Listen-Port des LWRESD immer auf dem realen Host eröffnet. Dadurch wird erreicht, dass keine ständige Überwachung mehr nötig ist, um einen neu gestarteten virtuellen Host zu erkennen. Denn jeder LWRESD-Client sendet seine Anfragen direkt an den Listen-Port auf dem realen Host.

# **9.6 LWRESD-Client in BCAM**

Der LWRESD-Client in BCAM stellt Anfragen an den DNS-Resolver-Daemon, wenn alle folgenden Bedingungen zutreffen:

- Für ein Partnersystem mit L3-Profil IPv4 bzw. IPv6 muss die automatische Endsystem-Aufnahme durchgeführt werden.
- BCAM ist für die automatische Endsystem-Aufnahme im kontrollierten Server-Betrieb eingestellt (Prozessor-Datei eingestellt mit ACCESS=READ).
- Der betroffene Prozessorname bzw. die betreffende Partner-IP-Adresse ist nicht in der Prozessor-Datei enthalten.
- Die DNS-Nutzung ist erlaubt: /MODIFY-BCAM-OPTION DNS-OPTIONS=\*PARAMETERS(DNS-USAGE=\*ON)
- Der betroffene Namensraum bzw. der IP-Adressbereich (sowohl Pv4 als auch IPv6) ist für DNS-Anfragen zulässig: /MODIFY-DNS-ACCESS

# **9.6.1 Erforderliche DNS-Einträge**

Für die Nutzung durch BCAM sind pro Partnersystem folgende DNS-Einträge (Resource Records, RR) erforderlich:

- Ein "A RR" für Forward-Lookup (Umsetzung von Name in IPv4-Adresse), z.B. PC123456.MY-COMPANY.COM. IN A 10.0.0.44
- Ein "PTR RR" für Reverse-Lookup (Umsetzung von IPv4-Adresse in Name), z.B. 44.0.0.10.IN-ADDR.ARPA. IN PTR PC123456.MY-COMPANY.COM (Hinweis: dieser Satztyp ist nicht zwingend in DNS eingetragen)
- In analoger Weise sind für IPv6-Adressen Records zu definieren.

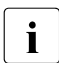

Die Existenz der erforderlichen Einträge kann mit dem Diagnoseprogramm DIG<br>Internatiot werden ermittelt werden.

# **9.6.2 Namensabbildung in BCAM**

Falls BCAM von DNS Namensinformationen erhält (Reverse-Lookup), bildet BCAM die gelieferten Domain-Namen (bis zu 255 byte lang) wie folgt auf die maximal 8 byte langen BCAM-Prozessornamen ab:

Die Zeichen ab dem ersten Punkt werden vom Domain-Namen abgeschnitten. Der Host-Name (niedrigste Ebene in der Namenshierarchie) wird als Prozessorname verwendet.

Wenn der erhaltene Name länger als 8 byte ist, schneidet BCAM den Namen auf 8 byte Länge ab. Abhängig von der Aufrufreihenfolge gewinnt der zuerst gewonnene Name. Wenn es bei dieser Verarbeitung im Folgenden zu einem Namenskonflikt kommt, vergibt BCAM einen Namen der Art @@xxxxxx (000001 . xxxxxx . 999999).

*Beispiel*

PC123456.MY-COMPANY.COM wird zu PC123456

PC54321.MY-COMPANY.COM wird zu PC54321

PC7654321.MY-COMPANY.COM wird zu PC765432

PC76543210.MY-COMPANY.COM wird zu @@xxxxxx

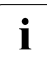

Die Definitionsreihenfolge in diesem Beispiel entspricht auch der Reihenfolge der Informationsanforderung.

# **9.7 LWRESD-Client in SOCKETS(BS2000)**

In SOCKETS(BS2000) werden alle unterstützten DNS-Funktionen als Anfrage an den LWRESD weitergeleitet.

Wenn der LWRESD keine positive Antwort eines DNS-Servers zurückgeben kann, versucht SOCKETS(BS2000) die gewünschte Information aus den BCAM-internen Verwaltungsstrukturen zu erhalten.

# **9.8 Diagnoseprogramm DIG**

Mit dem Diagnoseprogramm DIG (Domain Information Groper) können verfügbare DNS-Einträge vom BS2000 aus ermittelt werden, ohne den DNS-Resolver-Anschluss in BCAM zu verwenden.

# **9.8.1 DIG starten**

Das Programm DIG kann mit START-DIG unter einer beliebigen Benutzerkennung gestartet werden (ausgenommen sind einige Benutzerkennungen des Systems) .

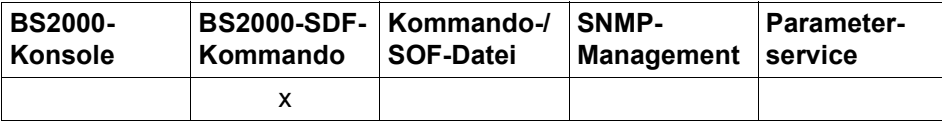

Auflistung zulässiger Kommandoquellen

**START-DIG / DIG**

```
ARGUMENTS = <text{text } 0.1800 with lower case>
```
**, RESOLV-FILE** = **\*STD** / <file-name 1..54>

#### **ARGUMENTS=...**

Argumente des Progarmms DIG

#### **ARGUMENTS=<text 0..1800 with lower case>**

Geben Sie die Argumente des Programms DIG an.

#### **RESOLV-FILE=...**

Name der LWRESD-Konfigurationsdatei

#### **RESOLV-FILE=\*STD**

Standard-Name der LWRESD-Konfigurationsdatei. Standard-Name: SYSDAT.LWRESD.nnn.RESOLV.CONF (013 steht für LWRESD V1.3)

#### **RESOLV-FILE=<file-name 1..54>**

Geben Sie den Namen der LWRESD-Konfigurationsdatei an.

*Beispiel (Anzeigen der Hilfefunktion)*

```
/START-DIG ARGUMENTS=-h
/dig -h (Kurzform)
```
# **9.8.2 DIG-Anweisungen**

Anfragen an einen Name-Server können in folgender Form gestellt werden:

#### **/dig @server name type**

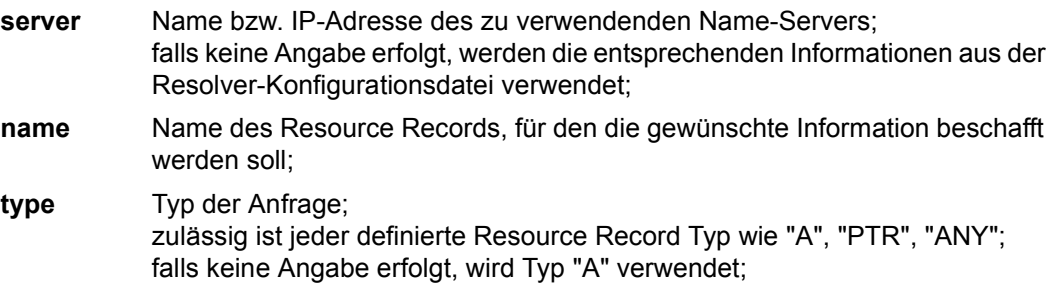

Zur detaillierten Auflistung der möglichen Argumente steht in DIG die help-Funktion zur Verfügung (siehe Beispiel 3).

*Beispiel 1*

```
/dig mgp4711a.mgp.example.net a
:
mgp4711a.mgp.example.net. 10800 IN A 171.10.11.12
/dig mgp4711a.mgp.example.net aaaa
:
mgp4711a.mgp.example.net 10800 IN AAAA 3ffe:1:1000:2000:260:6dff:fe93:8c15
```
#### *Beispiel 2*

```
/dig -x 171.10.11.12 (Kurzform des folgenden Kommandos)
/dig 12.11.10.171.IN-ADDR.ARPA. PTR
:
171.12.11.10.IN-ADDR.ARPA. 10800 IN PTR mgp4711a.mgp.example.net.
/dig -x 3ffe:1:1000:2000:260:6dff:fe93:8c15 (Kurzform des folgenden
Kommandos)
/dig 
5.1.c.8.3.9.e.f.f.f.d.6.0.6.2.0.0.0.0.2.0.0.0.1.1.0.0.0.e.f.f.3.ip6.arpa. PTR
:
5.1.c.8.3.9.e.f.f.f.d.6.0.6.2.0.0.0.0.2.0.0.0.1.1.0.0.0.e.f.f.3.ip6.arpa. 
10800 IN PTR mtp4711a.mgp.example.net
```
#### *Beispiel 3*

# dig -h liefert die Hilfeinformation zum Programm dig:

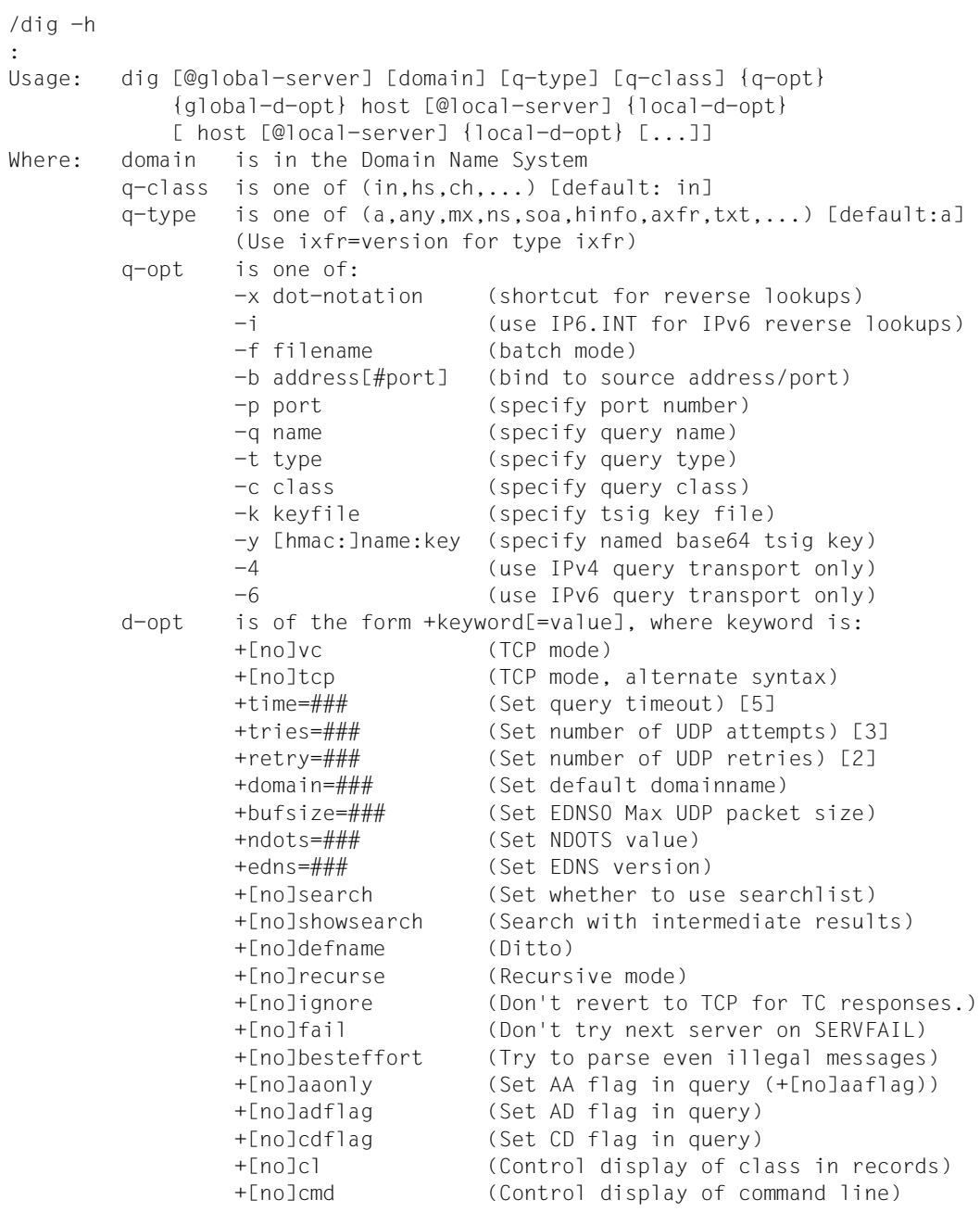

 +[no]comments (Control display of comment lines) +[no]question (Control display of question) +[no]answer (Control display of answer) +[no]authority (Control display of authority) +[no]additional (Control display of additional) +[no]stats (Control display of statistics) +[no]short (Disable everything except short form of answer) +[no]ttlid (Control display of ttls in records) +[no]all (Set or clear all display flags) +[no]qr (Print question before sending) +[no]nssearch (Search all authoritative nameservers) +[no]identify (ID responders in short answers) +[no]trace (Trace delegation down from root) +[no]dnssec (Request DNSSEC records) +[no]multiline (Print records in an expanded format) global d-opts and servers (before host name) affect all queries. local d-opts and servers (after host name) affect only that lookup. -h (print help and exit) -v (print version and exit)

# **9.9 Diagnoseprogramm NSLOOKUP**

Eigenständiges Programm zur Umsetzung von DNS-Namen in IP/IPv6-Adressen (lookup) und umgekehrt (reverse lookup).

#### Starten von nslookup

start-nslookup [-server address | name] address | name

oder

nslookup [-server address | name] address | name

Online-Hilfe: nslookup -h

Usage: [-server address | name] address | name

Mit der Option -server können Sie den DNS-Namen oder die IP/IPv6-Adresse des Nameservers festlegen, der verwendet werden soll. Ohne Angabe dieser Option verwendet nslookup den in der LWRESD-Konfigurationsdatei SYSDAT.LWRESD.<vvv>.RESOLV.CONF festgelegten Standard-Nameserver.

Bei der Umsetzung von DNS-Namen in Adressen gibt nslookup sowohl IP- als auch IPv6- Adressen aus, falls vorhanden.

nslookup kann auch im interaktiven Modus ausgeführt werden. Das kann nützlich sein, wenn mehrere Abfragen gestartet werden sollen, weil nur einmal die Zeit für den Programmstart abgewartet werden muss.

Wird nslookup ohne Operand aufgerufen nimmt es den interaktiven Modus ein, d.h. es können Abfragen eingegeben werden, bis das Programm mit dem Kommando exit beendet wird.

# **10 KOGS-Sprachbeschreibung**

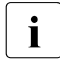

i Die aktuellen Netzgenerierungen werden gegenwärtig mit den BCAM-Kommandos<br>Die beschrieben, die das velle Spektrum der Netzaphindungen ermöglichen und zum beschrieben, die das volle Spektrum der Netzanbindungen ermöglichen und zum großen Teil nicht mehr durch eine statische Generierung beschrieben werden können. Das vorliegende Kapitel ist nur noch dazu gedacht, bestehende Generierungen nachvollziehen und verstehen zu können, da etliche Sourcen zur statische Generierung noch bei Kunden im Einsatz sind. Das Kapitel ist in seiner Form seit mehreren BCAM Versionen unverändert geblieben.

Die Anweisungen der konfigurationsorientierten Generatorsprache KOGS sind Makroaufrufe an den BS2000-Assembler. Dieses Kapitel beschreibt die KOGS-Makros in alphabetischer Reihenfolge.

Eine KOGS-Source beginnt mit der Assembler-Anweisung START bzw. CSECT und endet mit der END-Anweisung. Im Namensfeld der START- bzw. CSECT-Anweisung geben Sie einen maximal 6 Zeichen langen Namen an. Nach der Startanweisung folgen die KOGS-Anweisungen. Schließen Sie diese durch den XEND-Makro ab. Nach dem XEND-Makro können noch weitere ASSEMBLER-Anweisungen stehen. Die KOGS-Source muss auf jeden Fall mit der END-Anweisung abgeschlossen werden.

An den BS2000-Assembler lassen sich vier Protokollanweisungen und zwei sonstige Anweisungen angeben. Protokollanweisungen: TITLE, SPACE, EJECT und PRINT; sonstige Anweisungen: MTRAC und NTRAC.

# **10.1 Format der KOGS-Quelldatei**

#### **Makroaufrufe**

Makroaufrufe müssen ab Spalte 10 angegeben werden.

#### **Operandenangabe**

Operanden und Operandenwerte sind in der Form Operand=operandenwert ab Spalte 16 bis Spalte 71 anzugeben. Operandenangaben dürfen keine Blanks enthalten. Die Reihenfolge der Operanden ist beliebig. Mehrere Operandenangaben innerhalb eines Makros müssen mit Kommata getrennt werden. Vor der ersten und nach der letzten Operandenangabe darf kein Komma stehen.

Folgezeilen eines Makros beginnen auf Spalte 16 und müssen in der vorhergehenden Zeile durch ein Fortsetzungszeichen '\*', 'F' oder '-' auf Spalte 72 markiert werden.

#### **Symbolische Namen**

Symbolische Namen wie die START-Anweisung oder der Makro XCODT werden nur erkannt, wenn sie zwischen Spalte 1 und 6 angegeben werden.

#### **Kommentar**

Wenn auf eine Operandenangabe oder ein dazu gehörendes Komma ein Blank folgt, dann wird der Inhalt ab der darauffolgenden Spalte bis Spalte 71 als Kommentar erkannt. Wird auf Spalte 1 ein Asterisk '\*' gesetzt, wird die ganze Zeile als Kommentarzeile interpretiert.

#### **Aufrufreihenfolge**

Die Reihenfolge der KOGS-Makros ist nicht beliebig, sondern hängt von der zu definierenden Konfiguration ab und bestimmt den Weg der Nachrichten durch das Netz. Eine Übersicht über die Aufrufreihenfolge entnehmen Sie der Tabelle auf der folgenden Seite.

#### **Metasprache**

Eine Übersicht über die verwendeten metasprachlichen Merkmale und ihre Bedeutung entnehmen Sie bitte dem [Abschnitt "Syntax der Kommandobeschreibung" auf Seite 295.](#page-294-0)

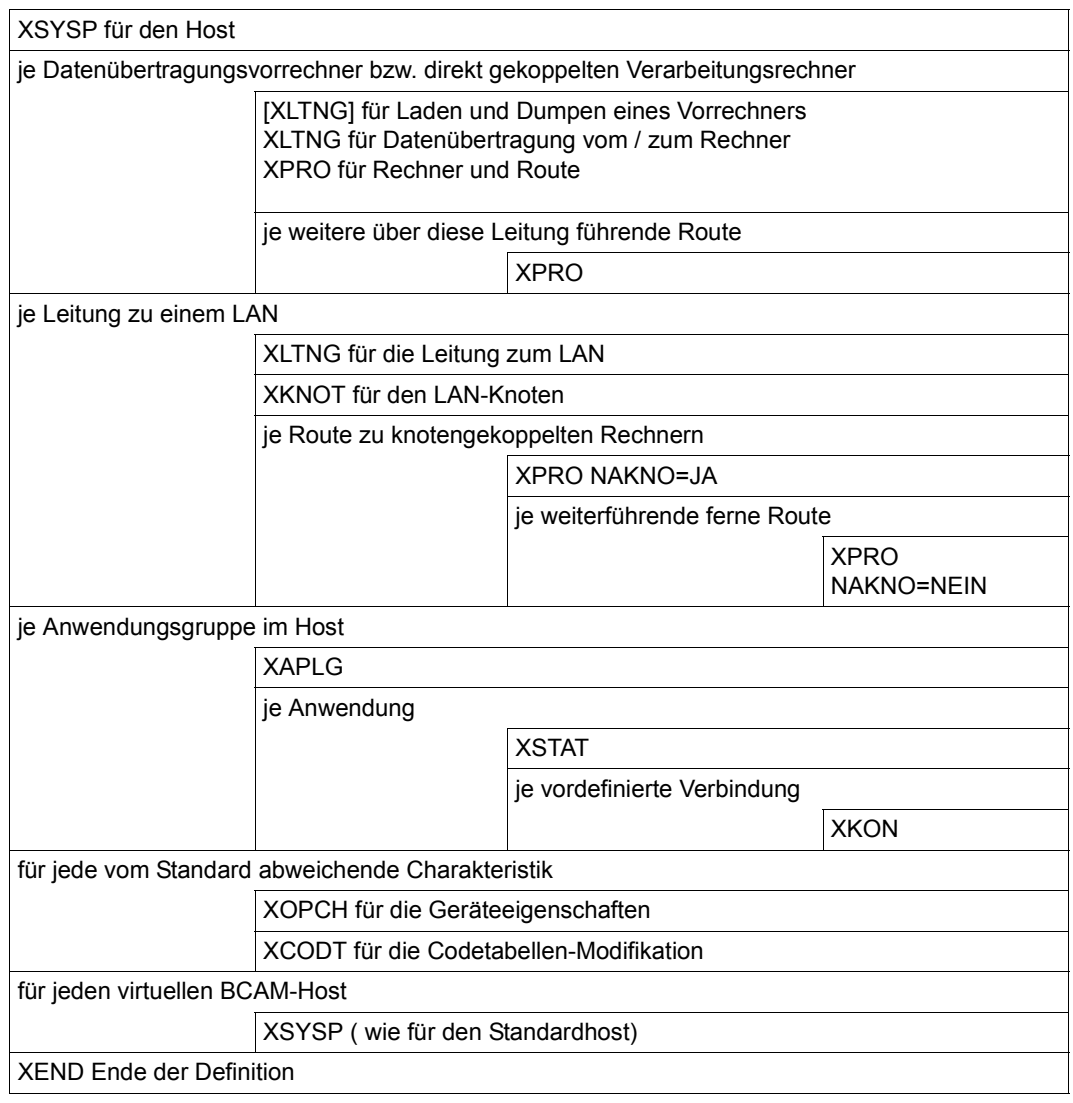

KOGS-Quelldatei, Metasprache

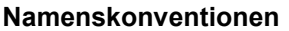

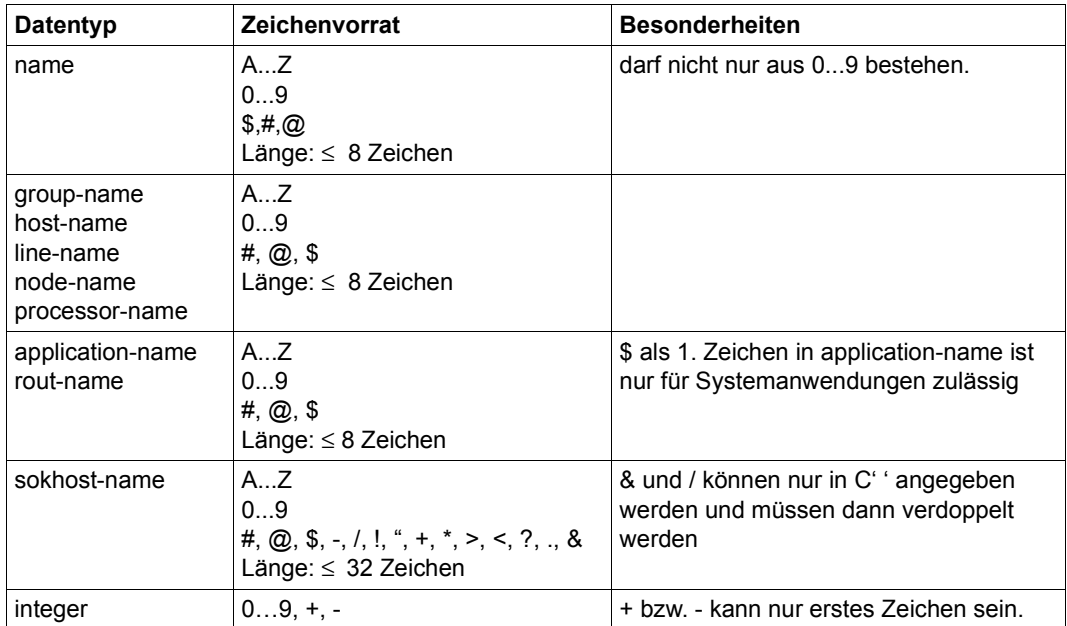

KOGS-Quelldatei, Namenskonventionen

Namen für Rechner, Leitungen, Routen, LAN-Knoten, Socket-Hosts und Anwendungsgruppen müssen netzweit eindeutig sein. Anwendungsnamen müssen innerhalb eines Rechners eindeutig sein.

# **10.2 XAPLG**

Der Makro XAPLG definiert Gruppen von Anwendungen. Die einzelnen Anwendungen werden mit XSTAT STATTYP=AP beschrieben.

#### **APLGNAM=<group-name 1..8>**

gibt den Namen einer Gruppe von Kommunikationsanwendungen im Verarbeitungsrechner an.

# **10.3 XCODT**

Der Makro XCODT modifiziert die Codetabellen für den Übertragungscode auf einer Leitung.

Links neben dem XCODT-Aufruf ist ab Spalte eins eine vier Zeichen lange symbolische Adresse anzugeben. Diese symbolische Adresse muss übereinstimmen mit der name-Angabe im XLTNG UECODE=.../name.

# **[AUSTAB=JA]**

Die Code-Ausgabetabelle soll modifiziert werden.

# **[EINTAB=JA]**

Die Code-Eingabetabelle soll modifiziert werden.

#### **[MODIFi=]**

enthält die zeichenweisen Modifikationen der Codetabelle.

#### **i=1..99**

zeichen*1*/zeichen*<sup>2</sup>*

zeichen*1*:

sedezimale Darstellung des zu ändernden Zeichens im Rechnercode (EBCDIC).

zeichen*2*:

sedezimale Darstellung des geänderten Zeichens im Übertragungscode (ISO-7-Bit-Code).

=zeichen*1*/zeichen*2*A

A kennzeichnet, dass das entsprechende Zeichen nur in der Ausgabetabelle geändert wird.

=zeichen*1*/zeichen*2*E

E kennzeichnet, dass das entsprechende Zeichen nur in der Eingabetabelle geändert wird.

=zeichen*1*/zeichen*<sup>2</sup>*

Fehlt das Kennzeichen A oder E, wird das entsprechende Zeichen sowohl in der Ausgabe- als auch in der Eingabetabelle geändert.

# **[STANDRD=JA]**

Es ist nur die Angabe JA zulässig.

# **[UECODE=CCITT-NR5]**

gibt an, welcher Übertragungscode modifiziert werden soll.

# **10.4 XEND**

Der Makro XEND definiert das Ende der KOGS-Source. XEND ist der letzte Aufruf einer jeden KOGS-Source.

XEND hat keine Operanden.

# **10.5 XKNOT**

Die Definition eines Knotens mit XKNOT ist erforderlich für lokale Netze (Local Area Network).

#### **[IPSNMAS=<x-string 1..4> / list-poss(4)<integer 0..255>]**

gibt die Maske für die IP-Subnetzmaske (TCP/IP) auf dem LAN an. Sedezimalwert (4 byte lang) oder n.n.n.n (0 ≤ n ≤ 255)

**KNOTNAM=<node-name 1..8>** symbolischer Name des Knotens.

# **10.6 XKON**

Der Makro XKON beschreibt eine vordefinierte Transportverbindung zum Netz bzw. definiert für BS2000-Anwendungen zusätzlich oder alternativ einen Verbindungsvorschlag. Eine Anwendung im BS2000 muss immer einen Verbindungswunsch für den im XKON definierten Partner an die Verbindungssteuerung (connection handler) schicken, auch bei einer vordefinierten Transportverbindung; d.h. die Generierung allein ist für den vollständigen Verbindungsaufbau nicht ausreichend.

Vordefinierte Verbindungen sollten auf Sonderfälle beschränkt bleiben und sind nur im alten NEA-Adressraum (Rechnernummer 0 - 31) möglich.

Vordefinierte Verbindungen zu den Anwendungen \$BCAMNET und \$DIALOG im BS2000 sind nicht möglich.

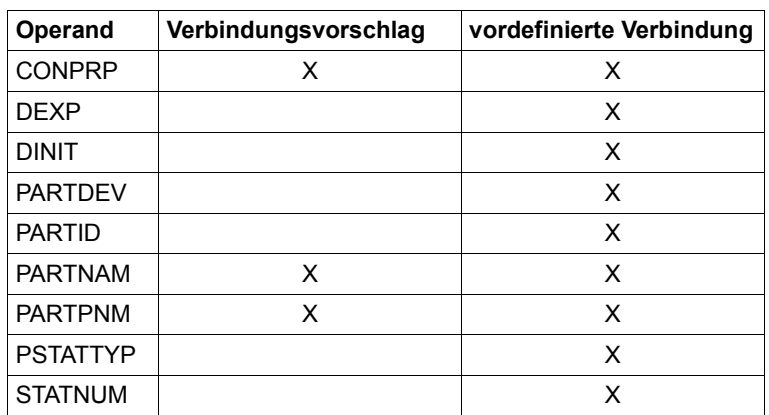

XKON, vordefinierte Transportverbindung

#### **[CONPRP=]**

gibt an, ob ein Verbindungsvorschlag gemacht werden soll.

#### **JA**

Der im XSTAT definierten Anwendung wird als Kommunikationspartner die Station vorgeschlagen, die in den beiden folgenden Operanden PARTNAM und PARTPNM definiert wird. Die symbolische Partneradresse wird bei Inbetriebnahme des Partners von BCAM an die Anwendung übergeben. Wird zusätzlich zu den Pflichtparametern PARTNAM und PARTPNM auch PARTID und STATNUM angegeben, so wird bei BCAM eine vordefinierte Verbindung eingetragen. Die Anwendung muss jedoch den Verbindungsvorschlag zusätzlich akzeptieren, damit auf der Verbindung Nachrichten ausgetauscht werden können.

#### **NEIN**

Es wird kein Verbindungsvorschlag gemacht.

#### **[DEXP=NEABT]**

Benutzerdienstprotokoll der vordefinierten Verbindung.

NEABT-Standardprotokoll, d.h. Verwendung des TIAM-Benutzerdienstprotokolls. Wird DEXP nicht angegeben, muss der Benutzer sein eigenes Benutzerdienstprotokoll verwenden.

#### **[DINIT=]**

definiert, welcher der beiden Partner mit dem Nachrichtenaustausch beginnt. DINIT=JA darf nur in einem der beiden XKON-Makros, die eine vordefinierte Verbindung aus der Sicht der beiden Partner beschreiben, angegeben werden.

### **JA**

Die mit dem vorangegangenen XSTAT definierte Station beginnt mit dem Datenaustausch.

### **NEIN**

Die Initiative für den Beginn des Datenaustausches kann sowohl bei der durch den vorhergehenden XSTAT definierten Station als auch bei dem mit XKON definierten Partner liegen.

#### **[PARTDEV=<name 1..7>]**

gibt den Namen der Datenstationscharakteristika an. Die Standardnamen der verschiedenen Stationstypen sind in der Tabelle der Datenstationstypen [auf Seite 1050](#page-1049-0) aufgeführt. Die Angabe dieses Operanden ist notwendig, wenn die Generierung des Partners in einer eigenen KOGS-Source unterbleiben soll.

Länge:  $\leq 6$ , für Standardnamen  $\leq 7$ 

#### **PARTID**

gibt die logische Netzadresse des Partners in der Form Stationsnummer/Rechnernummer/ Regionsnummer an. Die Stationsnummer in XKON PARTID des einen Verbindungspunktes muss gleich der Stationsnummer in XKON STATNUM des anderen Verbindungspunktes sein.

4...2047/0...31/0...255

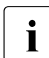

 $\begin{bmatrix} \cdot \\ \cdot \end{bmatrix}$  Für vordefinierte Verbindungen wird das Protokoll NEATT verwendet.<br>
NEATT kann nur im alten NEA-Adressraum verwendet werden

NEATT kann nur im alten NEA-Adressraum verwendet werden.

#### **PARTNAM=<application-name1..8>**

symbolischer Name der Partneranwendung.

#### PARTPNM=<processor-name 1..8>

Name des Rechners, an dem sich der mit PARTNAM definierte Partner befindet.

#### **[PSTATYP=]**

Typ der Datenstation. Es gelten die gleichen Regeln wie für den Operanden STATTYP im XSTAT-Makro. Die Angabe dieses Operanden ist notwendig, wenn die Generierung des Partners in einer eigenen KOGS-Source unterbleiben soll.

#### **<name 1..8>**

(siehe ["Tabelle der Datenstationstypen" auf Seite 1050](#page-1049-0))

#### **TYPnn**

(siehe ["Tabelle der Datenstationstypen" auf Seite 1050](#page-1049-0))

#### **STATNUM=<integer 4..2047>]**

Stationsnummer der vordefinierten Verbindung.

Die Stationsnummer XKON STATNUM des einen Verbindungspartners muss gleich der Stationsnummer in XKON PARTID des anderen Verbindungspartners sein.

# **10.7 XLTNG**

Der Makro XLTNG beschreibt die Leitungen und Geräteanschlüsse, die direkt am Host – mit XSYSP beschrieben – angeschlossen sind.

Ein direkt an den Host angeschlossenes LAN-Segment muss durch einen nachfolgenden XKNOT beschrieben werden.

Ein direkt an den BS2000-Verarbeitungsrechner angeschlossener Rechner muss durch einen nachfolgenden XPRO beschrieben werden. Die Beschreibung der zugehörigen Leitungen erfolgt immer mit dem Makro XLTNG.

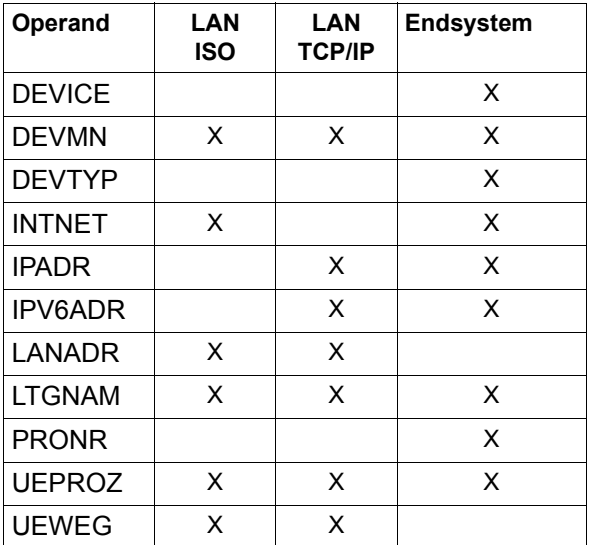

XLTNG, direkt am Host angeschlossene Leitungen und Geräteanschlüsse

# **[DEVICE=]**

definiert den zu bedienenden Geräteanschluss. Der Operand wird nur ausgewertet, wenn UEPROZ=NEALKH angegeben ist.

# **OCLINK**

Das zu bedienende Gerät ist ein OCLINK-Anschluss.

# **DEVMN=**

Merkname für Geräteanschlüsse. Die Angabe mn für den Merknamen ist 2-4 Zeichen lang.

#### **<dvc-mn>**

Merkname des Multiplex-Kanalanschlusses. Diese Angabe muss mit dem entspre-chenden Namen in der DVC-Anweisung übereinstimmen, siehe Handbuch ["Systemin](#page-1195-0)[stallation"](#page-1195-0) (BS2000).

#### **(<dvc-mn1,dvc-mn2>)**

bezeichnet die Schreib- und die Leseleitung. definiert bei UEPROZ=NEAKLH und bei UEPROZ=CSMACD (LAN) die Merknamen der Unterkanäle für den Datenaustausch.

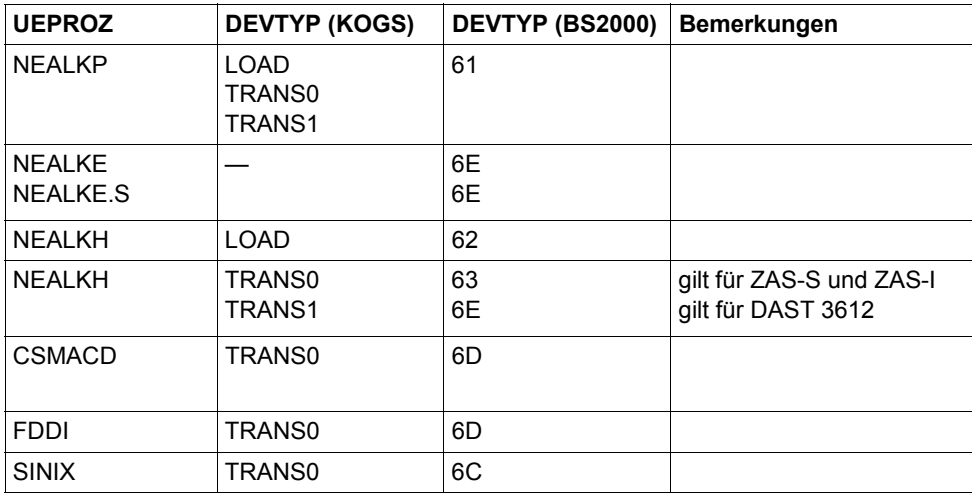

XLTNG, Merknamen der Geräteanschlüsse

# **[DEVTYP=]**

Für die Verbindung zwischen Verarbeitungsrechner und Vorrechner gibt DEVTYP den Typ des Unterkanals an.

#### **LOAD**

Über diesen Unterkanal wird der Vorrechner geladen und gedumpt.

#### **TRANS0**

Über diesen Unterkanal werden die Daten zwischen Verarbeitungsrechner und Vorrechner oder einem LAN ausgetauscht.

#### **TRANS1**

Dieser Unterkanal dient als Ersatzdatenweg für Daten, die zwischen einem TRANSDATA-960-Doppelsystem und einem Vorrechner oder einem LAN ausgetauscht werden.

#### **[INTNET=<x-string 1..40>]**

Eigene ISO-Internet-Adresse für Routen, die über die in diesem XLTNG-Makro beschriebene Leitung führen. Dieser Operand wird nur ausgewertet, wenn der Operand LTGNAM einen gültigen Wert besitzt. Mit diesen Angaben wird durch direkte Generierung das ISO-Internet-Protokoll (ISO 8473) unterstützt. Sedezimalwert (1 - 20 byte lang)

### **[IPADR=<x-string 1..8> / list-poss(4) <integer 0..255>]**

gibt die eigene IP-Netzadresse für Routen über diese Leitung an. IPADR wird nur ausgewertet, wenn LTGNAM einen gültigen Wert besitzt. Sedezimalwert (4 byte lang) oder n.n.n.n (0 ≤ n ≤ 255)

**[IPV6ADR=<c-string 1..43>]**

gibt die eigene IPv6-Netzadresse für Routen über diese Leitung an. IPV6ADR wird nur ausgewertet, wenn LTGNAM einen gültigen Wert besitzt. Der Operandenwert umfasst die Präfixlänge, die mit /nnn an die IPv6-Adresse angehängt werden kann. Führende Nullen sind bei Angabe der Präfixlänge nicht zulässig.

#### **[LANADR=<x-string 1..12>]**

Ethernet-Adresse für Routen über diese Leitung.

Wird über diese Route das Layer-3-Profil INT0 betrieben, muss die LAN-Adresse angegeben werden. Wird die LAN-Adresse nicht angegeben, wird sie dynamisch bestimmt. Sedezimalwert (6 byte lang)

#### **[LTGNAM=<line-name 1..8>]**

symbolischer Name der Leitung.

Pflichtangabe, wenn mehrere Leitungen zu einem LAN generiert werden. Als Standardwert wird der Name des Operanden KNOTNAM des folgenden XKNOT-Makro

bzw. der Name des Operanden PRONAM des folgenden XPRO-Makro vergeben. Um eine weitere Route über dieselbe Leitung zu definieren, muss der XLTNG-Makro mit demselben LTGNAM, aber geänderter PRONR wiederholt werden.

#### **[PRONR=<integer 0..255>[/<integer 0..255>]]**

Rechner-/Regionsnummer der NEA-Netzadresse.

Mit diesem Operanden wird die eigene NEA-Netzadresse für Routen über diese Leitung angegeben. Wird eine Leitung zu einem Endsystem beschrieben, wird PRONR nur ausgewertet, wenn im nachfolgenden XPRO der Operand ROUTNAM einen gültigen Wert besitzt.

Für name gilt: Länge  $\leq 4$ 

# **[UEPROZ=]**

Übertragungsprozedur. Bei Nachbarrechnern muss dieselbe Prozedurvariante generiert werden. UEPROZ muss übereinstimmen mit dem Wert, der in XPRO PROFIL angegeben wird.

LAN: UEPROZ=CSMACD bzw. FDDI angeben.

### **CSMACD**

Link-Protokoll für LAN im ISO- bzw. ETHERNET-CSMA/CD-Modus

#### **FDDI**

Link-Protokoll für LAN-Betrieb im FDDI-Modus.

#### **NEALKE**

ereignisgesteuertes NEA-Link-Protokoll über DAST 4627 bzw. 3612. NEALKE koppelt BS2000 mit BS2000.

#### **NEALKE.S**

NEALKE.S koppelt das BS2000 mit dem System 6000. NEALKE.S ist eineVariante von NEALKE.

#### **NEALKH**

NEA-Link-Protokoll bei Einsatz der ZAS-S und ZAS-I zwischen Datenübertragungsvorrechner und Verarbeitungsrechner und der DAST 3612 mit DAST-Erweiterung 36122 zwischen Verarbeitungsrechnern.

# **NEALKP**

NEA-Link-Protokoll bei Einsatz der Einfach-ZAS oder ZAS-D zwischen Datenübertragungsvorrechner und Verarbeitungsrechner NEALKP ist der Standardwert in KOGS-Sourcen für Verarbeitungsrechner, wenn XPRO PROFIL keinen zulässigen Wert enthält.

# **SINIX**

Link-Protokoll für SINIX-Port (z.B. C30 / C50 / C70)

#### **[UEWEG=LAN]**

definiert den Übertragungsweg zwischen dem Host und einem LAN. Dem XLTNG muss dann ein XKNOT folgen, der den LAN-Knoten definiert (siehe UEPROZ=CSMACD).

# **10.8 XOPCH**

Der Makro XOPCH definiert für Datenstationen Charakteristika und Betriebsparameter-Sätze.

Bestimmte Einsatzfälle von Datenstationen benötigen Charakteristika, die vom Standard abweichen. Wenn Sie Standardcharakteristika durch einen XOPCH-Aufruf ändern, beachten Sie, dass sich bei vier Operanden die Standardwerte automatisch mit ändern. HCOPY und LCASE haben den Standardwert NEIN. LINELEN und MAXLINE haben keine Standardwerte mehr und sind daher anzugeben.

Für eine Datenstation lassen sich unterschiedliche Betriebsparameter-Sätze definieren, indem man mehrere XOPCH-Makros aufruft. Beim Verbindungsaufbau mittels OPNCON-Kommandos lässt sich dann unter den Betriebsparameter-Sätzen auswählen, indem man den Wert des Operanden OPCH angibt.

# **[APL=]**

gibt an, ob eine Datenstation der Fernperipherie den APL-Zeichenvorrat versteht.

# **JA**

APL-Zeichenvorrat möglich.

# **NEIN**

APL-Zeichenvorrat wird nicht verstanden.

# **[EXTCHAR=]**

gibt an, ob die Station einen zweiten Zeichenvorrat hat.

# **JA**

Die Station hat einen zweiten Zeichenvorrat.

# **NEIN**

Die Station hat keinen zweiten Zeichenvorrat.

# **[GRAPH=]**

gibt an, ob eine Datenstation der Fernperipherie über einen Graphikzusatz verfügt.

# **JA**

Graphikzusatz vorhanden

# **NEIN**

Kein Graphikzusatz vorhanden

# **[HCOPY=]**

gibt für eine Datenstation der Fernperipherie an, welche Hardcopy-Funktion verwendet wird.

# **LOKAL**

Der Hardcopy-Drucker ist lokal an eine mit XSTAT definierte Datenstation angeschlossen.

#### **NEIN**

Keine Hardcopy-Funktion

#### **ZENTRAL/<nn>**

Die an einer Mehrfachsteuerung angeschlossene Datenstation benutzt einen zentralen Hardcopy-Drucker, der an der Kanalnummer nn angeschlossen ist. nn=00...31

#### **[LCASE=]**

gibt an, ob mit einer Datenstation der Fernperipherie Kleinschreibung möglich ist.

#### **JA**

Groß- und Kleinschreibung möglich

#### **NEIN**

Nur Großschreibung möglich

#### **[LINELEN=<integer 1..999>]**

gibt die Zeilenlänge (Anzahl Zeichen) einer Datenstation an.

#### **[MAXLINE=<integer 1..99>]**

gibt für eine Datensichtstation die Zeilenzahl (Anzahl der Zeilen) pro Seite an.

#### **OPCH=<name 1..7>**

Name der Datenstationscharakteristika. Auf diesen Namen wird von XSTAT OPCH aus verwiesen.

Die Standard-OPCH-Namen der verschiedenen Stationstypen sind in der Tabelle der Stationstypen aufgeführt (siehe [Seite 1050\)](#page-1049-1). In der obigen Tabelle sind für diese OPCH-Namen die Standardwerte der Operanden HCOPY, LCASE, LINELEN und MAXLINE für Stationen der Fernperipherie angegeben.

Länge:  $\leq 6$ , für Standardnamen  $\leq 7$ 

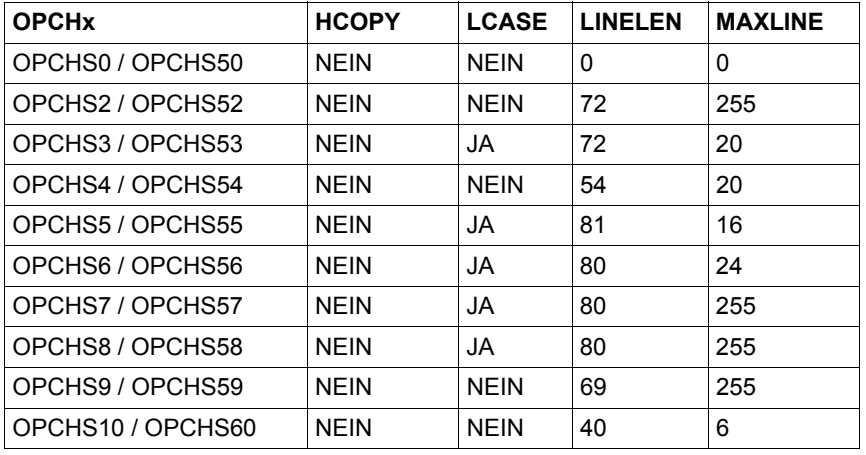

XOPCH-Tabelle

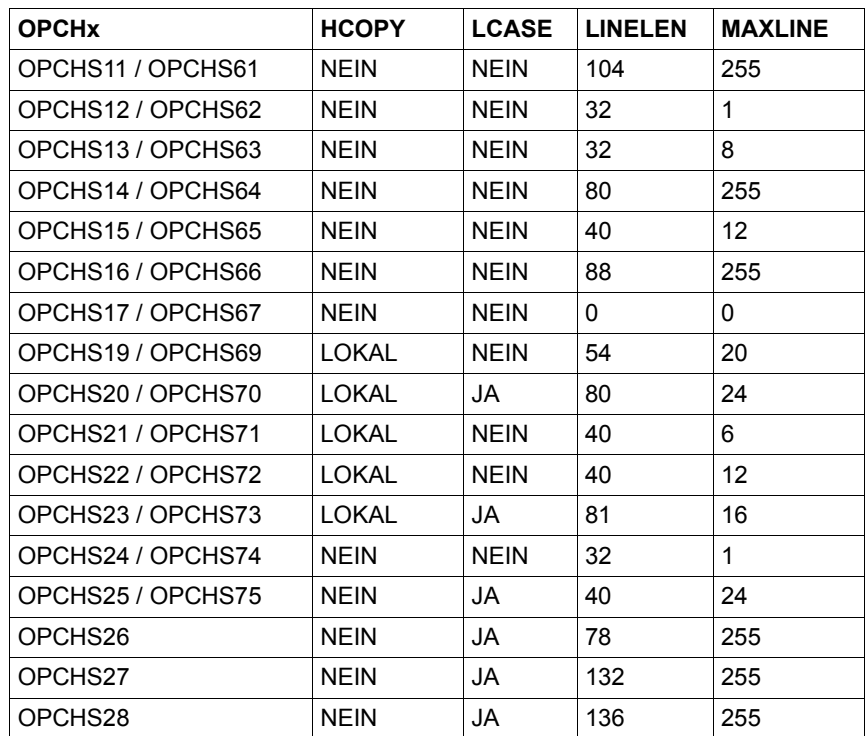

XOPCH-Tabelle

# **10.9 XPRO**

Der Makro XPRO definiert einen Rechner aus der Sicht des ihm vorgelagerten Rechners und die zu ihm führende Route. Die für die Route zu benützende Leitung ist definiert durch den letzten (Ausnahme: GATE) XLTNG-Makro vor diesem XPRO-Makro. So definierte Rechner heißen in dieser Beschreibung auch XPRO-Rechner, um sie von dem Rechner zu unterscheiden, aus dessen Sicht die KOGS-Source das Datenkommunikationssystem beschreibt (XSYSP-Rechner). Wird für einen XPRO-Rechner keine eigene KOGS-Source erstellt, so ist in den KOGS-Sourcen für Verarbeitungsrechner entweder PRONAM oder GATE anzugeben.

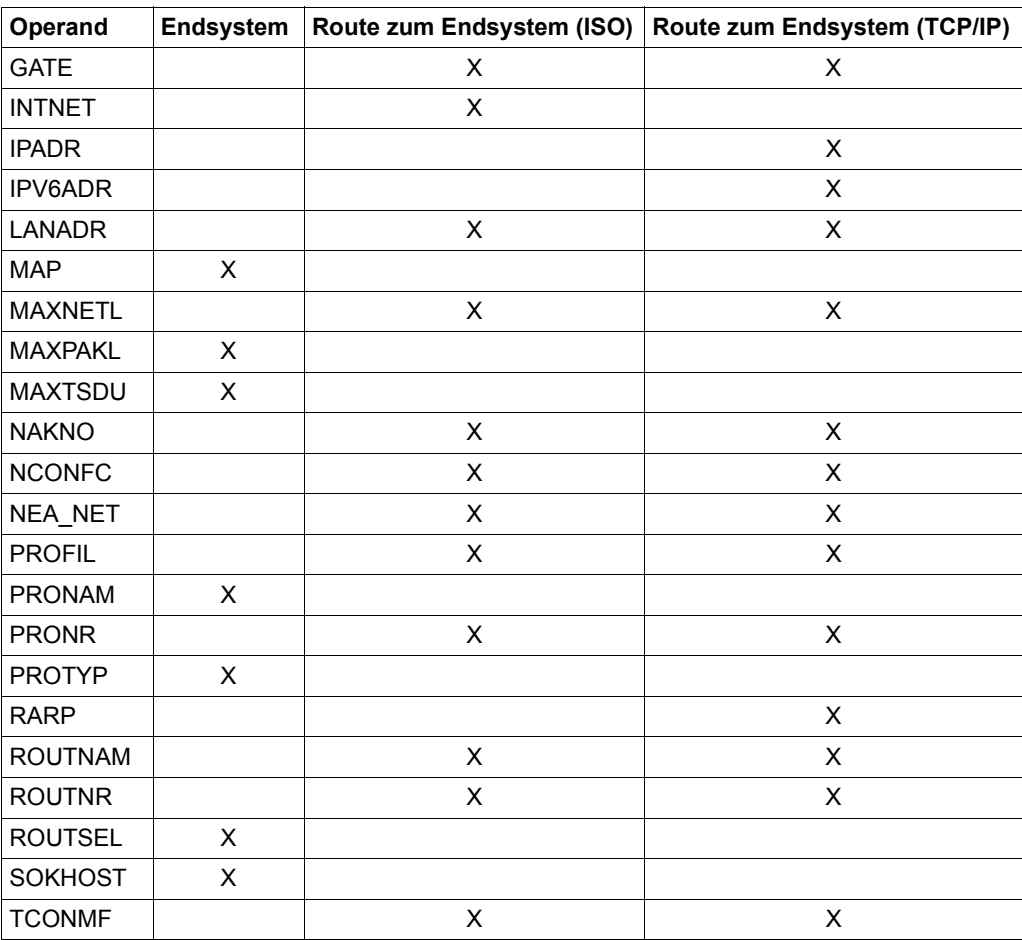

Der erste XPRO-Makro muss immer die vollständige Beschreibung des Rechners enthalten, während der zweite und weitere zur Beschreibung von Routen dienen.

Mögliche Operanden zur Generierung eines Endsystems oder einer Route zu einem Endsystem

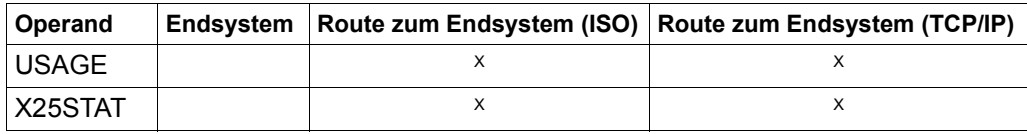

Mögliche Operanden zur Generierung eines Endsystems oder einer Route zu einem Endsystem

#### **[GATE=<processor-name 1..8>]**

bezeichnet den Rechner, der als Gateway fungiert.

Sind zu dem Gateway-Rechner mehrere Routen definiert, so muss der Name der Route, die zu benutzen ist, angegeben werden.

GATE wird nur ausgewertet, wenn in PROFIL für profil4 ISO, ISO0, ISO4, ISO-N oder TCP angegeben und NAKNO nicht angegeben ist.

#### **[INTNET=<x-string 1..40>]**

ISO-Internet-Adresse, die auf dieser Route benutzt werden muss. Der Operand wird nur ausgewertet, wenn ROUTNAM einen gültigen Wert besitzt und in PROFIL der Layer3-Wert INTF generiert ist.

(Sedezimalwert 1 - 20 byte)

#### **[IPADR=<x-string 1..8> / list-poss(4)<integer 0..255>]**

gibt die IP-Adresse an, die auf dieser Route benutzt werden muss.

IPADR wird nur ausgewertet, wenn ROUTNAM einen gültigen Wert besitzt und in PROFIL als Layer3-Wert IP generiert ist.

(Sedezimalwert 4 byte lang)

oder

n.n.n.n (0 ≤ n ≤ 255)

#### **[IPV6ADR=<c-string 1..39>]**

gibt die eigene IPv6-Adresse an, die auf dieser Route benutzt werden muss. IPV6ADR wird nur ausgewertet, wenn LTGNAM einen gültigen Wert besitzt.

#### **[LANADR=<x-string 1..12>]**

Ethernet-Adresse des Rechners innerhalb eines LAN-Ethernets. Pflichtangabe für Rechner, die direkt an ein LAN angeschlossen sind, d.h. wenn der Operand NAKNO=JA ist und im Layer3-Teil von PROFIL der Wert INT0 eingestellt ist. (Sedezimalwert 6 byte lang)

# **[MAP=]**

gibt an, ob der im Operanden PRONAM angegebene Rechnername für die BCAM-Mapping-Funktion benutzt werden darf (siehe Abschnitt "BCAM-Mapping" auf [Seite 101\)](#page-100-0).

# **JA**

Der angegebene Rechnername darf für die BCAM-Mapping-Funktion benutzt werden.

### **NEIN**

Der angegebene Rechnername darf nicht für die BCAM-Mapping-Funktion benutzt werden.

#### **[MAXNETL=]**

gibt die maximale Nachrichtenlänge an, die auf dieser Route benutzt werden kann. MAXNETL ist nur für Routen über FDDI-Kanaladapter relevant.

#### **CSMACD**

Maximale Länge auf einem CSMACD-LAN.

# **FDDI**

Maximale Länge auf einem FDDI-LAN.

#### **[MAXPAKL=<integer 1..255>]**

Maximale Größe der Pakete, die der XPRO-Rechner senden und empfangen kann,

MAXPAKL korrespondiert mit KONTGR im vorausgegangenen XSYSP. In der Regel ist der Standardwert der günstigste Wert.

Pflichtoperand ist MAXPAKL, wenn als Übertragungsprozedur zum BS2000-Verarbeitungsrechner NEALKP gewählt wird.

Bei Übertragungsprozedur NEALKE bzw. NEALKE.S sollte nur noch MAXTSDU verwendet werden.

In Verbindung mit NEALKH wird MAXPAKL nicht ausgewertet.

#### **1...51**

maximale Anzahl der Container pro Paket. In diesem Fall beträgt der Standardwert 9.

#### **1...255**

Maximale Anzahl der Container pro Paket, wenn für XSYSP-Rechner gilt: EINSATZ=HOST/BCAM

#### **[MAXTSDU=<integer 4096..65530>]**

legt die maximale Nachrichtenlänge in Bytes (TSDU) fest. Mit MAXTSDU lässt sich die Ausnutzung des Speichers optimieren.

Standardwert: 4096

# **[NAKNO=]**

kennzeichnet einen Rechner in einem LAN-Segment als knotengekoppelt oder ferngekoppelt.

# **JA**

Der Rechner ist knotengekoppelt. Jeder direkt an dem lokalen LAN-Segment angeschlossene Rechner muss mit NAKNO=JA generiert werden.

### **NEIN**

Der Rechner ist ferngekoppelt. Der Rechner ist in einem benachbarten LAN-Segment installiert und kann nur über einen knotengekoppelten Rechner erreicht werden.

#### **[NCONFC=<integer 1..99>]**

gibt an, wie viele unquittierte Netzdatenelemente maximal auf einer Netzverbindung geführt werden dürfen. Die Angabe dieses Operanden ist nur sinnvoll, wenn der Operand GATE einen gültigen Wert besitzt.

Standardwert: 2

#### **[NEA\_NET=]**

gibt an, ob die über ein NEA-Netz führende Route verbindungsorientiert oder verbindungslos betrieben werden soll.

# **CO**

In der Netzschicht des NEA-Netzes soll verbindungsorientiert gearbeitet werden, d.h. es wird NEATT verwendet. Bei NEATT ist keine NEA-Adressraumerweiterung möglich.

# **CL**

In der Netzschicht des NEA-Netzes soll verbindungslos – mit NEAN – gearbeitet werden.

#### **[PROFIL=<profil4>,<profil3>,<profil2>]**

beschreibt für den Rechner ein Transport-Profil durch Spezifikation der OSI-Ebenen 2, 3 und 4. Die Angabe der Profile erfolgt in der Form:

PROFIL=(profil4,profil3,profil2).

profil2 ist nur bei direkt angeschlossenen Rechnern sinnvoll. Ist für profil2 ein Wert angegeben, so muss dieser mit dem Wert des Operanden UEPROZ des vorhergehenden XLTNG harmonieren.

#### **profil4 (OSI-Ebene 4):**

#### **ISO**

ISO 8073 Klasse 2- bzw. Klasse 0-Protokoll. Wird beim Verbindungsaufbau ausgehandelt.

#### **ISO-N**

wie ISO, aber der XSYSP-Rechner verwaltet seine Netzverbindung selbst. Der XPRO-Rechner muss für seine Zwecke eine eigene Netzverbindung betreiben.

#### **ISO0**

ISO 8073 Klasse 0-Protokoll

**ISO4** ISO 8073 Klasse 4-Protokoll

**TCP** TCP-Protokoll

**NEA**

NEA-Protokoll

**NEATT**

NEATT-Protokoll

#### **NEA/ISO**

Beide Protokolle sind möglich. Das Protokoll wird nicht verhandelt, sondern hängt ab vom Typ der Anwendung (NEA oder ISO). Der Operandenwert NEA/ISO sollte nur dann verwendet werden, wenn spezielle OSI-Anwendungen, z.B. Parallelverbindungen, dies erfordern. Wird NEA/ISO angegeben, so muss der Partnerrechner dieselben Profileigenschaften besitzen.

Voreinstellung:

TCP, wenn für profil3 der Wert IP oder IPV6 angegeben worden ist. NEA in allen anderen Fällen.

#### **profil3 (OSI-Ebene 3):**

#### **NEAN**

NEA-Protokoll. In diesem Fall müssen für profil2 NEA-Übertragungsprozeduren angegeben werden, d.h. die Werte LLC1 bzw. SINIX dürfen nicht verwendet werden.

### **IP**

IP-Protokoll

#### **IPV6**

IPv6-Protokoll

#### **INT0**

ISO 8473 Null-Internet-Protokoll. In diesem Fall muss für profil4 der Wert ISO4 angegeben werden.

#### **INTF**

ISO 8473 Full-Internet-Protokoll. In diesem Fall muss für profil4 der Wert ISO4 angegeben werden.

Voreinstellung:

INT0, wenn eine LAN-Konfiguration vorliegt. NEAN in allen anderen Fällen.

#### **profil2 (OSI-Ebene 2):**

Es können die folgenden NEA- und SINIX-Übertragungsprotokolle angegeben werden. Die Übertragungsprotokolle müssen mit dem UEPROZ des zugehörigen XLTNG übereinstimmen.

#### **NEALKP**

**NEALKE**

**NEALKE.S**

#### **NEALKH**

#### **SINIX**

sowie die drei folgenden LAN-Übertragungsprotokolle:

#### **LLC1**

ISO 8802/2- und LLC1-Protokoll. Wird nur ausgewertet, wenn für profil3 INT0 bzw. INTF gesetzt ist.

#### **ETHERNET**

Ethernet-Protokoll nach RFC 894. Darf nur angegeben werden, wenn für profil3 der Wert IP oder IPV6 gesetzt ist.

#### **SNAP**

LLC1-SNAP-Protokoll nach RFC 1042 und RFC 1188. Darf nur angegeben werden, wenn für profil3 der Wert IP oder IPV6 gesetzt ist.

Voreinstellung:

Der Wert von XLTNG UEPROZ wird als Standardwert übernommen, wenn für profil3 der Wert NEAN gesetzt ist.

LLC1 ist Standardwert, wenn für profil3 der Wert INT0 bzw. INTF gesetzt ist. ETHERNET ist Standardwert, wenn für profil3 der Wert IP oder IPV6 gesetzt ist.

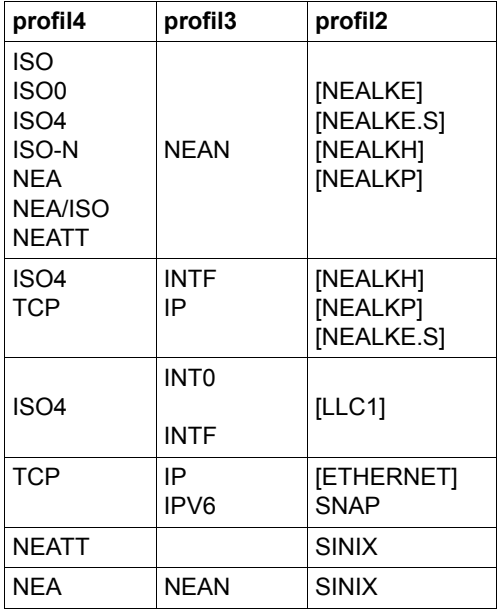

Übersicht der von BCAM unterstützten Profilkombinationen

# **PRONAM=<processor-name 1..8>**

Symbolischer Rechnername.
# **[PRONR=<integer 0..255>[/<integer 0..255>]]**

NEA-Netzadresse des Rechners. Die Netzadresse setzt sich zusammen aus Rechnernummer und Regionsnummer.

Pflichtoperand ist PRONR, wenn

- NEAN in PROFIL als Layer3-Wert verwendet wird, oder
- NEA, NEA/ISO bzw. NEATT in PROFIL als Layer4-Wert verwendet wird, oder
- IP, IPV6 bzw. INTF in PROFIL als Layer3-Wert und GATE nicht verwendet wird.

0...255[/0...255]

Rechner- und Regionsnummer. Die Rechnernummer (0...255) muss mit dem Wert übereinstimmen, der in der KOGS-Source des XPRO-Rechners im XSYSP-Makro angegeben wird. Wird die Regionsnummer (0...255) nicht angegeben, wird automatisch diejenige verwendet, die der XSYSP-Rechner hat. Ausnahme:

Für die Rechnernummer gilt der Wertebereich 0...31, wenn als Layer4-Profil NEATT verwendet wird oder wenn über WAN die Profile IP oder ISO verwendet werden und NEA\_NET=CO gesetzt ist.

Die Nennung mehrerer Netzadressen darf nur noch für Rechner mit DCAM-Versionen <V10 verwendet werden.

# **PROTYP=...**

Typ des Rechners.

#### **CVR**

Compact-Vorrechner

#### **DSR**

Datenstationsrechner

#### **HOST/BCAM**

Verarbeitungsrechner mit Zugriffssystem BCAM

#### **HOST**

Jeder andere Rechner ohne Zugriffssystem BCAM

#### **INCA**

Intelligent Network Communication Attachement

#### **IVR**

Integrierter Vorrechner

# **NK**

Netzknotenrechner TD960

### **SINIX**

SINIX-Rechner

# **VR**

Datenübertragungsvorrechner TD960

# **[RARP=]**

gibt an, ob RARP-Requests, die auf dieser Route eintreffen, beantwortet werden oder nicht. RARP wird nur ausgewertet, wenn für profil3 in PROFIL IP generiert ist.

# **JA**

RARP-Requests werden beantwortet.

# **NEIN**

RARP-Requests werden nicht beantwortet.

# **[ROUTNAM=<rout-name 1..8>]**

Symbolischer Routenname. Pflichtangabe, wenn mit dem XPRO-Makro eine Route definiert wird.

Standardwert ist der Wert des Operanden PRONAM.

# **[ROUTNR=<integer 1..99>]**

Hierarchische Routennummer für die Routenauswahl. Gibt die Reihenfolge der Routen bei der Routenauswahl an. Wird ROUTNR nicht angegeben oder für mehrere Routen die gleiche ROUTNR vergeben, so gilt für die Routenauswahl die Reihenfolge der XPRO-Makros in der KOGS-Source.

Standardwert: 0

# **[ROUTSEL=]**

gibt an, wie Transportverbindungen auf die vorhandenen Routen verteilt werden sollen.

# **SEQ**

Sequenzielle Routenauswahl, d.h. die Transportverbindung werden nach der über den Operanden ROUTNR festgelegten Reihenfolge auf die Routen verteilt.

# **EQUAL**

Gleichverteilte Routenauswahl, d.h. die Transportverbindungen werden über alle vorhandenen Routen gleichmäßig verteilt.

# (**SEQ,RETRY**)

Sequenzielle Routenauswahl mit Auswahlwiederholung, d.h. auch wenn eine oder mehrere Routen blockiert sind, werden weitere Versuche zur Verteilung der Transportverbindungen auf die Routen erlaubt.

# **(EQUAL,RETRY)**

Gleichverteilte Routenauswahl mit Auswahlwiederholung, d.h. auch wenn eine oder mehrere Routen blockiert sind, werden weitere Versuche zur Verteilung der Transportverbindungen auf die Routen erlaubt.

# **[SOKHOST=<sokhost-name 1..32>]**

Socket-Hostname. Der Socket-Hostname kann angegeben werden, wenn für profil3 in XPRO PROFIL der Wert IP angegeben ist.

Standardwert ist der Wert des Operanden PRONAM.

### **[TCONMF=<integer 1..65535>]**

gibt an, wie viele Transportverbindungen maximal über eine Netzverbindung geführt werden dürfen. Wird die Anzahl der Transportverbindungen überschritten, versucht das Transportsystem eine weitere Netzverbindung aufzubauen. Die Angabe dieses Operanden ist nur sinnvoll, wenn der Operand GATE einen gültigen Wert besitzt. Standardwert: 65535

#### **USAGE=**

USAGE definiert den Verwendungszweck der Route zu dem Rechner.

# **ES**

Die Route wird für Transportverbindungen von und zu dem Rechner genutzt.

# **ROUTER**

Der Rechner, der über die Route erreicht wird, soll als IP- bzw. ISO8473-Router fungieren.

# **(ES,ROUTER)**

Der Rechner, der über die Route erreicht wird, soll als IP- bzw. ISO8473-Router fungieren. Außerdem wird die Route für Transportverbindungen von und zu dem Rechner genutzt.

#### **X25STAT=<stat-name 5..5>**

X25STAT definiert den Namen der Station im X25PORT des TRANSDATA960-Rechners, die den mit PRONAM definierten Rechner vertritt. Dieser Operand wird nur ausgewertet, wenn der Operand GATE einen gültigen Wert besitzt.

Standardwert ist der Wert des Operanden PRONAM.

# **10.10 XSTAT**

Der Makro XSTAT definiert Stationen, also Anwendungen oder Datenstationen.

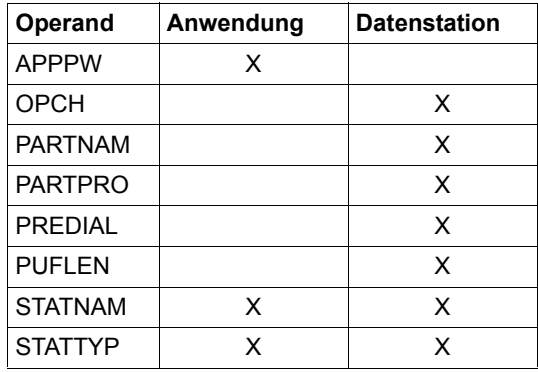

Notwendige Operanden zur Generierung von Anwendungen und Datenstationen

# **[APPPW=]**

definiert für eine DCAM-Anwendung ein Kennwort, das die Anwendung vor unerlaubtem Eröffnen schützt. Das Kennwort muss bei Eröffnung der Anwendung angegeben werden.

# **X'00000000'**

Die DCAM-Anwendung ist nicht durch ein Kennwort geschützt.

#### **<password>**

maximal 4 Zeichen lange Zeichen- oder Sedezimalkonstante, z.B. C'cccc' oder X'xxxxxxxx'

#### **[OPCH=<name 1..6>]**

stellt einen Bezug her zur Definition von Stationseigenschaften im Makro XOPCH. Im XOPCH gibt es hierzu ebenfalls einen OPCH-Operanden. OPCH muss nur angegeben werden, wenn die Standardcharakteristika der Datenstation verändert werden sollen (siehe ["XOPCH-Tabelle" auf Seite 1036\)](#page-1035-0).

#### **[PARTNAM=<application-name 1..8>]**

Hiermit lässt sich eine Anwendung durch Angabe ihres Namen als Kommunikationspartner voreinstellen.

PARTNAM ist Pflichtoperand bei

- PREDIAL=NEIN und aktivem Verbindungsaufbau
- PREDIAL=MELD und aktivem Verbindungsaufbau

Die Angabe von PARTNAM ist wahlfrei bei

- PREDIAL=NEIN und passivem Verbindungsaufbau
- PREDIAL=MELD und passivem Verbindungsaufbau
- $-$  PREDIAL=JA

Wird PARTNAM angegeben, so ist auch PARTPRO anzugeben. Definiert PARTNAM eine lokale Anwendung, so benötigt diese lokale Anwendung einen eigenen XSTAT-Aufruf.

#### **[PARTPRO=<processor-name 1..8>]**

Verbindungswunsch zu einem Kommunikationspartner: Angabe des Rechners, an dem der Kommunikationspartner angeschlossen ist oder Angabe eines globalen Verbindungswunsches.

PARTPRO ist Pflichtoperand bei

- PREDIAL=NEIN und aktivem Verbindungsaufbau
- PREDIAL=MELD und aktivem Verbindungsaufbau
- bei Angabe von PARTNAM.

Die Angabe von PARTPRO ist wahlfrei bei

- PREDIAL=NEIN und passivem Verbindungsaufbau
- PREDIAL=MELD und passivem Verbindungsaufbau
- PREDIAL=JA.

Bei PREDIAL=JA ersetzt die PARTPRO-Angabe wahlweise die Angabe im Prädialog an der Datenstation.

# **[PREDIAL=]**

gibt an, ob und in welcher Form der Prädialog mit der Datenstationssteuerung abgewickelt wird.

# **JA**

Station mit Prädialog (PLEASE ENTER NET COMMAND).

# **MELD**

Station ohne Prädialog; Meldungen der Datenstationssteuerung werden an die Station ausgegeben. Die Operanden PARTNAM und PARTPRO müssen zur Identifizierung eines vorgegebenen Kommunikationspartners angegeben werden, andernfalls kann die Verbindung nur von einer Anwendung aufgebaut werden.

# **NEIN**

Station ohne Prädialog.

Die Operanden PARTNAM und PARTPRO müssen zur Identifizierung eines vorgegebenen Kommunikationspartners angegeben werden, andernfalls kann die Verbindung nur von einer Anwendung aufgebaut werden.

# **[PUFLEN=<integer 200..4096>]**

Für Datensichtstationen ist 4096 anzugeben, da sonst nicht der gesamte Bildschirminhalt übertragen werden kann.

1...200...32768 byte

#### **STATNAM=<stat-name 1..8>**

gibt den Stationsnamen bzw. den Anwendungsnamen an.

\$ als 1. Zeichen einer DCAM-Anwendung ist nur unter der Kennung TSOS zugelassen.

#### **STATTYP=**

Typ der Datenstation (siehe folgende Tabelle).

#### **<name>**

#### **TYP<nnn>**

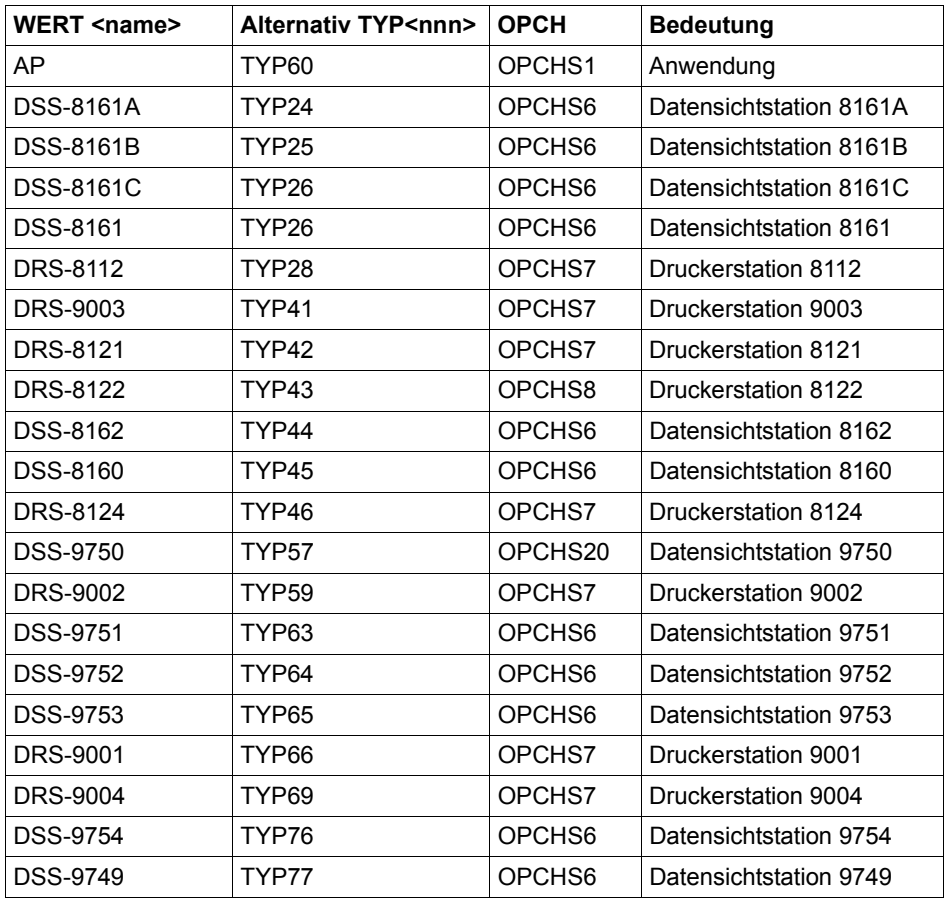

Tabelle der Datenstationstypen

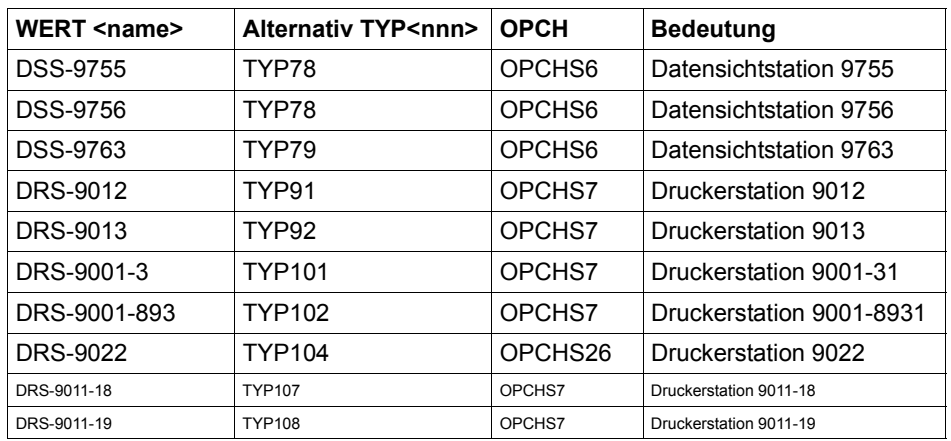

Tabelle der Datenstationstypen

# **10.11 XSYSP**

Der Makro XSYSP definiert den BS2000-Host, aus dessen Sicht die KOGS-Source das Datenkommunikationssystem beschreibt.

# **EINSATZ=HOST/BCAM**

Typ des Rechners. Verarbeitungsrechner mit der Zugriffsmethode BCAM.

#### **[KONTGR=<integer 256..4080>]**

gibt zusammen mit MAXPAKL im XPRO die maximale Paketgröße an, die dieser Rechner auf der Leitung zu einem direkt angeschlossenen Rechner senden kann. KONTGR ist nur sinnvoll, wenn NEALKP in XLTNG UEPROZ bzw. XPRO PROFIL angegeben wird. Der angegebene Wert muss ein Vielfaches von 16 sein.

256...512...4080 byte

#### **[MAXTSDU=<integer 4096..65530>]**

legt die maximale Nachrichtenlänge fest. Mit MAXTSDU lässt sich die Ausnutzung des Speichers optimieren.

4096...32767...65530 byte

#### **PRONAM=<processor-name 1..8>**

gibt den symbolischen Rechnernamen (Prozessorname) an. Dieser Name muss netzweit eindeutig sein.

#### **PRONR=<integer 0..255>**

definiert die Prozessornummer.

PRONR und REGNR sind auch dann Pflichtoperanden, wenn es sich um einen reinen LAN-Rechner handelt. Für die Rechnernummer gilt der Wertebereich 0..31, wenn als Layer4-Profil NEATT verwendet wird oder wenn über WAN die Profile IP oder ISO verwendet werden und NEA\_NET=CO gesetzt ist.

#### **REGNR=<integer 0..255>**

definiert die Nummer der Region, in der sich der Rechner befindet.

#### **[SOKHOST=<sokhost-name 1..32>]**

definiert für Socket-Anwendungen den Hostnamen.

# **11 Meldungen**

Die Meldungen von BCAM sind durch die Meldungsklasse BCA bestimmt, d.h alle Meldungen von BCAM beginnen mit BCA und sind von einer vierstelligen Kennung gefolgt. Auf die Erstellung der kompletten Meldungsliste wird an dieser Stelle verzichtet.

Einzelne Meldungen, deren Kennungen bekannt sind, können wie folgt angezeigt werden:

HELP-MSG-INFORMATION MSG-IDENTIFICATION=BCAnnnn

Eine komplette Liste aller Meldungen der Meldungsklasse BCA kann mit Hilfe des Programms MSGMAKER erstellt werden, die dann den aktuell installierten Inhalt der BCAM-Meldungsdatei widerspiegelt:

SYSMES BCAM nnn

Das Programm MSGMAKER wird wie folgt aufgerufen:

/START-MSGMAKER

Die Erzeugung der Liste der BCAM-Meldungen ergibt sich einfach aus der Programmführung von MSGMAKER.

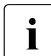

i Alle Systemmeldungen von openNet Server finden Sie im Internet unter *<http://manuals.ts.fujitsu.com>*. Sie werden daher nicht mehr im Handbuch beschrieben.

# **11.1 Meldungen von YDBICRF**

Im Folgenden sind Meldungen des Programms YDBICRF aufgeführt, die nur innerhalb des Programms dokumentiert sind.

RDF0001: DMS ERROR (&00) ON RDF (&01)

#### **Bedeutung**

DMS meldet einen Fehler beim Zugriff auf die RDF. (&00): DMS-Fehlercode. (&01): Dateiname der RDF.

RDF0002:COMMAND WRONG OR NOT EXISTING. REENTER COMMAND

#### **Bedeutung**

Leereingabe oder das eingegebene Kommando ist weder OPEN, ADD, DELETE, PRINT noch END.

RDF0003:OPEN COMMAND MISSING. ENTER OPEN

#### **Bedeutung**

Die zu bearbeitende RDF ist nicht eröffnet, da das Kommando OPEN noch nicht gegeben wurde.

RDF0004:SYNTACTICAL ERROR IN AT LEAST ONE PARAMETER OF COMMAND. REENTER COMMAND

#### **Bedeutung**

Die Syntax eines oder mehrerer Parameter des eingegebenen Kommandos ist fehlerhaft.

RDF0005:IDENTIFICATION RECORD OF RDF (&00) NOT FOUND. RDF CLOSED

#### **Bedeutung**

Der Identifikationssatz (= der erste Satz in einer RDF ab DCM V8) fehlt in der eröffneten RDF (&00); die RDF wird geschlossen.

RDF0006:DIFFERENCE BETWEEN RDF VERSION AND DCAM VERSION. VERSION OF RDF CHANGED FROM (&00) TO (&01)

#### **Bedeutung**

Die im Identifikationssatz angegebene Version (&00) der eröffneten RDF ist nicht gleich der DCAM Version (&01):

die im Identifikationssatz angegebene Version (&00) der eröffneten RDF wird mit der DCAM Version (&01) überschrieben.

RDF0007:ERROR IN UNLOAD PROCESSING. NO FURTHER ADD COMMAND POSSIBLE

#### **Bedeutung**

Der mit einem LINK-Makro dynamisch zum Programm dazugebundene Rechnerbeschreibungsmodul ist nicht entladen worden. Ein weiteres ADD-Kommando ist nicht erlaubt.

RDF0008:PROGRAM YDBICRF TERMINATED.

### **Bedeutung**

RDF wird geschlossen und Programm YDBICRF beendet.

RDF0009:NAME OF RDF INCLUDING USER ID MORE THAN 54 CHARACTERS. REENTER OPEN COMMAND

#### **Bedeutung**

Der Name der RDF mit vorangestellter Benutzerkennung und CAT-ID besteht aus mehr als 54 Zeichen, überschreitet damit die für Dateinamen zulässige Länge.

RDF0010:RDATA ERROR RC:(&00)

#### **Bedeutung**

Beim Lesen der eingegebenen Kommandos ist ein Fehler aufgetreten. Der Returncode (&00) wird in der Meldung ausgegeben.

RDF0011:ERROR DURING OPEN PROCESSING (SINF MACRO HANDLING) RC: (&00)

#### **Bedeutung**

Beim Eröffnen der RDF wird der SINF-Makro fehlerhaft ausgeführt; Returncode (&00).

RDF0012:ERROR DURING OPEN PROCESSING (FILE MACRO HANDLING) RC: (&00)

#### **Bedeutung**

Beim Eröffnen der RDF wird der FILE-Makro fehlerhaft ausgeführt; Returncode (&00).

RDF0100:ENTRY (&00) NOT FOUND IN RDF (&01)

#### **Bedeutung**

Eintrag (&00) ist in der RDF (&01) nicht enthalten.

RDF0101:DMS COMMAND ELIM FAILED FOR (&00)

# **Bedeutung**

DMS meldet einen Fehler beim Löschen eines Eintrags (&00) aus der RDF.

RDF0102:DMS COMMAND PUTX FAILED FOR (&00)

# **Bedeutung**

DMS meldet einen Fehler beim Zurückschreiben eines Eintrags (&00) in die RDF.

RDF0103:DMS COMMAND STORE FAILED FOR (&00)

# **Bedeutung**

DMS meldet einen Fehler beim Speichern eines Eintrags (&00) in die RDF.

RDF0200:NODE DESCRIPTION (&00) INCLUDED IN RDF (&01)

#### **Bedeutung**

Eine korrekte Rechnerbeschreibung wurde in der RDF abgelegt. (&00): Name des Rechners (&01): Dateiname der RDF

RDF0201:ERROR DURING READING OF NODE DESCRIPTION FILE (&00) FROM OML (&01)

#### **Bedeutung**

Das Binden des Rechnerbeschreibungsmoduls (&00) mittels LINK-Makro aus der Objektmodul-Bibliothek (&01) ist misslungen. Die Fehlerursache wird durch Meldungen von anderen Komponenten des BS2000 weiter spezifiziert. Die eröffnete RDF bleibt unverändert.

RDF0202:NODE DESCRIPTION FILE EMPTY OR MNOTE LEVEL 9 WAS GENERATED DURING ASSEMBLY OF NODE DESCRIPTION FILE.

#### **Bedeutung**

Die Rechnerbeschreibung ist fehlerhaft. Die eröffnete RDF bleibt unverändert.

RDF0203:NAME OR NETWORK ADDRESS (&00) MORE THAN ONCE SPECIFIED.

#### **Bedeutung**

Netzadressen, die Rechnern oder Stationen zugeordnet sind, und Prozessornamen müssen eindeutig in einem TRANSDATA-Netz sein. Stations-, Anwendungsgruppen- und Anwendungsnamen müssen innerhalb des Prozessors eindeutig sein, in dem sie definiert sind. Die eröffnete RDF bleibt unverändert.

(&00): Name oder ssss/ppp/rrr (Stat-, Pro-, Regnr)

RDF0204:MORE THAN ONE CONNECTION WITH PARTNER (&00) PREDEFINED FOR ONE APPLICATION (&01)

#### **Bedeutung**

Eine Anwendung (&01) darf höchstens eine vordefinierte Verbindung mit dem gleichen Partner (&00) haben. Die eröffnete RDF bleibt unverändert.

RDF0205:NETWORK ADDRESS (&00) MORE THAN ONCE ASSIGNED FOR A PREDE-FINED CONNECTION.

#### **Bedeutung**

Die Werte von STATNUM müssen verschieden sein in solchen XKON-Makros, in denen gleiche Werte für PRONR angegeben sind. Die eröffnete RDF bleibt unverändert. (&00): ssss/pp/rrr (Stat-, Pro-, Regnr)

RDF0206:XKON DEFINES A PARTNER (&00) IN OWN HOST.

#### **Bedeutung**

Es ist nicht erlaubt, eine Verbindung mit einem Partner im gleichen Rechner vorzudefinieren. Die eröffnete RDF bleibt unverändert.

(&00): Partnername/Prozessorname

RDF0207:INCONSISTENCY IN A PREDEFINED CONNECTION OF (&00) WITH PARTNER (&01)

#### **Bedeutung**

Die Definition einer vordefinierten Verbindung der Station oder Anwendung (&00) ist nicht konsistent mit der Definition dieser vordefinierten Verbindung beim Partner (&01).

RDF0208:WARNING: SOME PARTNERS OF PREDEFINED CONNECTIONS ARE NOT YET DEFINED

#### **Bedeutung**

Bei der Überprüfung der vordefinierten Verbindungen wurde festgestellt, dass noch nicht für alle Partner von vordefinierten Verbindungen die Generierung erfolgt ist. Spätestens bei der Generierung des letzten Partners seines Netzes darf die Meldung nicht mehr erscheinen.

RDF0209:XOPCH DEFINITION (&00) MISSING FOR STATION (&01)

#### **Bedeutung**

Bei Station (&01) ist im Parameter OPCH der Name (&00) von Gerätecharakteristika angegeben, für die keine Definition mit einem XOPCH-Makro erfolgt ist. Die eröffnete RDF bleibt unverändert.

RDF0210:PARTNER OPTION ENTRY (&00) MISSING

#### **Bedeutung**

Wird zusammen mit Meldung RDF0207 verwendet und bedeutet, dass bei einer vordefinierten Verbindung der Partneranwendung die Angabe eines Option-Eintrags (&00) fehlt, womit keine Device-Characteristics in den Option-Eintrag der ursprünglichen Anwendung übernommen werden können.

RDF0211:OPTION GROUP MISSING

#### **Bedeutung**

Der Rechnerbeschreibungsmodul enthält keine Option-Gruppe. Die eröffnete RDF bleibt unverändert.

RDF0220:NODE DESCRIPTION NOT INCLUDED IN RDF (&00)

#### **Bedeutung**

Die Rechnerbeschreibung wird nicht in die RDF (&00) aufgenommen. Diese Meldung erscheint zusätzlich zu den Meldungen RDF0201, RDF0202, RDF0203, RDF0204, RDF0206, RDF0209, RDF0211.

RDF0400:REQM ERROR OR ERROR DURING READING OF RDF (&00). PRINT COMMAND REJECTED

#### **Bedeutung**

Der Inhalt der RDF (&00) kann nicht ausgedruckt werden, da nicht genügend Speicherplatz vorhanden ist oder während des Einlesens der Sätze aus der RDF Fehler aufgetreten sind.

RDF0401:RDF (&00) CONTAINS THE FOLLOWING NODE DESCRIPTIONS:

#### **Bedeutung**

Bei Angaben des Parameters MODE=SYSOUT im PRINT-Kommando werden, sofern der Parameter NDF nicht verwendet wird, die Namen aller in der RDF (&00) mit XSYSP definierten Rechner aufgelistet.

RDF0402:NODE DESCRIPTION (&00) NOT FOUND IN RDF (&01)

#### **Bedeutung**

Die zu löschende Rechnerbeschreibung (&00) ist in der eröffneten RDF (&01) nicht enthalten (DELETE KDO).

# **12 Beispiele**

Dieses Kapitel beinhaltet Beispiele zur statischen und dynamischen Generierung, sowie zu den BCAM-Funktionen.

# **12.1 Beispiele zur statischen und dynamischen Generierung**

Im Folgenden werden Beispiele sowohl zur statischen als auch zur dynamischen Generierung durch BCIN- und CREATE-Kommandos gegenübergestellt. Dynamische BCIN- und CREATE-Kommandos unterscheiden sich in der Defaultierung und bei der Erzeugung von **Hilfsrouten** 

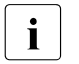

- $\overline{\mathbf{ii}}$  Durch ein dynamisches BCIN-Kommando müssen mehrere Objekte im Sinne der CREATE-Kommandos implizit mit angelegt werden. Daraus resultiert eine geringfügig unterschiedliche Defaultierung.
	- Durch ein dynamisches BCIN-Kommando wird eine Aktivierung durchführt, sofern dies nicht explizit durch den Operanden ACT=NO unterbunden wird. In den Beispielen ist das Unterbinden der Aktivierung angegeben. Nach einem CREATE-Kommando ist eine Aktivierung separat anzustoßen.

Generell wird empfohlen, die CREATE-Kommandos zu verwenden, die die einzelnen Objekte wie Hosts, Knoten, Leitungen, VLAN-Geräte, VLAN-Leitungen, Link-Aggregationen, Prozessoren und Routen exakt beschreiben.

# 12.1.1 Standardhost HOST

Diese Konfiguration besteht aus dem Standardhost HOST.

```
\star** RFG, 0 \star \star PRO, 0 \star \star \star \star \star \star \star \star \star \star \star \star\star DEFINITION \star\starHOST
\starXSYSP EINSATZ=HOST/BCAM,
                                                              \starPRONAM=HOST.
                                                              \starPRONR=0.
                                                              \star\starREGNR=0.
                                                              \ddotmarkMAXTSDU=65530.
             KONTGR=512
\star
```
# Definition eines Host bei RDF-losem Betrieb

```
/DCSTART HOST=HOST, DCRDF=*NONE,
         MAXTSDU=65530, \ldots \ldots\sqrt{2}
```
# 12.1.2 Direkt am LAN angeschlossenes ISO-Endsystem (LAN1#5)

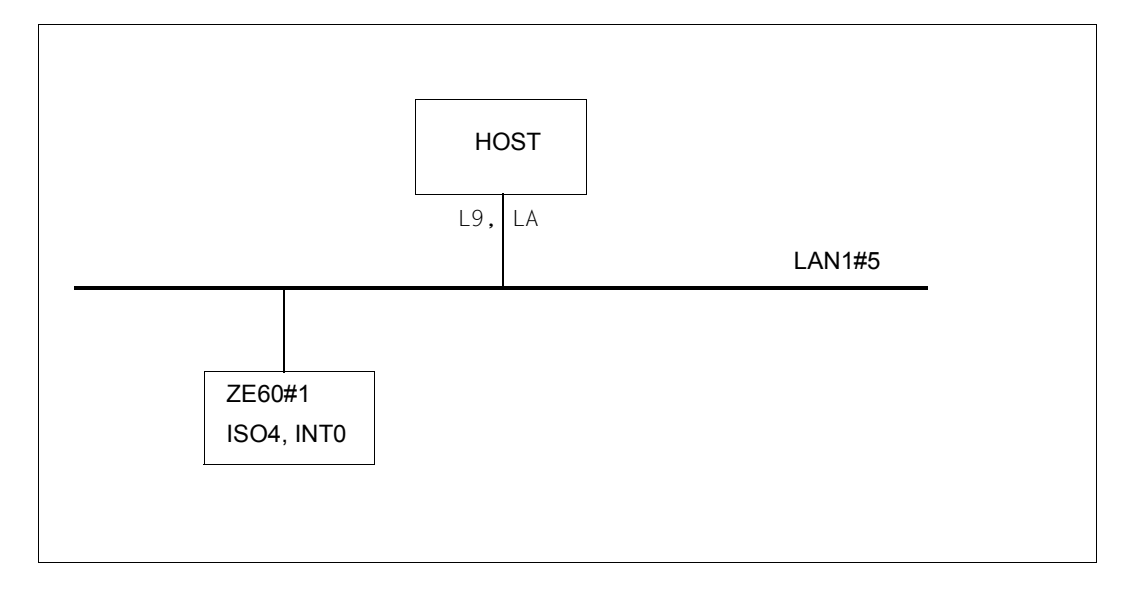

#### **Hinweis**

Die Generierung beider LAN-Adressen ist zwingend erforderlich, da kein Routing-Protokoll verwendet wird

#### **Statische Generierung**

```
\star\star\star\star\star\star++\starLAN1#5\ddotmarkXLTNG UEPROZ=CSMACD,
                                      \star\starUEWEG=LAN,
        LANADR=50C1D5001005,
                                      \starDEVTYP=TRANSO,
                                      \starDEVMN = (L9, LA)\starXKNOT KNOTNAM=LAN1#5
\star\star\star\star\starZE60#1
          \star\star** ROUTE RZ1#2 ***
```
\*

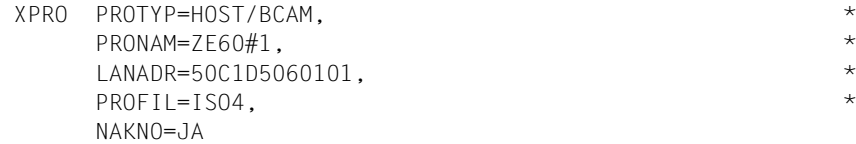

#### **Dynamische Generierung mit BCIN-Kommandos**

```
/BCIN LAN1#5,GEN=LOCAL,DEV=(L9,LA),PROFIL=(,,CSMACD), -
/ LANADR=X'50C1D5001005',ACT=NO
/BCIN ZE60#1,GEN=NODE,ROUTE=LAN1#5,LANADR=X'50C1D5060101', -
/ ADM=BCAM,PROFIL=(ISO4,INT0),ACT=NO
```
#### **Dynamische Generierung mit CREATE-Kommandos**

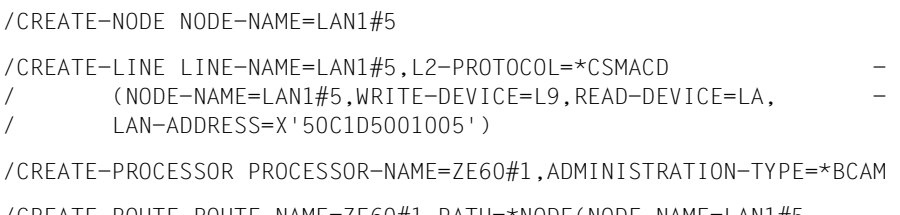

/CREATE-ROUTE ROUTE-NAME=ZE60#1,PATH=\*NODE(NODE-NAME=LAN1#5, - / L3-PROTOCOL=\*INT0(LAN-ADDRESS=X'50C1D5060101'))

# **12.1.3 Lokal und remote erreichbare Endsysteme (LAN1#6)**

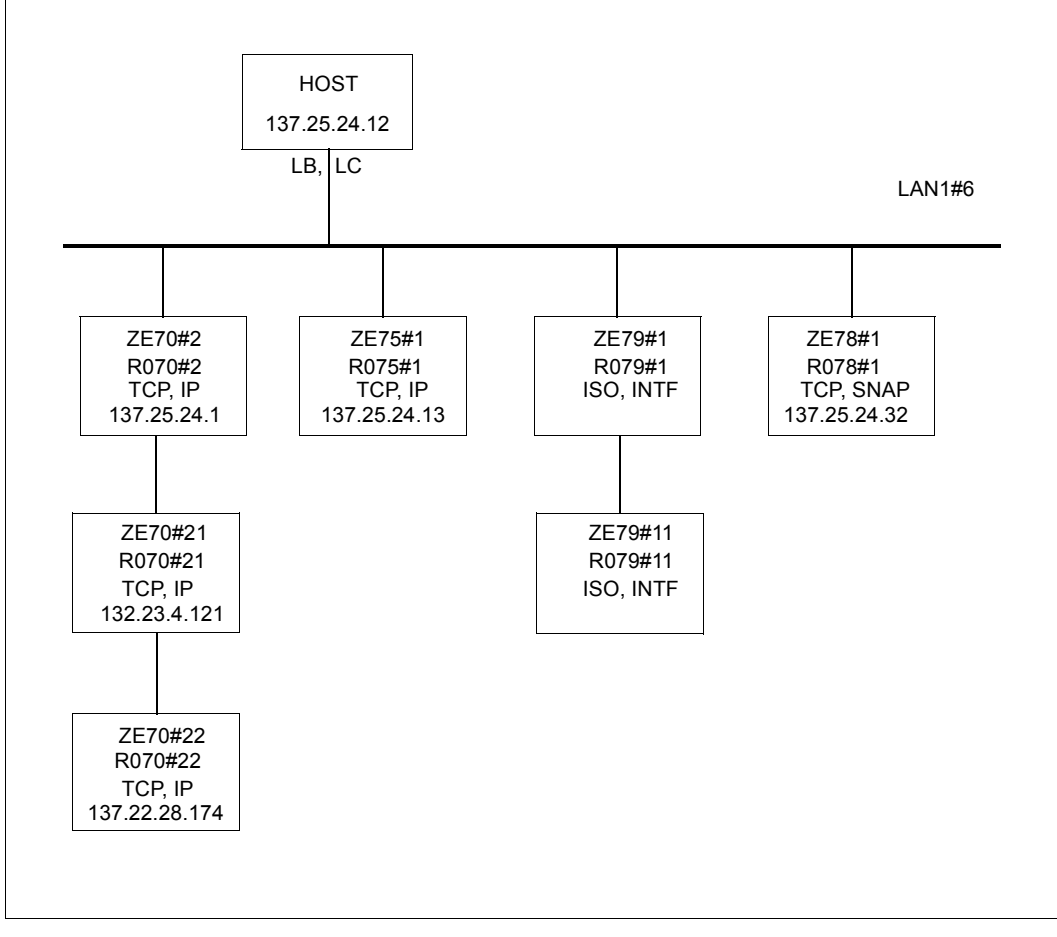

Die beiden IP-Partner-Endsysteme ZE70#2 und ZE75#1 sind ohne Parameter LANADR generiert. Zur Beschaffung der gültigen LAN-Adresse wird ARP verwendet. Daher ist folgendes Kommando nötig:

/BCOPTION ARP=ON,BROADCAST=ON

Statt ARP=ON ist auch ARP=QUIET zulässig.

Das Partner-Endsystem ZE79#1 ist ohne LAN-Adresse generiert. Das bedeutet, dass die LAN-Adresse per "Query-Configuration"- und "Record-Configuration"-Funktion der Routing-Protokolle ISO8473 und ISO9542 besorgt wird:

/BCOPTION ISO9542=ON

# **Statische Generierung**

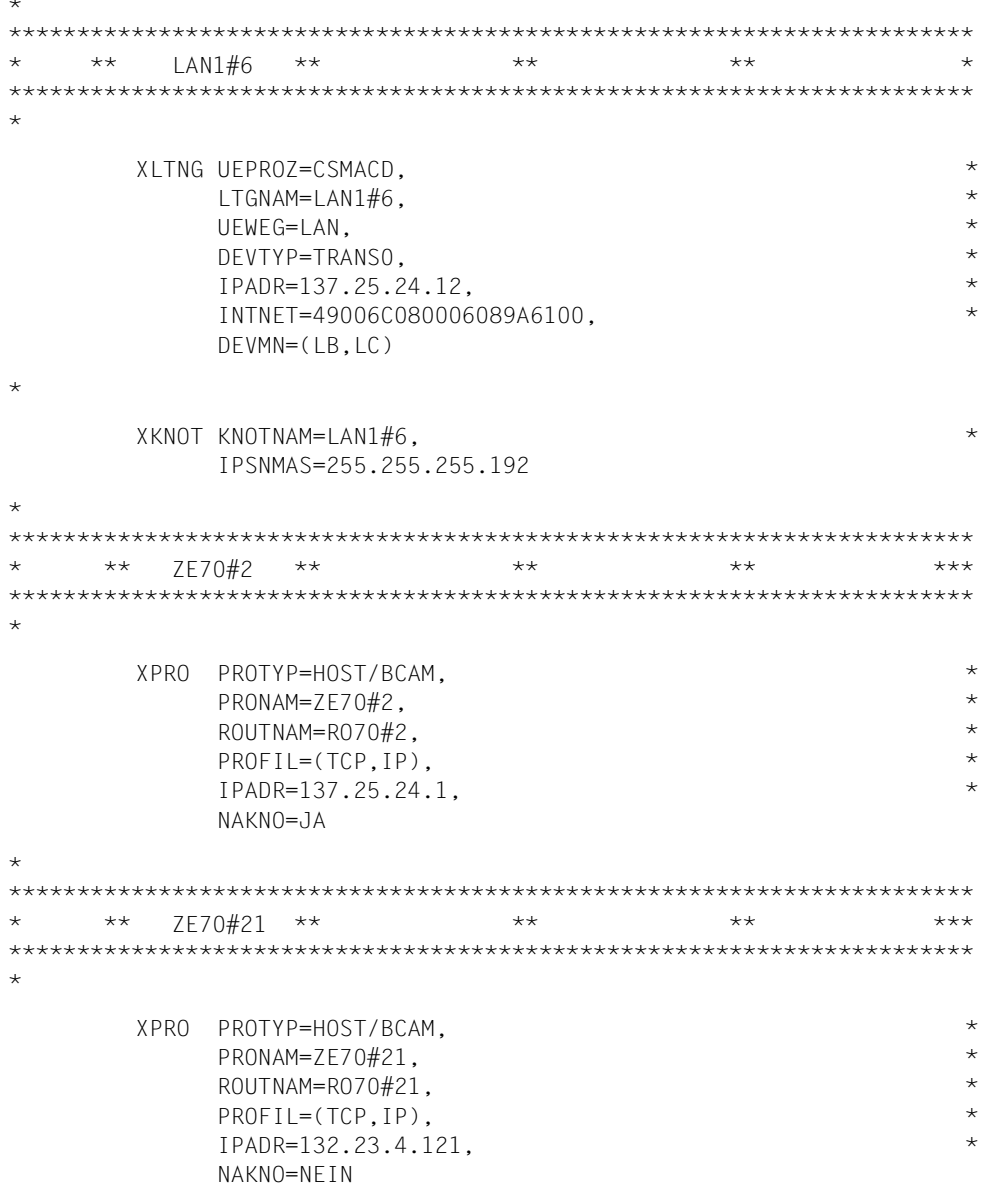

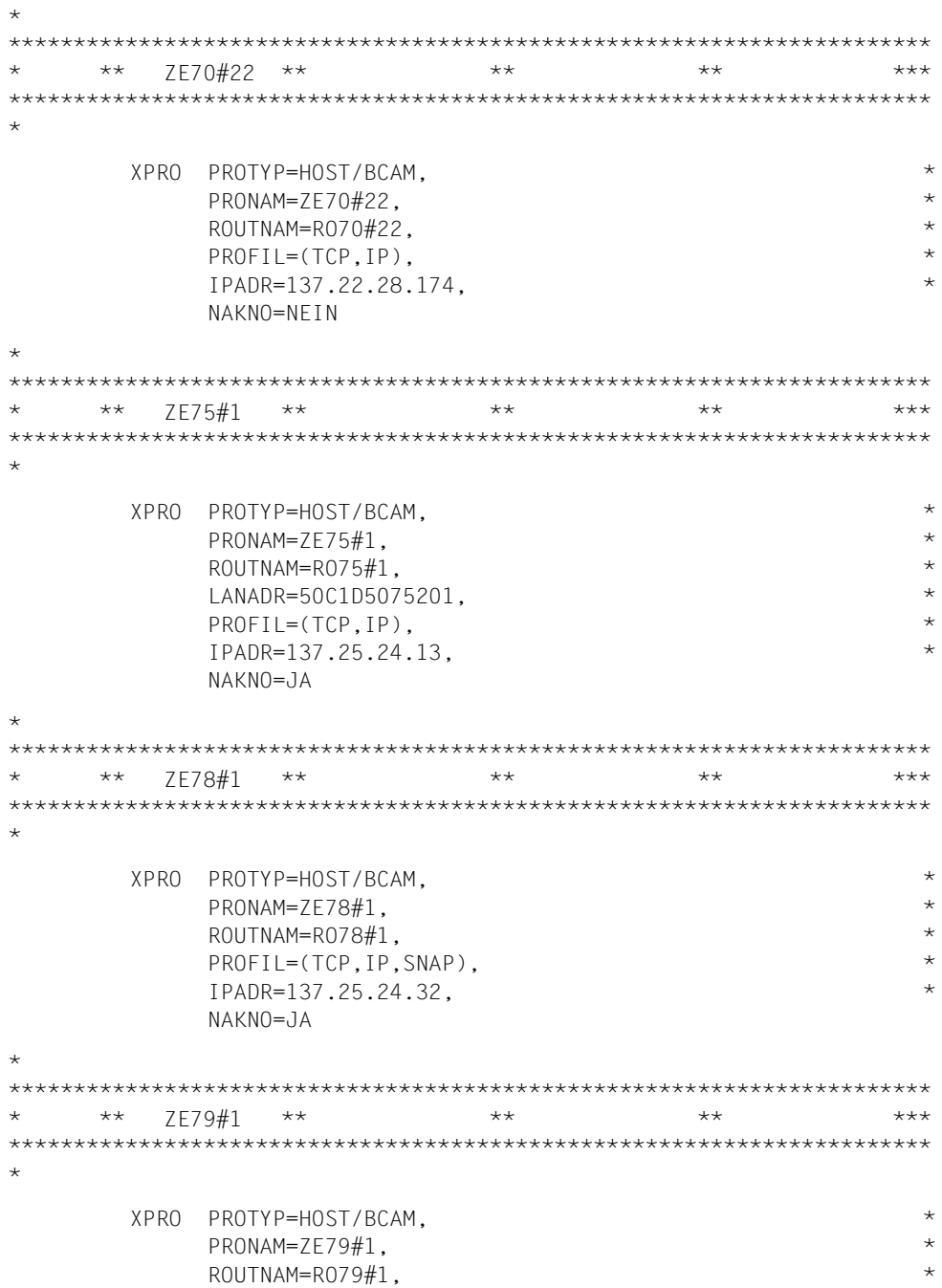

```
 PROFIL=(ISO4,INTF), *
          INTNET=49006C080006089A6200, *
          NAKNO=JA
*
***********************************************************************
* ** 7F79#11 ** ** ** ** ** ** ***
***********************************************************************
*
      XPRO PROTYP=HOST/BCAM, *
          PRONAM=ZE79#11, *
         ROUTNAM=RO79#11,
          PROFIL=(ISO4,INTF), *
          INTNET=49007D08000603597900, *
          NAKNO=NEIN
*
```
#### **Dynamische Generierung mit BCIN-Kommandos**

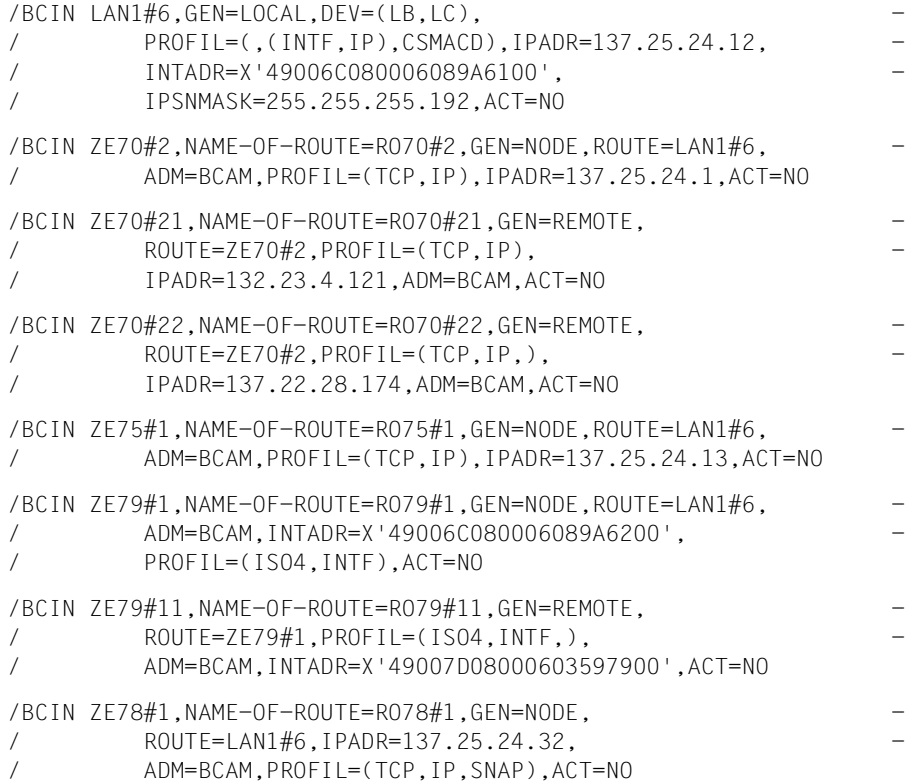

# **Dynamische Generierung mit CREATE-Kommandos**

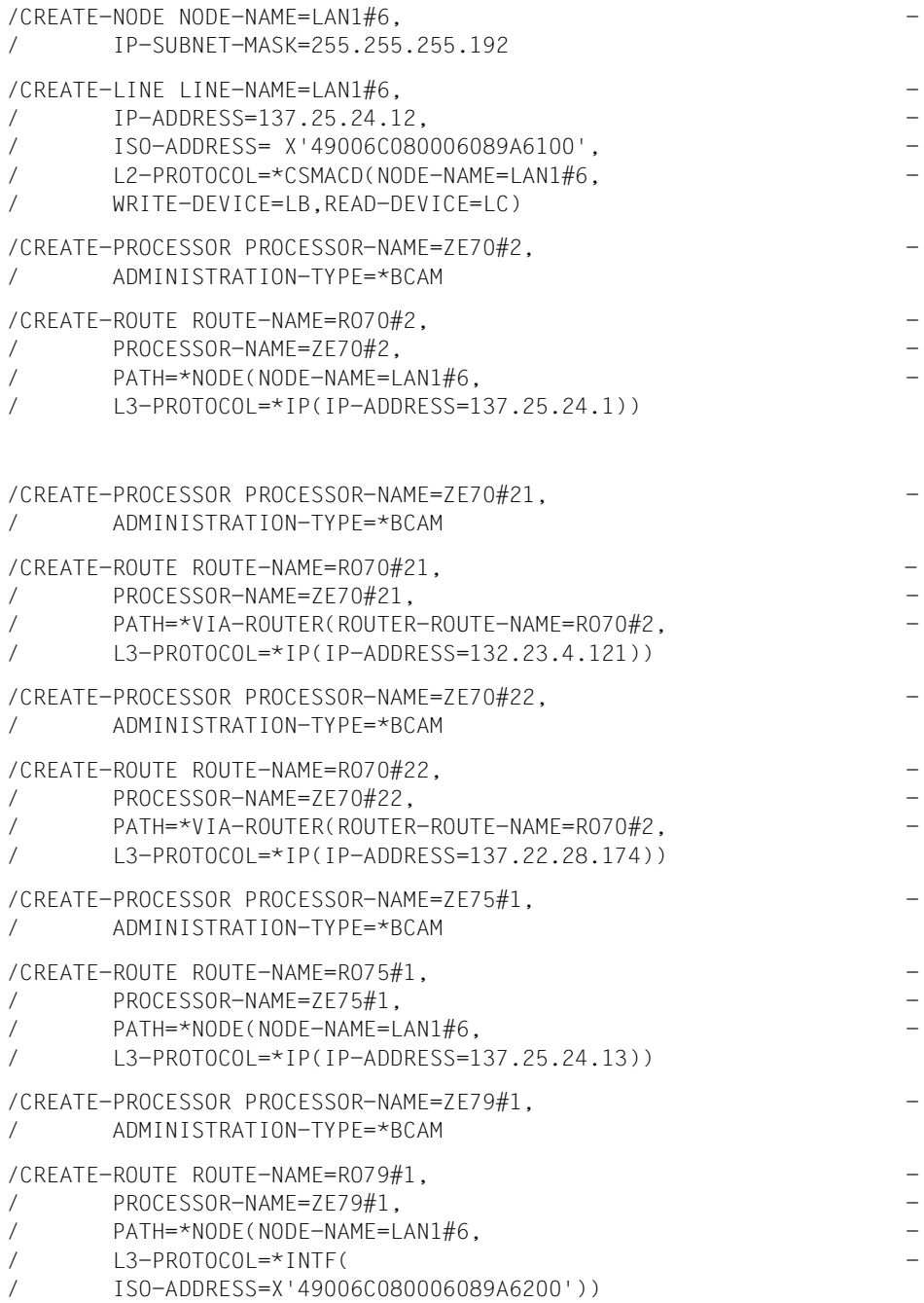

/CREATE-PROCESSOR PROCESSOR-NAME=ZE79#11, - / ADMINISTRATION-TYPE=\*BCAM /CREATE-ROUTE ROUTE-NAME=RO79#11, - / PROCESSOR-NAME=ZE79#11, - / PATH=\*VIA-ROUTER(ROUTER-ROUTE-NAME=RO79#1, - / L3-PROTOCOL=\*INTF(ISO-ADDRESS=X'49007D08000603597900')) /CREATE-PROCESSOR PROCESSOR-NAME=ZE78#1, - / ADMINISTRATION-TYPE=\*BCAM /CREATE-ROUTE ROUTE-NAME=RO78#1, - / PROCESSOR-NAME=ZE78#1,<br>/ PATH=\*NODE(NODE-NAMF=I PATH=\*NODE(NODE-NAME=LAN1#6, / L3-PROTOCOL=\*IP(IP-ADDRESS=137.25.24.32, - / L3-SUBPROTOCOL=\*SNAP))

# **12.1.4 Lokal und remote über FDDI erreichbare ISO- und TCP/IP-Endsysteme (LAN1#9)**

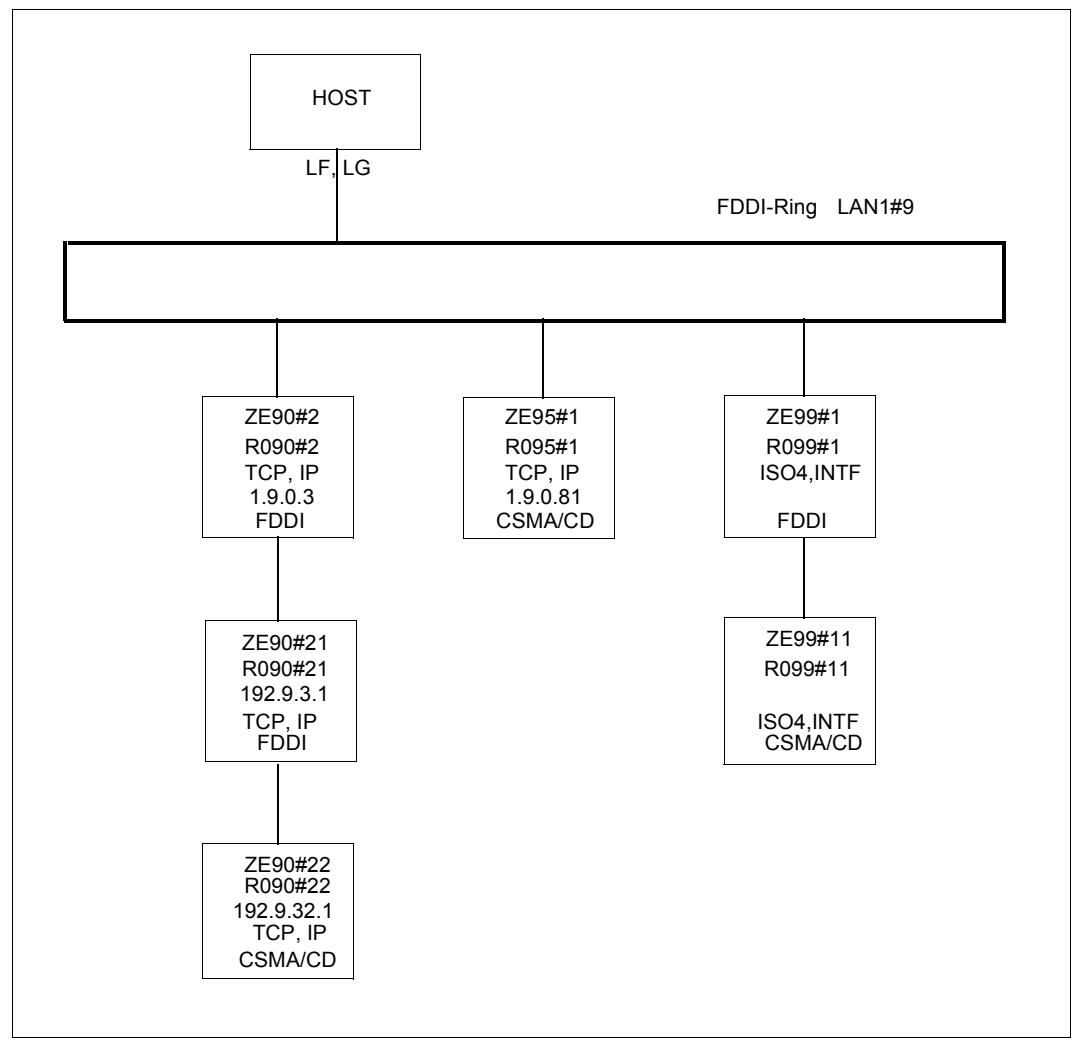

Die beiden IP-Partner-Endsysteme ZE90#2 und ZE95#1 sind ohne Parameter LANADR generiert. Zur Beschaffung der gültigen LAN-Adresse wird ARP verwendet. Daher ist folgendes Kommando nötig:

/BCOPTION ARP=ON,BROADCAST=ON

Statt ARP=ON ist auch ARP=QUIET zulässig.

Das Partner-Endsystem ZE99#1 ist ohne Parameter LANADR generiert. Das bedeutet, dass die LAN-Adresse per "Query-Configuration"- und "Record-Configuration"-Funktion der Routing-Protokolle ISO8473 und ISO9542 besorgt wird:

```
/BCOPTION ISO9542=ON
```
#### **Statische Generierung**

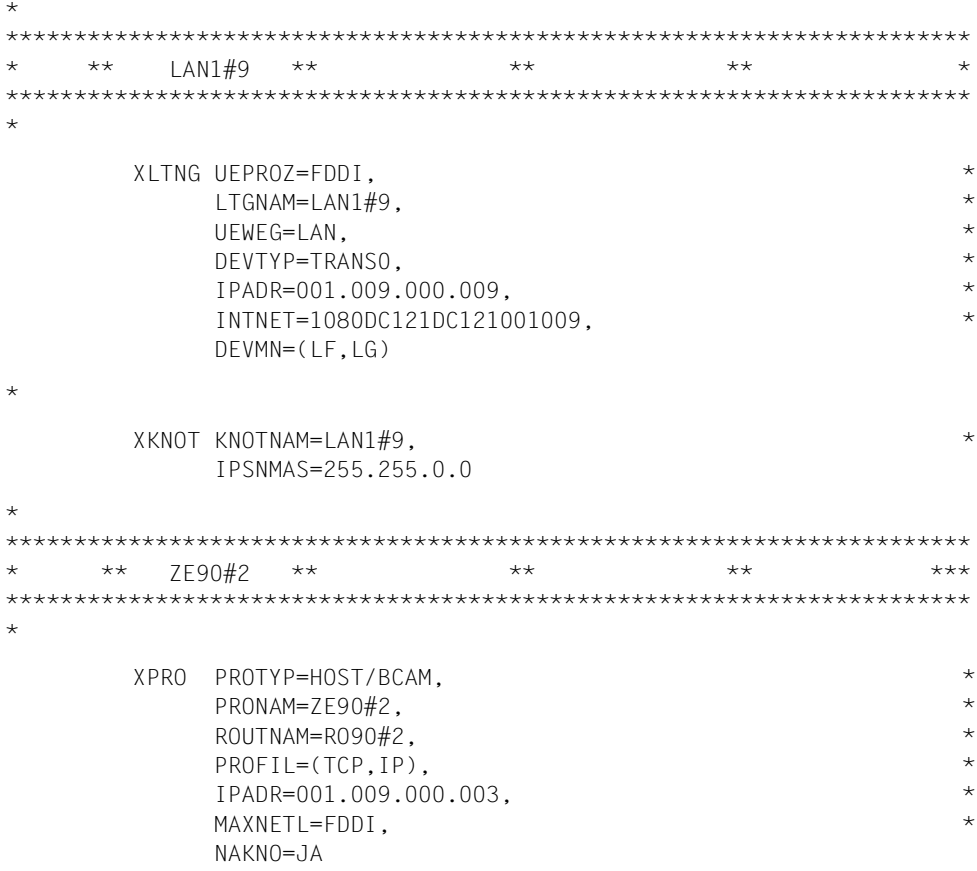

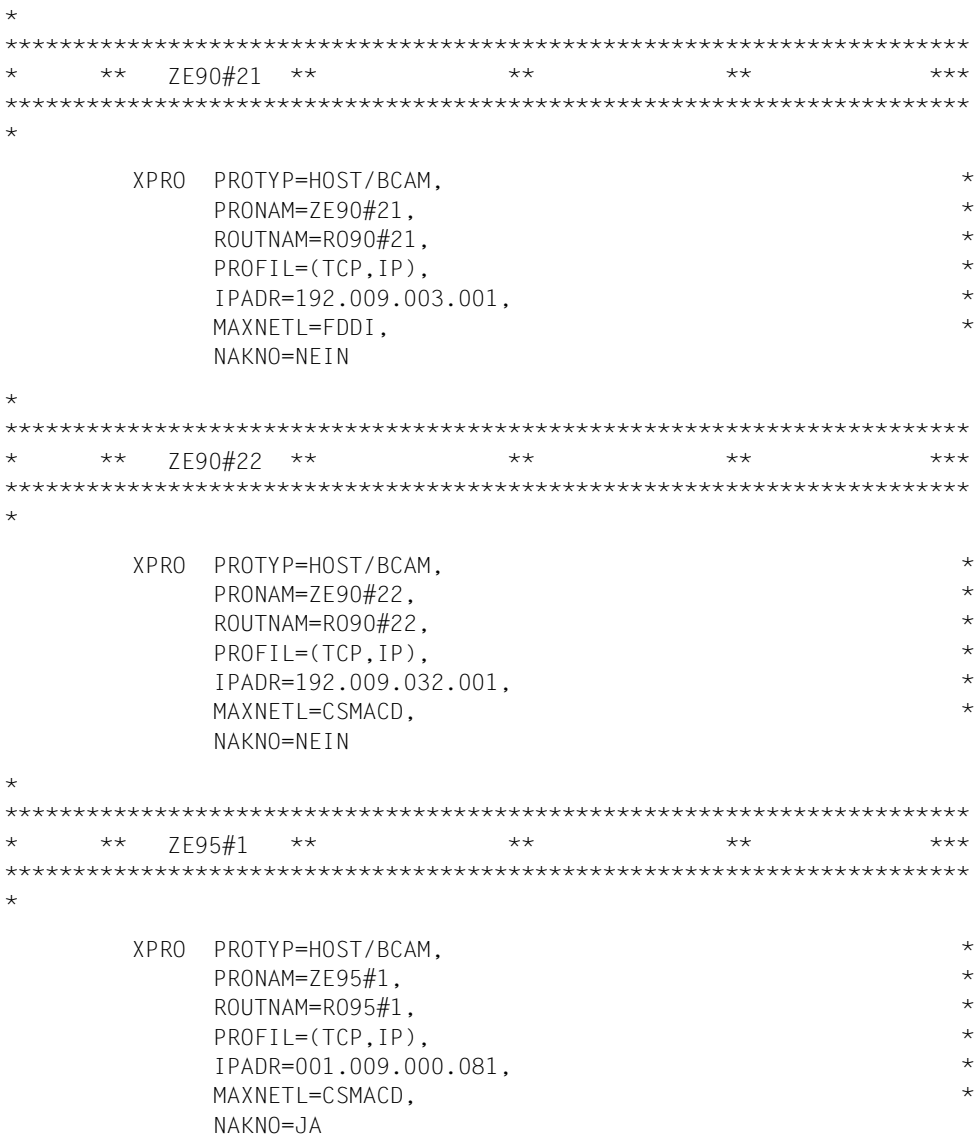

```
\ddotmarkZE99#1 **
                       + ++ +***+ + +XPRO PROTYP=HOST/BCAM.
                                            \ddotmarkPRONAM=7F99#1.
                                            \ddotmarkROUTNAM=R099#1.
                                            \starLANADR=50C1D5099201.
         PROFIL = (ISO4, INTF).
         INTNET=1080DC121DC121099001.
         MAXNETI = FDDI.
         NAKNO=JA\star**ZE99#11 **
    ***PRONAM = 7F99#11\starROUTNAM=R099#11,
                                            \starPROFIL=(ISO4.INTF).
                                            \ddot{\phantom{0}}INTNFT=1080DC121DC121099011.
                                            \ddot{}MAXNETL=CSMACD.
         NAKNO=NEIN
\ddotmark
```
# Dynamische Generierung mit BCIN-Kommandos

```
/BCIN LAN1#9,GEN=LOCAL,DEV=(LF,LG),
\sqrt{2}PROFIL = ( (INTF/IP), FDDI), IPADR = 1.9.0.9.\sqrt{2}INTADR=X'1080DC121DC121001009'.
\sqrt{2}IPSNMASK=255.255.0.0, ACT=NO
/BCIN ZE90#2.NAME-OF-ROUTE=RO90#2.GEN=NODE.ROUTE=LAN1#9.
         ADM=BCAM.PROFIL=(TCP.IP).
\prime\sqrt{2}IPADR=1.9.0.3.MAXNETL=FDDI.ACT=NO
/BCIN ZE90#21.NAME-OF-ROUTE=R090#21.GEN=REMOTE.
           ROUTE = 7F90 # 2 PROFT = (TCP, IP).\sqrt{2}\sqrt{2}IPADR=192.9.3.1.ADM=BCAM.MAXNETL=FDDI.ACT=NO
/BCIN ZE90#22.NAME-OF-ROUTE=R090#22.GEN=REMOTE.
\sqrt{2}ROUTE = 7F90 # 2, PROFII = (TCP, IP).
\sqrt{2}IPADR=192.9.32.1, ADM=BCAM, MAXNETL=CSMACD, ACT=NO
/BCIN ZE95#1,NAME-OF-ROUTE=R095#1,GEN=NODE,
\primeROUTE=LAN1#9,ADM=BCAM,
```

```
/ PROFIL=(TCP,IP),IPADR=1.9.0.81,MAXNETL=CSMACD,ACT=NO
/BCIN ZE99#1,NAME-OF-ROUTE=RO99#1,GEN=NODE,ROUTE=LAN1#9, -
/ ADM=BCAM,PROFIL=(ISO4,INTF), -
/ INTADR=X'1080DC121DC121099001',MAXNETL=FDDI,ACT=NO
/BCIN ZE99#11,NAME-OF-ROUTE=RO99#11,GEN=REMOTE, -
/ ROUTE=ZE99#1,PROFIL=(ISO4,INTF), -
/ ADM=BCAM,INTADR=X'1080DC121DC121099011', -
/ MAXNETL=CSMACD,ACT=NO
```
# **Dynamische Generierung mit CREATE-Kommandos**

/CREATE-NODE NODE-NAME=LAN1#9,IP-SUBNET-MASK=255.255.0.0

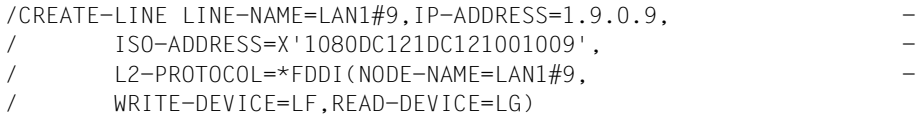

/CREATE-PROCESSOR PROCESSOR-NAME=ZE90#2,ADMINISTRATION-TYPE=\*BCAM

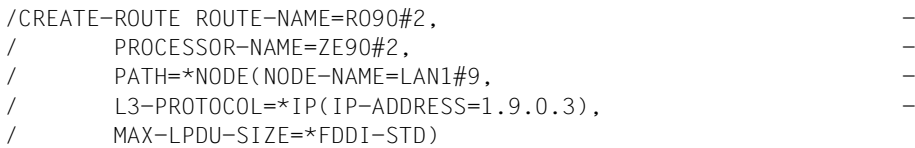

/CREATE-PROCESSOR PROCESSOR-NAME=ZE90#21,ADMINISTRATION-TYPE=\*BCAM

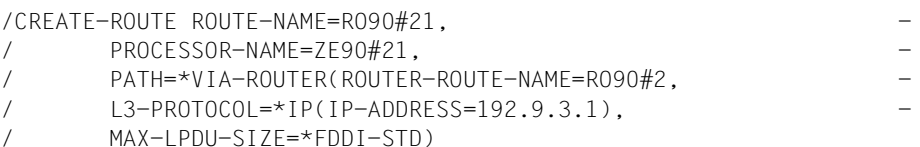

/CREATE-PROCESSOR PROCESSOR-NAME=ZE90#22,ADMINISTRATION-TYPE=\*BCAM

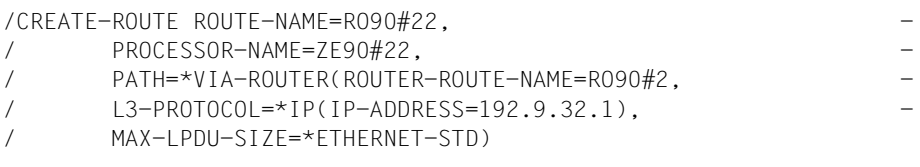

/CREATE-PROCESSOR PROCESSOR-NAME=ZE95#1,ADMINISTRATION-TYPE=\*BCAM

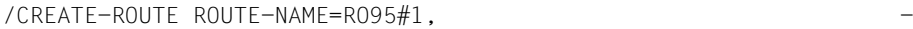

- / PROCESSOR-NAME=ZE95#1, -
- / PATH=\*NODE(NODE-NAME=LAN1#9, -
- / L3-PROTOCOL=\*IP(IP-ADDRESS=1.9.0.81), -
- / MAX-LPDU-SIZE=\*ETHERNET-STD)

/CREATE-PROCESSOR PROCESSOR-NAME=ZE99#1,ADMINISTRATION-TYPE=\*BCAM

/CREATE-ROUTE ROUTE-NAME=RO99#1, -

- / PROCESSOR-NAME=ZE99#1, -
- / PATH=\*NODE(NODE-NAME=LAN1#9, -
- / L3-PROTOCOL=\*INTF(ISO-ADDRESS=X'1080DC121DC121099001'), -
- / MAX-LPDU-SIZE=\*FDDI-STD)

/CREATE-PROCESSOR PROCESSOR-NAME=ZE99#11,ADMINISTRATION-TYPE=\*BCAM

/CREATE-ROUTE ROUTE-NAME=RO99#11, - / PROCESSOR-NAME=ZE99#11, - / PATH=\*VIA-ROUTER(ROUTER-ROUTE-NAME=RO99#1, - / L3-PROTOCOL=\*INTF(ISO-ADDRESS=X'1080DC121DC121099011'), -

/ MAX-LPDU-SIZE=\*ETHERNET-STD)

# **12.1.5 Lokal und remote, sowie über IPv4-Tunnel erreichbare IPv6-Systeme (LAN6#1)**

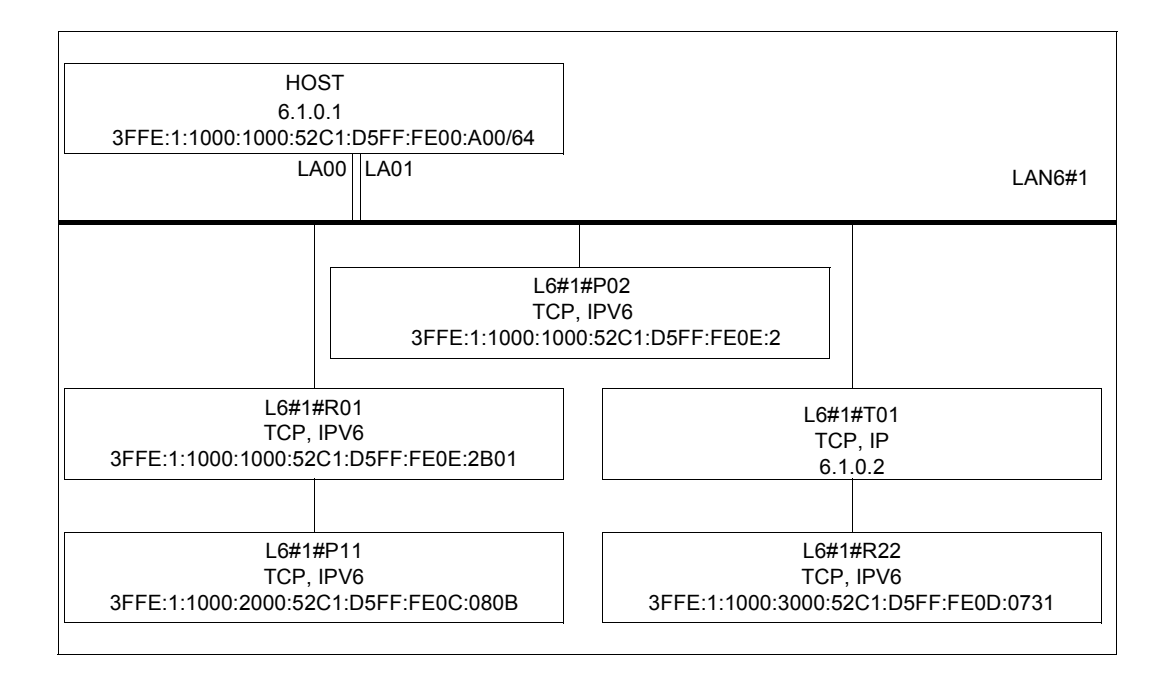

#### **Statische Generierung**

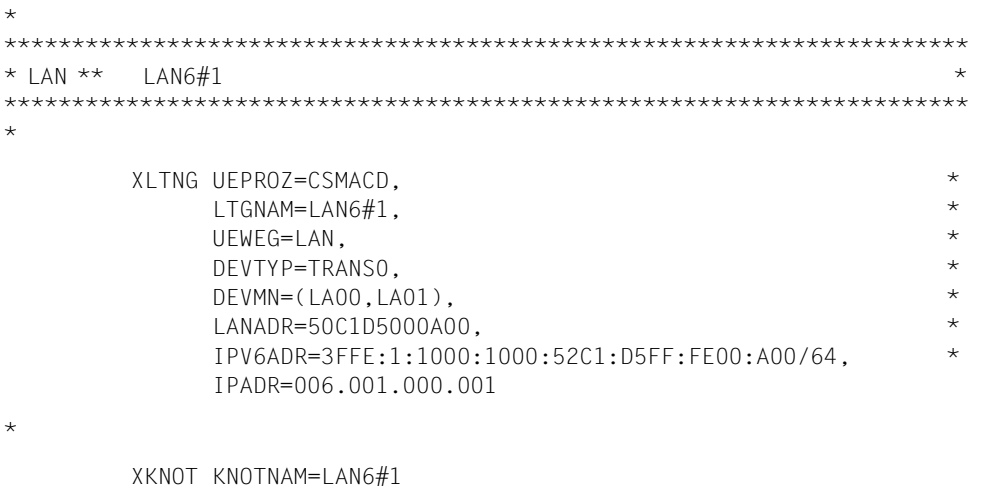

\*

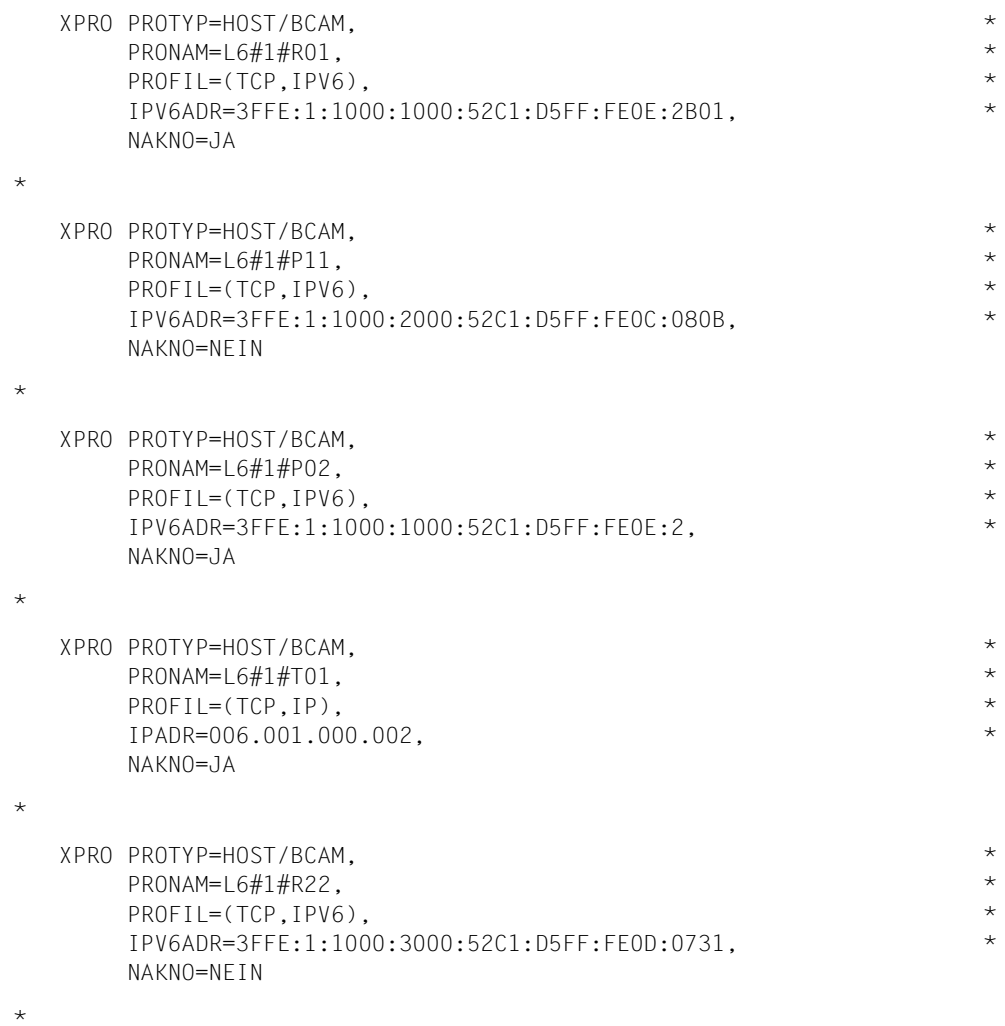

#### **Dynamische Generierung mit BCIN-Kommandos**

```
/BCIN LAN6#1,GEN=LOCAL,DEV=(LA00,LA01), -
/ PROFIL=(,(IPV6,IP),CSMACD),IPADR=6.1.0.1,
/ I6-ADDRESS='3FFE:1:1000:1000:52C1:D5FF:FE00:A00/64', -
/ LANADR=X'50C1D5000A00',ACT=NO
/BCIN L6#1#R01,GEN=NODE,ROUTE=LAN6#1, -
/ PROFIL=(TCP, IPV6).
     / I6-ADDRESS='3FFE:1:1000:1000:52C1:D5FF:FE0E:2B01',ACT=NO
/BCIN L6#1#P11,GFN=RFMOTE,ROUTF=L6#1#R01,PROFIL=(TCP,IPV6),
     / I6-ADDRESS='3FFE:1:1000:2000:52C1:D5FF:FE0C:080B',ACT=NO
/BCIN L6#1#P02,GEN=NODE,ROUTE=LAN6#1, -
\angle PROFIL=(TCP, IPV6),
/ I6-ADDRESS='3FFE:1:1000:1000:52C1:D5FF:FE0E:2',ACT=NO
/BCIN L6#1#T01,GEN=NODE,ROUTE=LAN6#1,PROFIL=(TCP,IP), -
     / IPADR=6.1.0.2,ACT=NO
/BCIN /6#1#R 2 . GFN=RFMOTE, TUNNEL-ROUTE=L6#1#T01,
     PROFIL = (TCP.IDVO)./ I6-ADDRESS='3FFE:1:1000:3000:52C1:D5FF:FE0D:0731',ACT=NO
```
#### **Dynamische Generierung mit CREATE-Kommandos**

```
/CREATE-NODE NODE-NAME=LAN6#1
/CREATE-LINE LINE-NAME=LAN6#1, -
/ IP-ADDRESS=6.1.0.1.
/ IPV6-ADDRESS='3FFE:1:1000:1000:52C1:D5FF:FE00:A00/64', -
       L2-PROTOCOL=*CSMACD(NODE-NAME=LAN6#1,
       WRITE-DEVICE=LA00.READ-DEVICE=LA01.
       / LAN-ADDRESS=X'50C1D5000A00')
/CREATE-PROCESSOR PROCESSOR-NAME=L6#1#R01
/CREATE-ROUTE ROUTE-NAME=L6#1#R01, -
/ PATH=*NODE(NODE-NAME=LAN6#1, -
/ 13-PPR0TOC01=*IPV6(/ IPV6-ADDRESS='3FFE:1:1000:1000:52C1:D5FF:FE0E:2B01'))
/CREATE-PROCESSOR PROCESSOR-NAME=L6#1#P11
/CREATE-ROUTE ROUTE-NAME=L6#1#P11, -
/ PATH=*VIA-ROUTER(ROUTER-ROUTE-NAME=L6#1#R01, -
/ 13-PROTOCOI = *IPV6(/ IPV6-ADDRESS='3FFE:1:1000:2000:52C1:D5FF:FE0C:080B'))
/CREATE-PROCESSOR PROCESSOR-NAME=L6#1#P02
```
/CREATE-ROUTE ROUTE-NAME=L6#1#P02, -

/ PATH=\*NODE(NODE-NAME=LAN6#1, - / L3-PROTOCOL=\*IPV6( - / IPV6-ADDRESS='3FFE:1:1000:1000:52C1:D5FF:FE0E:2')) /CREATE-PROCESSOR PROCESSOR-NAME=L6#1#T01 /CREATE-ROUTE ROUTE-NAME=L6#1#T01, - / PATH=\*NODE(NODE-NAME=LAN6#1, - / L3-PROTOCOL=\*IP(IP-ADDRESS=6.1.0.2)) /CREATE-PROCESSOR PROCESSOR-NAME=L6#1#R22 /CREATE-ROUTE ROUTE-NAME=L6#1#R22, - / PATH=\*VIA-TUNNEL(TUNNEL-ROUTE-NAME=L6#1#T01, - / L3-PROTOCOL=\*IPV6( - / IPV6-ADDRESS='3FFE:1:1000:3000:52C1:D5FF:FE0D:0731'))

# **12.1.6 Mehrere Routen über ein LAN**

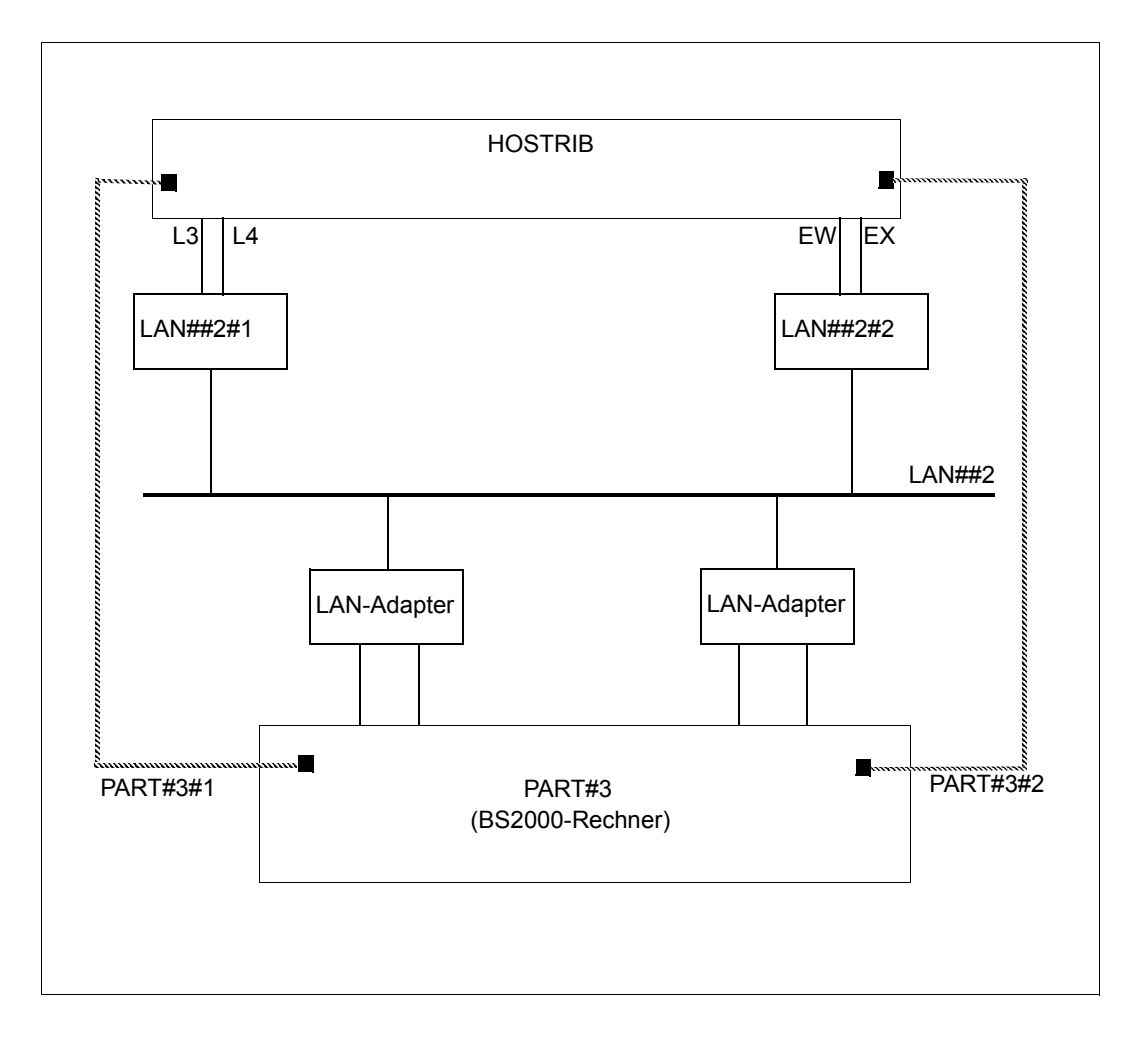

# **Statische Generierung**

\* \*\*\*\*\*\*\*\*\*\*\*\*\*\*\*\*\*\*\*\*\*\*\*\*\*\*\*\*\*\*\*\*\*\*\*\*\*\*\*\*\*\*\*\*\*\*\*\*\*\*\*\*\*\*\*\*\*\*\*\*\*\*\*\*\*\*\*\*\*\*\* \* DEFINITION \*\* HOSTRIB \*\* REG. 0 \*\* PRO. 0 \*\*\*\*\*\*\*\*\*\*\* \*\*\*\*\*\*\*\*\*\*\*\*\*\*\*\*\*\*\*\*\*\*\*\*\*\*\*\*\*\*\*\*\*\*\*\*\*\*\*\*\*\*\*\*\*\*\*\*\*\*\*\*\*\*\*\*\*\*\*\*\*\*\*\*\*\*\*\*\*\*\* \* XSYSP EINSATZ=HOST/BCAM, \* PRONAM=HOSTRIB, \* PRONR=0,  $\star$ 

```
RFGNR=0.
                                                  \ddotmark\starMAXTSDU=65530.
          KONTGR=256
A\triangle H42\star\star++++\ddotmark\star \uparrow AN \star\starXITNG UFPROZ=CSMACD.
                                                  \starITGNAM=1AN\#42\#1.
                                                  \ddotmarkUEWEG=LAN
                                                  \starIPADR=001.010.000.001,
                                                  \ddotmarkDFVTYP=TRANSO.
          DEVMN = (L3, L4)\downarrowXKNOT KNOTNAM=1AN##2
* NODE ** PART#3
                          ****+ + +\star\star\starXPRO PROTYP=HOST/BCAM.
                                                  \star\starPRONAM=PART#3.
          ROUTNAM=PART#3#1.
                                                  \starROUTNR=1.
                                                  \ddotmarkPROFIL = (TCP/IP).
                                                  \starIPADR=001.010.000.003.
          NAKNO=JA\star\star\star\star\star\star\star \uparrow AN \star\starI AN##2
                                                 \ddotmark\starXITNG UFPROZ=CSMACD.
                                                  \ddotmarkLTGNAM=LAN\#42\#2,
                                                  \starUEWEG=LAN.
                                                  \starTPADR=001.010.000.002.
                                                  \ddotmarkDEVTYP=TRANSO,
                                                  \starDEVMN = (EW, EX)XKNOT KNOTNAM=LAN##2
```
```
* NODE ** PART#3 ** ** ** ** ** ** ** *** ***
***********************************************************************
*
     XPRO PROTYP=HOST/BCAM, *
        PRONAM=PART#3, *
        ROUTNAM=PART#3#2, *
       ROUTNR=2,
        PROFIL=(TCP,IP), *
       IPADR = 001, 010, 000, 003, NAKNO=JA
```
\*

#### **Dynamische Generierung mit CREATE-Kommandos**

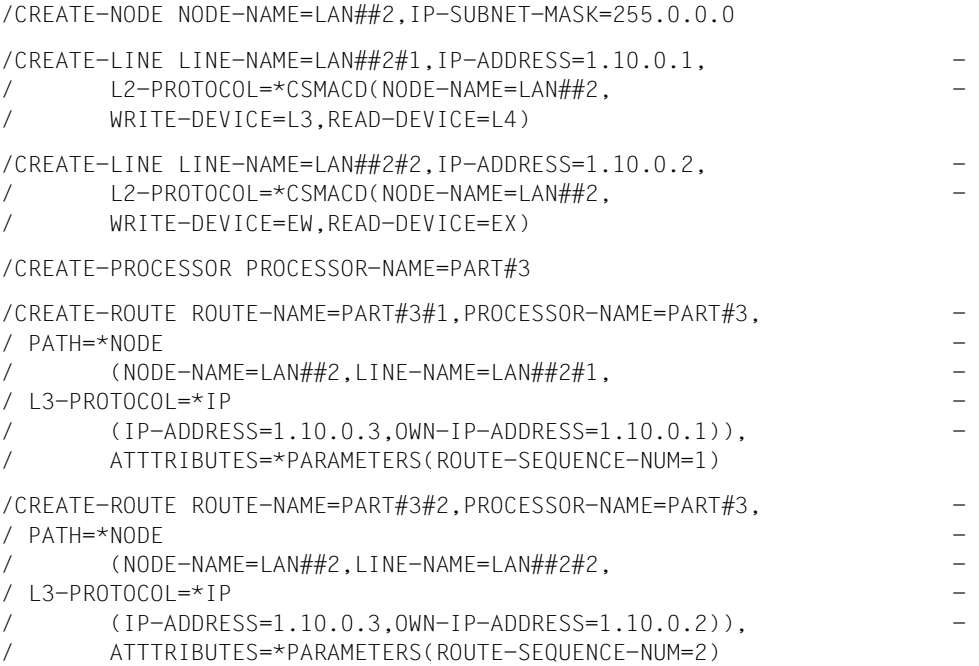

#### **Dynamische Generierung mit BCIN-Kommandos**

```
/BCIN LAN##2,LINE=LAN##2#1,GEN=LOCAL,DEV=(L3,L4),PROFIL=(,IP,CSMACD), -
/ IPADR=1.10.0.1,ACT=NO
/BCIN LAN##2,LINE=LAN##2#2,GEN=LOCAL,DEV=(EW,EX),PROFIL=(,IP,CSMACD), -
/ IPADR=1.10.0.2,ACT=NO
/BCIN PART#3,NAME-OF-ROUTE=PART#3#1,GEN=NODE, -
```
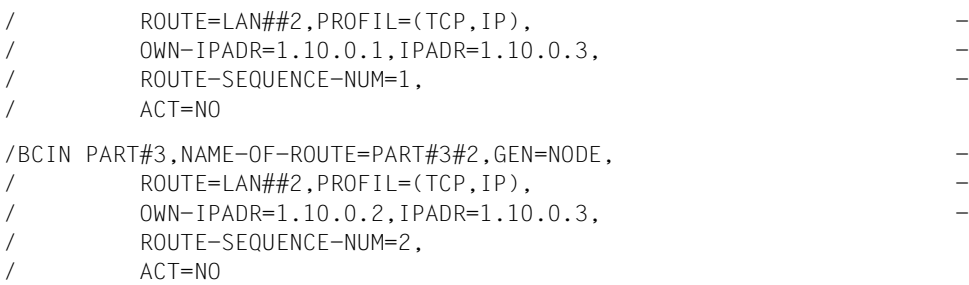

## **12.1.7 IP- und ISO-Route über einen LAN-Anschluss**

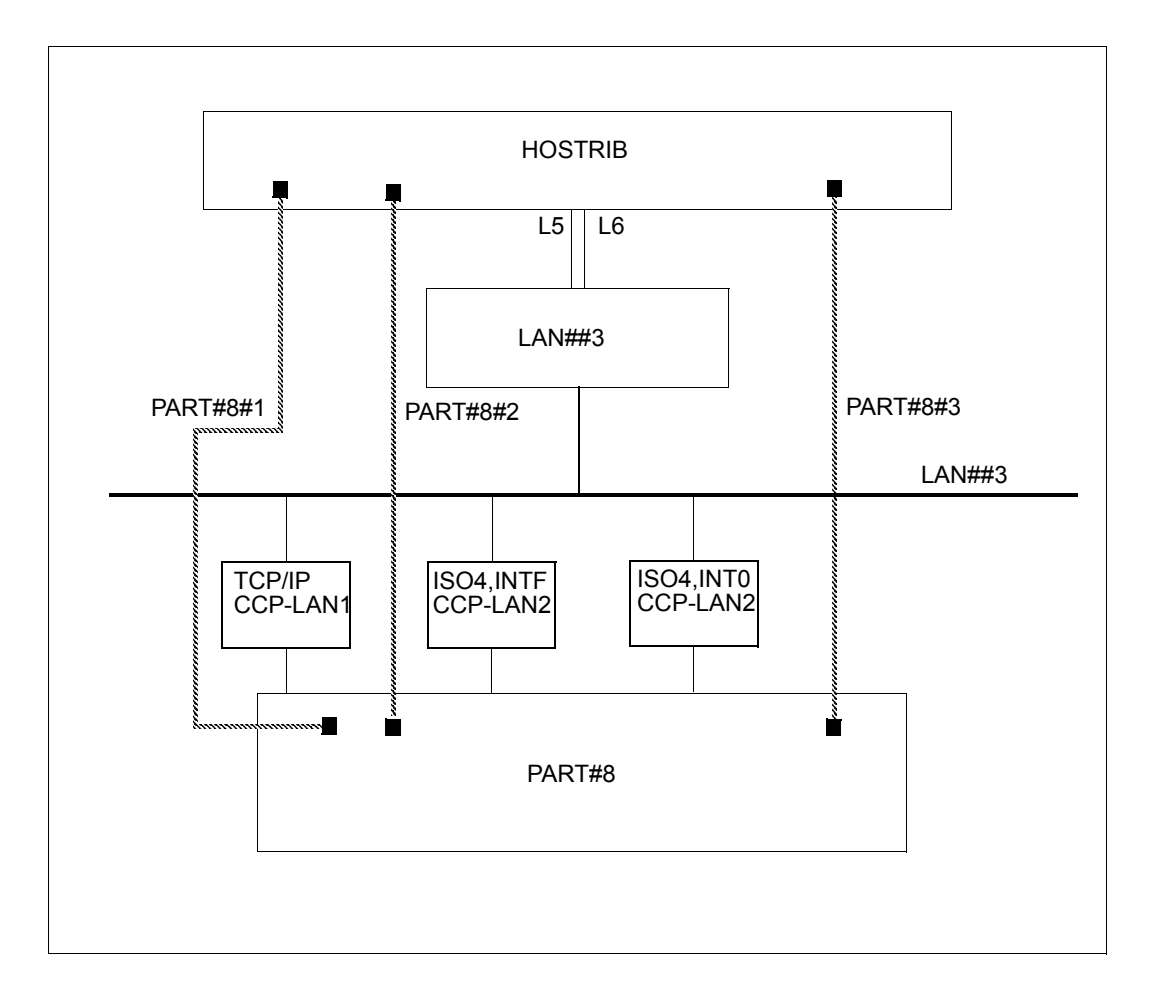

```
*
***********************************************************************
* DEFINITION ** HOSTRIB ** REG. 0 ** PRO. 0 ***********
***********************************************************************
*
      XSYSP EINSATZ=HOST/BCAM, *
         PRONAM=HOSTRIB, *
        PRONR=0, \starRFGNR=0, \star MAXTSDU=65530, *
         KONTGR=256
*
***********************************************************************
* LAN ** LAN##3 ** ** ** *
***********************************************************************
*
      XLTNG UEPROZ=CSMACD, *
        \pm TGNAM=LAN##3,
        UEWEG=LAN
         LANADR=50C1D5001003, *
         INTNET=10800000000000000000000000000003, *
        IPADR = 3.0.0.1, *
         DEVTYP=TRANS0, *
         DEVMN=(L5,L6)
*
      XKNOT KNOTNAM=LAN##3
*
***********************************************************************
* NODE ** PART#8 ** ** ** ** ** ** ** ** *** ***
***********************************************************************
*
      XPRO PROTYP=HOST, *
         PRONAM=PART#8, *
        ROUTNAM=PART#8#1,
        ROUTNR=1,
         PROFIL=(TCP,IP), *
        IPADR = 3.0.1.8, *
         NAKNO=JA
```

```
*
***********************************************************************
* NODE ** PART#8 ** ** ** ** ** ** ** *** ***
***********************************************************************
*
      XPRO PROTYP=HOST, *
         PRONAM=PART#8, *
         ROUTNAM=PART#8#2, *
        \text{ROUTNR=2}, \star PROFIL=(ISO4,INTF), *
         INTNET=10800000000000000002000000000008, *
         LANADR=50C1D5002008, *
         NAKNO=JA
*
***********************************************************************
* NODE ** PART#8 ** ** ** ** ** ** ** ** ***
***********************************************************************
*
      XPRO PROTYP=HOST, *
         PRONAM=PART#8, *
         ROUTNAM=PART#8#3, *
        ROUTNR=3,
         PROFIL=ISO4, *
        LANADR=50C1D5003008.
         NAKNO=JA
```
\*

# **12.2 Beispiele zur automatischen Endsystem-Aufnahme**

Die folgenden Konfigurationsbeispiele skizzieren mögliche Einsatzfälle der Funktion.

Bei ihnen ist jeweils angegeben, welche lokalen Definitionsmaßnahmen durchgeführt werden müssen.

## **12.2.1 Endsystem am lokalen LAN-Segment**

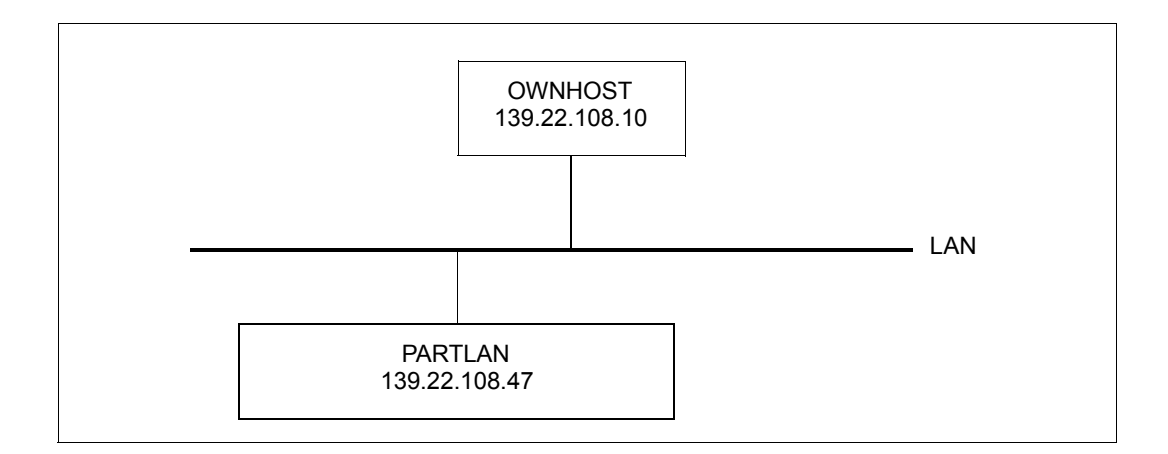

## **Statische Generierung**

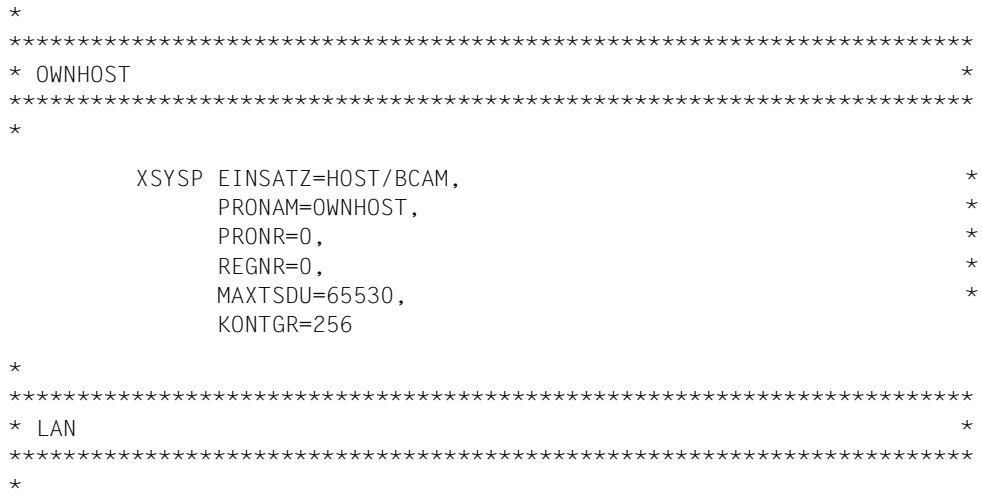

```
 XLTNG UEPROZ=CSMACD, * 
         LTGNAM=LAN, *
        UFWFG=I AN, \star IPADR=139.22.108.10, *
        DEVTYP=TRANS0,
         DEVMN=(WG,WH)
*
    XKNOT KNOTNAM=LAN,
         IPSNMAS=255.255.252.0
*
     XEND
```
*Hinweis*

AEC Optionen sind nach dem Hochfahren mit einer RDF nachträglich durch das Kommando BCOPTION zu setzen. Im Folgenden wird auf die Beschreibung der statischen Generierung verzichtet.

#### **Optionen setzen**

/BCOPTION A-E-C=ON

#### **Dynamische Generierung mit BCIN-Kommandos**

```
/BCIN LAN,GEN=L,DEV=(WG,WH),PROFIL=(TCP,IP,CSMACD), -
/ IPSNMASK=255.255.252.0,IPADR=139.22.108.10,ACT=NO
```
## **Dynamische Generierung mit CREATE-Kommandos**

```
/CREATE-NODE NODE-NAME=LAN,IP-SUBNET-MASK=255.255.252.0
/CREATE-LINE LINE-NAME=LAN,IP-ADDRESS=139.22.108.10, -
       L2-PROTOCOL=*CSMACD(NODE-NAME=LAN, WRITE-DEVICE=WG,
/ READ-DEVICE=WH)
```
## **Eintrag in die Prozessor-Datei**

PARTLAN IP 139.22.108.47

## **12.2.2 Automatische Endsystem-Aufnahme IPv6 (LAN6#1)**

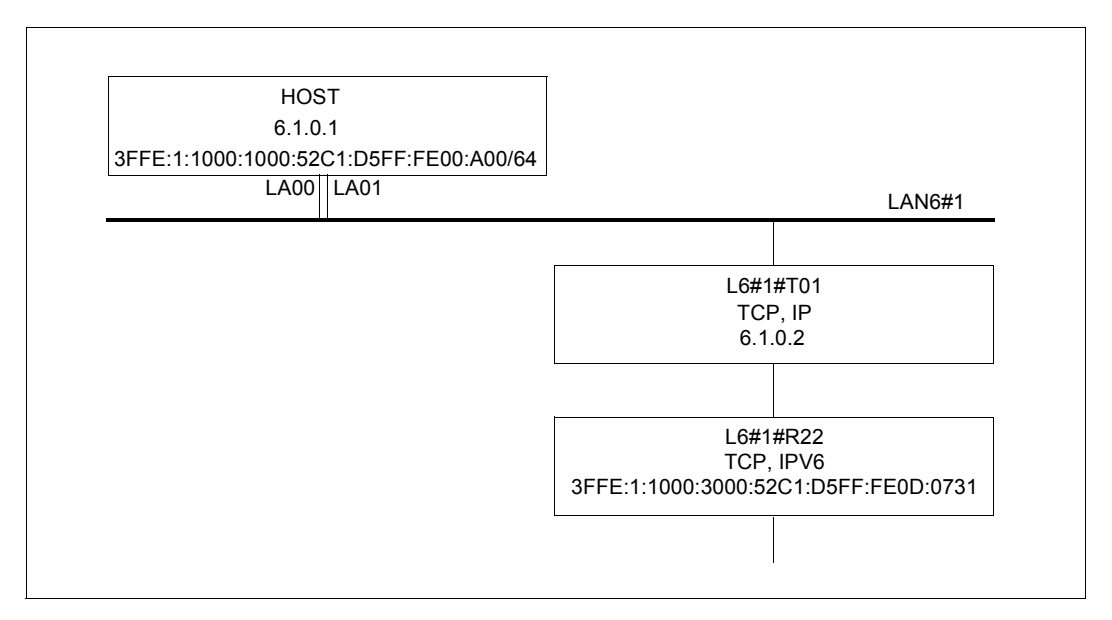

Vergleichen Sie dazu auch den [Abschnitt "Lokal und remote, sowie über IPv4-Tunnel er](#page-1074-0)[reichbare IPv6-Systeme \(LAN6#1\)" auf Seite 1075](#page-1074-0).

#### **Optionen setzen**

```
/BCOPTION A-E-C=ON
/BCOPTION IPV6-AUTO-CONFIG=ON
```
#### **Dynamische Generierung mit BCIN-Kommandos**

```
/BCIN LAN6#1,GEN=LOCAL,DEV=(LA00,LA01), -
     / PROFIL=(,(IPV6,IP),CSMACD),IPADR=6.1.0.1, -
/ LANADR=X'50C1D5000A00',ACT=NO
/BCIN L6#1#T01,GEN=NODE,ROUTE=LAN6#1,PROFIL=(TCP,IP), -
/ IPADR=6.1.0.2,ACT=NO
/BCIN L6#1#R22,GEN=REMOTE,TUNNEL-ROUTE=L6#1#T01,PROFIL=(TCP,IPV6), -
```

```
/ I6-ADDRESS='3FFE:1:1000:3000:52C1:D5FF:FE0D:0731',ACT=NO
```
## **Dynamische Generierung mit CREATE-Kommandos**

/CREATE-NODE NODE-NAME=LAN6#1

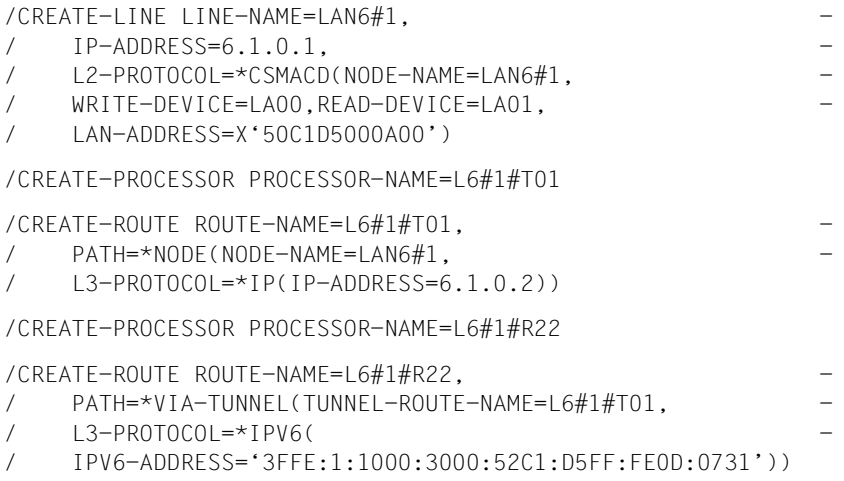

## **Eintrag in die Prozessor-Datei**

```
L6#1#R01 IPV6 3FFE:1:1000:1000:52C1:D5FF:FE0E:2B01
L6#1#P11 IPV6 3FFE:1:1000:2000:52C1:D5FF:FE0C:080B
L6#1#P02 IPV6 3FFE:1:1000:1000:52C1:D5FF:FE0E:2
```
## **12.2.3 Endsysteme an unterschiedlichen LAN-/FDDI-Netzen**

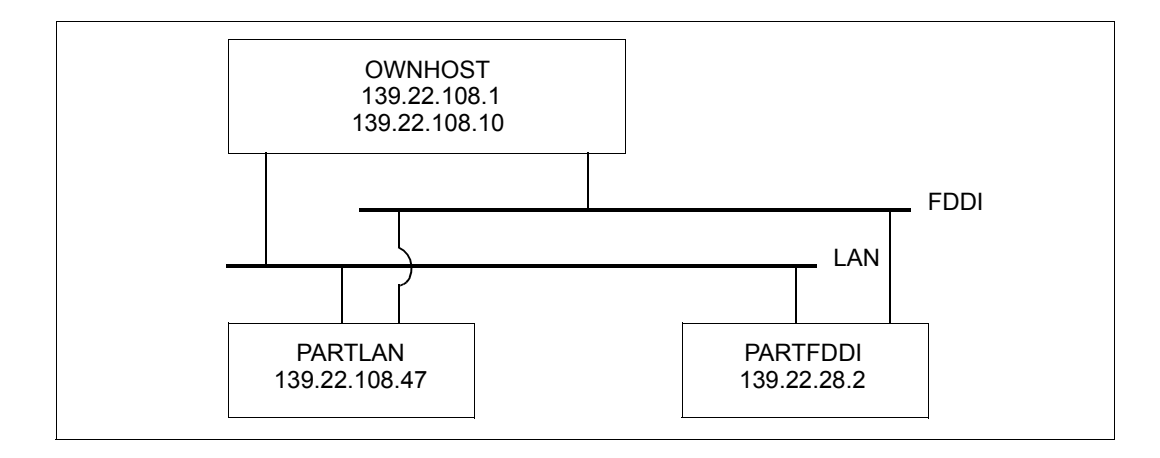

### **Optionen setzen**

/BCOPTION A-E-C=ON

### **Dynamische Generierung mit BCIN-Kommandos**

```
/BCIN LAN,GEN=L,DEV=(WG,WH),PROFIL=(,IP,CSMACD), -
/ IPSNMASK=255.255.252.0,IPADR=139.22.108.10,ACT=NO
/BCIN FDDI,GEN=L,DEV=(LB,LC),PROFIL=(TCP,IP,FDDI), -
/ IPSNMASK=255.255.255.0,IPADR=139.22.108.1,ACT=NO
```
#### **Dynamische Generierung mit CREATE-Kommandos**

```
/CREATE-NODE NODE-NAME=LAN,IP-SUBNET-MASK=255.255.252.0
/CREATE-LINE LINE-NAME=LAN,IP-ADDRESS=139.22.108.10, -
/ L2-PROTOCOL=*CSMACD(NODE-NAME=LAN,WRITE-DEVICE=WG, -
/ READ-DEVICE=WH)
/CREATE-NODE NODE-NAME=FDDI,IP-SUBNET-MASK=255.255.255.0
/CREATE-LINE LINE-NAME=FDDI,IP-ADDRESS=139.22.108.1, -
/ L2-PROTOCOL=*FDDI(NODE-NAME=FDDI,WRITE-DEVICE=LB, -
       / READ-DEVICE=LC)
```
## **Eintrag in die Prozessor-Datei**

PARTFDDI IP 139.22.28.2 PARTLAN IP 139.22.108.47

## **12.2.4 Über Router erreichbare Endsysteme an einem bestimmten Subnetz**

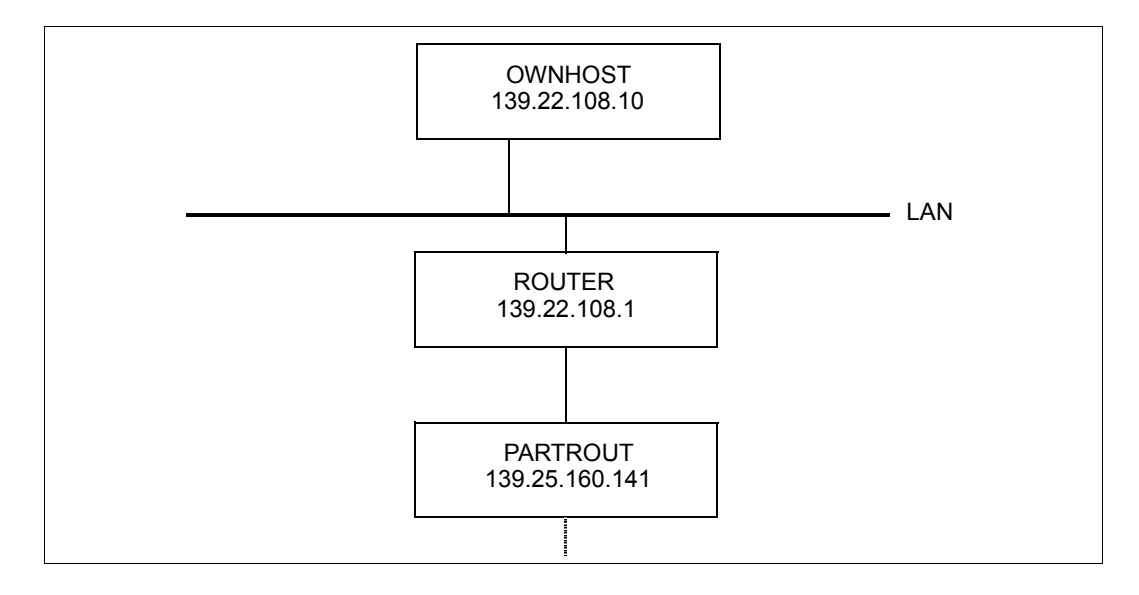

## **Optionen setzen**

/BCOPTION A-E-C=ON

## **Dynamische Generierung mit BCIN-Kommandos**

```
/BCIN LAN,GEN=LOCAL,DEV=(WG,WH),PROFIL=(,IP,CSMACD), -
/ IPSNMASK=255.255.252.0,IPADR=139.22.108.10,ACT=NO
/BCIN ROUTER,GEN=NODE,ROUTE=LAN,PROFIL=(TCP,IP), -
/ IPADR=139.22.108.1,ACT=NO
Dynamische Generierung mit CREATE-Kommandos
/CREATE-NODE NODE-NAME=LAN,IP-SUBNET-MASK=255.255.252.0
/CREATE-LINE LINE-NAME=LAN,IP-ADDRESS=139.22.108.10, -
/ L2-PROTOCOL=*CSMACD(NODE-NAME=LAN,WRITE-DEVICE=WG, -
       / READ-DEVICE=WH)
/CREATE-PROCESSOR PROCESSOR-NAME=ROUTER
/CREATE-ROUTE ROUTE-NAME=ROUTER,PATH=*NODE(NODE-NAME=LAN, -
/ L3-PROTOCOL=*IP(IP-ADDRESS=139.22.108.1))
```
## **Eintrag in die Prozessor-Datei**

PARTROUT IP 139.25.160.141

#### Es muss zusätzlich die Router-Funktion definiert werden:

/MODIFY-ADDRESS-ASSIGNMENT ROUTE-NAME=ROUTER(ADD-IP-NET=139.25.160.0)

## **12.2.5 Über Default-Router erreichbare Endsysteme**

Als einen "Default-Router" betrachtet BCAM ein Router-System, das all jene IP-Datagramme weiterleiten kann, deren Ziel-IP-Adresse weder dem lokalen Subnetz noch einem über einen (anderen) Router erreichbaren Subnetz zugeordnet werden kann.

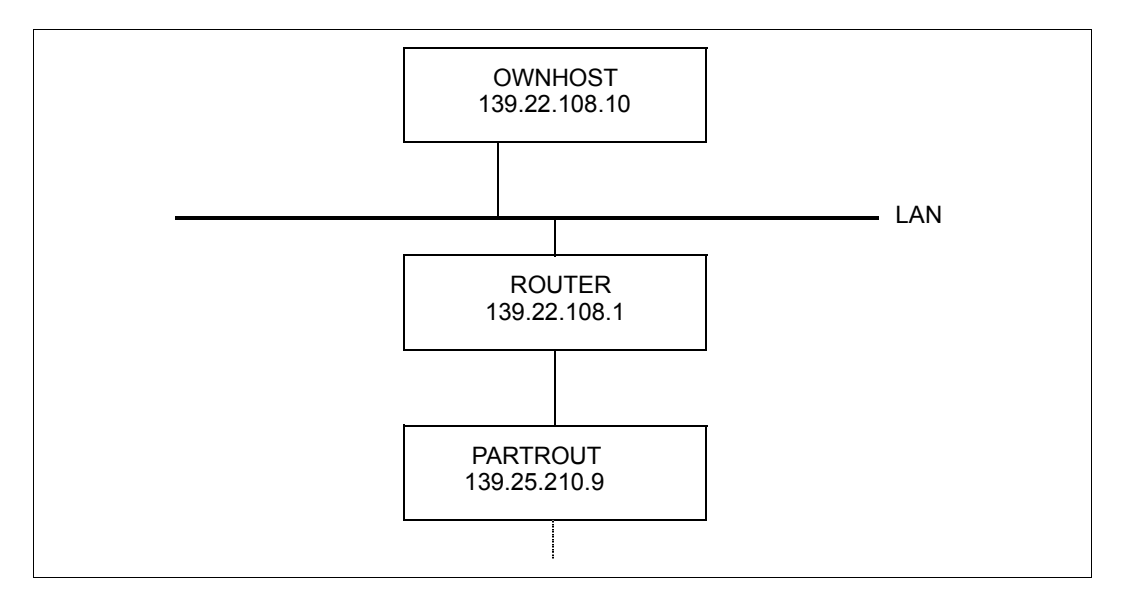

## **Statische Generierung**

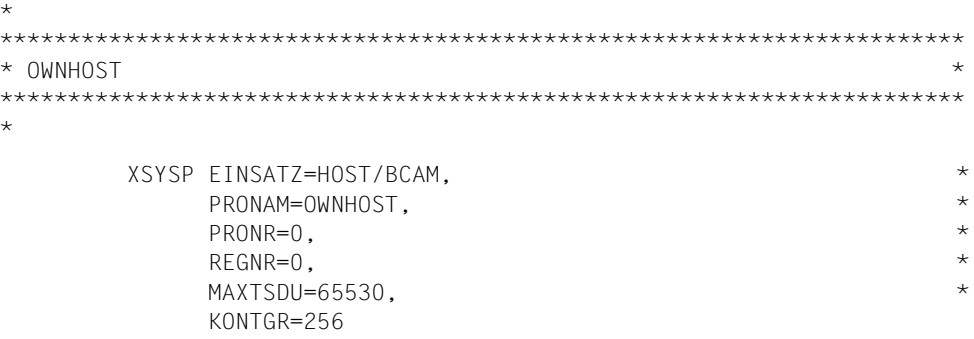

```
*
***********************************************************************
\star LAN \star***********************************************************************
*
      XLTNG UEPROZ=CSMACD, * 
         LTGNAM=LAN, *
         UEWEG=LAN, * 
         IPADR=139.22.108.10, *
         DEVTYP=TRANS0, *
         DEVMN=(WG,WH)
*
      XKNOT KNOTNAM=LAN, *
         IPSNMAS=255.255.252.0
*
***********************************************************************
* ROUTER *
***********************************************************************
*
      XPRO PROTYP=HOST, *
         PRONAM=ROUTER, *
         PROFIL=(TCP,IP), *
         IPADR=139.22.108.1, *
         NAKNO=JA
*
```
XEND

*Hinweis*

AEC Optionen sind nach dem Hochfahren mit einer RDF nachträglich durch das Kommando BCOPTION zu setzen.

#### **Optionen setzen**

/BCOPTION A-E-C=ON

### **Dynamische Generierung mit BCIN-Kommandos**

```
/BCIN LAN,GEN=LOCAL,DEV=(WG,WH),PROFIL=(,IP,CSMACD), -
/ IPSNMASK=255.255.252.0,IPADR=139.22.108.10
/BCIN ROUTER,GEN=NODE,ROUTE=LAN,PROFIL=(TCP,IP), -
/ IPADR=139.22.108.1
```
#### **Dynamische Generierung mit CREATE-Kommandos**

```
/CREATE-NODE NODE-NAME=LAN,IP-SUBNET-MASK=255.255.252.0
/CREATE-LINE LINE-NAME=LAN,IP-ADDRESS=139.22.108.10, -
/ L2-PROTOCOL=*CSMACD(NODE-NAME=LAN,WRITE-DEVICE=WG, -
/ READ-DEVICE=WH)
/CREATE-PROCESSOR PROCESSOR-NAME=ROUTER
/CREATE-ROUTE ROUTE-NAME=ROUTER,PATH=*NODE(NODE-NAME=LAN, -
/ L3-PROTOCOL=*IP(IP-ADDRESS=139.22.108.1))
```
#### **Eintrag in die Prozessor-Datei**

PARTROUT IP 139.25.210.9

#### Zusätzlich muss die Router-Funktion definiert werden:

/MODIFY-ADDRESS-ASSIGNMENT ROUTE-NAME=ROUTER(ADD-IP-NET=\*UNKNOWN)

## **12.2.6 Kanaladapter-Redundanz**

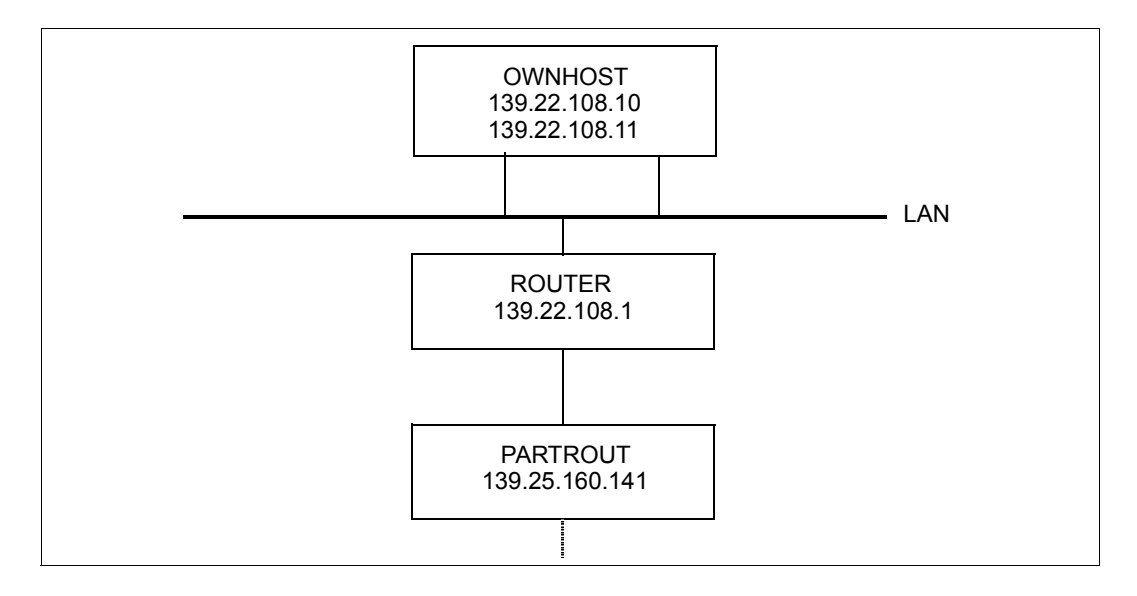

## **Optionen setzen**

/BCOPTION A-E-C=ON

## **Dynamische Generierung mit BCIN-Kommandos**

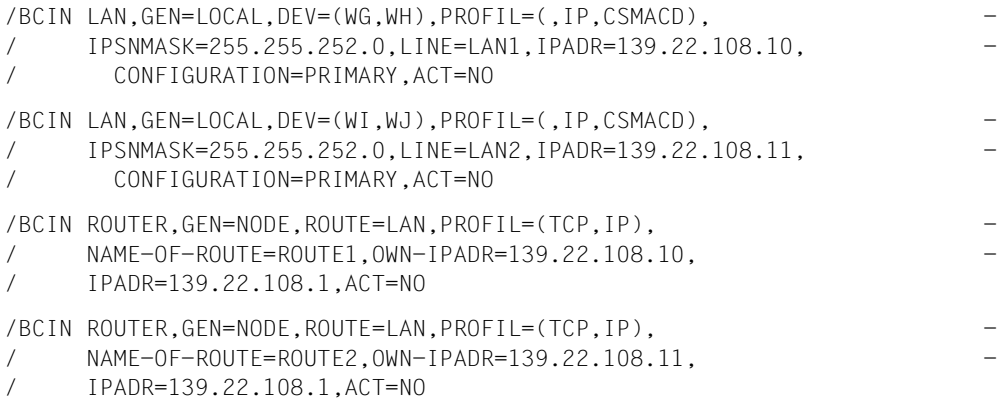

### **Dynamische Generierung mit CREATE-Kommandos**

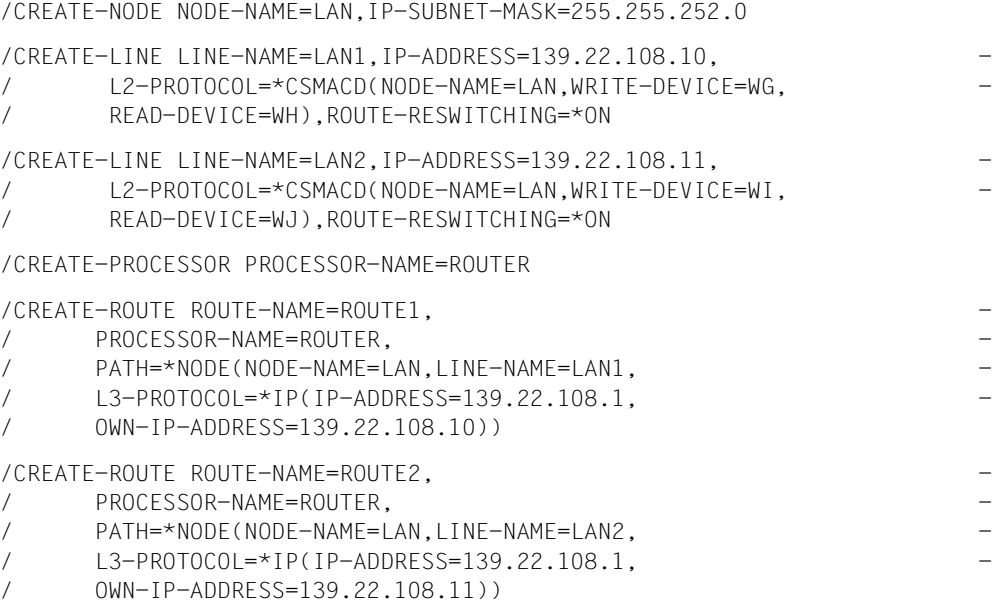

#### **Eintrag in die Prozessor-Datei**

PARTROUT IP 139.25.160.141 OWN-ADDR 139.22.108.11

Eine Verteilung der Endsysteme auf die beiden Kanaladapter kann durch die zusätzliche Angabe von "OWN-ADDR" erfolgen. Diese Angabe ist nur erforderlich, wenn die Aufnahme von "PARTROUT" aufgrund eines Verbindungsaufbaus von "OWNHOST" aus erfolgt. Falls die Aufnahme von "PARTROUT" dagegen aufgrund eines Verbindungsaufbaus von "PARTROUT" erfolgt, wird der Kanaladapter durch die von "PARTROUT" verwendete Destination IP-Adresse festgelegt.

Zusätzlich muss die Router-Funktion definiert werden:

```
/MODIFY-ADDRESS-ASSIGNMENT ROUTE-NAME=ROUTE2(ADD-IP-NET=139.25.160.0)
```
## **12.2.7 Beispiel zu CIDR**

Definition eines Knotens und einer Leitung mit der Angabe der Subnetzmaske und der eigenen IP-Adresse (zum besseren Verständnis der Ausführungen in diesem Abschnitt siehe Abschnitt "IPv4-Adresse" auf Seite 55).

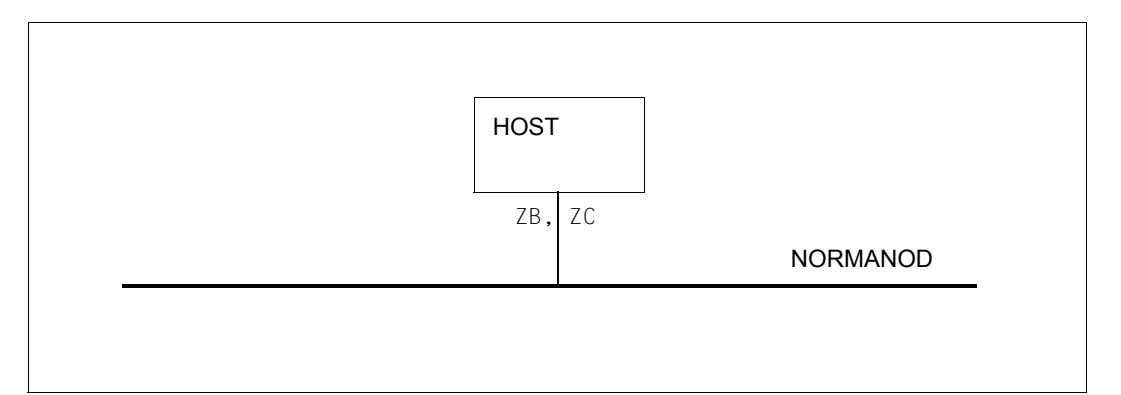

Folgende zwei Beispieldefinitionen führen zum selben Ergebnis. Durch die Angabe der Subnetzmaske kann das Klasse-C-Netz nur weiter eingeschränkt werden. Die Standard Subnetzmaske eines Klasse C-Netzes ist 255.255.255.0. Die Angabe einer fehlerhaften Subnetzmaske (z.B.255.255.255.244) führt zur Standard Subnetzmaske.

```
/CREATE-NODE NODE-NAME=NORMANOD, -
        / IP-SUBNET-MASK=255.255.255.244
/CREATE-LINE LINE-NAME=NORMALAN, -
        / IP-ADDRESS=192.168.200.5, -
        L2-PROTOCOL=*CSMACD(NODE-NAME=NORMANOD,
/ WRITE-DEVICE=ZC,READ-DEVICE=ZB)
```
BCAM ignoriert im Folgenden die Angabe der Subnetzmaske in dieser Ausgangskonfiguration, da sie nicht zum Classful Routing eines Klasse C-Netzes (IP-Adresse 192.168.200.5) passt. Als Subnetzmaske wird durch BCAM die passende Standard Subnetzmaske eines Klasse C Netzes (255.255.255.0 anstatt 255.255.252.0) angenommen. Eine "Vergrößerung des Netzes" ist, wie man vermuten könnte, mit diesen Definitionsmitteln ausgeschlossen.

```
/CREATE-NODE NODE-NAME=NORMANOD, -
       / IP-SUBNET-MASK=255.255.252.0
/CREATE-LINE LINE-NAME=NORMALAN, -
/ IP-ADDRESS=192.168.200.5, -
/ L2-PROTOCOL=*CSMACD(NODE-NAME=NORMANOD, -
/ WRITE-DEVICE=ZC,READ-DEVICE=ZB)
```
Mit einer leicht modifizierten Definition kommt man gegenüber der mit bisherigen BCAM Mitteln erzielbaren Definition zu einem neuen Ergebnis.

Durch die angepasste CIDR Schreibweise der Subnetzmaske beim Knoten und der Angabe der Präfixlänge bei der IP-Adresse kann auch eine "Vergrößerung des zu betreibenden Netzes" erreicht werden:

```
/CREATE-NODE NODE-NAME=NORMANOD, -
/ IP-SUBNET-MASK=255.255.252.0/22
/CREATE-LINE LINE-NAME=NORMALAN, -
       / IP-ADDRESS=192.168.200.5/22, -
/ L2-PROTOCOL=*CSMACD(NODE-NAME=NORMANOD, -
/ WRITE-DEVICE=ZC,READ-DEVICE=ZB)
```
## **Diagnose**

Die erzeugten Kontrollblock Informationen können in allen Fällen mit dem Programm AST-RID angezeigt werden.

```
/START-ASTRID
SO
RS CB=(NODE,LINK)
```
## **12.2.8 Beispiel einer Minimal-Konfiguration zu OSPF**

Leitungen / VLAN-Leitungen können zunächst ohne die Angabe irgendeiner Adresse definiert werden. Die Adressen können mit dem Kommando ADD-OWN-ADDRESS diesen Leitungen nachträglich zugeordnet werden.

Die Beschreibung einer Minimal-Konfiguration mit einem Knoten und einer Leitung zeigt den Nutzen dieser Vorgehensweise. Zwei Netze 172.25.92.73/25 und 199.19.22.25/24 sollen über diese eine Leitung erreichbar sein. Ein Netz wird jeweils über einen OSPF-Router betrieben. Die Router werden nicht mehr explizit definiert. Die automatische Endsystem-Aufnahme ist eingeschaltet.

Nach dem Aktivieren der folgenden Konfiguration und nach dem Empfang der "OSPF-Hellos" der beiden Router, werden die OSPF-Router der jeweils passenden OWN-Adresse automatisch zugeordnet.

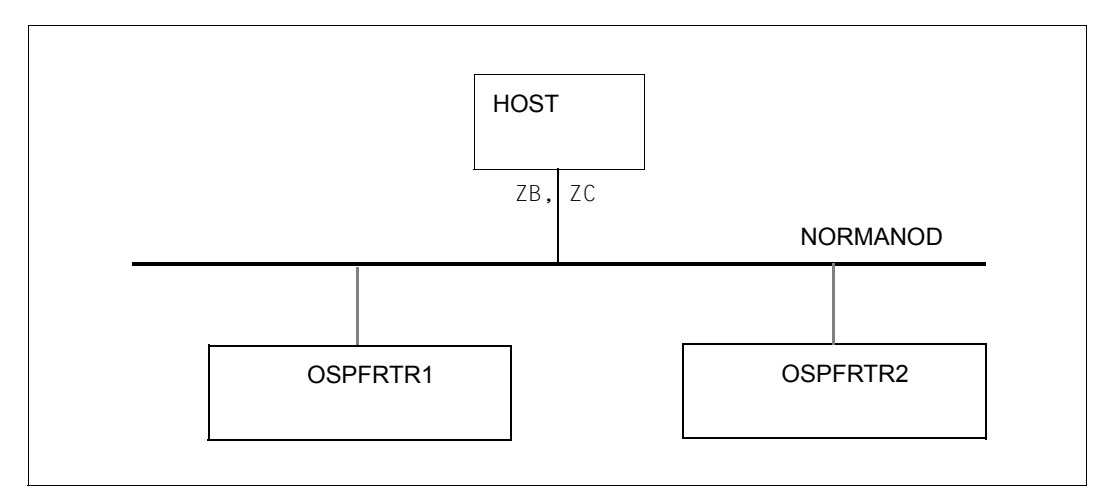

/BCOPTION A-E-C=ON

```
/CREATE-NODE NODE-NAME=NORMANOD
```
/CREATE-LINE LINE-NAME=LA#SHNE6, -

- / IP-ADDRESS=172.25.92.73/25, -
- / L2-PROTOCOL=\*CSMACD(NODE-NAME=NORMANOD, -
- / WRITE-DEVICE=ZC,READ-DEVICE=ZB)

```
/ADD-OWN-ADDRESS LINE-NAME=LA#SHNE6, -
```
/ IP-ADDRESS=199.19.22.25/24

### **Vorteile gegenüber älteren BCAM Versionen**

Bis BCAM V19.0A konnte eine weitere own-address nur indirekt, beispielsweise einem CREATE-ROUTE-Kommando, einer Leitung zugeordnet werden. Mit dem ADD-OWN-ADDRESS-Kommando ist die direkte Zuordnung möglich.

Die explizite Definition der OSPF-Router ist nicht mehr notwendig, sie werden als Default Router für die angegebenen Netze erkannt. Zudem werden die Router der passenden own-address zugeordnet, was auf das Zusammenspiel der OSPF- und CIDR-Unterstützung zurückzuführen ist.

## **Diagnose**

Die in BCAM abgelegte Information zu den OSPF-Routern kann wie folgt angezeigt werden.

/START-ASTRID  $S<sub>0</sub>$ RD RS SI=QUEUE,QUEUE=OSPF

# **12.3 Beispiele Redundanz**

## **12.3.1 Beispiel zur Kanaladapter- und Router-Redundanz**

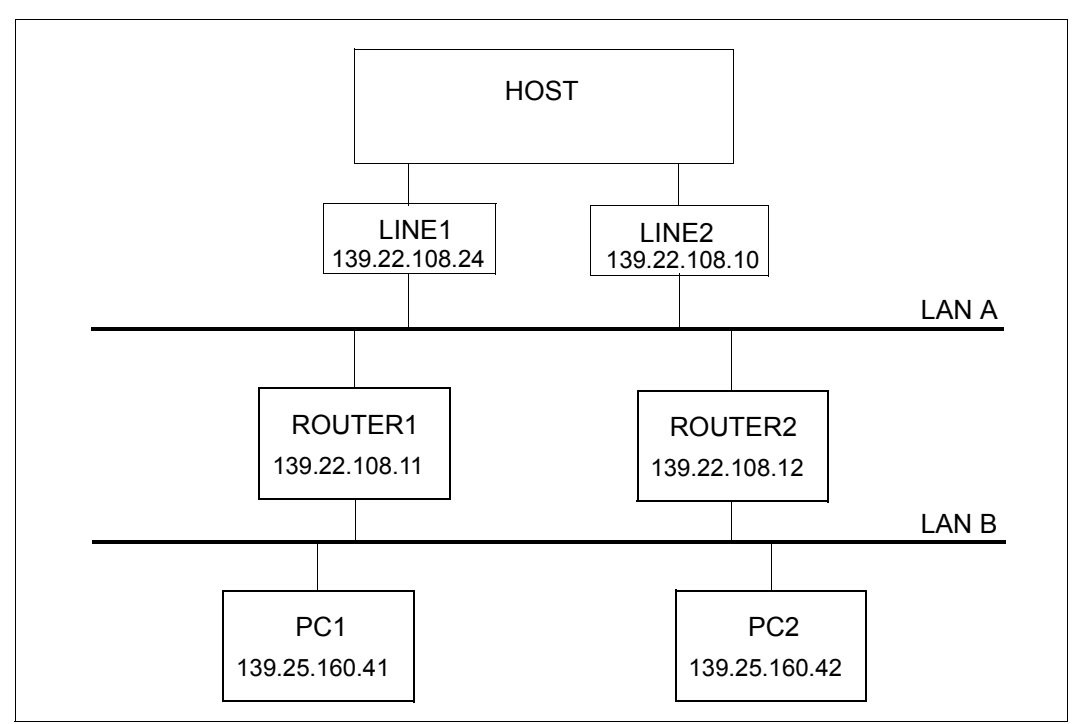

Kanaladapter- und Router-Redundanz

#### **Dynamische Generierung mit BCIN-Kommandos**

```
/BCIN LAN,LINE=LINE1,GEN=L,PROFIL=(,IP,CSMACD),DEV=(W1,W2), -
/ IPADR=139.22.108.24,IPSNMASK=255.255.252.0,ACT=NO
/BCIN ROUTER1,GEN=N,ROUTE=LAN,LINE=LINE1, -
/ PROFIL=(TCP, IP),
/ OWN-IPADR=139.22.108.24, -
/ IPADR=139.22.108.11,ACT=NO 
/BCIN PC1,GEN=R,ROUTE=ROUTER1,PROFIL=(TCP,IP), -
/ IPADR=139.25.160.41,ACT=NO 
/BCIN ROUTER2,GEN=N,ROUTE=LAN,LINE=LINE1, -
/ PROFIL=(TCP, IP),
/ OWN-IPADR=139.22.108.24.
/ IPADR=139.22.108.12,ACT=NO 
/BCIN PC2,GEN=R,ROUTE=ROUTER2,PROFIL=(TCP,IP), -
/ IPADR=139.25.160.42,ACT=NO 
/BCIN LAN,LINE=LINE2,GEN=L,PROFIL=(,IP,CSMACD),DEV=(WG,WH), -
/ IPADR=139.22.108.10,IPSNMASK=255.255.252.0,ACT=NO
```
#### **Dynamische Generierung mit CREATE-Kommandos**

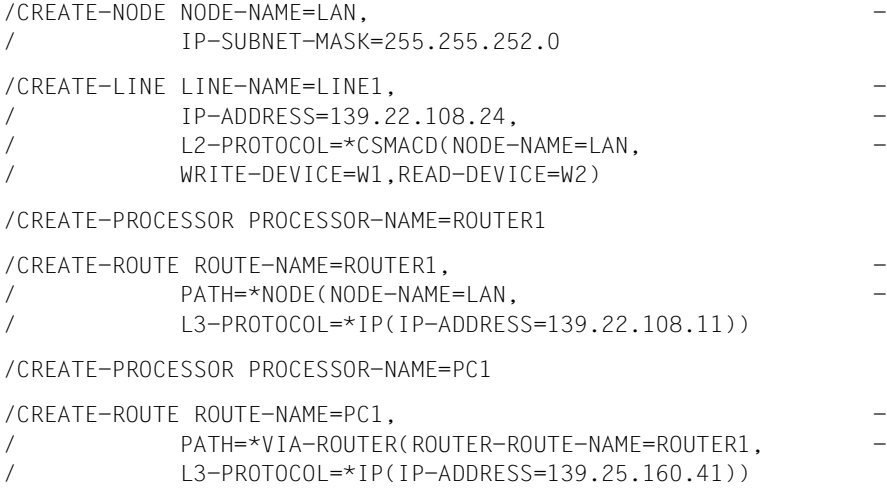

/CREATE-PROCESSOR PROCESSOR-NAME=ROUTER2

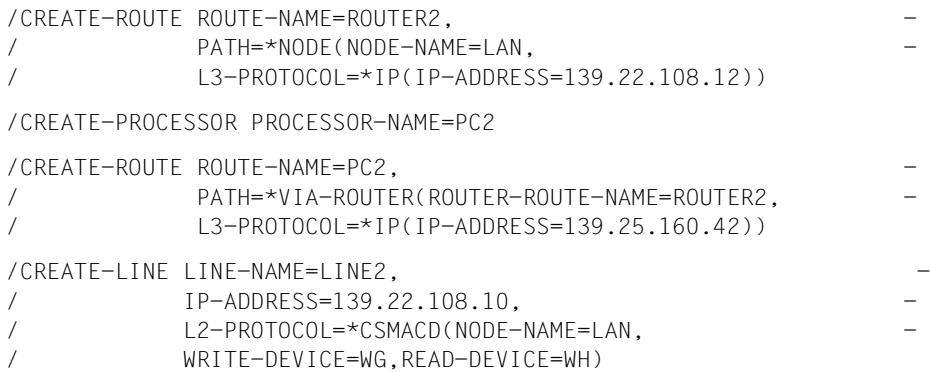

## **12.3.2 Beispiel zur Redundanz mit dem Gruppenkonzept**

```
******** Definiere Virtuelle Hosts *********************
/CREATE-VIRTUAL-HOST HOST-NAME=VBCAVM39,-
/ ATTRIBUTES=*PARAMETERS(SOCKETHOST-NAME=*HOST-NAME,-
\left( \begin{array}{c} \end{array} \right)******** Definiere Knoten *******************************
/CREATE-NODE NODE-NAME=NODREDV1,-
/ IP-SUBNET-MASK=255.255.255.128
******** Definiere Leitungen am Host VBCAVM39 ***********
/CREATE-LINE LINE-NAME=LINREDV1,-
/ HOST-NAME=VBCAVM39,-
/ IP-ADDRESS=172.25.90.188,-
/ L2-PROTOCOL=*CSMACD(-
/ NODE-NAME=NODREDV1,-
/ REDUNDANT-LINE=*FIRST,-
/ REDUNDANT-SUBGROUP=V,-
/ WRITE-DEVICE=60BC,READ-DEVICE=60BD)
/CREATE-LINE LINE-NAME=LINREDV2,-
/ HOST-NAME=VBCAVM39,-
/ IP-ADDRESS=10.0.0.188,-
/ L2-PROTOCOL=*CSMACD(-
/ NODE-NAME=NODREDV1,-
/ REDUNDANT-LINE=LINREDV1,-
/ REDUNDANT-SUBGROUP=V,-
/ WRITE-DEVICE=60EA,READ-DEVICE=60EB)
******** Definiere Leitungen am Host BCAMVM03 ***********
/CREATE-LINE LINE-NAME=LINREDN1,-
/ HOST-NAME=BCAMVM03,-
/ IP-ADDRESS=172.25.90.189,-
/ L2-PROTOCOL=*CSMACD(-
/ NODE-NAME=NODREDV1,-
/ REDUNDANT-LINE=*FIRST,-
/ REDUNDANT-SUBGROUP=N,-
/ WRITE-DEVICE=60AA,READ-DEVICE=60AB)
/CREATE-LINE LINE-NAME=LINREDN2,-
/ IP-ADDRESS=10.0.0.189,-
/ L2-PROTOCOL=*CSMACD(-
/ NODE-NAME=NODREDV1,-
/ REDUNDANT-LINE=LINREDN1,-
/ REDUNDANT-SUBGROUP=N,-
/ WRITE-DEVICE=60CC,READ-DEVICE=60CD)
/CREATE-LINE LINE-NAME=LINREDN3,-
/ IP-ADDRESS=172.25.90.181,-
/ L2-PROTOCOL=*CSMACD(-
/ NODE-NAME=NODREDV1,-
/ REDUNDANT-LINE=*STD,-
```

```
/ WRITE-DEVICE=60A6,READ-DEVICE=60A7)
/CREATE-LINE LINE-NAME=LINREDN4,-
/ IP-ADDRESS=172.25.90.133,-
/ L2-PROTOCOL=*CSMACD(-
/ NODE-NAME=NODREDV1,-
/ REDUNDANT-LINE=*NONE,-
/ WRITE-DEVICE=60B0,READ-DEVICE=60B1)
******** Definiere Routen ********************************
******** Definiere Routen zu BCAMVM05 *******************
******** Routen zu BCAMVM05 von BCAMVM03 **********
/CREATE-ROUTE ROUTE-NAME=RO#RV#N1,PROCESSOR-NAME=BCAMVM05,-
/ PATH=*NODE(NODE-NAME=NODREDV1,LINE-NAME=LINREDN1,-
/ HOST-NAME=BCAMVM03,-
/ L3-PROTOCOL=*IP(IP-ADDRESS=172.25.90.190,-
/ OWN-IP-ADDRESS=172.25.90.189)) 
/CREATE-ROUTE ROUTE-NAME=RO#RV#N2,PROCESSOR-NAME=BCAMVM05,-
/ PATH=*NODE(NODE-NAME=NODREDV1,LINE-NAME=LINREDN2,-
/ HOST-NAME=BCAMVM03,-
/ L3-PROTOCOL=*IP(IP-ADDRESS=10.0.0.190,-
/ OWN-IP-ADDRESS=10.0.0.189)) 
******** Routen zu BCAMVM05 von BCAMVM03 ***********
/CREATE-ROUTE ROUTE-NAME=RO#071#5,PROCESSOR-NAME=BCAMVM05,-
/ PATH=*NODE(NODE-NAME=NODREDV1,LINE-NAME=LINREDN3,-
/ L3-PROTOCOL=*IP(IP-ADDRESS=172.25.90.171)),-
/ ATTRIBUTES=*PAR(ROUT-SEQ-NUM=71)
/CREATE-ROUTE ROUTE-NAME=RO#071#9,PROCESSOR-NAME=BCAMVM11,-
/ PATH=*NODE(NODE-NAME=NODREDV1,LINE-NAME=LINREDN4,-
/ L3-PROTOCOL=*IP(IP-ADDRESS=172.25.90.179)),-
/ ATTRIBUTES=*PAR(ROUT-SEQ-NUM=71)
******** Routen zu BCAMVM05 von VBCAVM39 **********
/CREATE-ROUTE ROUTE-NAME=RO#RV#V1,PROCESSOR-NAME=BCAMVM05,-
/ PATH=*NODE(NODE-NAME=NODREDV1,LINE-NAME=LINREDV1,-
/ HOST-NAME=VBCAVM39,-
/ L3-PROTOCOL=*IP(IP-ADDRESS=172.25.90.190,-
/ OWN-IP-ADDRESS=172.25.90.188)) 
/CREATE-ROUTE ROUTE-NAME=RO#RV#V2,PROCESSOR-NAME=BCAMVM05,-
/ PATH=*NODE(NODE-NAME=NODREDV1,LINE-NAME=LINREDV2,-
/ HOST-NAME=VBCAVM39,-
/ L3-PROTOCOL=*IP(IP-ADDRESS=10.0.0.190,-
/ OWN-IP-ADDRESS=10.0.0.188)) 
******** Modifiziere Leitungen ***************************
/MODIFY-LINE LINE-NAME=LINREDV1,SLOW-POLL=*ON,AUTO-ROUTE-SWITCHING=*ON,-
/ ROUTE-RESWITCHING=*ON,TIMEOUT-PROCESSING=*DEACTIVATE-LINE
/MODIFY-LINE LINE-NAME=LINREDV2,SLOW-POLL=*ON,AUTO-ROUTE-SWITCHING=*ON,-
/ ROUTE-RESWITCHING=*ON,TIMEOUT-PROCESSING=*DEACTIVATE-LINE
/MODIFY-LINE LINE-NAME=LINREDN1,SLOW-POLL=*ON,AUTO-ROUTE-SWITCHING=*ON,-
/ ROUTE-RESWITCHING=*ON,TIMEOUT-PROCESSING=*DEACTIVATE-LINE
/MODIFY-LINE LINE-NAME=LINREDN2,SLOW-POLL=*ON,AUTO-ROUTE-SWITCHING=*ON,-
```
/ ROUTE-RESWITCHING=\*ON,TIMEOUT-PROCESSING=\*DEACTIVATE-LINE \*\*\*\*\*\*\*\* Aktiviere \*\*\*\*\*\*\*\*\*\*\*\*\*\*\*\*\*\*\*\*\*\*\*\*\*\*\*\*\*\*\*\*\*\*\*\*\*\* \*\*\*\*\*\*\*\* Aktiviere Host's \*\*\*\*\*\*\*\*\*\*\*\*\*\*\*\*\*\*\*\*\*\*\*\*\*\*\*\*\*\*\*\* /BCIN HOST=VBCAVM39,INI=ALL,ACT=N \*\*\*\*\*\*\*\* Aktiviere Leitungen \*\*\*\*\*\*\*\*\*\*\*\*\*\*\*\*\*\*\*\*\*\*\*\*\*\*\*\*\* /ACTIVATE-LINE LINE-NAME=LINREDN4 /ACTIVATE-LINE LINE-NAME=LINREDN3 /ACTIVATE-LINE LINE-NAME=LINREDN2 /ACTIVATE-LINE LINE-NAME=LINREDN1 /ACTIVATE-LINE LINE-NAME=LINREDV1 /ACTIVATE-LINE LINE-NAME=LINREDV2 \*\*\*\*\*\*\*\* Aktiviere Knoten + alle Routen \*\*\*\*\*\*\*\*\*\*\*\*\*\*\*\*\* /BCIN NODE=NODREDV1,INI=ALL,ACT=ALL

## **12.3.3 Beispiel zur Host-Redundanz**

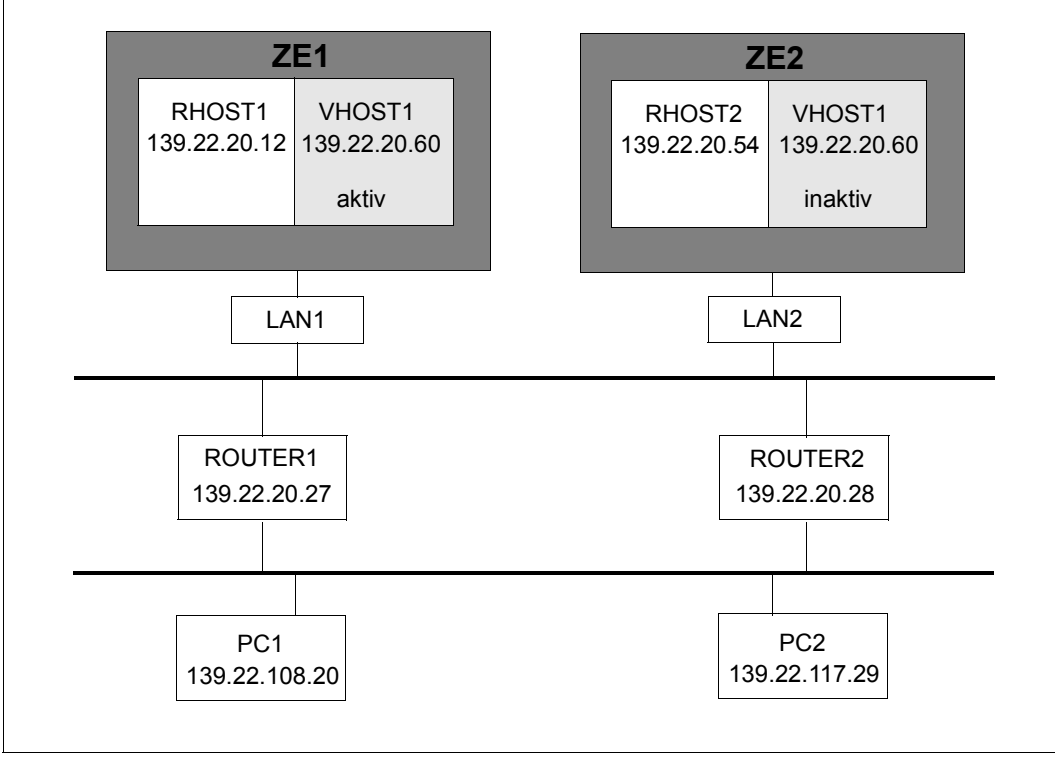

Host-Redundanz

## **Dynamische Generierung mit CREATE-Kommandos**

### SOF-Datei RHOST1

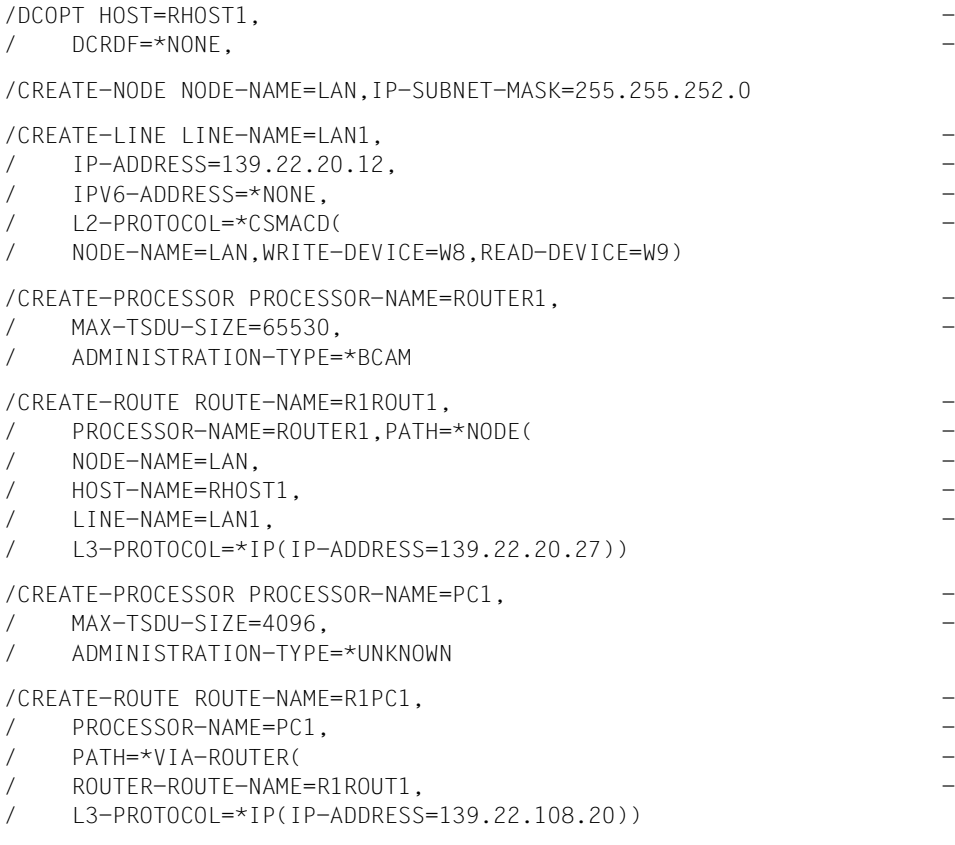

## **CALL-BCAM-COMMAND-Datei für VHOST1 auf RHOST1**

```
/CREATE-VIRTUAL-HOST HOST-NAME=VHOST1, -
/ ATTRIBUTES=*PARAMETERS
/ (SOCKETHOST-NAME=VHOST1, -
/ MAX-TSDU-SIZE=65530,
\left( \begin{array}{ccc} \end{array} \right) , \left. \begin{array}{ccc} \end{array}/ STATUS-JV=*NONE
*node LAN already defined (RHOST1)
*line LAN1 already defined (RHOST1)
/CREATE-PROCESSOR PROCESSOR-NAME=ROUTER2, -
/ MAX-TSDU-SIZE=65530.
/ ADMINISTRATION-TYPE=*BCAM
/CREATE-ROUTE ROUTE-NAME=V1ROUT2, -
/ PROCESSOR-NAME=ROUTER2, -
```
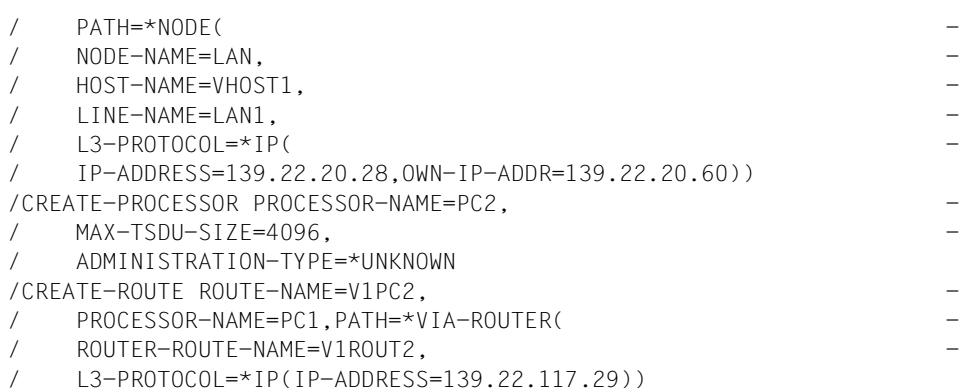

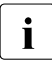

i In analoger Weise leiten Sie aus dem Beispiel die dynamische Generierung von<br>1 ZE2 ab, die fast symmetrisch zur dargestellten Generierung ist. Passen Sie dafü ZE2 ab, die fast symmetrisch zur dargestellten Generierung ist. Passen Sie dafür die Namen an und achten Sie auf die Devices.

# **12.4 Beispiel mit Verzweigungsinstruktionen**

```
12.4.1 Beispiel mehrere VMs in einer SOF
         /IF-BCAM-SYSINF SYSINF=*VMID(VM-ID=2),CONDITION=EQ
         /DCOPT HOST=BCAMVM02 -
         / .MSG=NAK -/ ,LWRESD=YES -
         / ,DCRDF=*NONE-
         / ,MAXTSDU=65530-
         / ,PROCESSOR-TABLE=(FILE=BCAM.P-T.S150.DNS,ACCESS=READ)-
         / ,APPLICATION-TABLE=(FILE=BCAM.A-T.S150)-
         / ,SOCKETHOST-TABLE=(FILE=BCAM.H-T.S150.DNS)-
         / ,SOFTIME=600
         /END-IF-BCAM-SYSINF
         *----------------------------------------------------
         /IF-BCAM-SYSINF SYSINF=*VMID(VM-ID=3),CONDITION=EQ
         /DCOPT HOST=BCAMVM03 -
         / .MSG=NAK -/ ,LWRESD=YES -
         / ,DCRDF=*NONE-
         / ,MAXTSDU=65530-
         / ,PROCESSOR-TABLE=(FILE=BCAM.P-T.S150.DNS,ACCESS=READ)-
         / ,APPLICATION-TABLE=(FILE=BCAM.A-T.S150)-
         / ,SOCKETHOST-TABLE=(FILE=BCAM.H-T.S150.DNS)-
         / ,SOFTIME=600
         /END-IF-BCAM-SYSINF
         *----------------------------------------------------
         /IF-BCAM-SYSINF SYSINF=*VMID(VM-ID=4),CONDITION=EQ
         /DCOPT HOST=BCAMVM04 -
         / ,MSG=NAK -
         / ,LWRESD=YES -
         / ,DCRDF=*NONE-
         / ,MAXTSDU=65530-
         / ,PROCESSOR-TABLE=(FILE=BCAM.P-T.S150.DNS,ACCESS=READ)-
         / ,APPLICATION-TABLE=(FILE=BCAM.A-T.S150)-
         / ,SOCKETHOST-TABLE=(FILE=BCAM.H-T.S150.DNS)-
         / ,SOFTIME=600
         /END-IF-BCAM-SYSINF
         *----------------------------------------------------
         ************* M O D I F Y ***************************
         /MODIFY-BCAM-OPTIONS CMDFILE-PROCESSING=*PARAMETERS(CONTINUE-AFTER-
         ERROR=*YES)
         /MODIFY-BCAM-OPTIONS IP-OPTIONS=*PARAMETERS(ARP=*QUIET)
         /MODIFY-BCAM-OPTIONS ISO-OPTIONS=*PARAMETERS(ISO9542-USAGE=*ON)
         /BCOPTION A-E-C=ON(PROFILE=IP,REASON=INCOMING-DATA)
```

```
/BCOPTION A-E-C=ON(PROFILE=IP,REASON=OUTGOING-DATA)
/BCOPTION A-E-C=ON(PROFILE=IP,REASON=ROUTING-DATA)
/BCOPTION A-E-C=ON(PROFILE=IP,REASON=ROUTING-PROTOCOL)
/BCOPTION A-E-C=ON(PROFILE=IP,REASON=INCOMING-BROADCAST)
/BCOPTION A-E-C=ON(PROFILE=IP,REASON=SNMP)
/BCOPTION A-E-C=ON(PROFILE=IPV6,REASON=INCOMING-DATA)
/BCOPTION A-E-C=ON(PROFILE=IPV6,REASON=OUTGOING-DATA)
/BCOPTION A-E-C=ON(PROFILE=IPV6,REASON=INCOMING-DATA)
/BCOPTION A-E-C=ON(PROFILE=ISO8473,REASON=INCOMING-DATA)
/BCOPTION A-E-C=ON(PROFILE=ISO8473,REASON=OUTGOING-DATA)
/BCOPTION A-E-C=ON(PROFILE=ISO8473,REASON=ROUTING-DATA)
/BCOPTION A-E-C=ON(PROFILE=ISO8473,REASON=INCOMING-DATA)
************* D N S *********************************
/CALL-BCAM-COMMANDS FILE-NAME=BCAM.CMDF.DNS
************* V L A N Assignments *****************
/REMARK /DCOPT ...,MAX-VLAN-ASSIGNMENT-ENTRIES= 1024-
/MOD-VLAN-ASS IP-ADDRESS-RANGE=*REMOVE-ALL-FROM-VLAN
/MOD-VLAN-ASS IPV6-ADDRESS-RANGE=*REMOVE-ALL-FROM-VLAN
************** Create N O D F ' s *******************
/CREATE-NODE NODE-NAME=N#LAN#E1-
/ ,IP-SUBNET-MASK=255.255.255.64/26
*----------------------------------------------------
/IF-BCAM-SYSINF SYSINF=*VMID(VM-ID=3),CONDITION=EQ
/CREATE-NODE NODE-NAME=NOD#ISO4
/END-IF-BCAM-SYSINF
*----------------------------------------------------
/IF-BCAM-SYSINF SYSINF=*VMID(VM-ID=4),CONDITION=EQ
/CREATE-NODE NODE-NAME=NOD#ISO4
/END-IF-BCAM-SYSINF
*----------------------------------------------------
/CREATE-NODE NODE-NAME=NODE#SKP-
/ ,IP-SUBNET-MASK=255.255.255.0/24
************** Create L I N E s *******************
*----------------------------------------------------
/IF-BCAM-SYSINF SYSINF=*VMID(VM-ID=2),CONDITION=EQ
/CREATE-LINE LINE-NAME=L#LAN#E1-
/ ,HOST-NAME=BCAMVM02-
/ ,IP-ADDRESS=172.25.92.72/26-
/ ,L2-PROTOCOL=*CSMACD(-
 / NODE-NAME=N#LAN#E1-
/ ,WRITE-DEVICE=VI -
/ ,READ-DEVICE=VJ -
\left( \begin{array}{c} \end{array} \right)/CREATE-LINE LINE-NAME=L#LA#SKP-
/ ,HOST-NAME=BCAMVM02-
/ ,IP-ADDRESS=192.168.10.6/24-
/ ,L2-PROTOCOL=*CSMACD(-
/ NODE-NAME=NODE#SKP-
```

```
/ ,WRITE-DEVICE=WM -
/ ,READ-DEVICE=WN -
\left( \begin{array}{c} \end{array} \right)/END-IF-BCAM-SYSINF
*---------------
/IF-BCAM-SYSINF SYSINF=*VMID(VM-ID=3),CONDITION=EQ
/CREATE-LINE LINE-NAME=L#LAN#E1-
/ ,HOST-NAME=BCAMVM03-
/ ,IP-ADDRESS=172.25.92.73/26-
/ ,L2-PROTOCOL=*CSMACD(-
/ NODE-NAME=N#LAN#E1-
/ ,WRITE-DEVICE=VK -
/, RFAD-DEVICE=VI -
\left( \begin{array}{c} \end{array} \right)/CREATE-LINE LINE-NAME=LAN#ISO4-
/ ,HOST-NAME=BCAMVM03-
/ ,L2-PROTOCOL=*CSMACD(-
/ NODE-NAME=NOD#ISO4-
/ ,WRITE-DEVICE=PI -
/ ,READ-DEVICE=PJ -
/ ,LAN-ADDRESS=X'0800060D1261'-
\left( \begin{array}{c} \end{array} \right)/CREATE-LINE LINE-NAME=L#LA#SKP-
/ ,HOST-NAME=BCAMVM03-
/ ,IP-ADDRESS=192.168.10.10/24-
/ ,L2-PROTOCOL=*CSMACD(-
/ NODE-NAME=NODE#SKP-
/ ,WRITE-DEVICE=WO -
/ ,READ-DEVICE=WP -
/)
/END-IF-BCAM-SYSINF
*----------------------------------------------------
/IF-BCAM-SYSINF SYSINF=*VMID(VM-ID=4),CONDITION=EQ
/CREATE-LINE LINE-NAME=L#LAN#E1-
/ ,HOST-NAME=BCAMVM04-
/ ,IP-ADDRESS=172.25.92.74/26-
/ ,L2-PROTOCOL=*CSMACD(-
/ NODE-NAME=N#LAN#E1-
/ ,WRITE-DEVICE=VM -
/ ,READ-DEVICE=VN -
/)
/CREATE-LINE LINE-NAME=L#LA#SKP-
/ ,HOST-NAME=BCAMVM04-
/ ,IP-ADDRESS=192.168.10.14/24-
/ ,L2-PROTOCOL=*CSMACD(-
/ NODE-NAME=NODE#SKP-
/ ,WRITE-DEVICE=WQ -
/ ,READ-DEVICE=WR -
```

```
( )/END-IF-BCAM-SYSINF
************* Create P R O C E S S O R s *********
/CREATE-PROCESSOR PROCESSOR-NAME=BCAMVM01-
/ ,MAX-TSDU-SIZE=65525-
/ ,ADMINISTRATION-TYPE=*BCAM
  *----------------------------------------------------
/IF-BCAM-SYSINF SYSINF=*VMID(VM-ID=2),CONDITION=NE
/CREATE-PROCESSOR PROCESSOR-NAME=BCAMVM02-
/ ,MAX-TSDU-SIZE=65525-
/ ,ADMINISTRATION-TYPE=*BCAM
/END-IF-BCAM-SYSINF
\leftarrow/IF-BCAM-SYSINF SYSINF=*VMID(VM-ID=2),CONDITION=EQ
/CREATE-PROCESSOR PROCESSOR-NAME=LSIN1 -
/ ,ROUTE-SELECTION=*SEQ-
/ ,ADMINISTRATION-TYPE=*BCAM
/END-IF-BCAM-SYSINF
*----------------------------------------------------
/IF-BCAM-SYSINF SYSINF=*VMID(VM-ID=3),CONDITION=NE
/CREATE-PROCESSOR PROCESSOR-NAME=BCAMVM03-
/ ,MAX-TSDU-SIZE=65525-
/ ,ADMINISTRATION-TYPE=*BCAM
/END-IF-BCAM-SYSINF
*----------------------------------------------------
/IF-BCAM-SYSINF SYSINF=*VMID(VM-ID=3),CONDITION=EQ
/CREATE-PROCESSOR PROCESSOR-NAME=LSIN2 -
/ ,ROUTE-SELECTION=*SEQ-
/ ,ADMINISTRATION-TYPE=*BCAM
/END-IF-BCAM-SYSINF
*----------------------------------------------------
/IF-BCAM-SYSINF SYSINF=*VMID(VM-ID=4),CONDITION=NE
/CREATE-PROCESSOR PROCESSOR-NAME=BCAMVM04-
/ ,MAX-TSDU-SIZE=65525-
/ ,ADMINISTRATION-TYPE=*BCAM
/END-IF-BCAM-SYSINF
*----------------------------------------------------
/IF-BCAM-SYSINF SYSINF=*VMID(VM-ID=4),CONDITION=EQ
/CREATE-PROCESSOR PROCESSOR-NAME=LSIN3 -
/ ,ROUTE-SELECTION=*SEQ-
/ ,ADMINISTRATION-TYPE=*BCAM
/END-IF-BCAM-SYSINF
*----------------------------------------------------
/IF-BCAM-SYSINF SYSINF=*VMID(VM-ID=4),CONDITION=EQ
/CREATE-PROCESSOR PROCESSOR-NAME=LSIN4 -
/ ,ROUTE-SELECTION=*SEQ-
/ ,ADMINISTRATION-TYPE=*BCAM
/END-IF-BCAM-SYSINF
```
\*---------------------------------------------------- /CREATE-PROCESSOR PROCESSOR-NAME=BCAMVM11- / ,MAX-TSDU-SIZE=65525- / ,ADMINISTRATION-TYPE=\*BCAM /CREATE-PROCESSOR PROCESSOR-NAME=D016ZE03- / ,MAX-TSDU-SIZE=65525- / ,ROUTE-SELECTION=\*SEQ- / ,ADMINISTRATION-TYPE=\*BCAM /CREATE-PROCESSOR PROCESSOR-NAME=RO#MF4#1- / ,ROUTE-SELECTION=\*SEQ- / ,ADMINISTRATION-TYPE=\*UNKNOWN \*\*\*\*\*\*\*\*\*\*\*\*\*\* Create R O U T E s \*\*\*\*\*\*\*\*\*\*\*\*\*\*\*\*\* /CREATE-ROUTE ROUTE-NAME=RO#MF4#1- / ,PATH=\*NODE(- / NODE-NAME=N#LAN#E1-  $\ell$  . I INF-NAME=L#LAN#E1- $/$  . L3-PROTOCOL=\*IP(-/ ,IP-ADDRESS=172.25.92.65- / )) /CREATE-ROUTE ROUTE-NAME=BCAMVM01- / ,PATH=\*NODE(- / NODE-NAME=N#LAN#E1- / ,LINE-NAME=L#LAN#E1- / ,L3-PROTOCOL=\*IP(- / ,IP-ADDRESS=172.25.92.71-  $/$  )  $)$  – / ,ATTRIBUTES=\*PARAMETERS(- / ,ROUTE-SEQUENCE-NUM=1-  $( )$ \*---------------------------------------------------- /IF-BCAM-SYSINF SYSINF=\*VMID(VM-ID=2),CONDITION=NE /CREATE-ROUTE ROUTE-NAME=BCAMVM02- / ,PATH=\*NODE(- / NODE-NAME=N#LAN#E1- / ,LINE-NAME=L#LAN#E1- / ,L3-PROTOCOL=\*IP(- / ,IP-ADDRESS=172.25.92.72-  $/$  )  $)$  – / ,ATTRIBUTES=\*PARAMETERS(- / ,ROUTE-SEQUENCE-NUM=1-  $/$ ) /END-IF-BCAM-SYSINF \*---------------------------------------------------- /IF-BCAM-SYSINF SYSINF=\*VMID(VM-ID=3),CONDITION=NE /CREATE-ROUTE ROUTE-NAME=BCAMVM03- / ,PATH=\*NODE(- / NODE-NAME=N#LAN#E1-

```
/ ,LINE-NAME=L#LAN#E1-
```

```
/ ,L3-PROTOCOL=*IP(-
/ ,IP-ADDRESS=172.25.92.73-
/ )) -/ ,ATTRIBUTES=*PARAMETERS(-
    / ,ROUTE-SEQUENCE-NUM=1-
(/END-IF-BCAM-SYSINF
  *----------------------------------------------------
/IF-BCAM-SYSINF SYSINF=*VMID(VM-ID=4),CONDITION=NE
/CREATE-ROUTE ROUTE-NAME=BCAMVM04-
/ ,PATH=*NODE(-
/ NODE-NAME=N#LAN#E1-
/ ,LINE-NAME=L#LAN#E1-
/ ,L3-PROTOCOL=*IP(-
/ ,IP-ADDRESS=172.25.92.74-
  )) —
/ ,ATTRIBUTES=*PARAMETERS(-
/ ,ROUTE-SEQUENCE-NUM=1-
/ )
/END-IF-BCAM-SYSINF
*----------------------------------------------------
/CREATE-ROUTE ROUTE-NAME=BCAMVM11-
/ ,PATH=*NODE(-
/ NODE-NAME=N#LAN#E1-
/ . I INF-NAME=L#LAN#E1-
/ ,L3-PROTOCOL=*IP(-
/ ,IP-ADDRESS=172.25.92.79-
/ )) -/ ,ATTRIBUTES=*PARAMETERS(-
    / ,ROUTE-SEQUENCE-NUM=1-
/)
    *----------------------------------------------------
/IF-BCAM-SYSINF SYSINF=*VMID(VM-ID=2),CONDITION=EQ
/CREATE-ROUTE ROUTE-NAME=LSIN1 -
/ ,PATH=*NODE(-
/ NODE-NAME=NODE#SKP-
/ ,LINE-NAME=L#LA#SKP-
/ ,L3-PROTOCOL=*IP(-
/ ,IP-ADDRESS=192.168.10.5-
   / ))
/END-IF-BCAM-SYSINF
  *----------------------------------------------------
/IF-BCAM-SYSINF SYSINF=*VMID(VM-ID=3),CONDITION=EQ
/CREATE-ROUTE ROUTE-NAME=LSIN2 -
/ ,PATH=*NODE(-
/ NODE-NAME=NODE#SKP-
/ ,LINE-NAME=L#LA#SKP-
```

```
/ ,L3-PROTOCOL=*IP(-
```
/ ,IP-ADDRESS=192.168.10.9- / )) /CREATE-ROUTE ROUTE-NAME=B#ISO4#5- / ,PROCESSOR-NAME=BCAMVM05- / ,PATH=\*NODE(- / NODE-NAME=NOD#ISO4- / ,LINE-NAME=LAN#ISO4- / ,L3-PROTOCOL=\*INT0(- / LAN-ADDRESS=X'0800060D257E'-  $)$ )  $-$ / ,ATTRIBUTES=\*PARAMETERS(- / ,ROUTE-SEQUENCE-NUM=99-  $/$  ) /END-IF-BCAM-SYSINF \*---------------------------------------------------- /IF-BCAM-SYSINF SYSINF=\*VMID(VM-ID=4),CONDITION=EQ /CREATE-ROUTE ROUTE-NAME=LSIN3 - / ,PATH=\*NODE(- / NODE-NAME=NODE#SKP- / ,LINE-NAME=L#LA#SKP- / ,L3-PROTOCOL=\*IP(- / ,IP-ADDRESS=192.168.10.13-  $( )$ /END-IF-BCAM-SYSINF \*---------------------------------------------------- \*---------------------------------------------------- /CREATE-ROUTE ROUTE-NAME=D016ZE03- / ,PATH=\*VIA-ROUTER(- / ROUTER-ROUTE-NAME=RO#MF4#1- / ,L3-PROTOCOL=\*IP(- / ,IP-ADDRESS=172.25.81.7- / )) \*\*\*\*\*\*\*\*\*\*\*\*\*\* Define R o u t e r s \*\*\*\*\*\*\*\*\*\*\*\*\*\*\* /MODIFY-ADDRESS-ASSIGNMENT ROUTE-NAME=RO#MF4#1(ADD-IP-NET=\*UNKNOWN) \*\*\*\*\*\*\*\*\*\*\*\*\*\* Define T i m e r s \*\*\*\*\*\*\*\*\*\*\*\*\*\*\*\*\* /BCTIMES CONN=600 /BCTIMES LETT=600 \*\*\*\*\*\*\*\*\*\*\*\*\* Define M A P P I N G s \*\*\*\*\*\*\*\*\*\*\*\*\* /MODIFY-BCAM-OPTIONS CMDFILE-PROCESSING=\*PARAMETERS(CONTINUE-AFTER-ERROR=\*YES) /BCMAP FUNCT=INIT,MAXMAP=500 /BCMAP FUNCT=DEFINE,SUBFUNCT=LOCAL,APPL=(NEA,\$DIALOG),OPORT#=1110 \*\*\*\*\*\*\*\*\*\*\*\*\*\*\*\*\*\*\*\*\*\*\*\*\*\*\*\*\*\*\*\*\*\*\*\*\*\*\*\*\*\*\*\*\*\*\*\*\*\*\*\*\*\*\*\*\* \*\*\*\*\*\*\*\*\*\*\*\*\* A c t i v a t e \*\*\*\*\*\*\*\*\*\*\*\*\*\*\*\*\*\*\*\*\*\*\* \*\*\*\*\*\*\*\*\*\*\*\*\*\*\*\*\*\*\*\*\*\*\*\*\*\*\*\*\*\*\*\*\*\*\*\*\*\*\*\*\*\*\*\*\*\*\*\*\*\*\*\*\*\*\*\*\* /BCACT NODE=NODE#SKP,ACT=ALL /BCACT NODE=N#LAN#E1,ACT=ALL \*----------------------------------------------------

/IF-BCAM-SYSINF SYSINF=\*VMID(VM-ID=3),CONDITION=EQ /BCACT NODE=NOD#ISO4,ACT=ALL /END-IF-BCAM-SYSINF

# **12.5 Beispiele zur VLAN-Unterstützung in BCAM**

Im Folgenden werden einige einfache Beispiele für VLAN-Konfigurationen aufgeführt. Als Ausgangspunkt dient eine normale LAN-Konfiguration, um die Unterschiede zu einer VLAN-Konfiguration zu verdeutlichen und die VLAN-Konfiguration schrittweise abzuleiten. Anhand dieser Beispiele wird ersichtlich, welche neuen VLAN-Kommandos zur Definition notwendig sind und inwieweit Analogieschlüsse zwischen einer LAN- und VLAN-Konfigurationen möglich sind.

In den Beispielen der folgenden Abschnitte werden einige Kurzformen in den Namen für die unterschiedlichen Objekte verwendet. Auch Kombinationen der Kurzformen kommen zur Anwendung.

DEVICE DV NODE ND LINE LN VLAN VL

Alle Beispiele werden mit BCAM-Kommandos implementiert.

## **12.5.1 Definition eines LANs**

## **12.5.1.1 Definition eines LAN Knotens**

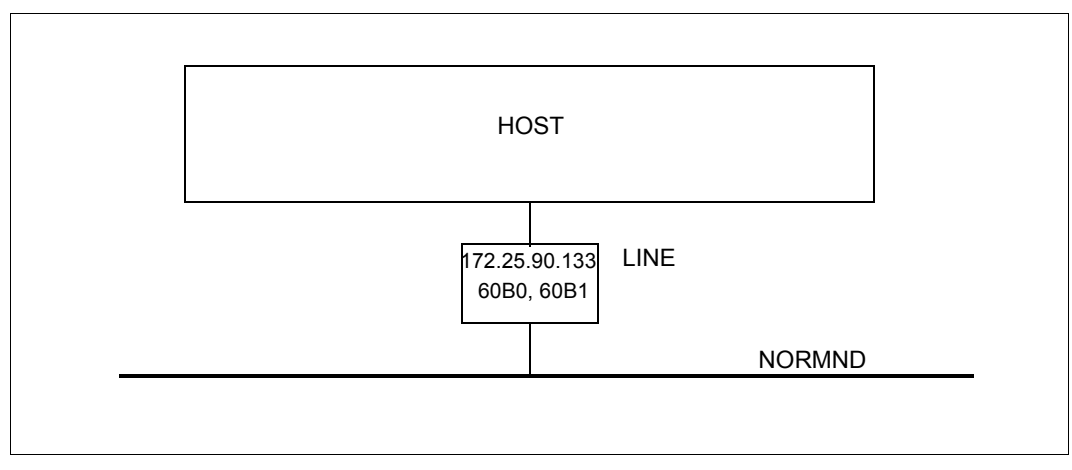

In diesem Beispiel wird ein Knoten zusammen mit einer Leitung definiert.

### **Dynamische Generierung**

/CREATE-NODE NODE-NAME=NORMND

/CREATE-LINE LINE-NAME=LINE - / ,IP-ADDRESS= 172.25.90.133 - / ,L2-PROTOCOL=\*CSMACD - / (NODE-NAME=NORMND,WRITE-DEVICE=60B0,READ-DEVICE=60B1 - / ,LAN-ADDRESS=\*DYNAMIC - / ,MAX-LPDU-SIZE=\*BY-DEVICE)

#### *Hinweis*

Die Adressen, die mit 172.\* beginnen, gehören zu einem Subnetz der Klasse B . Die standardmäßige Subnetzmaske ist demzufolge 255.255.0.0. Auf die Angabe der Subnetzmaske wird in den folgenden Beispielen verzichtet.

## **12.5.1.2 Definition eines lokalen Rechners am LAN**

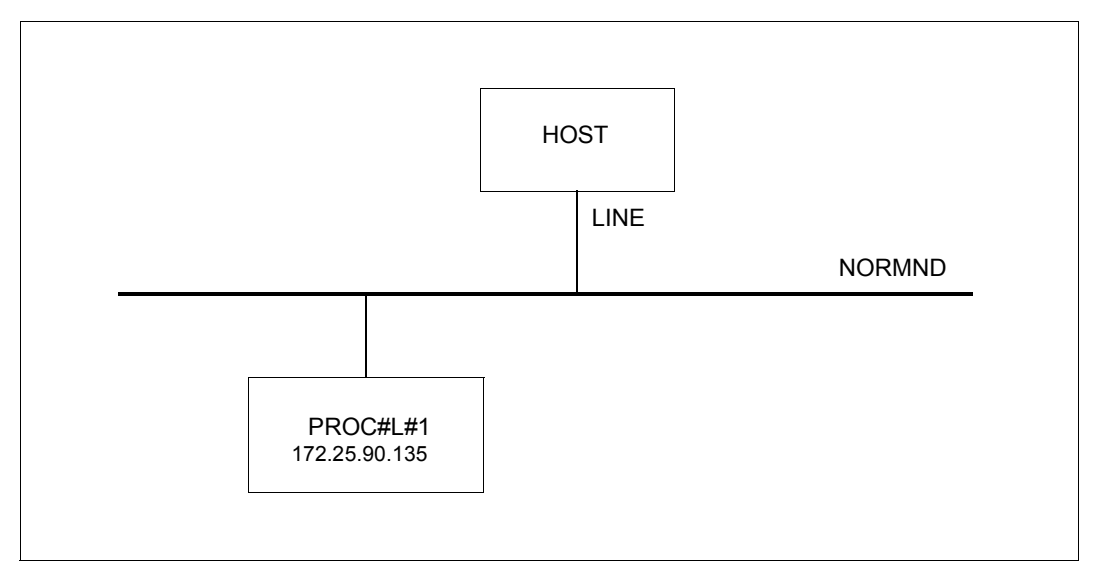

In diesem Beispiel wird ein lokaler Rechner mit einer Route definiert. Dafür gib es in BCAM drei Möglichkeiten.

### **Dynamische Generierung**

/REMARK Definition des LAN Knotens NORMND /CREATE-PROCESSOR PROCESSOR-NAME=PROC#L#1,ADMINISTRATION-TYPE=\*BCAM /CREATE-ROUTE ROUTE-NAME=PROC#L#1,PATH=\*NODE(NODE-NAME=NORMND, - / L3-PROTOCOL=\*IP(IP-ADDRESS=172.25.90.135))

#### **Definition durch AEC (automatische Endsystem-Aufnahme)**

Der in der Darstellung angegebene lokale Rechner PROC#L#1 kann alternativ in der Prozessor-Datei angegeben und durch automatische Endsystem-Aufnahme erzeugt werden. Dazu ist die Option "automatische Endsystem-Aufnahme" anzugeben. Zusätzlich ist der Rechner in die Prozessor-Datei aufzunehmen.

#### *Optionen setzen*

/BCOPTION A-E-C=ON

#### *Eintrag in die Prozessor-Datei*

PROC#L#1 IP 172.25.90.135

#### **Definition durch DNS**

Eine weitere Möglichkeit den lokalen Rechner PROC#L#1 zu definieren, ist die Nutzung von DNS. Dazu ist das Dienstprogramm LWRESD zu starten (standardmäßig ist das bereits im DCOPT/DCSTART-Kommando möglich), und die Option für DNS anzugeben. Mit dem Kommando MODIFY-DNS-ACCESS lassen sich DNS-Zugriffe einschränken.

#### *Einträge in die SOF-Datei*

/MODIFY-BCAM-OPTIONS DNS-OPTIONS=\*PARAMETERS(DNS-USAGE=\*ON) /MODIFY-DNS-ACCESS IP-ADDRESS-RANGE= - / \*ADD(FROM=172.25.90.135,TO=172.25.90.135) /MODIFY-DNS-ACCESS IPV6-ADDRESS-RANGE=\*NONE /MODIFY-DNS-ACCESS NAMES=PROC#L#1

### **12.5.1.3 Definition eines Routers am LAN**

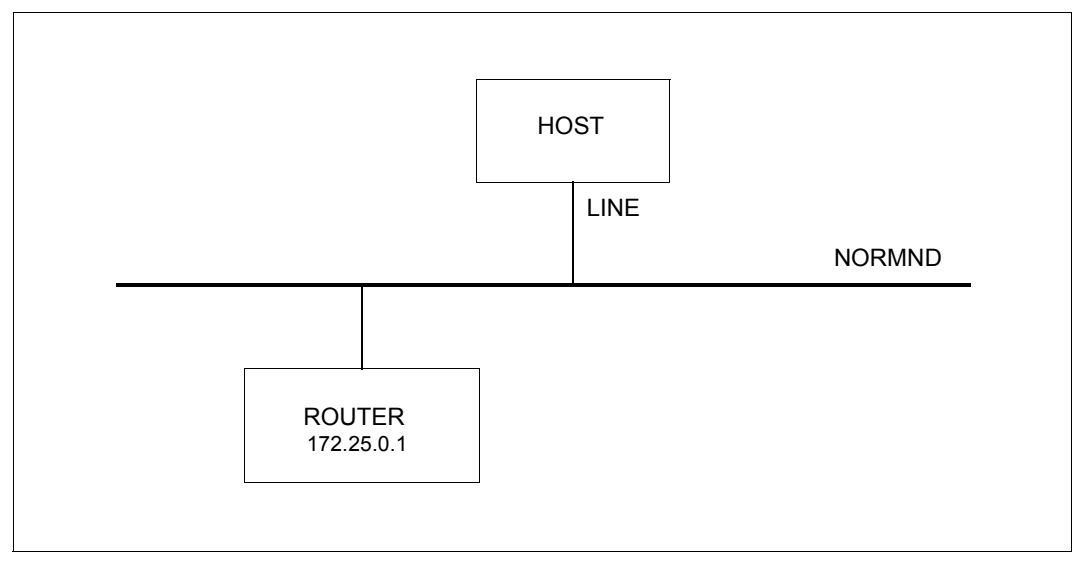

In diesem Beispiel wird der Router mit einer Route definiert. Ein Router wird zunächst als lokaler Rechner definiert. Anschließend wird ihm die Router-Eigenschaft zugeordnet.

#### **Dynamische Generierung**

/REMARK Definition des LAN Knotens NORMND

/CREATE-PROCESSOR PROCESSOR-NAME=ROUTER,ADMINISTRATION-TYPE=\*BCAM

/CREATE-ROUTE ROUTE-NAME=ROUTER,PATH=\*NODE(NODE-NAME=NORMND (- / L3-PROTOCOL=\*IP(IP-ADDRESS=172.25.0.1))

/MODIFY-ADDRESS-ASSIGNMENT ROUTE-NAME=ROUTER(ADD-IP-NET=\*UNKNOWN)

*Hinweis*

Ein Router ist durch BCAM-Kommandos zu definieren. Weder AEC noch DNS Definition ist zulässig, da die Zuordnung der Router-Eigenschaft sonst nicht möglich ist.

## **12.5.1.4 Definition eines fernen Rechners am LAN**

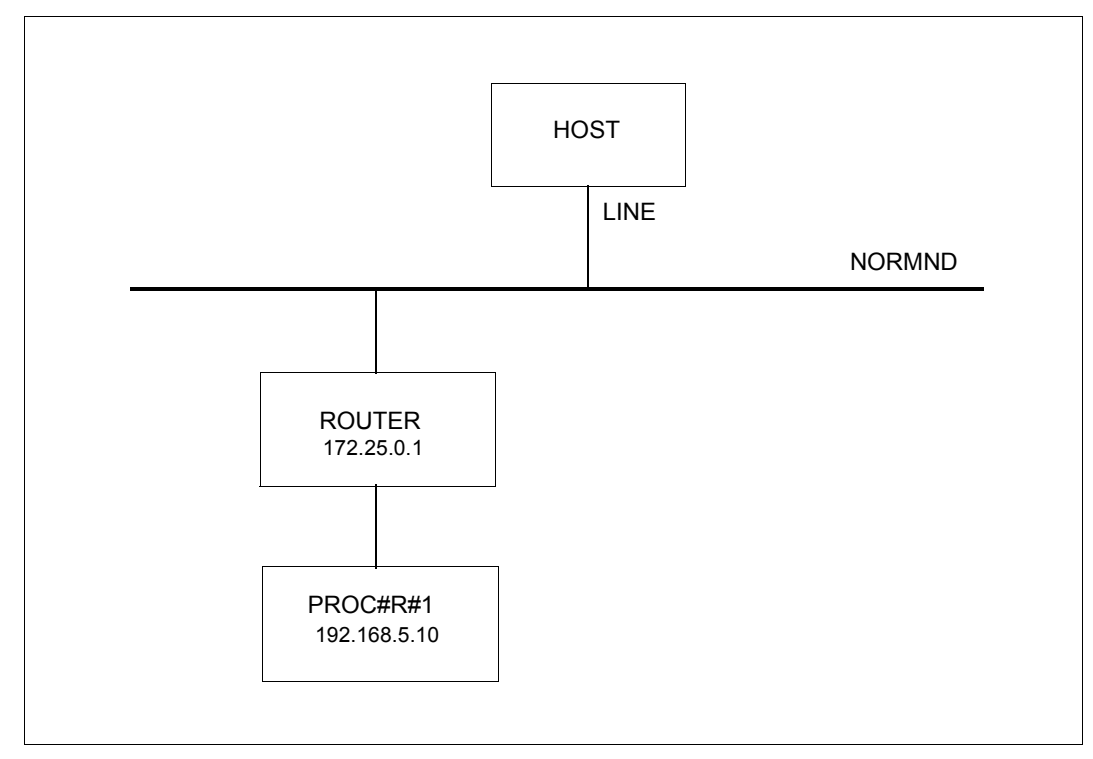

In diesem Beispiel wird der ferne Rechner PROC#R#1 hinter dem Router ROUTER betrachtet.

#### **Dynamische Generierung**

/REMARK Definition des LAN Knotens NORMND

/REMARK Definition des Routers ROUTER

/CREATE-PROCESSOR PROCESSOR-NAME=PROC#R#1,ADMINISTRATION-TYPE=\*BCAM

/CREATE-ROUTE ROUTE-NAME=PROC#R#1,PATH=\*VIA-ROUTER(- /ROUTER-ROUTE-NAME=ROUTER,L3-PROTOCOL=\*IP(IP-ADDRESS= 192.168.5.10))

## **Definition durch AEC (automatische Endsystem-Aufnahme)**

Der in der Darstellung angegebene ferne Rechner PROC#R#1 kann alternativ in der Prozessor-Datei angegeben und durch automatische Endsystem-Aufnahme erzeugt werden. Dazu ist die Option "automatische Endsystem-Aufnahme" anzugeben. Zusätzlich ist der Rechner in die Prozessor-Datei aufzunehmen.

*Optionen setzen*

/BCOPTION A-E-C=ON

*Eintrag in die Prozessor-Datei*

PROC#R#1 IP 192.168.5.10

## **Definition durch DNS**

Eine weitere Möglichkeit den fernen Rechner PROC#R#1 zu definieren, ist mit Hilfe von DNS. Dazu ist das Dienstprogramm LWRESD zu starten (standardmäßig ist das bereits im DCOPT/DCSTART-Kommando möglich) und die Option für DNS anzugeben. Mit dem Kommando MODIFY-DNS-ACCESS lassen sich DNS-Zugriffe einschränken.

*Einträge in die SOF-Datei*

/MODIFY-BCAM-OPTIONS DNS-OPTIONS=\*PARAMETERS(DNS-USAGE=\*ON)

/MODIFY-DNS-ACCESS IP-ADDRESS-RANGE= - / \*ADD(FROM= 192.168.5.10,TO= 192.168.5.10)

/MODIFY-DNS-ACCESS IPV6-ADDRESS-RANGE=\*NONE

/MODIFY-DNS-ACCESS NAMES=PROC#R#1

## **12.5.2 Definition eines VLANs**

Im Folgenden wird ein einfacher Fall einer VLAN-Definition unter unterschiedlichen Blickwinkeln dargestellt werden.

### **12.5.2.1 Definition eines VLAN-Geräts**

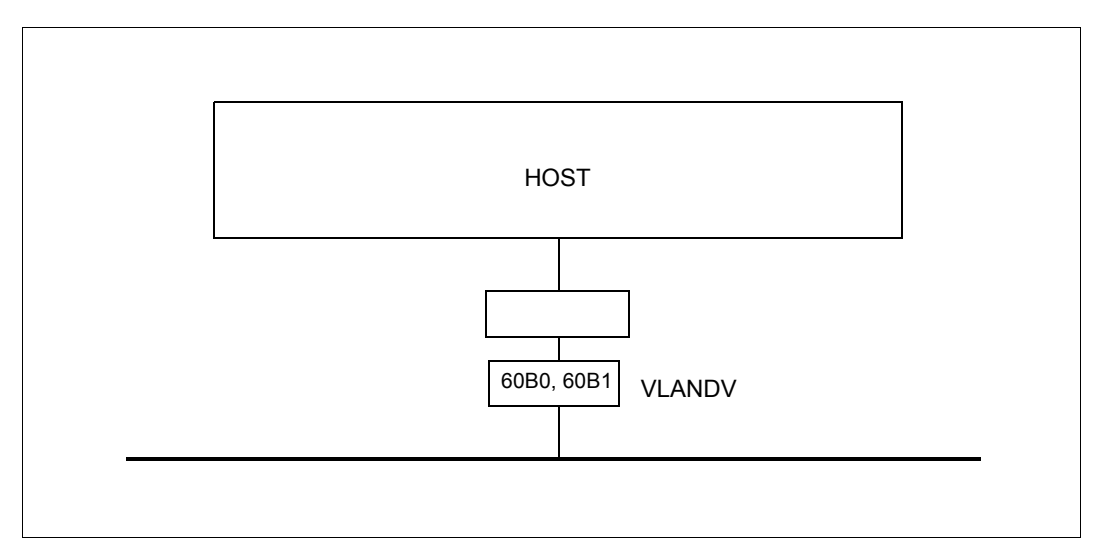

Voraussetzung für eine VLAN-Definition ist stets die Definition eines VLAN-Geräts (Device). Dies erfolgt mit dem Kommando CREATE-VLAN-DEVICE. Gegenüber einem normalen LAN handelt es sich hierbei um ein neues BCAM-Objekt, das die Durchmischung von Leitungs- und Gerätedefinition aufhebt.

#### **Dynamische Generierung des VLAN Devices**

```
/CREATE-VLAN-DEVICE DEVICE-NAME=VLANDV-
```
- / ,WRITE-DEVICE=60B0-
- / ,READ-DEVICE=60B1-
- / ,SLOW-POLL=\*OFF-
- / ,LAN-ADDRESS=\*DYNAMIC-
- / ,MAX-LPDU-SIZE=\*BY-DEVICE

#### **12.5.2.2 Definition eines VLAN-Knotens**

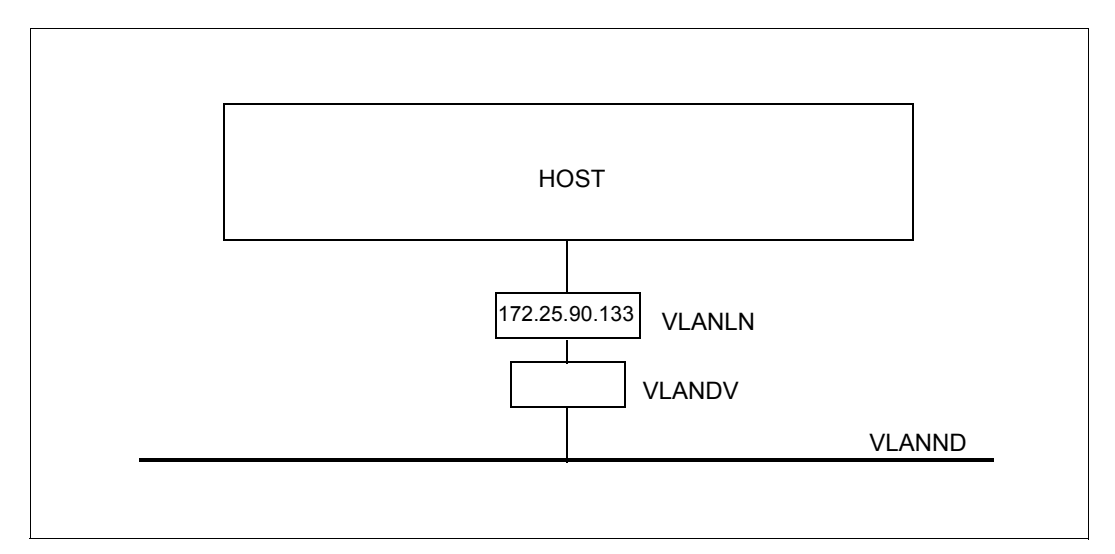

Die Definition eines VLAN-Knotens VLANND mit der VLAN-ID=4 erfolgt mit dem Kommando CREATE-NODE. Bei der Definition der VLAN-Leitung mit dem Kommando CREATE-VLAN-LINE wird der Bezug zwischen Node und Device hergestellt.

#### **Dynamische Generierung des VLAN-Knotens**

```
/REMARK Definition des VLAN Geraets VLANDV
```

```
/CREATE-NODE NODE-NAME=VLANND-
/ ,IP-SUBNET-MASK=255.255.255.128-
/ ,LAN-TYPE=*VIRTUAL(-
/ VLAN-ID=4-
    / ,PRIORITY=*STD)
/CREATE-VLAN-LINE LINE-NAME=VLANLN-
```

```
/ ,HOST-NAME=*STD-
```

```
/ ,NODE-NAME=VLANND-
```

```
/ ,DEVICE-NAME=VLANDV-
```
- / ,IP-ADDRESS=172.25.90.133, -
- / ,MAX-LPDU-SIZE=\*BY-DEVICE

## **12.5.2.3 Definition eines lokalen Rechners am VLAN**

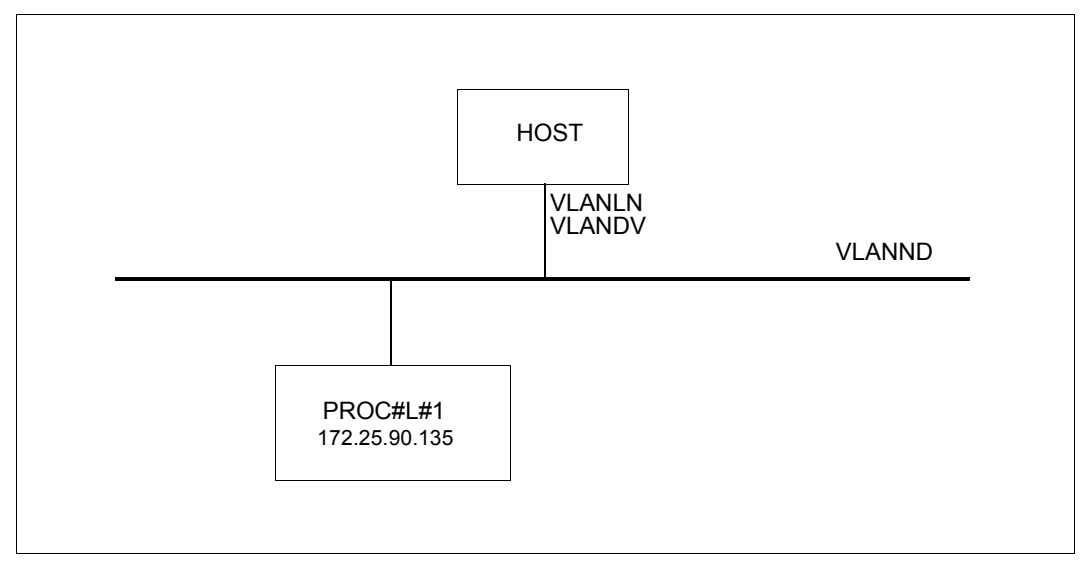

Der in der Darstellung angegebene lokale Rechner PROC#L#1 kann nun durch die Angabe von weiteren Kommandos definiert werden.

```
/REMARK Definition des VLAN Geraets VLANDV
/REMARK Definition des VLAN Knotens VLANLN
/CREATE-PROCESSOR PROCESSOR-NAME=PROC#L#1-
/ ,ADMINISTRATION-TYPE=*BCAM
/CREATE-ROUTE ROUTE-NAME=PROC#L#1-
/ ,PROCESSOR-NAME=PROC#L#1-
/ ,PATH=*NODE(-
/ NODE-NAME=VLANND-
/ ,HOST-NAME=*STD-
/ ,LINE-NAME=VLANLN-
/ ,L3-PROTOCOL=*IP(-
/ L4-PROTOCOL=*TCP-
/ ,IP-ADDRESS=172.25.90.135-
/ ,OWN-IP-ADDRESS=172.25.90.133-
```
#### *Hinweis*

Im Gegensatz zu den vorangehenden Beispielen zu normalen LANs wurde das Kommando CREATE-ROUTE mit fast vollständigen Parameterwerten angegeben. Wie zuvor ist eine kürzere Schreibweise möglich.

#### **Definition durch AEC (automatische Endsystem-Aufnahme)**

Der in der Darstellung angegebene lokale Rechner PROC#L#1 kann alternativ in der Prozessor-Datei angegeben und durch automatische Endsystem-Aufnahme erzeugt werden. Dazu ist die Option "automatische Endsystem-Aufnahme" anzugeben. Zusätzlich ist der Rechner in die Prozessor-Datei aufzunehmen und in der SOF-Datei ein MODIFY-VLAN-ASSIGNMENT-Kommando abzusetzen.

#### *Optionen setzen*

/BCOPTION A-E-C=ON

*Eintrag in die Prozessor-Datei*

PROC#L#1 IP 172.25.90.135

*Einträge in die SOF-Datei*

/MODIFY-VLAN-ASSIGNMENT IP-ADDRESS-RANGE=\*ADD-TO-VLAN (- /FROM=172.25.90.135, TO=172.25.90.139, VLAN-ID=4)

#### **Definition durch DNS**

Eine weitere Möglichkeit den lokalen Rechner PROC#L#1 zu definieren, ist mit Hilfe von DNS. Dazu ist das Dienstprogramm LWRESD zu starten (standardmäßig ist das bereits im DCOPT/DCSTART-Kommando möglich), und die Option für DNS anzugeben. Mit dem Kommando MODIFY-DNS-ACCESS lassen sich DNS-Zugriffe einschränken.

#### *Einträge in die SOF-Datei*

/MODIFY-BCAM-OPTIONS DNS-OPTIONS=\*PARAMETERS(DNS-USAGE=\*ON)

/MODIFY-DNS-ACCESS IP-ADDRESS-RANGE= - /\*ADD(FROM=172.25.90.135,TO=172.25.90.135)

/MODIFY-DNS-ACCESS IPV6-ADDRESS-RANGE=\*NONE /MODIFY-DNS-ACCESS NAMES=PROC#L#1

/MODIFY-VLAN-ASSIGNMENT IP-ADDRESS-RANGE=\*ADD-TO-VLAN (- /FROM=172.25.90.135, TO=172.25.90.139, VLAN-ID=4)

## **12.5.2.4 Definition eines Routers am VLAN**

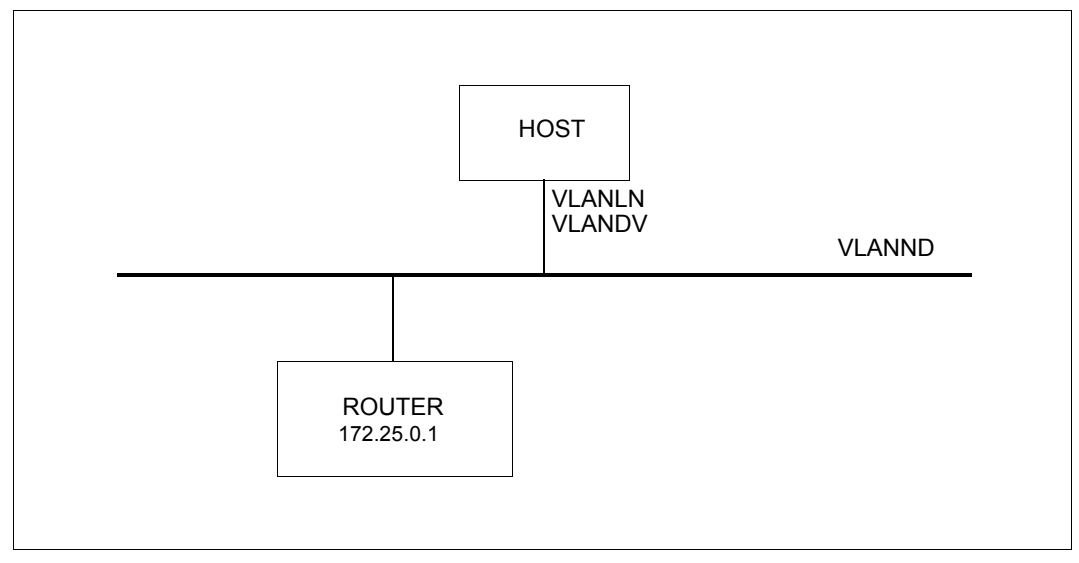

In diesem Beispiel wird der Router mit einer Route definiert. Ein Router wird zunächst als lokaler Rechner definiert. Anschließend wird ihm die Router-Eigenschaft zugeordnet.

```
/REMARK Definition des VLAN Geraets VLANDV
/REMARK Definition des VLAN Knotens VLANLN
/CREATE-PROCESSOR PROCESSOR-NAME=ROUTER-
/ ,ADMINISTRATION-TYPE=*BCAM
/CREATE-ROUTE ROUTE-NAME=ROUTER-
/ ,PROCESSOR-NAME=ROUTER-
/ ,PATH=*NODE(-
/ NODE-NAME=VLANND-
/ ,HOST-NAME=*STD-
/ ,LINE-NAME=VLANLN-
/ ,L3-PROTOCOL=*IP(-
/ L4-PROTOCOL=*TCP-
/ ,IP-ADDRESS= 172.25.0.1-
/ ,OWN-IP-ADDRESS=172.25.90.133-
/ ,LAN-ADDRESS=*DYNAMIC))
/MODIFY-ADDRESS-ASSIGNMENT ROUTE-NAME=ROUTER(ADD-IP-NET=*UNKNOWN)
```
#### *Hinweis*

Ein Router ist durch BCAM-Kommandos zu definieren. Weder AEC noch DNS Definition ist zulässig, da die Zuordnung der Router-Eigenschaft sonst nicht möglich ist.

## **12.5.2.5 Definition eines fernen Rechners am VLAN**

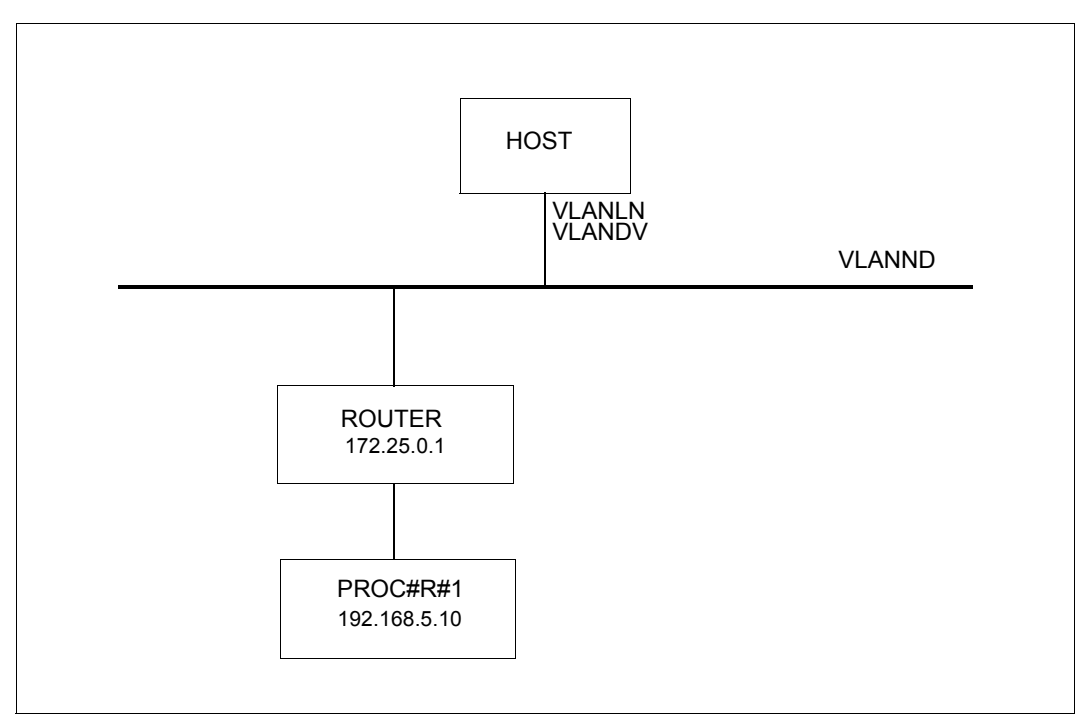

Der in der Darstellung angegebene ferne Rechner PROC#R#1 kann nun durch die Angabe von weiteren Kommandos definiert werden.

```
/REMARK Definition des VLAN Geraets VLANDV
/REMARK Definition des VLAN Knotens VLANLN
/REMARK Definition des Routers ROUTER
/CREATE-PROCESSOR PROCESSOR-NAME=PROC#R#1,ADMINISTRATION-TYPE=*BCAM 
/CREATE-ROUTE ROUTE-NAME=PROC#R#1,PATH=*VIA-ROUTER(-
/ROUTER-ROUTE-NAME=ROUTER,L3-PROTOCOL=*IP(IP-ADDRESS= 192.168.5.10))
```
### **Definition durch AEC (automatische Endsystem-Aufnahme)**

Der in der Darstellung angegebene ferne Rechner PROC#R#1 kann alternativ in der Prozessor-Datei angegeben und durch automatische Endsystem-Aufnahme erzeugt werden. Dazu ist die Option "automatische Endsystem-Aufnahme" anzugeben. Zusätzlich ist der Rechner in die Prozessor-Datei aufzunehmen.

*Optionen setzen*

/BCOPTION A-E-C=ON

*Eintrag in die Prozessor-Datei*

PROC#R#1 IP 192.168.5.10

## **Definition durch DNS**

Eine weitere Möglichkeit den fernen Rechner PROC#R#1 zu definieren, ist mit Hilfe von DNS. Dazu ist das Dienstprogramm LWRESD zu starten (standardmäßig ist das bereits im DCOPT/DCSTART-Kommando möglich) und die Option für DNS anzugeben. Mit dem Kommando MODIFY-DNS-ACCESS lassen sich DNS-Zugriffe einschränken.

*Einträge in die SOF-Datei*

/MODIFY-BCAM-OPTIONS DNS-OPTIONS=\*PARAMETERS(DNS-USAGE=\*ON) /MODIFY-DNS-ACCESS IP-ADDRESS-RANGE= - / \*ADD(FROM= 192.168.5.10,TO= 192.168.5.10) /MODIFY-DNS-ACCESS IPV6-ADDRESS-RANGE=\*NONE /MODIFY-DNS-ACCESS NAMES=PROC#R#1

## **12.5.3 Definition mehrerer VLANs**

#### **12.5.3.1 Definition zweier VLANs mit unterschiedlichen VLAN-Geräten**

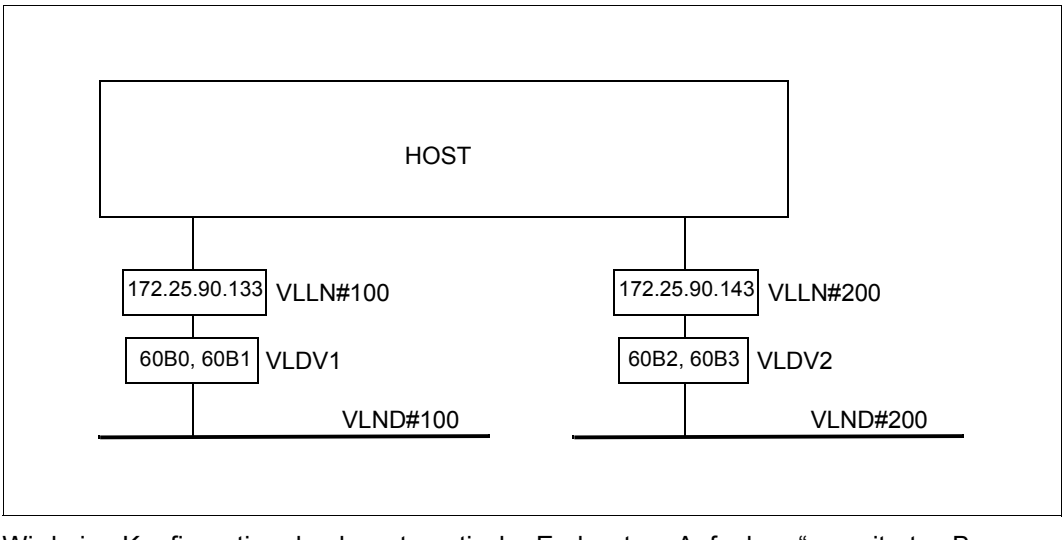

Wird eine Konfiguration durch "automatische Endsystem-Aufnahme" erweitert, z.B. um einen lokalen Rechner, ohne vorangehende Definition mit CREATE-Kommandos und erstreckt sich ein IP-Subnetz über mehrere VLAN's, so kann der Host diesen Rechner nur ansprechen, wenn zusätzliche Informationen vorhanden sind.

```
/REMARK Definition der VLAN Geraete
/CREATE-VLAN-DEVICE DEVICE-NAME=VLDV1-
/ ,WRITE-DEVICE=60B0-
/ ,READ-DEVICE=60B1-
/ ,LAN-ADDRESS=*DYNAMIC-
/ ,MAX-LPDU-SIZE=*STD
/CREATE-VLAN-DEVICE DEVICE-NAME=VLDV2-
/ ,WRITE-DEVICE=60B2-
/ ,READ-DEVICE=60B3-
/ ,LAN-ADDRESS=*DYNAMIC-
/ ,MAX-LPDU-SIZE=*STD
/REMARK Definition der VLAN Knoten und Leitungen
/CREATE-NODE NODE-NAME=VLND#100-
/ ,IP-SUBNET-MASK=255.255.255.128-
```

```
/ ,LAN-TYPE=*VIRTUAL(-
   VLAN-ID=100-
/ ,PRIORITY=*STD)
/CREATE-VLAN-LINE LINE-NAME=VLLN#100-
/ ,HOST-NAME=*STD-
/ ,NODE-NAME=VLND#100-
/ ,DEVICE-NAME=VLDV1-
/ ,IP-ADDRESS=172.25.90.133
/CREATE-NODE NODE-NAME=VLND#200-
/ ,IP-SUBNET-MASK=255.255.255.128-
/ ,LAN-TYPE=*VIRTUAL(-
/ VLAN-ID=200-
    / ,PRIORITY=*STD)
/CREATE-VLAN-LINE LINE-NAME=VLLN#200-
/ ,HOST-NAME=*STD-
/ ,NODE-NAME=VLND#200-
/ ,DEVICE-NAME=VLDV2-
/ ,IP-ADDRESS=172.25.90.143
/REMARK Definition der VLAN Zuordnung
```
/MODIFY-VLAN-ASSIGNMENT IP-ADDRESS-RANGE=\*ADD-TO-VLAN(- /FROM=172.25.90.135,TO=172.25.90.139,VLAN-ID=100)

```
/MODIFY-VLAN-ASSIGNMENT IP-ADDRESS-RANGE=*ADD-TO-VLAN(-
/FROM=172.25.90.145,TO=172.25.90.149,VLAN-ID=200)
```
#### *Hinweis*

Analog zu den vorangehenden Beispielen kann die Definition für die lokalen Rechner, Router und fernen Rechner erfolgen.

### **12.5.3.2 Definition zweier VLANs an einem VLAN-Gerät**

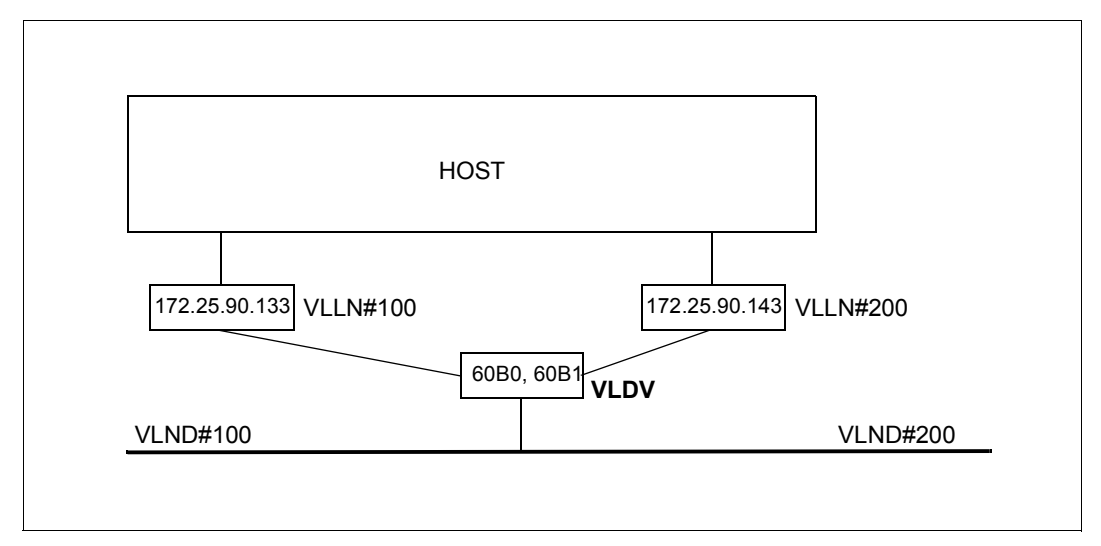

Wird eine Konfiguration durch "automatische Endsystem-Aufnahme" erweitert, z.B. um einen lokalen Rechner, ohne vorangehende Definition mit CREATE-Kommandos und erstreckt sich ein IP-Subnetz über mehrere VLAN's, so kann der Host diesen Rechner nur ansprechen, wenn zusätzliche Informationen vorhanden sind.

```
/REMARK Definition der VLAN Geraete VLDV
/CREATE-VLAN-DEVICE DEVICE-NAME=VLDV-
/ ,WRITE-DEVICE=60B0-
/ ,READ-DEVICE=60B1-
/,LAN-ADDRESS=*DYNAMIC-
/ ,MAX-LPDU-SIZE=*BY-DEVICE
/REMARK Definition der VLAN Knoten und Leitungen
/CREATE-NODE NODE-NAME=VLND#100-
/ ,IP-SUBNET-MASK=255.255.255.128-
/ ,LAN-TYPE=*VIRTUAL(-
    / VLAN-ID=100-
    / ,PRIORITY=*STD)
/CREATE-VLAN-LINE LINE-NAME=VLLN#100-
/ ,HOST-NAME=*STD-
/ ,NODE-NAME=VLND#100-
/ ,DEVICE-NAME=VLDV-
/ ,IP-ADDRESS=172.25.90.133
```

```
/CREATE-NODE NODE-NAME=VLND#200-
/ ,IP-SUBNET-MASK=255.255.255.128-
/ ,LAN-TYPE=*VIRTUAL(-
   VIAN-TD=200-
```
/ ,PRIORITY=\*STD)

/CREATE-VLAN-LINE LINE-NAME=VLLN#200-

- / ,HOST-NAME=\*STD-
- / ,NODE-NAME=VLND#200-
- / ,DEVICE-NAME=VLDV-
- / ,IP-ADDRESS=172.25.90.143

/REMARK Definition der VLAN Zuordnung

```
/MODIFY-VLAN-ASSIGNMENT IP-ADDRESS-RANGE=*ADD-TO-VLAN(-
/FROM=172.25.90.135,TO=172.25.90.139,VLAN-ID=100)
```
/MODIFY-VLAN-ASSIGNMENT IP-ADDRESS-RANGE=\*ADD-TO-VLAN(- /FROM=172.25.90.145,TO=172.25.90.149,VLAN-ID=200)

#### *Hinweise*

Die Angabe MAX-LPDU-SIZE=\*BY-DEVICE im Kommando CREATE-VLAN-DEVICE bedeutet die Übernahme des vom realen Gerät gemeldeten Wertes für die maximale Framegröße. Kleinere Werte lassen sich für ein VLAN mit dem Kommando MODIFY-VLAN-LINE einstellen.

#### Beispiel:

/MODIFY-VLAN-LINE LINE-NAME=VLLN#200,- /MAX-LPDU-SIZE=\*STD

Dadurch ist es beispielsweise möglich Jumbo Frame fähige Rechner in einem VLAN zu gruppieren und Rechner, die diese Eigenschaft nicht haben, einem weiteren VLAN zuzuordnen.

## **12.5.4 Definition redundanter Konfigurationen**

Im Folgenden wird zunächst mit BCAM-Kommandos eine redundante Konfiguration dargestellt, die als Ausgangspunkt für die Beispiele der redundanten VLAN-Konfigurationen dienen soll, um Unterschiede und Analogien in den Definitionen aufzuzeigen.

### **12.5.4.1 Definition Kanaladapter-Redundanz für ein normales LAN**

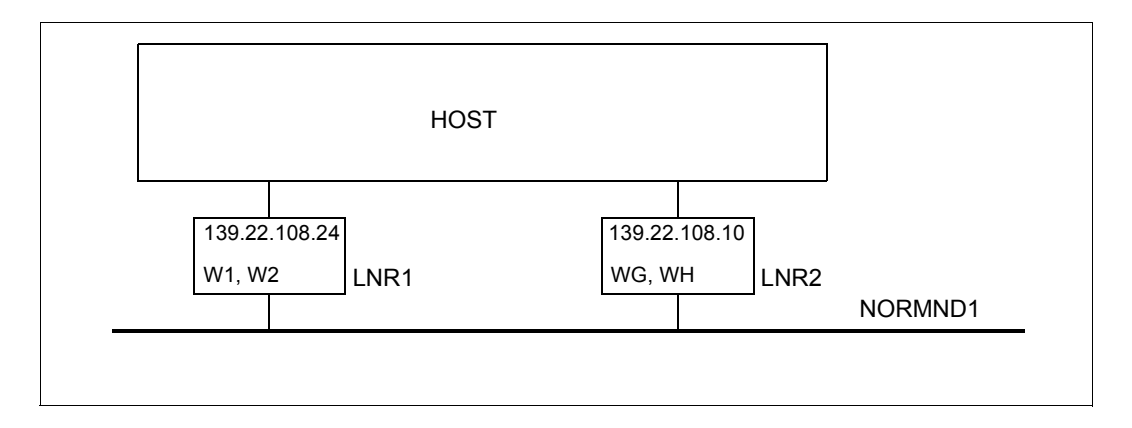

#### **Dynamische Generierung**

```
/CREATE-NODE NODE-NAME=NORMND1,-
           / IP-SUBNET-MASK=255.255.252.0
/CREATE-LINE LINE-NAME=LNR1,-
/ IP-ADDRESS=139.22.108.24,-
           / L2-PROTOCOL=*CSMACD(NODE-NAME=NORMND1,-
           / WRITE-DEVICE=W1,READ-DEVICE=W2)
/CREATE-LINE LINE-NAME=LNR2,-
/ IP-ADDRESS=139.22.108.10,-
/ L2-PROTOCOL=*CSMACD(NODE-NAME=NORMND1,-
/ WRITE-DEVICE=WG,READ-DEVICE=WH)
```
#### *Hinweis*

Das Schaltverhalten wird durch die Standardwerte der Operanden AUTO-ROUTE-SWITCH=\*ON und ROUTE-RESWITCHING=\*OFF bei der Leitungsaktivierung bestimmt. Soll das Verhalten nachträglich geändert werden, so kann das über geeignete MODIFY-LINE-Kommandos erfolgen.

Soll BCAM Leitungsausfälle überwachen, so kann das durch die Option LINE-SUPERVISION in der SOF-Datei eingestellt werden.

/MODIFY-BCAM-OPTIONS AVAILABILITY-OPTIONS=\*PARAMETERS(- /LINE-SUPERVISION=\*ON)

## **12.5.4.2 Definition Kanaladapter- und Router- Redundanz für ein normales LAN**

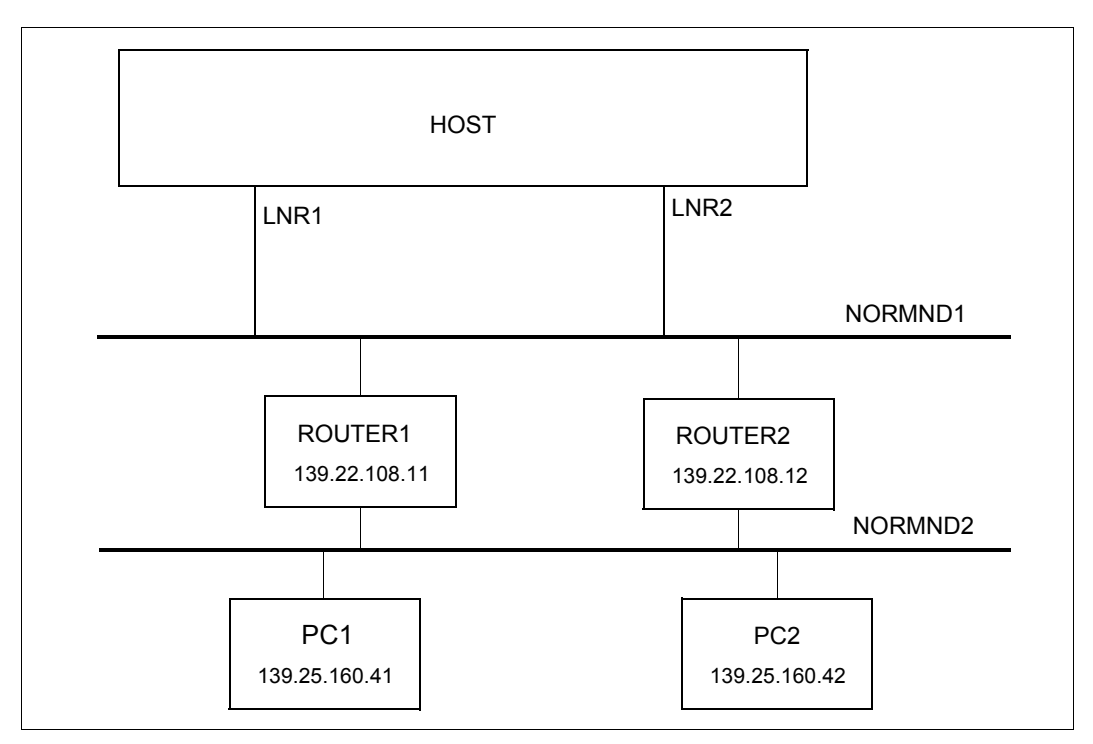

Das zuvor angegebene Beispiel wurde um die Router- , die Rechner- und die Routendefinition für ferne Rechner erweitert.

```
/REMARK Knoten und Leitungen wie vorangehendes Beispiel
/CREATE-PROCESSOR PROCESSOR-NAME=ROUTER1
/CREATE-ROUTE ROUTE-NAME=ROUTER1,-
/ PATH=*NODE(NODE-NAME=NORMND1,-
/ L3-PROTOCOL=*IP(IP-ADDRESS=139.22.108.11)) 
/CREATE-PROCESSOR PROCESSOR-NAME=PC1
```

```
/CREATE-ROUTE ROUTE-NAME=PC1,-
/ PATH=*VIA-ROUTER(ROUTER-ROUTE-NAME=ROUTER1,-
/ L3-PROTOCOL=*IP(IP-ADDRESS=139.25.160.41))
/CREATE-PROCESSOR PROCESSOR-NAME=ROUTER2
/CREATE-ROUTE ROUTE-NAME=ROUTER2,-
/ PATH=*NODE(NODE-NAME=NORMND1,-
/ L3-PROTOCOL=*IP(IP-ADDRESS=139.22.108.12)) 
/CREATE-PROCESSOR PROCESSOR-NAME=PC2
/CREATE-ROUTE ROUTE-NAME=PC2,-
/ PATH=*VIA-ROUTER(ROUTER-ROUTE-NAME=ROUTER2,-
/ L3-PROTOCOL=*IP(IP-ADDRESS=139.25.160.42))
```
#### *Hinweis*

Das Schaltverhalten wird durch die Standardwerte der Operanden AUTO-ROUTE-SWITCH=\*ON und ROUTE-RESWITCHING=\*OFF bei der Leitungsaktivierung bestimmt. Soll das Verhalten nachträglich geändert werden, so kann das über geeignete MODIFY-LINE-Kommandos erfolgen.

```
/MODIFY-LINE LINE-NAME=LNR1,-
/ ,AUTO-ROUTE-SWITCHING=*ON-
/ ,ROUTE-RESWITCHING=*ON
```
/MODIFY-LINE LINE-NAME=LNR2,-

- / ,AUTO-ROUTE-SWITCHING=\*ON-
- / ,ROUTE-RESWITCHING=\*ON

## **12.5.4.3 Definition Kanaladapter-Redundanz für ein tagged VLAN**

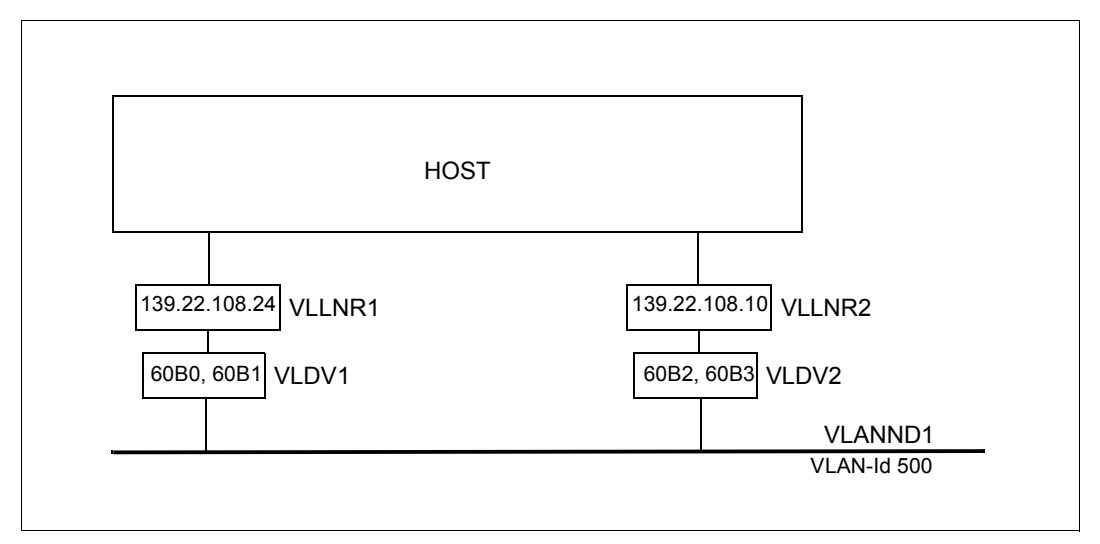

Im Folgenden wird nur mit BCAM-Kommandos eine redundante VLAN-Konfiguration dargestellt. Dazu stehen zwei VLAN-fähige Device-Anschlüsse zur Verfügung, die mit tagged Frame betrieben werden sollen. Der VLAN-Knoten wird mit einer VLAN-ID=500 definiert.

## **Dynamische Generierung mit CREATE-Kommandos**

```
/REMARK Definition der VLAN Geraete VLDV1 und VLDV2
/CREATE-VLAN-DEVICE DEVICE-NAME=VLDV1-
/ ,WRITE-DEVICE=60B0-
/ ,READ-DEVICE=60B1-
/ ,LAN-ADDRESS=*DYNAMIC-
/ ,MAX-LPDU-SIZE=*BY-DEVICE
/CREATE-VLAN-DEVICE DEVICE-NAME=VLDV2-
/ ,WRITE-DEVICE=60B2-
/ ,READ-DEVICE=60B3-
/ ,LAN-ADDRESS=*DYNAMIC-
/ ,MAX-LPDU-SIZE=*BY-DEVICE
/REMARK Definition des VLAN Knotens VLANND1
/CREATE-NODE NODE-NAME=VLANND1-
/ ,IP-SUBNET-MASK=255.255.255.128-
/ ,LAN-TYPE=*VIRTUAL(-
   VIAN-TD=500-/ ,PRIORITY=*STD)
/REMARK Definition der VLAN Leitungen VLLNR1, VLLNR2
```
/CREATE-VLAN-LINE LINE-NAME=VLLNR1- / ,HOST-NAME=\*STD- / ,NODE-NAME=VLANND1- / ,DEVICE-NAME=VLDV1- / ,IP-ADDRESS=139.22.108.24 - / ,AUTO-ROUTE-SWITCHING=\*OFF- / ,ROUTE-RESWITCHING=\*OFF /CREATE-VLAN-LINE LINE-NAME=VLLNR2- / ,HOST-NAME=\*STD- / ,NODE-NAME=VLANND1- / ,DEVICE-NAME=VLDV2-

- / ,IP-ADDRESS=139.22.108.10 -
- / ,AUTO-ROUTE-SWITCHING=\*OFF-
- / ,ROUTE-RESWITCHING=\*OFF

#### *Hinweis*

Die Definitionen der VLAN-Leitungen erlaubt die Steuerung von Schaltvorgängen durch die Operanden AUTO-ROUTE-SWITCHING und ROUTE-RESWITCHING, die bei der Aktivierung der VLAN-Leitungen wirksam werden. In diesem Beispiel wird das Schalten der Routen unterdrückt, kann aber zu einem späteren Zeitpunkt durch geeignete MODIFY-VLAN-LINE-Kommandos geändert werden.

```
/MODIFY-VLAN-LINE LINE-NAME=VLLNR1,-
```

```
/ ,AUTO-ROUTE-SWITCHING=*ON-
```

```
/ ,ROUTE-RESWITCHING=*ON
```
/MODIFY-VLAN-LINE LINE-NAME=VLLNR2,-

```
/ ,AUTO-ROUTE-SWITCHING=*ON-
```

```
/ ,ROUTE-RESWITCHING=*ON
```
*Hinweis*

Ein lokaler Rechner, z.B. PROC#L#1, kann durch die nachfolgend beschriebenen Möglichkeiten definiert werden.

## **Definition durch AEC (automatische Endsystem-Aufnahme)**

Ein lokaler Rechner, PROC#L#1, kann alternativ in der Prozessor-Datei angegeben und durch automatische Endsystem-Aufnahme erzeugt werden. Dazu ist die Option "automatische Endsystem-Aufnahme" anzugeben. Zusätzlich ist der Rechner in die Prozessor-Datei aufzunehmen und in der SOF-Datei ein MODIFY-VLAN-ASSIGNMENT-Kommando abzusetzen.

*Optionen setzen*

/BCOPTION A-E-C=ON

*Eintrag in die Prozessor-Datei*

PROC#L#1 IP 139.22.108.135

*Einträge in die SOF-Datei*

/MODIFY-VLAN-ASSIGNMENT IP-ADDRESS-RANGE=\*ADD-TO-VLAN (- /FROM=139.22.108.135, TO=139.22.108.139, VLAN-ID=500)

### **Definition durch DNS**

Eine weitere Möglichkeit den lokalen Rechner PROC#L#1 zu definieren, ist die Nutzung von DNS. Dazu ist das Dienstprogramm LWRESD zu starten (standardmäßig ist das bereits im DCOPT/DCSTART-Kommando möglich), und die Option für DNS anzugeben. Mit dem Kommando MODIFY-DNS-ACCESS lassen sich DNS-Zugriffe einschränken.

#### *Einträge in die SOF-Datei*

/MODIFY-BCAM-OPTIONS DNS-OPTIONS=\*PARAMETERS(DNS-USAGE=\*ON) /MODIFY-DNS-ACCESS IP-ADDRESS-RANGE= - /\*ADD(FROM=139.22.108.135,TO=139.22.108.139) /MODIFY-DNS-ACCESS IPV6-ADDRESS-RANGE=\*NONE /MODIFY-DNS-ACCESS NAMES=PROC#L#1

/MODIFY-VLAN-ASSIGNMENT IP-ADDRESS-RANGE=\*ADD-TO-VLAN (- /FROM=139.22.108.135, TO=139.22.108.139, VLAN-ID=500)

## **12.5.4.4 Definition Kanaladapter-Redundanz für eine VLAN-Mischform (nur untagged)**

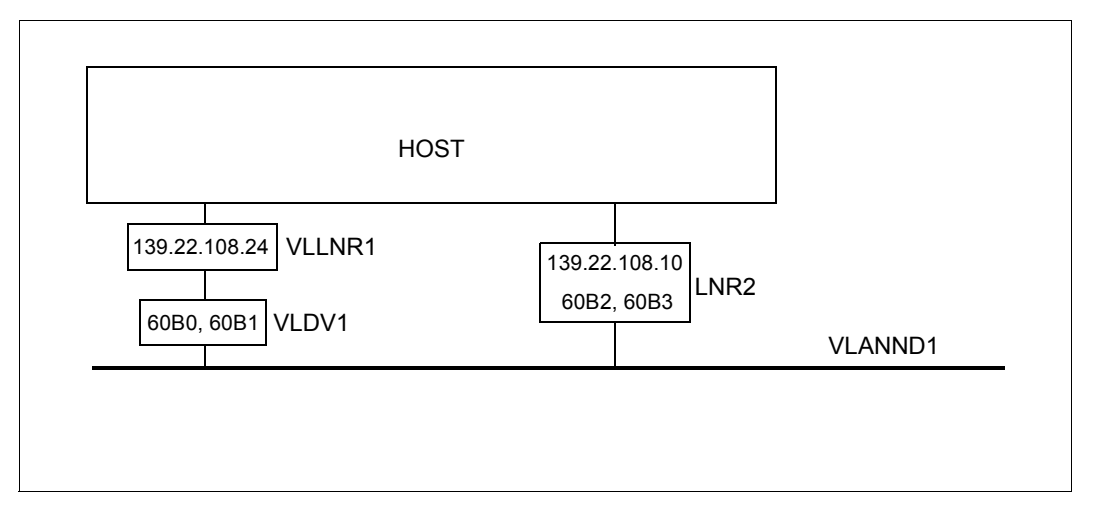

Im Folgenden wird eine redundante VLAN-Konfiguration, in der eine VLAN-Leitung und eine normale Leitung am gleichen Knoten definiert wurden, dargestellt. Das Gerät mit den Device-Mnemonik (60B2, 60B3) unterstützt VLAN-Tags nicht, kann aber zur Definition einer redundanten Konfiguration herangezogen werden, wenn das VLAN als untagged definiert ist.

#### **Dynamische Generierung**

```
/REMARK Definition des VLAN Geraets VLDV1
/CREATE-VLAN-DEVICE DEVICE-NAME=VLDV1-
/ ,WRITE-DEVICE=60B0-
/ ,READ-DEVICE=60B1-
/ ,LAN-ADDRESS=*DYNAMIC-
/ ,MAX-LPDU-SIZE=*BY-DEVICE
/REMARK Definition des VLAN Knotens VLANND1 (untagged)
/CREATE-NODE NODE-NAME=VLANND1-
/ ,IP-SUBNET-MASK=255.255.255.128-
/ ,LAN-TYPE=*VIRTUAL(-
   / VLAN-ID=*UNTAGGED-
    / ,PRIORITY=*STD)
/REMARK Definition der VLAN Leitung VLLNR1
/CREATE-VLAN-LINE LINE-NAME=VLLNR1-
/ ,HOST-NAME=*STD-
```

```
/ ,NODE-NAME=VLANND1-
```
/ ,DEVICE-NAME=VLDV1-

```
/ ,IP-ADDRESS=139.22.108.24 -
/ ,AUTO-ROUTE-SWITCHING=*OFF-
/ ,ROUTE-RESWITCHING=*OFF
/REMARK Definition der Leitung LNR2
/CREATE-LINE LINE-NAME=LNR2,-
/ IP-ADDRESS=139.22.108.10,-
/ L2-PROTOCOL=*CSMACD(NODE-NAME=VLANND1,-
/ WRITE-DEVICE=60B2,READ-DEVICE=60B3)
```
#### *Hinweis*

Die Definitionen der VLAN-Leitung bzw. einer normalen Leitung erlaubt die Steuerung von Schaltvorgängen durch die Operanden AUTO-ROUTE-SWITCHING und ROUTE-RESWITCHING, die bei der Aktivierung der VLAN-Leitung bzw. der normalen Leitung wirksam werden. In diesem Beispiel wird das Schalten der Routen unterdrückt, kann aber zu einem späteren Zeitpunkt durch geeignete MODIFY-VLAN-LINE-Kommandos geändert werden.

```
/MODIFY-VLAN-LINE LINE-NAME=VLLNR1,-
/ ,AUTO-ROUTE-SWITCHING=*ON-
/ ,ROUTE-RESWITCHING=*ON
/MODIFY-LINE LINE-NAME=LNR2,-
/ ,AUTO-ROUTE-SWITCHING=*ON-
/ ,ROUTE-RESWITCHING=*ON
```
#### *Hinweis*

Analog zu den vorangehenden Beispielen kann die Definition für die lokalen Rechner, Router und fernen Rechner erfolgen.

## **12.5.4.5 Definition Kanaladapter-Redundanz für ein untagged VLAN**

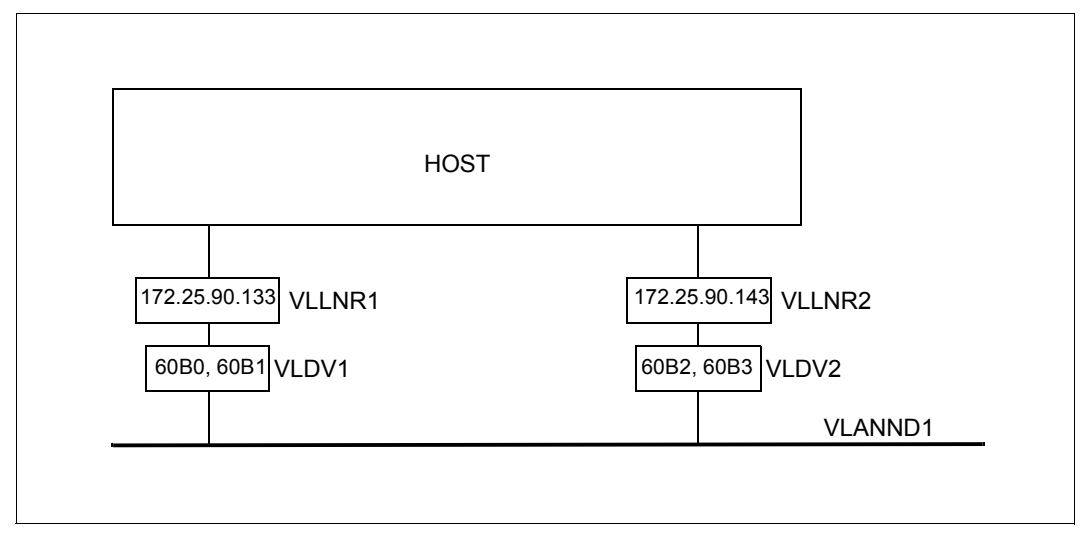

Im Folgenden wird nur mit BCAM-Kommandos eine redundante VLAN-Konfiguration dargestellt. Dazu stehen zwei VLAN-fähige und betriebene Device-Anschlüsse zur Verfügung, die ohne tagged Frame betrieben werden sollen. Dem ist bei der Definition Rechnung zutragen und die entsprechenden VLAN-Kommandos zu verwenden. Der VLAN-Knoten ist mit VLAN-ID=\*UNTAGGED zu definieren.

```
/REMARK Definition der VLAN Geraete VLDV1 und VLDV2
/CREATE-VLAN-DEVICE DEVICE-NAME=VLDV1-
/ ,WRITE-DEVICE=60B0-
/ ,READ-DEVICE=60B1-
/ ,LAN-ADDRESS=*DYNAMIC-
/ ,MAX-LPDU-SIZE=*BY-DEVICE
/CREATE-VLAN-DEVICE DEVICE-NAME=VLDV2-
/ ,WRITE-DEVICE=60B2-
/ ,READ-DEVICE=60B3-
/ ,LAN-ADDRESS=*DYNAMIC-
/ ,MAX-LPDU-SIZE=*BY-DEVICE
/REMARK Definition des VLAN Knotens VLANND1
/CREATE-NODE NODE-NAME=VLANND1-
/ ,IP-SUBNET-MASK=255.255.255.128-
/ ,LAN-TYPE=*VIRTUAL(-
  / VLAN-ID=*UNTAGGED-
```

```
/ ,PRIORITY=*STD)
```
/REMARK Definition der VLAN Leitungen VLLNR1, VLLRN2

/CREATE-VLAN-LINE LINE-NAME=VLLNR1-

- / ,HOST-NAME=\*STD-
- / ,NODE-NAME=VLANND1-
- / ,DEVICE-NAME=VLDV1-
- / ,IP-ADDRESS=139.22.108.24 -
- / ,AUTO-ROUTE-SWITCHING=\*OFF-
- / ,ROUTE-RESWITCHING=\*OFF

/CREATE-VLAN-LINE LINE-NAME=VLLNR2-

- / ,HOST-NAME=\*STD-
- / ,NODE-NAME=VLANND1-
- / ,DEVICE-NAME=VLDV2-
- / ,IP-ADDRESS=139.22.108.10 -
- / ,AUTO-ROUTE-SWITCHING=\*OFF-
- / ,ROUTE-RESWITCHING=\*OFF

#### *Hinweis*

Die Definitionen der VLAN-Leitungen erlaubt die Steuerung von Schaltvorgängen durch die Operanden AUTO-ROUTE-SWITCHING und ROUTE-RESWITCHING, die bei der Aktivierung der VLAN-Leitungen wirksam werden. In diesem Beispiel wird das Schalten der Routen unterdrückt, kann aber zu einem späteren Zeitpunkt durch geeignete MODIFY-VLAN-LINE-Kommandos geändert werden.

/MODIFY-VLAN-LINE LINE-NAME=VLLNR1,-

- / ,AUTO-ROUTE-SWITCHING=\*ON-
- / ,ROUTE-RESWITCHING=\*ON

/MODIFY-VLAN-LINE LINE-NAME=VLLNR2,-

- / ,AUTO-ROUTE-SWITCHING=\*ON-
- / ,ROUTE-RESWITCHING=\*ON

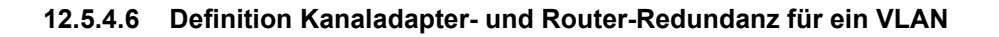

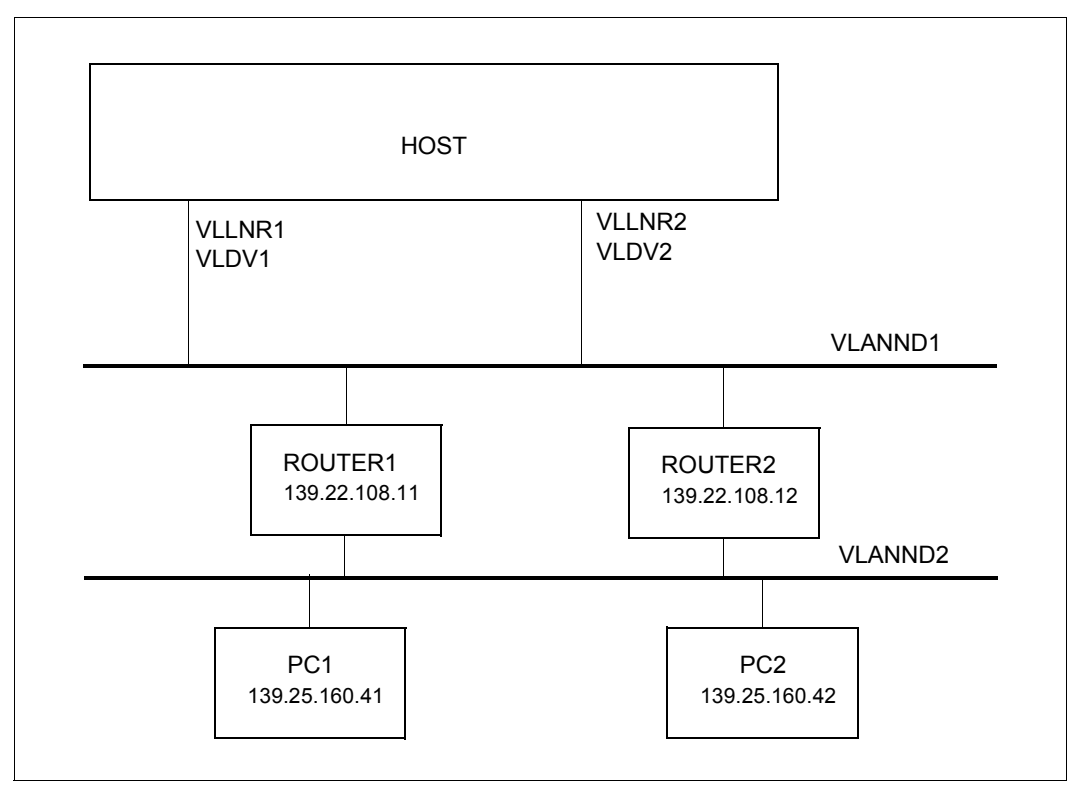

Im Folgenden wird nur mit BCAM-Kommandos eine redundante VLAN-Konfiguration dargestellt. Zu der Definition werden VLAN-fähige Geräte herangezogen, die tagged oder untagged definiert sein können.

```
/REMARK Definition der VLAN Geraete VLDV1 und VLDV2 
/REMARK Definition des VLAN Knotens VLANND1
/REMARK Definition der VLAN Leitungen VLLNR1, VLLNR2
/REMARK Definition der Router und fernen Rechner
/CREATE-PROCESSOR PROCESSOR-NAME=ROUTER1
/CREATE-ROUTE ROUTE-NAME=ROUTER1,-
/ PATH=*NODE(NODE-NAME=VLANND1,-
/ L3-PROTOCOL=*IP(IP-ADDRESS=139.22.108.11))
```

```
/CREATE-PROCESSOR PROCESSOR-NAME=PC1
/CREATE-ROUTE ROUTE-NAME=PC1,-
/ PATH=*VIA-ROUTER(ROUTER-ROUTE-NAME=ROUTER1,-
/ L3-PROTOCOL=*IP(IP-ADDRESS=139.25.160.41))
/CREATE-PROCESSOR PROCESSOR-NAME=ROUTER2
/CREATE-ROUTE ROUTE-NAME=ROUTER2,-
/ PATH=*NODE(NODE-NAME=VLANND1,-
            / L3-PROTOCOL=*IP(IP-ADDRESS=139.22.108.12)) 
/CREATE-PROCESSOR PROCESSOR-NAME=PC2
/CREATE-ROUTE ROUTE-NAME=PC2,-
/ PATH=*VIA-ROUTER(ROUTER-ROUTE-NAME=ROUTER2,-
/ L3-PROTOCOL=*IP(IP-ADDRESS=139.25.160.42))
```
# **12.6 Beispiele Link-Aggregationen**

## **12.6.1 Definition einer Link-Aggregation mit einer Leitung**

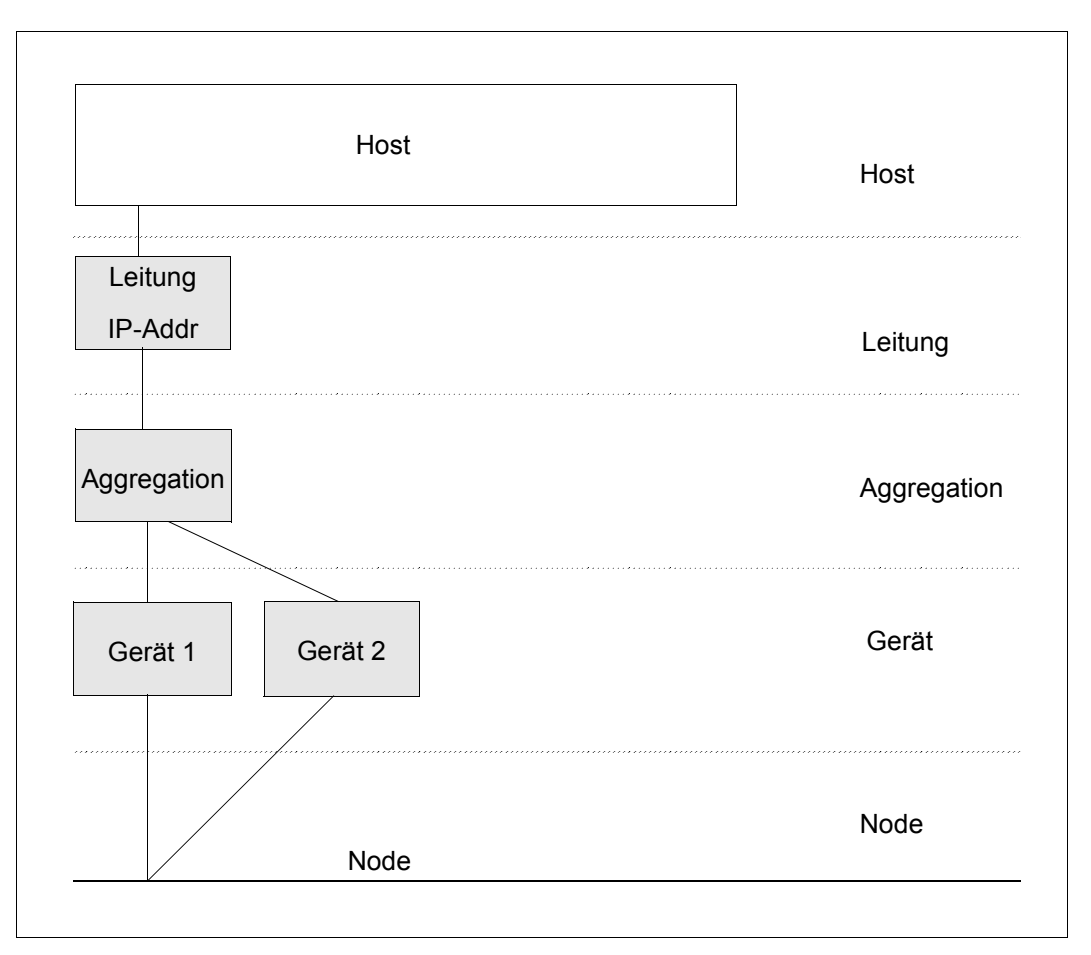

Das Beispiel zeigt, wie zwei Geräte (VLAN-Devices) gebündelt werden. Dabei sind nach außen hin nur eine IP-Adresse und MAC-Adresse sichtbar, die der Link-Aggregation zugeordnet sind. Die IP-Adresse geben Sie mit der Leitungsdefinition an. Die Verteilung der Last auf die einzelnen Geräte wird von BCAM und den Geräteanschlüssen im Zusammenspiel übernommen.

#### **Definition der Link-Aggregation**

/CREATE-LINK-AGGREGATION AGGREGATION-NAME=AGGRE#01 /CREATE-VLAN-DEVICE DEVICE-NAME=D#AGG#A1, -/WRITE-DEVICE=AA01,READ-DEVICE=AA02,AGGREGATION-NAME=AGGRE#01 /CREATE-VLAN-DEVICE DEVICE-NAME=D#AGG#A2, - /WRITE-DEVICE=AA03,READ-DEVICE=AA04,AGGREGATION-NAME=AGGRE#01 /CREATE-NODE NODE-NAME=NODE#VA1,LAN-TYPE=\*VIRTUAL(VLAN-ID=\*UNTAGGED) /CREATE-VLAN-LINE LINE-NAME=L#VLAN#1,NODE-NAME=NODE#VA1, - /IP-ADDRESS=172.25.92.77,AGGREGATION-NAME=AGGRE#01, -/ MAX-LPDU-SIZE=\*BY-DEVICE

#### **Aktivierung der Link-Aggregation**

/ACTIVATE-LINK-AGGREGATION AGGREGATION-NAME=AGGRE#01 /ACTIVATE-VLAN-DEVICE DEVICE-NAME=D#AGG#A1 /ACTIVATE-VLAN-DEVICE DEVICE-NAME=D#AGG#A2 /ACTIVATE-VLAN-LINE LINE-NAME=L#VLAN#1 /BCACT NODE=NODE#VA1

#### **Hinweis**

Anstatt der \*UNTAGGED-Angabe für eine VLAN -Id im CREATE-NODE-Kommando können Sie auch eine VLAN-Id vergeben. Die Angabe \*UNTAGGED entspricht einer normalen Leitung. Die Vergabe einer VLAN-Id führt direkt zu einer VLAN-Konfiguration.

## **12.6.2 Definition einer Link-Aggregation mit mehreren VLAN-Leitungen**

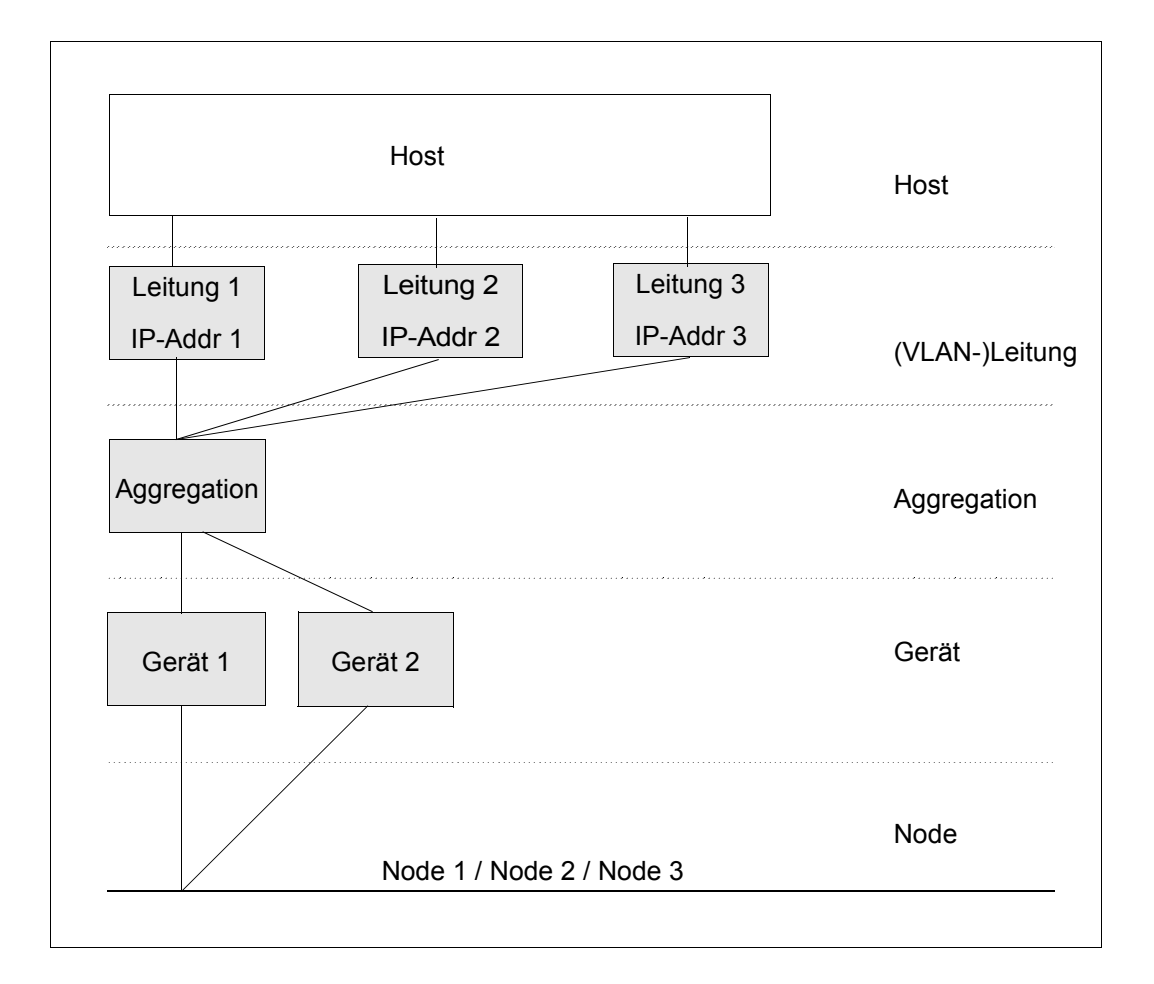

#### **Definition der Link-Aggregation mit mehreren VLAN-Leitungen**

```
/CREATE-LINK-AGGREGATION AGGREGATION-NAME=AGGRE#01 
/CREATE-VLAN-DEVICE DEVICE-NAME=D#AGG#A1, -
/WRITE-DEVICE=AA01,READ-DEVICE=AA02,AGGREGATION-NAME=AGGRE#01 
/CREATE-VLAN-DEVICE DEVICE-NAME=D#AGG#A2, -
/WRITE-DEVICE=AA03,READ-DEVICE=AA04,AGGREGATION-NAME=AGGRE#01 
/CREATE-NODE NODE-NAME=NODE#VA1,LAN-TYPE=*VIRTUAL(VLAN-ID=129) 
/CREATE-VLAN-LINE LINE-NAME=L#VLAN#1,NODE-NAME=NODE#VA1, -
/IP-ADDRESS=172.25.92.77,AGGREGATION-NAME=AGGRE#01, -
```
/MAX-LPDU-SIZE=\*BY-DEVICE

/CREATE-NODE NODE-NAME=NODE#VA2,LAN-TYPE=\*VIRTUAL(VLAN-ID=229)

/CREATE-VLAN-LINE LINE-NAME=L#VLAN#2,NODE-NAME=NODE#VA2, - /IP-ADDRESS=172.25.92.67,AGGREGATION-NAME=AGGRE#01, - /MAX-LPDU-SIZE=\*BY-DEVICE

/CREATE-NODE NODE-NAME=NODE#VA3,LAN-TYPE=\*VIRTUAL(VLAN-ID=329)

```
/CREATE-VLAN-LINE LINE-NAME=L#VLAN#3,NODE-NAME=NODE#VA3, -
/IP-ADDRESS=172.25.92.57,AGGREGATION-NAME=AGGRE#01, -
/MAX-LPDU-SIZE=*BY-DEVICE
```
#### **Aktivierung der Link-Aggregation**

/ACTIVATE-LINK-AGGREGATION AGGREGATION-NAME=AGGRE#01 /ACTIVATE-VLAN-DEVICE DEVICE-NAME=D#AGG#A1 /ACTIVATE-VLAN-DEVICE DEVICE-NAME=D#AGG#A2 /ACTIVATE-VLAN-LINE LINE-NAME=L#VLAN#1 /ACTIVATE-VLAN-LINE LINE-NAME=L#VLAN#2 /ACTIVATE-VLAN-LINE LINE-NAME=L#VLAN#3 /BCACT NODE=NODE#VA1 /BCACT NODE=NODE#VA2 /BCACT NODE=NODE#VA3
# <span id="page-1152-0"></span>**13 Anhang**

In diesem Kapitel sind die Änderungen der letzten beiden BCAM-Versionen V21.0 und V22.0 gegenüber ihren jeweiligen Vorgängerversionen V20.0 und V21.0 dokumentiert.

# **13.1 Änderungen von BCAM V21.0A gegenüber BCAM V20.0A**

Das Handbuch zu BCAM V21.0 enthält folgende Änderungen gegenüber der Beschreibung zu BCAM V20.0.

# **Allgemeine Änderungen**

In Texten und Tabellen

- Beschreibung der Link-Aggregation-Unterstützung.
- Beschreibung der systemabhängigen Einstellung von MAX-TPDU-NUMBER.
- Beschreibung der neuen Standardeinstellung von MAX-DNS-ACC-ENTRIES.
- SOCKETS nutzt DCM-DIAG nicht mehr.

# **Neue Funktionalität**

- Unterstützung von Fully Qualified Domain Name (FQDN) in einer ersten Stufe.
- Link-Aggregation-Unterstützung.
- Checksum Offload-Unterstützung.
- Verbesserte IPv6-Unterstützung bei IPv6-Tests für einen Host orientiert an dem offiziellen IPv6-Ready-Programm

#### **Geänderte Funktionalität**

- Das Online-Sicherungstool der BCAM-Konfiguration berücksichtigt die aufgelisteten neuen Funktionen.
- START-PING4/PING4 PING-Programm SOCPING4 für IPv4 starten und ausführen (portiertes Coding).
- START-PING6/PING6 PING-Programm SOCPING6 für IPv6 starten und ausführen (portiertes Coding).

# **Neue Kommandos**

- ACTIVATE-LINK-AGGREGATION
	- Link-Aggregation aktivieren.
- CREATE-LINK-AGGREGATION
	- Link-Aggregation erzeugen.
- DEACTIVATE-LINK-AGGREGATION
	- Link-Aggregation deaktivieren.
- MODIFY-OWN-ADDRESS
	- own-Adresse umhängen.
- SHOW-BCAM-ENVIRONMENT
	- Umgebungs-Information für den eigenen Prozessor oder einen beliebigen Prozessor ausgeben. Dieses Kommando basiert auf einem Prozedurmechanismus und nutzt bestehende BCAM-SHOW-Funktionen aus BCAM-CMD.
- SHOW-BCAM-FIREWALL
	- BCAM-Firewall-Einträge ausgeben. Dieses Kommando basiert auf einem Prozedurmechanismus und nutzt bestehende BCAM-SHOW-Funktionen aus BCAM-CMD.
- SHOW-BCAM-NAMES
	- DNS- und Alias-Namen für die BCAM-Objekte HOST und PROCESSOR ausgeben. Gesucht werden kann nach einem Domain Namen, nach einem Host (für reale oder virtuelle Hosts) oder Prozessornamen. Da BCAM nur 8 Zeichen lange Namen kennt, müssen Sie den Bezug zwischen diesen 8 Zeichen langen Namen und den DNS- bzw. Alias-Namen und den Sockethost-Namen herstellen.
- SHOW-BCAM-ROUTER
	- BCAM-Router ausgeben. Dieses Kommando basiert auf einem Prozedurmechanismus und nutzt bestehende BCAM-SHOW-Funktionen aus BCAM-CMD.
- SHOW-LINK-AGGREGATION
	- Link-Aggregation zeigen.
- SHOW-LINK-AGGREGATION-ATTR
	- Eigenschaften einer Link-Aggregation zeigen.
	- S-Variable zur Rekonstruktion.

- **Geänderte Kommandos**
- **BCMON** 
	- neuer Operandenwert \*BY-AGGREGATION in den Operanden DEVICE und LINE.
- **BCOPTION** 
	- neuer Operand IPV6-PREFIX-LEN-CRTL
- CREATE-VLAN-DEVICE
	- neuer Operand AGGREGATION-NAME
	- Die Angabe einer LAN-Adresse ist unzulässig, wenn ein Link-Aggregation-Name angegeben wurde.
- CREATE-VLAN-LINE
	- neuer Operand AGGREGATION-NAME
- DCDIAG
	- Trace-Namen DCM.BCAM.A-PORT.<aggregation-name> für die Link-Aggregation.
- GENERATE-BCAM-CMD-FILE
	- neuer Operandenwert \*LINK-AGGREGATION im Operand INFORMATION zur Rekonstruktion.
- MODIFY-BCAM-OPTIONS
	- neuer Operand IPV6-PREFIX-LEN-CTRL
- MODIFY-LINE
	- neuer Operand DUP-ADDR-DETECTION
	- neuer Operand CHECKSUM
- MODIFY-VLAN-DEVICE
	- neuer Operand CHECKSUM
- MODIFY-VLAN-LINE
	- neuer Operand DUP-ADDR-DETECTION
- SHOW-BCAM-ATTRIBUTES
	- Neue Operandenwerte IPV6-VLAN-AUTO-CONFIG, IPV6-PREFIX-LEN-CTRL bei der Auswahl der Optionen eingeführt.
- SHOW-BCAM-OBJECTS
	- Anzeige der Link-Aggregation.
- SHOW-BCAM-OPTIONS
	- Neue S-Variable bei den IPv6-Optionen IPV6-PREFIX-LEN-CTRL
- SHOW-CONNECTION
	- Operand CONNECTION: neue Operandenwerte \*VIA-HOST(), \*VIA-NODE(), \*VIA-LINE(), \*VIA-PROCESSOR() und \*VIA-ROUTE().
- SHOW-HOST-ATTRIBUTES
	- Unterstützung von DNS-Namen
- SHOW-LINE
	- neuer Operandenwert \*DUP-ADDR-DETECTION beim Operanden INFORMATION
	- neuer Operandenwert \*CHECKSUM beim Operanden INFORMATION
- SHOW-LINE-ATTRIBUTES
	- erweiterte Ausgabe der S-Variable zur Rekonstruktion und Analyse
- SHOW-NET-STATISTICS / NETSTAT
	- neue Operanden INTERNET-ADDRESSES, ALL-MAC-ADDRESS, OWN-MAC-ADDRESS, PARTNER-MAC-ADDRESS und ALL-CONNECTIONS
- SHOW-PROCESSOR-ATTRIBUTES
	- neue Operandenwerte \*STATE, \*PROPERTIES und \*BCAM-NAMES bei dem Operand INFORMATION
- SHOW-ROUTE-ATTRIBUTES
	- neuer Operand LINK-AGGREGATION bei dem Operand SELECTION=\*BY-ATTRIBUTES() zur Auswahl von Routen
	- erweiterte Ausgabe der S-Variable zur Rekonstruktion und Analyse.
- SHOW-VLAN-DEVICE
	- neuer Operandenwert \*CHECKSUM beim Operanden INFORMATION
- SHOW-VLAN-LINE
	- neuer Operandenwert \*VIA-AGGREGATION beim Operanden LINE-NAME
	- neuer Operandenwert \*DUP-ADDR-DETECTION beim Operanden INFORMATION
- **SHOW-VLAN-LINE-ATTRIBUTES** 
	- neuer Operand LINK-AGGREGATION bei dem Operand SELECTION=\*BY-ATTRIBUTES() zur Auswahl von VLAN-Leitungen
	- erweiterte Ausgabe der S-Variable zur Rekonstruktion und Analyse.

#### **Änderungen von Tabellen zu den Command Returncodes**

Die Tabellen der Command Returncodes wurden angepasst, da einige Returncode nicht beschrieben waren. Bisher enthaltene Fehler wurden korrigiert.

#### **Änderungen von Tabellen und Bildern**

- Das Schaubild in Kapitel 2, das die Umgebung von BCAM beschreibt, wurde an die aktuellen Verhältnisse angepasst.
- Das Schaubild zu den Wirkungsbereichen der BCAM-Kommandos in Kapitel 4 wurde an die aktuellen Verhältnisse angepasst.
- Für die spezifisch wirkenden BCAM-Kommandos wurde ein neues Schaubild eingefügt.
- Die beschreibenden Tabellen zur Wirkungsweise wurden angepasst.

#### **Änderungen in Operandeneinstellungen**

Die Standardeinstellungen des Operanden MAX-TPDU-NUMBER sind abhängig von der MEMSIZE des zugrundeliegenden BS2000-Systems. Dies wurde in der Tabelle zu den Operandeneinstellungen erfasst.

#### **Änderungen in Konfigurationsbeispielen**

Zur Definition von Link-Aggregationen wurden Generierungsbeispiele eingeführt, deren Definition sich auf BCAM-Kommandos beschränkt, analog zur VLAN-Einführung.

# **Änderungen in ASTRID**

- ALL
	- neu eingeführtes Kommando. Die Ausgabe ist analog zum TOTAL-Kommando, ohne die Ausgabe der Trace-Information.
- DCM
	- Korrektur der Beschreibung: Operandenwert OPTION gestrichen bei Operand CB.
- DIAG
- verbesserte Beschreibung der Ausgabeinformation
- L<sub>2</sub>/PORT
	- neuer Operandenwert für TYPE=A-PORT
- **MIB** 
	- Das Kommando MIB wurde beschrieben.
- NAME
	- neuer Operandenwert für TYP=DNS-NAME
	- verbesserte Beschreibung der Ausgabeinformation
- RS
	- neuer Operandenwert für CB=LAGGCB
	- neuer Operandenwert für RANGE=AGGREGATION / LAGG
	- neuer Operand AGGREGATION
	- verbesserte Beschreibung der Operandenwerte der Operanden QUEUE und RANGE
- **STD** 
	- verbesserte Beschreibung der Ausgabeinformation
- TRACE/TRC
	- neuer Operandenwert TIAM
- **TOTAL** 
	- neue Ausgabe RD CB=\*ALL
	- neue Ausgabe MÍB TYPE=\*ALL
	- verbesserte Beschreibung der Ausgabeinformation

#### **Anmerkungen**

- RDFCHECK
	- Die Angabe des SOF-Namens unterliegt Einschränkungen. Der SOF-Namen muss länger als 6 Byte sein oder einen Punkt enthalten.

# **Meldungen mit Kennung BCA - allgemeine Änderungen**

Beschrieben wird, wie man aktuelle Information direkt über MSGMAKER zu den BCAM-Meldungen erhält. Die Dokumentation der Meldungen selbst und zusätzlich erzeugte Tabellen wurden auf dem Stand BCAM V19.0A eingefroren.

#### **Geänderte Meldungen**

Meldungen, deren Meldungs- oder Hilfetext geändert oder ergänzt wurden, werden in der Meldungsdatei als geändert dokumentiert.

#### **Gelöschte Meldungen**

Meldungen, die in der aktuellen Version gelöscht wurden, werden in der Meldungsdatei als gelöscht dokumentiert.

#### **Neue Meldungen**

In der aktuellen Version hinzugekommene Meldungen werden in der Meldungsdatei als neu dokumentiert.

# **13.2 Änderungen von BCAM V22.0A gegenüber BCAM V21.0A**

Das Handbuch zu BCAM V22.0 enthält folgende Änderungen gegenüber der Beschreibung zu BCAM V21.0.

# **Allgemeine Änderungen**

Bereinigung PDN/TRANSDATA

Das BCAM-Handbuch wurde hinsichtlich PDN/TRANSDATA bereinigt, da NEA-Netze in der aktuellen Produktpalette nicht mehr unterstützt werden. Dies hat folgende Auswirkungen:

- Tabellen, Bilder, Texte wurden auf das Auftreten von NEA-Netzen geprüft und angepasst.
- NEA-spezifische Beispiele wurden gestrichen oder, wenn nötig, erforderlich angepasst.
- Das Kapitel "Kommandos" wurde vollständig überarbeitet. NEA- und PDN-spezifische Parameter werden nicht mehr beschrieben.

Das Kapitel "KOGS-Sprachbeschreibung" wurde von der PDN/TRANSDATA Bereinigung ausgenommen, da etliche Sourcen zur statischen Generierung bei Kunden noch im Einsatz sind.

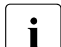

i Es wird ausdrücklich empfohlen, für aktuelle Generierungen von Netzkonfigu-<br>I estienen die BCAM-Kommandos zu verwenden, da diese das volle Spektrum rationen die BCAM-Kommandos zu verwenden, da diese das volle Spektrum der Netzanbindungen ermöglichen. Die statische Generierung bietet dagegen nur einen eingeschränkten Funktionsumfang.

Misch-Generierungen sind noch möglich. Bei einer neuen Generierung sollte jedoch auf die statische Generierung vollständig verzichtet werden.

Neues [Kapitel "Diagnose"](#page-148-0)

Die Beschreibung der Diagnose-Tools wurde aus dem [Kapitel "Betrieb"](#page-88-0) des Vorgängerhandbuchs entfernt und in diesem Kapitel zusammengefasst. Die Beschreibung zu den Programmen PING und BCA-PING wurde gestrichen.

● Neues [Kapitel "BCAM-Steuerdateien"](#page-248-0)

Die bisher über das ganze Handbuch verstreuten Beschreibungen der BCAM-Steuerdateien wurden in diesem Kapitel zusammengefasst.

● Neues [Kapitel "BCAM-Funktionen"](#page-258-0)

Die BCAM-Funktionen waren in [Kapitel "Generierung einer Netzkonfiguration"](#page-66-0) enthalten und wurden daraus herausgelöst.

● Neues [Kapitel "DNS-Resolver-Anschluss"](#page-998-0)

Dieses Kapitel wurde aus dem [Kapitel "Generierung einer Netzkonfiguration"](#page-66-1) herausgenommen, um die neu portierte bind-Basis als eigenständige Funktion zu beschreiben.

● Das [Kapitel "Meldungen"](#page-1052-0) wurde bereinigt.

Das Kapitel enthält nur noch eine Kurzbeschreibung, wie Sie die Meldungen von BCAM und openNet Server erstellen oder anzeigen können. Die Beschreibung der einzelnen Meldungen wird in das Hilfesystem "BS2000-Systemmeldungen" integriert.

● Neues [Kapitel "Beispiele"](#page-1058-0)

Dieses Kapitel wurde im Wesentlichen aus dem [Kapitel "Generierung einer Netzkonfi](#page-66-1)[guration"](#page-66-1) herausgelöst, um sich auf die wesentlichen Aussagen zur statischen und dynamischen Generierung zu beschränken.

● Das [Kapitel "Anhang"](#page-1152-0) wurde bereinigt.

Im Anhang sind nur noch die Änderungen der beiden letzten BCAM-Versionen (V20.0 und V21.0) beschrieben. Die Beschreibung der BCAxxxx-Meldungen wird in das Hilfesystem "BS2000-Systemmeldungen" integriert.

# **Tabellen "Operandeneinstellungen"**

Die Tabelle "Operandeneinstellungen - BS2000-Session" im Kapitel "Betrieb" wurde ergänzt um die Operanden DNS-USAGE, FQDN-TABLE und SERVICES-TABLE.

# **Neue Funktionalität**

- Unterstützung von Fully Qualified Domain Name (FQDN) in einer Folge-Stufe. Insbesondere Unterstützung von FQDN durch das BCAM File Handling.
- Beschreibung der Verarbeitungsweise der FQDN-Datei und des Satzlayouts bei der Automatischen Endsystem-Aufnahme. Die FQDN-Datei ist im [Kapitel "BCAM-Steuer](#page-248-1)[dateien"](#page-248-1) beschrieben.
- Unterstützung der SERVICES-Table (Services-Datei) durch das BCAM File Handling. Die Verarbeitungsweise der Services-Datei und des Satzlayouts ist im Kapitel "BCAM Steuerdateien" beschrieben.
- Einführen der BCAM-EDIT-Kommandos auf Basis der zur Verfügung stehenden SHOW-Funktionen, die S-Variablen anbieten. Details siehe Abschnitt "Neue [Kommandos](#page-1162-0)".
- In NETSTAT wird für VLAN-Geräte die Ausgabe der DEVICE-VALUES unterstützt, in Anlehnung an die INTERFACE-VALUES für Leitungen.

Zur Erkennung von Adresskonflikten unterstützt BCAM den RFC 5227 "Address Conflict Detection".

# <span id="page-1162-0"></span>**Neue Kommandos**

- EDIT-BCAM-OBJECT
	- Wenn Sie BCAM-Edit-Kommandos auf BCAM-Objekte wie Hosts, (VLAN-) Leitungen, VLAN-Geräte, Prozessoren und Routen anwenden, können Sie ACTIVATE-, CREATE-, DEACTIVATE-, MODIFY- und SHOW-Kommandos für diese BCAM-Objekte aufbauen, soweit sie in BCAM möglich sind.
- EDIT-BCAM-OPTIONS
	- Anzeigen und Ändern der aktuell eingestellten BCAM-Optionen.
- EDIT-HOST-ATTRIBUTES
	- Anzeigen und Ändern der hostspezifischen Einstellungen.
- **EDIT-LINE** 
	- Anzeigen und Ändern der leitungsspezifischen Einstellungen.
- EDIT-ROUTE-ATTRIBUTES
	- Anzeigen und Ändern der routenspezifischen Einstellungen.
- EDIT-VLAN-DEVICE
	- Anzeigen und Ändern der gerätespezifischen Einstellungen.
- EDIT-VLAN-LINE
	- Anzeigen und Ändern der VLAN-leitungsspezifischen Einstellungen.
- SHOW-APPLICATION-BASICS
	- Anzeigen in Form einer Tabelle der Basis-Information zu Anwendungen.
	- Das Kommando ist zu Diagnosezwecken vorgesehen.
- SHOW-CONNECTION-BY-NAME
	- Anzeigen von Information zu Verbindungen.
	- Das Kommando ist zu Diagnosezwecken vorgesehen.
- SHOW-TSAP-OPEN
	- Anzeigen von Information zu TSAPs.

# **Geänderte Kommandos**

- BCMOD
	- Neuer Operand FQDN-TABLE
	- Neuer Operand SERVICES-TABLE
- BCOPTION
	- Operand TCP-KEEP-ALIVE
	- Operand SERVER-PORTNUMBER nicht mehr unterstützt
- CREATE-LINK-AGGREGATION
	- Generierte LAN-Adresse ausgebaut
- DCOPT
	- Neuer Operand FQDN-TABLE
	- Neuer Operand SERVICES-TABLE
	- Standardeinstellung des Operanden DADM geändert
- DCSTART
	- Neuer Operand FQDN-TABLE
	- Neuer Operand SERVICES-TABLE
	- Standardeinstellung des Operanden DADM geändert
- MODIFY-BCAM-OPTIONS
	- Operand TCP-KEEP-ALIVE
- MODIFY-LINE
	- Neuer Operand ADDR-CONFLICT-DETECT
- MODIFY-VLAN-LINE
	- Neuer Operand ADDR-CONFLICT-DETECT
- SHOW-BCAM-ATTRIBUTES
	- Anzeige des Namens der FQDN-TABLE
	- Anzeige des Namens der SERVICES-TABLE
- SHOW-BCAM-PARAMETERS
	- Neue S-Variable FQDN-TAB.F-NAME
	- Neue S-Variable SERVICES-TAB.F-NAME
- SHOW-BCAM-FNVIRONMENT
	- Neuer Operand ROUTE-NAME
	- Neuer Operandenwert INFORMATION=\*EDIT-CMDS
- SHOW-BCAM-OBJECTS
	- Neuer Operand INFORMATION
	- Neue Werte des Operanden INFORMATION: \*STD, \*ACTIVATE-CMDS, \*DEACTIVATE-CMDS, \*EDIT-CMDS, \*MODIFY-CMDS und \*SHOW-CMDS
	- Neuer Operand OUTPUT
- SHOW-BCAM-START-PARAMETERS
	- Neue S-Variable FQDN-TAB.F-NAME
	- Neue S-Variable SERVICES-TAB.F-NAME
- SHOW-LINE
	- Neuer Operandenwert INFORMATION=\*ADDR-CONFLICT-DETECT
- SHOW-LINE-ATTRIBUTES
	- S-Variable: Ausgabe erweitert
- SHOW-LINK-AGGREGATION-ATTR
	- S-Variable: Ausgabe der generierten LAN-Adresse entfernt
- SHOW-NFT-STATISTICS/NFTSTAT
	- Neuer Operand DEVICE-VALUES
- SHOW-OWN-ADDRESS
	- Neuer Operand ADDRESS-STATE
- SHOW-VI AN-I INF
	- Neuer Operandenwert INFORMATION=\*ADDR-CONFLICT-DETECT
- SHOW-VLAN-LINE-ATTRIBUTES
	- S-Variable: Ausgabe erweitert

# **Änderungen von Tabellen zu den Kommando-Returncodes**

● Fehlende Kommando-Returncodes wurden nachgetragen.

# **Änderungen von Tabellen und Bildern**

- Das Schaubild im Kapitel Diagnose zu SET-COMMUNICATION-TRACE wurde angepasst, da SOCKETS diese Funktionalität nicht mehr nutzt.
- Das Schaubild zur Host-Redundanz wurde angepasst.
- Das Schaubild zur Aktivierungsreihenfolge im Kapitel "Betrieb" wurde angepasst.
- Die Tabelle zu den unterschiedlichen Definitionsmöglichkeiten einer Netzkonfiguration im [Kapitel "Generierung einer Netzkonfiguration"](#page-66-1) wurde angepasst.

#### **Änderungen im [Kapitel "Generierung einer Netzkonfiguration"](#page-66-1)**

● Abschnitt "Netzdatei (RDF, SOF) überprüfen ...RDFCHECK"

Neuer Abschnitt "Voraussetzungen und Einschränkungen" mit Einsatzhinweisen für das Programm RDFCHECK.

- Die Ausgaben zu den Beispielen nach Aufruf der Prozedur SYSPRC.BCAM.<br/>cam-vers>.RDFCHECK wurden gestrichen.
- Zahlreiche Konfigurationsbeispiele zu NEA-Netzen wurden gestrichen.
- Das [Kapitel](#page-258-1) wurde zerlegt. Dadurch sind folgende neue Kapitel entstanden: Kapitel ["BCAM-Funktionen",](#page-258-1) [Kapitel "DNS-Resolver-Anschluss",](#page-998-0) [Kapitel "Beispiele"](#page-1058-0)

#### **Änderungen in ASTRID**

- FILE
	- Neue Operandenwerte TYPE=FQDN-TABLE und TYPE=SERVICES-TABLE
- TRACE/TRC
	- Neuer Operandenwert ONETSTOR

### **Meldungen mit Kennung BCA - allgemeine Änderungen**

Es wird beschrieben, wie Sie die aktuelle Information zu den BCAM-Meldungen direkt über MSGMAKER erhalten. In der Meldungsdatei dokumentiert sind die neuen, geänderten und gelöschten Meldungen.

# **Fachwörter**

# **ACSE**

Association Control Service Element (ISO/IEC 8649, 8650): Satz von Funktionen für den Aufbau, den Unterhalt und den Abbau von Schicht 7-Verbindungen zwischen Anwendungen.

#### **Anwendung, Applikation**

Beide Begriffe werden synonym verwendet.

#### **Anwendungsgateway**

Gateway, der zwischen zwei verschiedenen Applikationen mit aufeinander abbildbaren Services vermittelt und dazu zwei unabhängige Kommunikationsbeziehungen zu den Partnern unterhält.

#### **API**

Application Program Interface: ein Interface, das Anwendungsprogrammierern zur freien Verfügung steht, bietet eine auf eine bestimmte Funktionalität ausgelegte Menge von Schnittstellenmechanismen an.

#### **ASN.1**

Von CCITT und ISO festgeschriebene Methode zur Spezifikation der Struktur von Protokollelementen (ISO 8824 und 8825).

#### **Automatischer Tunnel**

Durch die Nutzung von IPv4-kompatiblen IPv6-Adressen automatisch erzeugter Tunnel.

#### **Backbone**

ein Netz mit der Aufgabe, mehrere andere angeschlossene Netze, die sogenannten Frontend-Netze, an denen die Systeme mit Anwendungen und Benutzern hängen, zu verbinden.

#### **Bridge**

Gerät oder System, das zwei LANs koppelt und dabei nur auf Daten - im wesentlichen auf Adressen - des Data Link Layers operiert. Eine "normale" Bridge, auch lokale Bridge genannt, verknüpft zwei LANs direkt, eine Remote Bridge verknüpft zwei LANs gleicher Technologie über ein WAN.

### **Broadcast, Multicast**

Verschicken einer Nachricht an mehrere oder alle Empfänger in einem Netz, die durch eine Broadcast- oder Gruppenadresse adressiert werden.

# **CCITT**

Comité Consultatif International Télégraphique et Téléphonique, eine Enkelorganisation der UNO, die Festlegungen im Bereich der Telekommunikationsdienste trifft (seit 1993 ITU-TSS).

# **CEN**

Comité Européen de Coordination des Normes: europäisches Normungsgremium, das für Europa nichtelektrische Normen erarbeitet. Deutsches Mitglied ist DIN.

# **CENELEC**

Comité Européen de Coordination des Normes Electrotechniques: europäisches Normungsgremium, das für Europa elektrische Normen erarbeitet. Deutsches Mitglied ist die DKE.

# **Client**

Begriff aus der Client-/Server-Architektur: derjenige Partner, der die Dienste eines Servers in Anspruch nimmt.

#### **Client**

Logische Instanz, welche einem Server Aufträge erteilt.

# **CMIP**

(Common Management Information Protocol) Von der ISO standardisiertes Protokoll zur Übertragung von Netzmanagement-Aufträgen und -Ereignismeldungen zwischen offenen Systemen.

#### **CMIS**

(Common Management Information Services) Von der ISO standardisierte Dienste zum Zugriff auf Objekte und Netzmanagement-relevante Informationen.

#### **Communications Server**

Ein System, das in einer Client-/Server-Architektur Clients bei der Kommunikation unterstützt, so dass diese keine komplexen Kommunikationsaufgaben übernehmen müssen wie Abwicklung von Protokollen. Ein Communication Server arbeitet meist als Gateway.

# **CSDN**

Circuit-Switched Data Network: öffentliches oder privates Netz, das zum Nachrichtenaustausch Leitungen zwischen zwei Partnern schaltet, manchmal als X.21-Netz bezeichnet.

# **CSMA/CD**

Carrier Sense Multiple Access / Collision Detection. Ein in IEEE 802.3 bzw. ISO 8802-3 definiertes Verfahren für LANs. Ethernet und 802.3 sind ähnlich, aber beide funktionieren nach dem CSMA/CD-Verfahren. Die beiden Begriffe werden daher oft synonym gebraucht.

# **Datagramm**

Bezeichnung für Nachrichten, die bei verbindungsloser Kommunikation verschickt werden. Es wird nicht garantiert, dass Datagramme überhaupt, in der korrekten Reihenfolge oder nicht dupliziert beim Empfänger ankommen.

# **Datenkomprimierung**

Reduktion von Daten durch eine verdichtete Darstellung.

# **DCE**

Data Communication Equipment: bei öffentlichen Netzen das Gerät des öffentlichen Netzes, an das das Endgerät (Data Termination Equipment, DTE) angeschlossen ist. Hier endet die Hoheit des öffentlichen Betreibers.

# **DCE**

Distributed Computing Environment: ein Produktpaket der Open Software Foundation (OSF) für die verteilte Verarbeitung mit mehreren Teildiensten.

# **De-facto-Standard**

Standard, der nicht von einem anerkannten Normungsgremium verabschiedet worden ist, aber allgemein als Standard akzeptiert wird; kann in einen offiziellen Standard übergeführt werden.

# **De-jure-Standard**

Ein von ISO oder CCITT oder national auch von einem der nationalen Normungsgremien verabschiedeter Standard.

# **Dienst**

1. Begriff der OSI-Architektur: Ein Dienst (Service) ist die Menge von Funktionen, die ein Diensterbringer (Service Provider) an einem Dienstzugangspunkt (Service Access Point) zur Verfügung stellt.

2. Begriff der Client-/Server-Architektur: eine Menge von Funktionen, die ein Server den Clients zur Verfügung stellt.

# **DIN**

Deutsches Institut für Normung: offizielles Normungsgremium für nicht-elektrische Normen in Deutschland, Mitglied in CEN und ISO, auch für IT-Normen zuständig.

# **Directory**

Behälter für Informationen, um mit Hilfe von Directory Services aus Identifikationen von Benutzern und Systemen Informationen über geeignete Routen zu erhalten, Standard gemäß CCITT X.500 bzw. ISO 9594.1-8.

### **Directory Services**

Produkte, die auf dem Standard Directory aufbauen. Sie können je nach Anforderung unterschiedliche Informationen verwalten (man vergleiche z.B. die Interessen von Telefonzentralen und Fluggesellschaften), können aber auf Grund ihrer Standard-Konformität weltweit zusammenarbeiten.

# **DME**

Distributed Management Environment, Produktpaket von OSF für verteiltes System- und Netzmanagement

# **DNS**

(Domain Name System) System zur Verwaltung von Namen und Adressen im Internet.

# **Domäne**

Bereich eines Netzes, in dem für einen bestimmten Funktionsbereich gleichartige oder koordinierte Verfahren und Methoden gelten, die von einer Instanz kontrolliert werden. Beispiele: Managementdomäne, Routingdomäne mit einheitlichen Routingverfahren, Sicherheitsdomäne mit einheitlicher Sicherheitspolitik (siehe Broschüre 7 "Sicherheit"), Adressierungsdomäne mit einer für die Adressvergabe zuständigen Instanz.

# **DQDB**

Distributed Queue Dual Bus: in IEEE 802.5 bzw. ISO 8802-5 definiertes Verfahren für ein Metropolitan Area Network, leicht migrierbar zu ATM-Netzen. Eine verbindungslose Variante ist SMDS.

# **Draft**

Vorstufe eines RFCs.

# **DTE**

Data Termination Equipment: bei öffentlichen Netzen ein Endgerät, das über eine DCE ans Netz angeschlossen wird, untersteht der Obhut des Nutzers.

#### **Dynamic Right-Sizing, empfangsseitig**

Auf der Grundlage der Messung der minimalen Round Trip Time schätzt empfangsseitiges Dynamic Right-Sizing das Congestion Window des Senders ab. Das Congestion Window wird mit der maximalen empfangenen Datenmenge während der minimalen Round Trip Time angenommen. Anhand dieser Messgröße wird das erforderliche Receive Window und die dem entsprechend zur Verfügung zu stellende Empfangspuffergröße ermittelt.

# **Dynamic Right-Sizing, sendeseitig**

Auf der Grundlage der Messung der minimalen Round Trip Time schätzt sendeseitiges Dynamic Right-Sizing die kontinuierlich verfügbare Netzkapazität und damit das erforderliche Congestion Window ab. Die Netzkapazität wird mit der maximalen vom Empfänger quittierten Datenmenge während der minimalen Round Trip Time angenommen. Anhand dieser Messgröße wird das erforderliche Congestion Window und die dem entsprechend zur Verfügung zu stellende Sendepuffergröße ermittelt.

# **ECN**

Der Explicit Congestion Notification (RFC 3168) Mechanismus dient dazu in Hochlastsituationen Paketverluste zu vermeiden. ECN wird durch das Zusammenwirken von TCP und IP erbracht.

# **Emulation**

Komponente, die die Eigenschaften eines anderen Gerätes nachbildet.

# **Encapsulation**

Methode zum Transfer von Nachrichten über ein Netz. Dabei wird die gesamte Nachricht - also Header und Daten - als Nutznachricht im Zwischennetz transportiert (enkapsuliert).

# **Endsystem**

Begriff der OSI-Architektur: System, in dem im Gegensatz zu einem Intermediate System eine Transportentity (und damit auch Applikationen) residieren, die über NSAPs die Netzfunktionen in Anspruch nehmen. Das Endsystem selbst kann physisch aus mehreren HW-Teilen bestehen. Auch in anderen Architekturen in ähnlicher Weise benutzt.

# **Entity**

Begriff der OSI-Architektur: aktives Element in einer Schicht, deutsch: Instanz.

# **Erweiterungsheader**

IPv6-Header, die optionale Informationen enthalten, die nicht Bestandteil des IPv6-Basisheaders sind.

#### **Ethernet**

Von XEROX eingeführtes LAN, das auf dem Yellow Cable basiert und CSMA/CD als Übertragungsverfahren benutzt; ähnlich zu einem IEEE 802.3-LAN.

# **Evaluation/Evaluierung**

Bewertung eines Systems nach Sicherheitskriterien.

# **FDDI**

Fiber Distributed Data Interface: in ISO 9314 definiertes Verfahren für LANs, ähnlich dem Token Ring mit höherer Geschwindigkeit.

# **Gateway**

Im allgemeinen Sprachgebrauch ein System, das zwei oder mehrere Netze verknüpft und nicht als Bridge arbeitet. Varianten: Gateway auf der Netzebene (= Router oder OSI-Relais), Transport-Gateway und Anwendungs-Gateway.

#### **Harmonisierungsprotokoll**

(auch Konvergenzprotokoll genannt) Protokoll mit der Aufgabe, den von einem Protokollstack gebotenen Dienst einem anderen anzupassen, d.h. ihn mit dem anderen zu harmonisieren.

# **HDLC**

High Level Data Link Control: in mehreren ISO-Normen, z.B. ISO 7776, definiertes Protokoll auf der Sicherungsschicht zur Verknüpfung zweier Systeme oder Geräte

#### **heterogene X.25-Kopplung**

Direkte Nutzung des Netzdienstes für X.25-Netze ohne Transportprotokoll (z.B. für X.28 und X.29).

# **heterogenes Netz**

Ein Netz, das aus mehreren, nach unterschiedlichen technischen Prinzipien aufgebauten Teilnetzen besteht.

# **High-Speed TCP**

TCP mit zusätzlichen Mechanismen Large Congestion Windows und Limited Slow Start, um bei Fehlerfall die Ausfallzeit zu verkürzen: Netztopologien, die sich durch ein großes Produkt aus der Bandbreite und der Netzlaufzeit auszeichnen, können von TCP nur mit großen Windows optimal genutzt werden. Große Windows bringen es mit sich, dass im Fehlerfall u.U. viele TCP-Segmente verloren gehen und es lange dauert, bis nach dem Fehlerfall die ursprüngliche Window Size wieder erreicht wird.

#### **homogenes Netz**

Ein technisch nach einem einzigen Prinzip aufgebautes Netz.

#### **Host**

Früher ein großes Datenverarbeitungssystem, das zur Kommunikation einen Front End Processor benötigte, heute Bezeichnung für BS2000-Systeme oder MVS-Systeme in SNA  $U$ .a.m.

# **Hub**

(engl. Nabe, Achse) Leitungskonzentrator/Sternkoppler, von dem die Leitungen zu vielen Stationen sternförmig abgehen, auch wenn logisch die Stationen an einem Ring hängen. Heute integrieren Hubs zum Teil mächtige Management-, Bridge- und Routingfunktionen.

# **IAB**

(Internet Architecture Board) Kontrolliert die Neuentwicklungen im Internet-Netz über den RFC-Mechanismus.

# **IEC**

International Electrotechnical Commission: internationales Normungsgremium für elektrische Normen, das für die IT-Normen zusammen mit ISO das Joint Technical Committee 1 gegründet hat. Deutsches Mitglied ist die DKE.

# **IEEE**

Institute of Electrical and Electronic Engineers: US-Vereinigung von Ingenieuren, die vor allem im LAN-Bereich grundlegende Arbeiten geleistet und Normen definiert hat und dies weiterhin auch tut.

#### **Industriestandard**

Analog zu einem De-Facto-Standard eine Festlegung, die auf Grund der Marktbedeutung in einem Industriebereich zur Norm geworden ist.

# **Instanz**

Begriff der OSI-Architektur: aktives Element in einer Schicht, engl. Entity.

### **Integrität**

Unverfälschtheit und Korrektheit von verarbeiteten, übertragenen und gespeicherten Daten.

#### **Intermediate System (IS)**

Ein System, das logisch nur die unteren drei OSI-Schichten enthält und als Relais verschiedene Netze verknüpft. Gegensatz: Endsystem. Funktionell identisch mit einem Router. DIN nennt das IS ein Transitsystem.

#### **Internet**

Kommunikationsarchitektur, gekennzeichnet durch die Verwendung von TCP und IP, entstanden aus dem ARPA-Netz in USA. Erweiterungen werden durch den IAB über den RFC-Prozess kontrolliert.

# **Internetworking**

Oberbegriff für das Verknüpfen von Kommunikationsnetzen aller Art, wobei verschiedene Methoden zum Einsatz kommen können.

# **IPng**

IP next generation, Synonym für IPv6.

# **IPSEC**

Das IP Security Protocol ist die Erweiterung des IP Protocols um Sicherheitsmechanismen. Darunter fallen Verschlüsselungs- und Authentifizerungsmethoden sowie deren Kombination.

# **IPv4**

Internet Protocol: verbindungsloses Netzwerkprotokoll der Internet-Architektur mit 4 byte langen Adressen.

# **IPv6**

Internet Protocol: verbindungsloses Netzwerkprotokoll der Internet-Architektur mit 16 byte langen Adressen als Nachfolger von IPv4.

# **IPv6-Basisheader**

siehe primärer IPv6-Header

# **ISO**

International Organization for Standardization.

# **ITU**

International Telecommunications Union, Unterorganisation der UNO.

# **ITU-TSS**

Telecommunications Standards Sector, früher CCITT, hat dessen Aufgaben übernommen.

# **Kommunikationsarchitektur**

Modell der Kommunikationswelt.

#### **Konnektivität**

Allgemein die Möglichkeit der Kommunikation zwischen Systemen und Partnern, ab und zu auch nur auf die Kommunikationsmöglichkeiten bzgl. Transportsystemen bezogen, engl. **Connectivity** 

#### **Konvergenzprotokoll**

siehe Harmonisierungsprotokoll

# **LAN**

Local Area Network: ursprünglich ein mit hoher Geschwindigkeit arbeitendes Netz geringer Reichweite, heute jedes Netz auch großer Reichweite, das gemäß CSMA/CD, Token Ring oder FDDI arbeitet.

# **Large Congestion Windows**

High-Speed TCP für Large Congestion Windows bestimmt nach erfolgter Fehlerbehebung die Größe des Congestion Windows in Abhängigkeit der aktuellen Größe des Congestion Windows. (Standard-TCP halbiert immer sein Congestion Window.) Damit wird die Zeit zum Erreichen des ursprünglichen Congestion Windows verkürzt. Dieser Mechanismus ist definiert in RFC 3649.

### **Leitungsvermittlung**

siehe CSDN

# **Light Weight Resolver (LWRESD)**

LWRESD ist ein auf BIND basierendes Programm, das einen zentralen DNS-Resolver-Anschluss für BCAM, SOCKETS-BS2000 und SOCKETS-POSIX realisiert.

# **Limited Slow-Start**

Dieser Mechanismus für High-Speed TCP mit Large Congestion Windows bewirkt, dass ab einer bestimmten Größe des Congestion Windows der Slow-Start langsamer verläuft als bei Standard-TCP. Damit wird die Anzahl der TCP-Segmente begrenzt, die in einem Fehlerfall während des Slow-Starts einer Verbindung verloren gehen können. Der Mechanismus ist definiert in RFC 3742.

### **Link**

Direkte Verbindung zwischen zwei Systemen (Endsystem/Router).

# **Link Layer**

Link-Ebene der Kommunikation, gewährleistet die direkte Kommunikation zwischen zwei Systemen (Endsystem/Router) in einem Netzwerk.

# **LLC**

Logical Link Control: in IEEE 802.2 bzw. ISO 8802-2 definiertes Protokoll, das oberhalb der MAC-Schicht in LANs gefahren wird, um verbindungsorientierte oder verbindungslose Kommunikation zu steuern.

# **MAC**

Medium Access Control: beschreibt die Regeln und Verfahren beim Zugang zu einem LAN.

# **MAC-Adresse**

Adresse eines Gerätes an einem LAN, z.B. die weltweit eindeutige Ethernet-Adresse. Diese werden von Bridges ausgewertet, um das Zielsystem finden zu können.

# **MAN**

Metropolitan Area Network (deutsch regionales Netz): ein Netz, das über eine Ausdehnung von ca. 50 bis 150 km LAN-ähnliche Dienste und Kommunikationsmöglichkeiten bietet. Beispiele: DQDB, SMDS.

# **Managed Object**

(kurz: Objekt)

Abstrakte Repräsentation einer Netzressource im Hinblick auf deren netzmanagementrelevante Eigenschaften.

# **Manager**

Auftraggeber für Netzmanagement-Aufträge.

# **Message Handling**

Das in der Recommendation X.400 beschriebene Verfahren zum Versenden und zum Austausch von Nachrichten.

# **MSCF**

Subsystem des BS2000, das privilegierten Komponenten (MSCF-Anwendungen) des Betriebssystems Dienste zur Kommunikation mit anderen BS2000-Instanzen zur Verfügung stellt. MSCF verwendet BCAM zur Kommunikation.

# **Multicast**

siehe Broadcast

# **Multiplexer**

Netzkomponente, die das Multiplexen mehrerer Datenströme über eine Leitung oder Verbindung erlaubt, um die Bandbreite optimal ausnutzen zu können.

# **Multiprotokollrouter**

Router, der Kommunikationsbeziehungen mit verschiedenen Protokollstacks routen kann.

# **Named Pipe**

Schnittstelle für die bidirektionale Kommunikation zwischen Server und Clients, die vom LAN Manager zur Verfügung gestellt wird.

# **NEA**

Bezeichnung einer Netzarchitektur.

#### **Network Layer**

Netzwerkebene der Kommunikation; gewährleistet die Kommunikation zwischen verschiedenen Endsystemen in einem Netzwerk.

# **Netzdienst**

Von der Netzschicht im OSI-Modell erbrachter Dienst, dabei gibt es zwei Varianten: verbindungslos und verbindungsorientiert (ISO 8348), von DIN Vermittlungsdienst genannt.

# **Norm**

Dokument, das für eine genau beschriebene Funktion Definitionen und Festlegungen enthält, siehe auch De-facto-Standard, Industriestandard, De-jure-Standard.

# **OSF**

Von mehreren Herstellern gegründete Firma, die offene Produkte für UNIX-Systeme zur Verfügung stellt, z.B. Motif, DCE, DME und das Betriebssystem OSF/1.

# **OSI**

Open Systems Interconnection, von ISO in der Norm ISO 7498 definierte Kommunikationsarchitektur, von CCITT als Rec. X.200 übernommen.

# **OSPF**

Open Shortest Path First Interior Gateway-Protokoll.

# **Peer-to-Peer-Kommunikation**

Kommunikationsmodell, bei der beide Partner einer Beziehung gleichberechtigt und nicht im Master/Slave-Verhältnis agieren können.

# **Portability Guide**

Von X/Open veröffentlichtes Dokument, in dem für mehrere Funktionskomplexe festgeschrieben ist, welche Funktionen und wie sie zu erbringen sind. Die neueste Version ist XPG4.

# **POSIX**

Portable Open System Interface, Gremium und von ihm geschaffene Normen für auf verschiedene Systemplattformen portable Systemschnittstellen.

# **PPP**

Point-to-Point Protocol, definiert in RFC 1171. Dient als Protokoll zwischen Routern über serielle Leitungen, um verschiedene Netzprotokolle darüber zu transportieren bzw. zu multiplexen.Presentation Service.

Dienst des Presentation Layers im OSI-Modell, normiert in ISO 8822.

# **Primärer IPv6-Header**

Erster IPv6-Header. Enthält unter anderen die Adressinformation des IPv6-Paketes, ist als einziger IPv6-Header immer in einem IPv6-Paket vorhanden.

# **Privileg**

Satz von Attributen eines Benutzers, die vom Zugriffskontrollsystem benutzt werden.

# **Profil**

Bei OSI eine Norm, die für einen bestimmten Zweck festschreibt, welche Protokolle einzusetzen sind und Vorschriften über die Werte der Parameter und Optionen enthält.

# **Protokoll**

Summe der Regeln und Verfahren zwischen zwei oder mehr Partnern, um einen festgelegten Zweck zu erreichen, meist in Form der Definition der auszutauschenden Nachrichten und der korrekten Abläufe von Nachrichtenfolgen incl. Behandlung von Fehler- und sonstigen Ausnahmefällen.

# **Protokollrelais**

Relais, das zwischen zwei Partnern vermittelt und dabei die Protokollelemente der einen Seite in Protokollelemente der anderen Seite übersetzt und sonstige protokollkonforme Aktionen initiiert.

# **PSDN**

# (Packet Switched Data Network)

Öffentliches oder privates Netz, bei dem zwischen Kommunikationspartnern keine Leitungen durchgeschaltet werden, sondern die Pakete je nach Auslastung etc. verschiedene Wege durchs Netz nehmen können, jedoch an der Schnittstelle zum Partner wieder geordnet werden. Beispiel: Netze nach X.25.

# **Relais**

Deutsche Bezeichnung für Relay.

# **Relay**

Bezeichnung in OSI für ein Element einer Schicht, das zwischen zwei anderen Partnern vermittelt und so erst die Kommunikation zwischen diesen beiden Partnern ermöglicht, im engeren Sinne ein Relais auf der Netzschicht, entspricht funktionell einem Router.

# **Repeater**

Element in der Bitübertragungsschicht (Physical Layer), das die Reichweite eines Mediums erweitert, deutsch Verstärker.

# **RFC**

Request for Comment, Verfahren im Internet zur Kommentierung von vorgeschlagenen Normen, Festlegungen oder auch Berichten, auch Bezeichnung für ein auf diese Weise verabschiedetes Dokument.

# **Router**

Element in einem Netz, das zwischen Netzen residiert und Nachrichtenströme durch die Netze lenkt und dazu Wegewahl, Flusskontrolle, Adressierung und andere Funktionen behandelt, arbeitet auf der Schicht 3 des OSI-Modells.

# **Routingdomäne**

Bereich eines Netzes, in dem dieselben Routingverfahren und dieselben Routingprotokolle benutzt werden, wird von einer einzigen zuständigen Stelle bzgl. Routing kontrolliert.

# **Routingprotokoll**

Protokoll, mit dem sich Router untereinander bzw. mit den angeschlossenen Endsystemen über Topologien, Änderungen und Kosten von Routen informieren.

#### **Server**

Logische Instanz bzw. Anwendungskomponente, welche Aufträge eines Clients ausführt und die (koordinierte) Nutzung allgemein verfügbarer Dienste (File, Print, DB, Kommunikation, …) bereitstellt, kann selbst bzgl. eines anderen Servers Client sein.

# **Service**

Abgeschlossene und wohldefinierte Menge von Funktionen, die von einem Diensterbringer bereitgestellt wird und von einem Dienstbenutzer in Anspruch genommen werden kann; in OSI hauptsächlich als Dienst einer Schicht.

# **Session**

In OSI die Bezeichnung für eine Schicht 5-Verbindung.

### **Session Service**

Dienst des Session Layers im OSI-Modell, normiert in ISO 8326.

# **SLIP**

Serial Line Interface Protocol, definiert in RFC 1055.

# **SMDS**

Switched Multimegabit Data Service, Hochgeschwindigkeitsnetz, das verbindungslosen Verkehr bietet, basierend auf und kompatibel zu DQDB.

# **SMTP**

Simple Mail Transfer Protocol, standardmäßig in UNIX-Systemen vorhandenes einfaches Email-Programm aus den DARPA-Services.

# **SNMP**

(Simple Network Management Protocol) Von der Internet Community für TCP/IP-Netze definiertes Protokoll zur Übertragung von Managementinformationen.

# **Standard**

Dokument, in dem für einen bestimmten Zweck Festlegungen enthalten sind, z.B. für Verfahrensweisen und die Formate und Inhalte von Nachrichten.

# **Standleitung**

Festgeschaltete Verbindung zwischen zwei Kommunikationspartnern, die immer ohne Aufbauphase zur Verfügung steht.

### **Subnetz**

Technisch oder administrativ homogener Teil eines Netzes, auch Teilnetz genannt.

### **Subsystem**

Teil eines Systems, der einen abgeschlossenen Funktionskomplex bearbeitet.

# **Switch**

Multiport-Bridge auf der Basis einer Hardware-Implementation, die Datenverkehr über mehrere Ports an mehrere Netzwerksegmente weiterleitet.

# **TCP**

Transmission Control Protocol, Transportprotokoll in der Internet-Architektur.

# **TCP/IP**

Pars-pro-toto-Bezeichnung für die Internet-Architektur.

# **Teilnetz**

Synonym zu Subnetz.

# **Terminal**

Endgerät, welches der Ein-/Ausgabe von Daten dient, z. B. Bildschirm mit Tastatur, Drucker, Ausweisleser.

# **Terminal Access-Method**

Programmschnittstelle im Host, welche in den jeweiligen Programmiersprachen einfache Schnittstellen und Tools definiert, um einfach Dialog mit Terminal-Benutzer führen zu können.

# **Token Ring**

Technik der Token Ring-LANs. Dabei läuft ein Token im ringförmigen LAN herum, das zur Regelung der Sendeberechtigung der verschiedenen Stationen dient.

# **Transaktion**

Folge von logisch zusammengehörenden Verarbeitungsschritten, die alle zusammen oder überhaupt nicht ausgeführt werden sollen.

# **Transitsystem**

Deutsche Bezeichnung für Intermediate System.

# **Transport-Gateway**

Gateway oder Relais, das auf der Transportschicht arbeitet und dazu zwei Transportverbindungen konkateniert.

# **Transportprotokollstack**

Set zusammengehöriger Protokollfunktionen für die OSI-Schichten 1 bis 4.

# **Transportsystem**

Teil eines Systems oder einer Architektur, der ungefähr die Funktionen der unteren vier OSI-Schichten erbringt, also den Transport der Nachrichten von einem Partner zum anderen Partner einer Kommunikationsbeziehung.

# **Transportsystemschnittstelle**

Schnittstelle, die die Funktionen des Transportsystems nach oben anbietet und zu benutzen erlaubt. Die Funktionen der TSIs sind abhängig vom darunterliegenden Transportsystem.

# **TSS**

Telecommunications Standards Sector von ITU, früher CCITT.

# **Tunnel**

Mechanismus, um IPv6-Pakete in IPv4-Pakete verpackt über eine existierende IPv4-Infrastruktur zu übertragen.

# **Tunneling**

Technik, bei der die Informationen in einem Protokollelement des Netzes A - transparent für die nutzende Schicht - in ein Protokollelement des Netzes B umgesetzt werden, um im Netz C wiedergewonnen zu werden. Dabei ist C technisch und protokollmäßig meist mit A identisch. Beispiel: Transport von SPX/IPX-Protokollelementen per TCP/IP-Protokoll. Es kann aber auch z.B. SDLC nach Token Ring "getunnelt" werden.

# **Verbindung**

Kommunikationsbeziehung, deren Eigenschaften und Qualitäten von einem Diensterbringer überwacht werden.

# **verbindungslos**

Eigenschaft einer Kommunikationsbeziehung, bei der zwischen den Nachrichten keine Beziehung besteht und auch vom Diensterbringer nicht überwacht wird. Beziehungen zwischen den durch Segmentierung entstandenen Stücken werden oft beachtet.

# **verbindungsorientiert**

Eigenschaft einer Kommunikationsbeziehung, siehe Verbindung.

# **Vermittlungsdienst**

Synonym zu Netzdienst.

#### **Verteilte Verarbeitung**

Synergetische Nutzung der in einem Netz auf verschiedenen Systemen angesiedelten Ressourcen.

#### **Virtual Local Area Network (VLAN)**

Virtual Local Area Network ist in IEEE 802.1q beschrieben und basiert auf der Arbeitsweise eines LANs, heute ein Netz auch mit großer Reichweite. Mit Hilfe der Angabe einer VLAN-Id und einer user priority wird eine Klassifizierung der VLANs vorgenommen.

#### **VLAN-Identifikation (VLAN-Id)**

In VLAN wird die Zuordnung einer VLAN-Identifikation, kurz VLAN-Id, bestimmt. Diese Id ist ein Integerwert aus dem Intervall <2..4094>. VLAN-Id 0 klassifiziert ein 'untagged' VI AN

#### **WAN**

Wide Area Network, öffentliches oder privates Netz, das große Entfernungen überbrückt und dabei - im Gegensatz zu LANs - relativ langsam mit höherer Fehlerrate arbeitet. Bei ATM-Netzen z.B. gelten diese beiden Charakterisierungen nicht mehr.

#### **X.25**

CCITT Recommendation, die die Zugangsschnittstelle zu paketvermittelnden Netzen (PSDN) zwischen DCE und DTE beschreibt. Das darin enthaltene Packet Level Protocol PLP kann auch in einer DTE-DTE-Variante (ISO 8208) als Protokoll zwischen gleichberechtigten Partnern und damit als verbindungsorientiertes Netzprotokoll auch über anderen als paketvermittelnden Netzen eingesetzt werden. Wie es zur Erbringung des CONS zu verwenden ist, ist in ISO 8878 festgelegt.

#### **X.25-Switch**

System zum Aufbau von X.25-Netzen, das die Paketvermittlungsfunktionen erbringt.

#### **X/Open**

Zusammenschluss mehrerer Hersteller und Anwender, um durch Erarbeiten von Spezifikationen portable, in Multivendornetzen einsetzbare Produkte und damit offene Systeme – vornehmlich im UNIX-System-Bereich – zu ermöglichen.

# **Abkürzungen**

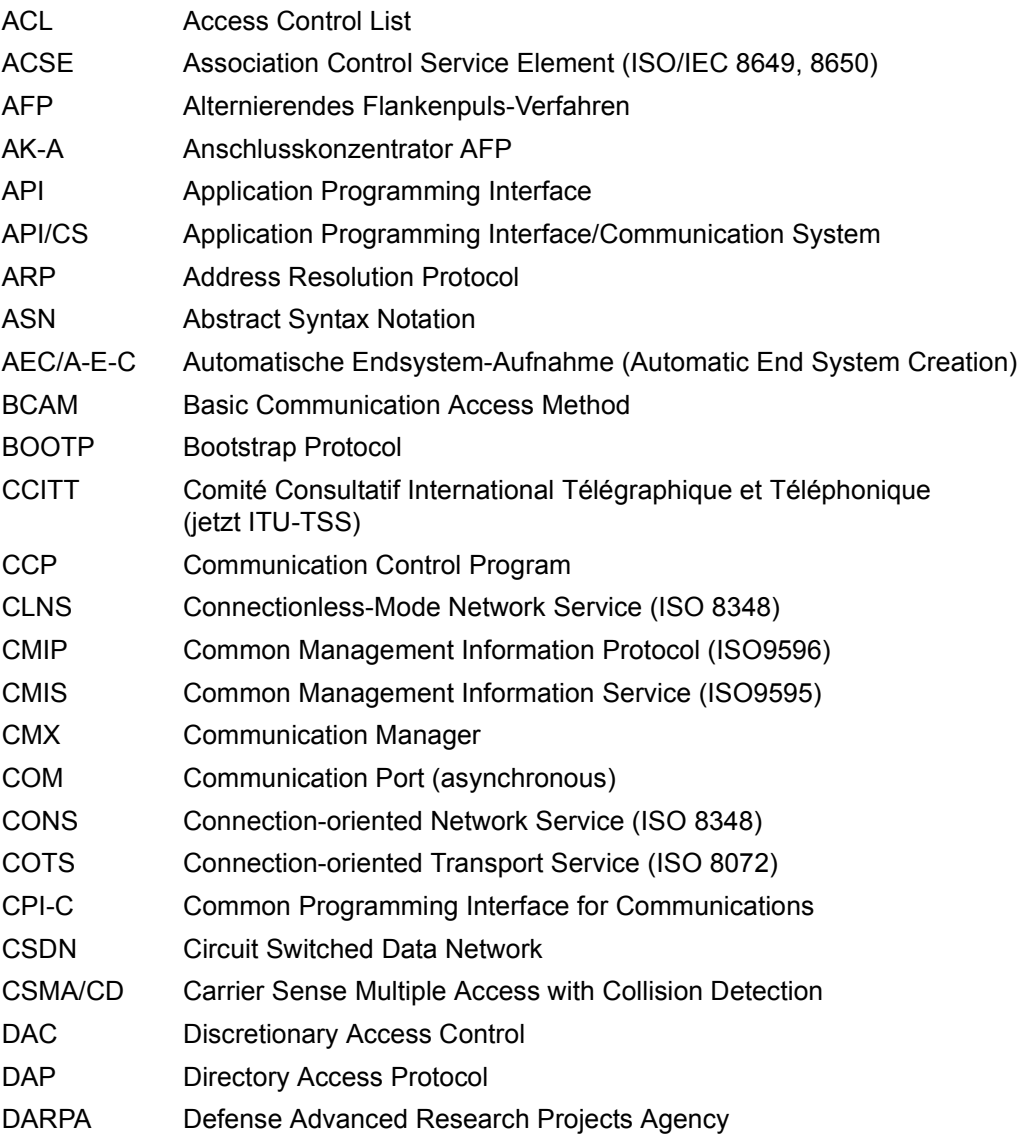

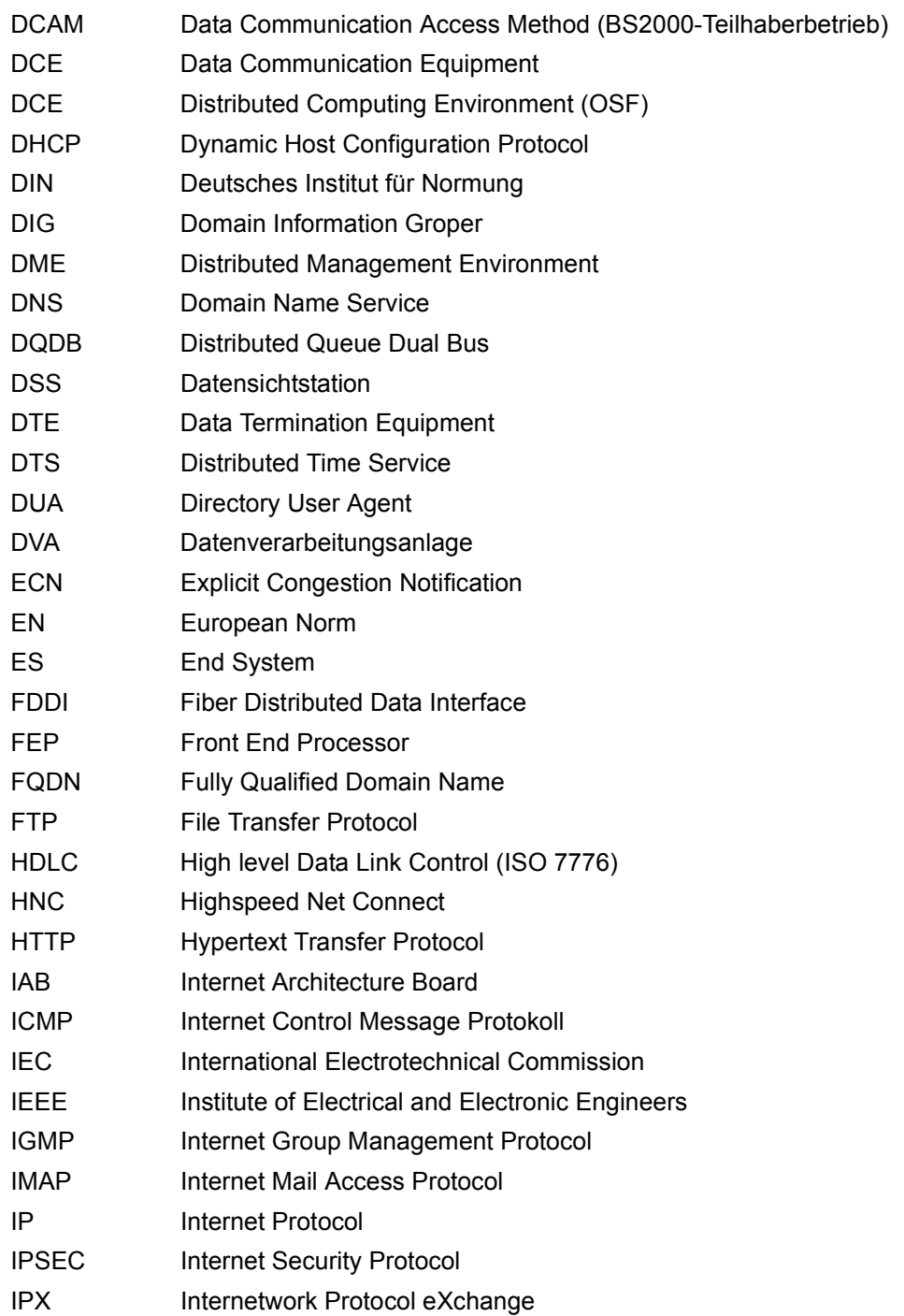

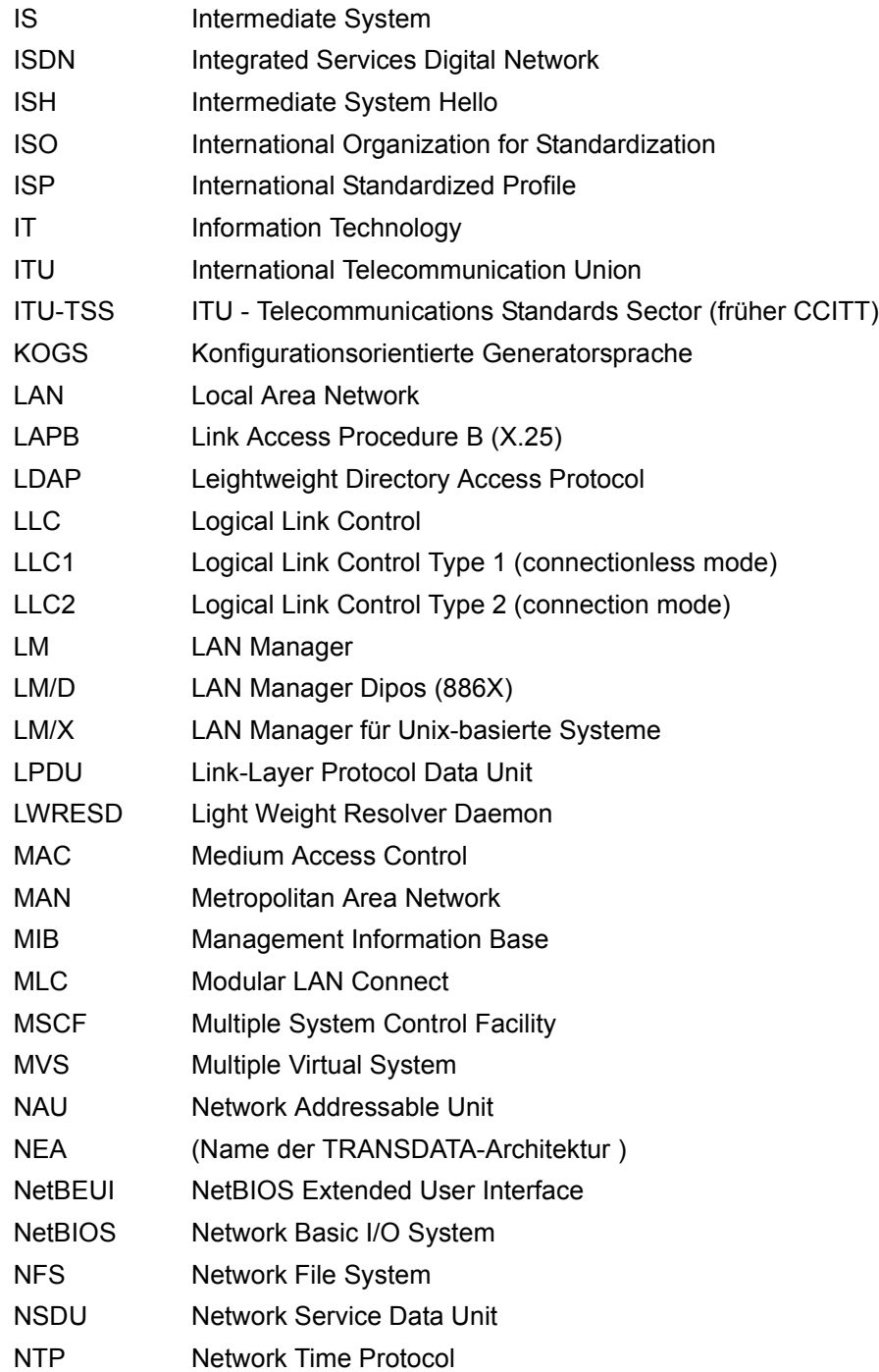

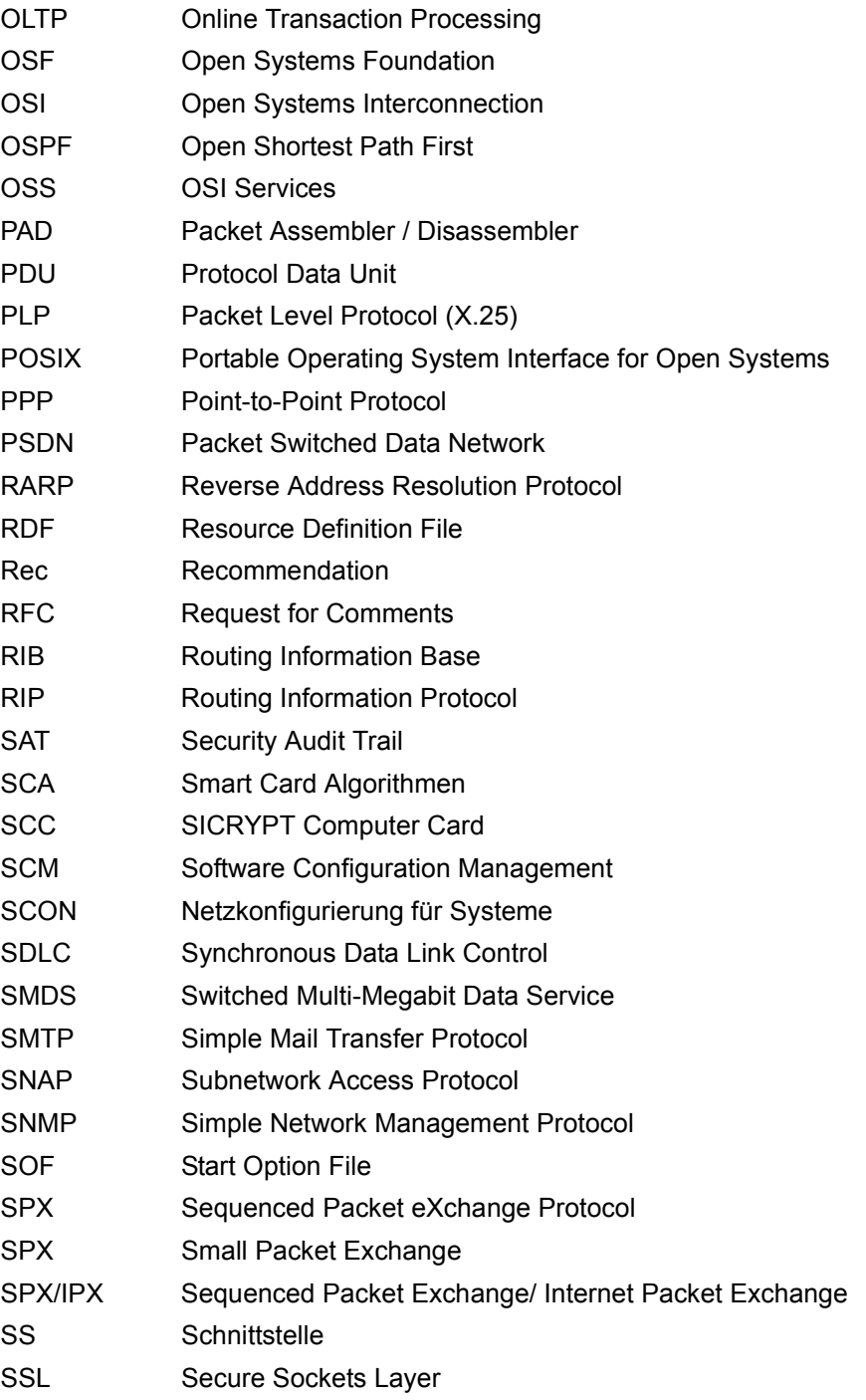

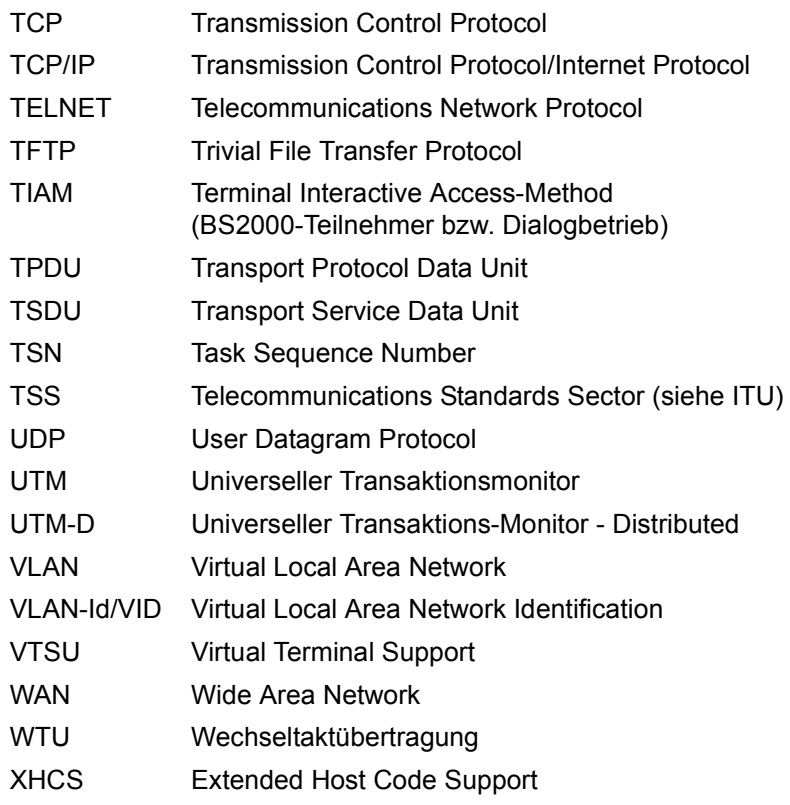
# **Wichtige Normen und Standards**

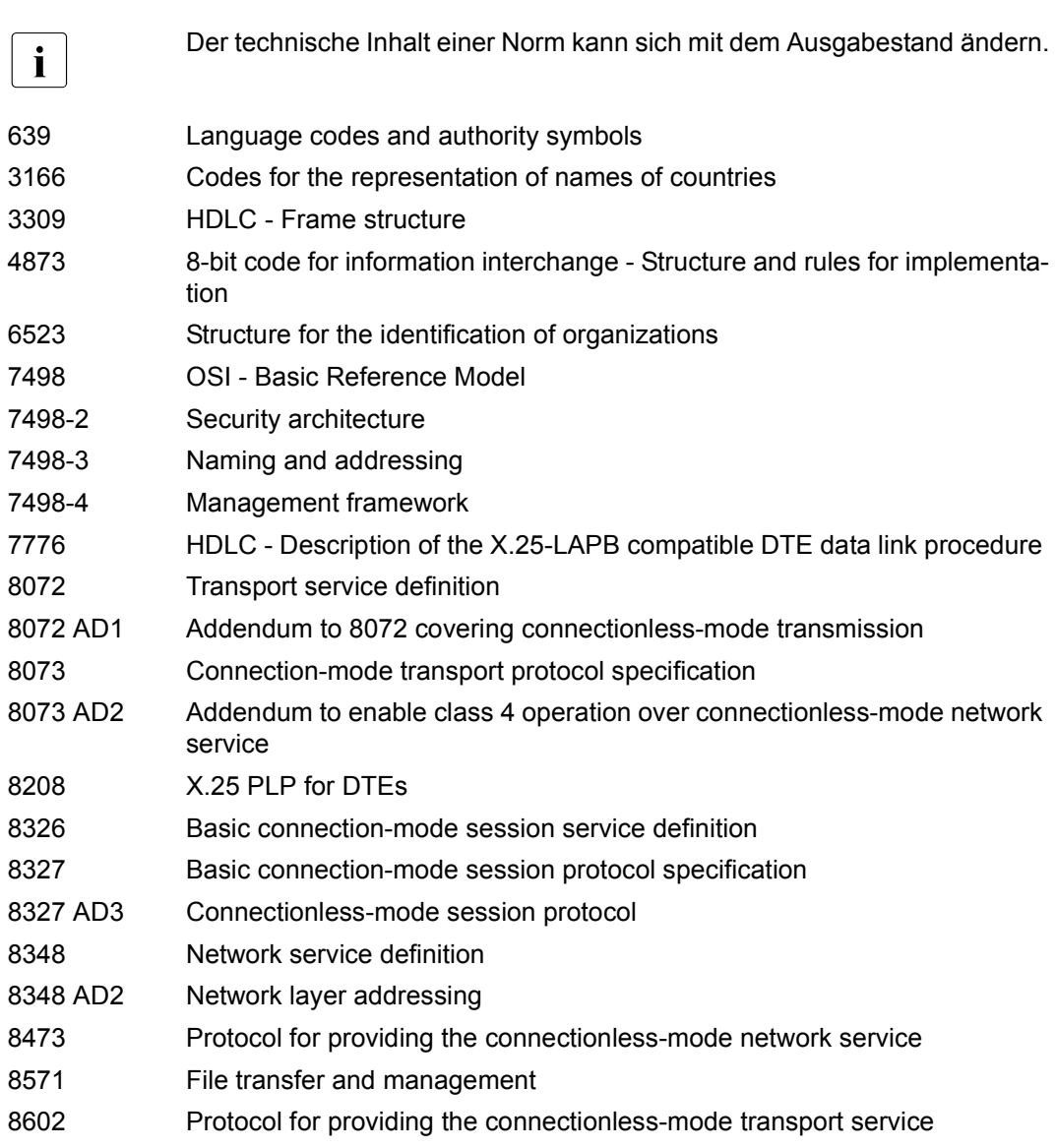

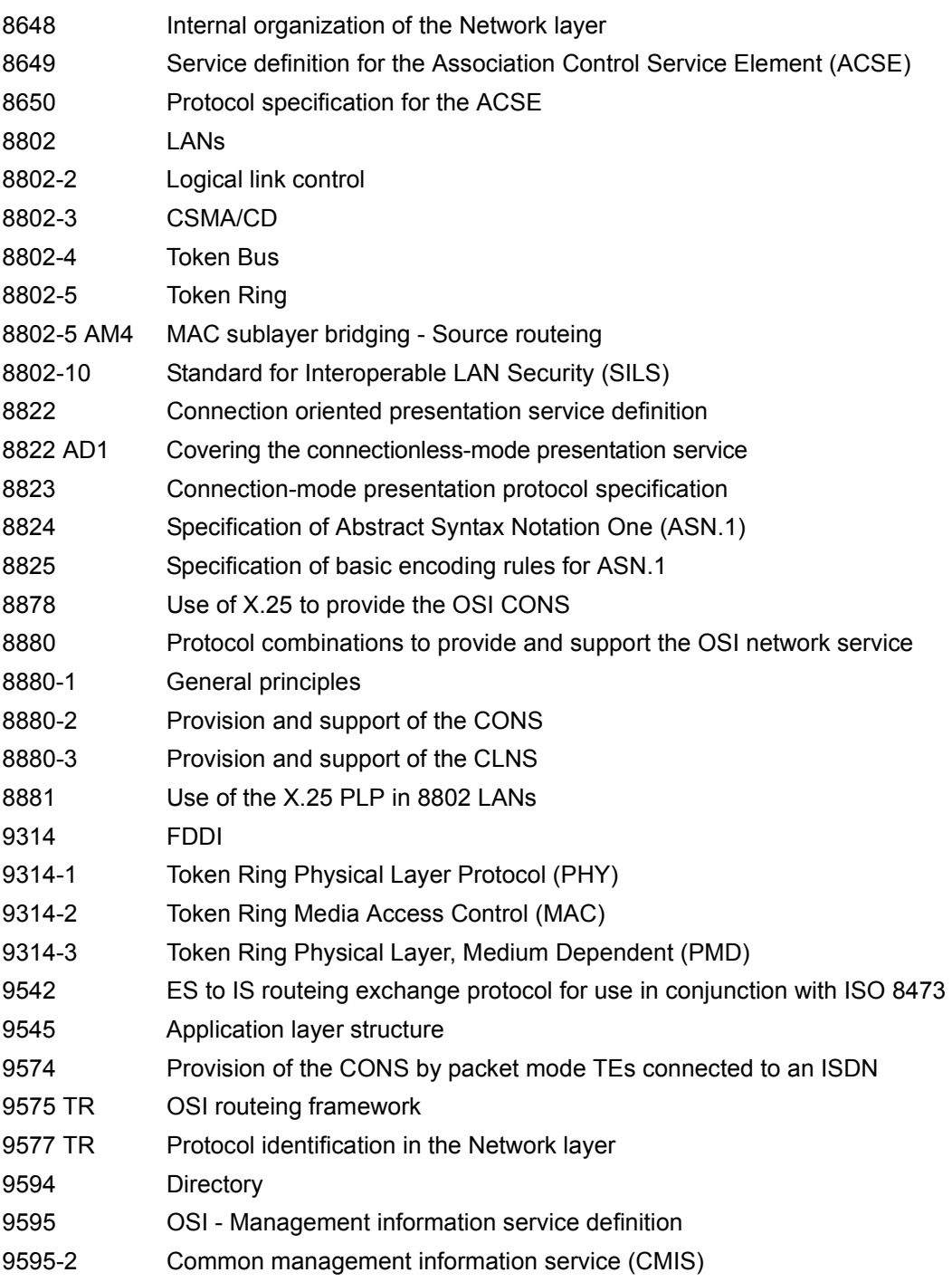

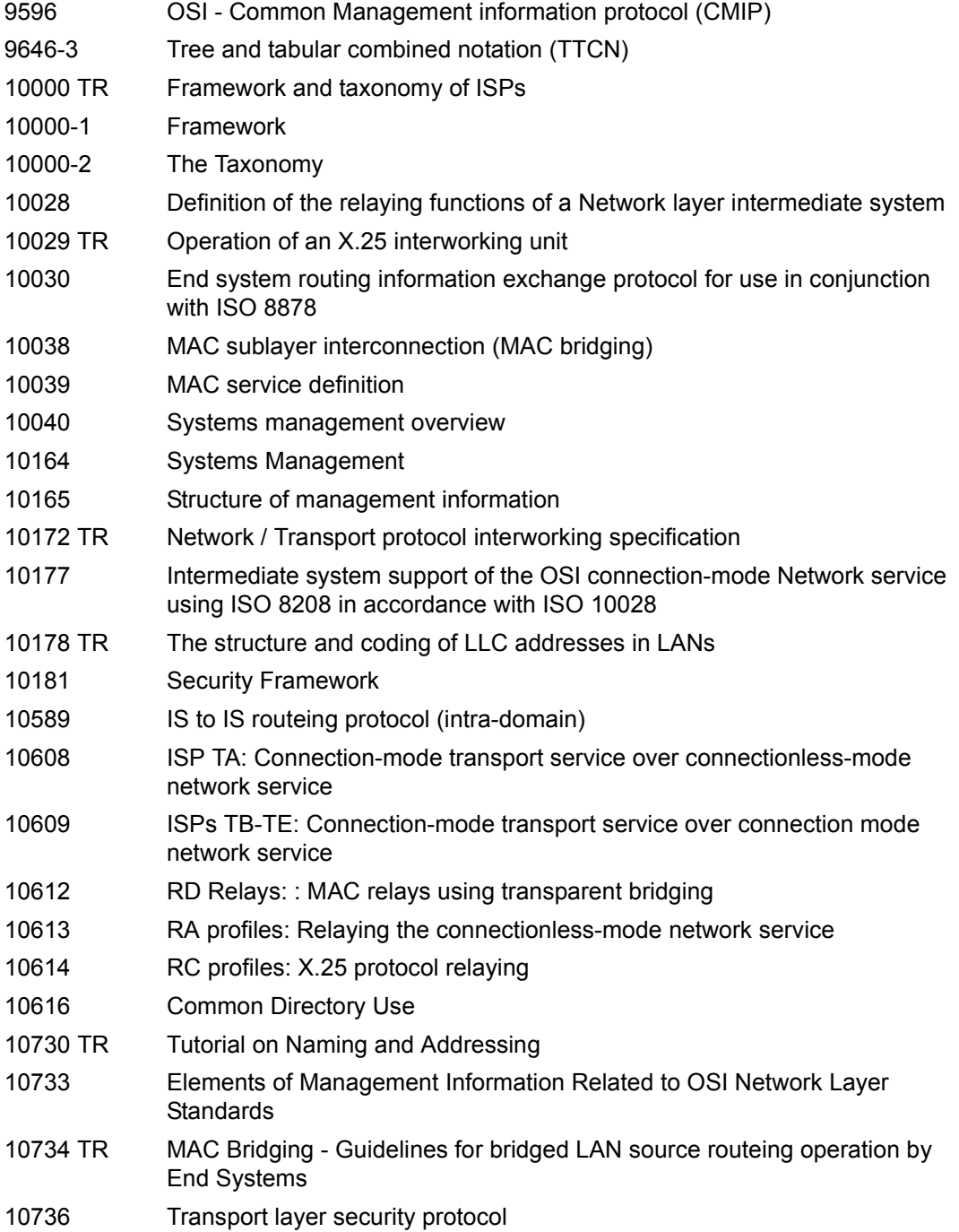

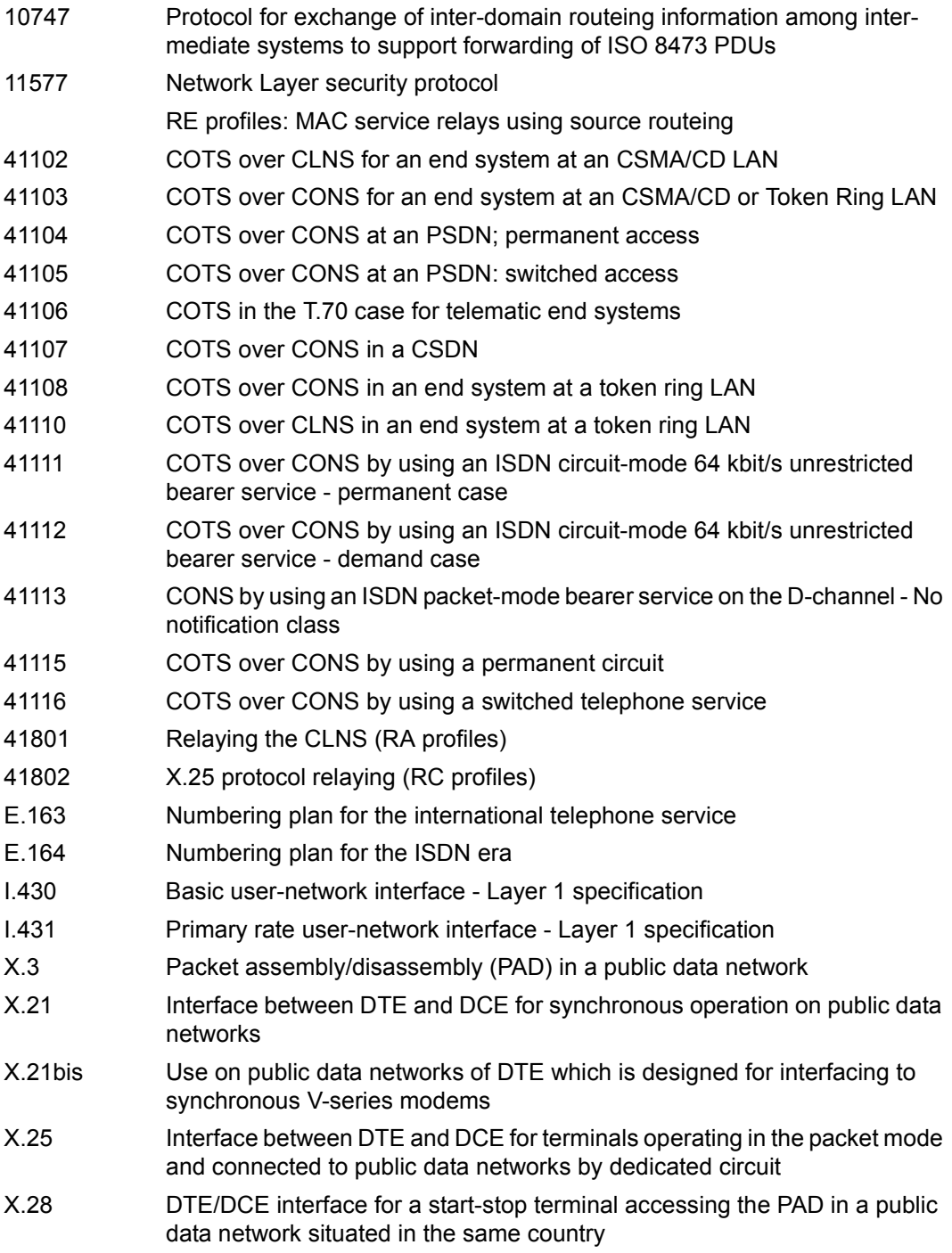

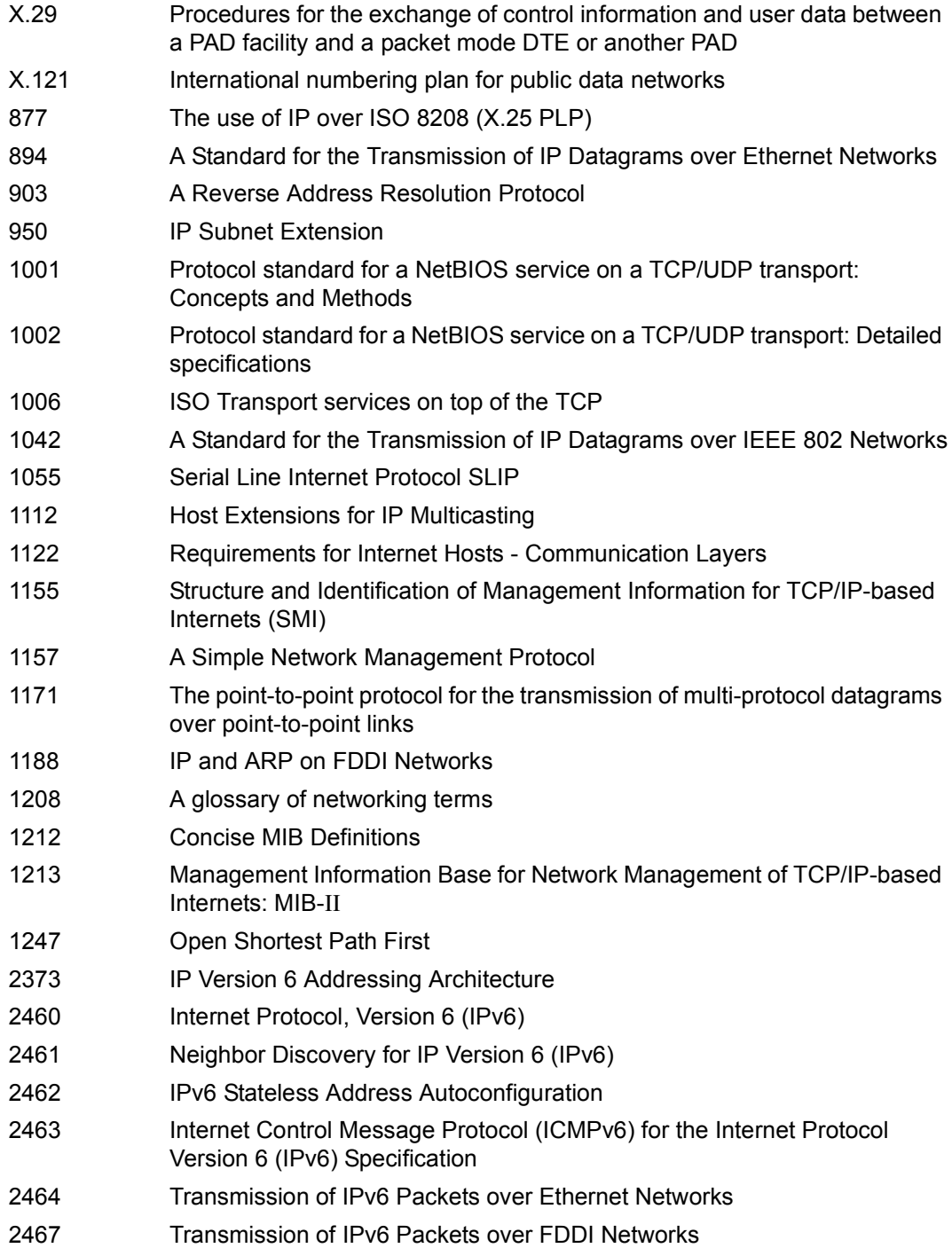

- 2473 Generic Packet Tunnelling in IPv6 Specification
- 2529 Transmission of IPv6 over IPv4 Domains without Explicit Tunnels
- 3168 The Addition of Explicit Congestion Notification (ECN) to IP
- 3649 HighSpeed TCP for Large Congestion Windows
- 3742 Limited Slow-Start for TCP with Large Congestion Windows
- 117 Network layer address domain specific part
- 801.D Spanning Tree Algorithm
- 802.2 Logical Link Control
- 802.3 CSMA/CD LANs
- 802.4 Token Bus LANs
- 802.5 Token Ring LANs
- 802.6 DQDB subnetwork of a MAN
- 802.1q VLAN subnetwork
- NEABD Benutzerdienstprotokoll
- NEABR Remote Spool-Benutzerdienstprotokoll
- NEABT TIAM-Benutzerdienstprotokoll (Terminals und Drucker)
- NEABV Benutzerdienstverbindungsprotokoll
- NEABF File Transfer-Protokoll
- NEATV Verbindungsprotokoll
- NEATT Transportprotokoll
- NEATS Subportdatenfluss-Steuerungsprotokoll
- NEABX NEA Protocol for providing NEA services over the OSI transport service

## **Literatur**

Die Handbücher finden Sie im Internet unter *<http://manuals.ts.fujitsu.com>*. Handbücher, die mit einer Bestellnummer angezeigt werden, können Sie in auch gedruckter Form bestellen.

**openNet Server V3.6** (BS2000) **IPSec V1.4**  Benutzerhandbuch

**SOCKETS(BS2000) V2.7 SOCKETS für BS2000** Benutzerhandbuch

**openNet Server** (BS2000) **IPv6 Einführung und Umstellhandbuch Stufe 1** Benutzerhandbuch

**interNet Services** (BS2000) Administratorhandbuch

**interNet Services** (BS2000) Benutzerhandbuch

**DCAM** (BS2000) **Programmschnittstellen** Beschreibung

**DCAM** (BS2000) **Makroaufrufe** Benutzerhandbuch

**DCAM** (BS2000) **COBOL-Aufrufe** Benutzerhandbuch

**SNMP Management V5.0 SNMP Management für BS2000** Benutzerhandbuch

#### **SNMP Management V6.0 SNMP Management für BS2000** Benutzerhandbuch

Dort, wo sich die Funktionalität der Version 6.0 des SNMP-Managements für BS2000 gegenüber der Version 5.0 nicht geändert hat, ist die Beschreibung im Handbuch "SNMP Management V5.0 SNMP Management für BS2000" weiterhin gültig.

**openFT für BS2000 Enterprise File Transfer in der offenen Welt** Benutzerhandbuch

**openFT für BS2000 Installation und Administration** Systemverwalterhandbuch

**BS2000 OSD/BC Systeminstallation** Benutzerhandbuch

**BS2000 OSD/BC Einführung in die Systembetreuung** Benutzerhandbuch

**BS2000 OSD/BC Kommandos**  Benutzerhandbuch

**BS2000 OSD/BC System-Exits** Benutzerhandbuch

**BS2000 OSD/BC Performance Handbuch** Benutzerhandbuch

**IMON** (BS2000) **Installationsmonitor**  Benutzerhandbuch

**JV** (BS2000) **Jobvariablen**  Benutzerhandbuch **CMX** (BS2000) Kommunikationsmethode im BS2000 Benutzerhandbuch

**CMX** (Solaris) **Communications Manager for UNIX Systems** Betrieb und Administration Benutzerhandbuch

**CMX Communications Manager for UNIX Systems** CMX-Anwendungen programmieren Programmierhandbuch

**HNC Highspeed Net Connect Benutzerhandbuch** 

**SECOS** (BS2000) Security Control System Tabellenheft

**SECOS** (BS2000) Security Control System Benutzerhandbuch

**XHCS** (BS2000) 8-bit-Code- und Unicode-Verarbeitung im BS2000 Benutzerhandbuch

**VTSU** Virtual Terminal Support Benutzerhandbuch

#### **White Papers**

openNetworking mit BS2000/OSD, Ausgabe Mai 2012

Das Papier wendet sich an den Netzplaner, Netzverwalter, Netzoperator sowie an Diagnose- und Wartungstechniker.

*Inhalt*

Es beinhaltet eine zusammenfassende Beschreibung des OpenNetworking Konzeptes von BS2000/OSD.

*[h](http://globalsp.ts.fujitsu.com/dmsp/Publications/public/wp_opennetworking.pdf)ttp://globalsp.ts.fujitsu.com/dmsp/Publications/public/wp\_opennetworking.pdf*

Datenblatt Communication Manager im BS2000/OSD, Ausgabe Juni 2014: *[http://globalsp.ts.fujitsu.com/dmsp/Publications/public/ds-bs2000-opennet-server-v3-6-em-de.pdf](http://globalsp.ts.fujitsu.com/dmsp/Publications/public/ds-opennet-server-v3-6-bs2-em-de.pdf)*

#### **Ergänzende Links**

- Classless Inter-Domain Routing (deutsch, englisch "detailliertere Variante") http://de.wikipedia.org/wiki/Classless\_Inter-Domain\_Routing http://en.wikipedia.org/wiki/Classless\_Inter-Domain\_Routing
- Classless Network http://en.wikipedia.org/wiki/Classful\_routing
- Netzklassen (alt) http://de.wikipedia.org/wiki/Netzklasse
- /8 Cidr Blöcke http://en.wikipedia.org/wiki/List\_of\_assigned\_/8\_IP\_address\_blocks
- Link-Aggregation:
	- *[http://de.wikipedia.org/wiki/Link\\_Aggregation](http://de.wikipedia.org/wiki/Link_Aggregation)*
	- *[http://en.wikipedia.org/wiki/Link\\_Aggregation](http://en.wikipedia.org/wiki/Link_Aggregation)*
	- *[http://www.itwissen.info/definition/lexikon/\\_\\_link%20aggregation\\_link-aggregation.html](http://www.itwissen.info/definition/lexikon/__link%20aggregation_link-aggregation.html)*
- Transmission Control Protocol (Checksum Computation, Checksum Offload) *[http://en.wikipedia.org/wiki/Transmission\\_Control\\_Protocol#Checksum\\_computation](http://en.wikipedia.org/wiki/Transmission_Control_Protocol#Checksum_computation)*
- IEEE Standards 802.3 Standard for Information technology Telecommunications and Information exchange between systems Local and metropolitan area networks Specific requirements Part 3: Carrier sense multiple access with collision detection (CSMA/CD) access method and physical layer specifications, March 2002 *[h](http://standards.ieee.org/getieee802/index.html)ttp://standards.ieee.org/getieee802/index.html*

#### **Bestellen von RFCs**

<span id="page-1198-0"></span>Die im Text zitierten Request for Comments (RFCs) sind, soweit sie nicht mitausgeliefert wurden, als gedruckte Ausgaben gegen eine Kopiergebühr oder als Datei über "anonymous Internet FTP" bzw. E-Mail erhältlich.

Anonymous Internet FTP: Um einen RFC über Internet vom System *nic.ddn.mil* (IP-Adresse 192.67.67.20) zu erhalten, gehen Sie wie folgt vor:

- Erzeugen Sie eine FTP-Verbindung zum System: *ftp nic.ddn.mil*.
- Sie können nun aus dem Verzeichnis *rfc* die gewünschten Dokumente laden. Eine Liste aller verfügbaren Dokumente finden Sie in der Datei *rfc-index.txt*.

E-Mail:

Wenn Sie keinen Internet-Anschluss haben, aber Zugang zu Electronic Mail, können Sie einen RFC auch über E-Mail anfordern. Das Dokument wird Ihnen als Antwort auf Ihre Anfrage *Mail* zurückgesandt.

Senden Sie hierzu eine Mail an den Benutzer *service* auf dem System *nic.ddn.mil*: mail service@nic.ddn.mil Geben Sie im Feld *Subject* die Nummer des gewünschten RFCs ein, z.B.: Subject: RFC 1155

Schriftliche Anfragen zu RFCs richten Sie an:

DDN Network Information Center SRI International 333 Ravenswood Ave. Menlo Park, CA 94025, U.S.A. Telefon: 415-859-3695

E-Mail: nic@nic.ddn.mil

# **Stichwörter (Band 1 und 2)**

\$TSOS.SYSLNK.BCAM-DIAG.010.DIAG [158](#page-157-0)

#### **A**

abarbeiten, Kommandos aus Datei [595](#page-594-0) abbauen, Verbindungen [343](#page-342-0) Ablauf von BCAMDEF [74](#page-73-0) ACD [138](#page-137-0) ACTIVATE-LINE [315](#page-314-0), [321](#page-320-0), [698,](#page-697-0) [704,](#page-703-0) [706](#page-705-0) ACTIVATE-LINK-AGGREGATION [317](#page-316-0) ACTIVATE-OWN-ADDRESS own-Adresse aktivieren [319](#page-318-0) ACTIVATE-VLAN-LINE [323](#page-322-0) Address Conflict Detection IPv4 [138](#page-137-1) ADDRESS-SPACE-LIMIT [1000](#page-999-0) Administration Leitungseinstellungen Redundanz [273](#page-272-0) Administrations-LAN SE Server [127](#page-126-0) Adress-Konflikt [140](#page-139-0) Adress-Konflikte behandeln [139](#page-138-0) Adress-Konflikte Information anzeigen [139](#page-138-1) Adress-Präfix IPv6 [58](#page-57-0) Adressbereiche, Definition (Prinzip) [733](#page-732-0) Adressen Information ausgeben [830](#page-829-0) Adressierung [51](#page-50-0) Broadcast [53](#page-52-0) gemäß ISO [61](#page-60-0) IP [53](#page-52-1) IPv6 [57](#page-56-0) Multicast [53](#page-52-2), [57](#page-56-1) Netzwerk [51](#page-50-1) Subnetzwerk [51](#page-50-2) TCP/IP [53](#page-52-3)

Adresstypen IPv4 [53](#page-52-4) Adresszuordnung ändern [725](#page-724-0) AFI (Authority and Format Identifier) [61](#page-60-1) aktivieren Anwendung [340](#page-339-0) Host [328](#page-327-0) Kommunikationskomponenten [327](#page-326-0) LAN-Knoten [335](#page-334-0) Leitung [315,](#page-314-0) [321,](#page-320-0) [333,](#page-332-0) [698](#page-697-0), [704](#page-703-0), [706](#page-705-0) Link-Aggregation [317](#page-316-0) own-Adresse [319](#page-318-0) Rechner [330](#page-329-0) Route [338](#page-337-0) VLAN-Gerät [321](#page-320-1) VLAN-Leitung [323](#page-322-1) aktualisieren (zyklisch) Routing Information Base [54,](#page-53-0) [61](#page-60-2) Aliasname [289](#page-288-0), [297](#page-296-0) allgemeine Syntaxbeschreibung [295](#page-294-0) alphanum-name (Datentyp) [299](#page-298-0) ändern Adresszuordnung [725](#page-724-0) BCAM-Betriebsoptionen [467](#page-466-0) BCAM-Mapping-Einträge [432](#page-431-0) BCAM-Objekte im Dialog [130](#page-129-0) BCAM-Port [587](#page-586-0) DNS-Zugriff in BCAM [752](#page-751-0), [800](#page-799-0) Leitung [760,](#page-759-0) [804](#page-803-0) RDF [75](#page-74-0) Rechnernamen/adresse [358](#page-357-0) Redundanz [273](#page-272-1) Route [769](#page-768-0) Routenattribute [787](#page-786-0) Routenpfad [783](#page-782-0), [797](#page-796-0) Trace-Länge [499](#page-498-0)

#### **Stichwörter**

Änderungen V20.0 zu vorheriger Ausgabe [1154](#page-1153-0) V21.0 zu vorheriger Ausgabe [1154,](#page-1153-0) [1161](#page-1160-0) V22.0 zu vorheriger Ausgabe [22](#page-21-0) angeben Kommandowirkungsbereich [91](#page-90-0) Name des Objekts [91,](#page-90-1) [94](#page-93-0) Objektbezeichnung, BCAM-Kommandos [91](#page-90-2) Annahmequittung [101](#page-100-0) negativ [101](#page-100-1) positiv [101](#page-100-2) Anschlussarten [50](#page-49-0) Anwendung aktivieren [340](#page-339-1) deaktivieren [340](#page-339-1) einem virtuellen Host zuordnen [277](#page-276-0) Information anzeigen [227,](#page-226-0) [575,](#page-574-0) [824](#page-823-0), [943](#page-942-0) Passwort vergeben [1048](#page-1047-0) Socket [60](#page-59-0) statisch generieren [1026](#page-1025-0) Verbindungsvorschlag [346](#page-345-0) Anwendungen Information ausgeben [828](#page-827-0) Anwendungsgruppe statisch generieren [1026](#page-1025-1) Anwendungsinformationen ausgeben [824](#page-823-0) Anwendungsschicht, Definition [34](#page-33-0) anzeigen Adresse der Route [959,](#page-958-0) [964](#page-963-0) Anwendungen (BCSHOW) [575](#page-574-0) Anwendungen (NETSTAT) [227,](#page-226-1) [943](#page-942-1) automatische Endsystem-Aufnahme [821](#page-820-0) BCAM-Betriebsparameter [832](#page-831-0) BCAM-Information [526](#page-525-0) BCAM-Mapping-Einträge [436](#page-435-0) BCAM-Mappings [931](#page-930-0) BCAM-Objekte [864](#page-863-0) Eigenschaften einer Link-Aggregation [928](#page-927-0) Geräteattribute [845](#page-844-0) globale Werte [585](#page-584-0) Hosts [527](#page-526-0) Information (BCSHOW) [526](#page-525-1) LAN-Knoten [546](#page-545-0) Leitung, zu Route [959](#page-958-1)

Leitungen [537,](#page-536-0) [915,](#page-914-0) [988](#page-987-0) Leitungsattribute [919](#page-918-0) Netzanschluss [943](#page-942-1) Netzstatistik [227,](#page-226-1) [943](#page-942-1) own-Adresse [949](#page-948-0) Profil der Route [959](#page-958-2) Rechner [555](#page-554-0) Routen [565](#page-564-0) Routenattribute [958](#page-957-0), [961](#page-960-0) Routenname [964](#page-963-1) Routenpfad [971](#page-970-0) Routing-Daten [227](#page-226-2), [943](#page-942-1) Status der Route [959](#page-958-3), [964](#page-963-2) Timer-Werte, routenspezifisch [959](#page-958-4), [964](#page-963-3) Verbindungen [227](#page-226-1), [943](#page-942-1) VLAN-Leitungsattribute [992](#page-991-0) [anzeigen siehe auch ausgeben](#page-226-1) Application Layer [34](#page-33-1) Application-Datei [256](#page-255-0) DCOPT [670](#page-669-0) DCSTART [690](#page-689-0) Name anzeigen [842](#page-841-0) application-name [298](#page-297-0) APPLICATION-TABLE [256](#page-255-1) Beispiel [258](#page-257-0) einrichten [118](#page-117-0) ARP Address Resolution Protocol [54](#page-53-1) Funktionalität [38](#page-37-0) zur LAN-Adress-Beschaffung [1069](#page-1068-0) ASN.1 [63](#page-62-0) ASTRID Ausgabemedium festlegen [159](#page-158-0) Kommandobeschreibung [161](#page-160-0) starten [158](#page-157-1) Aufbau Kommandodatei [109](#page-108-0) Ausfall BCAM-Host [278](#page-277-0) IPv6-Router [269](#page-268-0) ISO9542-Router [269](#page-268-0) Kanaladapter [268](#page-267-0) Ausfallsicherheit [267](#page-266-0) Ausgabemedium festlegen, ASTRID [159](#page-158-0)

ausgeben Anwendungsinformationen [824](#page-823-1) BCAM-Basisinformationen [853](#page-852-0) BCAM-Firewall-Einträge [849](#page-848-0) BCAM-Information zu Adresse [851](#page-850-0) BCAM-Information zu BCAM-Tools [857](#page-856-0) BCAM-Information zu einem Namen [855](#page-854-0) BCAM-Konfigurationsinformation [854](#page-853-0) BCAM-Router [879](#page-878-0) BCAM-Umgebung eines Prozessors [847](#page-846-0) Hostinformationen [910](#page-909-0) Information über BCAM-Gateway-Tabellen [817](#page-816-0) Information über BCAM-Server-Ports [881](#page-880-0) Information über BCAM-Start-Parameter [884](#page-883-0) Information über BCAM-Timer [891](#page-890-0) Information über DNS-Zugriff in BCAM [860,](#page-859-0) [906](#page-905-0), [978](#page-977-0) Information über Host-Attribute [912](#page-911-0) Information über IP-RANGES in BCAM [858](#page-857-0) Information zu Adressen [830](#page-829-0) Information zu Anwendungen [828](#page-827-1) Informationen über BCAM-Parameter [875](#page-874-0) Informationen über LAN-Knoten [944](#page-943-0) LAN-Knoten-Informationen [944](#page-943-0), [946](#page-945-0) Mapping-Informationen [940](#page-939-0) Prozessorinformationen [952,](#page-951-0) [954](#page-953-0) TSAP-Informationen [974](#page-973-0) Verbindungsinformation zu Namen [904](#page-903-0) Verbindungsinformationen [895](#page-894-0) [ausgeben siehe auch anzeigen](#page-226-3) ausschalten Trace-Selektion [511](#page-510-0) Außerbetriebnahme Kommunikationskomponenten [487](#page-486-0) LAN-Knoten [492](#page-491-0) Leitung [491](#page-490-0) Rechner [495](#page-494-0) Route [497](#page-496-0) virtueller Host [488](#page-487-0) Authentication Header (IP Security) [39](#page-38-0) automatische Endsystem-Aufnahme Beispiele [1086](#page-1085-0) DNS-Resolver-Anschluss [1086](#page-1085-1)

einschalten [262](#page-261-0) LWRES [1086](#page-1085-1) steuern [262](#page-261-1) automatische Rekonfiguration [268](#page-267-1) AVLAG [317](#page-316-0) AVLN [315](#page-314-0), [321](#page-320-0), [698,](#page-697-0) [704,](#page-703-0) [706](#page-705-0) AVVL [323](#page-322-0)

**B BCACT** auf eine Leitung [333](#page-332-1) auf einen Host [328](#page-327-1) auf einen LAN-Knoten [335](#page-334-1) auf einen Rechner [330](#page-329-1) MSN aktivieren [338](#page-337-1) BCAM [19](#page-18-0) beenden [355](#page-354-0) Betriebsoptionen ändern [467](#page-466-0) in Betrieb nehmen [111](#page-110-0) Informationen anzeigen [526](#page-525-2) starten [677](#page-676-0) Überblick [31](#page-30-0) Überwachung steuern [456](#page-455-0) BCAM Steuerdateien [249](#page-248-0) BCAM-Basisinformation ausgeben [853](#page-852-0) BCAM-Betriebsparameter anzeigen [832](#page-831-1) BCAM-BS2000-Parameterservice [114](#page-113-0) BCAM-Exit (36) [141](#page-140-0), [751](#page-750-0) BCAM-Firewall-Einträge ausgeben [849](#page-848-0) BCAM-Frühstart [114](#page-113-1) BCAM-Gateway-Tabellen Information ausgeben [817](#page-816-0) BCAM-Grenzwerte modifizieren [446](#page-445-0) BCAM-Information zu Adresse ausgeben [851](#page-850-0) BCAM-Information zu BCAM-Tools ausgeben [857](#page-856-0) BCAM-Information zu einem Namen ausgeben [855](#page-854-0) BCAM-Informationen anzeigen [526](#page-525-2) BCAM-Jobvariable JV-BCAM-STATUS [111](#page-110-1) STATUS-JV [112](#page-111-0) BCAM-Kommando dynamische Generierung [84](#page-83-0)

BCAM-Kommandodatei [595](#page-594-1) BCAM-Kommandos [91](#page-90-1), [94](#page-93-0) angeben Kommandowirkungsbereich [91](#page-90-0) Name des Objekts angeben [91,](#page-90-1) [94](#page-93-0) neu - alt (V16.0A) [312](#page-311-0) Objektbezeichnung angeben [91](#page-90-2) Wirkungsbereich [90](#page-89-0) BCAM-Konfiguration sichern in Datei [721](#page-720-0) BCAM-Konfigurationsinformation ausgeben [854](#page-853-1) BCAM-Mapping anzeigen [931](#page-930-1) Beispiele [293](#page-292-0) Beschreibung [101](#page-100-3), [256](#page-255-2) Einträge ändern [432](#page-431-1) Einträge anzeigen [436](#page-435-0) Einträge definieren [292](#page-291-0), [418](#page-417-0) Einträge löschen [425](#page-424-0) Funktion steuern [417](#page-416-0) Funktion verwalten [443](#page-442-0) starten [292](#page-291-1) BCAM-Objekt Information ausgeben [855](#page-854-1) BCAM-Optionen ändern [736](#page-735-0) BCAM-Parameter, Informationen ausgeben [875](#page-874-1) BCAM-Port Definition [47](#page-46-0) umschalten [587](#page-586-1) BCAM-Server-Ports, Information ausgeben [881](#page-880-1) BCAM-Start-Parameter Information ausgeben [884](#page-883-1) BCAM-Steuerdateien [249](#page-248-1) BCAM-Systemexit-Funktionen [141](#page-140-1), [751](#page-750-1) BCAM-Timer, Informationen ausgeben [891](#page-890-1) BCAM-Zeitintervalle definieren [589](#page-588-0) **BCAMDEE** Ablauf [74](#page-73-1) BCAPPL [340](#page-339-2) Anwendung aktivieren/deaktivieren [340](#page-339-3) **BCCONP** Verbindungsvorschlag (Anwendung) [346](#page-345-1) BCDAC

Kommunikationskomponenten deaktivieren [348](#page-347-0) LAN-Knoten deaktivieren [352](#page-351-0) Leitung deaktivieren [351](#page-350-0) Rechner deaktivieren [353](#page-352-0) Route deaktivieren [354](#page-353-0) virtuellen Host deaktivieren [349](#page-348-0) BCEND BCAM beenden [355](#page-354-1) MSCF [592](#page-591-0) BCGEN [128](#page-127-0) Rechnernamen/-adressen ändern [358](#page-357-1) **BCIN** Host initialisieren [363](#page-362-0) Kommunikationskomponenten dynamisch generieren [376](#page-375-0) LAN-Knoten dynamisch generieren [378](#page-377-0) LAN-Knoten initialisieren [371](#page-370-0) LAN-Rechner dynamisch generieren [390](#page-389-0) LAN-Router-Rechner dynamisch generieren [402](#page-401-0) Leitung initialisieren [366](#page-365-0) Local-Rechner dynamisch generieren [411](#page-410-0) NEAN-Router dynamisch generieren [411](#page-410-0) Rechner initialisieren [368](#page-367-0) Route initialisieren [374](#page-373-0) Tunnel-Router-Rechner dynamisch generieren [411](#page-410-1) BCMAP [432](#page-431-2), [443](#page-442-1) Ändern von Mapping-Einträgen [432](#page-431-2) Anzeigen von Mapping-Einträgen [436](#page-435-1) Beispiele [293](#page-292-0) Definieren von Mapping-Einträgen [418](#page-417-1) Löschen von Mapping-Einträgen [425](#page-424-1) Verwalten der Mapping-Funktion [443](#page-442-1) BCMOD [128](#page-127-1) Grenzwerte (DCSTART) modifizieren [446](#page-445-1) **BCMON** BCAM-Überwachung steuern [456](#page-455-1) BCOPTION [128](#page-127-2) verändern von Betriebsoptionen [467](#page-466-1) **BCOUT** Kommunikationskomponenten außer Betrieb nehmen [487](#page-486-1)

BCOUT (Forts.) LAN-Knoten außer Betrieb nehmen [492](#page-491-0) Leitung außer Betrieb nehmen [491](#page-490-0) Rechner außer Betrieb nehmen [495](#page-494-0) Route außer Betrieb nehmen [497](#page-496-0) virtuellen Host außer Betrieb nehmen [488](#page-487-0) BCSET Diagnose- und Wartungsparameter setzen [499](#page-498-1) Diagnose-Parameter setzen [520](#page-519-0) Trace-Längen ändern [499](#page-498-0) Trace-Selektion ausschalten [511](#page-510-0) BCSHOW [526](#page-525-3) BCAM-Info über Anwendungen [575](#page-574-1) BCAM-Info über Hosts anzeigen [527](#page-526-1) BCAM-Info über LAN-Knoten [546](#page-545-1) BCAM-Info über Leitungen [537](#page-536-1) BCAM-Info über Rechner [555](#page-554-1) BCAM-Info über Routen [565](#page-564-1) Informationen über globale Werte [585](#page-584-1) BCSWP Port umschalten [587](#page-586-2) BCTIMES [129](#page-128-0) BCTIMES BCAM-Zeitintervalle definieren [589](#page-588-1) bearbeiten Netzdatei [80](#page-79-0) RDF [80](#page-79-0) beenden BCAM [355](#page-354-2) MSCF [592](#page-591-1) behandeln Adress-Konflikte [139](#page-138-0) Behandlung von Multihoming-Problemen [251](#page-250-0) Beispiel [255](#page-254-0), [256](#page-255-3) SERVICES-TABLE [256](#page-255-3) Beispiel Prozessor-Datei [253](#page-252-0) Beispiele APPLICATION-TABLE [258](#page-257-1) automatische Endsystem-Aufnahme [1086](#page-1085-1) BCMAP [293](#page-292-1) dynamische Generierung [1059](#page-1058-0) FQDN-TABLE [255](#page-254-0) Link-Aggregationen [1148](#page-1147-0) Mapping [293](#page-292-1) RDF-loser Betrieb [84,](#page-83-1) [1060](#page-1059-0) RDFCHECK [79](#page-78-0)

Redundanzkonfiguration [1102,](#page-1101-0) [1108](#page-1107-0) Socket-Host-Datei [254](#page-253-0) statische Generierung [1059](#page-1058-0) Verzweigungsinstruktionen [1111](#page-1110-0) VLAN-Unterstützung [1119](#page-1118-0) Benutzerdienstprotokoll [1029](#page-1028-0) Beschreibung ASTRID-Kommandos [161](#page-160-1) BCAM-Mapping [101](#page-100-4), [256](#page-255-4) DIG-Anweisungen [1018](#page-1017-0) LWRES-Kommandos [1006](#page-1005-0) Meldungsverhalten [101](#page-100-5) RDFCHECK [75](#page-74-1) TEDDY-Kommandos [215](#page-214-0) YDBICRF [80](#page-79-1) Betrieb Client [251](#page-250-1) virtuelle Hosts [118](#page-117-1) Bitübertragungsschicht [34](#page-33-2) Definition [34](#page-33-3) Bridge Definition [48](#page-47-0) Broadcast-Adressierung IPv4 [53](#page-52-0) BS2000-Server, Definition [47](#page-46-1)

#### **C**

c-string (Datentyp) [299](#page-298-1) CALL-BCAM-COMMANDS Kommando aus einer Datei abarbeiten [595](#page-594-0) Carrier Sense Multiple Access/ Collision Detection CSMA/CD [38](#page-37-1) cat (Zusatz zu Datentypen) [310](#page-309-0) cat-id (Datentyp) [299](#page-298-2) CIDR-Block, IPv4-Präfix [56](#page-55-0) Classless Inter-Domain Routing CIDR [55](#page-54-0) Client, Betrieb [251](#page-250-1) Codetabellen modifizieren [1027](#page-1026-0) command-rest (Datentyp) [299](#page-298-3) compl (Zusatz zu Datentypen) [305](#page-304-0) composed-name (Datentyp) [299](#page-298-4) Control LAN bei SE Server [127](#page-126-1) corr (Zusatz zu Datentypen) [310,](#page-309-1) [311](#page-310-0) CREATE-LINE, Leitung erzeugen [598](#page-597-0) CREATE-LINK-AGGREGATION [607](#page-606-0) CREATE-NODE, LAN-Knoten erzeugen [609](#page-608-0)

CREATE-PROCESSOR, Rechner erzeugen [325,](#page-324-0) [612](#page-611-0) CREATE-ROUTE LAN-Knoten-Route erzeugen [617](#page-616-0) Route erzeugen [615](#page-614-0) ROUTER-Route erzeugen [626](#page-625-0) Tunnel-Route erzeugen [633](#page-632-0) CREATE-VIRTUAL-HOST virtuellen Host erzeugen [637](#page-636-0) CRLAG [607](#page-606-1) CRYPT-PORT. Trace-Name [208](#page-207-0) CRYPT.COM [652](#page-651-0) Trace-Name [208](#page-207-1) CRYPT.PORT.port-name [652](#page-651-1) CSMA/CD, Definition [38](#page-37-2)

#### **D**

DAD [139](#page-138-2) Darstellung der BCAM-Kommandos [295](#page-294-1) Darstellungsschicht, Definition [34](#page-33-4) Data Link Layer [34](#page-33-5) Datagramm, Definition [42](#page-41-0) date (Datentyp) [299](#page-298-5) Datenkommunikationssystem in Betrieb nehmen [677](#page-676-1) Datenstations-Charakteristika statisch generieren [1035](#page-1034-0) Datenstationstypen statisch generieren [1050](#page-1049-0) Datentypen [298](#page-297-1) SDF [298](#page-297-2) SDF, Zusätze [305](#page-304-1) DCAM-Traces steuern [650](#page-649-0) DCDIAG [650](#page-649-1) DCM in Betrieb nehmen - DCSTART [677](#page-676-2) Traces steuern - DCDIAG [650](#page-649-2) DCM-DIAG Diagnose-Tool [151](#page-150-0), [813](#page-812-0) DCM-DIAG steuern SET-COMMUNICATION-TRACE [813](#page-812-1) DCM.BCAM.<..> [206](#page-205-0) DCM.BCAM.A-PORT. [652](#page-651-2) DCM.BCAM.A-PORT.<aggregation-name> [205](#page-204-0) DCM.BCAM.ADM [206](#page-205-1), [652](#page-651-3) DCM.BCAM.BASIC [206,](#page-205-2) [652](#page-651-4) DCM.BCAM.BUF [206,](#page-205-3) [652](#page-651-5) DCM.BCAM.CON [206](#page-205-4), [652](#page-651-6) DCM.BCAM.EXIT [207](#page-206-0) DCM.BCAM.FILE [207](#page-206-1), [652](#page-651-7) DCM.BCAM.G-PORT.<device-name> [205](#page-204-1), [652](#page-651-8) DCM.BCAM.INTERFACE [207,](#page-206-2) [652](#page-651-9) DCM.BCAM.IPSEC [207,](#page-206-3) [652](#page-651-10) DCM.BCAM.LOC [206](#page-205-5), [652](#page-651-11) DCM.BCAM.LOOPBACK [206,](#page-205-5) [207](#page-206-4), [652](#page-651-12) DCM.BCAM.MAP [206,](#page-205-6) [652](#page-651-13) DCM.BCAM.MGMT [206](#page-205-7), [652](#page-651-14) DCM.BCAM.NET [205,](#page-204-2) [652](#page-651-15) DCM.BCAM.PORT.<line-name> [205,](#page-204-3) [652](#page-651-16) DCM.BCAM.SM2 [207](#page-206-5), [652](#page-651-17) DCM.BCAM.SNMP [207,](#page-206-6) [652](#page-651-18) DCM.BCAM.TRANS [206,](#page-205-5) [652](#page-651-19) DCM.BCAM.TSAP [207,](#page-206-7) [652](#page-651-20) DCM.BCAM.V-PORT.<line-name> [205](#page-204-4), [652](#page-651-21) DCM.DCAM.CBT [653](#page-652-0) DCM.DCAM.TRC.1 [652](#page-651-22) DCM.DCAM.TRC.2 [652](#page-651-23) DCM.DCAM.TRC.3 [652](#page-651-24) DCM.DCAM.TRC.4 [652](#page-651-25) DCM.INFO [206](#page-205-8), [653](#page-652-1) DCOPT DCSTART-Parameter vordefinieren [659](#page-658-0) DCRDF [75](#page-74-2) DCSTART [659](#page-658-0) BCAM starten [677](#page-676-1) DCSTART-Parameter vordefinieren [659](#page-658-1) DEACTIVATE-LINK-AGGREGATION [700](#page-699-0) DEACTIVATE-OWN-ADDRESS own-Adresse deaktivieren [702](#page-701-0) deaktivieren Anwendung [340](#page-339-4) Kommunikationskomponenten [348](#page-347-1) LAN-Knoten [352](#page-351-1) Leitung [351](#page-350-1) Link-Aggregation [700](#page-699-1) own-Adresse [702](#page-701-0) Rechner [353](#page-352-1) Route [354](#page-353-1)

deaktivieren (Forts.) virtueller Host [349](#page-348-1) Default-Router, Definition (Prinzip) [733](#page-732-0) definieren BCAM-Mapping-Einträge [418](#page-417-2) BCAM-Zeitintervalle [589](#page-588-2) DCSTART-Parameter [659](#page-658-2) Mapping-Einträge [292](#page-291-2), [418](#page-417-3) Netzkomponente [69](#page-68-0) redundante Leitung (CSMACD) [600](#page-599-0) redundante Leitung (FDDI) [603](#page-602-0) redundante VLAN-Leitung [645](#page-644-0) Stationen (statisch) [1048](#page-1047-1) Zeitintervalle [589](#page-588-3) **Definition** Adressbereiche (Prinzip) [733](#page-732-0) Anwendungsschicht [34](#page-33-6) BCAM-Port [47](#page-46-2) Bitübertragungsschicht [34](#page-33-3) Bridge [48](#page-47-0) BS2000-Server [47](#page-46-1) CSMA/CD [38](#page-37-3) Darstellungsschicht [34](#page-33-7) Datagramm [42](#page-41-1) Default-Router (Prinzip) [733](#page-732-0) Dienst [34](#page-33-8) Endsystem [47](#page-46-3) Ethernet-Adresse [38](#page-37-4), [52](#page-51-0) Hub [49](#page-48-0) Instanz [34](#page-33-9) IP [42](#page-41-2) Kommunikationsrechner [48](#page-47-1) LAN [43](#page-42-0) LAN-Anschluss [50](#page-49-1) LAN-Kanaladapter [50](#page-49-2) Leitung [50](#page-49-3) Netztypen [40,](#page-39-0) [42](#page-41-3), [43](#page-42-1) Profil [35](#page-34-0) Protokoll [33](#page-32-0) Route [50](#page-49-4) Router [49](#page-48-1) Schicht [34](#page-33-10) Server [47](#page-46-4) Sicherungsschicht [34](#page-33-11)

Socket [59](#page-58-0) Subnetzwerkschicht [38](#page-37-5) Switch [49](#page-48-2) TCP [42](#page-41-4) Transportschicht [34](#page-33-12)  $LIDP$  [42](#page-41-5) verbindungsloses Protokoll [42](#page-41-6) verbindungsorientiertes Protokoll [42](#page-41-7) Vermittlungsschicht [34](#page-33-13) virtueller Host [47](#page-46-5) WAN [44](#page-43-0) DELETE-PROCESSOR, Prozessor löschen [707](#page-706-0) DELETE-ROUTE, Route löschen [709](#page-708-0) device (Datentyp) [299](#page-298-6) Diagnose- und Wartungsparameter setzen [499](#page-498-1) Diagnose-Parameter setzen [520](#page-519-0) Diagnose-Tool DCM-DIAG [151](#page-150-1) Diagnose-Tools einsetzen [149](#page-148-0) Diagnose-Unterlagen erstellen [150](#page-149-0) Diagnoseauswertung TEDDY [214](#page-213-0) **Diagnosehilfe** PING4 für IP [225](#page-224-0) PING6 für IP [226](#page-225-0) Diagnoseprogramm DIG [1017](#page-1016-0) Diagnoseprogramm NSLOOKUP [1021](#page-1020-0) Diagnosesystem ASTRID starten [158](#page-157-2) Dialog BCAM-Objekte ändern [130](#page-129-0) Dienst, Definition [34](#page-33-8) DIG [1017](#page-1016-0) DIG-Anweisungen [1018](#page-1017-0) DNS-Nutzung Einstellungen [288](#page-287-0) DNS-Resolver-Konfigurationsdatei [1000](#page-999-1) DNS-Zugriff in BCAM ändern [752,](#page-751-0) [800](#page-799-0) Information ausgeben [860](#page-859-0), [906,](#page-905-0) [978](#page-977-0) drucken, RDF [80](#page-79-2) DSP (Domain Specific Part) [61](#page-60-3) DUMP-LWRESD-CACHE [1009](#page-1008-0) Duplicate Address Detection IPv6 [139](#page-138-3) DVLAG [700](#page-699-2) Dynamic Right-Sizing [794](#page-793-0)

dynamisch generieren Kommunikationskomponenten [84](#page-83-2) dynamische Generierung [84](#page-83-3) BCAM-Kommando [84](#page-83-4) Beispiele [1059](#page-1058-1) Kommunikationskomponenten (BCIN) [376](#page-375-0) LAN-Knoten (BCIN) [378](#page-377-0) RDF-loser Betrieb [84](#page-83-5)

#### **E**

ECN-Protokollfunktionen [39](#page-38-1) EDIT-BCAM-OBJECT [130](#page-129-1) BCAM Objekte bearbeiten [712](#page-711-0) EDIT-BCAM-OPTIONS [130](#page-129-2) EDIT-HOST-ATTRIBUTE [130](#page-129-3) EDIT-HOST-ATTRIBUTES Host-Attribute bearbeiten [716](#page-715-0) EDIT-Kommandos [130](#page-129-4) EDIT-LINE [130](#page-129-5) Leitungseinstellungen bearbeiten [717](#page-716-0) EDIT-ROUTE-ATTRIBUTES [130](#page-129-6) Routen-Attribute bearbeiten [718](#page-717-0) EDIT-VLAN-DEVICE [130](#page-129-7) VLAN-Gerät bearbeiten [719](#page-718-0) EDIT-VLAN-LINE [130](#page-129-8) VLAN-Leitung bearbeiten [720](#page-719-0) editierbare Kommandodatei [292](#page-291-3) Ein-/Ausgabeformate IPv4-Adressen [54](#page-53-2) IPv6-Adressen [58](#page-57-1) einleiten RDF-loser Betrieb, DCSTART-Kommando [84](#page-83-6) einrichten APPI ICATION-TABLE [118](#page-117-0) Prozessor-Datei [251](#page-250-2) einschalten automatische Endsystem-Aufnahme [262](#page-261-2) Trace-Selektion [502](#page-501-0) einsetzen, Diagnose-Tools [149](#page-148-1) Eintrag Firewall [265](#page-264-0) Encapsulated Security Payload (IP Security) [39](#page-38-2) Endsystem-Aufnahme automatisch (Beispiele) [1086](#page-1085-2)

Endsystem, Definition [47](#page-46-6) ergebnisabhängige Steuerung der Kommandodatei [595](#page-594-2) Ergebnisse von BCAMDEF [74](#page-73-2) erstellen Diagnose-Unterlagen [150](#page-149-1) RDF [71](#page-70-0) Erstellung von SOF-Dateien [84](#page-83-7) erzeugen LAN-Knoten [609](#page-608-1) LAN-Knoten-Route [617](#page-616-0) Leitung [598](#page-597-1) Link-Aggregation [607](#page-606-2) Mapping-Definition [292](#page-291-4) Rechner [325,](#page-324-0) [612](#page-611-0) Route [615](#page-614-0) ROUTER-Route [626](#page-625-0) Tunnel-Route [633](#page-632-0) virtuellen Host [637](#page-636-0) Ethernet-Adresse Definition [38,](#page-37-6) [52](#page-51-1) statisch generieren [1033,](#page-1032-0) [1039](#page-1038-0) zuordnen [54,](#page-53-3) [61](#page-60-4) Exit [141](#page-140-2), [751](#page-750-1)

### **F**

Fehler, Kommando [110](#page-109-0) filename (Datentyp) [300](#page-299-0) Firewall Eintrag [265](#page-264-0) Tabelle [265](#page-264-1) Firewall-Eintrage in BCAM [265](#page-264-2) fixed (Datentyp) [300](#page-299-1) FLUSH-LWRESD-CACHE [1010](#page-1009-0) Folgezeilen, Kommando [109](#page-108-1) Format KOGS-Makros [1023](#page-1022-0) KOGS-Quelldatei [1024](#page-1023-0) Fortsetzung, Kommando [109](#page-108-2) FQDN [287](#page-286-0) Beispiele [290](#page-289-0) Diagnose [290](#page-289-1)

FQDN-Datei [254](#page-253-1) BCMOD [453](#page-452-0) DCOPT [672](#page-671-0) DCSTART [692](#page-691-0) Name anzeigen [843](#page-842-0) FQDN-Namen anzeigen [290](#page-289-2) beziehen [287](#page-286-1) FQDN-TABLE [254](#page-253-2) Beispiel [255](#page-254-0) freigeben Routing-Tabelleneinträge [266](#page-265-0) Frühstart [114](#page-113-2) full-filename siehe Datentyp file-name [300](#page-299-2) [Fully Qualified Domain Name siehe FQDN](#page-286-2) Funktionalität Änderungen in BCAM V20.0 [1154](#page-1153-1) Änderungen in BCAM V21.0 [1154,](#page-1153-1) [1161](#page-1160-1) Änderungen in BCAM V22.0 [22](#page-21-1) ARP [38](#page-37-7) des Referenzmodells [35](#page-34-1) ICMP [38](#page-37-8) ICMPv6 [39](#page-38-3) IP [38](#page-37-9) IP Security [39](#page-38-4) Netzwerkschicht [38](#page-37-10) RARP [38](#page-37-11) TCP [39](#page-38-5) Transportschicht [39](#page-38-6) UDP [39](#page-38-7)

#### **G**

**Gateway** statisch generieren [1039](#page-1038-1) gen (Zusatz zu Datentypen) [310](#page-309-2) GENERATE-BCAM-CMD-FILE BCAM-Konfiguration in Datei ausgeben [721](#page-720-1) GENERATE-BCMAP-FILE [294](#page-293-0) generieren Anwendungen (statisch) [1026](#page-1025-2) Anwendungsgruppen (statisch) [1026](#page-1025-3) Datenstations-Charakteristika (statisch) [1035](#page-1034-1)

Datenstationstypen (statisch) [1050](#page-1049-1) Ethernet-Adresse (statisch) [1033](#page-1032-1), [1039](#page-1038-2) Gateway (statisch) [1039](#page-1038-1) Geräteanschlüsse (statisch) [1031](#page-1030-0) Host (statisch) [1052](#page-1051-0) IP-Adresse (statisch) [1033,](#page-1032-2) [1039](#page-1038-3) IP-Subnetzmaske (statisch) [1028](#page-1027-0) IPv6-Adresse (statisch) [1033](#page-1032-3), [1039](#page-1038-4) ISO-Internet-Adresse (statisch) [1032,](#page-1031-0) [1039](#page-1038-5) Knoten (statisch) [1028](#page-1027-1) Kommunikationskomponenten (dynamisch) [376](#page-375-1) LAN-Adressen [1061](#page-1060-0) LAN-Knoten (dynamisch) [378](#page-377-1) LAN-Rechner (dynamisch) [390](#page-389-1) LAN-Router-Rechner (dynamisch) [402](#page-401-1) Leitungen (statisch) [1031](#page-1030-1) Local-Rechner (dynamisch) [411](#page-410-2) NEAN-Router-Rechner (dynamisch) [411](#page-410-2) Partnerrechner (statisch) [1030](#page-1029-0) Routenname (statisch) [1046](#page-1045-0) Socket-Hostname (statisch) [1047](#page-1046-0) Transportverbindung (statisch) [1028](#page-1027-2) Tunnel-Router-Rechner (dynamisch) [411](#page-410-3) virtuellen Host (statisch) [1052](#page-1051-1) X.25-Station (statisch) [1047](#page-1046-1) Generierung dynamisch [84](#page-83-8) Netzdatei [70](#page-69-0) RDF [70](#page-69-0) statisch [70,](#page-69-1) [83](#page-82-0) Generierungsarten, Unterschiede [69](#page-68-1) Generierungsprozedur [70](#page-69-2) Generierungsprozedur BCAMDEF [68,](#page-67-0) [71](#page-70-1) Geräte Information anzeigen [845](#page-844-1) Geräteanschluss statisch generieren [1031](#page-1030-0) Gliederung des Handbuchs [20](#page-19-0) group-name [298](#page-297-3) Grundeinstellungen BCAM-Optionen Redundanz [271](#page-270-0) **Gruppen** redundante Leitungen [270](#page-269-0)

Gruppenbildung von Kommunikationskomponenten [90](#page-89-1) **H** heterogenes Netz [43](#page-42-2) High-Speed TCP-Funktionen [794](#page-793-1) HIPLEX AF [277](#page-276-1) HNC [50](#page-49-5) HNC (High-Speed Net Connect) [50](#page-49-6) HNC 91849 [50](#page-49-6) Hochverfügbarkeit Link-Aggregation [282](#page-281-0) homogenes Netz [43](#page-42-3) Host (virtuell) deaktivieren [349](#page-348-2) aktivieren [328](#page-327-2) Ausfall [278](#page-277-0) BCAM [47](#page-46-7) Informationen anzeigen [527](#page-526-0) initialisieren [363](#page-362-1) Kommandodatei [104](#page-103-0) Redundanz-Beispiel [1108](#page-1107-1) statisch generieren [1052](#page-1051-2) Host-Aliasing [119](#page-118-0) Host-Attribute ändern [758](#page-757-0) Information ausgeben [912](#page-911-1) Host-ID IPv4 [53](#page-52-5) ISO [61](#page-60-5) host-name [298](#page-297-4) Hostinformationen ausgeben [910](#page-909-1) Hostspezifische Verzweigungsinstruktionen [106](#page-105-0) Hub, Definition [49](#page-48-3) **I**

ICMP, Funktionalität [38](#page-37-12) ICMPv6 [39](#page-38-8) Funktionalität [39](#page-38-9) Identifizierung automatisch aufgenommener Endsysteme [265](#page-264-3) IDI Initial Domain Identifier [61](#page-60-6) IDP Initial Domain Part [61](#page-60-7)

Inbetriebnahme BCAM [111](#page-110-2) Datenkommunikationssystem [677](#page-676-1) DCM - DCSTART [677](#page-676-2) Index global [308](#page-307-0) Konstruktionszeichenfolge [308](#page-307-1) platzhalter-spezifisch [308](#page-307-1) Schreibweise [309](#page-308-0) Information über TSAP ausgeben [974](#page-973-1) Information anzeigen Adress-Konflikte [139](#page-138-4) Information zu Adressen ausgeben [830](#page-829-1) Information zu Anwendungen ausgeben [828](#page-827-0) Informationen anzeigen [526](#page-525-0) Anwendungen (BCSHOW) [575](#page-574-2) Anwendungen (SHOW-APPLICATION) [824](#page-823-0) Anwendungen (SHOW-TSAP-OPEN) [974](#page-973-2) automatische Endsystem-Aufnahme [821](#page-820-0) BCAM-Gateway-Tabellen [817](#page-816-1) BCAM-Objekte [864](#page-863-0) globale Werte [585](#page-584-2) Hosts [527](#page-526-2) LAN-Knoten [546](#page-545-2) Leitungen [537](#page-536-2) own-Adresse [949](#page-948-0) Rechner [555](#page-554-2) Routen [565,](#page-564-0) [958](#page-957-0), [961](#page-960-0) Routenpfad [971](#page-970-0) initialisieren Host [363](#page-362-2) Kommunikationskomponenten [362](#page-361-0), [363](#page-362-3) LAN-Knoten [371](#page-370-1) Leitung [366](#page-365-1) Rechner [368](#page-367-1) Route [374](#page-373-1) Installation, openNet Server [64](#page-63-0) Instanz, Definition [34](#page-33-14) integer (Datentyp) [301](#page-300-0) Internet Control Message Protocol ICMP [38](#page-37-13) Internet Control Message Protocol v6 [39](#page-38-8) Internet-Adresse [61](#page-60-8) Authority and Format Identifier [61](#page-60-9) Domain Specific Part [61](#page-60-10)

Internet-Adresse (Forts.) Initial Domain Identifier [61](#page-60-11) Initial Domain Part [61](#page-60-12) Internet-Architektur [36](#page-35-0) Internet-Protokolle [37](#page-36-0) IP Definition [42](#page-41-2) Funktionalität [38](#page-37-9) IP Security Authentication Header [39](#page-38-0) Encapsulated Security Payload [39](#page-38-10) Funktionalität [39](#page-38-4) IP-Adresse [53](#page-52-1) statisch generieren [1033](#page-1032-2), [1039](#page-1038-3) zuordnen [54](#page-53-4) IP-Ranges in BCAM Information ausgeben [858](#page-857-0) IP-Routing automatisch umrouten [268](#page-267-2) IP-Subnetzmaske generieren (statisch) [1028](#page-1027-0) IPSEC.COM [653](#page-652-2) Trace-Name [207](#page-206-8) IPv4 Address Conflict Detection [138](#page-137-1) Adresstypen [53](#page-52-4) Broadcast-Adressierung [53](#page-52-0) Host-ID [53](#page-52-6) Netzwerk-ID [53](#page-52-7) Subnet-ID [54](#page-53-5) Subnetzwerk-Routing [54](#page-53-6) Teilnetzwerk [54](#page-53-7) IPv4-Adressen Ein-/Ausgabeformate [54](#page-53-8) vordefiniert [54](#page-53-9) IPv6 Adress-Präfix [58](#page-57-0) Duplicate Address Detection [139](#page-138-3) Multicast-Adressen [57](#page-56-1) IPv6-Adress-Präfix, vordefiniert [58](#page-57-2) IPv6-Adresse [57](#page-56-0) Ein-/Ausgabeformate [58](#page-57-3) statisch generieren [1033](#page-1032-3), [1039](#page-1038-4) vordefiniert [57](#page-56-2) IPv6-Router, Ausfall [269](#page-268-1)

ISO Host-ID [61](#page-60-13) N-Selektor [61](#page-60-14) Subnet-ID [61](#page-60-15) Transportselektor [61](#page-60-16) ISO-Dienste [36](#page-35-1) ISO-Funktionalität unterstützen [115](#page-114-0) ISO-Internet-Adresse statisch generieren [1032](#page-1031-0) ISO-Normierung der Datenkommunikation [33](#page-32-1) ISO-Protokolle [36](#page-35-2), [61](#page-60-17) ISO9542-Router, Ausfall [269](#page-268-1)

**J**

JV-BCAM-STATUS, BCAM-Jobvariable [111](#page-110-1)

#### **K**

Kanaladapter Ausfall [268](#page-267-3) Redundanz [1096](#page-1095-0) Redundanz-Beispiel [1102](#page-1101-0) Kanaladapter-Redundanz [1096](#page-1095-0) Klasse-A-Netz [53](#page-52-8) Klasse-B-Netz [53](#page-52-9), [55](#page-54-1) Klasse-C-Netz [53,](#page-52-10) [55](#page-54-2) Beispiel [1098](#page-1097-0) Klasse-D-Netz [53](#page-52-11) KNOTNAM (statisch) [1028](#page-1027-3) KOGS [83](#page-82-1), [1023](#page-1022-1) Aufrufreihenfolge [83](#page-82-2), [1025](#page-1024-0) Konfigurationsorientierte Generatorsprache [68](#page-67-1) Makros [70](#page-69-3) Operanden [70](#page-69-4) Operandenwerte [70](#page-69-5) KOGS-Makro Reihenfolge [1024](#page-1023-1) XCODT [1027](#page-1026-1) XEND [1028](#page-1027-4) XKNOT [1028](#page-1027-5) XKON [1028](#page-1027-6) XLTNG [1031](#page-1030-2) XOPCH [1035](#page-1034-2) XPRO [1038](#page-1037-0) XSTAT [1048](#page-1047-2)

KOGS-Makro (Forts.) XSYSP [1052](#page-1051-3) KOGS-Quelldatei Aufrufreihenfolge [1024](#page-1023-2) Kommentar [1024](#page-1023-3) Makroaufrufe [1024](#page-1023-4) Operandenangabe [1024](#page-1023-5) Symbolische Namen [1024](#page-1023-6) KOGS-Quellprogramm [70](#page-69-6) KOGS-Source [1023](#page-1022-2) KOGS-Sprachbeschreibung [1023](#page-1022-3) Kommando Folgezeilen [109](#page-108-1) Fortsetzung [109](#page-108-2) Kommentar [110](#page-109-1) Remark-Zeile [110](#page-109-1) Kommando-Returncode [103](#page-102-0) Kommandobeschreibung BCAMDEF [72](#page-71-0) RDFCHECK [75](#page-74-3) TEDDY [215](#page-214-1) YDBICRF [80](#page-79-3) Kommandobeschreibung (Syntax) [295](#page-294-2) Kommandodatei [104](#page-103-1), [595](#page-594-1) abarbeiten [104](#page-103-2) Anweisungen [104](#page-103-3) Aufbau [109](#page-108-0) aus Kommandodatei aufrufen [595](#page-594-3) editierbar [292](#page-291-3) Host [104](#page-103-0) Kommentarzeilen [595](#page-594-4) lesbar [292](#page-291-5) mehrere [110](#page-109-2) SOF [104](#page-103-4) Start Option File [104](#page-103-4) Verzweigungsinstruktionen [105](#page-104-0), [107](#page-106-0) Kommandoergebnis-spezifische Verzweigungsinstruktionen [106](#page-105-1) Kommandofehler [110](#page-109-0) Kommandofolge [104](#page-103-5) ergebnisabhängig steuern [595](#page-594-5) Kommandos abarbeiten aus Datei [595](#page-594-6) Kommentar Kommando [110](#page-109-1)

Prozessor-Datei [252](#page-251-0) Kommentarzeilen, Kommandodatei [595](#page-594-4) Kommunikationsarchitektur [33](#page-32-2) Kommunikationskomponenten aktivieren [327](#page-326-1) außer Betrieb nehmen [487](#page-486-1) deaktivieren [348](#page-347-2) dynamisch generieren [376](#page-375-0) dynamische Generierung [84](#page-83-2) initialisieren [362,](#page-361-1) [363](#page-362-4) Kommunikationsrechner, Definition [48](#page-47-2) Kommunikationssteuerungsschicht Definition [34](#page-33-15) Kompatibilität der RDF [75](#page-74-4) Konfigurationsdatei [256](#page-255-5) neu laden [1012](#page-1011-0) Konfigurationsorientierte Generatorsprache KOGS [68](#page-67-2) Sprachelemente [70](#page-69-7) Konstruktionsangabe [309](#page-308-1) Konstruktionszeichenfolge [308](#page-307-2) kontrollierter Server-Betrieb Übergang in [261](#page-260-0) kontrollierter Serverbetrieb [260](#page-259-0) Konzept Redundanz [267](#page-266-1) TCP/IP [36](#page-35-3) KR (Kommunikationsrechner) [48](#page-47-3) Kurzname [297](#page-296-1)

#### **L**

Laden des Subsystems [65](#page-64-0) LAN-Adresse generieren [1061](#page-1060-1) Struktur [51](#page-50-3) über ARP [1069](#page-1068-0) LAN-Anschluss, Definition [50](#page-49-7) LAN-Kanaladapter, Definition [50](#page-49-5) LAN-Knoten aktivieren [335](#page-334-2) außer Betrieb nehmen [492](#page-491-1) deaktivieren [352](#page-351-2) dynamisch generieren [378](#page-377-2), [390](#page-389-0) erzeugen [609](#page-608-1)

LAN-Knoten (Forts.) Information anzeigen [546](#page-545-3) initialisieren [371](#page-370-2) statisch generieren [1028](#page-1027-1) LAN-Knoten-Information ausgeben [944,](#page-943-0) [946](#page-945-0) LAN-Knoten-Route erzeugen [617](#page-616-1) LAN-Rechner dynamisch generieren (BCIN) [390](#page-389-2) LAN-Router-Rechner dynamisch generieren (BCIN) [402](#page-401-1) LAN, Definition [43](#page-42-0) **Lastverteilung** Link-Aggregation [282](#page-281-1) leeren LWRESD-Cache [1010](#page-1009-1) Leitung aktivieren [315](#page-314-1), [333](#page-332-2), [698](#page-697-1), [704,](#page-703-1) [706](#page-705-1) ändern [760](#page-759-0), [804](#page-803-0) anzeigen [915,](#page-914-1) [988](#page-987-1) außer Betrieb nehmen [491](#page-490-0) deaktivieren [351](#page-350-2) Definition [50](#page-49-3) erzeugen [598](#page-597-0) Information anzeigen [537,](#page-536-1) [919](#page-918-1) Information anzeigen (VLAN) [992](#page-991-1) initialisieren [366](#page-365-2) statisch generieren [1031](#page-1030-1) Leitungs-Redundanz [269](#page-268-2) [Leitungsbündelung siehe auch Link-Aggregation](#page-281-2) Leitungsdefinitionen Redundanz [272](#page-271-0) Leitungseinstellungen [273](#page-272-1) Leitungsredundanz Definition [269](#page-268-3) Leitungsüberwachung Prinzip Redundanz [274](#page-273-0) lesbare Kommandodatei [292](#page-291-6) Liefereinheit openNet Server [64](#page-63-1) [Line-Aggregation siehe auch Link-Aggregation](#page-281-3) line-name [298](#page-297-5) Link-Aggregation aktivieren [317](#page-316-1) deaktivieren [700](#page-699-3) Definition [285](#page-284-0) Eigenschaften anzeigen [928](#page-927-1)

erzeugen [607](#page-606-3) Konfiguration [283](#page-282-0) Lastverteilung [282](#page-281-1) mit einer Leitung [1148](#page-1147-1) mit mehreren (VLAN-)Leitungen [1150](#page-1149-0) Verfügbarkeit [282](#page-281-4) Local Area Networks (LAN) [43](#page-42-4) Local-Rechner dynamisch generieren (BCIN) [411](#page-410-2) logische Netzadresse (statisch) [1030](#page-1029-1) löschen BCAM-Mapping-Einträge [425](#page-424-2) Prozessor [707](#page-706-1) Route [709](#page-708-1) lösen Adress-Konflikt [140](#page-139-0) low (Zusatz zu Datentypen) [305](#page-304-2) LWRESD [999](#page-998-0) für alle vituellen Hosts [1014](#page-1013-0) Konfigurationsdatei [1006](#page-1005-1) LWRESD-Client in BCAM [1015](#page-1014-0) neu laden [1012](#page-1011-1) Optionen setzen [1011](#page-1010-0) starten [1006](#page-1005-2) starten unter eigener Kennung [1000](#page-999-2) steuern [1006](#page-1005-0) steuern mit ASTI [1014](#page-1013-1) stoppen [1008](#page-1007-0) LWRESD-Cache in Datei ausgeben [1009](#page-1008-0) LWRESD-Cache leeren [1010](#page-1009-1) LWRESD-Client SOCKETS(BS2000) [1016](#page-1015-0)

#### **M**

MAC-Adresse, Ethernet-Adresse [52](#page-51-2) Maincode [103](#page-102-1) man (Zusatz zu Datentypen) [310,](#page-309-3) [311](#page-310-1) Management Information Base [63](#page-62-1) mandatory (Zusatz zu Datentypen) [311](#page-310-2) MANLO [127](#page-126-0) manuelle Rekonfiguration [116](#page-115-0) Mapping [119](#page-118-1) Beispiele [293](#page-292-1)

Mapping-Einträge ändern [432](#page-431-1) anzeigen [436](#page-435-0) definieren [292](#page-291-4), [418](#page-417-0) löschen [425](#page-424-0) Mapping-Funktion [101](#page-100-6), [292](#page-291-7) starten [292](#page-291-8) steuern [417](#page-416-1) verwalten [443](#page-442-2) Mapping-Informationen ausgeben [940](#page-939-1) MCNPR [127](#page-126-2) MDOAD [767](#page-766-0) Meldungen allgemeine Beschreibung [101](#page-100-7) Meldungsausgabe steuern [356](#page-355-0) Metasyntax SDF [296](#page-295-0)  $MIR$  [63](#page-62-2) Modell für die Kommunikation offener Systeme [33](#page-32-3) modifizieren BCAM-Grenzwerte [446](#page-445-1) Codetabelle [1027](#page-1026-2) MODIFY-ADDRESS-ASSIGNMENT [129](#page-128-1) Adresszuordnung ändern [725](#page-724-1) MODIFY-BCAM-OPTION [115](#page-114-1) MODIFY-BCAM-OPTIONS [129](#page-128-2) BCAM-Optionen ändern [736](#page-735-0) MODIFY-DNS-ACCESS [129](#page-128-3) DNS-Zugriff in BCAM ändern [752,](#page-751-1) [800](#page-799-1) MODIFY-HOST-ATTRIBUTES [129](#page-128-4) HOST-Attribute ändern [758](#page-757-0) MODIFY-LINE [129](#page-128-5) Leitung ändern [760](#page-759-1), [804](#page-803-1), [807](#page-806-0) MODIFY-LWRESD-OPTIONS [1011](#page-1010-1) MODIFY-OWN-ADDRESS [129,](#page-128-6) [767](#page-766-0) MODIFY-ROUTE Routen ändern [769](#page-768-1) Routenpfad ändern [783](#page-782-1) MODIFY-ROUTE-ATTRIBUTES [129](#page-128-7) Routenattribute ändern [787](#page-786-1) MODIFY-ROUTE-PATH [129](#page-128-8) Routenpfad ändern [797](#page-796-1) MODIFY-VLAN-ASSIGNMENT [129](#page-128-9) MODIFY-VLAN-DEVICE [129](#page-128-10)

MODIFY-VLAN-LINE [129](#page-128-11) Modul YDTLNK [153](#page-152-0) YDTTOOL [153](#page-152-1) MSCF beenden [592](#page-591-0) Multicast-Adresse [55](#page-54-3) Multicast-Adressierung [53](#page-52-12) IPv6 [57](#page-56-3) Multihoming-Problem [251](#page-250-3) Multivendornetz [33](#page-32-4)

#### **N**

N-Selektor ISO [61](#page-60-18) name [298](#page-297-6) Namen der Geräteanschlüsse [1031](#page-1030-3) Namen/Adressen (Rechner) ändern [358](#page-357-2) nea-name [298](#page-297-7) NEA-Netzadresse Rechner [1045](#page-1044-0) NEA-Rechnername [51](#page-50-4) NEA-Stationsname [51](#page-50-5) NEABT [1029](#page-1028-1) NEAN-Router-Rechner dynamisch generieren [411](#page-410-0) NEATT für vordefinierte Verbindungen [1030](#page-1029-2) negative Annahmequittung [101](#page-100-8) NETSTAT [227](#page-226-4) NETSTAT BS2000 [227](#page-226-5) NETSTAT POSIX [242](#page-241-0) Network Layer [34](#page-33-16) Netz Definition [43](#page-42-5) heterogen [43](#page-42-2) homogen [43](#page-42-3) Netzanschluss, Informationen [227](#page-226-6), [943](#page-942-2) Netzdatei ausdrucken [80](#page-79-4) generieren [70](#page-69-8) RDF bearbeiten [80](#page-79-5) RDF erstellen [71](#page-70-0) Netzkomponente definieren [69](#page-68-2) Netzkonfiguration [67](#page-66-0) Netzstatistik, Informationen abfragen [227](#page-226-1), [943](#page-942-1) Netztopologie, redundant [267](#page-266-2)

Netztypen, Definition [40,](#page-39-0) [42,](#page-41-3) [43](#page-42-1) Netzwerk-Adresse [52](#page-51-3) Netzwerk-ID IPv4 [53](#page-52-7) Netzwerkschicht, Funktionalität [38](#page-37-10) neue BCAM-Kommandos [312](#page-311-1) korrespondierende, alte Kommandos [312](#page-311-1) node-name [298](#page-297-8)

#### **O**

odd (Zusatz zu Datentypen) [310](#page-309-4) offener Serverbetrieb [260,](#page-259-1) [261](#page-260-1) ONETSTOR.COM [653](#page-652-3) Trace-Name [208](#page-207-2) openNet Server installieren [64](#page-63-2) OSI [33](#page-32-5) OSI-Adresse zuordnen [61](#page-60-19) OSI-Architektur [33](#page-32-6) osi-name [298](#page-297-9) OSI-Referenzmodell [33](#page-32-5) own-Adresse einer anderen Leitung zuordnen [767](#page-766-1) umhängen [767](#page-766-1) own-Adresse aktivieren [319](#page-318-0) own-Adresse deaktivieren [702](#page-701-1)

#### **P**

Parameter von DCSTART vordefinieren (DCOPT) [659](#page-658-3) partial-filename (Datentyp) [302](#page-301-0) Partnerrechner statisch generieren [1030](#page-1029-0) Passwort für Anwendung vergeben [1048](#page-1047-3) path-compl (Zusatz zu Datentypen) [305](#page-304-3) Physical Layer [34](#page-33-17) PING4 für IP [225](#page-224-0) PING6 für IP [226](#page-225-0) Port umschalten [587](#page-586-2) Portnummer [693](#page-692-0) Defaultaufteilung in BCAM [59](#page-58-1) reserviert für Socket-Anwendungen [60](#page-59-1) reservierte [59,](#page-58-2) [60](#page-59-2) Standardanwendungen [59](#page-58-1) TCP/IP [59](#page-58-3) positive Annahmequittung [101](#page-100-9) posix-filename (Datentyp) [302](#page-301-1)

posix-pathname (Datentyp) [302](#page-301-2) POSIX-Platzhalter [306](#page-305-0) Präfix IPv6 [58](#page-57-0) Presentation Layer [34](#page-33-18) Problem Multihoming [251](#page-250-4) processor-name [298](#page-297-10) PROCESSOR-TABLE [252](#page-251-1) product-version (Datentyp) [303](#page-302-0) Profil, Definition [35](#page-34-0) Protokoll Definition [33](#page-32-0) gemäß Internet [37](#page-36-0) gemäß ISO [36](#page-35-2) Protokollierung sicherheitsrelevante Ereignisse [246](#page-245-0) Prozedur BCAMDEF [71](#page-70-1) Generierung [70](#page-69-2) RDFCHECK [75](#page-74-5) Prozessor löschen [707](#page-706-1) Prozessor-Datei [251](#page-250-5) BCMOD [450](#page-449-0) DCOPT [671](#page-670-0) DCSTART [691](#page-690-0) Name anzeigen [842](#page-841-1) Prozessor-Datei, Beispiel [253](#page-252-0) Prozessorinformationen ausgeben [952,](#page-951-0) [954](#page-953-0) Prozessorumgebung ausgeben [847](#page-846-0)

#### **Q**

Quittungen [101](#page-100-10) quotes (Zusatz zu Datentypen) [311](#page-310-3)

#### **R**

RARP Funktionalität [38](#page-37-11) Reverse ARP [54](#page-53-10) RDF ändern [75](#page-74-0) ausdrucken [80](#page-79-2) bearbeiten [80](#page-79-6) erstellen [71](#page-70-2) generieren [70](#page-69-0)

RDF (Forts.) überprüfen [75](#page-74-6) zuweisen [75](#page-74-7) RDF (Resource Definition File) [68,](#page-67-3) [70,](#page-69-9) [75](#page-74-8), [83](#page-82-3) RDF-loser Bedrieb dynamische Generierung [84](#page-83-5) RDF-loser Betrieb [84](#page-83-5) Beispiel [84](#page-83-5) einleiten, DCSTART-Kommando [84](#page-83-6) RDF-Meldungen [1054](#page-1053-0) RDFCHECK [75](#page-74-6) Beispiel [79](#page-78-1) Readme-Datei [21](#page-20-0) Rechner Adresse ändern [358](#page-357-1) aktivieren [330](#page-329-2) außer Betrieb nehmen [495](#page-494-1) deaktivieren [353](#page-352-2) erzeugen [325,](#page-324-0) [612](#page-611-0) Information anzeigen [555](#page-554-0) initialisieren [368](#page-367-2) Name ändern [358](#page-357-1) Rechnername (NEA) [51](#page-50-4) Rechnernamen und -adressen ändern [358](#page-357-2) redundante Leitung einrichten CSMACD [600](#page-599-1) FDDI [603](#page-602-1) VLAN [645](#page-644-1) redundante Netztopologie [267](#page-266-2) Redundanz [269](#page-268-4) Beispiel [1102](#page-1101-1), [1108](#page-1107-1) Definition [269](#page-268-5) Gruppenbildung [270](#page-269-1) Konzept [267](#page-266-1) Standard [269](#page-268-6) Referenzmodell [34](#page-33-19) Funktionalität [35](#page-34-2) Reihenfolge der KOGS-Makros [83](#page-82-4), [1024](#page-1023-7) **Rekonfiguration** automatisch [268](#page-267-4) manuell [116](#page-115-1) RELOAD-LWRESD [1012](#page-1011-0) Remark-Zeile in Kommandodatei [595](#page-594-7)

Kommando [110](#page-109-1) reservierte Portnummern [59,](#page-58-4) [60](#page-59-3) Resource Definition File (RDF) [68](#page-67-3), [70,](#page-69-9) [75,](#page-74-8) [83](#page-82-3) Returncode, Kommando [103](#page-102-2) RFC bestellen [1199](#page-1198-0) RIB (Routing Information Base) [54](#page-53-11), [61](#page-60-20) rout-name [298](#page-297-11) Route aktivieren [338](#page-337-2) ändern [769](#page-768-2) Attribute anzeigen [958](#page-957-0), [961](#page-960-0) außer Betrieb nehmen [497](#page-496-1) Betrieb [115](#page-114-2) deaktivieren [354](#page-353-2) Definition [50](#page-49-8) erzeugen [615](#page-614-0) Information anzeigen [565](#page-564-0) initialisieren [374](#page-373-2) löschen [709](#page-708-2) Umschaltung anstoßen [117](#page-116-0) Routen, mehrere über ein LAN [1079](#page-1078-0) Routenattribute ändern [787](#page-786-2) anzeigen [961](#page-960-0) Routenname statisch generieren [1046](#page-1045-1) Routenpfad ändern [783,](#page-782-1) [797](#page-796-2) anzeigen [971](#page-970-0) Routenumschaltung Redundanz [276](#page-275-0) Router Definition [49](#page-48-4) Redundanz-Beispiel [1102](#page-1101-1) Router ausgeben [879](#page-878-1) ROUTER-Route erzeugen [626](#page-625-0) Routing automatisch umrouten [268](#page-267-5) Routing Information Base aktualisieren (zyklisch) [54,](#page-53-12) [61](#page-60-21) RIB [54,](#page-53-11) [61](#page-60-20) Routing-Informationen abfragen [227](#page-226-2), [943](#page-942-3) Routing-Tabellen Einträge freigeben [266](#page-265-1)

#### **S**

SAT [246](#page-245-0) SATUT [246](#page-245-1) Schicht Definition [34](#page-33-10) Funktionalität [35](#page-34-1) **SDF** Datentypen [298](#page-297-12) Metasyntax [296](#page-295-1) SDF-Kommandobeschreibung [295](#page-294-0) Security Audit Trail (SAT) [246](#page-245-0) sep (Zusatz zu Datentypen) [310](#page-309-5) Server<sub>[47](#page-46-1)</sub> Definition [47](#page-46-4) Server-Betrieb Übergang offen/kontrolliert [261](#page-260-2) **Serverbetrieb** kontrolliert [260](#page-259-2) offen [260](#page-259-1), [261](#page-260-1) Services-Datei [255](#page-254-1) BCMOD [454](#page-453-0) DCOPT [673](#page-672-0) DCSTART [693](#page-692-1) Name anzeigen [843](#page-842-1) SERVICES-TABLE [256](#page-255-6) Beispiel [256](#page-255-3) Session Layer [34](#page-33-20) SET-COMMUNICATION-TRACE [151](#page-150-2) steuern DCM-DIAG [813](#page-812-2) setzen Diagnose- und Wartungsparameter [499](#page-498-1) Diagnose-Parameter [520](#page-519-0) SHOW-ADDRESS-ASSIGNMENT Gateway-Tabellen ausgeben [817](#page-816-2) SHOW-AEC-OPTIONS Optionen über automatische Endsystem-Aufnahme ausgeben [821](#page-820-1) SHOW-APPLICATION Anwendungen ausgeben [824](#page-823-2) SHOW-APPLICATION-BASICS Information zu Anwendungen ausgeben [828](#page-827-2) SHOW-BCAM-ADDRESS Information zu Adressen ausgeben [830](#page-829-2)

SHOW-BCAM-ATTRIBUTES BCAM-Betriebsparameter anzeigen [832](#page-831-2) SHOW-BCAM-DEVICE-VALUES Geräteattribute anzeigen [845](#page-844-1) SHOW-BCAM-ENVIRONMENT BCAM-Umgebung eines Processors ausgeben [847](#page-846-1) SHOW-BCAM-FIREWALL BCAM-Firewall-Einträge ausgeben [849](#page-848-1) SHOW-BCAM-INFO-ADDRESS BCAM-Information zu einer Adresse ausgeben [851](#page-850-0) SHOW-BCAM-INFO-BASIC BCAM-Basisinformation ausgeben [853](#page-852-0) SHOW-BCAM-INFO-CONFIG BCAM-Konfigurationsinformation ausgeben [854](#page-853-0) SHOW-BCAM-INFO-NAME BCAM-Information zu einem Namen ausgeben [855](#page-854-0) SHOW-BCAM-INFO-TOOLS BCAM-Information zu BCAM-Tools ausgeben [857](#page-856-0) SHOW-BCAM-IP-RANGE BCAM IP-RANGES ausgeben [858](#page-857-1) SHOW-BCAM-NAMES BCAM-Namen ausgeben [860](#page-859-1) SHOW-BCAM-OBJECTS BCAM-Objekte ausgeben [864](#page-863-1) SHOW-BCAM-OPTIONS BCAM-Optionen ausgeben [868](#page-867-0) SHOW-BCAM-PARAMETERS BCAM-Parameter ausgeben [875](#page-874-2) SHOW-BCAM-ROUTER BCAM-Router ausgeben [879](#page-878-2) SHOW-BCAM-SERVER-PORTS BCAM-Server-Ports ausgeben [881](#page-880-2) SHOW-BCAM-START-PARAMETERS BCAM-Start-Parameter ausgeben [884](#page-883-2) SHOW-BCAM-TIMER BCAM-Timer ausgeben [891](#page-890-2) SHOW-CONNECTION Verbindungen ausgeben [895](#page-894-1)

SHOW-CONNECTION-BY-NAME Verbindungsinformation zu Namen ausgeben [904](#page-903-1) SHOW-DNS-ACCESS DNS-Zugriff in BCAM ausgeben [906](#page-905-1) SHOW-HOST Hosts ausgeben [910](#page-909-2) SHOW-HOST-ATTRIBUTES Host-Attribute ausgeben [912](#page-911-2) SHOW-LINE Leitungen anzeigen [915,](#page-914-0) [988](#page-987-0) SHOW-LINE-ATTRIBUTES Leitungsattribute anzeigen [919](#page-918-0) SHOW-LINK-AGGREGATION-ATTR Eigenschaften einer Link-Aggregation anzeigen [928](#page-927-2) SHOW-LWRESD-PARAMETERS LWRESD-Parameter anzeigen [1013](#page-1012-0) SHOW-MAPPING-ENTRIES BCAM-Mappings anzeigen [931](#page-930-0) SHOW-MAPPING-STATUS Mapping-Status ausgeben [940](#page-939-2) SHOW-NODE LAN-Knoten ausgeben [944](#page-943-1) SHOW-NODE-ATTRIBUTES LAN-Knoten-Attribute ausgeben [946](#page-945-1) SHOW-OWN-ADDRESS own-Adresse anzeigen [949](#page-948-0) SHOW-PROCESSOR Prozessor-Informationen ausgeben [952](#page-951-1) SHOW-PROCESSOR-ATTRIBUTES detaillierte Prozessor-Informationen ausgeben [954](#page-953-1) SHOW-ROUTE Routen-Eigenschaften anzeigen [958](#page-957-1) SHOW-ROUTE-ATTRIBUTES Routenattribute anzeigen [961](#page-960-1) SHOW-ROUTE-PATH Routenpfad anzeigen [971](#page-970-1) SHOW-TSAP-OPEN [974](#page-973-1) SHOW-VLAN-ASSIGNMENT VLAN-Zuweisungen ausgeben [978](#page-977-1) SHOW-VLAN-DEVICE VLAN-Geräteinformation anzeigen [981](#page-980-0)

SHOW-VLAN-DEVICE-ATTRIBUTES VLAN-Geräte-Attribute anzeigen [984](#page-983-0) SHOW-VLAN-LINE VLAN-Leitungen anzeigen [988](#page-987-2) SHOW-VLAN-LINE-ATTRIBUTES VLAN-Leitungsattribute anzeigen [992](#page-991-0) sicherheitsrelevante Ereignisse protokollieren [246](#page-245-2) sichern BCAM-Konfiguration [721](#page-720-0) Sicherungsschicht, Definition [34](#page-33-21) simulieren Systemumgebung [75](#page-74-9) **SNMP** Simple Network Management Protocol [62](#page-61-0) Socket-Anwendung [60](#page-59-0) Socket-Host-Datei [253](#page-252-1) DCOPT [671](#page-670-1) DCSTART [691](#page-690-1) Name anzeigen [843](#page-842-2) Socket-Hostname statisch generieren [1047](#page-1046-2) socket-name [299](#page-298-7) Socket, Definition [59](#page-58-5) SOCKETHOST-TABLE [253](#page-252-2) SOF Kommandodatei [104](#page-103-4) Verzweigungsinstruktionen [105](#page-104-0) sokhost-name [298](#page-297-13) **Standard** redundante Leitungen [269](#page-268-6) Standard-Gruppe redundante Leitungen (CSMACD) [600](#page-599-2) redundante Leitungen (FDDI) [603](#page-602-2) redundante VLAN-Leitungen [645](#page-644-2) Standardanwendungen, Portnummern [59](#page-58-6) Start Option File Kommandodatei [104](#page-103-4) START-DIG DIG starten [1017](#page-1016-1) START-LWRESD [1006](#page-1005-3) starten ASTRID [158](#page-157-1) BCAM [677](#page-676-1) LWRESD [1006](#page-1005-3) Mapping-Funktion [292](#page-291-8) Stationen definieren (statisch) [1048](#page-1047-4)

Stationsname (NEA) [51](#page-50-6) Stationsnummer der vordefinierten Verbindung [1030](#page-1029-3) statische Generierung [70](#page-69-10), [83](#page-82-5) STATUS-JV, BCAM-Jobvariable [112](#page-111-0) steuern BCAM-Überwachung [456](#page-455-0) DCAM-Traces [650](#page-649-3) DCM-DIAG [813](#page-812-3) DCM-Traces mit DCDIAG [650](#page-649-4) LWRESD [1006](#page-1005-0) LWRESD mit ASTI [1014](#page-1013-1) Meldungsausgabe [356](#page-355-1) STOP-LWRESD [1008](#page-1007-0) Stoppen von LWRESD [1008](#page-1007-0) structured-name (Datentyp) [303](#page-302-1) **Strukturierung** LAN-Adressen [51](#page-50-7) Subcode1 [103](#page-102-3) Subcode2 [103](#page-102-4) Subnet-ID IPv4 [54](#page-53-5) ISO [61](#page-60-15) Subnetzmaske [54](#page-53-13) Subnetzwerk Adressierung [51](#page-50-2) Subnetzwerk-Routing IPv4 [54](#page-53-6) Subnetzwerkschicht, Definition [38](#page-37-5) Subsystem [65](#page-64-1) Switch, Definition [49](#page-48-2) Syntax der Kommandobeschreibung [295](#page-294-3) Syntaxbeschreibung [295](#page-294-0) SYSDAT BCAM APPLICATIONS [256](#page-255-7) SYSDAT.BCAM.ETC.HOSTS [253](#page-252-3) SYSDAT.BCAM.ETC.SERVICES [256](#page-255-8) SYSDAT.BCAM.FQDN [254](#page-253-3) SYSDAT.BCAM.PROCESSORS [252](#page-251-2) SYSLIB.BCAM.<br/>bcam-vers> [73](#page-72-0) SYSLNK BCAM DUMP [149](#page-148-2) SYSLNK.SOCKETS.027.PING4 [149](#page-148-3) SYSLNK.SOCKETS.027.PING6 [149](#page-148-4) SYSPRC.BCAM.<bcam-vers>.BCAMDEF<br/>bs2vers> [71](#page-70-1) SYSPRC.BCAM.<bcam-vers>.RDFCHECK [75](#page-74-10) SYSPRG BCAM 230 [149](#page-148-5)

SYSPRG.LWRESD.013.DIG [149](#page-148-6) SYSPRG.SOCKETS.027.NSLOOKUP [149](#page-148-7) Systemexit-Funktionen [141](#page-140-3), [751](#page-750-0) systemspezifische Verzweigungsinstruktionen [107](#page-106-1) Systemumgebung simulieren [75](#page-74-11)

#### **T**

Tabelle Firewall [265](#page-264-4) TCP Definition [42](#page-41-4) Funktionalität [39](#page-38-5) TCP/IP Konzept [36](#page-35-4) Portnummer [59](#page-58-3) Protokolle [54](#page-53-14) TCP/IP-Adresse [53](#page-52-3) TCP/IP-Funktionalität unterstützen [115](#page-114-3) **TEDDY** Diagnoseauswertung [214](#page-213-0) Kommandobeschreibung [215](#page-214-0) Trace-Eingabedatei eröffnen [214](#page-213-1) Trace-Einträge ausgeben [214](#page-213-2) Teilnetzwerk IPv4 [54](#page-53-7) temp-file (Zusatz zu Datentypen) [310](#page-309-6) text (Datentyp) [303](#page-302-2) TIAM-Benutzerdienstprotokoll [1029](#page-1028-2) TIAM.COM [653](#page-652-4) time (Datentyp) [303](#page-302-3) TIMEOUT Redundanz [273](#page-272-2) Trace-Datei [151,](#page-150-3) [154](#page-153-0) Trace-Eingabedatei eröffnen (TEDDY) [214](#page-213-1) Trace-Einträge ausgeben (TEDDY) [214](#page-213-2) Trace-Längen ändern [499](#page-498-0) Trace-Modul [151](#page-150-4) Trace-Name CRYPT-PORT. [208](#page-207-3) CRYPT.COM [208](#page-207-4) DCM.BCAM.<..> [206](#page-205-9) DCM.BCAM.A-PORT.<aggregationname> [205](#page-204-5) DCM.BCAM.ADM [206](#page-205-10) DCM.BCAM.BASIC [206](#page-205-11)

Trace-Name (Forts.) DCM.BCAM.BUF [206](#page-205-3) DCM.BCAM.CON [206](#page-205-4) DCM.BCAM.EXIT [207](#page-206-0) DCM.BCAM.FILE [207](#page-206-1) DCM.BCAM.G-PORT.<device-name> [205](#page-204-1) DCM.BCAM.INTERFACE [207](#page-206-2) DCM.BCAM.IPSEC [207](#page-206-3) DCM.BCAM.LOC [206](#page-205-5) DCM.BCAM.LOOPBACK [206,](#page-205-5) [207](#page-206-4) DCM.BCAM.MAP [206](#page-205-6) DCM.BCAM.MGMT [206](#page-205-7) DCM BCAM NFT [205](#page-204-2) DCM.BCAM.PORT.<line-name> [205](#page-204-3) DCM.BCAM.SM2 [207](#page-206-5) DCM.BCAM.SNMP [207](#page-206-6) DCM.BCAM.TRANS [206](#page-205-5) DCM.BCAM.TSAP [207](#page-206-7) DCM.BCAM.V-PORT.<line-name> [205](#page-204-4) DCM.INFO [206](#page-205-8) IPSEC.COM [207](#page-206-9) ONETSTOR.COM [208](#page-207-5) VTSU.B.COM [208](#page-207-6) Trace-Selektion ausschalten [511](#page-510-1) einschalten [502](#page-501-0) Traces steuern [650](#page-649-5) Transport Layer [34](#page-33-22) **Transportschicht** Definition [34](#page-33-23) Funktionalität [39](#page-38-11) **Transportselektor** ISO [61](#page-60-22) TSEL [61](#page-60-23) Transportverbindung [1028](#page-1027-7) **TSAP** Information anzeigen [974](#page-973-2) Information ausgeben [974](#page-973-1) TSAP-Informationen ausgeben [974](#page-973-2) TSEL (Transportselektor) [61](#page-60-23) Tunnel-Route erzeugen [633](#page-632-0) Tunnel-Router-Rechner dynamisch generieren [411](#page-410-1)

#### **U**

Überblick, BCAM [31](#page-30-1) überprüfen RDF [75](#page-74-6) Übertragungscode modifizieren [1027](#page-1026-3) UDP Definition [42](#page-41-8) Funktionalität [39](#page-38-12) umhängen own-Adresse [767](#page-766-2) umschalten BCAM-Port [587](#page-586-3) Route [117](#page-116-0) under (Zusatz zu Datentypen) [305](#page-304-4) Unicast-Adresstypen [53](#page-52-13) **Untergruppe** redundante Leitungen [601](#page-600-0) Unterschiede zwischen den Defintionsmöglichkeiten [69](#page-68-3) unterstützen ISO-Funktionalität [115](#page-114-4) TCP/IP-Funktionalität [115](#page-114-5) user (Zusatz zu Datentypen) [311](#page-310-4)

#### **V**

Verarbeitungsquittung [102](#page-101-0) Verbindung abbauen [343](#page-342-1) Informationen abfragen [227](#page-226-7), [943](#page-942-4) Verbindungsaufbau [1028](#page-1027-7) Verbindungsinformation zu Namen ausgeben [904](#page-903-2) Verbindungsinformationen ausgeben [895](#page-894-2) verbindungsloses Protokoll, Definition [42](#page-41-9) verbindungsorientiertes Protokoll, Definition [42](#page-41-10) Verbindungsvorschlag (statisch) [1028](#page-1027-8) Verbindungsvorschlag für eine Anwendung [346](#page-345-2) Vermittlungsschicht, Definition [34](#page-33-24) vers (Zusatz zu Datentypen) [311](#page-310-5) verwalten BCAM-Mapping-Funktion [443](#page-442-0) Verzweigungsinstruktionen hostspezifisch [106](#page-105-0) Kommandodatei [105](#page-104-0), [107](#page-106-0) Kommandoergebnis-spezifisch [106](#page-105-1) systemspezifisch [107](#page-106-2)

virtueller Host außer Betrieb nehmen [488](#page-487-0) automatisch administrieren [277](#page-276-2) Betrieb [118](#page-117-1) deaktivieren [349](#page-348-3) Definition [47](#page-46-5) erzeugen [637](#page-636-1) statisch generieren [1052](#page-1051-1) VLAN-Gerät aktivieren [321](#page-320-1) VLAN-Leitung aktivieren [323](#page-322-1) vordefinierte IPv4-Adressen [54](#page-53-9) vordefinierte IPv6-Adressen [57](#page-56-2) vordefinierte Transportverbindung generieren (statisch) [1028](#page-1027-2) vordefinierte Verbindung (statisch) [1028](#page-1027-9) vsn (Datentyp) [303](#page-302-4) VTSU.B.COM Trace-Name [208](#page-207-7)

#### **W**

WAN, Definition [44](#page-43-0) Warnung vor dem Verbindungsabbau [345](#page-344-0) Wartungsparameter setzen [499](#page-498-2) Wide Area Networks (WAN) [43](#page-42-6) wild(n) (Zusatz zu Datentypen) [306](#page-305-1) Wirkungsbereich von BCAM-Kommandos [90](#page-89-2) with (Zusatz zu Datentypen) [305](#page-304-5) without (Zusatz zu Datentypen) [310](#page-309-7)

#### **X**

x-string (Datentyp) [304](#page-303-0) x-text (Datentyp) [304](#page-303-1) X.25-Station statisch generieren [1047](#page-1046-1) XAPLG [1026](#page-1025-2) XKON [1028](#page-1027-2) XLTNG [1031](#page-1030-4) XOPCH [1035](#page-1034-3) XPRO-Rechner [1038](#page-1037-1)

#### **Y**

YDBICRF [74](#page-73-3) Beschreibung [80](#page-79-6)

RDF drucken [80](#page-79-2) YDTLNK Modul [153](#page-152-2) YDTTOOL Modul [153](#page-152-3)

#### **Z**

Zeitintervalle definieren [589](#page-588-1) Zugriffsmethode DCAM [65](#page-64-2) zuordnen Ethernet-Adressen/IP-Adressen [54](#page-53-15) Ethernet-Adressen/OSI-Adressen [61](#page-60-24) IP-Adressen/Ethernet-Adressen [54](#page-53-16) OSI-Adressen/Ethernet-Adressen [61](#page-60-25) own-Adresse zu anderer Leitung [767](#page-766-1) Zusätze zu Datentypen [305](#page-304-6) zuweisen der RDF [75](#page-74-12)